<span id="page-0-0"></span>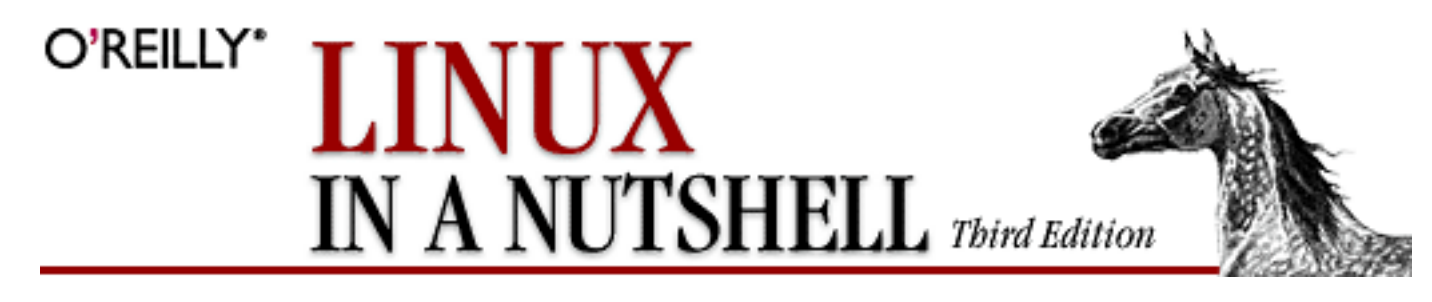

By Ellen Siever, Stephen Spainhour, Stephen Figgins and Jessica P. Hekman ISBN 0-596-00025-1 Third Edition, published August 2000 (See the [catalog page](http://www.oreilly.com/catalog/linuxnut3) for this book.)

## **Table of Contents**

[Copyright Page](#page-1-0) [Preface](#page-2-0) Chapter 1: *[Introduction](#page-10-0)* Chapter 2: *[System and Network Administration Overview](#page-27-0)* Chapter 3: *[Linux Commands](#page-57-0)* Chapter 4: *[Boot Methods](#page-408-0)* Chapter 5: *[Red Hat and Debian Package Managers](#page-431-0)* Chapter 6: *[The Linux Shells: An Overview](#page-461-0)* Chapter 7: *[bash: The Bourne-Again Shell](#page-469-0)* Chapter 8: *[csh and tcsh](#page-551-0)* Chapter 9: *[Pattern Matching](#page-637-0)* Chapter 10: *[The Emacs Editor](#page-647-0)* Chapter 11: *[The vi Editor](#page-675-0)* Chapter 12: *[The sed Editor](#page-731-0)* Chapter 13: *[The gawk Scripting Language](#page-748-0)* Chapter 14: *[CVS and RCS](#page-770-0)* [Chapter 15:](#page-857-0) *GNOME* [Chapter 16:](#page-887-0) *KDE* Chapter 17: *[An Alternative Window Manager: fvwm2](#page-917-0)* [Index](#page-953-0) [Colophon](#page-1039-0)

<span id="page-1-0"></span>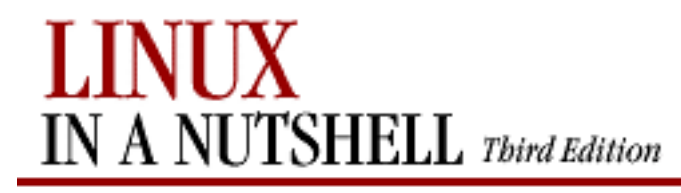

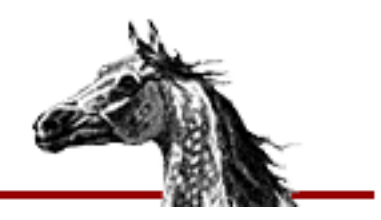

[Linux in a Nutshell, 3rd](#page-0-0)  [Edition](#page-0-0)

NEXT L

Copyright © 2000, 1999, 1997 O'Reilly & Associates, Inc. All rights reserved.

Printed in the United States of America.

Published by O'Reilly & Associates, Inc., 101 Morris Street, Sebastopol, CA 95472.

The O'Reilly logo is a registered trademark of O'Reilly & Associates, Inc. Many of the designations used by manufacturers and sellers to distinguish their products are claimed as trademarks. Where those designations appear in this book, and O'Reilly & Associates, Inc. was aware of a trademark claim, the designations have been printed in caps or initial caps. The use of the horse image in association with Linux is a trademark of O'Reilly & Associates, Inc.

While every precaution has been taken in the preparation of this book, the publisher assumes no responsibility for errors or omissions, or for damages resulting from the use of the information contained herein.

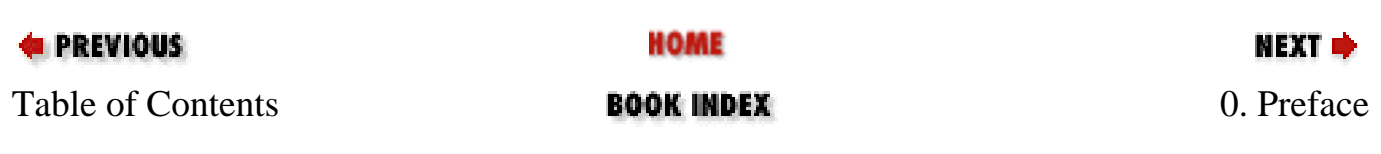

<span id="page-2-0"></span>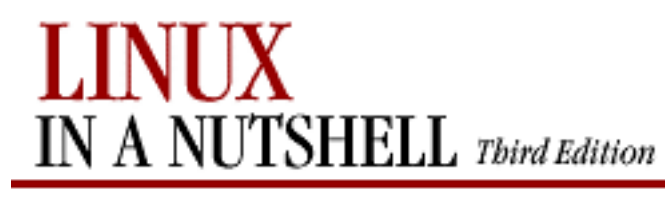

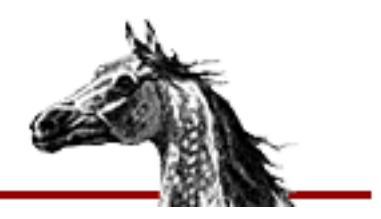

NEXT ¤

**E** PREVIOUS

[Linux in a Nutshell, 3rd](#page-0-0)  [Edition](#page-0-0)

# **Preface**

This is a book about Linux, a freely available clone of the Unix operating system for personal computers. Linux was first developed by Linus Torvalds, who built the first Linux kernel and continues to centrally coordinate improvements. The operating system continues to grow under the dedicated cultivation of a host of other programmers and hackers all over the world, all connected through the Internet. Beyond the kernel code, Linux includes utilities and commands from the Free Software Foundation's GNU project, Berkeley Unix (BSD), and a complete port of the X Window System (XFree86) from the X Consortium, in addition to many features written specifically for Linux. Even more recent projects extend Linux in exciting ways, some through changes to the kernel -- such as real-time scheduling and RAID support -- and some through libraries and applications that radically change the user's experience; the GNOME and KDE desktops briefly covered in this book are the most prominent examples.

This book is a quick reference for the basic commands and features of the Linux operating system. As with other books in O'Reilly's "In a Nutshell" series, this book is geared toward users who know what they want to do and have some idea how to do it, but just can't remember the correct command or option. We hope this guide will become an invaluable desktop reference for the Linux user.

# **0.1. Other Resources**

This book will not tell you how to install and maintain a Linux system. For that, you will probably want O'Reilly's *Learning Red Hat Linux* or *Learning Debian GNU/Linux*, by Bill McCarty, which contain Linux distributions on CD-ROM and provide help with installation and configuration. Alternatively, *Running Linux* by Matt Welsh, Matthias Kalle Dalheimer, and Lar Kaufman is an in-depth guide suitable for all major distributions. For networking information, check out *Linux Network Administrator's Guide* by Olaf Kirch and Terry Dawson. In addition to O'Reilly's Linux titles, our wide range of Unix, X, Perl, and Java titles may also be of interest to the Linux user.

# **0.1.1. Online Documentation**

The Internet is also full of information about Linux. One of the best resources is the Linux Documentation Project at [http://www.linuxdoc.org](http://www.linuxdoc.org/).It has numerous short guides called HOWTOs, along with some full manuals. For online information about the GNU utilities covered in this book, consult [http://www.gnu.org](http://www.gnu.org/)(or one of the dozens of mirror sites around the world). The Free Software Foundation, which is in charge of GNU, publishes its documentation in a number of hard-copy books about various tools.

#### **0.1.2. Linux Journal and Linux Magazine**

*Linux Journal* and *Linux Magazine* are monthly magazines for the Linux community, written and published by a number of Linux activists. They contain articles ranging from novice questions and answers to kernel programming internals. *Linux Journal* is the oldest magazine and is published by S.S.C. Incorporated, [http://www.ssc.com](http://www.ssc.com/).*Linux Magazine* is at [http://www.linuxmagazine.com](http://www.linuxmagazine.com/).

#### **0.1.3. LinuxUsenet Newsgroups**

If you have access to Usenet news, the following Linux-related newsgroups are available:

#### **comp.os.linux.announce**

A moderated newsgroup containing announcements of new software, distributions, bug reports, and goings-on in the Linux community. All Linux users should read this group. Submissions may be mailed to *linux-announce@news.ornl.gov*.

#### **comp.os.linux.help**

General questions and answers about installing or using Linux.

#### **comp.os.linux.admin**

Discussions relating to systems administration under Linux.

#### **comp.os.linux.networking**

Discussions relating to networking with Linux.

#### **comp.os.linux.development**

Discussions about developing the Linux kernel and system itself.

#### **comp.os.linux.misc**

A catch-all newsgroup for miscellaneous discussions that don't fall under the previous categories.

There are also several newsgroups devoted to Linux in languages other than English, such as fr.comp.os.linux in French and de.comp.os.linux in German.

## **0.1.4. Online Linux Support**

There are many ways of obtaining help online, where volunteers from around the world offer expertise and services to assist users with questions and problems.

The OpenProjects IRC Network is an IRC network devoted entirely to Open Projects -- Open Source and Open Hardware alike. Some of its channels are designed to provide online Linux support services. IRC stands for Internet Relay Chat, and is a network service that allows you to talk interactively on the Internet to other users. IRC networks support multiple channels on which groups of people talk. Whatever you type in a channel is seen by all other users of that channel.

There are a number of active channels on the OpenProjects IRC network where you will find users 24 hours a day, 7 days a week who are willing and able to help you solve any Linux problems you may have, or just chat. You can use this service by installing an IRC client like *irc-II*, connecting to servername *>irc.openprojects.org:6667*>, and joining the #linpeople channel.

#### **0.1.5. Linux User Groups**

Many Linux User Groups around the world offer direct support to users. Many Linux User Groups engage in activities such as installation days, talks and seminars, demonstration nights, and other completely social events. Linux User Groups are a great way of meeting other Linux users in your area. There are a number of published lists of Linux User Groups. Some of the better-known ones are:

#### **Groups of Linux Users Everywhere**

<http://www.ssc.com/glue/groups> **LUGlist project**

<http://www.nllgg.nl/lugww>

**LUGregistry**

<http://www.linux.org/users>

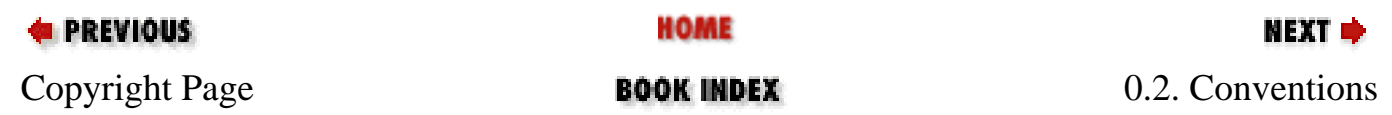

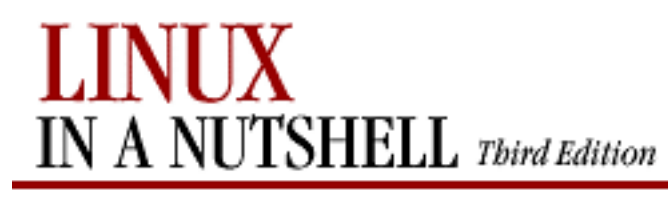

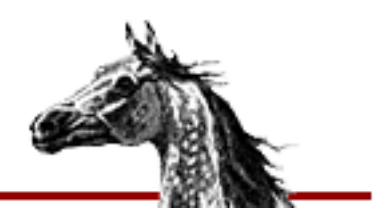

[Linux in a Nutshell, 3rd](#page-0-0)  [Edition](#page-0-0)

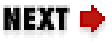

# **0.2. Conventions**

This desktop quick reference follows certain typographic conventions:

#### **Bold**

is used for commands, programs, and options. All terms shown in bold are typed literally.

#### *Italic*

is used to show arguments and variables that should be replaced with user-supplied values. Italic is also used to indicate filenames and directories and to highlight comments in examples.

#### **Constant Width**

is used to show the contents of files or the output from commands. **Constant Width Bold**

is used in examples and tables to show commands or other text that should be typed literally by the user.

#### *Constant Width Italic*

is used in examples and tables to show text that should be replaced with user-supplied values.

#### **%, \$**

are used in some examples as the *tcsh* shell prompt (%) and as the Bourne or **bash** shell prompt (\$).

#### **[ ]**

surround optional elements in a description of syntax. (The brackets themselves should never be typed.) Note that many commands show the argument [*files*]. If a filename is omitted, standard input (e.g., the keyboard) is assumed. End with an end-of-file character.

**EOF**

indicates the end-of-file character (normally Ctrl-D).

is used in syntax descriptions to separate items for which only one alternative may be chosen at a time.

**|**

is used at the bottom of a right-hand page to show that the current entry continues on the next page. The continuation is marked by a  $\leftarrow$ .

The owl icon designates a note, which is an important aside to its nearby text. For example...

#### **NOTE**

When you see the owl icon, you know the text beside it is a note, like this.

A final word about syntax. In many cases, the space between an option and its argument can be omitted. In other cases, the spacing (or lack of spacing) must be followed strictly. For example, **-w***n* (no intervening space) might be interpreted differently from **-w** *n*. It's important to notice the spacing used in option syntax.

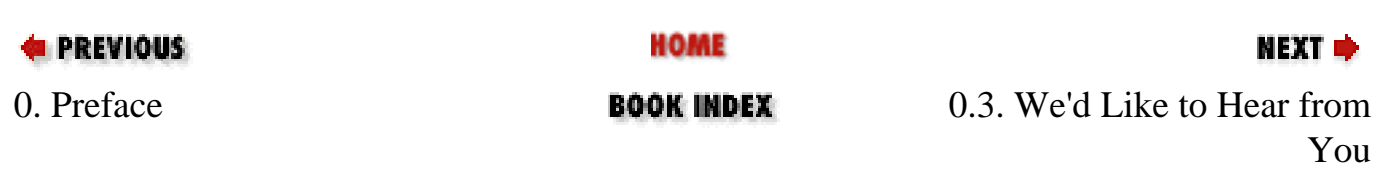

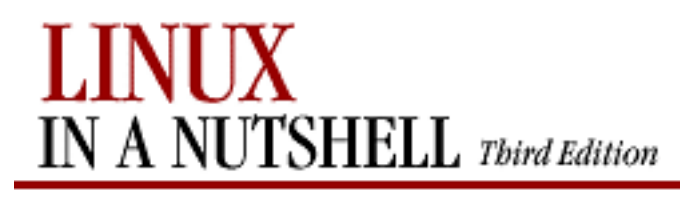

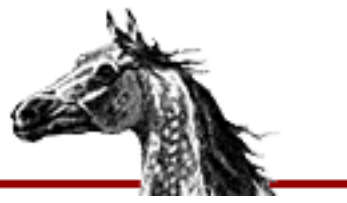

[Linux in a Nutshell, 3rd](#page-0-0)  [Edition](#page-0-0)

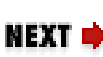

# **0.3. We'd Like to Hear from You**

We have tested and verified all of the information in this book to the best of our ability, but you may find that features have changed (or even that we have made mistakes!). Please let us know about any errors you find, as well as your suggestions for future editions, by writing:

O'Reilly & Associates, Inc. 101 Morris Street Sebastopol, CA 95472 800-998-9938 (in the U.S. or Canada) 707-829-0515 (international/local) 707-829-0104 (fax)

You can also send us messages electronically. To be put on the mailing list or to request a catalog, send email to:

*info@oreilly.com*

To ask technical questions or comment on the book, send email to:

*bookquestions@oreilly.com*

Wehave a web site for the book, where we list examples, errata, and any plans for future editions. You can access this page at:

<http://www.oreilly.com/catalog/linuxnut3>

For more information about this book and others, see the O'Reilly web site:

[http://www.oreilly.com](http://www.oreilly.com/)

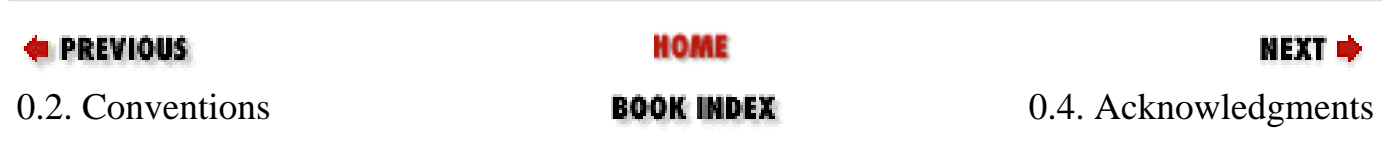

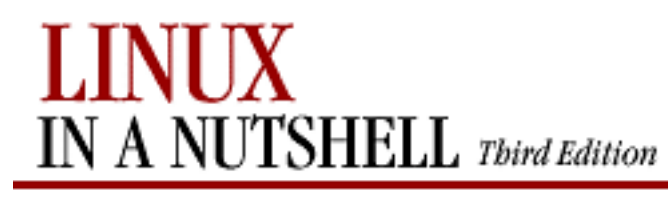

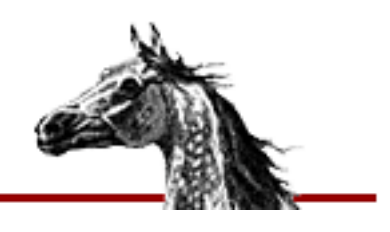

NEXT L

**E** PREVIOUS

[Linux in a Nutshell, 3rd](#page-0-0)  [Edition](#page-0-0)

# **0.4. Acknowledgments**

This edition of *Linux in a Nutshell* is the result of the cooperative efforts of many people. Thanks to Andy Oram for his editorial skills, to Val Quercia for her project management skills, and to both of them for pitching in to check existing chapters and update and write new material as needed.

For technical review, thanks go to Matt Welsh of *Running Linux* and *Installation and Getting Started Guide* fame; Michael K. Johnson of Red Hat Software; Robert J. Chassell, Phil Hughes, and Laurie Lynne Tucker of *Linux Journal*; Arnold Robbins, Julian T. J. Midgley, Terry Dawson, Doug Moreen, Ron Passerini, and Mark Stone.

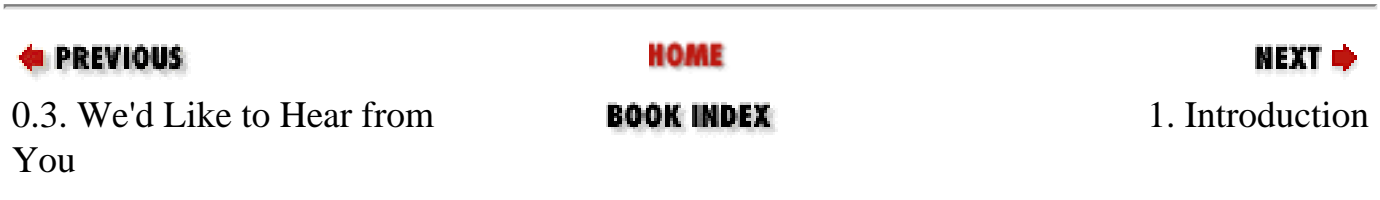

<span id="page-10-0"></span>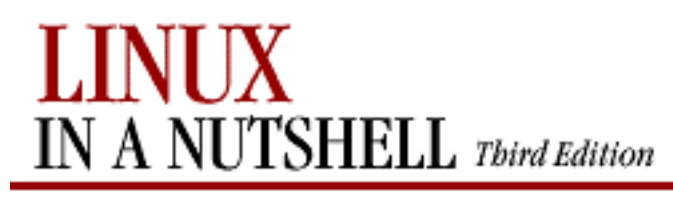

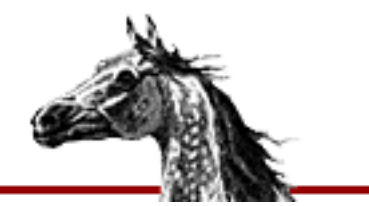

[Linux in a Nutshell, 3rd](#page-0-0)  [Edition](#page-0-0)

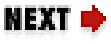

# **Chapter 1. Introduction**

#### **Contents:**

[The Excitement of Linux](#page-10-0) [Distribution and Support](#page-13-0) [Commands on Linux](#page-14-0) [What This Book Offers](#page-15-0) [Sources and Licenses](#page-18-0) [Beginner's Guide](#page-20-0)

In just a few years, Linux has grown from a student/hacker playground to an upstart challenger in the server market to a well-respected system taking its rightful place in educational and corporate networks. A freely redistributable clone of the Unix operating system, Linux is turning up everywhere. People use it for web servers, file servers, and workstations instead of--or alongside -- systems from traditional Unix vendors as well as Windows NT. In addition to its role in large networks (because it's a friendly fellow that fits in very nicely with other operating systems), Linux is popular among Windows users who just want to try something that gives them more speed, more power, and more control.

The historical impact of Linux goes even beyond its own penetration into the markets of proprietary operating systems. Its success has inspired countless other free software or open source ([http://opensource.org](http://opensource.org/))projects, including Samba, GNOME, and a mind-boggling collection of innovative projects that you can browse at numerous sites like SourceForge ([http://sourceforge.net\)](http://sourceforge.net/).As both a platform for other developers and a development model, Linux gave a tremendous boost to the Free Software Foundation's GNU project, which in turn had furnished key software that made the development of Linux possible. In short, Linux is a central participant in the most exciting and productive free software movement ever seen.

If you haven't obtained Linux yet or have it but don't know exactly how to get started using it, see [the Preface.](#page-2-0)

# **1.1. The Excitement of Linux**

Linux is first of all free software: anyone can download the source from the Internet or buy it on a low-cost CD-ROM. But Linux is becoming well known because it's more than free software -- it's unusually good software. You can get more from your hardware with Linux (particularly on Intel systems, where it was originally developed) and be assured of fewer crashes; even its security is better than many commercial alternatives.

As free software, Linux revives the grand creativity and the community of sharing that Unix was long known for. The unprecedented flexibility and openness of Unix--which newcomers usually found confusing and frustrating but which they eventually found they couldn't live without -- continually inspired extensions, new tools like Perl, and experiments in computer science that sometimes ended up in mainstream commercial computer systems.

Many fondly remember the days when AT&T provided universities with Unix source code at no charge, and the University of Berkeley started distributing its version in any manner that allowed people to get it. For these older hackers, Linux can bring back the spirit of working together -- all the more so because the Internet is now widespread. And for the many who are too young to remember the first round of open systems (such as the hordes of students attracted to Linux) or whose prior experience has been woefully constricted by proprietary operating systems, now is the time to discover the wonders of freely distributable source code and infinitely adaptable interfaces.

The Linux kernel itself was originally designed by Linus Torvalds at the University of Helsinki in Finland and later developed through collaboration with countless volunteers worldwide. By "kernel," we mean the core of the operating system itself -- not the applications (such as the compiler, shells, and so forth) that run on it. Today, the term "Linux" is often used to mean the kernel as well as the applications and complete system environment.

Most Linux systems cannot be technically referred to as a "version of Unix," as they have not been submitted to the required tests and licensed properly.<sup>[1]</sup>However, at least one Linux distribution has in fact been branded as POSIX.1. Linux offers all the common programming interfaces as standard Unix systems, and as you can see from this book, all the common Unix utilities have been reimplemented on Linux. It is a powerful, robust, fully usable system for those who like Unix.

[1] Before an operating system can be called "Unix," it must be branded by X/Open.

The economic power behind Linux's popularity is its support for an enormous range of hardware used with IBM-compatible personal computers. People who are accustomed to MS-DOS and Microsoft Windows are often amazed at how much faster their hardware appears to work with Linux -- it makes efficient use of its resources.

For the first several years, users were attracted to Linux for a variety of financial and political reasons, but soon they discovered an unexpected benefit: it works better than many

commercial systems. With the Samba file and print server, for instance, Linux serves a large number of end-user PCs without crashing. With the Apache web server, it provides more of the useful features web administrators want than competing products do.

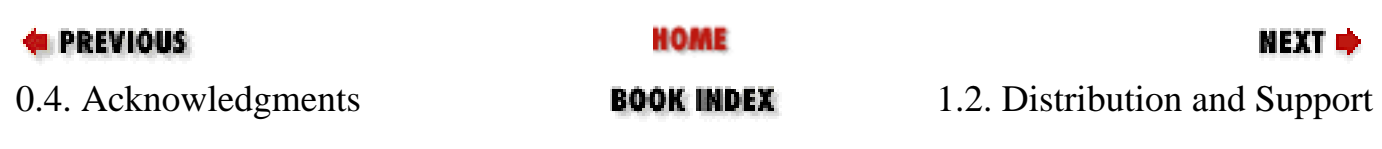

<span id="page-13-0"></span>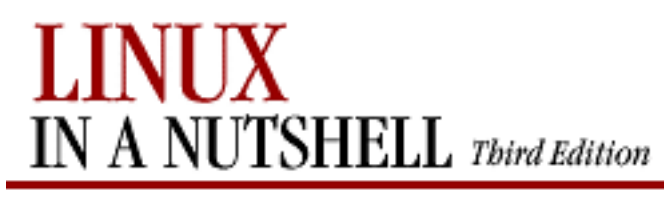

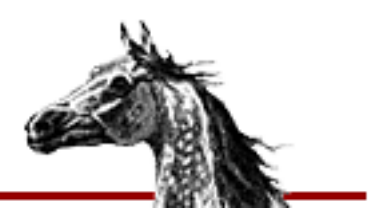

**NEXT** 

**E** PREVIOUS

[Linux in a Nutshell, 3rd](#page-0-0)  [Edition](#page-0-0)

# **1.2. Distribution and Support**

While it is convenient to download one or two new programs over the Internet and fairly feasible to download something as large as the Linux kernel, getting a whole working system over phone lines is an absurd proposition. Over the years, therefore, commercial and noncommercial packages called *distributions* have emerged. The first consisted of approximately 50 diskettes, at least one of which would usually turn out to be bad and have to be replaced. When CD-ROM drives became widespread, Linux really took off.

After getting Linux, the average user is concerned next with support. While Usenet newsgroups offer very quick response and meet the needs of many intrepid users, you can also buy support from the vendors of the major distributions and a number of independent experts. Linux is definitely supported at least as well as commercial software.

Intel is still by far the most common hardware running Linux, but Linux is also now commercially available on a number of other hardware systems, notably the PowerPC, the 64 bit Intel Itanium processor, the Alpha (created by Digital Equipment Corporation, now Compaq), the SPARC, and the MIPS chip.

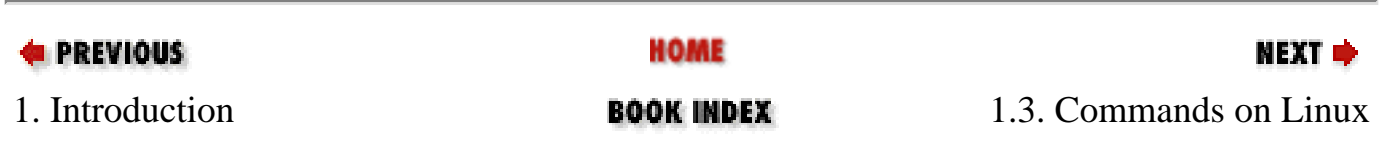

<span id="page-14-0"></span>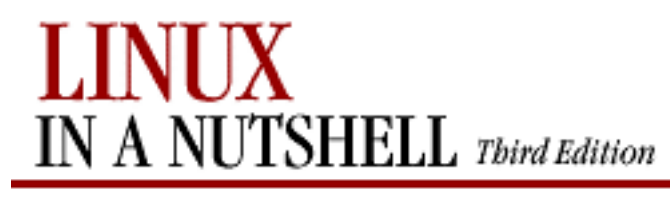

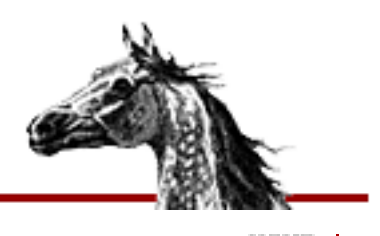

NEXT I

**E** PREVIOUS

[Linux in a Nutshell, 3rd](#page-0-0)  [Edition](#page-0-0)

# **1.3. Commands on Linux**

Linux commands are not the same as standard Unix ones. They're better! This is because most of them are provided by the GNU project run by the Free Software Foundation (FSF). GNU means "GNU's Not Unix" -- the first word of the phrase is supposed to be expanded with infinite recursion.

Benefiting from years of experience with standard Unix utilities and advances in computer science, programmers on the GNU project have managed to create versions of standard tools that have more features, run faster and more efficiently, and lack the bugs or inconsistencies that persist in the original standard versions.

While GNU provided the programming utilities and standard commands like *grep*, most of the system and network administration tools on Linux came from the Berkeley Software Distribution (BSD). In addition, some people wrote tools specifically for Linux to deal with special issues such as filesystems that only Linux supports. This book documents all the standard Unix commands that are commonly available on most Linux distributions.

The third type of software most commonly run on Linux is the X Window System, ported by the XFree86 project to standard Intel chips. While this book cannot cover the wide range of utilities that run on X, we briefly cover some of the useful customizations you may want to make to your KDE, GNOME, or **fvwm** desktop.

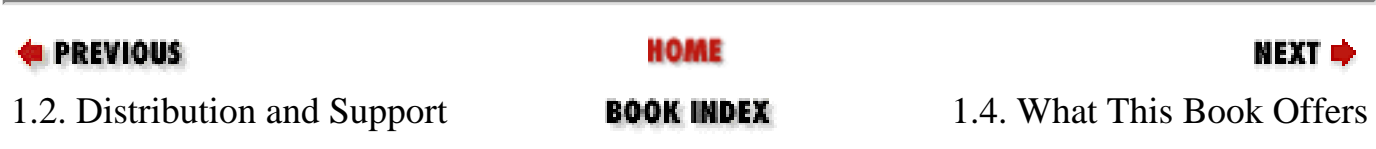

<span id="page-15-0"></span>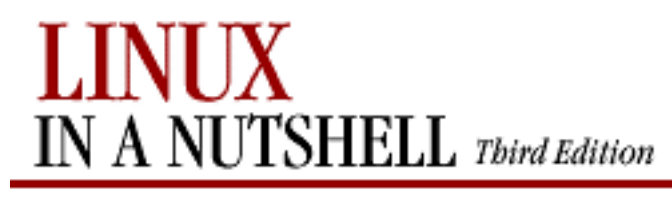

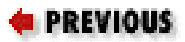

NEXT U

[Linux in a Nutshell, 3rd](#page-0-0)  [Edition](#page-0-0)

# **1.4. What This Book Offers**

Based originally on the classic O'Reilly & Associates quick reference, *Unix in a Nutshell*, this book has been expanded to include much information that is specific to Linux. The current edition includes chapters on package managers (which make it easy to install, update, and remove related software files), on the KDE and GNOME desktops, and on the **fvwm** window manager, as well as new commands and expanded discussions of several topics such as CVS and **bash**.

*Linux in a Nutshell* doesn't teach you Linux--it is, after all, a quick reference -- but novices as well as highly experienced users will find it of great value. When you have some idea what command you want but aren't sure just how it works or what combinations of options give you the exact output required, this book is the place to turn. It is also an eye-opener: it can make you aware of options that you never knew about before.

Like computer systems from the age in which Unix was born (the early 1970s), Linux is mostly a command-driven system. Most versions of Linux provide a few graphical tools, and several commercial products are available, but none of these graphical utilities are central to Linux. That is why this book, like the traditional *Unix in a Nutshell* reference, focuses on the shell and on commands you run from the shell.

Of course, Linux offers a windowing system -- a very rich and flexible one, as befits a rich and flexible operating system. But a lot of the time you'll just open a simulated VT100 terminal (the **xterm** program) and enter commands into that. You'll find yourself moving back and forth between graphical programs and the commands listed in this book.

So the first thing you've got to do, once you're over the hurdle of installing Linux, is get to know the common utilities run from the shell prompt. If you know absolutely nothing about Unix, we recommend you read a basic guide (introductory chapters in the O'Reilly books *Learning Red Hat Linux*, *Learning Debian GNU/Linux*, and *Running Linux* can get you started). This book offers a context for understanding different kinds of commands (including commands for programming, system administration, and network administration) in [Chapter](#page-27-0) [2, "System and Network Administration Overview",](#page-27-0) followed by the command reference itself in [Chapter 3, "Linux Commands".](#page-57-0) [Chapter 3, "Linux Commands"](#page-57-0) is obviously the central focus of the book, containing about one third its bulk.

The small chapters immediately following [Chapter 3, "Linux Commands"](#page-57-0) help you get your system set up. Since most users do not want to completely abandon other operating systems (whether a Microsoft Windows system, OS/2, or some Unix flavor), Linux often resides on the same computer as other systems. The user can boot the system he needs for a particular job. [Chapter 4, "Boot Methods",](#page-408-0) lists the commonly used booting options on Intel systems, including LILO (Linux Loader) and Loadlin. [Chapter 5, "Red Hat and Debian Package](#page-431-0) [Managers",](#page-431-0) covers the Red Hat package manager (**rpm**), which is supported by both the Red Hat and the SuSE distributions, and the Debian package manager (**dpkg**). Package managers are crucial for installing and updating software; they make sure you have all the files you need in the proper versions.

All commands are interpreted by the shell. The shell is simply a program that accepts commands from the user and executes them. Different shells sometimes use slightly different syntax to mean the same thing. Under Linux, two popular shells are **bash** and **tcsh**, and they differ in subtle ways. (One of the nice things about Linux, and other Unix systems is that you have a variety of shells to choose from, each with strengths and weaknesses.) We offer several chapters on shells. You may decide to read these after you've used Linux for a while, because they mostly cover powerful, advanced features that you'll want when you're a steady user.

In order to get real work done, you'll have to learn some big, comprehensive utilities: notably an editor and some scripting tools. Two major editors are used on Linux: **vi** and Emacs. Both have chapters in this book. Following the editors come two chapters on classic Unix tools for manipulating text files on a line-by-line basis: **sed** and **gawk** (the GNU version of the traditional **awk**). O'Reilly also has a separate book about each of these topics that you may find valuable, because none is completely intuitive upon first use. (Emacs does have an excellent built-in tutorial, though; to invoke it, press **Ctrl-H** followed by **t** for "tutorial.")

CVS (Concurrent Versions System) and RCS (Revision Control System) manage files so you can retrieve old versions and maintain different versions simultaneously. Originally used by programmers who have complicated requirements for building and maintaining applications, these tools have turned out to be valuable for anyone who maintains files of any type, particularly when coordinating a team of people. CVS is a layer on top of RCS that makes it easier for multiple people to edit a file simultaneously. [Chapter 14, "CVS and RCS",](#page-770-0) presents CVS and RCS commands.

Every distribution of Linux is slightly different, but you'll find that the commands we document are what you use most of the time and that they work the same on all distributions. Basic commands, programming utilities, system administration, and network administration are all covered here. But some areas were so big that we had to leave them out. The many applications that depend on the X Window System didn't make the cut. Nor did TeX (a textprocessing tool used extensively in academia and by Linux users in general), or the many useful programming languages like Perl, Tcl/Tk, and Python with which users vastly expand the capabilities of their systems. These subjects would stretch the book out of its binding.

Our goal in producing this book is to provide convenience, and that means keeping it small. It certainly doesn't have everything the manual pages have. But you'll find that it has what you need 95% of the time.

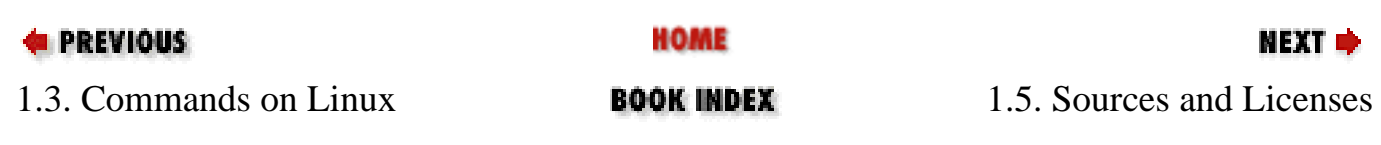

<span id="page-18-0"></span>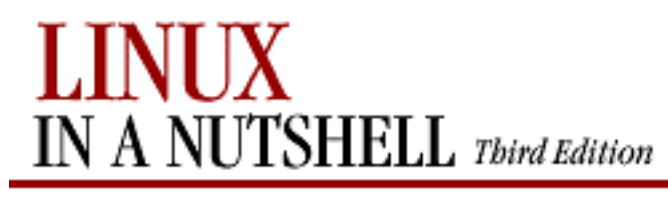

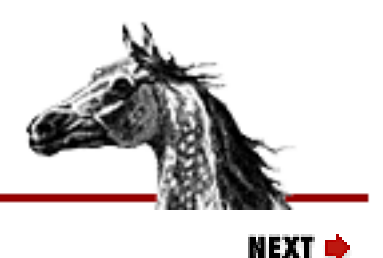

[Linux in a Nutshell, 3rd](#page-0-0)  [Edition](#page-0-0)

# **1.5. Sources and Licenses**

When you get Linux, you also get the source code. The same goes for all the utilities on Linux (unless your vendor offered a commercial application or library as a special enhancement). You may never bother looking at the source code, but it's key to Linux's strength. The source code has to be provided by the vendor, under the Linux license, and it permits those who are competent at such things to fix bugs, provide advice about the system's functioning, and submit improvements that benefit all of us. The license is the well-known General Public License, also known as the *GPL* or *copyleft*, invented and popularized by the Free Software Foundation.

The FSF, founded by Richard Stallman, is a phenomenon that many people would believe to be impossible if it did not exist. (The same goes for Linux, in fact -- 10 years ago, who would have imagined a robust operating system developed by collaborators over the Internet and made freely redistributable?) One of the most popular editors on Unix, GNU Emacs, comes from the FSF. So do **gcc** and **g++** (C and C++ compilers), which for a while used to set the standard for optimization and fast code. One of the largest projects within GNU is the GNOME desktop, which already encompasses several useful general-purpose libraries, window managers, and applications. The GNOME developers have big plans for providing an environment that integrates not only the applications on each user's system but also the services provided throughout a whole organization.

Dedicated to the sharing of software, the FSF provides all its code and documentation on the Internet and allows anyone with a whim for enhancements to alter the source code. One of its projects is the Debian distribution of Linux.

In order to prevent hoarding, the FSF requires that the source code for all enhancements be distributed under the same GPL that it uses. This encourages individuals or companies to make improvements and share them with others. The only thing someone cannot do is add enhancements and then try to sell the product as commercial software -- that is, to withhold the source code. That would be taking advantage of the FSF and the users. You can find the GPL in any software covered by that license and online at <http://www.gnu.org/copyleft/gpl.html>.

As we said earlier, many tools on Linux come from BSD instead of GNU. BSD is also free

software. The license is significantly different, but that doesn't have to concern you as a user. The effect of the difference is that companies are permitted to incorporate the software into their proprietary products, a practice that is severely limited by the GNU license.

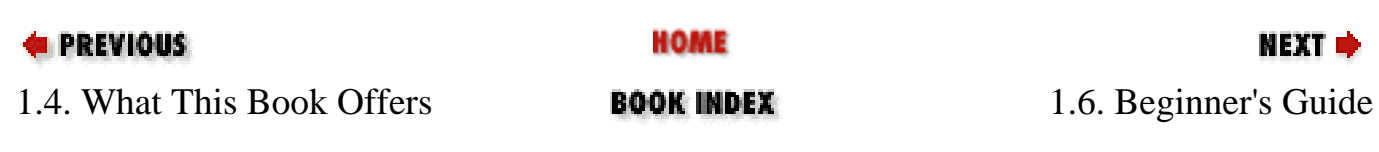

<span id="page-20-0"></span>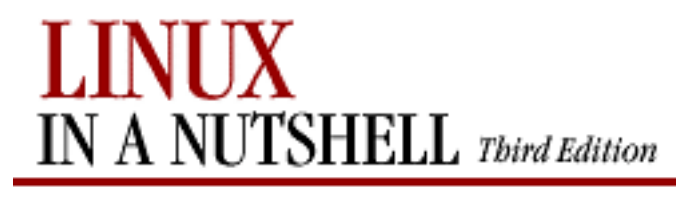

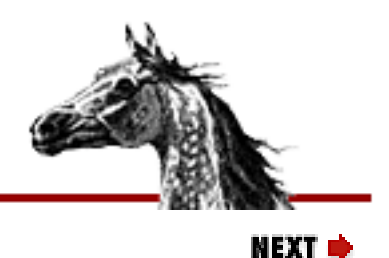

[Linux in a Nutshell, 3rd](#page-0-0)  [Edition](#page-0-0)

# **1.6. Beginner's Guide**

If you're just beginning to work on a Linux system, the abundance of commands might prove daunting. To help orient you, the following lists present a sampling of commands on various topics.

#### **1.6.1. Communication**

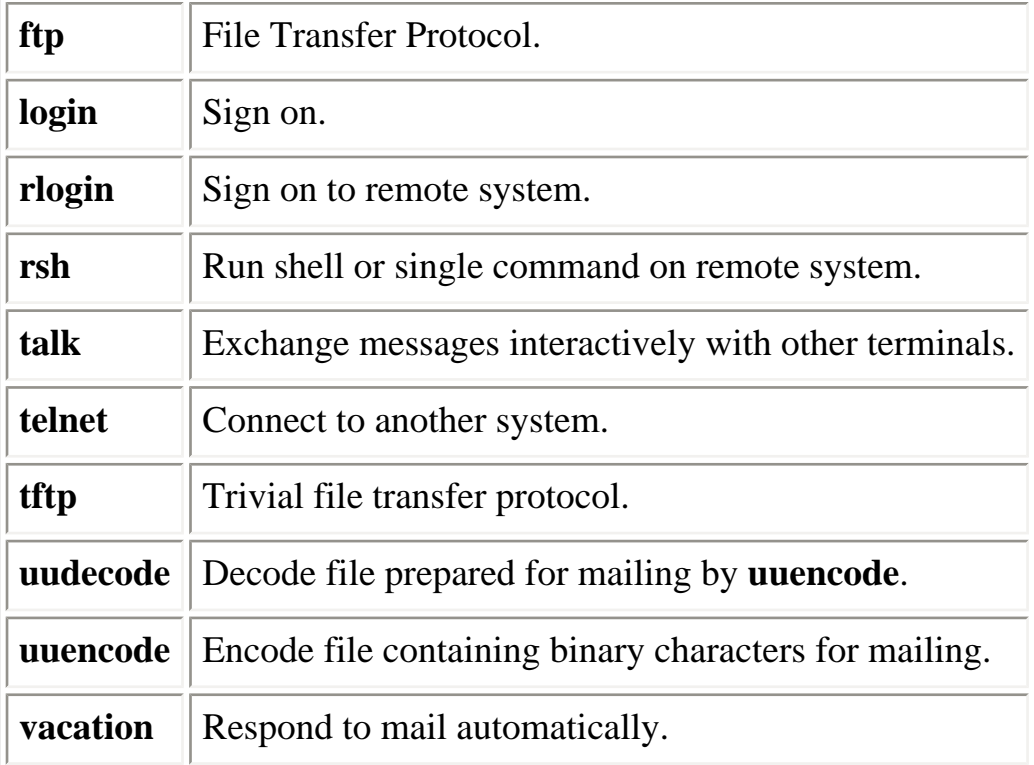

## **1.6.2. Comparisons**

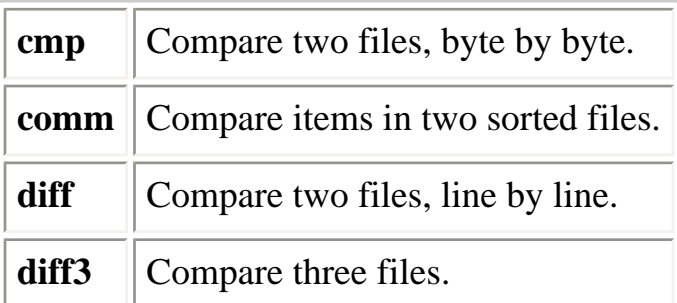

## **1.6.3. File Management**

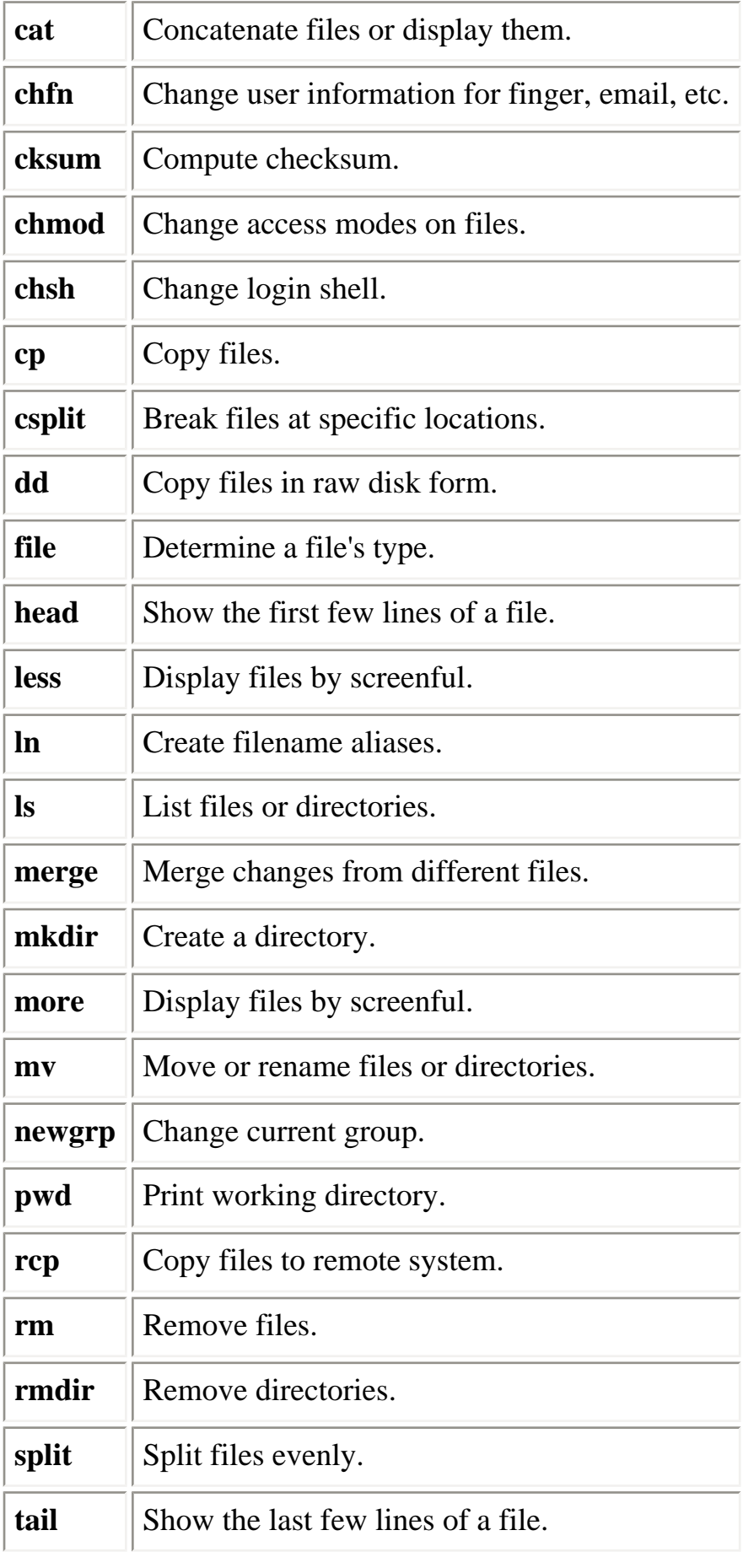

**wc** Count lines, words, and characters.

## **1.6.4. Printing**

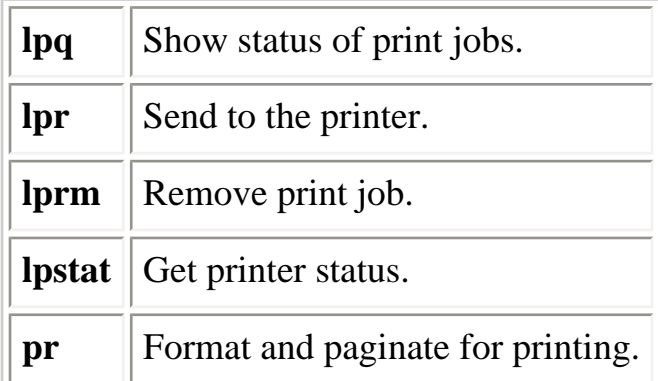

## **1.6.5. Programming**

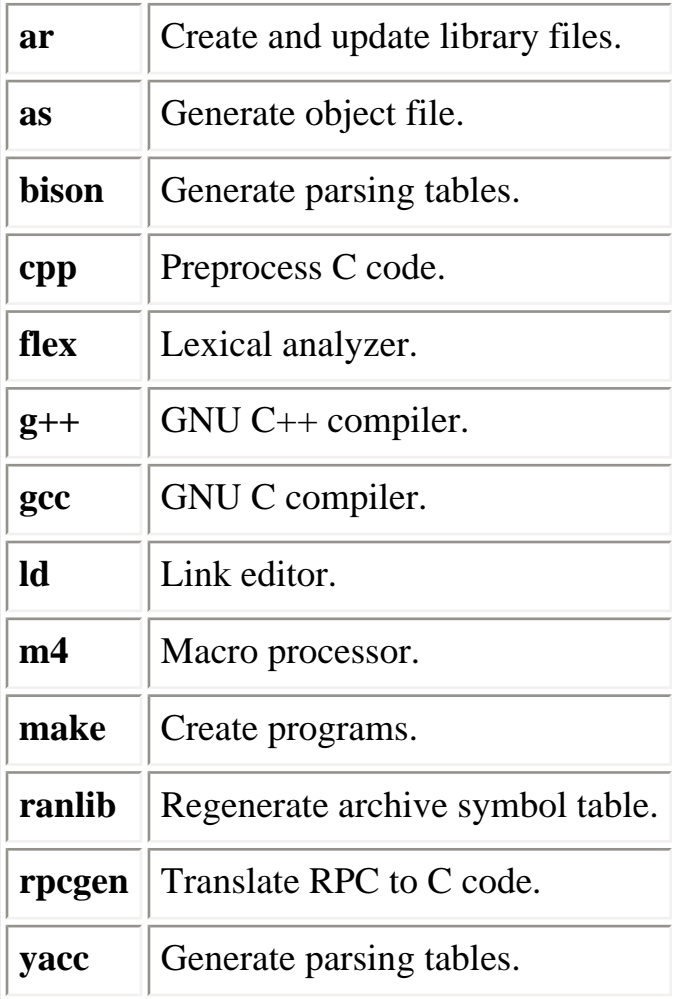

#### **1.6.6. Program Maintenance**

**cvs** Manage different versions (revisions) of source files.

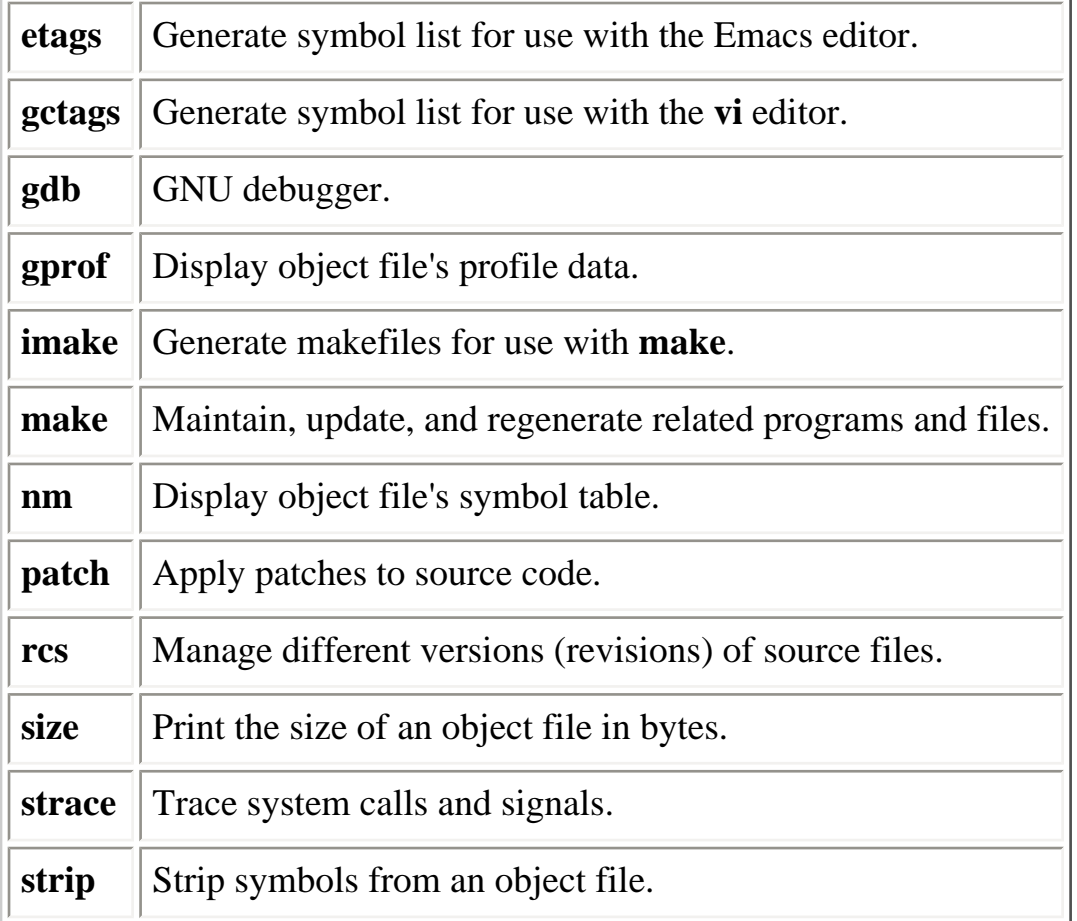

## **1.6.7. Searching**

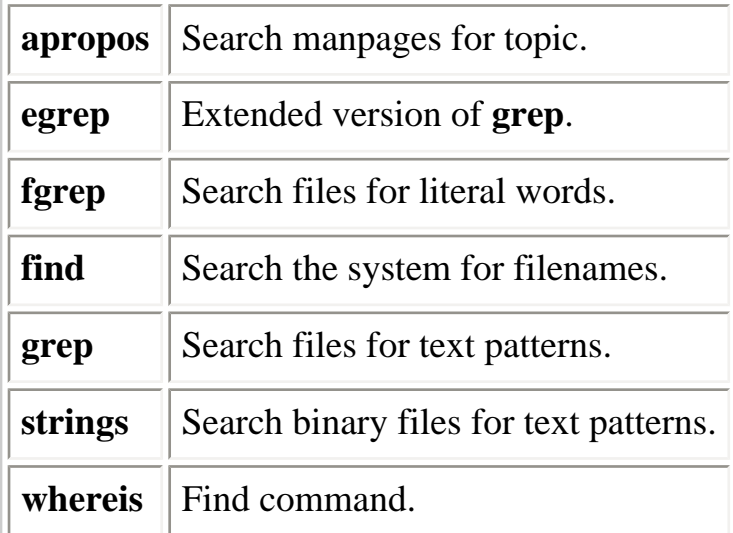

# **1.6.8. Shell Programming**

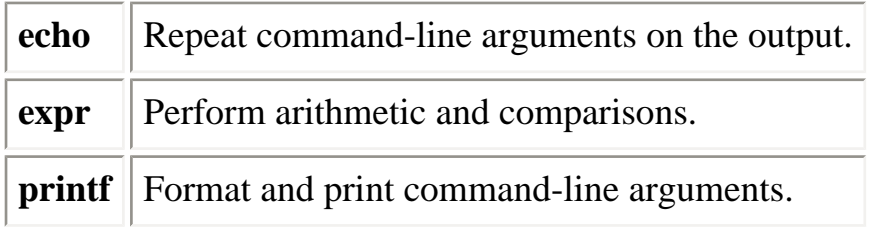

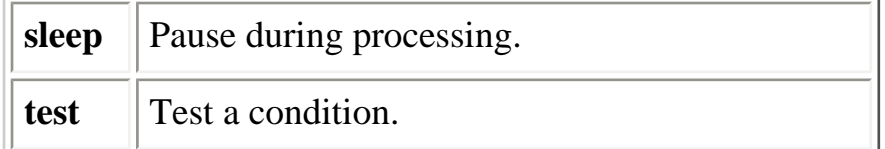

#### **1.6.9. Storage**

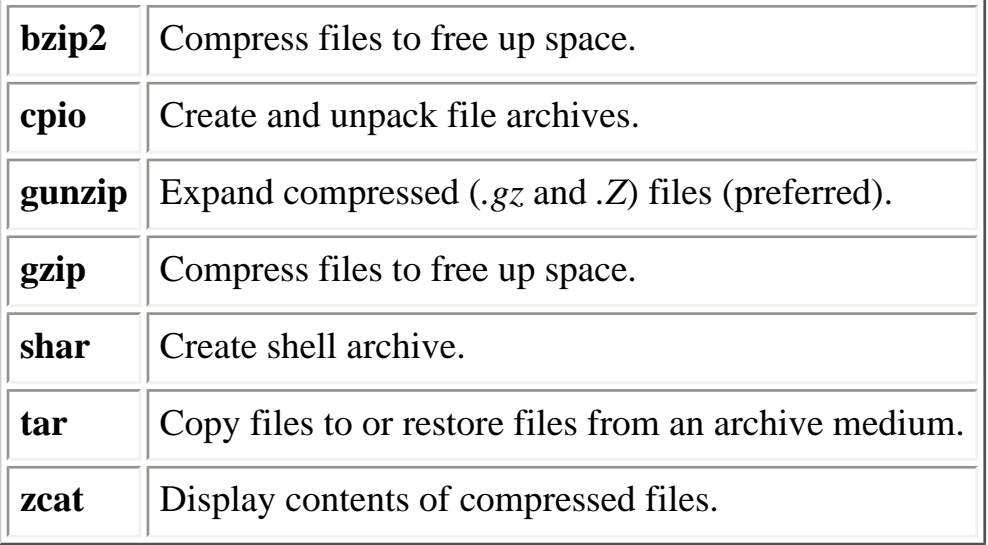

## **1.6.10. System Status**

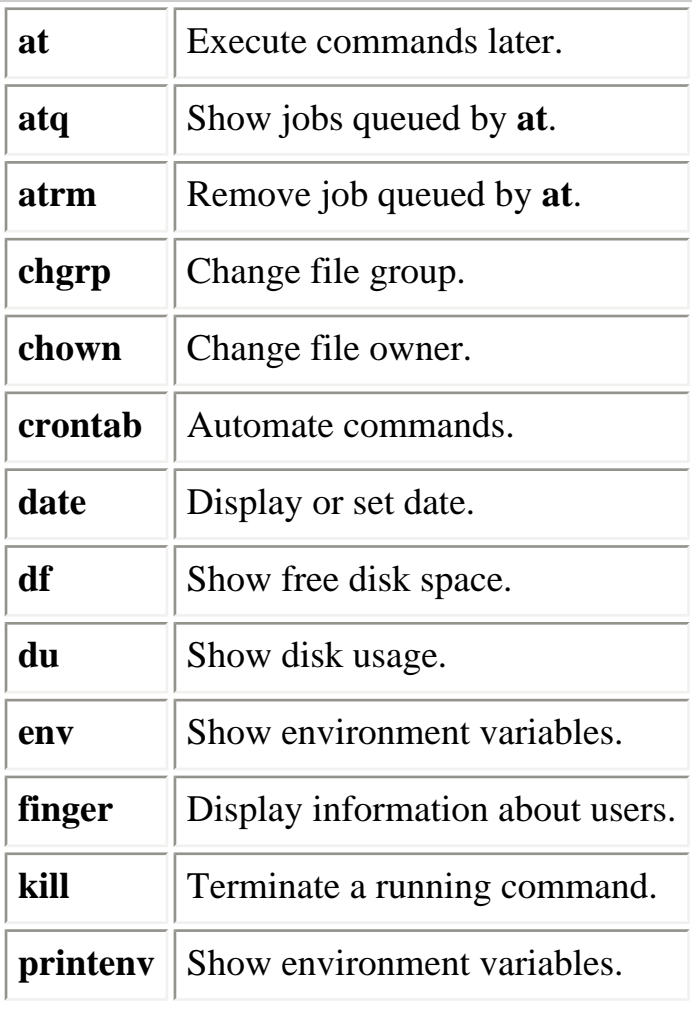

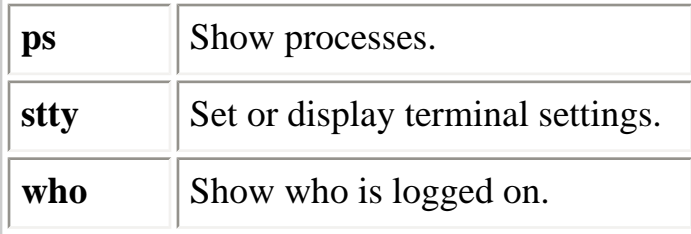

## **1.6.11. Text Processing**

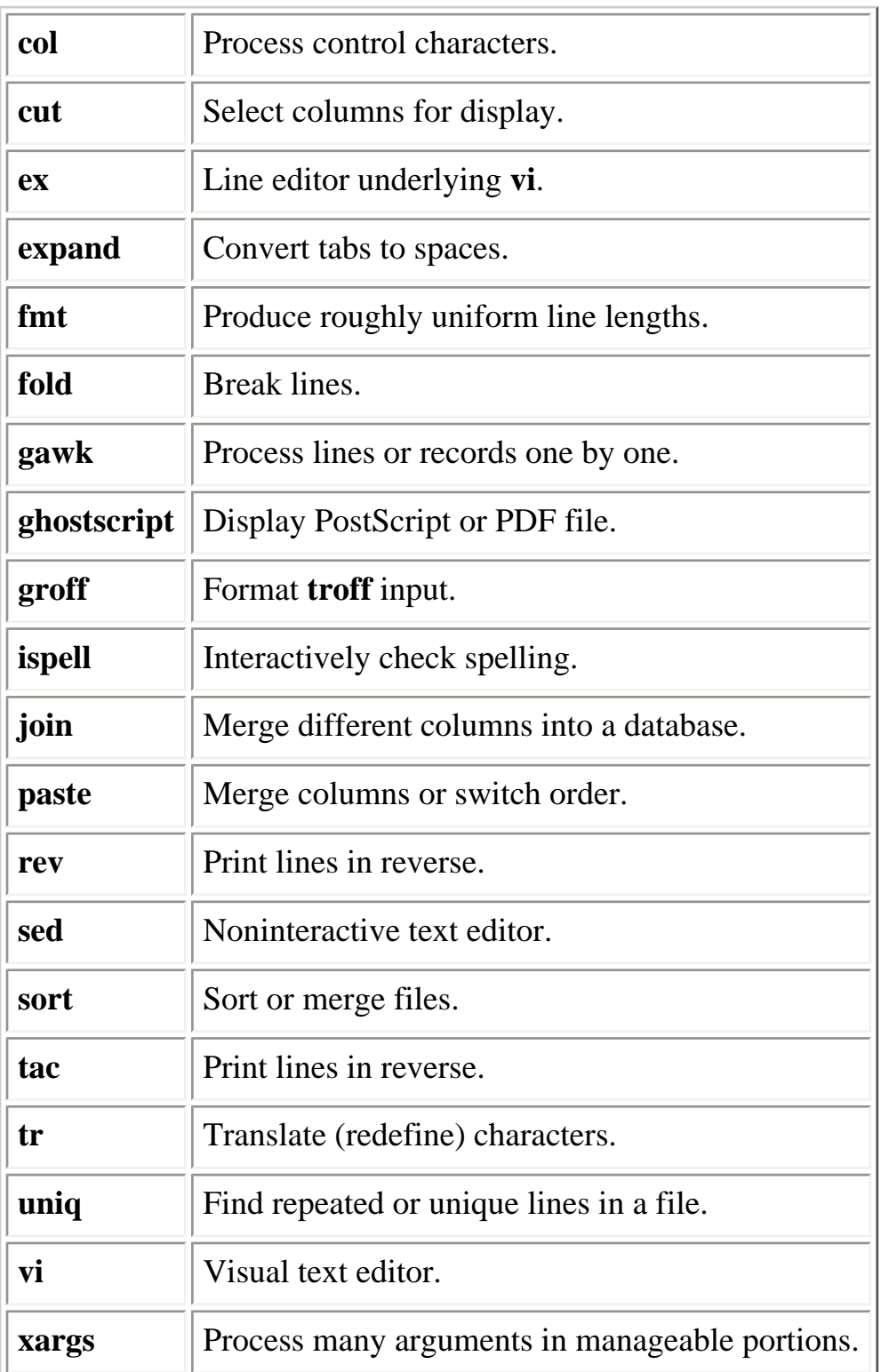

#### **1.6.12. Miscellaneous**

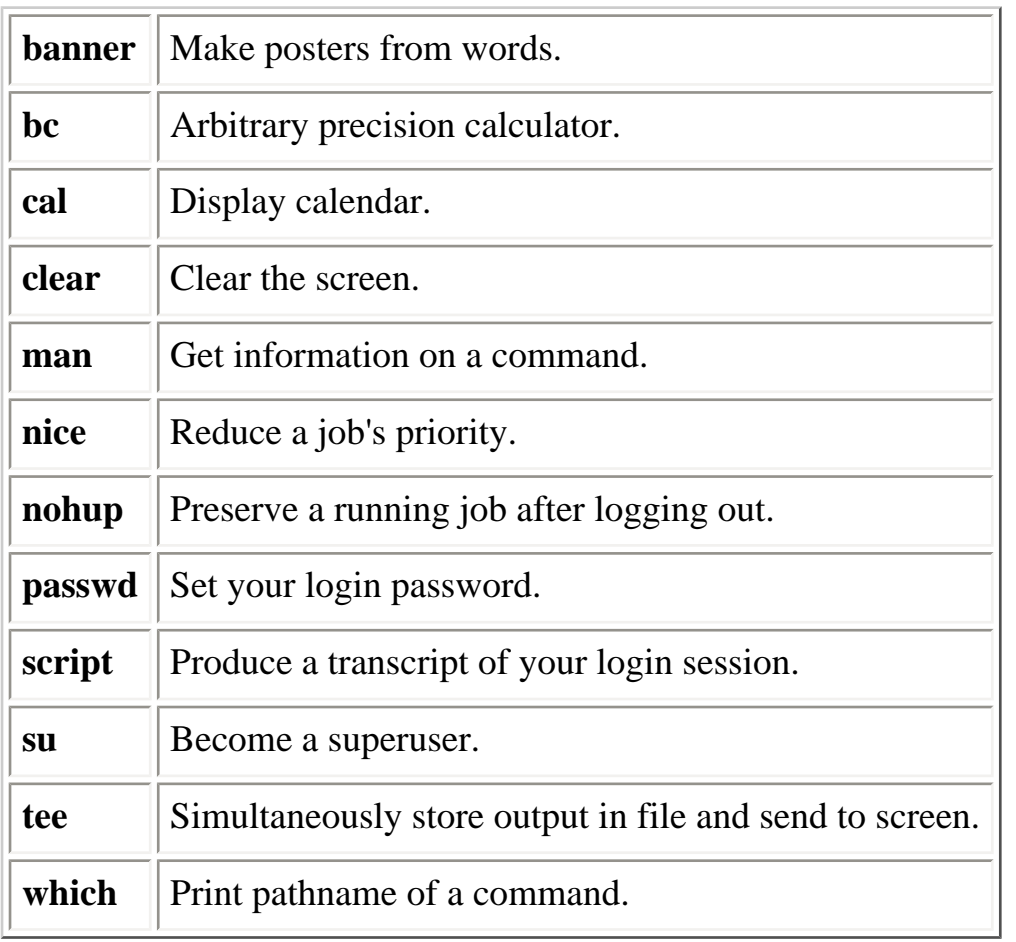

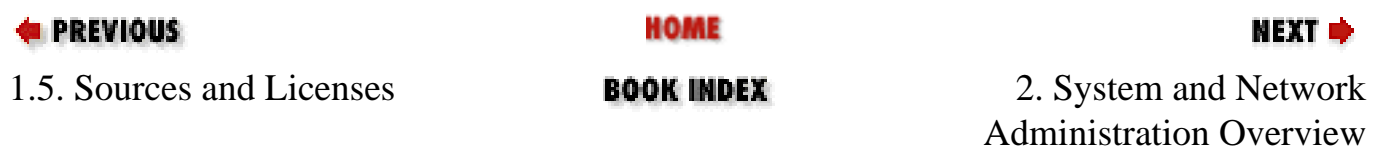

<span id="page-27-0"></span>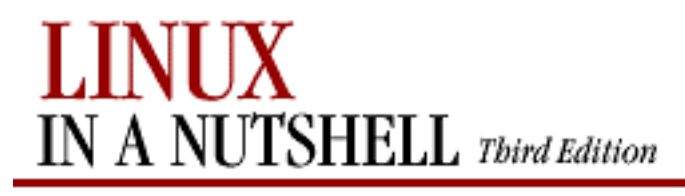

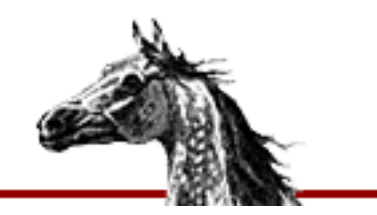

[Linux in a Nutshell, 3rd](#page-0-0)  [Edition](#page-0-0)

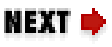

# **Chapter 2. System and Network Administration Overview**

**Contents:**

[Common Commands](#page-27-0) [Overview of Networking](#page-37-0) [Overview of TCP/IP](#page-40-0) [Overview of Firewalls and Masquerading](#page-47-0) [Overview of NFS](#page-50-0) [Overview of NIS](#page-52-0) [Administering NIS](#page-54-0) [RPC and XDR](#page-56-0)

# **2.1. Common Commands**

Following are lists of commonly used system administration commands.

## **2.1.1. Clocks**

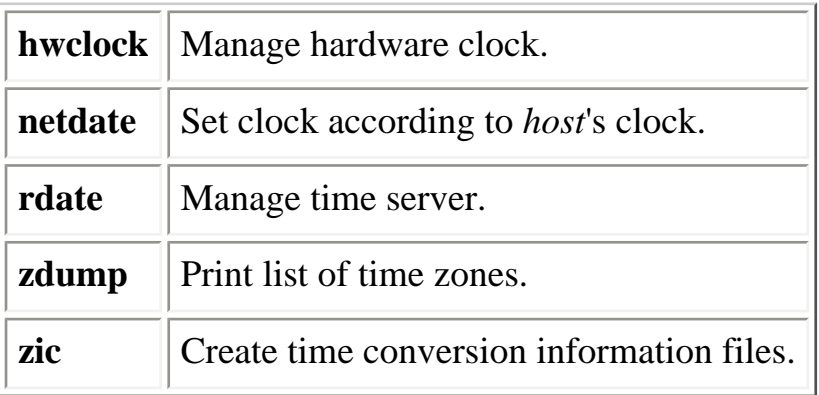

# **2.1.2. Daemons**

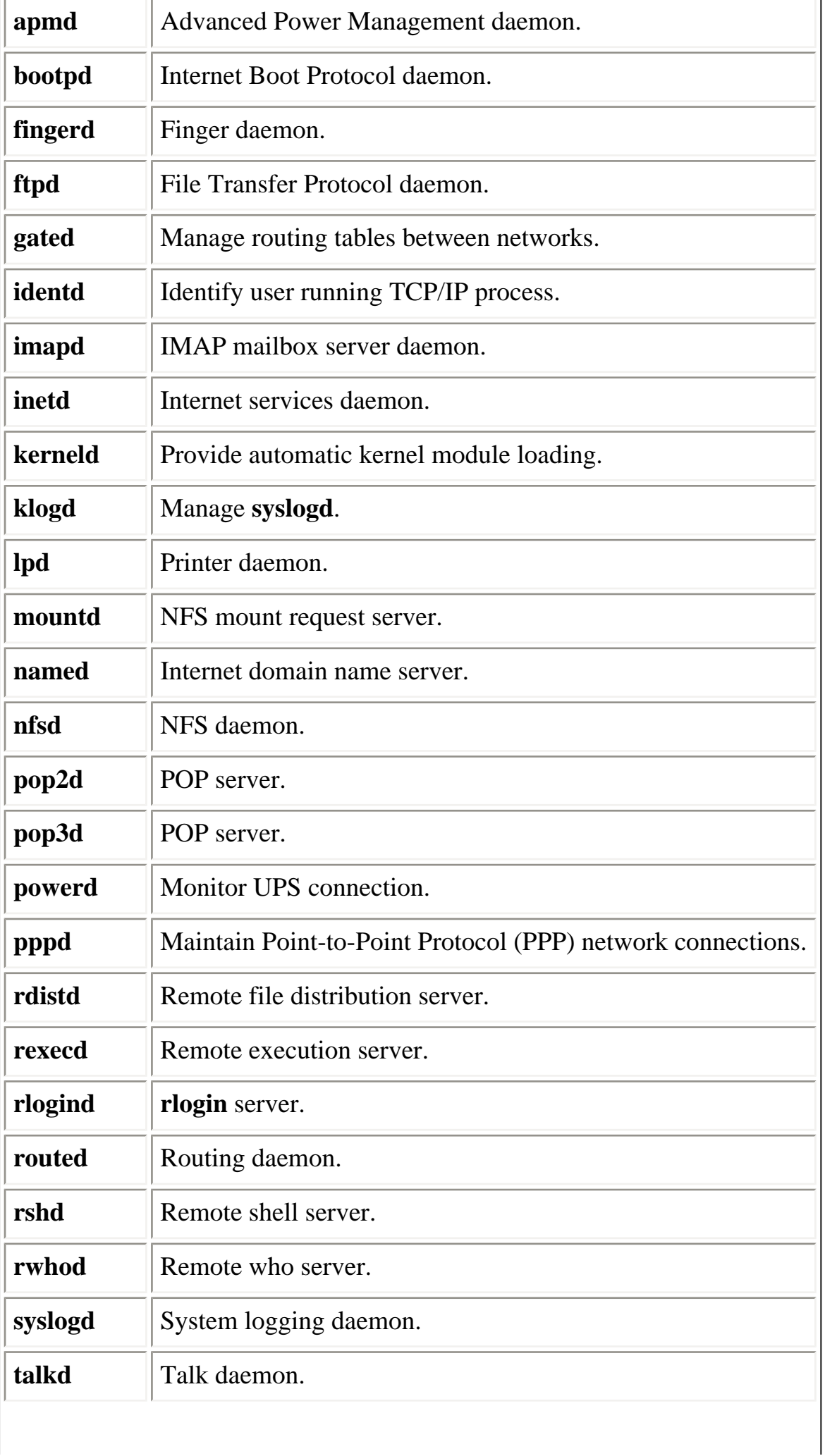

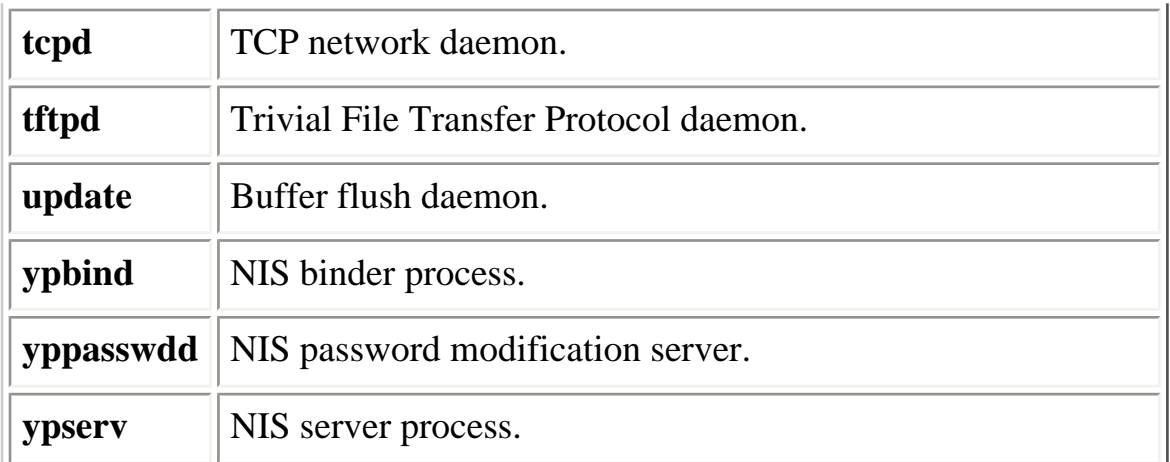

#### **2.1.3. Hardware**

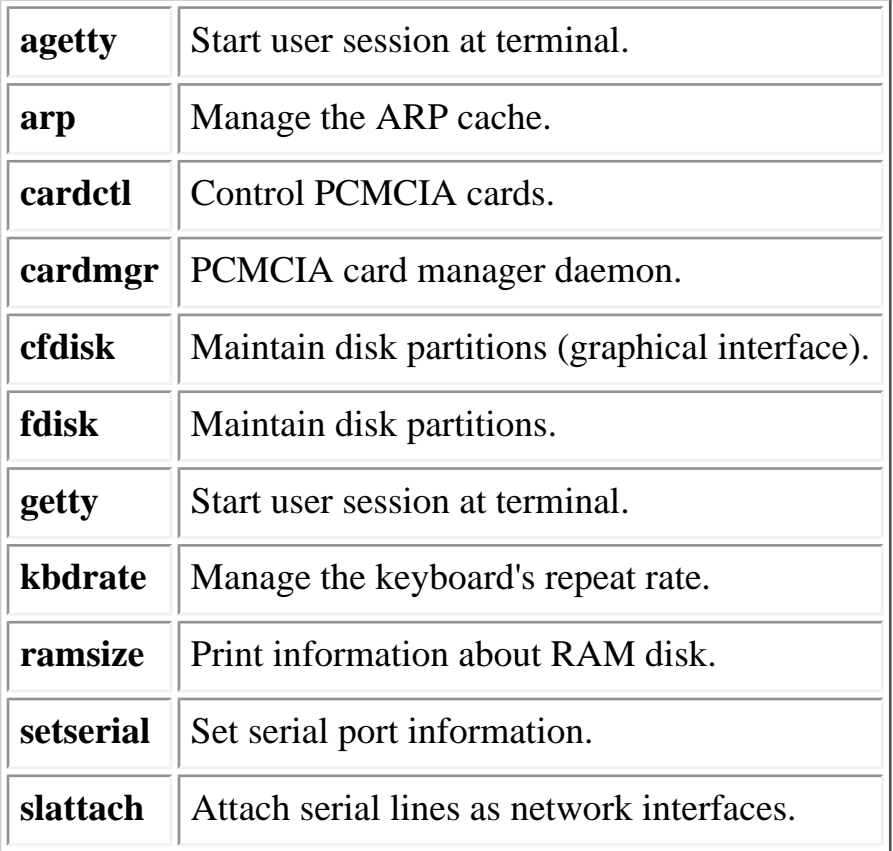

## **2.1.4. Host Information**

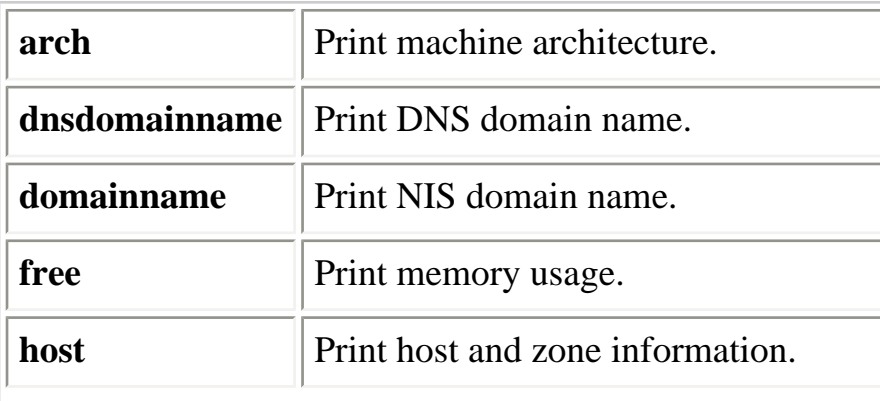

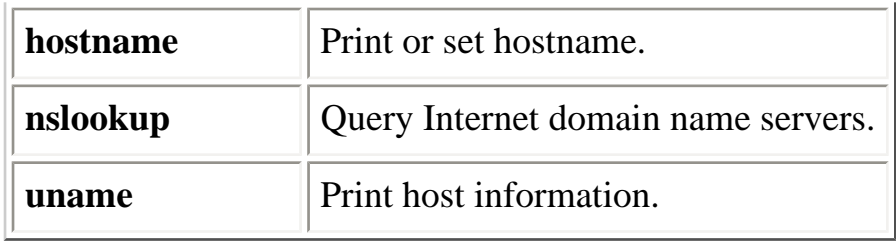

#### **2.1.5. Installation**

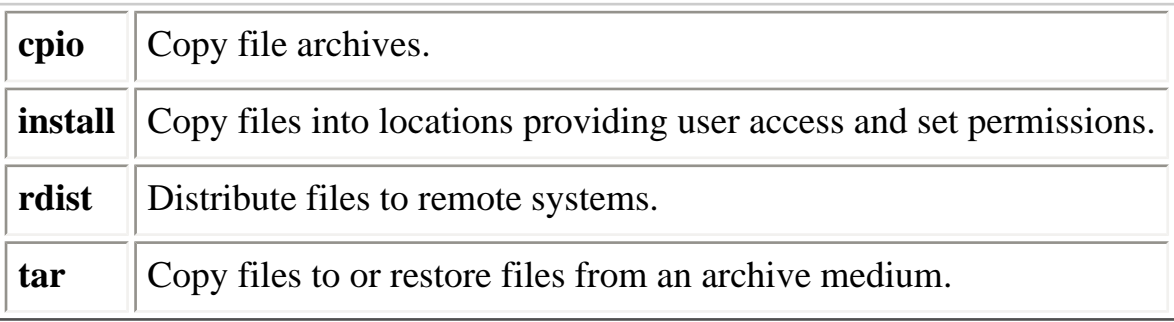

#### **2.1.6. Mail**

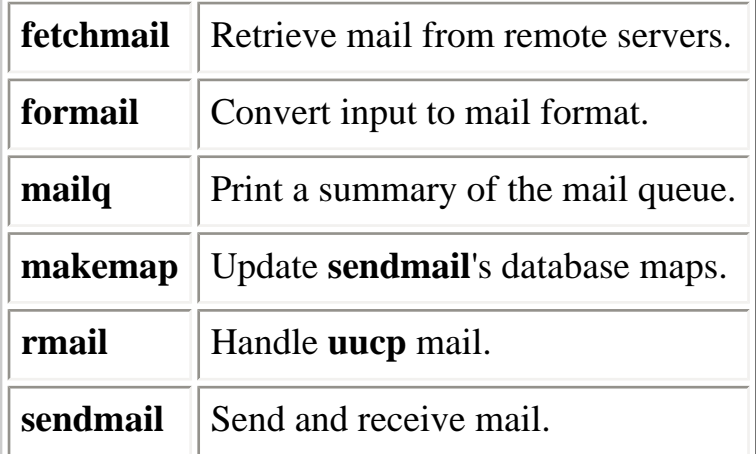

#### **2.1.7. Managing Filesystems**

To Unix systems, a *filesystem* is some device (such as a hard drive, floppy, or CD-ROM) that is formatted to store files. Filesystems can be found on hard drives, floppies, CD-ROMs, or other storage media that permit random access.

The exact format and means by which the files are stored are not important; the system provides a common interface for all *filesystem types* that it recognizes. Under Linux, filesystem types include the Second Extended Filesystem, or *ext2fs*, which you probably use to store Linux files. The second extended filesystem was developed primarily for Linux and supports 256-character filenames, 4-terabyte maximum filesystem size, and other useful features. (It is "second" because it is the successor to the extended filesystem type.) Other common filesystem types include the MS-DOS filesystem, which allows files on MS-DOS partitions and floppies to be accessed under Linux, and the ISO 9660 filesystem used by CD-

#### ROMs.

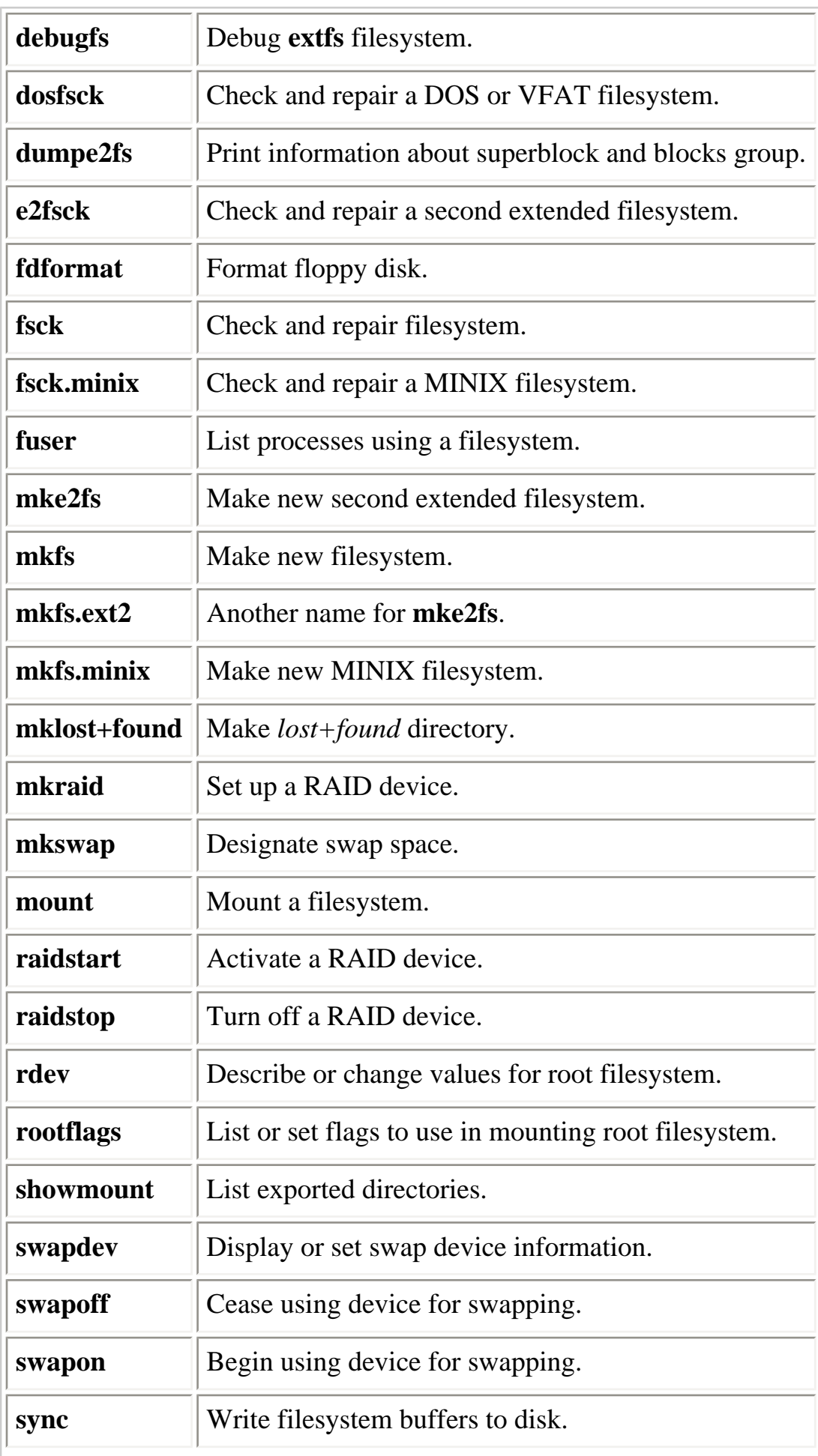

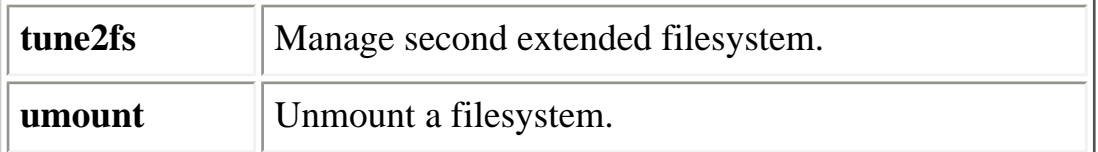

## **2.1.8. Managing the Kernel**

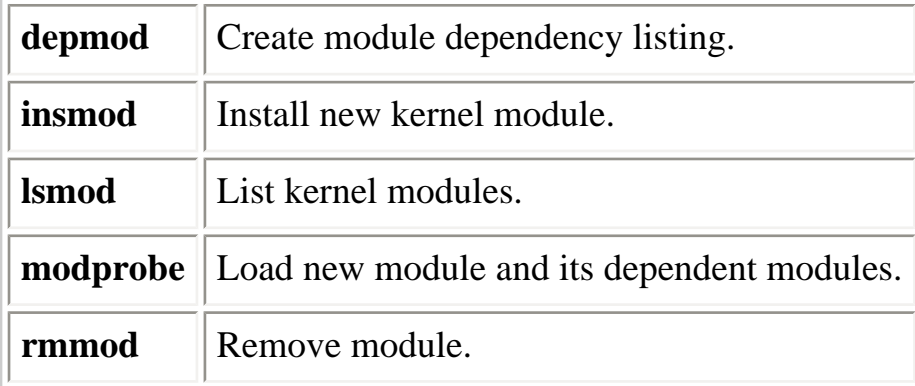

#### **2.1.9. Networking**

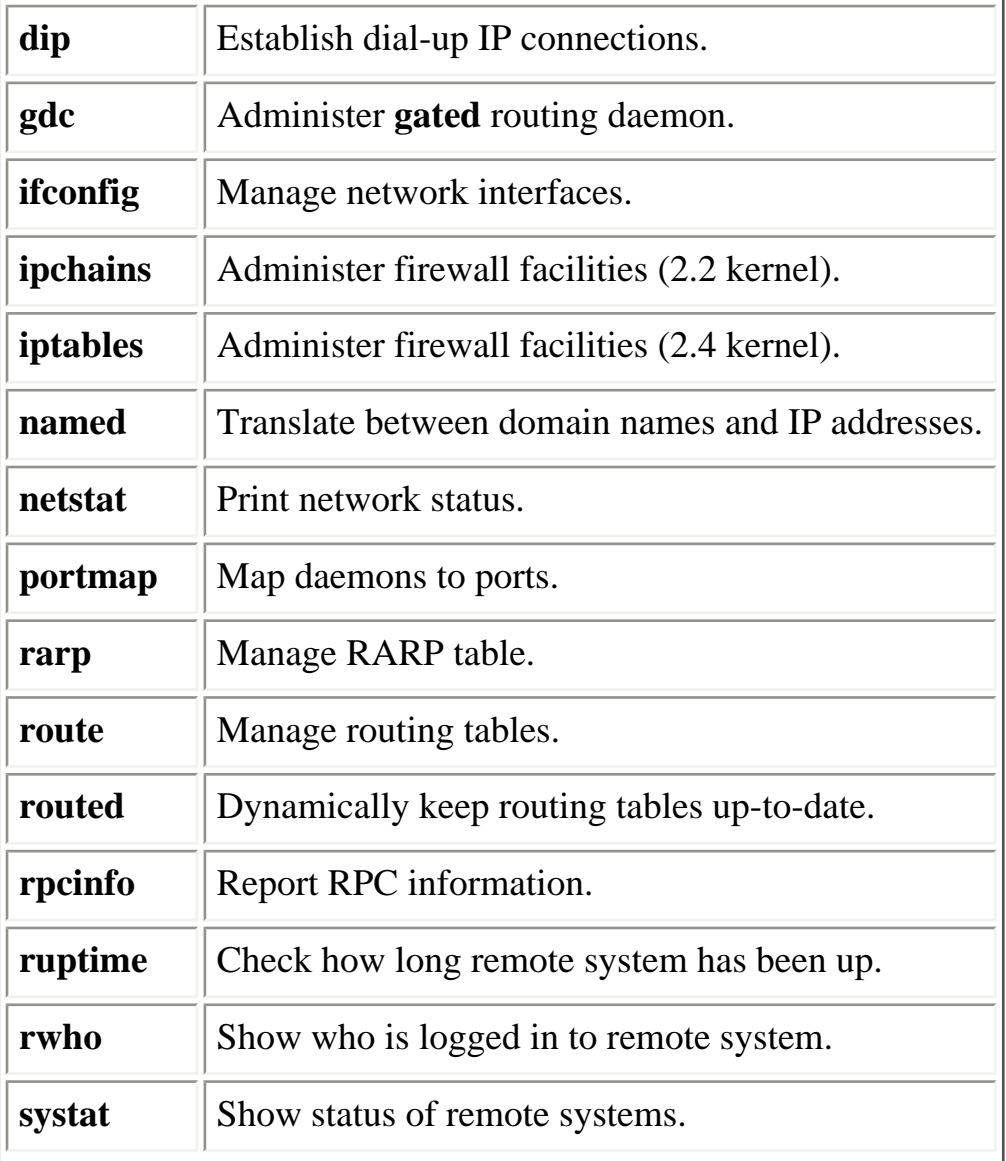

**traceroute** Trace network route to remote host.

## **2.1.10. NIS Administration**

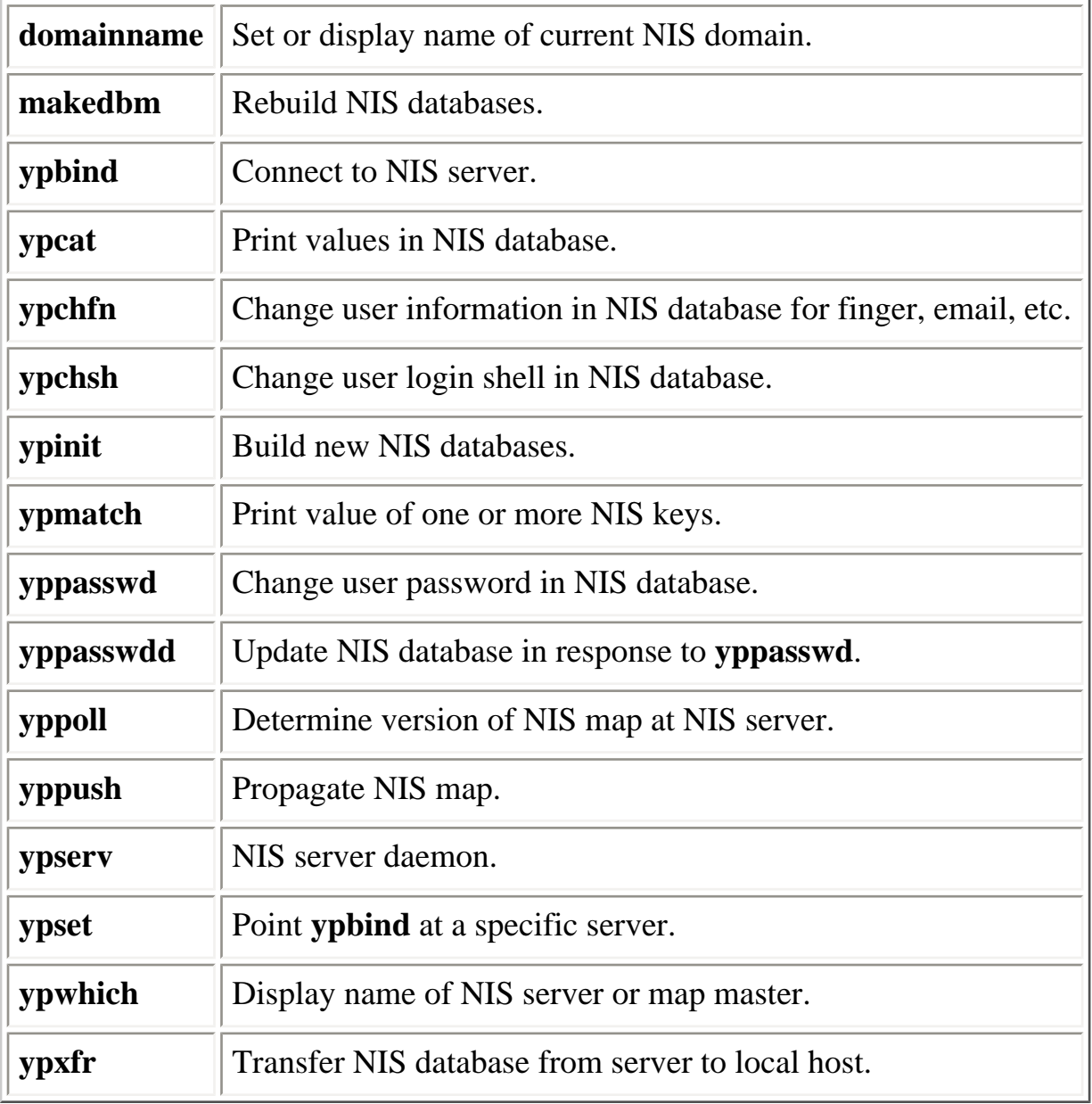

## **2.1.11. Printing**

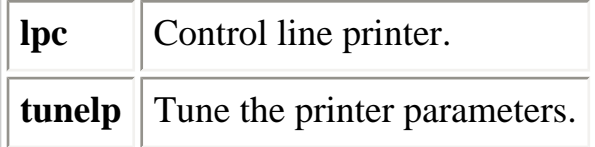

#### **2.1.12. Security and System Integrity**

**badblocks** Search for bad blocks.

**chroot** Change root directory.

## **2.1.13. Starting and Stopping the System**

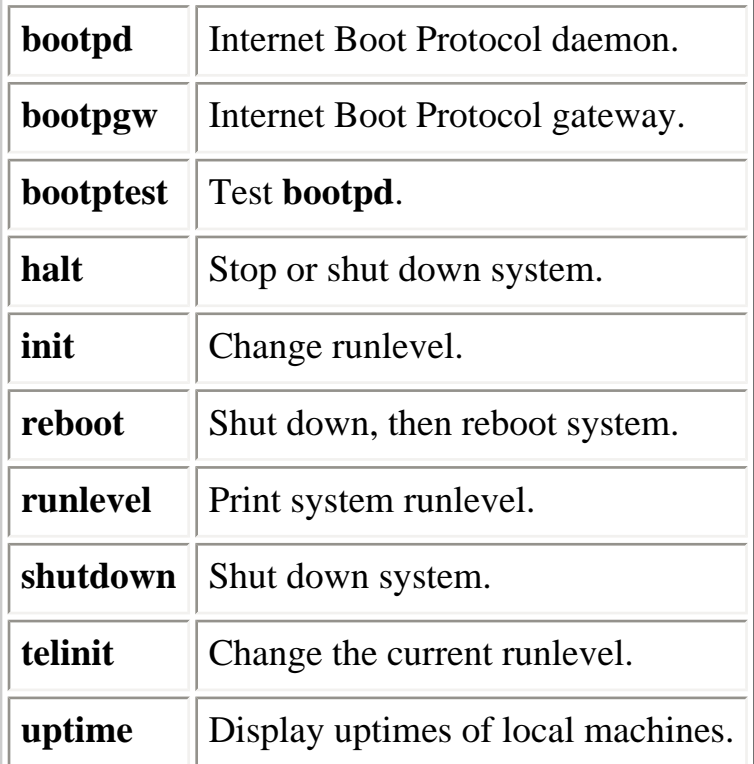

#### **2.1.14. System Activity and Process Management**

A number of additional commands in [Chapter 3, "Linux Commands"](#page-57-0), are particularly useful in controlling processes, including **kill**, **killall**, **killall5**, **pidof**, **ps**, and **who**.

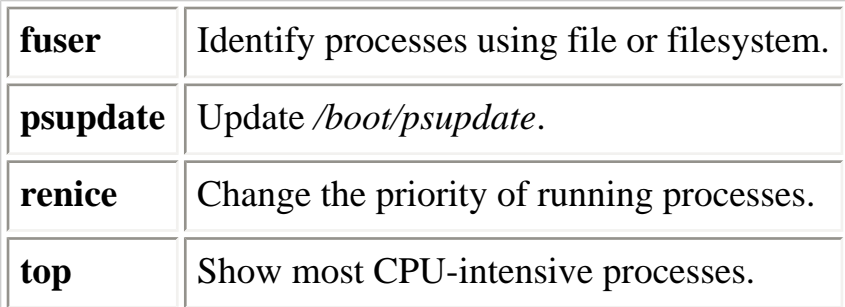

#### **2.1.15. Users**

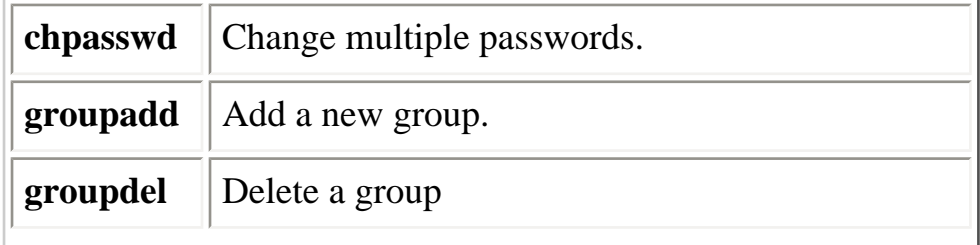

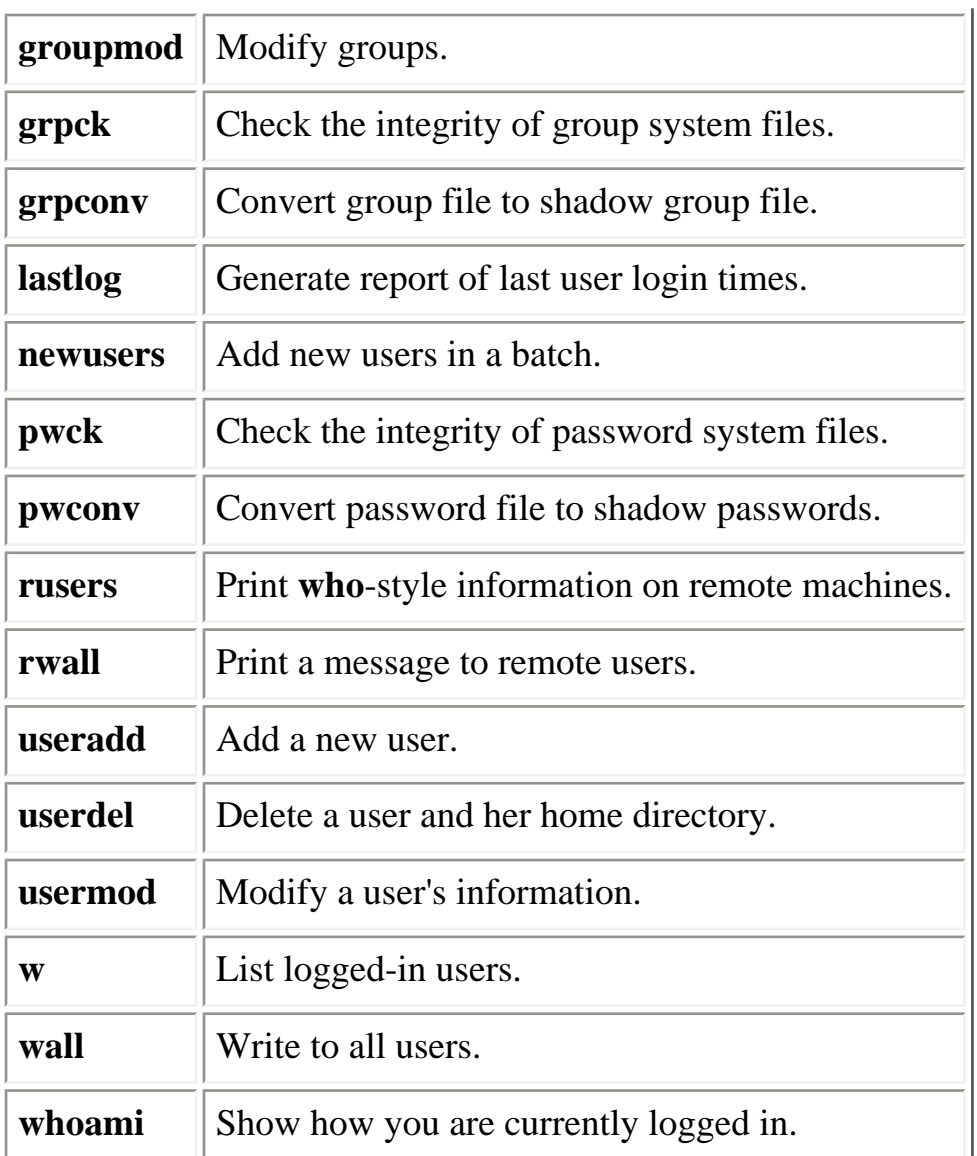

#### **2.1.16. Miscellaneous**

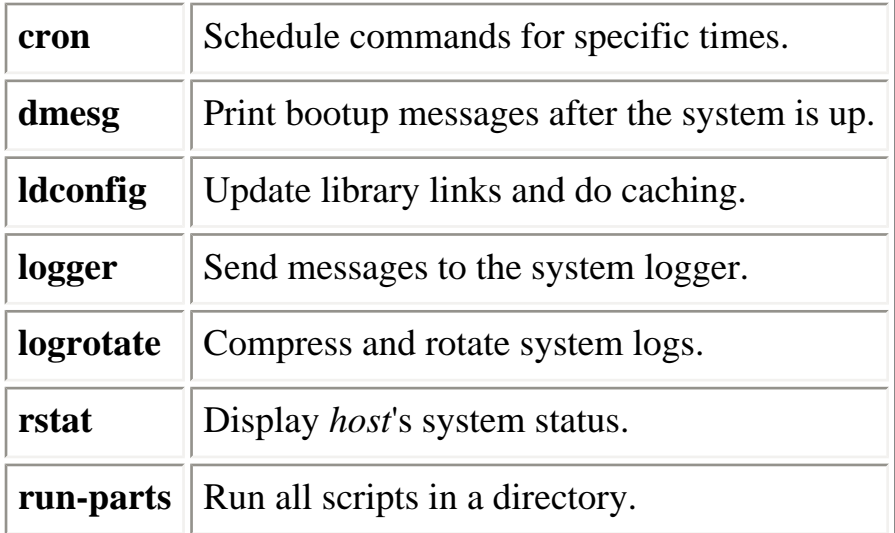

#### **E** PREVIOUS

HOME

NEXT →

1.6. Beginner's Guide **BOOK INDEX** 2.2. Overview of Networking

file:///E|/O'Reilly/O'Reilly%20-%20Linux%20in%20a%20Nutshell,%203rd%20Edition/Pages/ch02\_01.htm (9 of 10) [15/05/2002 18:02:14]
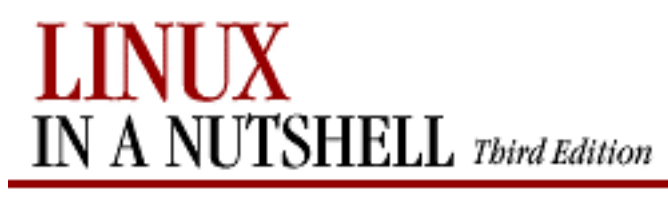

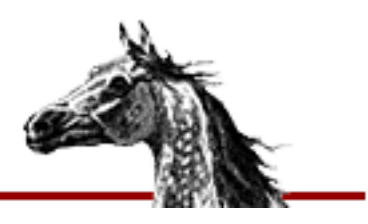

NEXT I

**E** PREVIOUS

[Linux in a Nutshell, 3rd](#page-0-0)  [Edition](#page-0-0)

# **2.2. Overview of Networking**

Networks connect computers so that the different systems can share information. For users and system administrators, Unix systems have traditionally provided a set of simple but valuable network services, which let you check whether systems are running, refer to files residing on remote systems, communicate via electronic mail, and so on.

For most commands to work over a network, each system must be continuously running a server process in the background, silently waiting to handle the user's request. This kind of process is called a *daemon*; common examples, on which you rely for the most basic functions of your Linux system, are **named** (which translates numeric IP addresses into the alphanumeric names that humans are so fond of), **lpd** (which sends documents to a printer, possibly over a network), and **ftpd** (which allows you to connect to another machine via **ftp**).

Most Unix networking commands are based on Internet protocols. These are standardized ways of communicating across a network on hierarchical layers. The protocols range from addressing and packet routing at a relatively low layer to finding users and executing user commands at a higher layer.

The basic user commands that most systems support over Internet protocols are generally called TCP/IP commands, named after the two most common protocols. You can use all of these commands to communicate with other Unix systems besides Linux systems. Many can also be used to communicate with non-Unix systems, because a wide variety of systems support TCP/IP.

This section also covers NFS and NIS, which allow for transparent file and information sharing across networks, and **sendmail**.

# **2.2.1. TCP/IP Administration**

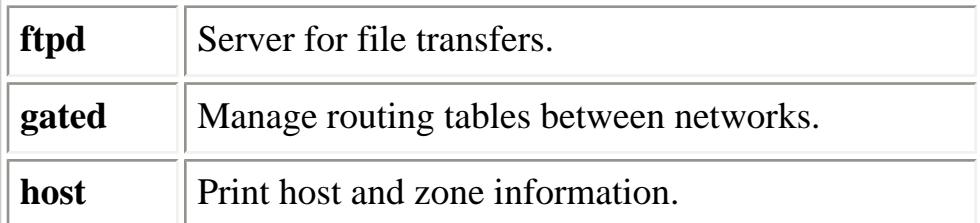

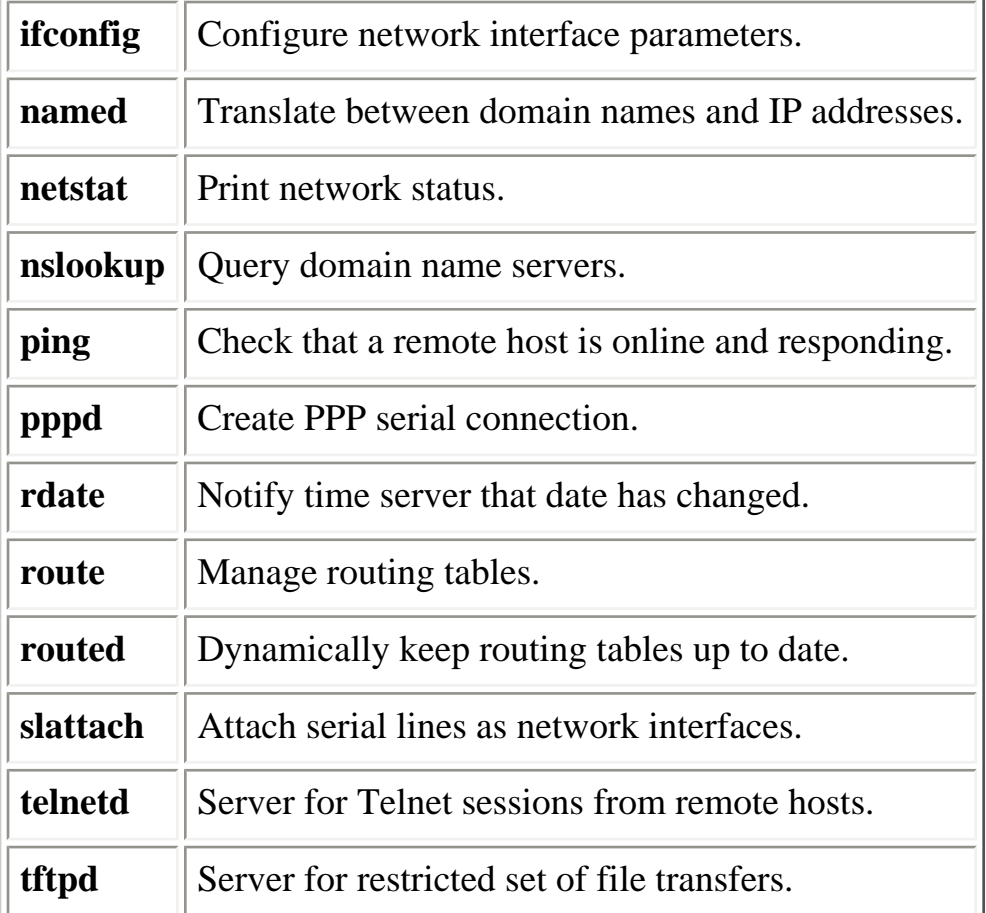

### **2.2.2. NFS and NIS Administration**

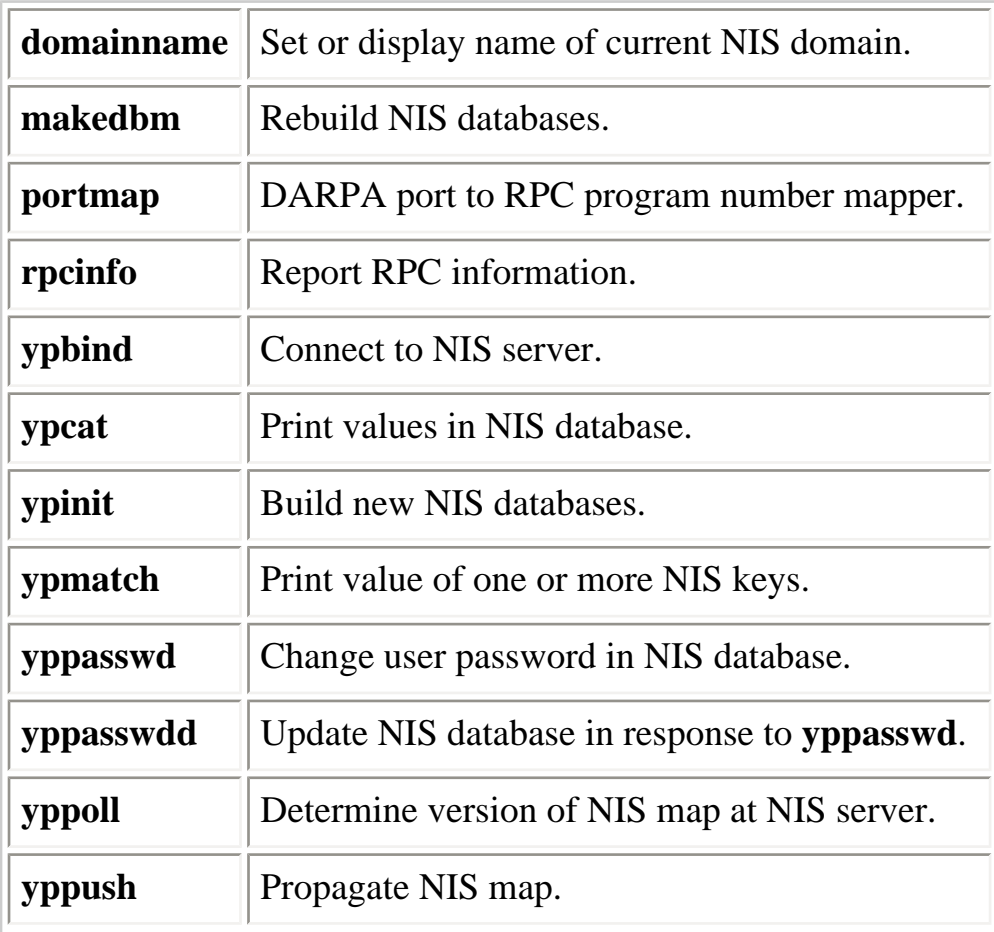

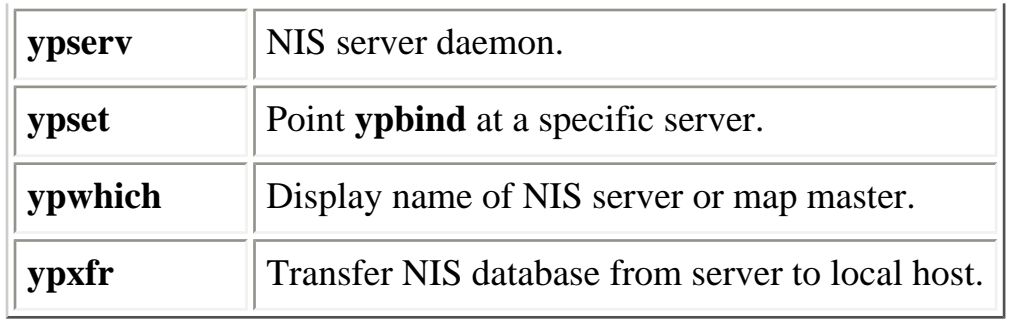

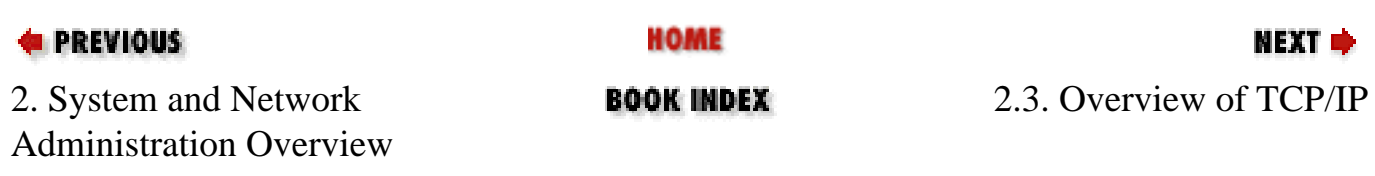

<span id="page-40-0"></span>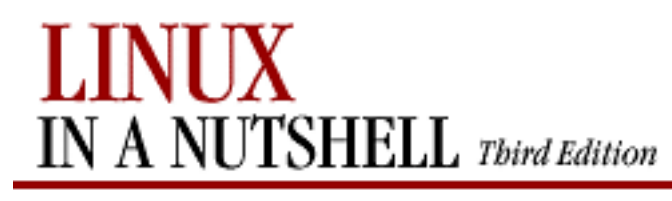

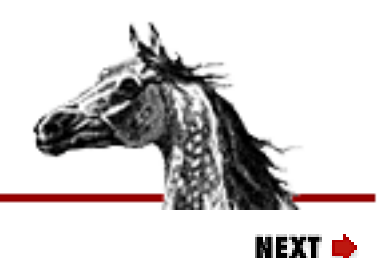

**E** PREVIOUS

[Linux in a Nutshell, 3rd](#page-0-0)  [Edition](#page-0-0)

# **2.3. Overview of TCP/IP**

TCP/IP is a set of communications protocols that define how different types of computers talk to one another. It's named for its two most common protocols, the Transmission Control Protocol and the Internet Protocol. The Internet Protocol moves data between hosts: it splits data into packets, which are then forwarded to machines via the network. The Transmission Control Protocol ensures that the packets in a message are reassembled in the correct order at their final destination and that any missing datagrams are resent until they are correctly received. Other protocols provided as part of TCP/IP include:

### **Address Resolution Protocol (ARP)**

Translates between Internet and local hardware addresses (Ethernet et al.)

### **Internet Control Message Protocol (ICMP)**

Error-message and control protocol

### **Point-to-Point Protocol (PPP)**

Enables TCP/IP (and other protocols) to be carried across both synchronous and asynchronous point-to-point serial links

### **Reverse Address Resolution Protocol (RARP)**

Translates between local hardware and Internet addresses (opposite of ARP)

### **Serial Line Internet Protocol (SLIP)**

Carries IP over serial lines

### **Simple Mail Transport Protocol (SMTP)**

Used by **sendmail** to send mail via TCP/IP

### **Simple Network Management Protocol (SNMP)**

Performs distributed network management functions via TCP/IP

### **User Datagram Protocol (UDP)**

Provides data transfer, without the reliable delivery capabilities of TCP

Background about TCP/IP is described in the three-volume set *Internetworking with TCP/IP* by Douglas R. Comer, published by Prentice-Hall. The commands in this chapter and the next are described in more detail in *TCP/IP Network Administration*, 2d ed., by Craig Hunt and *Linux Network Administrator's Guide* by Olaf Kirch and Terry Dawson, both published by O'Reilly & Associates.

In the architecture of TCP/IP protocols, data is passed down the stack (toward the Network Access Layer) when it is being sent to the network and up the stack when it is being received from the network (see [Figure 2-1](#page-41-0)).

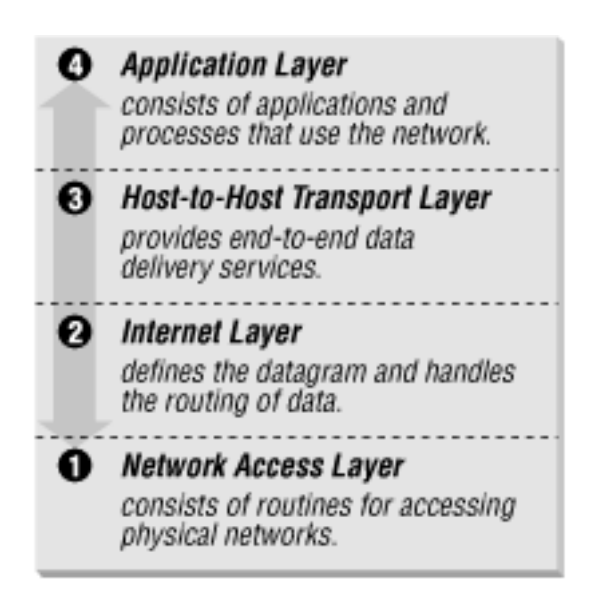

### <span id="page-41-0"></span>**Figure 2-1. Layers in the TCP/IP protocol architecture**

## **2.3.1. IP Addresses**

The IP (Internet) address is a 32-bit binary number that differentiates your machine from all others on the network. Each machine must have a unique IP address. An IP address contains two parts: a network part and a host part. The number of address bits used to identify the network and host differ according to the class of the address. There are three main address classes: A, B, and C (see [Figure 2-2](#page-42-0)). The leftmost bits indicate what class each address is.

Overview of TCP/IP (Linux in a Nutshell, 3rd Edition)

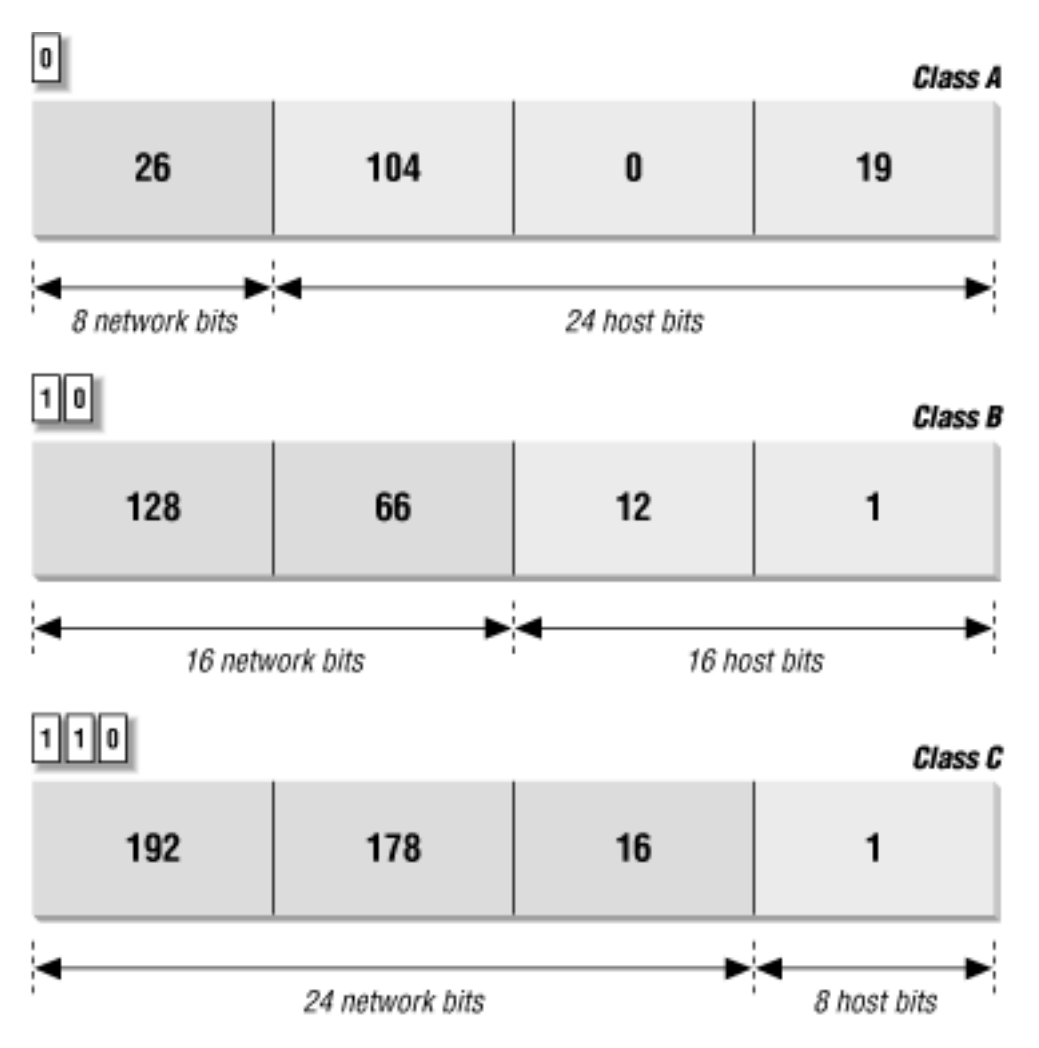

**Figure 2-2. IP address structure**

A more recent standard called Classless Inter-Domain Routing (CIDR) extends the class system's idea of using initial bits to identify where packets should be routed. Under CIDR, a new domain can be created with any number of fixed leftmost bits (not just a multiple of 8).

Another new standard called IPv6 changes the method of addressing and increases the number of fields, but it will be a while before anyone uses it.

If you wish to connect to the Internet, contact the Network Information Center and have them assign you a network address. If you are not connecting to an outside network, you can choose your own network address, as long as it conforms to the IP address syntax. You should use special reserved addresses provided for in RFC 1597, which lists IP network numbers for private networks that don't have to be registered with the IANA (Internet Assigned Numbers Authority). An IP address is different from an Ethernet address, which is assigned by the manufacturer of the physical Ethernet card.

# <span id="page-42-0"></span>**2.3.2. Gateways and Routing**

Gateways are hosts responsible for exchanging routing information and forwarding data from one network to another. Each portion of a network that is under a separate local administration is called an autonomous system (AS). Autonomous systems connect to each other via exterior

gateways. An AS also may contain its own system of networks, linked via interior gateways.

## **2.3.2.1. Gateway protocols**

Gateway protocols include:

### **EGP (Exterior Gateway Protocol) BGP (Border Gateway Protocol)**

Protocols for exterior gateways to exchange information

### **RIP (Routing Information Protocol)**

Interior gateway protocol; most popular for LANs

**Hello Protocol OSPF (Open Shortest Path First)**

Interior gateway protocol

### **2.3.2.2. Routing daemons**

**gated** and **routed**, the routing daemons, can be run on a host to make it function as a gateway. Only one of them can run on a host at any given time. **gated** is the gateway routing daemon and allows a host to function as both an exterior and interior gateway. It simplifies the routing configuration by combining the protocols RIP, Hello, BGP, EGP, and OSPF into a single package.

**routed**, a network routing daemon that uses RIP, allows a host to function as an interior gateway only. **routed** manages the Internet routing tables. For more details on **gated** and **routed**, see [Chapter 3, "Linux Commands"](#page-57-0).

### **2.3.2.3. Routing tables**

Routing tables provide information needed to route packets to their destinations. This information includes destination network, gateway to use, route status, and number of packets transmitted. Routing tables can be displayed with the **netstat** command.

## **2.3.3. Name Service**

Each host on a network has a name that points to information about the host. Hostnames can be assigned to any device that has an IP address. Name service translates the hostnames (easy for people to remember) to IP addresses (the numbers the computer deals with).

# **2.3.3.1. DNS and BIND**

The Domain Name System (DNS) is a distributed database of information about hosts on a network. Its structure is similar to that of the Unix filesystem -- an inverted tree, with the root at the top. The branches of the tree are called *domains* (or *subdomains*) and correspond to IP addresses. The most popular implementation of DNS is the BIND (Berkeley Internet Name Domain) software.

DNS works as a client/server application. The *resolver* is the client, the software that asks questions about host information. The *name server* is the process that answers the questions. The server side of BIND is the **named** daemon. You can interactively query name servers for host information with the **nslookup** command. For more details on **named** and **nslookup**, see [Chapter 3, "Linux Commands".](#page-57-0)

As the name server of its domain, your machine would be responsible for keeping (and providing on request) the names of the machines in its domain. Other name servers on the network would forward requests for these machines to it.

## **2.3.3.2. Domain names**

The full domain name is the sequence of names, starting from the current domain and going back to the root, with a period separating the names. For instance, *oreilly.com* indicates the domain *oreilly* (for O'Reilly & Associates), which is under the domain *com* (for commercial). One machine under this domain is www.oreilly.com. Top-level domains include:

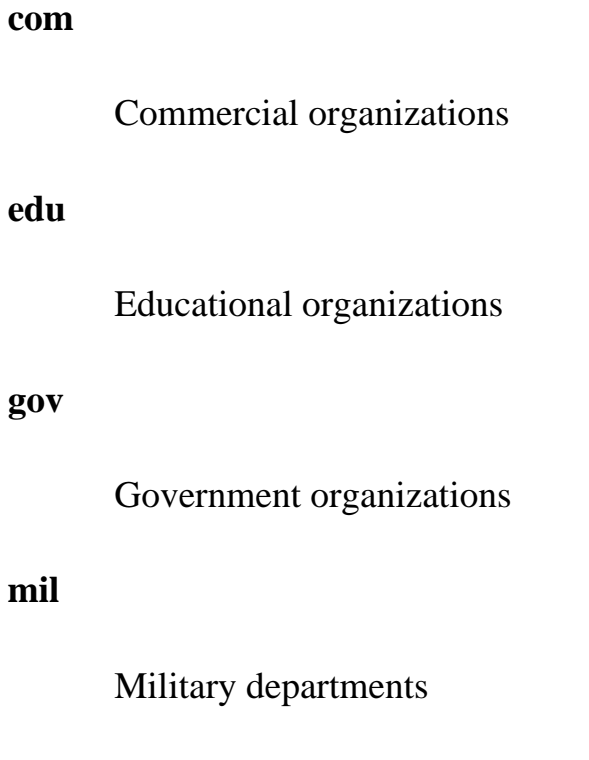

**net**

Commercial Internet organizations, usually Internet service providers

### **org**

Miscellaneous organizations

Countries also have top-level domains.

# **2.3.4. Configuring TCP/IP**

# **2.3.4.1. ifconfig**

The network interface represents the way that the networking software uses the hardware - the driver, the IP address, and so forth. To configure a network interface, use the **ifconfig** command. With **ifconfig**, you can assign an address to a network interface, setting the netmask, broadcast address, and IP address at boot time. You can also set network interface parameters, including the use of ARP, the use of driver-dependent debugging code, the use of one-packet mode, and the address of the correspondent on the other end of a point-to-point link. For more information on **ifconfig**, see [Chapter 3, "Linux Commands".](#page-57-0)

# **2.3.4.2. Serial-line communication**

There are two protocols for serial-line communication: Serial Line IP (SLIP) and Point-to-Point Protocol (PPP). These protocols let computers transfer information using the serial port instead of a network card and a serial cable in place of an Ethernet cable.

Under Linux, the SLIP driver is installed in the kernel. To convert a serial line to SLIP mode, use the **slattach** program (details on **slattach** are available in [Chapter 3, "Linux Commands"](#page-57-0)). Don't forget that after putting the line in SLIP mode, you still have to run **ifconfig** to configure the network interface. For example, if your machine is named **tanuki** and you have dialed in to **ruby**:

> # ifconfig s10 tanuki pointopoint ruby # route add ruby # route add default gw ruby

This configures the interface as a point-to-point link to **ruby**, adds the route to **ruby**, and makes it a default route, specifying **ruby** as the gateway.

PPP was intended to remedy some of SLIP's failings; it can hold packets from non-Internet protocols, it implements client authorization and error detection/correction, and it dynamically configures each network protocol that passes through it. Under Linux, PPP exists as a driver in the kernel and as the daemon **pppd**. For more information on **pppd**, see [Chapter 3, "Linux](#page-57-0) 

[Commands"](#page-57-0).

## **2.3.5. Troubleshooting TCP/IP**

The following commands can be used to troubleshoot TCP/IP. For more details on these commands, see [Chapter 3, "Linux Commands"](#page-57-0).

### **ifconfig**

Provide information about the basic configuration of the network interface. **netstat**

Display network status.

### **ping**

Indicate whether a remote host can be reached. **nslookup**

Query the DNS name service. **traceroute**

Trace route taken by packets to reach network host.

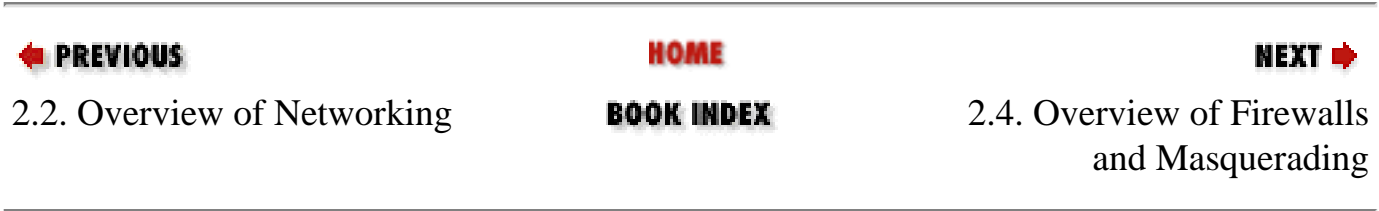

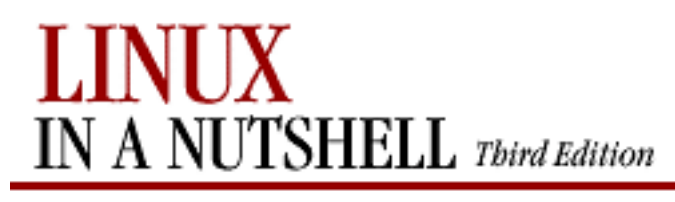

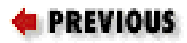

[Linux in a Nutshell, 3rd](#page-0-0)  [Edition](#page-0-0)

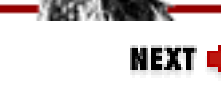

# **2.4. Overview of Firewalls and Masquerading**

A firewall computer is a secure system that sits between an internal network and an external network (i.e., the Internet). It is configured with a set of rules that it uses to determine what traffic is allowed to pass and what traffic is barred. While a firewall is generally intended to protect the network from malicious or even accidentally harmful traffic from the outside, it can also be configured to monitor traffic leaving the network. As the sole entry point into the system, the firewall makes it easier to construct defenses and monitor activity.

The firewall can also be set up to present a single IP address to the outside world, even though it may use multiple IP addresses internally. This is known as *masquerading*. Masquerading can act as additional protection hiding the very existence of a network. It also saves the trouble and expense of obtaining multiple IP addresses.

### **NOTE**

The discussion of **iptables** applies to Version 2.4 Linux kernels. As this book was being written, both **iptables** and the 2.4 kernel were still in development. The final product may differ slightly from what we describe here. See the O'Reilly book *Linux Network Administrator's Guide* by Olaf Kirch and Terry Dawson or the the "Linux IPTABLES-HOWTO" for more information. This HOWTO, and a myriad of others, can be obtained from the the Linux Documentation Project web sites (see [the Preface\)](#page-2-0).

IP firewalling and masquerading are implemented in Linux Version 2.2 with the **ipchains** utility and in Linux Version 2.4 with the **iptables** facility. The 2.0 kernels used a command called **ipfwadm**, which is included in the command section for older systems but will not be covered here. The two newer commands are very similar, but some of the organization of the rules they use is different. The firewalling facilities built into the 2.4 kernel are also designed to be extensible. If there is some function missing from the implementation, you could add it. See the "Linux netfilter Hacking HOWTO" for details on how to do this.

Most distributions come with all the firewall support already built into the kernel, but if it is not built into yours, you need to compile firewall support into the kernel by running **make config** with the 2.2 kernel and selecting all of the following networking options:

- Network firewalls
- TCP/IP networking
- IP: firewalling

If you want to support a transparent proxy service on your firewall, select the following option:

• IP: transparent proxy support

If you want your firewall to support masquerading, select the following options as well:

- IP: masquerading
- IP: ICMP masquerading

With the 2.4 kernel, you will need to select these options:

- Network packet filtering (replaces **ipchains**)
- IP tables support (required for filtering/masq/NAT)
- Packet filtering

There are several extended target and matching rule modules you may wish to compile as well. The behavior of those extension modules is described under the **iptables** command. If you have an existing firewall designed for the 2.2 kernel, or the 2.0 kernel, you can compile support for these older-style commands and use them with your new kernel instead of the newer **iptables** style of netfiltering.

The firewalling facility provides built-in rule sets, or chains, against which each network packet is checked. In the 2.4 kernel, these chains are also organized into tables that separate out filtering functions from masquerading and packet mangling functions. In either kernel, if a match is found, the counters on that rule are incremented and any target for that rule is applied. A target might accept, reject, or masquerade a packet or even pass it along to another chain for processing. Details on the chains provided in both **iptables** and **ipchains** can be found under the description of the appropriate command.

In addition to these chains, you can create your own user-defined chains. You might want a special chain for your PPP interfaces or for packets from a particular site. To call a userdefined chain, you just make it the target for a match.

It is possible to make it through a chain without matching any rules that have a target. If no

rule matches the packet in a user-defined chain, control returns to the chain from which it was called, and the next rule in that chain is checked. If no rule matches the packet in a built-in chain a default policy for that chain is used. The default policy can be any of the special targets that determine what is done with a packet. The valid targets for each command are detailed in the commands section.

In the 2.2 kernel, you use the **ipchains** command to define the rules. Once you have the rules defined, you can use **ipchains-save** to create a file with all the rule definitions and **ipchainsrestore** to restore those definitions when you reboot. The equivalent 2.4 kernel command for defining rules is **iptables**. **iptables-save** and **iptables-restore** were not completed at the time of this writing but should work similarly to their **ipchains** counterparts.

For more information on the kinds of decisions you need to make and the considerations that go into defining the rules, see a general book on firewalls such as the O'Reilly book *Building Internet Firewalls* by D. Brent Chapman and Elizabeth D. Zwicky. For more details on **ipchains** or **iptables**, consult the *Linux Network Administrator's Guide*, 2d ed. by Olaf Kirch and Terry Dawson, or consult one of the relevant HOW-TOs, such as the "Linux IPCHAINS HOW-TO" or the "Linux IPTABLES HOW-TO."

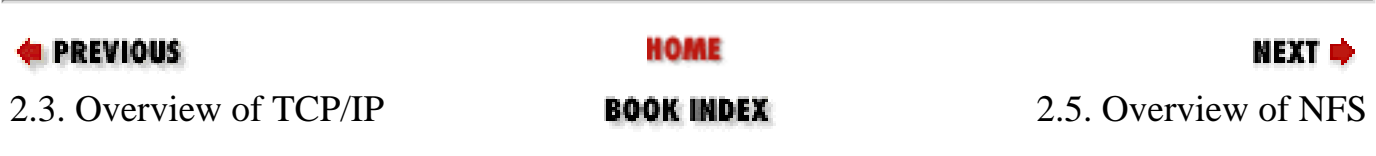

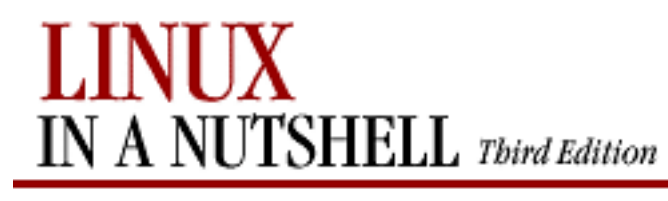

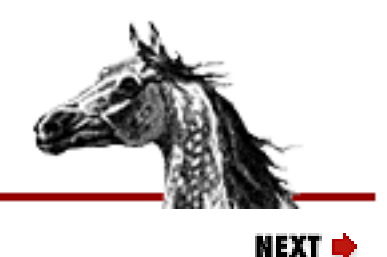

**E** PREVIOUS

[Linux in a Nutshell, 3rd](#page-0-0)  [Edition](#page-0-0)

# **2.5. Overview of NFS**

The Network File System (NFS) is a distributed filesystem that allows users to mount remote filesystems as if they were local. NFS uses a client-server model, in which a server exports directories to be shared, and clients mount the directories to access the files in them. NFS eliminates the need to keep copies of files on several machines by letting the clients all share a single copy of a file on the server. NFS is an RPC-based application-level protocol. For more information on the architecture of network protocols, see [Section 2.3, "Overview of TCP/IP"](#page-40-0) earlier in this chapter.

# **2.5.1. Administering NFS**

Setting up NFS clients and servers involves starting the NFS daemons, exporting filesystems from the NFS servers, and mounting them on the clients. The */etc/exports* file is the NFS server configuration file; it controls which files and directories are exported and what kinds of access are allowed. Names and addresses for clients receiving services are kept in the */etc/hosts* file.

# **2.5.2. Daemons**

NFS server daemons, called *nfsd daemons*, run on the server and accept RPC calls from clients. NFS servers also run the **mountd** daemon to handle mount requests. On the client, caching and buffering are handled by **biod**, the block I/O daemon. The **portmap** daemon maps RPC program numbers to the appropriate TCP/IP port numbers.

# **2.5.3. Exporting Filesystems**

To set up an NFS server, first check that all the hosts that will mount your filesystem can reach your host. Next, edit the */etc/exports* file to include the mount-point pathname of the filesystem to be exported. If you are running **mountd**, the files will be exported as the permissions in */etc/exports* allow.

# **2.5.4. Mounting Filesystems**

To enable an NFS client, mount a remote filesystem after NFS is started, either by using the **mount** command or by specifying default remote filesystems in */etc/fstab*. A **mount** request calls the server's **mountd** daemon, which checks the access permissions of the client and returns a pointer to a filesystem. Once a directory is mounted, it remains attached to the local filesystem until it is dismounted with the **umount** command or until the local system is rebooted.

Usually, only a privileged user can mount filesystems with NFS. However, you can enable users to mount and unmount selected filesystems using the **mount** and **umount** commands if the **user** option is set in */etc/fstab*. This can reduce traffic by having filesystems mounted only when needed. To enable user mounting, create an entry in */etc/fstab* for each filesystem to be mounted.

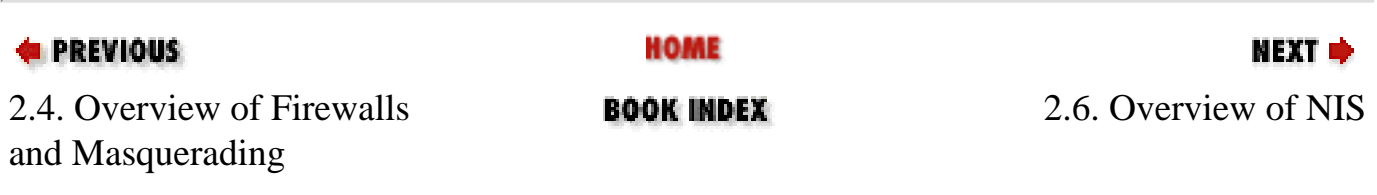

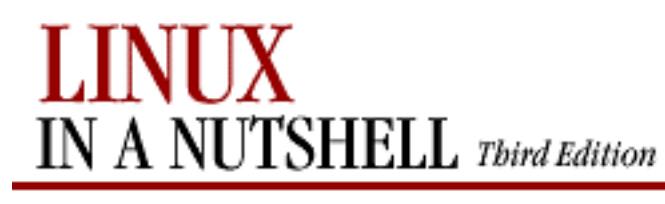

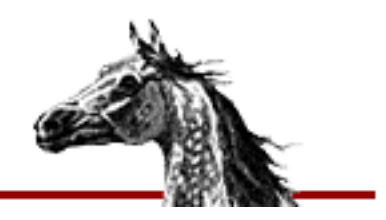

NEXT ¤

**E** PREVIOUS

[Linux in a Nutshell, 3rd](#page-0-0)  [Edition](#page-0-0)

# **2.6. Overview of NIS**

The Network Information System (NIS) refers to the service formerly known as Sun Yellow Pages (YP). It is used to make configuration information consistent on all machines in a network. It does this by designating a single host as the master of all the system administration files and databases and distributing this information to all other hosts on the network. The information is compiled into databases called *maps*. NIS is built on the RPC protocol. There are currently two NIS servers freely available for Linux, **yps** and **ypserv**.

## **2.6.1. Servers**

In NIS, there are two types of servers -- master and slave servers. Master servers are responsible for maintaining the maps and distributing them to the slave servers. The files are then available locally to requesting processes.

# **2.6.2. Domains**

An NIS domain is a group of hosts that use the same set of maps. The maps are contained in a subdirectory of */var/yp* having the same name as the domain. The machines in a domain share password, hosts, and group file information. NIS domain names are set with the **domainname** command.

# **2.6.3. NIS Maps**

NIS stores information in database files called maps. Each map consists of a pair of **dbm** database files, one containing a directory of keys (a bitmap of indices), and the other containing data values. The non-ASCII structure of **dbm** files necessitates using NIS tools such as **yppush** to move maps between machines.

The file */var/yp/YP\_MAP\_X\_LATE* contains a complete listing of active NIS maps as well as NIS aliases for NIS maps. All maps must be listed here in order for NIS to serve them.

# **2.6.4. Map Manipulation Utilities**

```
Overview of NIS (Linux in a Nutshell, 3rd Edition)
```
The following utilities are used to administer NIS maps:

### **makedbm**

Make **dbm** files. Modify only *ypservers* map and any nondefault maps.

### **ypinit**

Build and install NIS databases. Manipulate maps when NIS is being initialized. Should not be used when NIS is already running.

### **yppush**

Transfer updated maps from the master server.

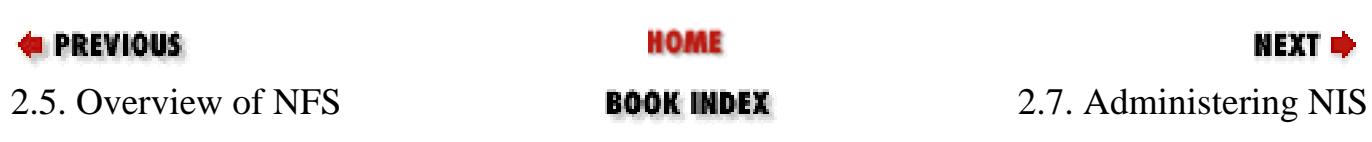

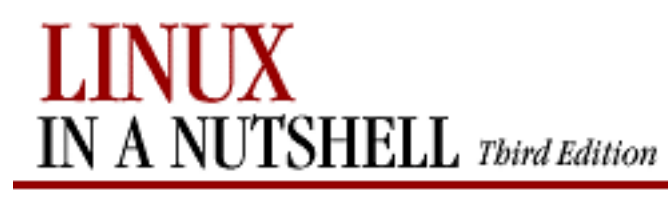

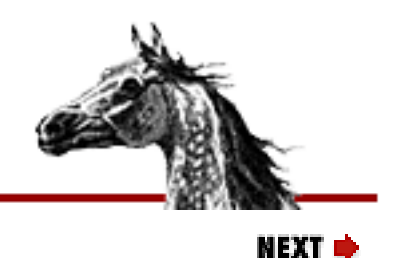

**E** PREVIOUS

[Linux in a Nutshell, 3rd](#page-0-0)  **[Edition](#page-0-0)** 

# **2.7. Administering NIS**

NIS is enabled by setting up NIS servers and NIS clients. The descriptions given here describe NIS setup using **ypserv**, which does not support a master/slave server configuration. All NIS commands depend on the RPC **portmap** program, so make sure it is installed and running before setting up NIS.

## **2.7.1. Setting up an NIS server**

Setting up an NIS server involves:

- 1. Setting a domain name for NIS using **domainname**
- 2. Editing the *ypMakefile*, which identifies which databases to build and what sources to use in building them
- 3. Copying the *ypMakefile* to */var/yp/Makefile*
- 4. Running **make** from the */var/yp* directory, which builds the databases and initializes the server
- 5. Starting **ypserv**, the NIS server daemon

# **2.7.2. Setting up an NIS client**

Setting up an NIS client involves setting the domain name for NIS using **domainname**, which should be the same name used by the NIS server, and running **ypbind**.

## **2.7.3. NIS User Accounts**

NIS networks have two kinds of user accounts: distributed and local. Distributed accounts must be administered from the master machine; they provide information that is uniform on each machine in an NIS domain. Changes made to distributed accounts are distributed via NIS maps. Local accounts are administered from the local computer; they provide account

information unique to a specific machine. They are not affected by NIS maps, and changes made to local accounts do not affect NIS. When NIS is installed, preexisting accounts default to local accounts.

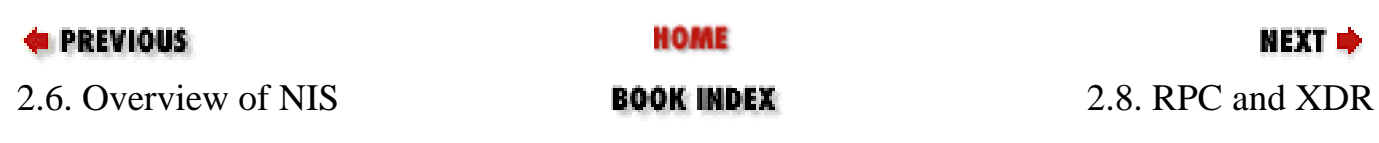

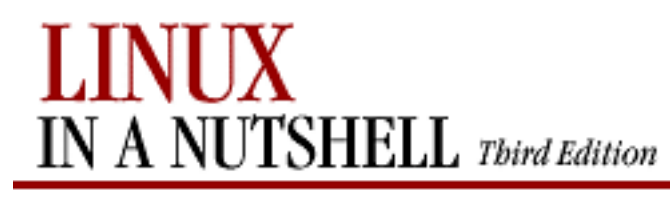

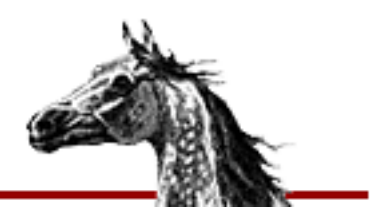

**E** PREVIOUS

[Linux in a Nutshell, 3rd](#page-0-0)  [Edition](#page-0-0)

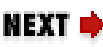

# **2.8. RPC and XDR**

RPC (Remote Procedure Call) is the session protocol used by both NFS and NIS. It allows a host to make a procedure call that appears to be local but is really executed remotely on another machine on the network. 11 RPC is implemented as a library of procedures, plus a network standard for ordering bytes and data structures called XDR (eXternal Data Representation).

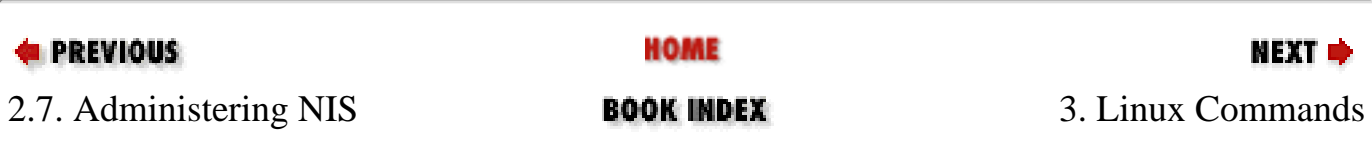

<span id="page-57-0"></span>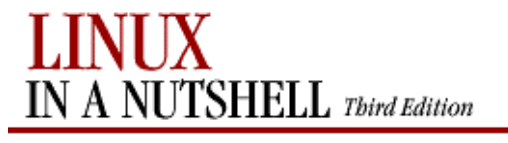

**MFYT** 

**E** PREVIOUS

[Edition](#page-0-0)

[Linux in a Nutshell, 3rd](#page-0-0)

# **Chapter 3. Linux Commands**

### **Contents:**

### [Alphabetical Summary of Commands](#page-57-0)

This chapter presents the Linux user, programmer, and system administration commands. Each entry is labeled with the command name on the outer edge of the page. The syntax line is followed by a brief description and a list of available options. Many commands come with examples at the end of the entry. If you need only a quick reminder or suggestion about a command, you can skip directly to the examples.

Typographic conventions for describing command syntax are listed in the Preface. For help in locating commands, see the index at the back of this book.

We've tried to be as thorough as possible in listing options. The basic command information and most options should be correct; however, there are many Linux distributions and many versions of commands. New options are added and sometimes old options are dropped. You may, therefore, find some differences between the options you find described here and the ones on your system. When there seems to be a discrepancy, check the manpage. For most commands you can also use the option **--help** to get a brief usage message. (Even when it isn't a valid option, it will usually result in an "invalid option" error along with the usage message.)

Traditionally, commands take single-letter options preceded by a single hyphen, like **-d**. A more recent convention allows long options preceded by two hyphens, like **--debug**. Often, a feature can be invoked through either the old style or the new style of options.

## **3.1. Alphabetical Summary of Commands**

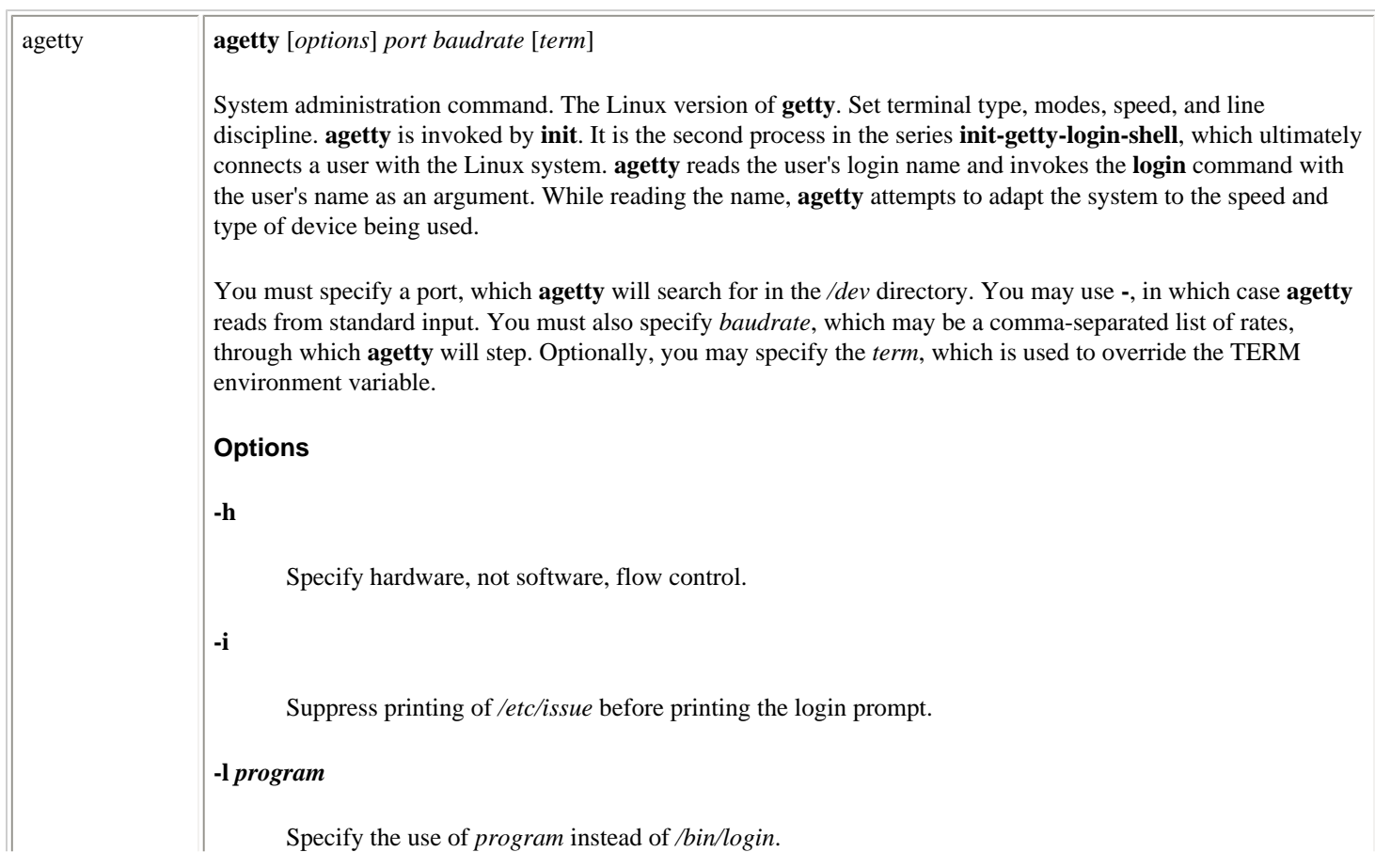

 $\begin{array}{c} \hline \end{array}$ 

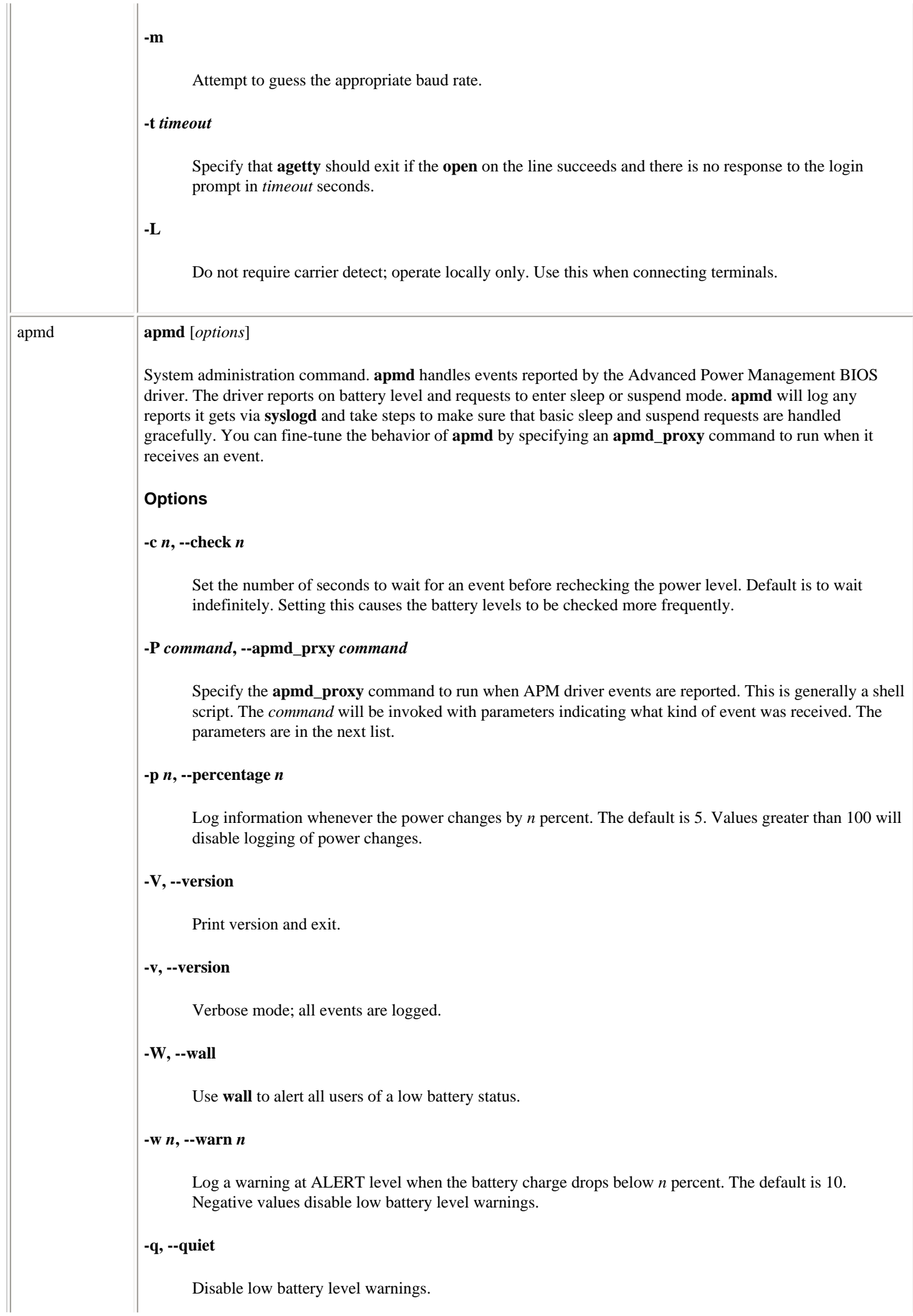

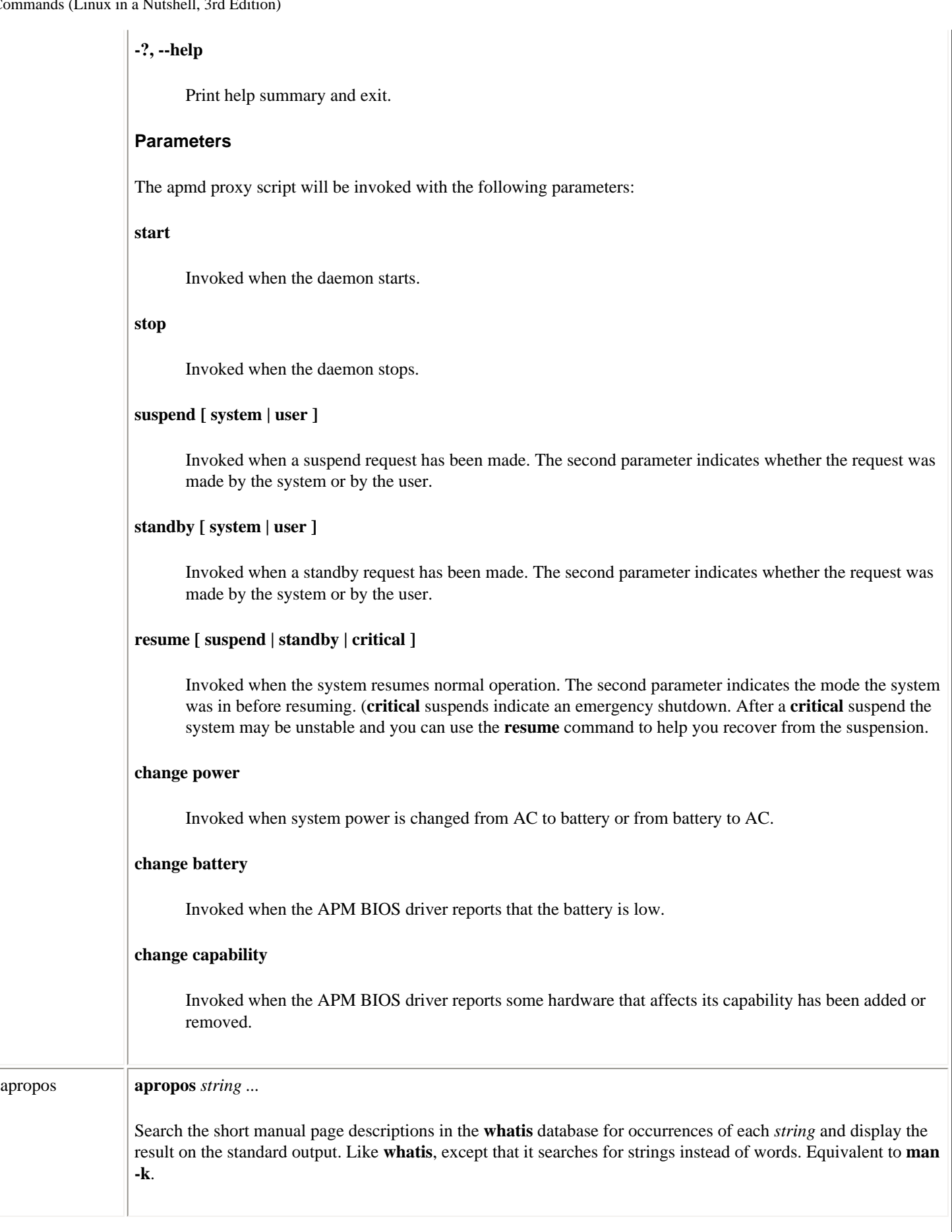

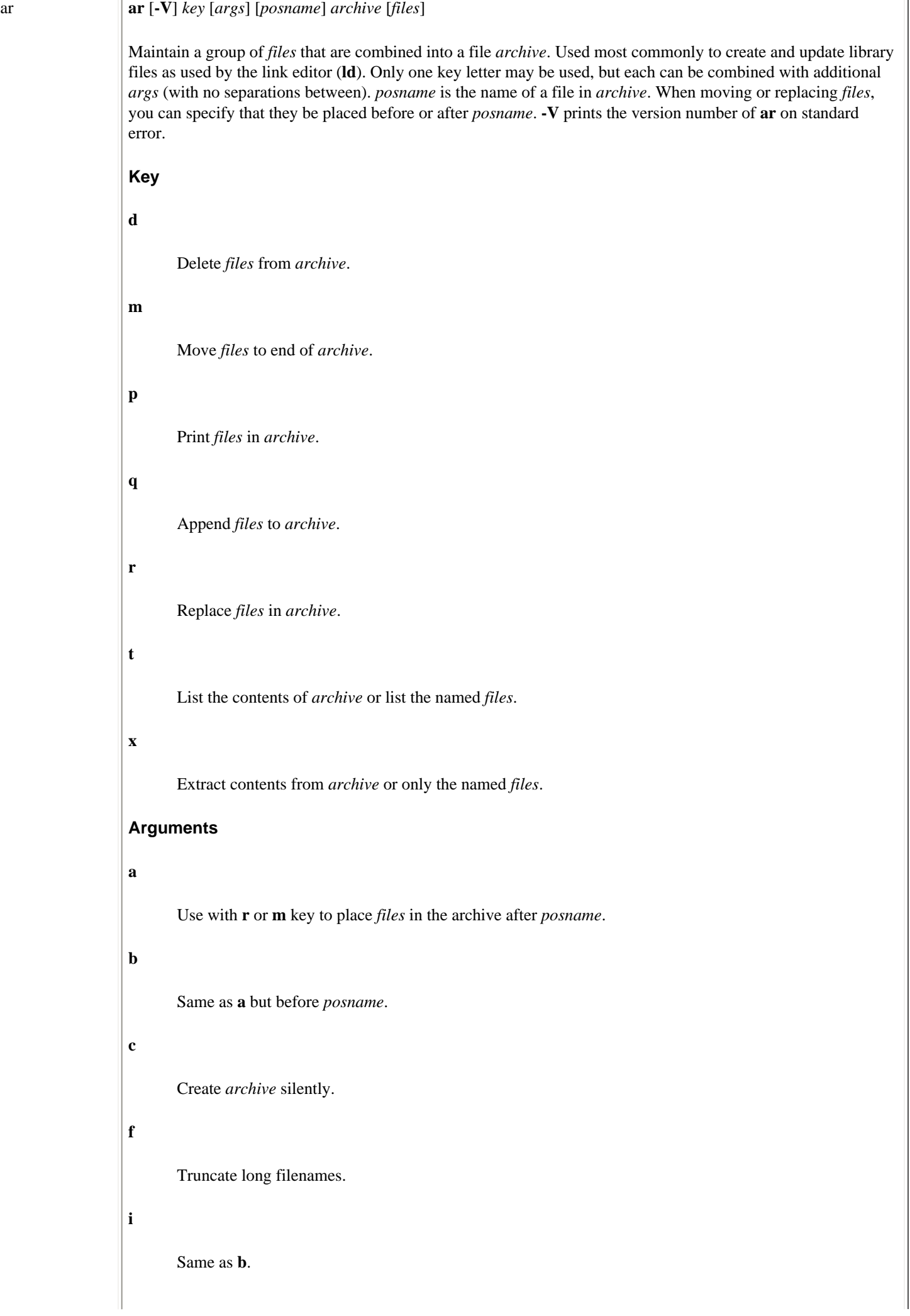

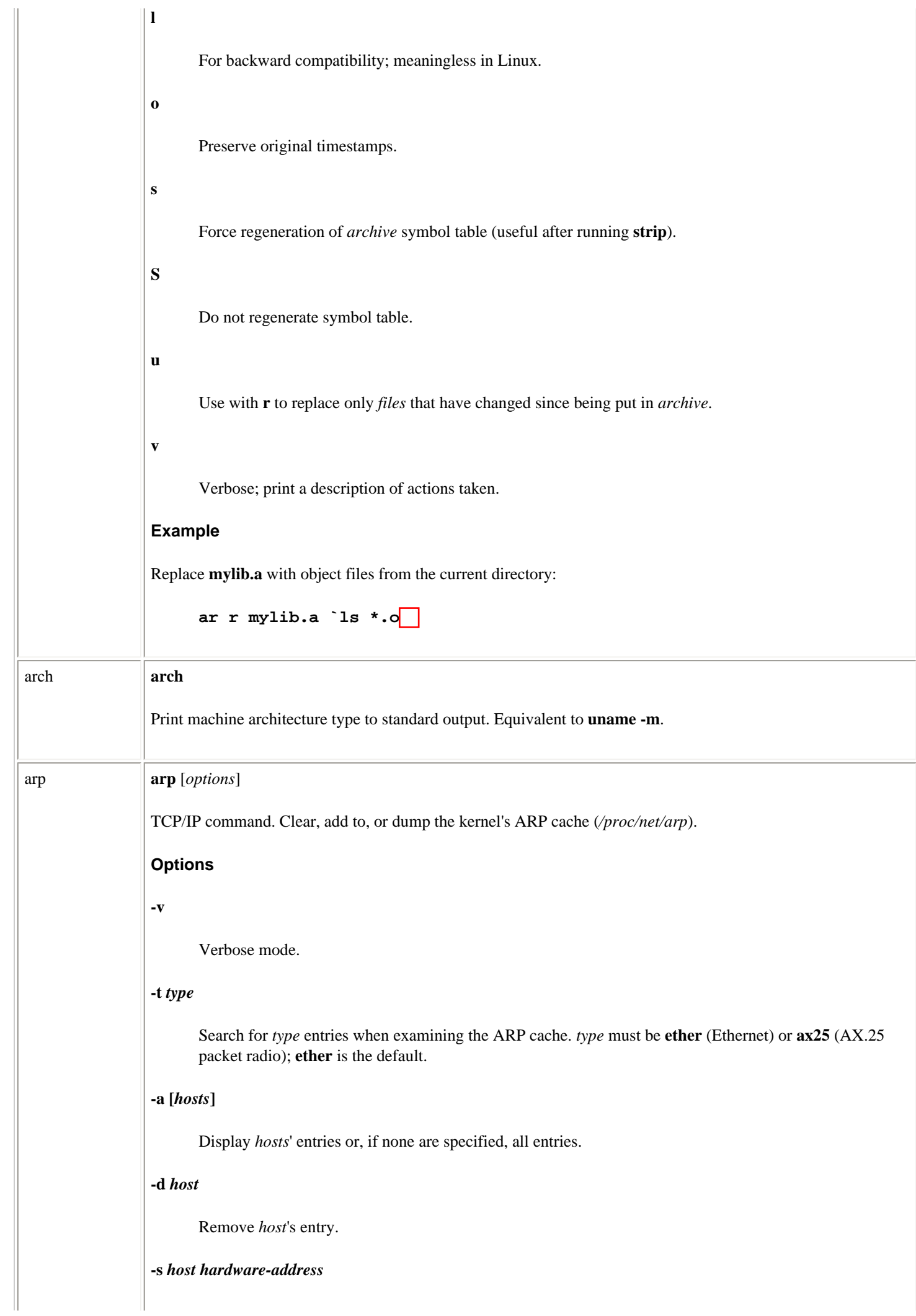

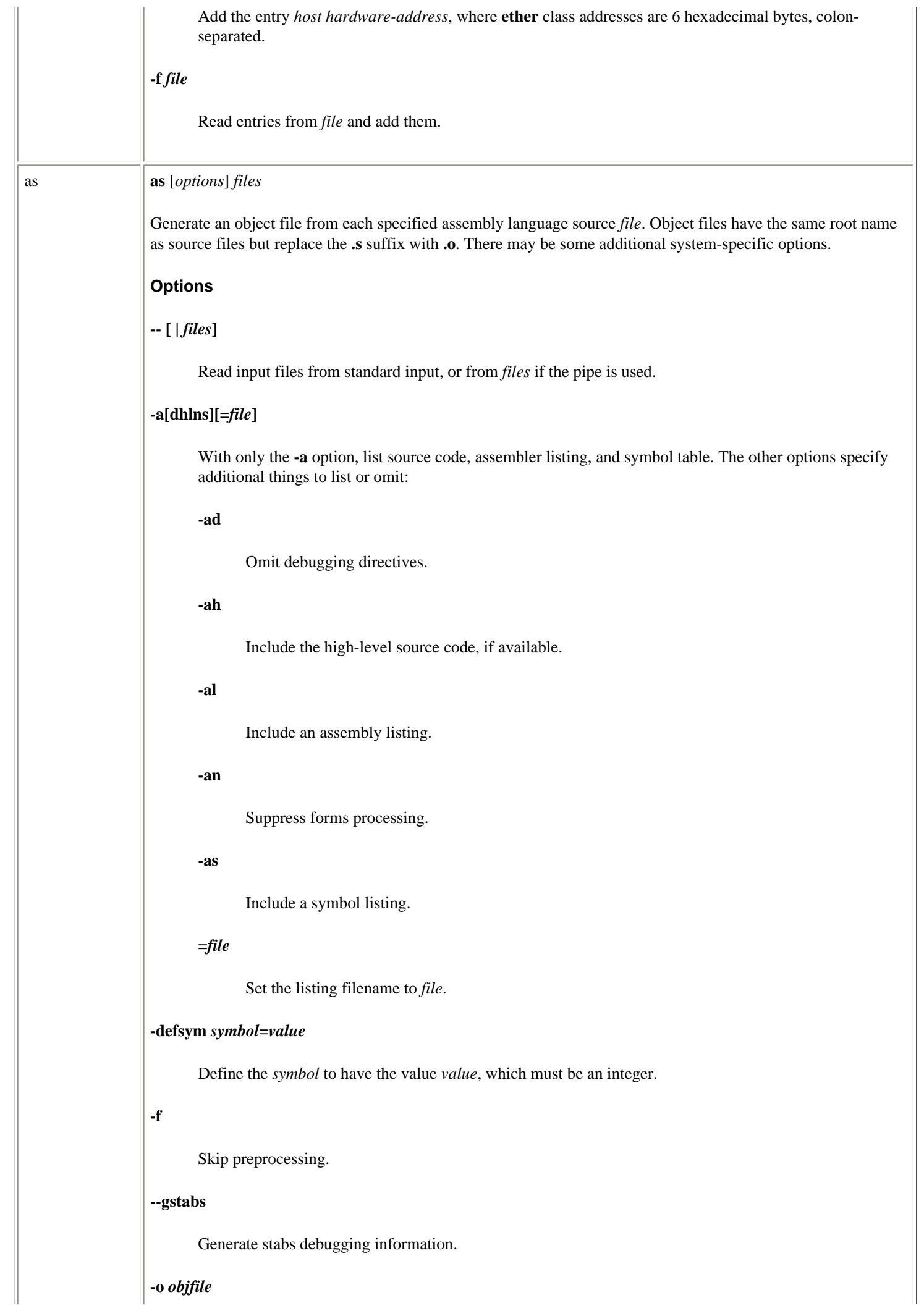

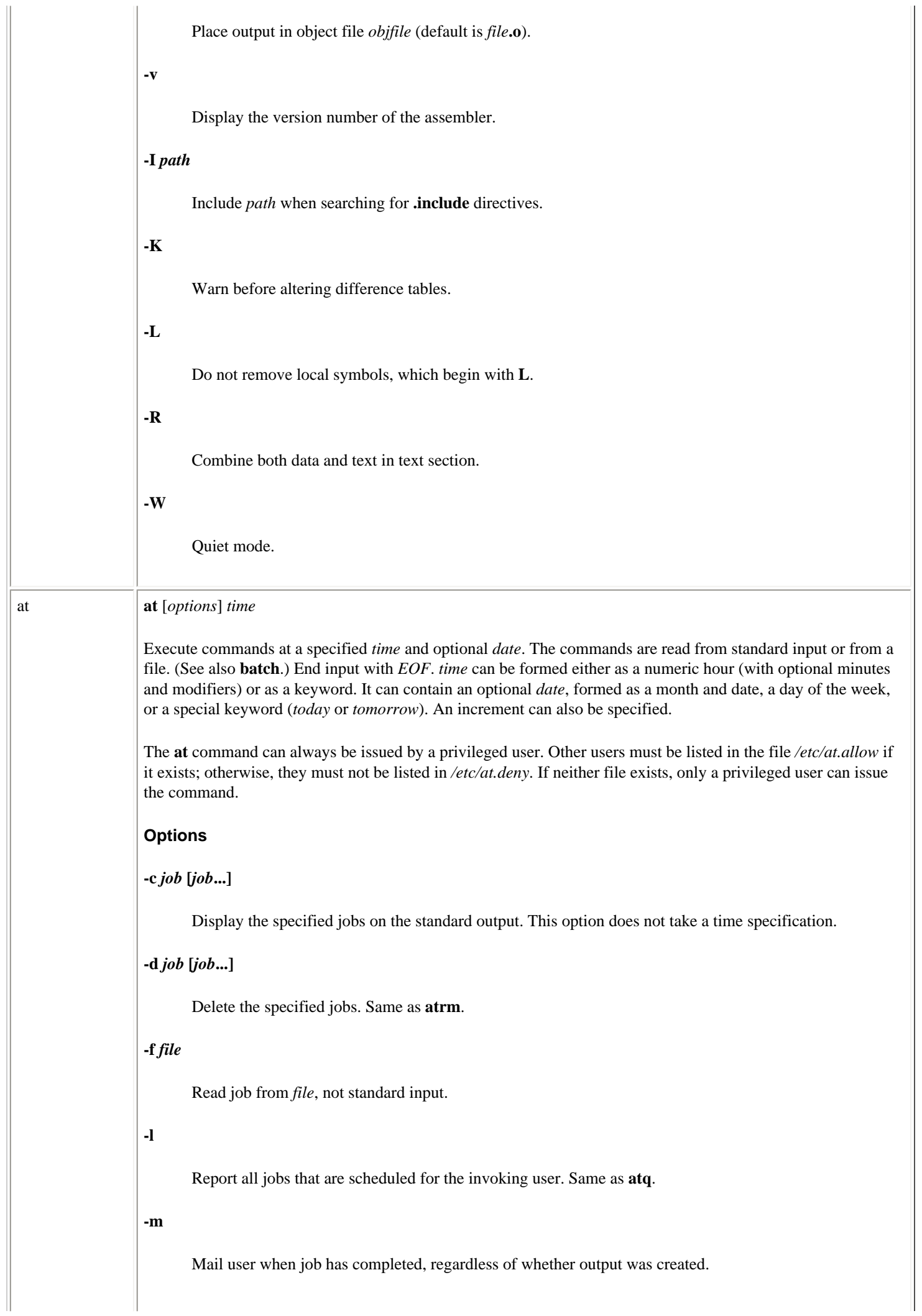

### **-q** *letter*

Place job in queue denoted by *letter*, where *letter* is any single letter from a-z or A-Z. Default queue is **a**. (The batch queue defaults to **b**.) Higher-lettered queues run at a lower priority.

#### **-V**

Display the version number.

#### **Time**

#### *hh***:***mm* **[***modifiers***]**

Hours can have one digit or two (a 24-hour clock is assumed by default); optional minutes can be given as one or two digits; the colon can be omitted if the format is *h*, *hh*, or *hhmm*; (e.g., valid times are 5, 5:30, 0530, 19:45). If modifier **am** or **pm** is added, *time* is based on a 12-hour clock. If the keyword **zulu** is added, times correspond to Greenwich Mean Time.

#### **midnight | noon | teatime | now**

Use any one of these keywords in place of a numeric time. **teatime** translates to 4:00 p.m.; **now** must be followed by an *increment*.

#### **Date**

#### *month num***[,** *year***]**

*month* is one of the 12 months, spelled out or abbreviated to its first three letters; *num* is the calendar date of the month; *year* is the four-digit year. If the given *month* occurs before the current month, **at** schedules that month next year.

#### *day*

One of the seven days of the week, spelled out or abbreviated to its first three letters.

#### **today | tomorrow**

Indicate the current day or the next day. If *date* is omitted, **at** schedules **today** when the specified *time* occurs later than the current time; otherwise, **at** schedules **tomorrow**.

#### **Increment**

Supply a numeric increment if you want to specify an execution time or day *relative* to the current time. The number should precede any of the keywords **minute**, **hour**, **day**, **week**, **month**, or **year** (or their plural forms). The keyword **next** can be used as a synonym of  $+1$ .

#### **Examples**

Note that the first two commands are equivalent:

```
at 1945 pm December 9
at 7:45pm Dec 9
at 3 am Saturday
at now + 5 hours
at noon next day
```
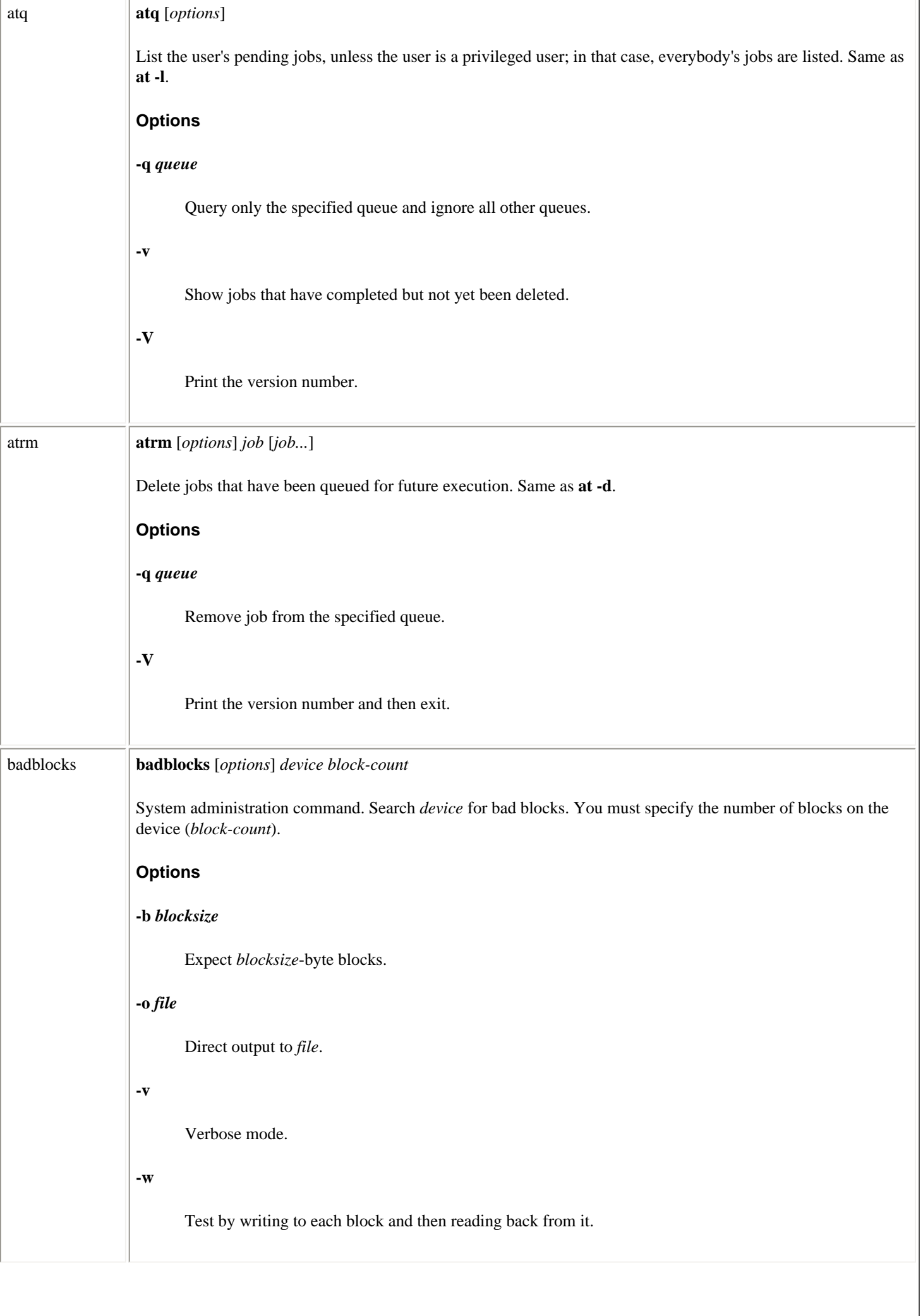

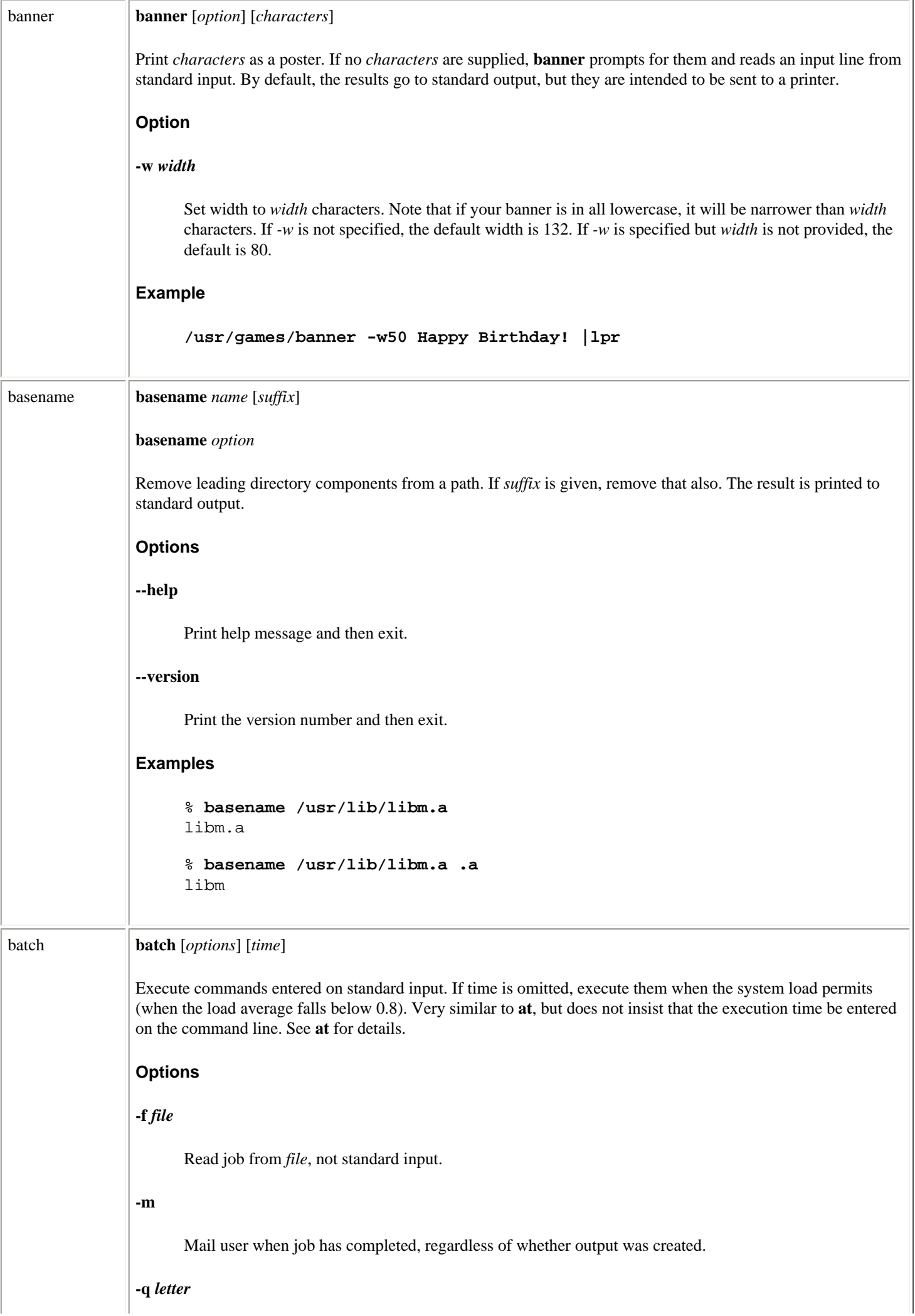

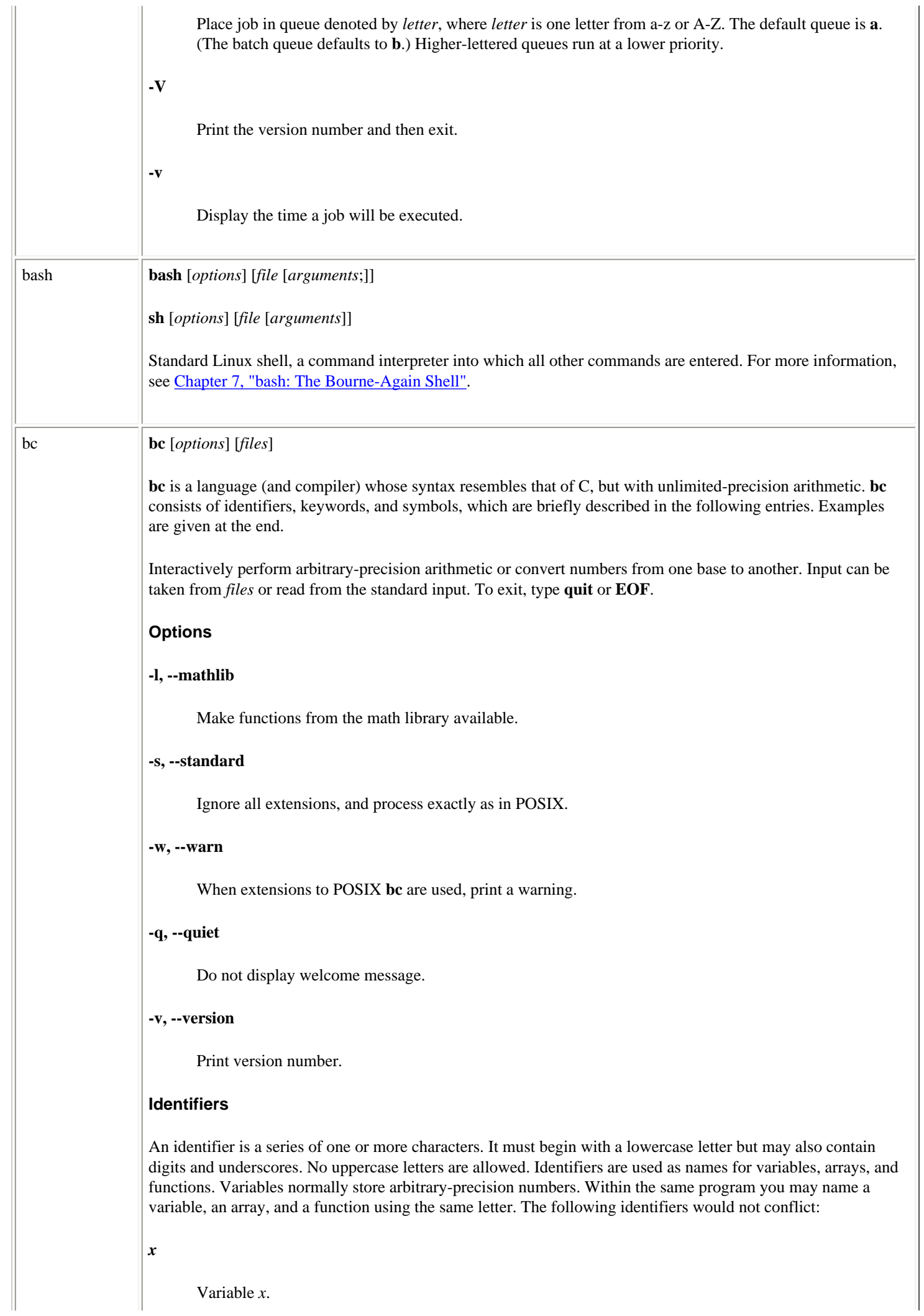

### *x***[***i***]**

Element *i* of array *x*. *i* can range from 0 to 2047 and can also be an expression.

*x***(***y***,***z***)**

Call function *x* with parameters *y* and *z*.

### **Input-output keywords**

**ibase**, **obase**, **scale**, and **last** store a value. Typing them on a line by themselves displays their current value. You can also change their values through assignment. The letters A-F are treated as digits whose values are 10-15.

 $ibase = n$ 

Numbers that are input (e.g., typed) are read as base *n* (default is 10).

 $obase = n$ 

Numbers that are displayed are in base *n* (default is 10). Note: Once **ibase** has been changed from 10, use A to restore **ibase** or **obase** to decimal.

 $scale = n$ 

Display computations using *n* decimal places (default is 0, meaning that results are truncated to integers). **scale** is normally used only for base-10 computations.

**last**

Value of last printed number.

#### **Statement keywords**

A semicolon or a newline separates one statement from another. Curly braces are needed when grouping multiple statements.

#### **if (***rel-expr***) {***statements***} [else {***statements***}]**

Do one or more *statements* if relational expression *rel-expr* is true. Otherwise, do nothing, or if *else* (an extension) is specified, do alternative *statements*. For example:

**if(x==y)**  $\{i = i + 1\}$  else  $\{i = i - 1\}$ 

**while (***rel-expr***) {***statements***}**

Repeat one or more *statements* while *rel-expr* is true; for example:

while(i>0)  ${p = p*n; q = a/b; i = i-1}$ 

**for (***expr1***;***rel-expr***;***expr2***) {***statements***}**

Similar to **while**; for example, to print the first 10 multiples of 5, you could type:

 **for(i=1; i<=10; i++) i\*5**

GNU **bf** does not require three arguments to **for**. A missing argument 1 or 3 means that those expressions will never be evaluated. A missing argument 2 evaluates to the value 1.

**break**

Terminate a **while** or **for** statement.

#### **print** *list*

GNU extension. It provides an alternate means of output. *list* consists of a series of comma-separated strings and expressions; **print** displays these entities in the order of the list. It does not print a newline when it terminates. Expressions are evaluated, printed, and assigned to the special variable *last*. Strings (which may contain special characters, i.e., characters beginning with *\*) are simply printed. Special characters can be:

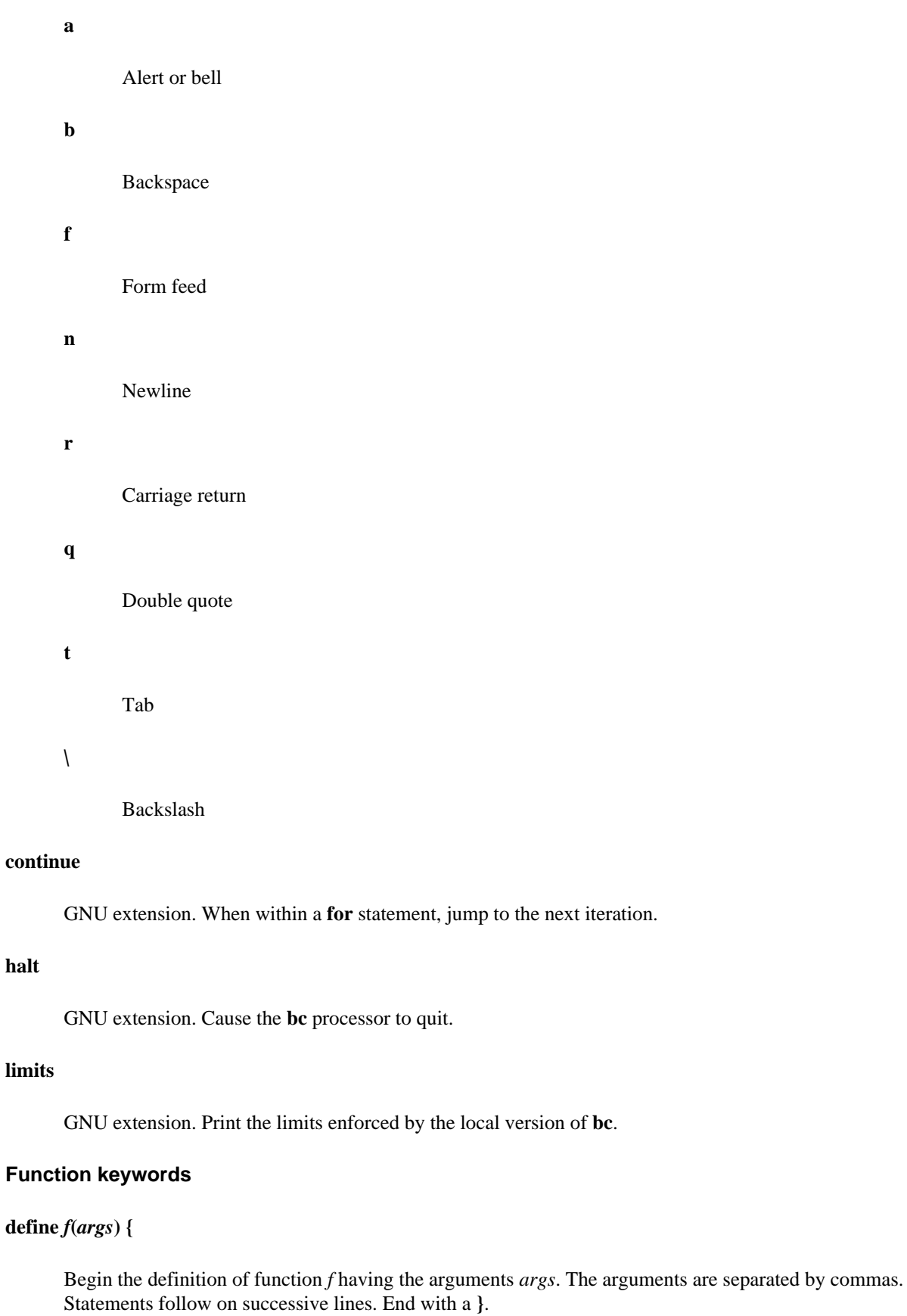

### **auto** *x***,** *y*

Set up *x* and *y* as variables local to a function definition, initialized to 0 and meaningless outside the function. Must appear first.

#### **return(***expr***)**

Pass the value of expression *expr* back to the program. Return 0 if **(***expr***)** is left off. Used in function definitions.

#### **sqrt(***expr***)**

Compute the square root of expression *expr*.

#### **length(***expr***)**

Compute how many significant digits are in *expr*.

#### **scale(***expr***)**

Same as **length**, but count only digits to the right of the decimal point.

#### **read( )**

GNU extension. Read a number from standard input. Return value is the number read, converted via the value of **ibase**.

#### **Math library functions**

These are available when **bc** is invoked with **-l**. Library functions set **scale** to 20.

#### **s(***angle***)**

Compute the sine of *angle*, a constant or expression in radians.

#### **c(***angle***)**

Compute the cosine of *angle*, a constant or expression in radians.

### **a(***n***)**

Compute the arctangent of *n*, returning an angle in radians.

#### **e(***expr***)**

Compute **e** to the power of *expr*.

#### **l(***expr***)**

Compute the natural log of *expr*.

#### $\mathbf{j}(n, x)$

Compute the Bessel function of integer order *n*.

### **Operators**

These consist of operators and other symbols. Operators can be arithmetic, unary, assignment, or relational:

**arithmetic**

Linux Commands (Linux in a Nutshell, 3rd Edition)

```
+ - * / 96 ^
unary
     - ++ --
assignment
     =+ = = * = / = \frac{9}{6} = \sim =relational
     \langle \langle \equiv \rangle \rangle = \equiv \equiv !Other symbols
/* */
     Enclose comments.
()
     Control the evaluation of expressions (change precedence). Can also be used around assignment 
     statements to force the result to print.
{}
     Use to group statements.
[]
     Indicate array index.
"text"
     Use as a statement to print text.
Examples
Note in these examples that when you type some quantity (a number or expression), it is evaluated and printed, 
but assignment statements produce no display.
     ibase = 8 Octal input
     20 Evaluate this octal number
     16 Terminal displays decimal value
     obase = 2 Display output in base 2 instead of base 10
     20 Octal input
     10000 Terminal now displays binary value
     ibase = A Restore base-10 input
     scale = 3 Truncate results to 3 decimal places
     8/7 Evaluate a division
     1.001001000 Oops! Forgot to reset output base to 10
     obase=10 Input is decimal now, so A isn't needed
     8/7
     1.142 Terminal displays result (truncated)
The following lines show the use of functions:
     define p(r,n){ Function p uses two arguments
     auto v v is a local variable
     v = r^{\wedge}n r raised to the n power
```
**return(v)}** Value returned
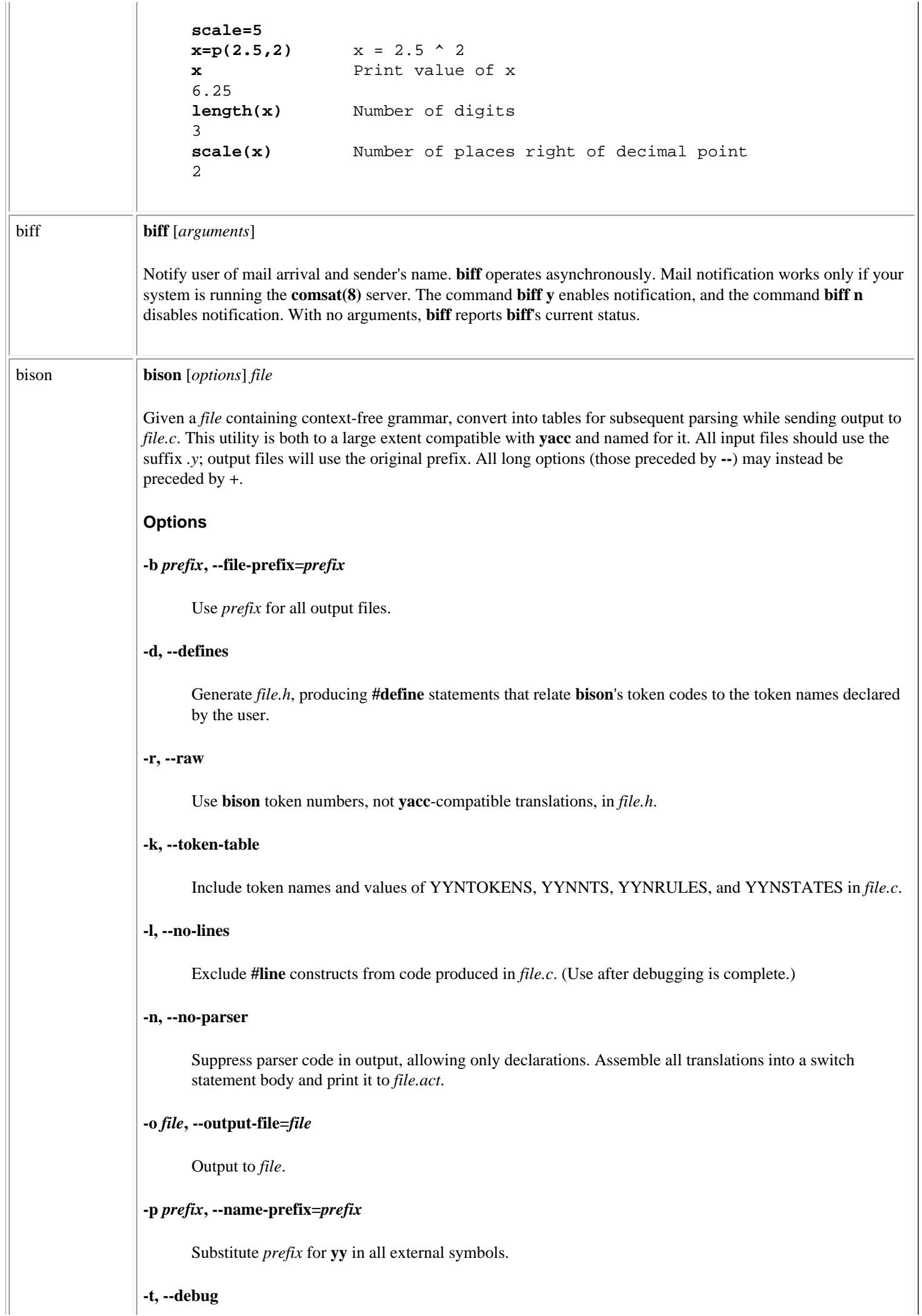

 $\parallel$ 

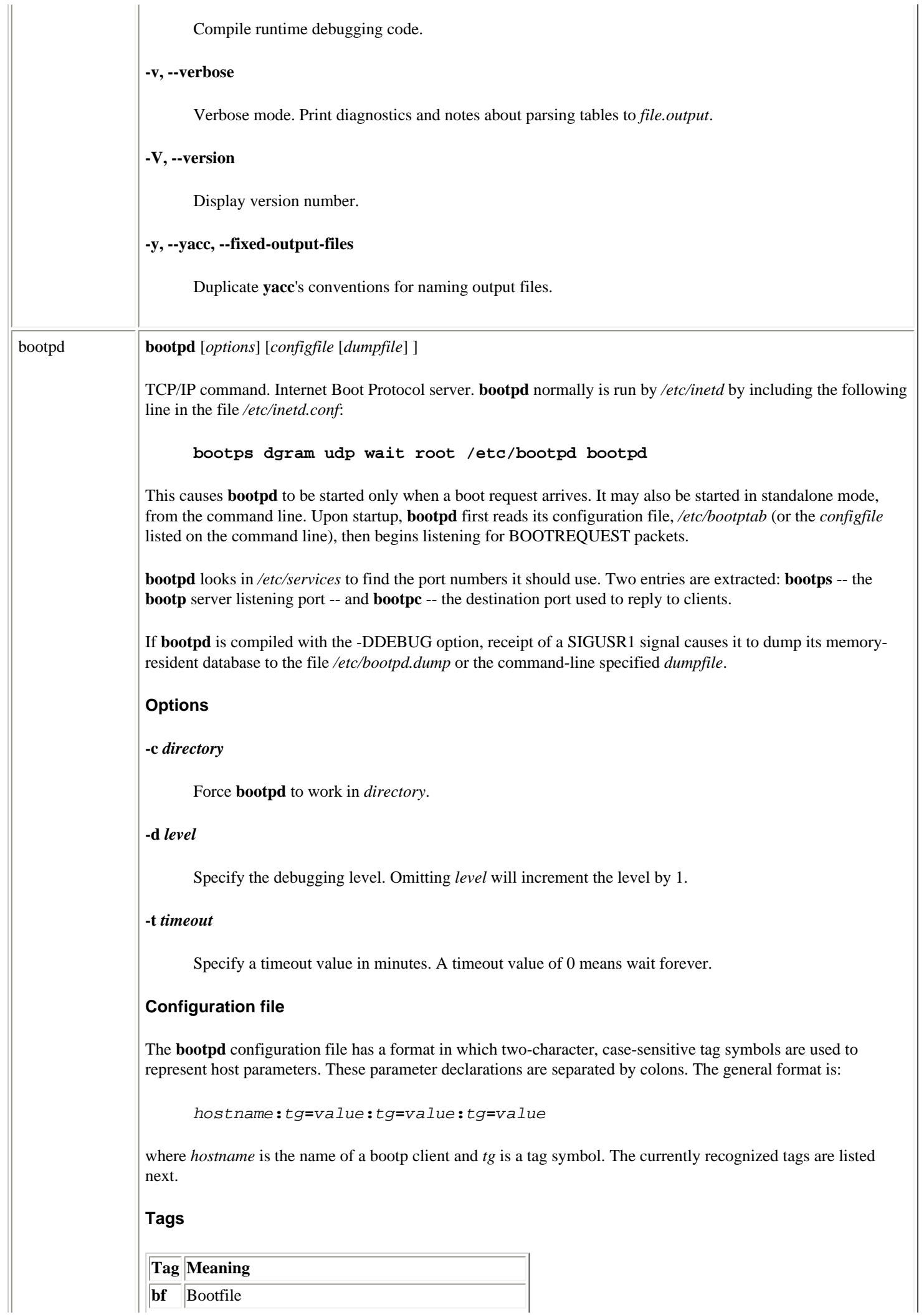

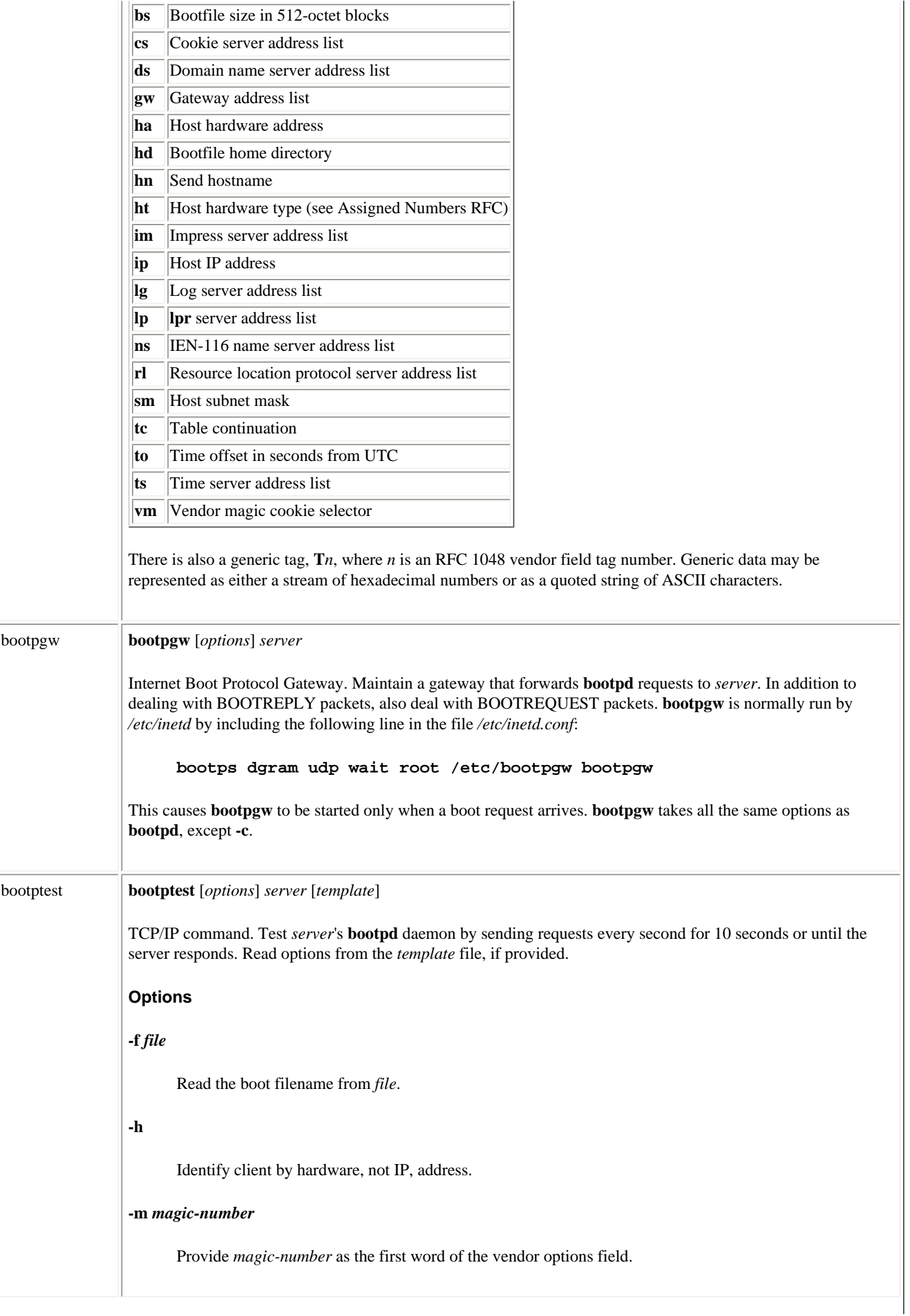

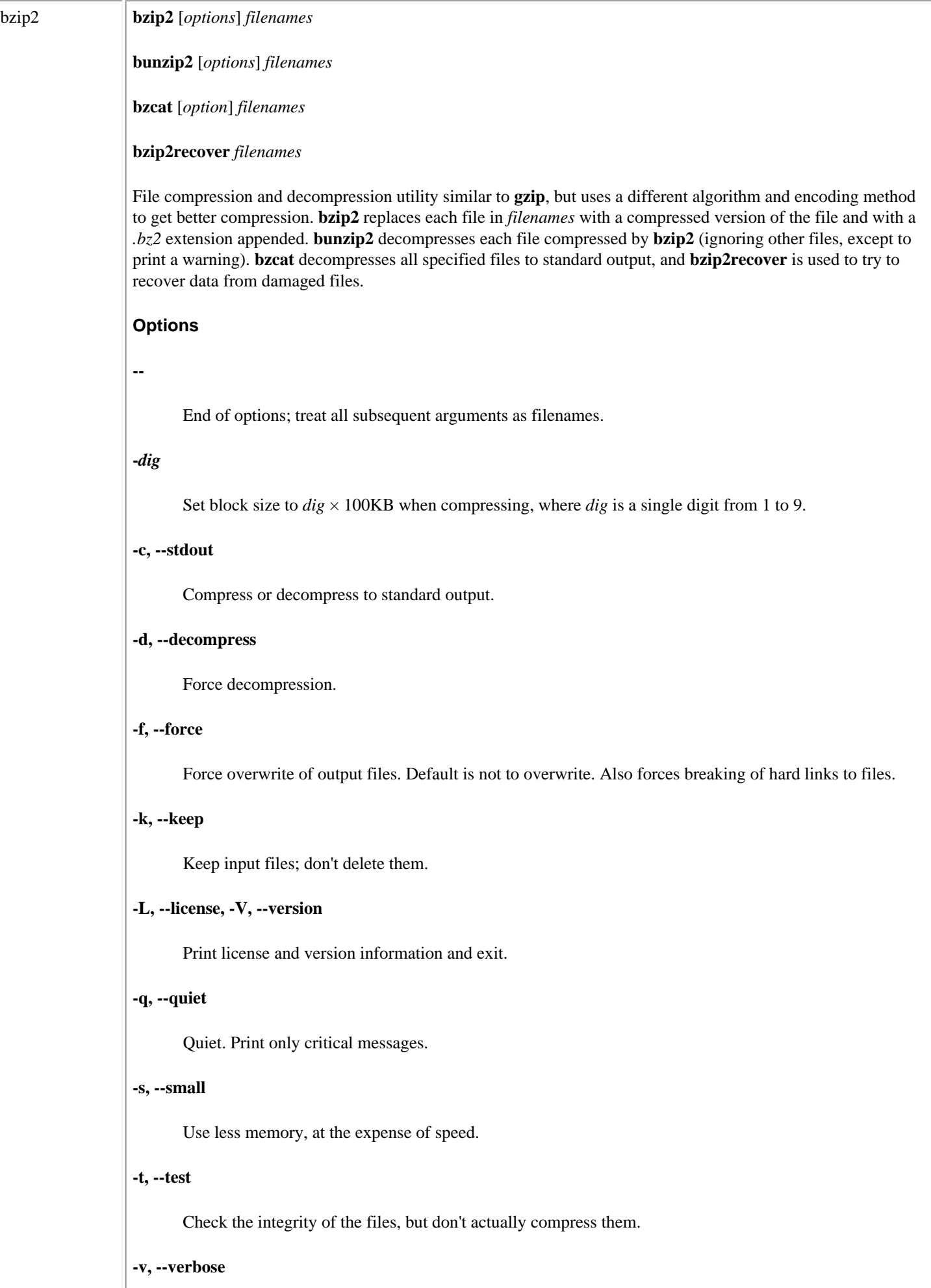

Verbose. Show the compression ratio for each file processed. Add more **-v**'s to increase the verbosity.

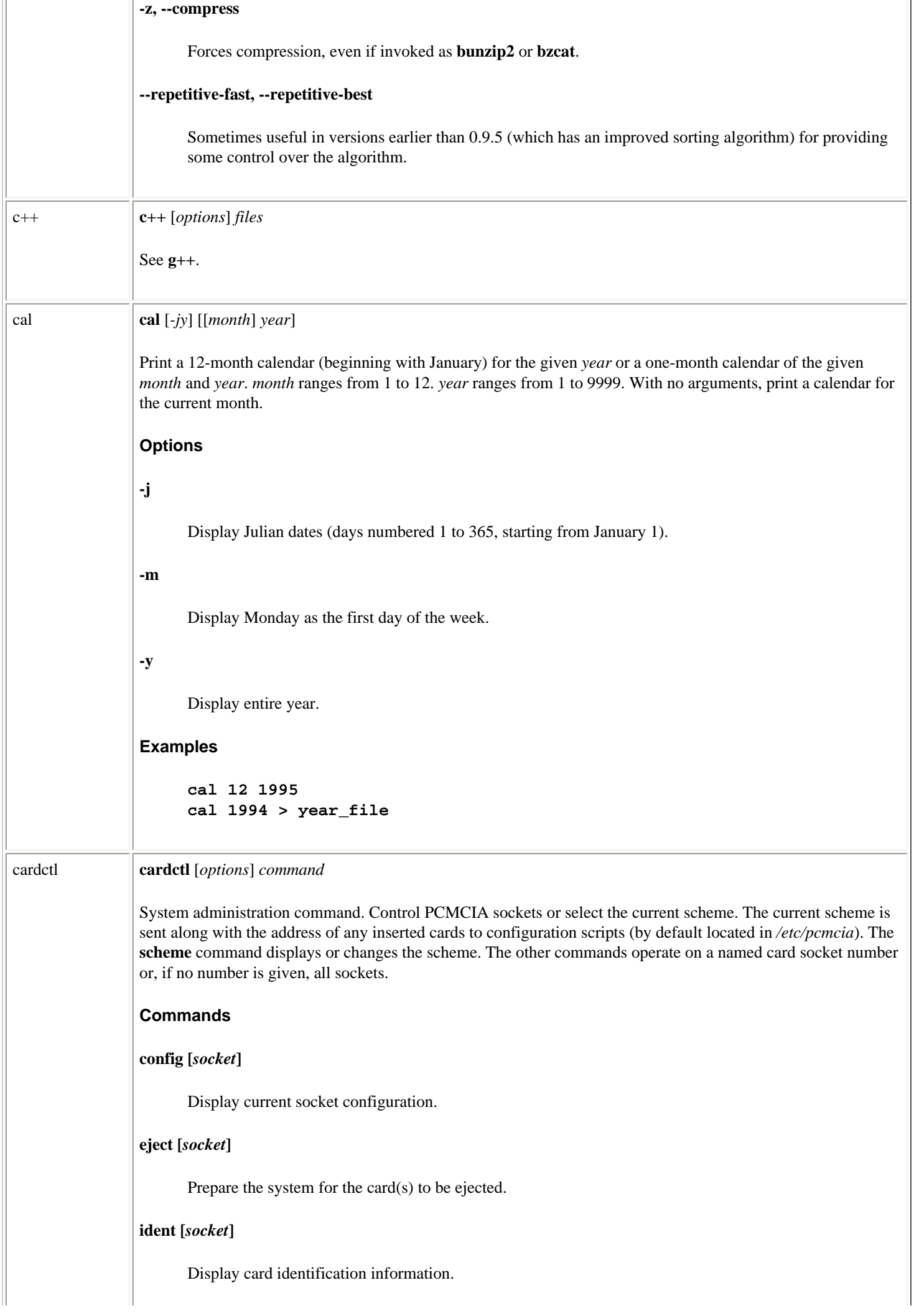

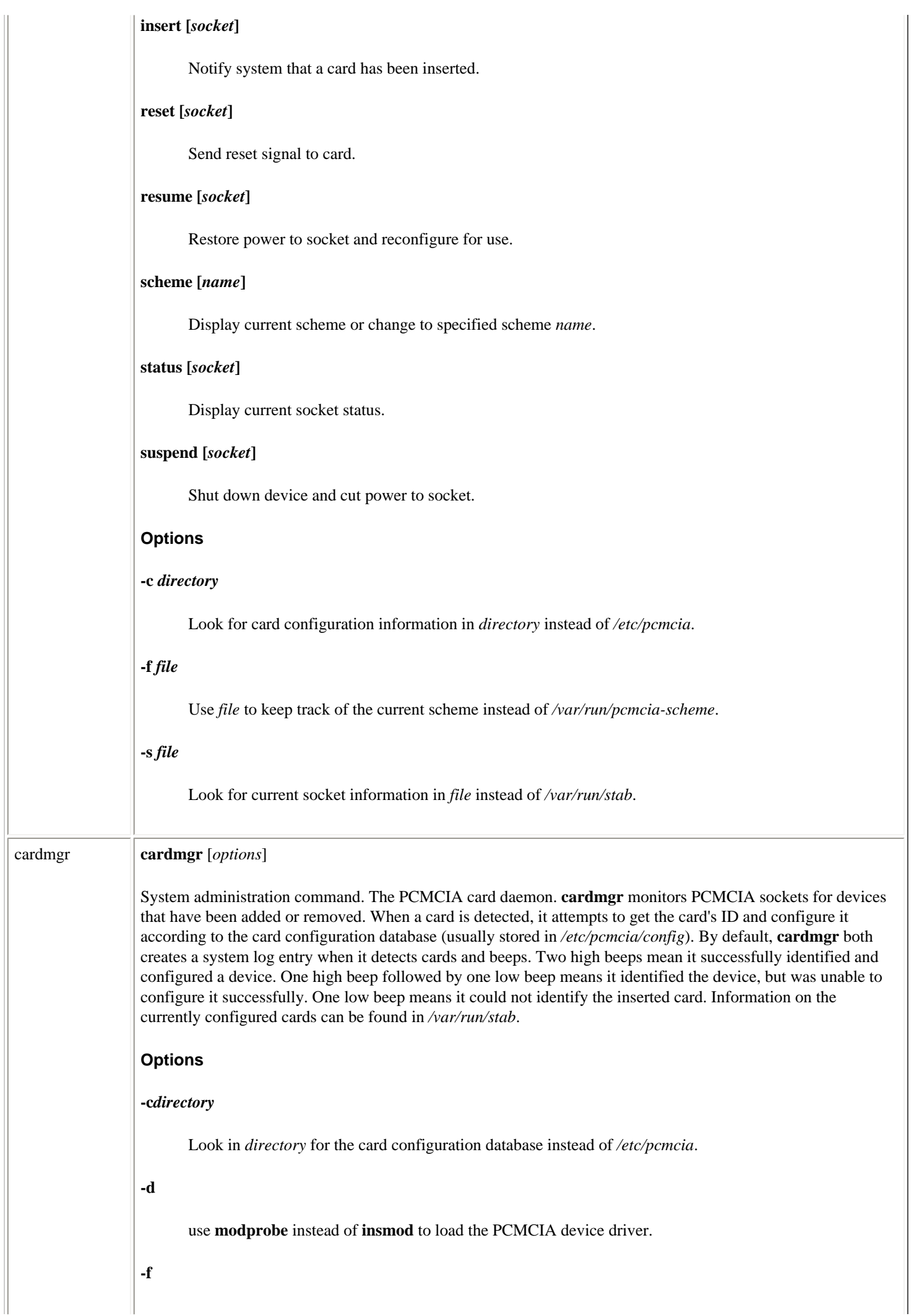

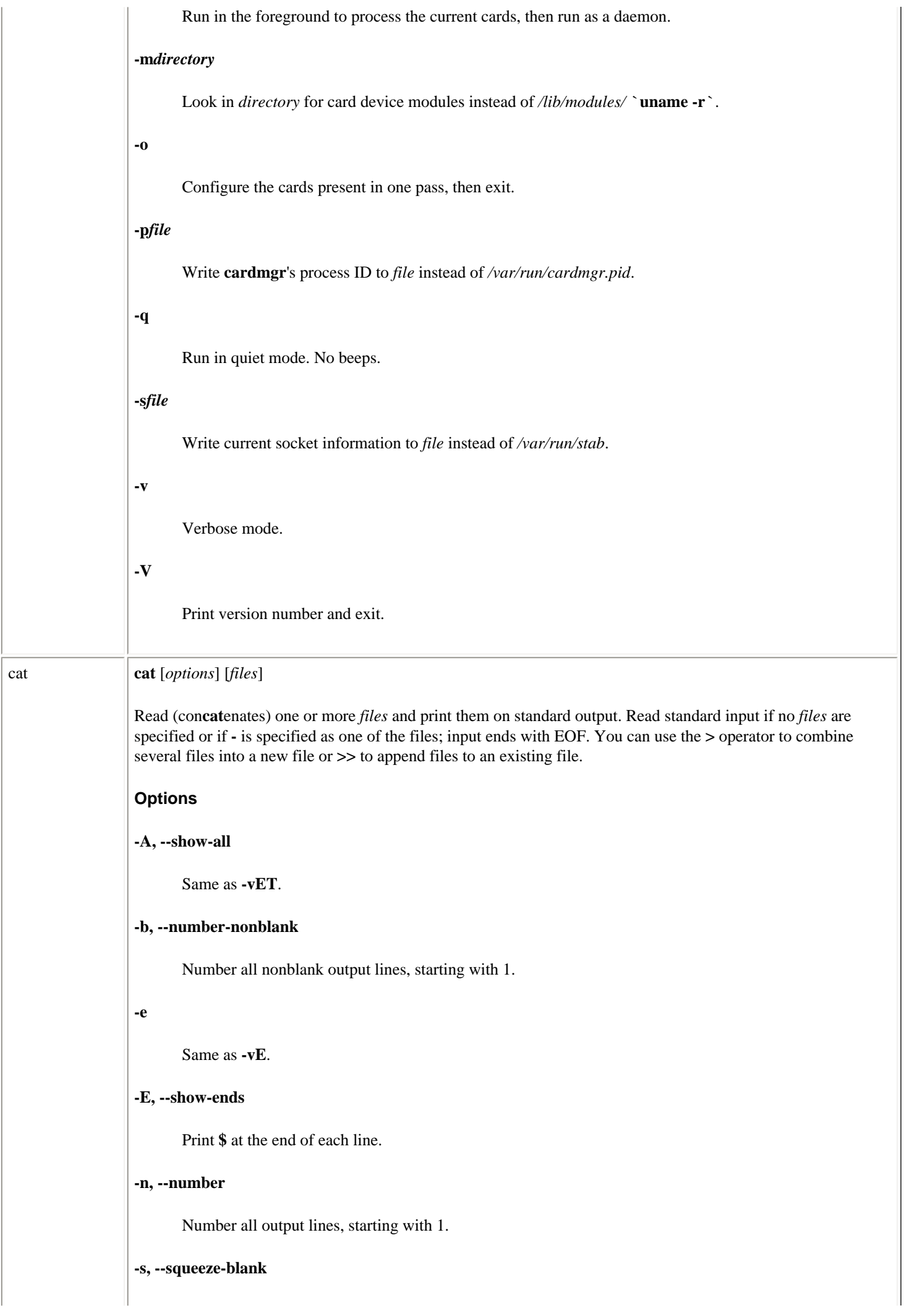

Linux Commands (Linux in a Nutshell, 3rd Edition)

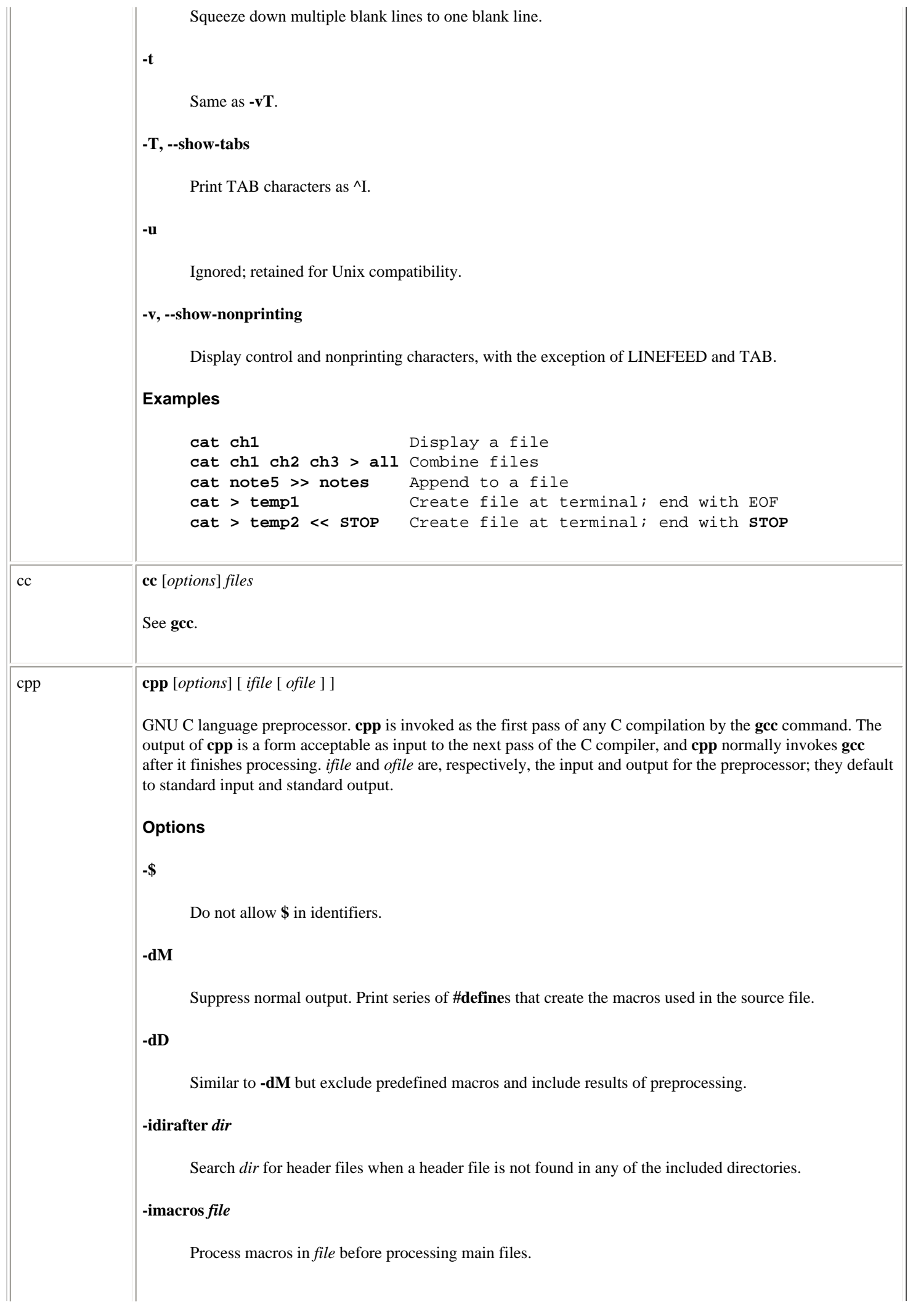

# **-include** *file*

Process *file* before main file.

### **-iprefix** *prefix*

When adding directories with **-iwithprefix**, prepend *prefix* to the directory's name.

#### **-iwithprefix** *dir*

Append *dir* to the list of directories to be searched when a header file cannot be found in the main include path. If **-iprefix** has been set, prepend that prefix to the directory's name.

**-lang-c, -lang-c++, -lang-objc, -lang-objc++**

Expect the source to be in C, C++, Objective C, or Objective C++, respectively.

# **-lint**

Display all lint commands in comments as **#pragma lint** *command*.

## **-nostdinc**

Search only specified, not standard, directories for header files.

#### **-nostdinc++**

Suppress searching of directories believed to contain C++-specific header files.

#### **-pedantic**

Warn verbosely.

## **-pedantic-errors**

Produce a fatal error in every case in which **-pedantic** would have produced a warning.

# **-traditional**

Behave like traditional C, not ANSI.

# **-undef**

Suppress definition of all nonstandard macros.

# **-A***name***[=***def***]**

Assert *name* with value *def* as if defined by a **#assert**.

# **-C**

Pass along all comments (except those found on **cpp** directive lines). By default, **cpp** strips C-style comments.

# **-D***name***[=***def***]**

Define *name* with value *def* as if by a **#define**. If no *=def* is given, *name* is defined with value 1. **-D** has lower precedence than **-U**.

Print pathnames of included files, one per line, on standard error.

#### **-I***dir*

Search in directory *dir* for **#include** files whose names do not begin with **/** before looking in directories on standard list. **#include** files whose names are enclosed in double quotes and do not begin with **/** will be searched for first in the current directory, then in directories named on **-I** options, and last in directories on the standard list.

# **-M [-MG]**

Suppress normal output. Print a rule for **make** that describes the main source file's dependencies. If **-MG** is specified, assume that missing header files are actually generated files, and look for them in the source file's directory.

### **-MD** *file*

Similar to **-M**, but output to *file*; also compile the source.

# **-MM**

Similar to **-M**. Describe only those files included as a result of **#include "***file***"**.

# **-MMD** *file*

Similar to **-MD**, but describe only the user's header files.

# **-P**

Preprocess input without producing line-control information used by next pass of C compiler.

#### **-U***name*

Remove any initial definition of *name*, where *name* is a reserved symbol predefined by the preprocessor or a name defined on a **-D** option. Names predefined by **cpp** are **unix** and **i386** (for Intel systems).

### **-Wcomment, -Wcomments**

Warn when encountering the beginning of a nested comment.

# **-Wtraditional**

Warn when encountering constructs that are interpreted differently in ANSI from traditional C.

### **Special names**

**cpp** understands various special names, some of which are:

# **\_\_DATE\_\_**

Current date (e.g., Oct 10 1999)

**\_\_FILE\_\_**

Current filename (as a C string)

**\_\_LINE\_\_**

Current source line number (as a decimal integer)

**\_\_TIME\_\_**

## Current time (e.g., 12:00:00)

These special names can be used anywhere, including macros, just like any other defined names. **cpp**'s understanding of the line number and filename may be changed using a **#line** directive.

# **Directives**

All **cpp** directive lines start with **#** in column 1. Any number of blanks and tabs is allowed between the **#** and the directive. The directives are:

#### **#assert** *name (string)*

Define a question called *name*, with an answer of *string*. Assertions can be tested with **#if** directives. The predefined assertions for **#system**, **#cpu**, and **#machine** can be used for architecture-dependent changes.

#### **#unassert** *name*

Remove assertion for question *name*.

#### **#define** *name token-string*

Define a macro called *name*, with a value of *token-string*. Subsequent instances of *name* are replaced with *token-string*.

#### **#define** *name( arg, ... , arg ) token-string*

This allows substitution of a macro with arguments. *token-string* will be substituted for *name* in the input file. Each call to *name* in the source file includes arguments that are plugged into the corresponding *args* in *token-string*.

# **#undef** *name*

Remove definition of the macro *name*. No additional tokens are permitted on the directive line after *name*.

#### **#ident** *string*

Put *string* into the comment section of an object file.

#### **#include "***filename***", #include<***filename***>**

Include contents of *filename* at this point in the program. No additional tokens are permitted on the directive line after the final **"** or **>**.

# **#line** *integer-constant* **"***filename***"**

Cause **cpp** to generate line-control information for the next pass of the C compiler. The compiler behaves as if *integer-constant* is the line number of the next line of source code and *filename* (if present) is the name of the input file. No additional tokens are permitted on the directive line after the optional *filename*.

### **#endif**

End a section of lines begun by a test directive (**#if**, **#ifdef**, or **#ifndef**). No additional tokens are permitted on the directive line.

# **#ifdef** *name*

Lines following this directive and up to matching **#endif** or next **#else** or **#elif** will appear in the output if *name* is currently defined. No additional tokens are permitted on the directive line after *name*.

#### **#ifndef** *name*

 $\begin{array}{c} \hline \end{array}$ 

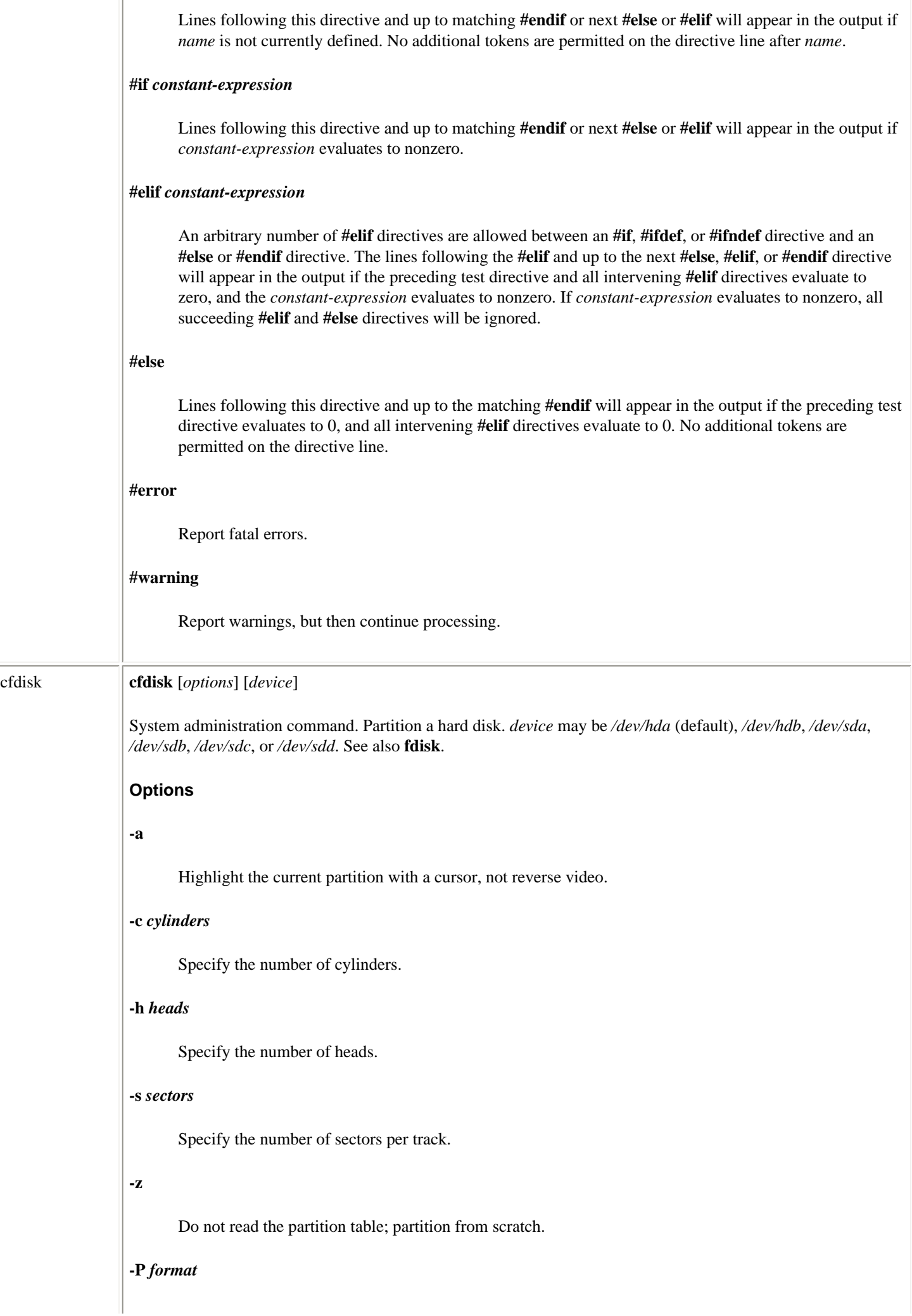

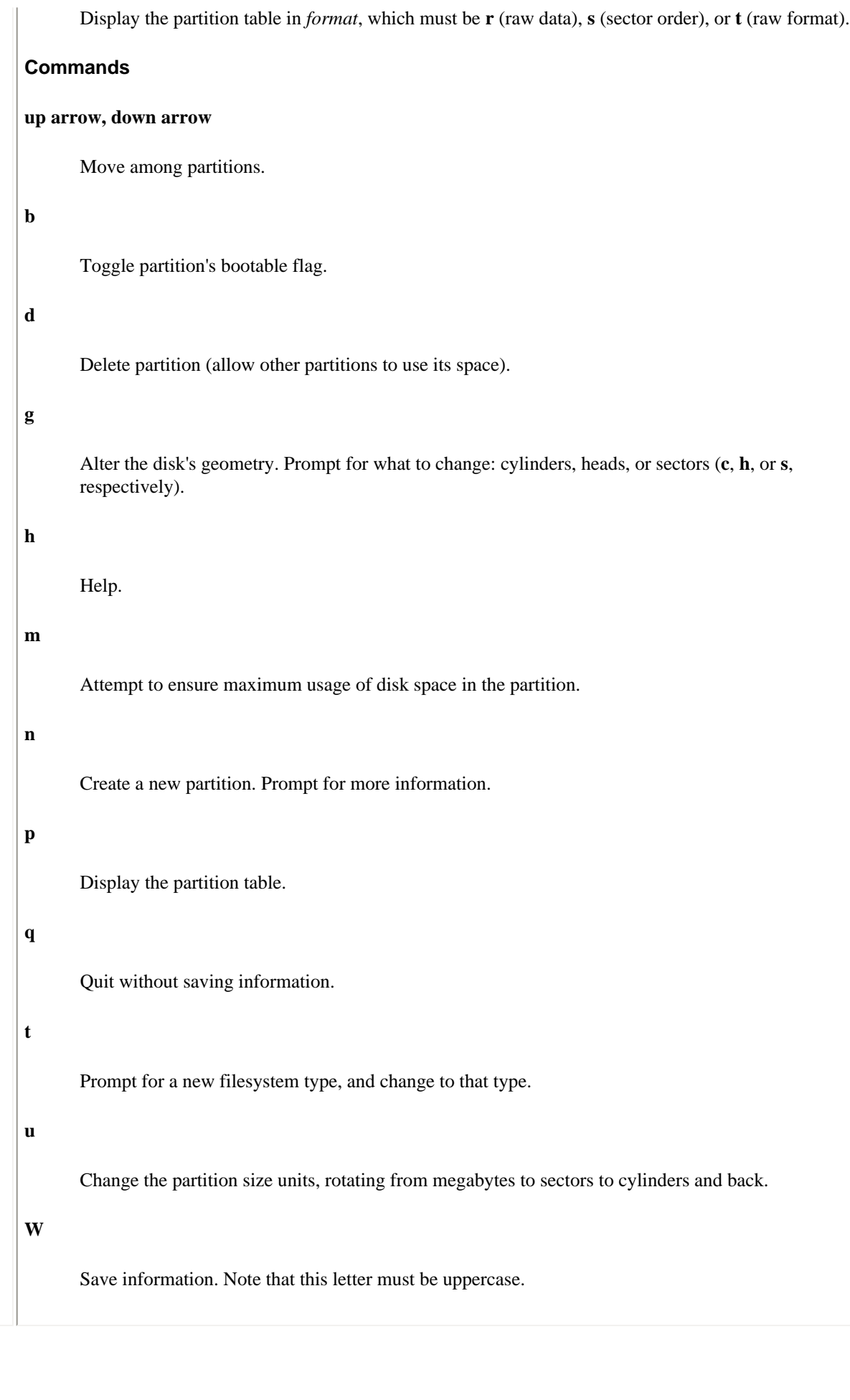

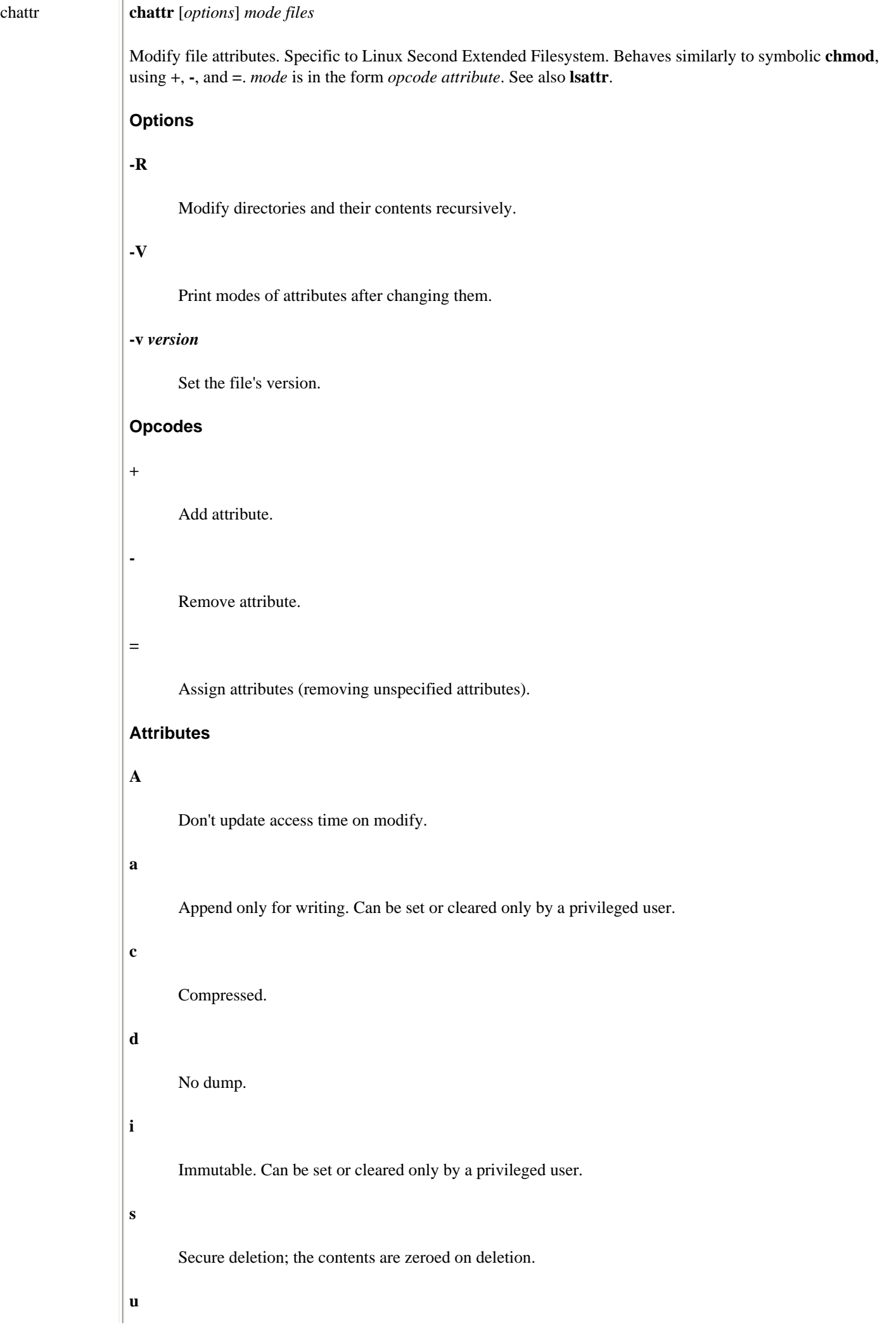

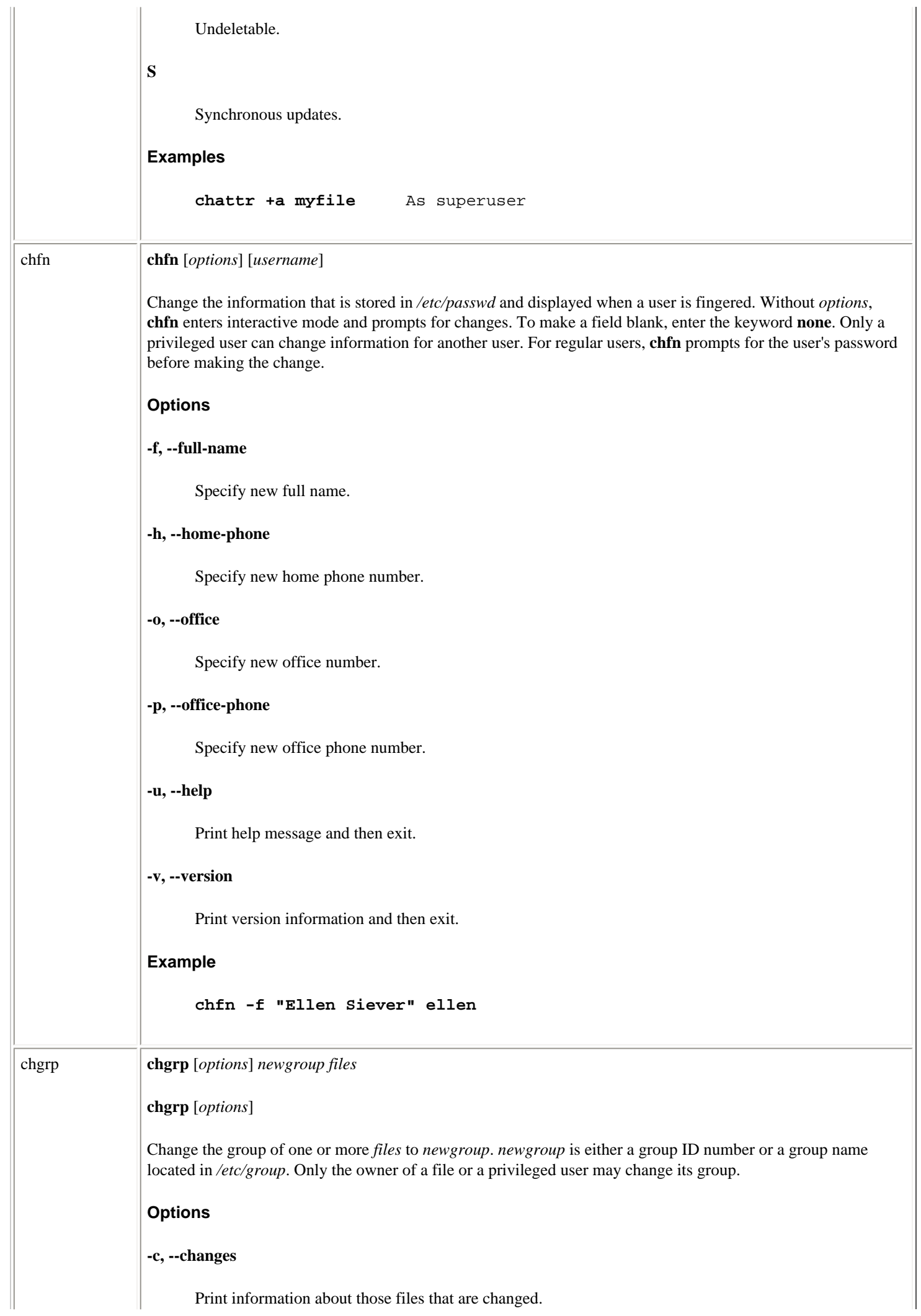

 $\begin{array}{c} \hline \end{array}$ 

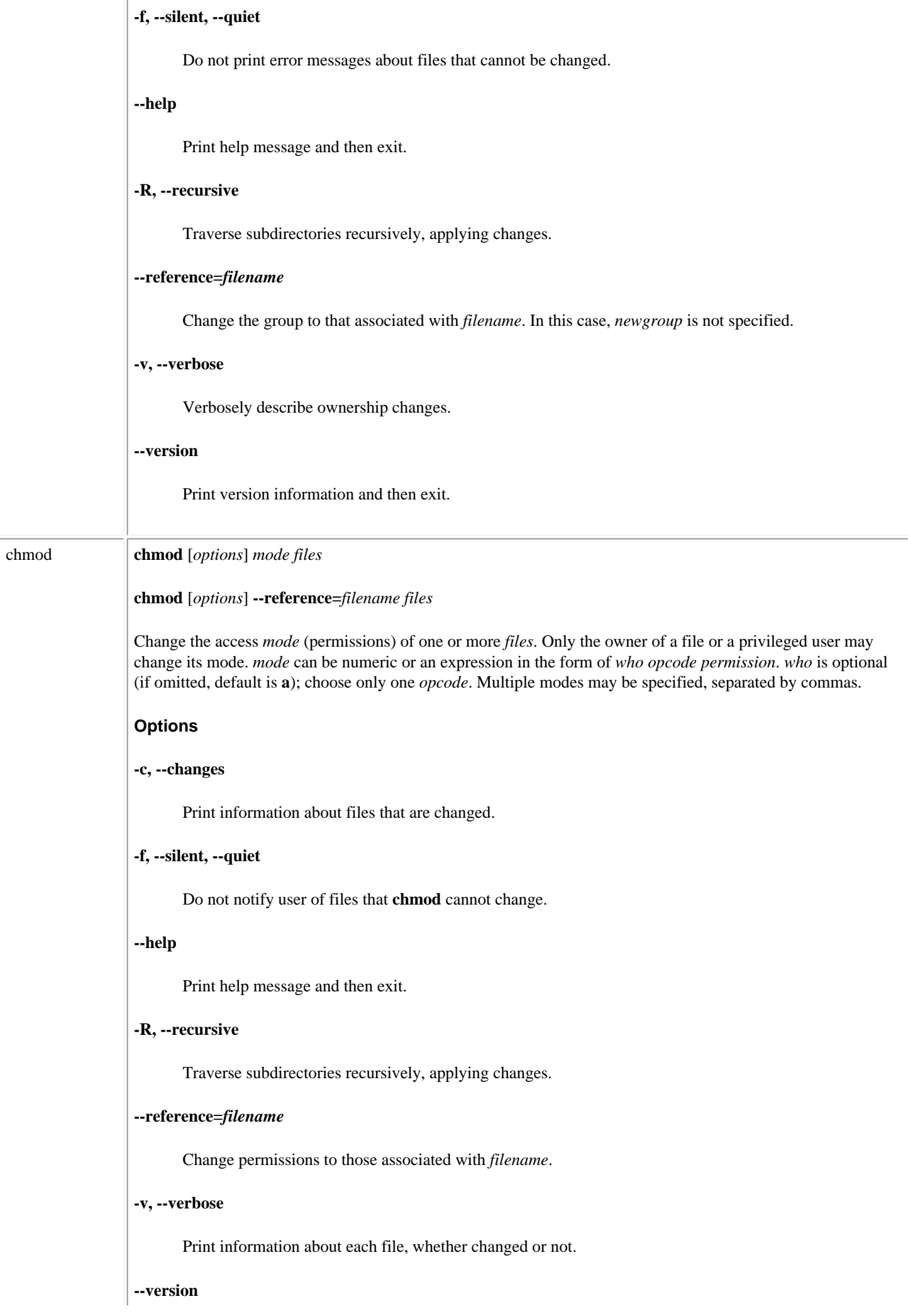

```
Print version information and then exit.
Who
u
      User
g
      Group
o
       Other
a
      All (default)
Opcode
+
       Add permission.
-
      Remove permission.
=
      Assign permission (and remove permission of the unspecified fields).
Permissions
r
      Read.
w
       Write.
x
      Execute.
s
      Set user (or group) ID.
t
      Sticky bit; save text (file) mode or prevent removal of files by nonowners (directory).
u
       User's present permission.
```

```
g
       Group's present permission.
o
       Other's present permission.
Alternatively, specify permissions by a three-digit octal number. The first digit designates owner permission; the 
second, group permission; and the third, other's permission. Permissions are calculated by adding the following 
octal values:
4
       Read.
2
       Write.
1
       Execute.
Note: A fourth digit may precede this sequence. This digit assigns the following modes:
4
       Set user ID on execution to grant permissions to process based on file's owner, not on permissions of user 
       who created the process.
2
       Set group ID on execution to grant permissions to process based on the file's group, not on permissions of 
       user who created the process.
1
       Set sticky bit.
Examples
Add execute-by-user permission to file:
       chmod u+x file
Either of the following will assign read/write/execute permission by owner (7), read/execute permission by 
group (5), and execute-only permission by others (1) to file:
       chmod 751 file
       chmod u=rwx,g=rx,o=x file
Any one of the following will assign read-only permission to file for everyone:
       chmod =r file
       chmod 444 file
       chmod a-wx,a+r file
Set the user ID, assign read/write/execute permission by owner, and assign read/execute permission by group
```
and others:

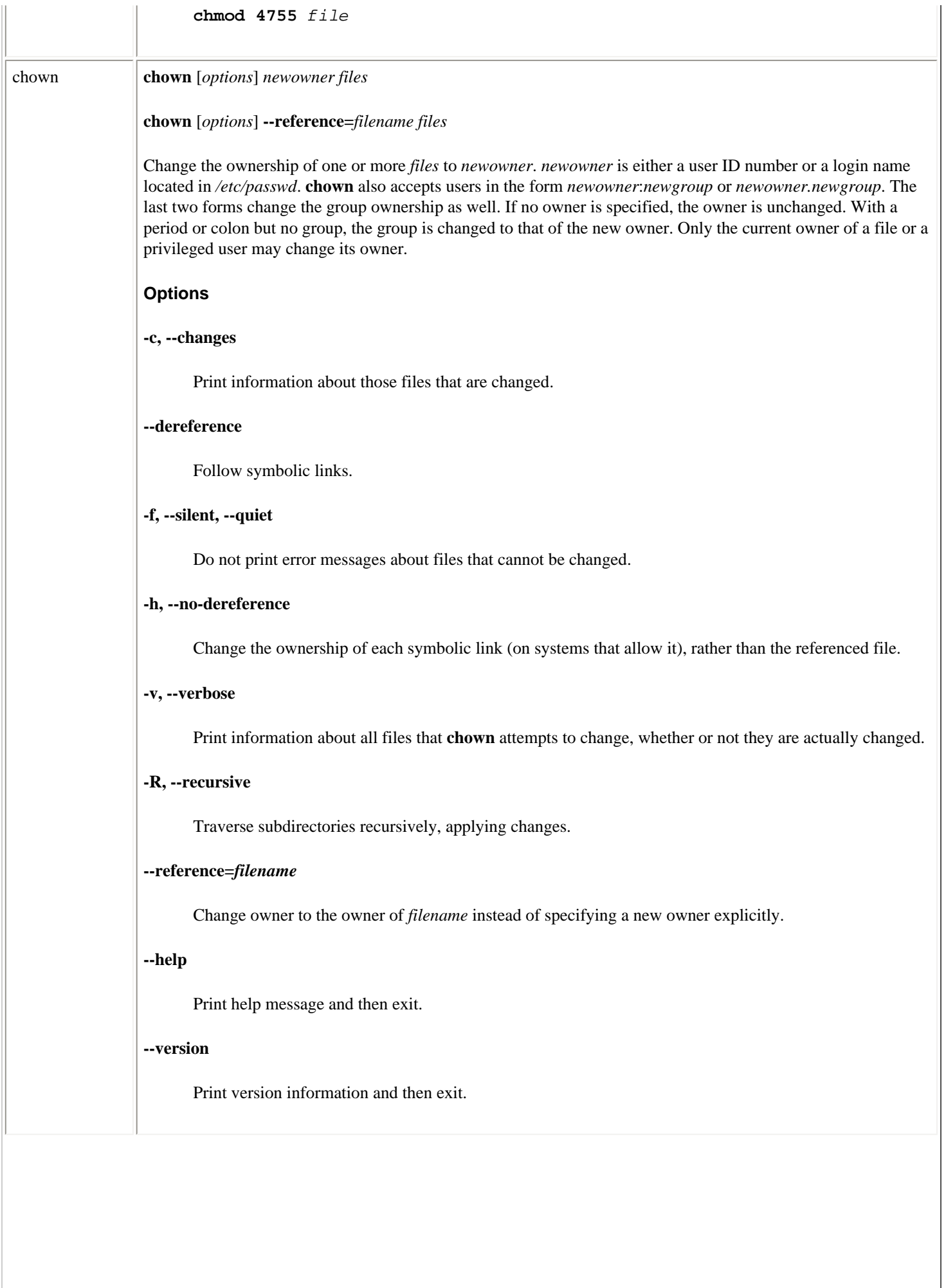

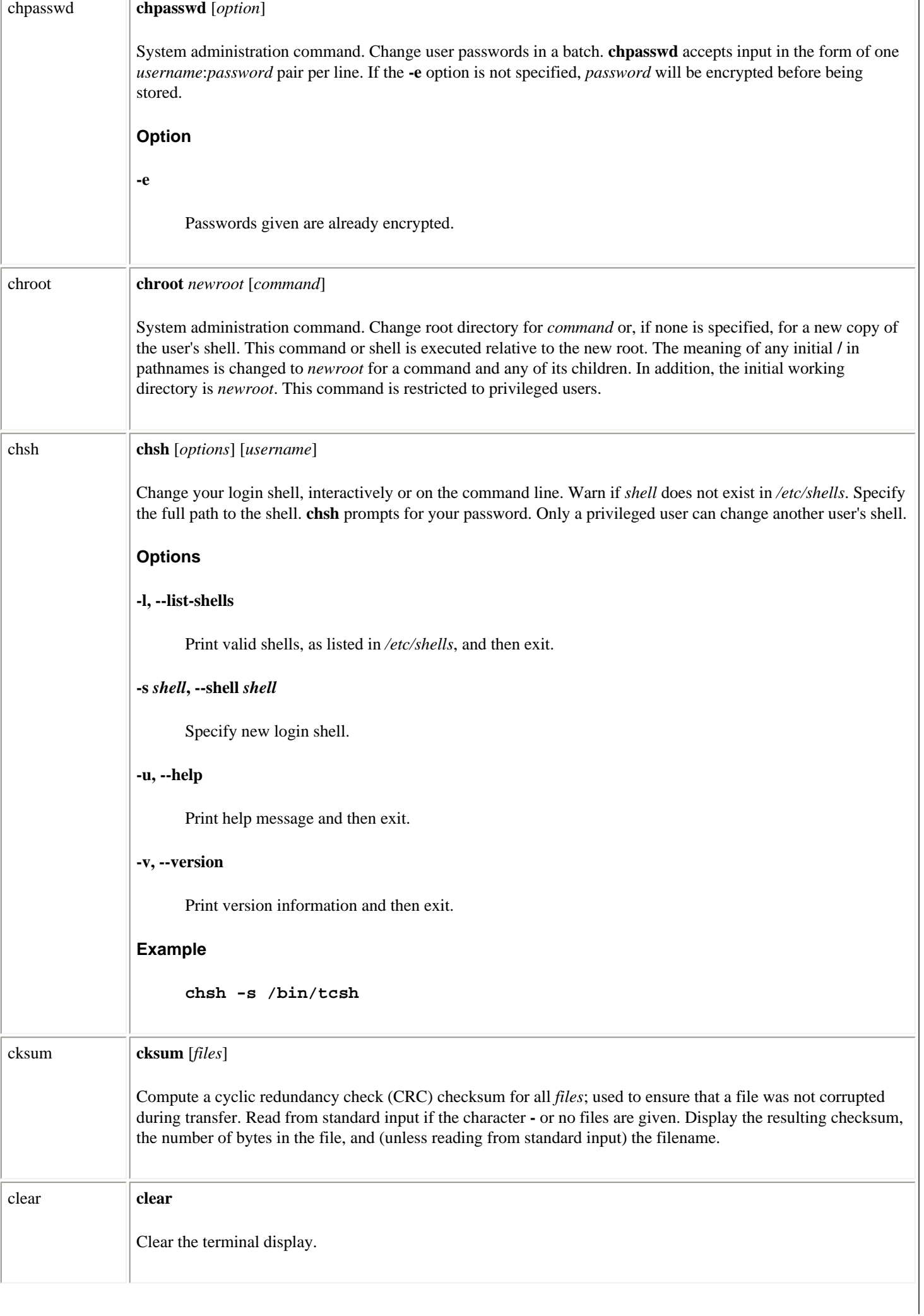

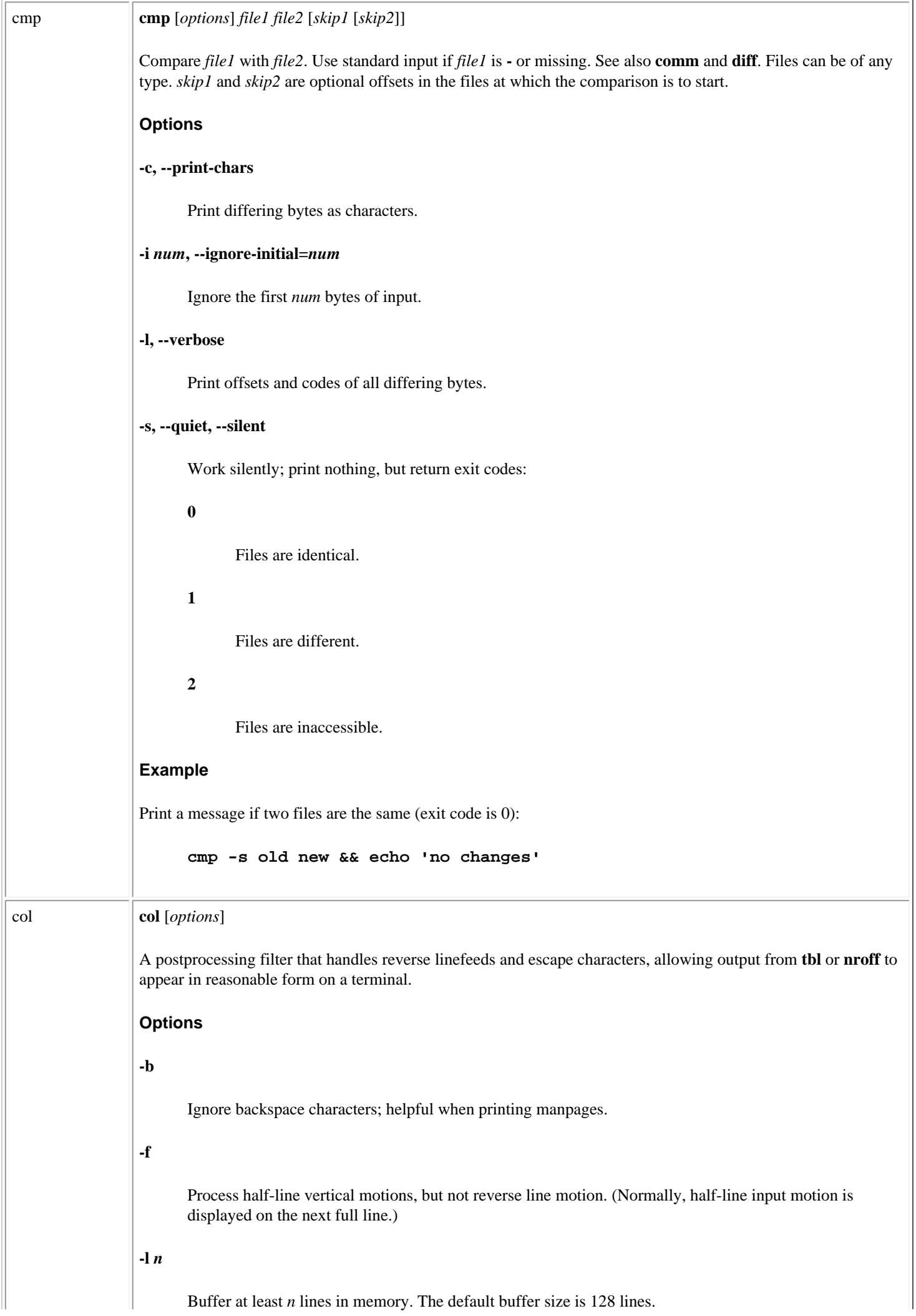

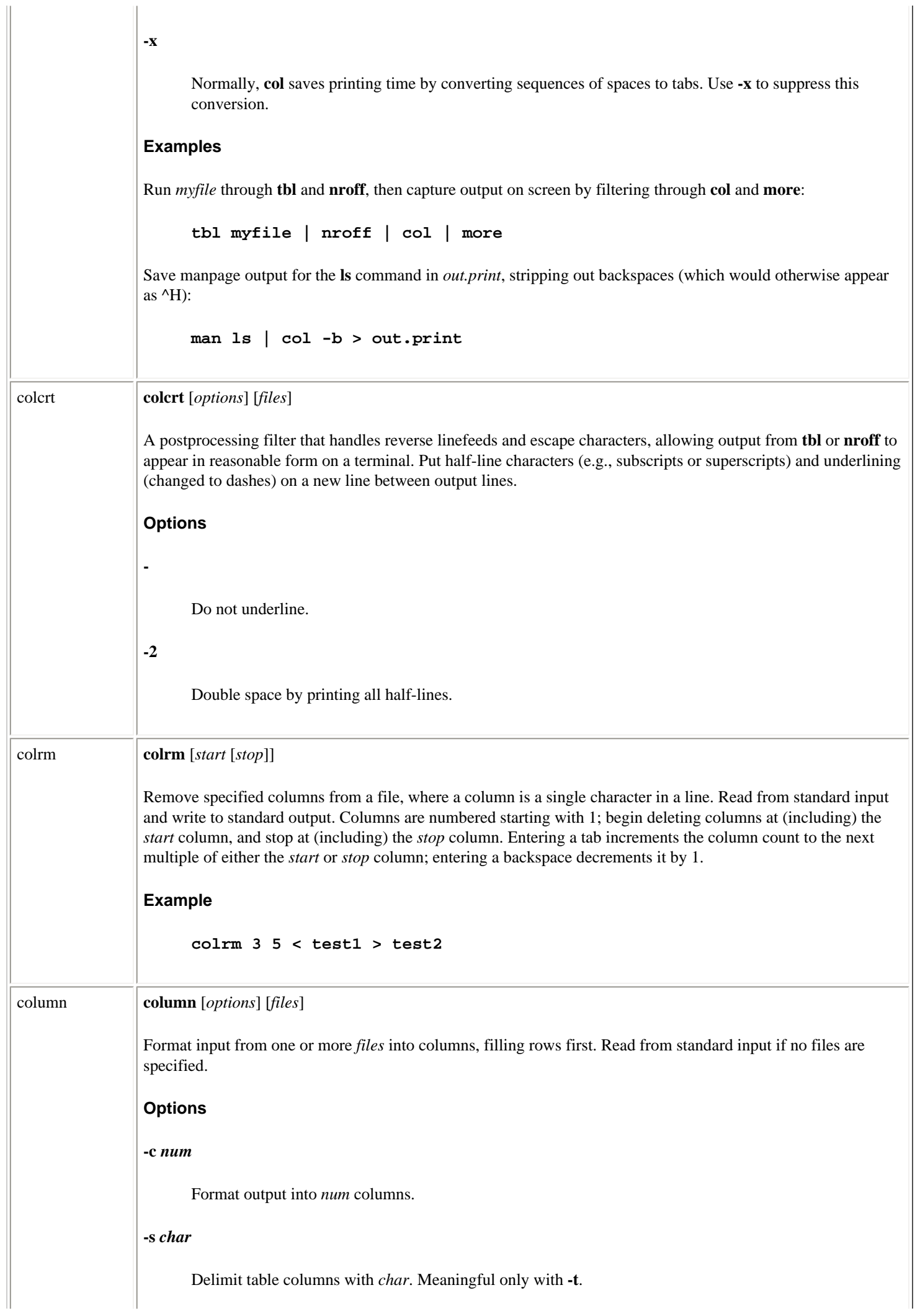

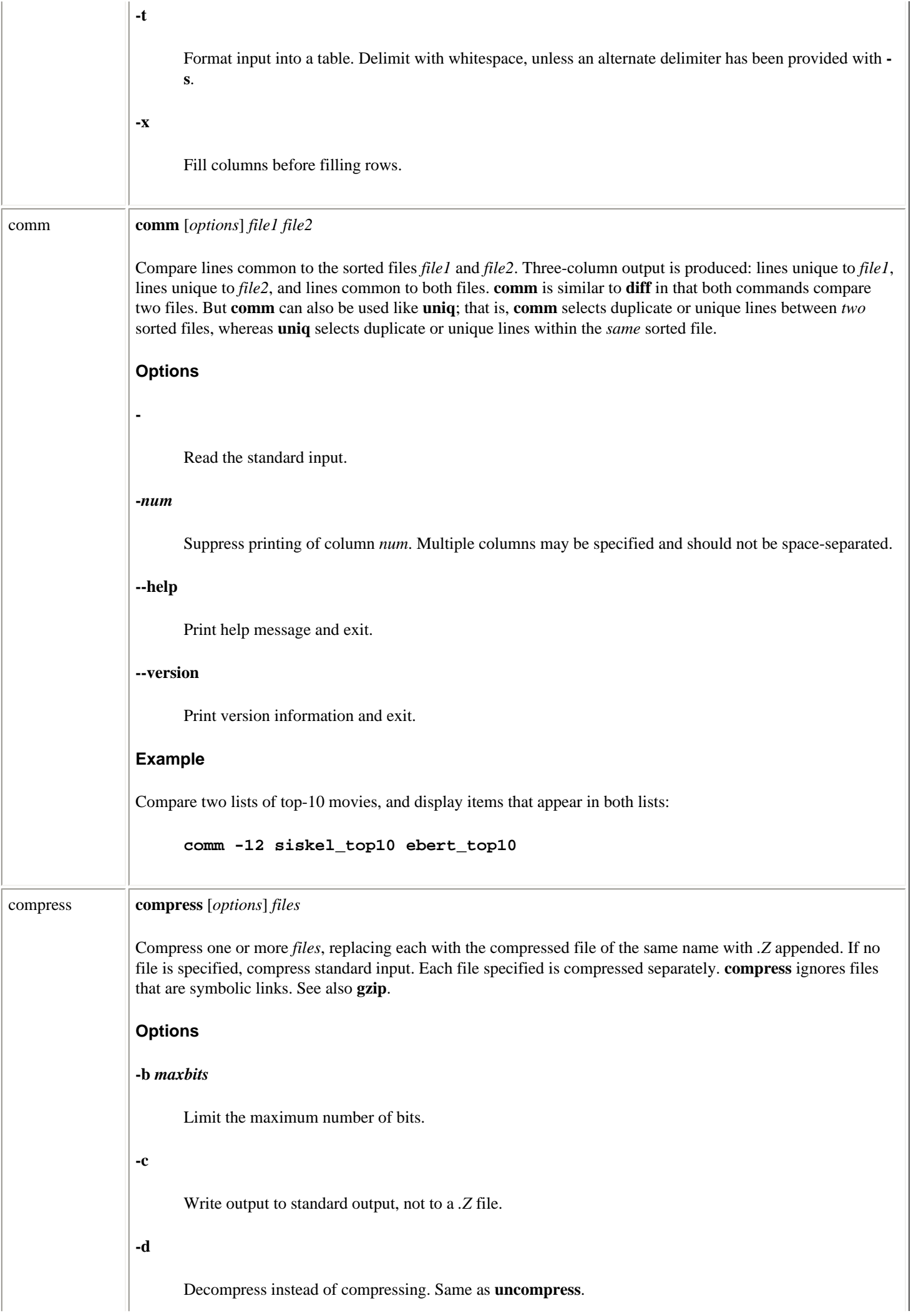

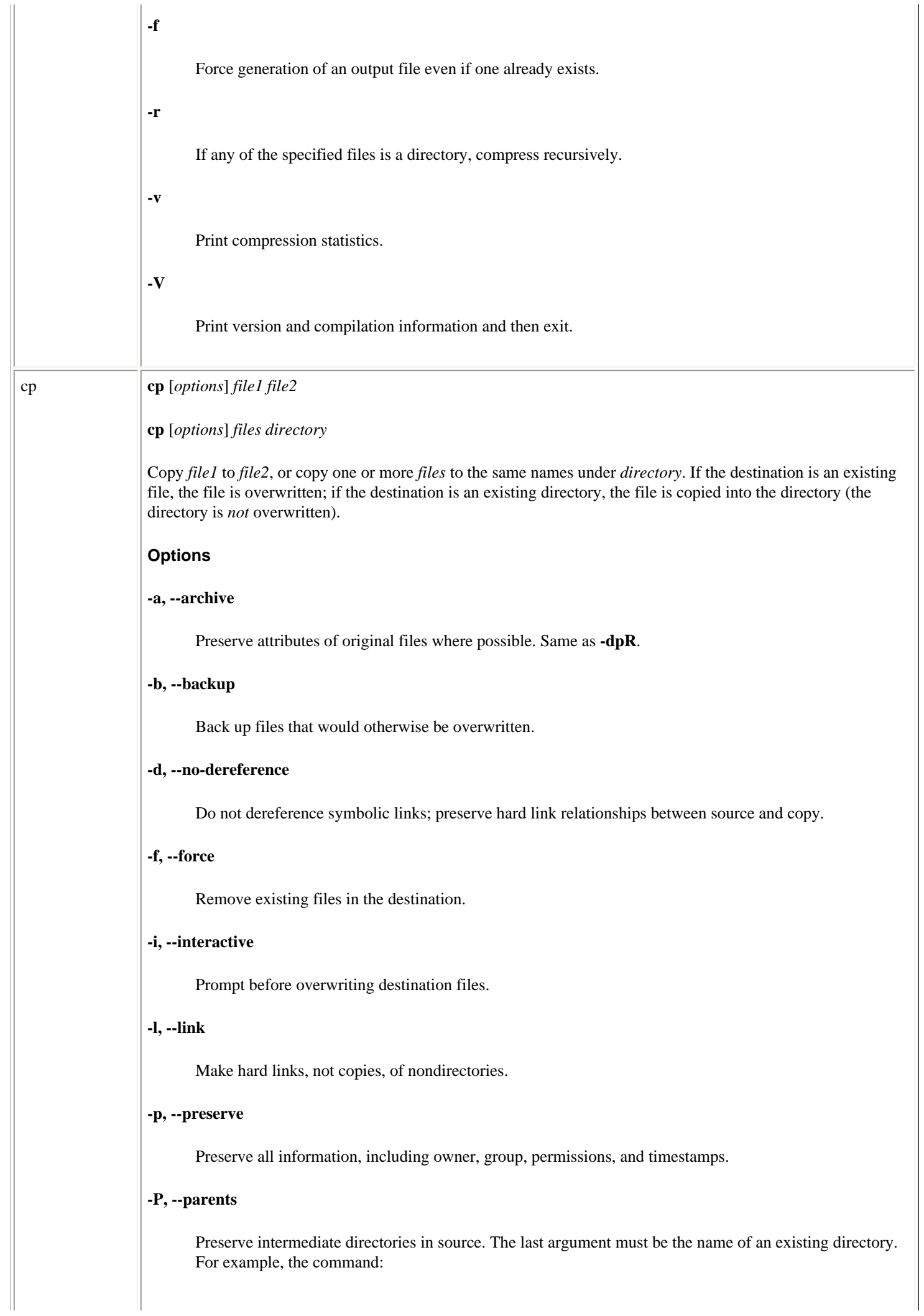

#### **cp --parents jphekman/book/ch1 newdir**

copies the file *jphekman/book/ch1* to the file *newdir/jphekman/book/ch1*, creating intermediate directories as necessary.

### **-r, -R, --recursive**

Copy directories recursively.

#### **-S** *backup-suffix***, --suffix=***backup-suffix*

Set suffix to be appended to backup files. This may also be set with the SIMPLE\_BACKUP\_SUFFIX environment variable. The default is **~**. You need to explicitly include a period if you want one before the suffix (e.g., specify *.bak*, not *bak*).

# **-s, --symbolic-link**

Make symbolic links instead of copying. Source filenames must be absolute.

### **-u, --update**

Do not copy a file to an existing destination with the same or newer modification time.

#### **-v, --verbose**

Before copying, print the name of each file.

#### **-V** *type***, --version-control=***type*

Set the type of backups made. You may also use the VERSION\_CONTROL environment variable. The default is **existing**. Valid arguments are:

#### **t, numbered**

Always make numbered backups.

# **nil, existing**

Make numbered backups of files that already have them; otherwise, make simple backups.

### **never, simple**

Always make simple backups.

#### **-x, --one-file-system**

Ignore subdirectories on other filesystems.

### cpio **cpio** *flags* [*options*]

Copy file archives in from or out to tape or disk, or to another location on the local machine. Each of the three flags **-i**, **-o**, or **-p** accepts different options.

### **Flags**

#### **-i, --extract [***options***] [***patterns***]**

Copy in (extract) from an archive files whose names match selected *patterns*. Each pattern can include Bourne shell filename metacharacters. (Patterns should be quoted or escaped so they are interpreted by **cpio**, not by the shell.) If *pattern* is omitted, all files are copied in. Existing files are not overwritten by older versions from the archive unless **-u** is specified.

# **-o, --create [***options***]**

Copy out to an archive a list of files whose names are given on the standard input.

### **-p, --pass-through [***options***]** *directory*

Copy (pass) files to another directory on the same system. Destination pathnames are interpreted relative to the named *directory*.

## **Comparison of valid options**

Options available to the **-i**, **-o**, and **-p** flags are shown here. (The **-** is omitted for clarity):

**i**: bcdf mnrtsuv B SVCEHMR IF **o**: 0a c vABL VC HM O F **p**: 0a d lm uv L V R

# **Options**

#### **-0, --null**

Expect list of filenames to be terminated with null, not newline. This allows files with a newline in their names to be included.

### **-a, --reset-access-time**

Reset access times of input files after reading them.

### **-A, --append**

Append files to an existing archive, which must be a disk file. Specify this archive with **-O** or **-F**.

### **-b, --swap**

Swap bytes and half-words to convert between big-endian and little-endian 32-bit integers.

# **-B**

Block input or output using 5120 bytes per record (default is 512 bytes per record).

#### **--blocksize=***size*

Set input or output blocksize to  $size \times 512$  bytes.

# **-c**

Read or write header information as ASCII characters; useful when source and destination machines are different types.

### **-C** *n***, --io-size=***n*

Like **-B**, but blocksize can be any positive integer *n*.

### **-d, --make-directories**

Create directories as needed.

#### **-E** *file***, --pattern-file=***file*

Extract filenames from the archives that match patterns in *file*.

## **-f, --nonmatching**

Reverse the sense of copying; copy all files *except* those that match *patterns*.

### **-F** *file***, --file=***file*

Use *file* as the archive, not **stdin** or **stdout**. *file* can reside on another machine, if given in the form *user*@*hostname*:*file* (where *user*@ is optional).

### **--force-local**

Assume that *file* (provided by **-F**, **-I**, or **-O**) is a local file, even if it contains a colon (:) indicating a remote file.

# **-H** *type***, --format=***type*

Use *type* format. Default for copy-out is **bin**; for copy-in the default is autodetection of the format. Valid formats (all caps also accepted) are:

#### **bin**

Binary

**odc**

Old (POSIX.1) portable format

#### **newc**

New (SVR4) portable format

# **crc**

New (SVR4) portable format with checksum added

#### **tar**

Tar

# **ustar**

POSIX.1 tar (also recognizes GNU tar archives)

#### **hpbin**

HP-UX's binary (obsolete)

### **hpodc**

HP-UX's portable format

# **-I** *file*

Read *file* as an input archive. May be on a remote machine (see **-F**).

# **-k**

Ignored. For backward compatibility.

# **-l, --link**

Link files instead of copying.

# **-L, --dereference**

Follow symbolic links.

### **-m, --preserve-modification-time**

Retain previous file modification time.

### **-M** *msg***, --message=***msg*

Print *msg* when switching media, as a prompt before switching to new media. Use variable **%d** in the message as a numeric ID for the next medium. **-M** is valid only with **-I** or **-O**.

# **-n, --numeric-uid-gid**

When verbosely listing contents, show user ID and group ID numerically.

### **--no-absolute-filenames**

Create all copied-in files relative to the current directory.

#### **--no-preserve-owner**

Make all copied files owned by yourself, instead of the owner of the original. Useful only if you are a privileged user.

# **-O** *file*

Archive the output to *file*, which may be a file on another machine (see **-F**).

# **--only-verify-crc**

For a CRC-format archive, verify the CRC of each file; don't actually copy the files in.

# **--quiet**

Don't print the number of blocks copied.

# **-r**

Rename files interactively.

# **-R [***user***][***:group***], --owner [***user***][***:group***]**

Reassign file ownership and group information to the user's login ID (privileged users only).

#### **-s, --swap-bytes**

Swap bytes of each two-byte half-word.

# **-S, --swap-half-words**

Swap half-words of each four-byte word.

**--sparse**

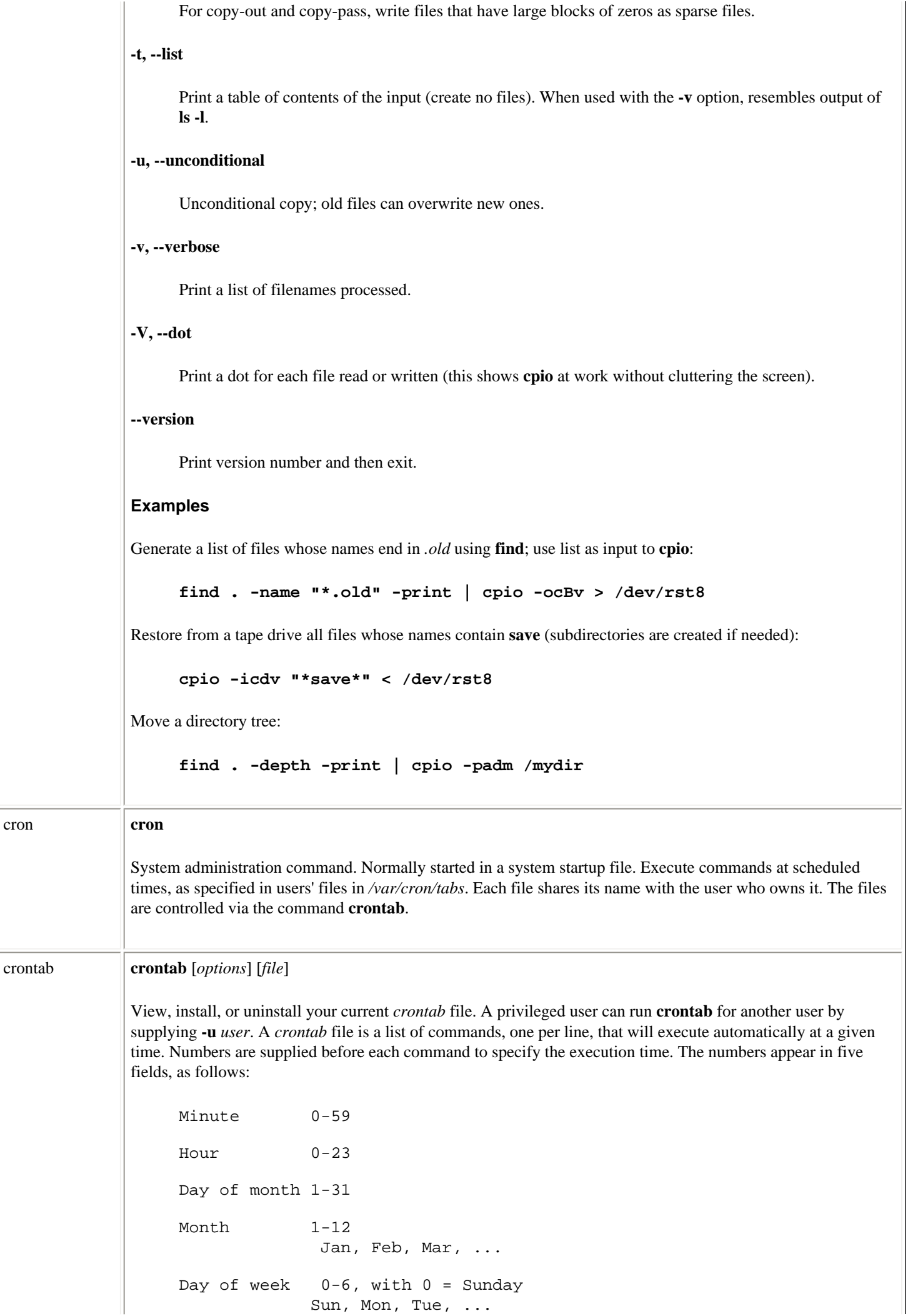

file:///E|/O'Reilly/O'Reilly%20-%20Linux%20in...20Nutshell,%203rd%20Edition/Pages/ch03\_01.htm (44 of 351) [15/05/2002 18:03:34]

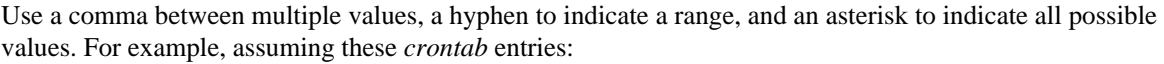

59 3 \* \* 5 find / -print | backup\_program 0 0 1,15 \* \* echo "Timesheets due" | mail user

The first command backs up the system files every Friday at 3:59 a.m., and the second command mails a reminder on the 1st and 15th of each month.

The superuser can always issue the **crontab** command. Other users must be listed in the file */etc/cron.allow* if it exists; otherwise, they must not be listed in */etc/cron.deny*. If neither file exists, only the superuser can issue the command.

# **Options**

**-e**

**-l**

**-r**

The **-e**, **-l**, and **-r** options are not valid if any *files* are specified.

Edit the user's current *crontab* file (or create one).

Display the user's *crontab* file on standard output.

Delete the user's *crontab* file.

**-u** *user*

Indicates which *user*'s *crontab* file will be acted upon.

# csh **csh** [*options*] [*file* [*arguments*]]

C shell, a command interpreter into which all other commands are entered. For more information, see [Chapter 8,](#page-551-0) ["csh and tcsh"](#page-551-0).

# csplit **csplit** [*options*] *file arguments*

Separate *file* into context-based sections and place sections in files named xx00 through xx*n* (*n* < 100), breaking *file* at each pattern specified in *arguments*. See also **split**.

# **Options**

**-**

Read from standard input.

# **-b** *suffix***, --suffix-format=***suffix*

Append *suffix* to output filename. This option causes **-n** to be ignored. *suffix* must specify how to convert the binary integer to readable form by including exactly one of the following: **%d**, **%i**, **%u**, **%o**, **%x**, or **%X**. The value of *suffix* determines the format for numbers as follows:

**%d**

Signed decimal

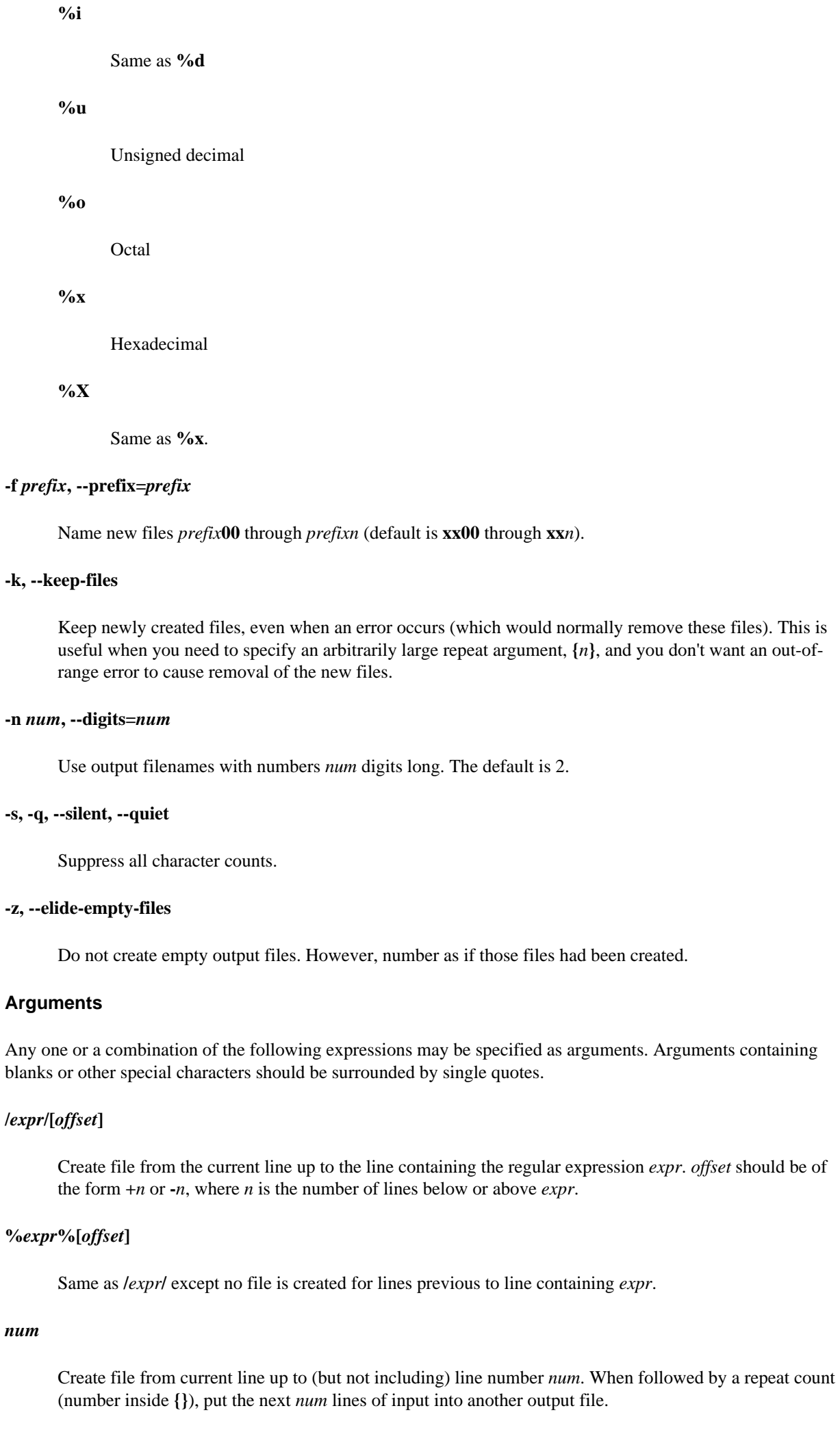

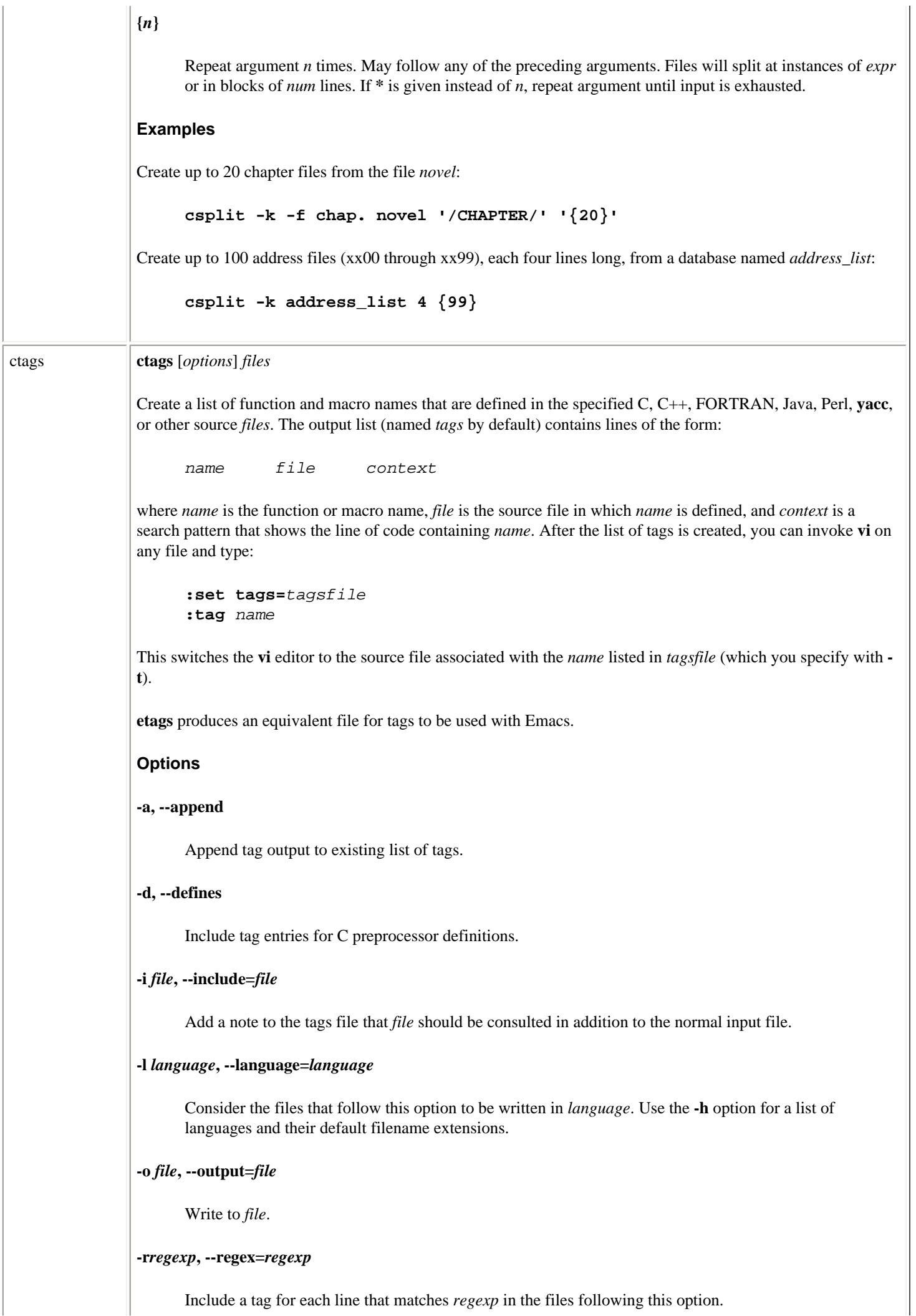

# **-R, --no-regex**

Don't include tags based on regular-expression matching for the files that follow this option.

### **-t, --typedefs**

Include tag entries for **typedefs**.

# **-u, --update**

Update tags file to reflect new locations of functions (e.g., when functions are moved to a different source file). Old tags are deleted; new tags are appended.

#### **-v, --vgrind**

Print to standard output a listing (index) of each function, source file, and page number (1 page = 64 lines).

#### **-w, --no-warn**

Suppress warning messages.

#### **-x, --cxref**

Produce a listing of each function, and its line number, source file, and context.

#### **-B, --backward-search**

Search for tags backward through files.

# **-C, --c++**

Expect *.c* and *.h* files to contain C++, not C, code.

# **-H, -h, --help**

Print usage information and exit.

# **-S, --ignore-indentation**

Normally **ctags** uses indentation to parse the tag file; this option tells it to rely on it less.

#### **-T, --typedefs-and-c++**

Include tag entries for typedefs, structs, enums, unions, and C++ member functions.

#### **-V, --version**

Print the version number and exit.

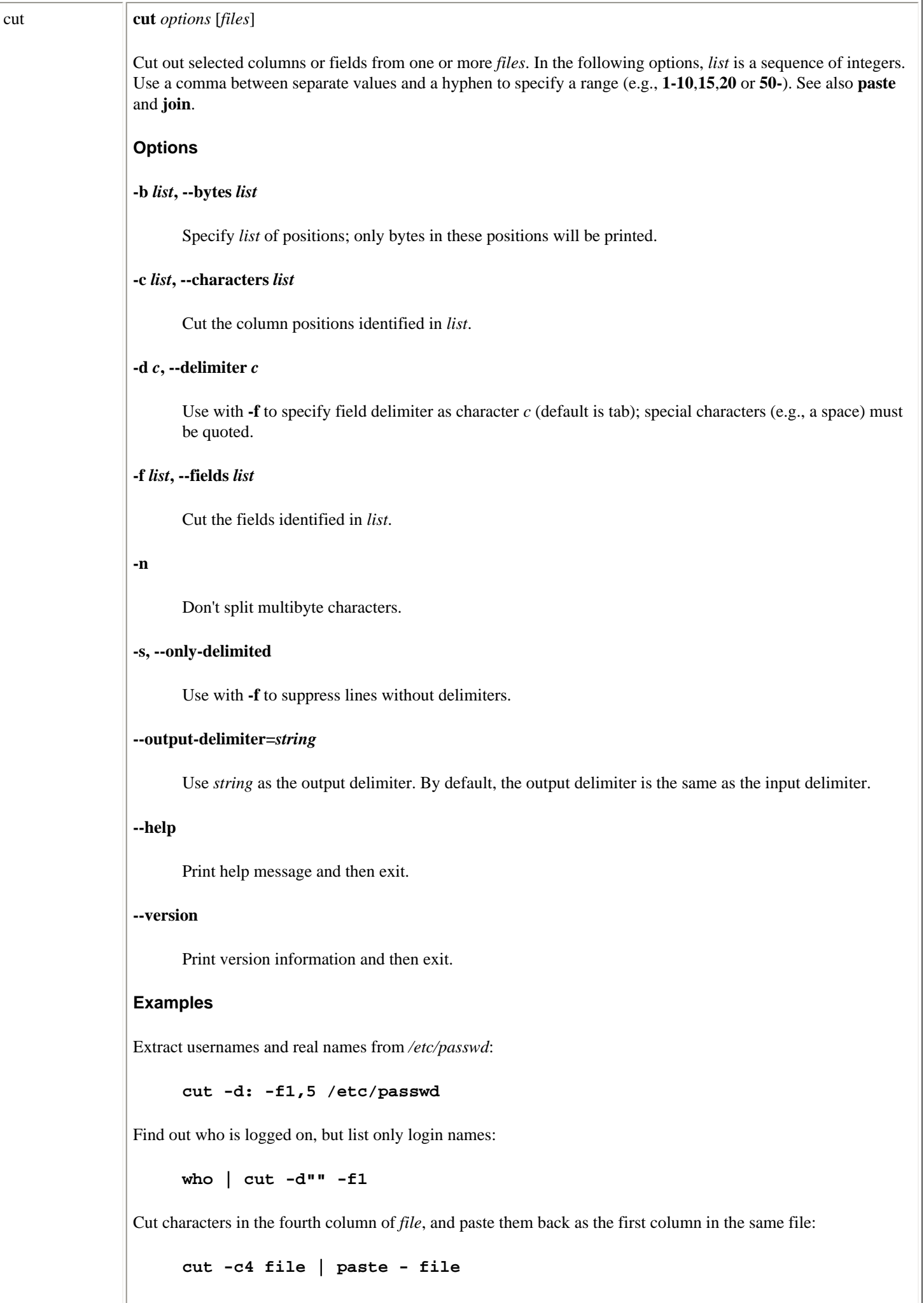

date **date** [*options*] [**+***format*] [*date*] Print the current date and time. You may specify a display *format*. *format* can consist of literal text strings (blanks must be quoted) as well as field descriptors, whose values will appear as described in the following entries (the listing shows some logical groupings). A privileged user can change the system's date and time. **Options +***format* Display current date in a nonstandard format. For example: **% date +"%A %j %n%k %p"** Tuesday 248 15 PM The default is **%a %b %e %T %Z %Y** -- e.g., Tue Sep 5 14:59:37 EDT 2000. **-d** *date***, --date** *date* Display *date*, which should be in quotes and may be in the format *d* **days** or *m* **months** *d* **days** to print a date in the future. Specify **ago** to print a date in the past. You may include formatting (see the "Format" section that follows). **-f** *datefile***, --file=***datefile* Like **-d** but printed once for each line of *datefile*. **-I [***timespec***], --iso-8601[=***timespec***]** Display in ISO-8601 format. If specified, *timespec* can have one of the values **date** (for date only), **hours**, **minutes**, or **seconds** to get the indicated precision. **-r** *file***, --reference=***file* Display the time *file* was last modified. **-R, --rfc-822** Display the date in RFC 822 format. **--help** Print help message and exit. **--version** Print version information and exit. **-s** *date***, --set** *date* Set the date. **-u, --universal** Set the date to Greenwich Mean Time, not local time. **Format %**

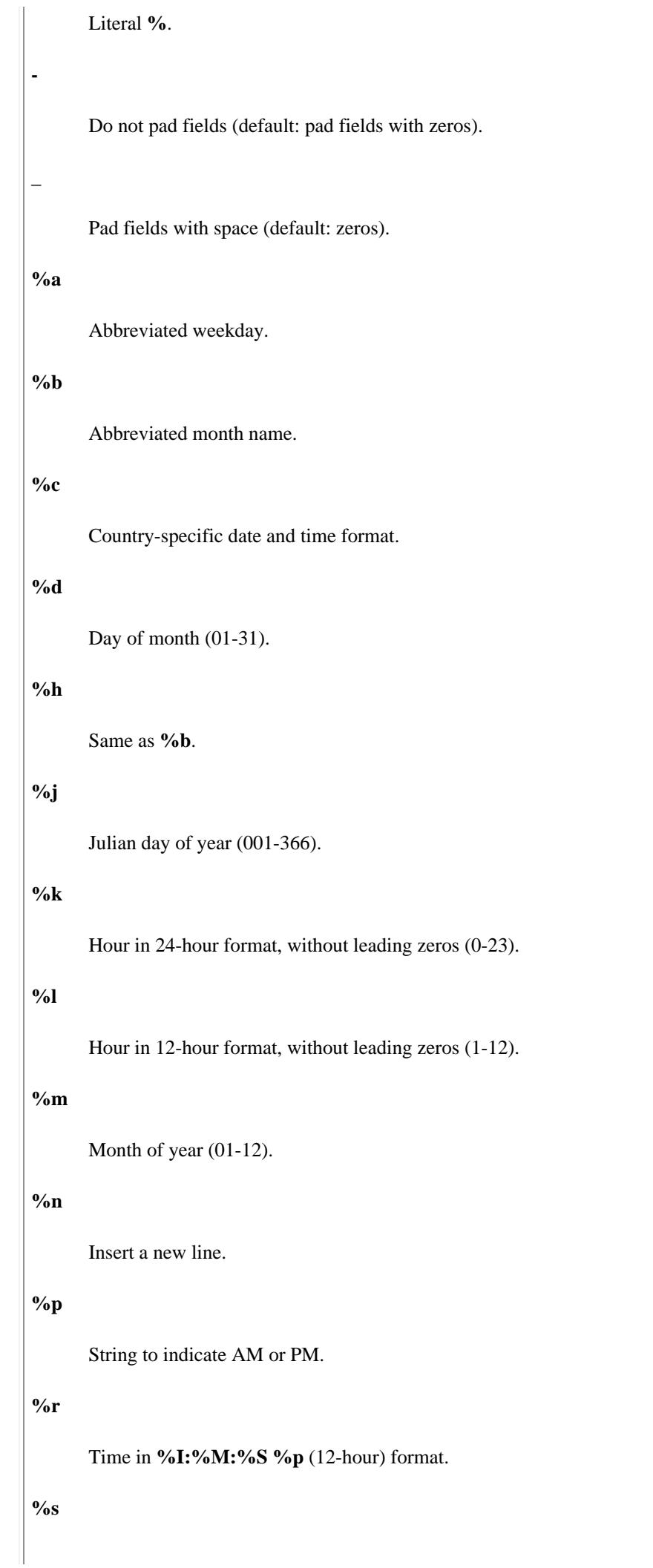
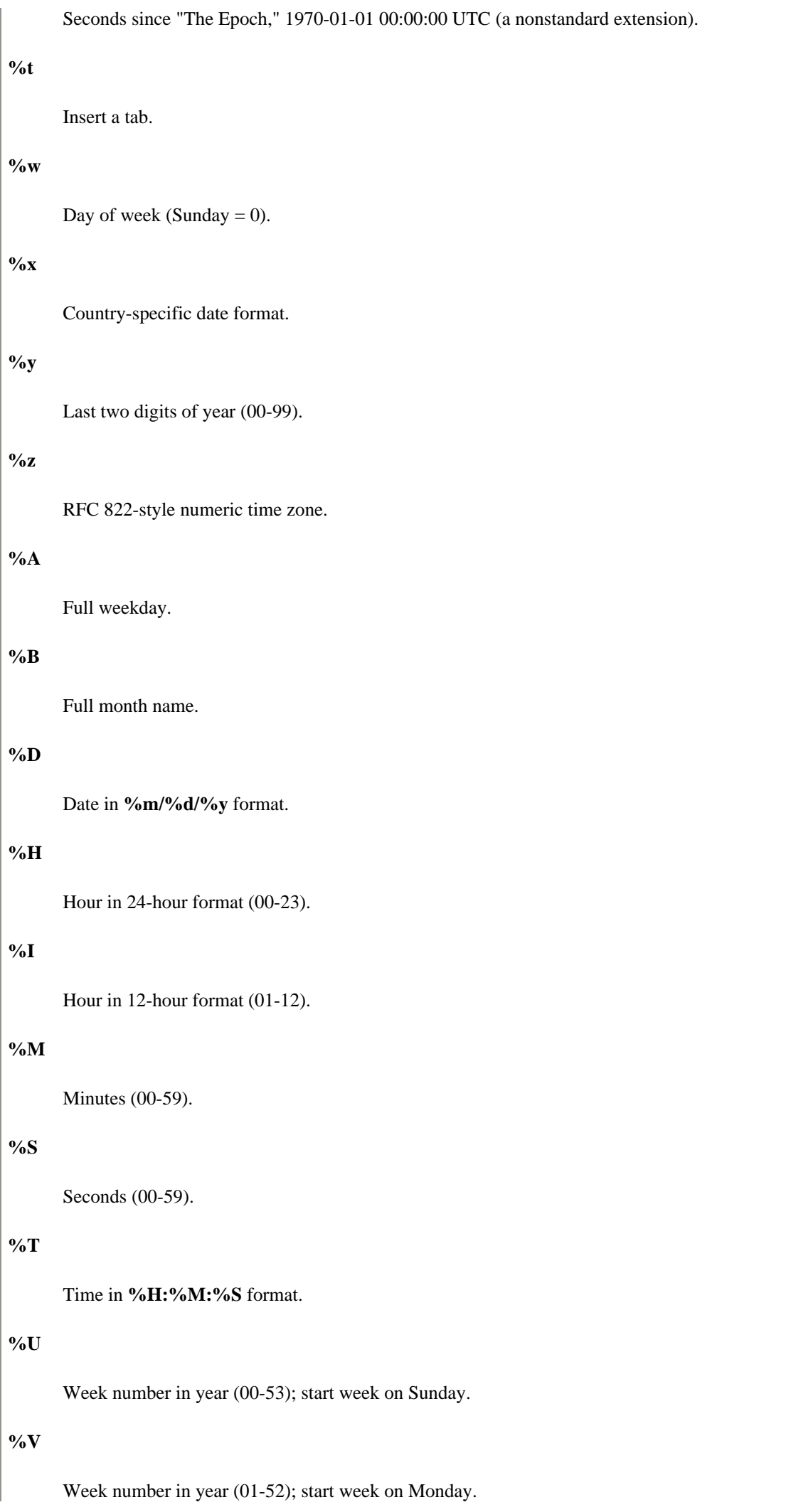

```
%W
      Week number in year (00-53); start week on Monday.
%X
      Country-specific time format.
%Y
      Four-digit year (e.g., 1996).
%Z
      Time zone name.
Strings for setting date
Strings for setting the date may be numeric or nonnumeric. Numeric strings consist of time, day, and year in the 
format MMDDhhmm[[CC]YY][.ss]. Nonnumeric strings may include month strings, time zones, a.m., and p.m.
time
      A two-digit hour and two-digit minute (hhmm); hh uses 24-hour format.
day
      A two-digit month and two-digit day of month (MMDD); default is current day and month.
year
      The year specified as either the full four-digit century and year or just the two-digit year; the default is the 
      current year.
Examples
Set the date to July 1 (0701), 4 a.m. (0400), 1995 (95):
      date 0701040095
The command:
      date +"Hello%t Date is %D %n%t Time is %T"
produces a formatted date as follows:
      Hello Date is 05/09/93
              Time is 17:53:39
```
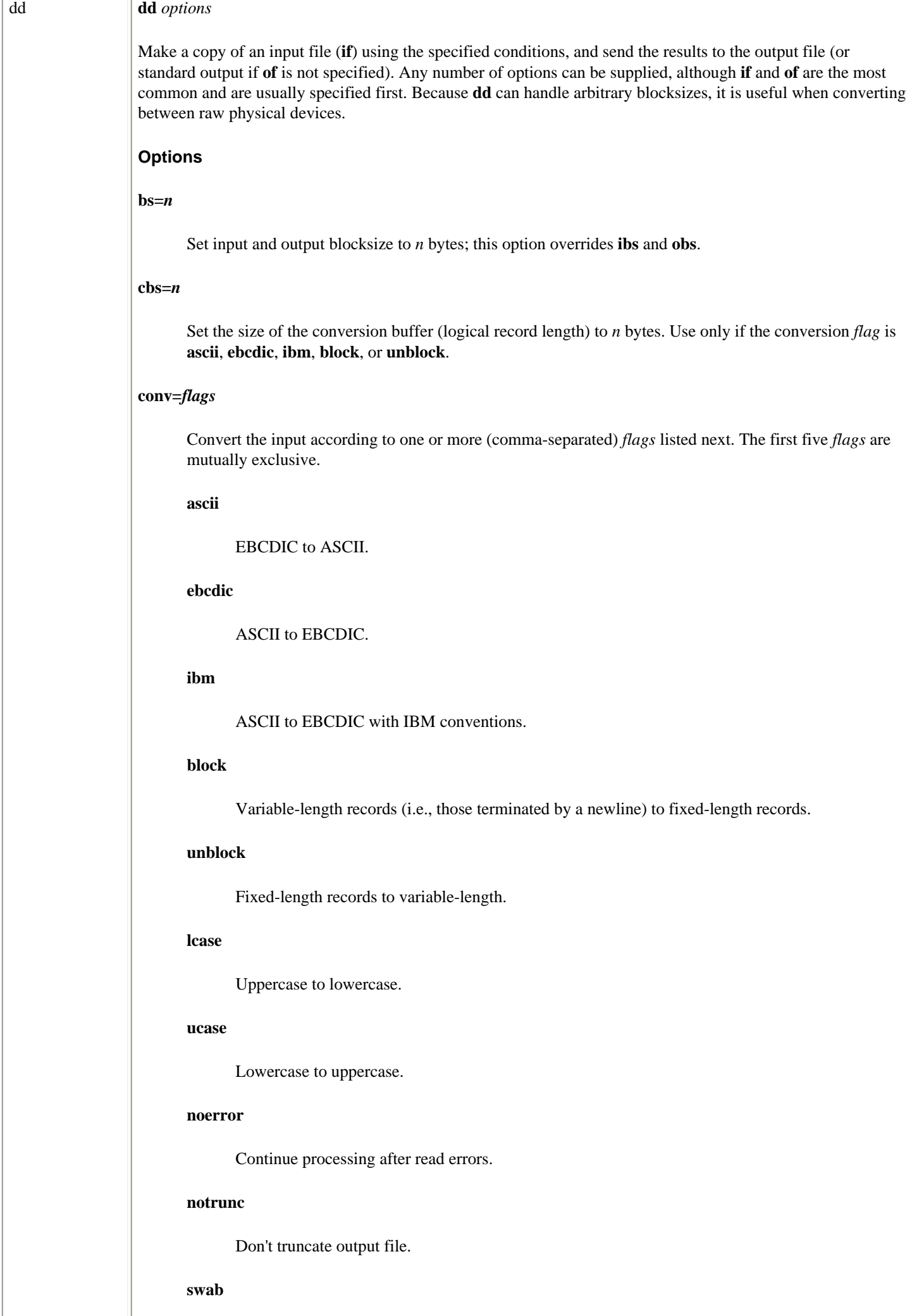

Swap each pair of input bytes.

### **sync**

Pad input blocks to **ibs** with trailing zeros.

### **count=***n*

Copy only *n* input blocks.

### **ibs=***n*

Set input blocksize to *n* bytes (default is 512).

# **if=***file*

Read input from *file* (default is standard input).

## **obs=***n*

Set output blocksize to *n* bytes (default is 512).

## **of=***file*

Write output to *file* (default is standard output).

### **seek=***n*

Skip *n* output-sized blocks from start of output file.

## **skip=***n*

Skip *n* input-sized blocks from start of input file.

## **--help**

Print help message and then exit.

### **--version**

Print the version number and then exit.

You can multiply size values (*n*) by a factor of 1024, 512, or 2 by appending the letter **k**, **b**, or **w**, respectively. You can use the letter **x** as a multiplication operator between two numbers.

## **Examples**

Convert an input file to all lowercase:

## **dd if=caps\_file of=small\_file conv=lcase**

Retrieve variable-length data; write it as fixed-length to **out**:

data\_retrieval\_cmd **| dd of=out conv=sync,block**

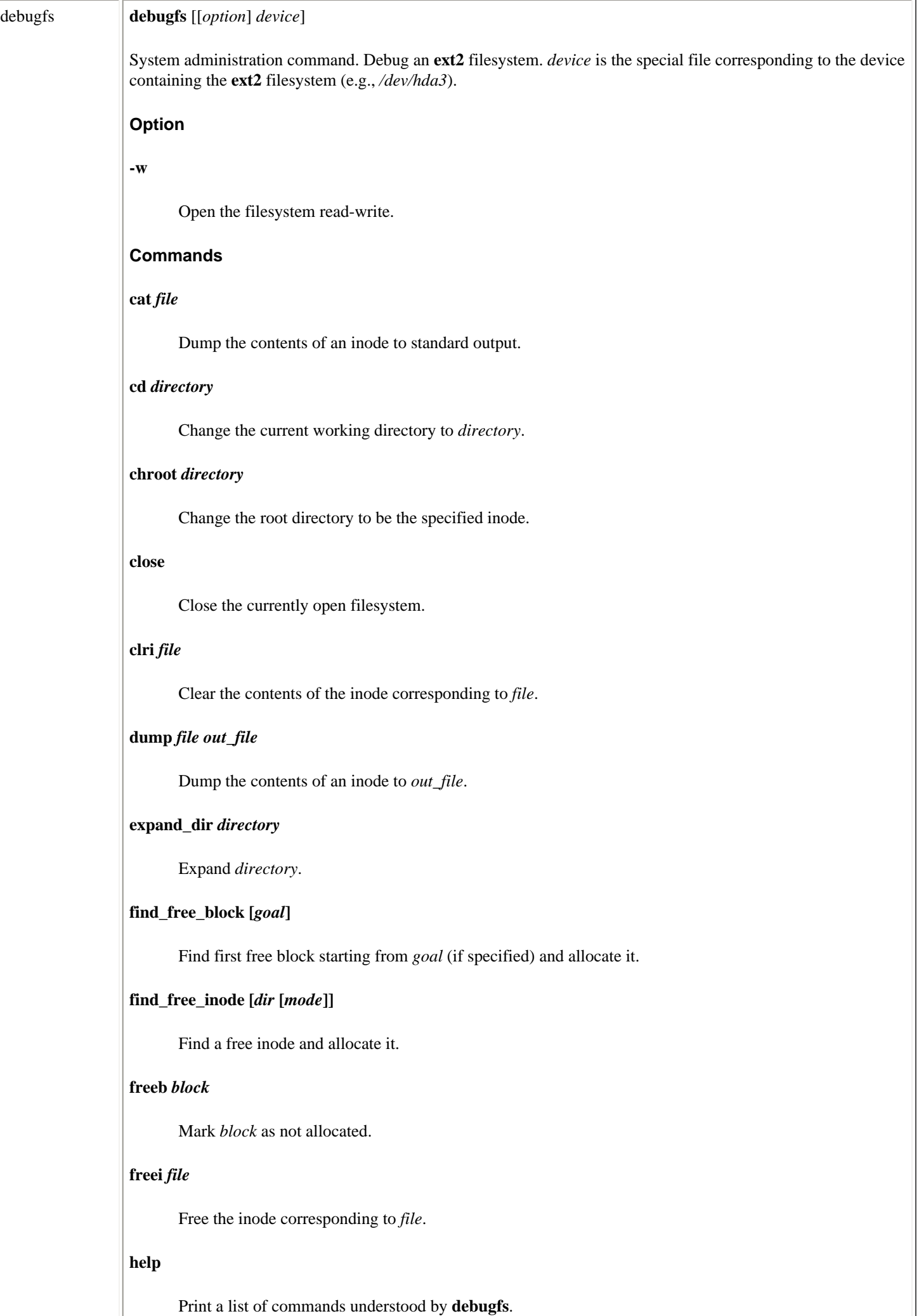

## **icheck** *block*

Do block-to-inode translation.

### **initialize** *device blocksize*

Create an **ext2** filesystem on *device*.

# **kill\_file** *file*

Remove *file* and deallocate its blocks.

# **ln** *source\_file dest\_file*

Create a link.

### **ls [***pathname***]**

Emulate the **ls** command.

## **modify\_inode** *file*

Modify the contents of the inode corresponding to *file*.

## **mkdir** *directory*

Make *directory*.

## **mknod** *file* **[p|[[c|b]** *major minor***]]**

Create a special device file.

# **ncheck** *inode*

Do inode-to-name translation.

### **open [-w]** *device*

Open a filesystem.

## **pwd**

Print the current working directory.

## **quit**

Quit **debugfs**.

## **rm** *file*

Remove *file*.

## **rmdir** *directory*

Remove *directory*.

## **setb** *block*

Mark *block* as allocated.

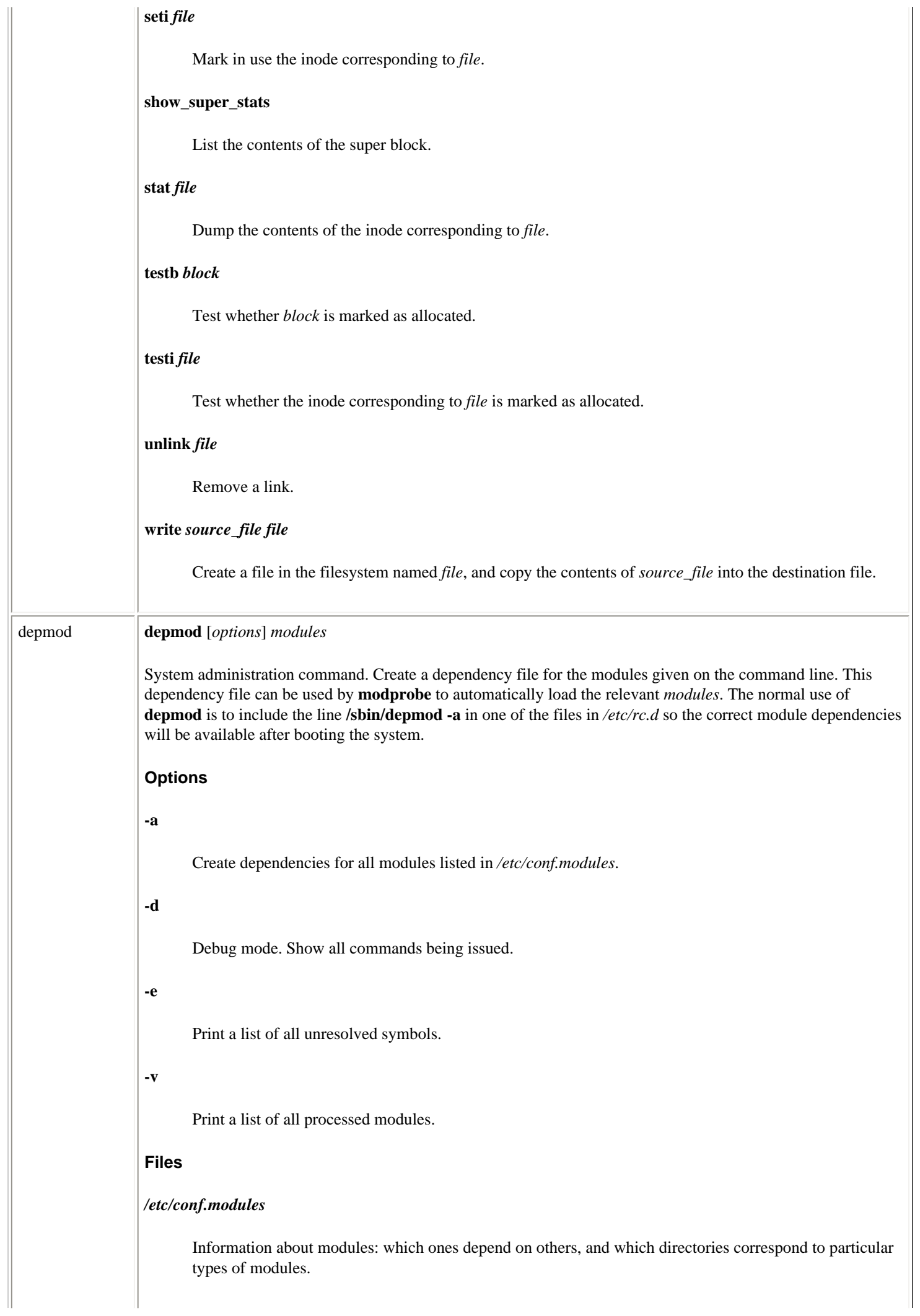

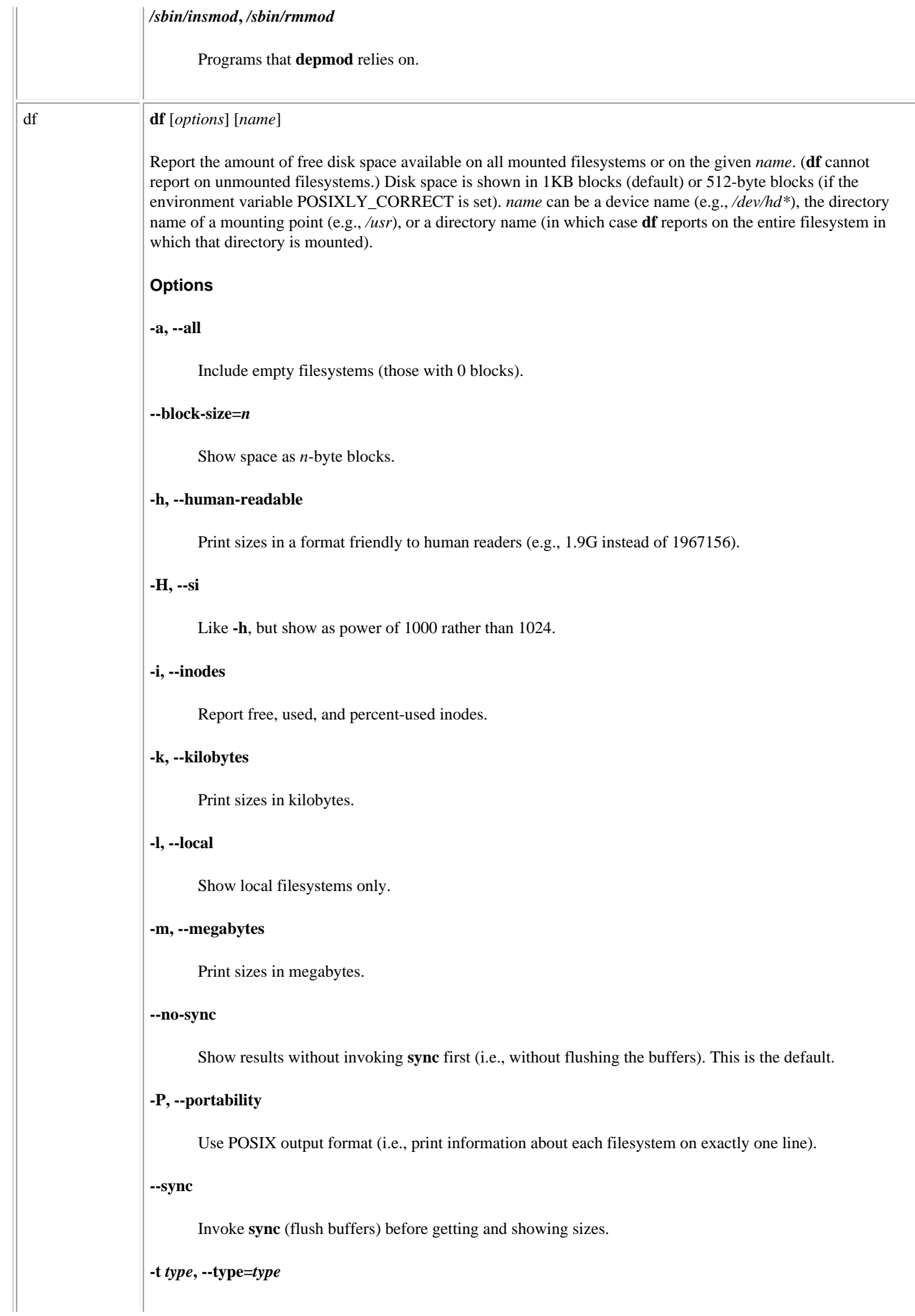

Linux Commands (Linux in a Nutshell, 3rd Edition)

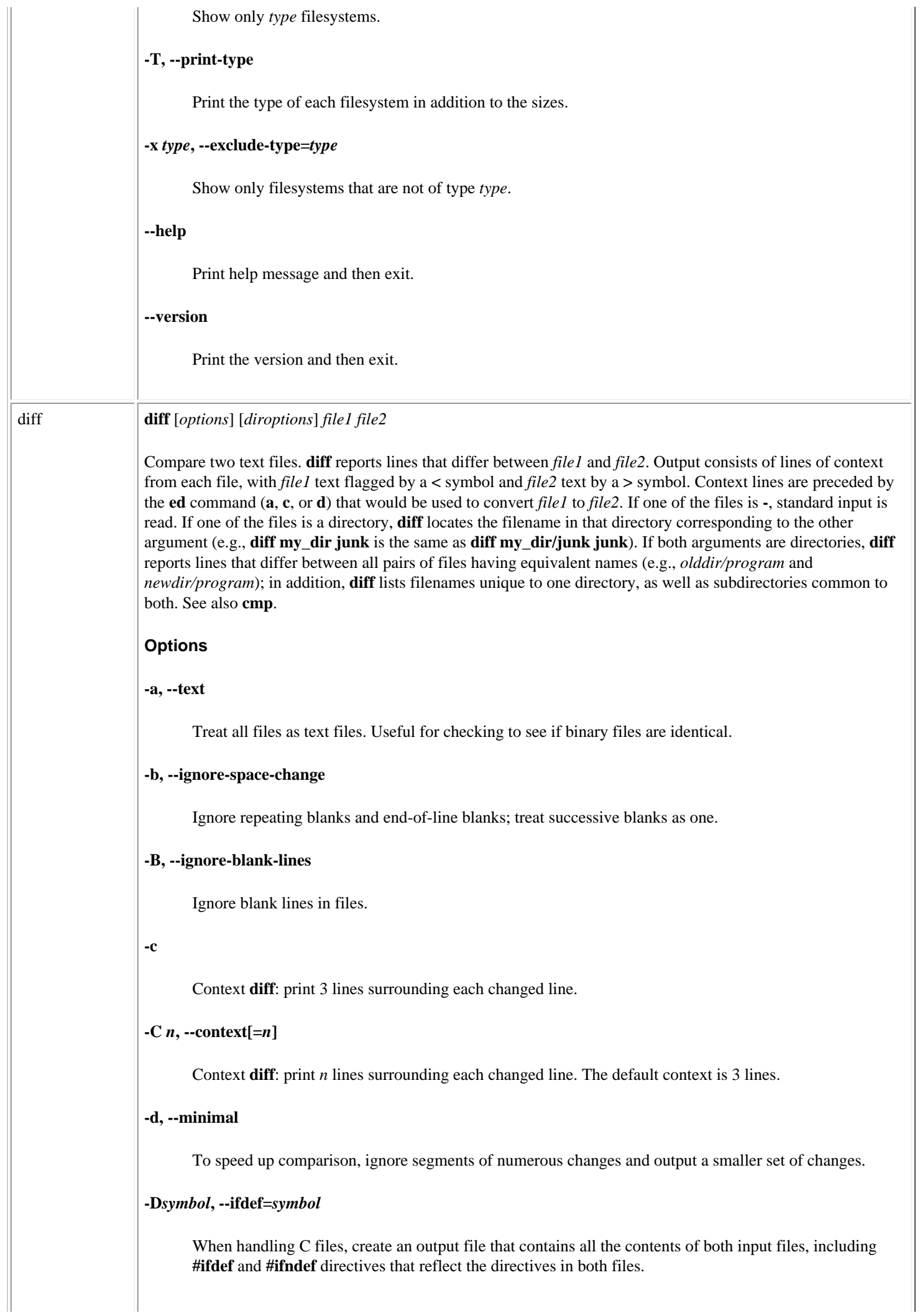

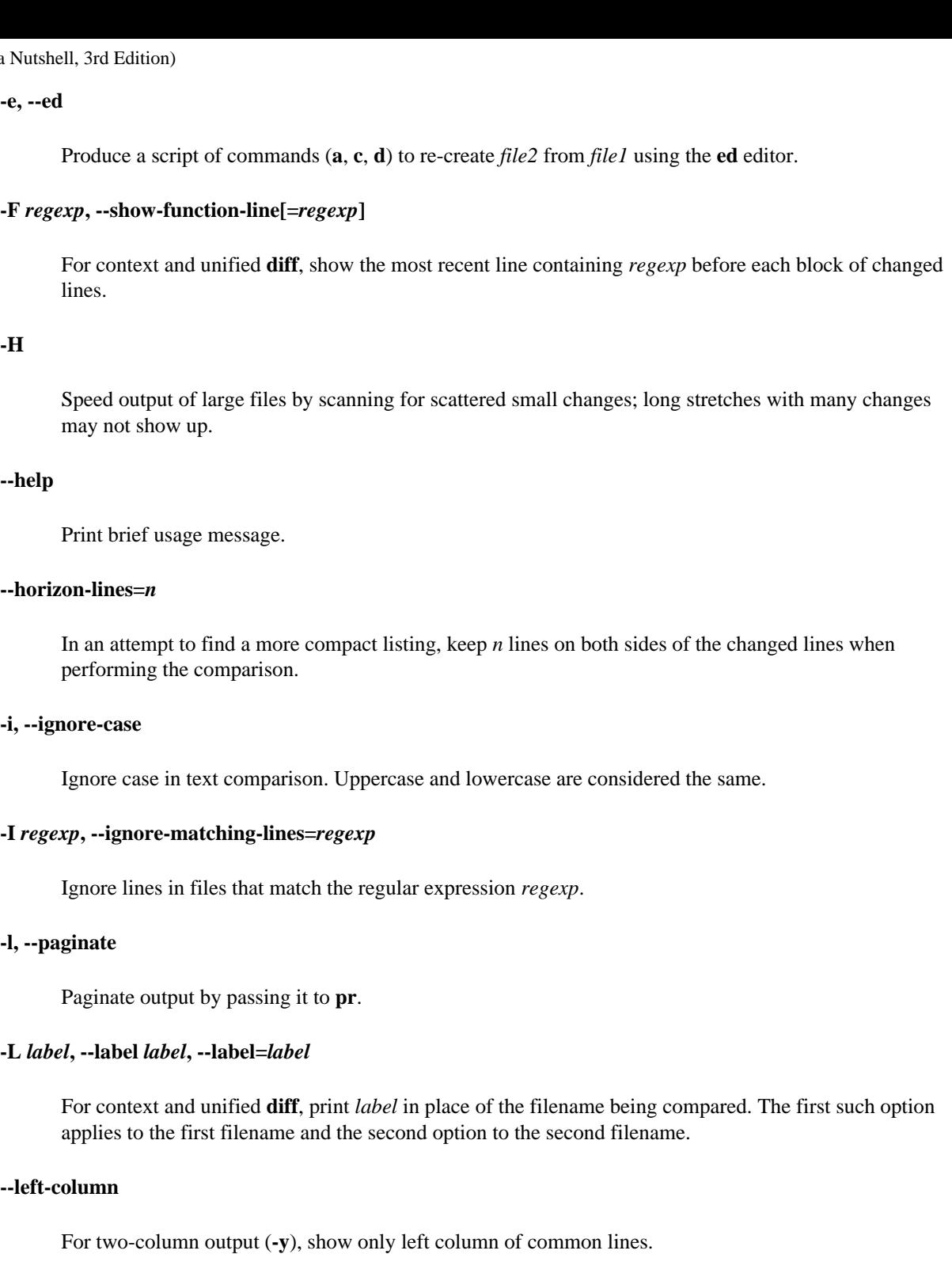

**-n, --rcs**

Produce output in RCS **diff** format.

# **-N, --new-file**

Treat nonexistent files as empty.

# **-p, --show-c-function**

When handling files in C or C-like languages such as Java, show the function containing each block of changed lines. Assumes **-c** but can also be used with a unified **diff**.

# **-P, --unidirectional-new-file**

If two directories are being compared and the first lacks a file that is in the second, pretend that an empty file of that name exists in the first directory.

## **-q, --brief**

Output only whether files differ.

## **-r, --recursive**

Compare subdirectories recursively.

### **-s, --report-identical-files**

Indicate when files do not differ.

## **-S** *filename***, --starting-file=***filename*

For directory comparisons, begin with the file *filename*, skipping files that come earlier in the standard list order.

# **--suppress-common-lines**

For two-column output (**-y**), do not show common lines.

### **-t, --expand-tabs**

Produce output with tabs expanded to spaces.

### **-T, --initial-tab**

Insert initial tabs into output to line up tabs properly.

**-u**

Unified **diff**: print old and new versions of lines in a single block, with 3 lines surrounding each block of changed lines.

## $-U$  *n*,  $--$ unified[ $=n$ ]

Unified **diff**: print old and new versions of lines in a single block, with *n* lines surrounding each block of changed lines. The default context is 3 lines.

#### **-v, --version**

Print version number of this version of **diff**.

## **-w, --ignore-all-space**

Ignore all whitespace in files for comparisons.

## **-W** *n***, --width=***n*

For two-column output (**-y**), produce columns with a maximum width of *n* characters. Default is 130.

### **-x** *regexp***, --exclude=***regexp*

Do not compare files in a directory whose names match *regexp*.

# **-X** *filename***, --exclude-from=***filename*

Do not compare files in a directory whose names match patterns described in the file *filename*.

**-y, --side-by-side**

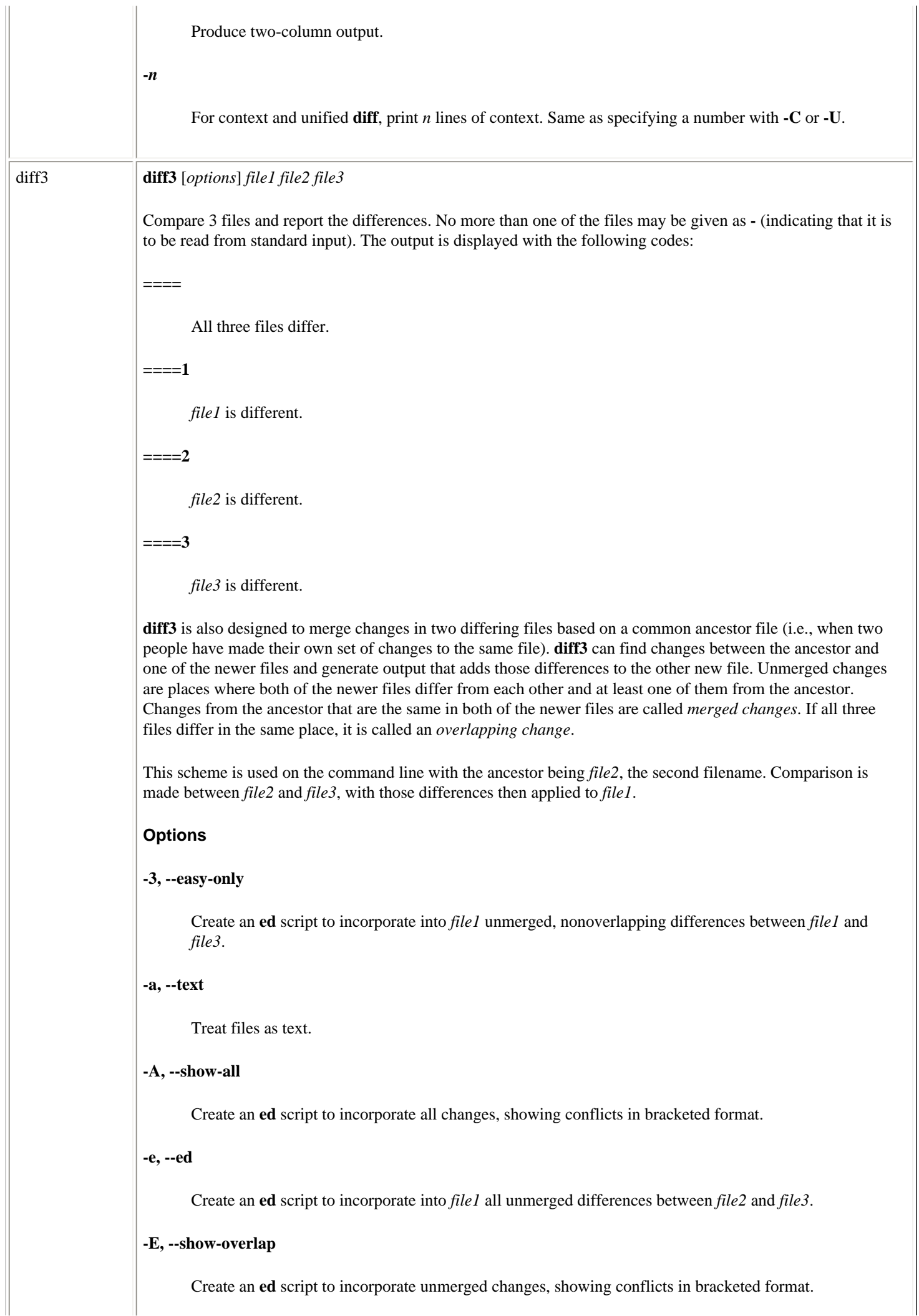

Create an **ed** script to incorporate unmerged changes, showing conflicts in bracketed format.

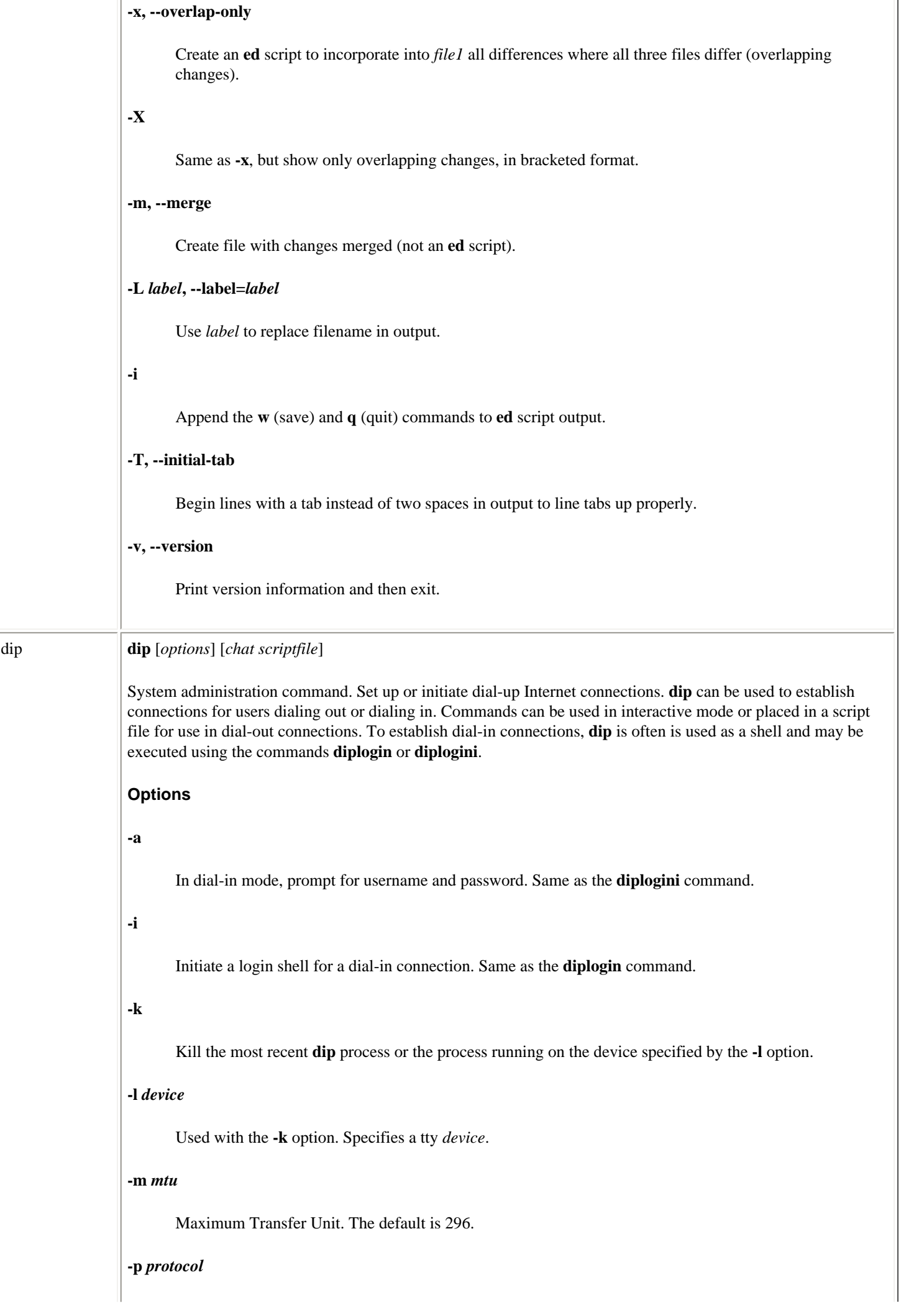

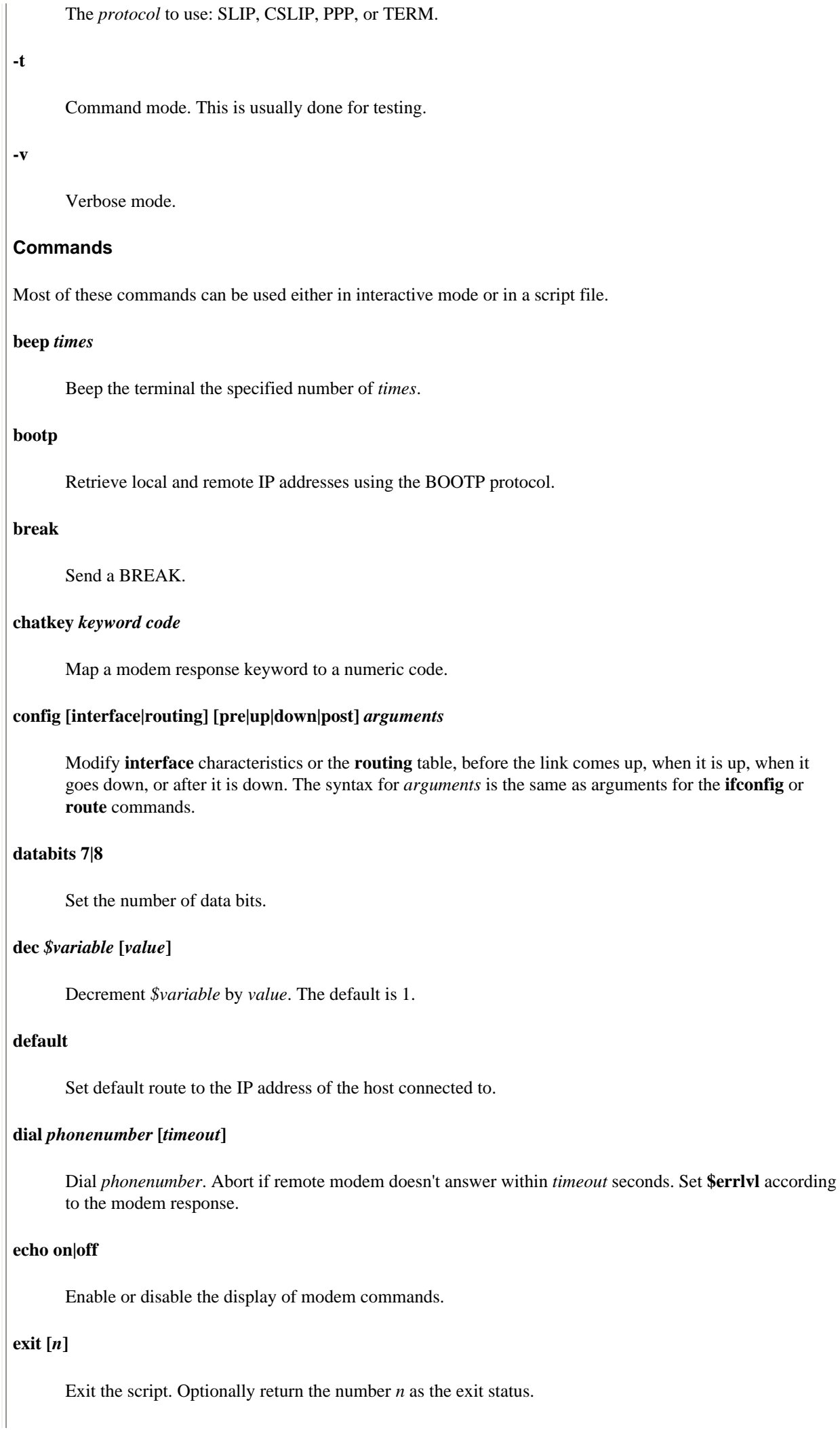

# **flush**

Clear the input buffer.

### **get** *\$variable* **[ask|remote [***timeout***]]** *value*

Set *\$variable* to *value*. If **ask** is specified, prompt the user for a value. If **remote** is specified, retrieve the value from the remote system. Abort after *timeout* seconds.

#### **goto** *label*

Jump to the section identified by *label*.

### **help**

List available commands.

## **if** *expr* **goto** *label*

Jump to the section identified by *label* if the expression evaluates to true. An expression compares a variable to a constant using one of these operators:  $=$ ,  $!=$ ,  $\lt$ ,  $\gt$ ,  $\lt$  $=$ , or  $\gt$  $=$ .

## **inc** *\$variable* **[***value***]**

Increment *\$variable* by *value*. The default is 1.

#### **init** *string*

Set the *string* used to initialize the modem. The default is ATE0 Q0 V1 X1.

#### **mode** *protocol*

Set the connection *protocol*. Valid values are SLIP, CSLIP, PPP, and TERM. The default is SLIP.

#### **netmask** *mask*

Set the subnet mask.

### **parity E|O|N**

Set the line parity to even, odd, or none.

### **password**

Prompt user for password.

## **proxyarp**

Install a proxy ARP entry in the local ARP table.

### **print** *\$variable*

Display the content of *\$variable*.

### **psend** *command*

Execute *command* in a shell, and send output to the serial device. Commands are executed using the user's real UID.

#### **port** *device*

Specify the serial device the modem is attached to.

# **quit**

Exit with a nonzero exit status. Abort the connection.

## **reset**

Reset the modem.

## **securid**

Prompt user for the variable part of an ACE System SecureID password and send it together with the stored prefix to the remote system.

### **securidf** *prefix*

Store the fixed part of an ACE System SecureID password.

#### **send** *string*

Send *string* to the serial device.

### **shell** *command*

Execute command in a shell using the user's real UID.

#### **skey [***timeout***]**

Wait for an S/Key challenge, then prompt user for the secret key. Generate and send the response. Abort if challenge is not received within *timeout* seconds. S/Key support must be compiled into **dip**.

#### **sleep** *time*

Wait *time* seconds.

#### **speed** *bits-per-second*

Set the port speed. Default is 38400.

### **stopbits 1|2**

Set the number of stop bits.

### **term**

Enable terminal mode. Pass keyboard input directly to the serial device.

#### **timeout** *time*

Set the number of seconds the line can be inactive before the link is closed.

### **wait** *text* **[***timeout***]**

Wait *timeout* seconds for *text* to arrive from the remote system. If *timeout* is not specified, wait forever.

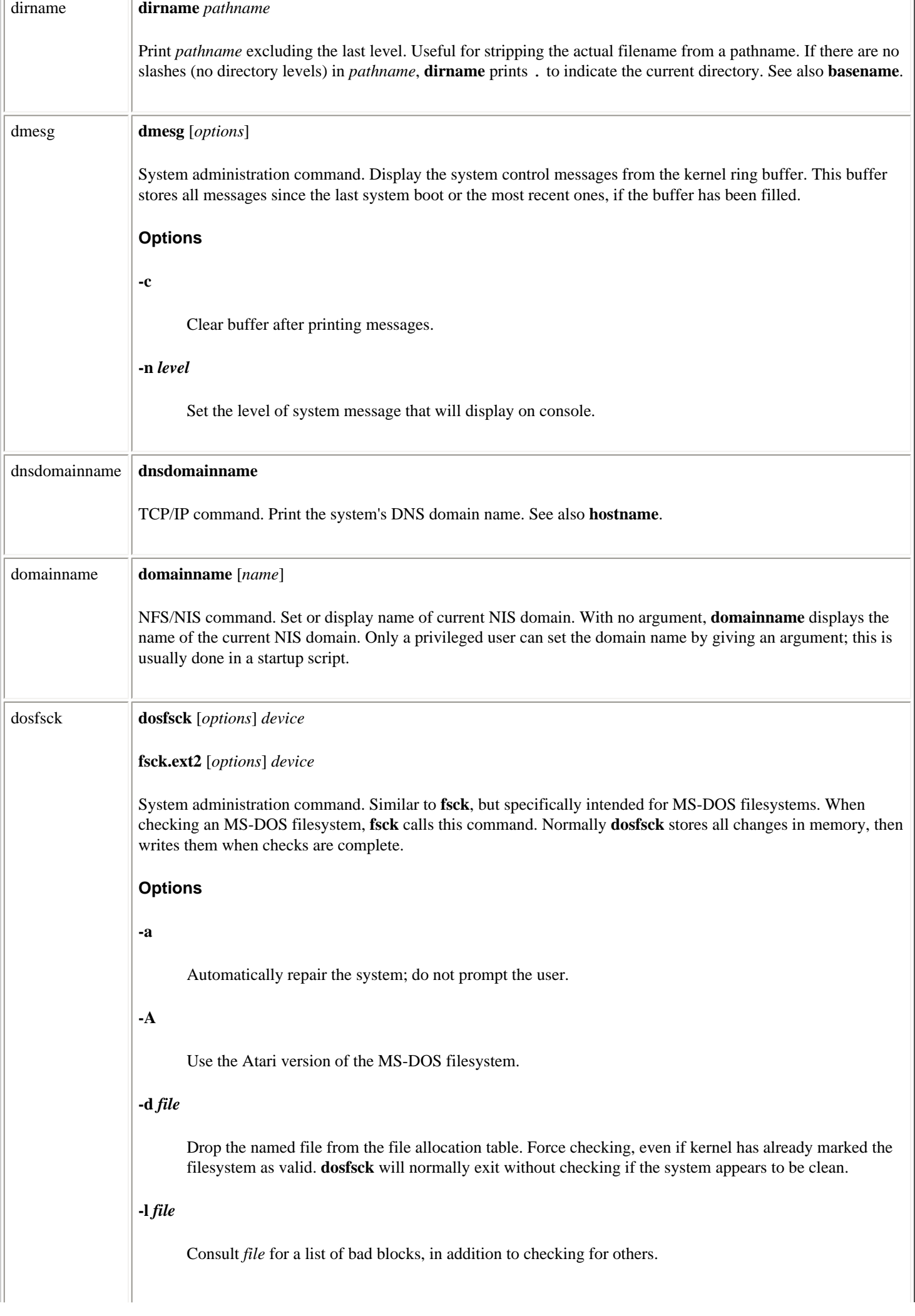

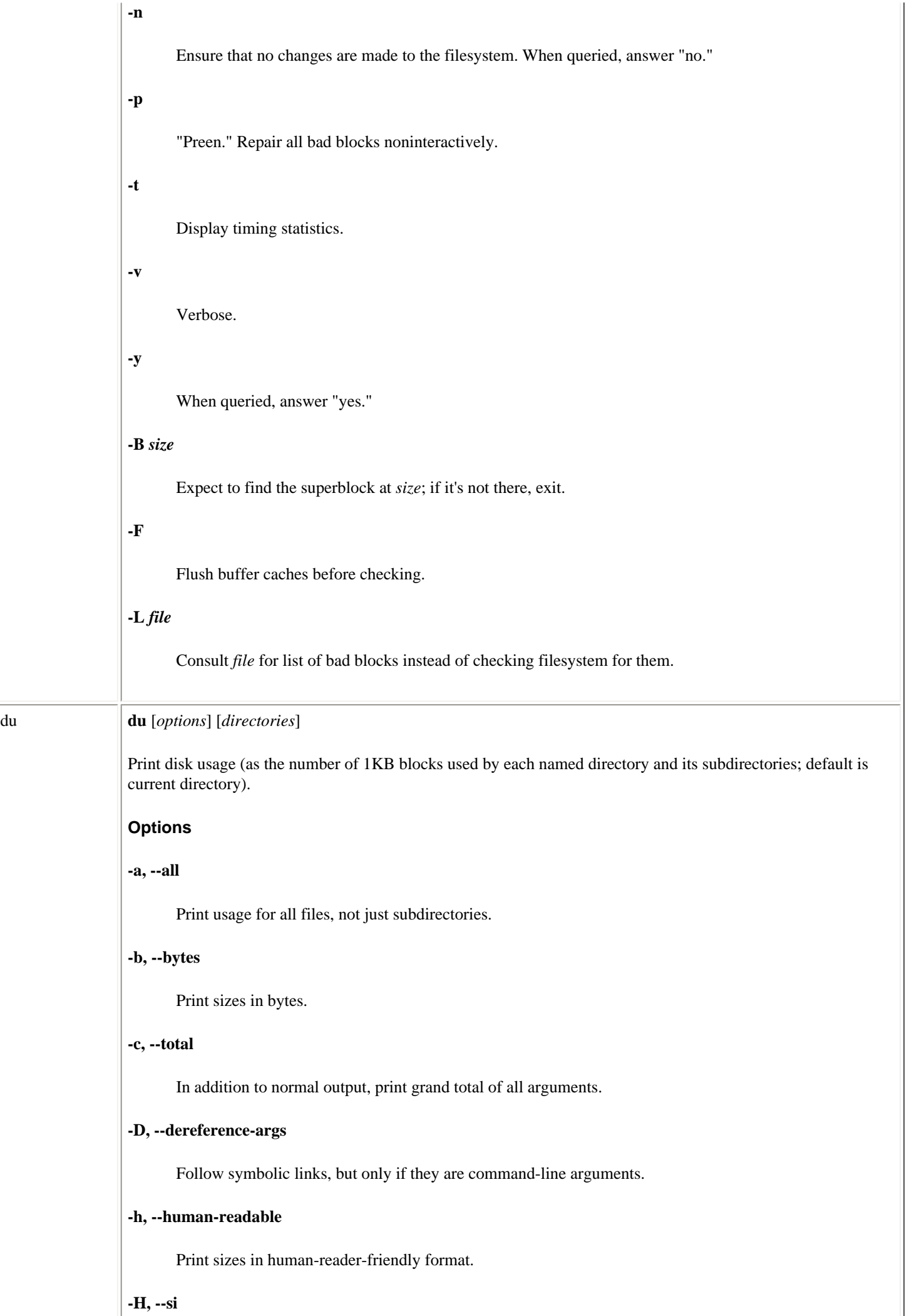

Like **-h**, but show as power of 1000 rather than 1024.

# **-k, --kilobytes**

Print sizes in kilobytes (this is the default).

## **-l, --count-links**

Count the size of all files, whether or not they have already appeared (i.e., via a hard link).

## **-L, --dereference**

Follow symbolic links.

## **--exclude=***pattern*

Exclude files that match *pattern*.

## **--max-depth=***num*

Report sizes for directories only down to *num* levels below the starting point (which is level 0).

## **-m, --megabytes**

Print sizes in megabytes.

## **-s, --summarize**

Print only the grand total for each named directory.

# **-S, --separate-dirs**

Do not include the sizes of subdirectories when totaling the size of parent directories.

## **-x, --one-file-system**

Display usage of files in current filesystem only.

# **-X, --exclude-from=***file*

Exclude files that match any pattern in *file*.

# **--help**

Print help message and then exit.

## **--version**

Print the version and then exit.

# dumpe2fs **dumpe2fs** *device*

System administration command. Print information about *device*'s superblock and blocks group.

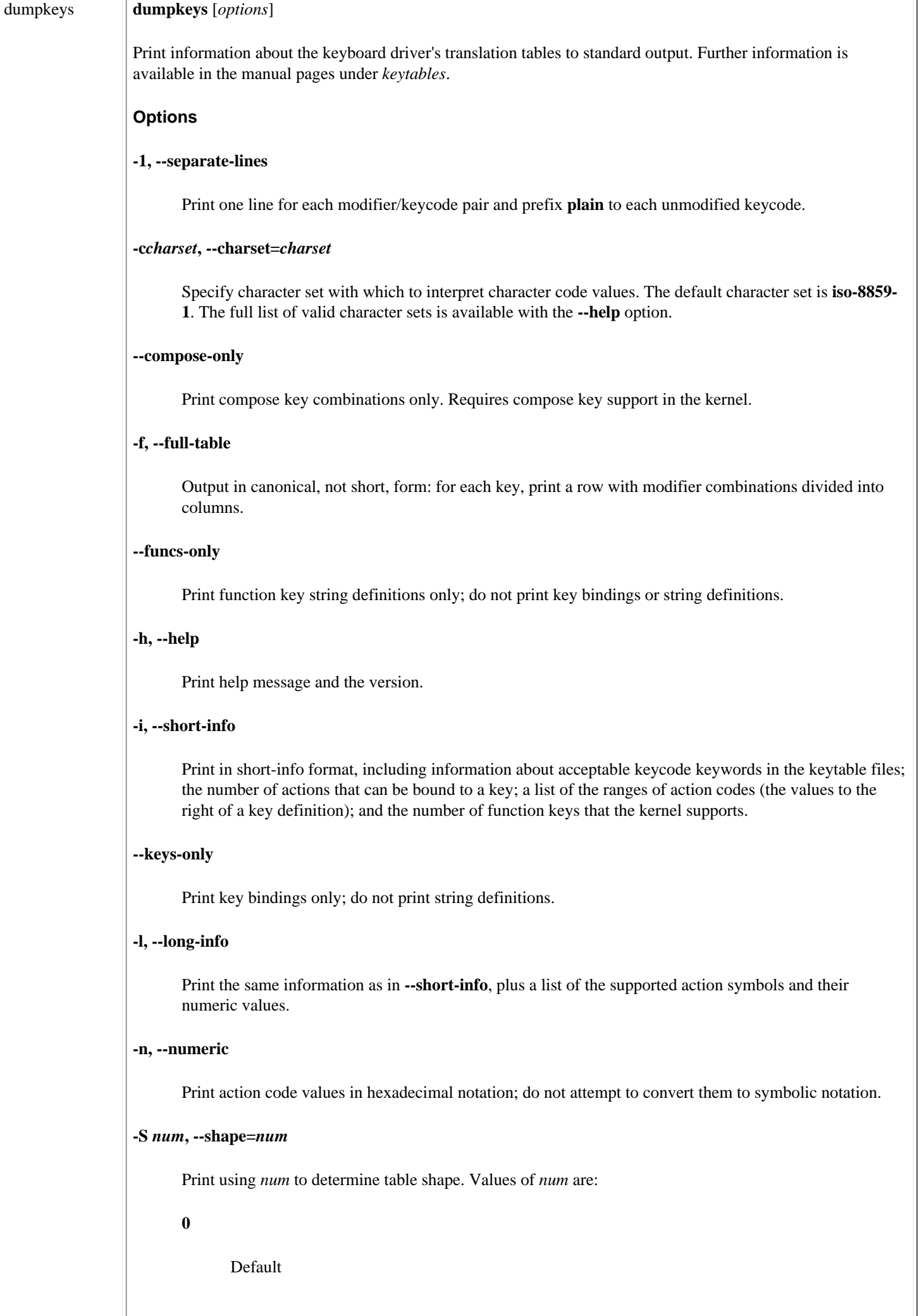

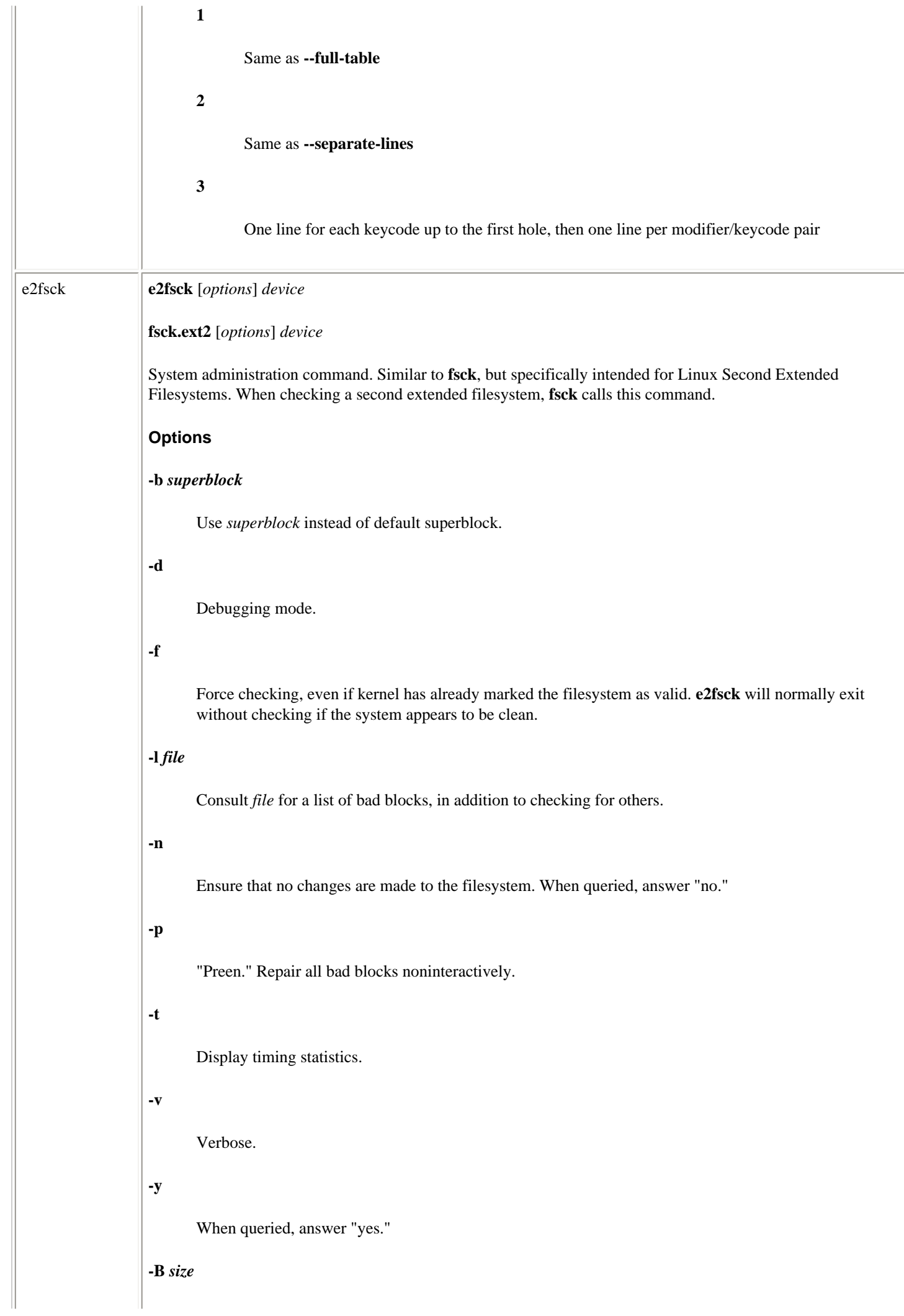

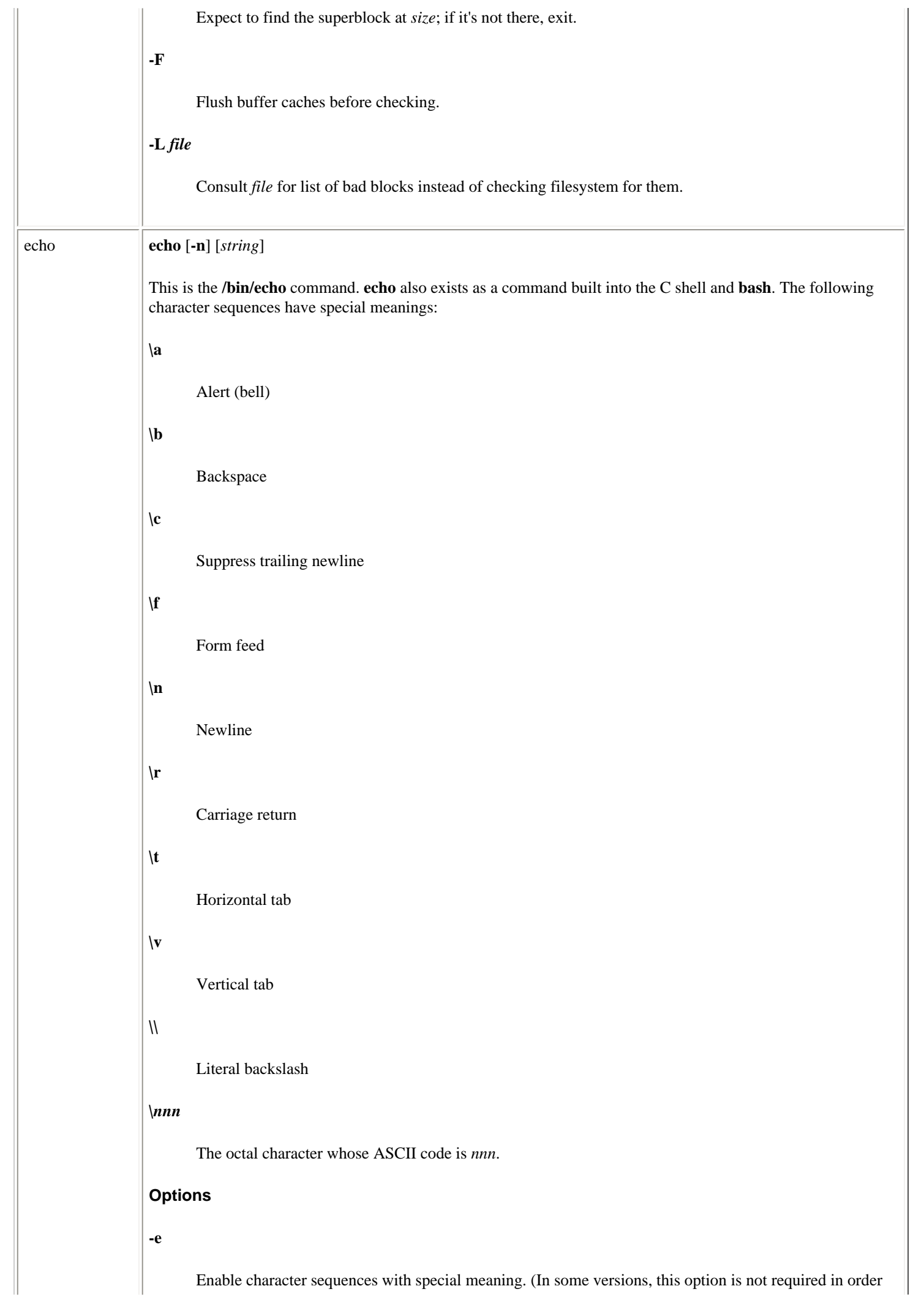

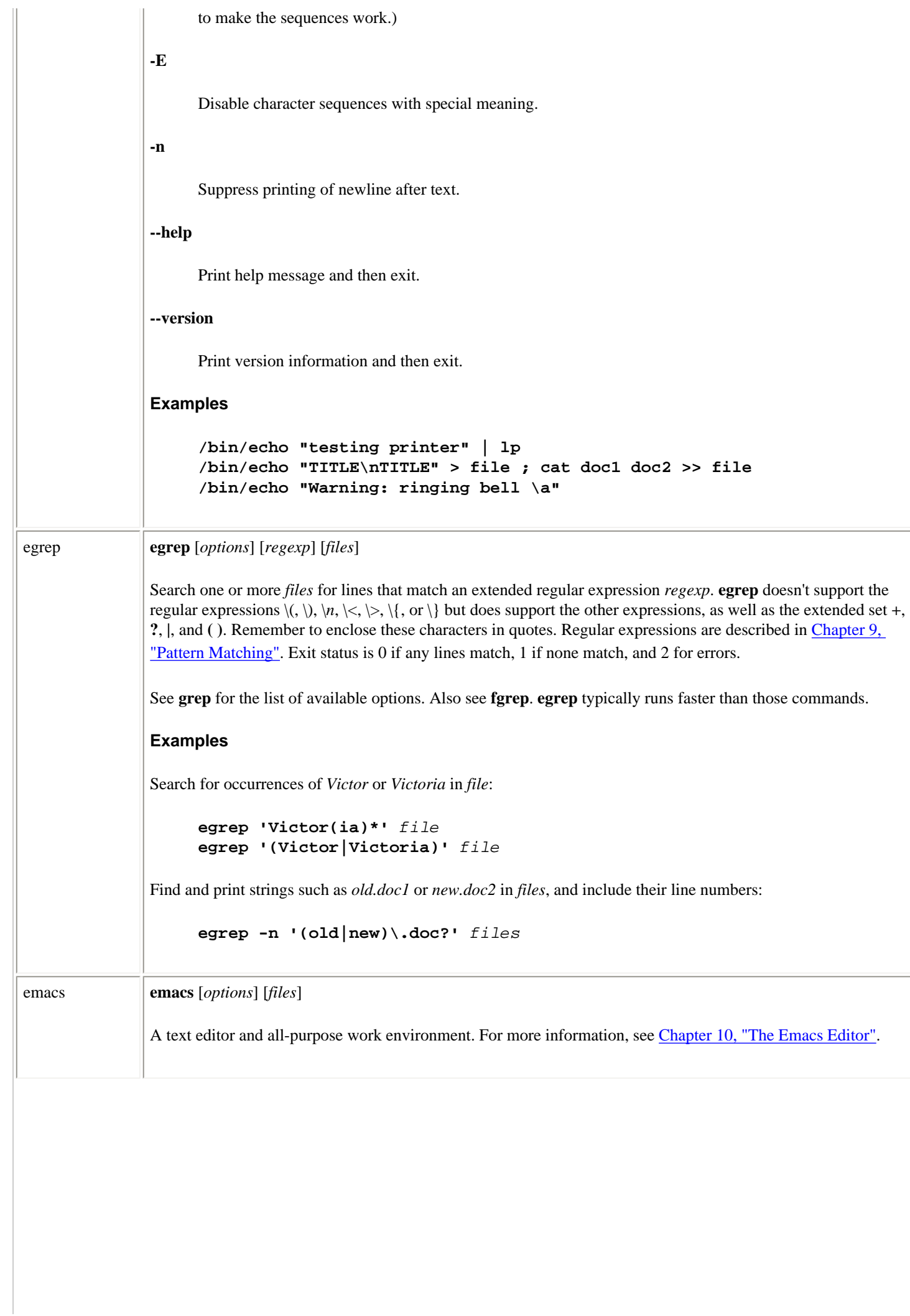

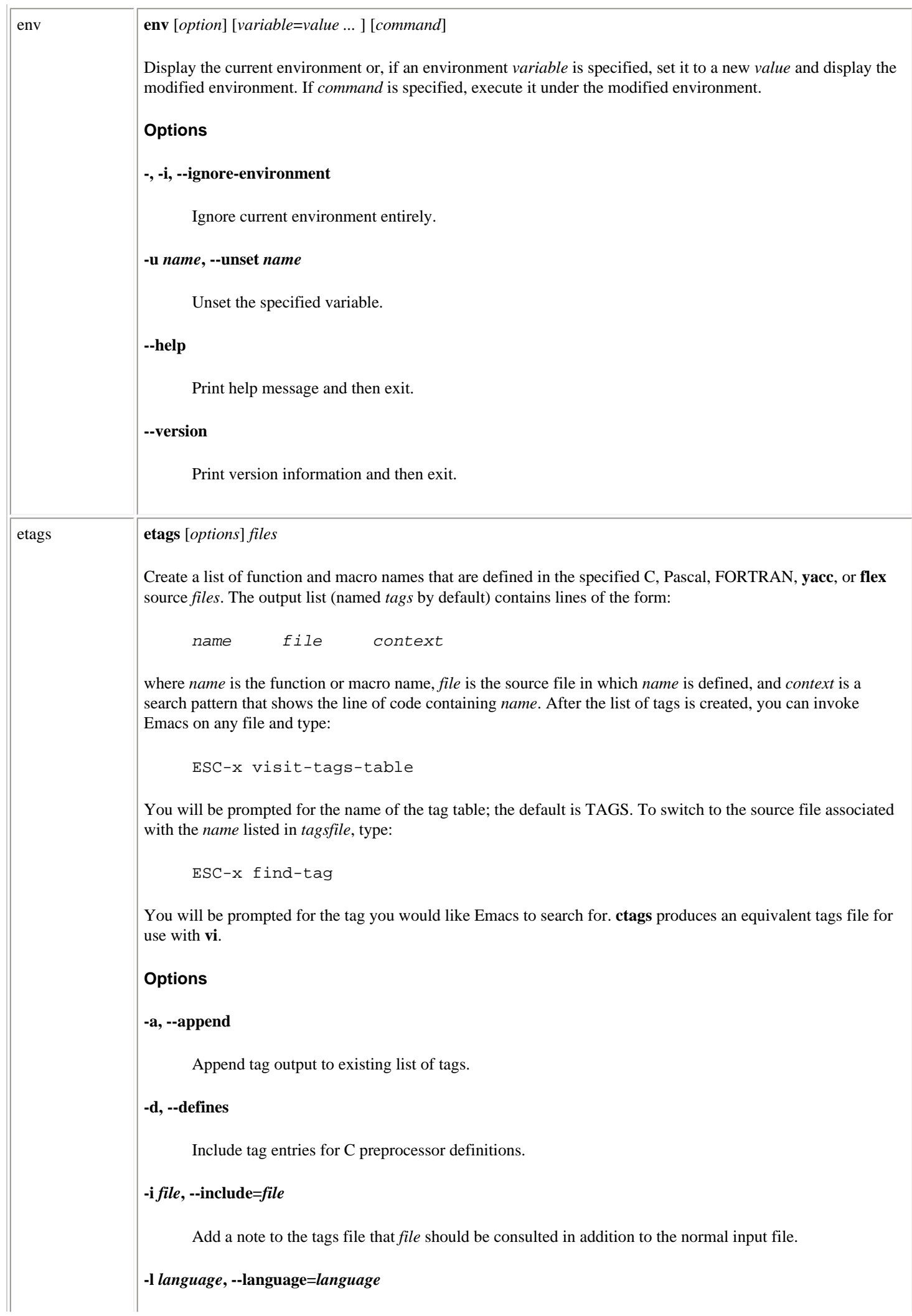

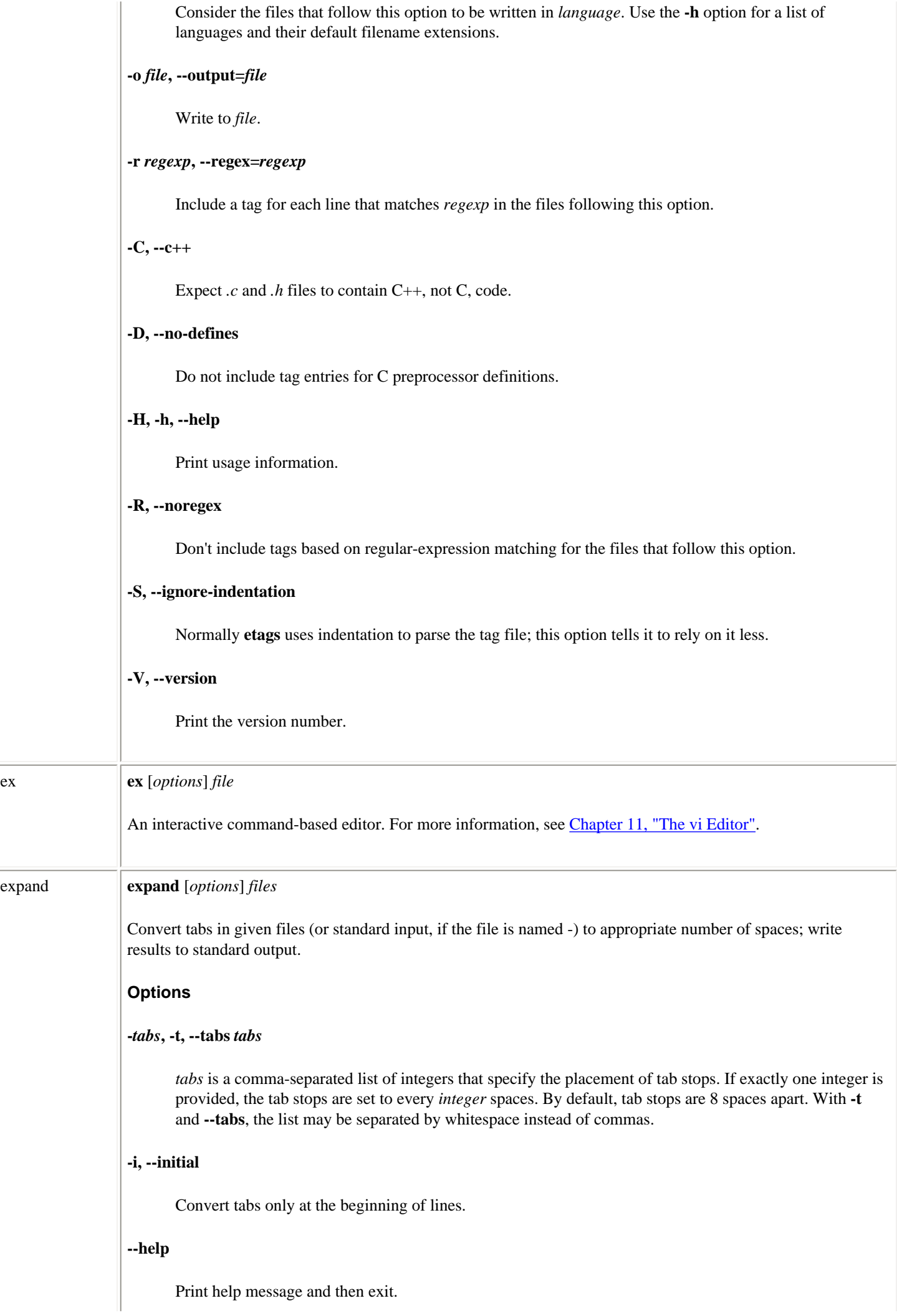

 $\overline{\phantom{a}}$ 

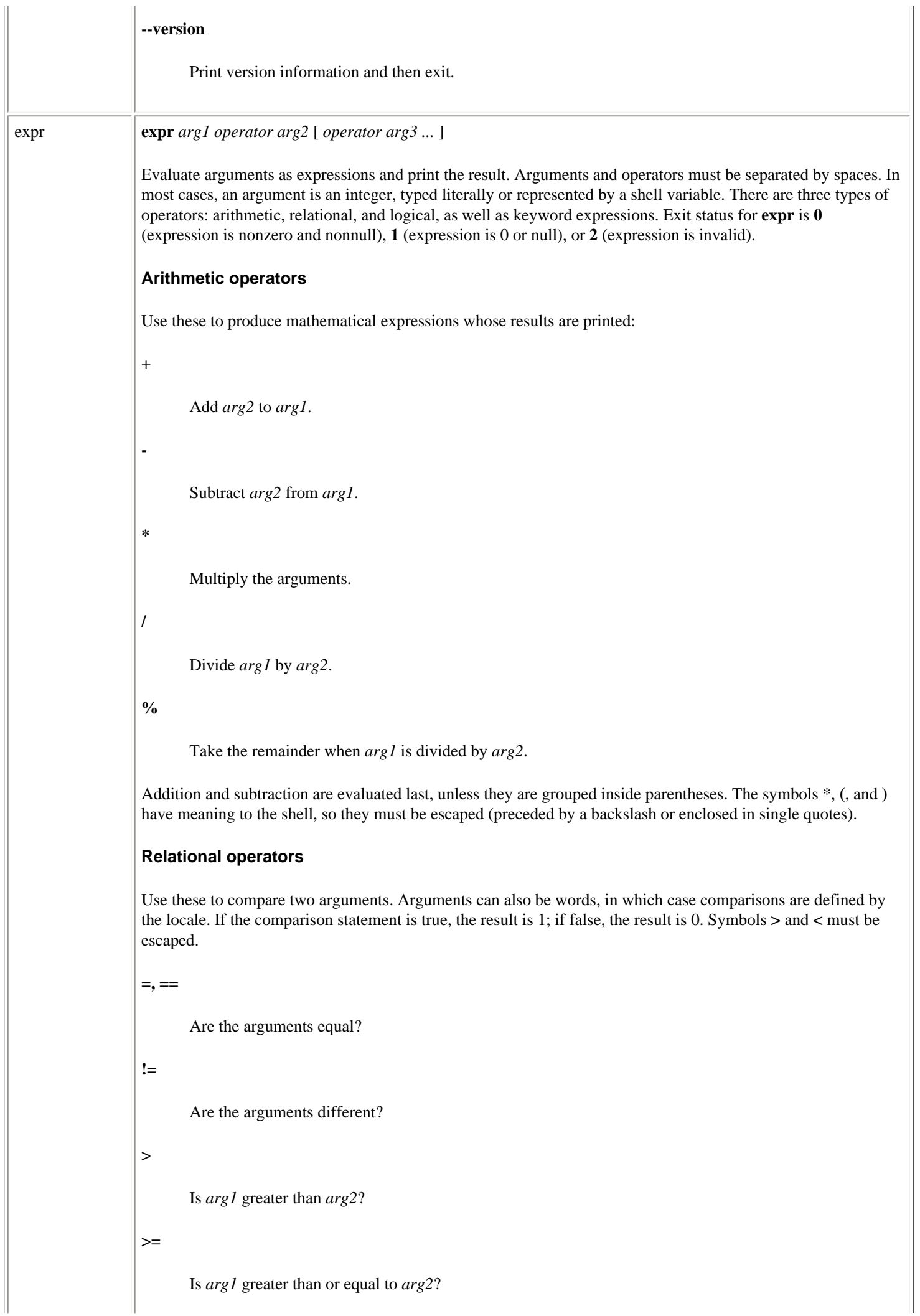

Is *arg1* less than *arg2*?

**<=**

**<**

Is *arg1* less than or equal to *arg2*?

## **Logical operators**

Use these to compare two arguments. Depending on the values, the result can be *arg1* (or some portion of it), *arg2*, or 0. Symbols **|** and **&** must be escaped.

**|**

Logical OR; if *arg1* has a nonzero (and nonnull) value, the result is *arg1*; otherwise, the result is *arg2*.

**&**

Logical AND; if both *arg1* and *arg2* have a nonzero (and nonnull) value, the result is *arg1*; otherwise, the result is 0.

#### **:**

Like **grep**; *arg2* is a pattern to search for in *arg1*. *arg2* must be a regular expression. If part of the *arg2* pattern is enclosed in  $\langle \cdot \rangle$ , the result is the portion of *arg1* that matches; otherwise, the result is simply the number of characters that match. By default, a pattern match always applies to the beginning of the first argument (the search string implicitly begins with a **^**). Start the search string with **.\*** to match other parts of the string.

### **Keywords**

### **index** *string character-list*

Return the first position in *string* that matches the first possible character in *character-list*. Continue through *character-list* until a match is found, or return 0.

## **length** *string*

Return the length of *string*.

#### **match** *string regex*

Same as *string* : *regex*.

#### **quote** *token*

Treat *token* as a string, even if it would normally be a keyword or an operator.

## **substr** *string start length*

Return a section of *string*, beginning with *start*, with a maximum length of *length* characters. Return **null** when given a negative or nonnumeric *start* or *length*.

## **Examples**

Division happens first; result is 10:

**expr 5 + 10 / 2**

Addition happens first; result is 7 (truncated from 7.5):

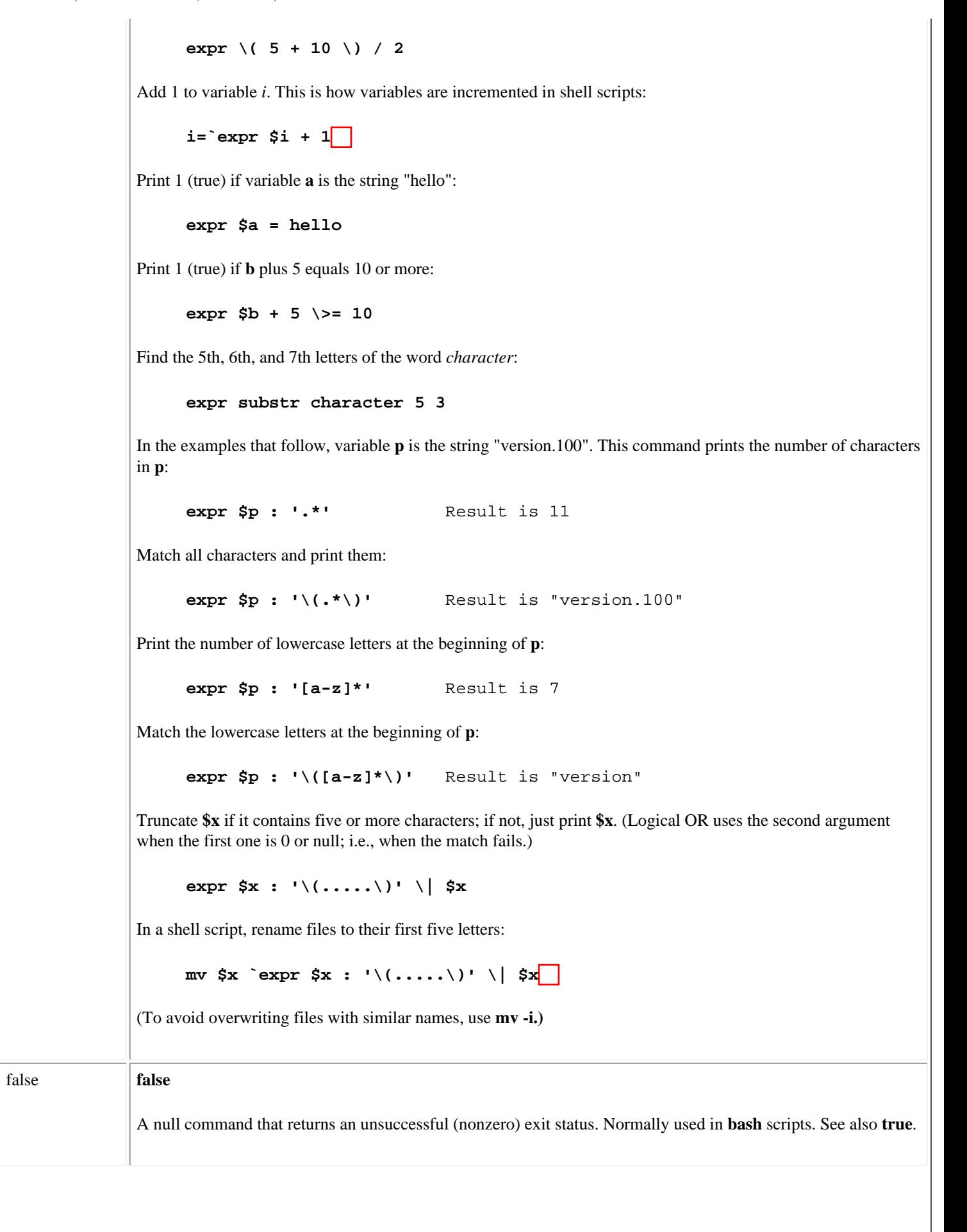

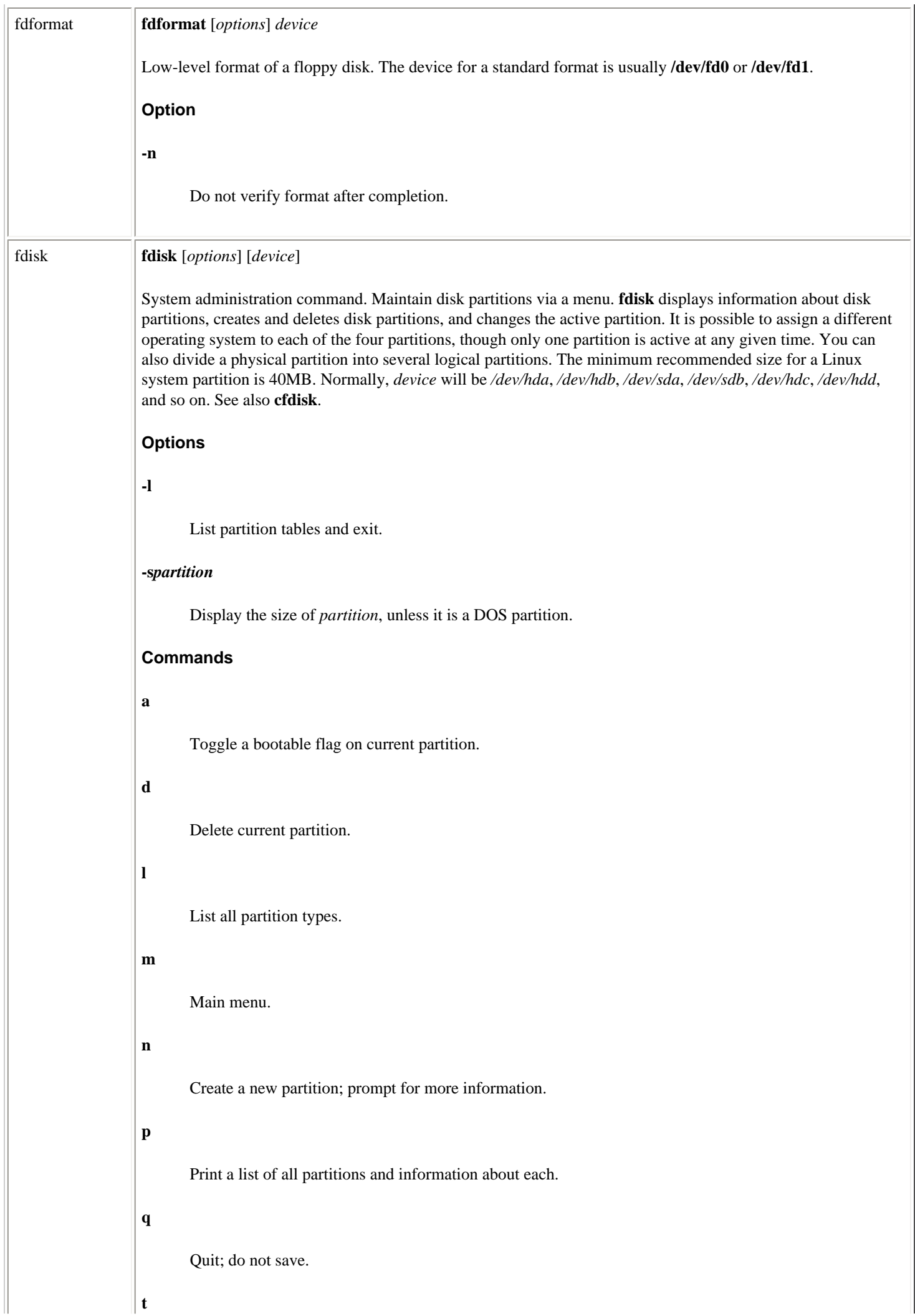

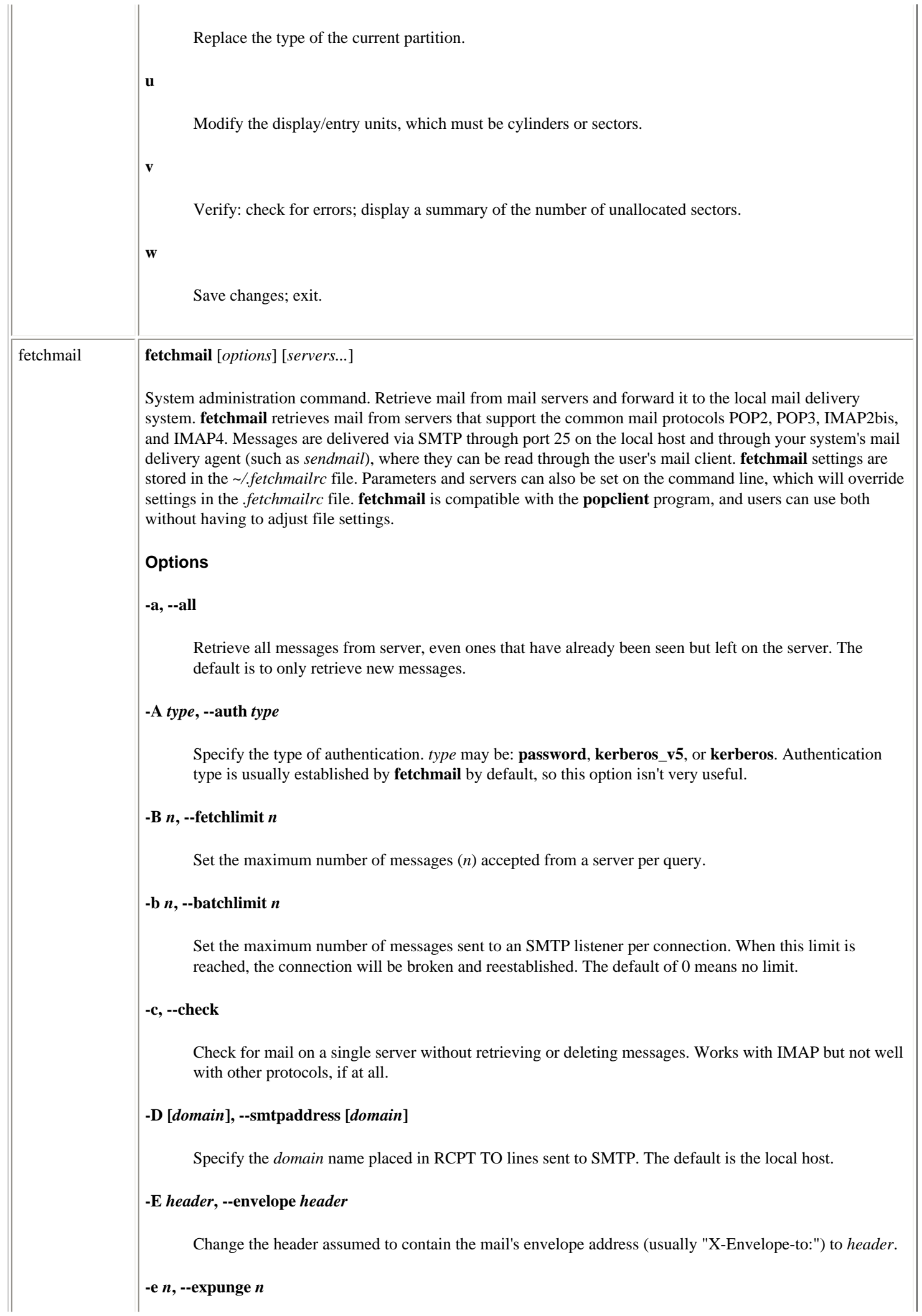

Tell an IMAP server to EXPUNGE (i.e., purge messages marked for deletion) after *n* deletes. A setting of 0 indicates expunging only at the end of the session. Normally, an **expunge** occurs after each delete.

### **-F, --flush**

For POP3 and IMAP servers, remove previously retrieved messages from the server before retrieving new ones.

### **-f** *file***, --fetchmailrc** *file*

Specify a nondefault name for the **fetchmail** configuration file.

### **-I** *specification***, --interface** *specification*

Require that the mail server machine is up and running at a specified IP address (or range) before polling. The *specification* is given as *interface/ipaddress/mask*. The first part indicates the type of TCP connection expected (*sl0*, *ppp0*, etc.), the second is the IP address, and the third is the bit mask for the IP, assumed to be 255.255.255.255.

### **-K, --nokeep**

Delete all retrieved messages from the mail server.

### **-k, --keep**

Keep copies of all retrieved messages on the mail server.

## **-l** *size***, --limit** *size*

Set the maximum message size that will be retrieved from a server. Messages larger than this size will be left on the server and marked unread.

## **-M** *interface***, --monitor** *interface*

In daemon mode, monitor the specified TCP/IP *interface* for any activity besides itself, and skip the poll if there is no other activity. Useful for PPP connections that automatically time out with no activity.

### **-m** *command***, --mda** *command*

Pass mail directly to mail delivery agent, rather than send to port 25. The *command* is the path and options for the mailer, such as **/usr/lib/sendmail -oem**. A **%T** in the command will be replaced with the local delivery address, and an **%F** will be replaced with the message's **From** address.

### **-n, --norewrite**

Do not expand local mail IDs to full addresses. This option will disable expected addressing and should only be used to find problems.

## **-P** *n***, --port** *n*

Specify a port to connect to on the mail server. The default port numbers for supported protocols are usually sufficient.

#### **-p** *proto***, --protocol** *proto*

Specify the protocol to use when polling a mail server. *proto* can be:

## **POP2**

Post Office Protocol 2.

# **POP3**

Post Office Protocol 3.

# **APOP**

POP3 with MD5 authentication.

# **RPOP**

POP3 with RPOP authentication.

# **KPOP**

POP3 with Kerberos v4 authentication on port 1109.

# **IMAP**

IMAP2bis, IMAP4, or IMAP4rev1. **fetchmail** autodetects their capabilities.

# **IMAP-K4**

IMAP4 or IMAP4rev1 with Kerberos v4 authentication.

# **IMAP-GSS**

IMAP4 or IMAP4rev1 with GSSAPI authentication.

# **ETRN**

ESMTP.

# **-Q** *string***, --qvirtual** *string*

Remove the prefix *string*, which is the local user's hostid, from the address in the envelope header (such as "Delivered-To:").

# **-r** *folder***, --folder** *folder*

Retrieve the specified mail *folder* from the mail server.

# **-s, --silent**

Suppress status messages during a **fetch**.

# **-U, --uidl**

For POP3, track the age of kept messages via unique ID listing.

# **-u** *name***, --username** *name*

Specify the user *name* to use when logging into the mail server.

# **-V, --version**

Print the version information for **fetchmail** and display the options set for each mail server. Performs no **fetch**.

## **-v, --verbose**

Display all status messages during a **fetch**.

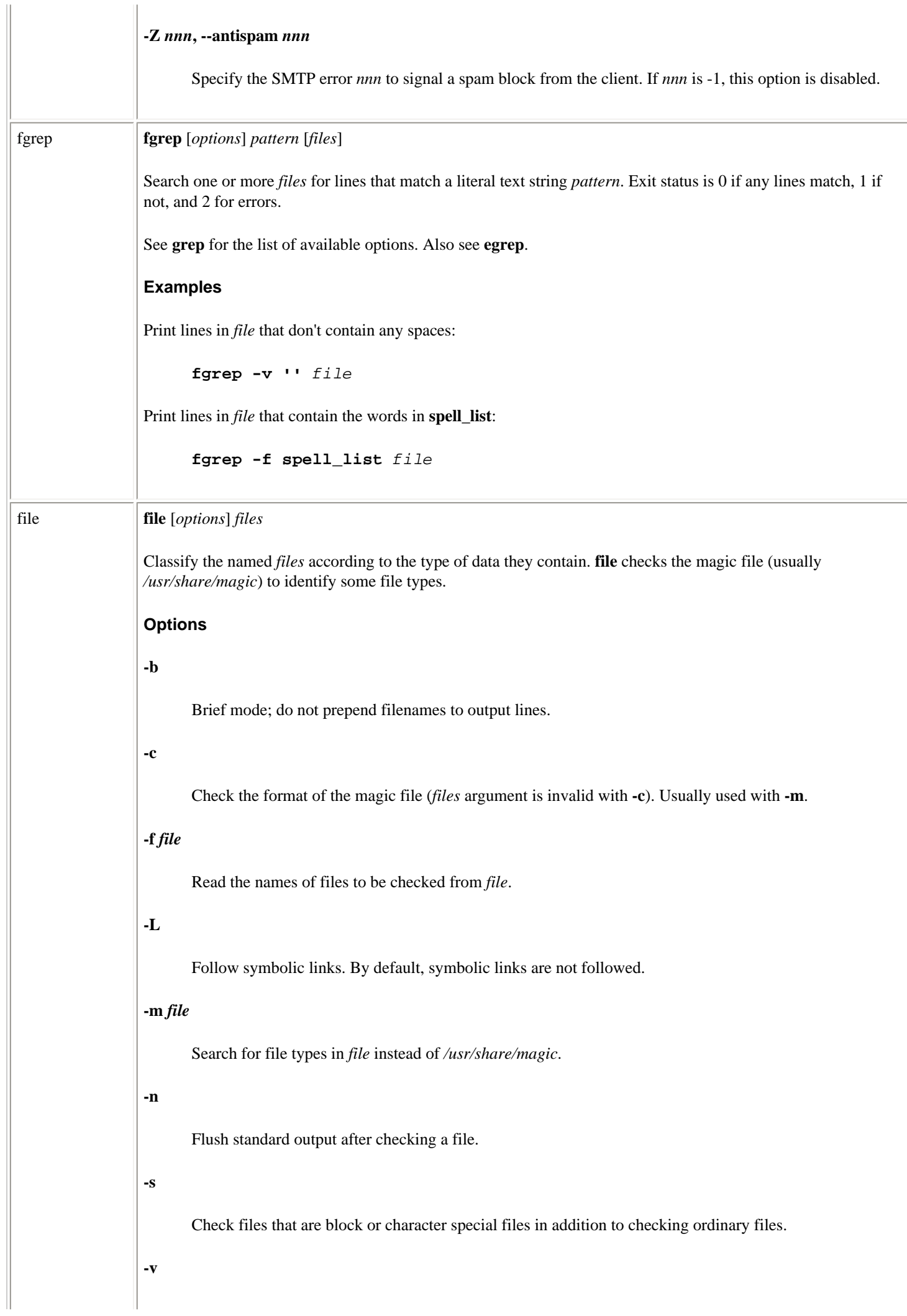

Linux Commands (Linux in a Nutshell, 3rd Edition)

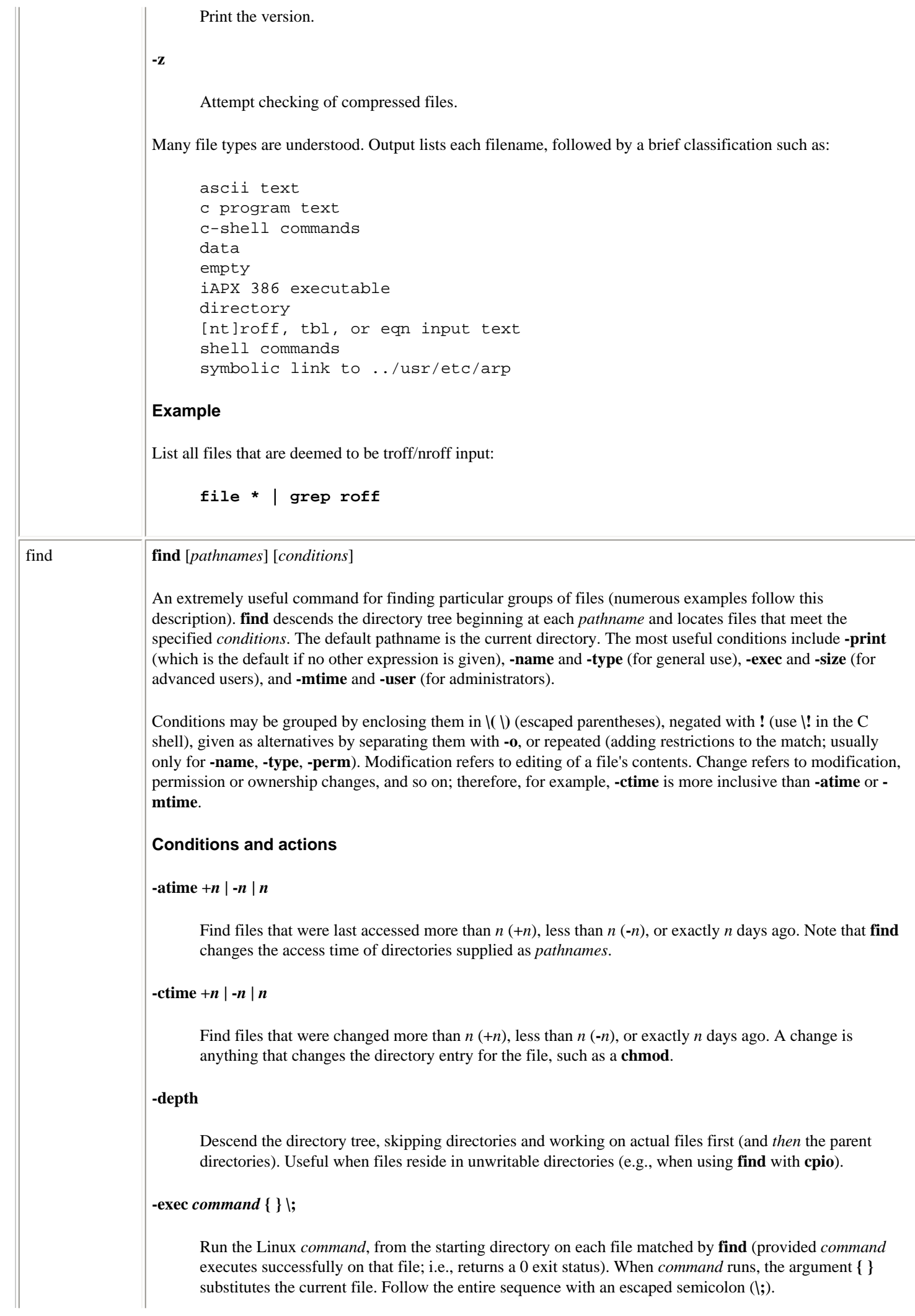

### **-follow**

Follow symbolic links and track the directories visited (don't use this with **-type l**).

#### **-group** *gname*

Find files belonging to group *gname*. *gname* can be a group name or a group ID number.

### **-inum** *n*

Find files whose inode number is *n*.

## **-links** *n*

Find files having *n* links.

### **-mount, -xdev**

Search for files that reside only on the same filesystem as *pathname*.

### **-mtime** + $n \mid -n \mid n$

Find files that were last modified more than *n* (**+***n*), less than *n* (**-***n*), or exactly *n* days ago. A modification is a change to a file's data.

#### **-name** *pattern*

Find files whose names match *pattern*. Filename metacharacters may be used but should be escaped or quoted.

### **-newer** *file*

Find files that have been modified more recently than *file*; similar to **-mtime**. Affected by **-follow** only if it occurs after **-follow** on the command line.

#### **-ok** *command* **{ }\;**

Same as **-exec** but prompts user to respond with **y** before *command* is executed.

### **-perm** *nnn*

Find files whose permission flags (e.g., **rwx**) match octal number *nnn* exactly (e.g., 664 matches **-rw-rwr--**). Use a minus sign before *nnn* to make a "wildcard" match of any unspecified octal digit (e.g., **-perm - 600** matches **-rw-\*\*\*\*\*\***, where \* can be any mode).

#### **-print**

Print the matching files and directories, using their full pathnames. Return true.

#### **-regex** *pattern*

Like **-path** but uses **grep**-style regular expressions instead of the shell-like globbing used in **-name** and  **path**.

#### **-size** *n***[c]**

Find files containing *n* blocks, or if **c** is specified, *n* characters long.

**-type** *c*

Find files whose type is *c*. *c* can be **b** (**b**lock special file), **c** (**c**haracter special file), **d** (**d**irectory), **p** (fifo or named **p**ipe), **l** (symbolic **l**ink), **s** (**s**ocket), or **f** (plain **f**ile).

#### **-user** *user*

Find files belonging to *user* (name or ID).

### **-daystart**

Calculate times from the start of the day today, not 24 hours ago.

### **-maxdepth** *num*

Do not descend more than *num* levels of directories.

#### **-mindepth** *num*

Begin applying tests and actions only at levels deeper than *num* levels.

### **-noleaf**

Normally, **find** assumes that each directory has at least two hard links that should be ignored (a hard link for its name and one for "."; i.e., two fewer "real" directories than its hard link count indicates). **-noleaf** turns off this assumption, a useful practice when **find** runs on non-Unix-style filesystems. This forces **find** to examine all entries, assuming that some might prove to be directories into which it must descend (a time-waster on Unix).

### $-\operatorname{amin} + n \mid -n \mid n$

Find files last accessed more than  $n (+n)$ , less than  $n (-n)$ , or exactly  $n$  minutes ago.

#### **-anewer** *file*

Find files that were accessed after *file* was last modified. Affected by **-follow** when after **-follow** on the command line.

### $-\text{cmin} + n \mid -n \mid n$

Find files last changed more than *n* (+*n*), less than *n* (**-***n*), or exactly *n* minutes ago.

## **-cnewer** *file*

Find files that were changed after they were last modified. Affected by **-follow** when after **-follow** on the command line.

### **-empty**

Continue if file is empty. Applies to regular files and directories.

## **-false**

Return false value for each file encountered.

### **-fstype** *type*

Match files only on *type* filesystems. Acceptable types include **minix**, **ext**, **ext2**, **xia**, **msdos**, **umsdos**, **vfat**, **proc**, **nfs**, **iso9660**, **hpfs**, **sysv**, **smb**, and **ncpfs**.

#### **-gid** *num*

Find files with numeric group ID of *num*.
#### **-ilname** *pattern*

A case-insensitive version of **-lname**.

#### **-iname** *pattern*

A case-insensitive version of **-name**.

### **-ipath** *pattern*

A case-insensitive version of **-path**.

#### **-iregex** *pattern*

A case-insensitive version of **-regex**.

### **-lname** *pattern*

Search for files that are symbolic links, pointing to files named *pattern*. *pattern* can include shell metacharacters and does not treat **/** or **.** specially. The match is case-insensitive.

#### **-mmin +***n* **| -***n* **|** *n*

Find files last modified more than *n* (+*n*), less than *n* (**-***n*), or exactly *n* minutes ago.

#### **-nouser**

The file's user ID does not correspond to any user.

### **-nogroup**

The file's group ID does not correspond to any group.

## **-path** *pattern*

Find files whose names match *pattern*. Expect full pathnames relative to the starting pathname (i.e., do not treat **/** or **.** specially).

## **Examples**

List all files (and subdirectories) in your home directory:

**find \$HOME -print**

List all files named *chapter1* in the */work* directory:

**find /work -name chapter1 -print**

List all files beginning with *memo* owned by *ann*:

**find /work -name 'memo\*' -user ann -print**

Search the filesystem (begin at root) for manpage directories:

**find / -type d -name 'man\*' -print**

Search the current directory, look for filenames that *don't* begin with a capital letter, and send them to the printer:

**find . \! -name '[A-Z]\*' -exec lpr {}\;**

Find and compress files whose names *don't* end with *.gz*:

**gzip `find . \! -name '\*.gz' -print**

Remove all empty files on the system (prompting first):

```
find / -size 0 -ok rm \{\} \setminus j
```
Search the system for files that were modified within the last two days (good candidates for backing up):

**find / -mtime -2 -print**

Recursively **grep** for a pattern down a directory tree:

```
find /book -print | xargs grep '[Nn]utshell'
```
If the files *kt1* and *kt2* exist in the current directory, their names can be printed with the command:

```
$ find . -name 'kt[0-9]'
./kt1
./kt2
```
Since the command prints these names with an initial ./ path, you need to specify the ./ when using the **-path** option:

```
$ find . -path './kt[0-9]'
./kt1
./kt2
```
The **-regex** option uses a complete pathname, like **-path**, but treats the following argument as a regular expression rather than a glob pattern (although in this case the result is the same):

```
$ find . -regex './kt[0-9]'
./kt1
./kt2
```
finger **finger** [*options*] *users*

Display data about one or more *users*, including information listed in the files *.plan* and *.project* in each *user*'s home directory. You can specify each *user* either as a login name (exact match) or as a first or last name (display information on all matching names). Networked environments recognize arguments of the form *user@host* and *@host*.

**Options**

```
-l
```
Force long format (default): everything included by the **-s** option and home directory, home phone, login shell, mail status, *.plan*, *.project*, and *.forward*.

**-m**

**-p**

**-s**

Suppress matching of users' "real" names.

Omit *.plan* and *.project* files from display.

## Linux Commands (Linux in a Nutshell, 3rd Edition)

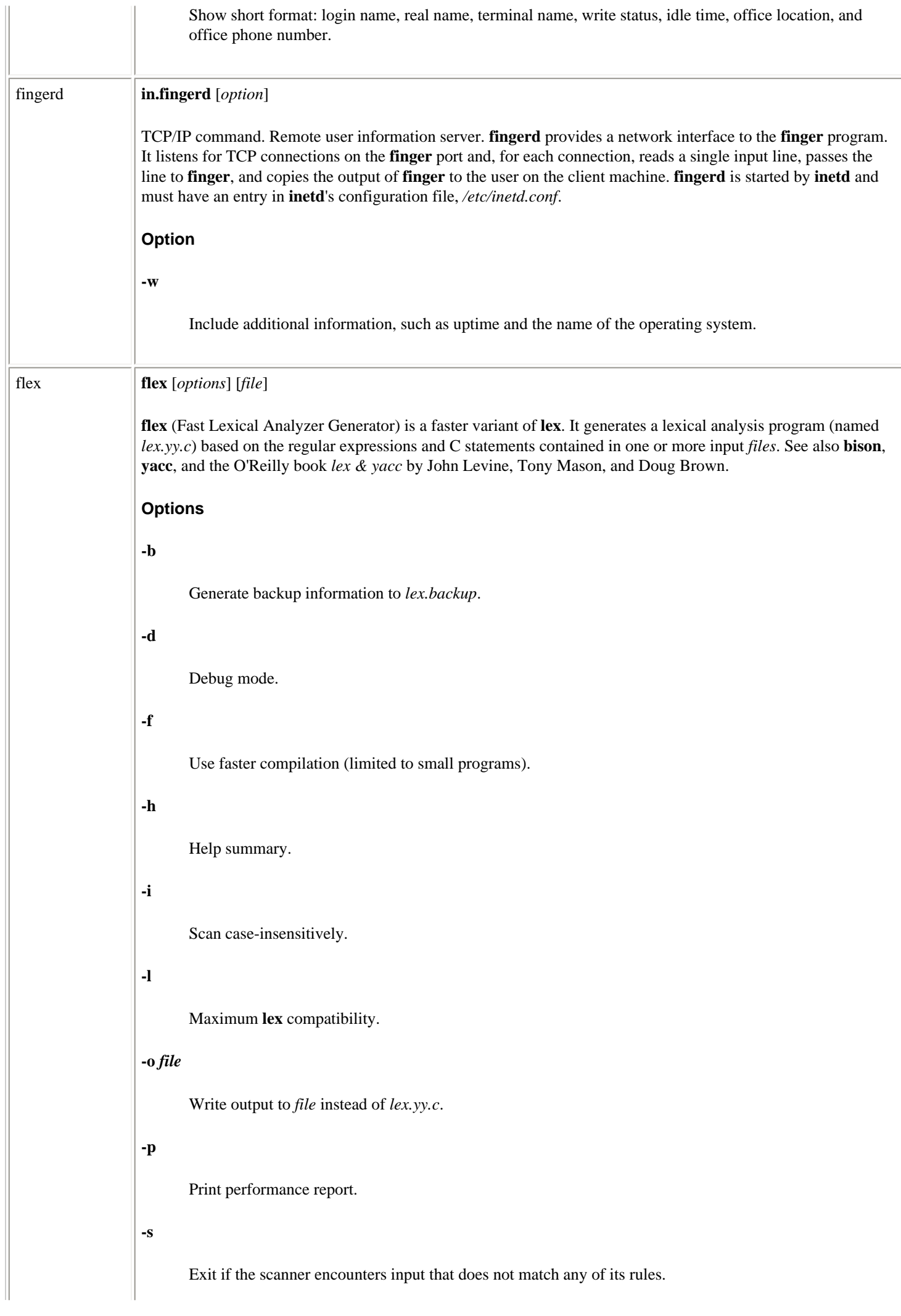

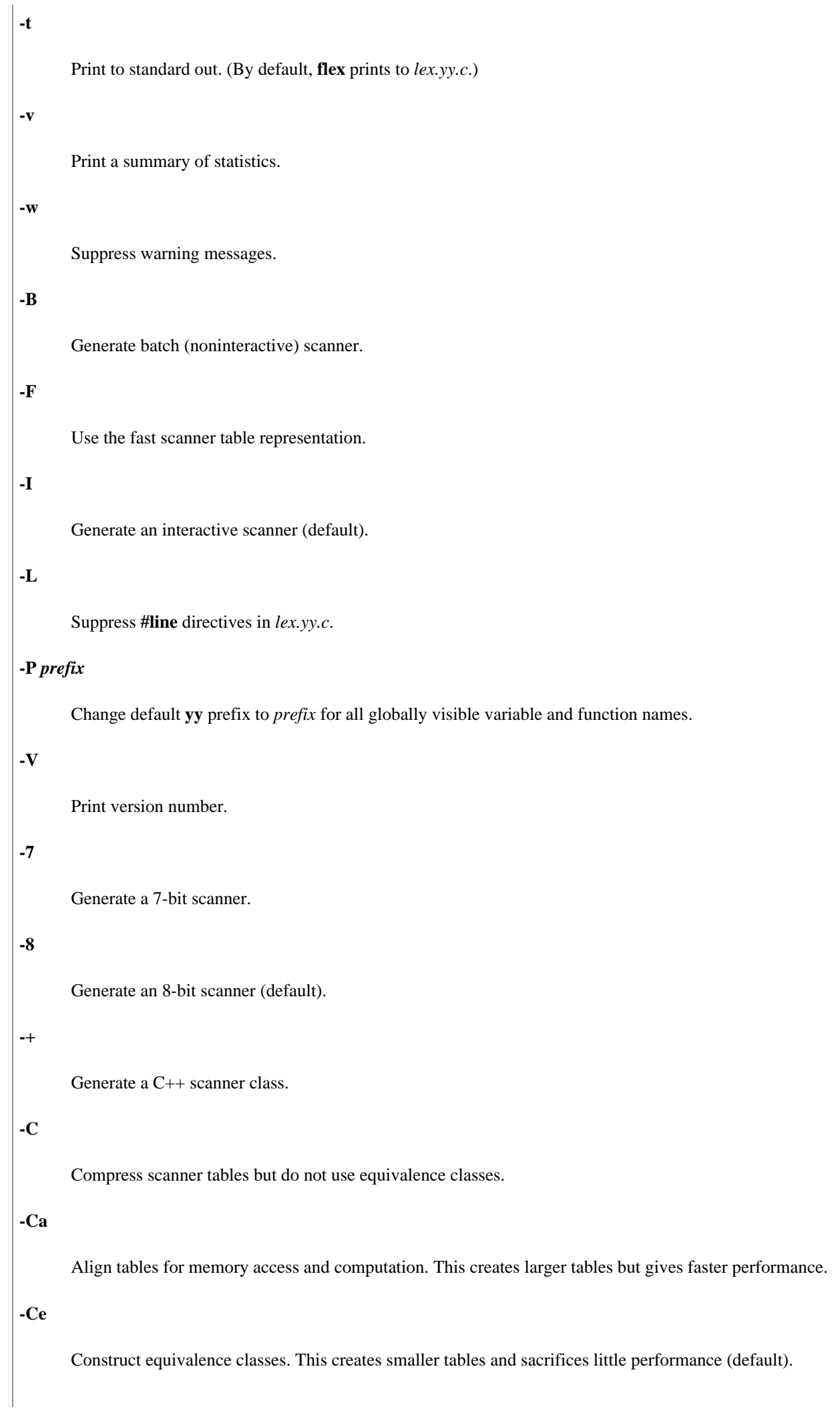

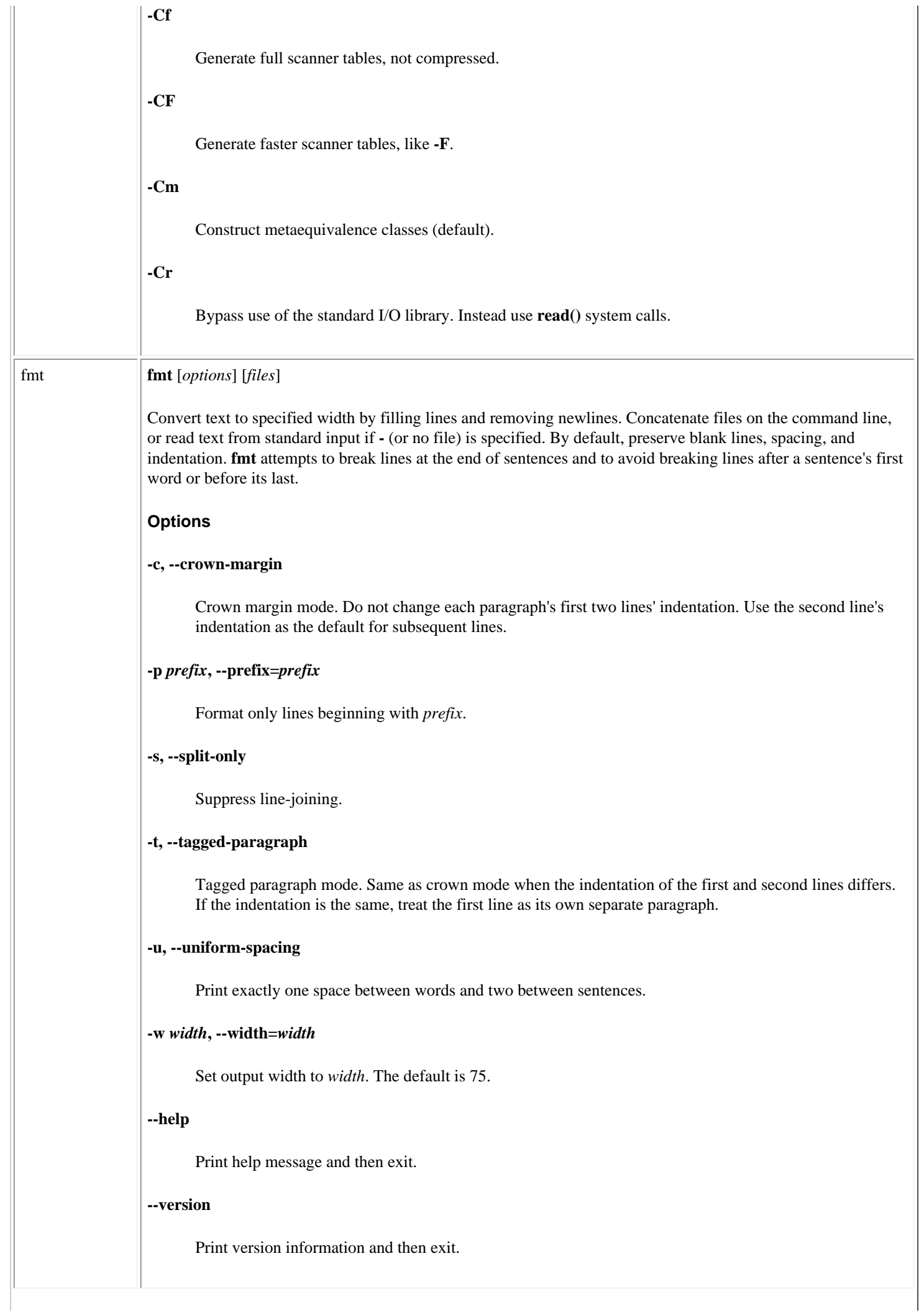

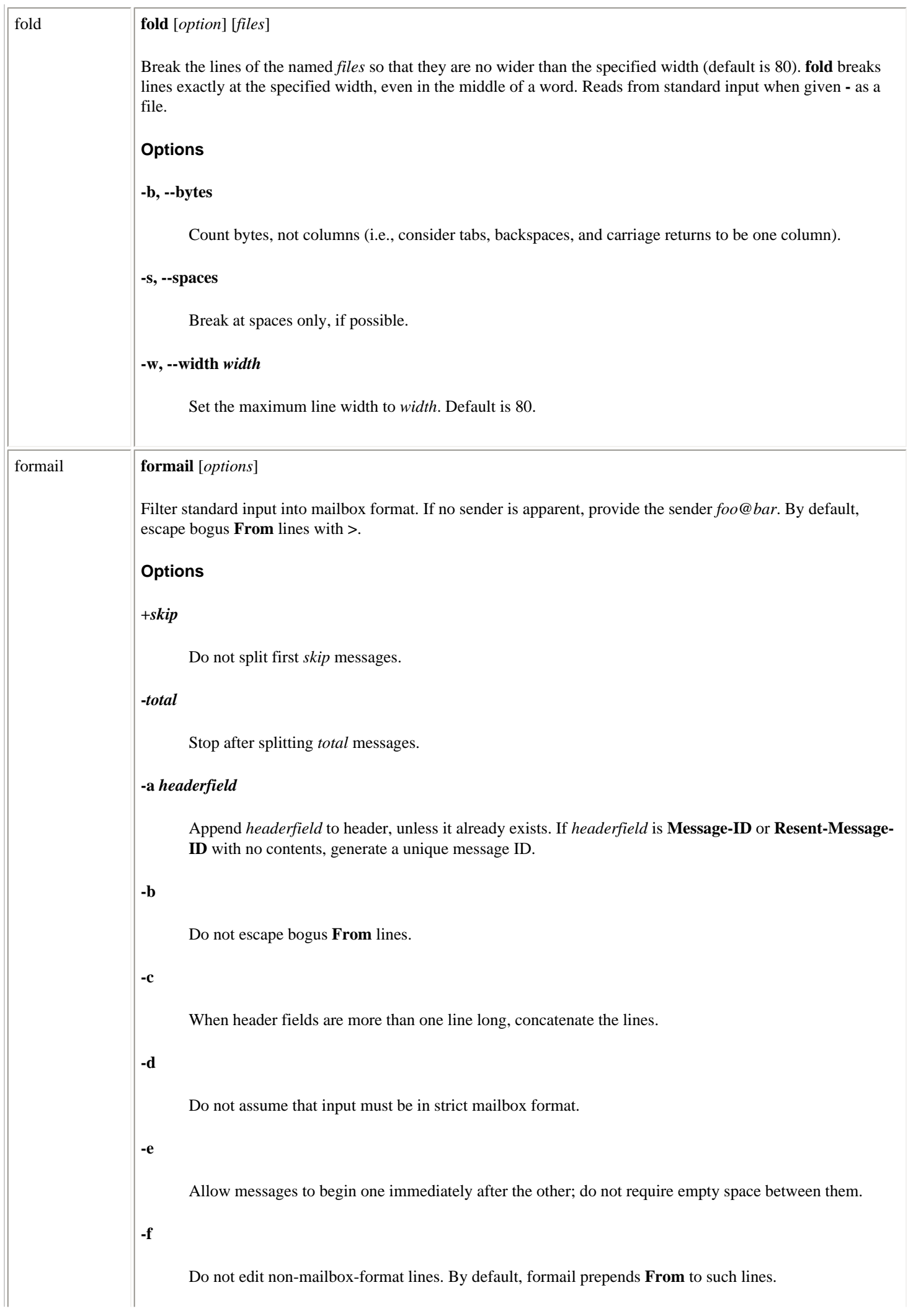

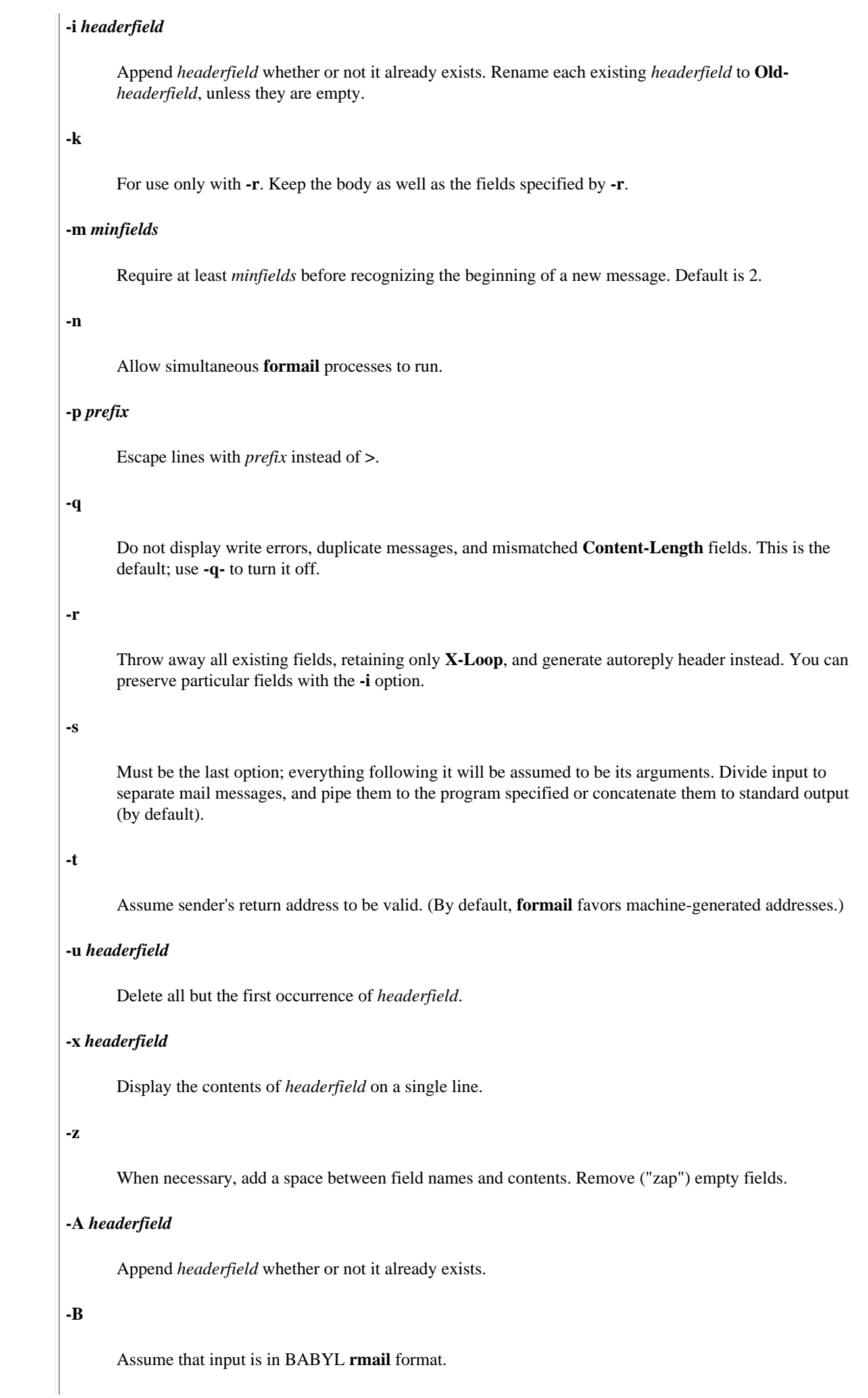

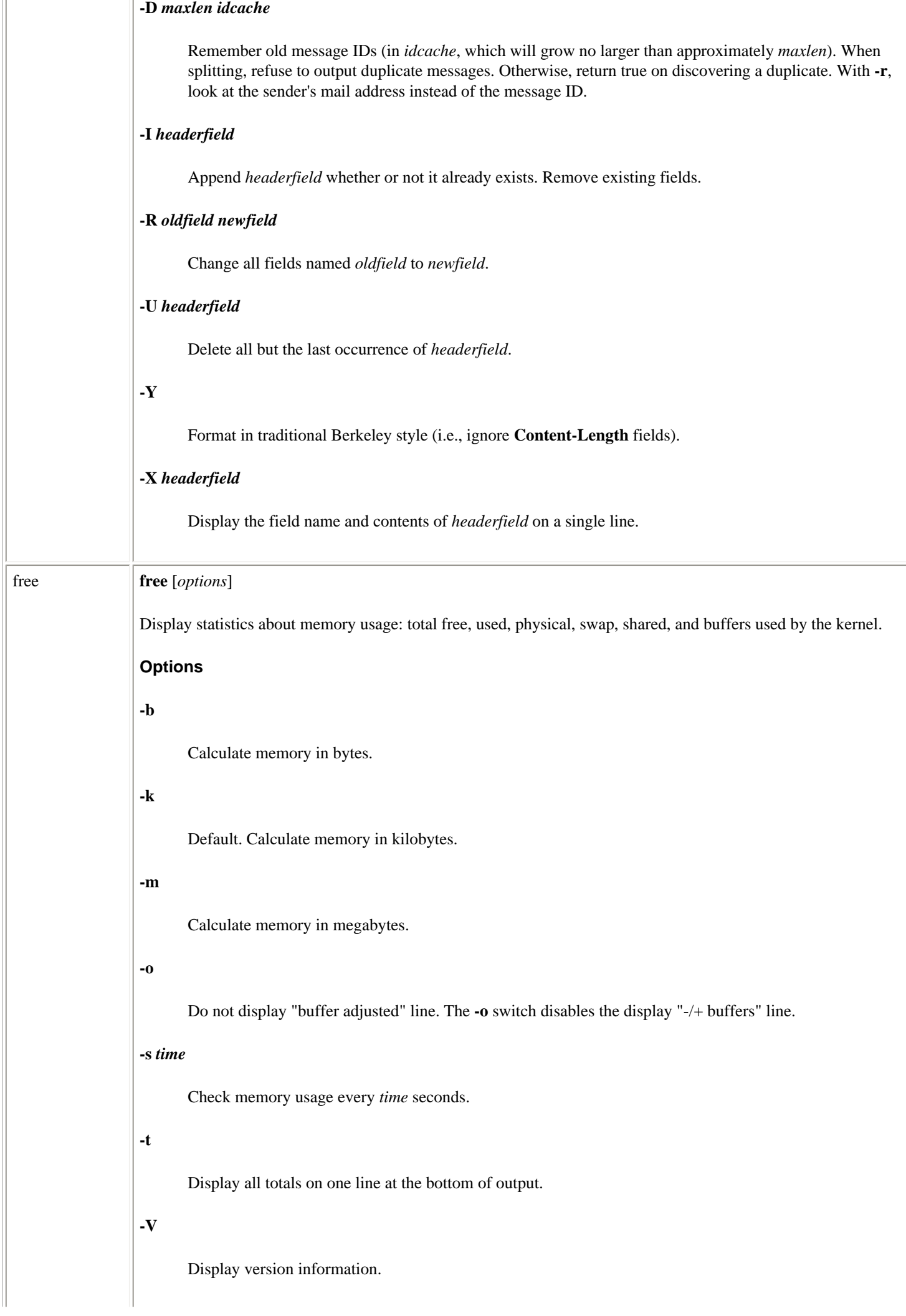

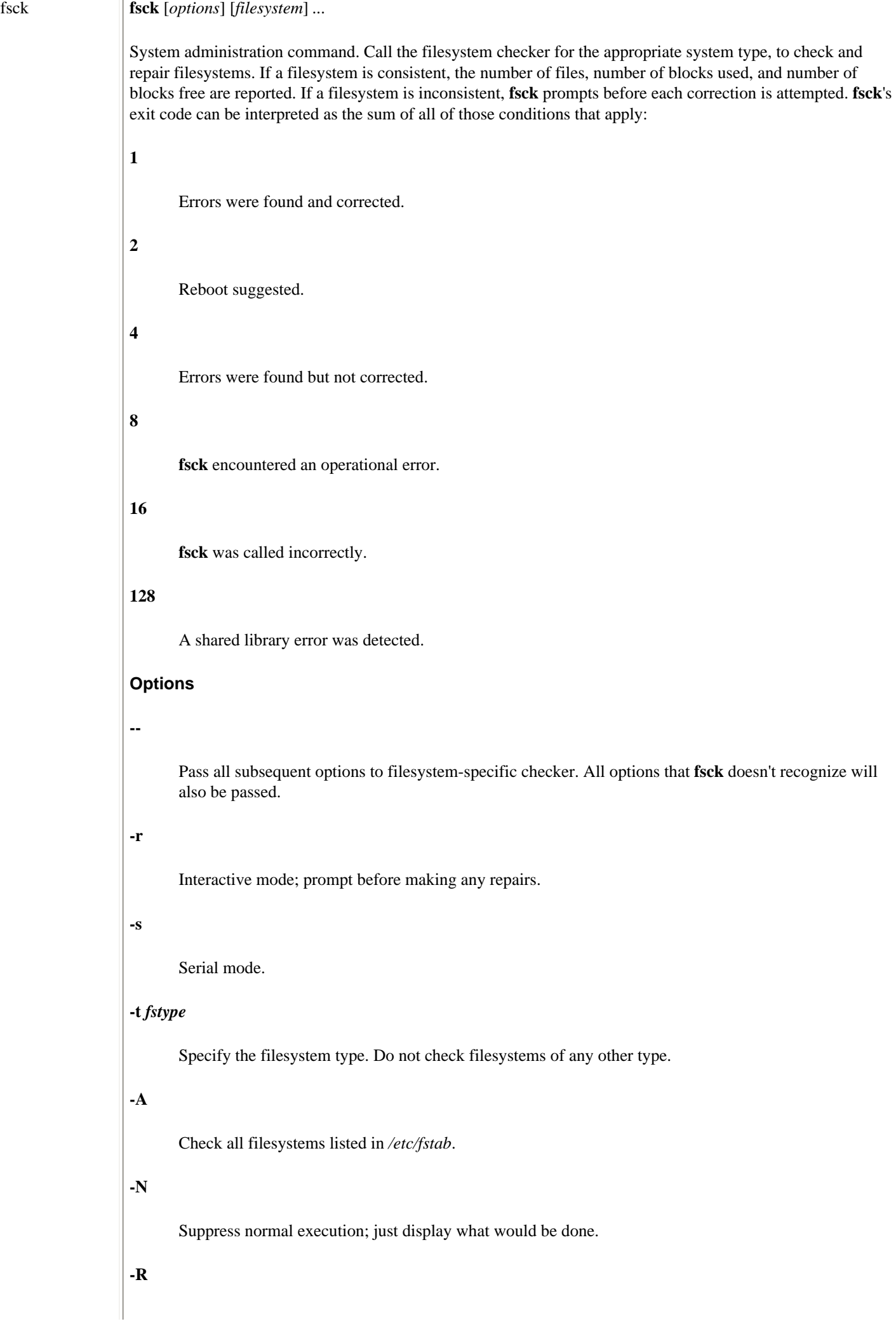

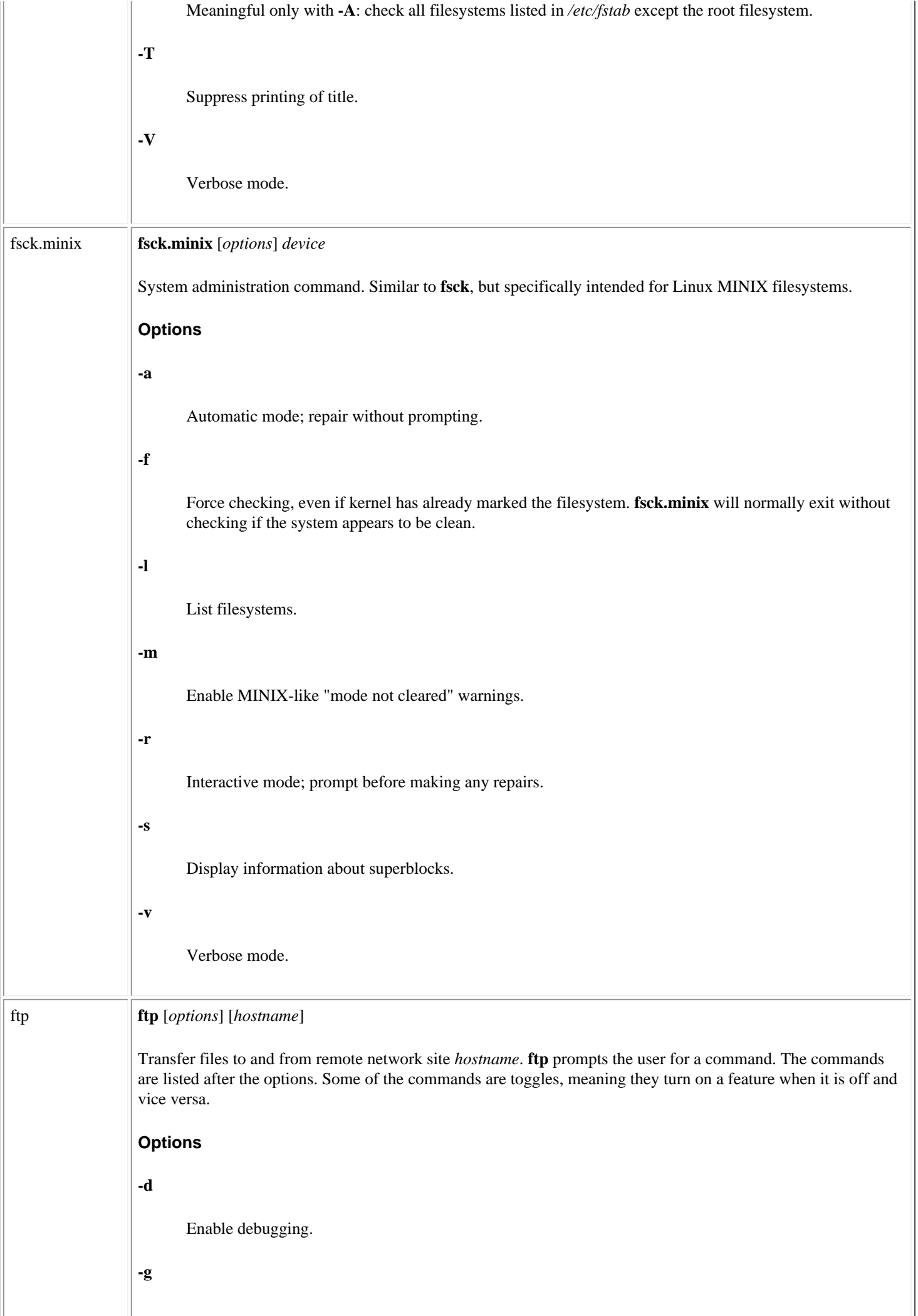

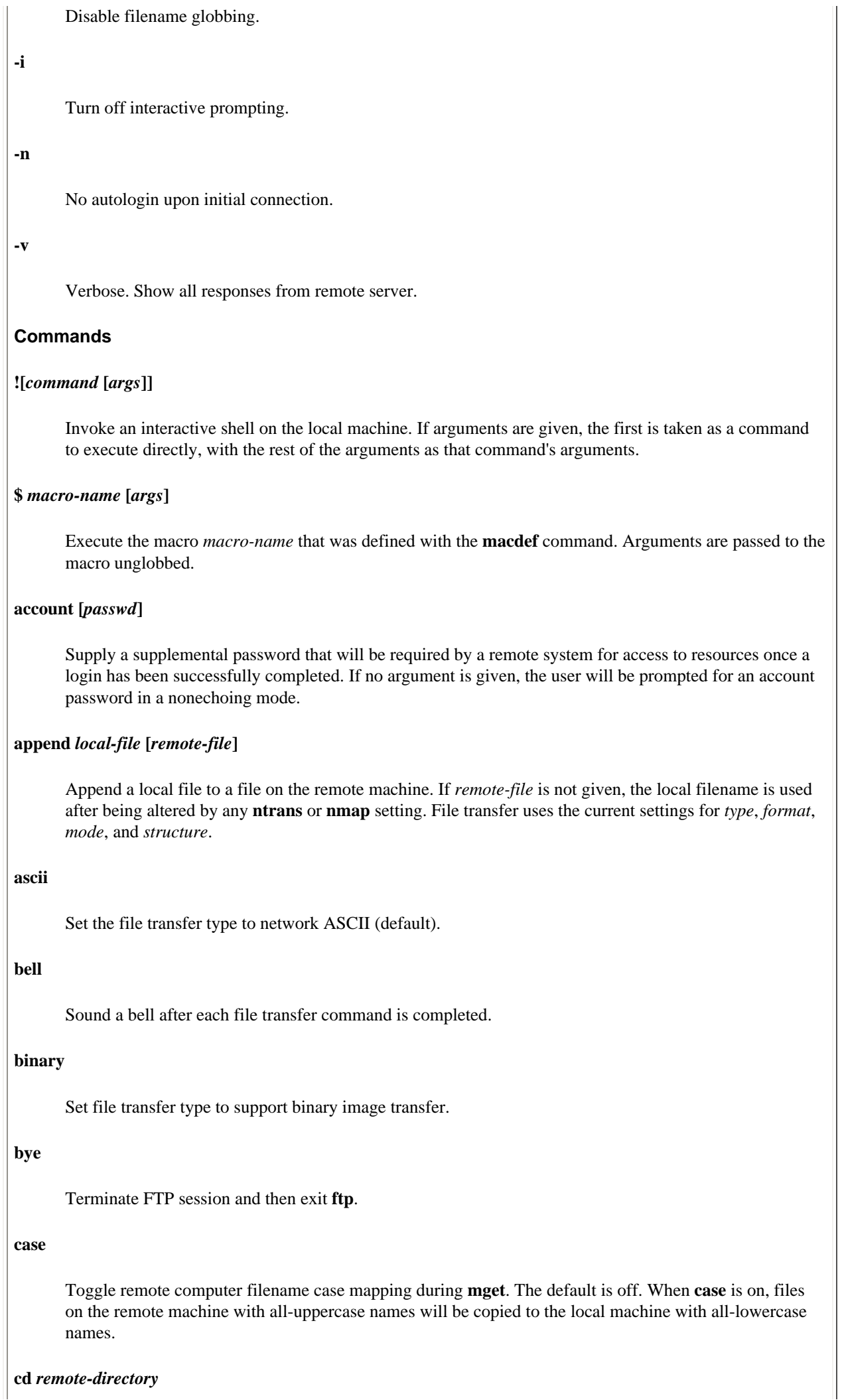

Change working directory on remote machine to *remote-directory*.

### **cdup**

Change working directory of remote machine to its parent directory.

## **chmod [***mode***] [***remote-file***]**

Change file permissions of *remote-file*. If options are omitted, the command prompts for them.

#### **close**

Terminate FTP session and return to command interpreter.

#### **cr**

Toggle carriage return stripping during ASCII-type file retrieval.

#### **delete** *remote-file*

Delete file *remote-file* on remote machine.

#### **debug [***debug-value***]**

Toggle debugging mode. If *debug-value* is specified, it is used to set the debugging level.

#### **dir [***remote-directory***] [***local-file***]**

Print a listing of the contents in the directory *remote-directory*, and, optionally, place the output in *localfile*. If no directory is specified, the current working directory on the remote machine is used. If no local file is specified or **-** is given instead of the filename, output comes to the terminal.

#### **disconnect**

Synonym for **close**.

#### **form** *format*

Set the file transfer form to *format*. Default format is *file*.

#### **get** *remote-file* **[***local-file***]**

Retrieve the *remote-file* and store it on the local machine. If the local filename is not specified, it is given the same name it has on the remote machine, subject to alteration by the current **case**, **ntrans**, and **nmap** settings. If local file is -, output comes to the terminal.

### **glob**

Toggle filename expansion for **mdelete**, **mget**, and **mput**. If globbing is turned off, the filename arguments are taken literally and not expanded.

### **hash**

Toggle hash-sign (#) printing for each data block transferred.

#### **help [***command***]**

Print help information for *command*. With no argument, **ftp** prints a list of commands.

#### **idle [***seconds***]**

Get/set idle timer on remote machine. *seconds* specifies the length of the idle timer; if omitted, the current idle timer is displayed.

### **image**

### Same as **binary**.

### **lcd [***directory***]**

Change working directory on local machine. If *directory* is not specified, the user's home directory is used.

### **ls [***remote-directory***] [***local-file***]**

Print listing of contents of directory on remote machine, in a format chosen by the remote machine. If *remote-directory* is not specified, current working directory is used.

### **macdef** *macro-name*

Define a macro. Subsequent lines are stored as the macro *macro-name*; a null line terminates macro input mode. When **\$i** is included in the macro, loop through arguments, substituting the current argument for **\$i** on each pass. Escape **\$** with **\**.

### **mdelete** *remote-files*

Delete the *remote-files* on the remote machine.

### **mdir** *remote-files local-file*

Like **dir**, except multiple remote files may be specified.

#### **mget** *remote-files*

Expand the wildcard expression *remote-files* on the remote machine and do a **get** for each filename thus produced.

### **mkdir** *directory-name*

Make a directory on the remote machine.

### **mls** *remote-files local-file*

Like **nlist**, except multiple remote files may be specified, and the local file must be specified.

### **mode [***mode-name***]**

Set file transfer mode to *mode-name*. Default mode is stream mode.

## **modtime [***file-name***]**

Show last modification time of the file on the remote machine.

### **mput [***local-files***]**

Expand wildcards in *local-files* given as arguments and do a **put** for each file in the resulting list.

### **newer** *remote-file* **[***local-file***]**

Get file if remote file is newer than local file.

### **nlist [***remote-directory***] [***local-file***]**

Print list of files of a directory on the remote machine to *local-file* (or the screen if *local-file* is not specified). If *remote-directory* is unspecified, the current working directory is used.

#### **nmap [***inpattern outpattern***]**

Set or unset the filename mapping mechanism. The mapping follows the pattern set by *inpattern*, a template for incoming filenames, and *outpattern*, which determines the resulting mapped filename. The sequences **\$1** through **\$9** are treated as variables, for example, the *inpattern* **\$1.\$2**, along with the input file *readme.txt*, would set **\$1** to **readme** and **\$2** to **txt**. An *outpattern* of **\$1.data** would result in an output file of *readme.data*. **\$0** corresponds to the complete filename. [*string1*, *string2*] is replaced by *string1*, unless that string is null, in which case it's replaced by *string2*.

#### **ntrans [***inchars* **[***outchars* **]]**

Set or unset the filename character translation mechanism. Characters in a filename matching a character in *inchars* are replaced with the corresponding character in *outchars*. If no arguments are specified, the filename mapping mechanism is unset. If arguments are specified:

- ❍ Characters in remote filenames are translated during **mput** and **put** commands issued without a specified remote target filename.
- ❍ Characters in local filenames are translated during **mget** and **get** commands issued without a specified local target filename.

#### **open** *host* **[***port***]**

Establish a connection to the specified *host* FTP server. An optional *port* number may be supplied, in which case **ftp** will attempt to contact an FTP server at that port.

### **prompt**

Toggle interactive prompting.

#### **proxy** *ftp-command*

Execute an FTP command on a secondary control connection (i.e., send commands to two separate remote hosts simultaneously).

#### **put** *local-file* **[***remote-file***]**

Store a local file on the remote machine. If *remote-file* is left unspecified, the local filename is used after processing according to any **ntrans** or **nmap** settings in naming the remote file. File transfer uses the current settings for *type*, *file*, *structure*, and *transfer mode*.

#### **pwd**

Print name of the current working directory on the remote machine.

#### **quit**

Synonym for **bye**.

**quote** *arg1 arg2***...**

Send the arguments specified, verbatim, to the remote FTP server.

**recv** *remote-file* **[***local-file***]**

Synonym for **get**.

### **reget** *remote-file* **[***local-file***]**

Retrieve a file (like **get**), but restart at the end of *local-file*. Useful for restarting a dropped transfer.

#### **remotehelp [***command-name***]**

Request help from the remote FTP server. If *command-name* is specified, remote help for that command is returned.

### **remotestatus [***filename***]**

Show status of the remote machine, or, if *filename* is specified, *filename* on remote machine.

#### **rename [***from***] [***to***]**

Rename file *from* on remote machine to *to*.

#### **reset**

Clear reply queue.

### **restart** *marker*

Restart the transfer of a file from a particular byte count.

#### **rmdir [***directory-name***]**

Delete a directory on the remote machine.

### **runique**

Toggle storing of files on the local system with unique filenames. When this option is on, rename files as **.1** or **.2**, and soon, as appropriate, to preserve unique filenames, and report each such action. Default value is off.

### **send** *local-file* **[***remote-file***]**

Synonym for **put**.

#### **sendport**

Toggle the use of PORT commands.

### **site [***command***]**

Get/set site-specific information from/on remote machine.

### **size** *filename*

Return size of *filename* on remote machine.

### **status**

Show current status of **ftp**.

### **struct [***struct-name***]**

Set the file transfer structure to *struct-name*. By default, **stream** structure is used.

**sunique**

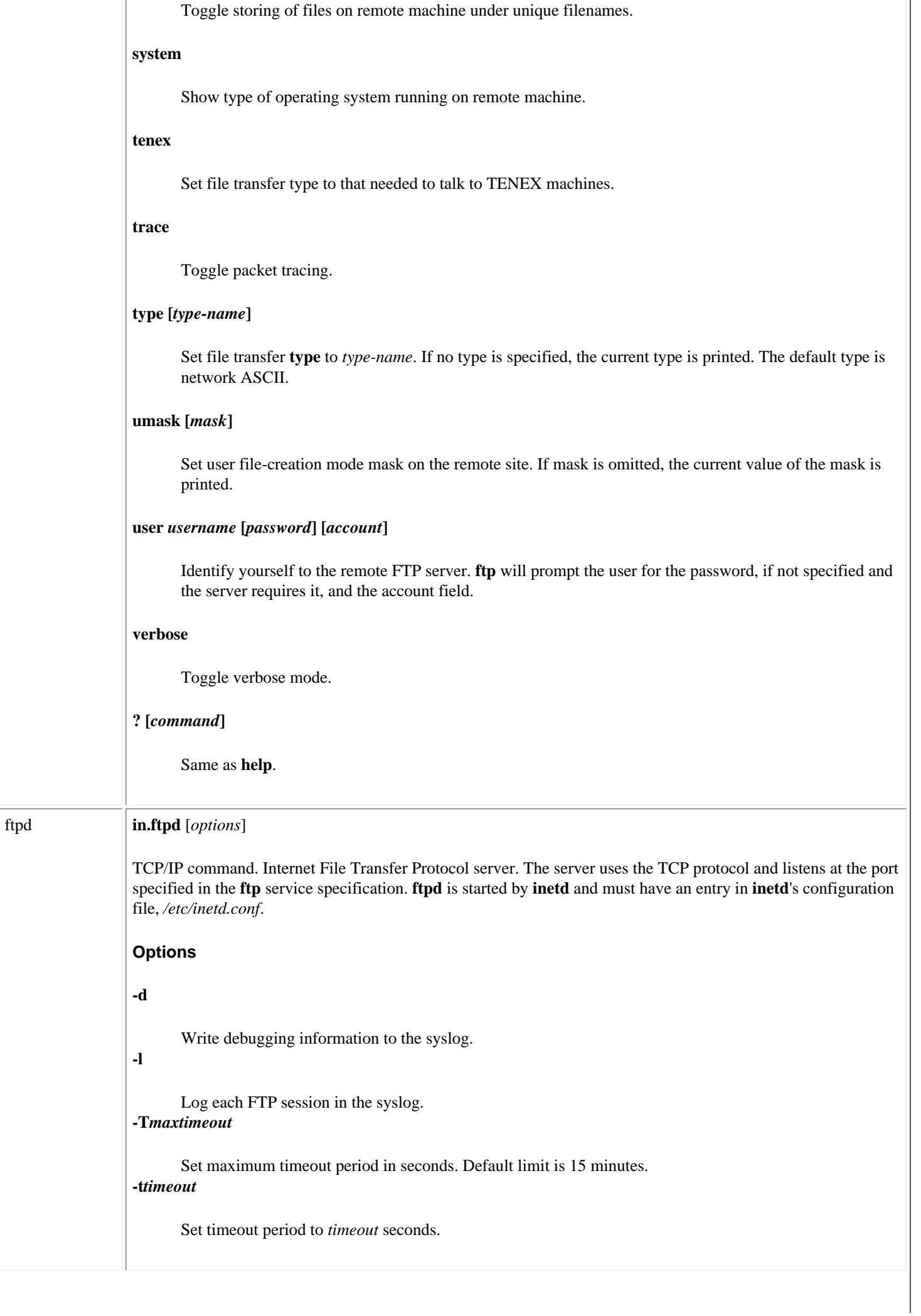

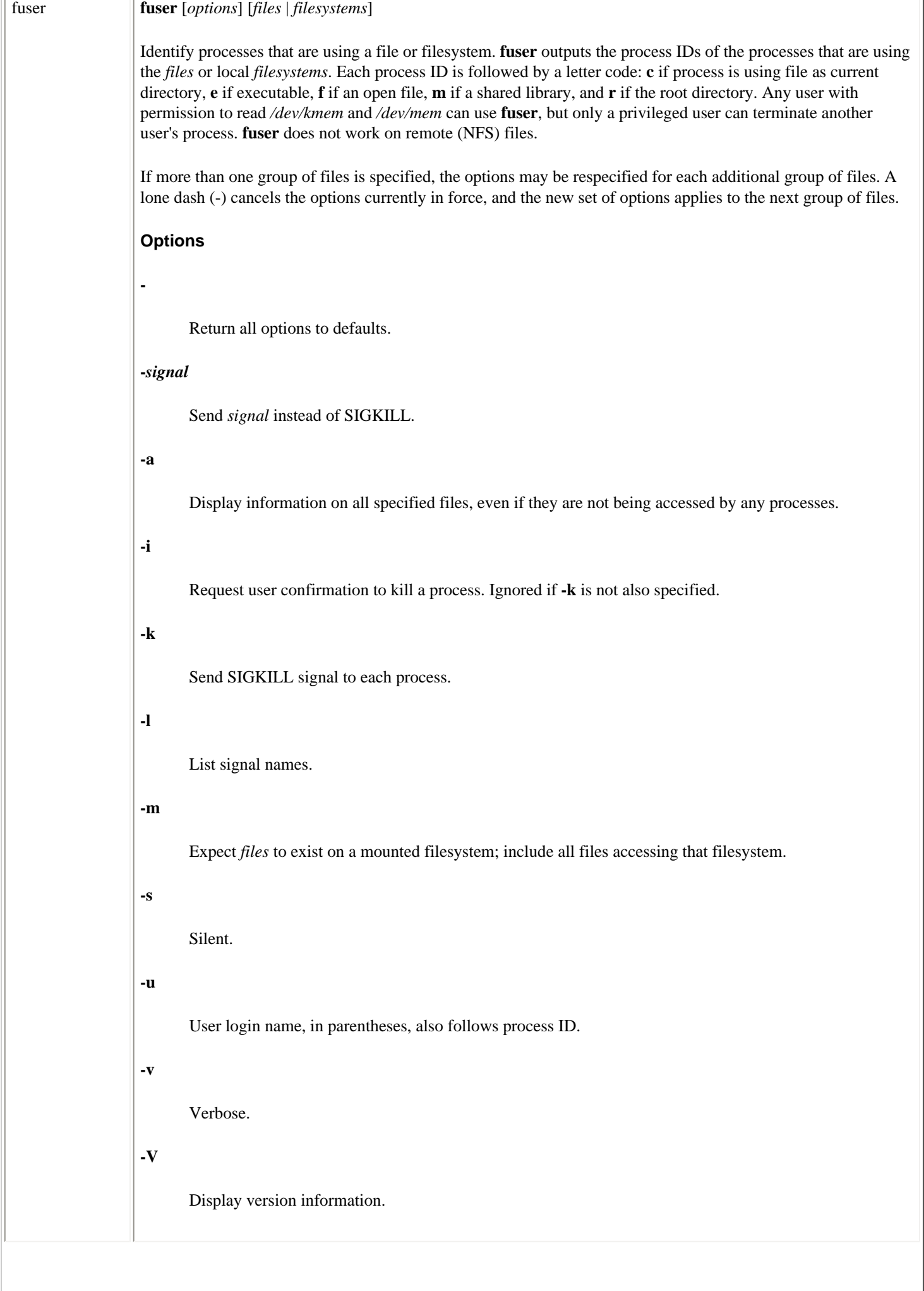

 $\overline{\phantom{a}}$ 

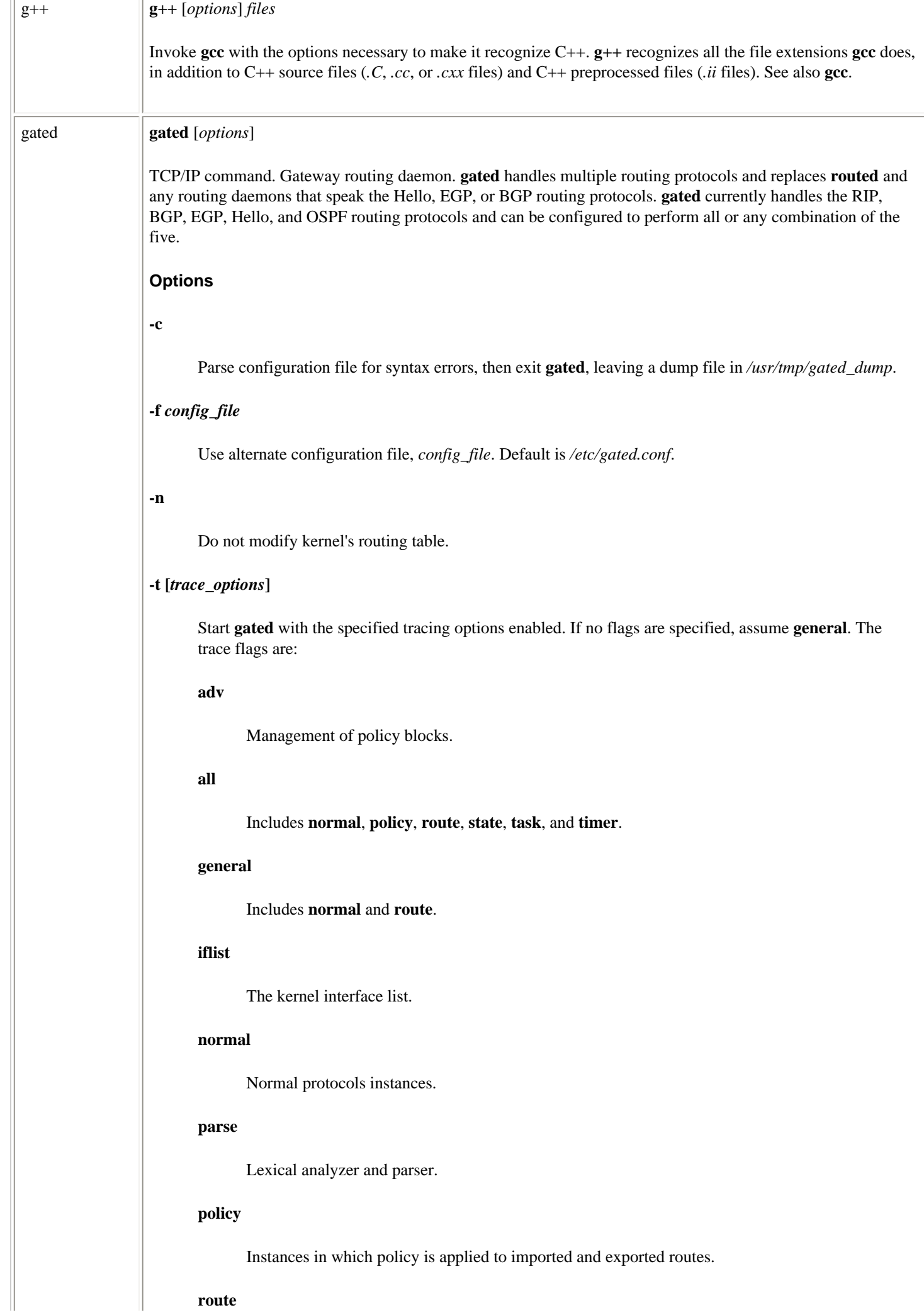

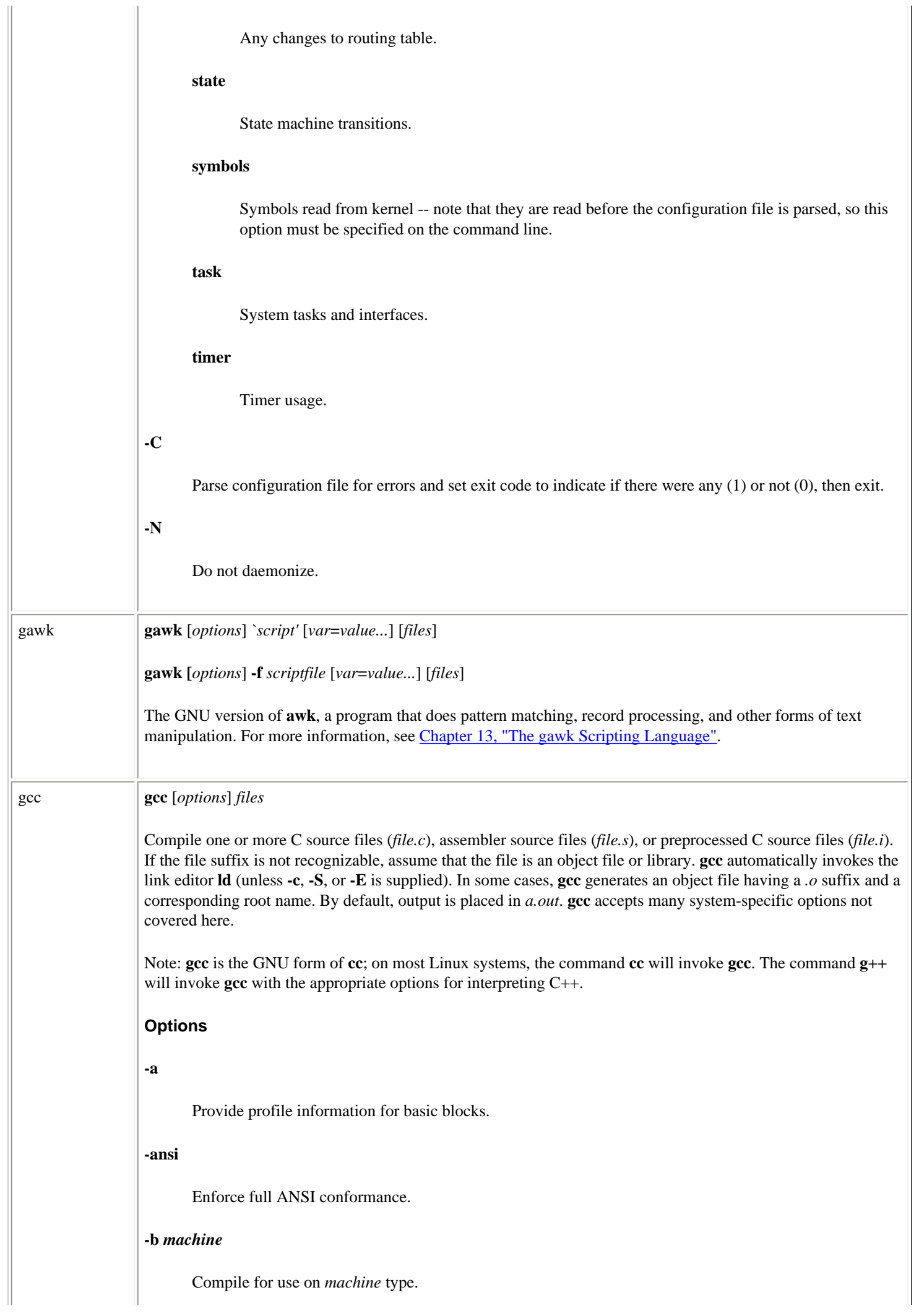

Create linkable object file for each source file, but do not call linker.

### **-dD**

**-c**

Print **#define**s.

## **-dM**

Suppress normal output. Print series of **#define**s that are in effect at the end of preprocessing.

### **-dN**

Print **#define**s with macro names only, not arguments or values.

#### **-fno-asm**

Do not recognize **asm**, **inline**, or **typeof** as keywords. Implied by **-ansi**.

#### **-fno-builtin**

Do not recognize built-in functions unless they begin with two underscores.

#### **-fno-gnu-keywords**

Do not recognize **classof**, **headof**, **signature**, **sigof**, or **typeof** as keywords.

#### **-fno-ident**

Do not respond to **#ident** commands.

### **-fsigned-bitfields -funsigned-bitfields -fno-signed-bitfields -fno-unsigned-bitfields**

Set default control of bitfields to signed or unsigned if not explicitly declared.

#### **-fsigned-char**

Cause the type **char** to be signed.

### **-fsyntax-only**

Check for syntax errors. Do not attempt to actually compile.

#### **-funsigned-char**

Cause the type **char** to be unsigned.

## **-g**

Include debugging information for use with **gdb**.

### **-g***level*

Provide *level* amount of debugging information. *level* must be 1, 2, or 3, with 1 providing the least amount of information. The default is 2.

## **-idirafter** *dir*

Include *dir* in the list of directories to search when an include file is not found in the normal include path.

#### **-include** *file*

Process *file* before proceeding to the normal input file.

#### **-imacros** *file*

Process the macros in *file* before proceeding to the normal input file.

#### **-iprefix** *prefix*

When adding directories with **-iwithprefix**, prepend *prefix* to the directory's name.

#### **-isystem** *dir*

Add *dir* to the list of directories to be searched when a system file cannot be found in the main include path.

### **-iwithprefix** *dir*

Append *dir* to the list of directories to be searched when a header file cannot be found in the main include path. If **-iprefix** has been set, prepend that prefix to the directory's name.

#### **-l***lib*

Link to *lib*.

#### **-nostartfiles**

Force linker to ignore standard system startup files.

#### **-nostdinc**

Search only specified, not standard, directories for header files.

#### **-nostdinc++**

Suppress searching of directories believed to contain C++-specific header files.

### **-nostdlib**

Suppress linking to standard library files.

### **-o** *file*

Specify output file as *file*. Default is *a.out*.

### **-p**

Provide profile information for use with **prof**.

#### **-pedantic**

Warn verbosely.

#### **-pedantic-errors**

Err in every case in which **-pedantic** would have produced a warning.

# **-pg**

Provide profile information for use with **gprof**.

### **-pipe**

Transfer information between stages of compiler by pipes instead of temporary files.

### **-s**

Remove all symbol table and relocation information from the executable.

#### **-save-temps**

Save temporary files in the current directory when compiling.

### **-static**

Suppress linking to shared libraries.

## **-traditional**

Attempt to behave like a traditional C compiler.

### **-traditional-cpp**

Cause the preprocessor to attempt to behave like a traditional C preprocessor.

### **-trigraphs**

Include trigraph support.

#### **-u** *symbol*

Force the linker to search libraries for a definition of *symbol* and to link to them, if found.

### **-undef**

Define only those constants required by the language standard, not system-specific constants like **unix**.

### **-v**

Verbose mode. Display commands as they are executed, **gcc** version number, and preprocessor version number.

#### **-w**

Suppress warnings.

### **-x** *language*

Expect input file to be written in *language*, which may be **c**, **objective-c**, **c-header**, **c++**, **cpp-output**, **assembler**, or **assembler-with-cpp**. If **none** is specified as *language*, guess the language by filename extension.

### **-A***question***(***answer***)**

If the preprocessor encounters a conditional such as **#if** *question*, assert *answer* in response. To turn off standard assertions, use **-A-**.

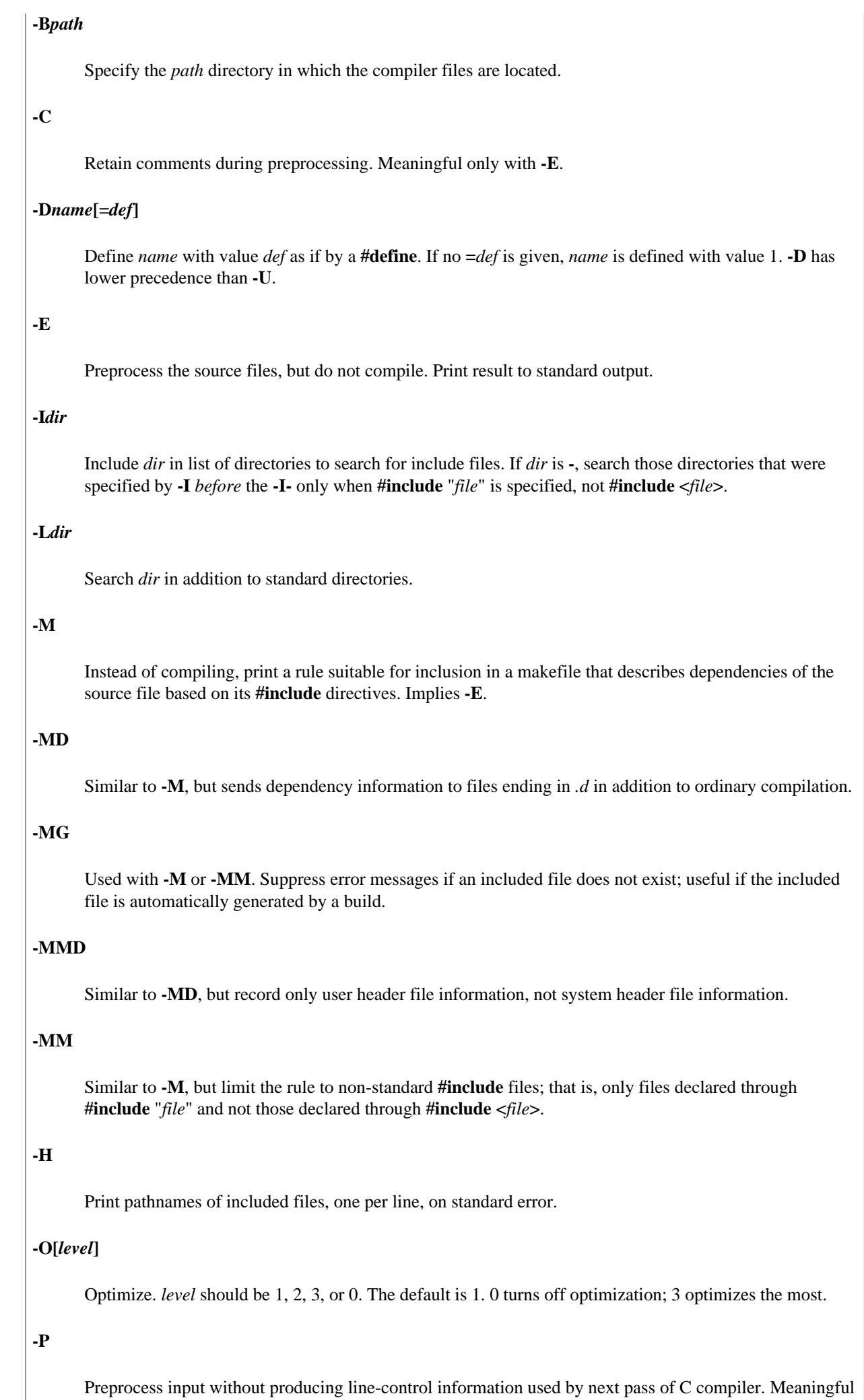

only with **-E**.

# **-S**

Compile source files into assembler code, but do not assemble.

### **-U***name*

Remove any initial definition of *name*, where *name* is a reserved symbol predefined by the preprocessor or a name defined on a **-D** option. Names predefined by **cpp** are **unix** and **i386**.

### **-V** *version*

Attempt to run **gcc** version *version*.

## **-W**

Warn more verbosely than normal.

## **-Wl,***option*

Invoke linker with *option*, which may be a comma-separated list.

### **-Wa,***option*

Call assembler with *option*, which may be a comma-separated list.

### **-Waggregate-return**

Warn if any functions return structures or unions are defined or called.

### **-Wall**

Enable **-W**, **-Wchar-subscripts**, **-Wcomment**, **-Wformat**, **-Wimplicit**, **-Wparentheses**, **-Wreturn-type**, **-Wswitch**, **-Wtemplate-debugging**, **-Wtrigraphs**, **-Wuninitialized**, and **-Wunused**.

### **-Wcast-align**

Warn when encountering instances in which pointers are cast to types that increase the required alignment of the target from its original definition.

### **-Wcast-qual**

Warn when encountering instances in which pointers are cast to types that lack the type qualifier with which the pointer was originally defined.

#### **-Wchar-subscripts**

Warn when encountering arrays with subscripts of type **char**.

#### **-Wcomment**

Warn when encountering the beginning of a nested comment.

#### **-Wconversion**

Warn in particular cases of type conversions.

### **-Werror**

Exit at the first error.

## **-Wformat**

Warn about inappropriately formatted **printf**s and **scanf**s.

#### **-Wimplicit**

Warn when encountering implicit function or parameter declarations.

### **-Winline**

Warn about illegal inline functions.

#### **-Wmissing-declarations**

Warn if a global function is defined without a previous declaration.

### **-Wmissing-prototypes**

Warn when encountering global function definitions without previous prototype declarations.

#### **-Wnested-externs**

Warn if an **extern** declaration is encountered within a function.

#### **-Wno-import**

Don't warn about use of **#import**.

### **-Wp,***options*

Pass *options* to the preprocessor. Multiple options are separated by commas. Not a warning parameter.

### **-Wparentheses**

Enable more verbose warnings about omitted parentheses.

#### **-Wpointer-arith**

Warn when encountering code that attempts to determine the size of a function or void.

### **-Wredundant-decls**

Warn if anything is declared more than once in the same scope.

### **-Wreturn-type**

Warn about functions defined without return types or with improper return types.

#### **-Wshadow**

Warn when a local variable shadows another local variable.

### **-Wstrict-prototypes**

Insist that argument types be specified in function declarations and definitions.

### **-Wswitch**

Warn about switches that skip the index for one of their enumerated types.

### **-Wtemplate-debugging**

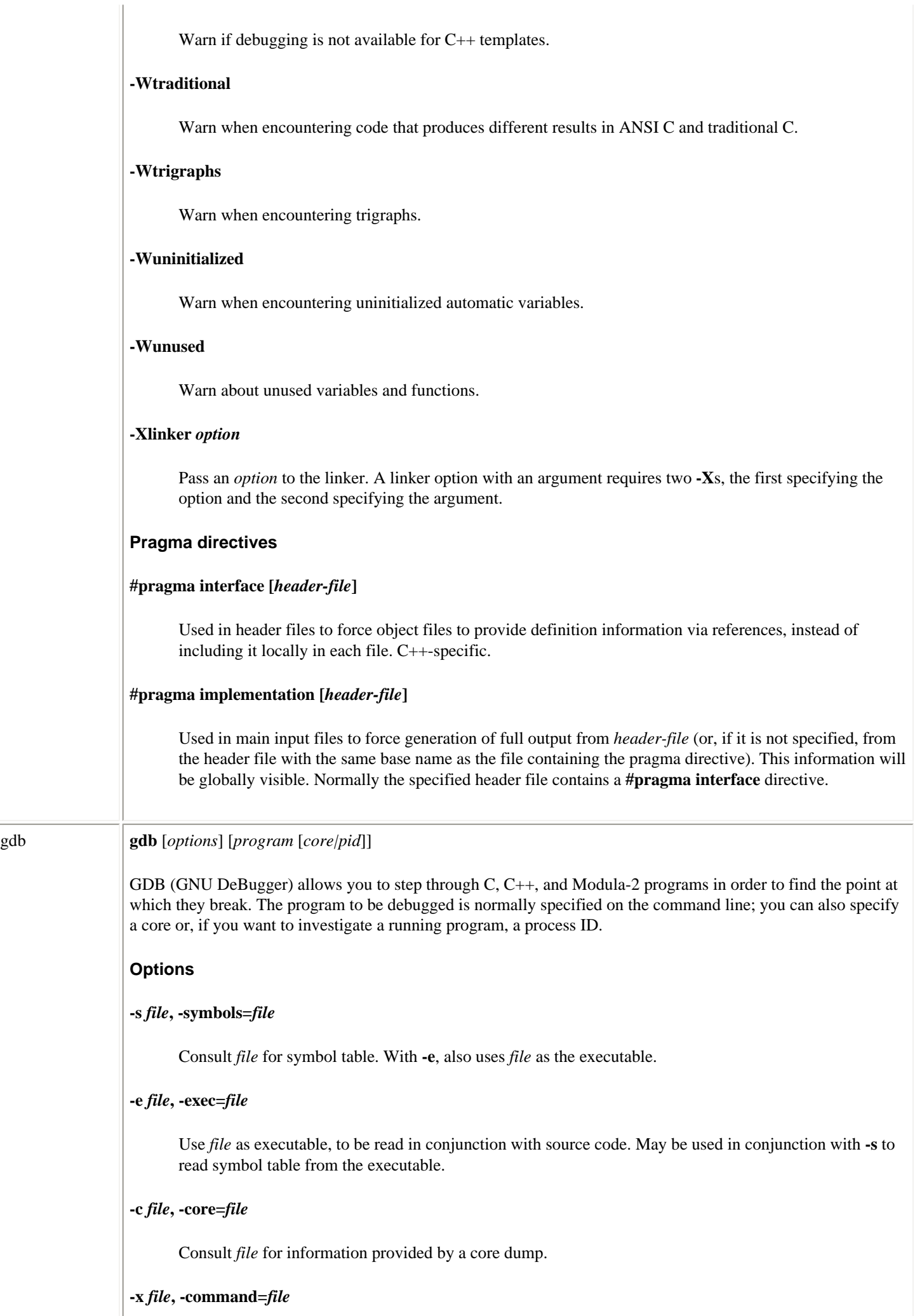

Read **gdb** commands from *file*.

#### **-d** *directory***, -directory=***directory*

Include *directory* in path that is searched for source files.

### **-n, -nx**

Ignore *.gdbinit* file.

### **-q, -quiet**

Suppress introductory and copyright messages.

### **-batch**

Exit after executing all the commands specified in *.gdbinit* and **-x** files. Print no startup messages.

### **-cd=***directory*

Use *directory* as **gdb**'s working directory.

### **-f, -fullname**

Show full filename and line number for each stack frame.

## **-b** *bps*

Set line speed of serial device used by GDB to *bps*.

### **-tty=***device*

Set standard in and standard out to *device*.

### **Common commands**

These are just some of the more common **gdb** commands; there are too many commands to list all of them here:

### **bt**

Print the current location within the program and a stack trace showing how the current location was reached. (**where** does the same thing.)

### **break**

Set a breakpoint in the program.

### **cd**

Change the current working directory.

## **clear**

**c**

Delete the breakpoint where you just stopped.

## **commands**

List commands to be executed when breakpoint is hit.

Continue execution from a breakpoint.

## **delete**

Delete a breakpoint or a watchpoint; also used in conjunction with other commands.

### **display**

Cause variables or expressions to be displayed when program stops.

### **down**

Move down one stack frame to make another function the current one.

#### **frame**

Select a frame for the next **continue** command.

### **info**

Show a variety of information about the program. For instance, **info breakpoints** shows all outstanding breakpoints and watchpoints.

#### **jump**

Start execution at another point in the source file.

### **kill**

Abort the process running under **gdb**'s control.

### **list**

List the contents of the source file corresponding to the program being executed.

#### **next**

Execute the next source line, executing a function in its entirety.

#### **print**

Print the value of a variable or expression.

### **pwd**

Show the current working directory.

### **ptype**

Show the contents of a datatype, such as a structure or C++ class.

### **quit**

Exit **gdb**.

## **reverse-search**

Search backward for a regular expression in the source file.

**run**

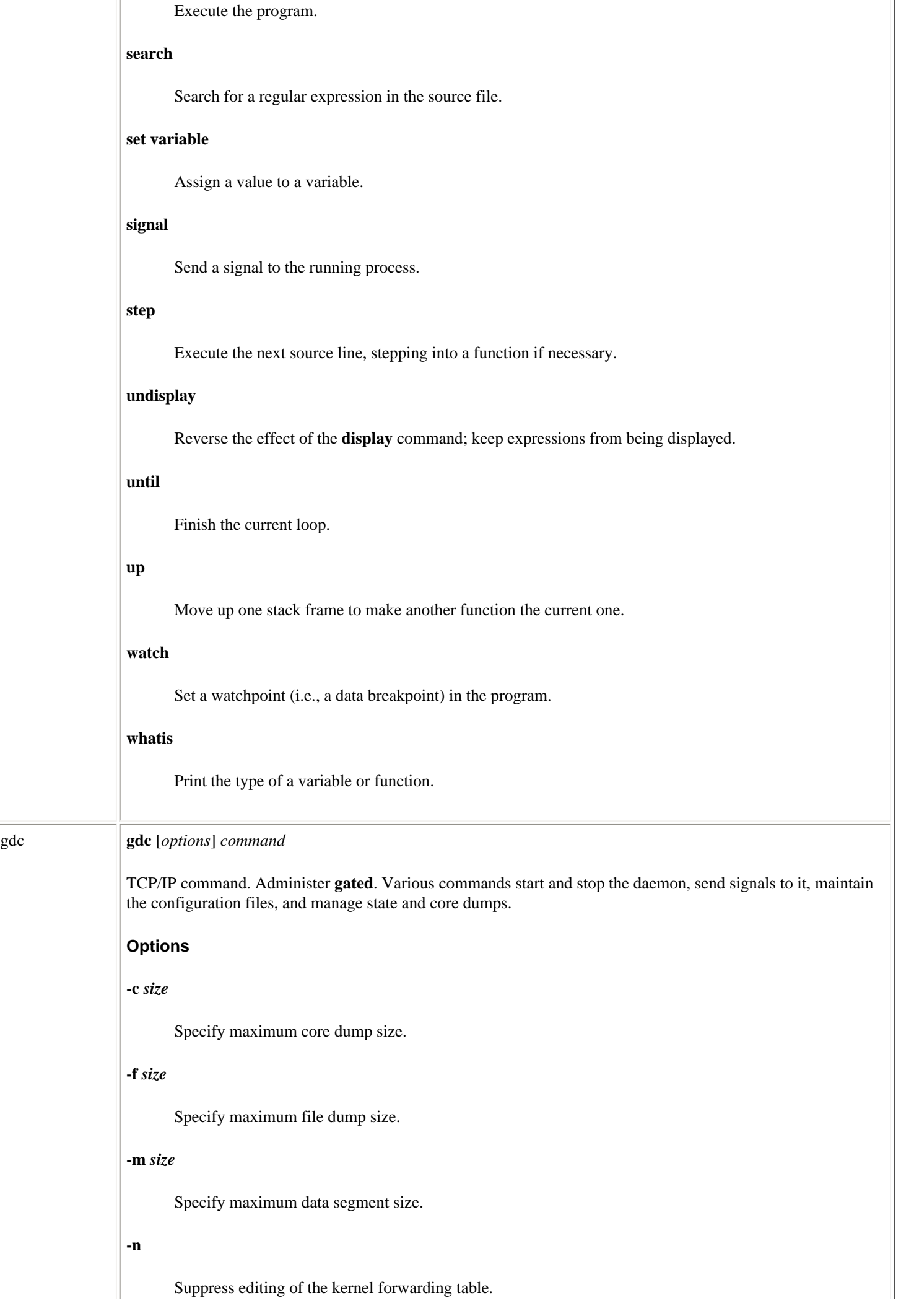

# **-q**

Quiet mode: suppress warnings and log errors to **syslogd** instead of standard error.

### **-s** *size*

Specify maximum stack size.

## **-t** *seconds*

Wait *seconds* seconds (default is 10) for **gated** to complete specified operations at start and stop time.

### **Commands**

## **BACKOUT**

Restore */etc/gated.conf* from */etc/gated.conf-*, whether or not the latter exists.

## **backout**

Restore */etc/gated.conf* from */etc/gated.conf-*, assuming the latter exists.

### **checkconf**

Report any syntax errors in */etc/gated.conf*.

### **checknew**

Report any syntax errors in */etc/gated.conf+*.

### **COREDUMP**

Force **gated** to core dump and exit.

#### **createconf**

Create an empty */etc/gated.conf+* if one does not already exist, and set it to mode 664, owner **root**, group **gdmaint**.

#### **dump**

Force **gated** to dump to */usr/tmp/gated\_dump* and then continue normal operation.

## **interface**

Reload interface configuration.

## **KILL**

Terminate immediately (ungracefully).

### **modeconf**

Set all configuration files to mode 664, owner **root**, group **gdmaint**.

### **newconf**

Make sure that */etc/gated.conf+* exists and move it to */etc/gated.conf*. Save the old */etc/gated.conf* as */etc/gated.conf-*.

Linux Commands (Linux in a Nutshell, 3rd Edition)

## **reconfig**

Reload configuration file.

## **restart**

Stop and restart **gated**.

#### **rmcore**

Remove any **gated** core files.

### **rmdmp**

Remove any **gated** state dump files.

#### **rmparse**

Remove any **gated** files that report on parse errors. These are generated by the **checkconf** and **checknew** commands.

### **running**

Exit with zero status if **gated** is running and nonzero if it is not.

#### **start**

Start **gated**, unless it is already running, in which case return an error.

#### **stop**

Stop **gated** as gracefully as possible.

#### **term**

Terminate gracefully.

### **toggletrace**

Toggle tracing.

### **Files**

### */etc/gcd.conf+*

The test configuration file. Once you're satisfied that it works, you should run *gated newconf* to install it as */etc/gated.conf*.

### */etc/gated.conf-*

A backup of the old configuration file.

## */etc/gated.conf--*

A backup of the backup of the old configuration file.

### */etc/gated.conf*

The actual configuration file.

*/etc/gated.pid*

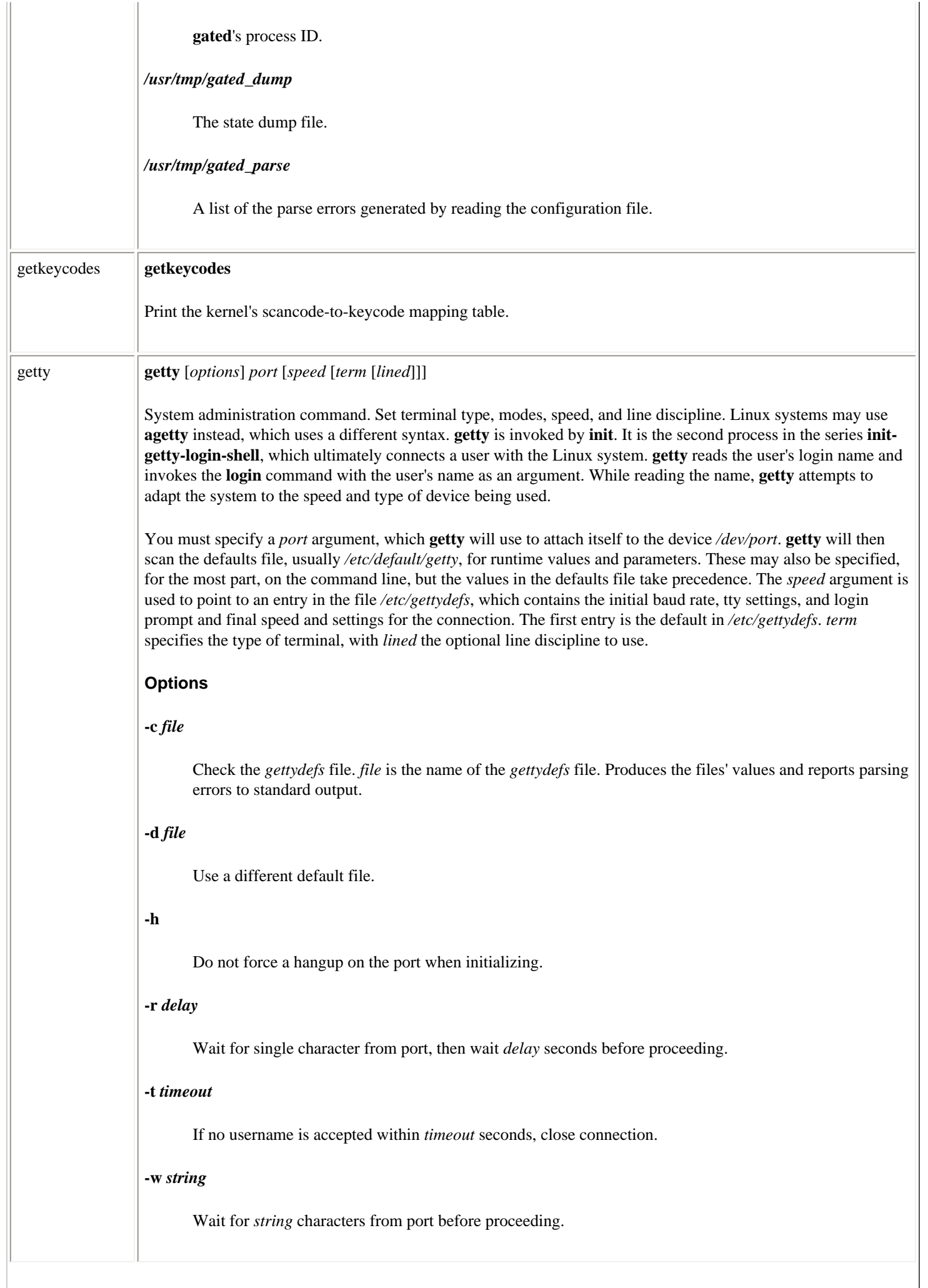

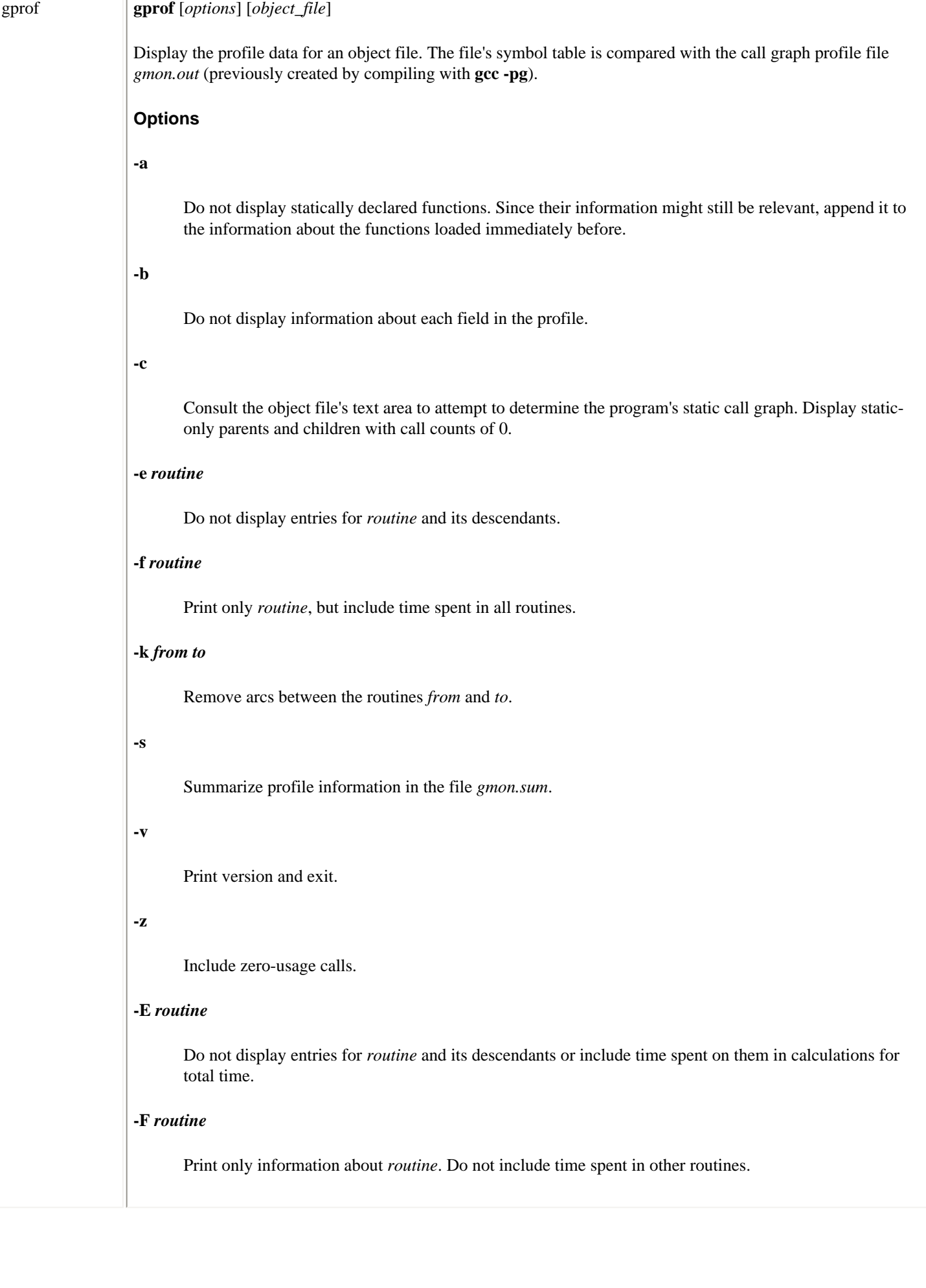

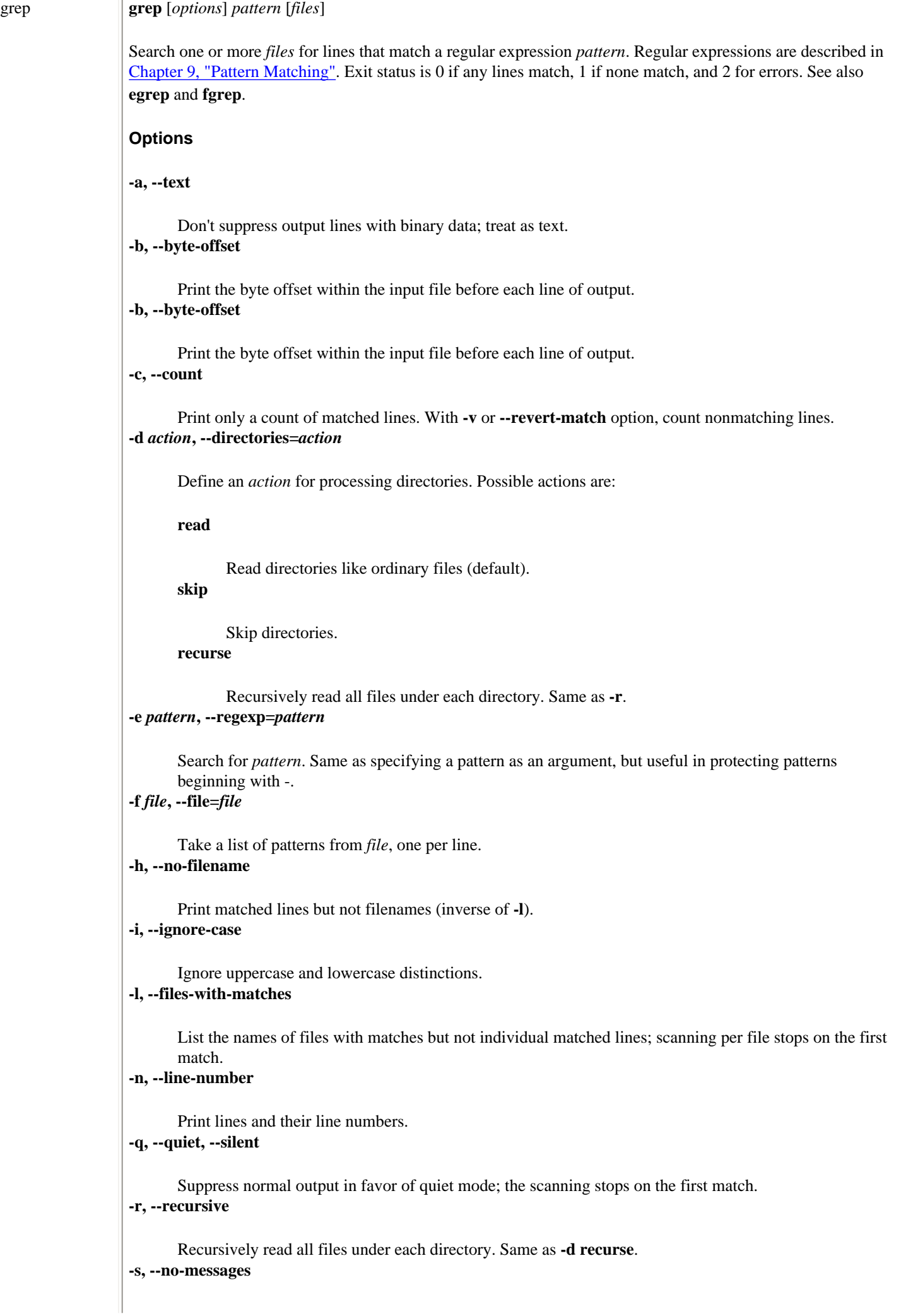

Linux Commands (Linux in a Nutshell, 3rd Edition)

groff **groff** [*options*] [*files*]

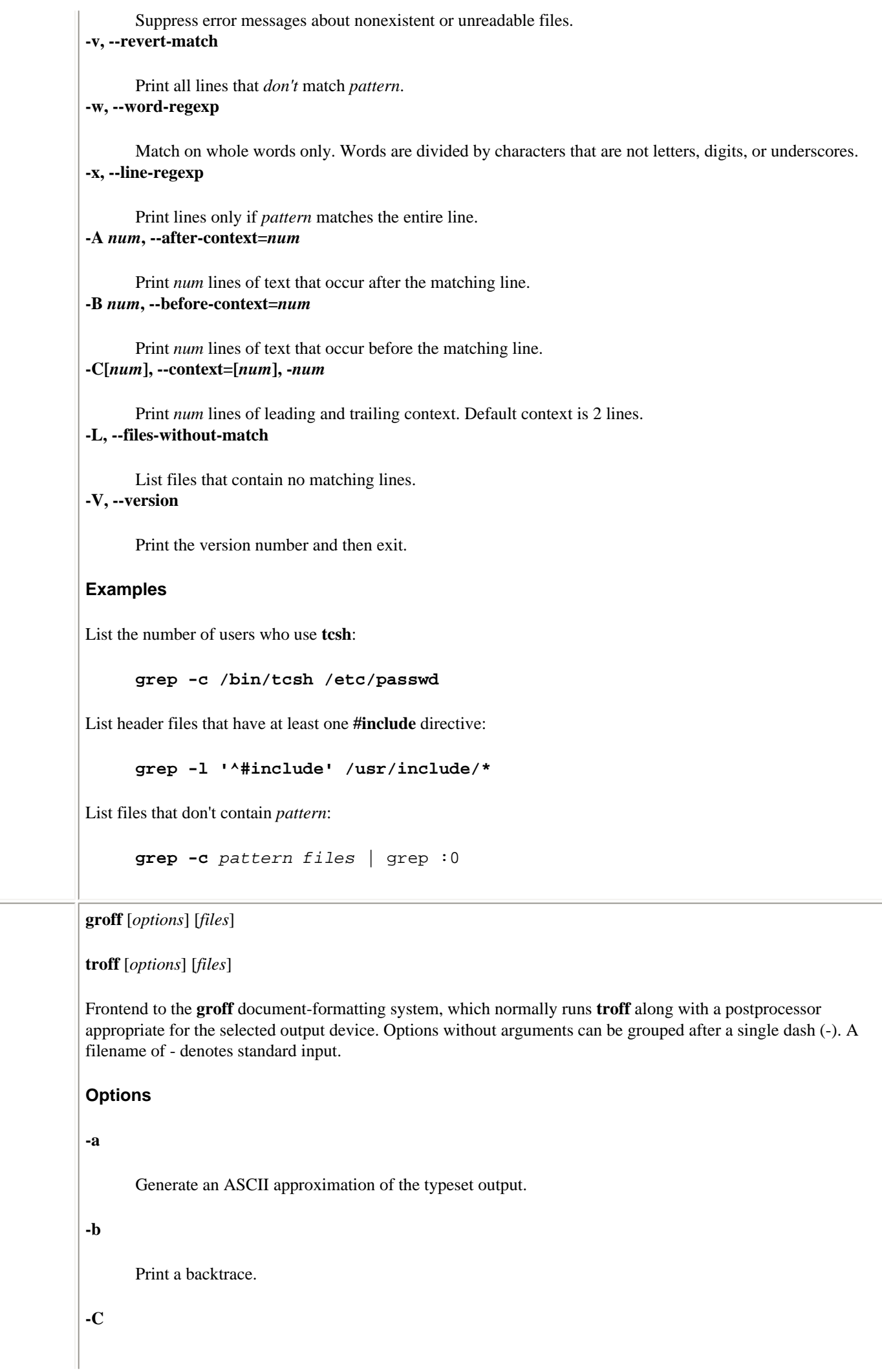

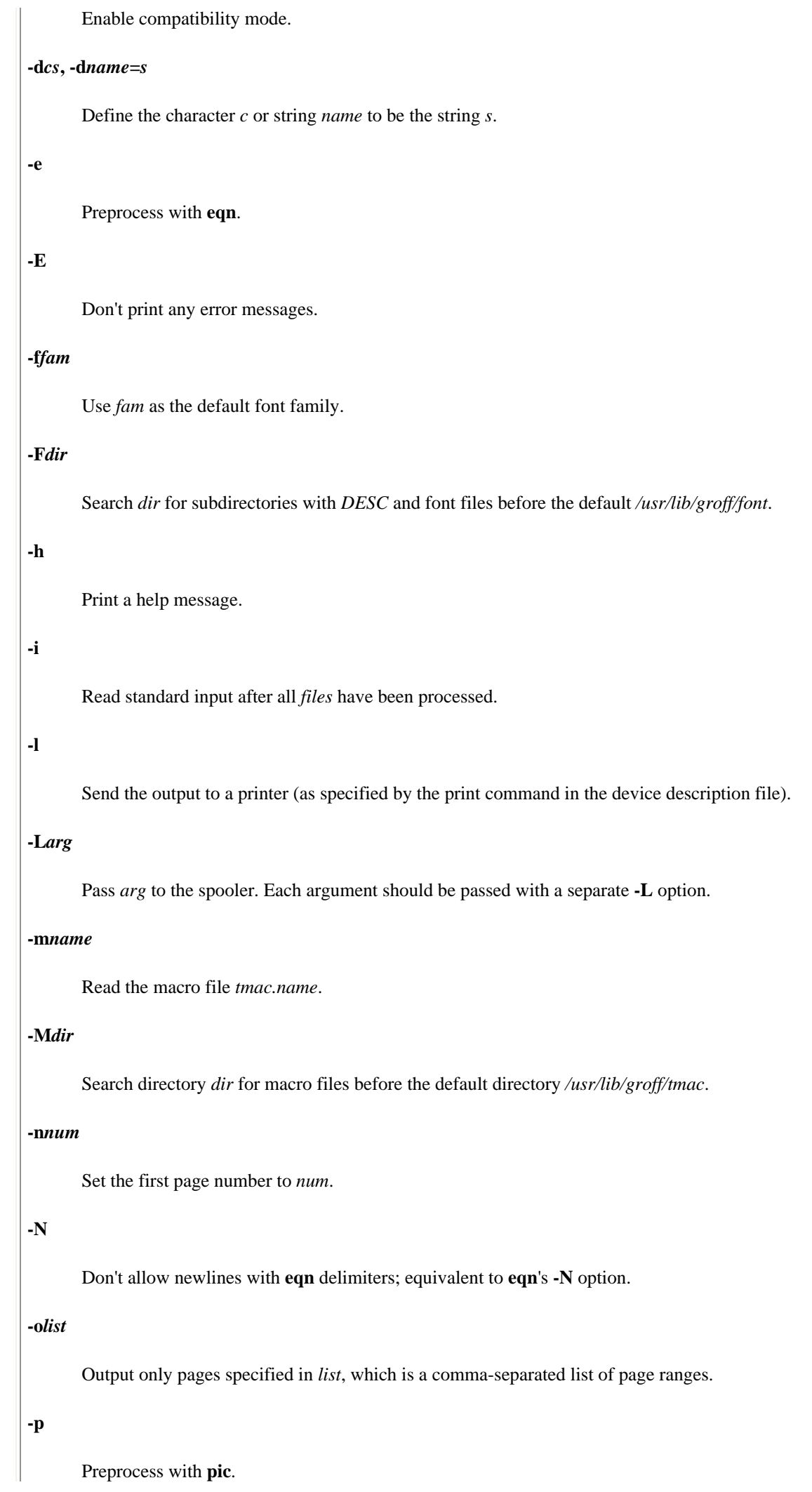
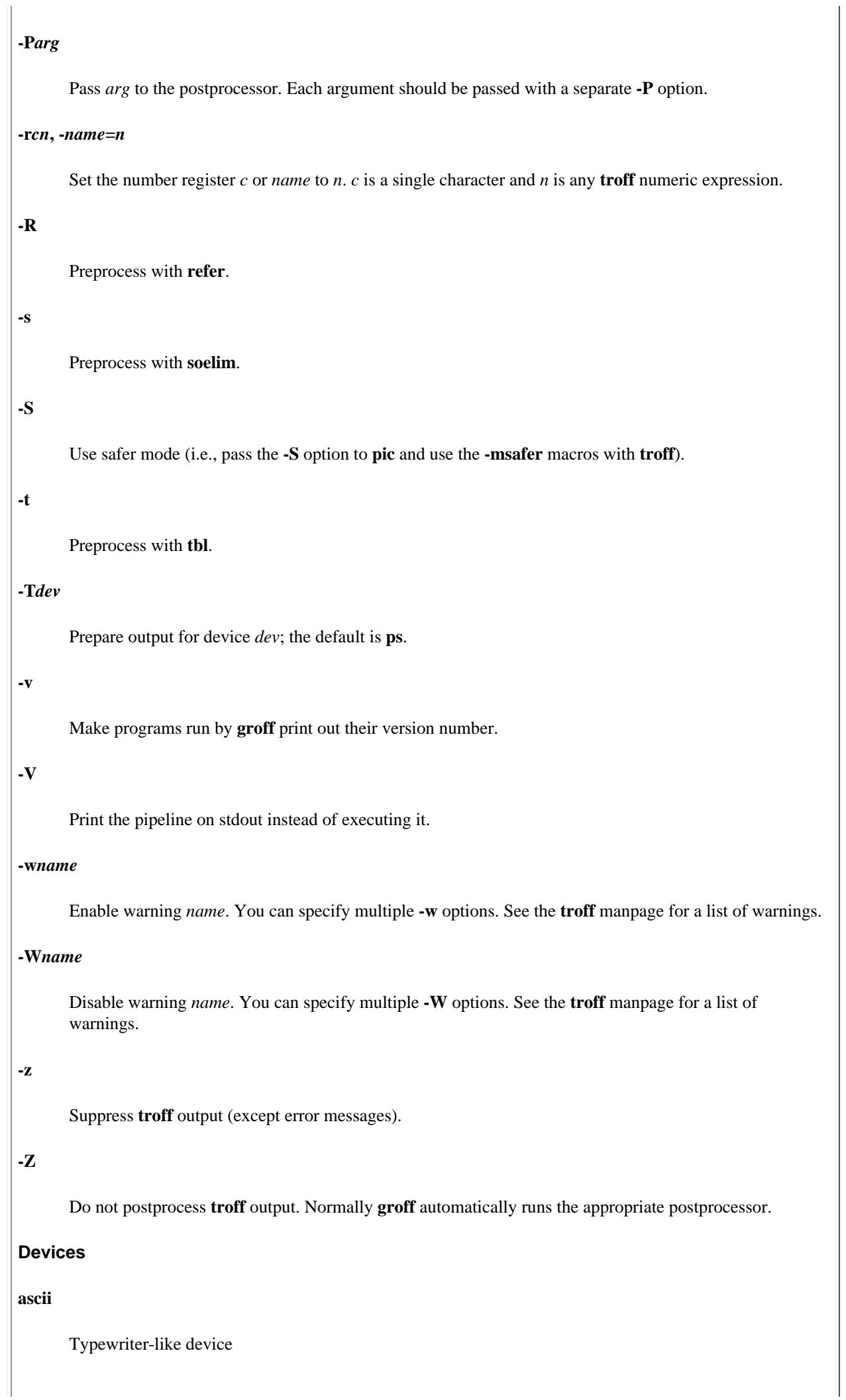

# **dvi** TeX dvi format **latin1** Typewriter-like devices using the ISO Latin-1 character set **ps** PostScript **X75** 75-dpi X11 previewer **X100** 100-dpi X11 previewer **lj4** HP LaserJet4-compatible (or other PCL5-compatible) printer **Environment variables GROFF\_COMMAND\_PREFIX** If set to be X, **groff** will run **Xtroff** instead of **troff**.

Colon-separated list of directories in which to search for the *devname* directory.

# **GROFF\_TMAC\_PATH**

**GROFF\_FONT\_PATH**

Colon-separated list of directories in which to search for the macro files.

# **GROFF\_TMPDIR**

If set, temporary files will be created in this directory; otherwise, they will be created in TMPDIR (if set) or */tmp* (if TMPDIR is not set).

# **GROFF\_TYPESETTER**

Default device.

# **PATH**

Search path for commands that **groff** executes.

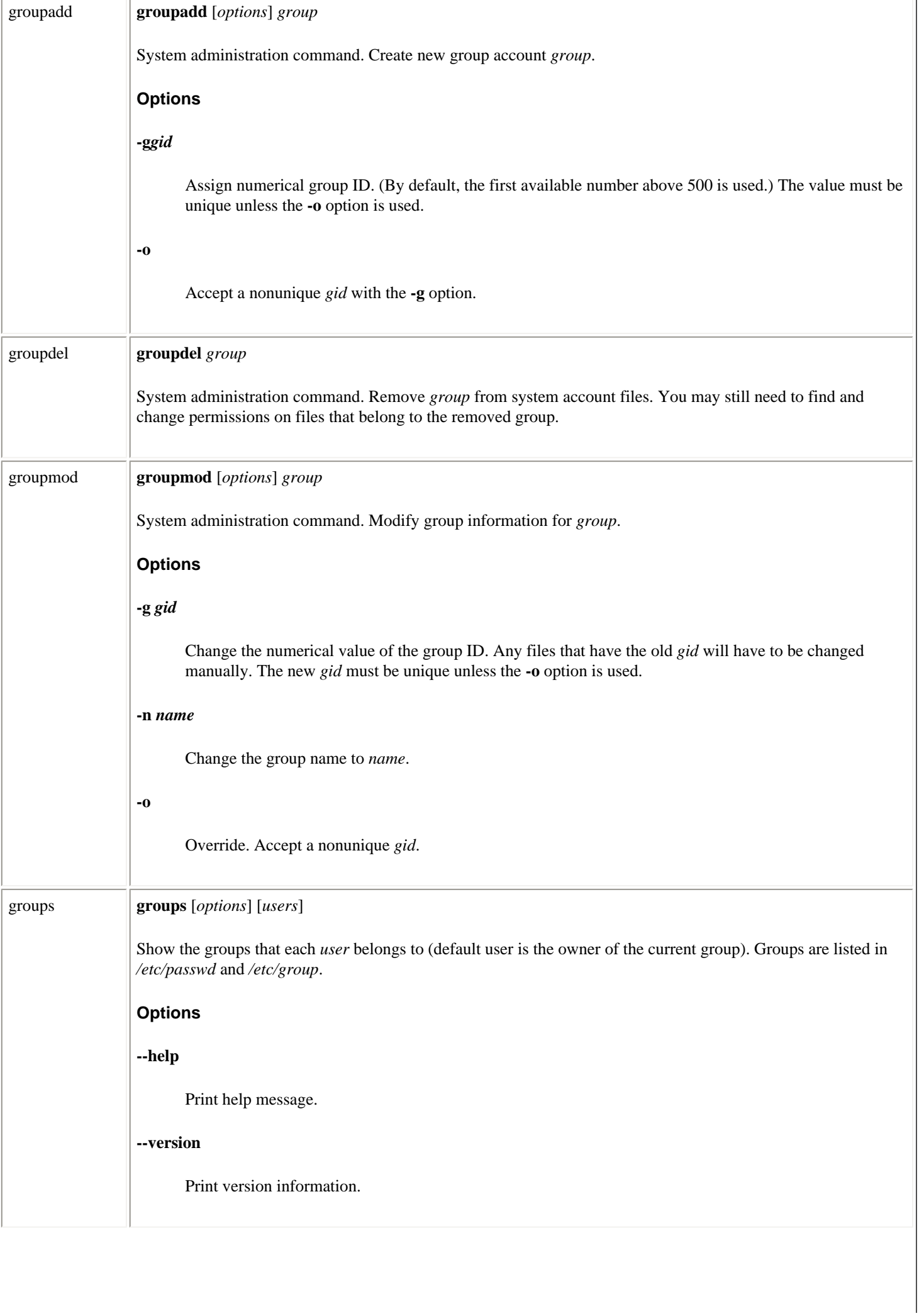

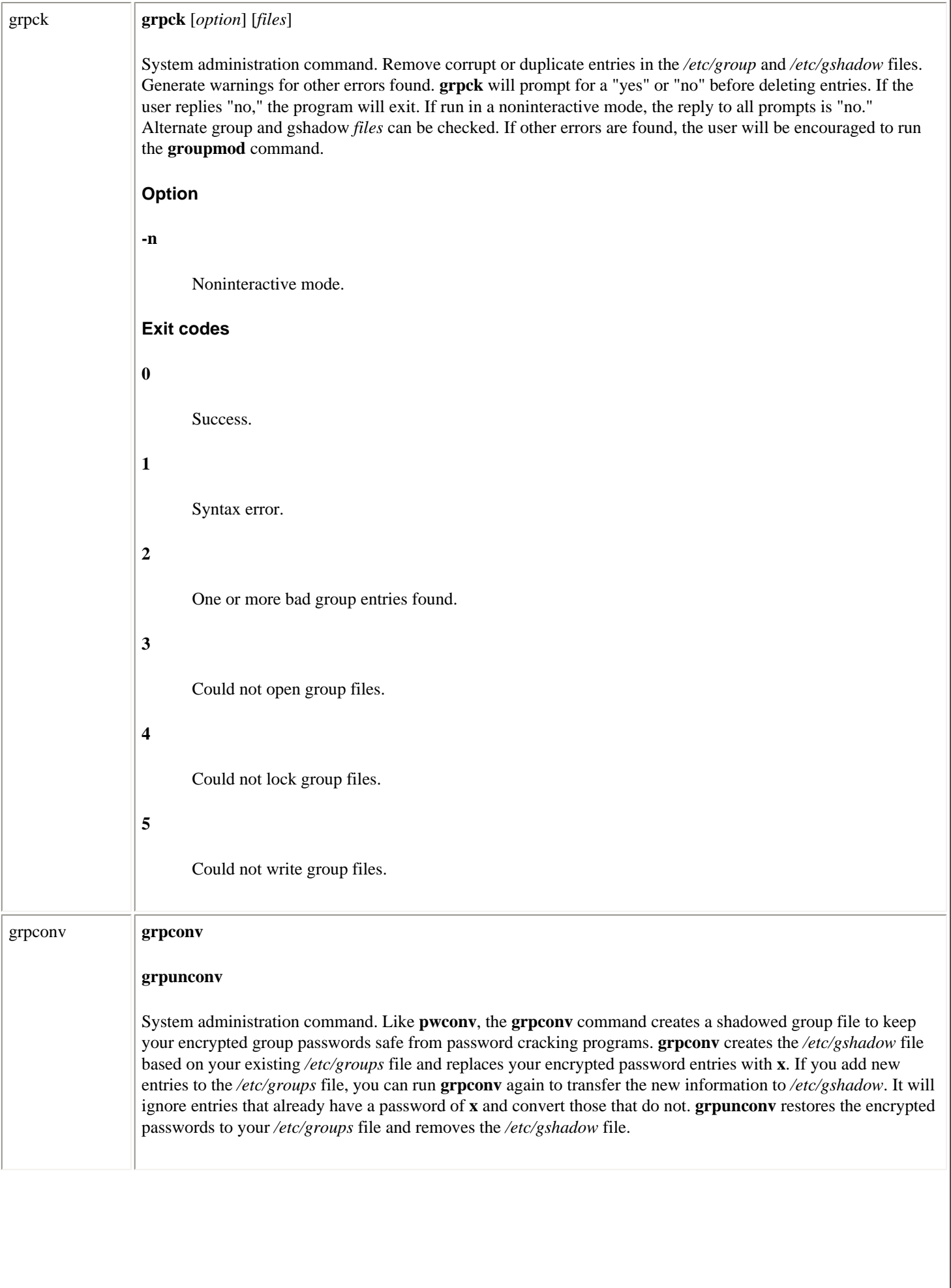

# gs **gs** [*options*] [*files*]

An interpreter for Adobe Systems' PostScript and PDF (Portable Document Format) languages; used for document processing. With - in place of *files*, standard input is used.

#### **Options**

# **--** *filename arg1 ...*

Take the next argument as a filename, but use all remaining arguments to define ARGUMENTS in userdict (not systemdict) as an array of those strings, before running the file.

#### **-g***number1***x***number2*

Specify width and height of device; intended for systems like the X Window System.

**-q**

Quiet startup.

#### **-r***number***, -r***number1***x***number2*

Specify X and Y resolutions (for the benefit of devices, such as printers, that support multiple X and Y resolutions). If only one number is given, it is used for both X and Y resolutions.

#### **-D***name***=***token***, -d***name***=***token*

Define a name in systemdict with the given definition. The token must be exactly one token (as defined by the token operator) and must not contain any whitespace.

#### **-D***name***, -d***name*

Define a name in systemdict with a null value.

# **-I***directories*

Adds the designated list of directories at the head of the search path for library files.

## **-S***name***=***string***, -s***name***=***string*

Define a name in systemdict with a given string as value.

## **Special names**

## **-dDISKFONTS**

Causes individual character outlines to be loaded from the disk the first time they are encountered.

# **-dNOBIND**

Disables the **bind** operator. Useful only for debugging.

# **-dNOCACHE**

Disables character caching. Useful only for debugging.

# **-dNODISPLAY**

Suppresses the normal initialization of the output device. May be useful when debugging.

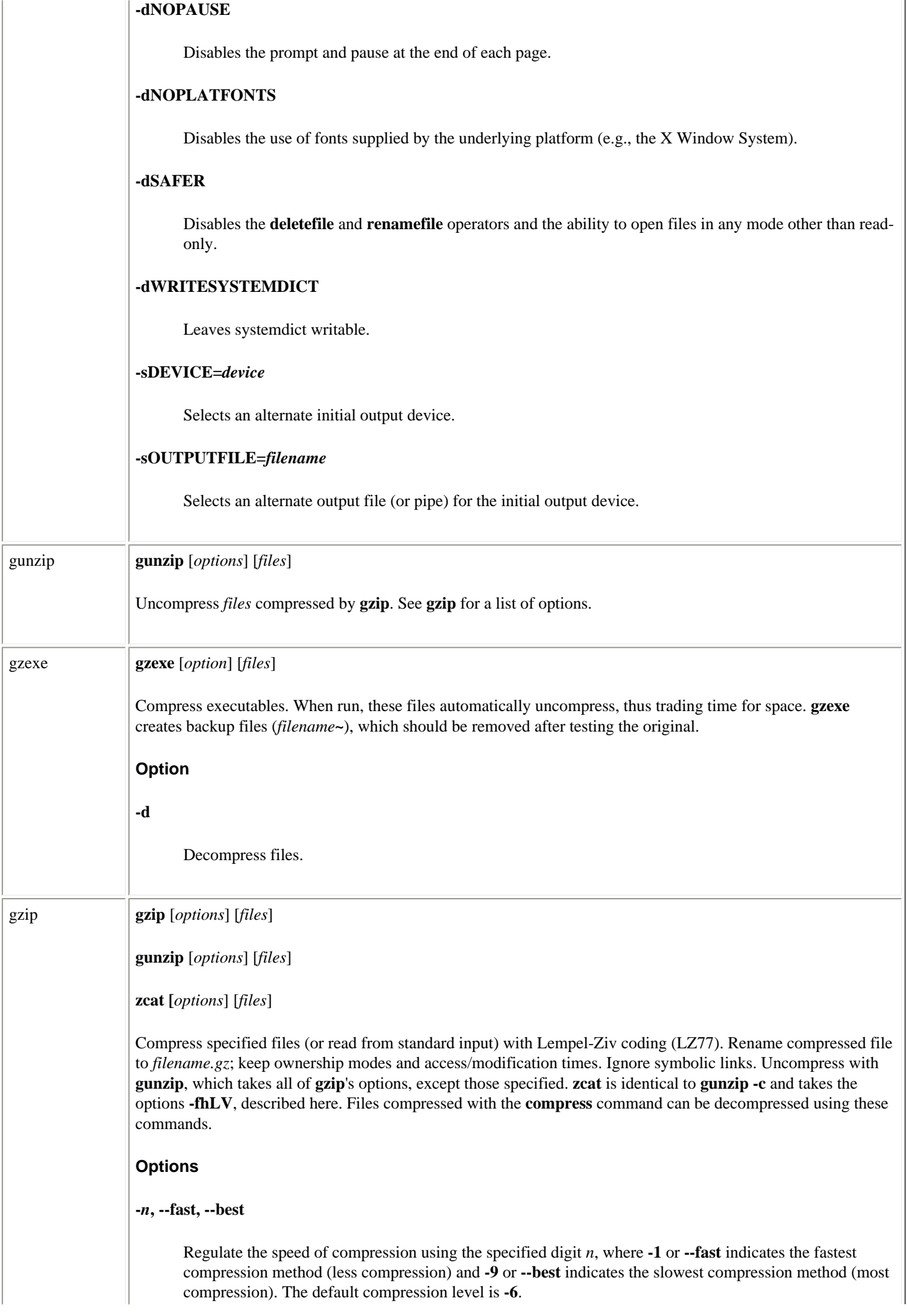

#### **-a, --ascii**

ASCII text mode: convert end-of-lines using local conventions. This option is supported only on some non-Unix systems.

#### **-c, --stdout, --to-stdout**

Print output to standard output, and do not change input files.

#### **-d, --decompress, --uncompress**

Same as **gunzip**.

#### **-f, --force**

Force compression. **gzip** would normally prompt for permission to continue when the file has multiple links, its *.gz* version already exists, or it is reading compressed data to or from a terminal.

#### **-h --help**

Display a help screen and then exit.

# **-l, --list**

Expects to be given compressed files as arguments. Files may be compressed by any of the following methods: **gzip**, **deflate**, **compress**, **lzh**, and **pack**. For each file, list uncompressed and compressed sizes (the latter being always -1 for files compressed by programs other than **gzip**), compression ratio, and uncompressed name. With **-v**, also print compression method, the 32-bit CRC of the uncompressed data, and the timestamp. With **-N**, look inside the file for the uncompressed name and timestamp.

#### **-L, --license**

Display the **gzip** license and quit.

#### **-n, --no-name**

When compressing, do not save the original filename and timestamp by default. When decompressing, do not restore the original filename if present, and do not restore the original timestamp if present. This option is the default when decompressing.

## **-N, --name**

Default. Save original name and timestamp. When decompressing, restore original name and timestamp.

#### **-q, --quiet**

Print no warnings.

#### **-r, --recursive**

When given a directory as an argument, recursively compress or decompress files within it.

# **-S** *suffix***, --suffix** *suffix*

Append .*suffix*. Default is **gz**. A null suffix while decompressing causes **gunzip** to attempt to decompress all specified files, regardless of suffix.

# **-t, --test**

Test compressed file integrity.

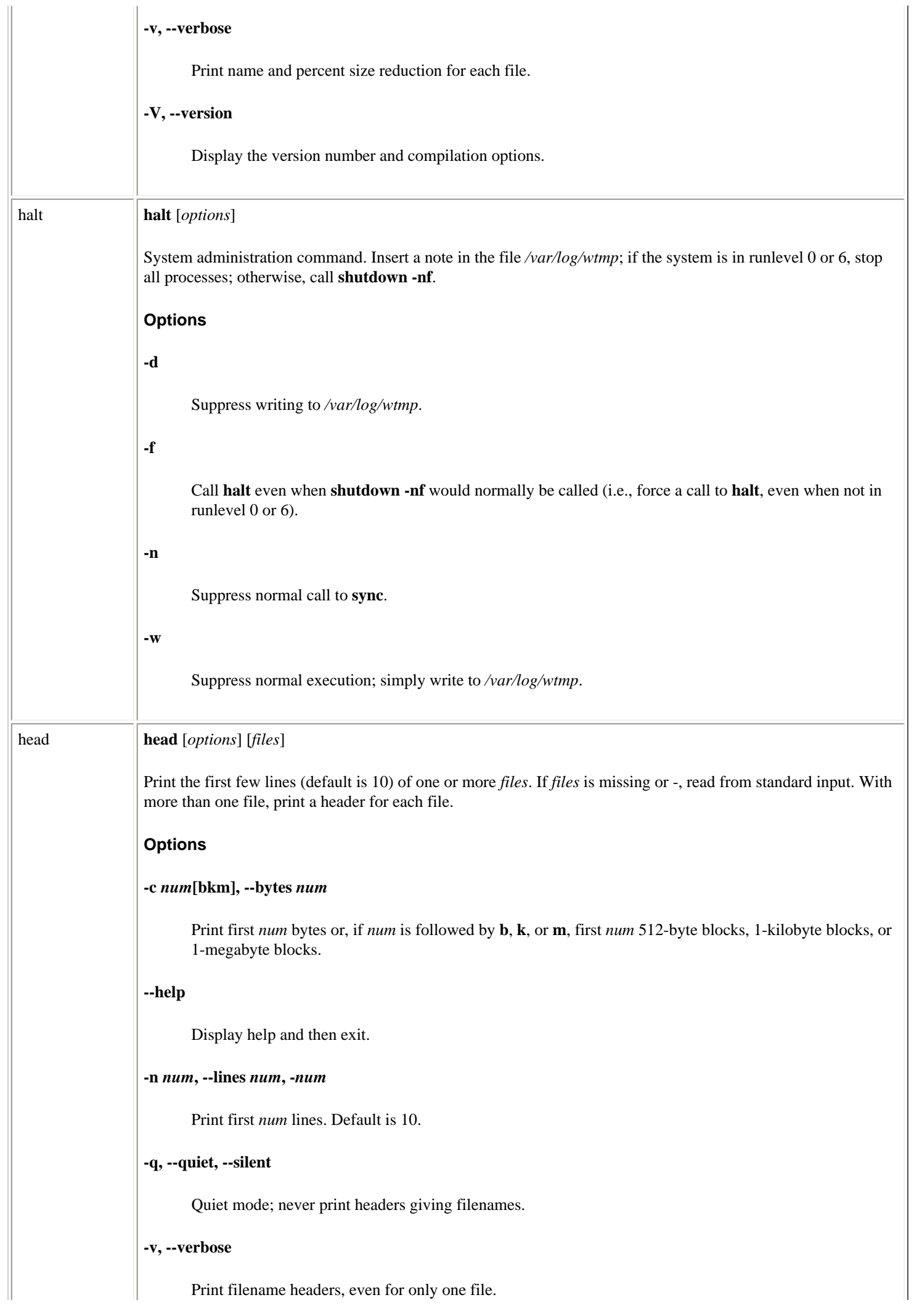

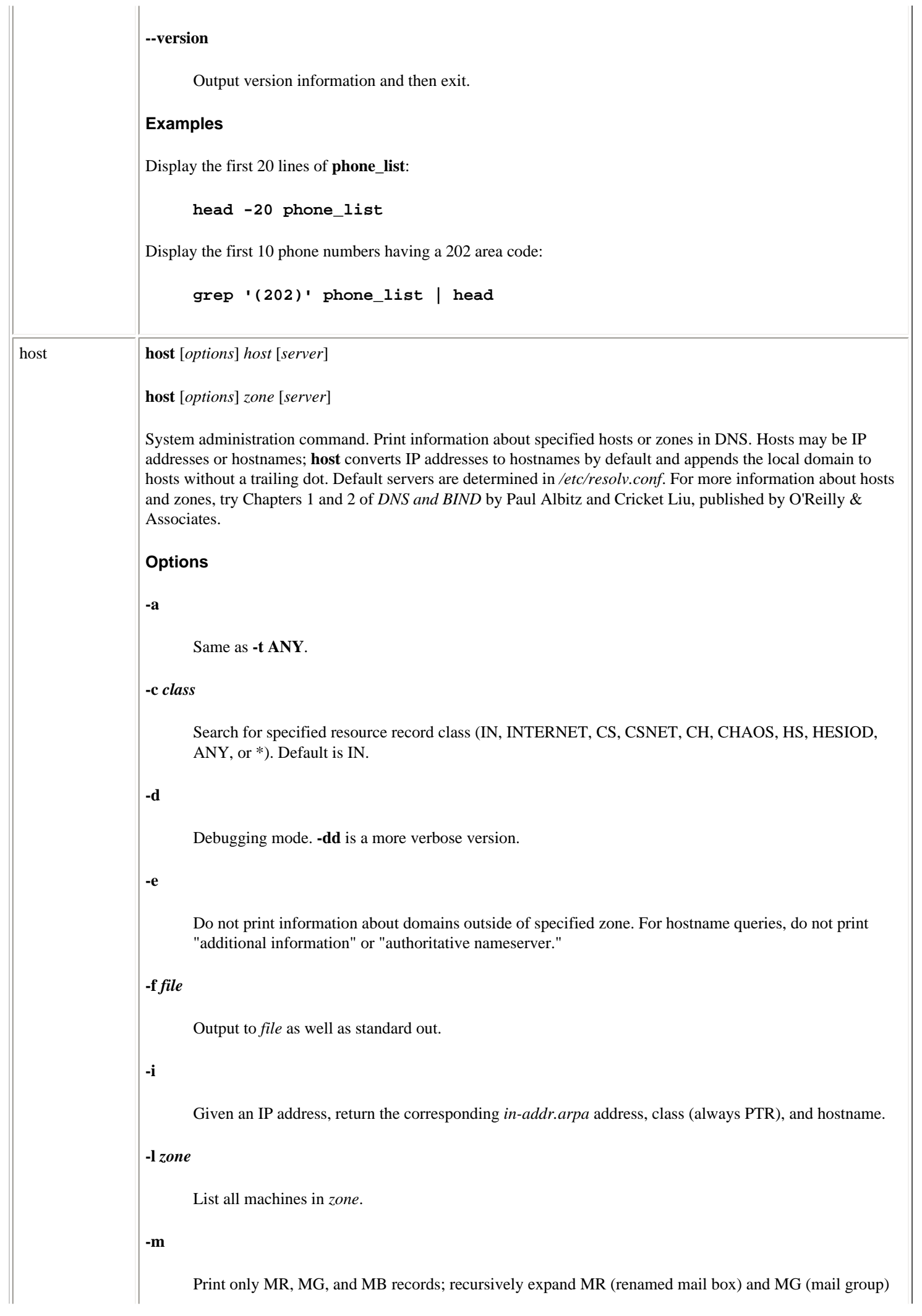

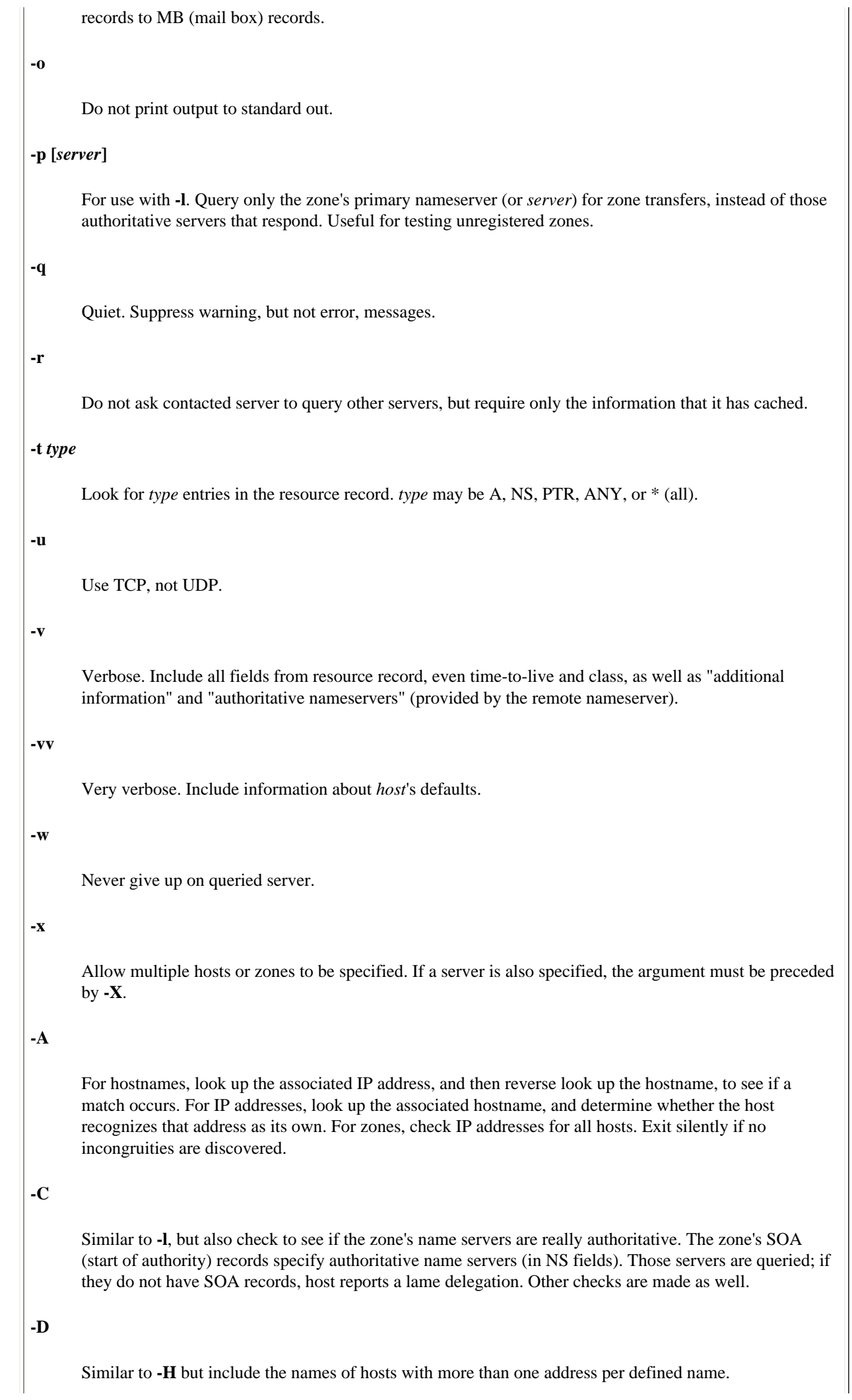

# **-E**

Similar to **-H** but do not treat extra-zone hosts as errors. Extra-zone hosts are hosts in an undefined subdomain.

# **-F** *file*

Redirect standard out to *file*, and print extra resource record output only on standard out.

# **-G** *zone*

Similar to **-H** but include the names of gateway hosts.

# **-H** *zone*

Print the number of unique hosts within *zone*. Do not include aliases. Also list all errors found (extra-zone names, duplicate hosts).

# **-I** *chars*

Do not print warnings about domain names containing illegal characters *chars*, such as \_.

# **-L** *level*

For use with **-l**. List all delegated zones within this zone, up to *level* deep, recursively.

# **-P** *servers*

For use with **-l**. *servers* should be a comma-separated list. Specify preferred hosts for secondary servers to use when copying over zone data. Highest priority is given to those servers that match the most domain components in a given part of *servers*.

# **-R**

Treat non-fully-qualified hostnames as BIND does, searching each component of the local domain.

# **-S**

For use with **-l**. Print all hosts within the zone to standard out. Do not print hosts within subzones. Include class and IP address. Print warning messages (illegal names, lame delegations, missing records, etc.) to standard error.

# **-T**

Print time-to-live values (how long information about each host will remain cached before the nameserver refreshes it).

# **-X** *server*

Specify a server to query, and allow multiple hosts or zones to be specified.

# **-Z**

When printing recource records, include trailing dot in domain names, and print time-to-live value and class name.

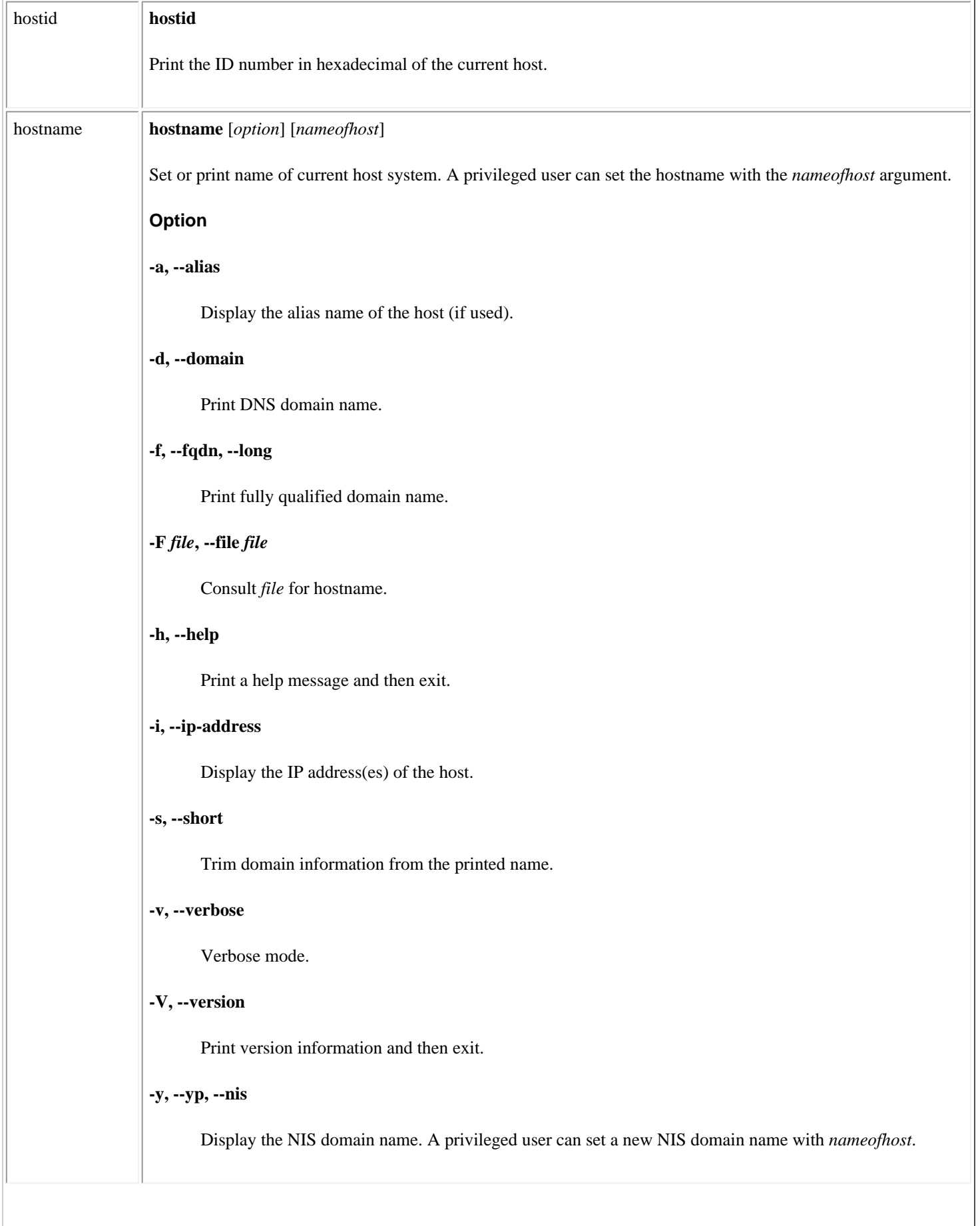

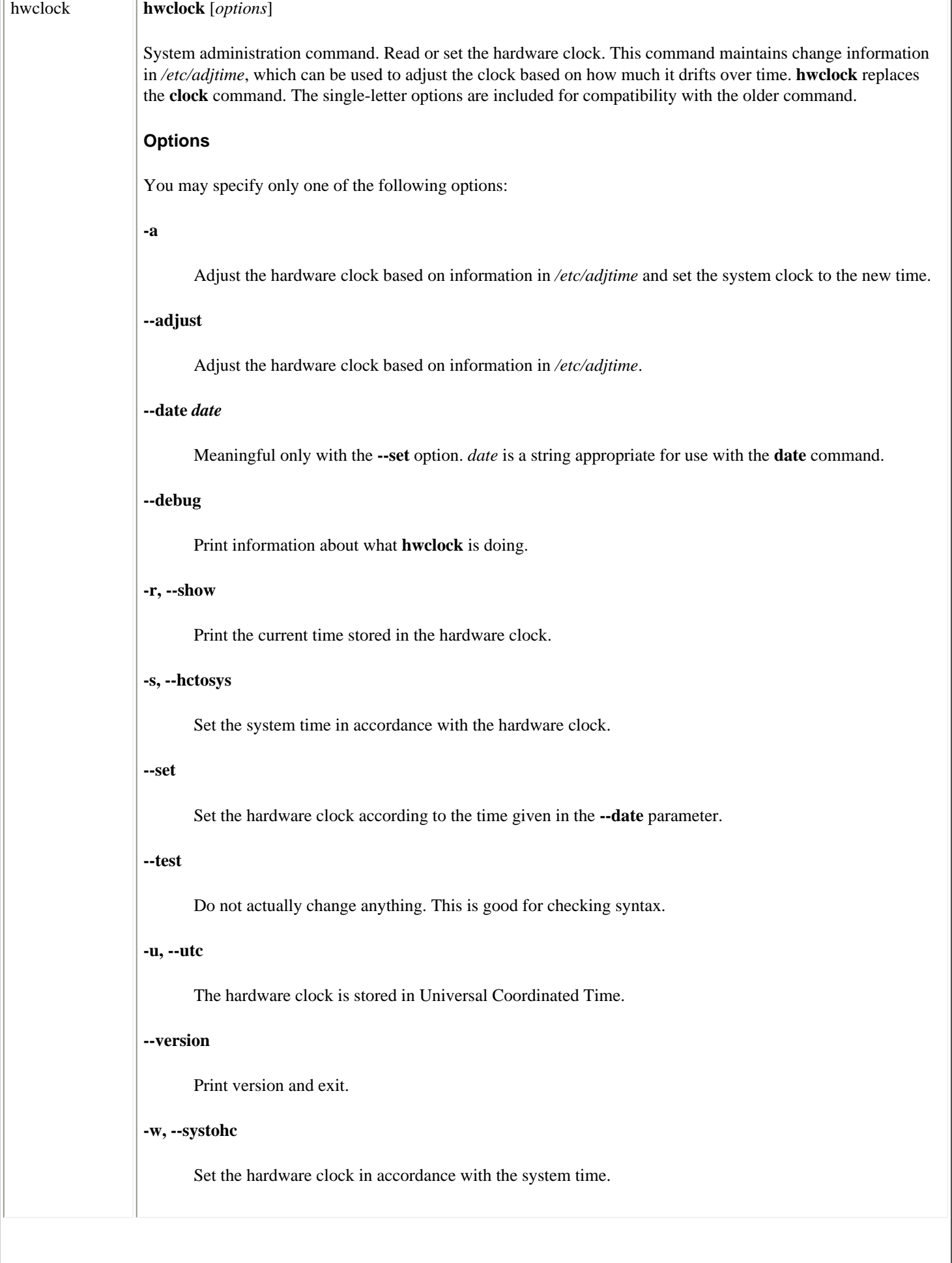

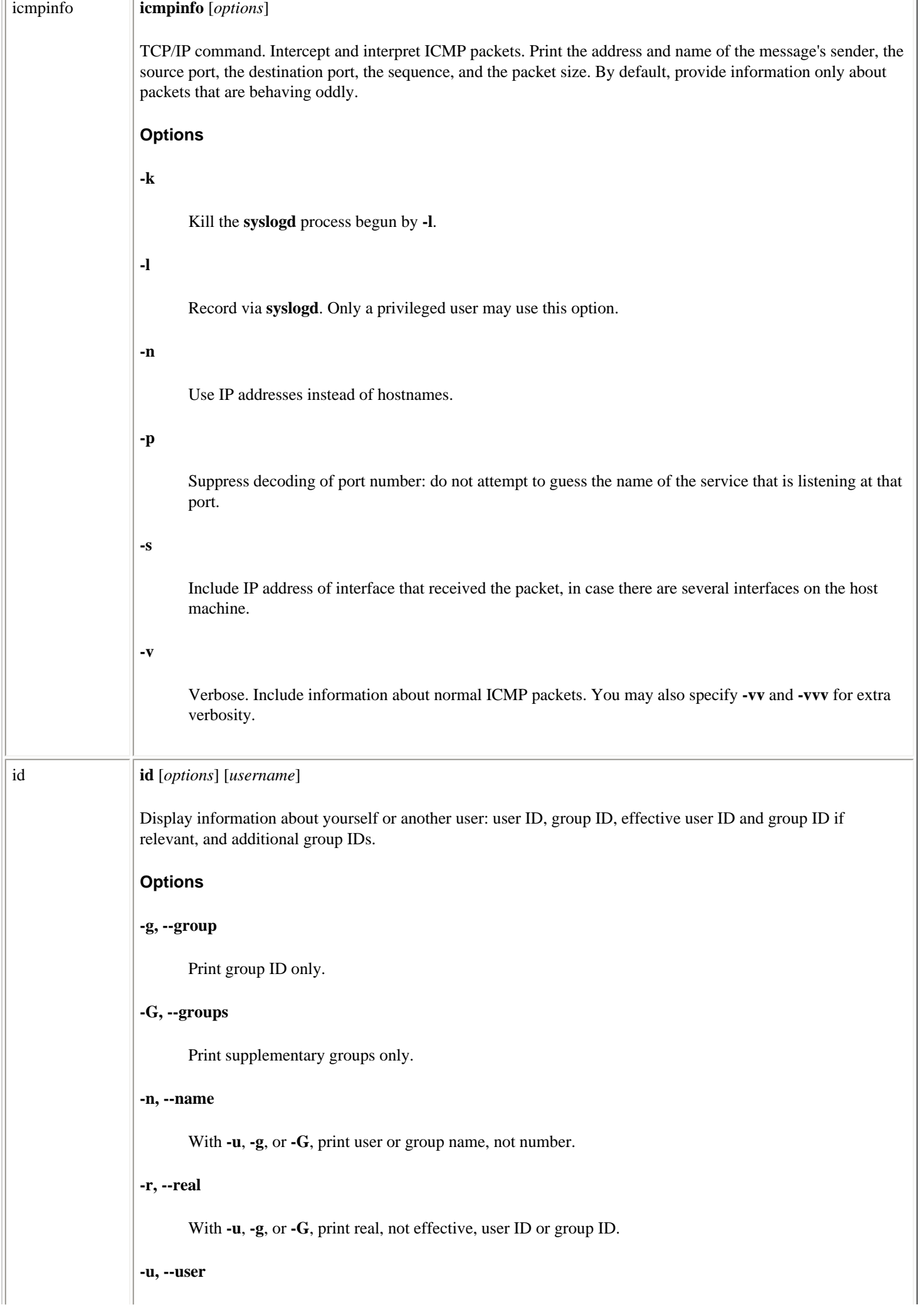

 $\overline{\phantom{a}}$ 

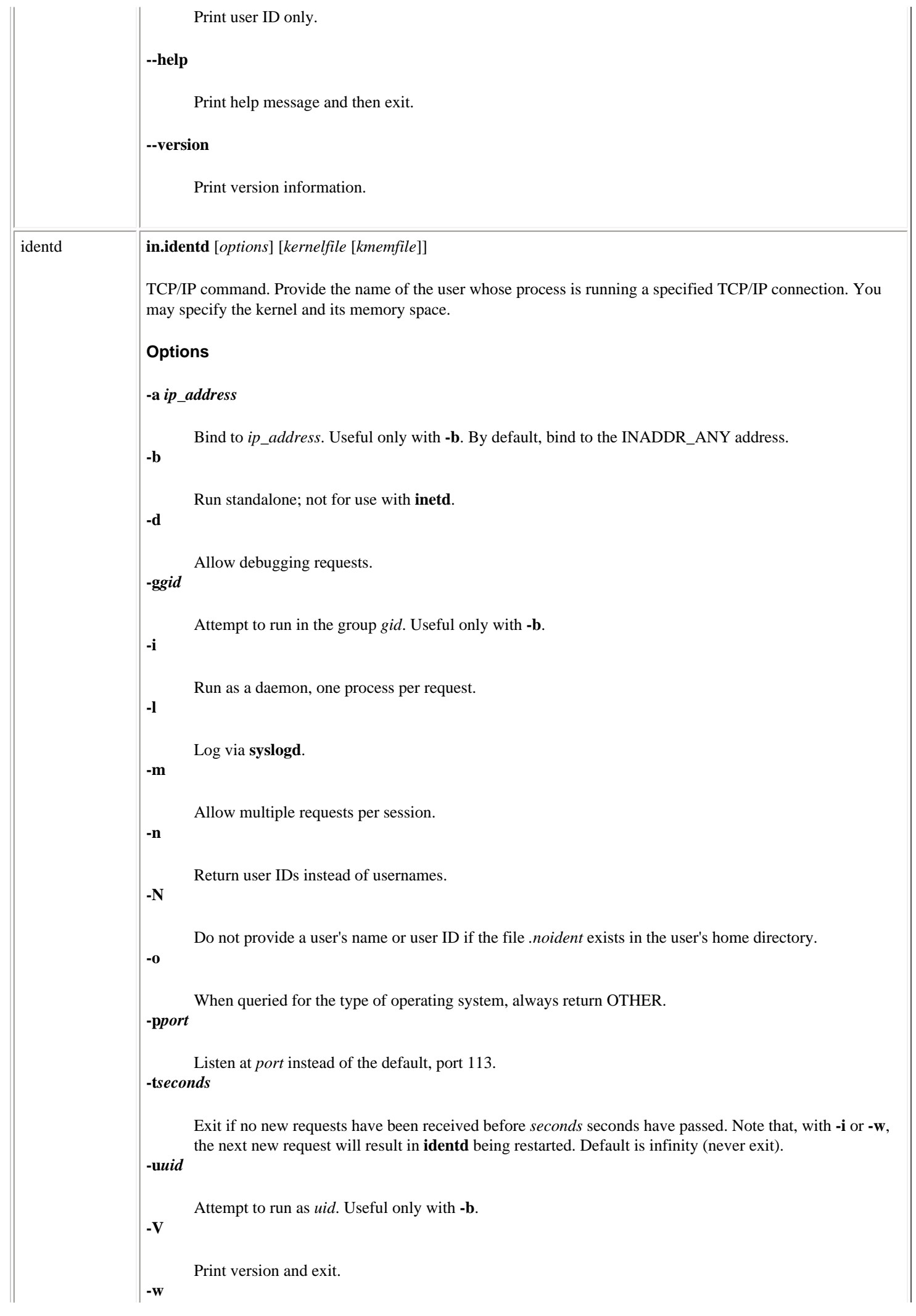

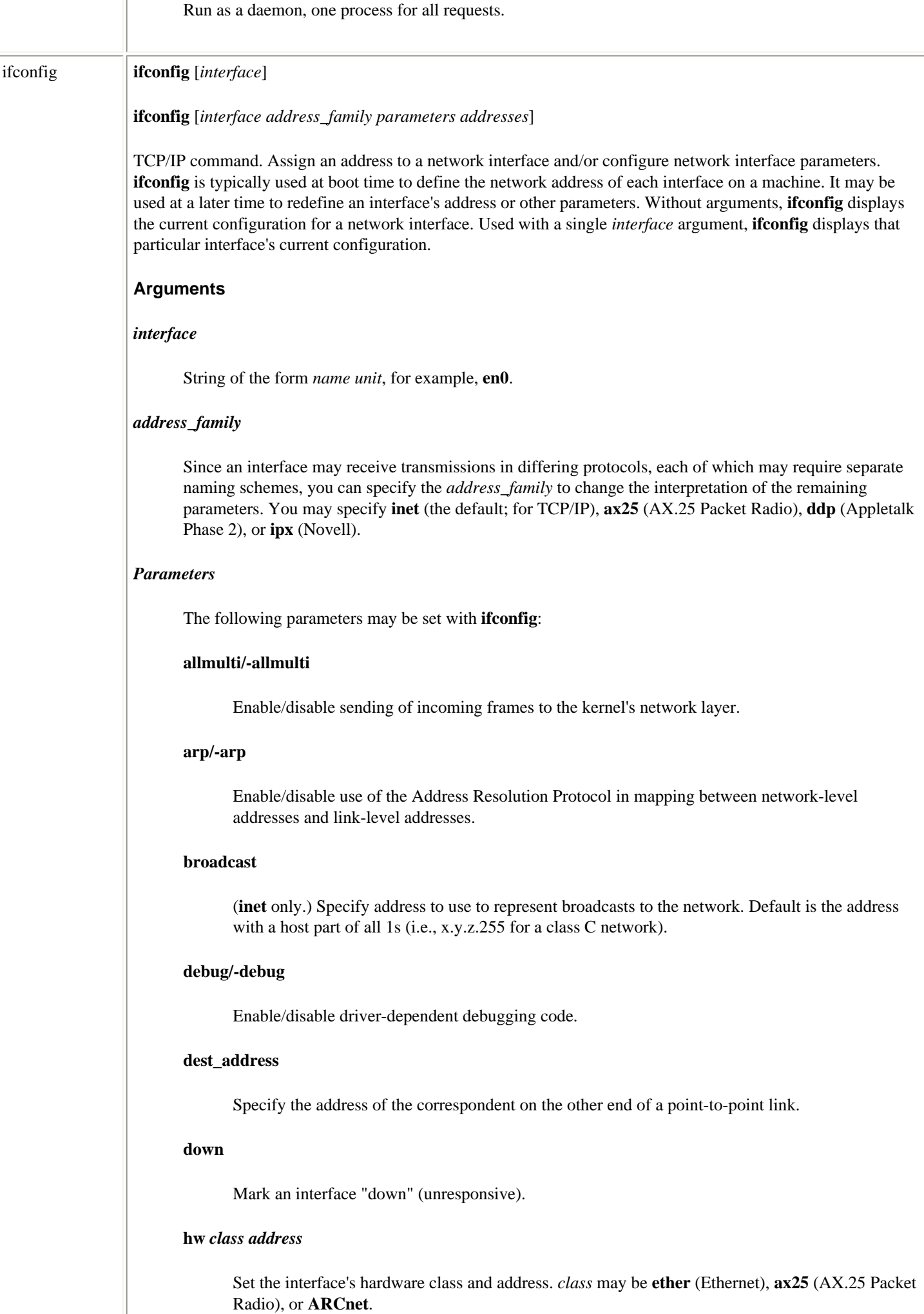

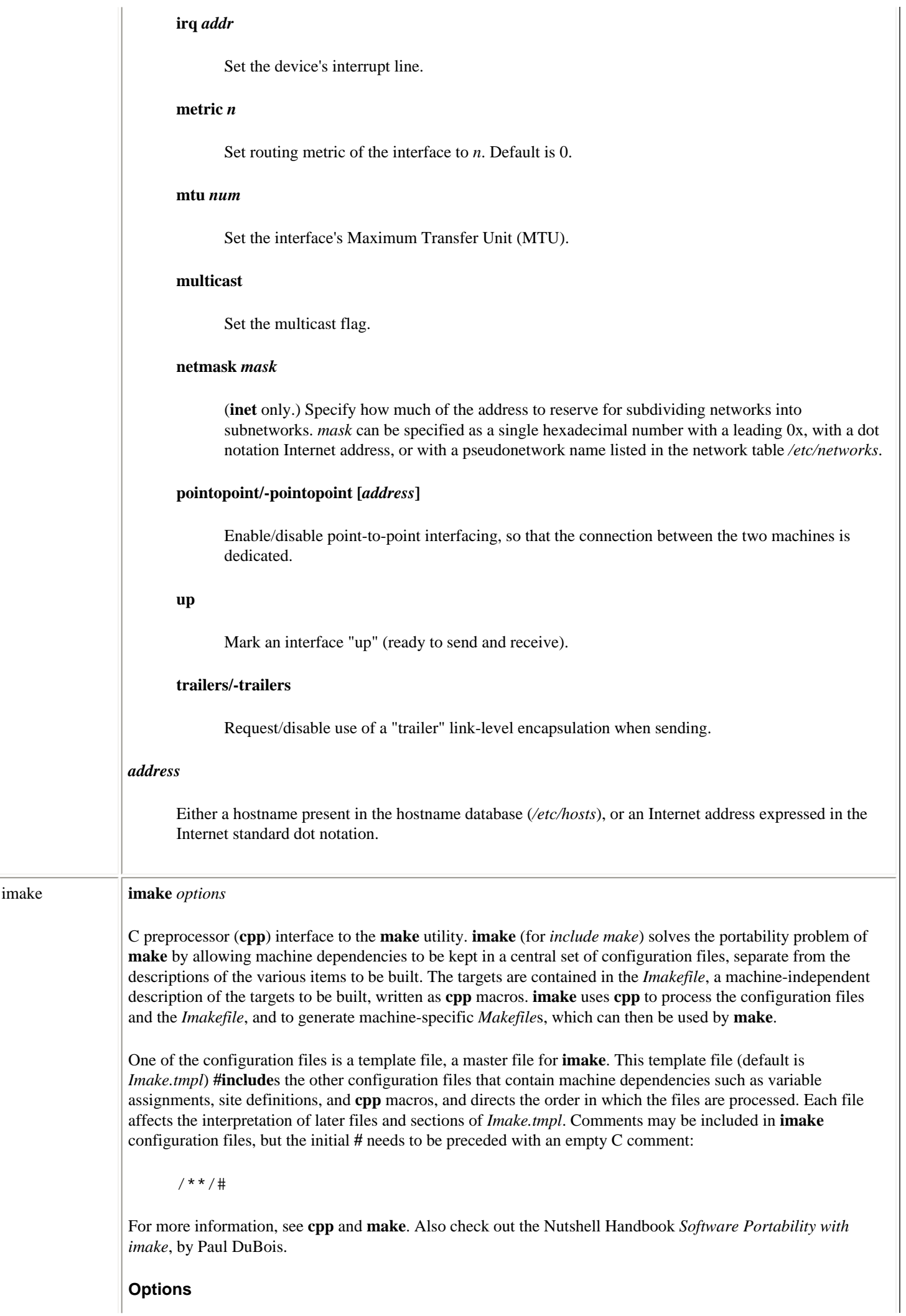

#### **-D***define*

Set directory-specific variables. This option is passed directly to **cpp**.

#### **-e**

Execute the generated *Makefile*. Default is to leave this to the user.

# **-f** *filename*

Name of per-directory input file. Default is *Imakefile*.

# **-I***directory*

Directory in which **imake** template and configuration files may be found. This option is passed directly to **cpp**.

#### **-s** *filename*

Name of **make** description file to be generated. If *filename* is a **--** , the output is written to **stdout**. The default is to generate, but not execute, a *Makefile*.

# **-T***template*

Name of master template file used by **cpp**. This file is usually located in the directory specified with the **- I** option. The default file is *Imake.tmpl*.

**-v**

Print the **cpp** command line used to generate the *Makefile*.

# **Tools**

Following is a list of tools used with **imake**:

## **makedepend [***options***]** *files*

Create header file dependencies in *Makefile*s. **make- depend** reads the named input source *file*s in sequence and parses them to process **#include**, **#define**, **#undef**, **#ifdef**, **#ifndef**, **#endif**, **#if**, and **#else** directives so it can tell which **#include** directives would be used in a compilation. **makedepend** determines the dependencies and writes them to the *Makefile*. **make** then knows which object files must be recompiled when a dependency has changed. **makedepend** has the following options:

#### **--** *options* **--**

Ignore any unrecognized options following a double hyphen. A second double hyphen terminates this action. Recognized options between the hyphens are processed normally.

**-a**

Append dependencies to any existing ones instead of replacing existing ones.

# **-f***filename*

Write dependencies to *filename* instead of to *Makefile*.

**-m**

Print a warning when encountering a multiple inclusion.

**-s***string*

Use *string* as delimiter in file, instead of **# DO NOT DELETE THIS LINE -- make depend depends on it**.

#### **-v**

Verbose. List all files included by main source file.

#### **-D***name*

Define *name* with the given value (first form) or with value 1 (second form).

## **-I***dir*

Add directory *dir* to the list of directories searched.

#### **-Y***dir*

Search only *dir* for include files. Ignore standard include directories.

# **mkdirhier** *dir***...**

Create directory *dir* and all missing parent directories during file installation operations.

#### **xmkmf [***option***] [***topdir***] [***curdir***]**

Bootstrap a *Makefile* from an *Imakefile*. *topdir* specifies the location of the project root directory. *curdir* (usually omitted) is specified as a relative pathname from the top of the build tree to the current directory. The **-a** option is equivalent to the following command sequence:

 % **xmkmf** % **make Makefiles** % **make includes** % **make depend**

# **Configuration files**

Following is a list of the **imake** configuration files:

## *Imake.tmpl*

Master template for **imake**. *Imake.tmpl* includes all the other configuration files, plus the *Imakefile* in the current directory.

#### *Imake.params*

Contains definitions that apply across sites and vendors.

#### *Imake.rules*

Contains **cpp** macro definitions that are configured for the current platform. The macro definitions are fed into **imake**, which runs **cpp** to process the macros. Newlines (line continuations) are indicated by the string **@@\** (double at sign, backslash).

#### *site.def*

Contains site-specific (as opposed to vendor-specific) information, such as installation directories, what set of programs to build, and any special versions of programs to use during the build. The *site.def* file changes from machine to machine.

#### *Project.tmpl*

 $\overline{\phantom{a}}$ 

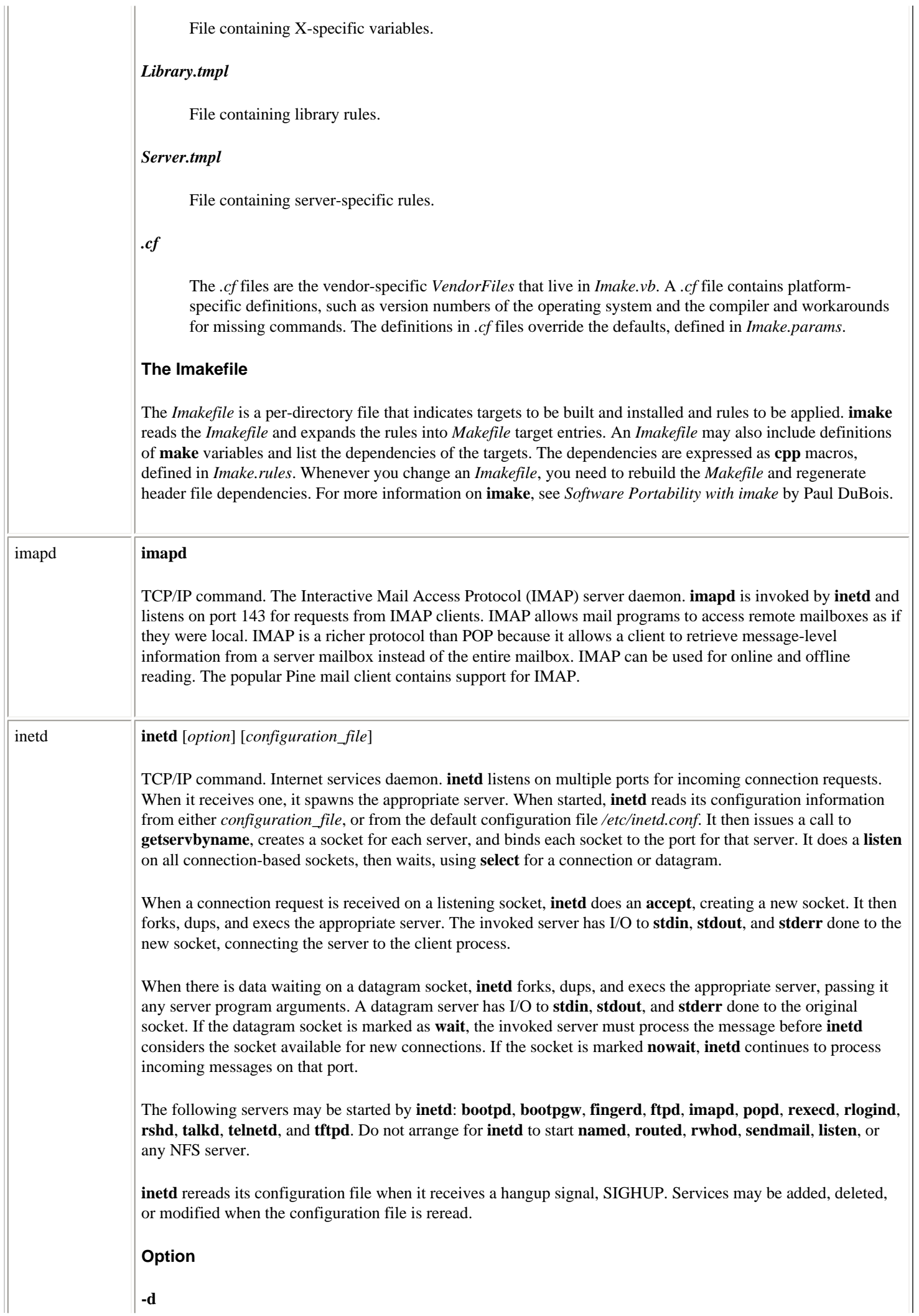

 $\mathcal{L}_{\mathcal{A}}$ 

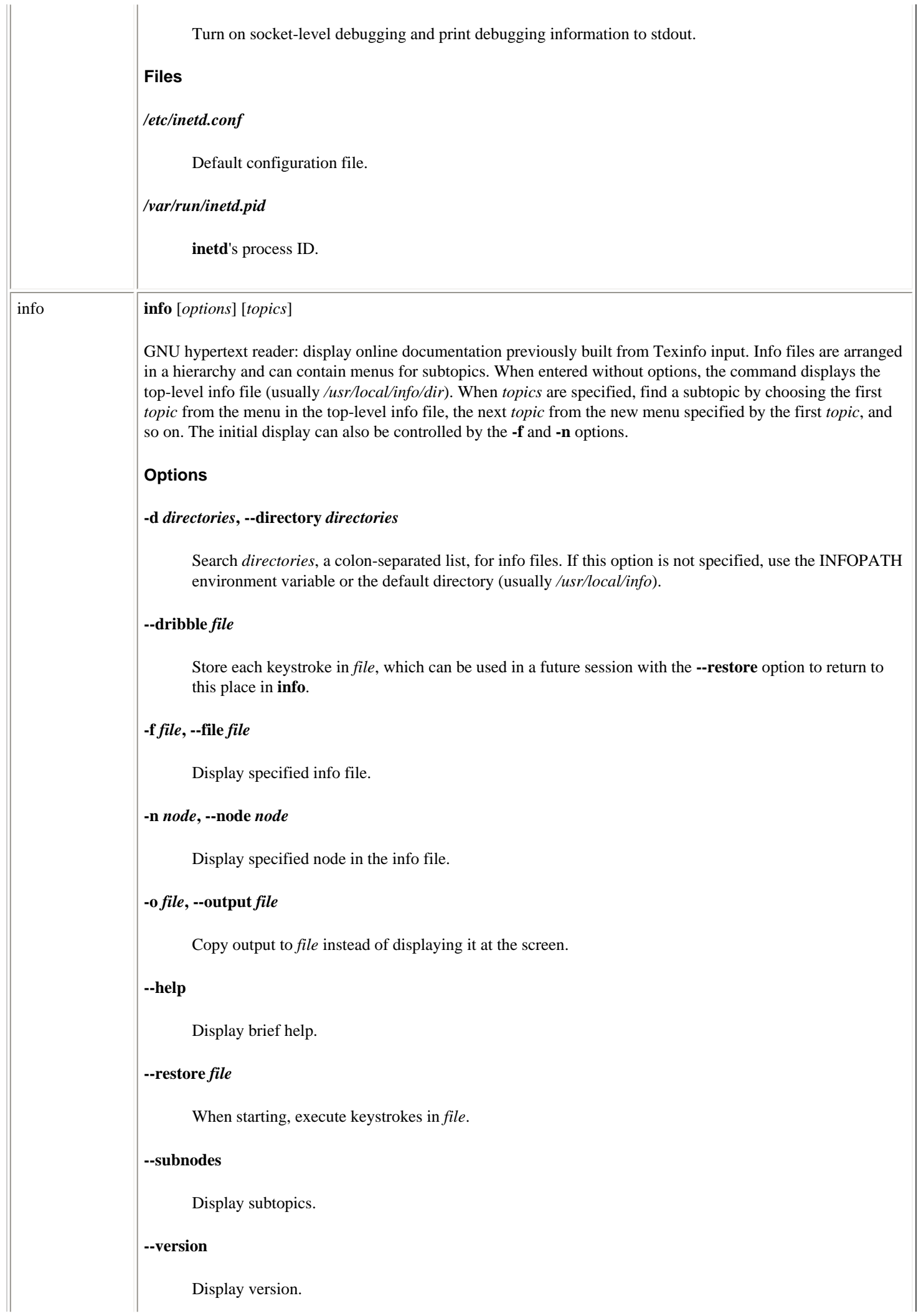

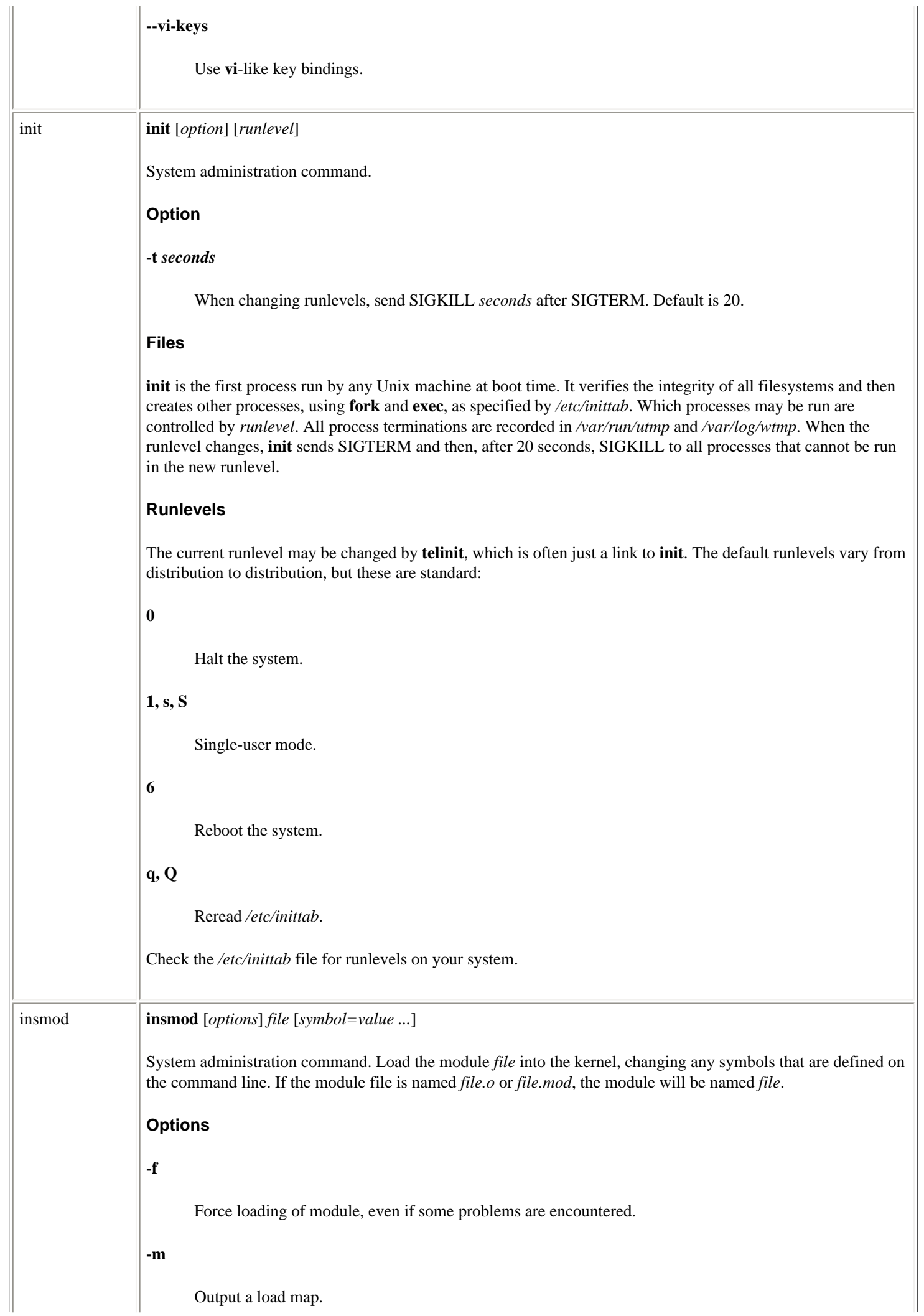

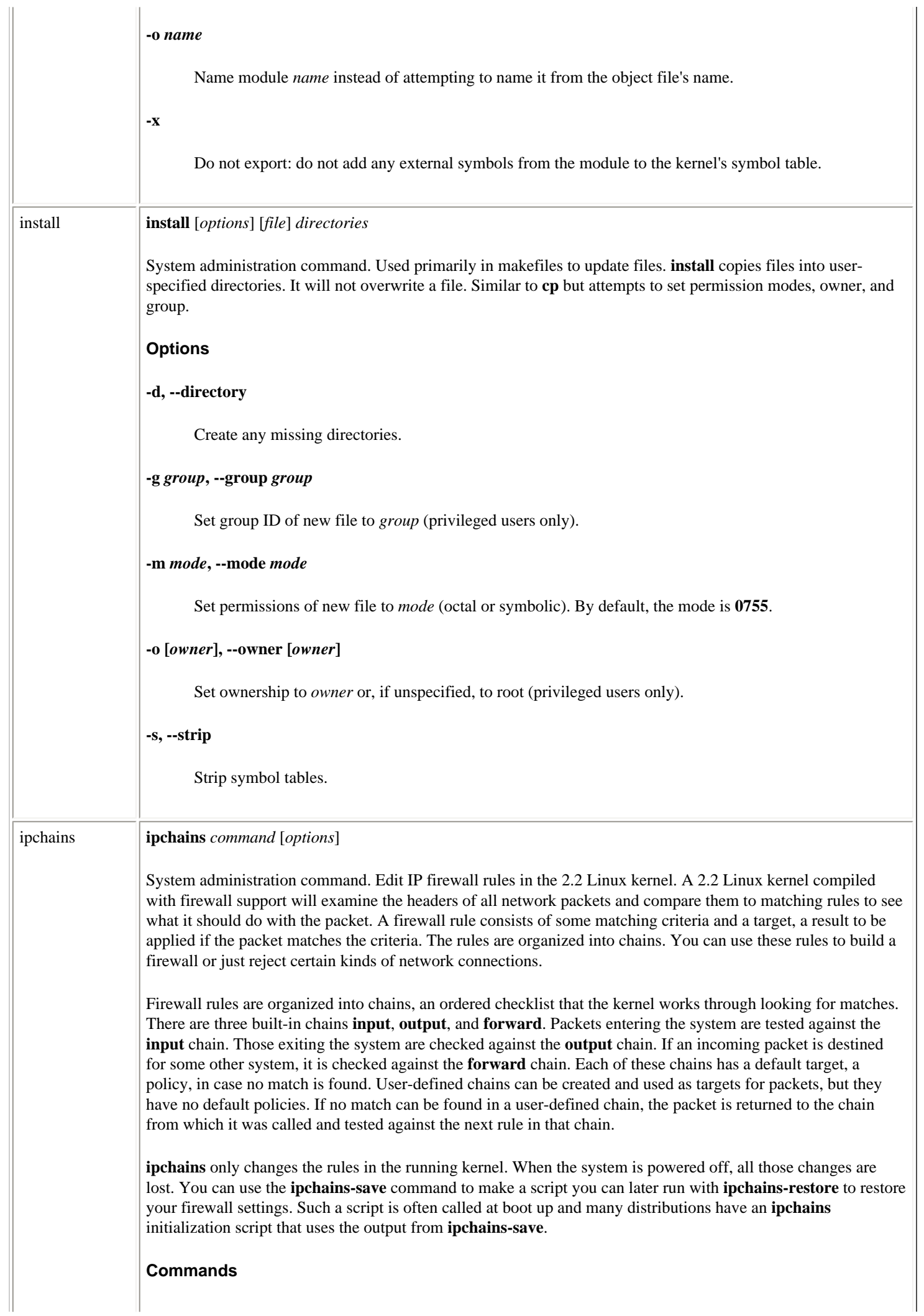

**ipchains** is always invoked with one of the following commands:

# **-A** *chain rules***, --append** *chain rules*

Append new *rules* to *chain*.

# **-I** *chain number rules***, --insert <***chain number rules*

Insert *rules* into *chain* at the ordinal position given by *number*.

# **-D** *chain rules***, --delete** *chain rules*

Delete *rules* from *chain*. Rules can be specified by their ordinal number in the chain as well as by a general rule description.

# **-R** *chain number rule***, --replace** *chain number rule*

Replace a rule in *chain*. The rule to be replaced is specified by its ordinal *number*.

# **-C** *chain rule***, --check** *chain rules*

Construct a network packet that matches the given *rule* and check how *chain* will handle it. The rule must describe the source, destination, protocol, and interface of the packet to be constructed.

# **-L [***chain***], --list** *\$PARAMETER*

List the rules in *chain*. If no chain is specified, list the rules in all chains.

# **-ML, --masquerading --list**

List masquerading connections.

# **-MS** *tcp tcpfin udp***, --masquerading --set** *tcp tcpfin udp*

Set timeout value in seconds for masquerading connections. **-MS** always takes three parameters specifying the timeout values for TCP sessions, TCP sessions that have received a FIN packet, and UDP packets.

# **-F** *chain***, --flush** *chain*

Remove all rules from *chain*.

# **-Z [***chain***], --zero [***chain***]**

Reset the packet and byte counters in *chain*. If no chain is specified, all chains will be reset. When used without specifying a chain and combined with the **-L** command, it lists the current counter values before they are reset.

# **-N** *chain***, --new-chain** *chain*

Create a new *chain*. The chain's name must be unique.

# **-X [***chain***], --delete-chain** *chain*

Delete *chain*. Only user-defined chains can be deleted, and there can be no references to the chain to be deleted. If no argument is given, all user-defined chains will be deleted.

# **-P** *chain target***, --policy** *chain target*

Set the policy for a built-in *chain*; the target itself cannot be a chain.

# **-h [icmp]**

Print a brief help message. If the option **icmp** is given, print a list of valid ICMP types.

# **Targets**

A target can be the name of a chain or one of the following special values:

## **ACCEPT**

Let the packet through.

## **DENY**

Drop the packet.

## **MASQ**

Masquerade the packet so it appears that it originated from the current system. Reverse packets from masqueraded connections are unmasqueraded automatically. This is a legal target for only the **forward** chain, or user-defined chains used in forwarding packets. To use this target, the kernel must be compiled with support for IP masquerading.

# **REDIRECT [***port***]**

Redirect incoming packets to a local *port* on which you are running a transparent proxy program. If the specified port is 0 or is not given, the destination port of the packet is used as the redirection port. **REDIRECT** is only a legal target for the **input** chain or user-defined chains used in handling incoming packets. The kernel must be compiled with support for transparent proxies.

#### **REJECT**

Drop the packet and send an ICMP message back to the sender indicating the packet was dropped.

# **RETURN**

Return to the chain from which this chain was called and check the next rule. If **RETURN** is the target of a rule in a built-in chain, then the built-in chain's default policy is applied.

#### **Rule specification parameters**

These options are used to create rules for use with the preceding commands. Rules consist of some matching criteria and usually a target to jump to (**-j**) if the match is made. Many of the parameters for these matching rules can be expressed as a negative with an exclamation point (!) meaning "not." Those rules will match everything except the given parameter.

#### **-p [!]** *name***, --protocol [!]***\$PARAMETER*

Match packets of protocol *name*. The value of *name* can be given as a name or number as found in the file */etc/protocols*. The most common values are **tcp**, **udp**, **icmp**, or the special value **all**. The number 0 is equivalent to **all**, and this is the default value when this option is not used.

## **-s [!]** *address***[/***mask***] [!] [***port***], --source [!]** *address***[/***mask***] [!] [***port***]**

Specifies the source *address* and *port* of the packet that will match this rule. The address may be supplied as a hostname, a network name, or an IP address. The optional mask is the netmask to use and may be supplied either in the traditional form (e.g., /255.255.255.0) or in the modern form (e.g., /24). The optional port specifies the TCP, UDP, or ICMP type that will match. You may supply a port specification only if you've supplied the **-p** parameter with one of the **tcp**, **udp** or **icmp** protocols. A colon can be used to indicate an inclusive range of ports or ICMP values to be used. (e.g., 20:25 for ports 20 through 25). If the first *port* parameter is missing, the default value is 0. If the second is omitted, the default value is 65535.

# **-d [!]** *address***[/***mask***] [!] [***port***], --destination [!]** *address***[/***mask***] [***port***]**

Match packets with the destination *address*. The syntax for this command's parameters is the same as for the **-s** option.

## **-j** *target***, --jump** *target*

Jump to a special target or a user-defined chain. If this option is not specified for a rule, matching the rule only increases the rule's counters and the packet is tested against the next rule.

## **-i [!]** *name***, --interface** *name*

Match packets from interface *name*[+]. *name* is the network interface used by your system (e.g., **eth0** or **ppp0**). A **+** can be used as a wildcard, so **ppp+** would match any interface name beginning with **ppp**.

# **[!] -f, [!]--fragment** *\$PARAMETER*

The rule applies to everything but the first fragment of a fragmented packet.

## **--source-port [!]** *port*

Match packets from the source *port*. The syntax for specifying ports can be found in the preceding description of the **-s** option.

## **--destination-port [!]** *port*

Match packets with the destination *port*. The syntax for specifying ports can be found in the preceding description of the **-s** option.

#### **--icmp-type [!]** *type*

Match packets with ICMP type name or number of *type*.

# **Options**

#### **-b, --bidirectional**

Put rule in both the input and output chain so packets will be matched in both directions.

#### **-v, --verbose**

Verbose mode.

#### **-n, --numeric**

Print all IP address and port numbers in numeric form. By default, names are displayed when possible.

# **-l, --log**

Log information for the matching packet to the system log.

#### **-t** *andmask xormask***, --TOS** *andmask xormask*

Change the Type of Service field in the packet's header. The TOS field is first ANDed with the 8-bit hexadecimal mask *andmask*, then XORed with the 8-bit hexadecimal mask *xormask*. Rules that would affect the least significant bit (LSB) portion of the TOS field are rejected.

#### **-x, --exact**

Expand all numbers in a listing (**-L**). Display the exact value of the packet and byte counters instead of

Linux Commands (Linux in a Nutshell, 3rd Edition)

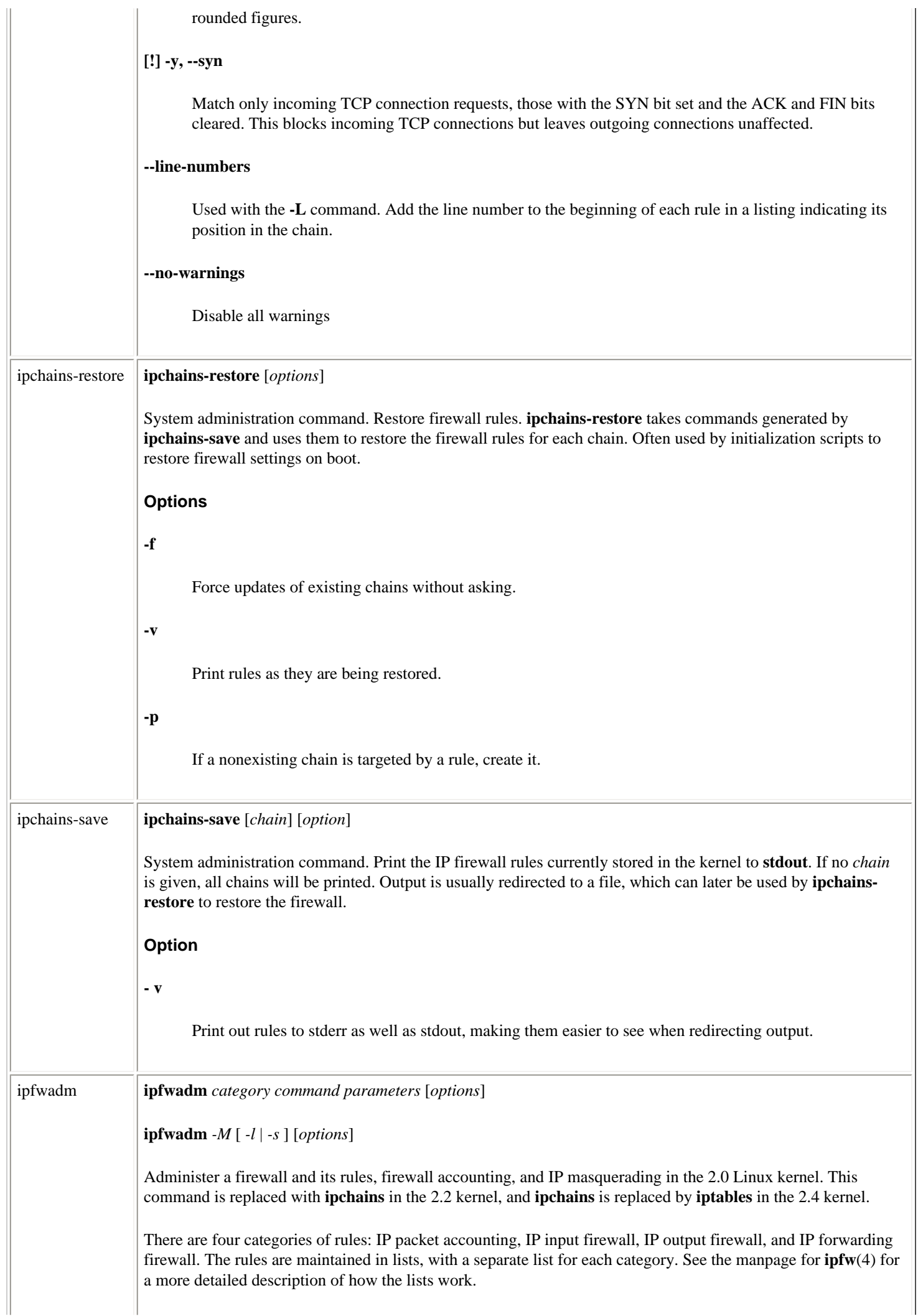

Each **ipfwadm** command specifies only one category and one rule. To create a secure firewall, you issue multiple **ipfwadm** commands; the combination of their rules work together to ensure that your firewall operates as you intend it to. The second form of the command is for masquerading. The commands **-l** and **-s** described in the later list are the only ones that can be used with the masquerading category, **-M**. **Categories** One of the following flags is required to indicate the category of rules to which the command that follows the category applies. **-A [***direction***]** IP accounting rules. Optionally, a direction can be specified: **in** Count only incoming packets. **out** Count only outgoing packets. **both** Count both incoming and outgoing packets; this is the default. **-F** IP forwarding firewall rules. **-I** IP input firewall rules. **-M** IP masquerading administration. Can be used only with the **-l** or **-s** command. **-O** IP output firewall rules. **Commands** The category is followed by a command indicating the specific action to be taken. Unless otherwise specified, only one action can be given on a command line. For the commands that can include a policy, the valid policies are: **accept** Allow matching packets to be received, sent, or forwarded. **deny** Block matching packets from being received, sent, or forwarded. **reject** Block matching packets from being received, sent, or forwarded and also return an ICMP error message to the sending host.

The commands are:

## **-a [***policy***]**

Append one or more rules to the end of the rules for the category. No policy is specified for accounting rules. For firewall rules, a policy is required. When the source and/or destination names resolve to more than one address, a rule is added for each possible address combination.

```
-c
```
Check whether this IP packet would be accepted, denied, or rejected by the type of firewall represented by this category. Valid only when the category is **-I**, **-O**, or **-F**. Requires the **-V** parameter to be specified (see "Parameters," later).

## **-d [***policy***]**

Delete one or more entries from the list of rules for the category. No policy is specified for accounting rules. The parameters specified with this command must exactly match the parameters from an append or insert command, or no match will be found and the rule will not be removed. Only the first matching rule in the list of rules is deleted.

## **-f**

Remove (flush) all rules for the category.

# **-h**

Display a help message with a brief description of the command syntax. Specified with no category:

% **ipfwadm -h**

# **-i [***policy***]**

Insert a new rule at the beginning of the selected list for the category. No policy is specified for accounting rules. For firewall rules, a policy is required. When the source and/or destination names resolve to more than one address, a rule is added for each possible address combination.

#### **-l**

List all rules for the category. This option may be combined with the **-z** option to reset the packet and byte counters after listing their current values. Unless the **-x** option is also specified, the packet and byte counters are shown as *number***K** or *number***M**, rounded to the nearest integer. See also the **-e** option described under "Options" later.

## **-p** *policy*

Change the default policy for the selected type of firewall to *policy*. The default policy is used when no matching rule is found. Valid only with **-I**, **-O**, or **-F**.

## **-s** *tcp tcpfin udp*

Set the masquerading timeout values; valid only with **-M**. The three parameters are required and represent the timeout value in seconds for TCP sessions, TCP sessions after receiving a FIN packet, and UDP packets, respectively. A timeout value of 0 preserves the current timeout value of the corresponding entry.

**-z**

Reset the packet and byte counters for all rules in the category. This command may be combined with the **-l** command.

#### **Parameters**

The following parameters can be specified with the **-a**, **-i**, **-d**, or **-c** commands, except as noted. Multiple parameters can be specified on a single **ipfwadm** command line.

# **-D** *address***[/***mask***] [***port* **...]**

The destination specification (optional). See the description of **-S** for the syntax, default values, and other requirements. ICMP types cannot be specified with **-D**.

## **-P** *protocol*

The protocol of the rule or packet; possible values are **tcp**, **udp**, **icmp**, or **all**. Defaults to **all**, which matches all protocols. **-P** cannot be specified with the **-c** command.

## **-S address[***/mask***] [***port ...***]**

The source IP address, specified as a hostname, a network name, or an IP address. The source address and mask default to 0.0.0.0/0. If **-S** is specified, **-P** must also be specified. The optional mask is specified as a network mask or as the number of 1s on the left of the network mask (e.g., a mask of 24 is equivalent to 255.255.255.0). The mask defaults to 32. One or more values of *port* may optionally be specified, indicating what ports or ICMP types the rule applies to. The default is **all**. Ports may be specified by their */etc/ services* entry. The syntax for indicating a range of ports is:

lowport:highport

#### For example:

-S 172.29.16.1/24 ftp:ftp-data

## **-V** *address*

The address of the network interface the packet is received from (if category is **-I**) or is being sent to (if category is **-O**). *address* can be a hostname or an IP address, and defaults to 0.0.0.0, which matches any interface address. **-V** is required with the **-c** command:

-V 172.29.16.1

## **-W** *name*

Identical to **-V** but takes a device name instead of its address:

-W ppp0

# **Options**

**-b**

Bidirectional mode. The rule matches IP packets in both directions. This option is valid only with the **-a**,  **i**, and **-d** commands.

**-e**

Extended output. Used with the **-l** command to also show the interface address and any rule options. When listing firewall rules, also shows the packet and byte counters and the TOS (Type of Service) masks. When used with **-M**, also shows information related to delta sequence numbers.

**-k**

Match TCP acknowledgment packets (i.e., only TCP packets with the ACK bit set). This option is ignored for all other protocols and is valid only with the **-a**, **-i**, and **-d** commands.

**-m**

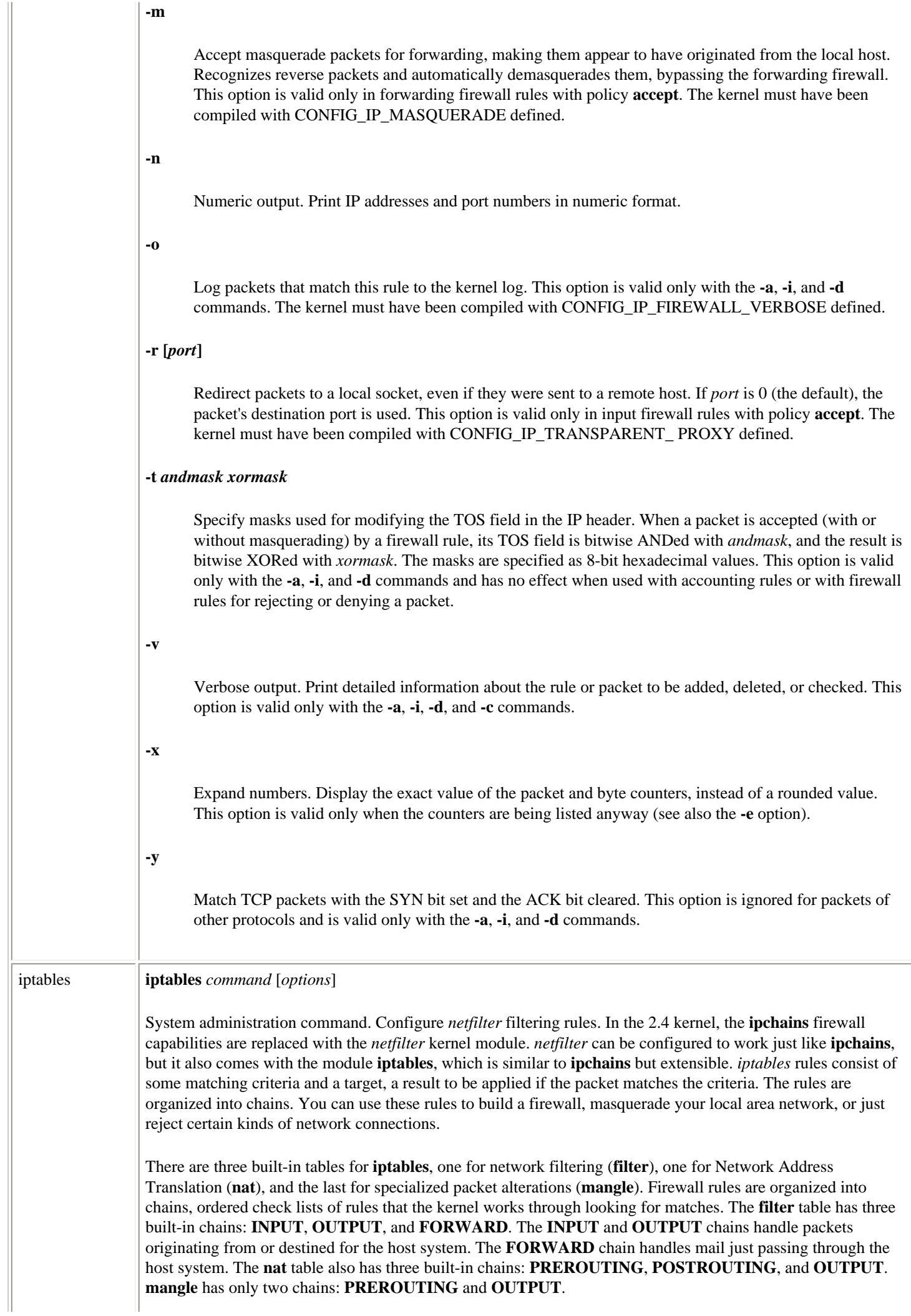

*netfilter* checks packets entering the system. After applying any **PREROUTING** rules it passes them to the **INPUT** chain or to the **FORWARD** chain if the packet is just passing through. Upon leaving, the system packets are passed to the **OUTPUT** chain and then on to any **POSTROUTING** rules. Each of these chains has a default target, a policy, in case no match is found. User-defined chains can also be created and used as targets for packets but do not have default policies. If no match can be found in a user-defined chain, the packet is returned to the chain from which it was called and tested against the next rule in that chain.

**iptables** only changes the rules in the running kernel. When the system is powered off, all changes are lost. You can use the **iptables-save** command to make a script you can run with **iptables-restore** to restore your firewall settings. Such a script is often called at bootup. Many distributions will have an **iptables** initialization script that uses the output from **iptables-save**.

# **Commands**

**iptables** is always invoked with one of the following commands:

# **-A** *chain rules***, --append** *chain rules*

Append new *rules* to *chain*.

## **-I** *chain number rules***, --insert** *chain number rules*

Insert *rules* into *chain* at the ordinal position given by *number*.

# **-D** *chain rules***, --delete** *chain rules*

Delete *rules* from *chain*. Rules can be specified by their ordinal number in the chain as well as by a general rule description.

## **-R** *chain number rule***, --replace** *chain number rule*

Replace a rule in *chain*. The rule to be replaced is specified by its ordinal *number*.

# **-C** *chain rule***, --check** *chain rules*

Check how *chain* will handle a network packet that matches the given *rule*. The rule must describe the source, destination, protocol, and interface of the packet to be constructed.

# **-L [***chain***], --list** *\$PARAMETER*

List the rules in *chain* or all chains if *chain* is not specified.

#### **-F [***chain***], --flush** *chain*

Remove all rules from *chain* or from all chains if *chain* is not specified.

#### **-Z [***chain***], --zero** *chain*

Zero the packet and byte counters in *chain*. If no chain is specified, all chains will be reset. When used without specifying a chain and combined with the **-L** command, it lists the current counter values before they are reset *chain*.

#### **-N** *chain***, --new-chain** *chain*

Create a new *chain*. The chain's name must be unique. This is how user-defined chains are created.

# **-X [***chain***], --delete-chain** *chain*

Delete the specified user-defined *chain* or all user-defined chains if no chain is specified.

# **-P** *chain target***, --policy** *chain target*

Set the default policy for a built-in *chain*; the target itself cannot be a chain.

## **-E** *old-chain new-chain***, --rename-chain** *old-chain new-chain*

Rename *old-chain* to *new-chain*.

# **-h [icmp]**

Print a brief help message. If the option **icmp** is given, print a list of valid ICMP types.

# **Targets**

A target may be the name of a chain or one of the following special values.

## **ACCEPT**

Let the packet through.

## **DROP**

Drop the packet.

#### **QUEUE**

Send packets to the user space for processing.

## **RETURN**

Stop traversing the current chain and return to the point in the previous chain from which this one was called. If **RETURN** is the target of a rule in a built-in chain, the built-in chain's default policy is applied.

## **Rule specification parameters**

These options are used to create rules for use with the preceding commands. Rules consist of some matching criteria and usually a target to jump to (**-j**) if the match is made. Many of the parameters for these matching rules can be expressed as a negative with an exclamation point (!) meaning "not." Those rules will match everything except the given parameter.

## **-p [!]** *name***, --protocol [!]***\$PARAMETER*

Match packets of protocol *name*. The value of *name* can be given as a name or number as found in the file */etc/protocols*. The most common values are **tcp**, **udp**, **icmp**, or the special value **all**. The number 0 is equivalent to **all** and this is the default value when this option is not used. If there are extended matching rules associated with the specified protocol, they will be loaded automatically. You need not use the **-m** option to load them.

# **-s [!]** *address***[/***mask***] [!] [***port***], --source [!]** *address***[/***mask***] [!] [***port***]**

Match packets with the source *address*. The address may be supplied as a hostname, a network name, or an IP address. The optional mask is the netmask to use and may be supplied either in the traditional form (e.g., /255.255.255.0) or in the modern form (e.g., /24).

# **-d [!]** *address***[/***mask***] [!] [***port***], --destination [!]** *address***[/***mask***] [***port***]**

Match packets from the destination *address*. See the description of **-s** for the syntax of this option.

#### **-j** *target***, --jump** *target*

Jump to a special target or a user-defined chain. If this option is not specified for a rule, matching the rule only increases the rule's counters, and the packet is tested against the next rule.

# **-i [!]** *name***[+], --in-interface** *name***[+]**

Match packets being received from interface *name*. *name* is the network interface used by your system (e.g., **eth0** or **ppp0**). A **+** can be used as a wildcard, so **ppp+** would match any interface name beginning with **ppp**

# **-o [!]** *name***[+], --out-interface** *name***[+]**

Match packets being sent from interface *name*. See the description of **-i** for the syntax for *name*.

# **[!] -f, [!]--fragment** *\$PARAMETER*

The rule applies only to the second or further fragments of a fragmented packet.

# **Options**

## **-v, --verbose**

Verbose mode.

## **-n, --numeric**

Print all IP address and port numbers in numeric form. By default, text names are displayed when possible.

#### **-x, --exact**

Expand all numbers in a listing (**-L**). Display the exact value of the packet and byte counters instead of rounded figures.

## **-m** *module***, --match**

Explicitly load matching rule extensions associated with *module*. See the following section, "Match Extensions."

# **-h [icmp], --help [icmp]**

Print help message. If **icmp** is specified, a list of valid ICMP type names will be printed. **-h** can also be used with the **-m** option to get help on an extension module.

#### **--line-numbers**

Used with the **-L** command. Add the line number to the beginning of each rule in a listing, indicating its position in the chain.

# **Match extensions**

Several kernel modules come with netfilter to extend matching capabilities of rules. Those associated with particular protocols are loaded automatically when the **-p** option is used to specify the protocol. Others need to be loaded explicitly with the **-m** option.

**tcp**

Loaded when **-p tcp** is the only protocol specified.

**--source-port [!] [***port***][:***port***], --sport [!] [***port***][:***port***]** 

Match the specified source ports. Using the colon specifies an inclusive range of services to match. If the first port is omitted, 0 is the default. If the second port is omitted, 65535 is the default. You can also use a dash instead of a colon to specify the range.

# **--destination-port [!] [***port***][:***port***], --dport [!] [***port***][:***port***]**

Match the specified destination ports. The syntax is the same as for **--source-port**.

## **--tcp-flags [!]** *mask comp*

Match the packets with the TCP flags specified by *mask* and *comp*. *mask* is a comma-separated list of flags that should be examined. *comp* is a comma-separated list of flags that must be set for the rule to match. Valid flags are SYN, ACK, FIN, RST, URG, PSH, ALL, and NONE.

## **[!] --syn**

Match packets with the SYN bit set and the ACK and FIN bits cleared. These are packets that request TCP connections; blocking them prevents incoming connections. Shorthand for **--tcp-flags SYN,RST,ACK SYN**.

## **udp**

Loaded when **-p udp** is the only protocol specified.

## **--source-port [!] [***port***][:***port***], --sport [!] [***port***][:***port***]**

Match the specified source ports. The syntax is the same as for the **--source-port** option of the TCP extension.

#### **--destination-port [!] [***port***][:***port***], --dport [!] [***port***][:***port***]**

Match the specified destination ports. The syntax is the same as for **--source-port** option of the TCP extension.

## **icmp**

Loaded when **-p icmp** is the only protocol specified.

#### **--icmp-type [!]** *type*

Match the specified icmp *type*. *type* may be a numeric ICMP type or one of the ICMP type names shown by the command **iptables -p icmp -h**.

#### **mac**

Loaded explicitly with the **-m** option.

#### **--mac-source [!]** *address*

Match the source *address* that transmitted the packet. *address* must be given in colon-separated hexbyte notation (for example, **--mac-source 00:60:08:91:CC:B7**.

# **limit**

Loaded explicitly with the **-m** option. The **limit** extensions are used to limit the number of packets matched. This is useful when combined with the **LOG** target. Rules using this extension match until the specified limit is reached.

#### **--limit** *rate*

Match addresses at the given *rate*. *rate* is specified as a number with an optional **/second**, **/minute**, **hour**, or **/day** suffix. When this option is not set, the default is '3/hour'.

## **--limit-burst [***number***]**

Set the maximum *number* of packets to match in a burst. Once the number has been reached, no more packets are matched for this rule until the number has recharged. It recharges at the rate set by the **--limit** option. When not specified, the default is 5.

#### **multiport**

Loaded explicitly with the **-m** option. The **multiport** extensions match sets of source or destination ports. These rules can be used only in conjunction with **-p tcp** and **-p udp**. Up to 15 ports can be specified in a comma-separated list.

#### **--source-port [***ports***]**

Match the given source *ports*.

## **--destination-port [***ports***]**

Match the given destination *ports*.

# **--port [***ports***]**

Match if the packet has the same source and destination port and that port is one of the given *ports*.

# **mark**

Loaded explicitly with the **-m** option. This module works with the **MARK** extension target:

#### **--mark** *value***[/***mask***]**

Match the given unsigned mark value. If a mask is specified, it is logically ANDed with the mark before comparison.

## **owner**

Loaded explicitly with the **-m** option. The **owner** extensions match a local packet's creator's user, group process, and session IDs. This makes sense only as a part of the **OUTPUT** chain.

#### **--uid-owner** *userid*

Match packets created by a process owned by *userid*.

#### **--gid-owner** *groupid*

Match packets created by a process owned by *groupid*.

## **--pid-owner** *processid*

Match packets created by process ID *processid*.

## **--sid-owner** *sessionid*

Match packets created by a process in the session *sessionid*.

## **state**

Loaded explicitly with the **-m** option. This module matches the connection state of a packet.

#### **--state** *states*

Match the packet if it has one of the states in the comma-separated list *states*. Valid states are **INVALID**, **ESTABLISHED**, **NEW**, and **RELATED**.
# **tos**

Loaded explicitly with the **-m** option. This module matches the Type of Service field in a packet's header.

### **--tos** *value*

Match the packet if it has a TOS of *value*. *value* can be a numeric value or a Type of Service name. **iptables -m tos -h** will give you a list of valid TOS values.

## **Target extensions**

Extension targets are optional additional targets supported by separate kernel modules. They have their own associated options.

## **LOG**

Log the packet's information in the system log.

### **--log-level** *level*

Set the syslog level by name or number (as defined by *syslog.conf*).

### **--log-prefix** *prefix*

Begin each log entry with the string *prefix*. The prefix string may be up to 30 characters long.

### **--log-tcp-sequence**

Log the TCP sequence numbers. This is a security risk if your log is readable by users.

### **--log-tcp-options**

Log options from the TCP packet header.

### **--log-ip-options**

Log options from the IP packet header.

## **MARK**

Used to mark packets with an unsigned integer value you can use later with the **mark** matching extension. Valid only with the **mangle** table.

### **--set-mark** *value*

Mark the packet with *value*.

# **REJECT**

Drop the packet and, if appropriate, send an ICMP message back to the sender indicating the packet was dropped. If the packet was an ICMP error message, an unknown ICMP type, or a nonhead fragment, or if too many ICMP messages have already been sent to this address, no message is sent.

## **--reject-with** *type*

Send the specified ICMP message type. Valid values are **icmp-net-unreachable**, **icmp-hostunreachable**, **icmp-port-unreachable**, or **icmp-proto-unreachable**. If the packet was an ICMP ping packet, *type* may also be **echo-reply**.

**TOS**

Set the Type of Service field in the IP header. **TOS** is a valid target only for rules in the **mangle** table.

### **--set-tos** *value*

Set the TOS field to *value*. You can specify this as an 8-bit value or as a TOS name. You can get a list of valid names using **iptables -j TOS -h**.

# **SNAT**

Modify the source address of the packet and all future packets in the current connection. **SNAT** is valid only as a part of the **POSTROUTING** chain in the **nat** table.

### **--to-source** *address***[-***address***][***port***-***port***]**

Specify the new source address or range of addresses. If a **tcp** or **udp** protocol has been specified with the **-p** option, source ports may also be specified. If none is specified, map the new source to the same port if possible. If not, map ports below 512 to other ports below 512, those between 512 and 1024 to other ports below 1024, and ports above 1024 to other ports above 1024.

# **DNAT**

Modify the destination address of the packet and all future packets in the current connection. **DNAT** is valid only as a part of the **POSTROUTING** chain in the **nat** table.

**--to-destination** *address***[-***address***][***port***-***port***]**

Specify the new destination address or range of addresses. The arguments for this option are the same as the **--to-source** argument for the **SNAT** extension target.

### **MASQUERADE**

Masquerade the packet so it appears that it originated from the current system. Reverse packets from masqueraded connections are unmasqueraded automatically. This is a legal target only for chains in the *nat* table that handle incoming packets and should be used only with dynamic IP addresses (like dial-up.) For static addresses use **DNAT**.

#### **--to-ports** *port***[-***port***]**

Specify the port or range of ports to use when masquerading. This option is only valid if a **tcp** or **udp** protocol has been specified with the **-p** option. If this option is not used, the masqueraded packet's port will not be changed.

### **REDIRECT [--to-port** *port***]**

Redirect the packet to a local *port*. This is useful for creating transparent proxies.

### **--to-ports** *port***[-***port***]**

Specify the port or range of ports on the local system to which the packet should be redirected. This option is valid only if a **tcp** or **udp** protocol has been specified with the **-p** option. If this option is not used, the redirected packet's port will not be changed.

### iptables-restore **iptables-restore** [*file*]

System administration command. Restore firewall rules. **iptables-restore** takes commands generated by **iptablessave** and uses them to restore the firewall rules for each chain. Often used by initialization scripts to restore firewall settings on boot. *file* is the name of a file whose contents were generated by **iptables-save**. If not specified, the command takes its input from stdin. This command was not completed at the time this book went to print. There may be options not listed here.

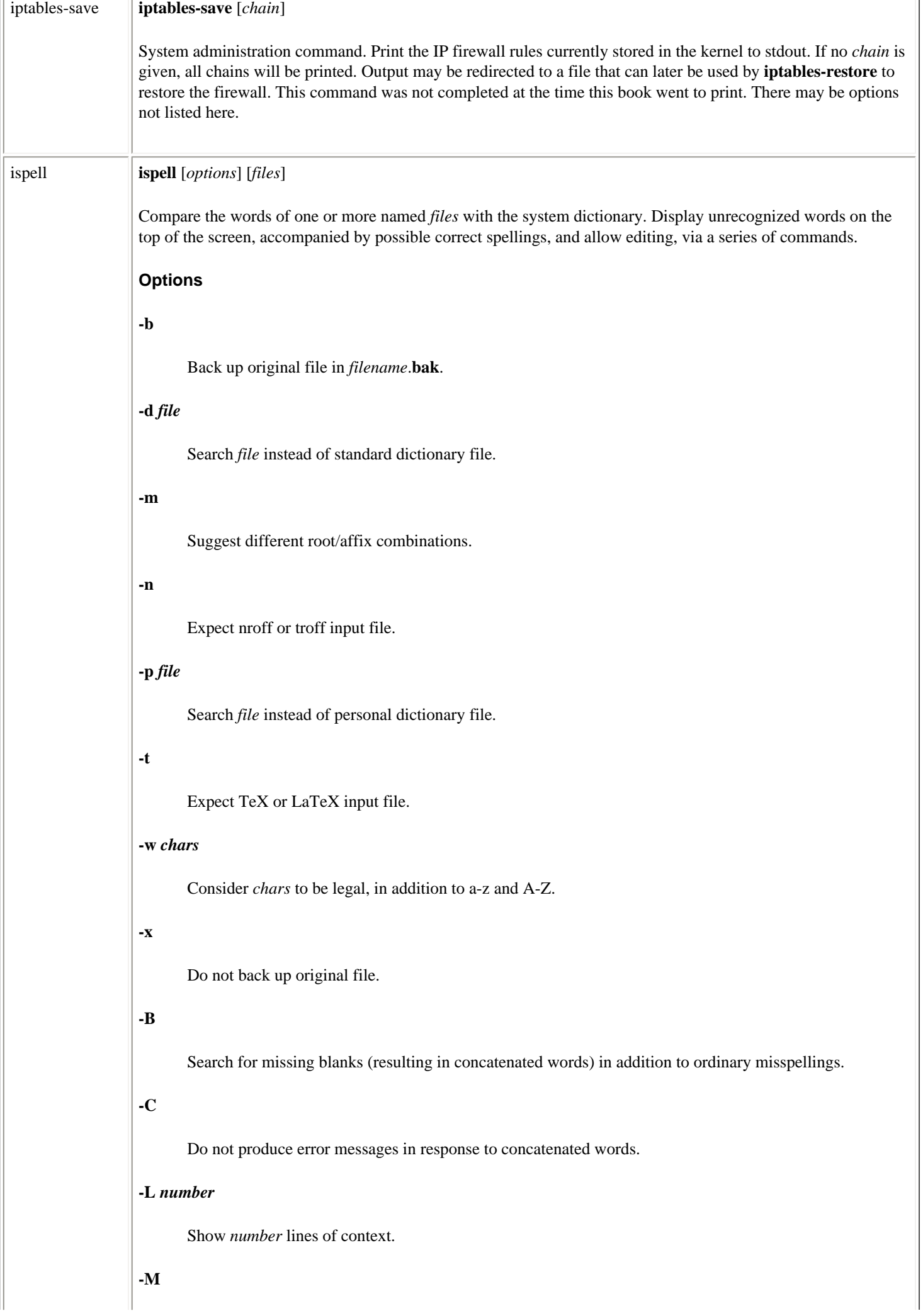

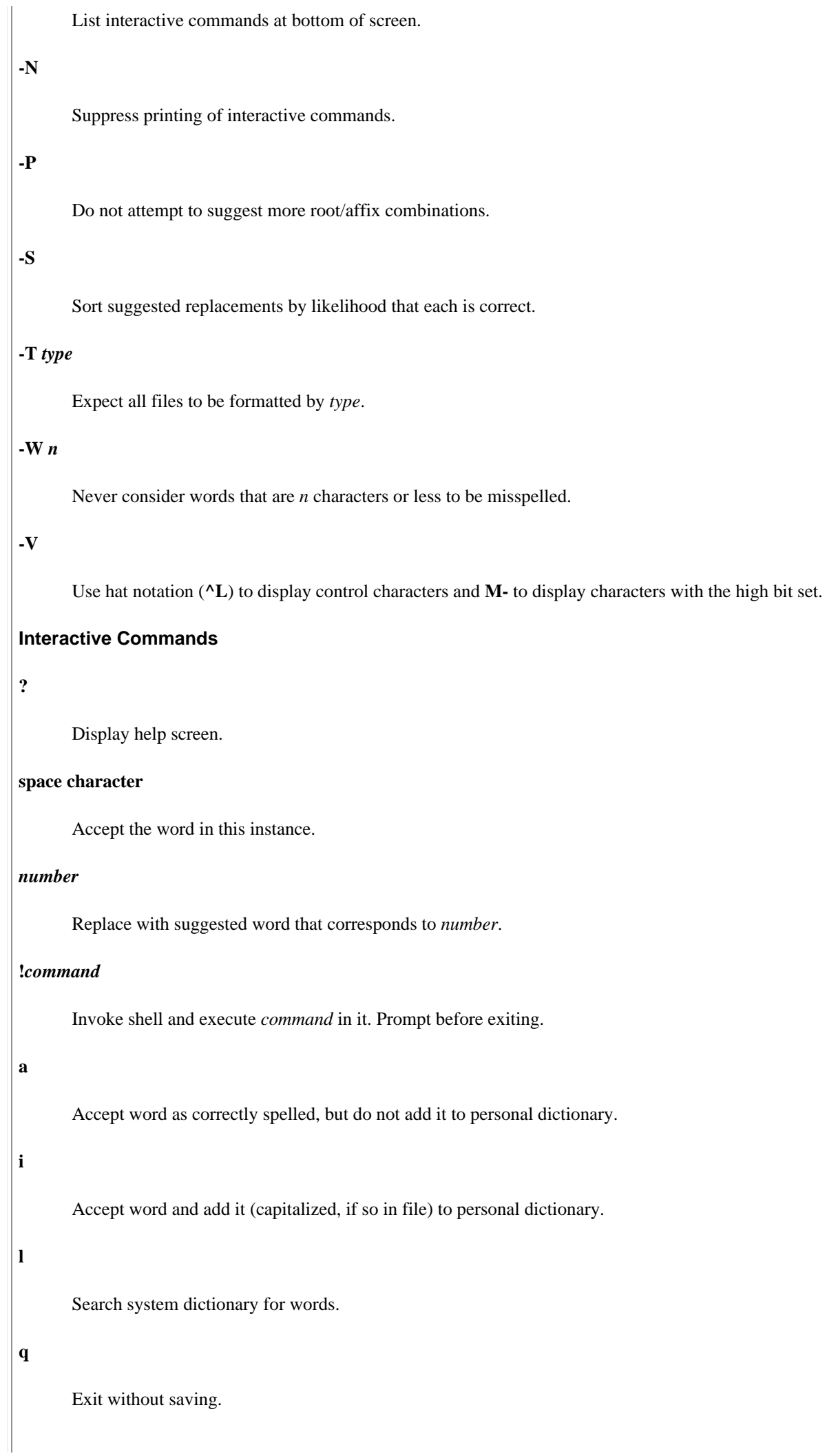

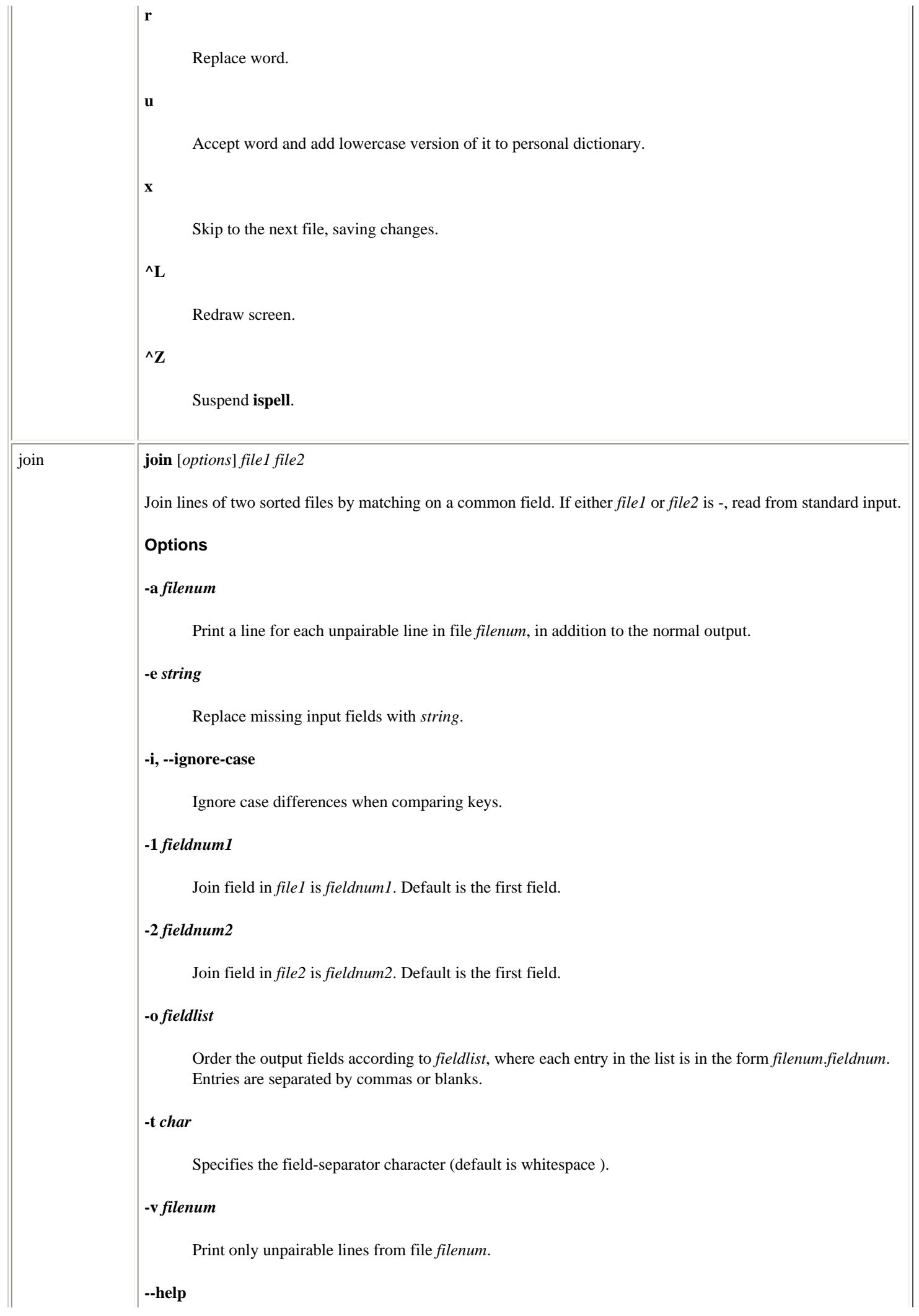

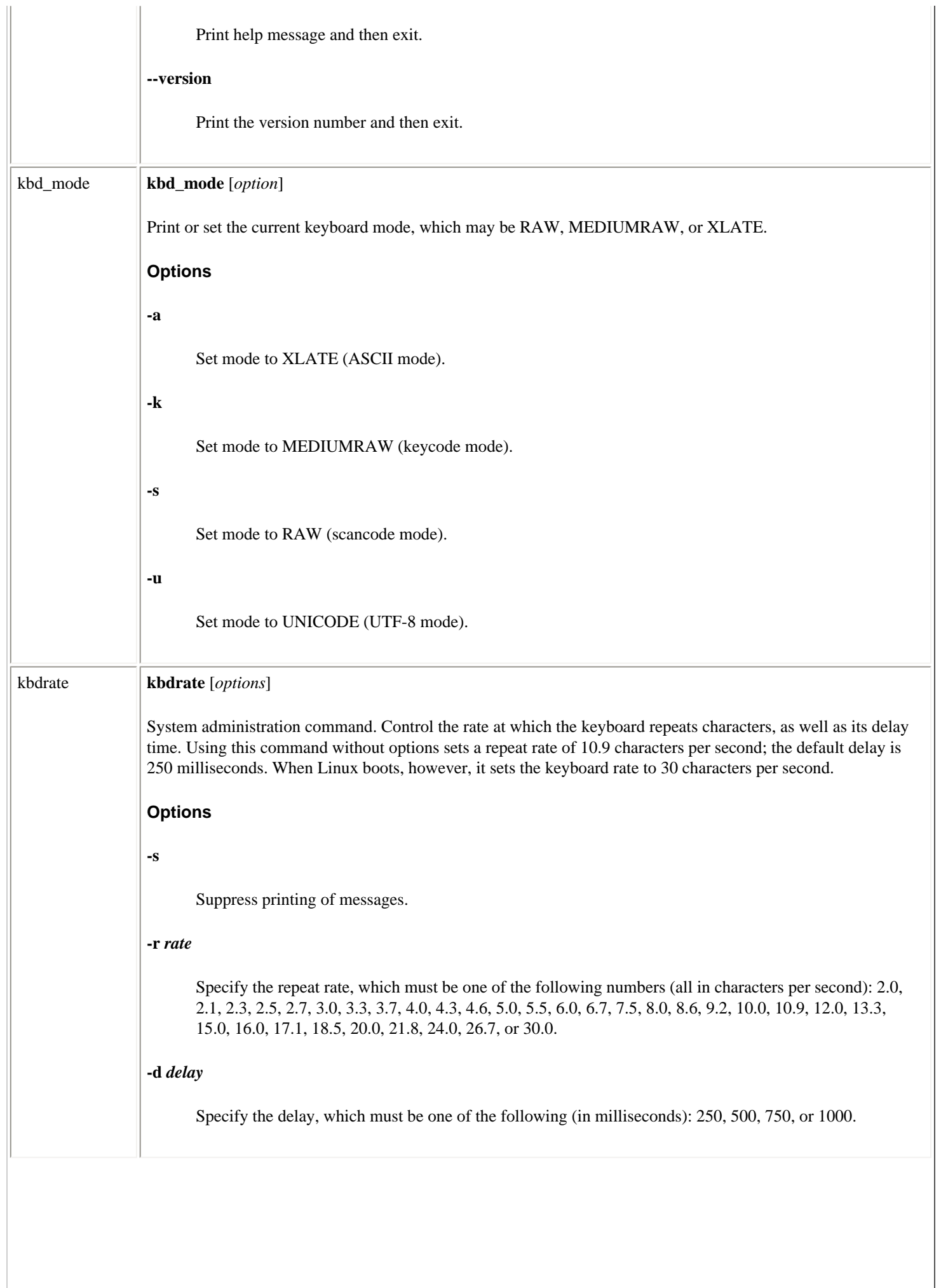

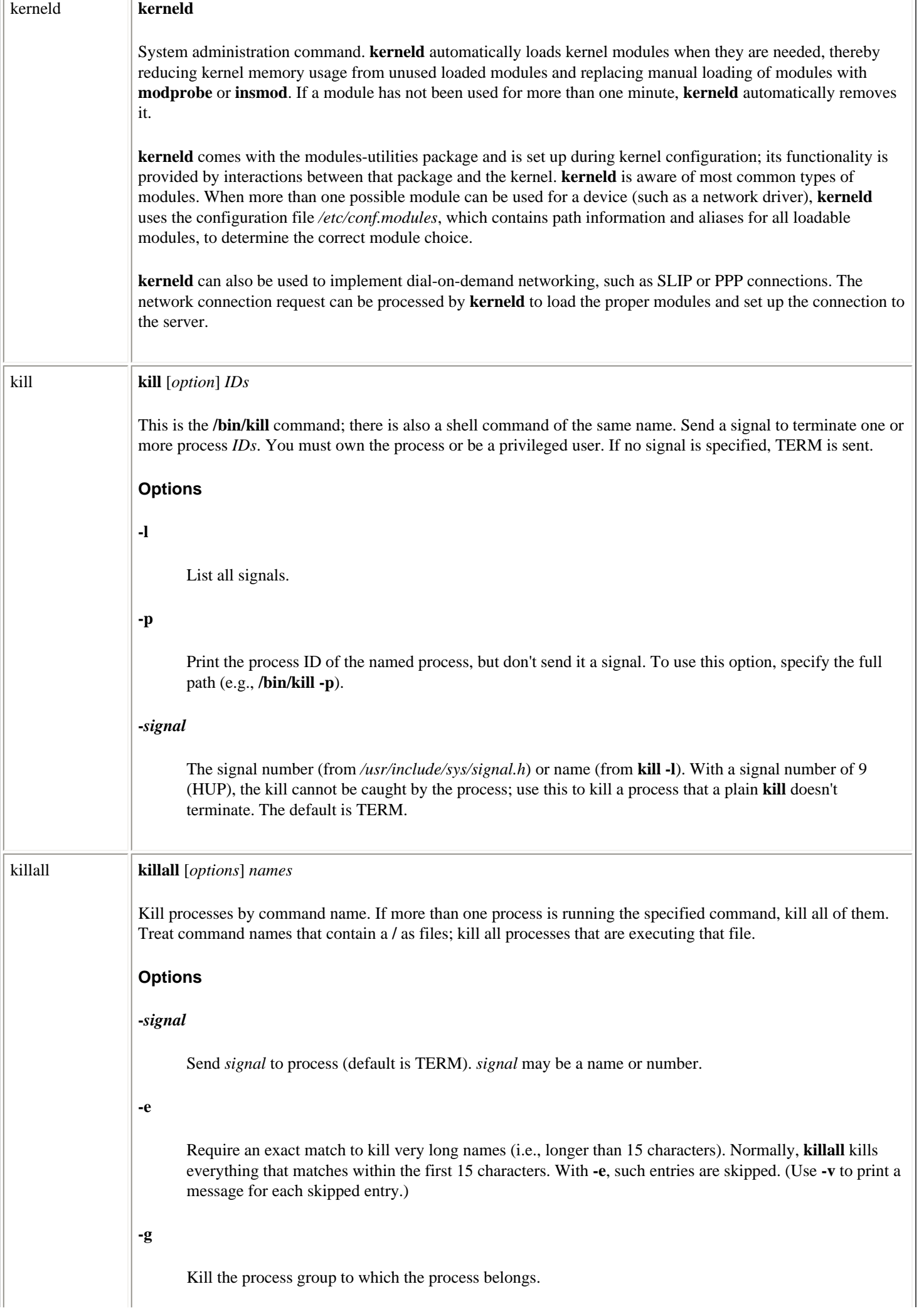

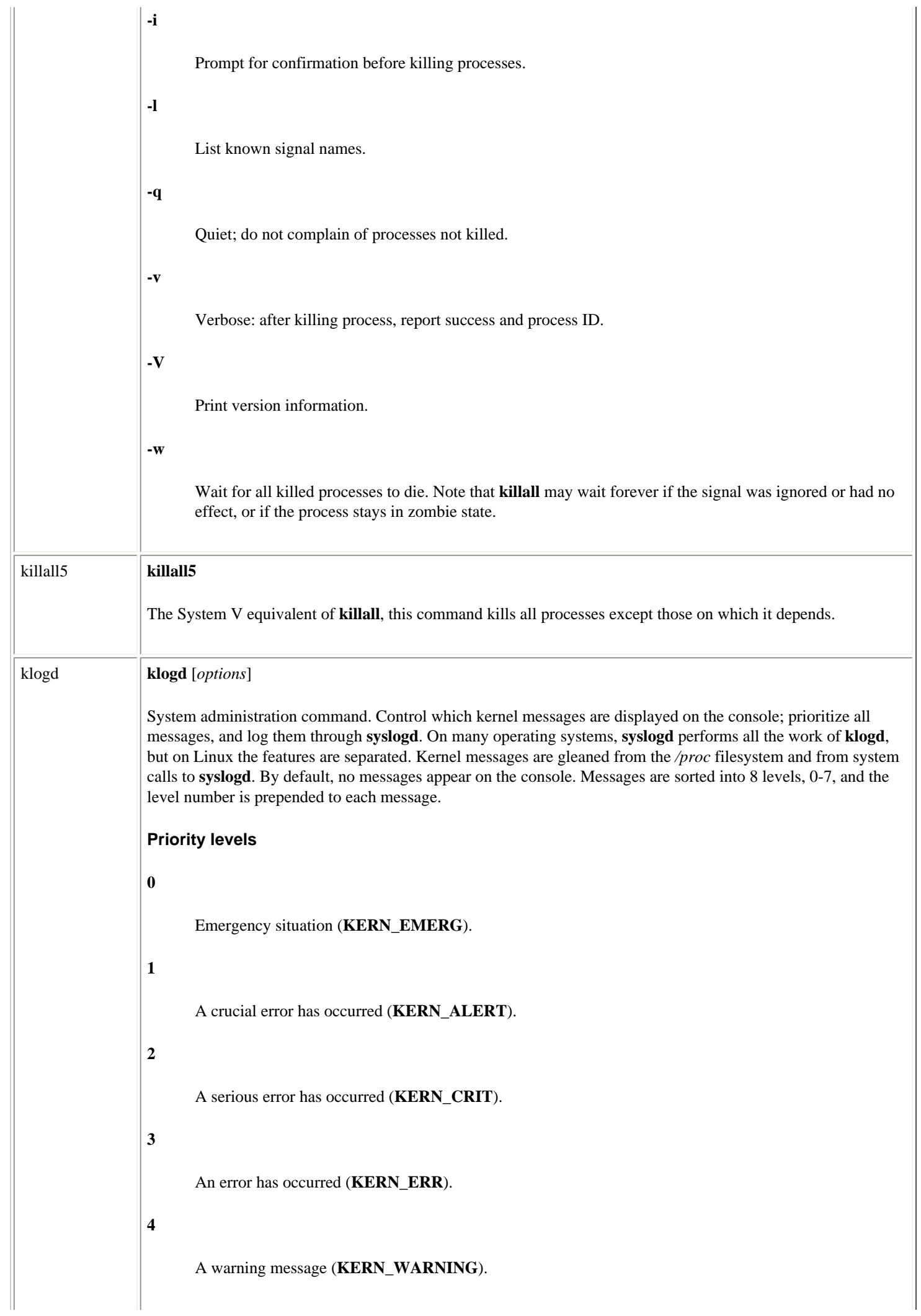

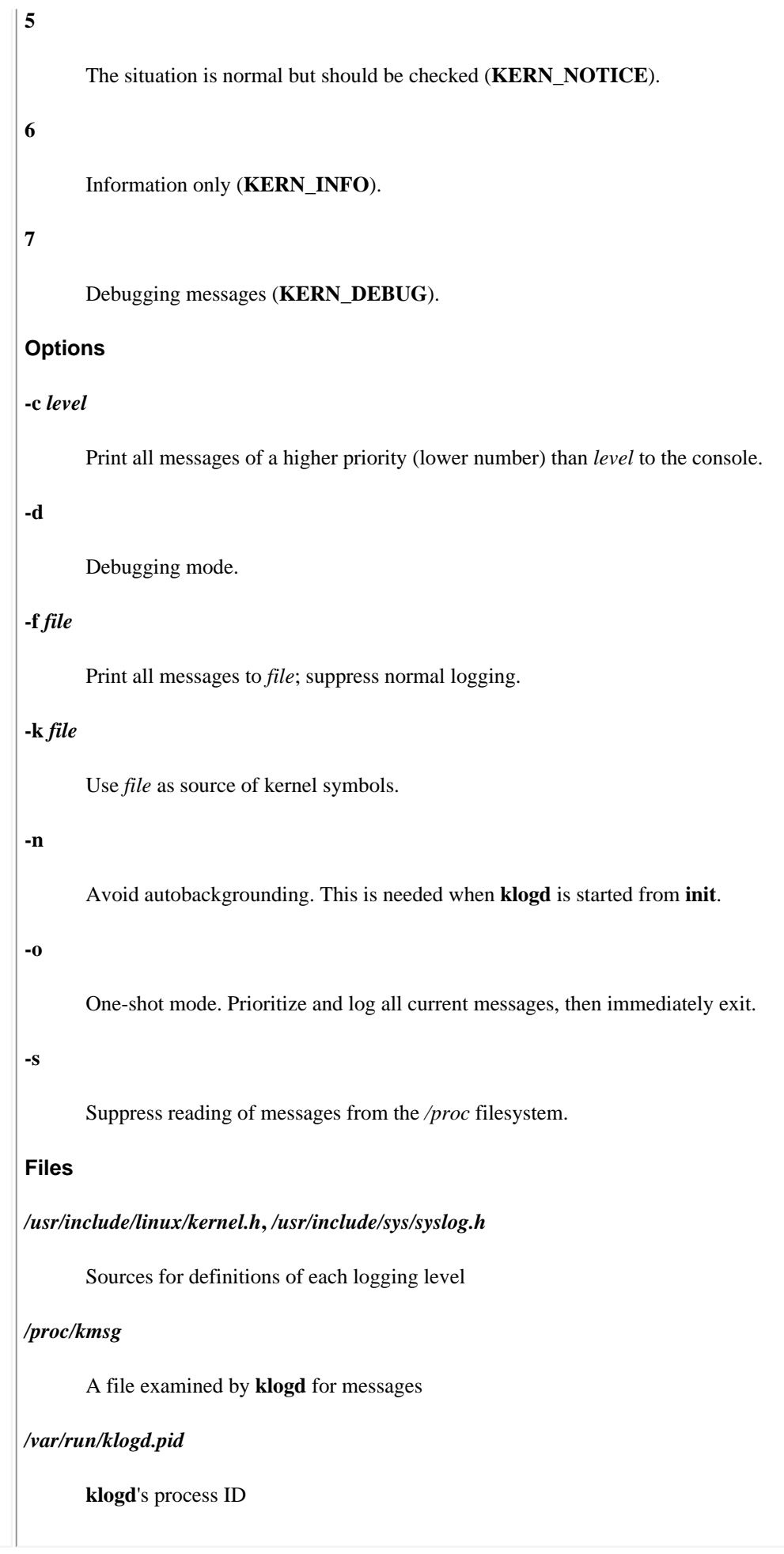

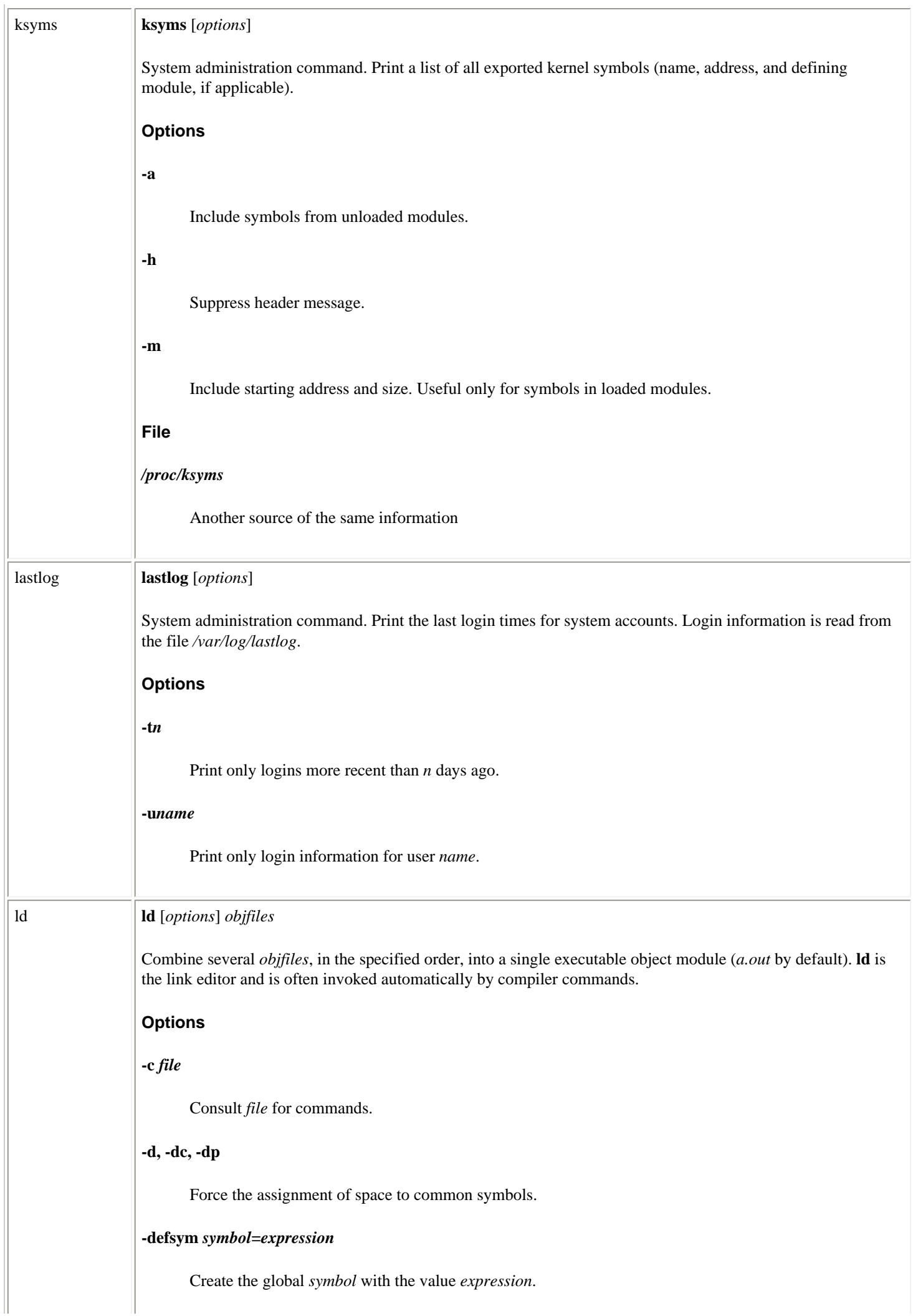

# **-e** *symbol*

Set *symbol* as the address of the output file's entry point.

# **-i**

Produce a linkable output file; attempt to set its magic number to OMAGIC.

### **-l***arch*

Include the archive file *arch* in the list of files to link.

### **-m** *linker*

Emulate *linker*.

### **-n**

Make text read-only; attempt to set NMAGIC.

### **-noinhibit-exec**

Produce output file even if errors are encountered.

### **-o** *output*

Place output in *output*, instead of *a.out*.

### **-oformat** *format*

Specify output format.

# **-r**

Produce a linkable output file; attempt to set its magic number to OMAGIC.

# **-s**

Do not include any symbol information in output.

# **-shared**

Create a shared library.

# **-sort-common**

Do not sort global common symbols by size.

# **-t**

Announce each input file's name as it is processed.

# **-u** *symbol*

Force *symbol* to be undefined.

**-v, --version**

Show version number.

**--verbose**

Print information about **ld**; print the names of input files while attempting to open them. **-warn-common** Warn when encountering common symbols combined with other constructs. **-warn-once** Provide only one warning per undefined symbol. **-x** With **-s** or **-S**, delete all local symbols that begin with **L**. **-L** *dir* Search directory *dir* before standard search directories (this option must precede the **-l** option that searches that directory). **-M** Display a link map on standard out. **-Map** *file* Print a link map to *file*. **-N** Allow reading of and writing to both data and text; mark ouput if it supports Unix magic numbers; do not page-align data. **-R** *file* Obtain symbol names and addresses from *file*, but suppress relocation of *file* and its inclusion in output. **-S** Do not include debugger symbol information in output. **-Tbss** *address* Begin bss segment of output at *address*. **-Tdata** *address* Begin data segment of output at *address*. **-Ttext** *address* Begin text segment of output at *address*. **-Ur** Synonymous with **-r** except when linking C++ programs, where it resolves constructor references. **-X** With **-s** or **-S**, delete local symbols beginning with **L**.

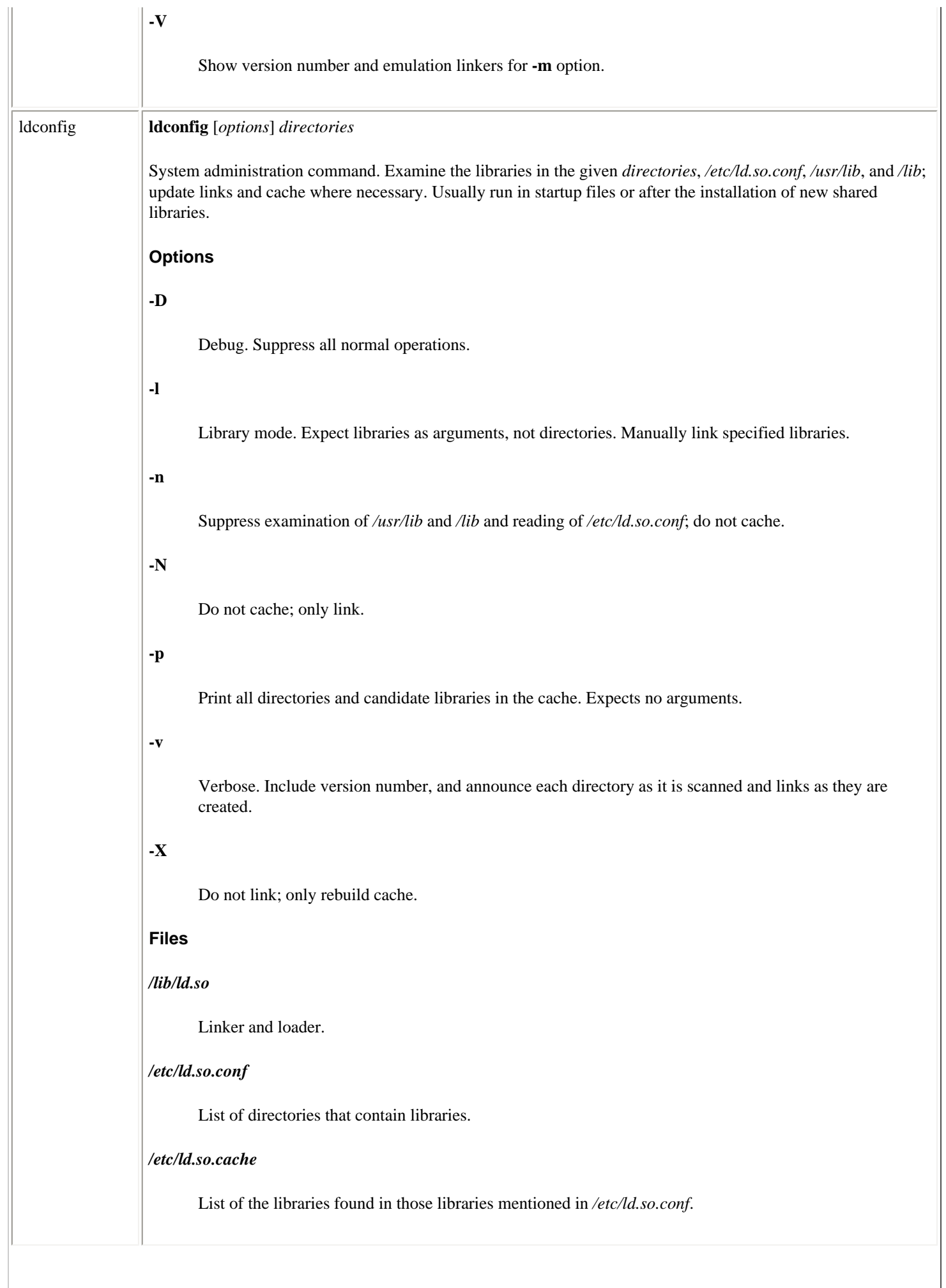

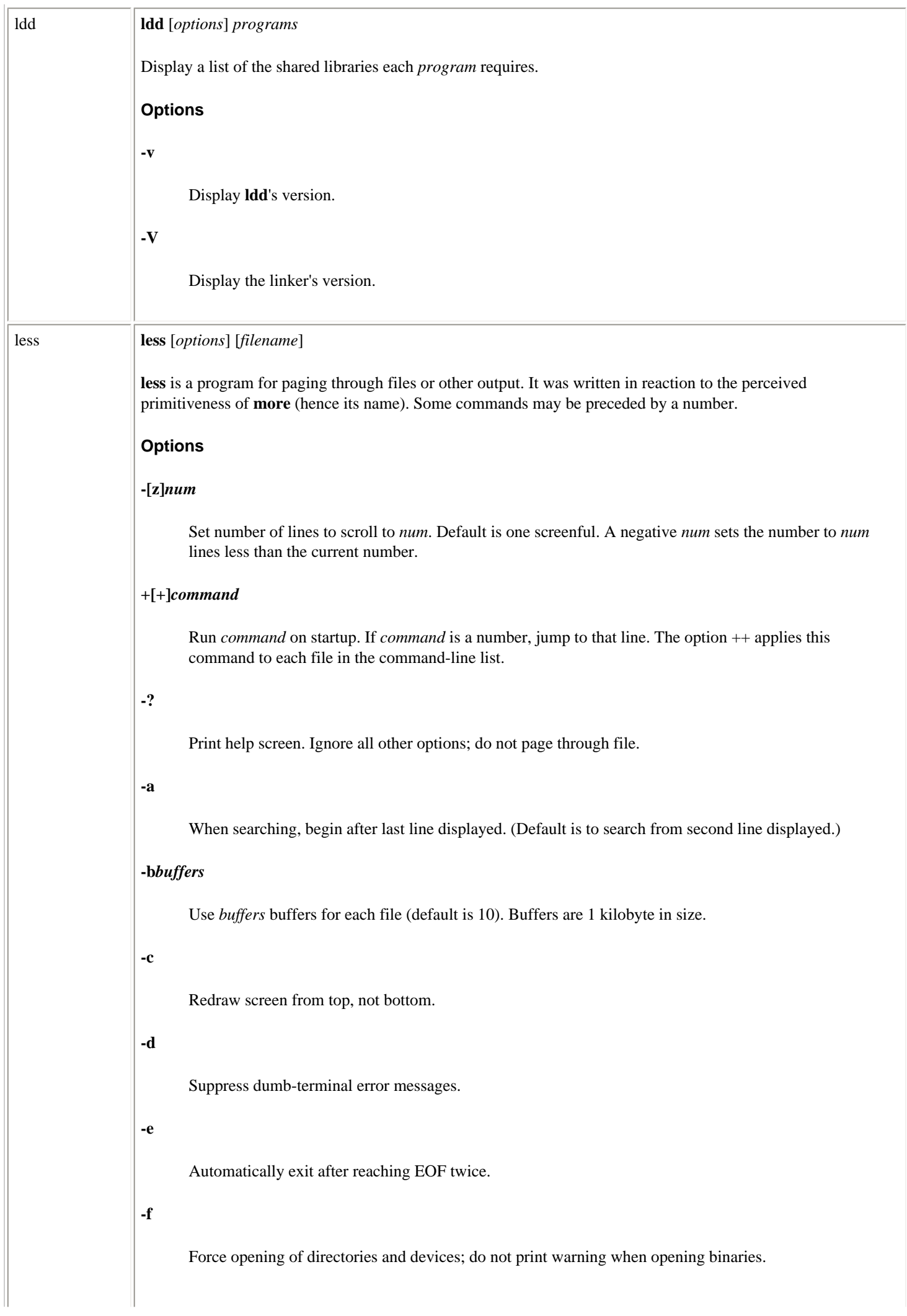

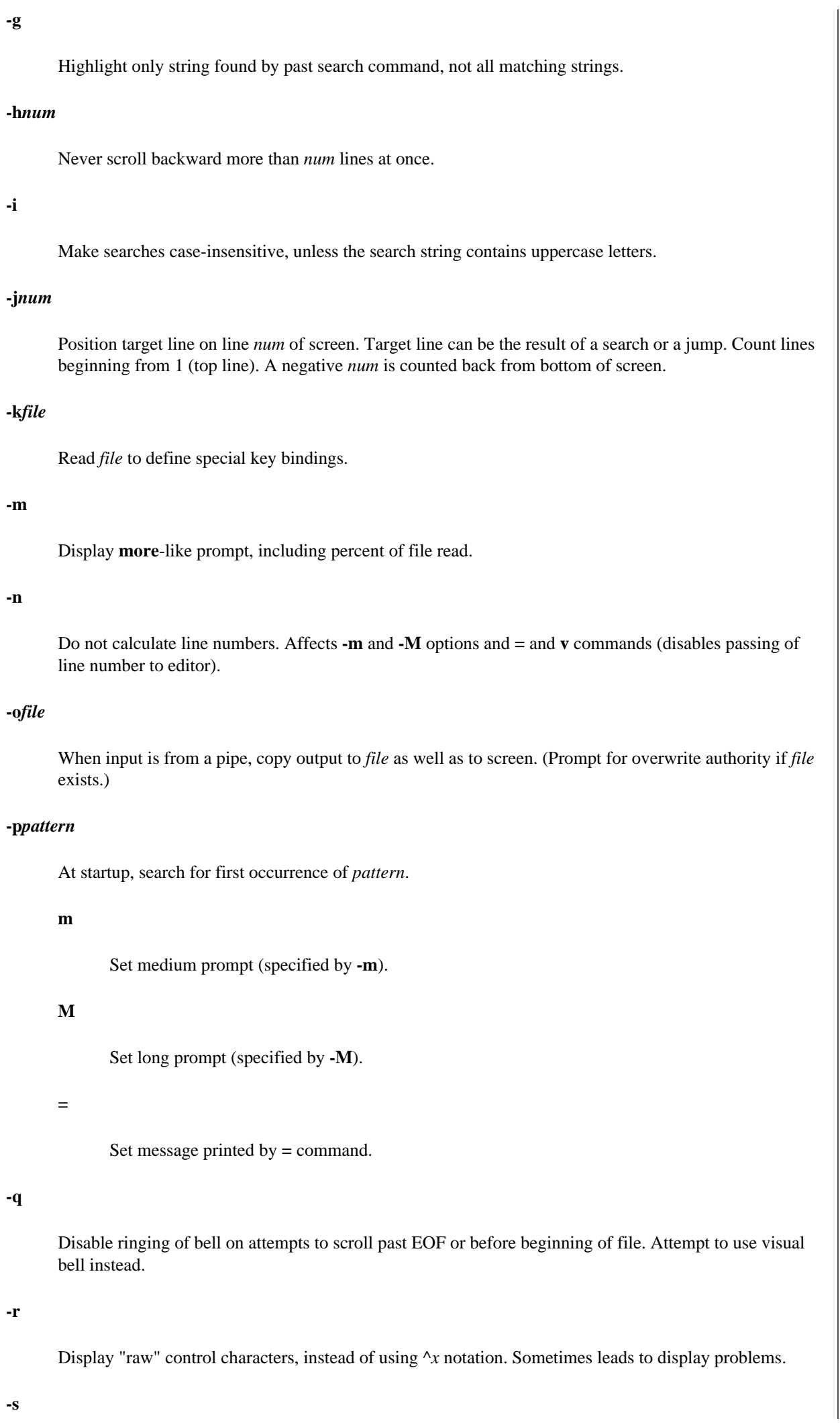

 $\mathbb{I}$ 

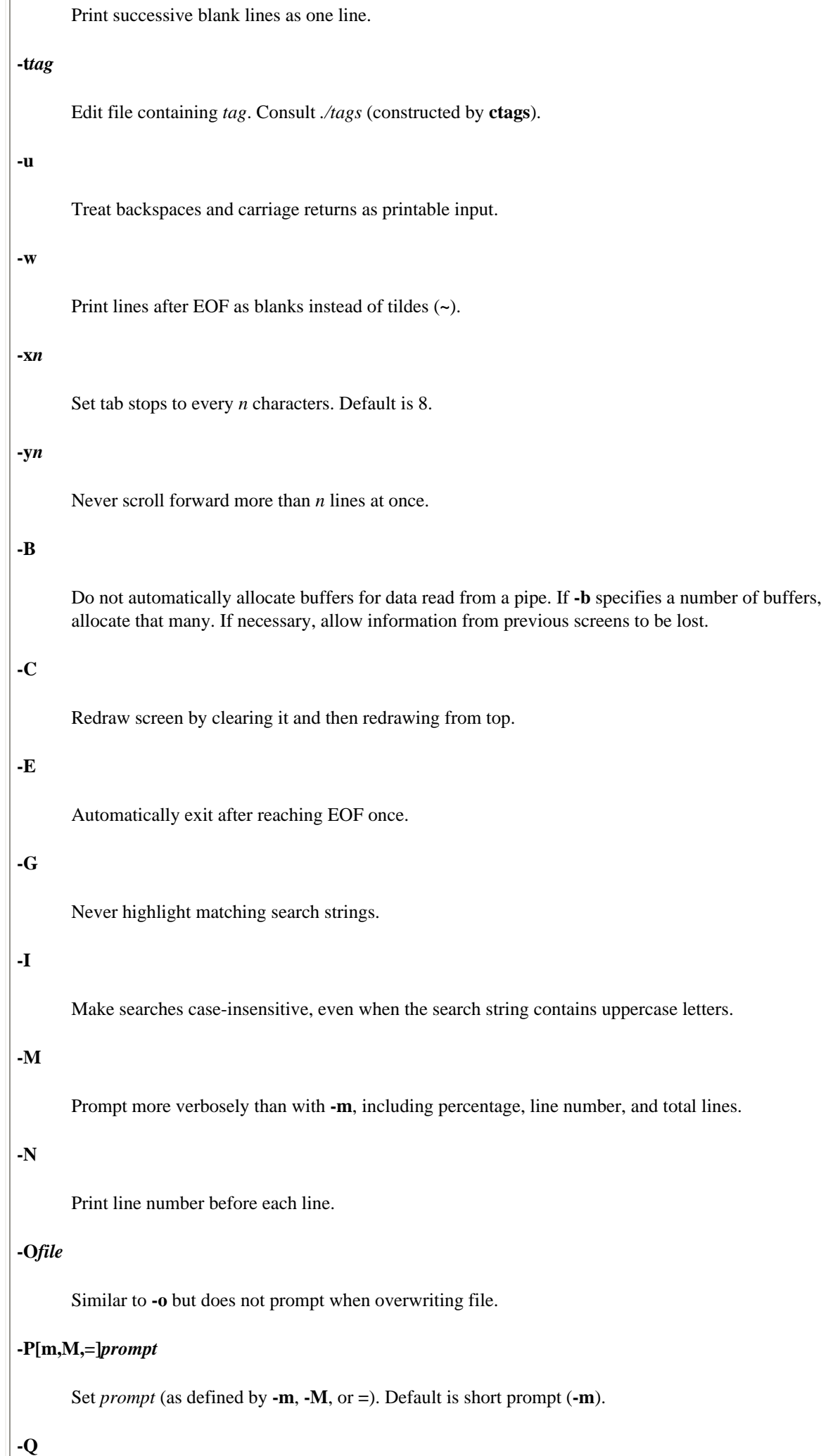

Never ring terminal bell.

# **-S**

Cut, do not fold, long lines.

# **-T***file*

With the **-t** option or **:t** command, read *file* instead of *./tags*.

# **-U**

Treat backspaces and carriage returns as control characters.

# **-X**

Do not send initialization and deinitialization strings from termcap to terminal.

# **Commands**

Many commands can be preceded by a numeric argument, referred to as *number* in the command descriptions.

# **SPACE, ^V, f, ^F**

Scroll forward the default number of lines (usually one windowful).

# **z**

Similar to SPACE but allows the number of lines to be specified, in which case it resets the default to that number.

# **RETURN, ^N, e, ^E, j, ^J**

Scroll forward. Default is one line. Display all lines, even if the default is more lines than the screen size.

# **d, ^D**

Scroll forward. Default is one-half the screen size. The number of lines may be specified, in which case the default is reset.

# **b, ^B, ESC-v**

Scroll backward. Default is one windowful.

# **w**

Like **b** but allows the number of lines to be specified, in which case it resets the default to that number.

# **y, ^Y, ^P, k, ^K**

Scroll backward. Default is one line. Display all lines, even if the default is more lines than the screen size.

## **u, ^U**

Scroll backward. Default is one-half the screen size. The number of lines may be specified, in which case the default is reset.

# **r, ^R, ^L**

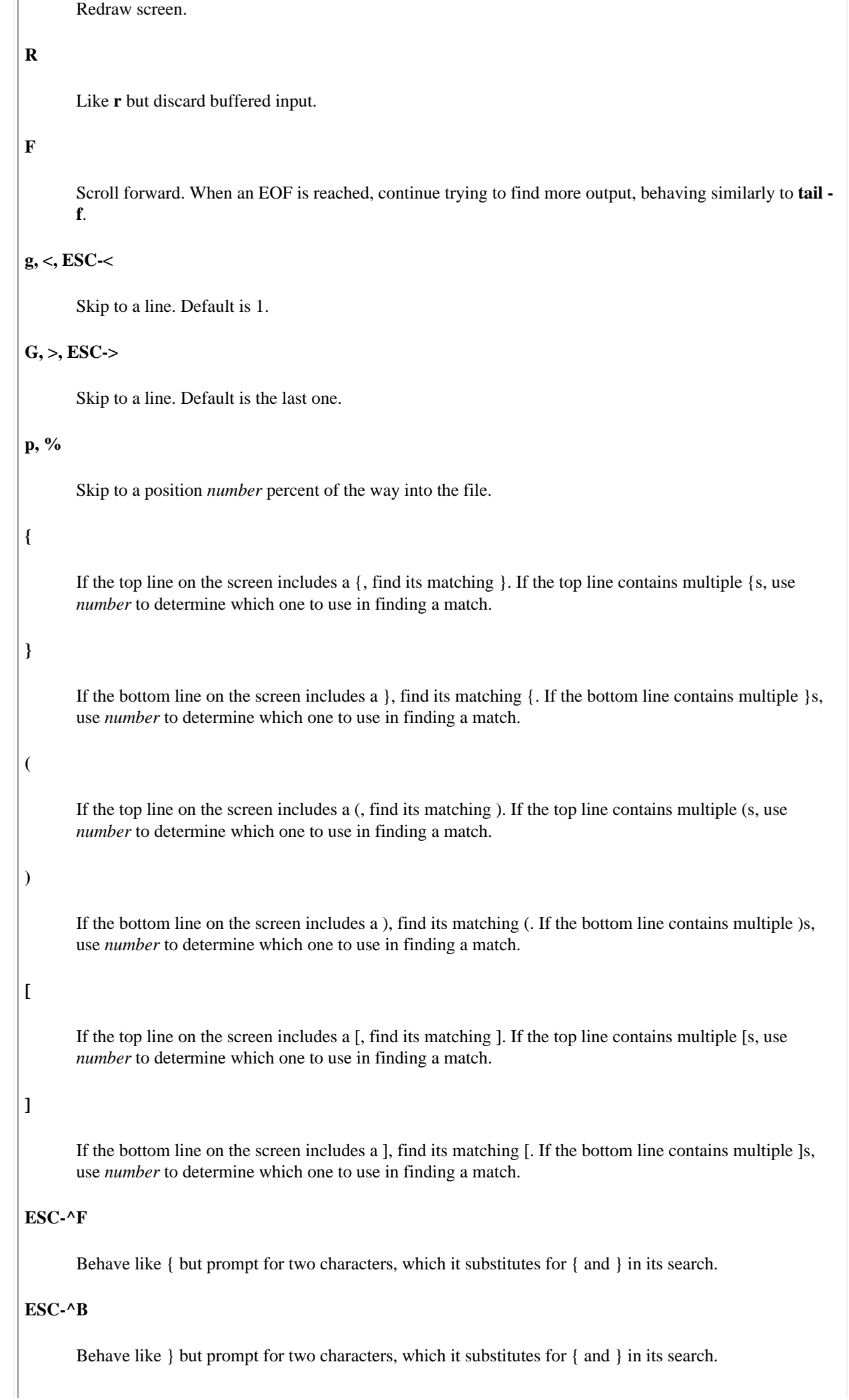

**m**

**'**

Prompt for a lowercase letter and then use that letter to mark the current position.

Prompt for a lowercase letter and then go to the position marked by that letter. There are some special characters:

Return to position before last "large movement."

**^**

**'**

Beginning of file.

**\$**

End of file.

# **^X^X**

Same as **'**.

### */pattern*

Find next occurrence of *pattern*, starting at second line displayed. Some special characters can be entered before *pattern*:

**!**

Find lines that do not contain *pattern*.

**\***

If current file does not contain *pattern*, continue through the rest of the files in the command line list.

### **@**

Search from the first line in the first file specified on the command line, no matter what the screen currently displays.

# *?pattern*

Search backward, beginning at the line before the top line. Treats **!**, **\***, and **@** as special characters when they begin *pattern*, as **/** does.

### **ESC-/***pattern*

Same as /\*.

# **ESC-?***pattern*

Same as ?\*.

**n**

Repeat last *pattern* search.

# **N**

Repeat last *pattern* search, in the reverse direction.

# **ESC-n**

Repeat previous search command but as though it were prefaced by \*.

# **ESC-N**

Repeat previous search command but as though it were prefaced by \* and in the opposite direction.

# **ESC-u**

Toggle search highlighting.

# **:e [***filename***]**

Read in *filename* and insert it into the command-line list of filenames. Without *filename*, reread the current file. *filename* may contain special characters:

#### **%**

Name of current file

**#**

Name of previous file

## **^X^V, E**

Same as **:e**.

# **:n**

Read in next file in command-line list.

# **:p**

Read in previous file in command-line list.

### **:x**

**-**

**-+**

**--**

Read in first file in command-line list.

# **:f, =, ^G**

Print filename, position in command-line list, line number on top of window, total lines, byte number, and total bytes.

Expects to be followed by a command-line option letter. Toggles the value of that option or, if appropriate, prompts for its new value.

Expects to be followed by a command-line option letter. Resets that option to its default.

**\_**

Expects to be followed by a command-line option letter. Resets that option to the opposite of its default, where the opposite can be determined.

Expects to be followed by a command-line option letter. Display that option's current setting.

### **+***command*

Execute *command* each time a new file is read in.

### **q, :q, :Q, ZZ**

Exit.

**v**

Not valid for all versions. Invoke editor specified by \$VISUAL or \$EDITOR, or **vi** if neither is set.

#### **! [***command***]**

Not valid for all versions. Invoke \$SHELL or **sh**. If *command* is given, run it and then exit. Special characters:

**%**

Name of current file

**#**

Name of previous file

**!!**

Last shell command

#### **|** *mark-letter* **command**

Not valid for all versions. Pipe fragment of file (from first line on screen to *mark-letter*) to *command*. *mark-letter* may also be:

**^**

Beginning of file.

### **\$**

End of file.

**., newline**

Current screen is piped.

### **Prompts**

The prompt interprets certain sequences specially. Those beginning with **%** are always evaluated. Those beginning with **?** are evaluated if certain conditions are true. Some prompts determine the position of particular lines on the screen. These sequences require that a method of determining that line be specified. See the **-P** option and the manpage for more information.

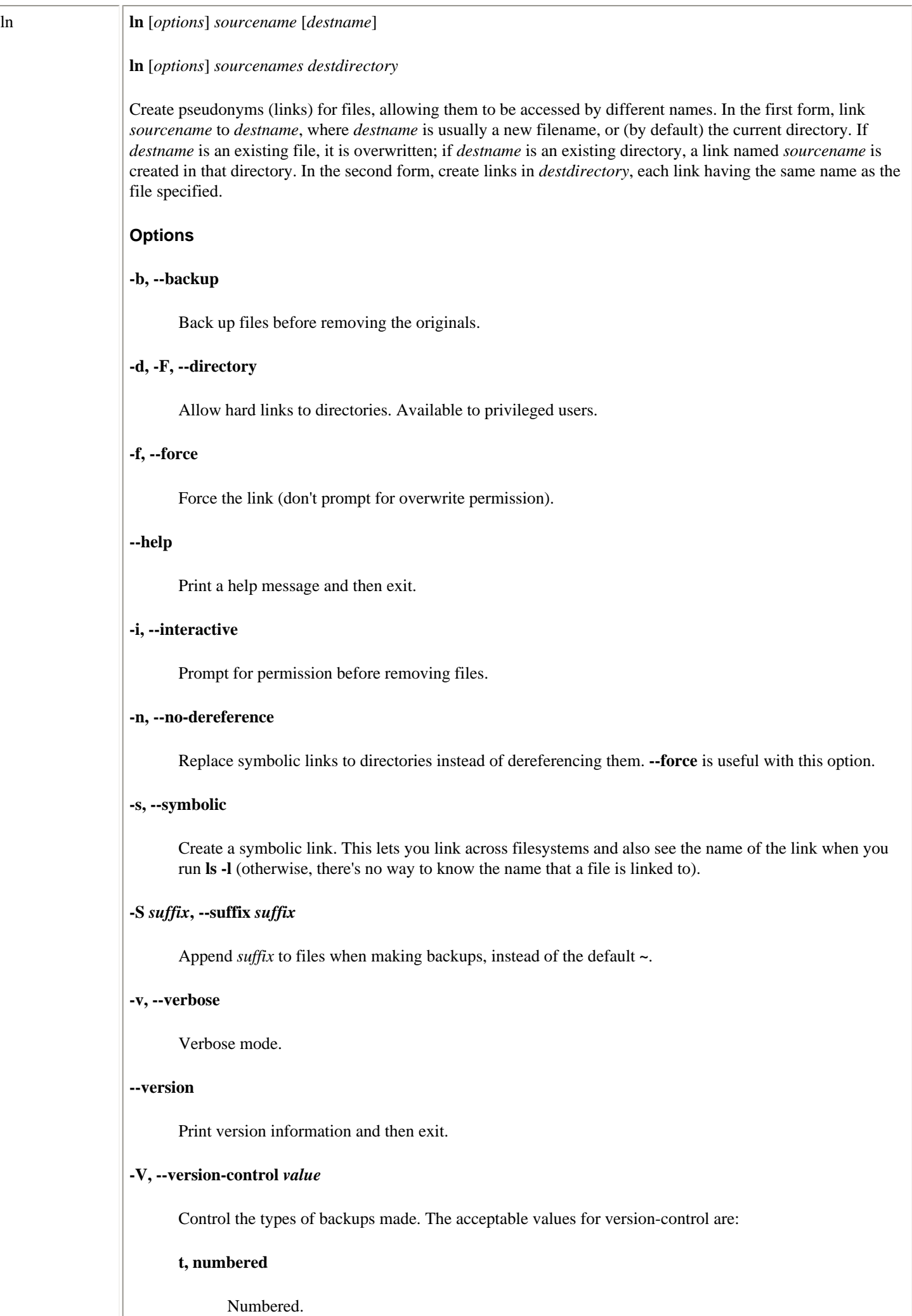

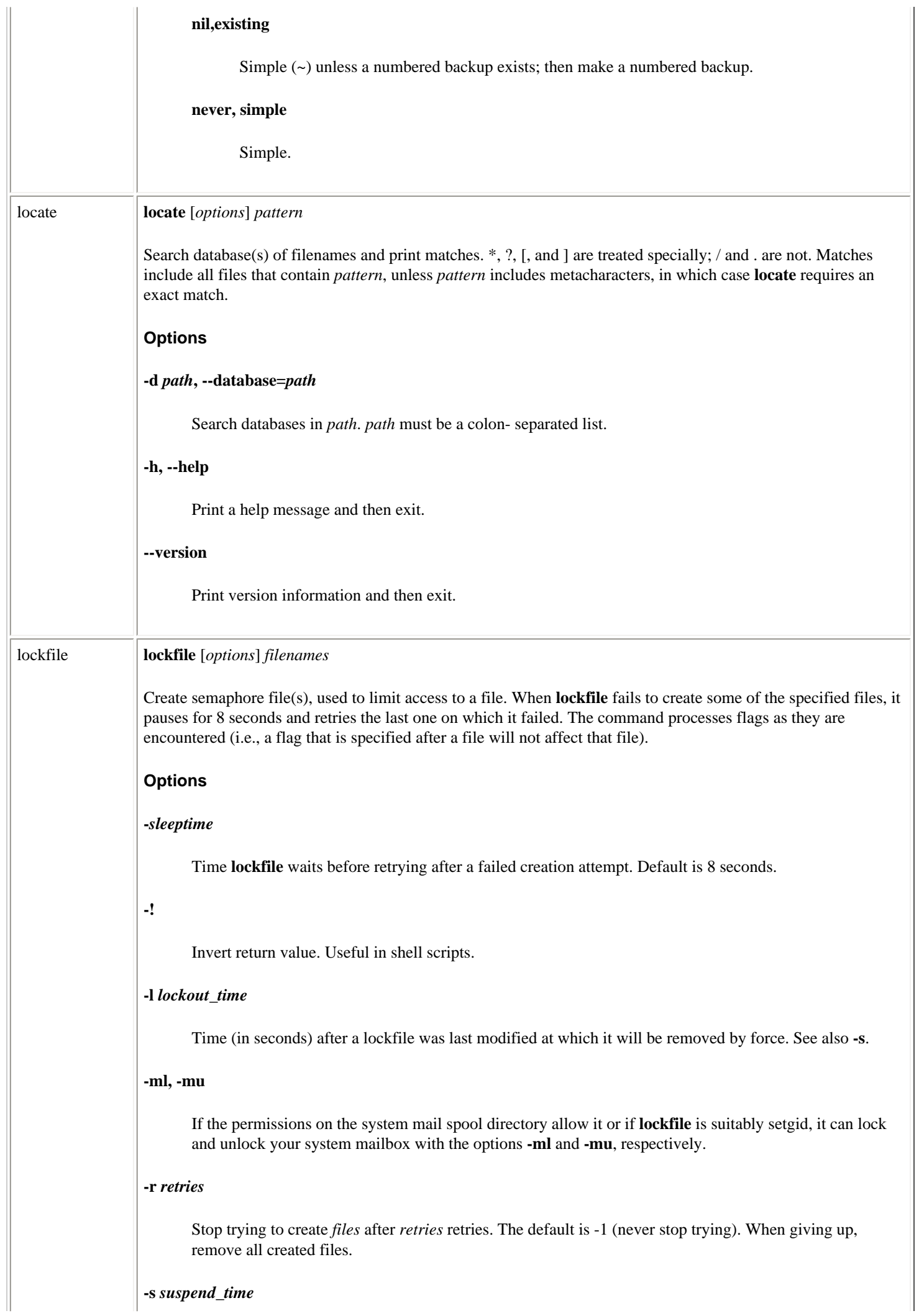

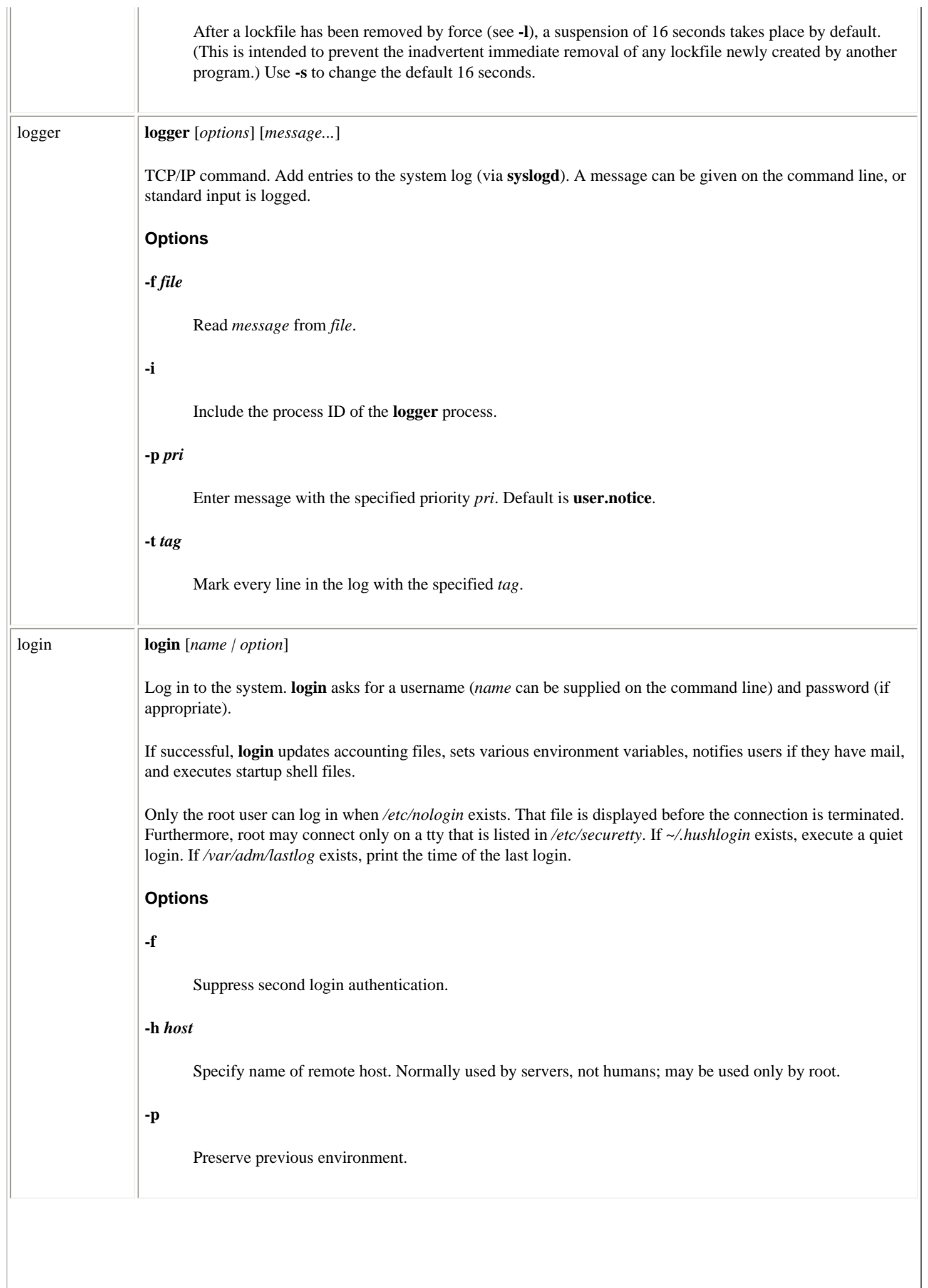

ŤГ

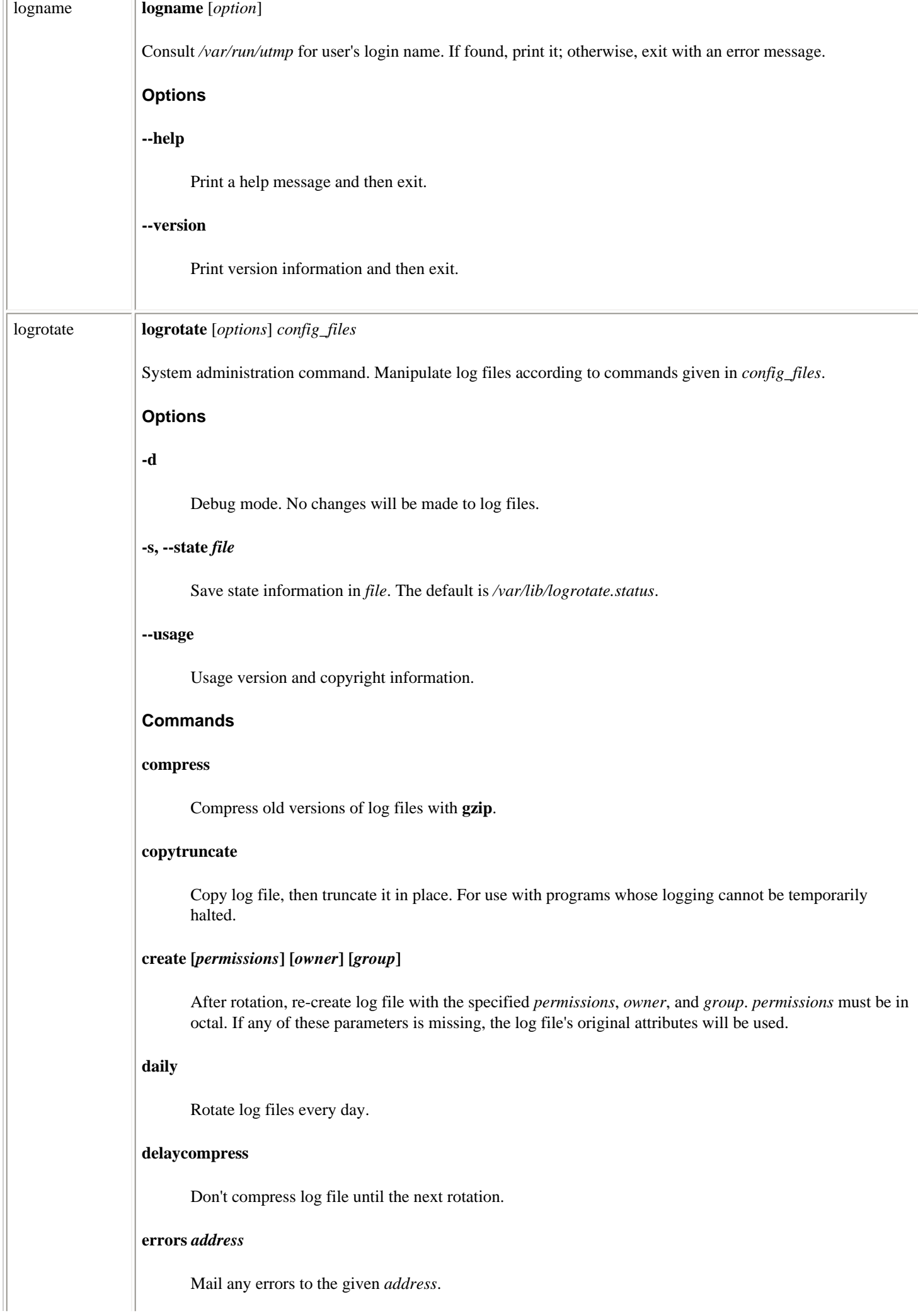

# **endscript**

End a **postrotate** or **prerotate** script.

# **ifempty**

Rotate log file even if it is empty. Overrides the default **notifempty** option.

# **include** *file*

Read the *file* into current file. If *file* is a directory, read all files in that directory into the current file.

### **mail** *address*

Mail any deleted logs to *address*.

#### **monthly**

Rotate log files only the first time **logrotate** is run in a month.

### **nocompress**

Override **compress**.

### **nocopytruncate**

Override **copytruncate**.

#### **nocreate**

Override **create**.

#### **nodelaycompress**

Override **delaycompress**.

### **noolddir**

Override **olddir**.

#### **notifempty**

Override **ifempty**.

### **olddir** *directory*

Move logs into *directory* for rotation. *directory* must be on the same physical device as the original log files.

### **postrotate**

Begin a script of directives to apply after the log file is rotated. The script ends when the **endscript** directive is read.

# **prerotate**

Begin a script of directives to apply before a log file is rotated. The script ends when the **endscript** directive is read.

### **rotate** *number*

```
file:///E|/O'Reilly/O'Reilly%20-%20Linux%20in...20Nutshell,%203rd%20Edition/Pages/ch03_01.htm (185 of 351) [15/05/2002 18:03:38]
```
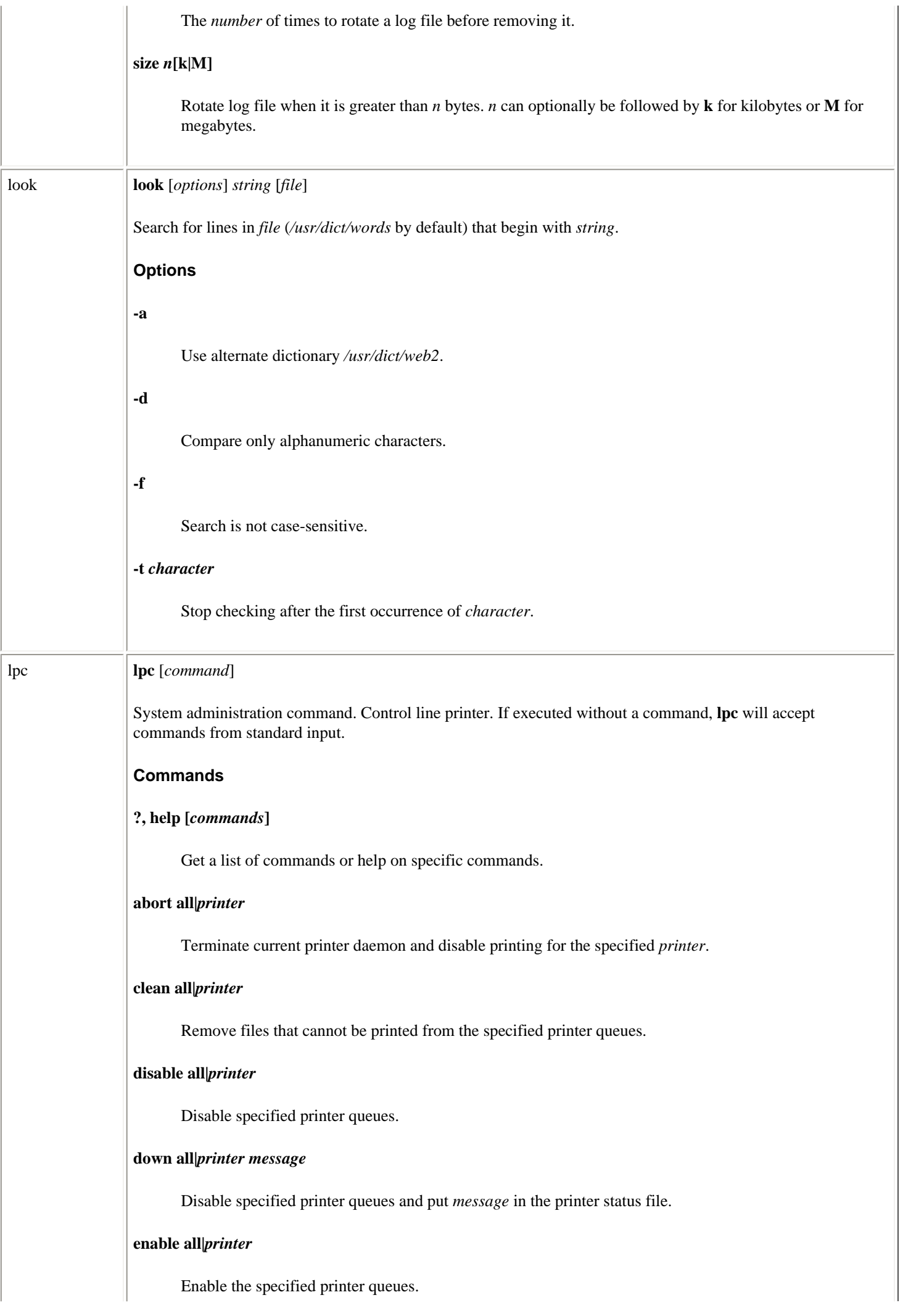

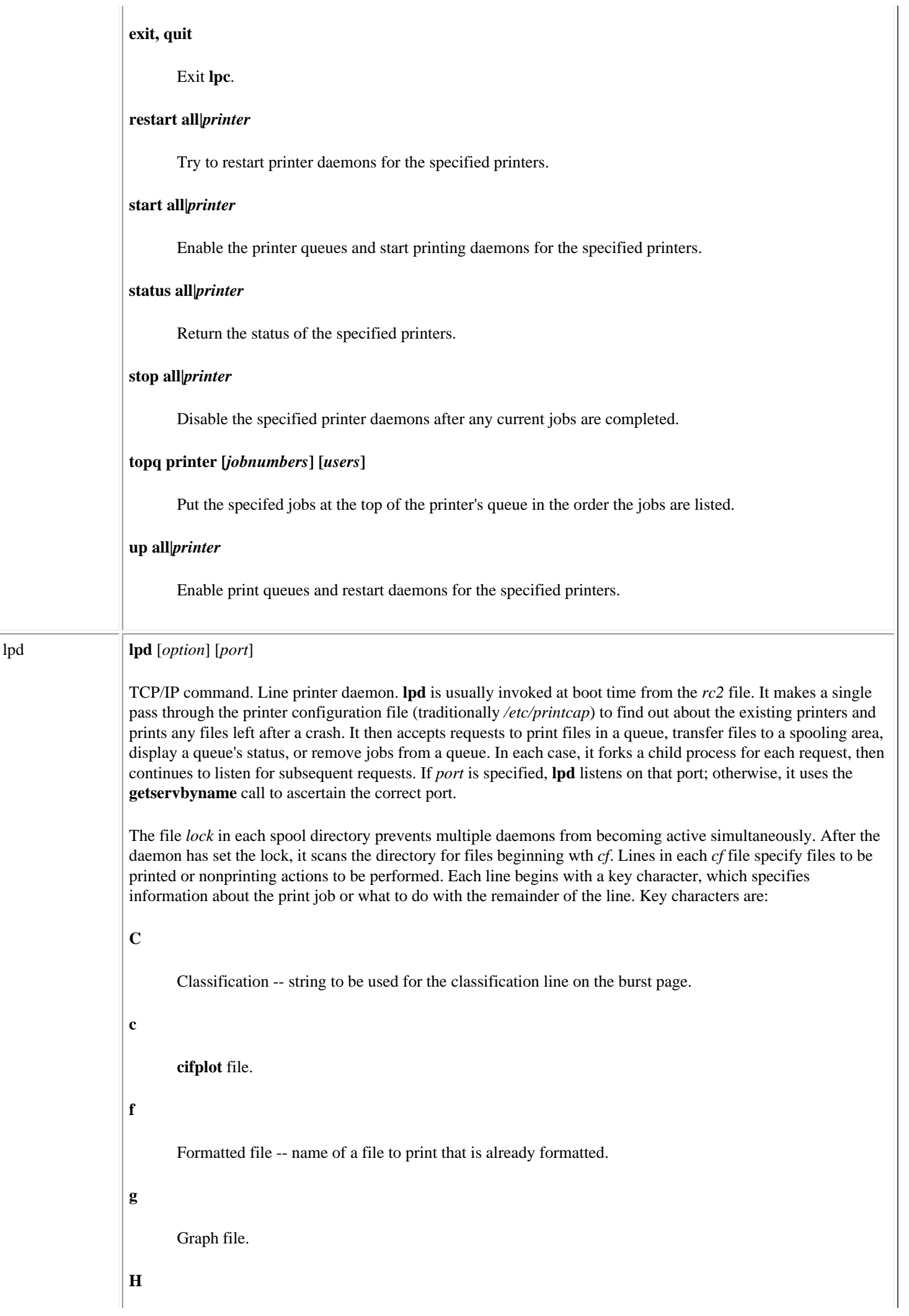

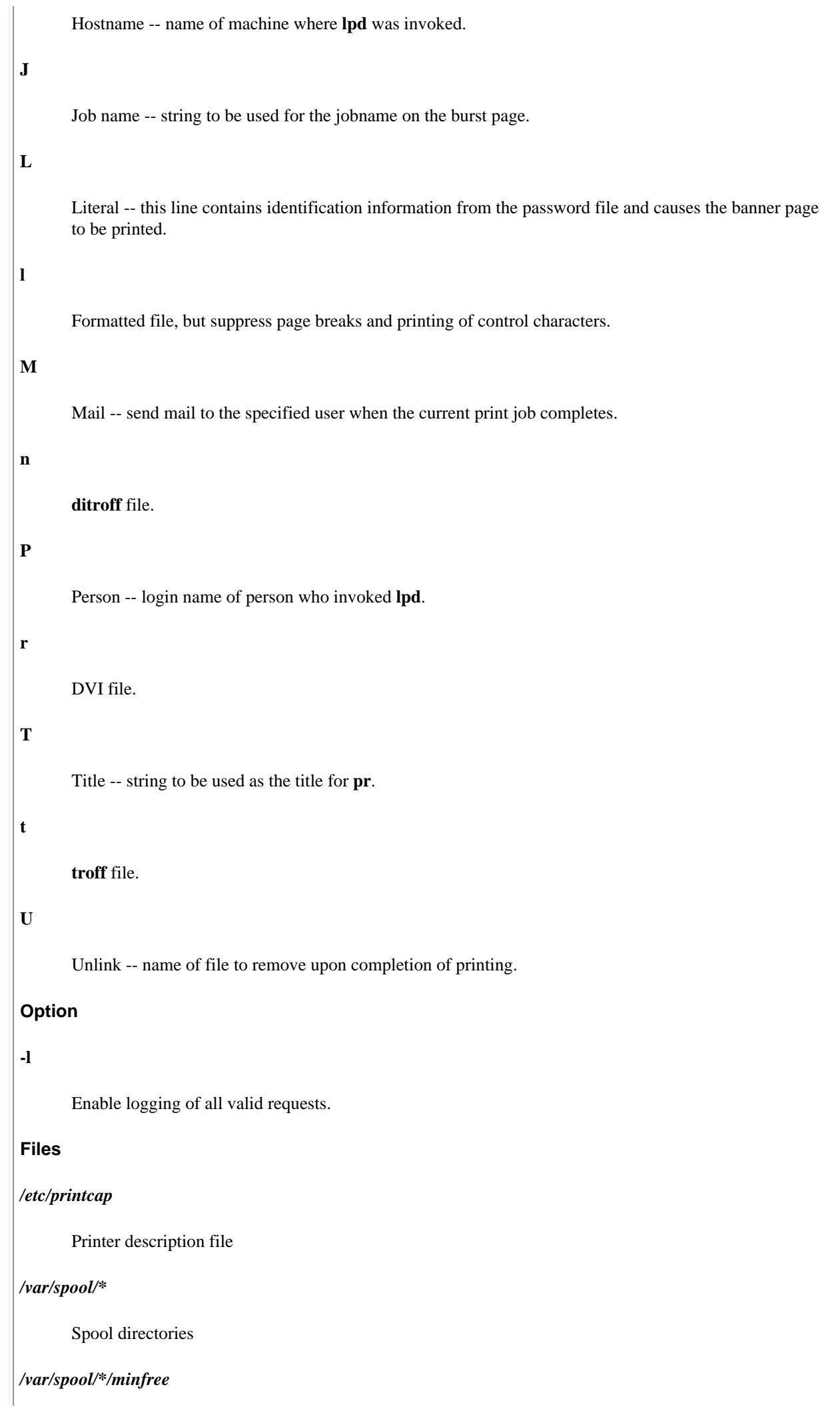

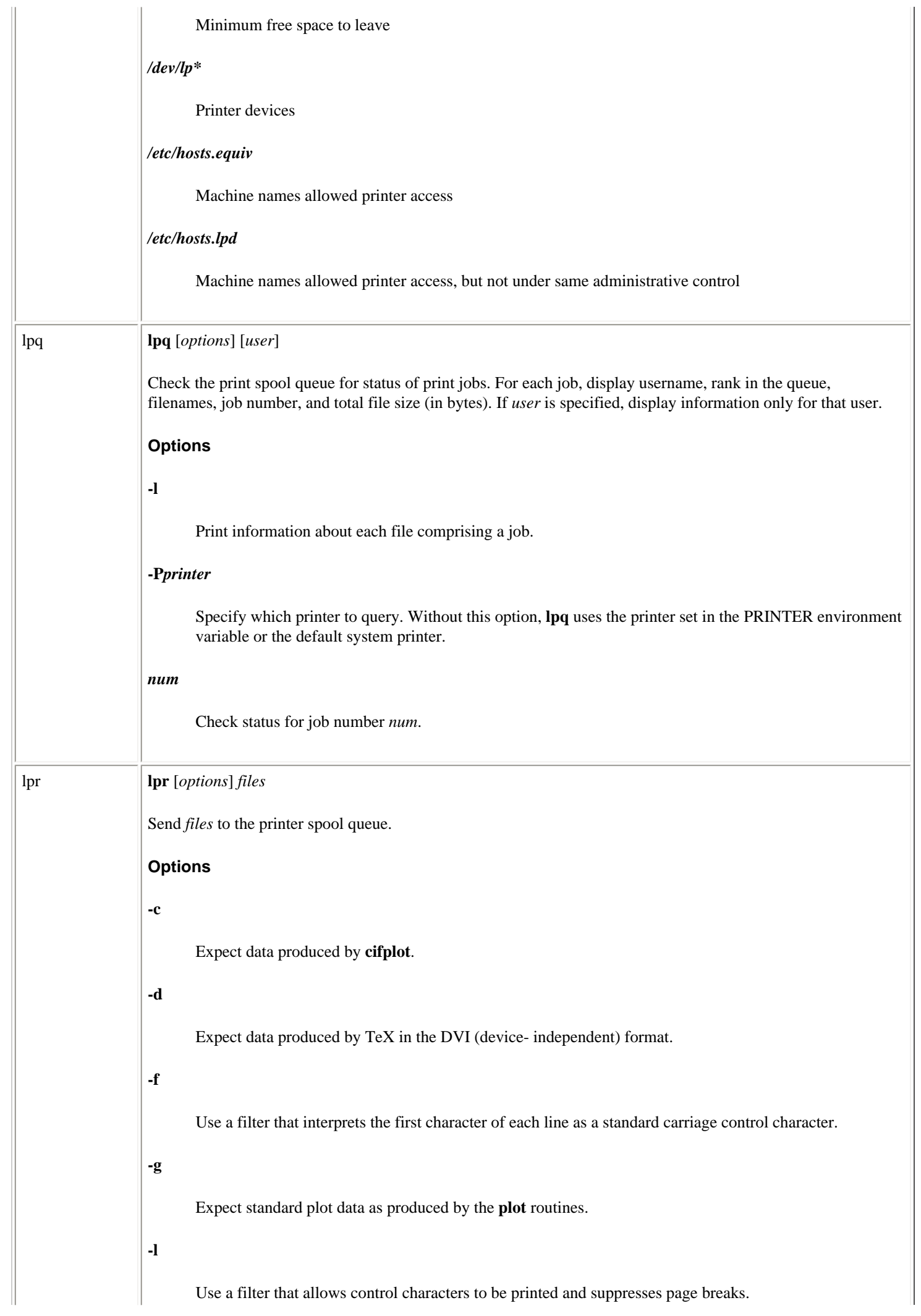

 $\overline{\phantom{a}}$ 

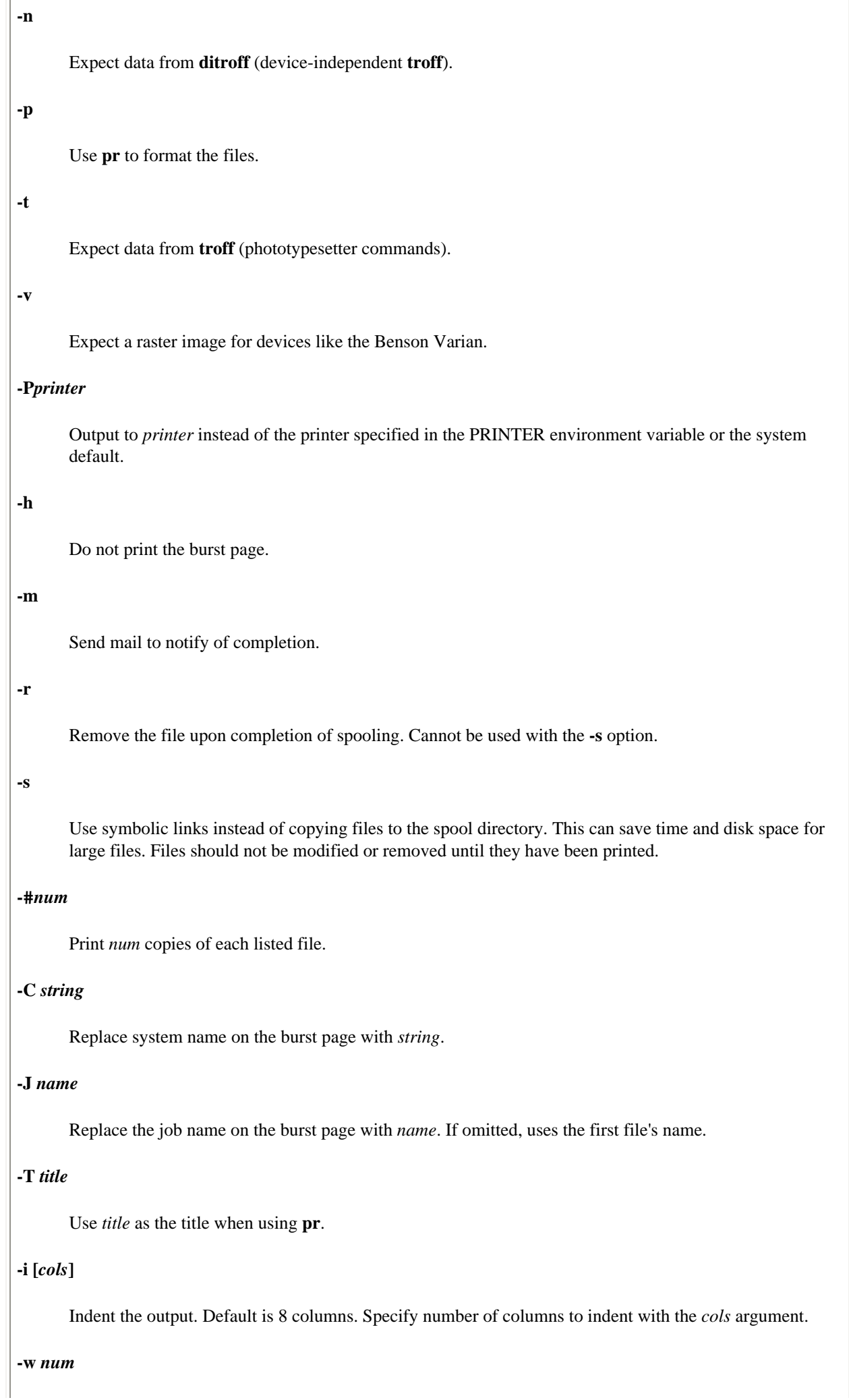

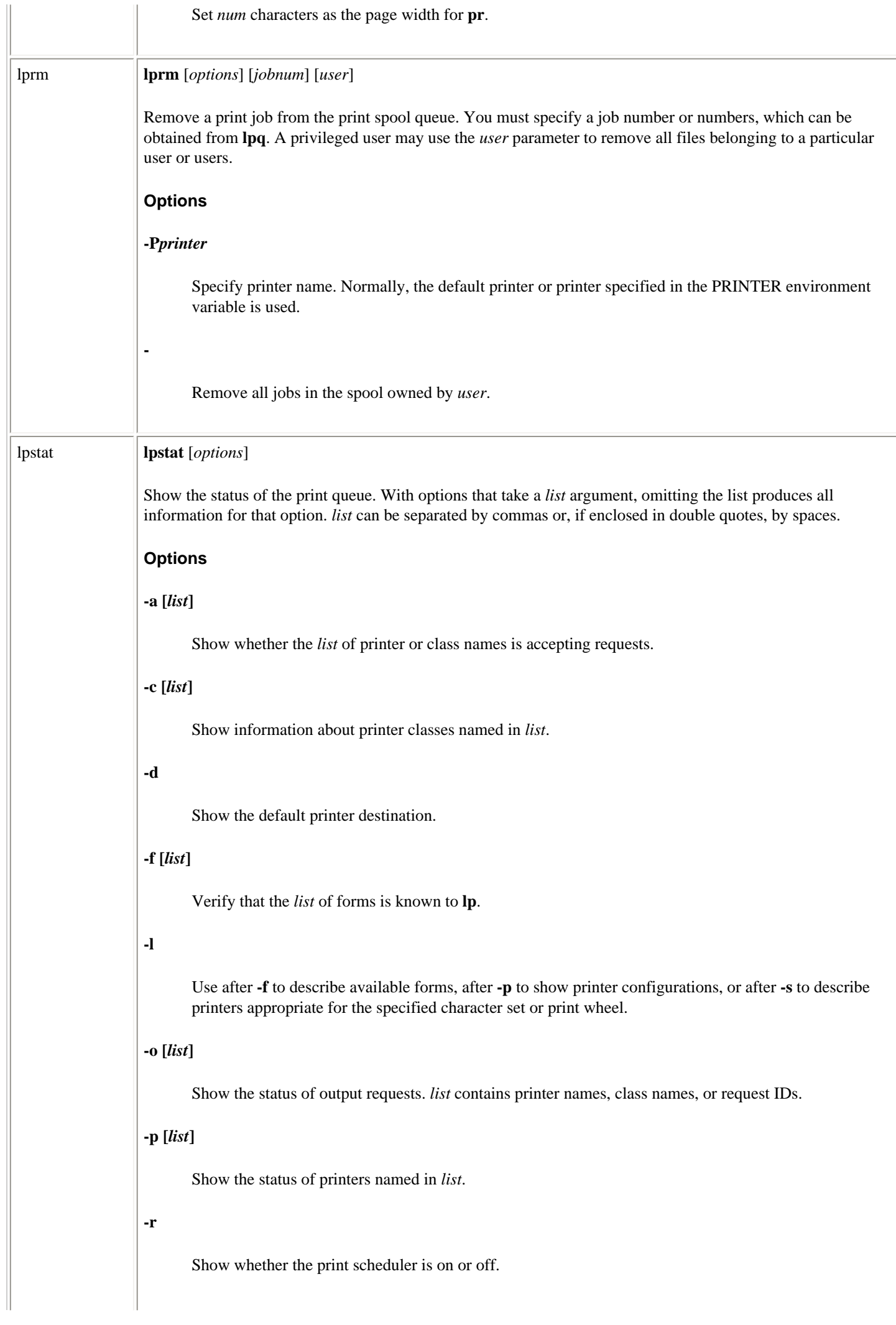

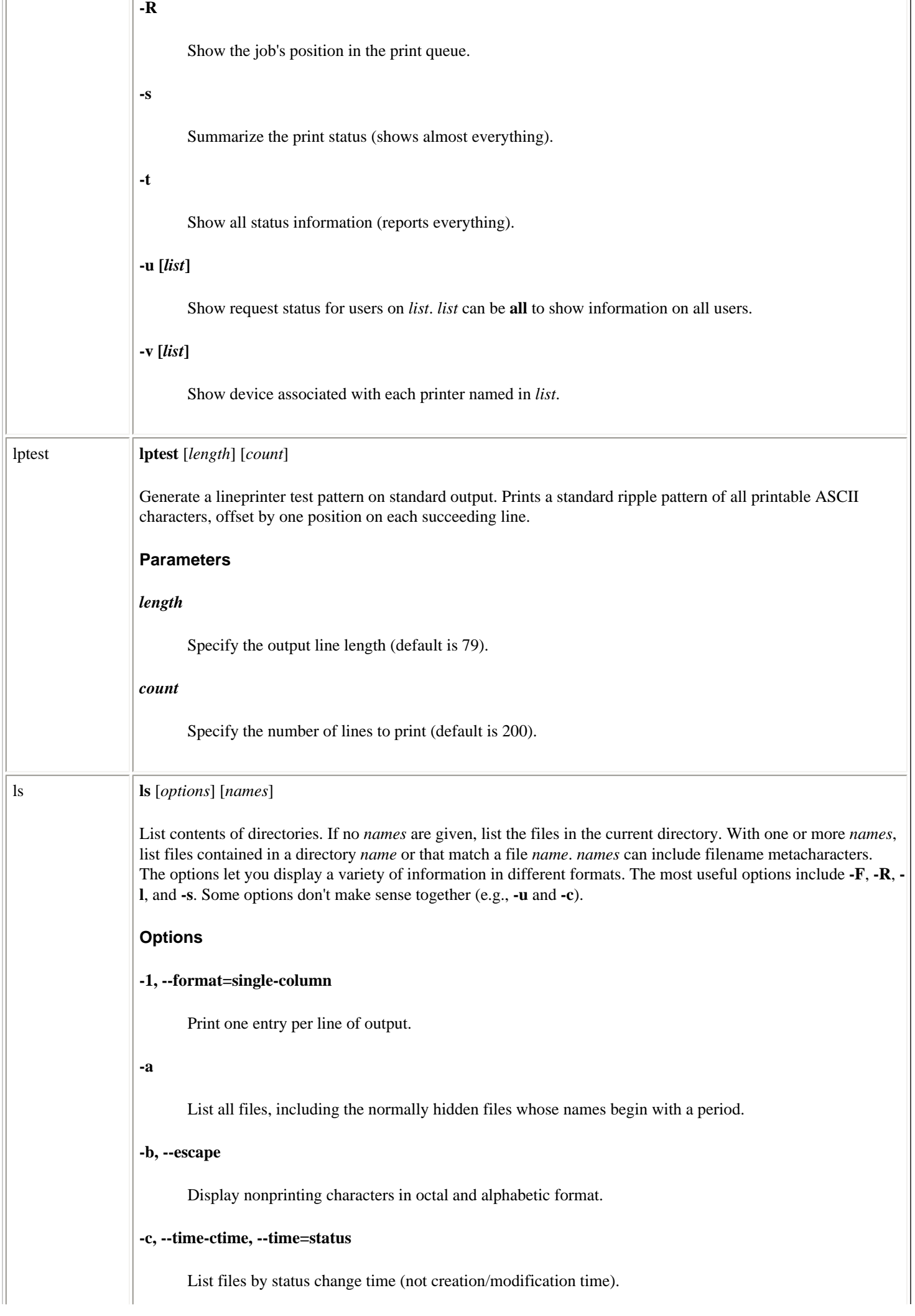

### **--color, --colour, --color=yes, --colour=yes**

Colorize the names of files depending on the type of file.

#### **--color=no, --colour=no**

Disables colorization. This is the default. Provided to override a previous color option.

### **--color=tty, --colour=tty**

Same as **--color**, but only if standard output is a terminal. Very useful for shell scripts and command aliases, especially if your favorite pager does not support color control codes.

### **-d, --directory**

Report only on the directory, not its contents.

# **-f**

Print directory contents in exactly the order in which they are stored, without attempting to sort them.

## **--full-time**

List times in full, rather than use the standard abbreviations.

### **--help**

Print a help message and then exit.

### **-i, --inode**

List the inode for each file.

#### **-k, --kilobytes**

If file sizes are being listed, print them in kilobytes. This option overrides the environment variable POSIXLY\_CORRECT.

### **-l, --format=long, --format=verbose**

Long format listing (includes permissions, owner, size, modification time, etc.).

#### **-m, --format=commas**

Merge the list into a comma-separated series of names.

### **-n, --numeric-uid-gid**

Like **-l**, but use group-ID and user-ID numbers instead of owner and group names.

### **-p**

Mark directories by appending **/** to them.

### **-q, --hide-control-chars**

Show nonprinting characters as **?**.

### **-r, --reverse**

List files in reverse order (by name or by time).

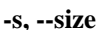

Print size of the files in blocks.

# **-t, --sort=time**

Sort files according to modification time (newest first).

### **-u, --time=atime, --time=access, --time=use**

Sort files according to the file access time.

### **--version**

Print version information on standard output, then exit.

### **-x, --format=across, --format=horizontal**

List files in rows going across the screen.

### **-A, --almost-all**

List all files, including the normally hidden files whose names begin with a period. Does not include the **.** and **.** directories.

### **-B, --ignore-backups**

Do not list files ending in **~**, unless given as arguments.

### **-C, --format=vertical**

List files in columns (the default format).

## **-F, --classify**

Flag filenames by appending **/** to directories, **\*** to executable files, **@** to symbolic links, **|** to FIFOs, and **=** to sockets.

# **-G, --no-group**

In long format, do not display group name.

# **-I, --ignore** *pattern*

Do not list files whose names match the shell pattern *pattern*, unless they are given on the command line.

### **-L, --dereference**

List the file or directory referenced by a symbolic link rather than the link itself.

### **-N, --literal**

Do not list filenames.

# **-Q, --quote-name**

Quote filenames with **"**; quote nongraphic characters with alphabetic and octal backslash sequences.

**-R, --recursive**

lsattr **lsattr** [*options*] [*files*]

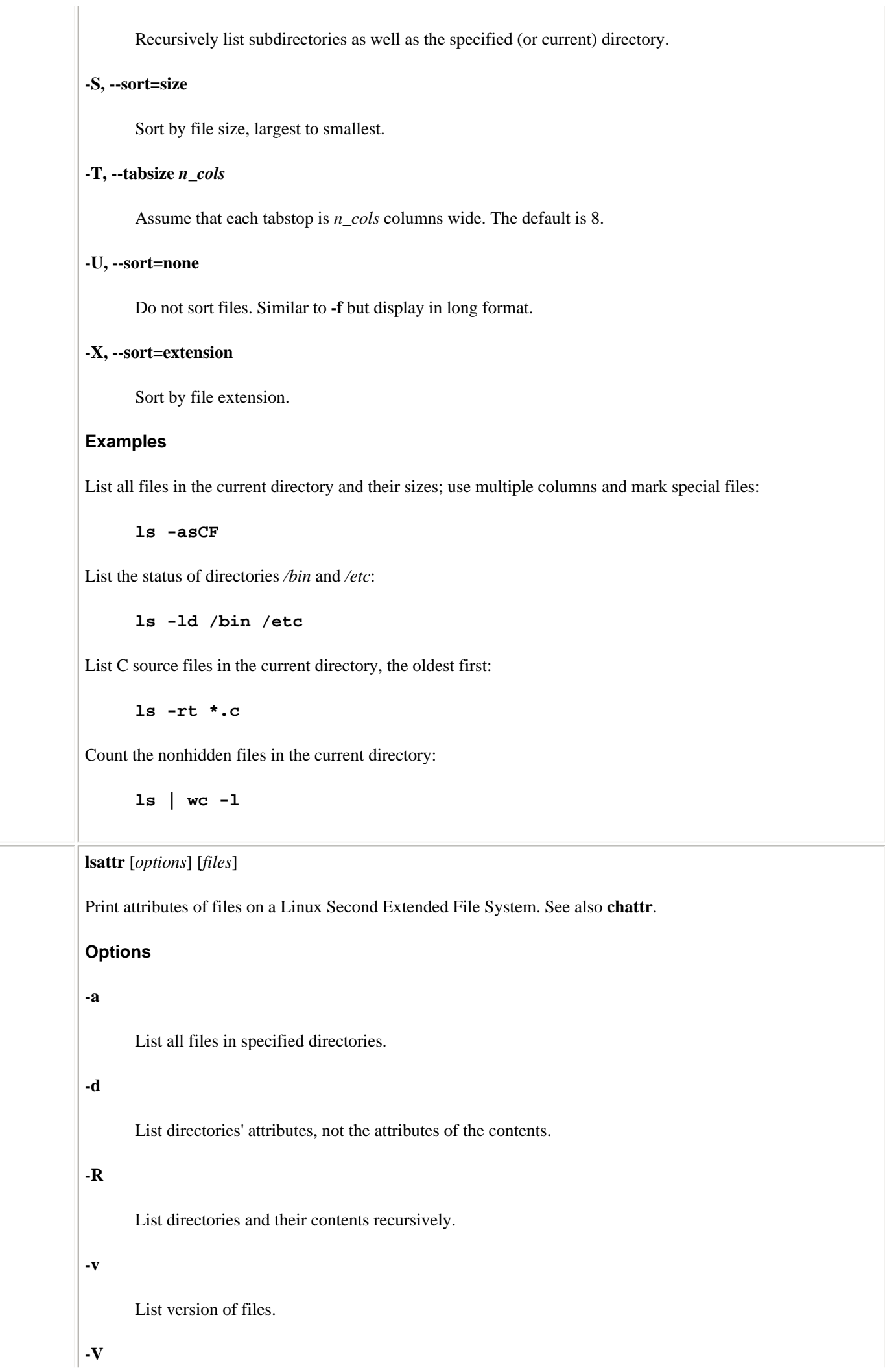
$\overline{\phantom{a}}$ 

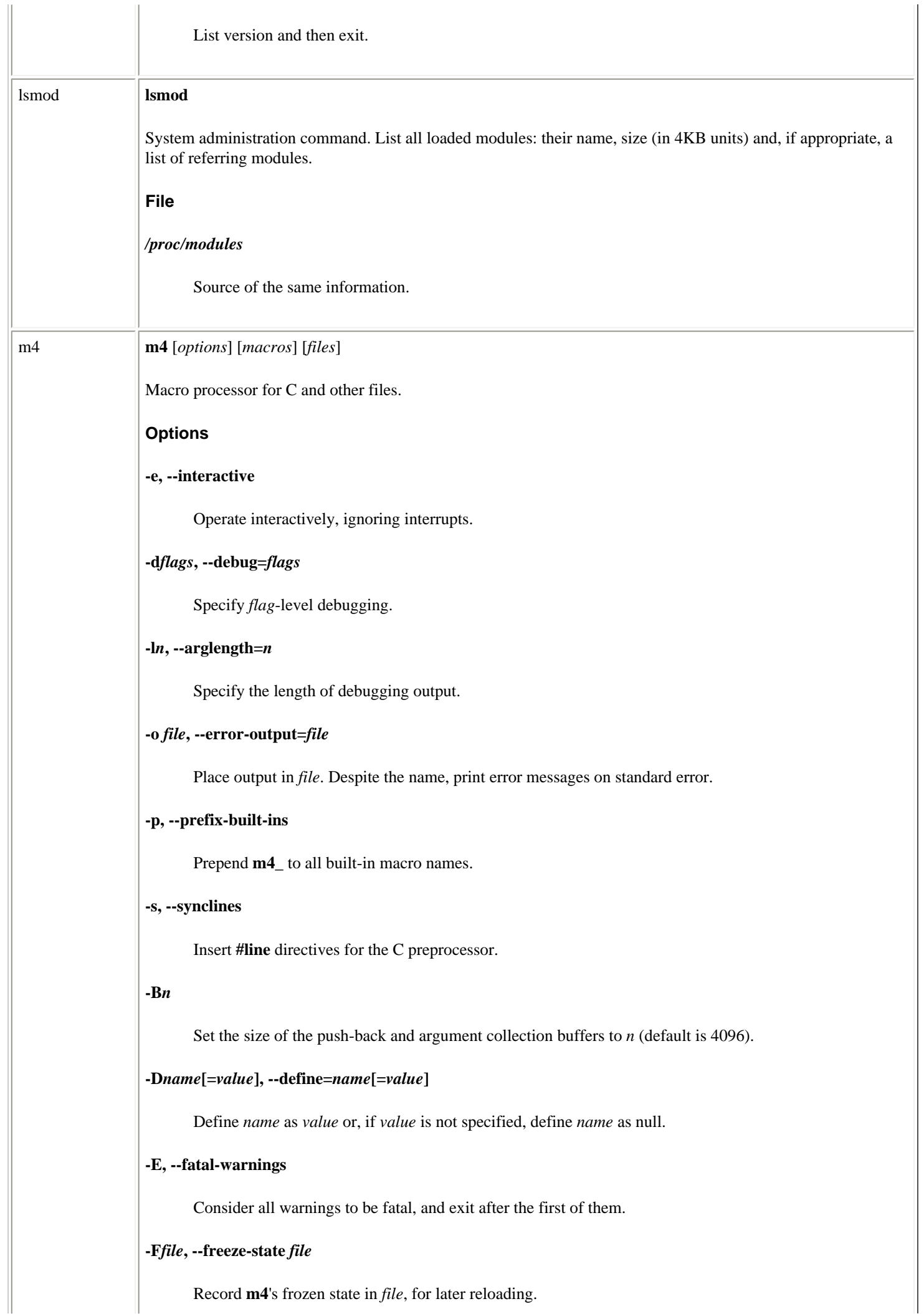

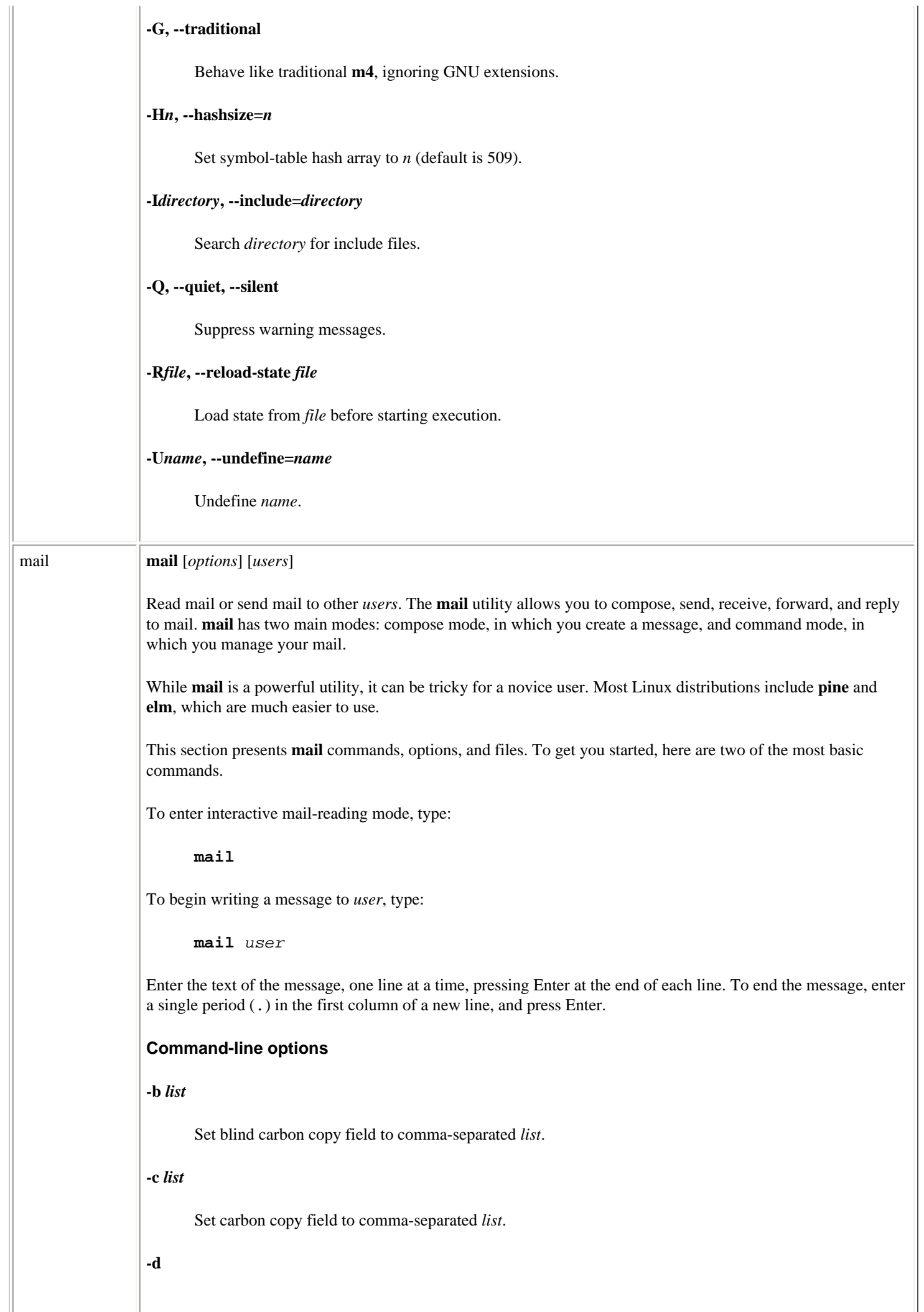

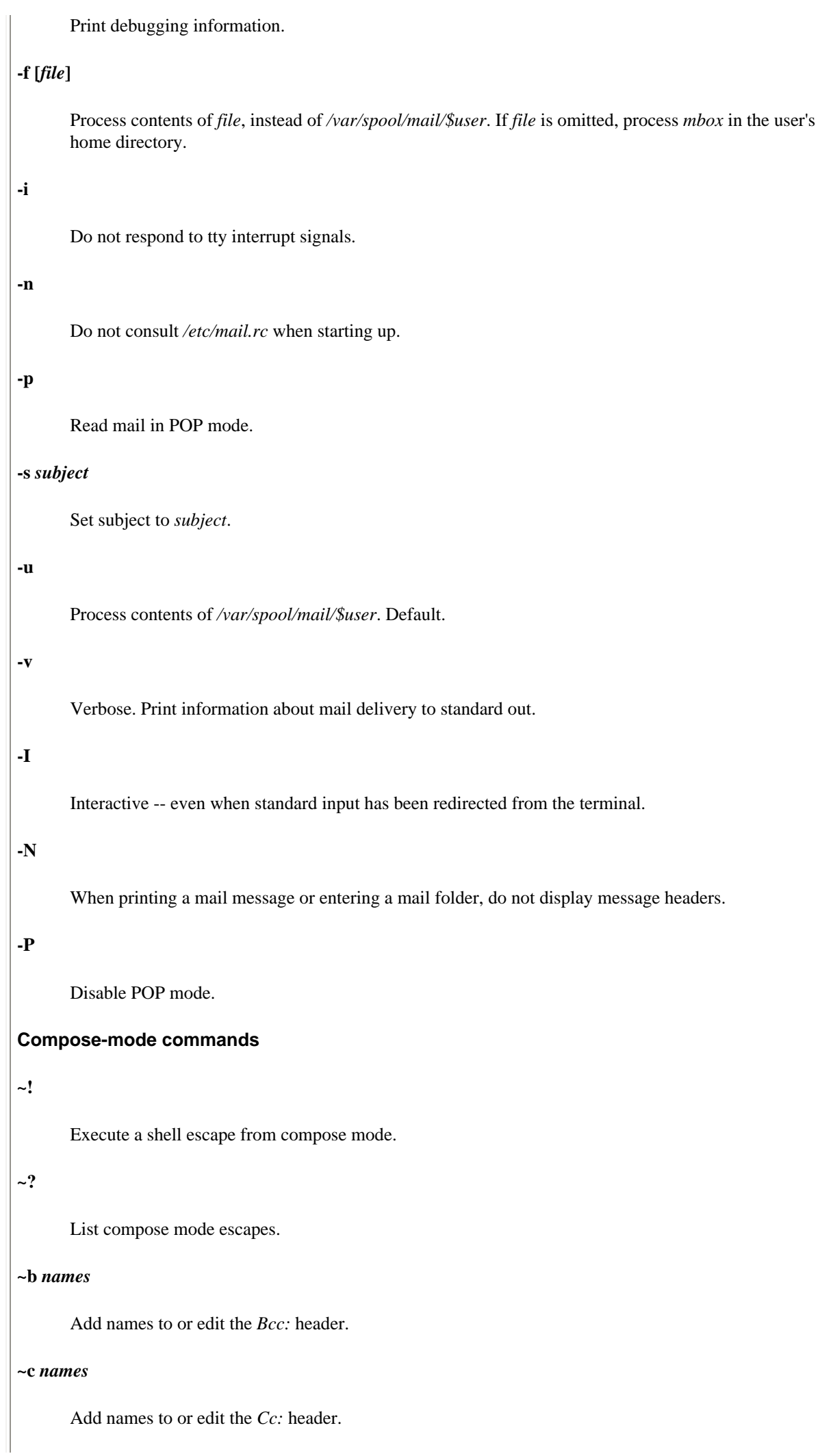

**~d** Read in the *dead.letter* file. **~e** Invoke text editor. **~f** *messages* Insert *messages* into message being composed. **~F** *messages* Similar to **~f**, but include message headers. **~h** Add to or change all the headers interactively. **~m** *messages* Similar to **~f**, but indent with a tab. **~M** *messages* Similar to **~m**, but include message headers. **~p** Print message header fields and message being sent. **~q** Abort current message composition. **~r** *filename* Append file to current message. **~s** *string* Change *Subject:* header to *string*. **~t** *names* Add names to or edit the **To** list.  $\sim$ **v** Invoke editor specified with the VISUAL environment variable. **~|** *command* Pipe message through *command*. **~:** *mail-command* Execute *mail-command*.

# **~~***string*

Insert *string* in text of message, prefaced by a single tilde (~). If string contains a ~, it must be escaped with a  $\mathcal{L}$ .

# **Command-mode commands**

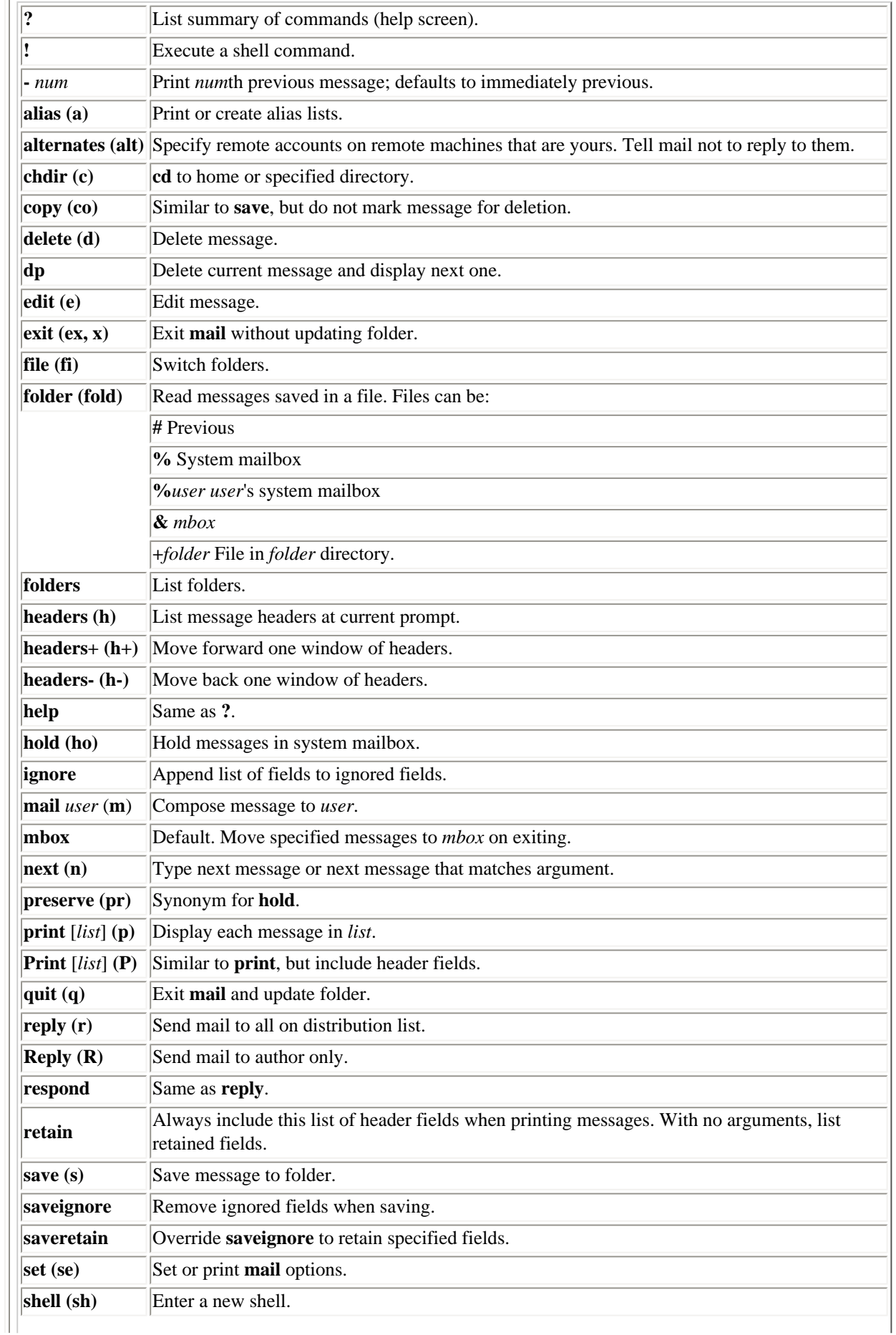

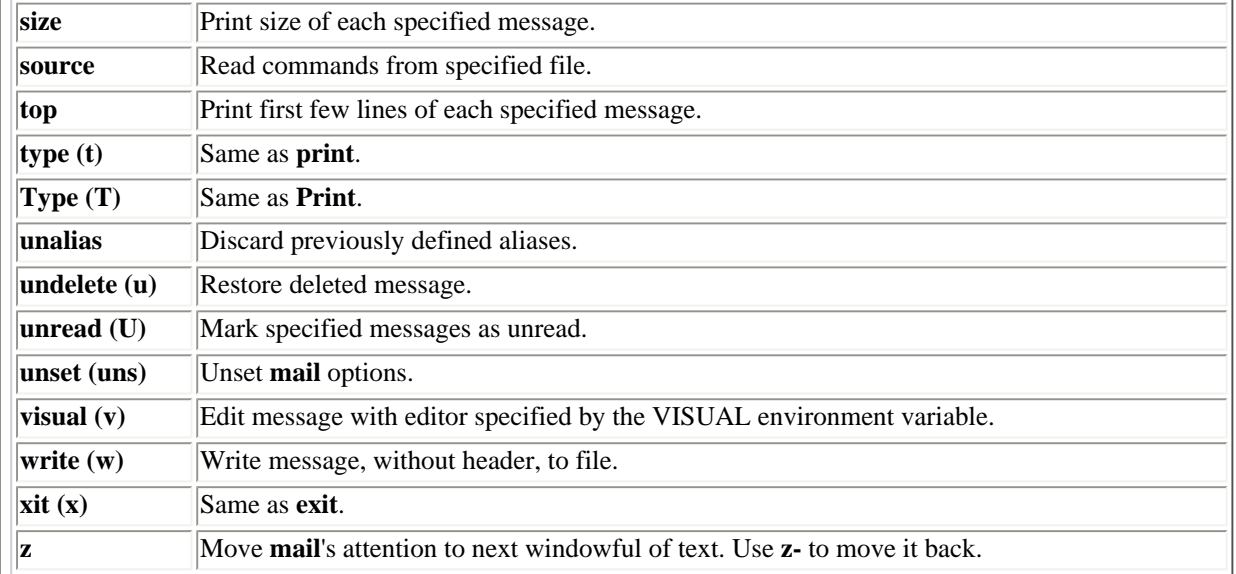

# **mail options**

These options are used inside of the *.mailrc* file. The syntax is **set** *option* or **unset** *option*.

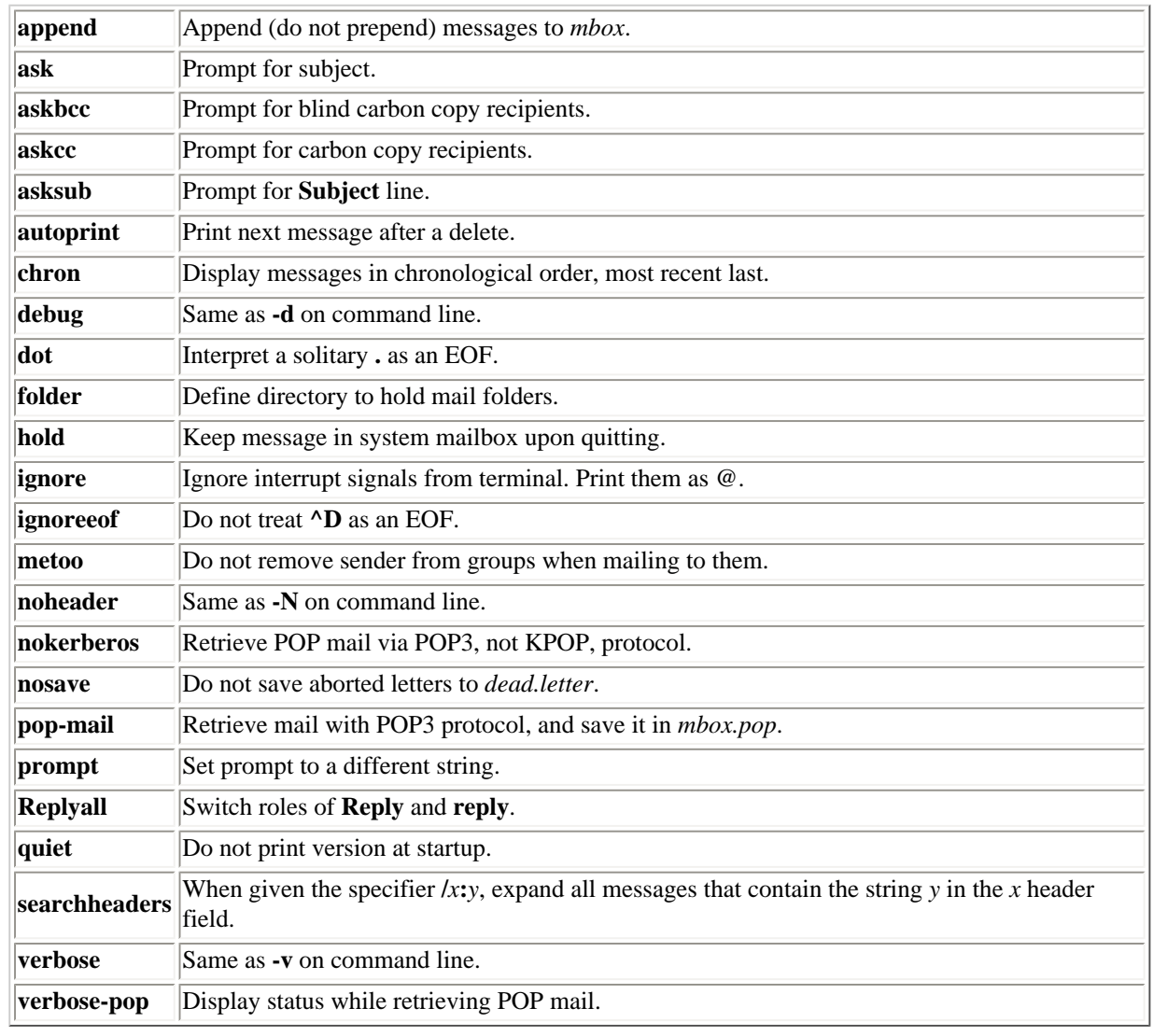

# **Special files**

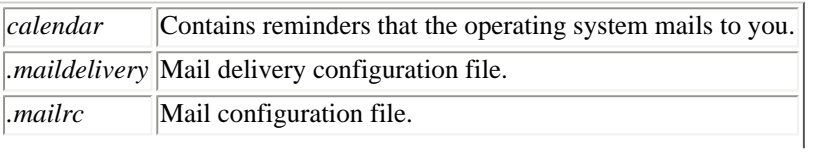

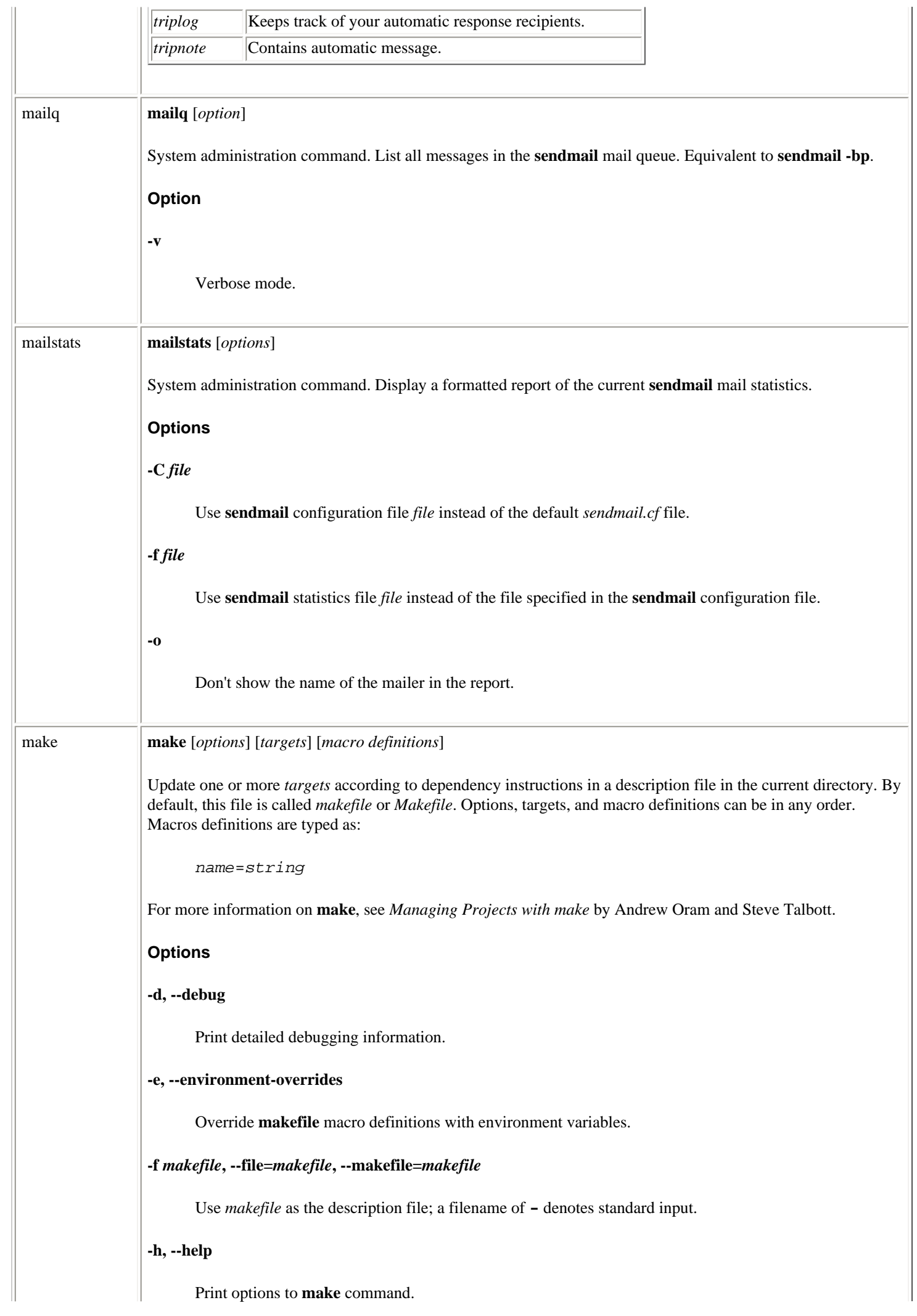

### **-i, --ignore-errors**

Ignore command error codes (same as **.IGNORE**).

#### **-j [***jobs***], --jobs [=***jobs***]**

Attempt to execute *jobs* jobs simultaneously, or, if no number is specified, as many jobs as possible.

#### **-k, --keep-going**

Abandon the current target when it fails, but keep working with unrelated targets.

#### **-l [***load***], --load-average [=***load***], --max-load [=***load***]**

Attempt to keep load below *load*, which should be a floating-point number. Used with **-j**.

#### **-n, --just-print, --dry-run, --recon**

Print commands but don't execute (used for testing).

### **-o** *file***, --old-file=***file***, --assume-old=***file*

Never remake *file* or cause other files to be remade on account of it.

#### **-p, --print-data-base**

Print rules and variables in addition to normal execution.

#### **-q, --question**

Query; return 0 if file is up-to-date; nonzero otherwise.

### **-r, --no-built-in-rules**

Do not use default rules.

### **-s, --silent, --quiet**

Do not display command lines (same as **.SILENT**).

### **-t, --touch**

Touch the target files, without remaking them.

#### **-v, --version**

Show version of **make**.

## **-w, --print-directory**

Display the current working directory before and after execution.

## **--warn -undefined -variables**

Print warning if a macro is used without being defined.

### **-C** *directory***, --directory** *directory*

**cd** to *directory* before beginning **make** operations. A subsequent **-C** directive will cause **make** to attempt

to **cd** into a directory relative to the current working directory.

#### **-I** *directory***, --include-dir** *directory*

Include *directory* in list of directories that contain included files.

### **-S, --no-keep-going, --stop**

Cancel previous **-k** options. Useful in recursive **make**s.

**-W** *file***, --what-if** *file***, --new-file** *file***, --assume-new** *file*

Behave as though *file* has been recently updated.

#### **Description file lines**

Instructions in the description file are interpreted as single lines. If an instruction must span more than one input line, use a backslash () at the end of the line so that the next line is considered as a continuation. The description file may contain any of the following types of lines:

#### *Blanklines*

Blank lines are ignored.

### *Commentlines*

A pound sign (#) can be used at the beginning of a line or anywhere in the middle. **make** ignores everything after the #.

#### *Dependencylines*

Depending on one or more targets, certain commands that follow will be executed. Possible formats include:

targets : dependencies targets : dependencies ; command

Subsequent commands are executed if *dependency* files (the names of which may contain wildcards) do not exist or are newer than a target. If no prerequisites are supplied, then subsequent commands are *always* executed (whenever any of the targets are specified). No tab should precede any *targets*.

#### *Suffixrules*

These specify that files ending with the first suffix can be prerequisites for files ending with the second suffix (assuming the root filenames are the same). Either of these formats can be used:

.suffix.suffix: .suffix:

The second form means that the root filename depends on the filename with the corresponding suffix.

#### *Commands*

Commands are grouped below the dependency line and are typed on lines that begin with a tab. If a command is preceded by a hyphen (-), **make** ignores any error returned. If a command is preceded by an at sign (@), the command line won't echo on the display (unless **make** is called with **-n**).

#### *macrodefinitions*

These have the following form:

Linux Commands (Linux in a Nutshell, 3rd Edition)

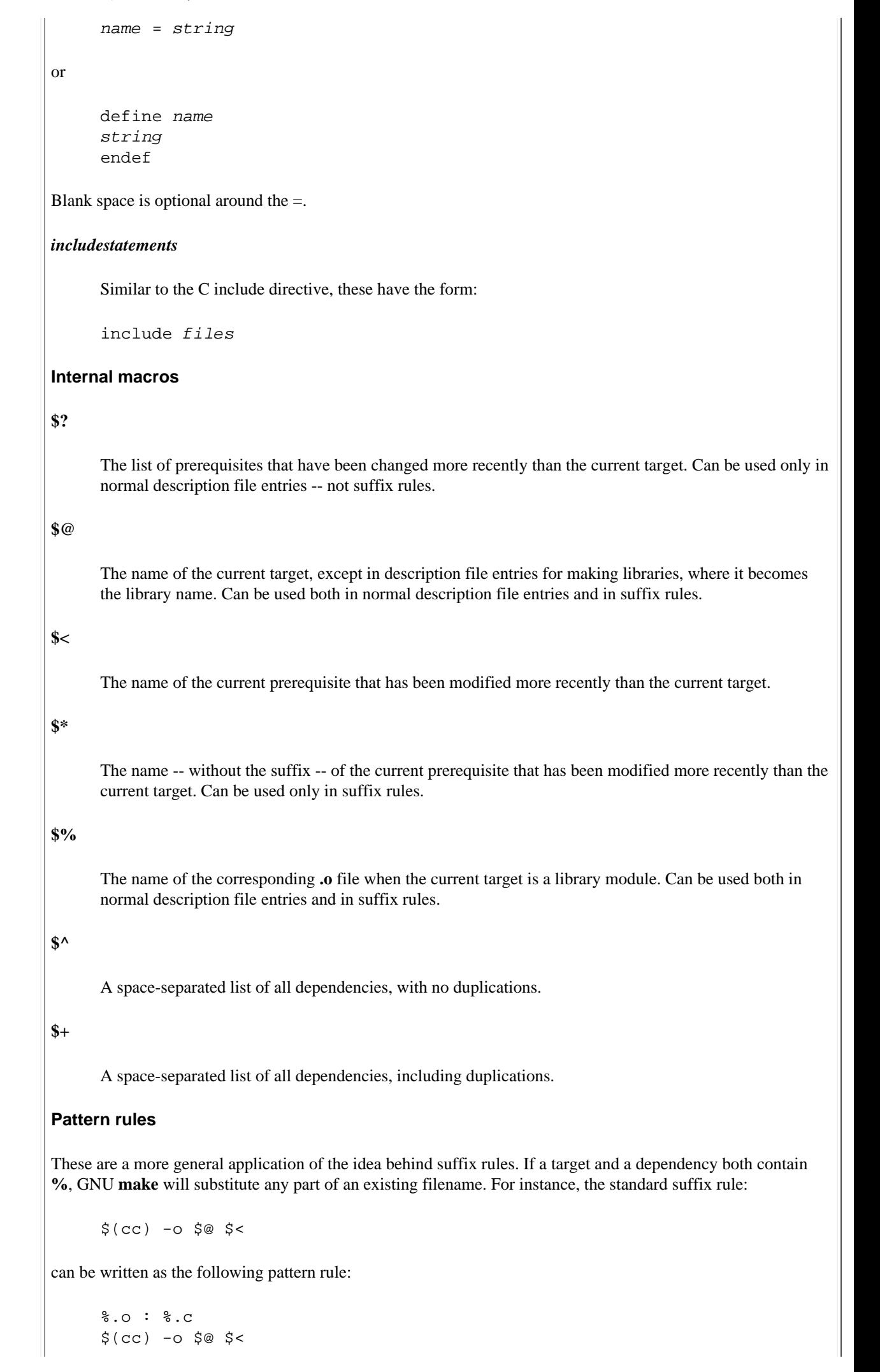

```
Macro modifiers
D
      The directory portion of any internal macro name except $?. Valid uses are:
      $(*D) $$(@D) $(?D) $(<D)
       $(%D) $(@D) $(^D)
F
      The file portion of any internal macro name except $?. Valid uses are:
      $(*F) $$(@F) $(?F) $(<F)
      $(%F) $(@F) $(^F)
Functions
$(subst from, to, string)
      Replace all occurrences of from with to in string.
$(patsubst pattern, to, string)
      Similar to subst, but treat % as a wildcard within pattern. Substitute to for any word in string that 
      matches pattern.
$(strip string)
      Remove all extraneous whitespace.
$(findstring substring, mainstring)
      Return substring if it exists within mainstring; otherwise, return null.
$(filter pattern, string)
      Return those words in string that match at least one word in pattern. patterns may include the wildcard 
       %.
$(filter-out pattern, string)
      Remove those words in string that match at least one word in pattern. patterns may include the wildcard 
       %.
$(sort list)
      Return list, sorted in lexical order.
$(dir list)
      Return the directory part (everything up to the last slash) of each filename in list.
```
## **\$(notdir** *list***)**

Return the nondirectory part (everything after the last slash) of each filename in *list*.

## **\$(suffix** *list***)**

Return the suffix part (everything after the last period) of each filename in *list*.

### **\$(basename** *list***)**

Return everything but the suffix part (everything up to the last period) of each filename in *list*.

#### **\$(addsuffix** *suffix***,***list***)**

Return each filename given in *list* with *suffix* appended.

#### **\$(addprefix** *prefix***,***list***)**

Return each filename given in *list* with *prefix* prepended.

## **\$(join** *list1***,***list2***)**

Return a list formed by concatenating the two arguments, word by word (e.g., **\$(join a b,.c .o)** becomes **a.c b.o**).

### **\$(word** *n***,***string***)**

Return the *n*th word of *string*.

#### **\$(words** *string***)**

Return the number of words in *string*.

### **\$(firstword** *list***)**

Return the first word in the list *list*.

### **\$(wildcard** *pattern***)**

Return a list of existing files in the current directory that match *pattern*.

### **\$(origin** *variable***)**

Return one of the following strings that describes how *variable* was defined: **undefined**, **default**, **environment**, **environment override**, **file**, **command line**, **override**, or **automatic**.

#### **\$(shell** *command***)**

Return the results of *command*. Any newlines in the result are to be converted to spaces. This function works similarly to backquotes in most shells.

#### **Macro string substitution**

#### **\$(***macro***:***s1***=***s2***)**

Evaluates to the current definition of **\$(***macro*), after substituting the string *s2* for every occurrence of *s1* that occurs either immediately before a blank or tab or at the end of the macro definition.

## **Special target names**

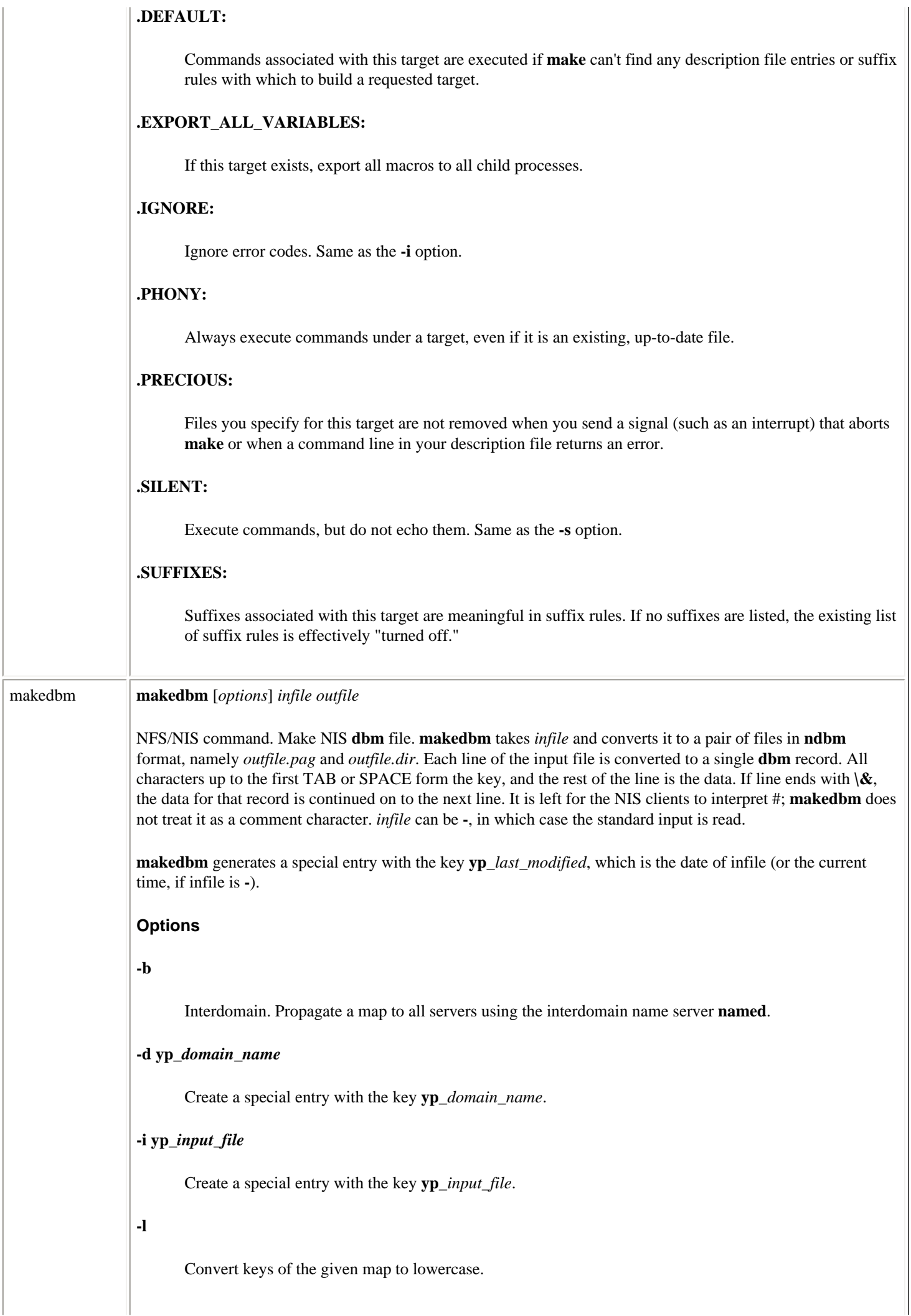

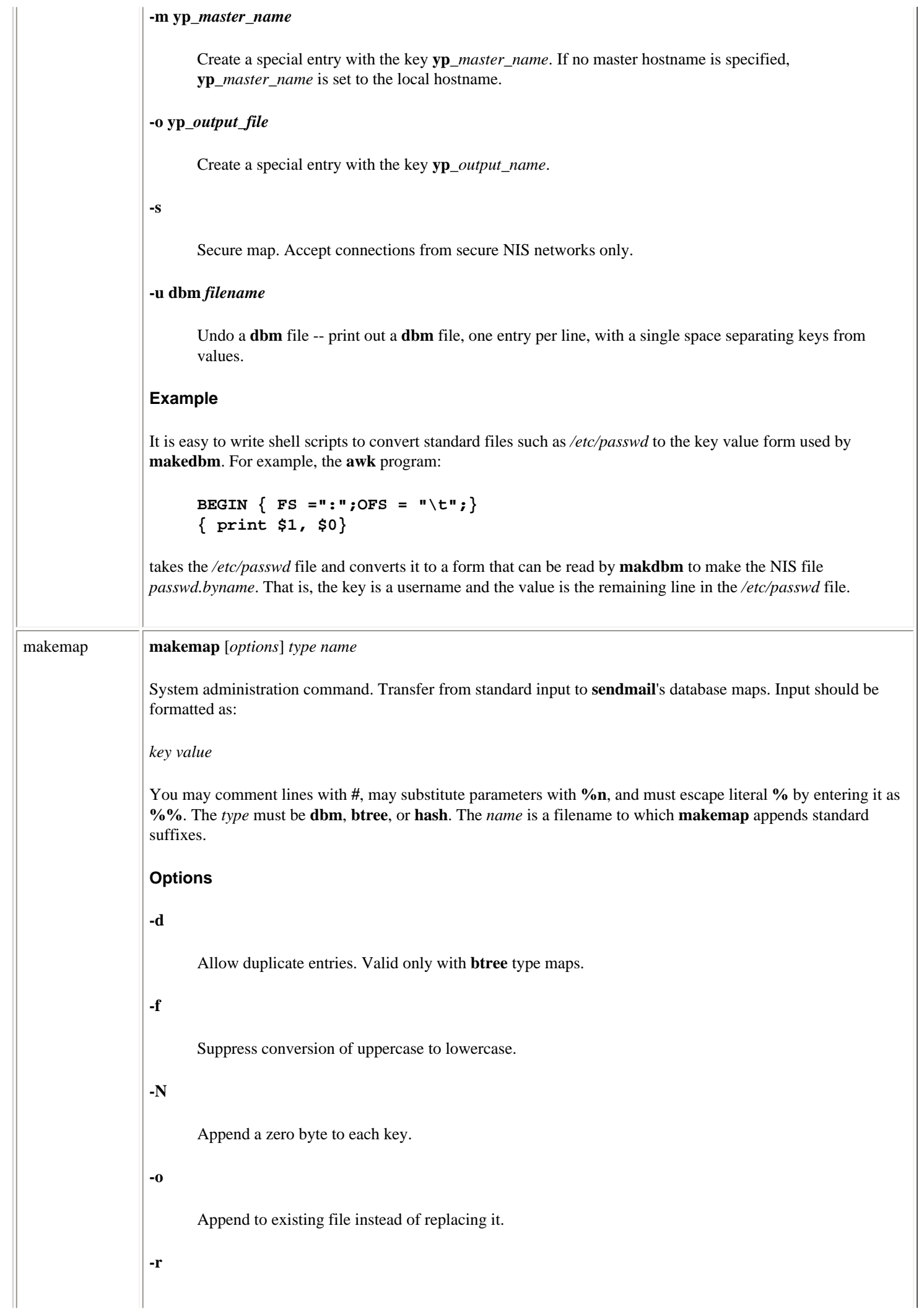

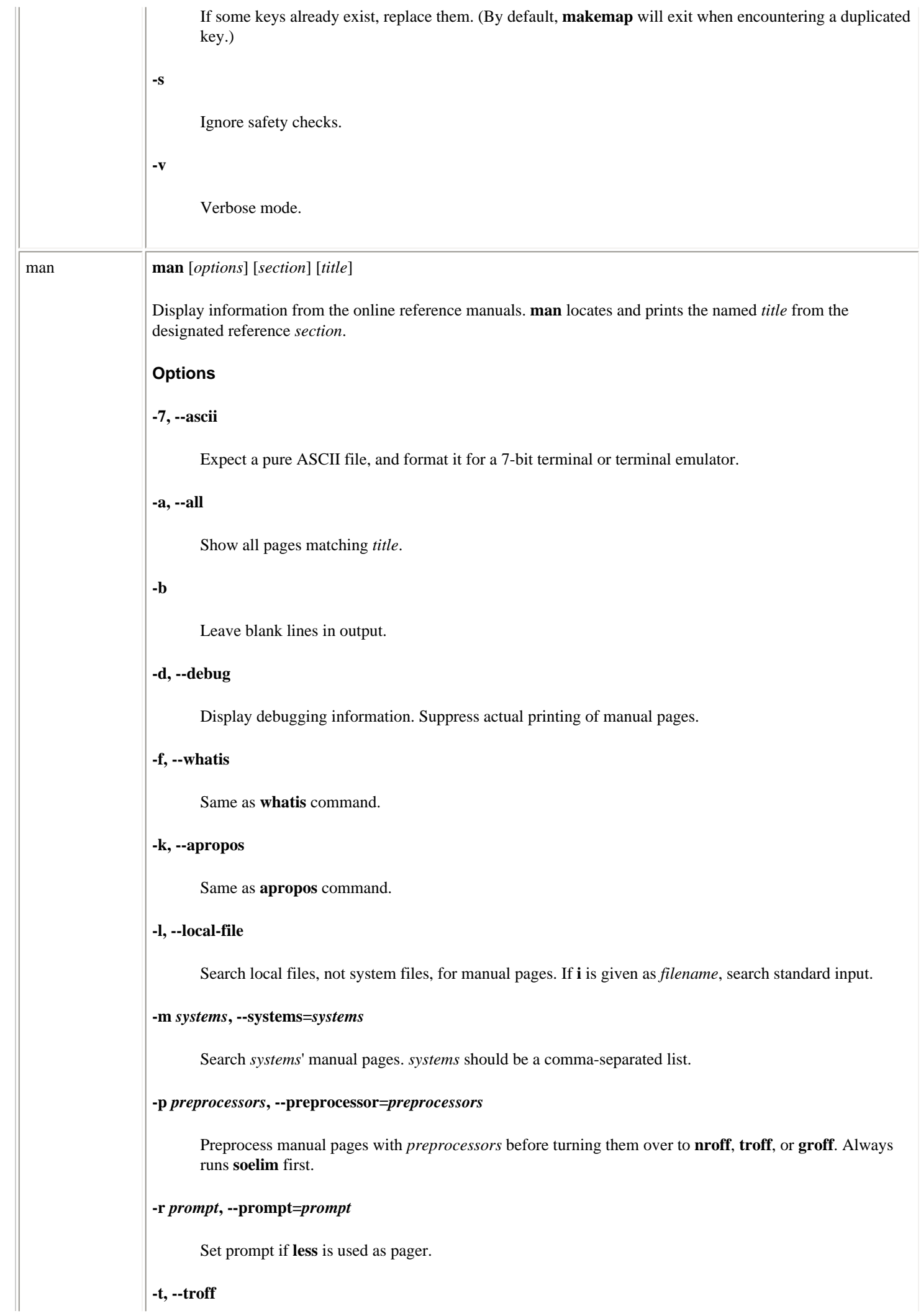

Format the manual page with */usr/bin/groff -Tgv -mandoc*. Implied by **-T** and **-Z**.

## **-u, --update**

Perform a consistency check between manual page cache and filesystem.

### **-w, --where, --location**

Print pathnames of entries on standard output.

#### **-D, --default**

Reset all options to their defaults.

#### **-L** *locale***, --locale=***locale*

Assume current locale to be *locale*; do not consult the **setlocale()** function.

### **-M** *path***, --manpath=***path*

Search for manual pages in *path*. Ignore **-m** option.

### **-P***pager***, --pager=***pager*

Select paging program *pager* to display the entry.

#### **-T** *device***, --troff-device[=***device***]**

Format **groff** or **troff** output for *device*, such as **dvi**, **latin1**, **X75**, and **X100**.

### **-Z, --ditroff**

Do not allow postprocessing of manual page after **groff** has finished formatting it.

## **Section names**

Manual pages are divided into sections, depending on their intended audience:

**1**

**2**

**3**

**4**

**5**

**6**

Executable programs or shell commands

System calls (functions provided by the kernel)

Library calls (functions within system libraries)

Special files (usually found in */dev*)

File formats and conventions (e.g., */etc/passwd*)

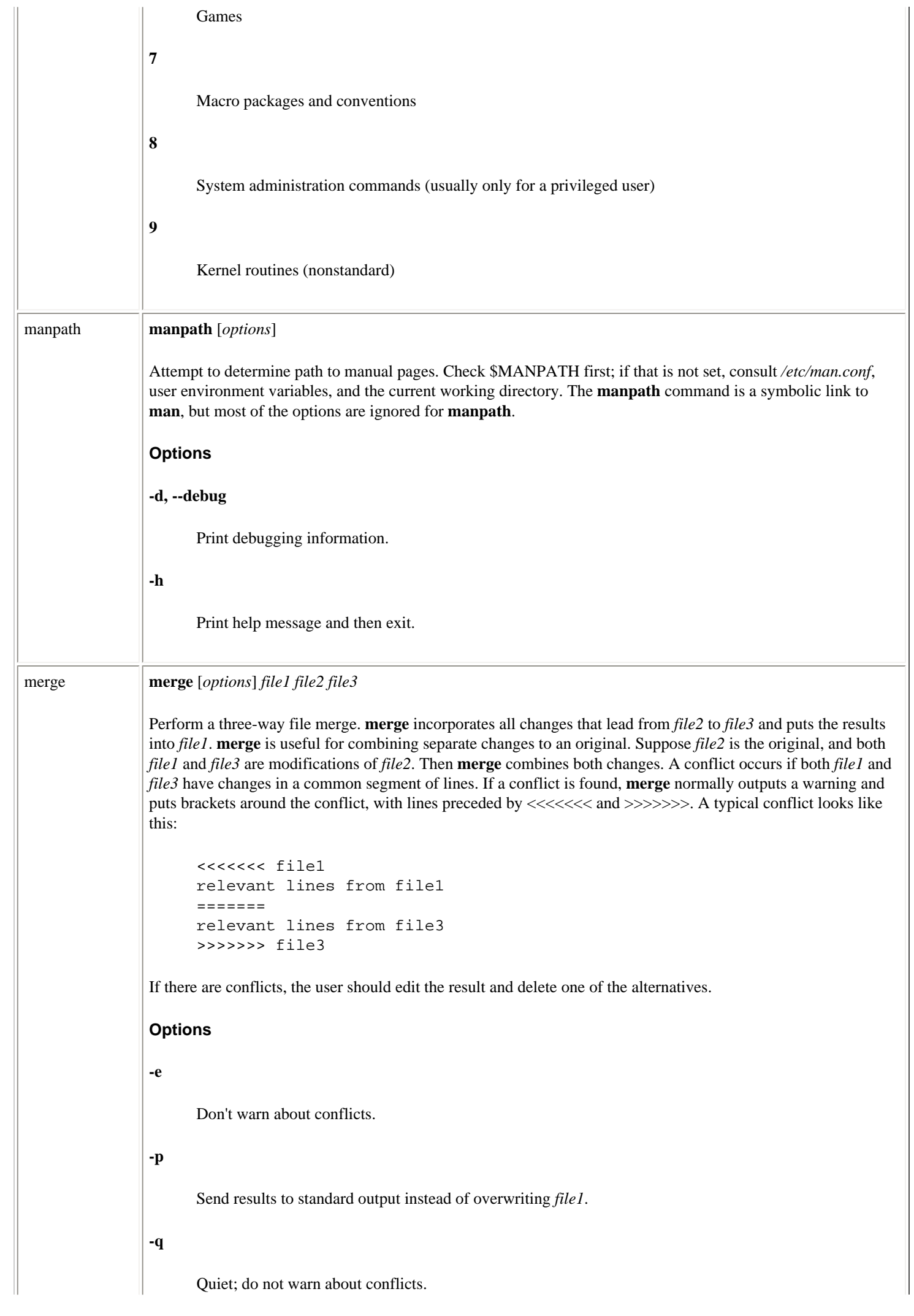

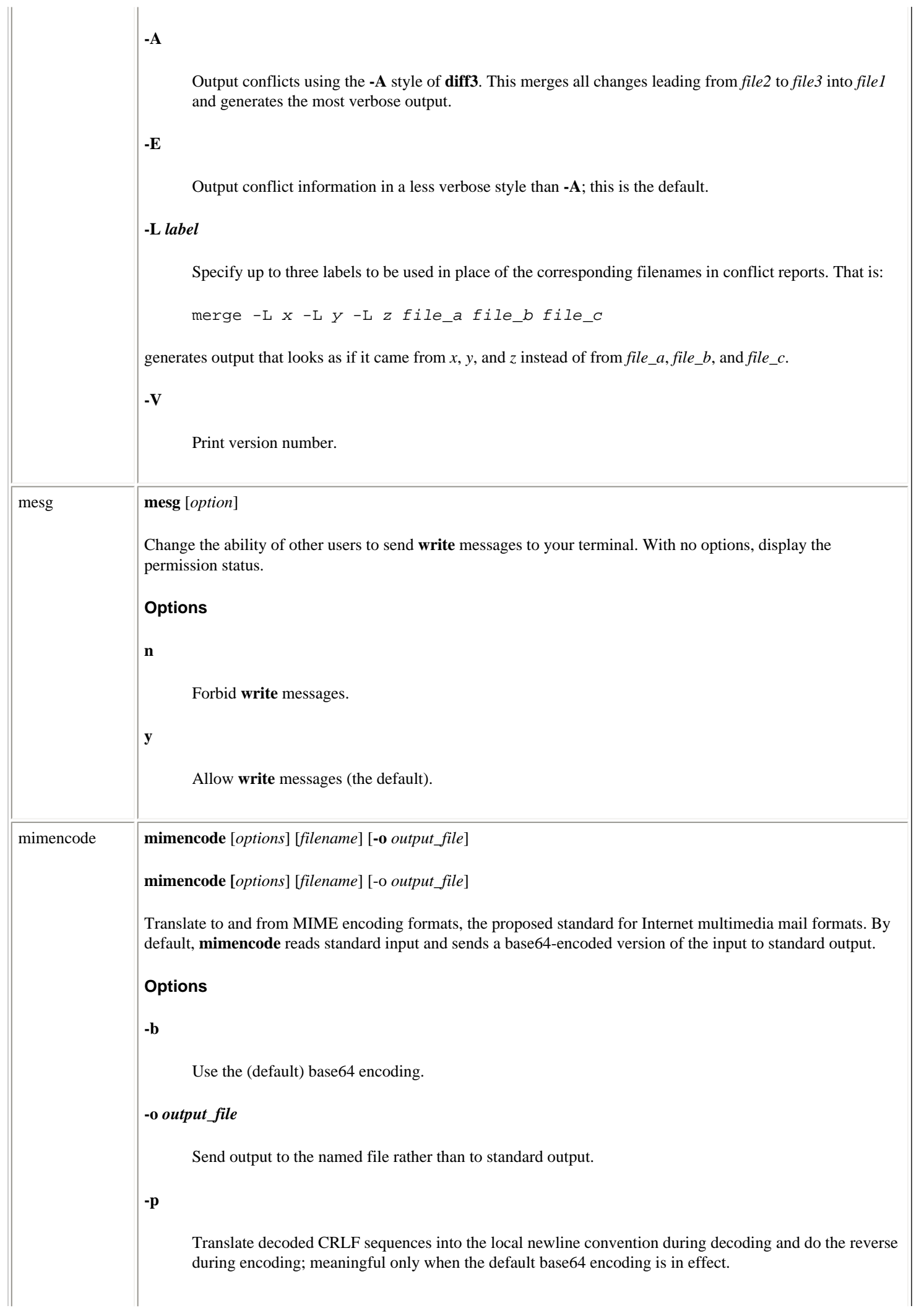

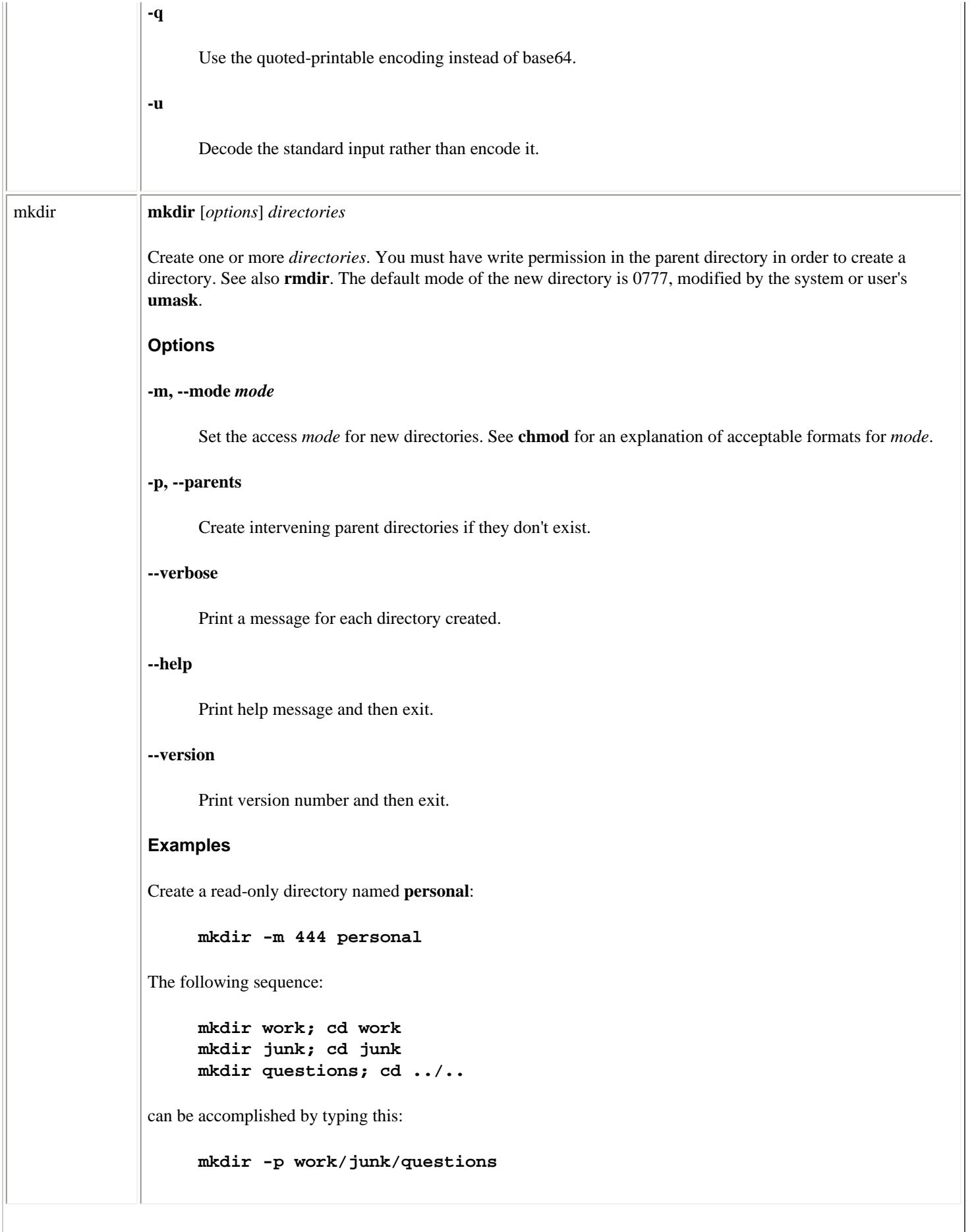

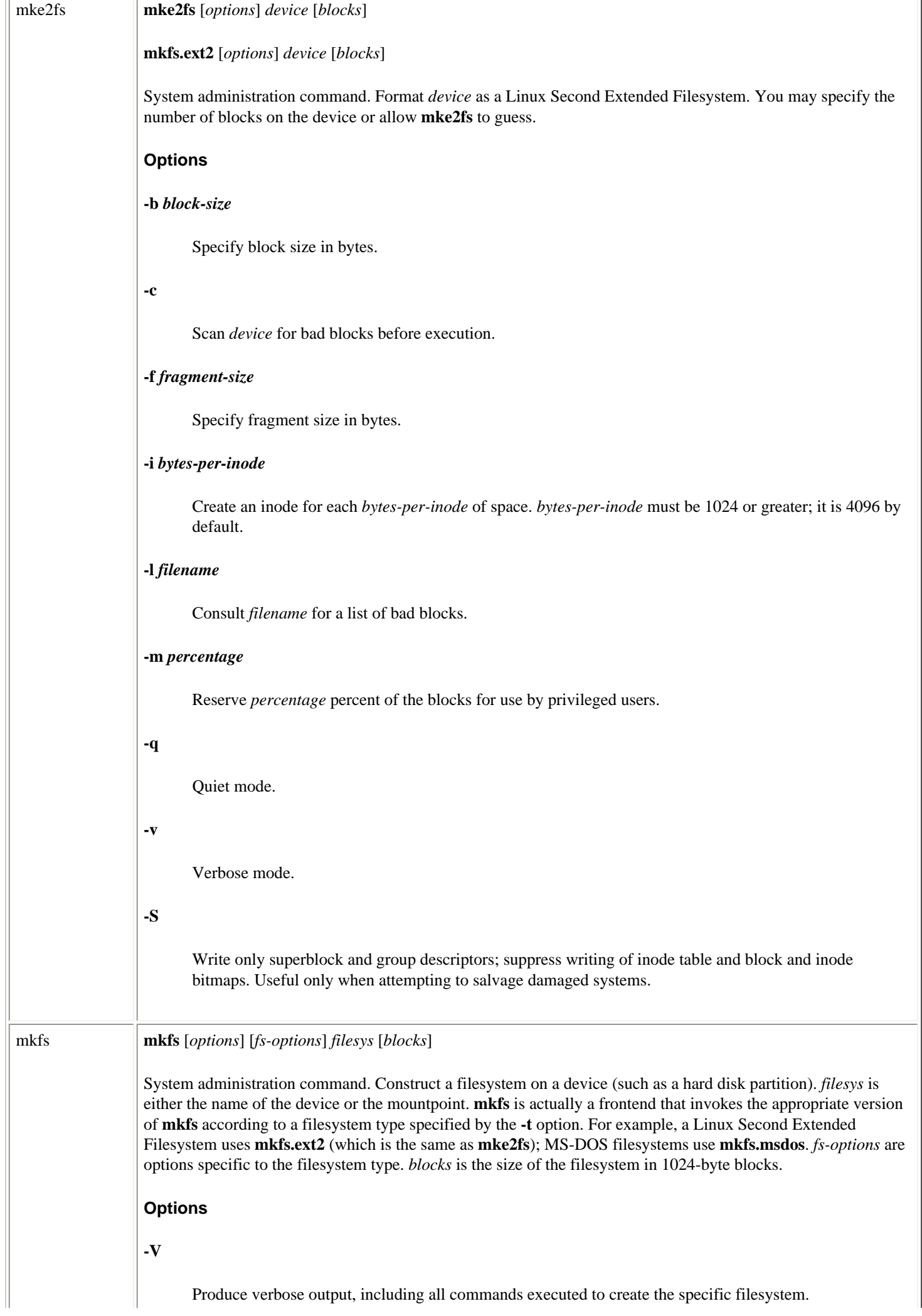

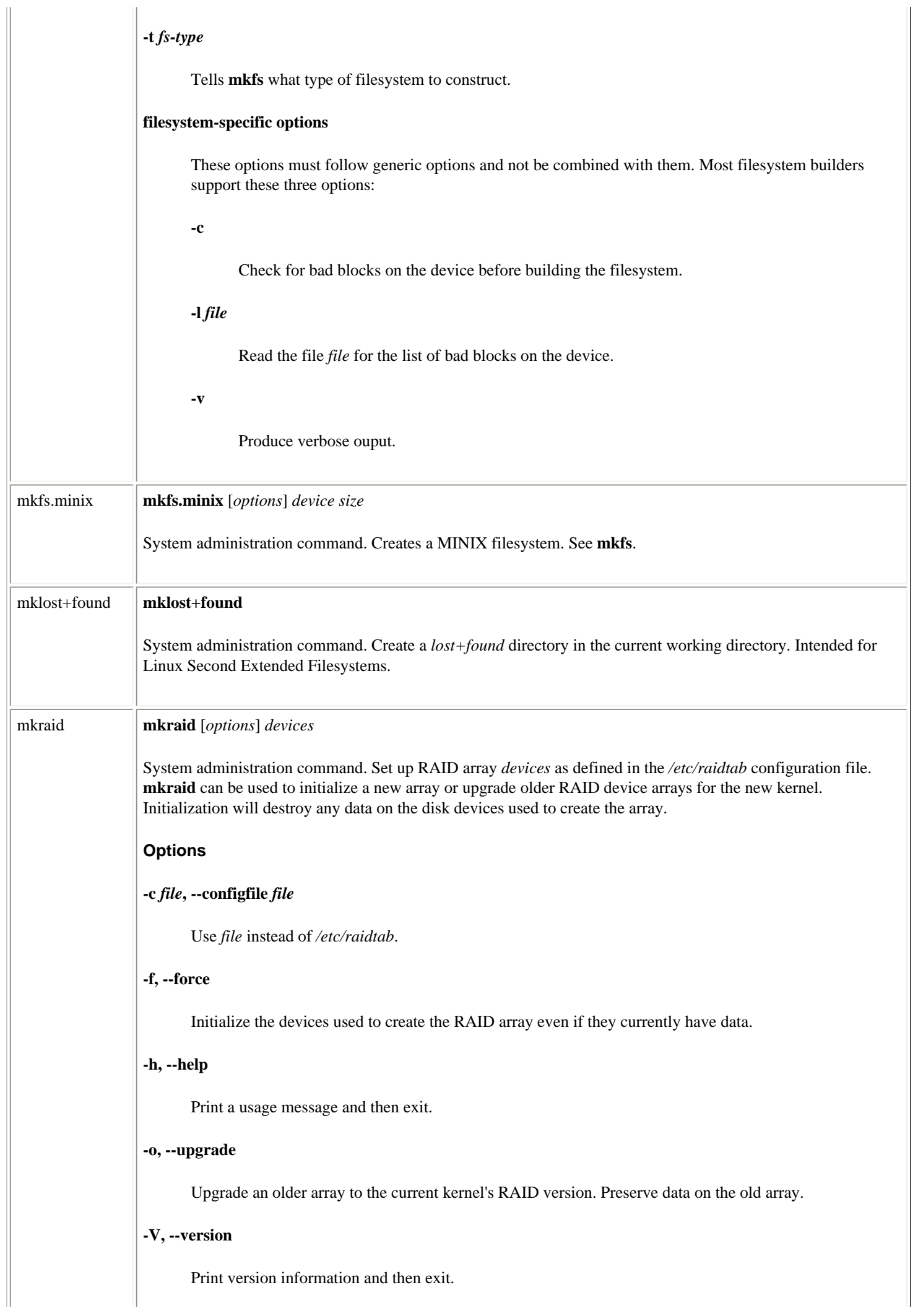

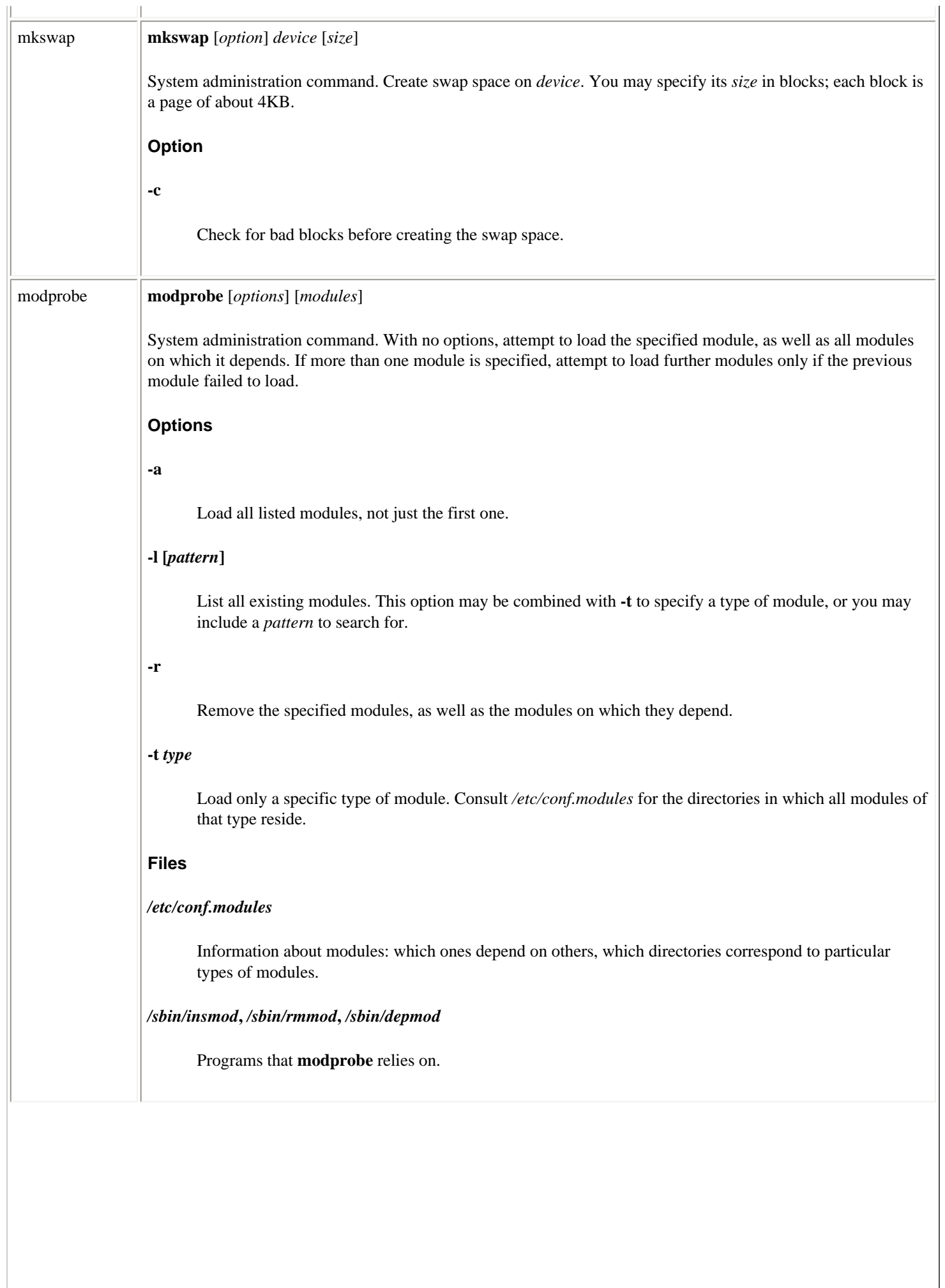

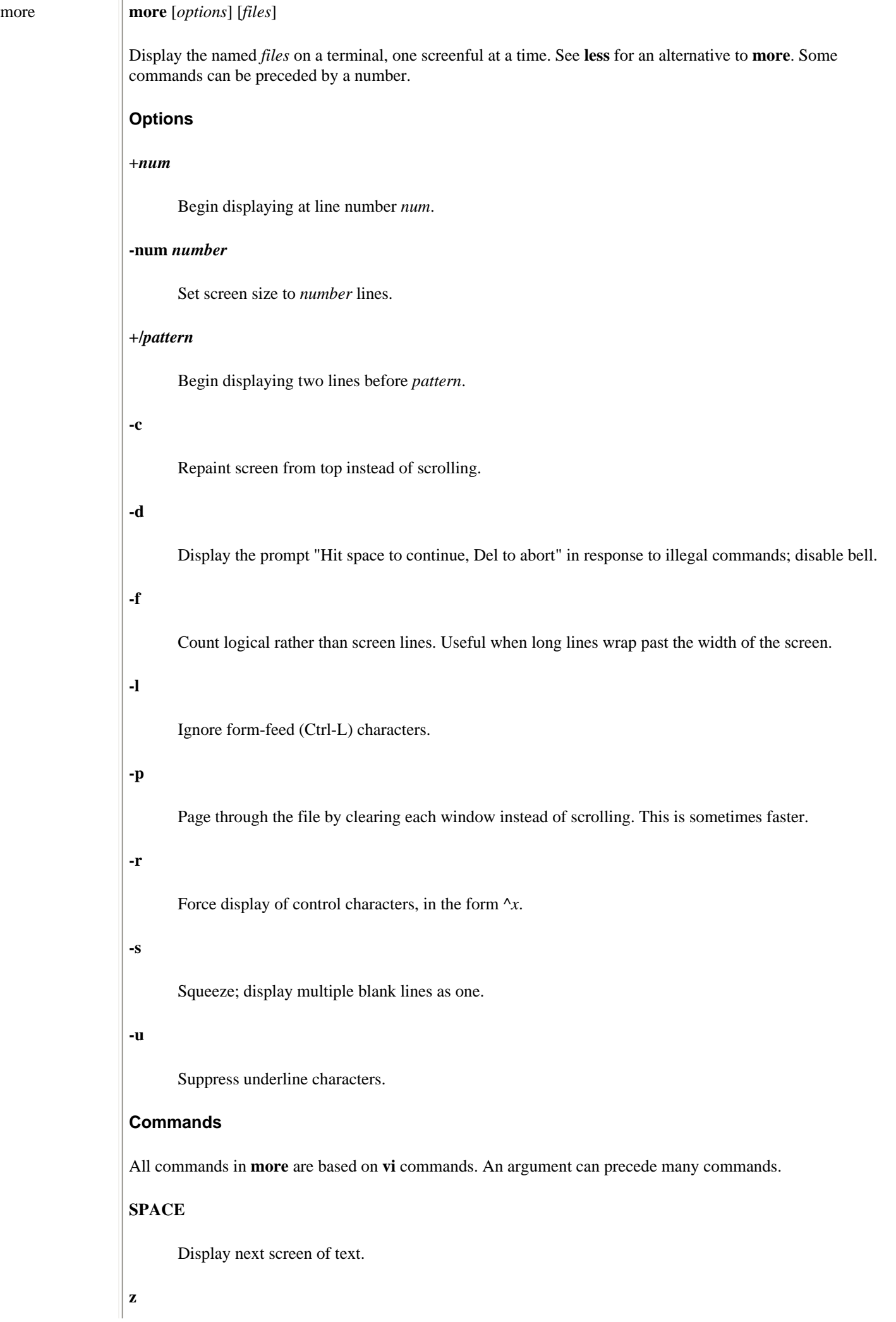

Display next *lines* of text, and redefine a screenful to *lines* lines. Default is one screenful. **RETURN** Display next *lines* of text, and redefine a screenful to *lines* lines. Default is one line. **d, ^D** Scroll *lines* of text, and redefine scroll size to *lines* lines. Default is one line. **q, Q, INTERRUPT** Quit. **s** Skip forward one line of text. **f** Skip forward one screen of text. **b, ^B** Skip backward one screen of text. **'**Return to point where previous search began. **=** Print number of current line. **/***pattern* Search for *pattern*, skipping to *num*th occurrence if an argument is specified. **n** Repeat last search, skipping to *num*th occurrence if an argument is specified. **!***cmd***, :!***cmd* Invoke shell and execute *cmd* in it. **v** Invoke **vi** editor on the file, at the current line. **^L** Redraw screen. **:n** Skip to next file. **:p**

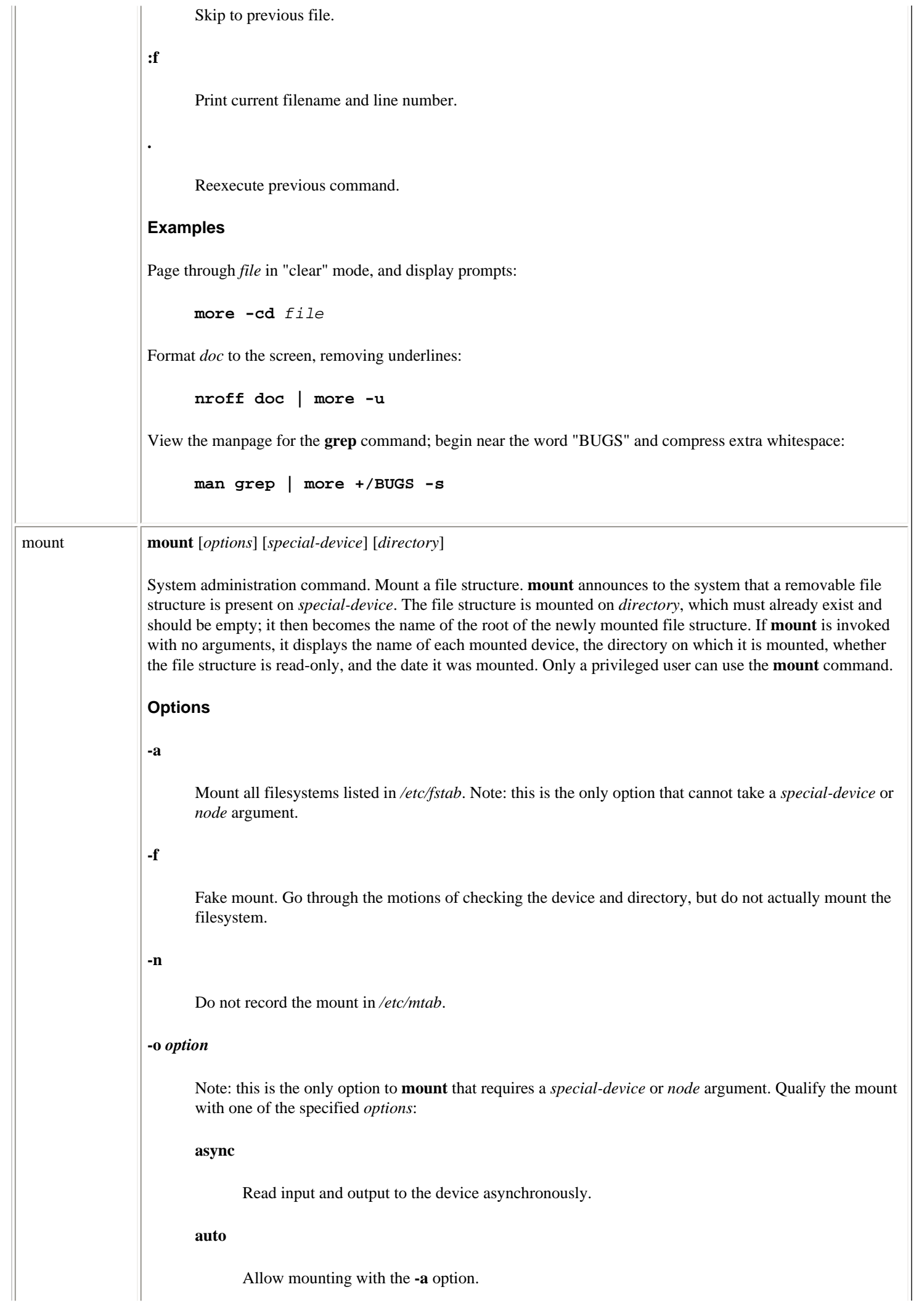

#### **defaults**

Use all options' default values (**async**, **auto**, **dev**, **exec**, **nouser**, **rw**, **suid**).

### **dev**

Interpret any special devices that exist on the filesystem.

### **exec**

Allow binaries to be executed.

### **noauto**

Do not allow mounting via the **-a** option.

#### **nodev**

Do not interpret any special devices that exist on the filesystem.

#### **noexec**

Do not allow the execution of binaries on the filesystem.

### **nosuid**

Do not acknowledge any **suid** or **sgid** bits.

#### **nouser**

Only privileged users will have access to the filesystem.

#### **remount**

Expect the filesystem to have already been mounted, and remount it.

#### **ro**

Allow read-only access to the filesystem.

#### **rw**

Allow read/write access to the filesystem.

#### **suid**

Acknowledge **suid** and **sgid** bits.

# **sync**

Read input and output to the device synchronously.

#### **user**

Allow unprivileged users to mount the filesystem. Note that the defaults on such a system will be **nodev**, **noexec**, and **nosuid**, unless otherwise specified.

## **check=relaxed|normal|strict**

Specify how strictly to regulate the integration of an MS-DOS filesystem when mounting it.

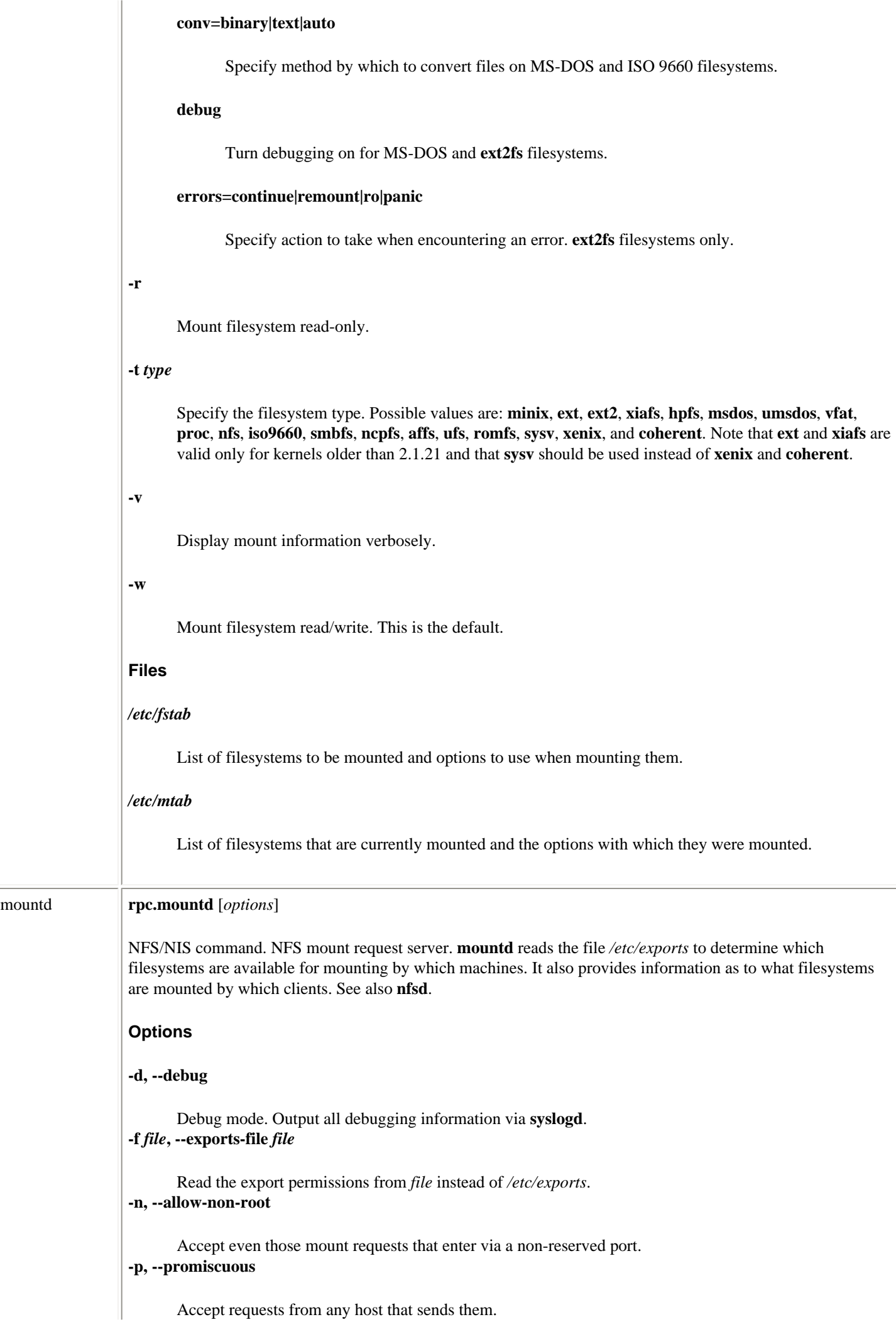

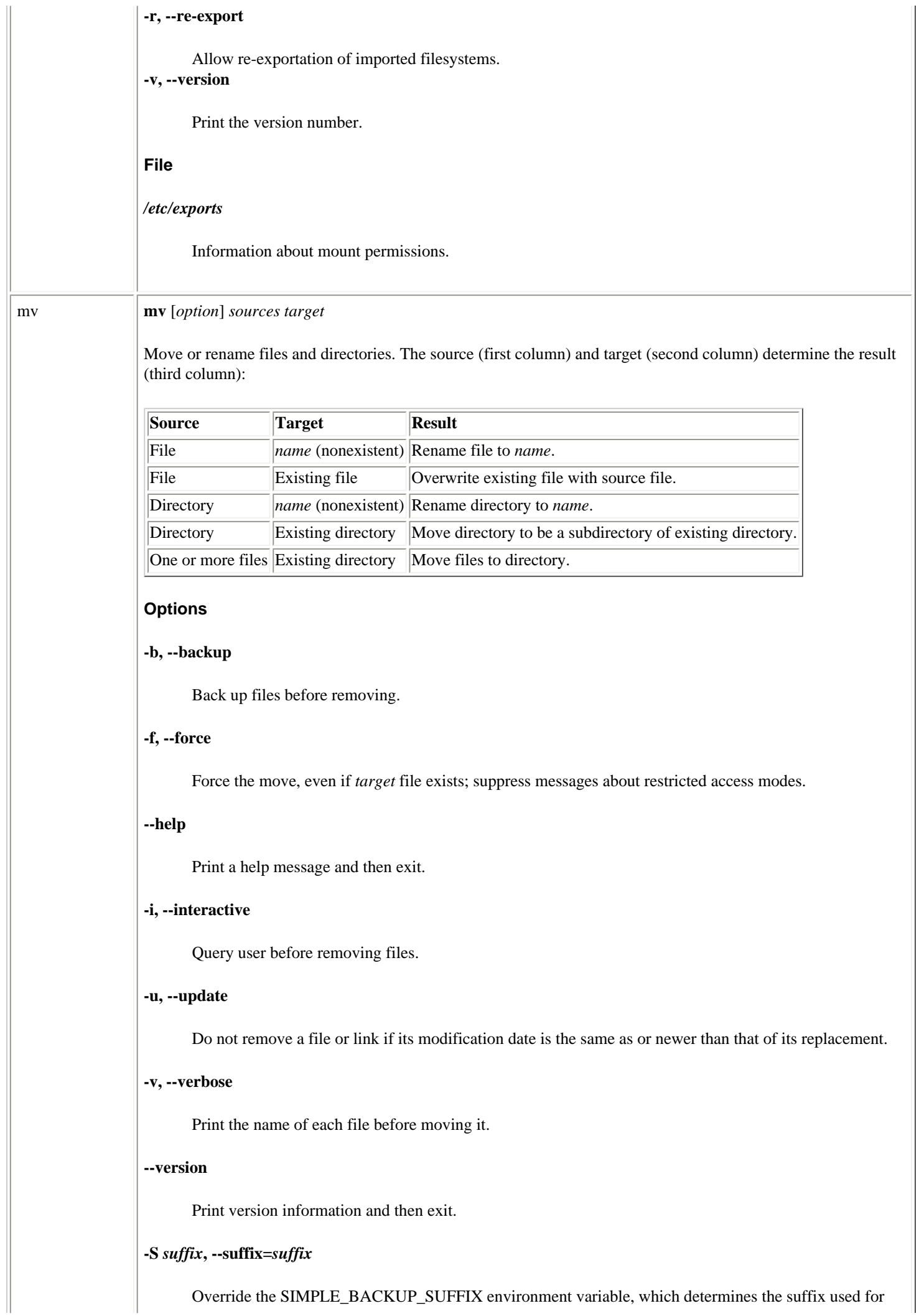

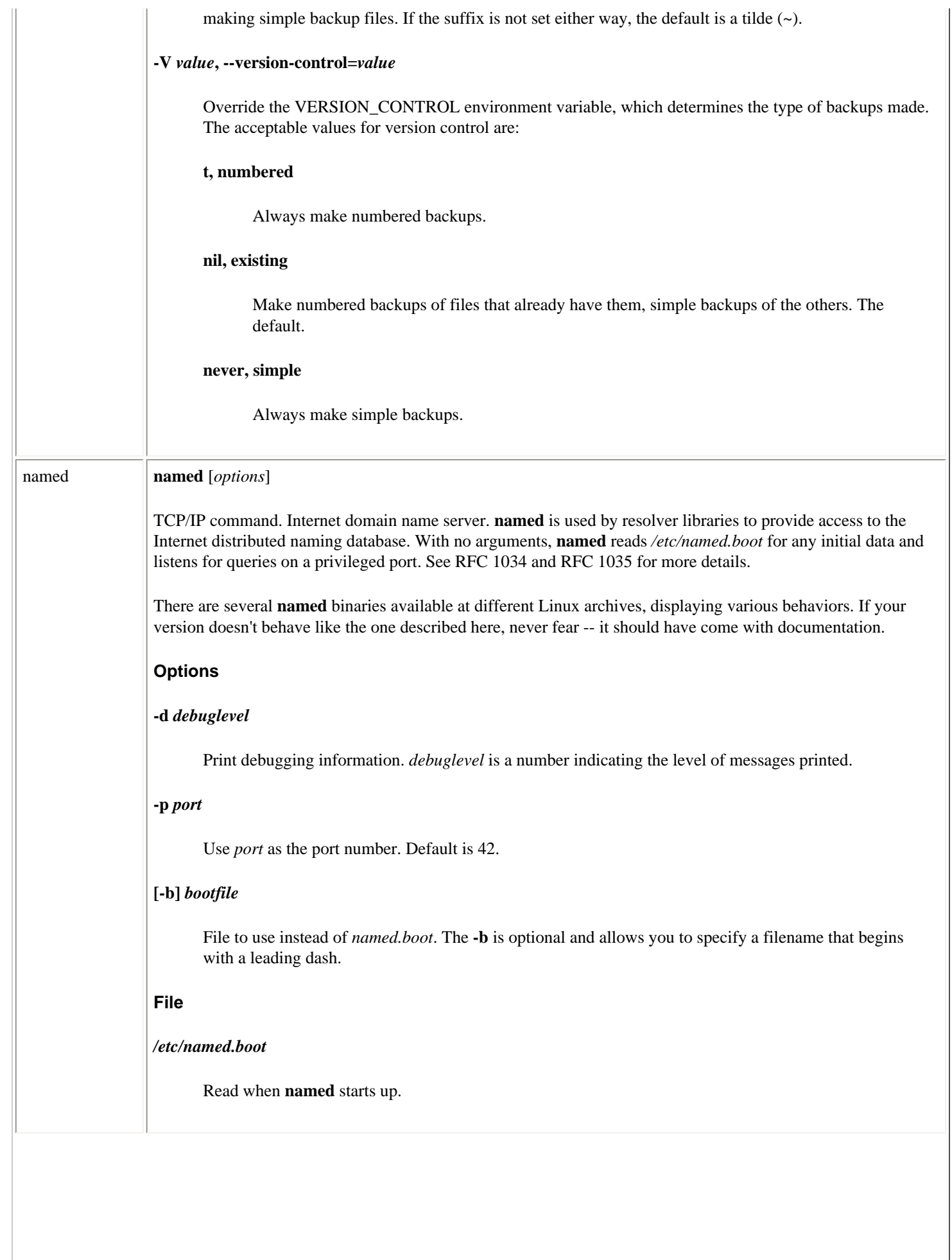

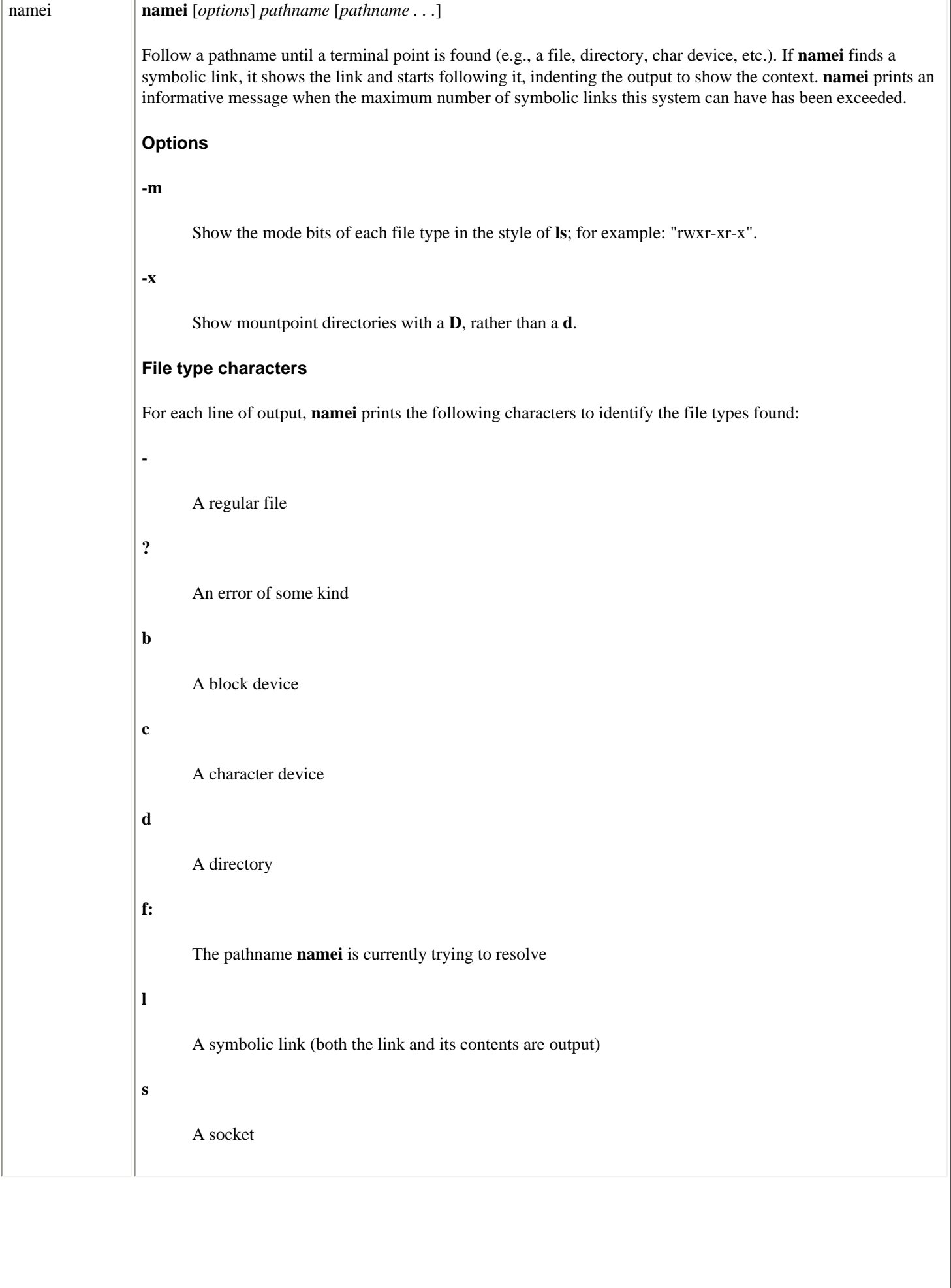

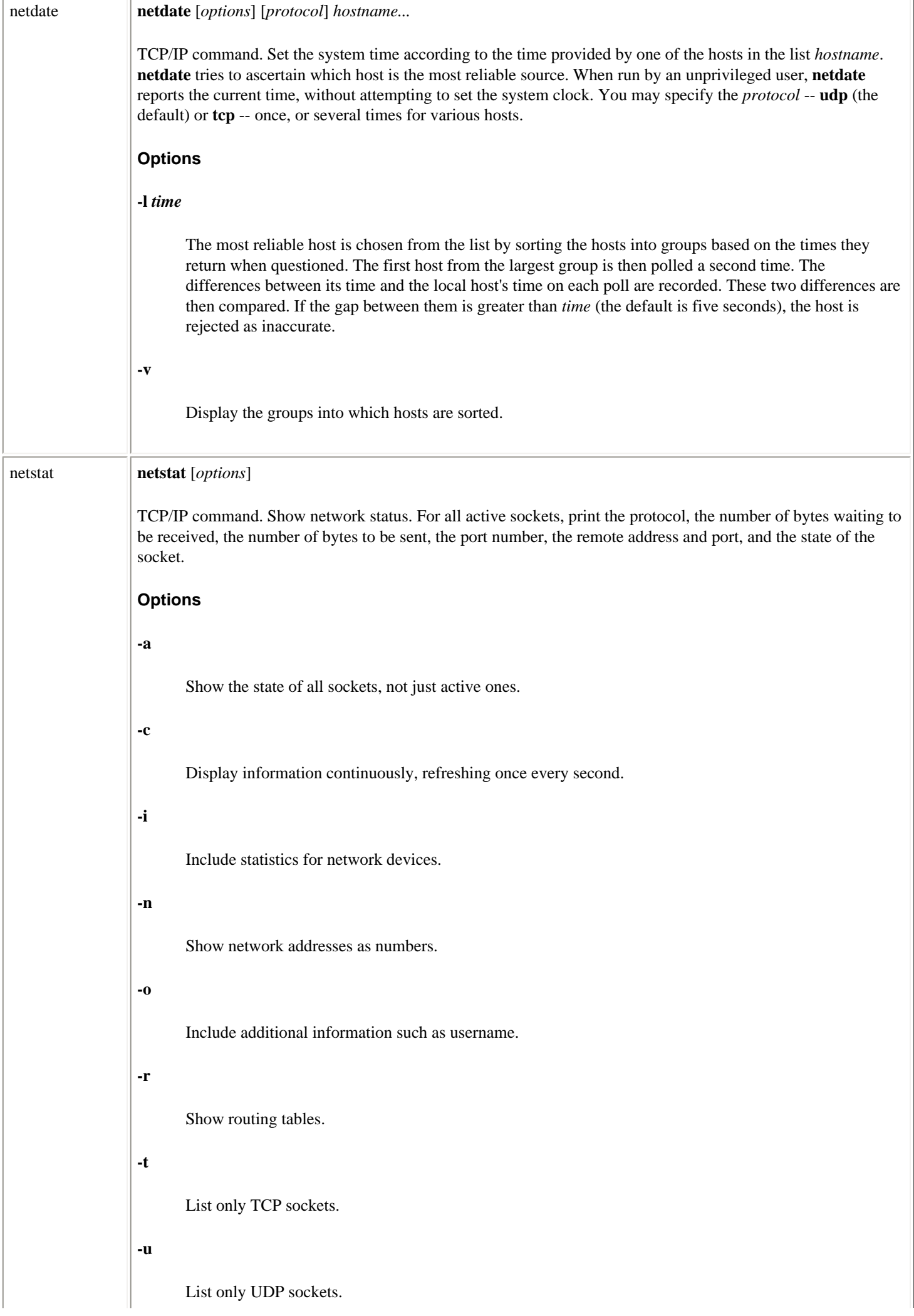

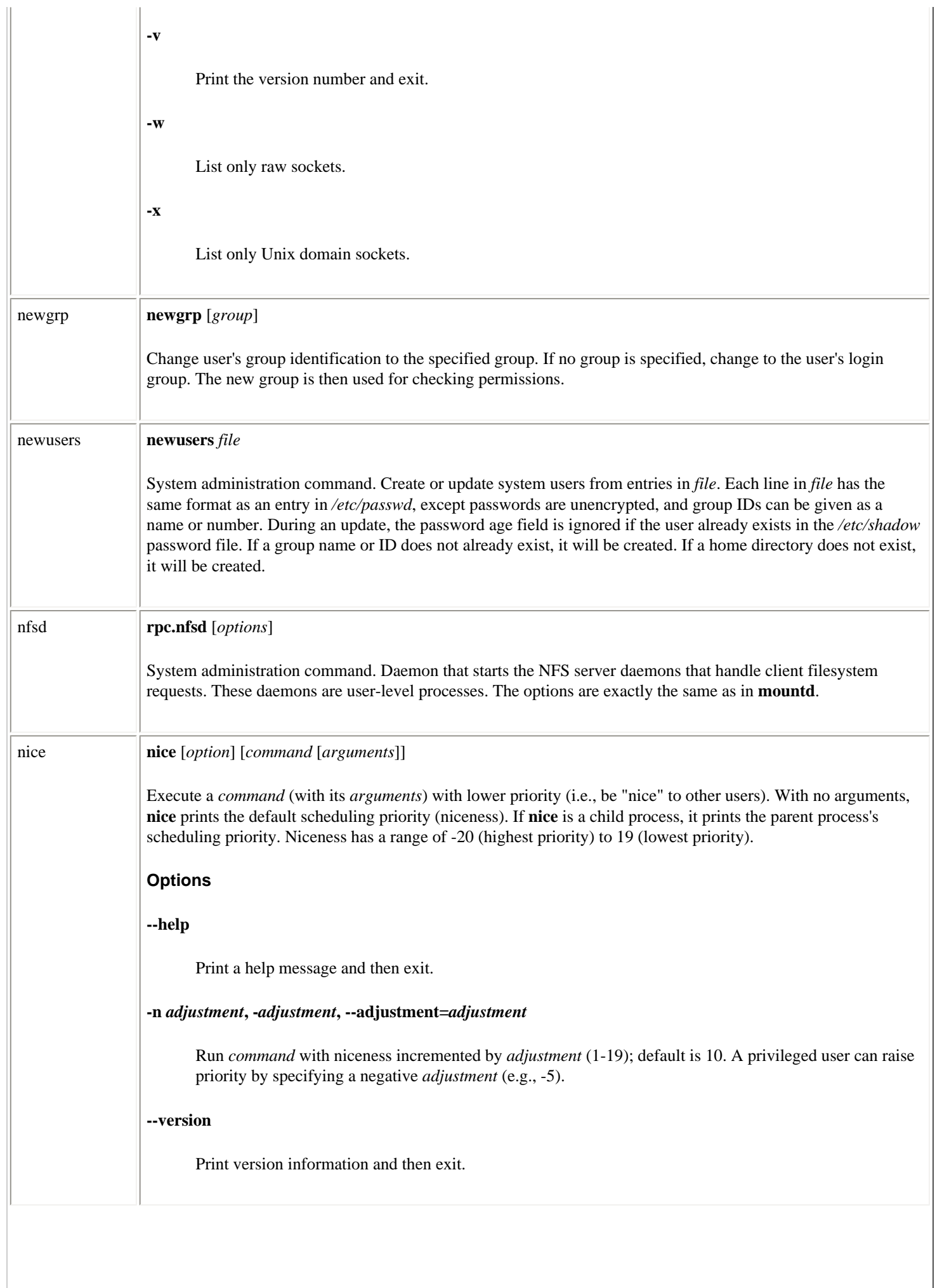

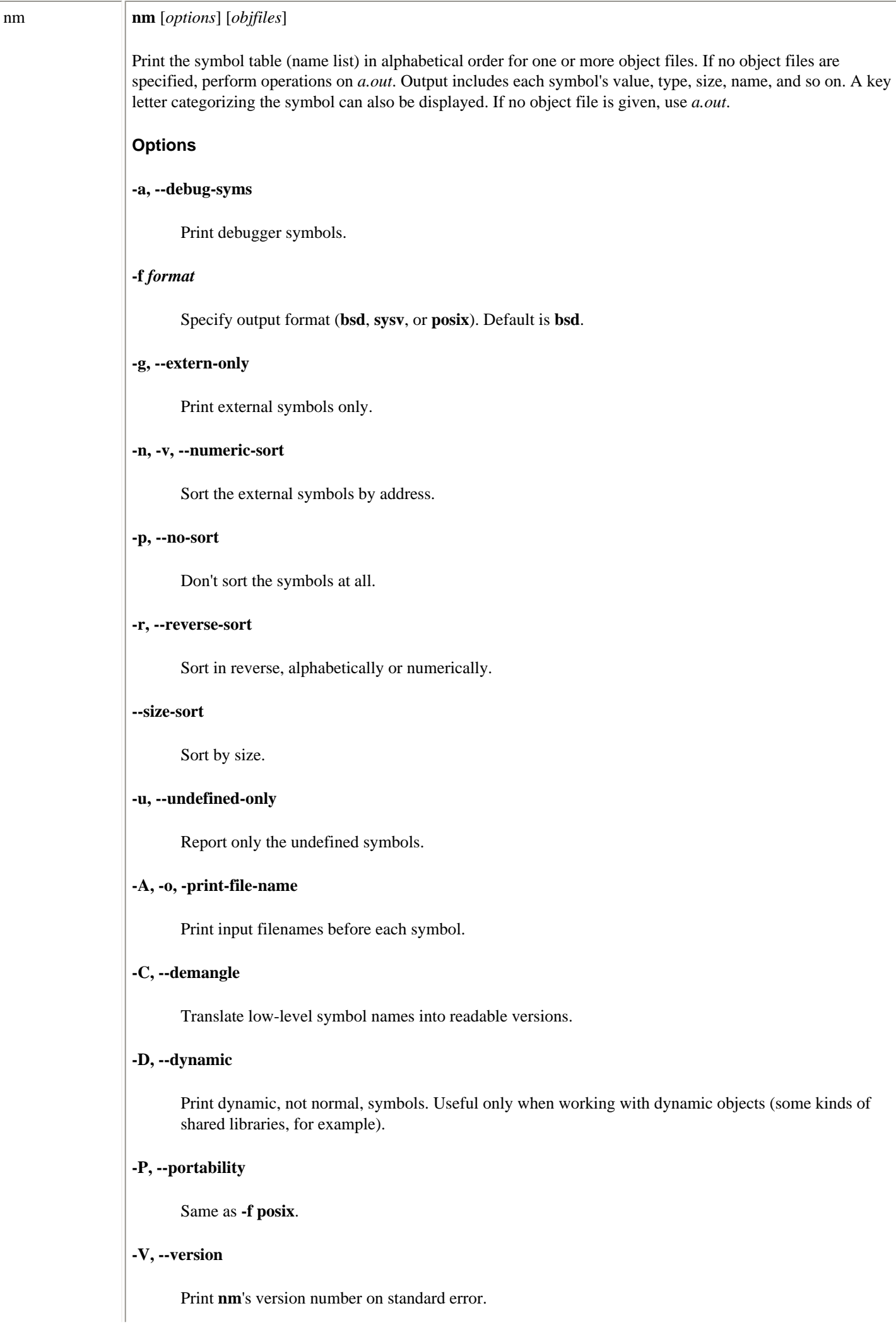

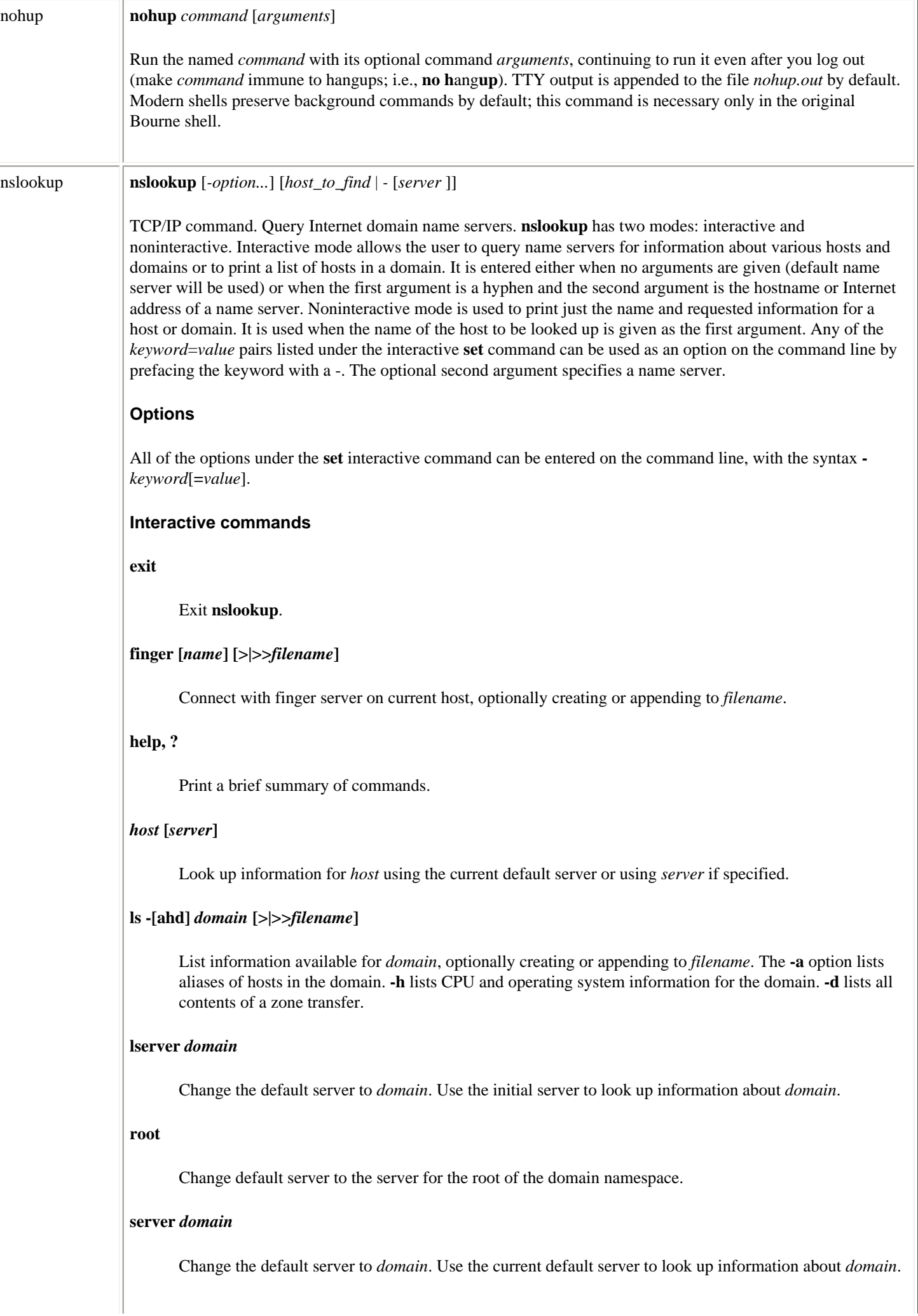

# **set** *keyword***[=***value***]**

Change state information affecting the lookups. Valid keywords are:

## **all**

Print the current values of the frequently used options to **set**.

## **class=***name*

Set query class to IN (Internet), CHAOS, HESIOD, or ANY. Default is IN.

#### **domain=***name*

Change default domain name to *name*.

#### **[no]debug**

Turn debugging mode on or off.

## **[no]d2**

Turn exhaustive debugging mode on or off.

#### **[no]defname**

Append default domain name to every lookup.

## **[no]ignoretc**

Ignore truncate error.

### **[no]recurse**

Tell name server to query or not query other servers if it does not have the information.

#### **[no]search**

With *defname*, search for each name in parent domains of current domain.

### **[no]vc**

Always use a virtual circuit when sending requests to the server.

# **port=***port*

Connect to name server using *port*.

## **querytype=***value*

See **type=***value*.

## **retry=***number*

Set number of retries to *number*.

#### **root=***host*

Change name of root server to *host*.

### **srchlist=***domain*

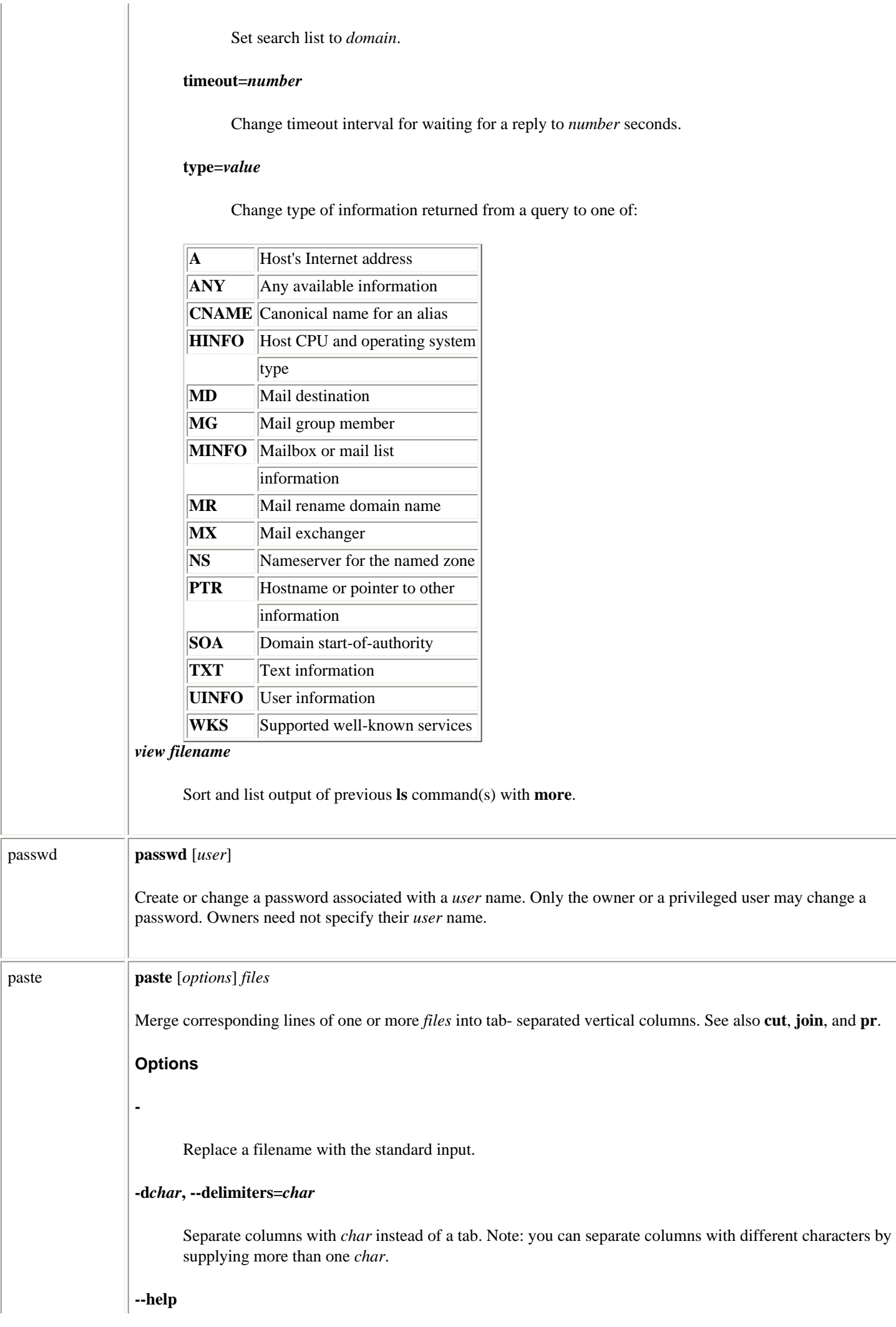
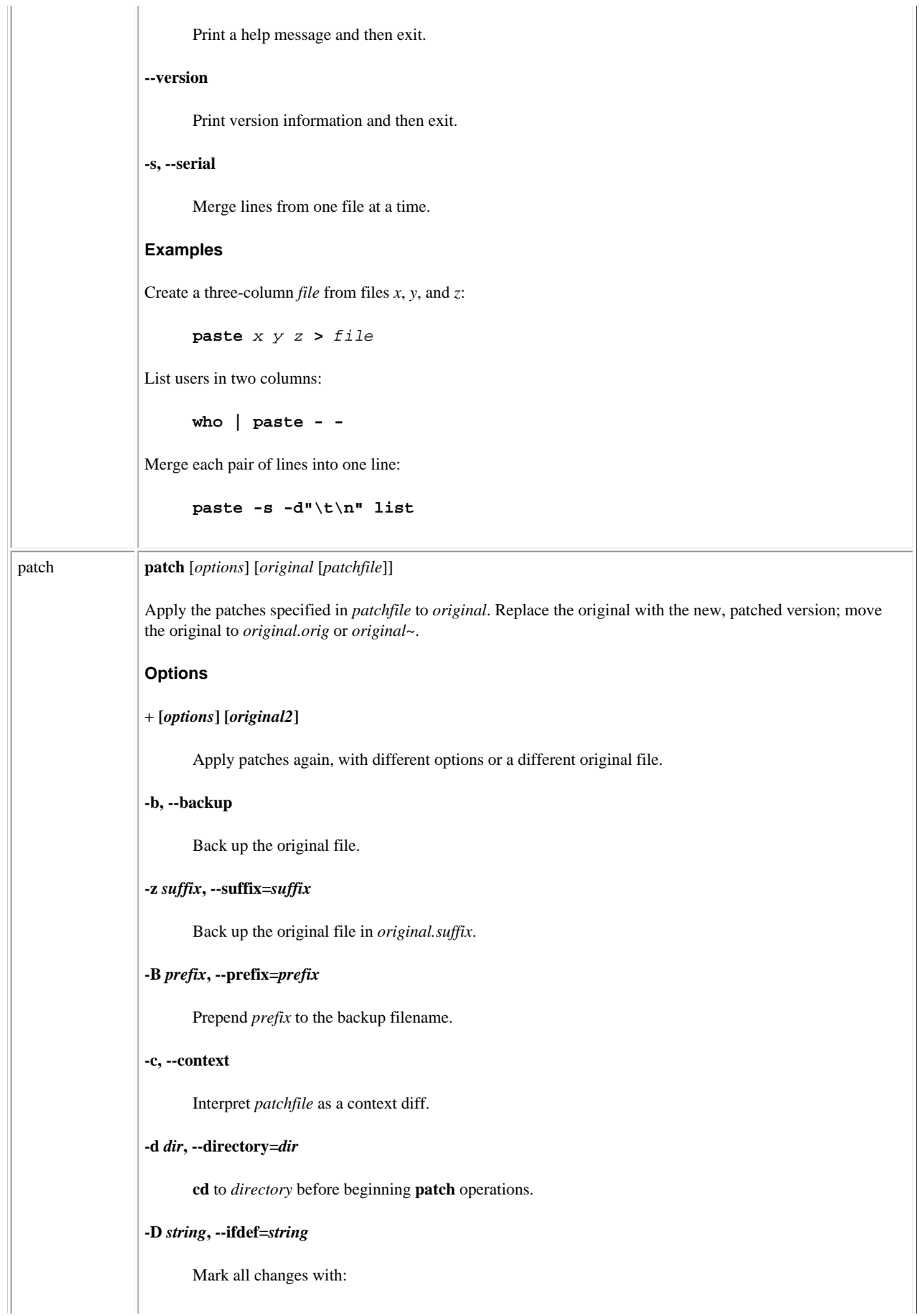

```
 #ifdef
   string
#endif
```
**-e, --ed**

Treat the contents of *patchfile* as **ed** commands.

### **-E, --remove-empty-files**

If **patch** creates any empty files, delete them.

## **-f, --force**

Force all changes, even those that look incorrect. Skip patches if the original file does not exist; force patches for files with the wrong version specified; assume patches are never reversed.

## **-i** *file***, --input=***file*

Read patch from *file* instead of **stdin**.

### **-t, --batch**

Skip patches if the original file does not exist.

### **-F** *num***, --fuzz=***num*

Specify the maximum number of lines that may be ignored (fuzzed over) when deciding where to install a hunk of code. The default is 2. Meaningful only with context diffs.

#### **-l, --ignore-whitespace**

Ignore whitespace while pattern matching.

#### **-n, --normal**

Interpret patch file as a normal diff.

### **-N, --forward**

Ignore patches that appear to be reversed or to have already been applied.

### **-o** *file***, --output=***file*

Print output to *file*.

### **-p[***num***], --strip[=***num***]**

Specify how much of preceding pathname to strip. A *num* of 0 strips everything, leaving just the filename. 1 strips the leading **/**; each higher number after that strips another directory from the left.

## **-r** *file***, --reject-file=***file*

Place rejects (hunks of the patch file that **patch** fails to place within the original file) in *file*. Default is *original.rej*.

## **-R, --reverse**

Do a reverse patch: attempt to undo the damage done by patching with the old and new files reversed.

#### **-s, --silent, --quiet**

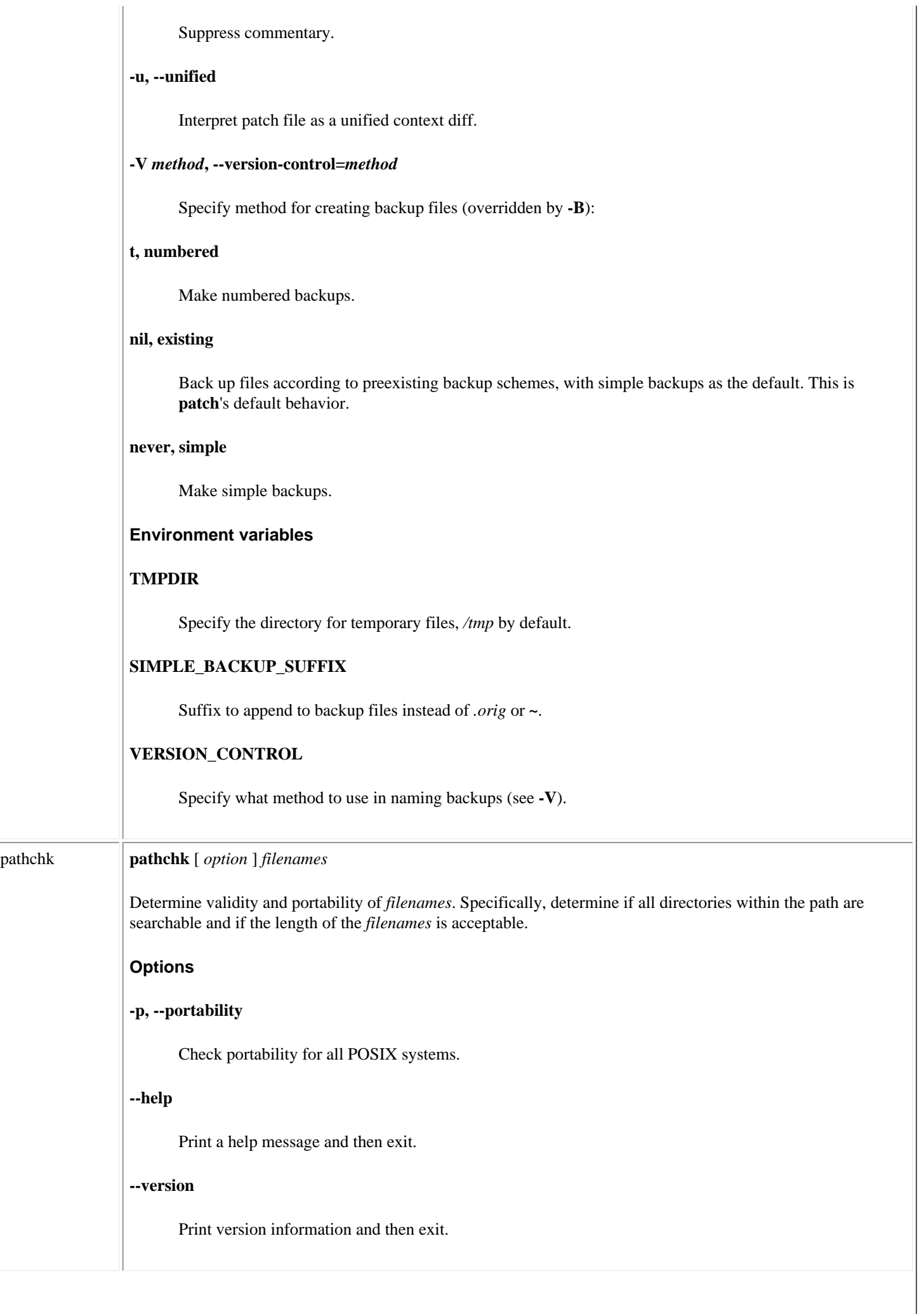

# pcnfsd **/usr/sbin/rpc.pcnfsd**

NFS/NIS command. NFS authentication and print request server. **pcnfsd** is an RPC server that supports ONC clients on PC systems. **pcnfsd** reads the configuration file */etc/pcnfsd.conf*, if present, then services RPC requests directed to program number 150001. This current release of the **pcnfsd** daemon (as of this printing) supports both Version 1 and Version 2 of the **pcnfsd** protocol. Requests serviced by **pcnfsd** fall into three categories: authentication, printing, and other. Only the authentication and printing services have administrative significance.

## **Authentication**

When **penfsd** receives a PCNFSD\_AUTH or PCNFSD2\_AUTH request, it will log in the user by validating the username and password, returning the corresponding user ID, group IDs, home directory, and **umask**. At this time, **pcnfsd** will also append a record to the *wtmp* database. If you do not want to record PC logins in this way, add the line:

### **wtmp off**

to the */etc/pcnfsd.conf* file.

## **Printing**

**pcnfsd** supports a printing model based on the use of NFS to transfer the actual print data from the client to the server. The client system issues a PCNFSD\_PR\_INIT or PCNFSD2\_PR\_INIT request, and the server returns the path to a spool directory that the client may use and that is exported by NFS. **pcnfsd** creates a subdirectory for each of its clients; the parent directory is normally */usr/spool/pcnfs* and the subdirectory is the hostname of the client system. If you want to use a different parent directory, add the line:

**spooldir** path

to the */etc/pcnfsd.conf* file. Once a client has mounted the spool directory and has transferred print data to a file in this directory, **pcnfsd** will issue a PCNFSD\_PR\_START or PCNFSD2\_PR\_START request. **pcnfsd** constructs a command based on the printing services of the server operating system and executes the command using the identity of the PC user. Every print request includes the name of the printer to be used. **pcnfsd** interprets a printer as either a destination serviced by the system print spooler or as a virtual printer. Virtual printers are defined by the following line in the */etc/pcnfsd.conf* file:

**printer** name alias-for command

where *name* is the name of the printer you want to define, *alias-for* is the name of a real printer that corresponds to this printer, and *command* is a command that will be executed whenever a file is printed on *name*.

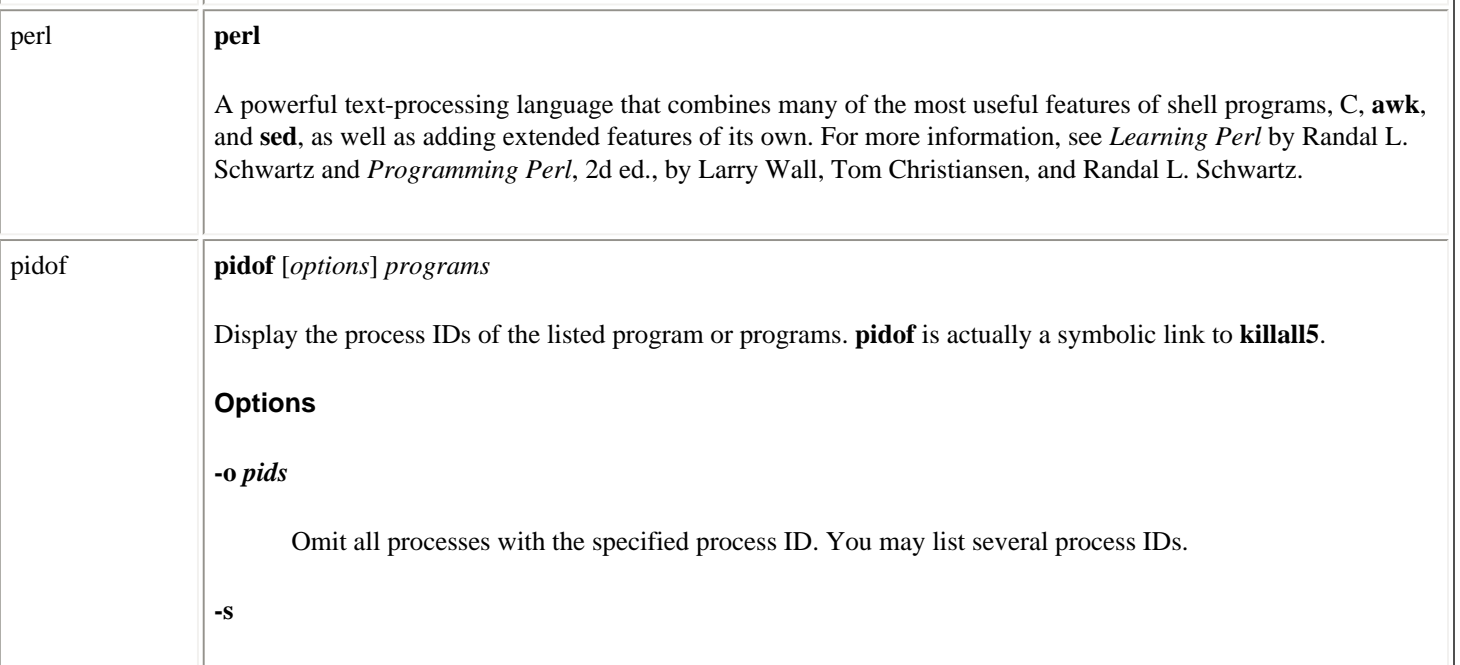

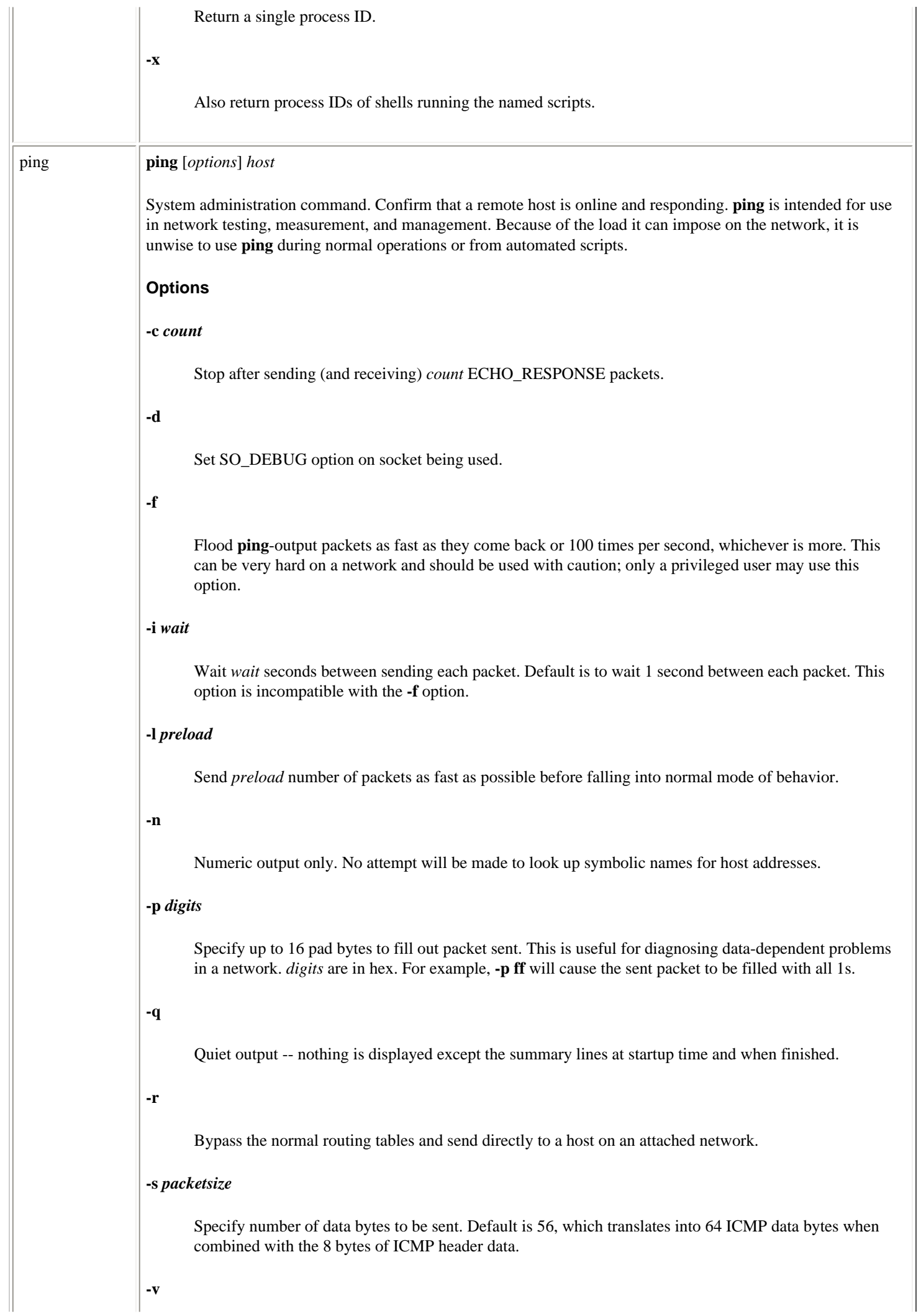

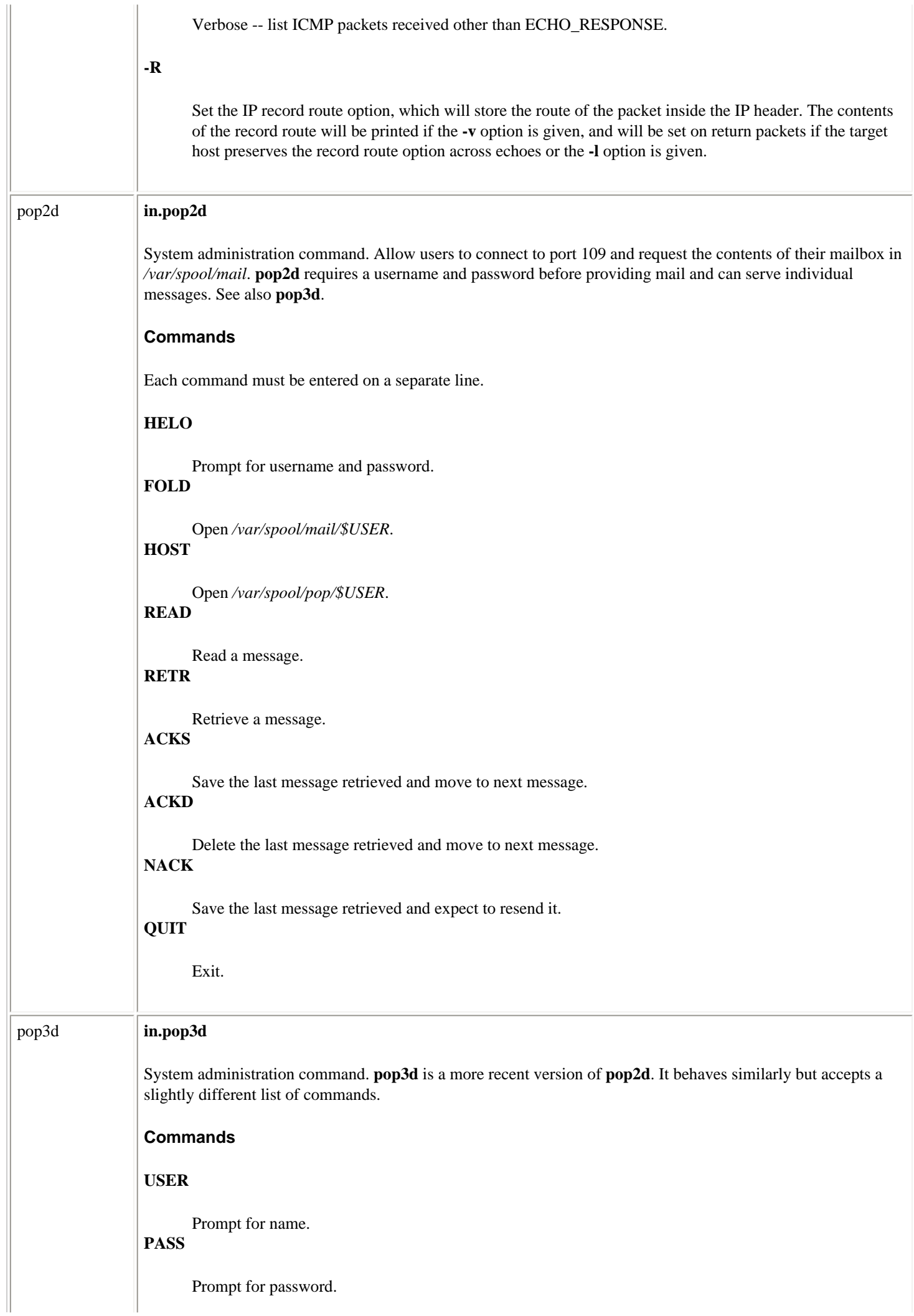

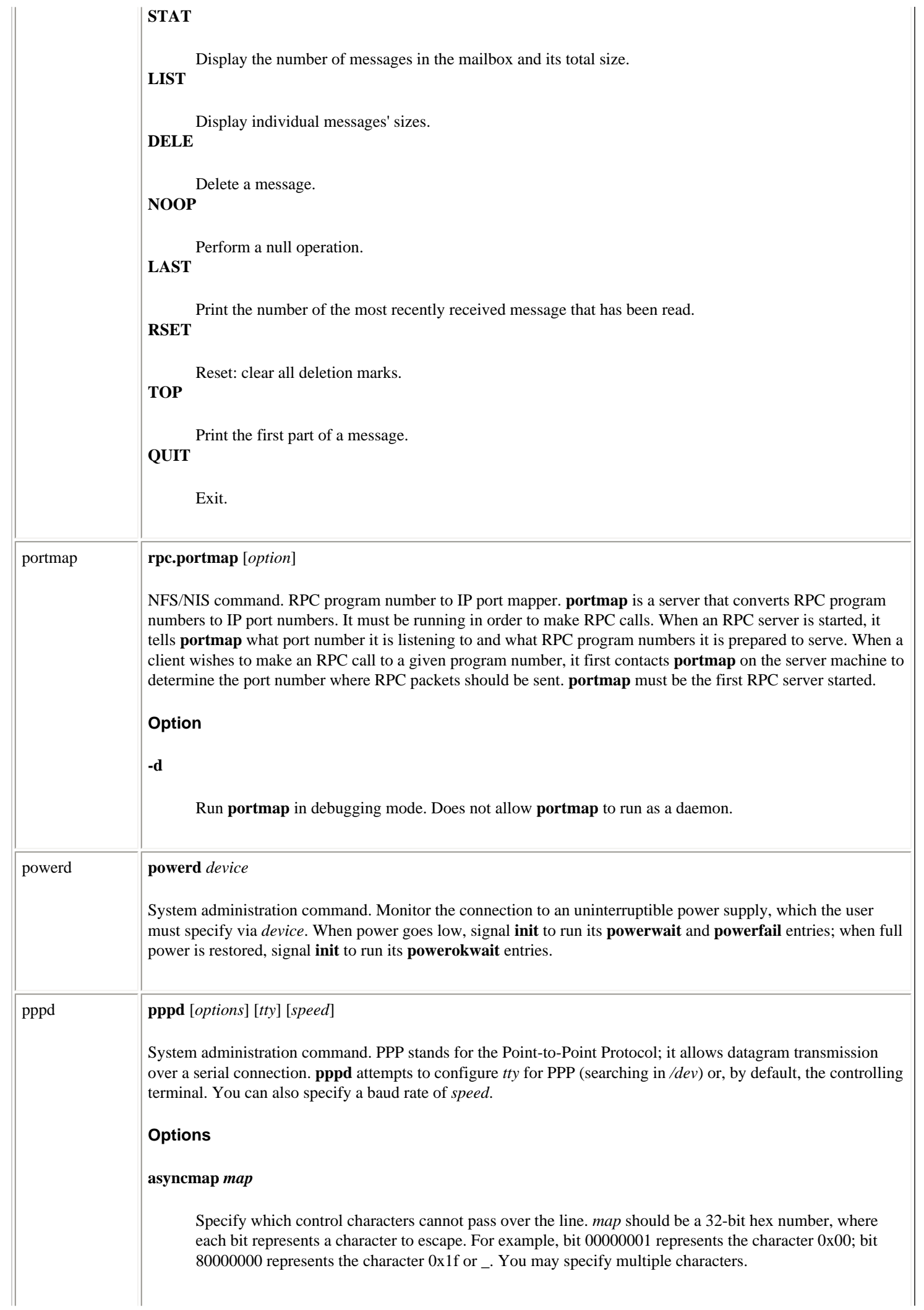

# **auth**

Require self-authentication by peers before allowing packets to move.

### **connect** *command*

Connect as specified by *command*, which may be a binary or shell command.

### **debug, -d**

Increment the debugging level.

### **defaultroute**

Add a new default route in which the peer is the gateway. When the connection shuts down, remove the route.

# **-detach**

Operate in the foreground. By default, **pppd** forks and operates in the background.

## **disconnect** *command*

Close the connection as specified by *command*, which may be a binary or shell command.

## **domain** *d*

Specify a domain name of *d*.

### **escape** *character-list*

Escape all characters in *character-list*, which should be a comma-separated list of hex numbers. You cannot escape 0x20-0x3f or 0x5e.

## **file** *file*

Consult *file* for options.

### **lock**

Allow only **pppd** to access the device.

### **mru** *bytes*

Refuse packets of more than *bytes* bytes.

### **name** *name*

Specify a machine name for the local system.

## **netmask** *mask*

Specify netmask (for example, 255.255.255.0).

## **passive, -p**

Do not exit if peer does not respond to attempts to initiate a connection. Instead, wait for a valid packet from the peer.

**silent**

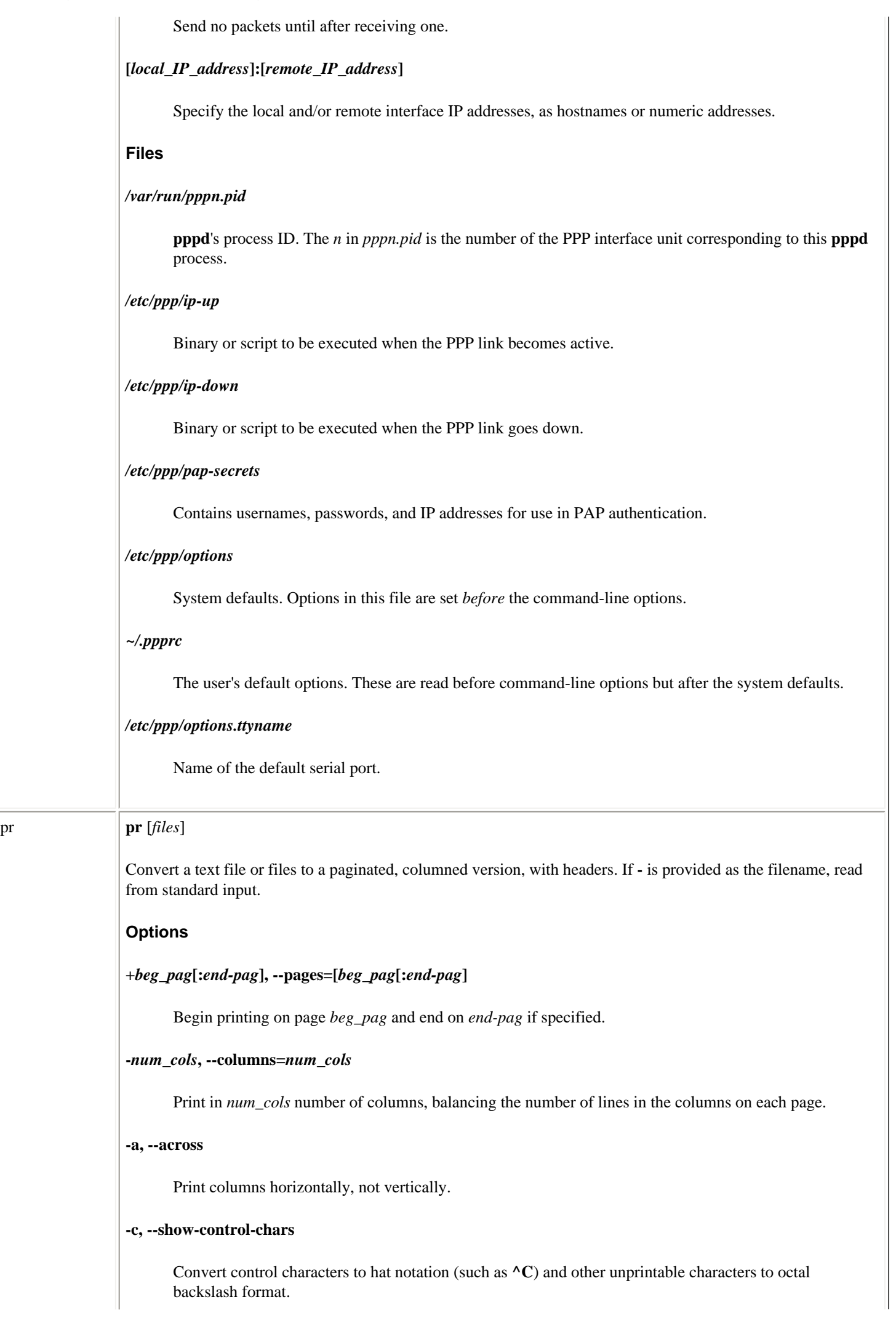

### **-d, --double-space**

Double space.

## **-e[***tab-char***[***width***]], --expand-tabs=[***tab-char***[***width***]]**

Convert tabs (or *tab-char*s) to spaces. If *width* is specified, convert tabs to *width* characters (default is 8).

## **-f, -F, --form-feed**

Separate pages with form feeds, not newlines.

### **-h** *header***, --header=***header*

Use *header* for the header instead of the filename.

### **-i[***out-tab-char***[***out-tab-width***]], --output-tabs[=***out-tab-char***[***out-tab-width***]]**

Replace spaces with tabs on output. Can specify alternative tab character (default is tab) and width (default is 8).

## **-J, --join-lines**

Merge full lines; ignore **-W** if set.

### **-l** *lines***, --length=***lines*

Set page length to *lines* (default 66). If *lines* is less than 10, omit headers and footers.

### **-m, --merge**

Print all files, one file per column.

## **-n[***delimiter***[***digits***]], --number-lines[=***delimiter***[***digits***]]**

Number columns, or, with the **-m** option, number lines. Append *delimiter* to each number (default is a tab) and limit the size of numbers to *digits* (default is 5).

### **-o** *width***, --indent=***width*

Set left margin to *width*.

## **-r, --no-file-warnings**

Continue silently when unable to open an input file.

## **-s[***delimiter***], --separator[=***delimiter***]**

Separate columns with *delimiter* (default is a tab) instead of spaces.

### **-S[***string***], --sep-string[=***string***]**

Separate columns with *string*. Default is a tab with **-J** and a space otherwise.

### **-t, --omit-header**

Suppress headers, footers, and fills at end of pages.

## **-T, --omit-pagination**

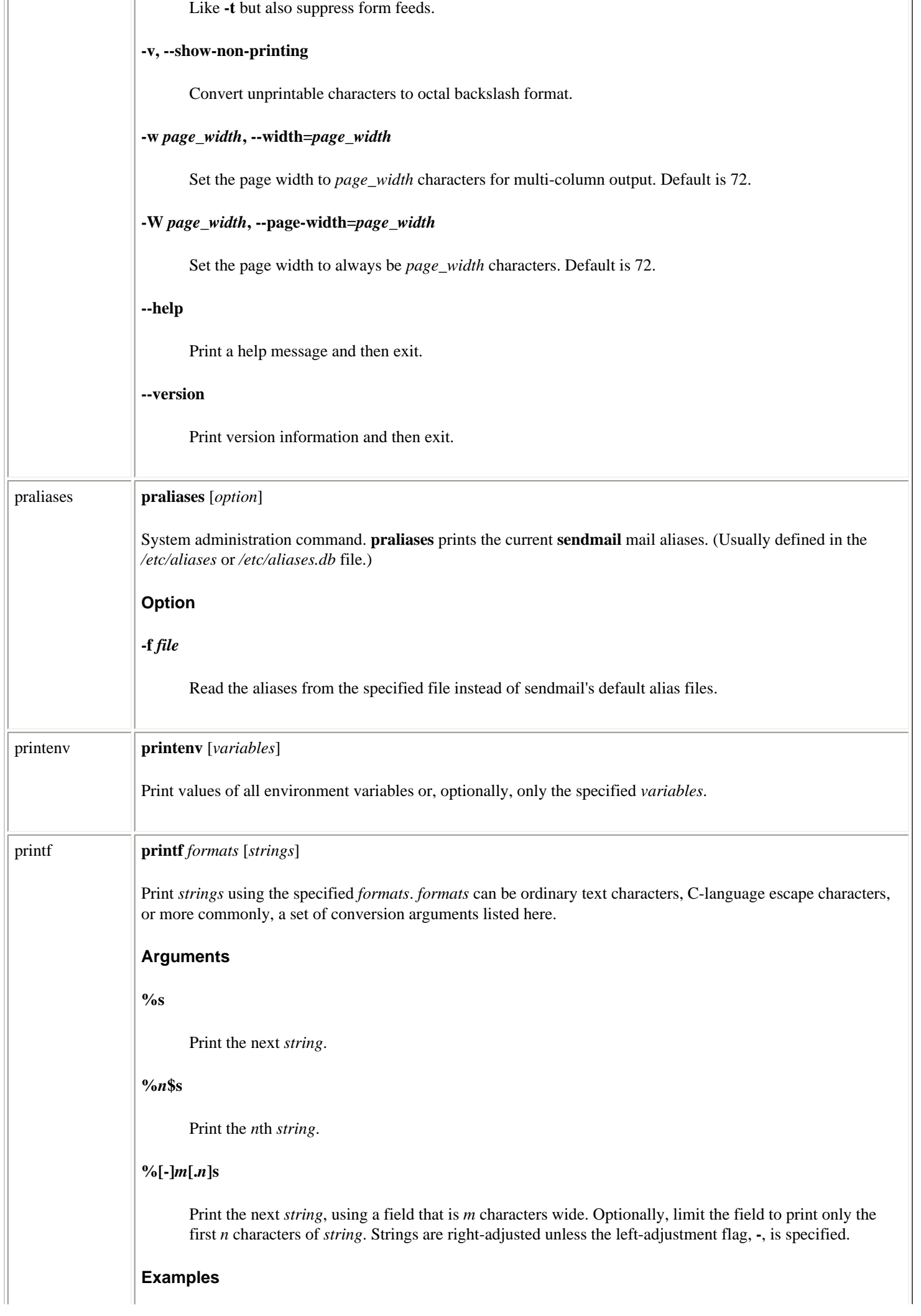

 $\mathcal{A}$ 

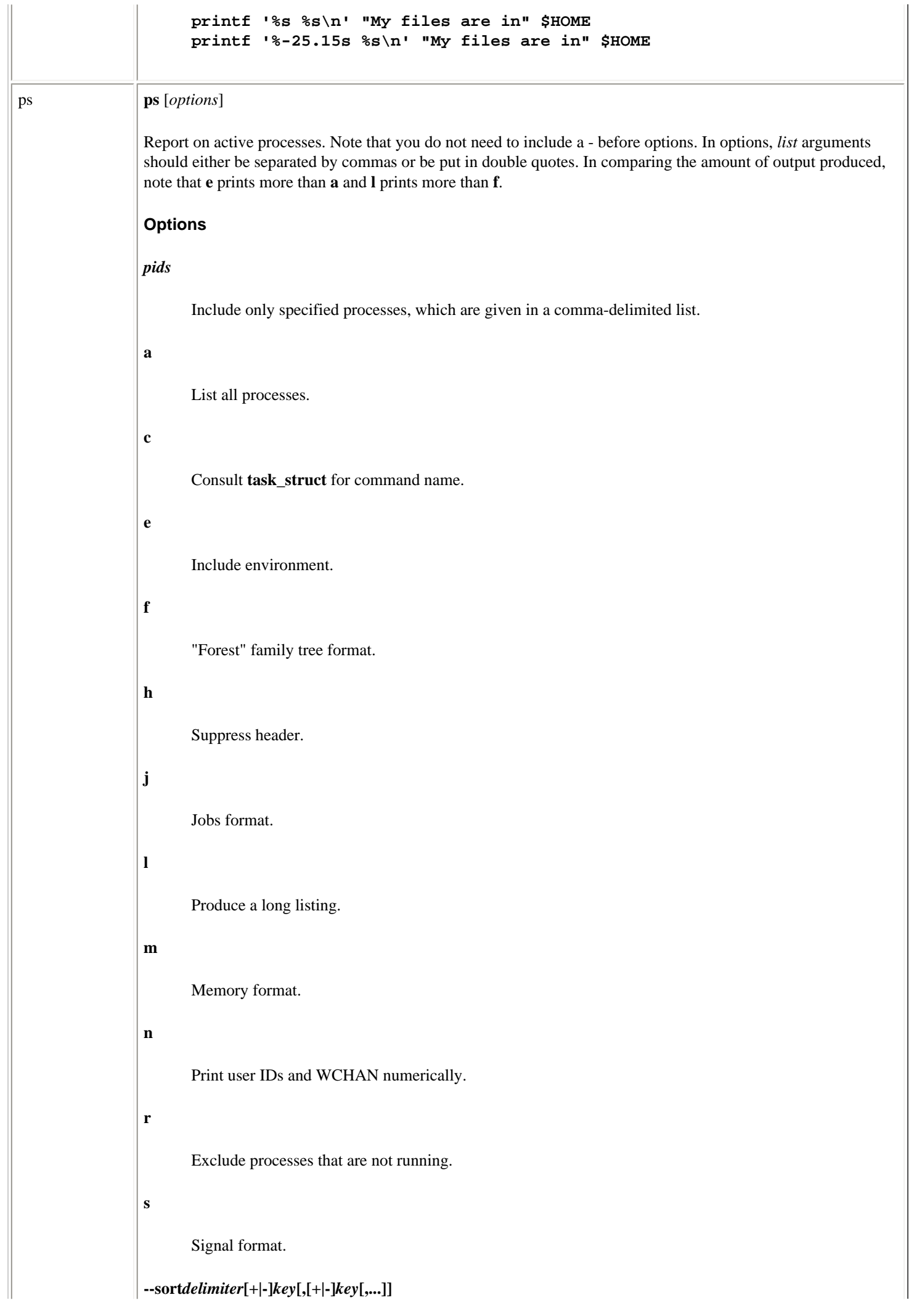

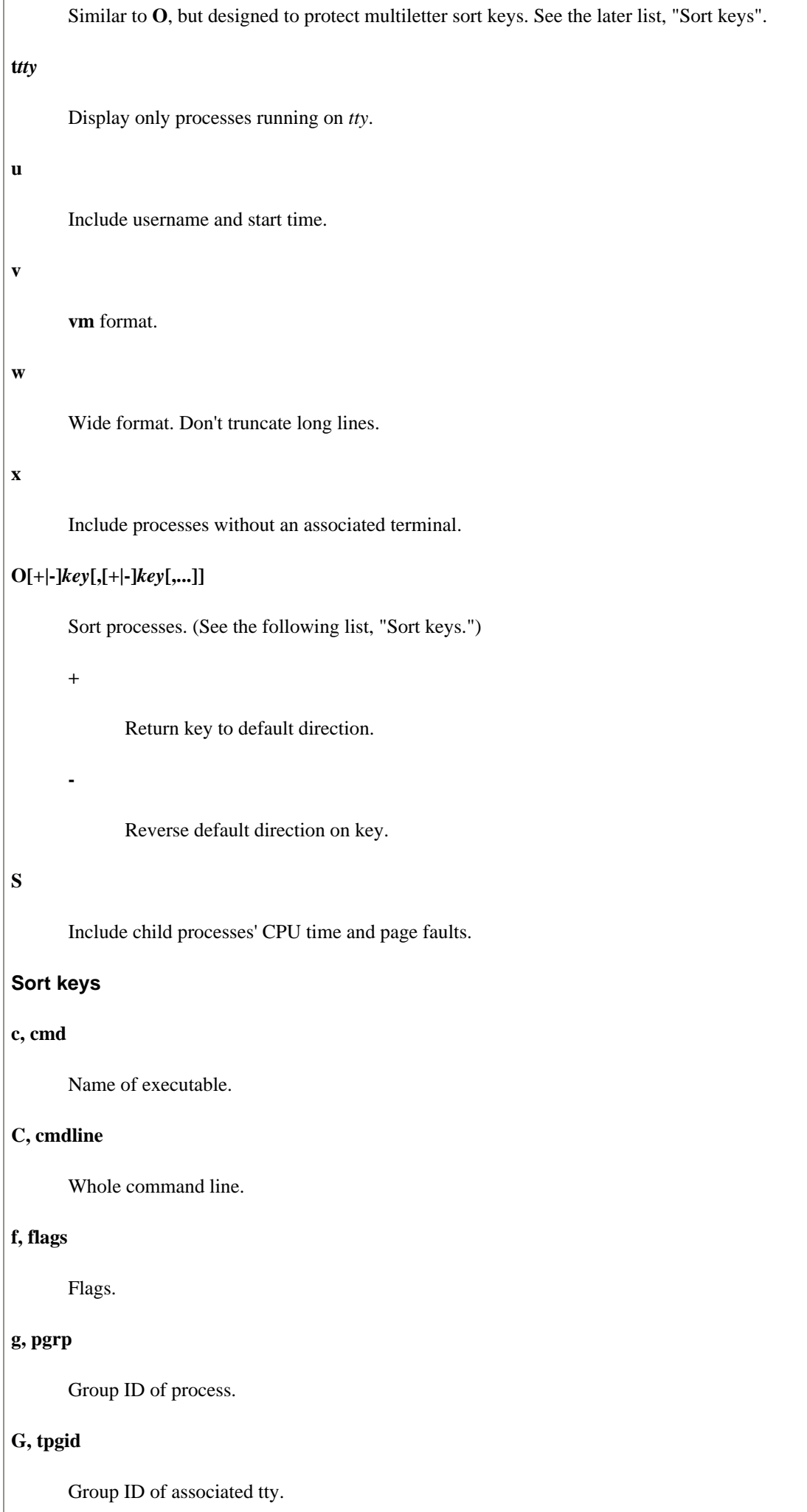

Linux Commands (Linux in a Nutshell, 3rd Edition)

# **j, cutime**

Cumulative user time.

# **J, cstime**

Cumulative system time.

# **k, utime**

User time.

# **K, stime**

System time.

## **m, min\_flt**

Number of minor page faults.

# **M, maj\_flt**

Amount of major page faults.

## **n, cmin\_flt**

Total minor page faults.

# **N, cmaj\_flt**

Total major page faults.

### **o, session**

Session ID.

# **p, pid**

Process ID.

# **P, ppid**

Parent's process ID.

# **r, rss**

Resident set size.

## **R, resident**

Resident pages.

# **s, size**

Kilobytes of memory used.

# **S, share**

Number of shared pages.

Linux Commands (Linux in a Nutshell, 3rd Edition)

### **t, tty**

tty.

## **T, start\_time**

Process's start time.

# **U, uid**

User ID.

### **u, user**

User's name.

## **v, vsize**

Bytes of VM used.

### **y, priority**

Kernel's scheduling priority.

### **Fields**

# **PRI**

Process's scheduling priority. A higher number indicates lower priority.

# **NI**

Process's **nice** value. A higher number indicates less CPU time.

### **SIZE**

Size of virtual image.

# **RSS**

Resident set size (amount of physical memory), in kilobytes.

## **WCHAN**

Kernel function in which process resides.

# **STAT**

Status:

# **R**

Runnable

# **T**

Stopped

**D**

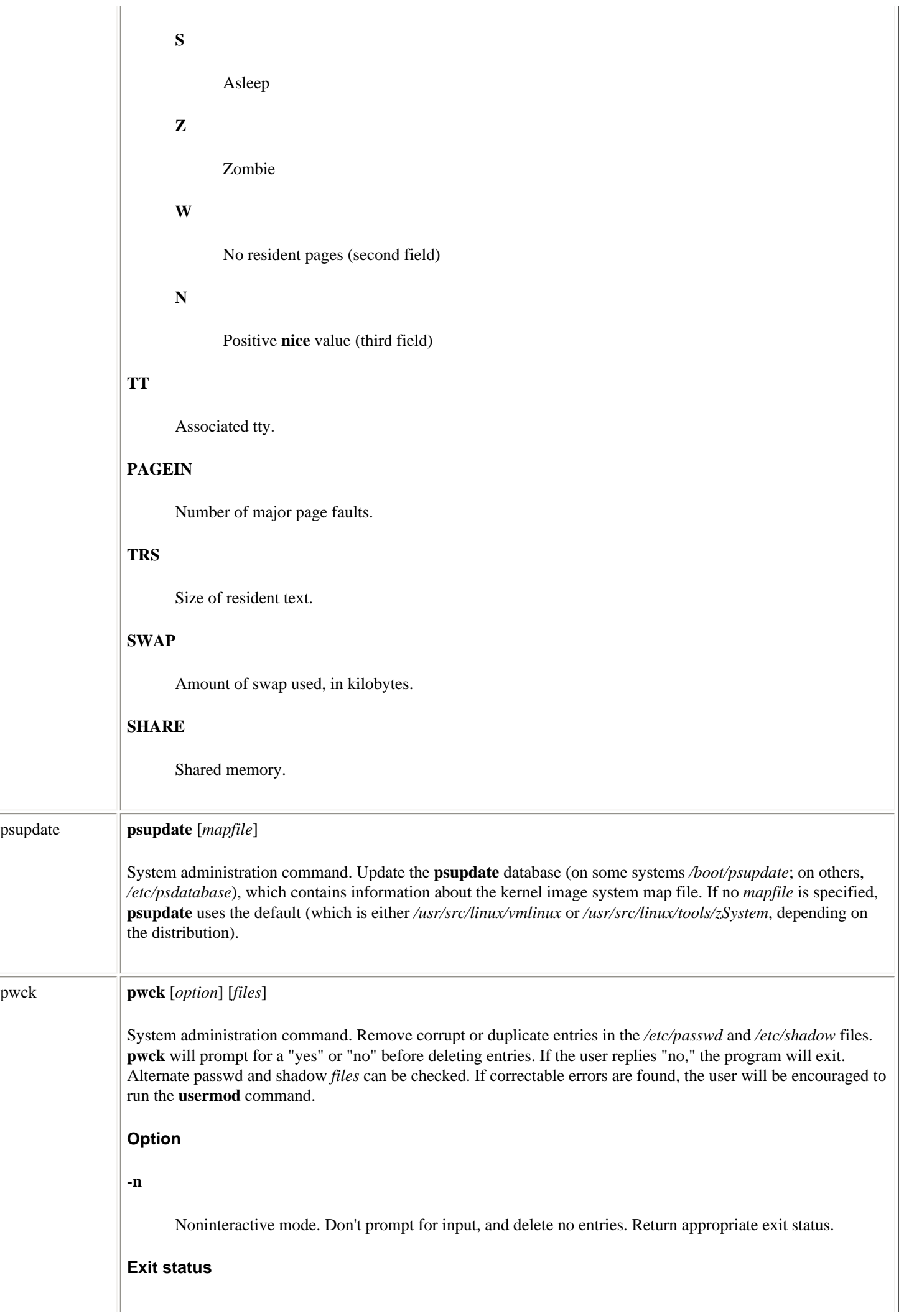

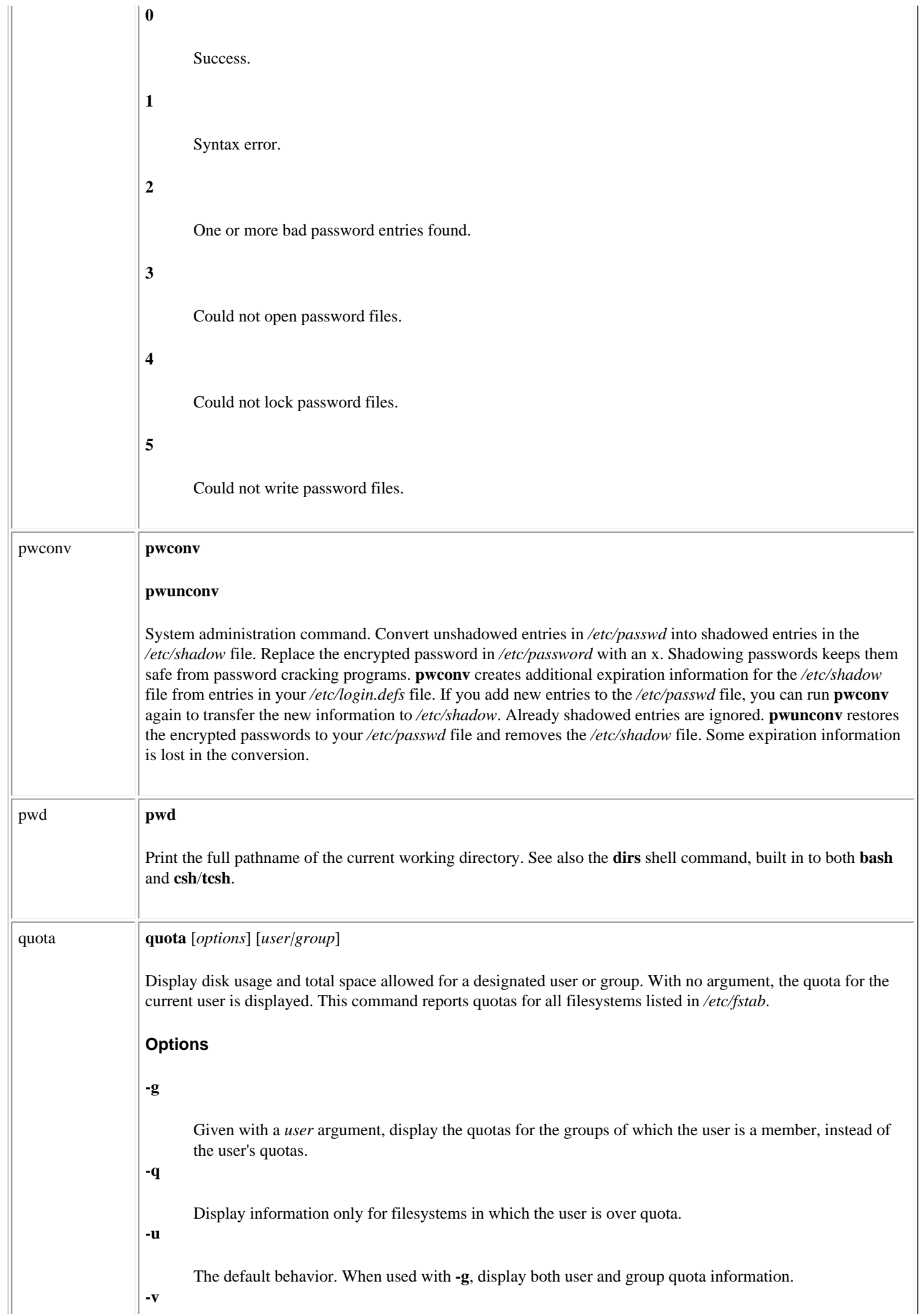

 $\overline{\phantom{a}}$ 

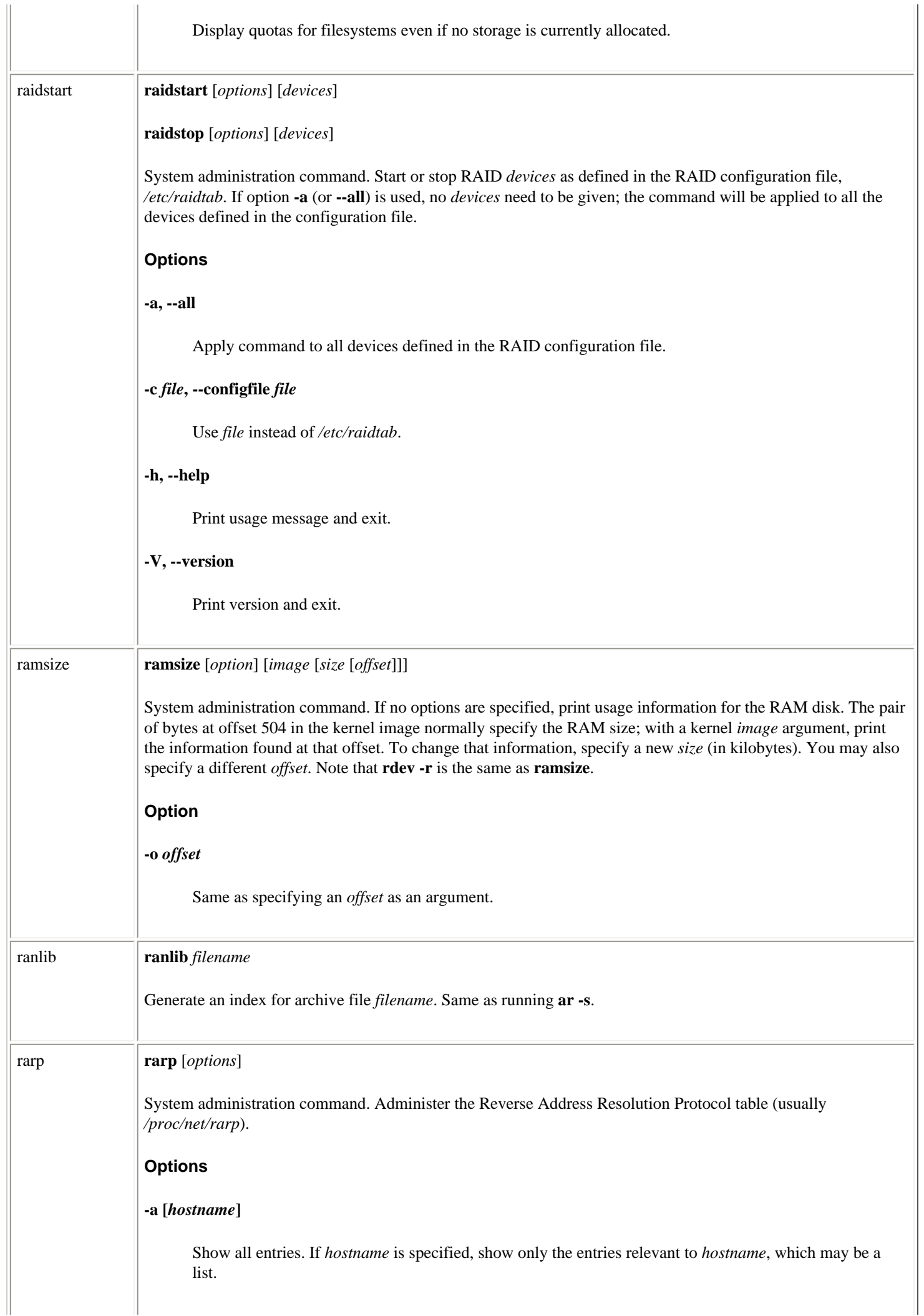

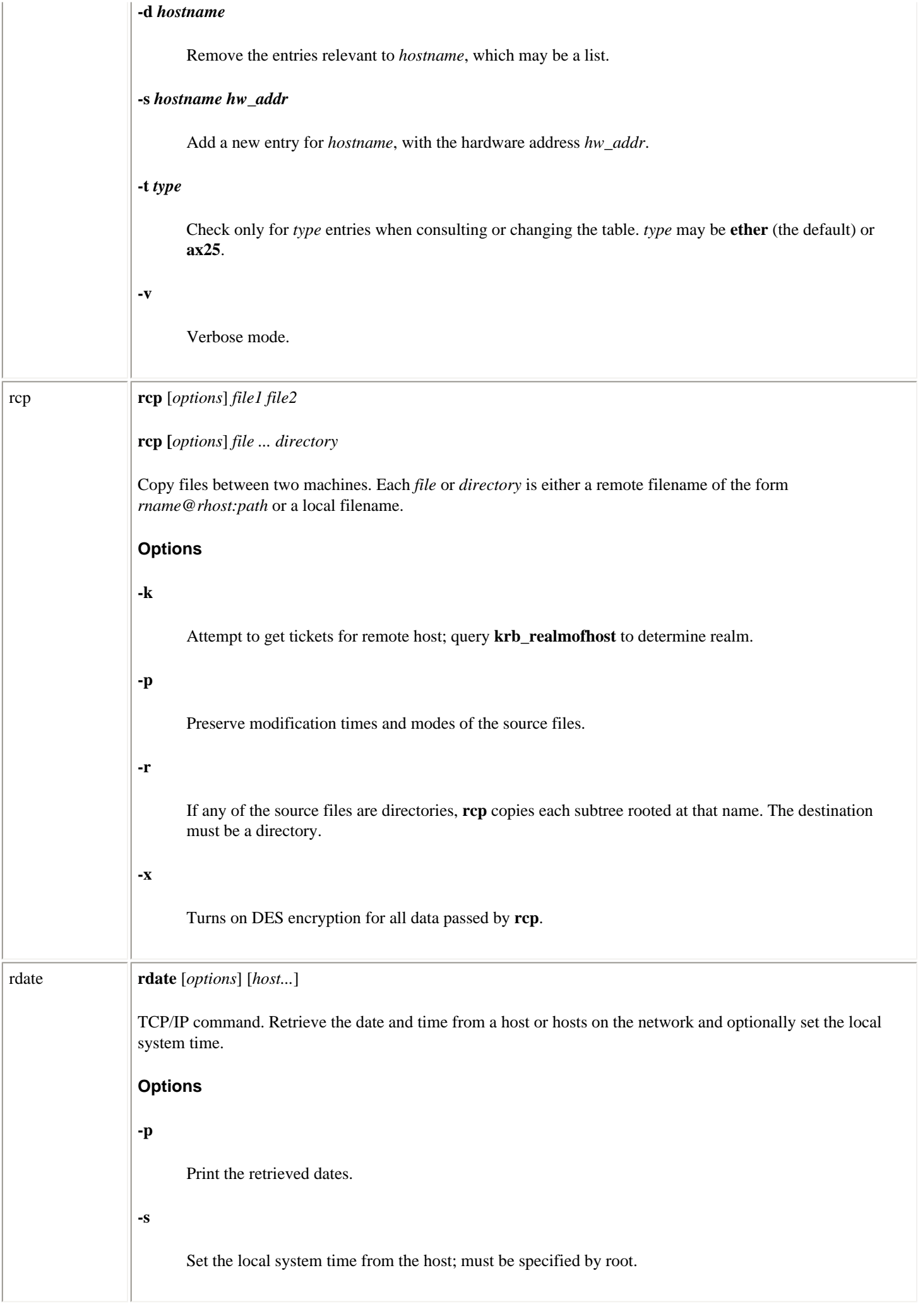

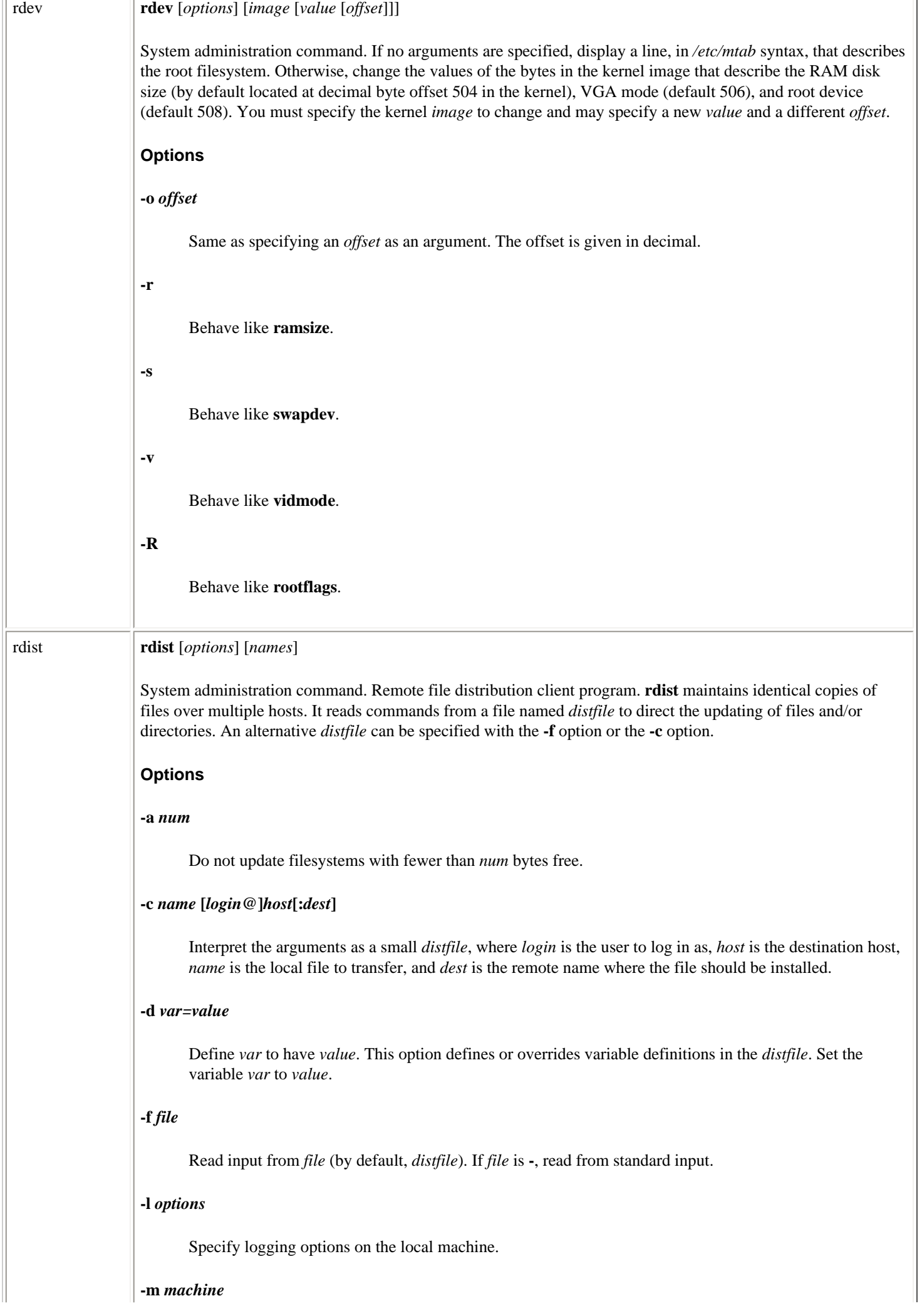

Update only *machine*. May be specified multiple times for multiple machines.

# **-n**

Suppress normal execution. Instead, print the commands that would have been executed.

### **-o***options*

Specify one or more *options*, which must be comma-separated.

## **chknfs**

Suppress operations on files that reside on NFS filesystems.

### **chkreadonly**

Check filesystem to be sure it is not read-only before attempting to perform updates.

## **chksym**

Do not update files that exist on the local host but are symbolic links on the remote host.

## **compare**

Compare files; use this comparison rather than age as the criteria for determining which files should be updated.

### **follow**

Interpret symbolic links, copying the file to which the link points instead of creating a link on the remote machine.

## **ignlnks**

Ignore links that appear to be unresolvable.

### **nochkgroup**

Do not update a file's group ownership unless the entire file needs updating.

### **nochkmode**

Do not update file mode unless the entire file needs updating.

## **nochkowner**

Do not update file ownership unless the entire file needs updating.

### **nodescend**

Suppress recursive descent into directories.

#### **noexec**

Suppress **rdist** of executables that are in *a.out* format.

### **numchkgroup**

Check group ownership by group ID instead of by name.

## **numchkowner**

Check file ownership by user ID instead of by name.

# **quiet**

Quiet mode; do not print commands as they execute.

### **remove**

Remove files that exist on the remote host but not the local host.

### **savetargets**

Save updated files in *name.old*.

## **verify**

Print a list of all files on the remote machine that are out of date, but do not update them.

### **whole**

Preserve directory structure by creating subdirectories on the remote machine. For example, if you **rdist** the file */foo/bar* into the directory */baz*, it would produce the file */baz/foo/bar*, instead of the default, */baz/bar*.

### **younger**

Do not update files that are younger than the master files.

### **-p** *path*

Specify the path to search for **rdistd** on the remote machine.

#### **-t** *seconds*

Specify the timeout period (default 900 seconds) after which **rdist** will sever the connection if the remote server has not yet responded.

### **-A** *num*

Specify the minimum number of inodes that **rdist** requires.

## **-D**

Debugging mode.

# **-F**

Execute all commands sequentially, without forking.

### **-L** *options*

Specify logging options on the remote machine.

# **-M** *num*

Do not allow more than *num* child **rdist** processes to run simultaneously. Default is 4.

**-P** *path*

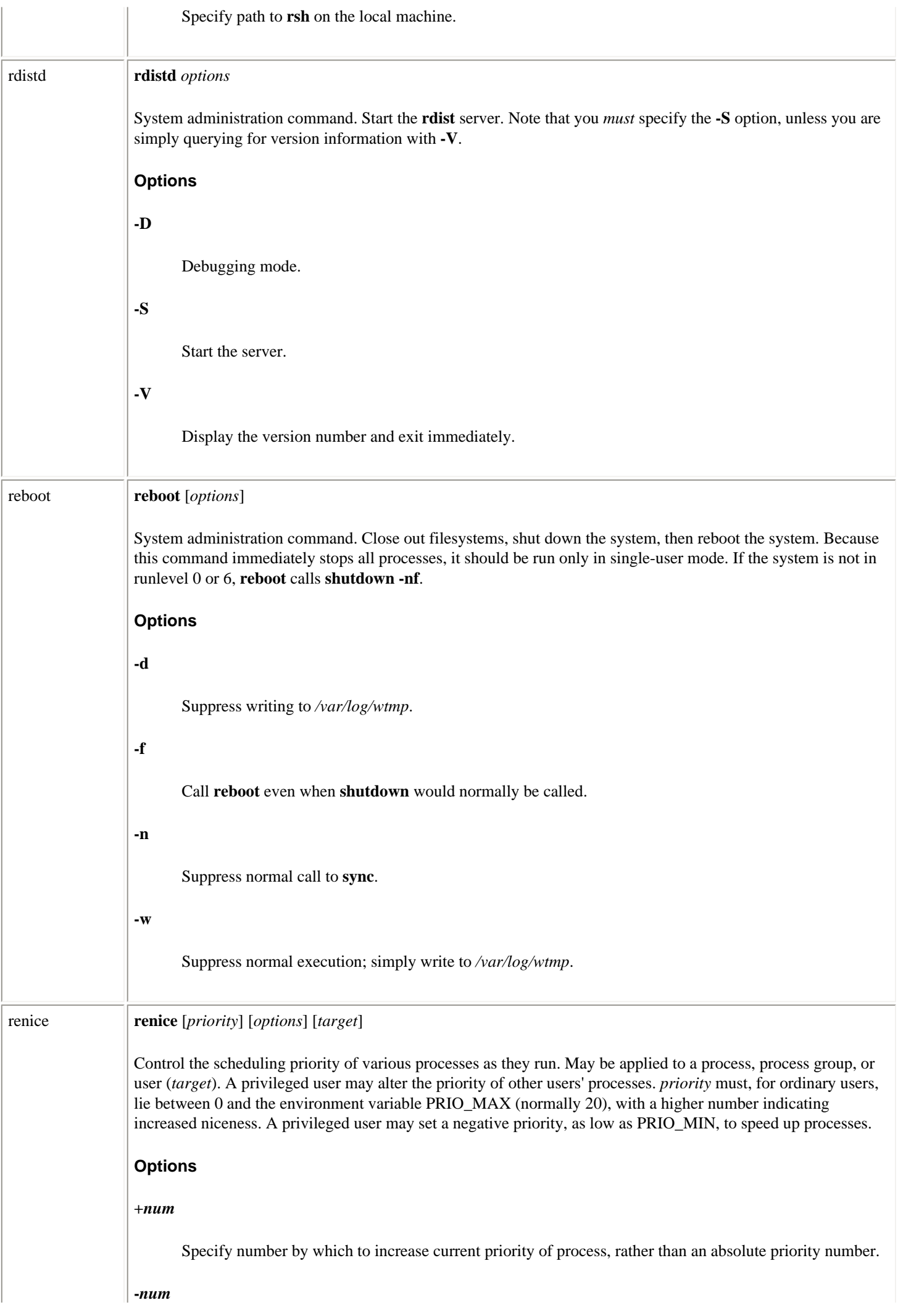

 $\overline{\phantom{a}}$ 

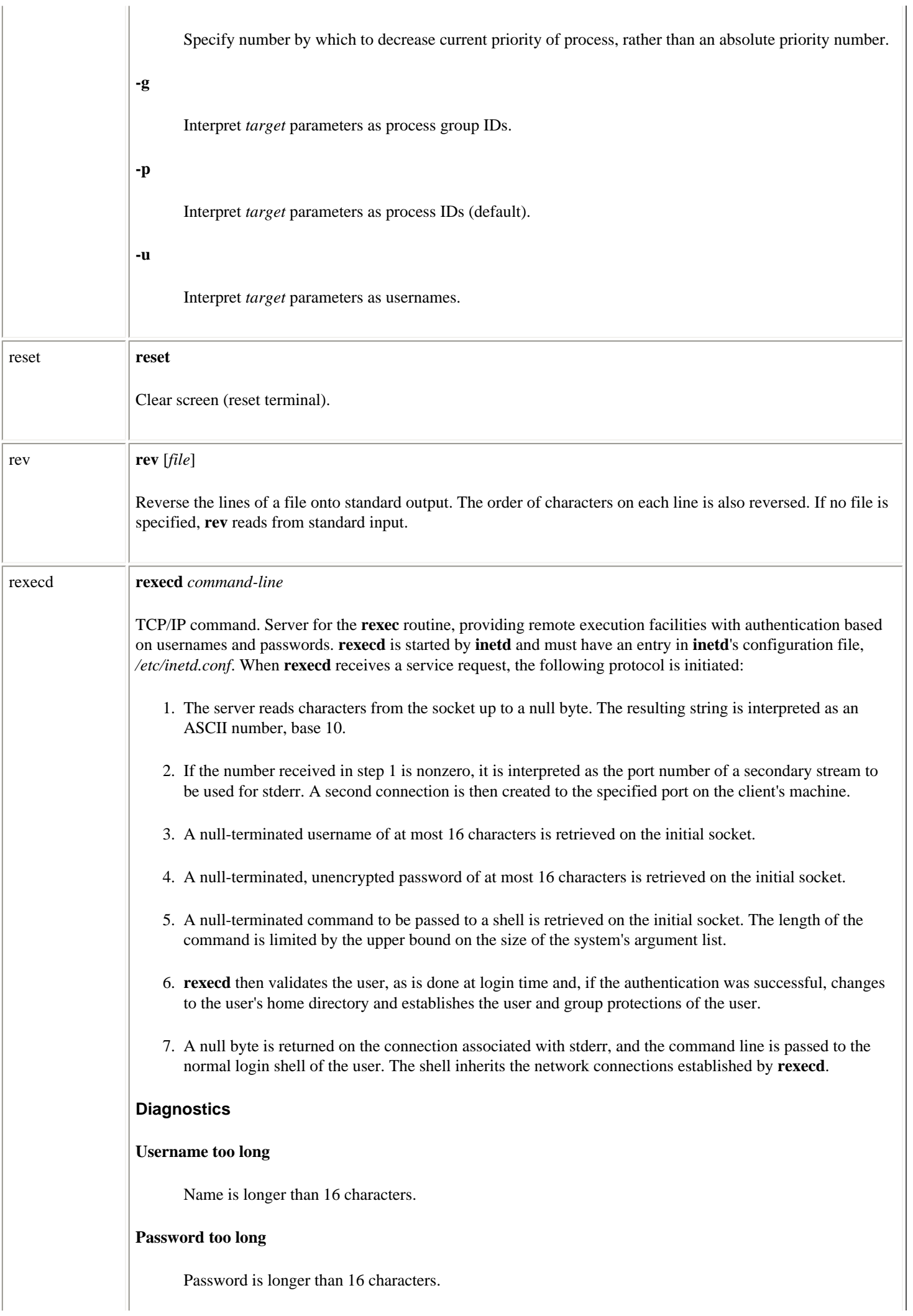

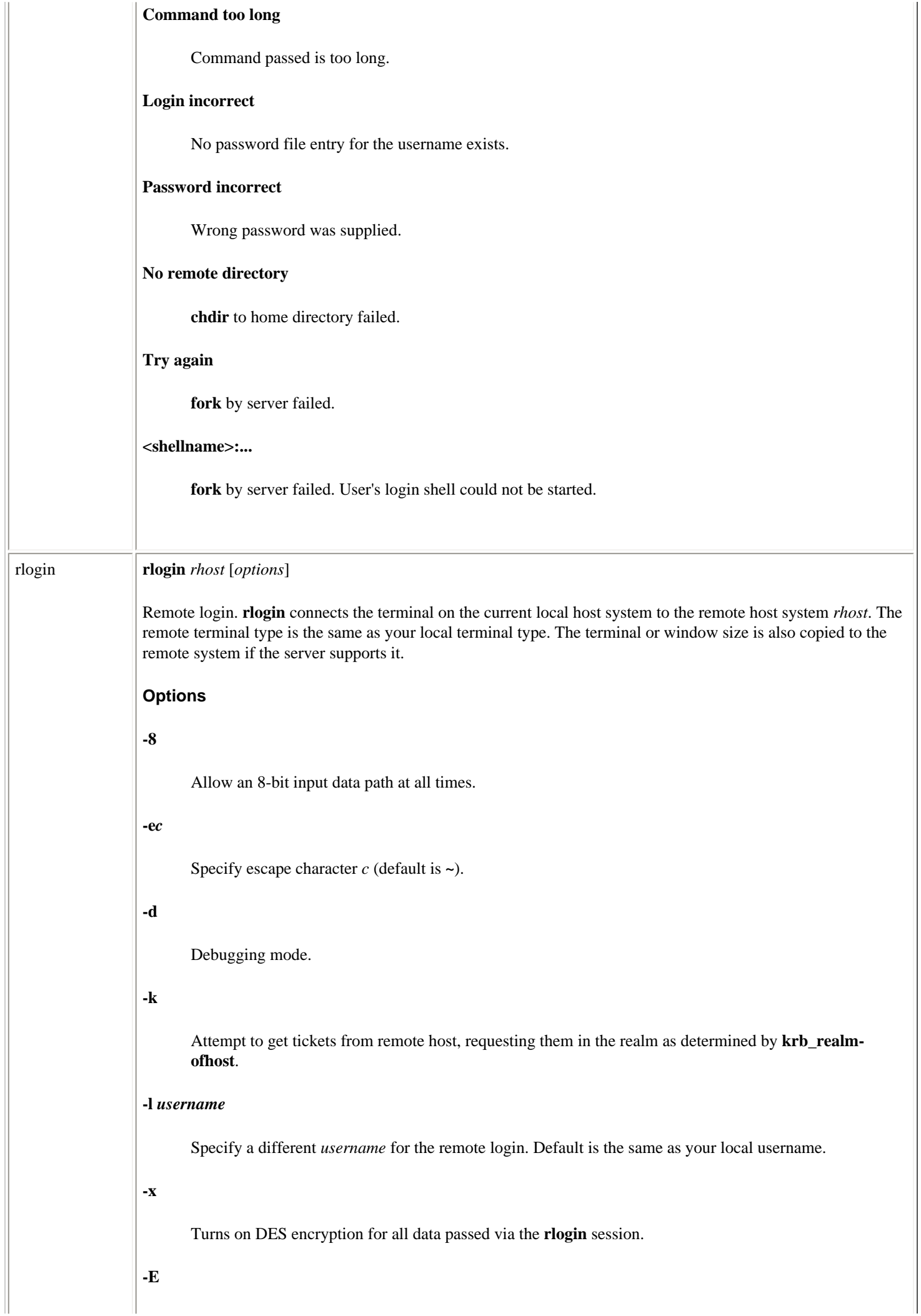

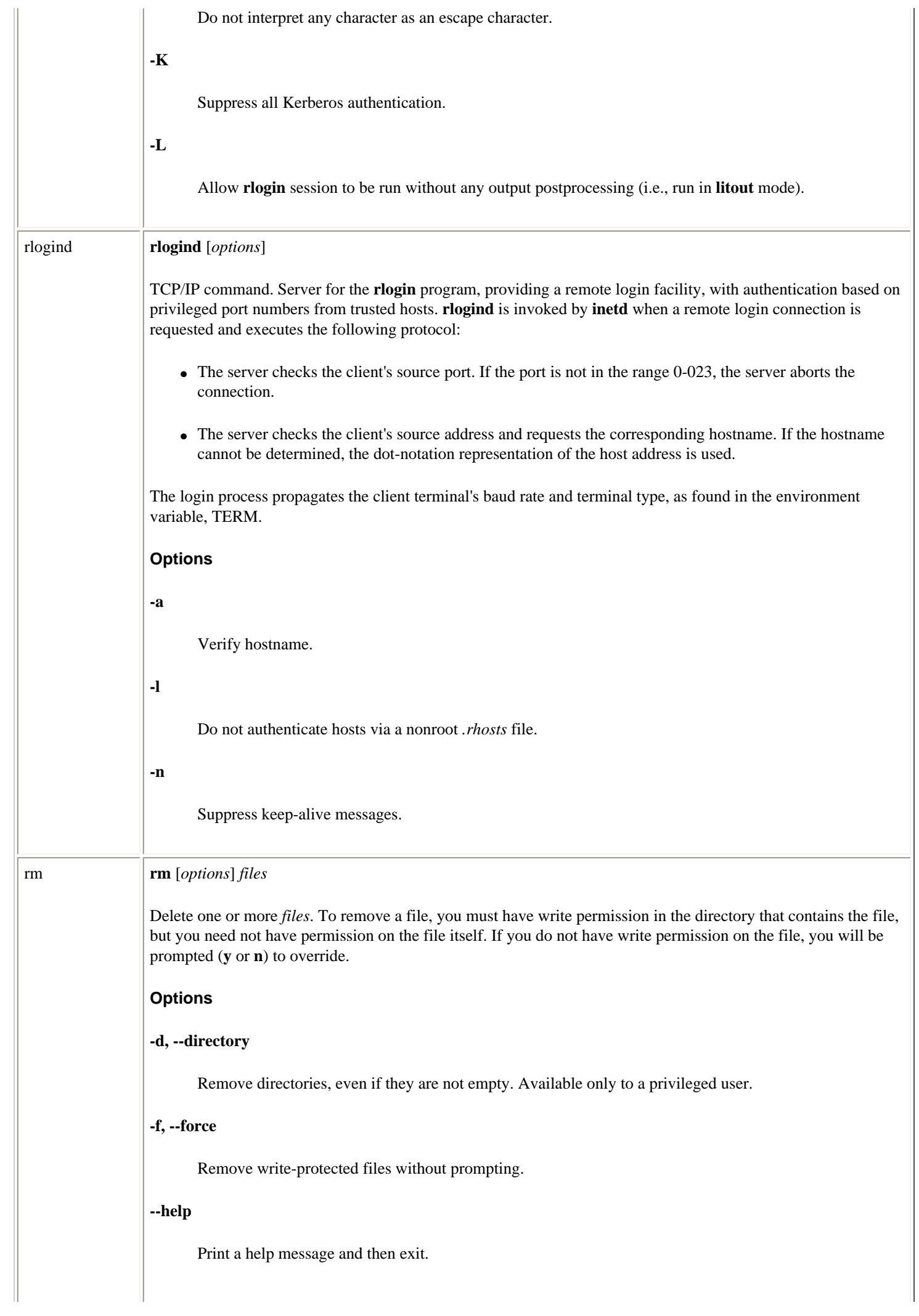

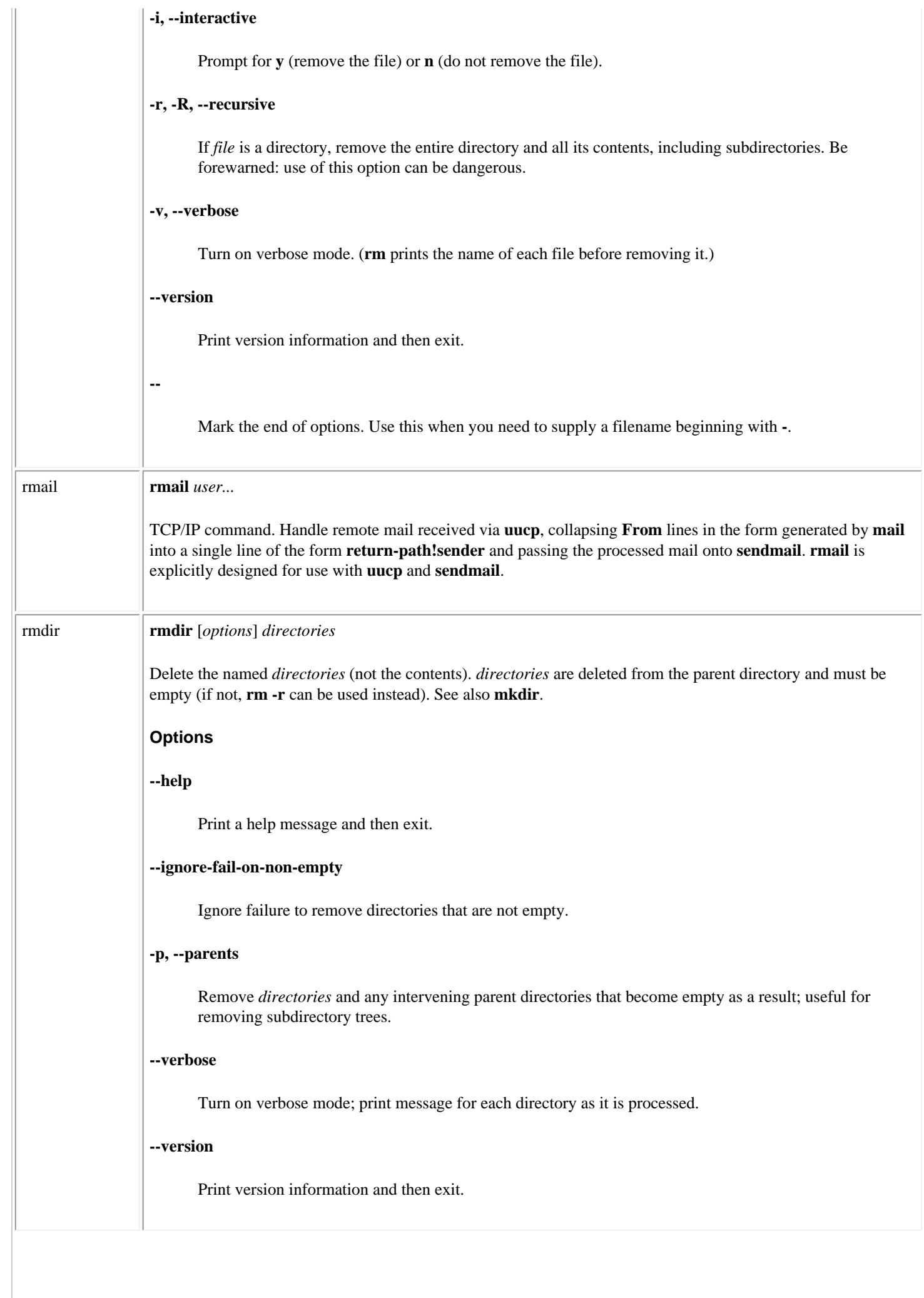

 $\mathbf{L}$ 

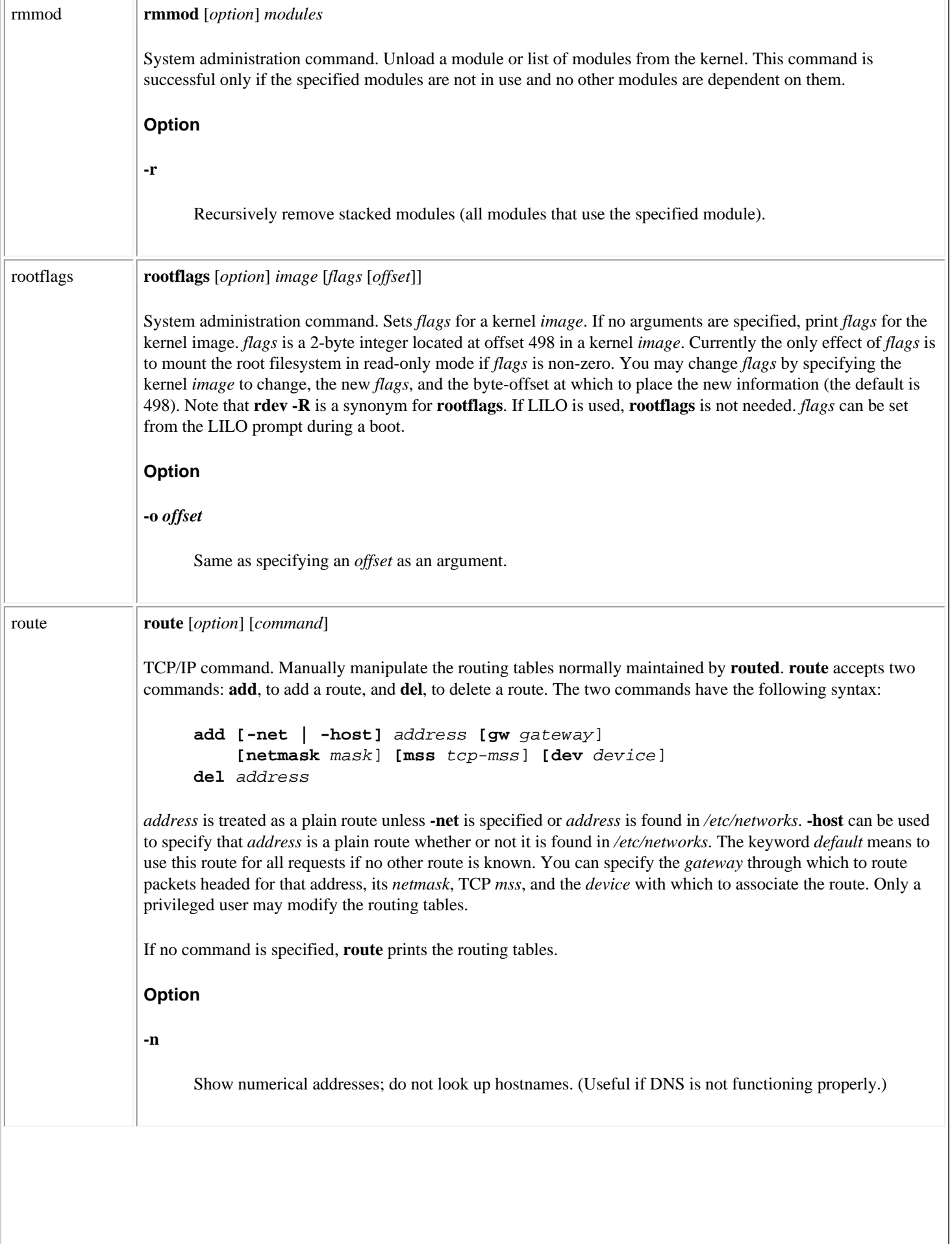

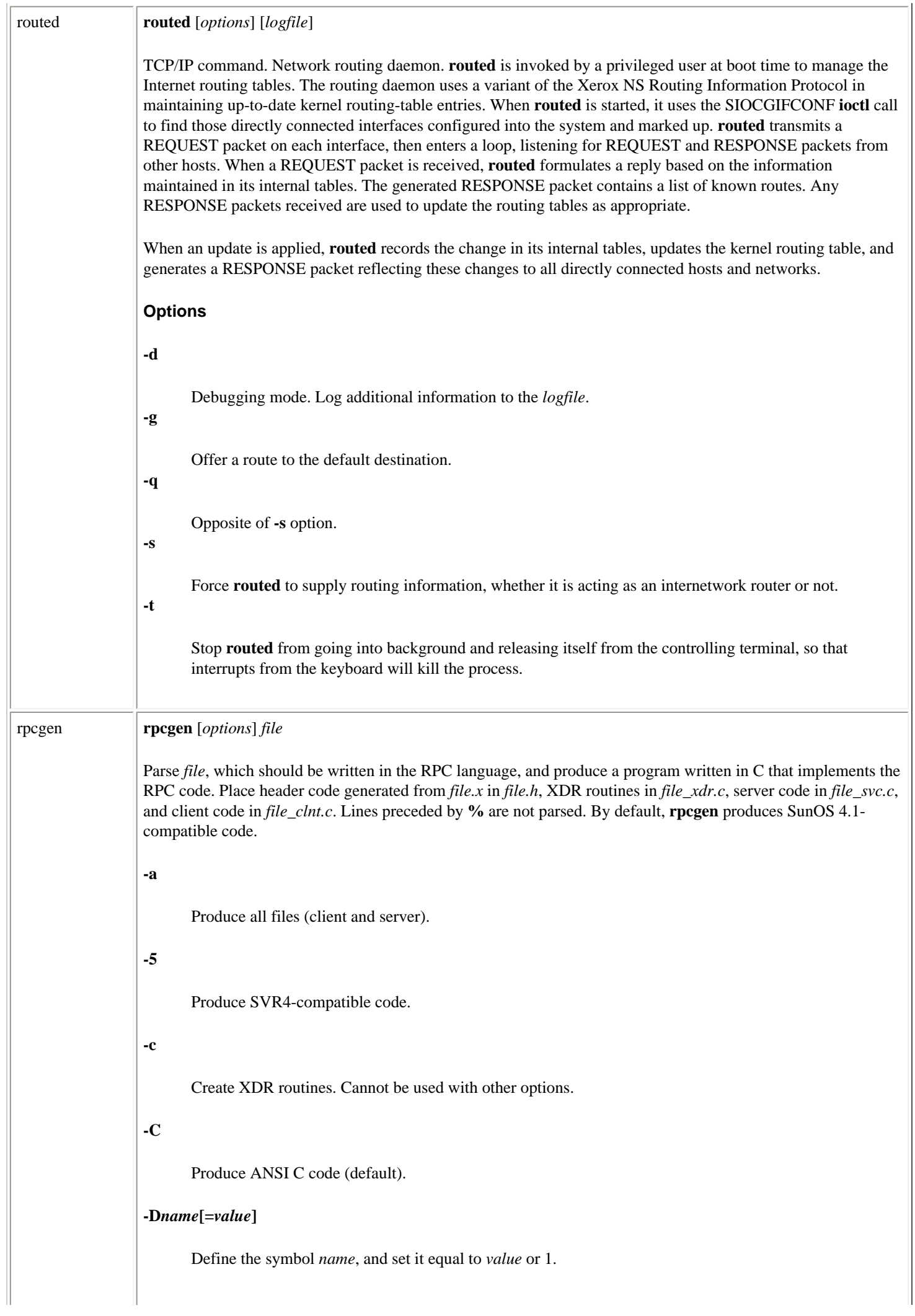

T.

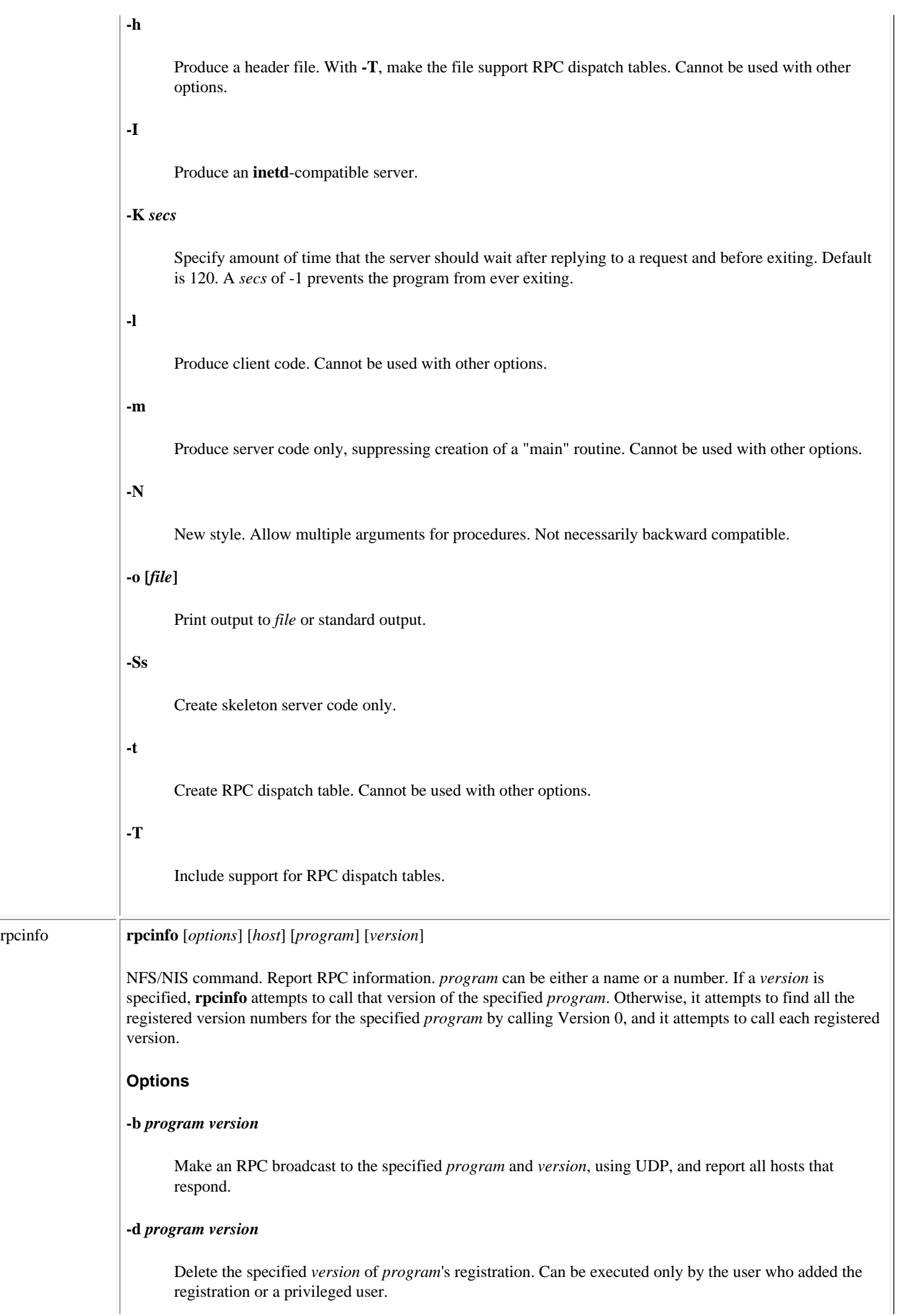

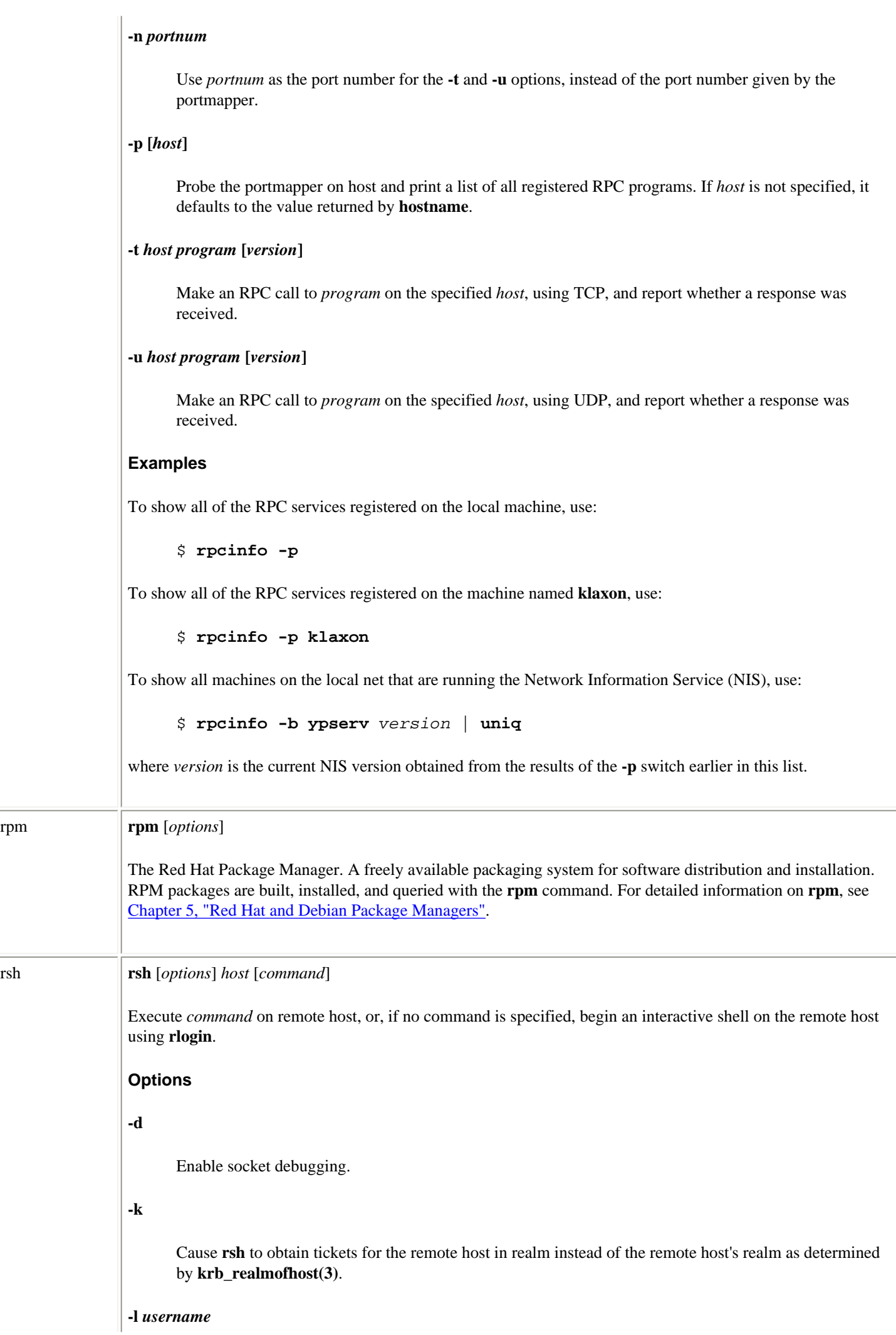

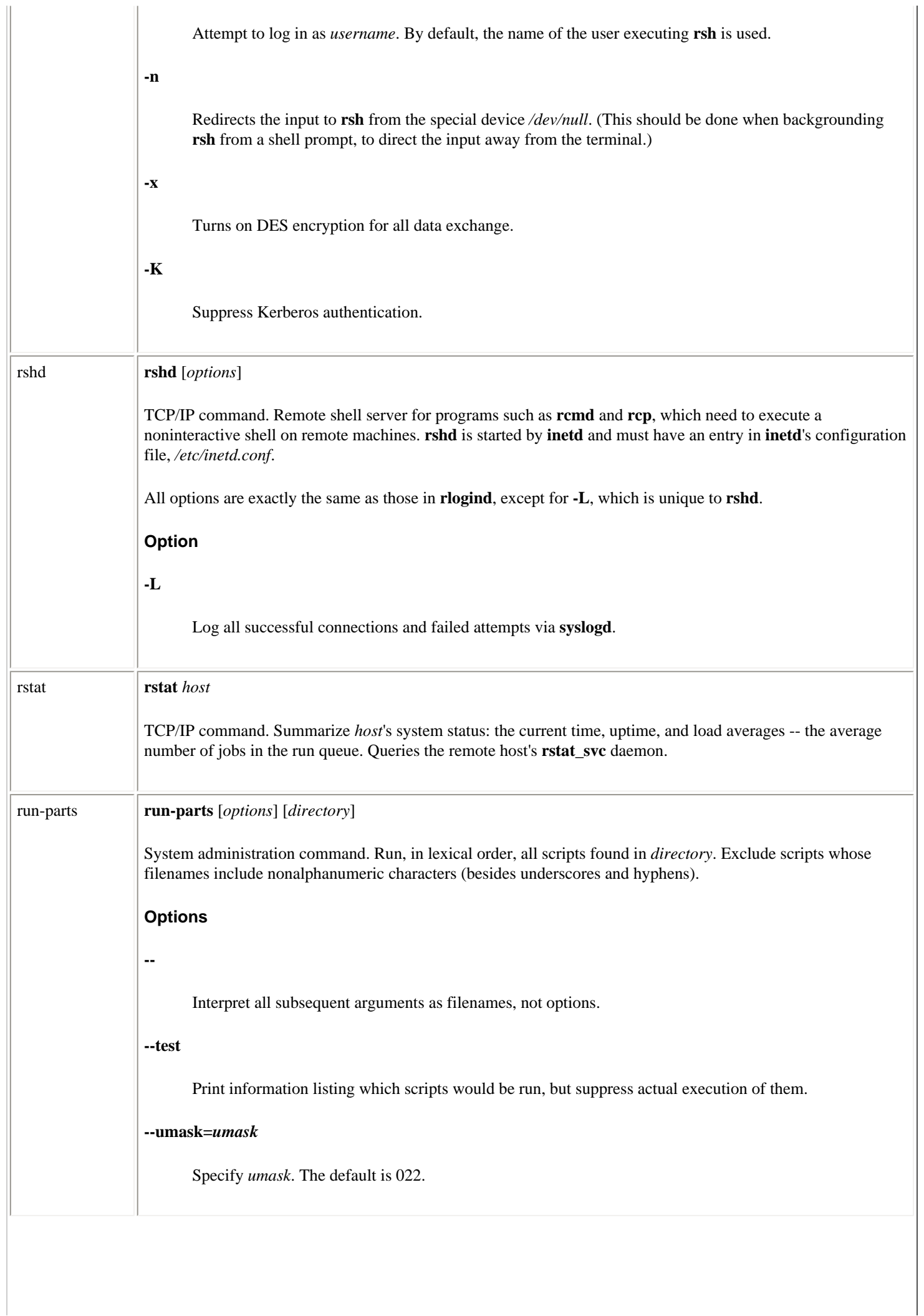

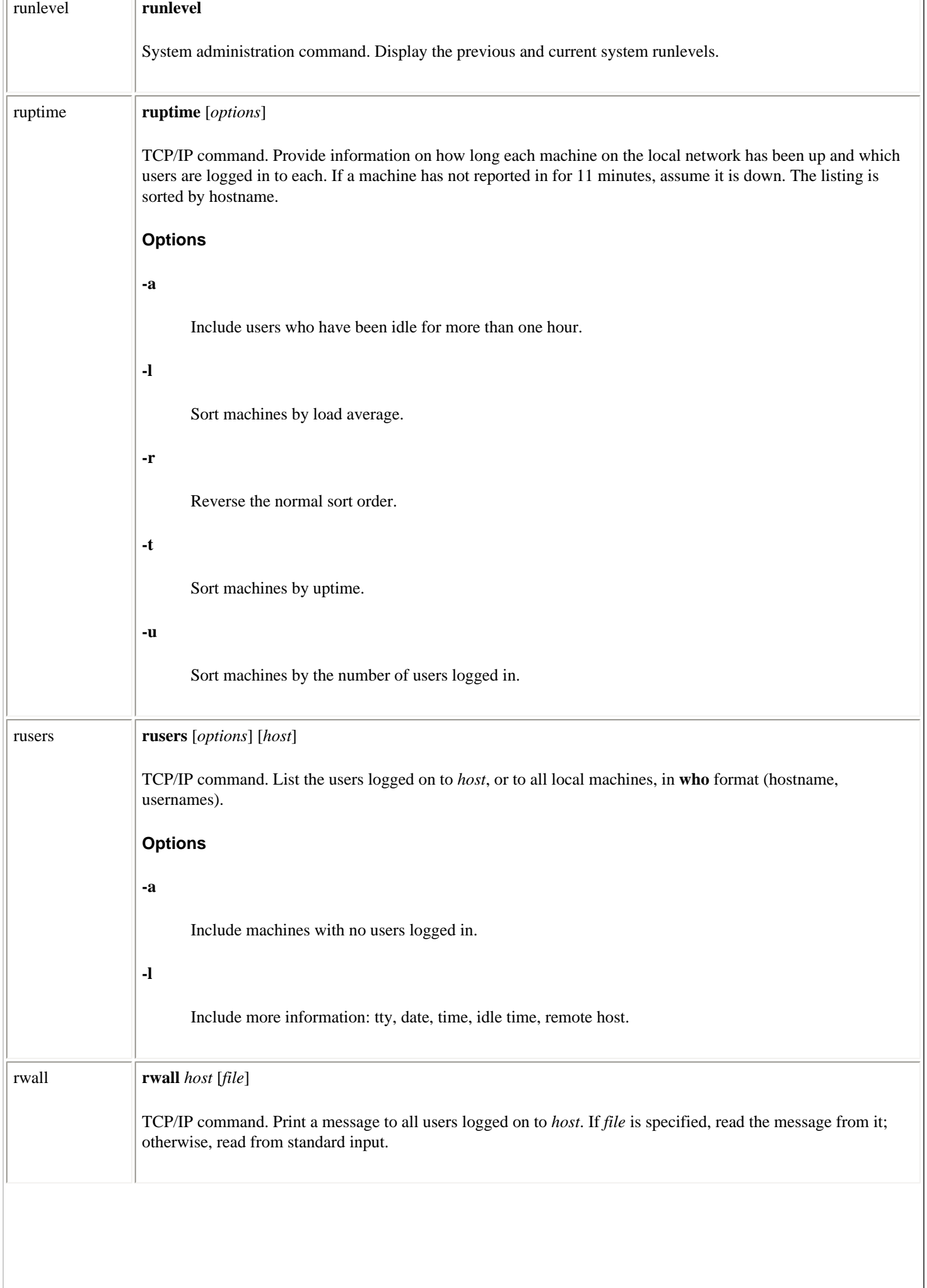

 $\overline{\phantom{a}}$ 

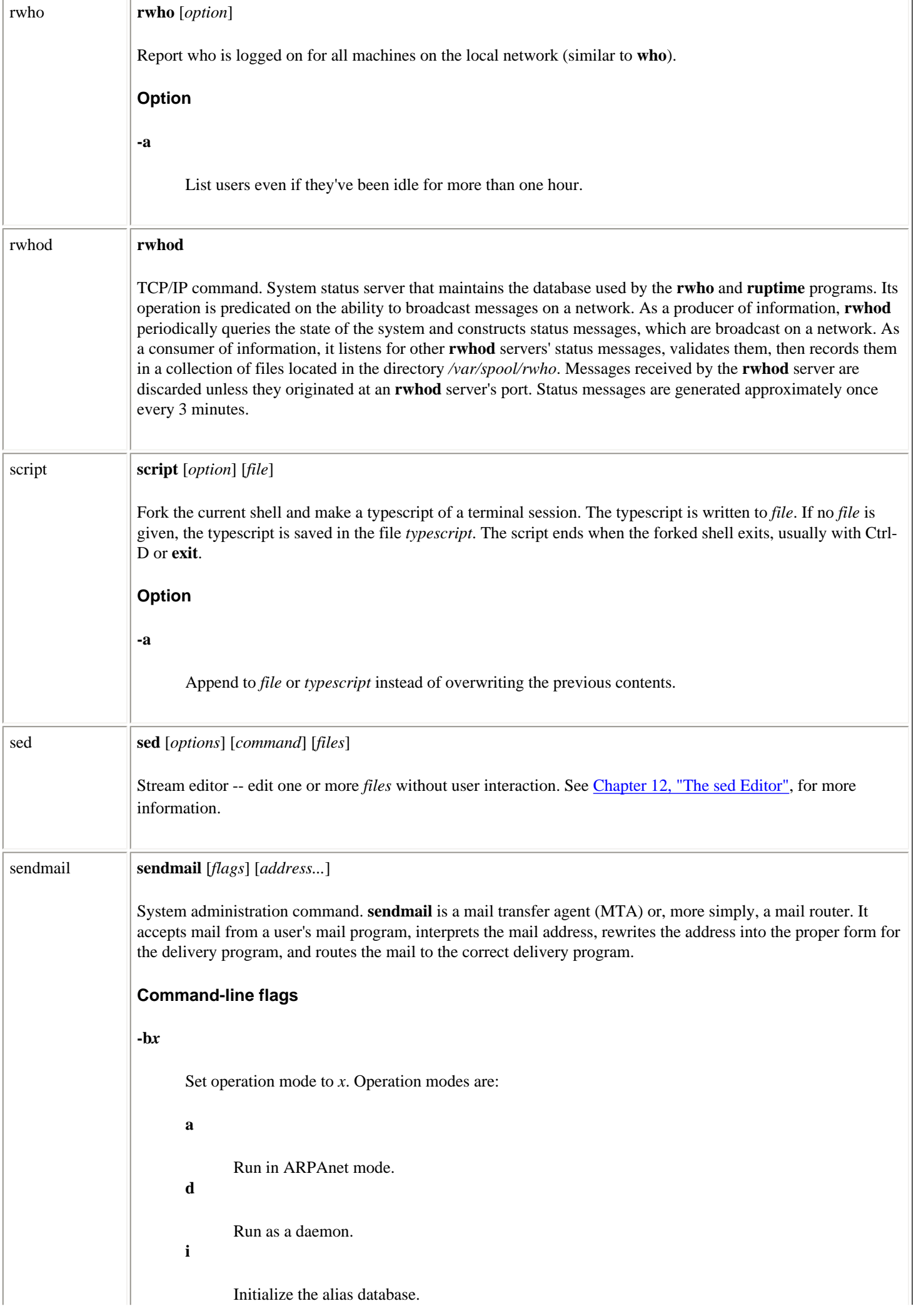

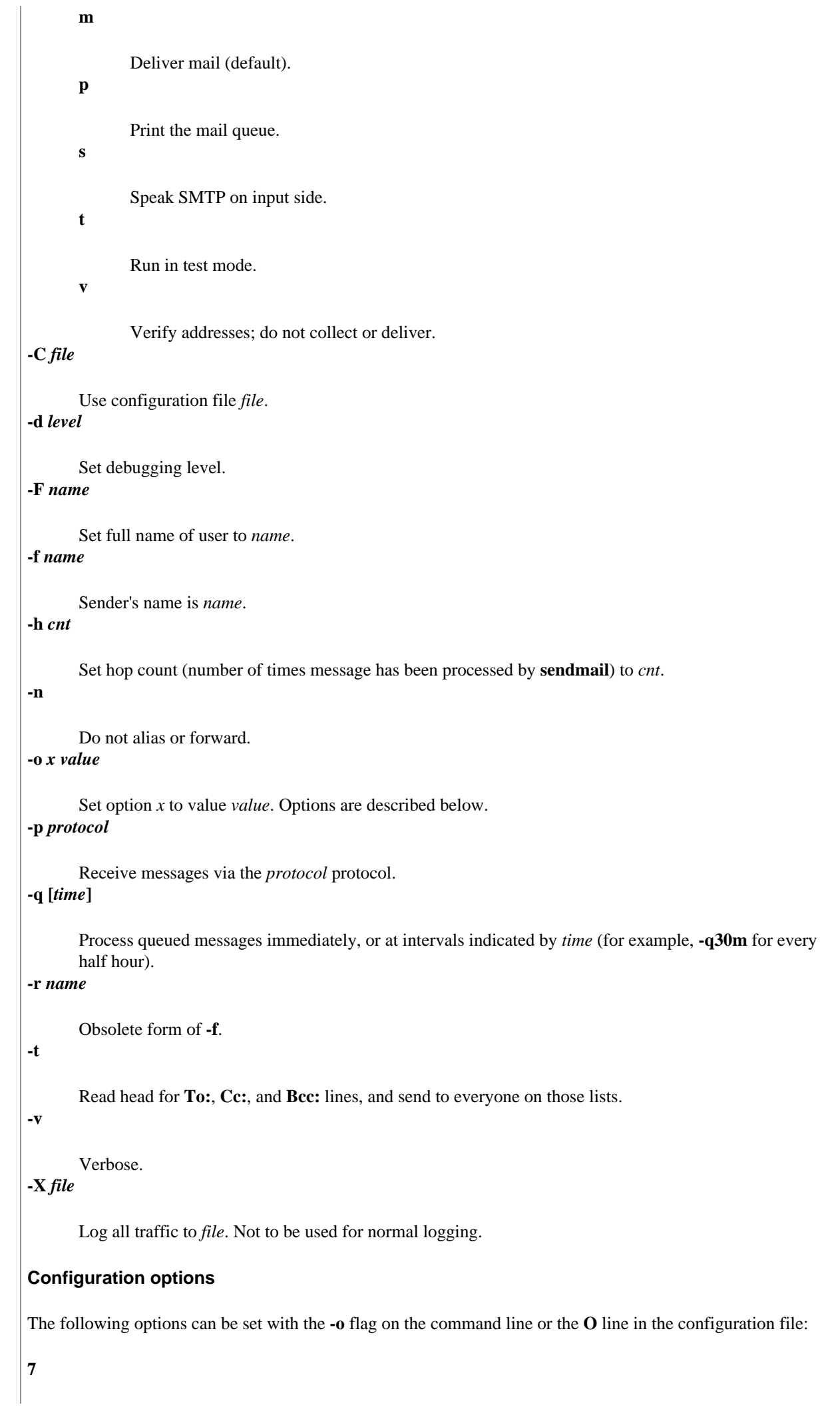

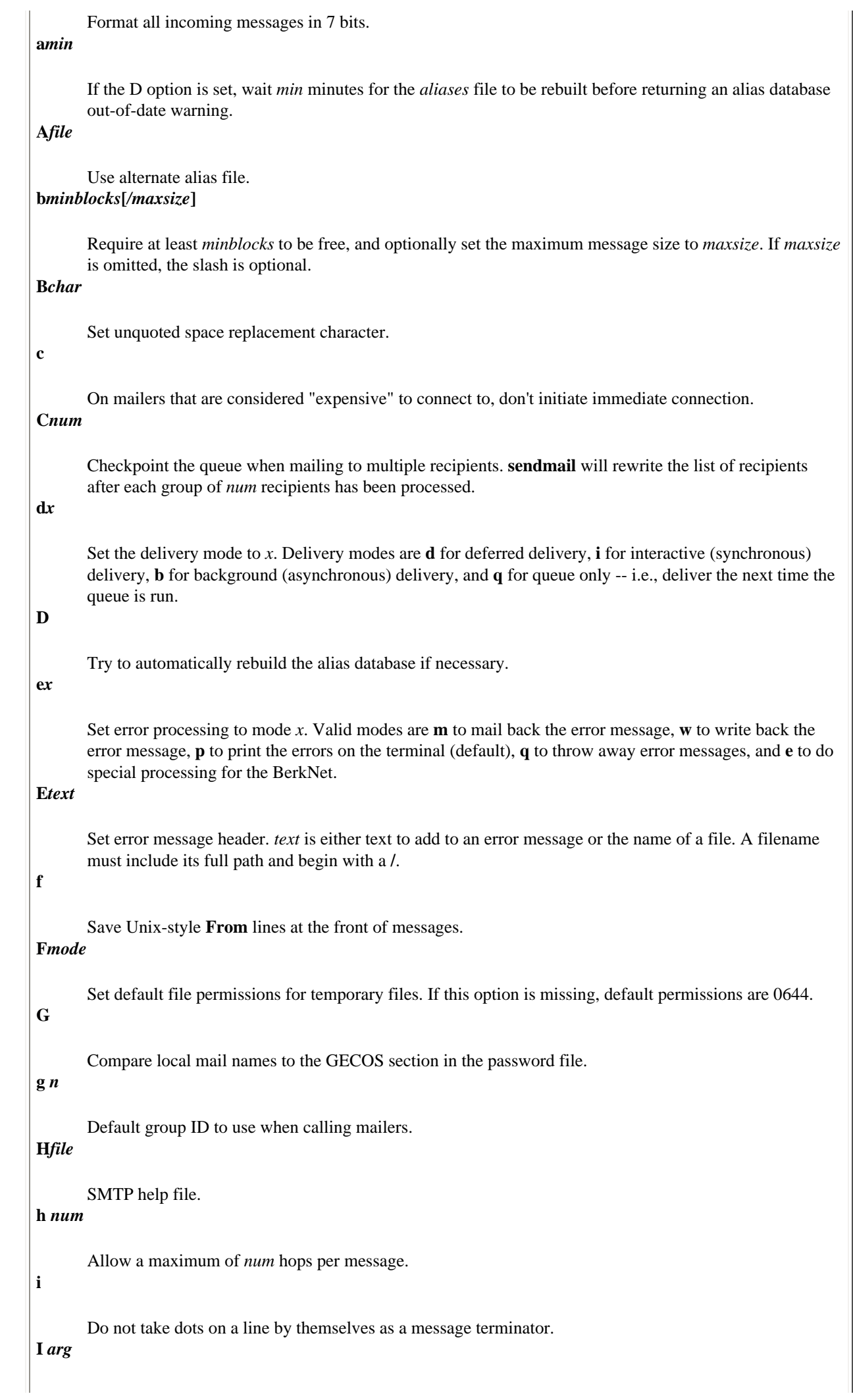
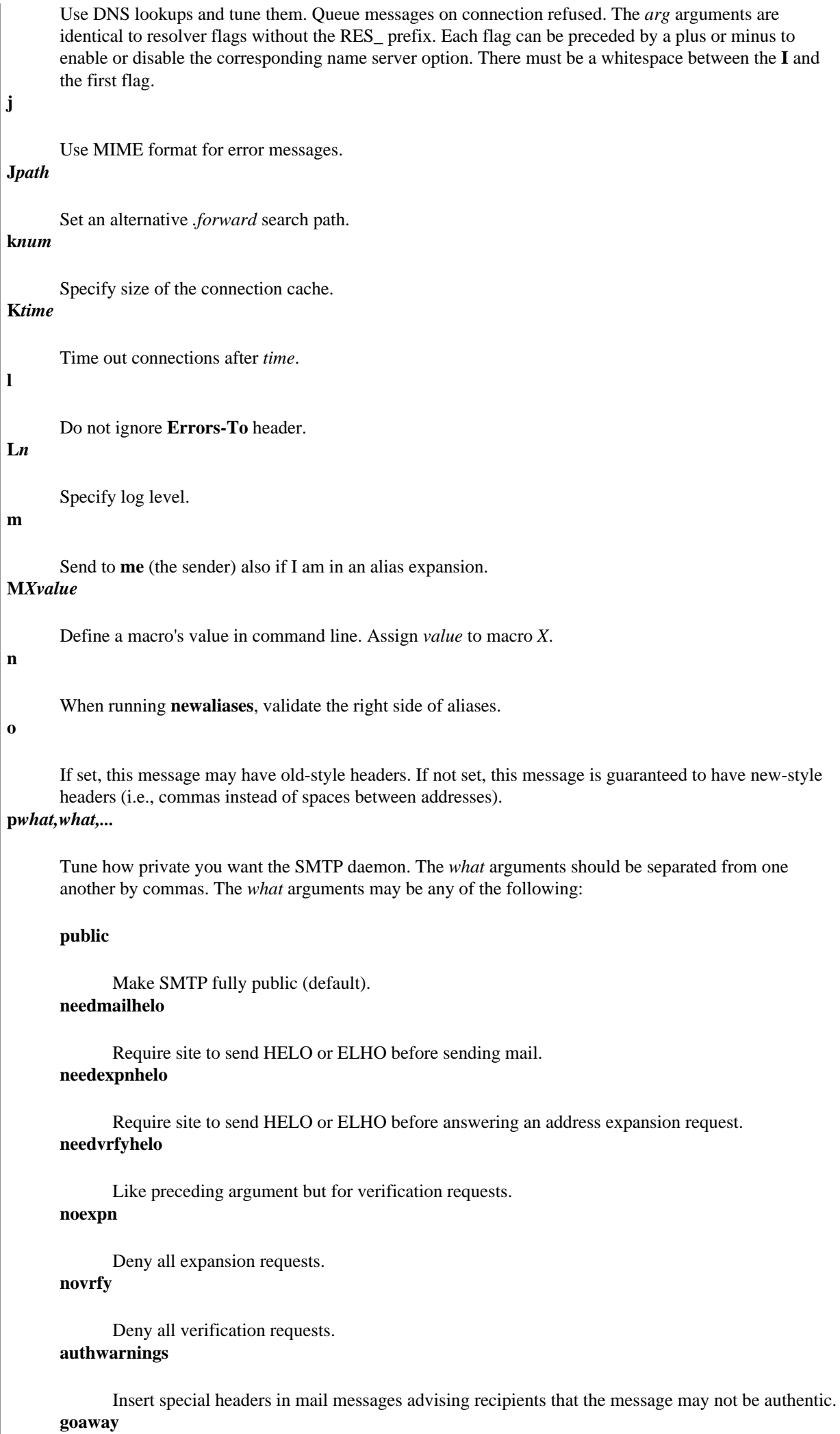

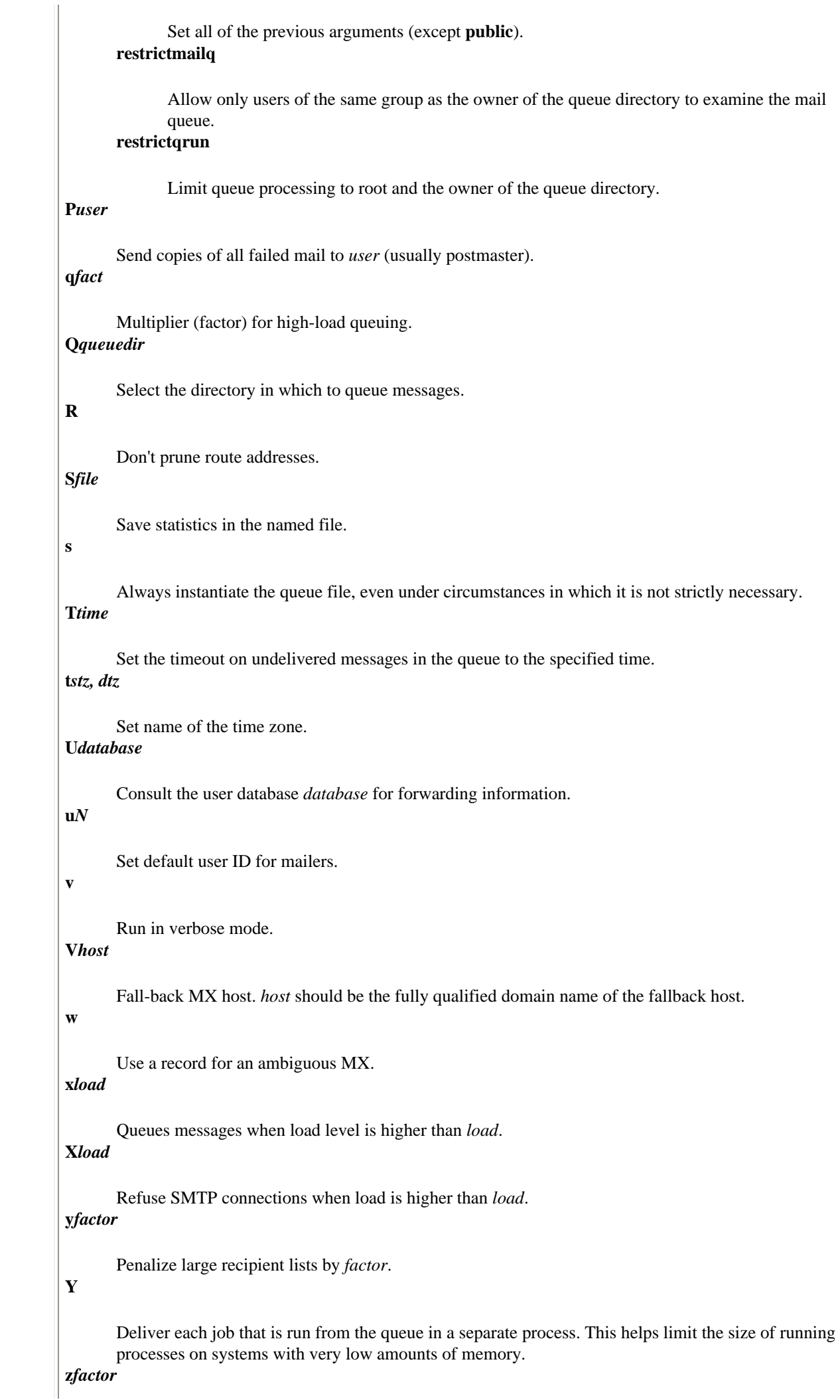

Multiplier for priority increments. This determines how much weight to give to a message's precedence header. **sendmail**'s default is 1800. **Z***inc* Increment priority of items remaining in queue by *inc* after each job is processed. **sendmail** uses 90,000 by default. **sendmail support files** */usr/lib/sendmail* Binary of **sendmail**. */usr/bin/newaliases* Link to */usr/lib/sendmail*; causes the alias database to be rebuilt. */usr/bin/mailq* Prints a listing of the mail queue. */etc/sendmail.cf* Configuration file, in text form. */etc/sendmail.hf* SMTP help file. */usr/lib/sendmail.st* Statistics file. Doesn't need to be present. */etc/aliases* Alias file, in text form. */etc/aliases.{pag,dir}* Alias file in **dbm** format. */var/spool/mqueue* Directory in which the mail queue and temporary files reside. */var/spool/mqueue/qf* Control (queue) files for messages. */var/spool/mqueue/df* Data files. */var/spool/mqueue/lf* Lockfiles. */var/spool/mqueue/tf* Temporary versions of *af* files, used during queue-file rebuild. */var/spool/mqueue/nf* Used when creating a unique ID. */var/spool/mqueue/xf* Transcript of current session.

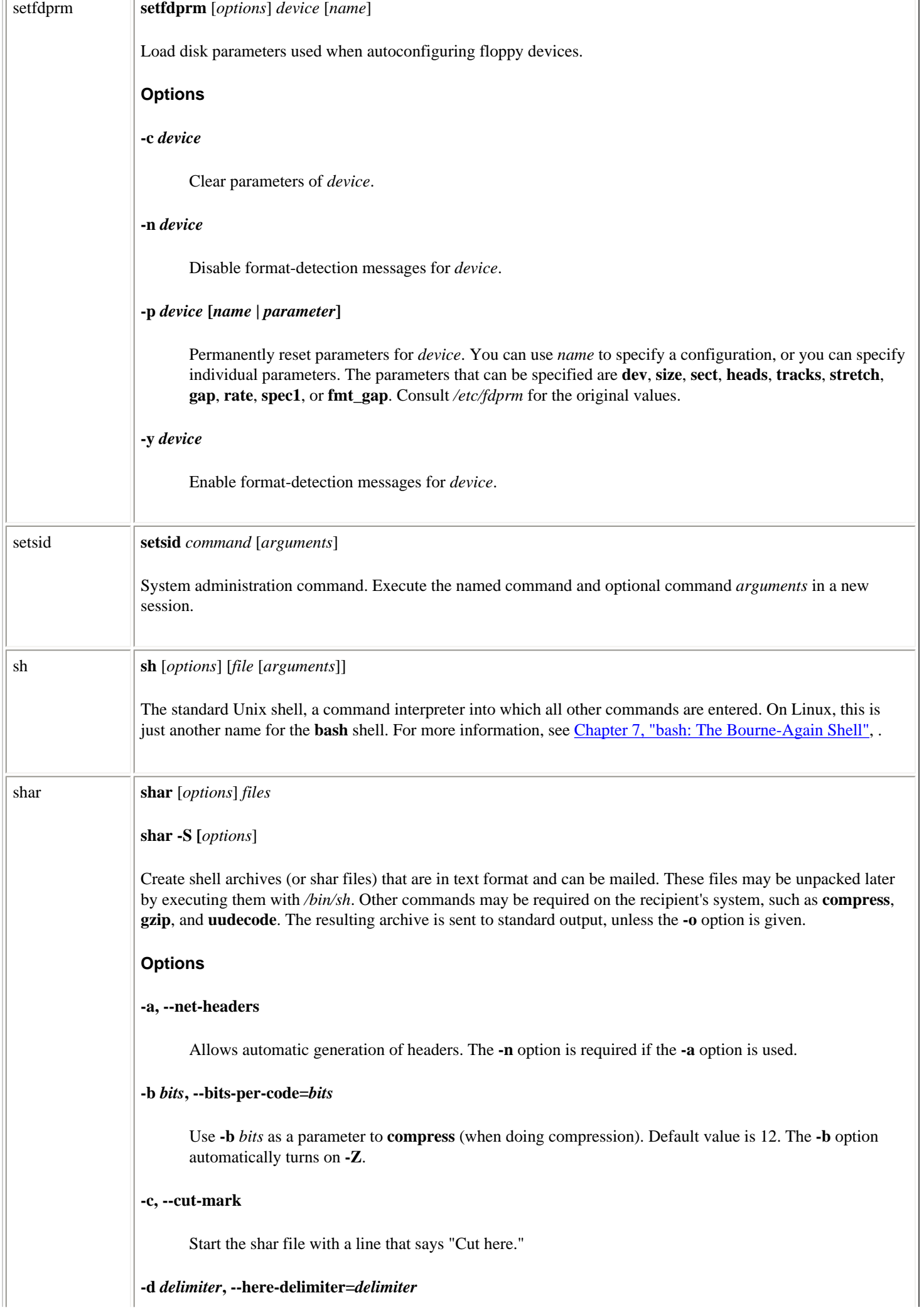

Use *delimiter* for the files in the shar instead of SHAR\_EOF.

#### **-f, --basename**

Causes only simple filenames to be used when restoring, which is useful when building a shar from several directories or another directory. (If a directory name is passed to **shar**, the substructure of that directory will be restored whether or not **-f** is used.)

#### **-g** *level***, --level-for-gzip=***level*

Use -*level* as a parameter to **gzip** (when doing compression). Default is 9. The **-g** option turns on the **-z** option by default.

#### **--help**

Print a help summary on standard output, then exit.

#### **-l** *nn***, --whole-size-limit=***nn*

Limit the output file size to *nn* kilobytes but don't split input files. Requires use of **-o**.

#### **-m, --no-timestamp**

Don't generate **touch** commands to restore the file modification dates when unpacking files from the archive.

#### **-n** *name***, --archive-name=***name*

Name of archive to be included in the header of the shar files. Required if the **-a** option is used.

### **--no-i18n**

Do not produce internationalized shell archives; use default English messages. By default, **shar** produces archives that will try to output messages in the unpacker's preferred language (as determined by LANG/LC\_MESSAGES).

### **-o** *prefix***, --output-prefix=***prefix*

Save the archive to files *prefix*.01 through *prefix*.*nn* (instead of sending it to standard output). This option must be used when either **-l** or **-L** is used.

#### **-p, --intermix-type**

Allow positional parameter options. The options **-B**, **-T**, **-z**, and **-Z** may be embedded, and files to the right of the option will be processed in the specified mode.

#### **--print-text-domain-dir**

Print the directory **shar** looks in to find messages files for different languages, then immediately exit.

### **-q, --quiet, --silent**

Turn off verbose mode.

#### **-s** *who***@***where***, --submitter=***who***@***where*

Supply submitter name and address, instead of allowing **shar** to determine it automatically.

**--version**

Print the version number of the program on standard output, then exit.

## **-w, --no-character-count**

Do *not* check each file with **wc -c** after unpacking. The default is to check.

## **-x, --no-check-existing**

Overwrite existing files without checking. Default is to check and not overwrite existing files. If **-c** is passed as a parameter to the script when unpacking (**sh** *archive* **-c**), existing files will be overwritten unconditionally. See also **-X**.

## **-z, --gzip**

**gzip** and **uuencode** all files prior to packing. Must be unpacked with **uudecode** and **gunzip** (or **zcat**).

# **-B, --uuencode**

Treat all files as binary; use **uuencode** prior to packing. This increases the size of the archive, and it must be unpacked with **uudecode**.

# **-D, --no-md5-digest**

Do *not* use md5sum digest to verify the unpacked files. The default is to check.

# **-F, --force-prefix**

Force the prefix character to be prepended to every line even if not required. May slightly increase the size of the archive, especially if **-B** or **-Z** is used.

## **-L** *nn***, --split-size-limit=***nn*

Limit output file size to *nn* kilobytes and split files if necessary. The archive parts created with this option must be unpacked in correct order. Requires use of **-o**.

## **-M, --mixed-uuencode**

Pack files in mixed mode (the default). Distinguishes files as either text or binary; binaries are uuencoded prior to packing.

# **-P, --no-piping**

Use temporary files instead of pipes in the shar file.

# **-Q, --quiet-unshar**

Disable verbose mode.

# **-S, --stdin-file-list**

Read list of files to be packed from standard input rather than from the command line. Input must be in a form similar to that generated by the **find** command, with one filename per line.

# **-T, --text-files**

Treat all files as text.

# **-V, --vanilla-operation**

Produce shars that rely only upon the existence of **sed** and **echo** in the unsharing environment.

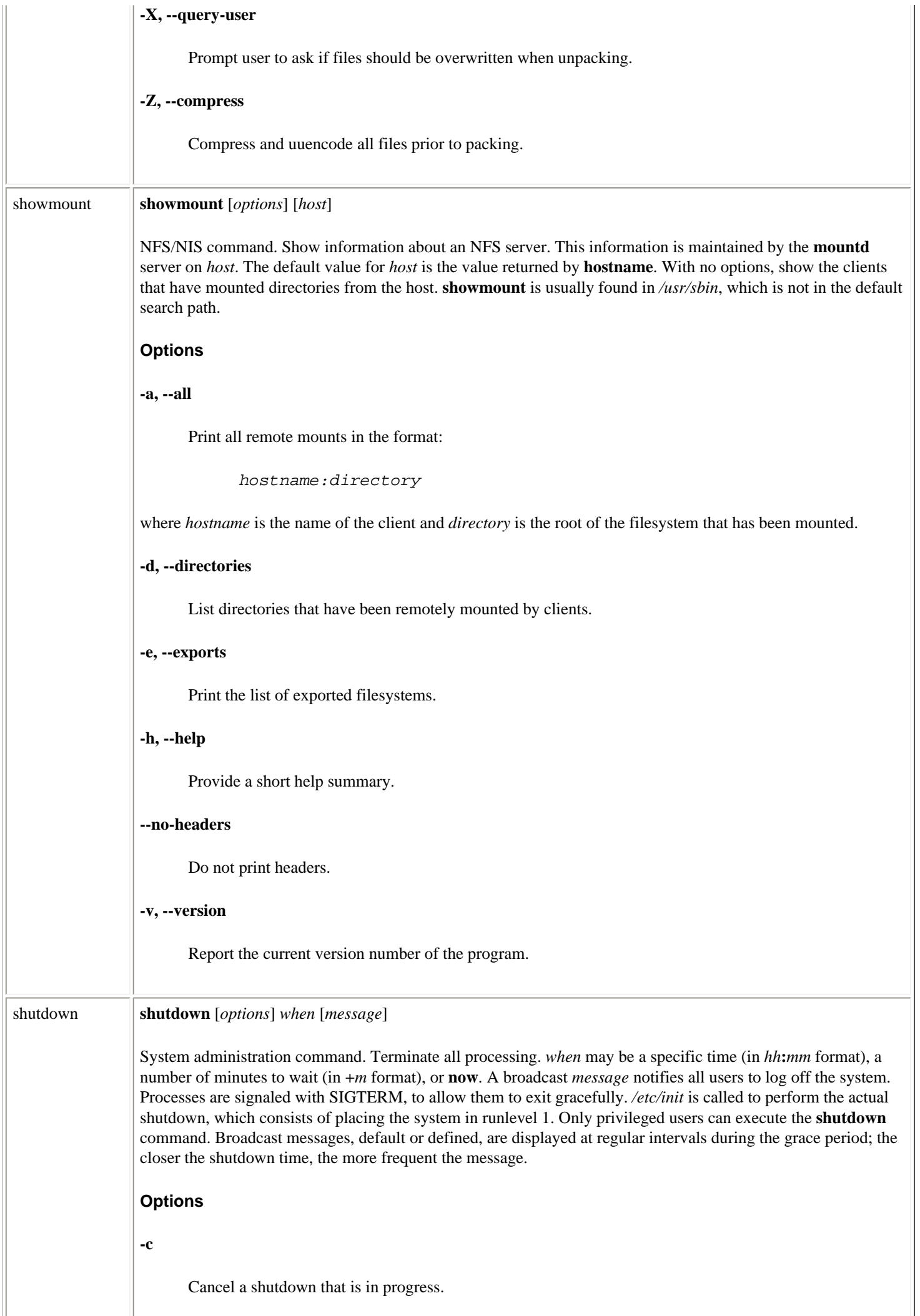

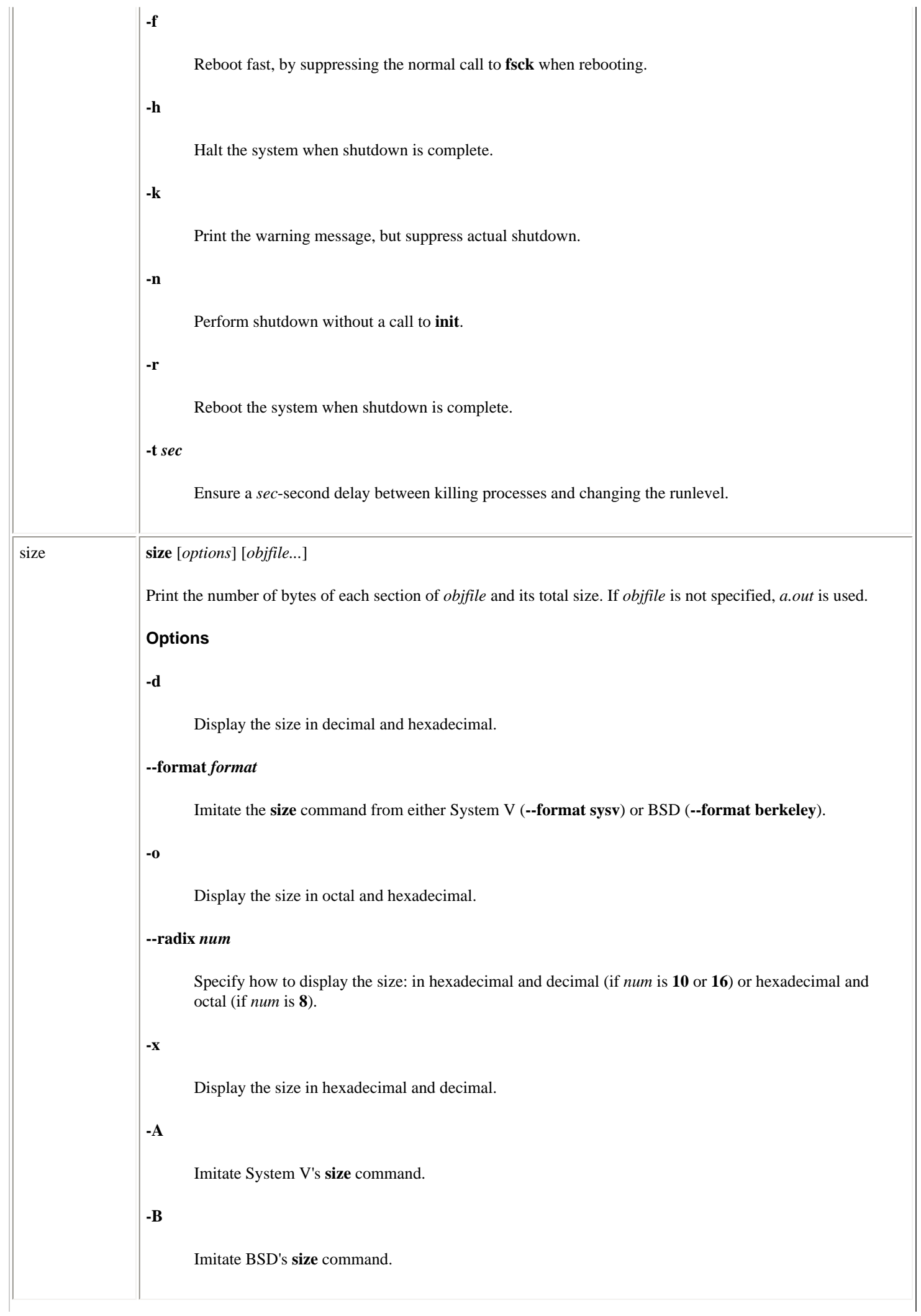

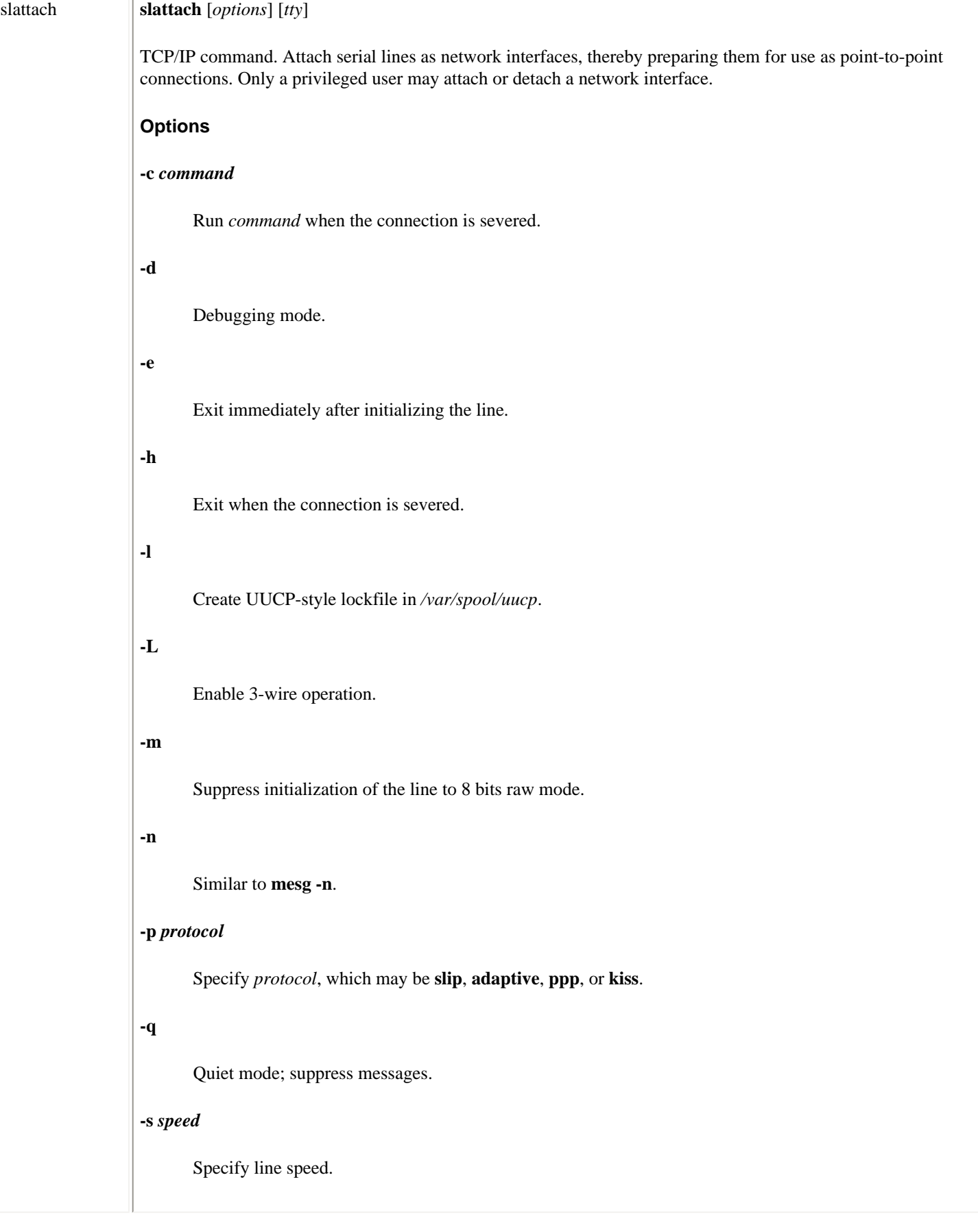

Linux Commands (Linux in a Nutshell, 3rd Edition)

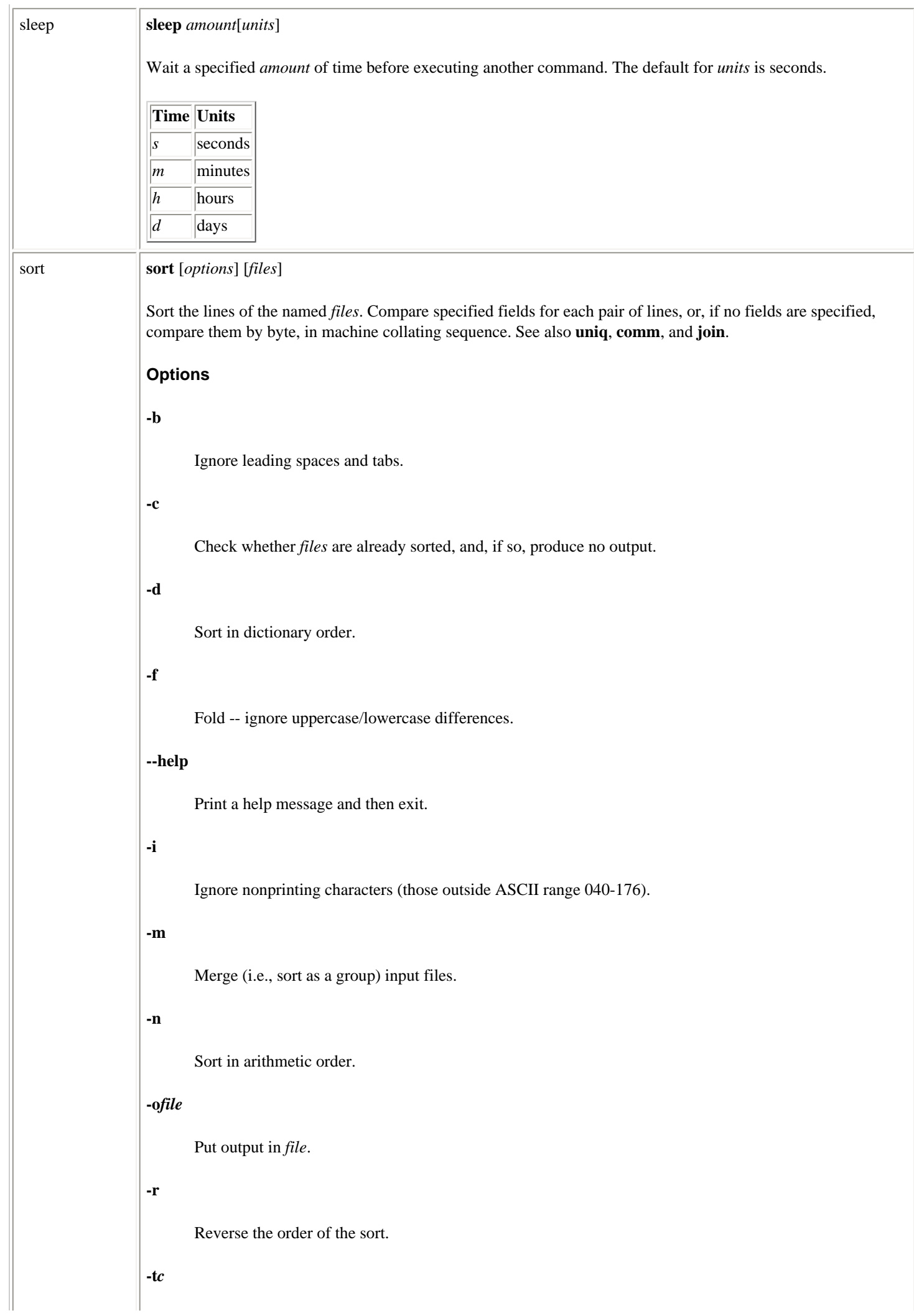

split **split** [*option*] [*infile*] [*outfile*]

**-n, -l** *n***, --lines=***n*

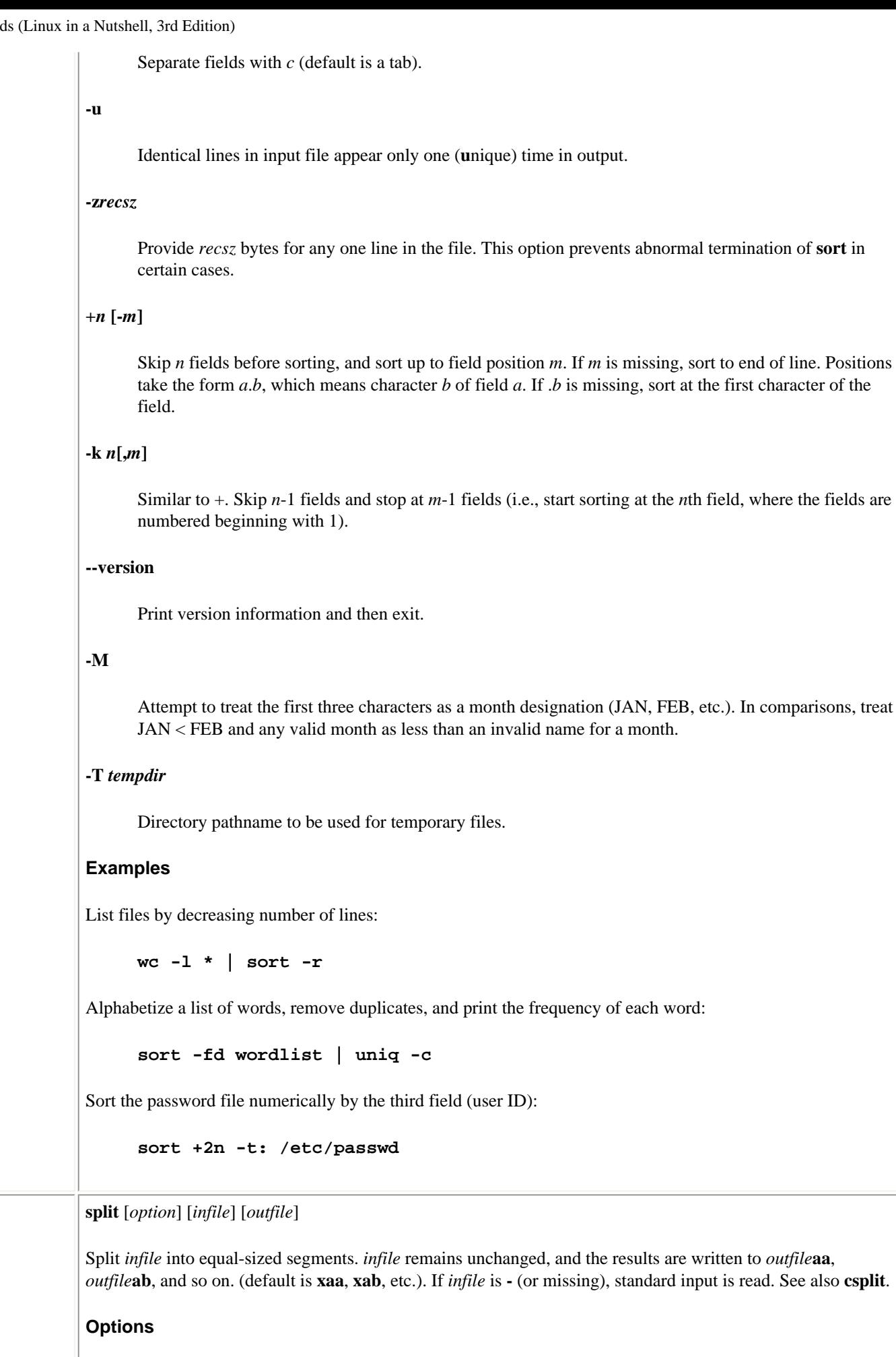

Split *infile* into *n*-line segments (default is 1000).

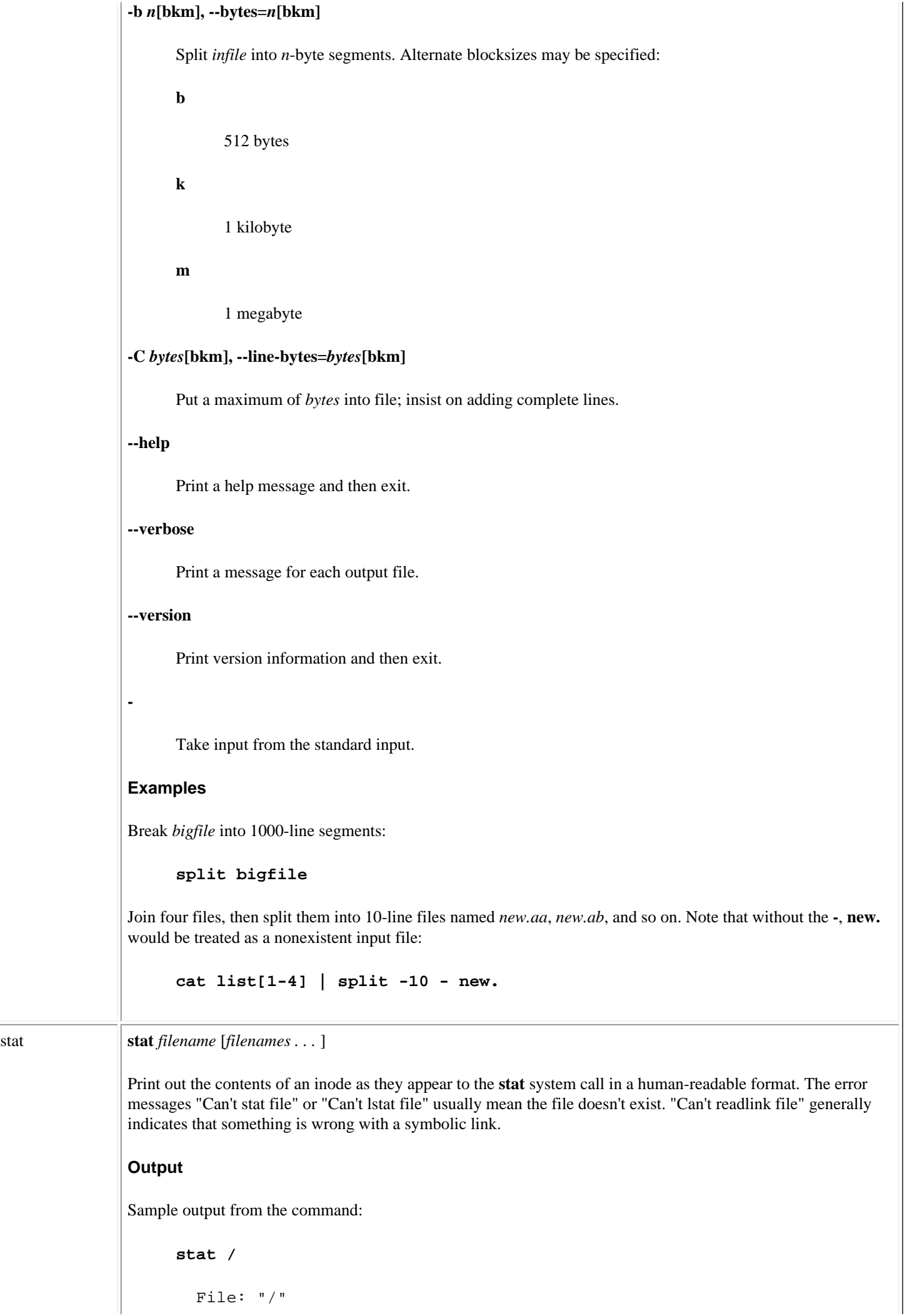

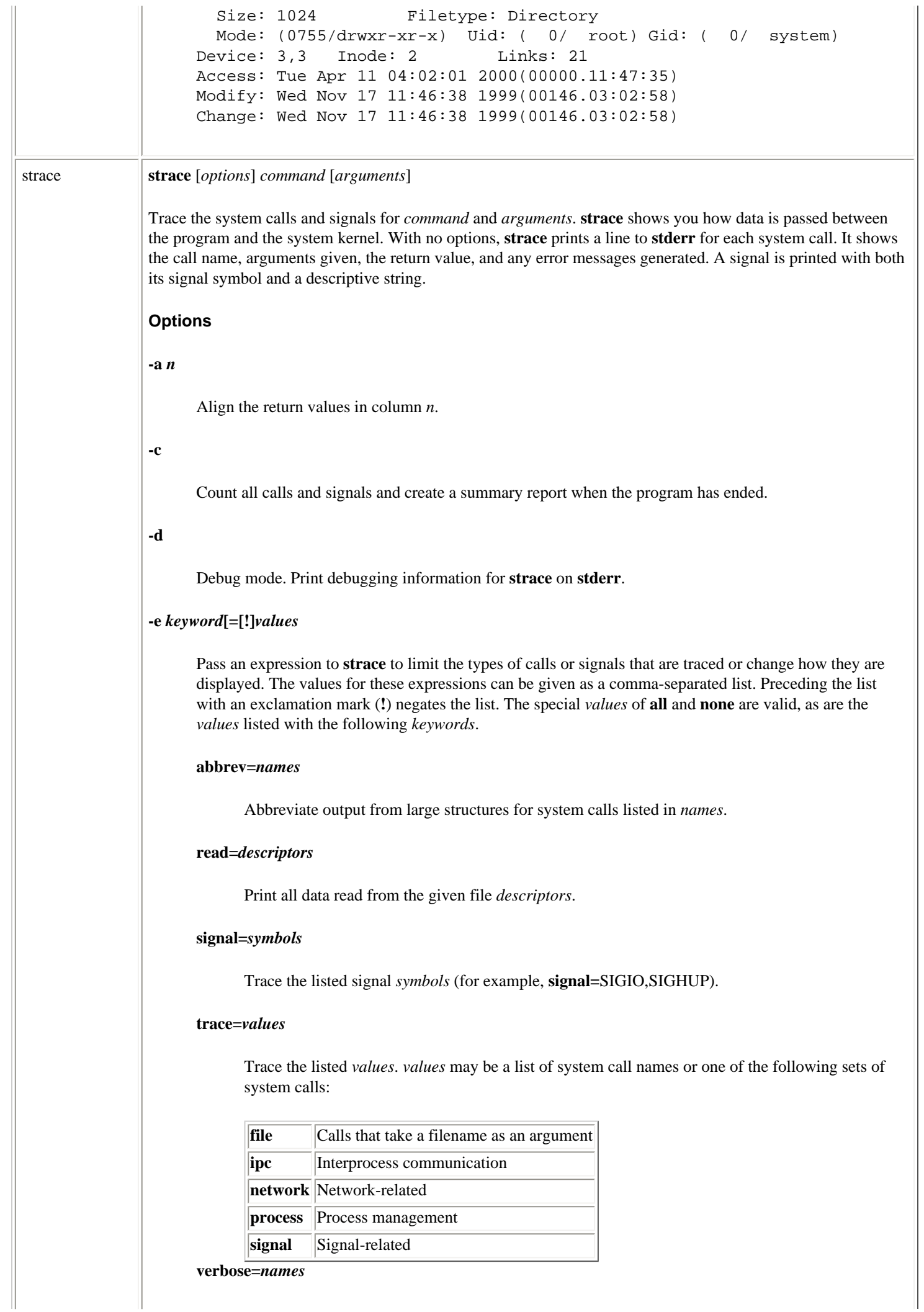

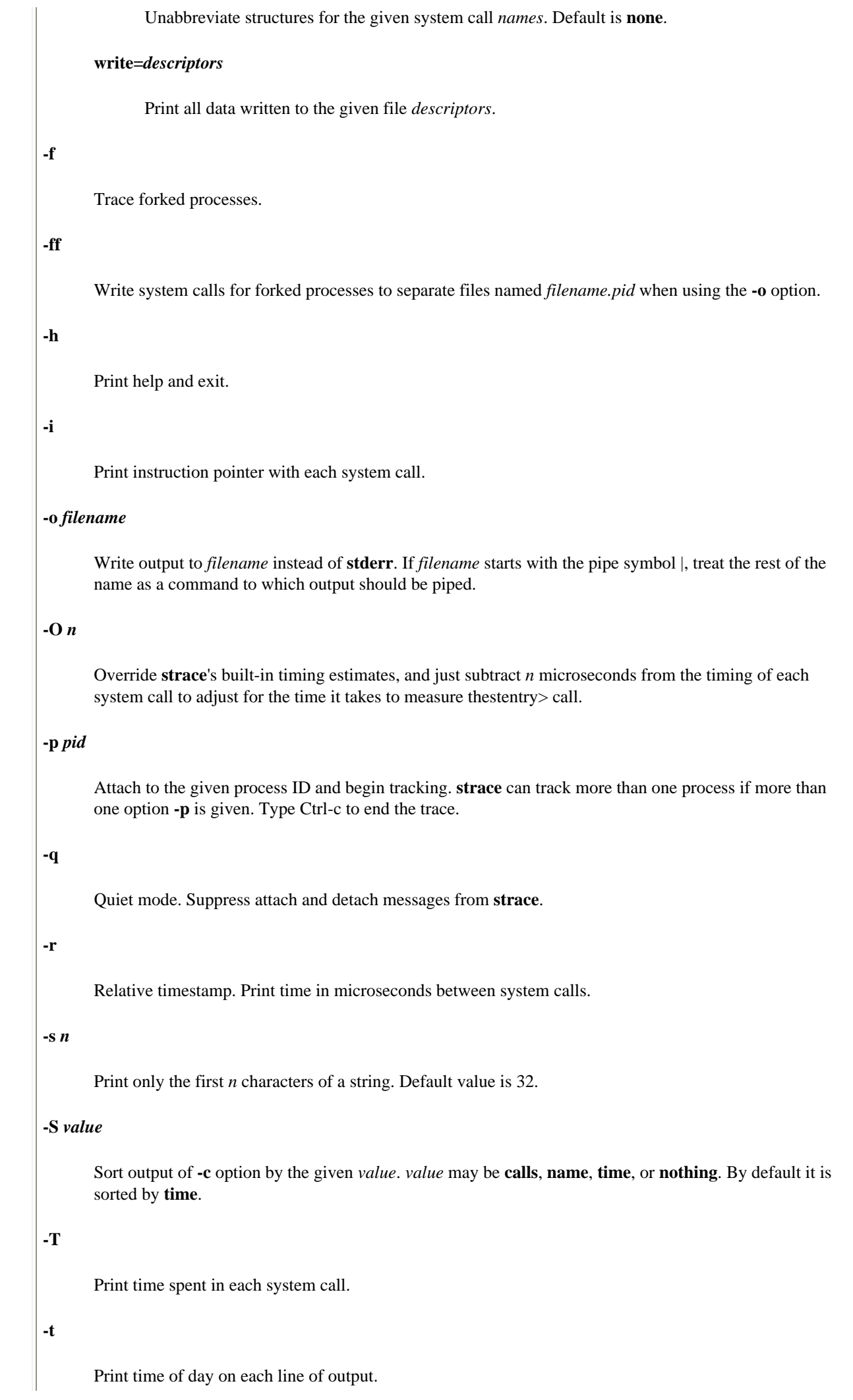

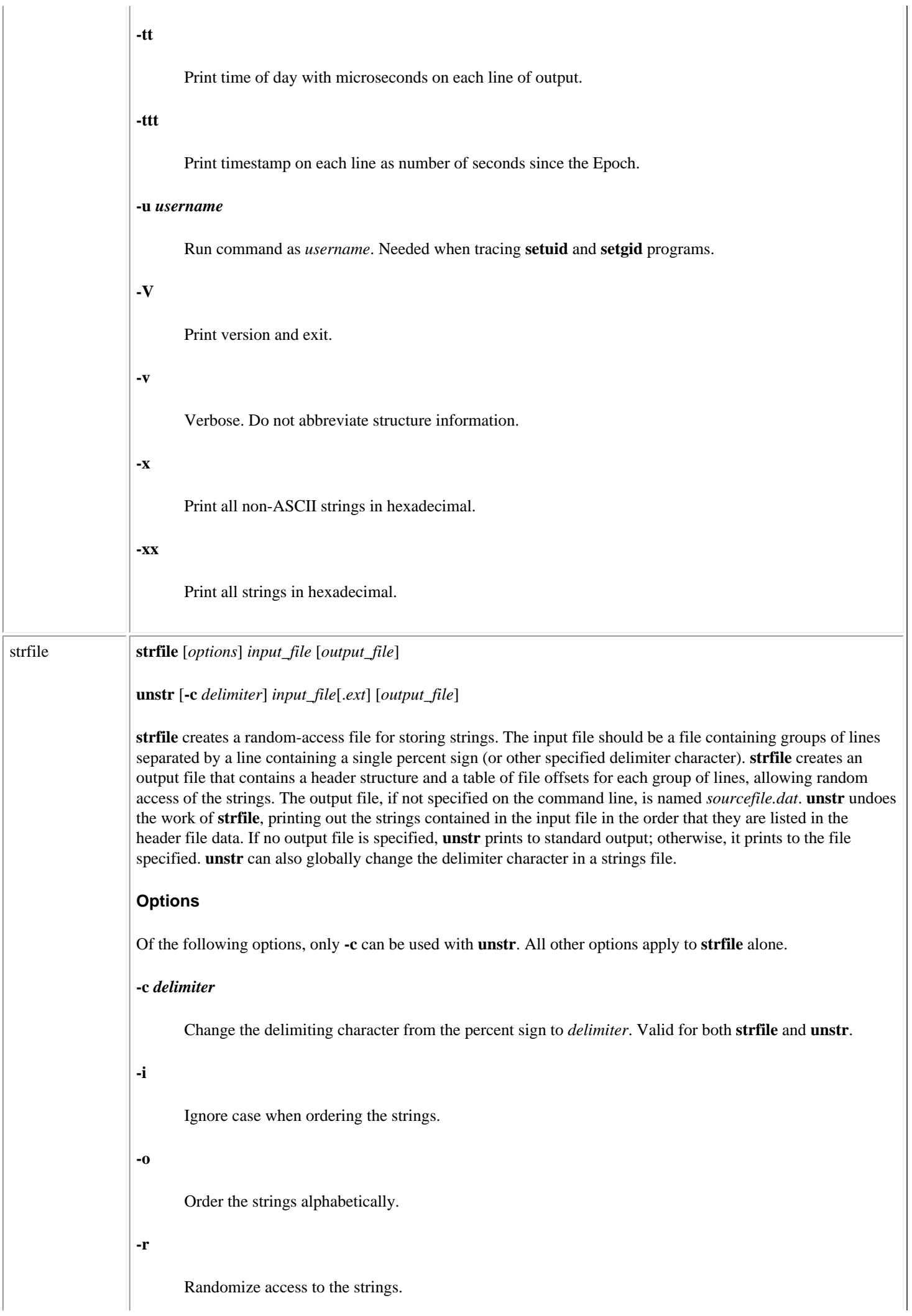

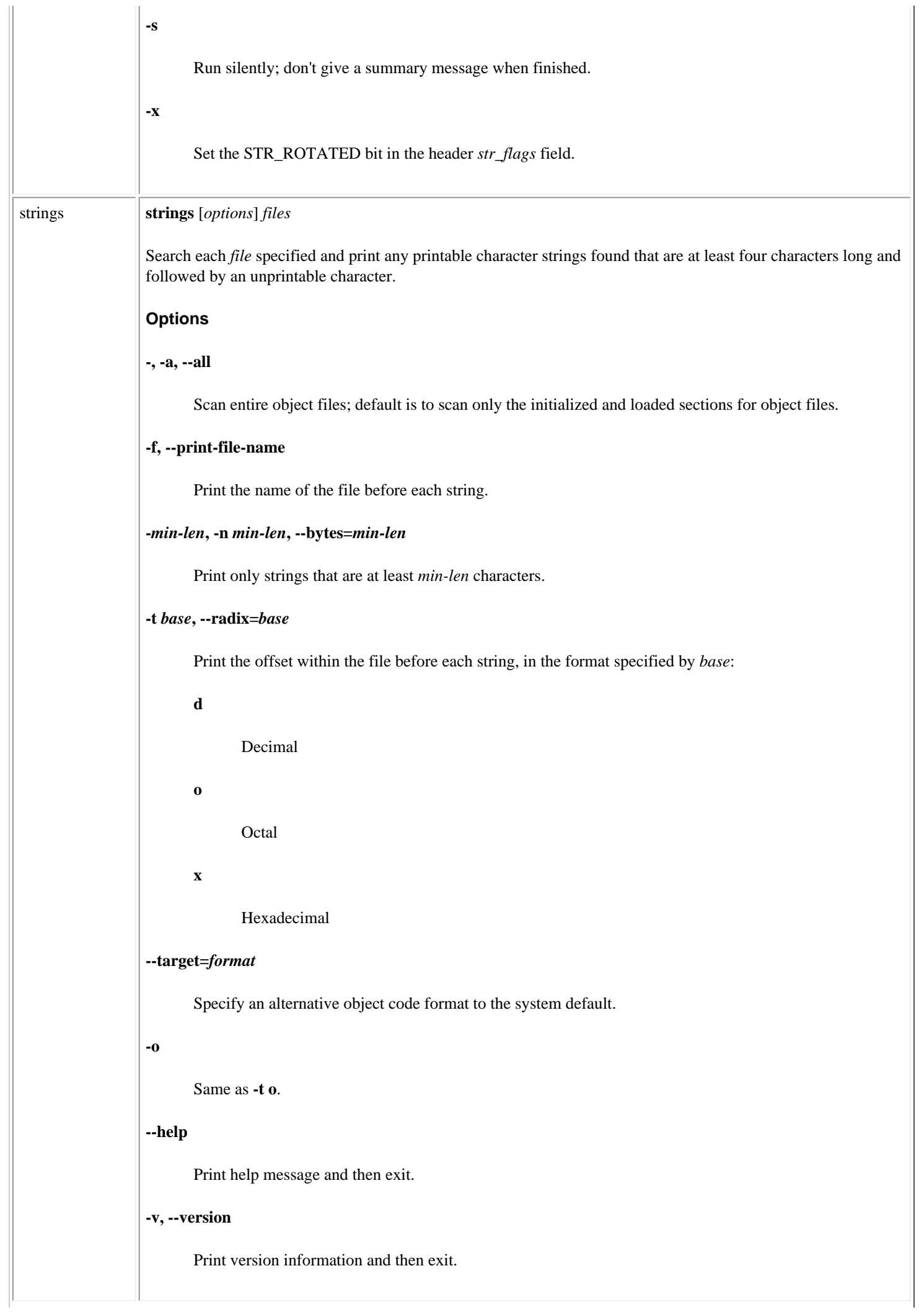

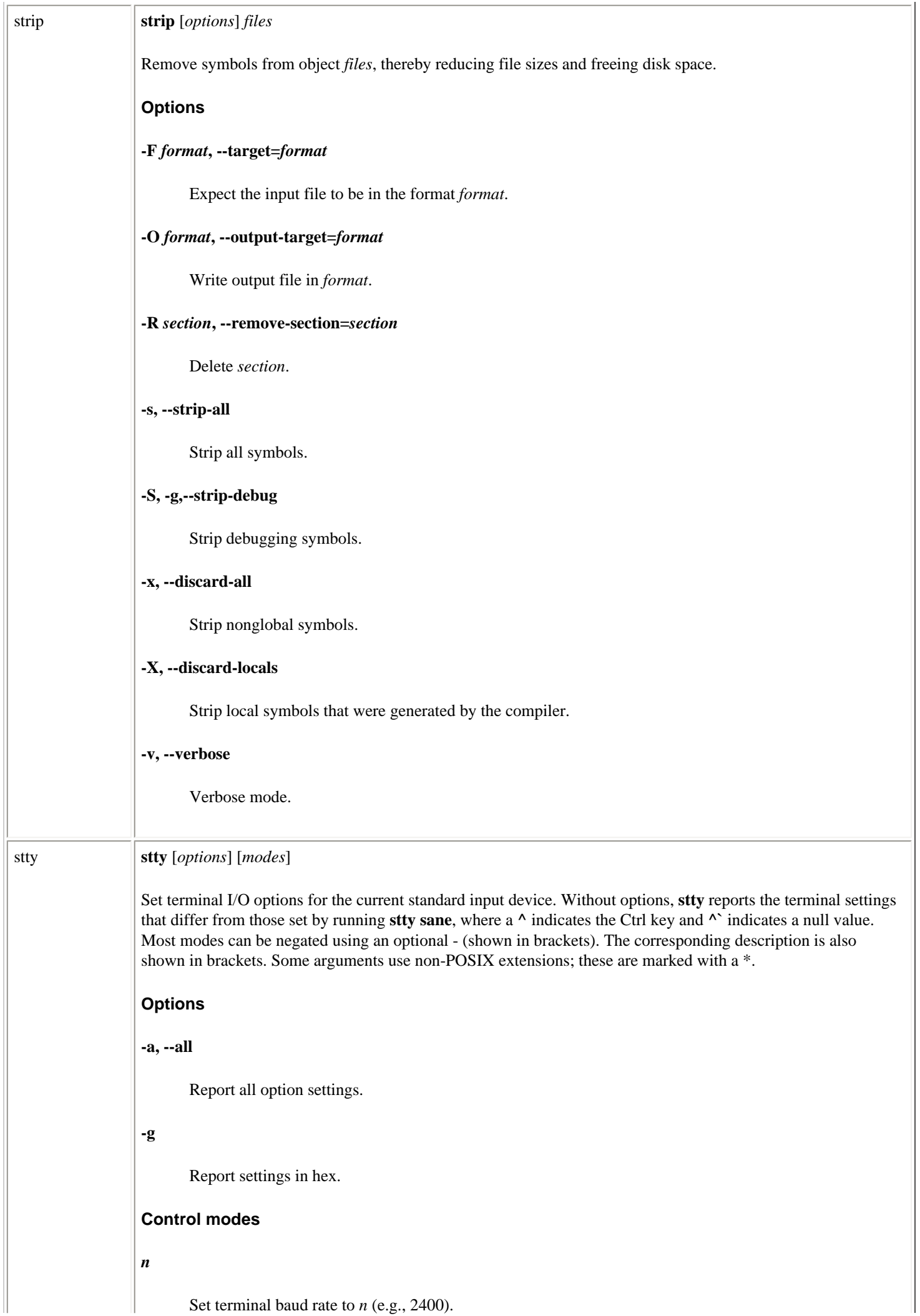

# **[-]clocal**

[Enable] disable modem control.

# **[-]cread**

[Disable] enable the receiver.

# **cs***bits*

Set character size to *bits*, which must be 5, 6, 7, or 8.

## **[-]cstopb**

[1] 2 stop bits per character.

# **[-]hup**

[Do not] hang up connection on last close.

## **[-]hupcl**

Same as previous.

# **ispeed** *n*

Set terminal input baud rate to *n*.

#### **ospeed** *n*

Set terminal output baud rate to *n*.

## **[-]parenb**

[Disable] enable parity generation and detection.

## **[-]parodd**

Use [even] odd parity.

# **[-]crtscts\***

[Disable]enable RTS/CTS handshaking.

## **Flow control modes**

The following flow control modes are available by combining the *ortsfl*, *ctsflow*, and *rtsflow* flags:

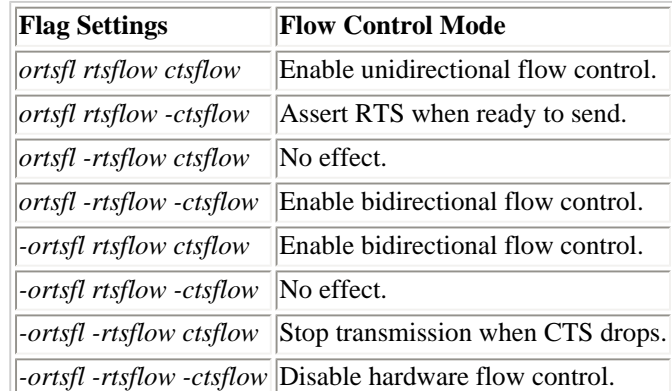

# **Input modes**

#### **[-]brkint**

[Do not] signal INTR on break.

# **[-]icrnl**

[Do not] map CR to NL on input.

# **[-]ignbrk**

[Do not] ignore break on input.

# **[-]igncr**

[Do not] ignore CR on input.

# **[-]ignpar**

[Do not] ignore parity errors.

## **[-]inlcr**

[Do not] map NL to CR on input.

# **[-]inpck**

[Disable] enable input parity checking.

# **[-]istrip**

[Do not] strip input characters to 7 bits.

# **[-]iuclc\***

[Do not] map uppercase to lowercase on input.

# **[-]ixany\***

Allow [XON] any character to restart output.

### **[-]ixoff [-]tandem**

[Do not] send START/STOP characters when queue is nearly empty/full.

# **[-]ixon**

[Disable] enable START/STOP output control.

# **[-]parmrk**

[Do not] mark parity errors.

# **[-]imaxbel\***

When input buffer is too full to accept a new character, [flush the input buffer] beep without flushing the input buffer.

### **Output modes**

file:///E|/O'Reilly/O'Reilly%20-%20Linux%20in...20Nutshell,%203rd%20Edition/Pages/ch03\_01.htm (286 of 351) [15/05/2002 18:03:40]

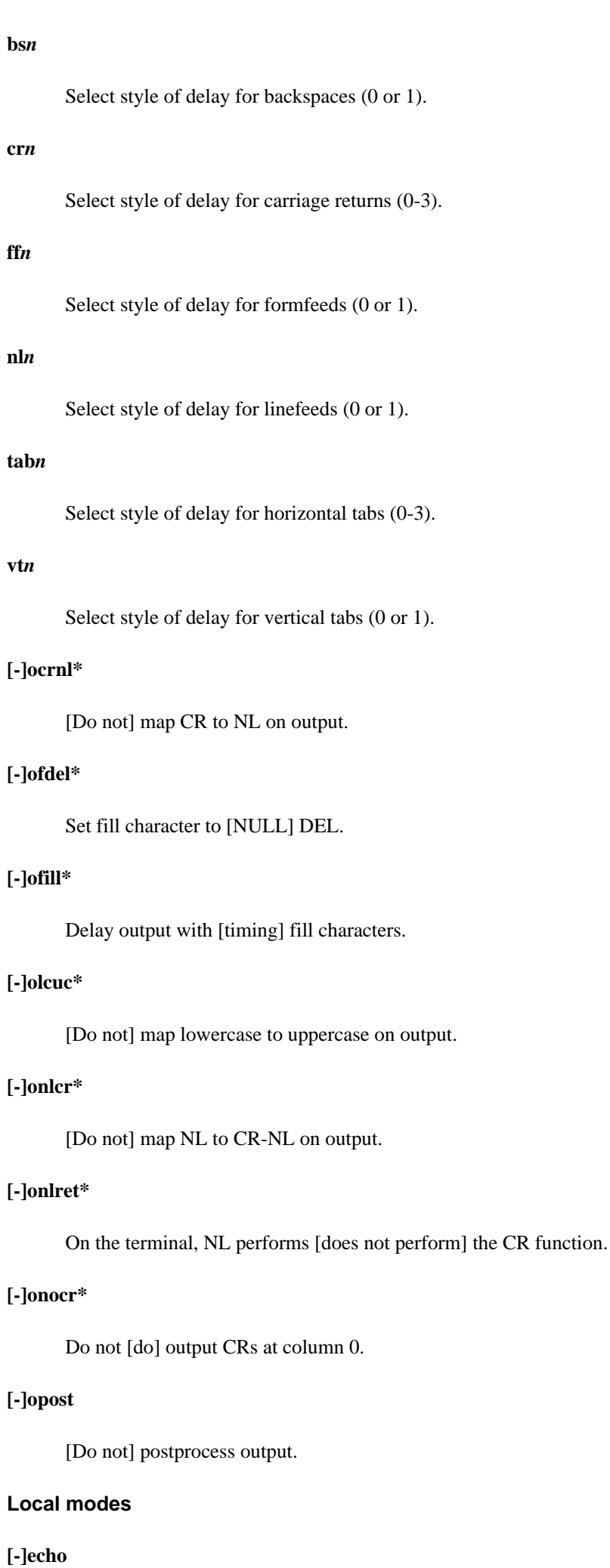

[Do not] echo every character typed.

# **[-]echoe, [-]crterase**

[Do not] echo ERASE character as BS-space-BS string.

## **[-]echok**

[Do not] echo NL after KILL character.

# **[-]echonl**

[Do not] echo NL.

# **[-]icanon**

[Disable] enable canonical input (ERASE, KILL, WERASE, and RPRINT processing).

# **[-]iexten**

[Disable] enable extended functions for input data.

# **[-]isig**

[Disable] enable checking of characters against INTR, SUSPEND, and QUIT.

# **[-]noflsh**

[Enable] disable flush after INTR or QUIT.

# **[-]tostop\***

[Do not] send SIGTTOU when background processes write to the terminal.

## **[-]xcase\***

[Do not] change case on local output.

# **[-]echoprt, [-]prterase\***

When erasing characters, echo them backward, enclosed in \ and /.

## **[-]echoctl. [-]ctlecho\***

Do not echo control characters literally. Use hat notation (e.g., **^Z**).

# **[-]echoke [-]crtkill\***

Erase characters as specified by the **echoprt** and **echoe** settings (default is **echoctl** and **echok** settings).

# **Control assignments**

## *ctrl-char c*

Set control character to *c*. *ctrl-char* is **dsusp** (flush input and then send stop), **eof**, **eol**, **eol2** (alternate endof-line), **erase**, **intr**, **lnext** (treat next character literally), **kill**, **rprnt** (redraw line), **quit**, **start**, **stop**, **susp**, **swtch**, or **werase** (erase previous word). *c* can be a literal control character, a character in hat notation (e.g., **^Z**), in hex (must begin with 0x), in octal (must begin with 0), or in decimal. Disable the control character with values of **^-** or **undef**.

# **min** *n*

Set the minimum number of characters that will satisfy a read until the time value has expired when  **icanon** is set.

#### **time** *n*

Set the number of tenths of a second before reads time out if the **min** number of characters have not been read when **-icanon** is set.

#### **line** *i*

Set line discipline to *i* (1-126).

# **Combination modes**

#### **cooked**

Same as **-raw**.

### **[-]evenp [-]parity**

Same as [**-**]**parenb** and **cs**[**8**]**7**.

#### **[-]parity**

Same as [**-**]**parenb** and **cs**[**8**]**7**.

### **ek**

Reset ERASE and KILL characters to Ctrl-h and Ctrl-u, their defaults.

#### **[-]lcase**

[Un] set **xcase**, **iuclc**, and **olcuc**.

### **[-]LCASE**

Same as [**-**]**lcase**.

### **[-]nl**

[Un] set **icrnl** and **onlcr**. **-nl** also unsets **inlcr**, **igncr**, **ocrnl**, and **onlret**, **icrnl**, **onlcr**.

# **[-]oddp**

Same as [**-**]**parenb**, [**-**]**parodd**, and **cs7**[**8**].

### **[-]raw**

[Disable] enable raw input and output (no ERASE, KILL, INTR, QUIT, EOT, SWITCH, or output postprocessing).

#### **sane**

Reset all modes to reasonable values.

### **[-]tabs\***

[Expand to spaces] preserve output tabs.

# **[-]cbreak**

Same as **-icanon**.

### **[-]pass8**

Same as **-parenb -istrip cs8**.

# **[-]litout**

Same as **-parenb -istrip cs8**.

### **[-]decctlq\***

Same as **-ixany**.

# **crt**

Same as **echoe echoctl echoke**.

# **dec**

Same as **echoe echoctl echoke -ixany**. Additionally, set INTERRUPT to **^C**, ERASE to DEL, and KILL to **^U**.

# **Special settings**

#### **ispeed** *speed*

Specify input speed.

### **ospeed** *speed*

Specify output speed.

### **rows** *rows***\***

Specify number of rows.

**cols** *columns***, columns** *columns***\***

Specify number of columns.

# **size\***

Display current row and column settings.

# **line** *discipline***\***

Specify line discipline.

# **speed**

Display terminal speed.

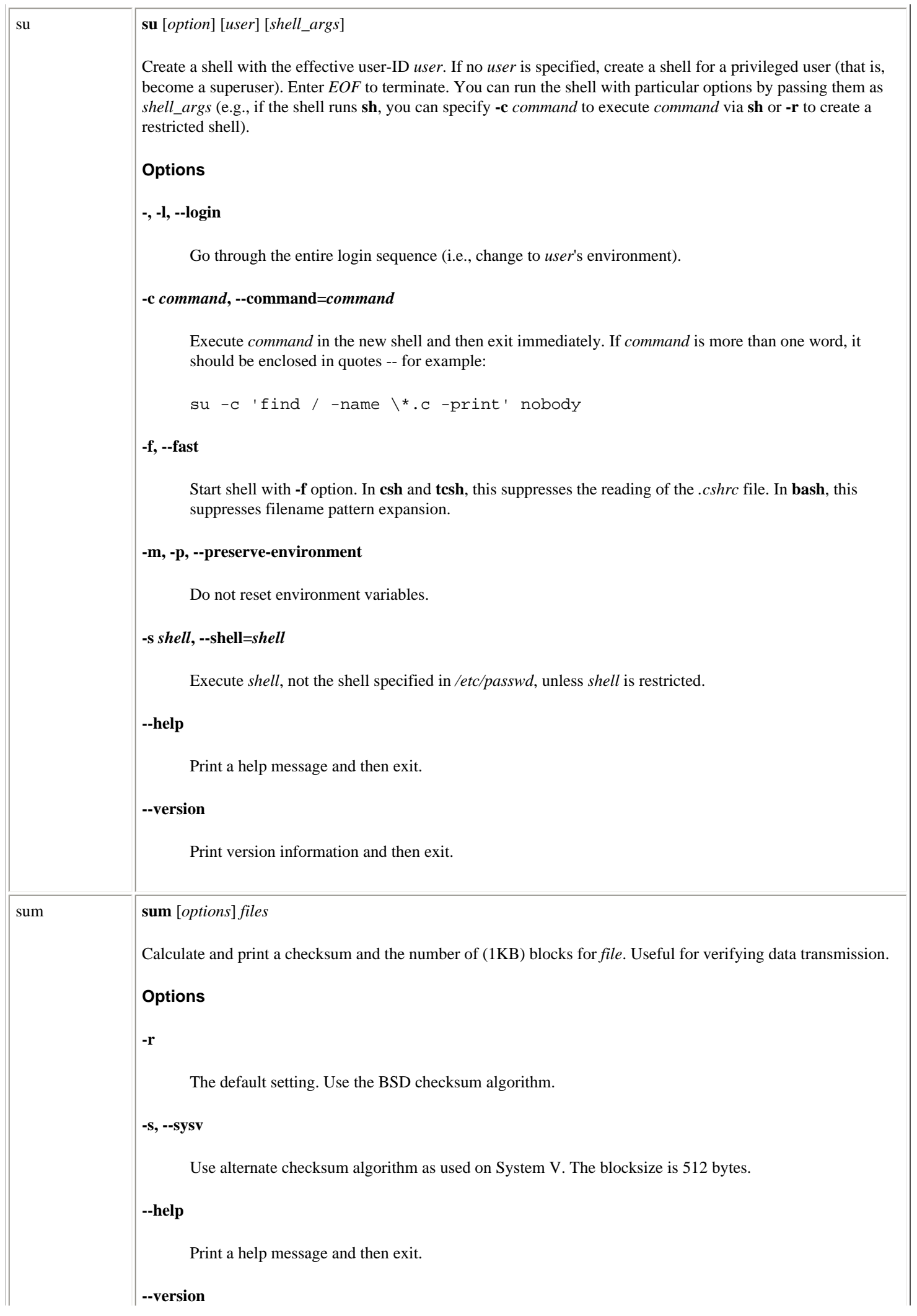

 $\overline{\phantom{a}}$ 

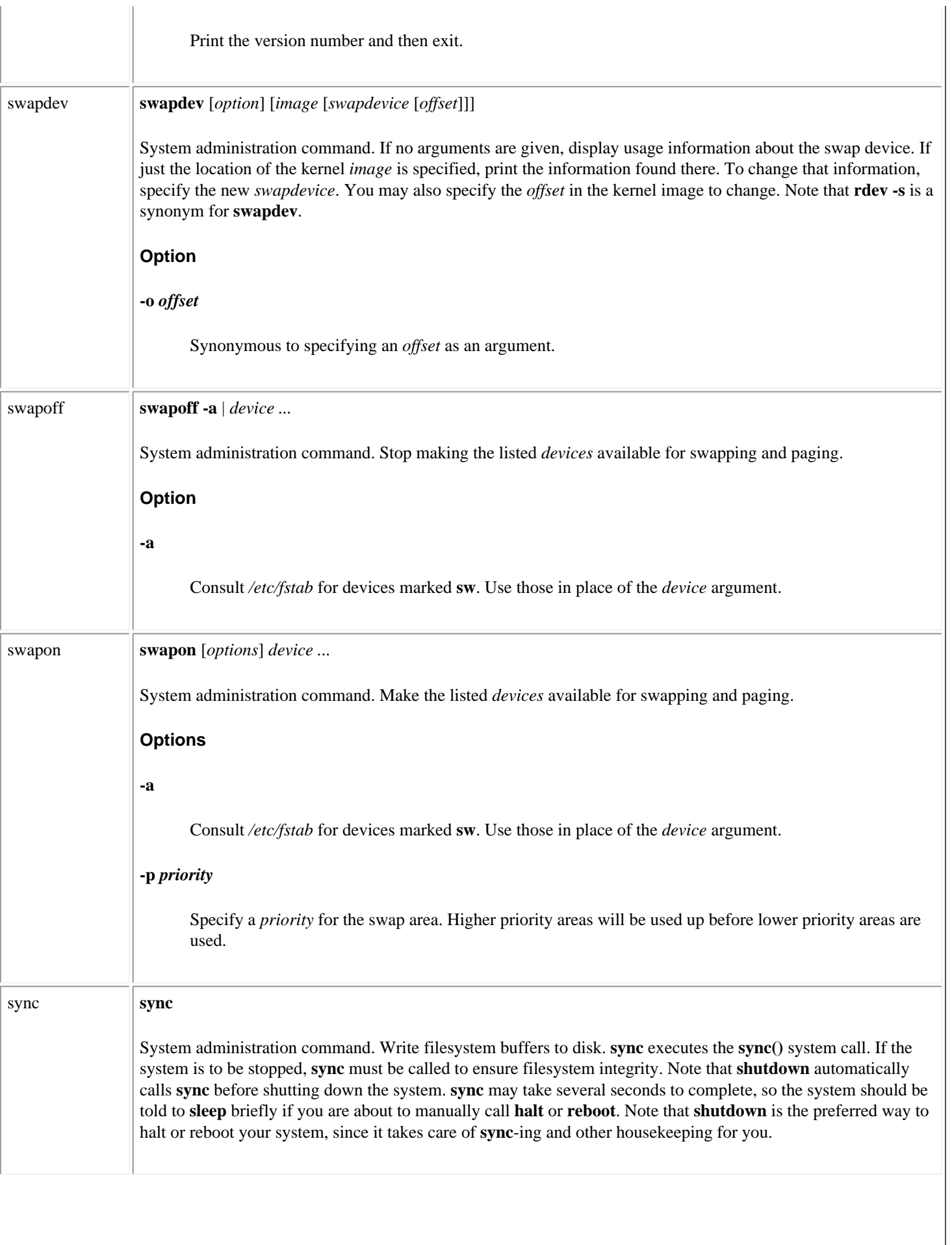

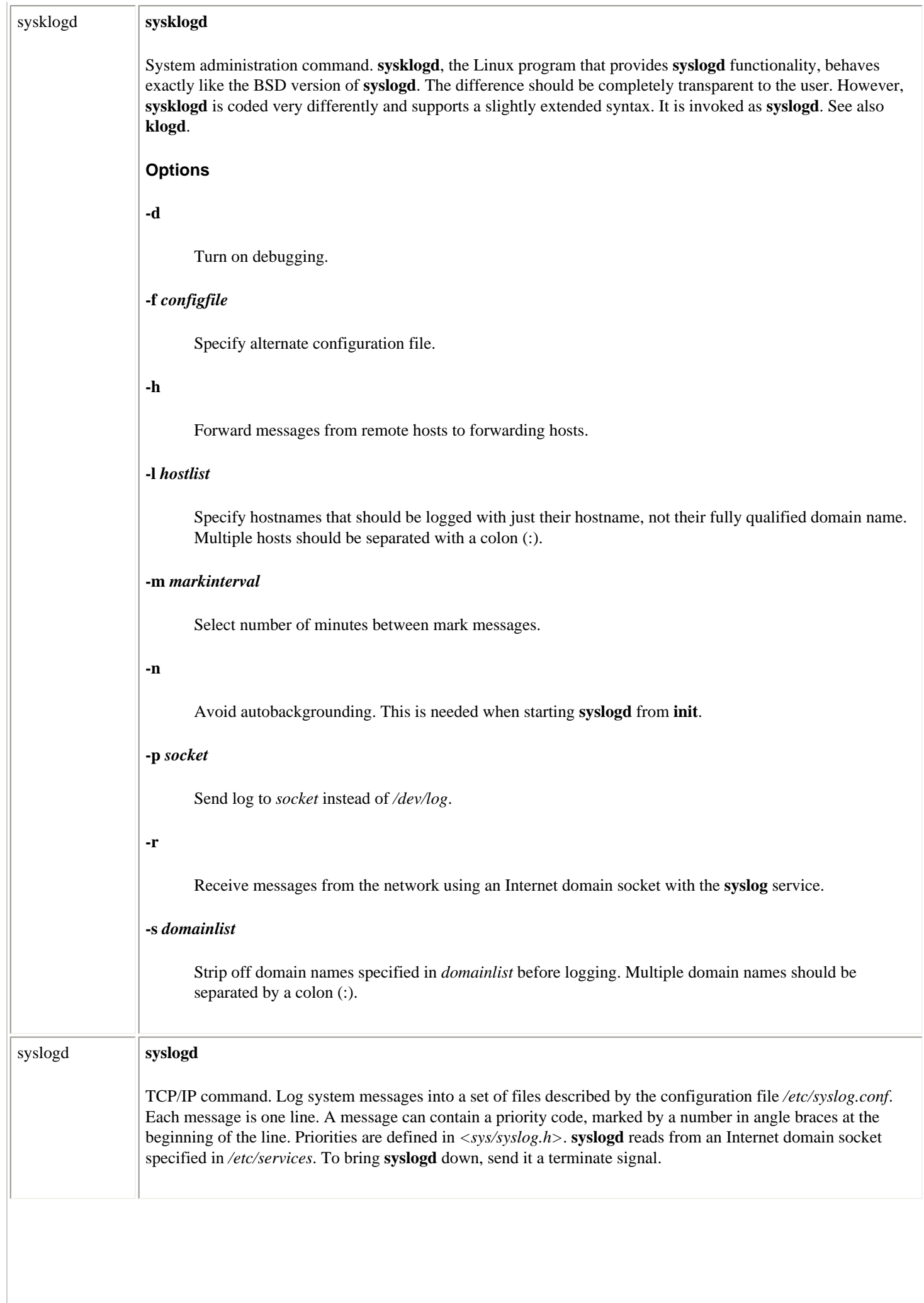

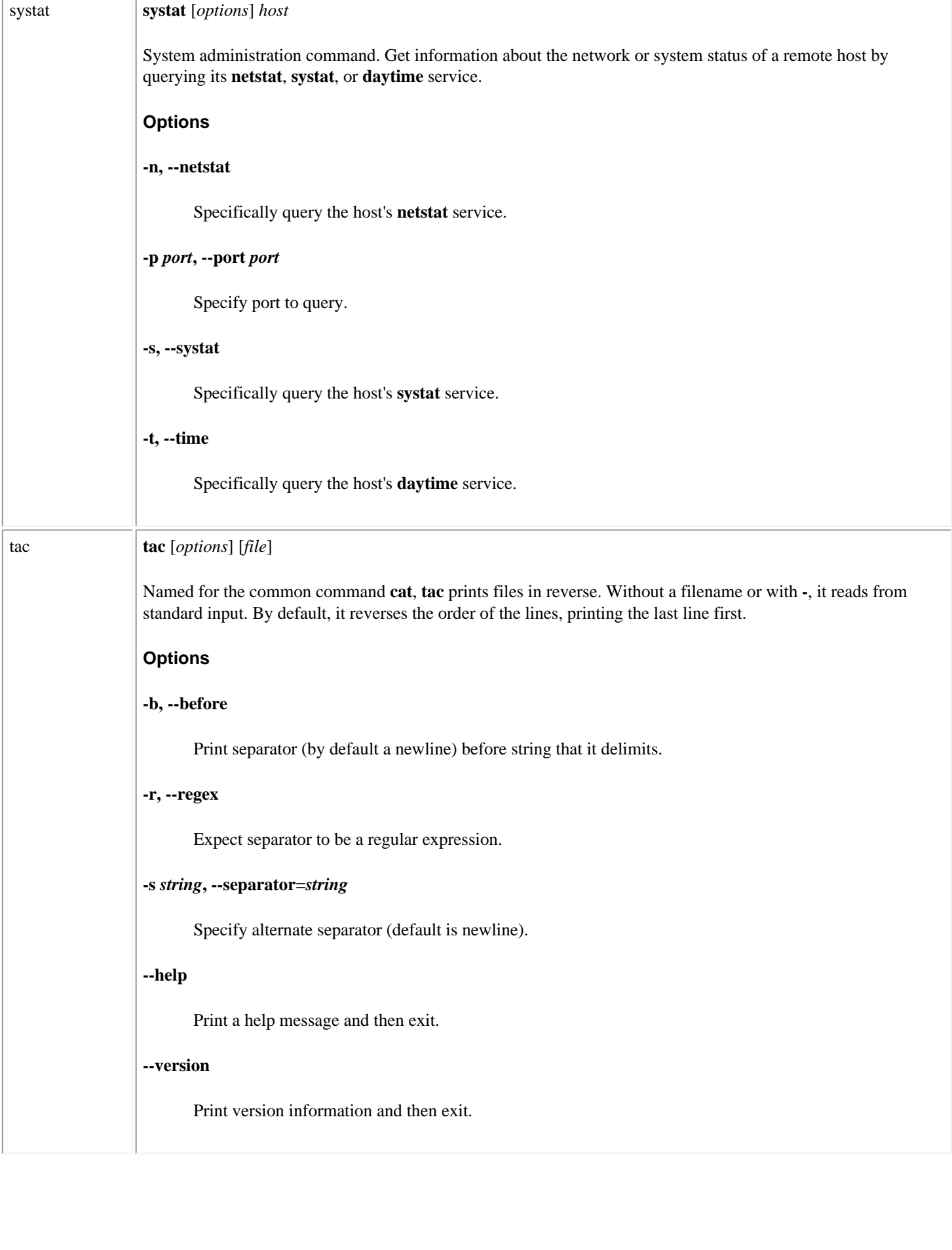

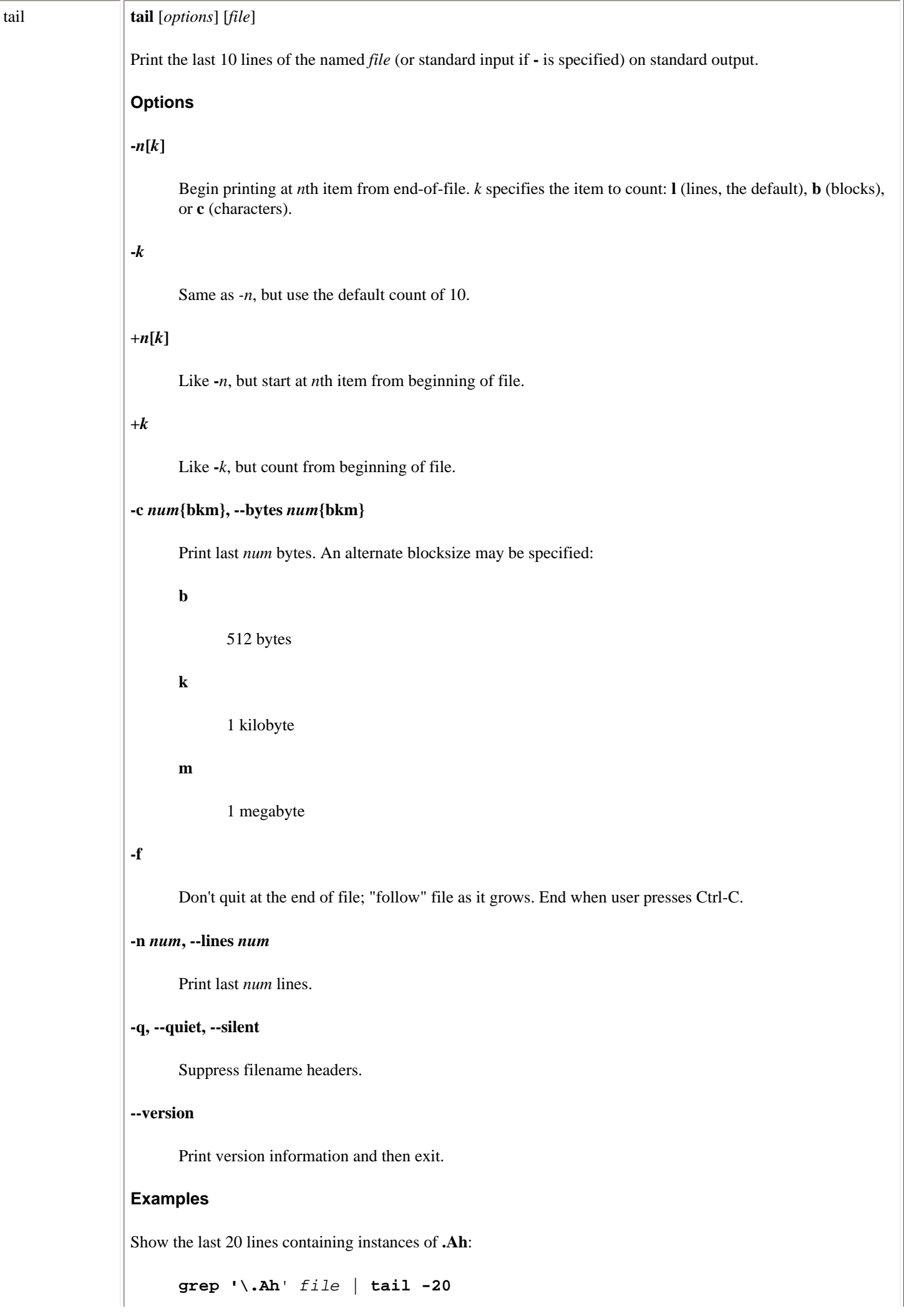

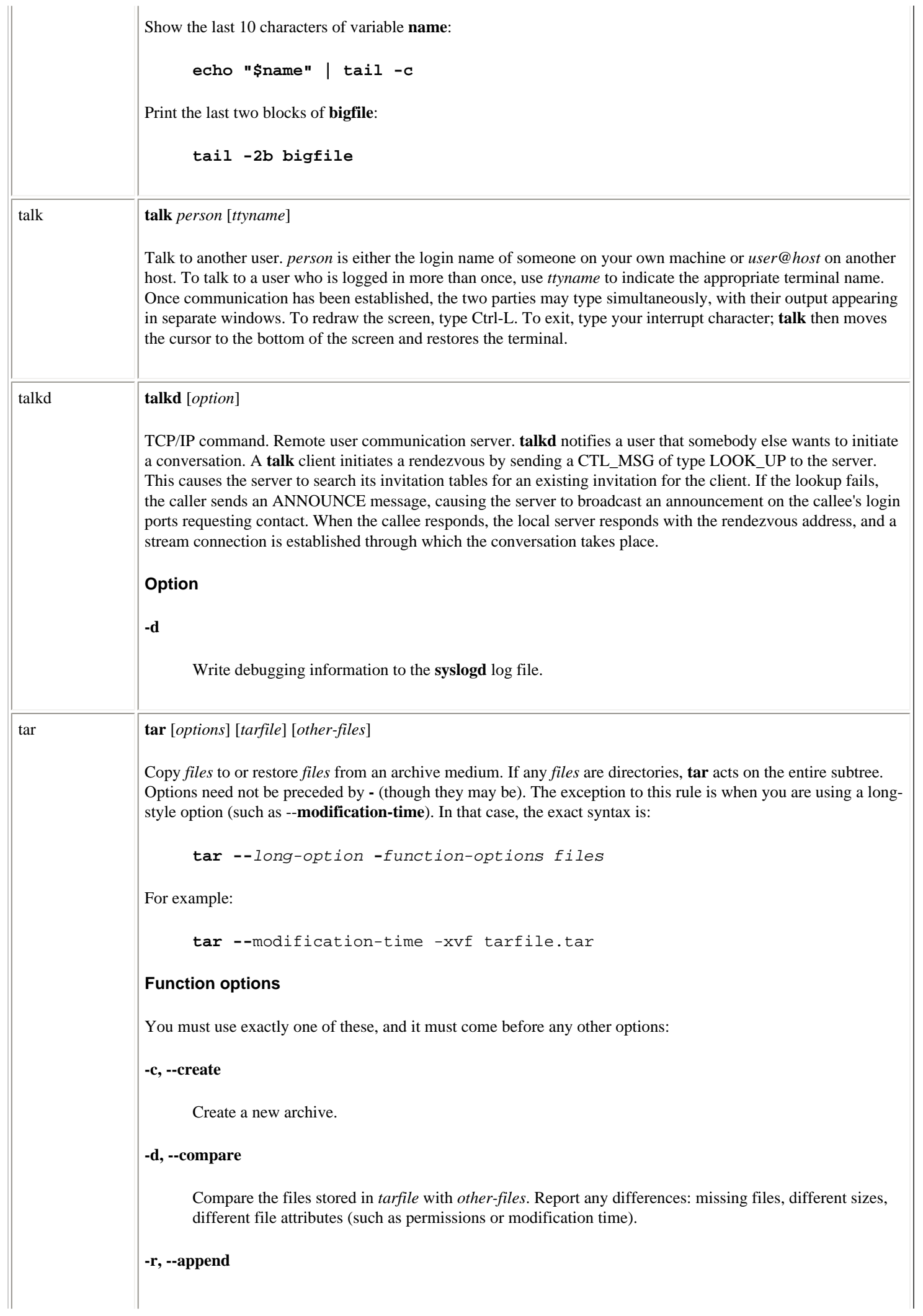

Append *other-files* to the end of an existing archive.

### **-t, --list**

Print the names of *other-files* if they are stored on the archive (if *other-files* are not specified, print names of all files).

## **-u, --update**

Add files if not in the archive or if modified.

### **-x, --extract, --get**

Extract *other-files* from an archive (if *other-files* are not specified, extract all files).

#### **-A, --catenate, --concatenate**

Concatenate a second tar file on to the end of the first.

### **Options**

#### *n*

Select device *n*, where *n* is 0,...,9999. The default is found in */etc/default/tar*.

#### **[***drive***][***density***]**

Set drive (0-7) and storage density (**l**, **m**, or **h**, corresponding to low, medium, or high).

#### **--atime-preserve**

Preserve original access time on extracted files.

### **-b, --block-size=***n*

Set block size to  $n \times 512$  bytes.

# **--checkpoint**

List directory names encountered.

### **--exclude=***file*

Remove *file* from any list of files.

#### **-f** *arch***, --file=***filename*

Store files in or extract files from archive *arch*. Note that *filename* may take the form *hostname*:*filename*.

#### **--force-local**

Interpret filenames in the form *hostname*:*filename* as local files.

#### **-g, --listed-incremental**

Create new-style incremental backup.

#### **-h, --dereference**

Dereference symbolic links.

```
file:///E|/O'Reilly/O'Reilly%20-%20Linux%20in...20Nutshell,%203rd%20Edition/Pages/ch03_01.htm (297 of 351) [15/05/2002 18:03:41]
```
### **-i, --ignore-zeros**

Ignore zero-sized blocks (i.e., EOFs).

### **--ignore-failed-read**

Ignore unreadable files to be archived. Default behavior is to exit when encountering these.

#### **-k, --keep-old-files**

When extracting files, do not overwrite files with similar names. Instead, print an error message.

### **-l, --one-file-system**

Do not archive files from other file systems.

### **-m, --modification-time**

Do not restore file modification times; update them to the time of extraction.

## **--null**

Allow filenames to be null-terminated with **-T**. Override **-C**.

### **--old, --portability, --preserve**

Equivalent to invoking both the **-p** and **-s** options.

### **-p, --same-permissions, --preserve-permissions**

Keep ownership of extracted files same as that of original permissions.

### **--remove-files**

Remove originals after inclusion in archive.

#### **--rsh-command=***command*

Do not connect to remote host with **rsh**; instead, use *command*.

### **-s, --same-order, --preserve-order**

When extracting, sort filenames to correspond to the order in the archive.

# **--totals**

Print byte totals.

## **--use-compress-program=***program*

Compress archived files with *program*, or uncompress extracted files with *program*.

# **-v, --verbose**

Verbose. Print filenames as they are added or extracted.

#### **-w, --interactive**

Wait for user confirmation (**y**) before taking any actions.

# **-z, --gzip, --ungzip**

Compress files with **gzip** before archiving them, or uncompress them with **gunzip** before extracting them.

### **-C, --directory=***directory*

**cd** to *directory* before beginning **tar** operation.

#### **-F, --info-script, --new-volume-script=***script*

Implies **-M** (multiple archive files). Run *script* at the end of each file.

#### **-G, --incremental**

Create old-style incremental backup.

### **-K** *file***, --starting-file** *file*

Begin **tar** operation at file *file* in archive.

### **-L, --tape-length=***length*

Write a maximum of *length*  $\times$  1024 bytes to each tape.

#### **-M, --multivolume**

Expect archive to multivolume. With **-c**, create such an archive.

# **-N** *date***, --after-date** *date*

Ignore files older than *date*.

## **-O, --to-stdout**

Print extracted files on standard out.

#### **-P, --absolute-paths**

Do not remove initial slashes (/) from input filenames.

#### **-R, --record-number**

Display archive's record number.

**-S, --sparse**

Treat short file specially and more efficiently.

## **-T** *filename***, --files-from** *filename*

Consult *filename* for files to extract or create.

# **-V** *name***, --label=***name*

Name this volume *name*.

**-W, --verify**

Check archive for corruption after creation.

**-X** *file***, --exclude** *file*

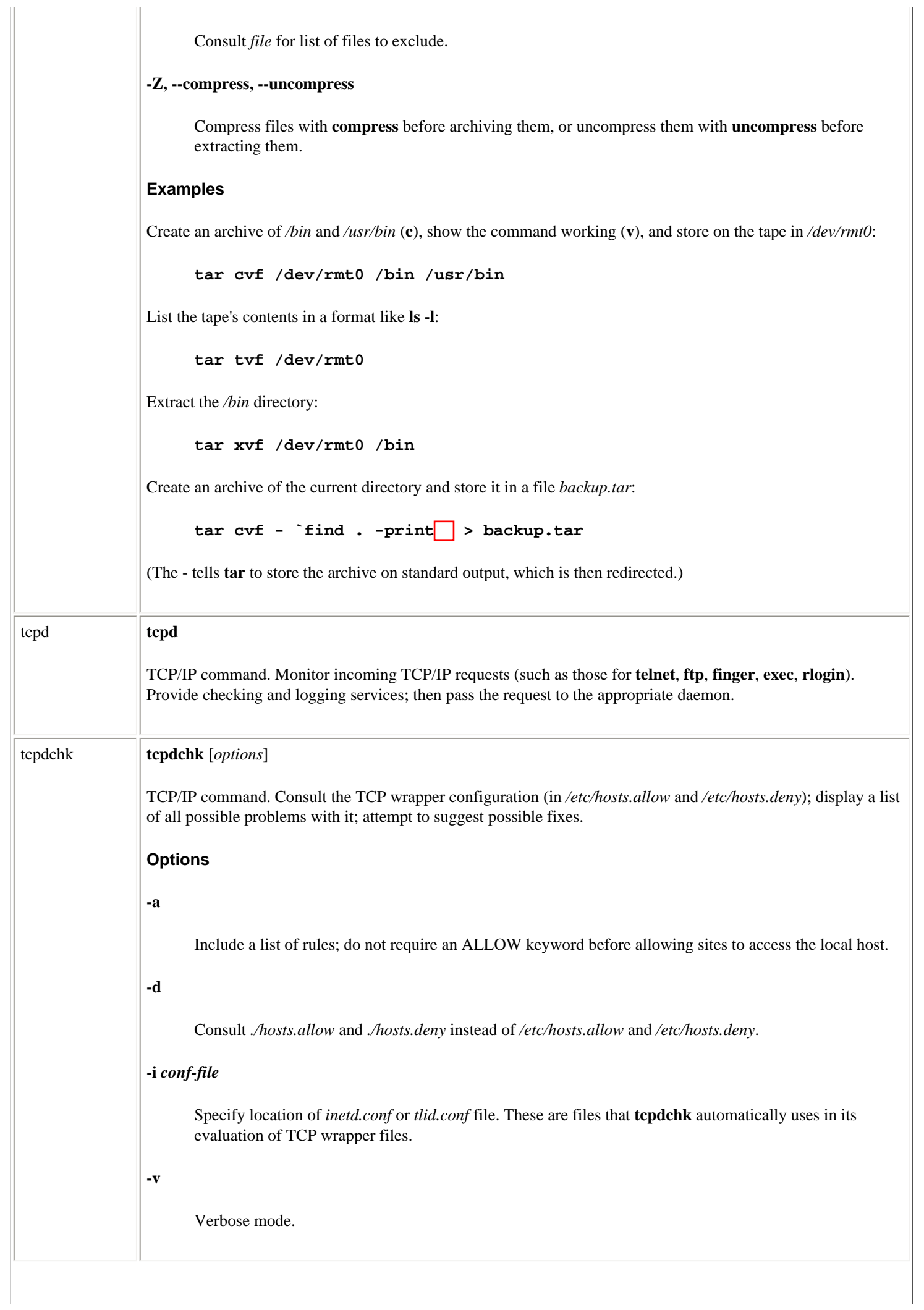

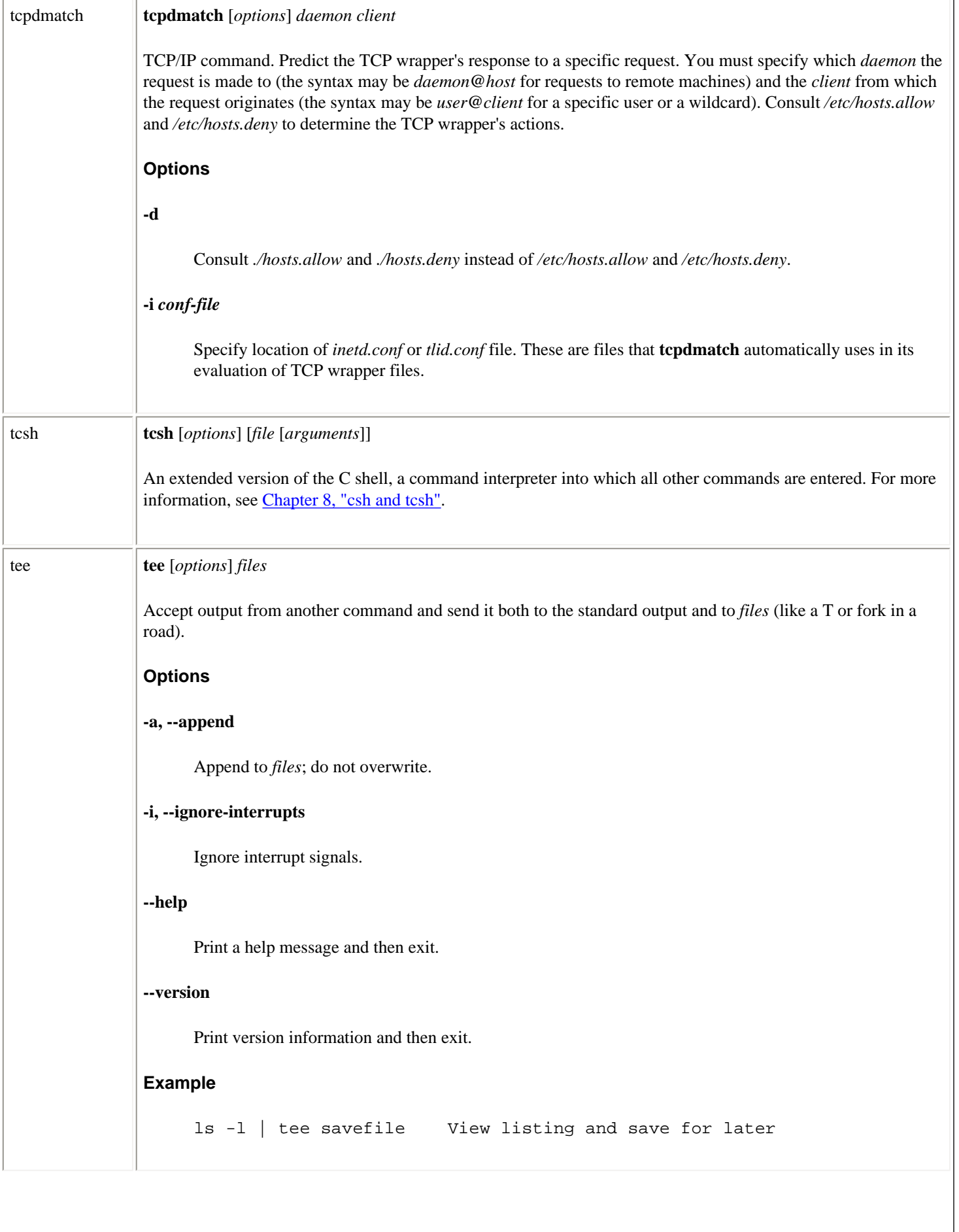

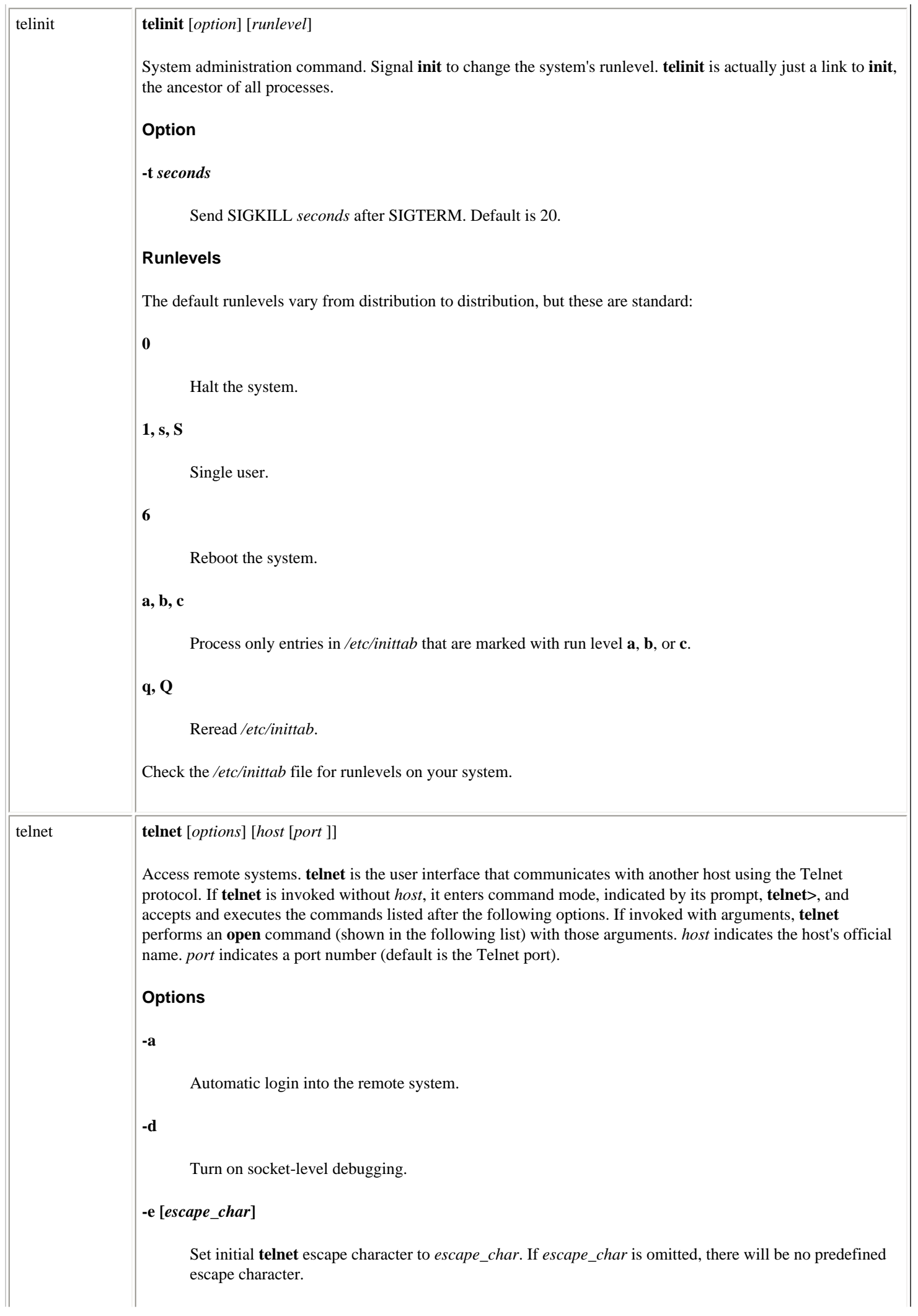

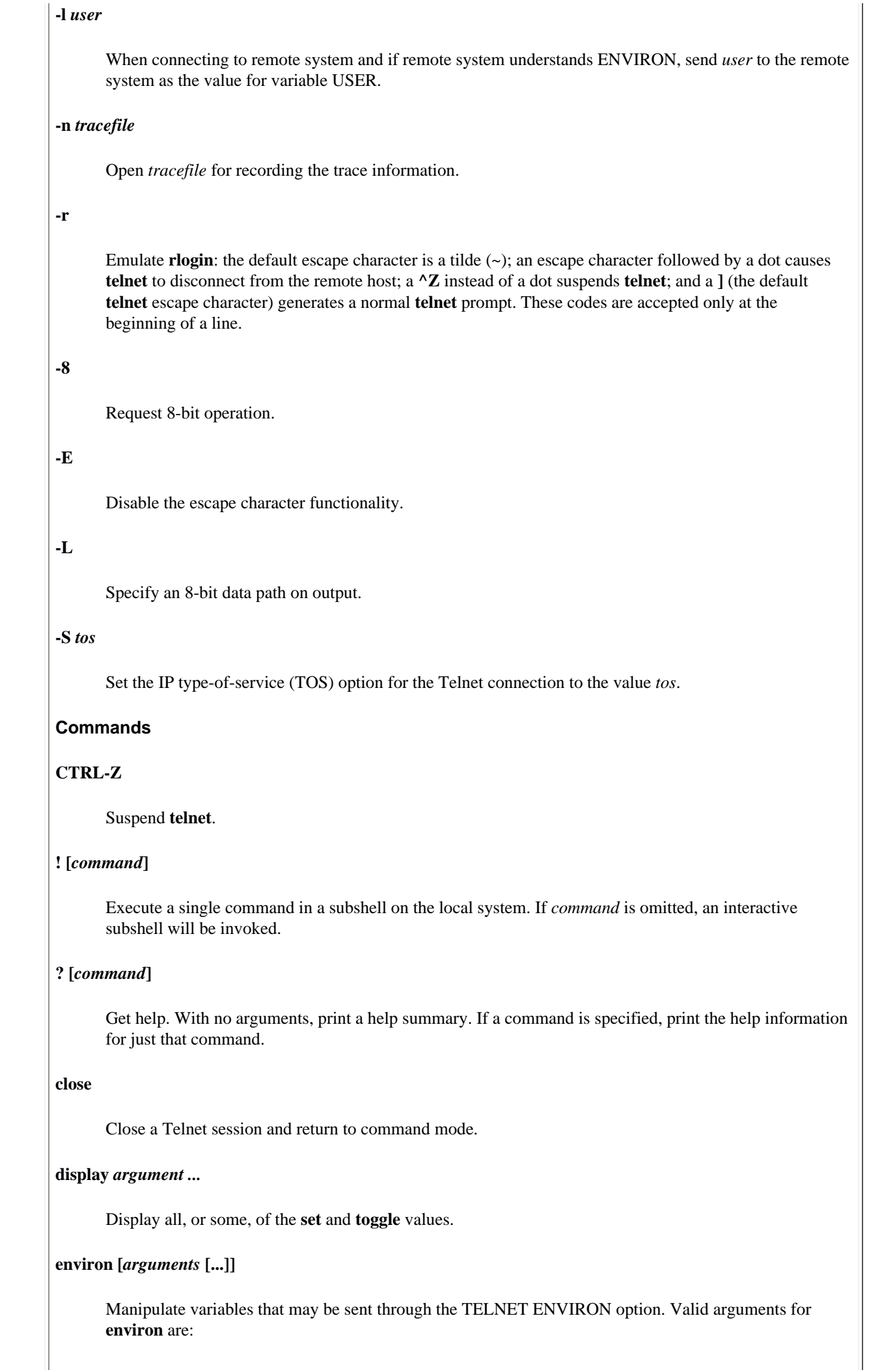
*?*

Get help for the **environ** command.

### **define** *variable value*

Define *variable* to have a value of *value*.

## **undefine** *variable*

Remove *variable* from the list of en vi ronment variables.

#### **export** *variable*

Mark *variable* to have its value exported to the remote side.

### **unexport** *variable*

Mark *variable* to not be exported unless explicitly requested by the remote side.

### **list**

Display current variable values.

#### **logout**

If the remote host supports the **logout** command, close the **telnet** session.

### **mode [***type***]**

Depending on state of Telnet session, *type* is one of several options:

## **?**

Print out help information for the **mode** command.

#### **character**

Disable TELNET LINEMODE option, or, if remote side does not understand the option, enter "character-at-a-time" mode.

## **[-]edit**

Attempt to [disable] enable the EDIT mode of the TELNET LINEMODE option.

## **[-]isig**

Attempt to [disable]enable the TRAPSIG mode of the LINEMODE option.

## **line**

Enable LINEMODE option, or, if remote side does not understand the option, attempt to enter "old line-by-line" mode.

## **[-]softtabs**

Attempt to [disable] enable the SOFT\_TAB mode of the LINEMODE option.

#### **[-]litecho**

[Disable]enable LIT\_ECHO mode.

### **open[-l** *user***]** *host* **[***port***]**

Open a connection to the named *host*. If no *port* number is specified, attempt to contact a Telnet server at the default port.

### **quit**

Close any open Telnet session and then exit **telnet**.

## **status**

Show current status of **telnet**. This includes the peer one is connected to as well as the current mode.

#### **send** *arguments*

Send one or more special character sequences to the remote host. Following are the arguments that may be specified:

## **?**

Print out help information for **send** command.

### **abort**

Send Telnet ABORT sequence.

#### **ao**

Send Telnet AO sequence, which should cause the remote system to flush all output from the remote system to the user's terminal.

### **ayt**

Send Telnet AYT (Are You There) sequence.

### **brk**

Send Telnet BRK (Break) sequence.

## **do** *cmd* **dont** *cmd* **will** *cmd* **wont** *cmd*

Send Telnet DO *cmd* sequence, where *cmd* is a number between 0 and 255 or a symbolic name for a specific **telnet** command. If *cmd* is **?** or **help**, this command prints out help (including a list of symbolic names).

#### **ec**

Send Telnet EC (Erase Character) sequence, which causes the remote system to erase the last character entered.

#### **el**

Send Telnet EL (Erase Line) sequence, which causes the remote system to erase the last line entered.

**eof**

Send Telnet EOF (End Of File) sequence.

**eor**

Send Telnet EOR (End Of Record) sequence.

### **escape**

Send current Telnet escape character (initially **^**).

#### **ga**

Send Telnet GA (Go Ahead) sequence.

### **getstatus**

If the remote side supports the Telnet STATUS command, **getstatus** sends the subnegotiation request that the server send its current option status.

## **ip**

Send Telnet IP (Interrupt process) sequence, which causes the remote system to abort the currently running process.

#### **nop**

Send Telnet NOP (No operation) sequence.

### **susp**

Send Telnet SUSP (Suspend process) sequence.

#### **synch**

Send Telnet SYNCH sequence, which causes the remote system to discard all previously typed (but not read) input.

### **set** *argument value* **unset** *argument value*

Set any one of a number of **telnet** variables to a specific value or to **TRUE**. The special value **off** disables the function associated with the variable. **unset** disables any of the specified functions. The values of variables may be interrogated with the aid of the **display** command. The variables that may be specified are:

**?**

Display legal **set** and **unset** commands.

#### **ayt**

If **telnet** is in LOCALCHARS mode, this character is taken to be the alternate AYT character.

### **echo**

This is the value (initially **^E**) which, when in "line-by-line" mode, toggles between doing local echoing of entered characters and suppressing echoing of entered characters.

#### **eof**

If **telnet** is operating in LINEMODE or in the old "line-by-line" mode, entering this character as

the first character on a line will cause the character to be sent to the remote system.

#### **erase**

If **telnet** is in LOCALCHARS mode and operating in the "character-at-a-time" mode, then when this character is entered, a Telnet EC sequence will be sent to the remote system.

#### **escape**

This is the Telnet escape character (initially **^[**), which causes entry into the Telnet command mode when connected to a remote system.

### **flushoutput**

If **telnet** is in LOCALCHARS mode and the **flushoutput** character is entered, a Telnet AO sequence is sent to the remote host.

#### **forw1**

If Telnet is in LOCALCHARS mode, this character is taken to be an alternate end-of-line character.

#### **forw2**

If Telnet is in LOCALCHARS mode, this character is taken to be an alternate end-of-line character.

#### **interrupt**

If Telnet AO is in LOCALCHARS mode and the **interrupt** character is entered, a Telnet IP sequence is sent to the remote host.

### **kill**

If Telnet IP is in LOCALCHARS mode and operating in the "character-at-a-time" mode, then when this character is entered, a Telnet EL sequence is sent to the remote system.

#### **lnext**

If Telnet EL is in LINEMODE or in the old "line-by-line" mode, then this character is taken to be the terminal's **lnext** character.

#### **quit**

If Telnet EL is in LOCALCHARS mode and the **quit** character is entered, a Telnet BRK sequence is sent to the remote host.

#### **reprint**

If Telnet BRK is in LINEMODE or in the old "line-by-line" mode, this character is taken to be the terminal's **reprint** character.

### **rlogin**

Enable **rlogin** mode. Same as using **-r** command-line option.

#### **start**

If the Telnet TOGGLE-FLOW-CONTROL option has been enabled, this character is taken to be the terminal's **start** character.

## **stop**

If the Telnet TOGGLE-FLOW-CONTROL option has been enabled, this character is taken to be the terminal's **stop** character.

#### **susp**

If Telnet is in LOCALCHARS mode, or if the LINEMODE is enabled and the **suspend** character is entered, a Telnet SUSP sequence is sent to the remote host.

### **tracefile**

File to which output generated by **netdata** is written.

#### **worderase**

If Telnet BRK is in LINEMODE or in the old "line-by-line" mode, this character is taken to be the terminal's **worderase** character. Defaults for these are the terminal's defaults.

### **slc [***state***]**

Set state of special characters when Telnet LINEMODE option has been enabled.

## **?**

List help on the **slc** command.

### **check**

Verify current settings for current special characters. If discrepancies are discovered, convert local settings to match remote ones.

#### **export**

Switch to local defaults for the special characters.

#### **import**

Switch to remote defaults for the special characters.

### **toggle** *arguments* **[...]**

Toggle various flags that control how Telnet responds to events. The flags may be set explicitly to **true** or **false** using the **set** and **unset** commands listed previously. The valid arguments are:

**?**

Display legal **toggle** commands.

### **autoflush**

If **autoflush** and LOCALCHARS are both **true**, then when the **ao** or **quit** characters are recognized, Telnet refuses to display any data on the user's terminal until the remote system acknowledges that it has processed those Telnet sequences.

### **autosynch**

If **autosynch** and LOCALCHARS are both **true**, then when the **intr** or **quit** character is entered, the resulting Telnet sequence sent is followed by the Telnet SYNCH sequence. Initial value for this **toggle** is **false**.

## **binary**

Enable or disable the Telnet BINARY option on both the input and the output.

#### **inbinary**

Enable or disable the Telnet BINARY option on the input.

### **outbinary**

Enable or disable the Telnet BINARY option on the output.

### **crlf**

If this **toggle** value is **true**, carriage returns are sent as **CR-LF**. If **false**, carriage returns are sent as **CR-NUL**. Initial value is **false**.

#### **crmod**

Toggle carriage return mode. Initial value is **false**.

## **debug**

Toggle socket level debugging mode. Initial value is **false**.

#### **localchars**

If the value is **true**, **flush**, **interrupt**, **quit**, **erase**, and **kill** characters are recognized locally, then transformed into appropriate Telnet control sequences. Initial value is **true**.

## **netdata**

Toggle display of all network data. Initial value is **false**.

### **options**

Toggle display of some internal **telnet** protocol processing pertaining to Telnet options. Initial value is **false**.

# **prettydump**

When **netdata** is enabled, and if **prettydump** is enabled, the output from the **netdata** command is reorganized into a more user-friendly format, spaces are put between each character in the output, and an asterisk precedes any Telnet escape sequence.

### **skiprc**

Toggle whether to process **~***/.telnetrc* file. Initial value is **false**, meaning the file is processed.

### **termdata**

Toggle printing of hexadecimal terminal data. Initial value is **false**.

## **z**

Suspend **telnet**; works only for the **csh**.

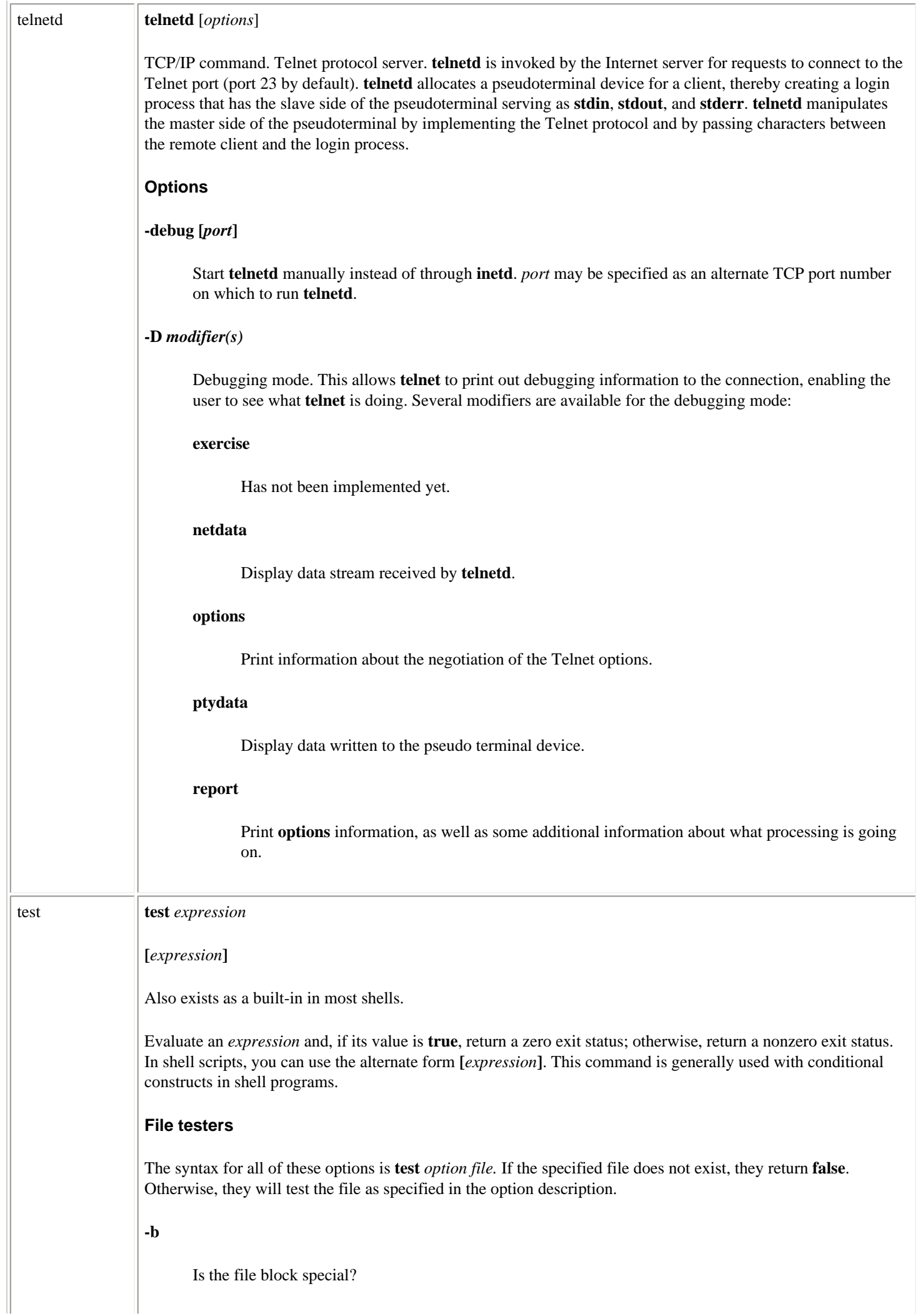

 $\overline{\phantom{a}}$ 

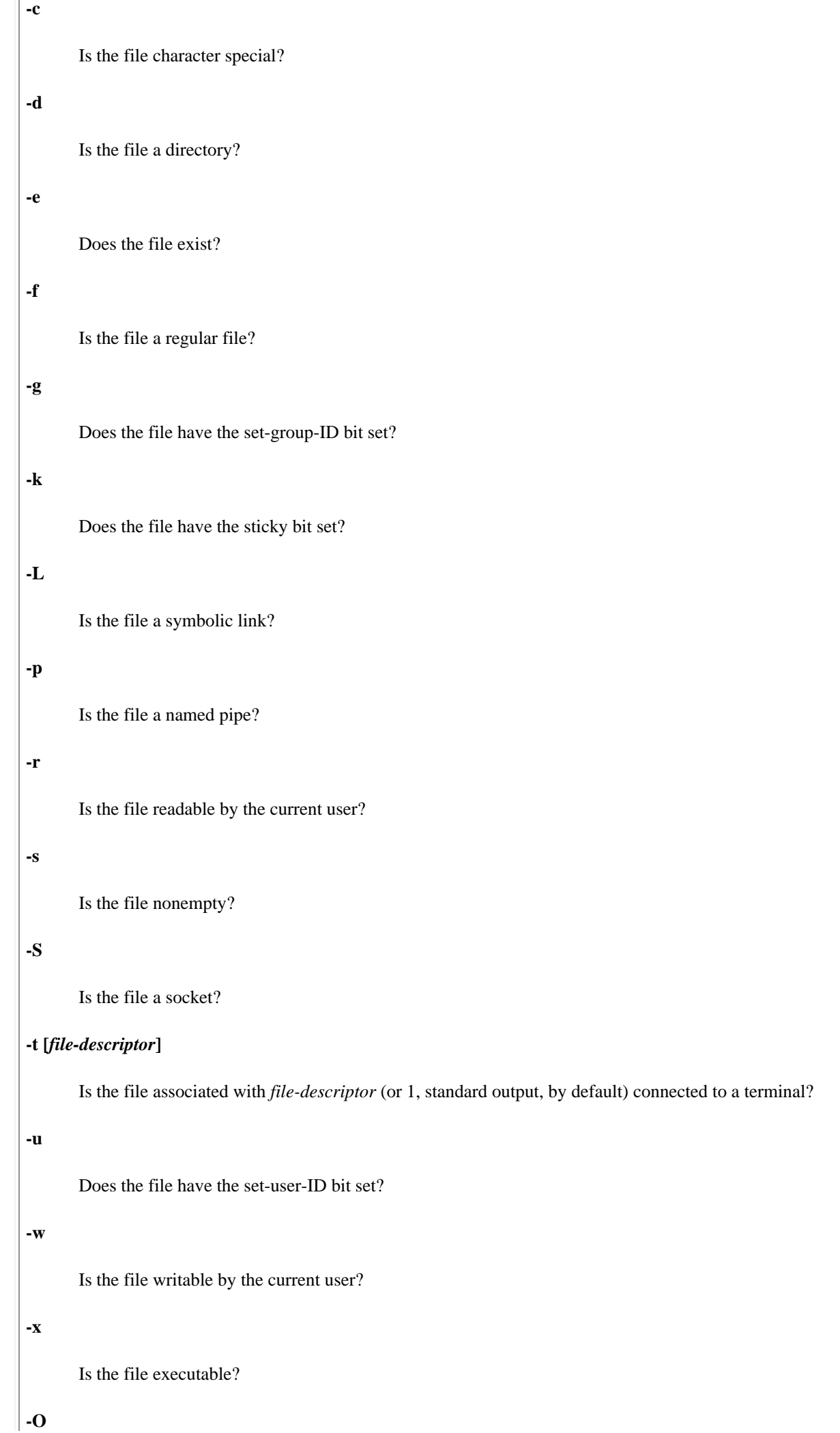

Is the file owned by the process's effective user ID?

# **-G**

Is the file owned by the process's effective group ID?

## **File comparisons**

The syntax for file comparisons is **test** *file1 option file2*. A string by itself, without options, returns **true** if it's at least one character long.

### **-nt**

Is *file1* newer than *file2*? Check modification, not creation, date.

### **-ot**

Is *file1* older than *file2*? Check modification, not creation, date.

## **-ef**

Do the files have identical device and inode numbers?

## **String tests**

The syntax for string tests is **test** *option string*.

### **-z**

Is the string 0 characters long?

# **-n**

Is the string at least 1 character long?

## **=** *string*

Are the two strings equal?

## **!=** *string*

Are the strings unequal?

## **Expression tests**

Note that an expression can consist of any of the previous tests.

## **!** *expression*

Is the expression false?

## *expression* **-a** *expression*

Are the expressions both true?

#### *expression* **-o** *expression*

Is either expression true?

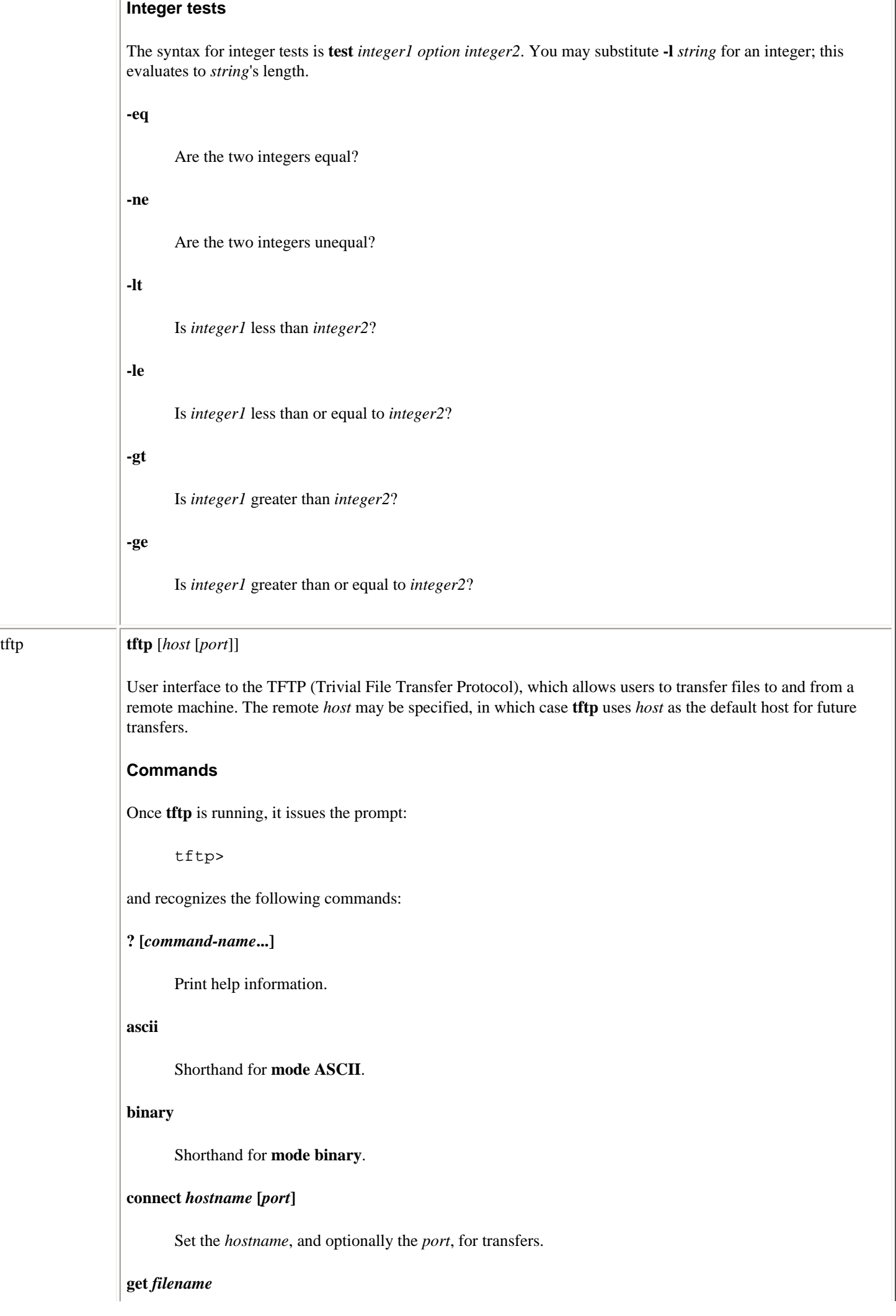

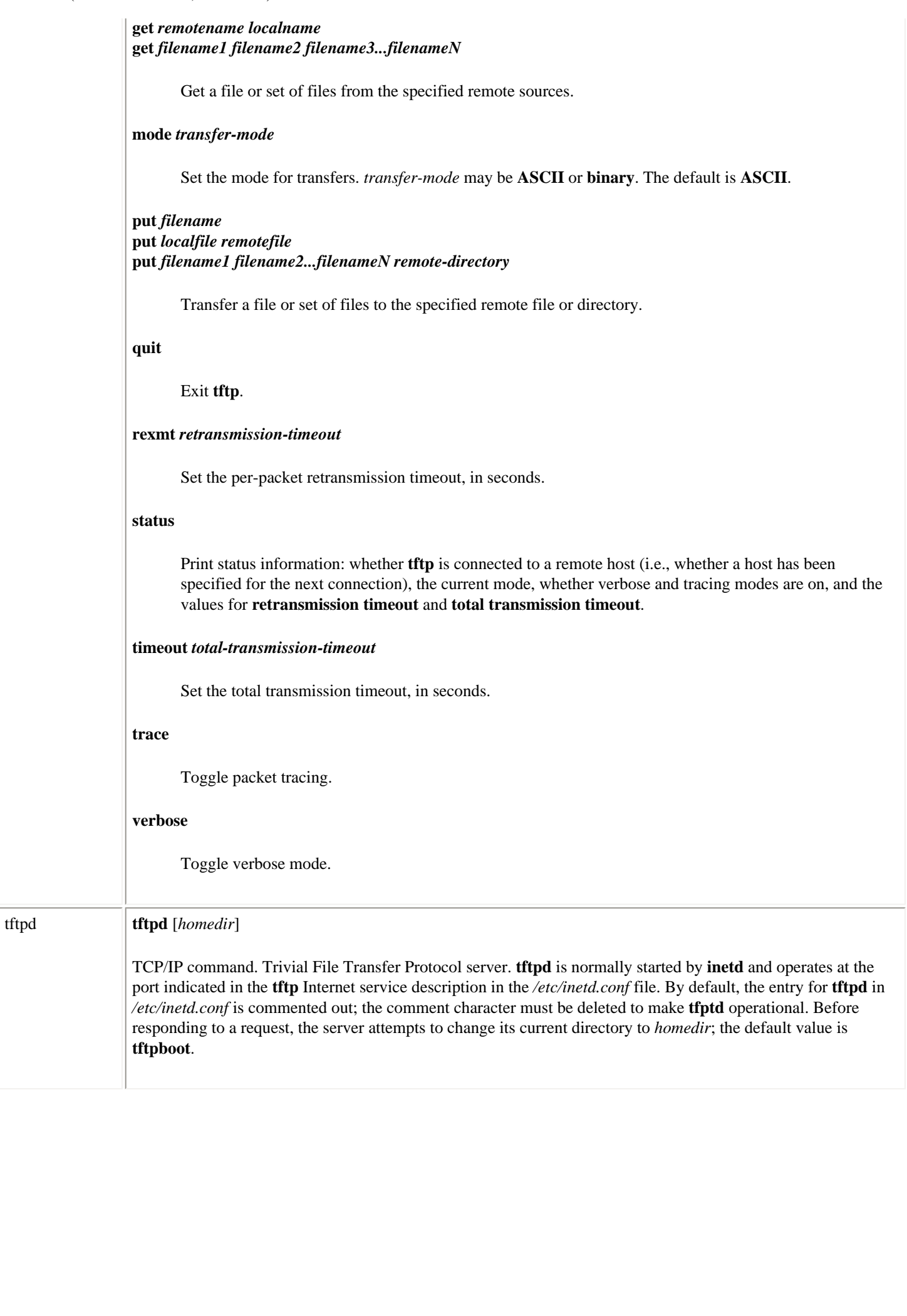

Linux Commands (Linux in a Nutshell, 3rd Edition)

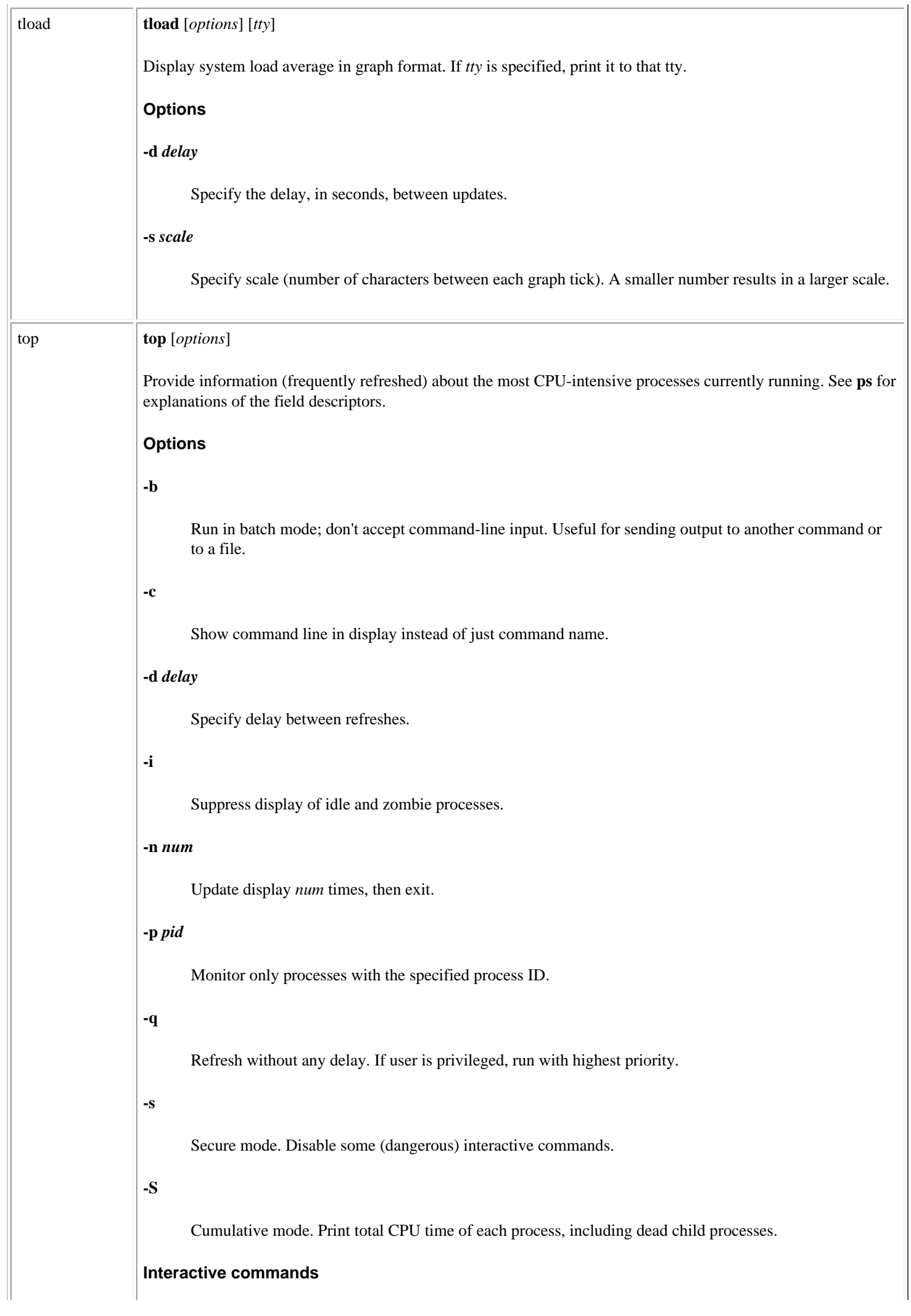

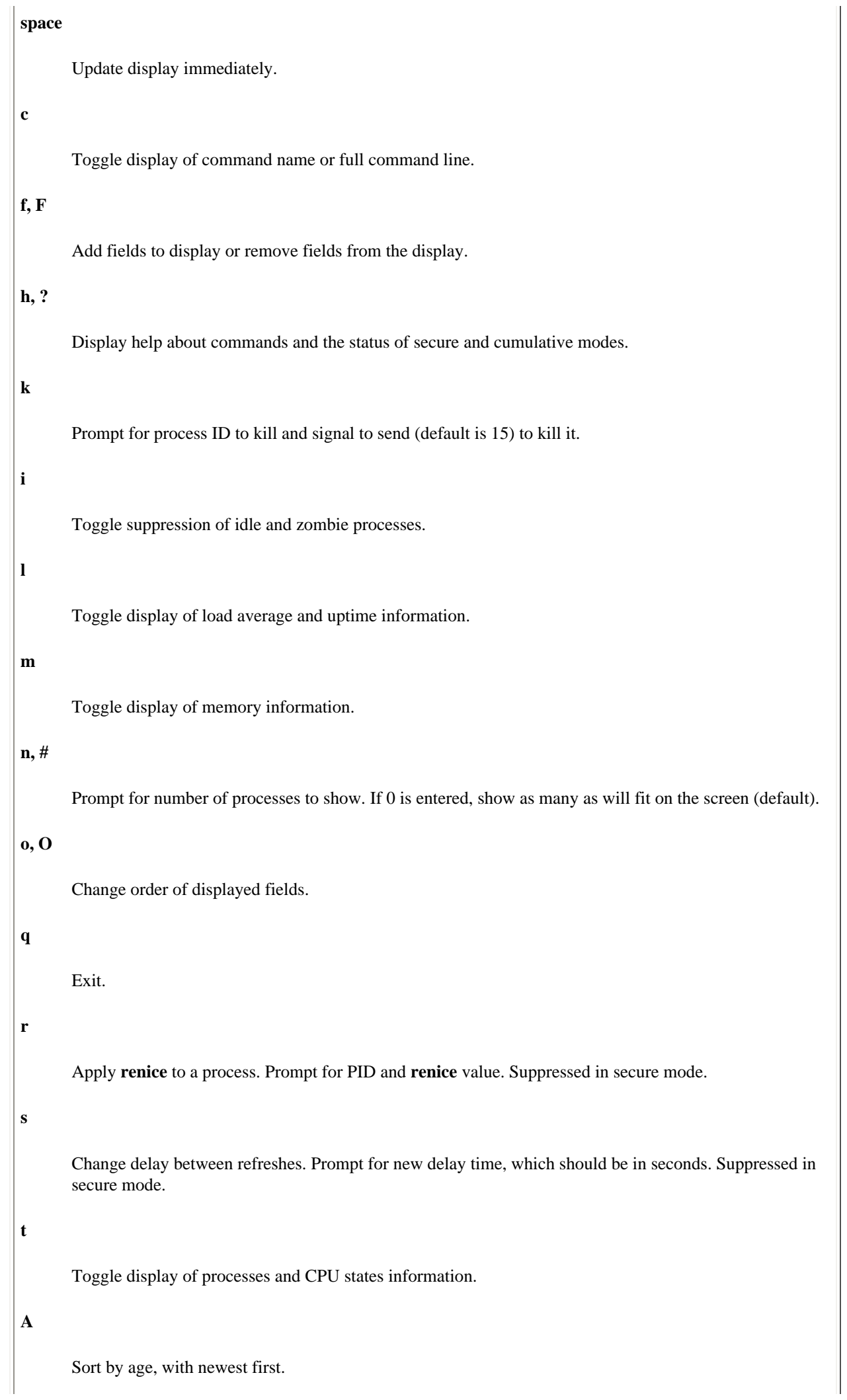

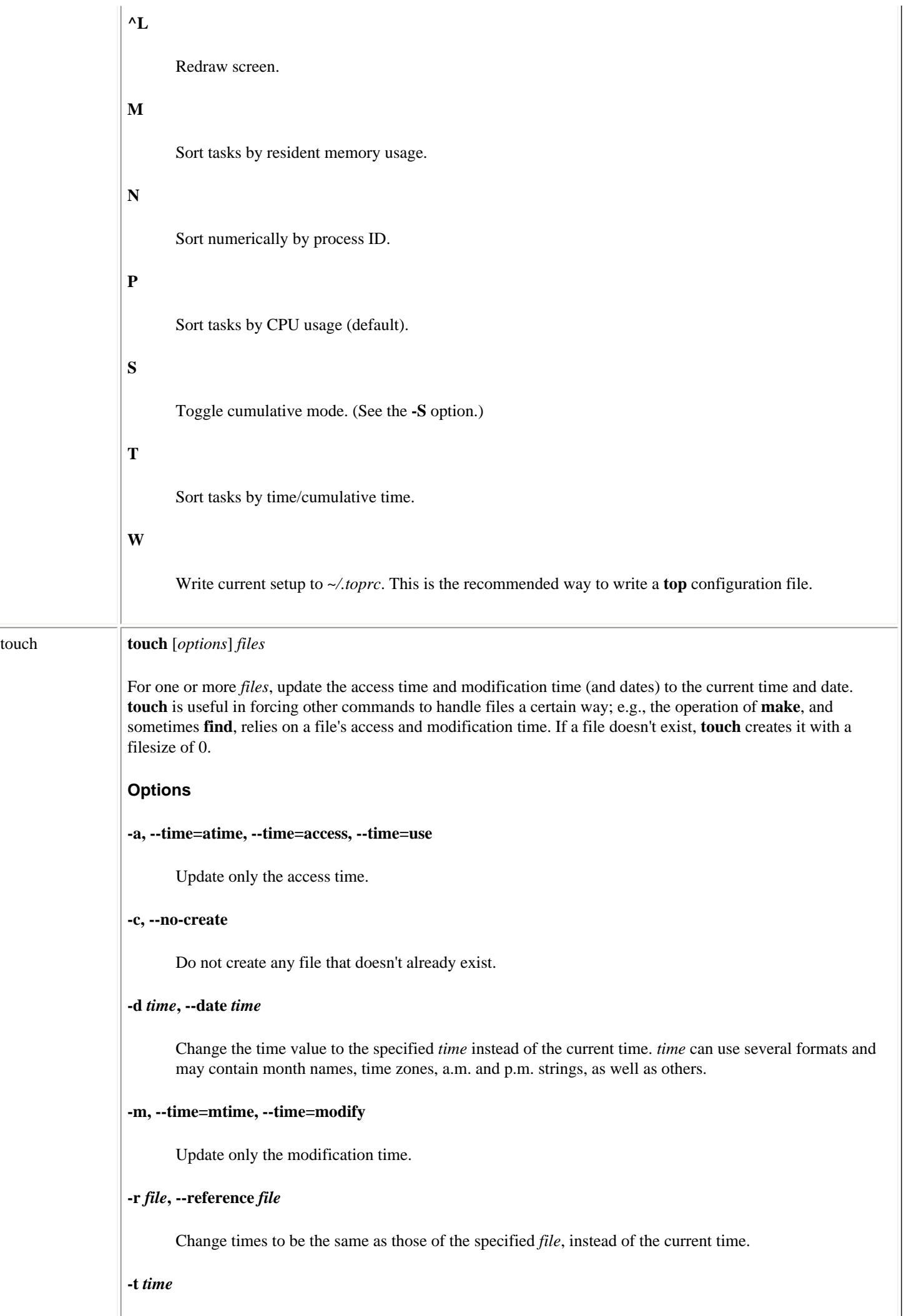

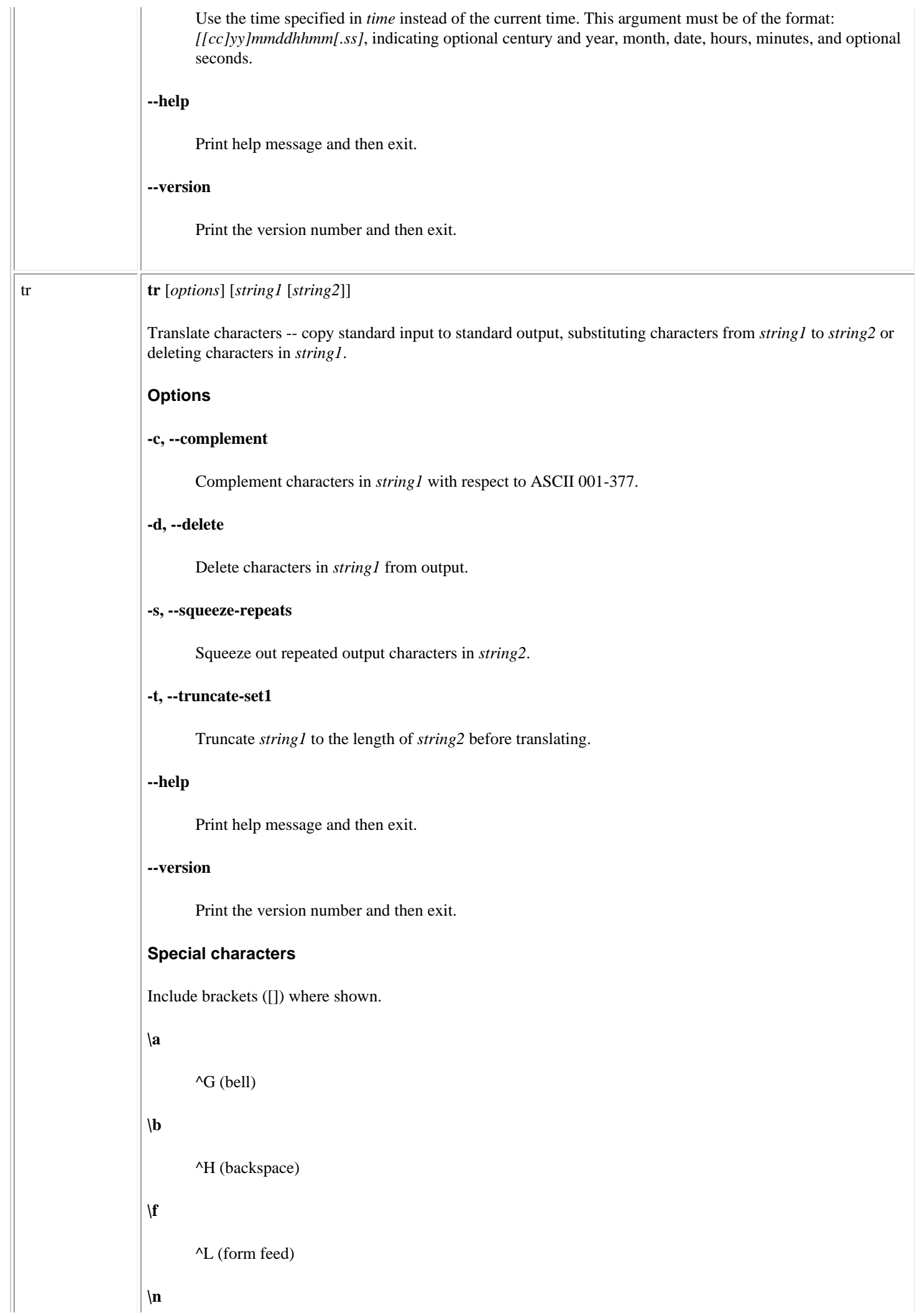

**\r**

**\t**

**\v**

**\\**

```
^J (newline)
       ^M (carriage return)
       \Delta I (tab)
       ^K (vertical tab)
\nnn
       Character with octal value nnn.
       Literal backslash.
char1-char2
       All characters in the range char1 through char2. If char1 does not sort before char2, produce an error.
[char1-char2]
       Same as char1-char2 if both strings use this.
[char*]
       In string2, expand char to the length of string1.
[char*number]
       Expand char to number occurrences. [x*4] expands to xxxx, for instance.
[:class:]
       Expand to all characters in class, where class can be:
       alnum
              Letters and digits
       alpha
              Letters
       blank
              Whitespace
```
**cntrl**

Control characters

**digit**

Digits

## **graph**

Printable characters except space

## **lower**

Lowercase letters

## **print**

Printable characters

### **punct**

Punctuation

## **space**

Whitespace (horizontal or vertical)

### **upper**

Uppercase letters

## **xdigit**

Hexadecimal digits

### **[=***char***=]**

The class of characters in which *char* belongs.

### **Examples**

Change uppercase to lowercase in a file:

**cat file | tr '[A-Z]' '[a-z]'**

Turn spaces into newlines (ASCII code 012):

**tr ' ' '\012' < file**

Strip blank lines from **file** and save in **new.file** (or use **011** to change successive tabs into one tab):

```
cat file | tr -s "" "\012" > new.file
```
Delete colons from **file**; save result in **new.file**:

**tr -d : < file > new.file**

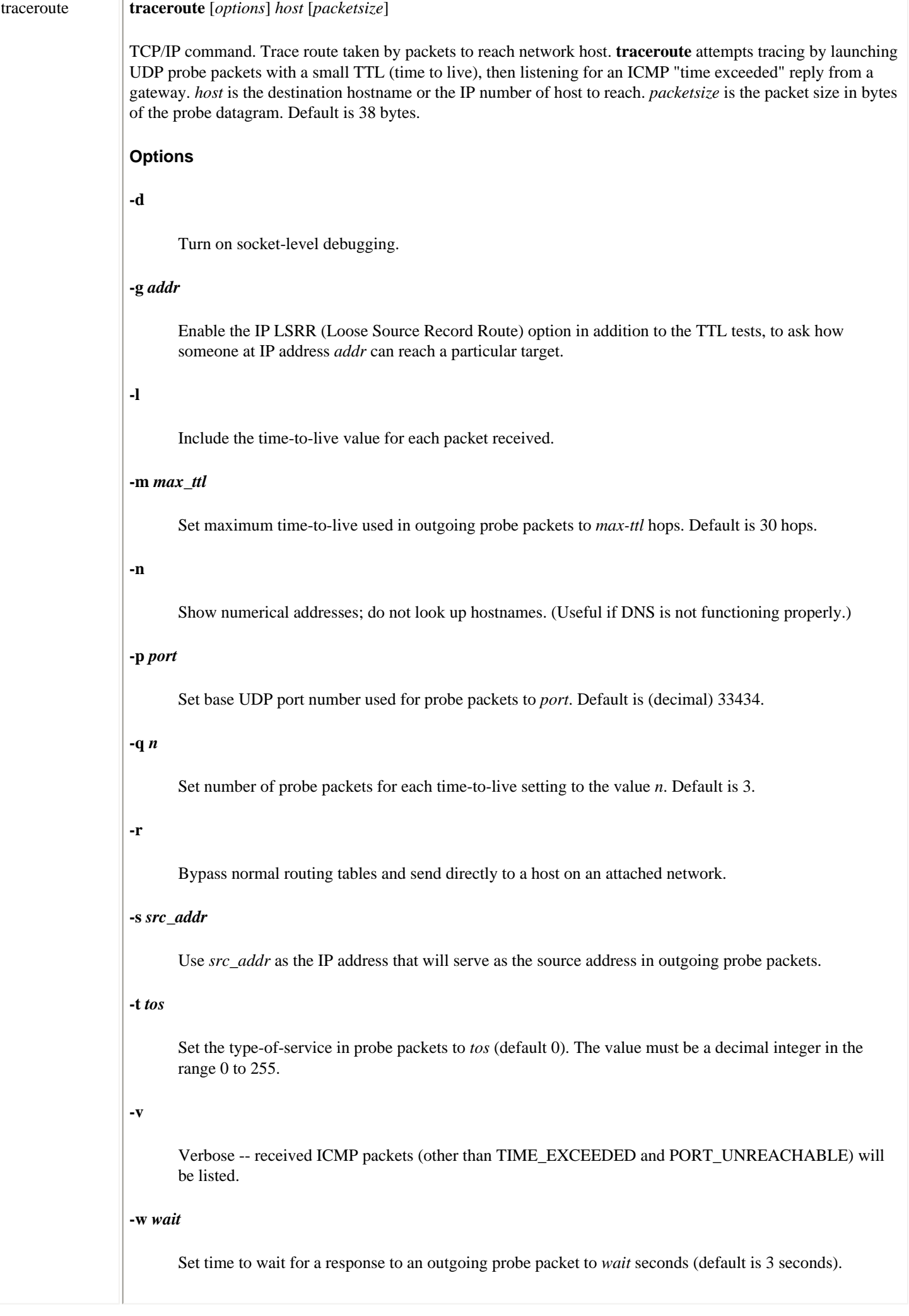

пr

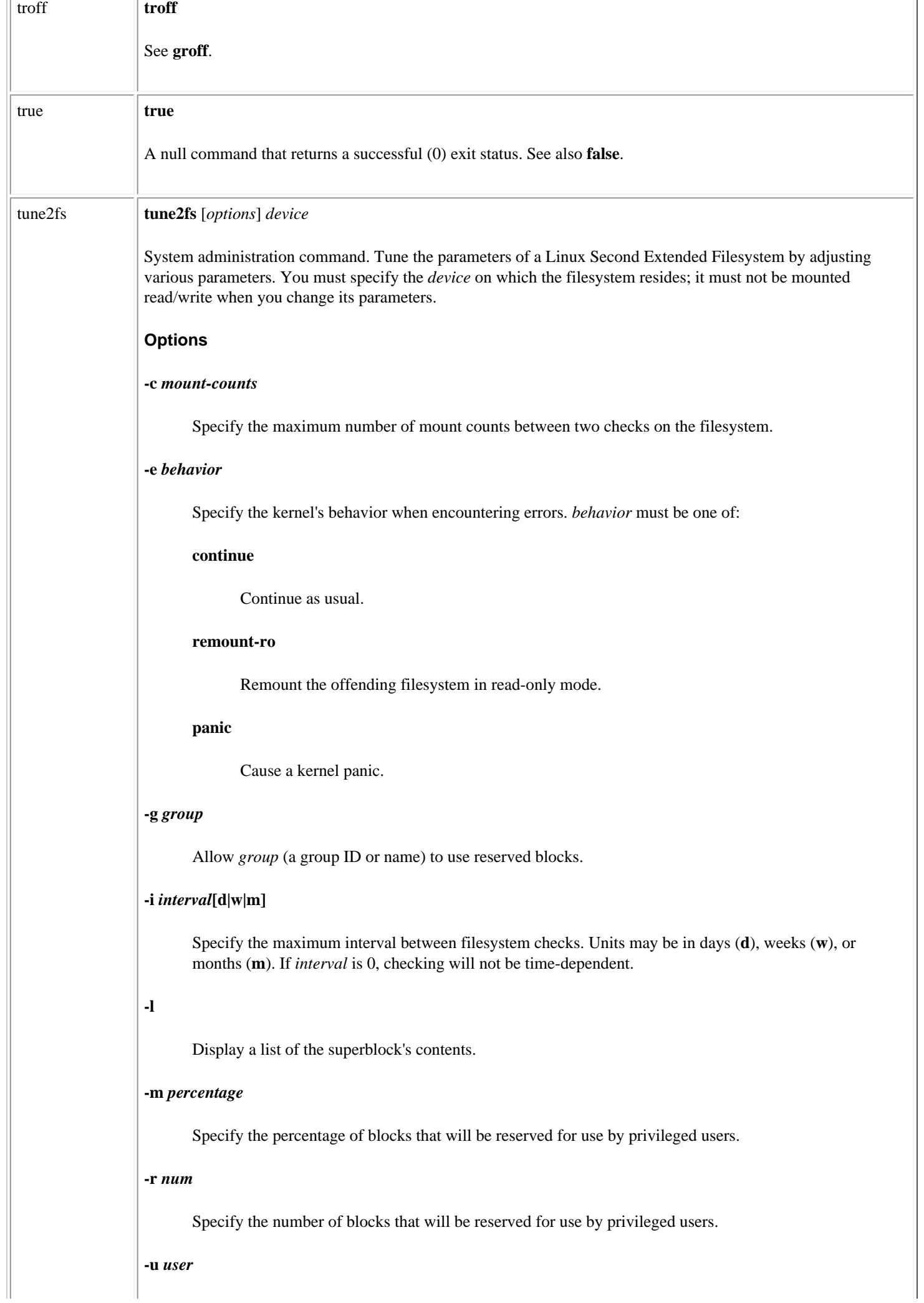

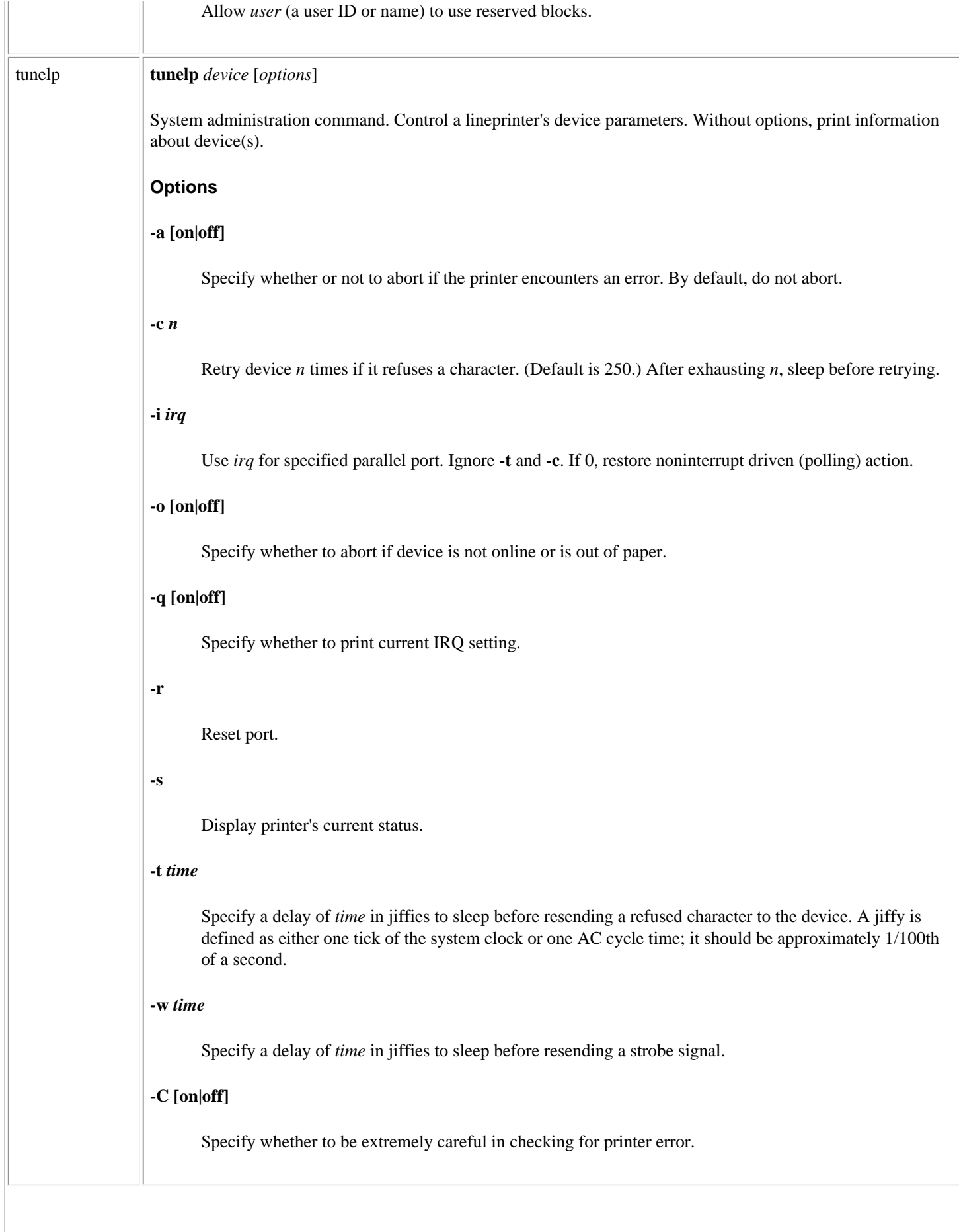

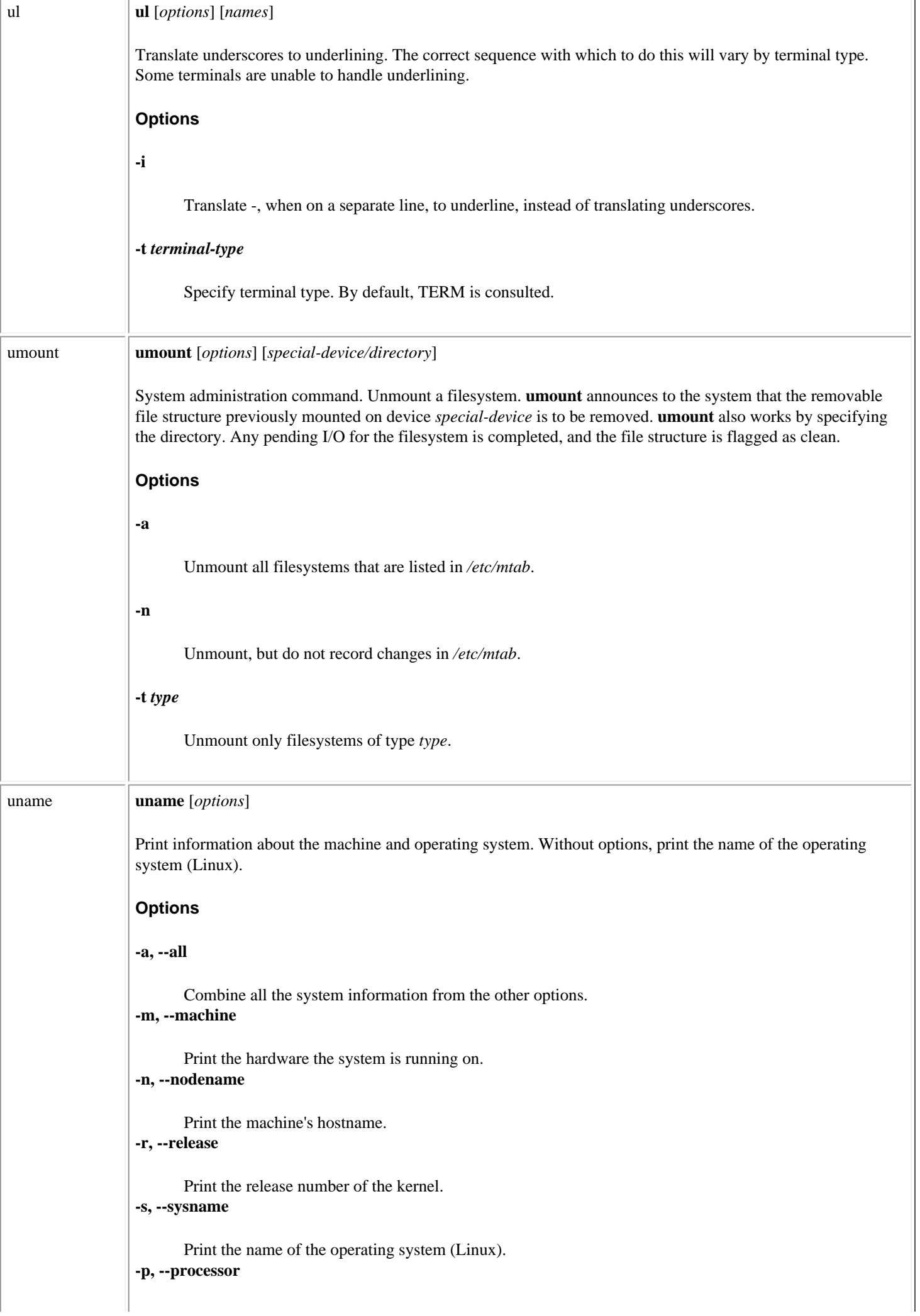

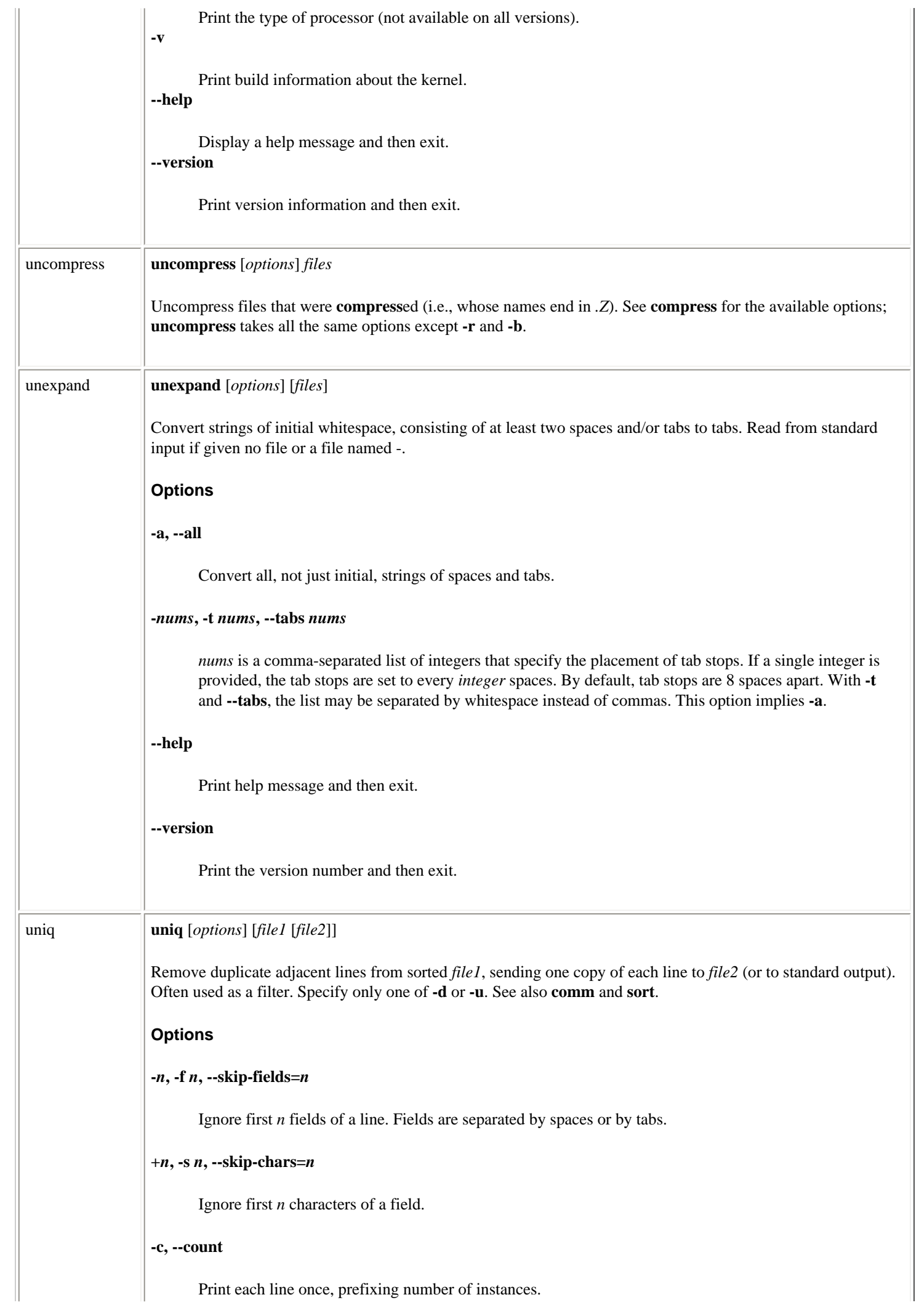

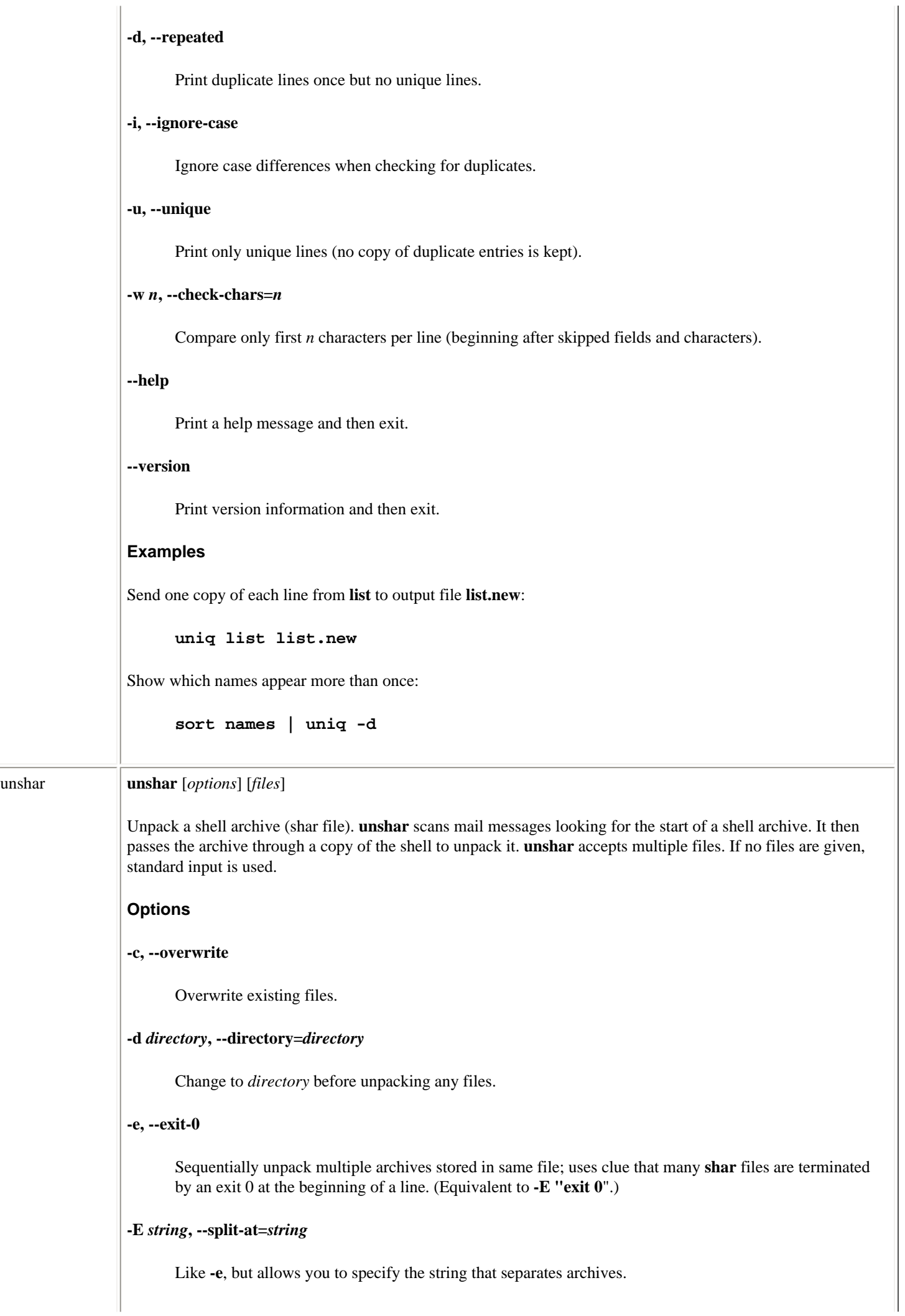

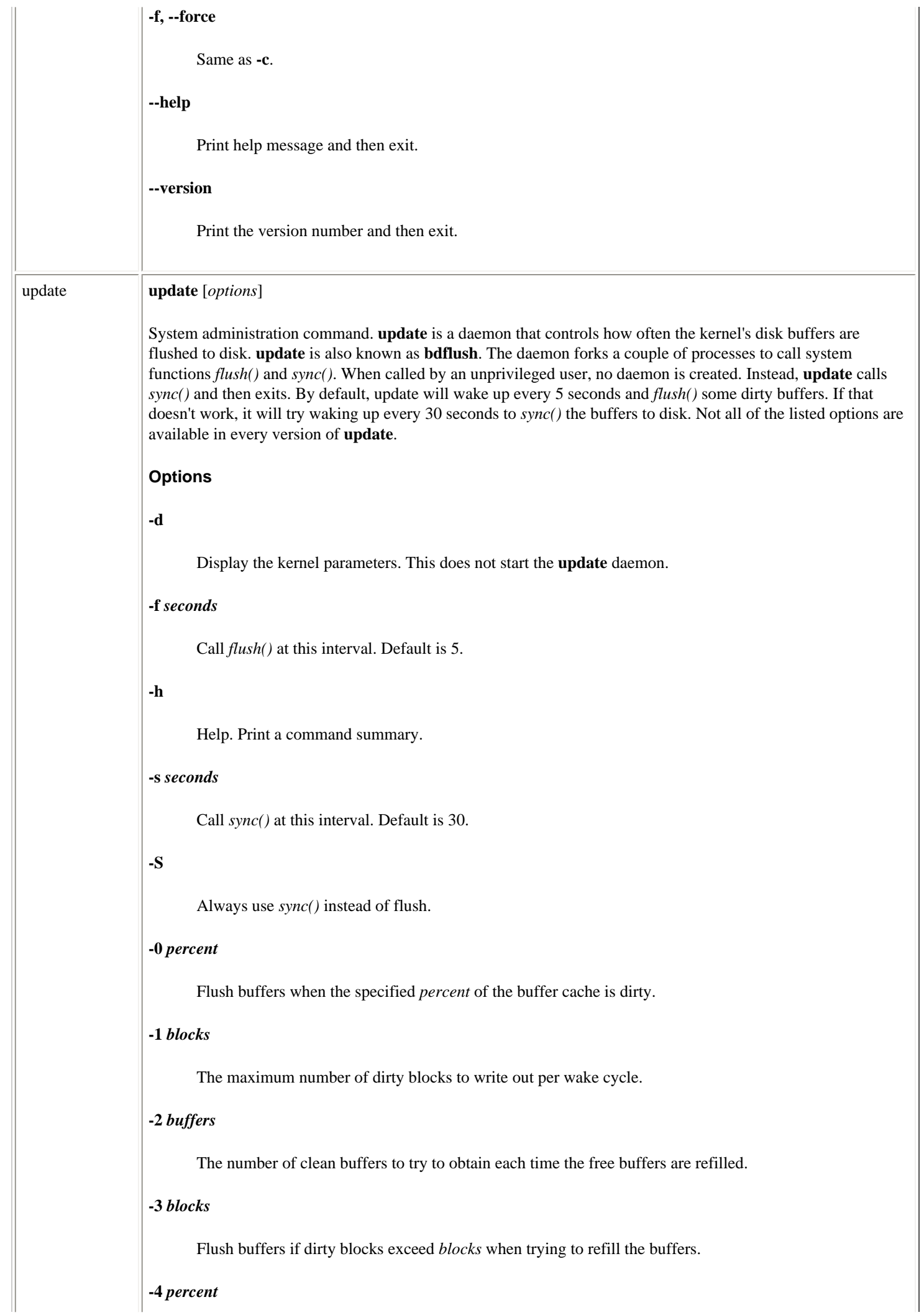

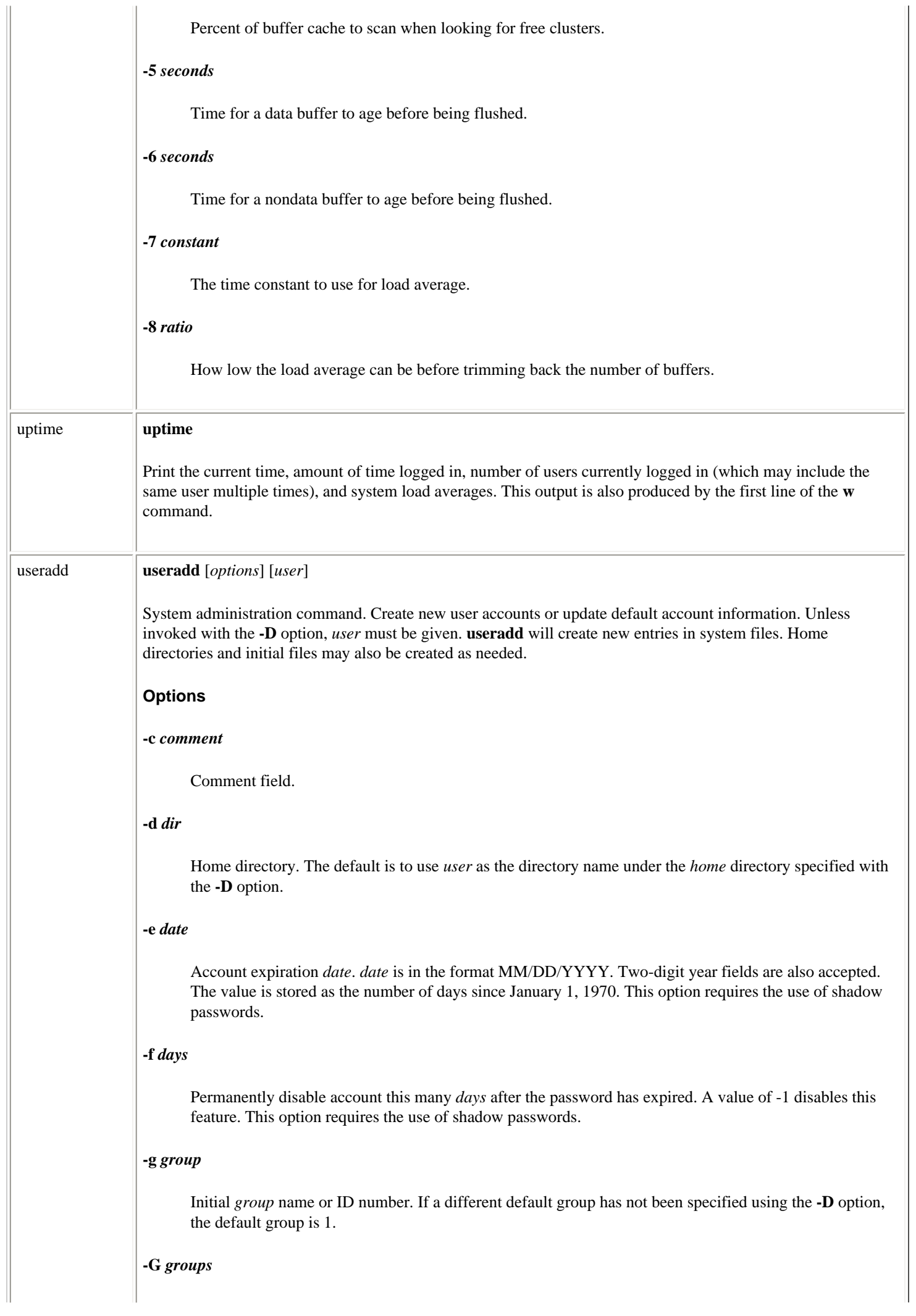

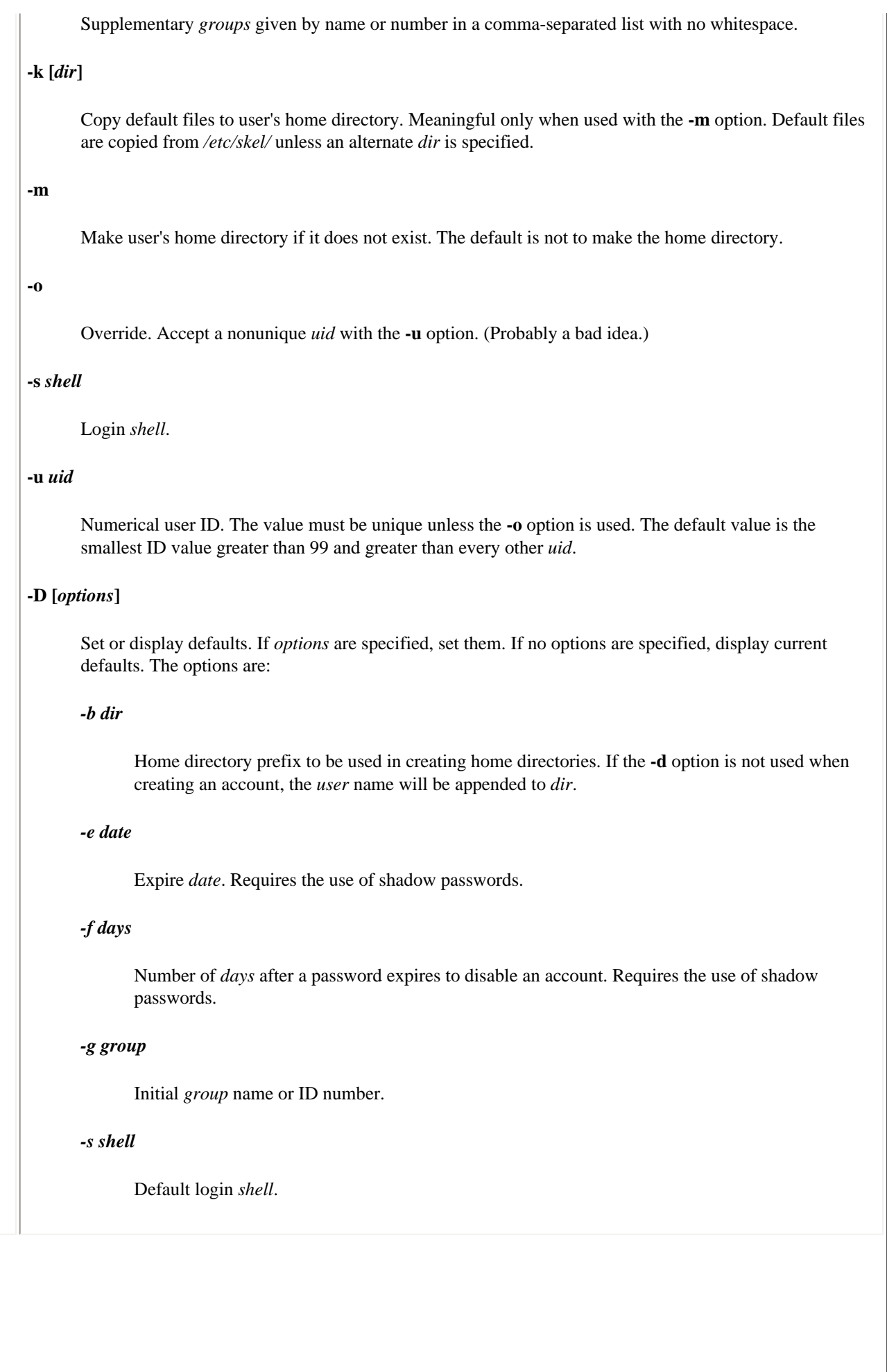

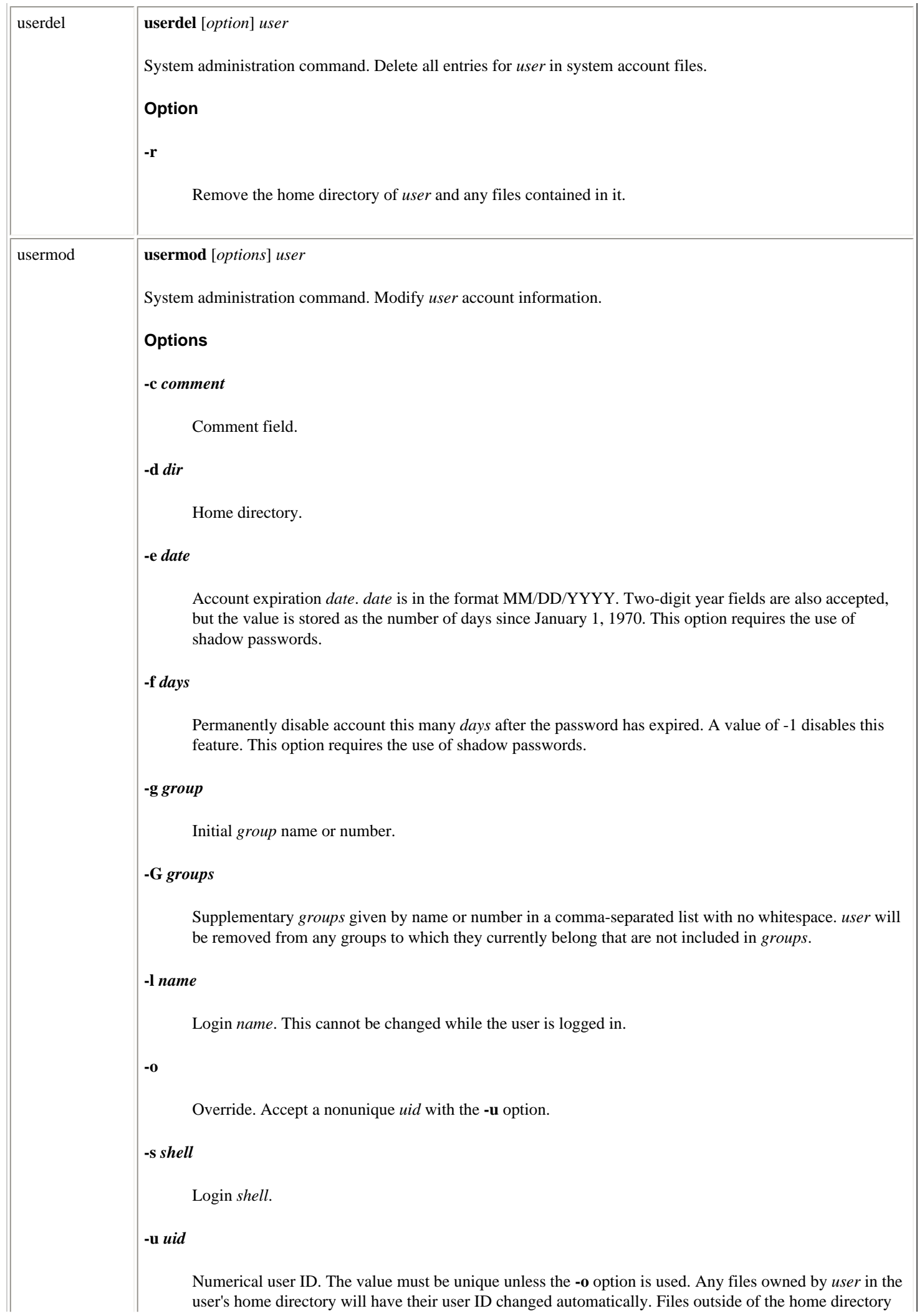

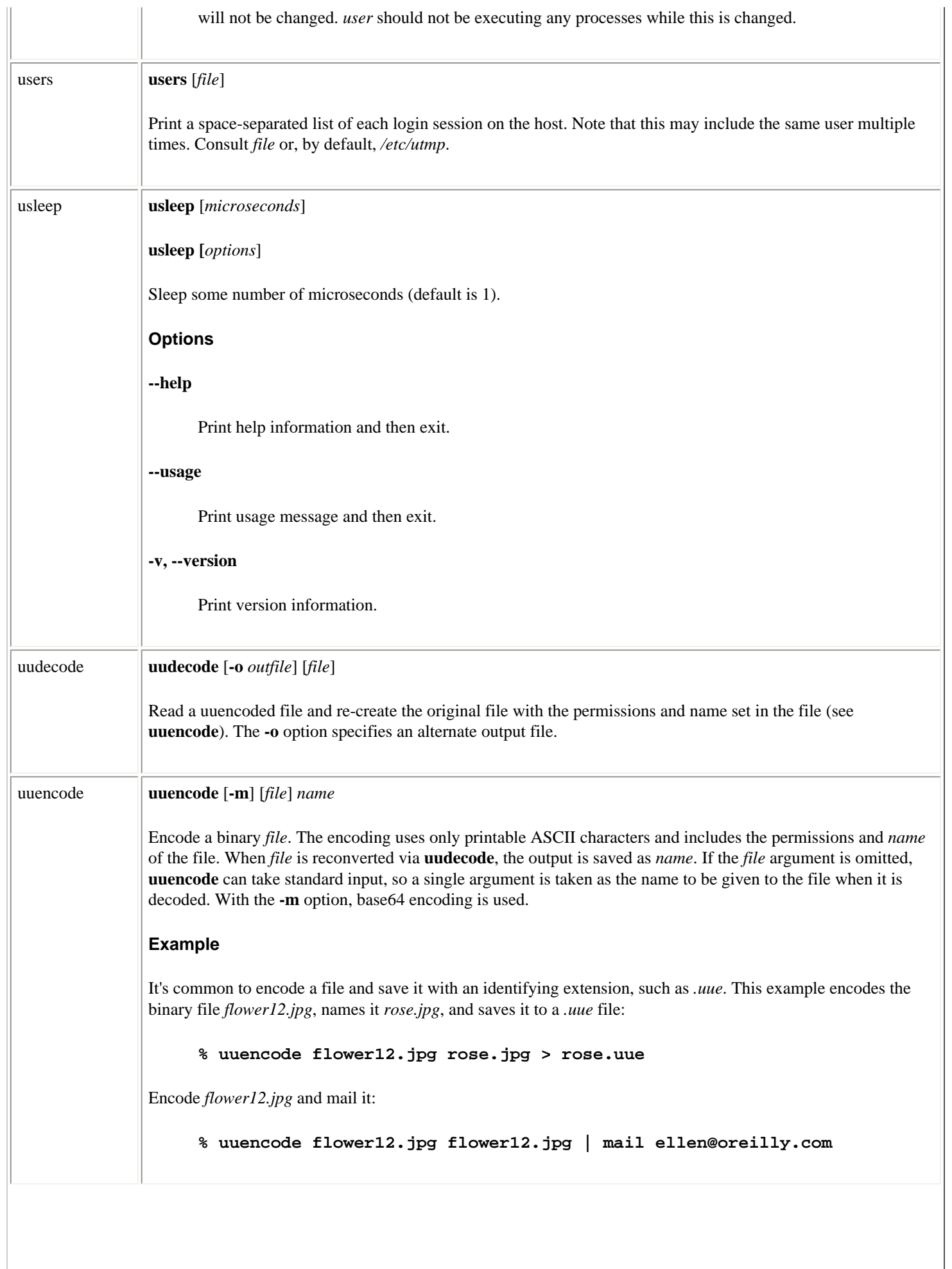

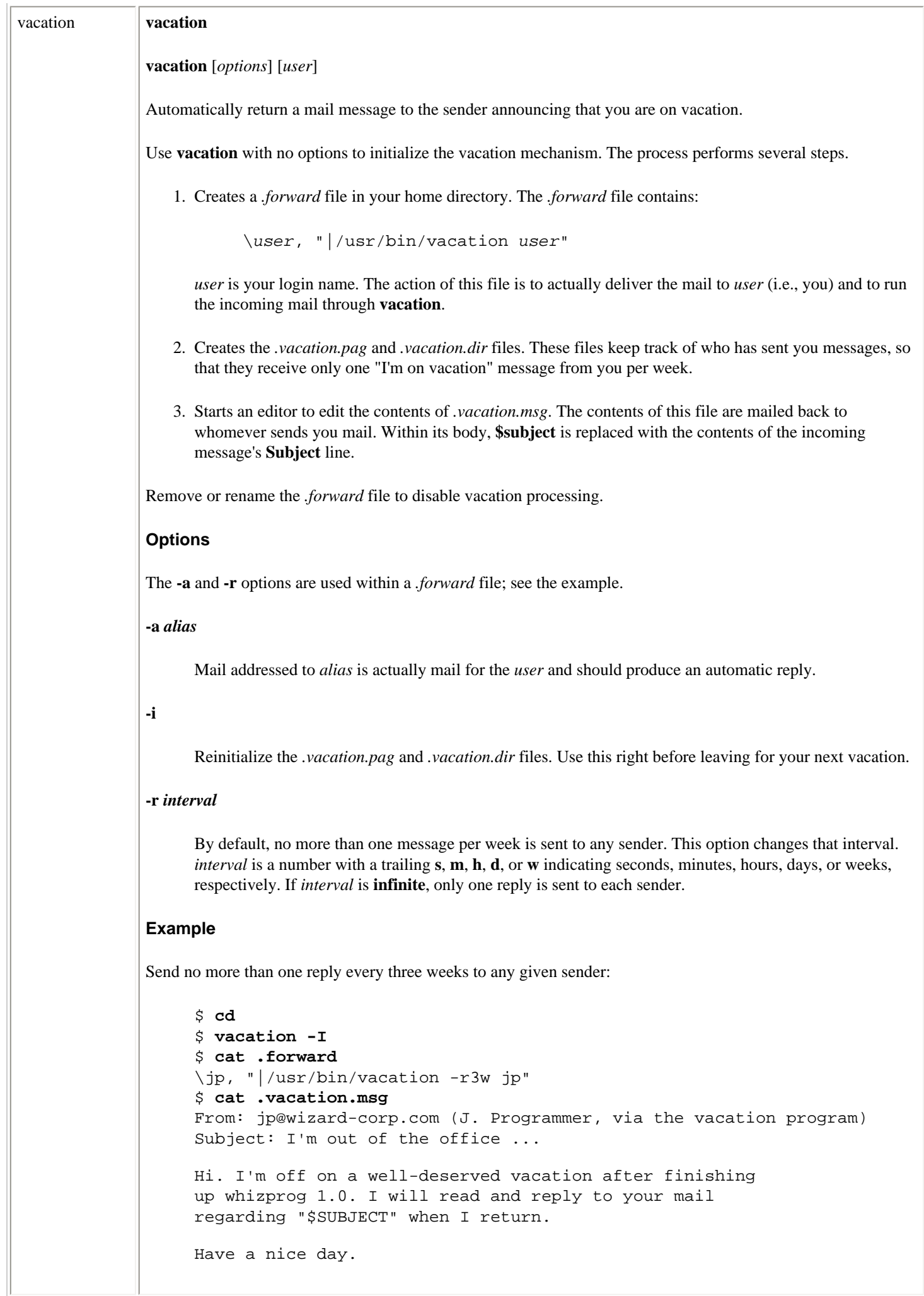

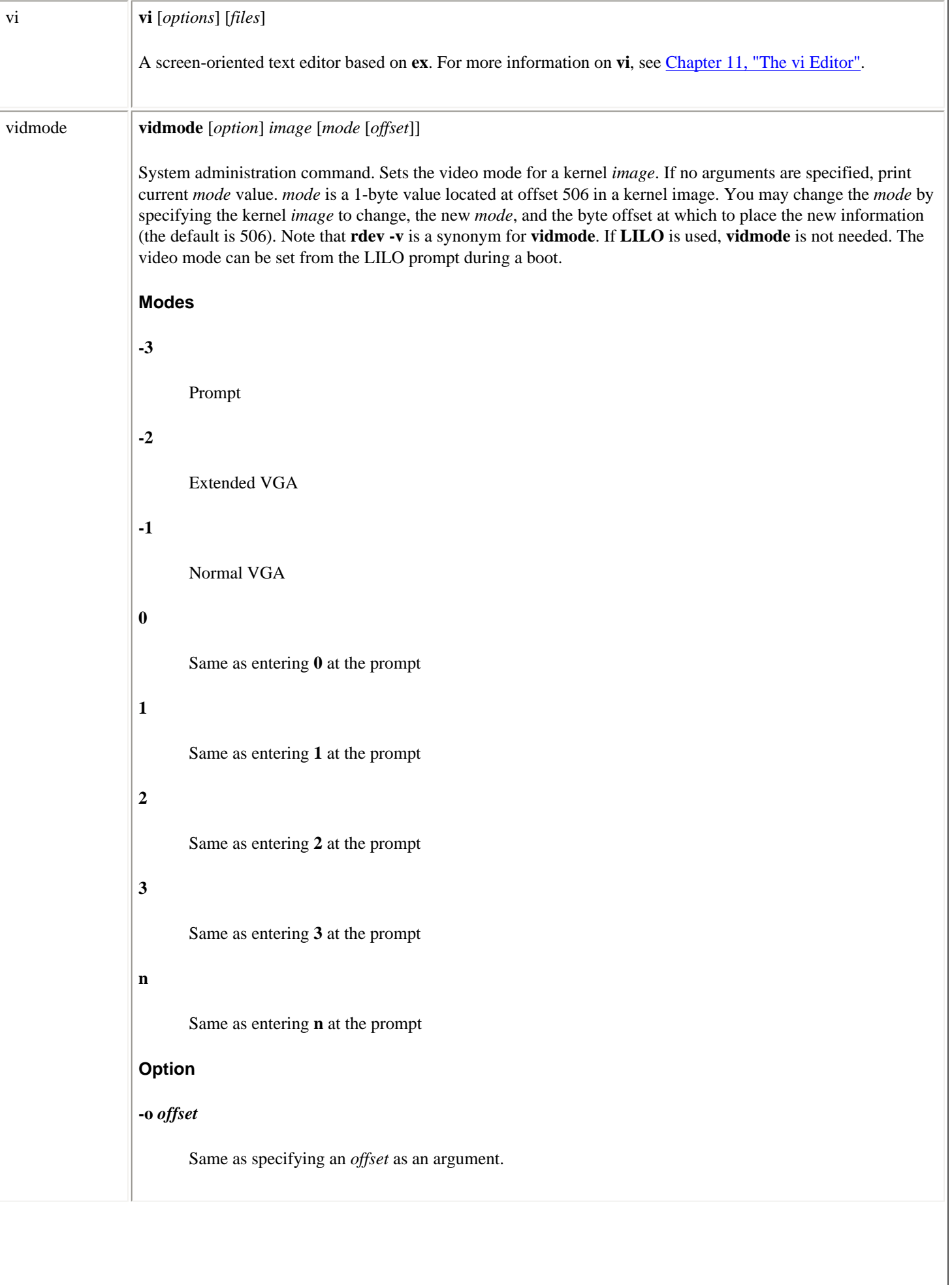

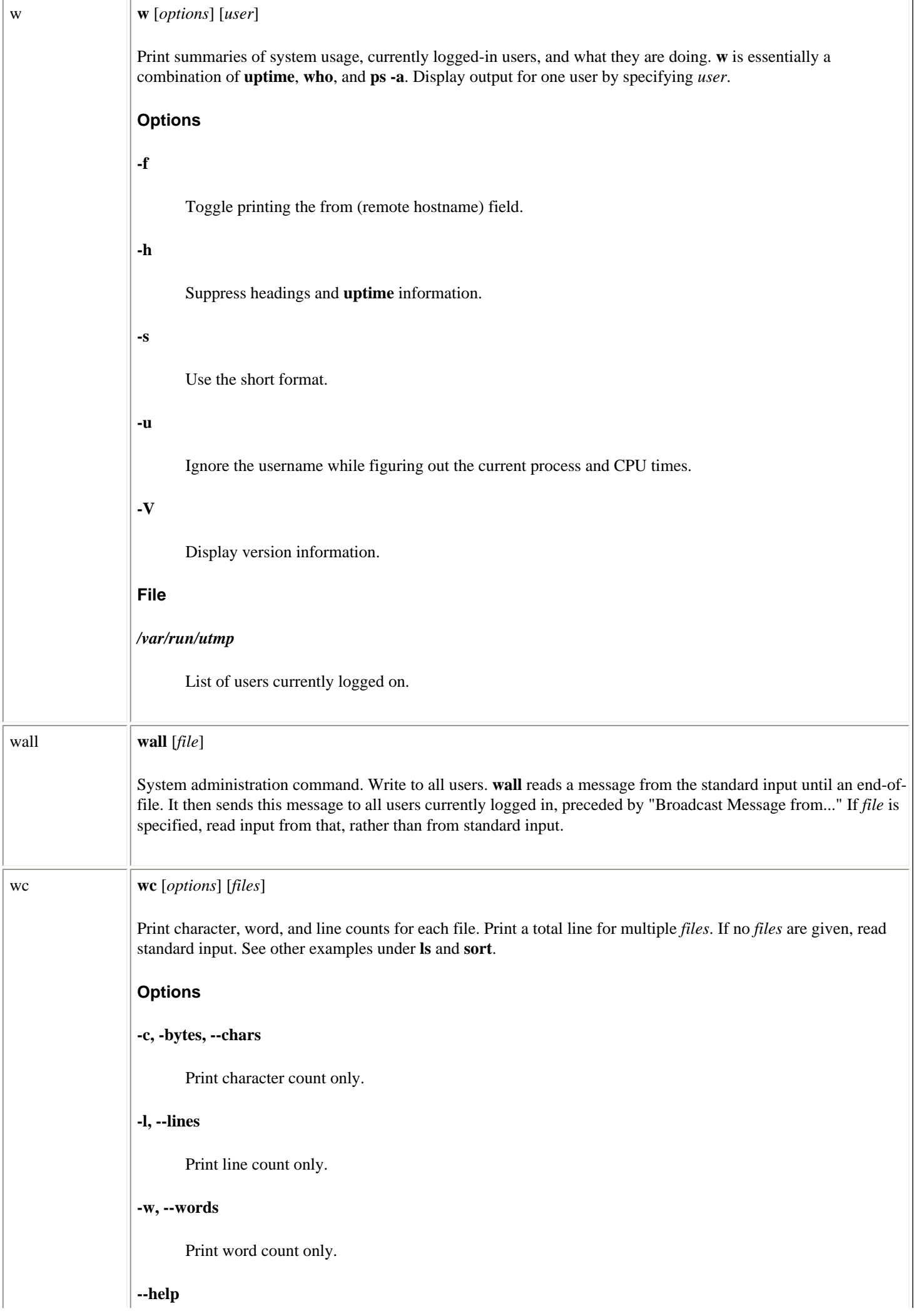

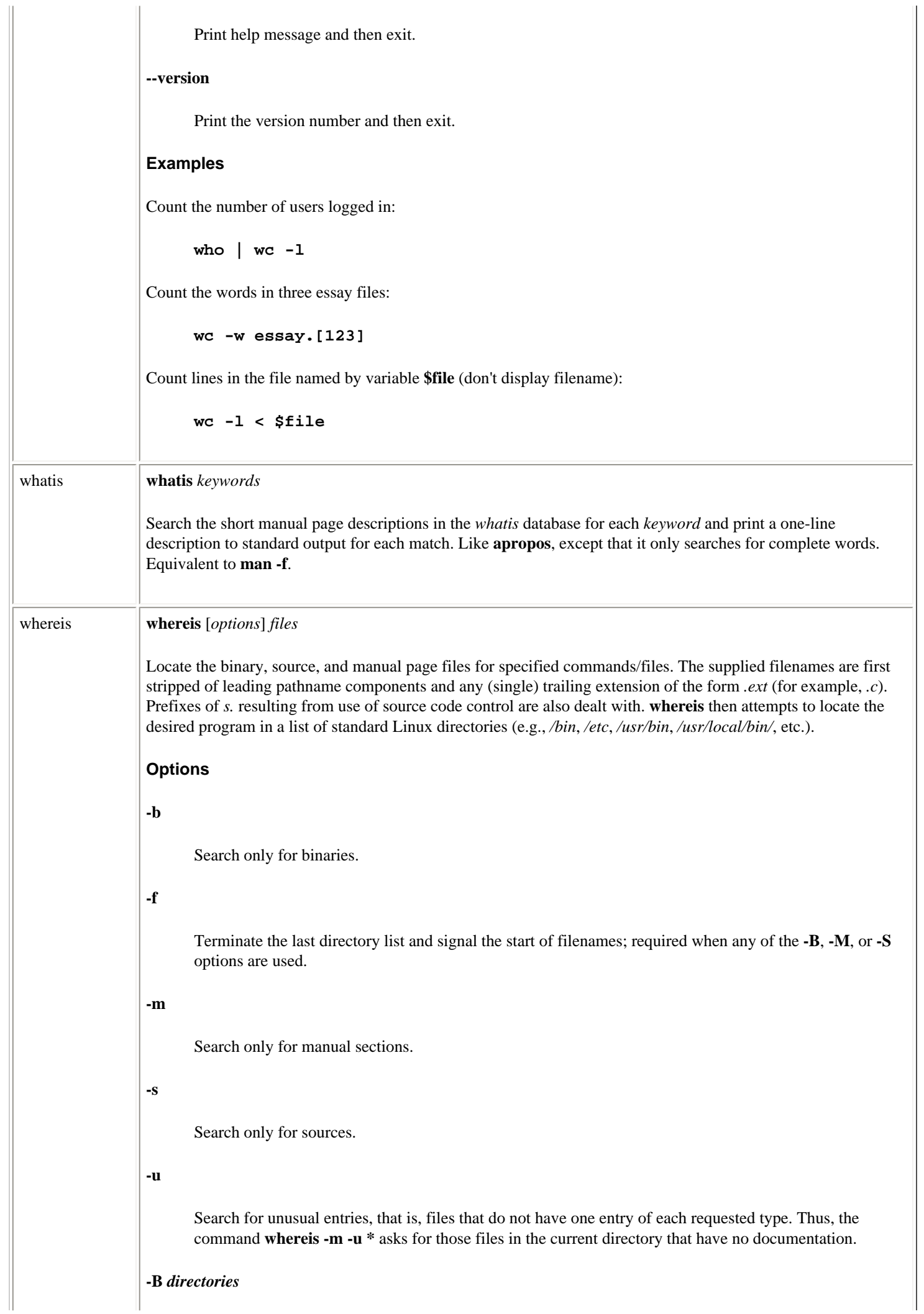

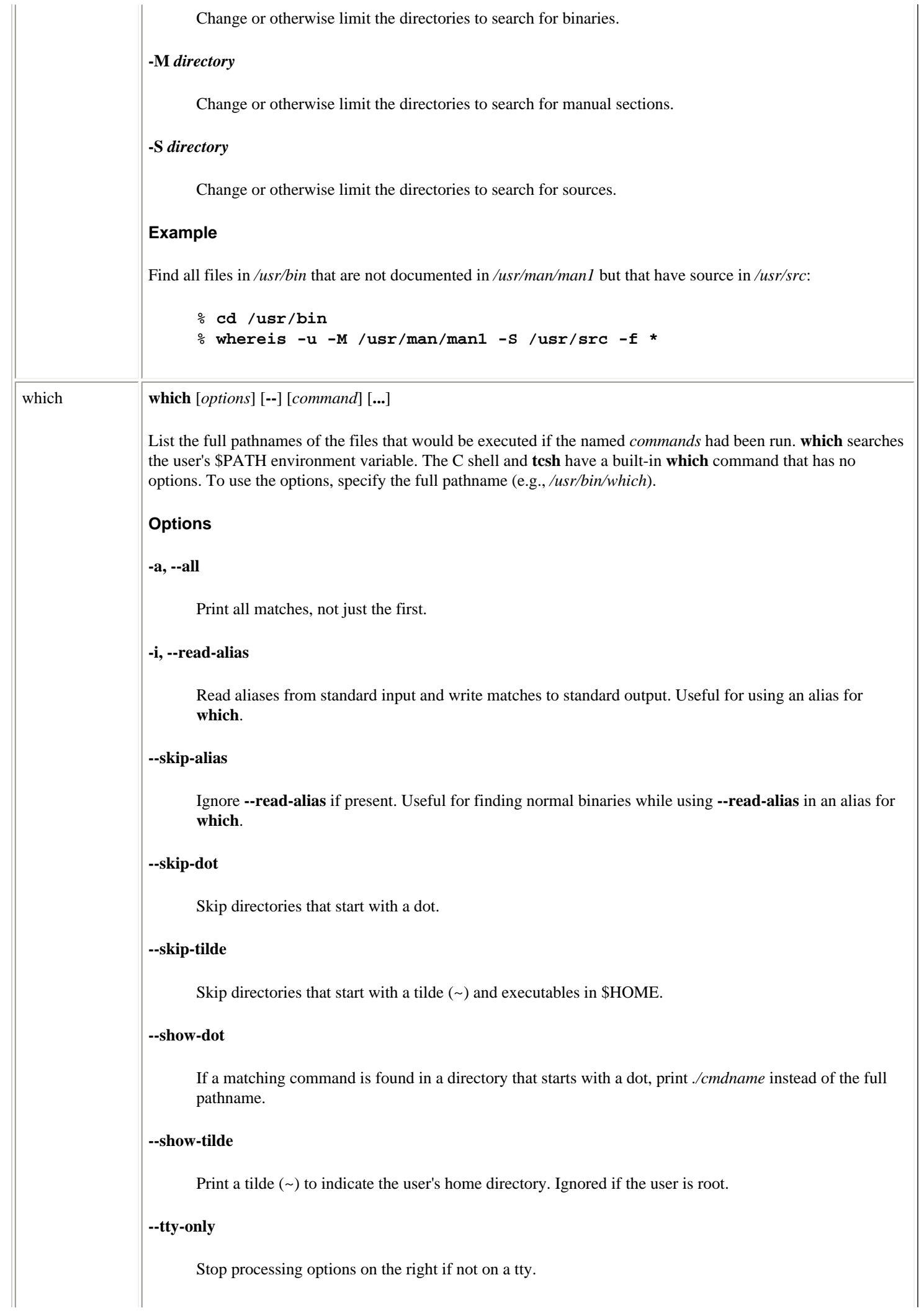

Linux Commands (Linux in a Nutshell, 3rd Edition)

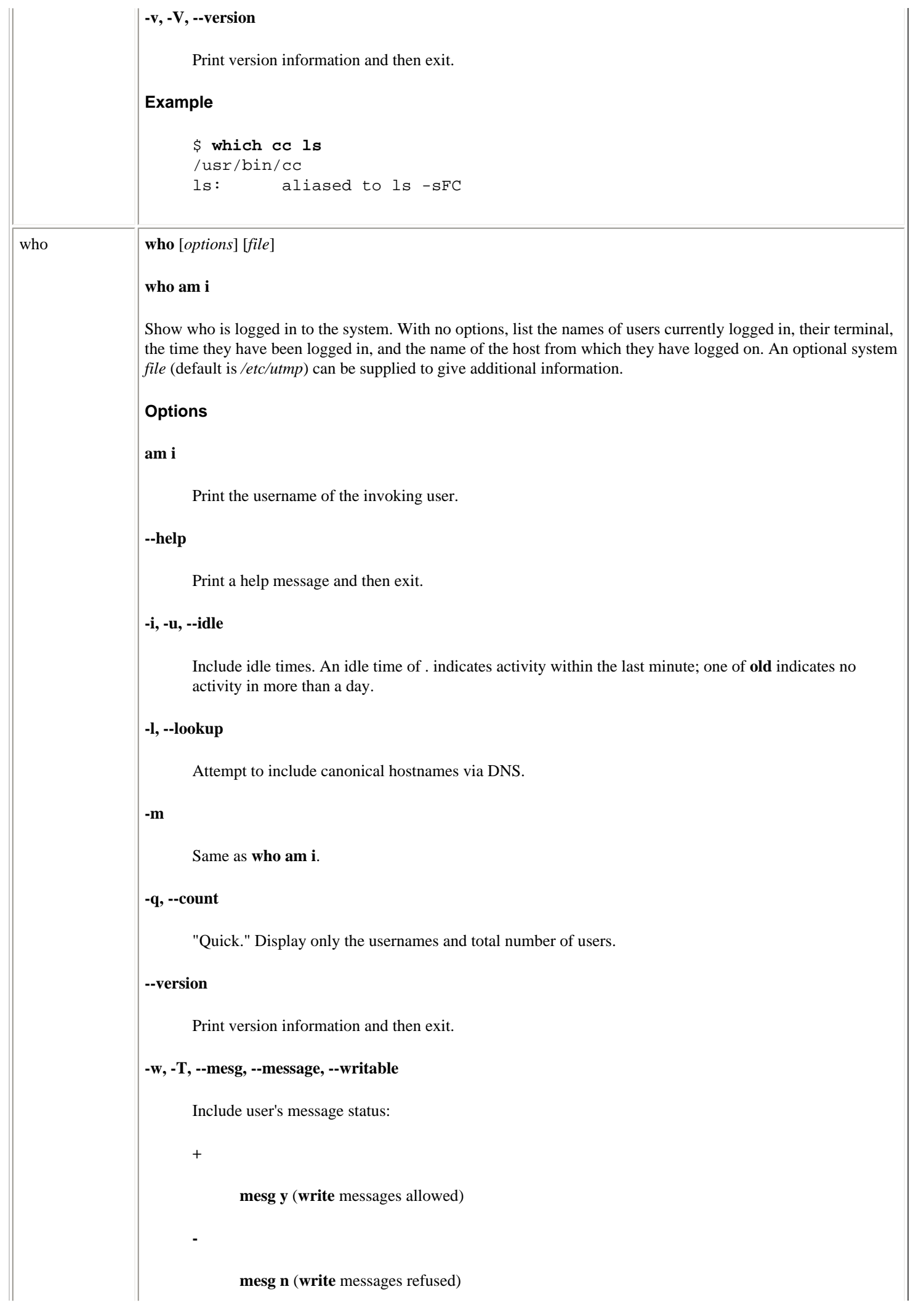

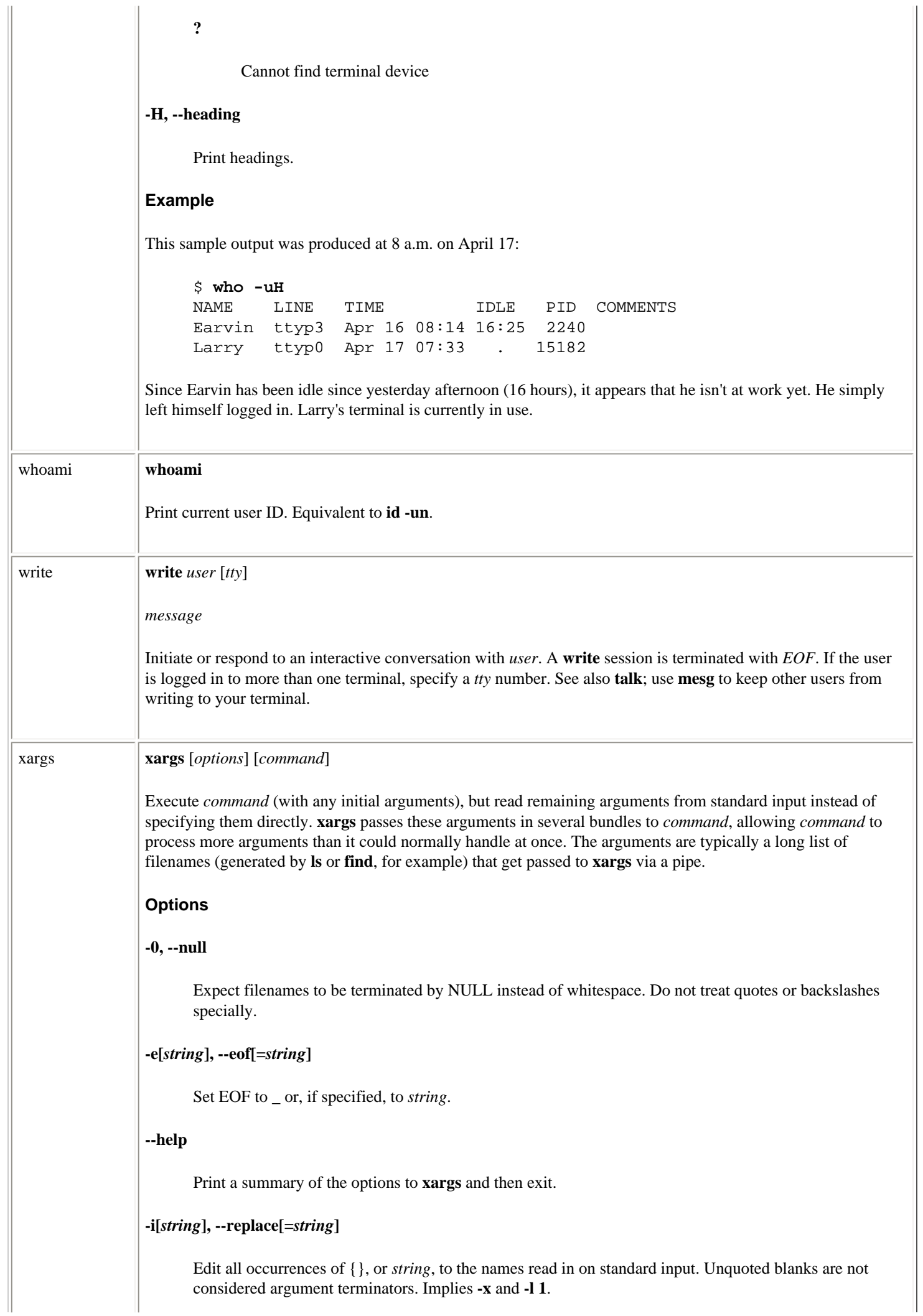

## **-l[***lines***], --max-lines[=***lines***]**

Allow no more than 1, or *lines*, nonblank input lines on the command line. Implies **-x**.

### **-n** *args***, --max-args=***args*

Allow no more than *args* arguments on the command line. May be overridden by **-s**.

#### **-p, --interactive**

Prompt for confirmation before running each command line. Implies **-t**.

#### **-P** *max***, --max-procs=***max*

Allow no more than *max* processes to run at once. The default is 1. A maximum of 0 allows as many as possible to run at once.

#### **-r, --no-run-if-empty**

Do not run command if standard input contains only blanks.

#### **-s** *max***, --max-chars=***max*

Allow no more than *max* characters per command line.

#### **-t, --verbose**

Verbose mode. Print command line on standard error before executing.

### **-x, --exit**

If the maximum size (as specified by **-s**) is exceeded, exit.

#### **--version**

Print the version number of **xargs** and then exit.

### **Examples**

**grep** for *pattern* in all files on the system:

**find / -print | xargs grep** pattern **> out &**

Run **diff** on file pairs (e.g., **f1.a** and **f1.b**, **f2.a** and **f2.b** ...):

**echo \$\* | xargs -n2 diff**

The previous line would be invoked as a shell script, specifying filenames as arguments. Display *file*, one word per line (same as **deroff -w**):

**cat** file **| xargs -n1**

Move files in *olddir* to *newdir*, showing each command:

**ls olddir | xargs -i -t mv olddir/{} newdir/{}**
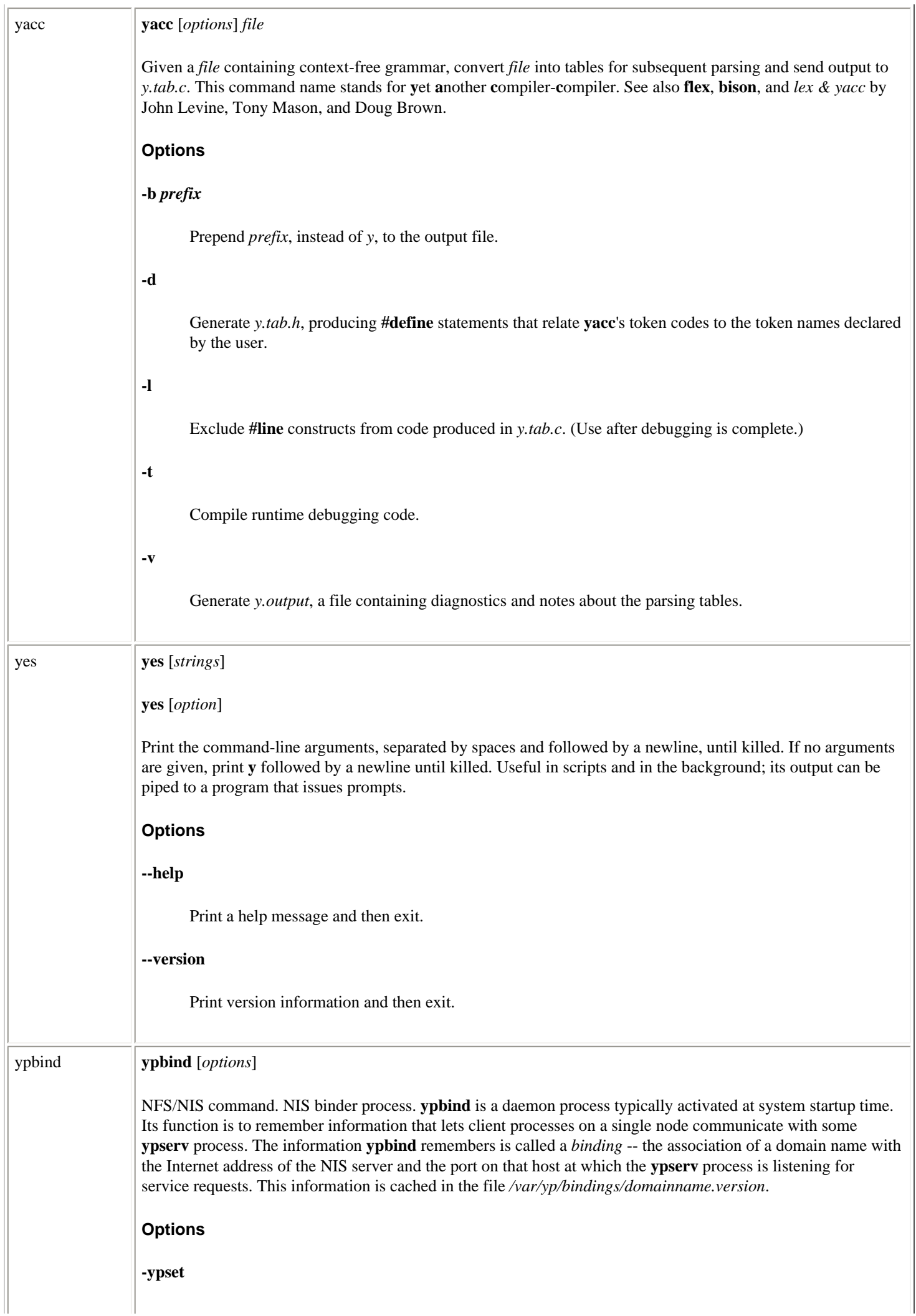

#### Linux Commands (Linux in a Nutshell, 3rd Edition)

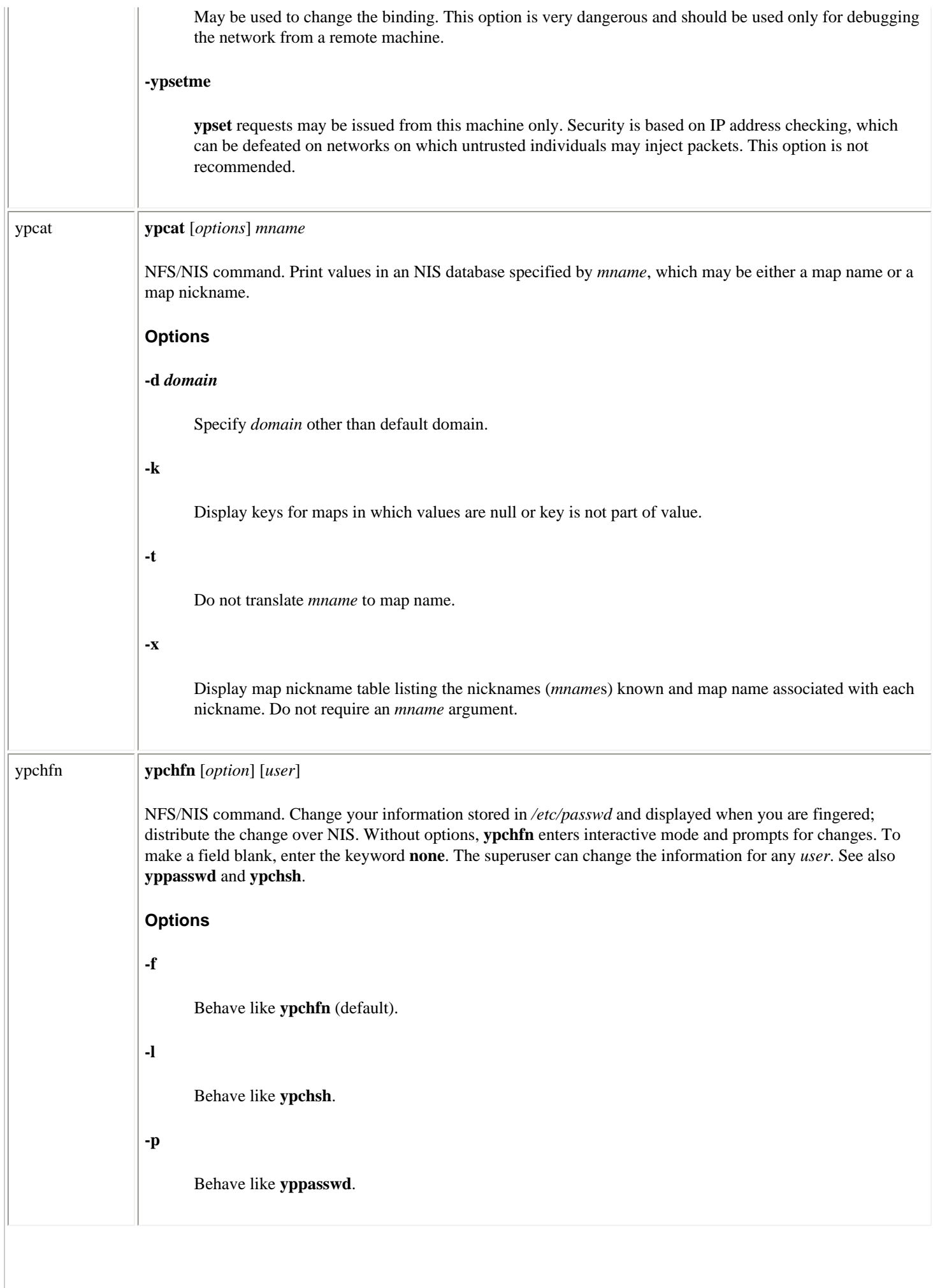

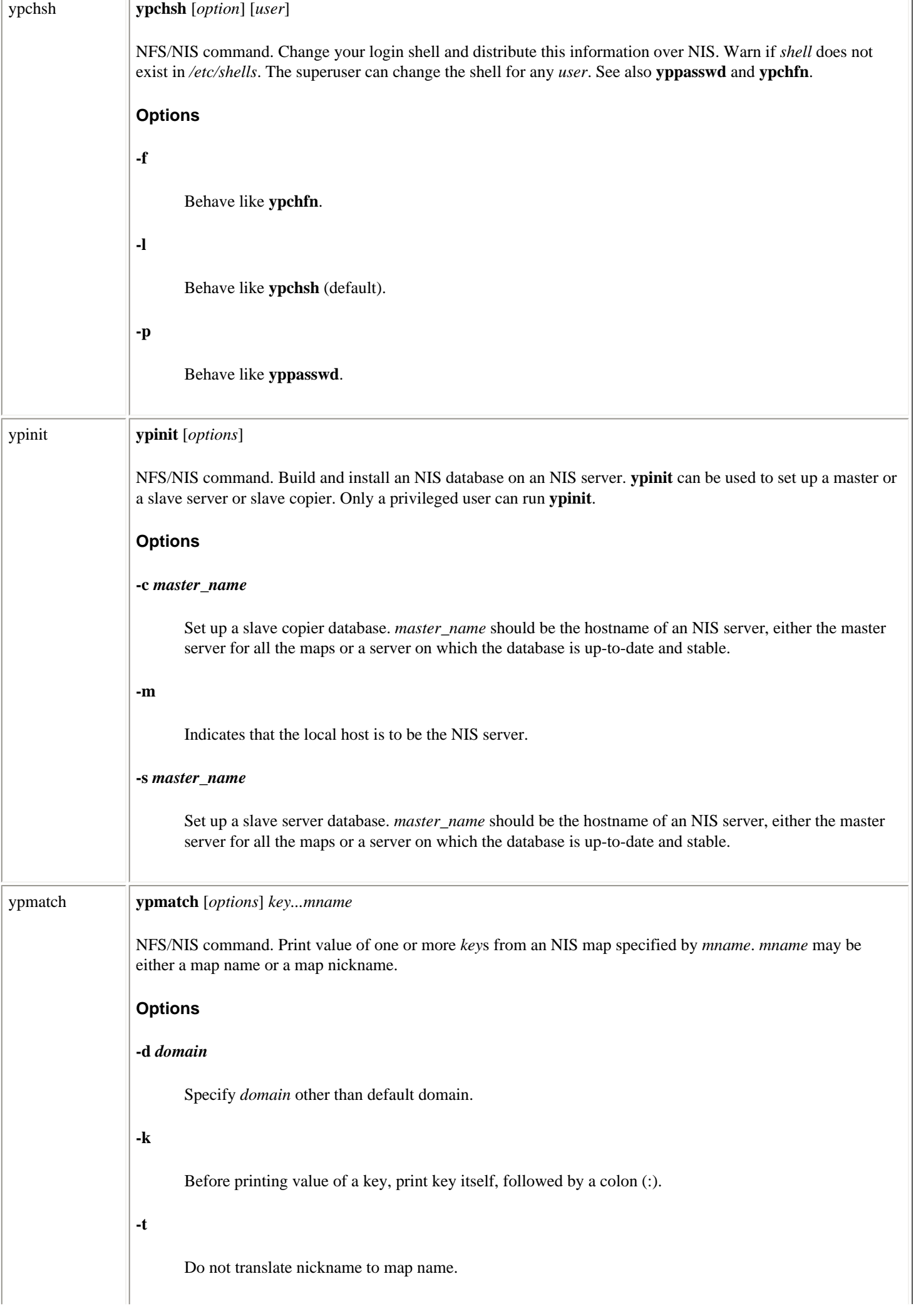

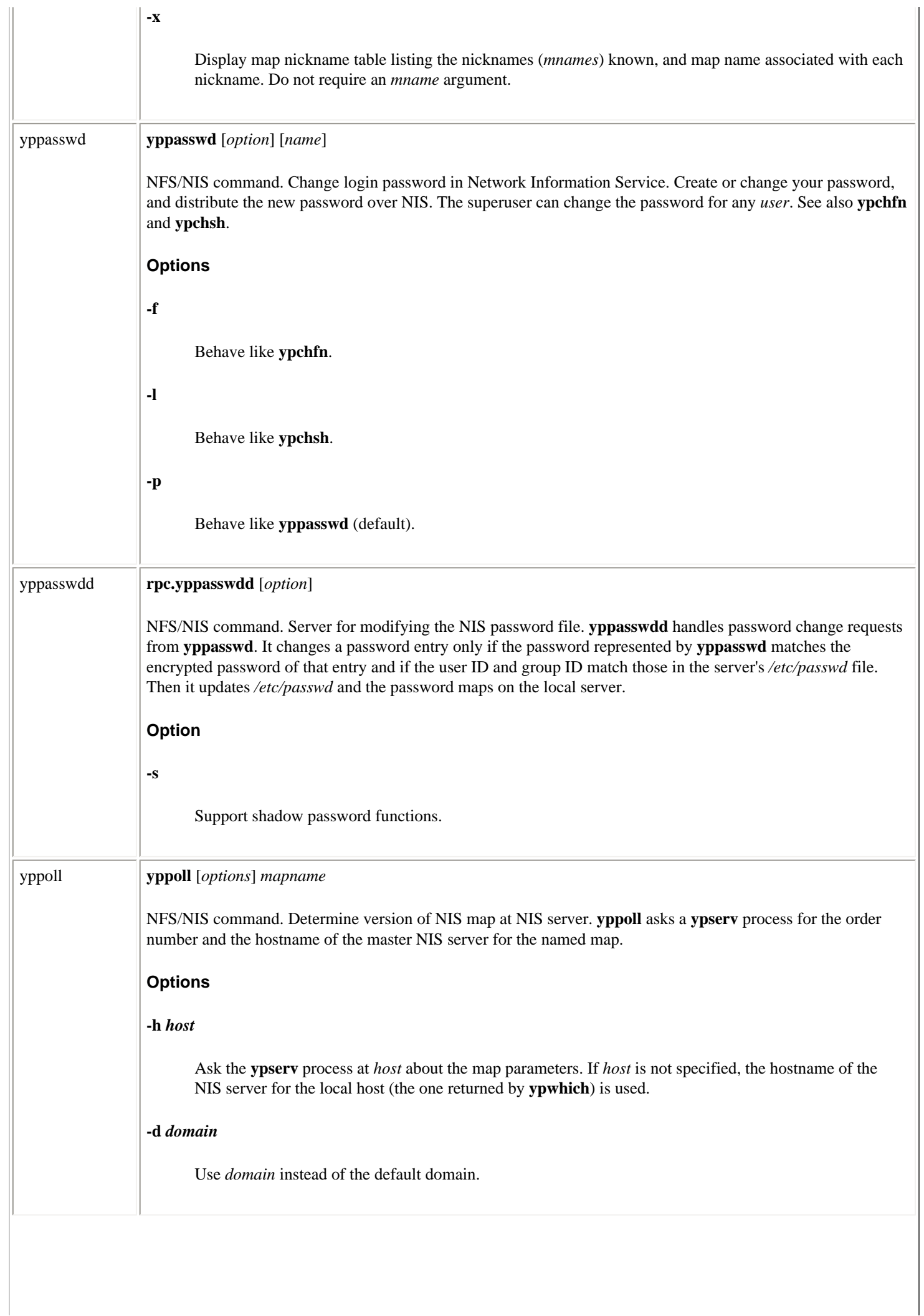

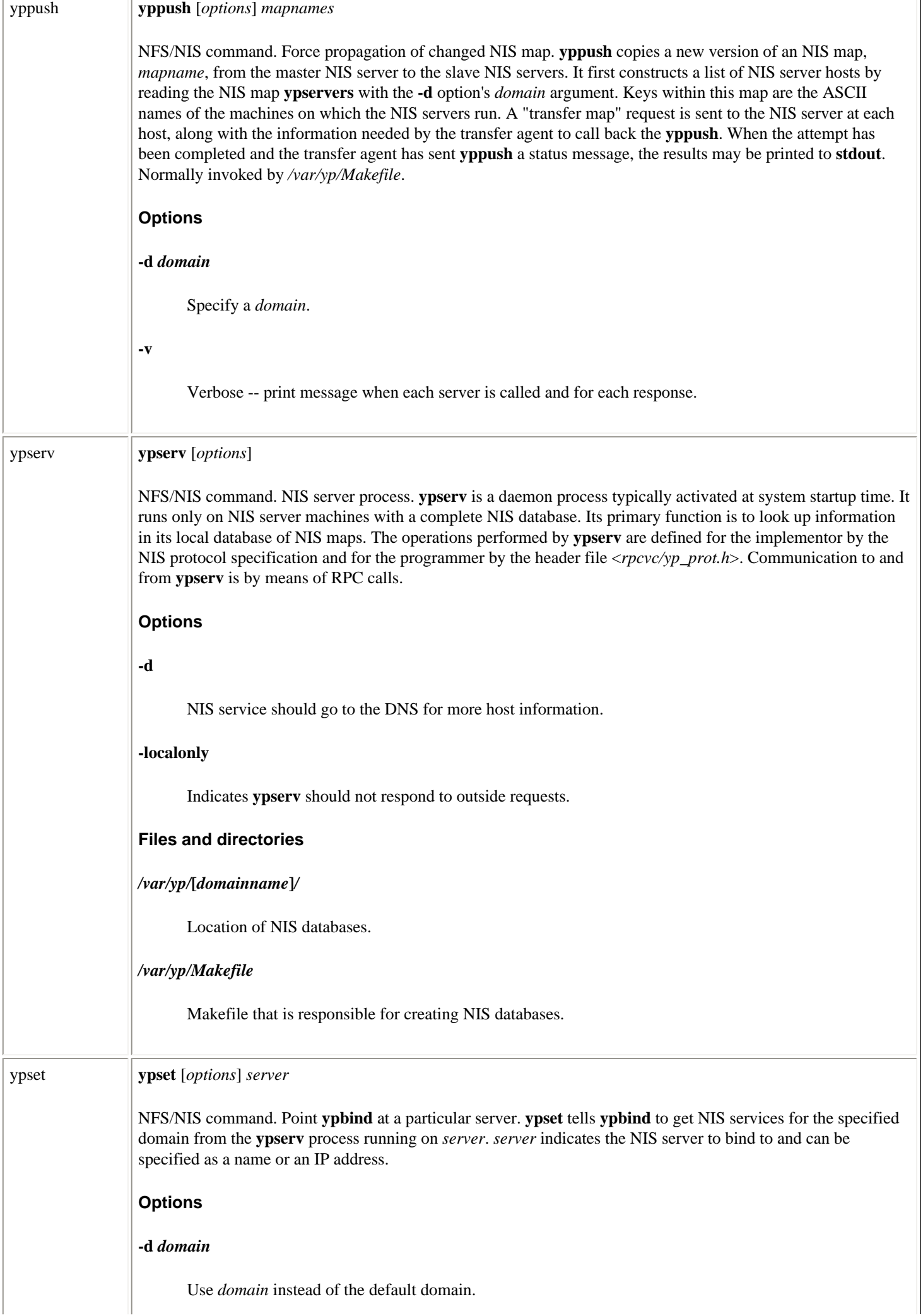

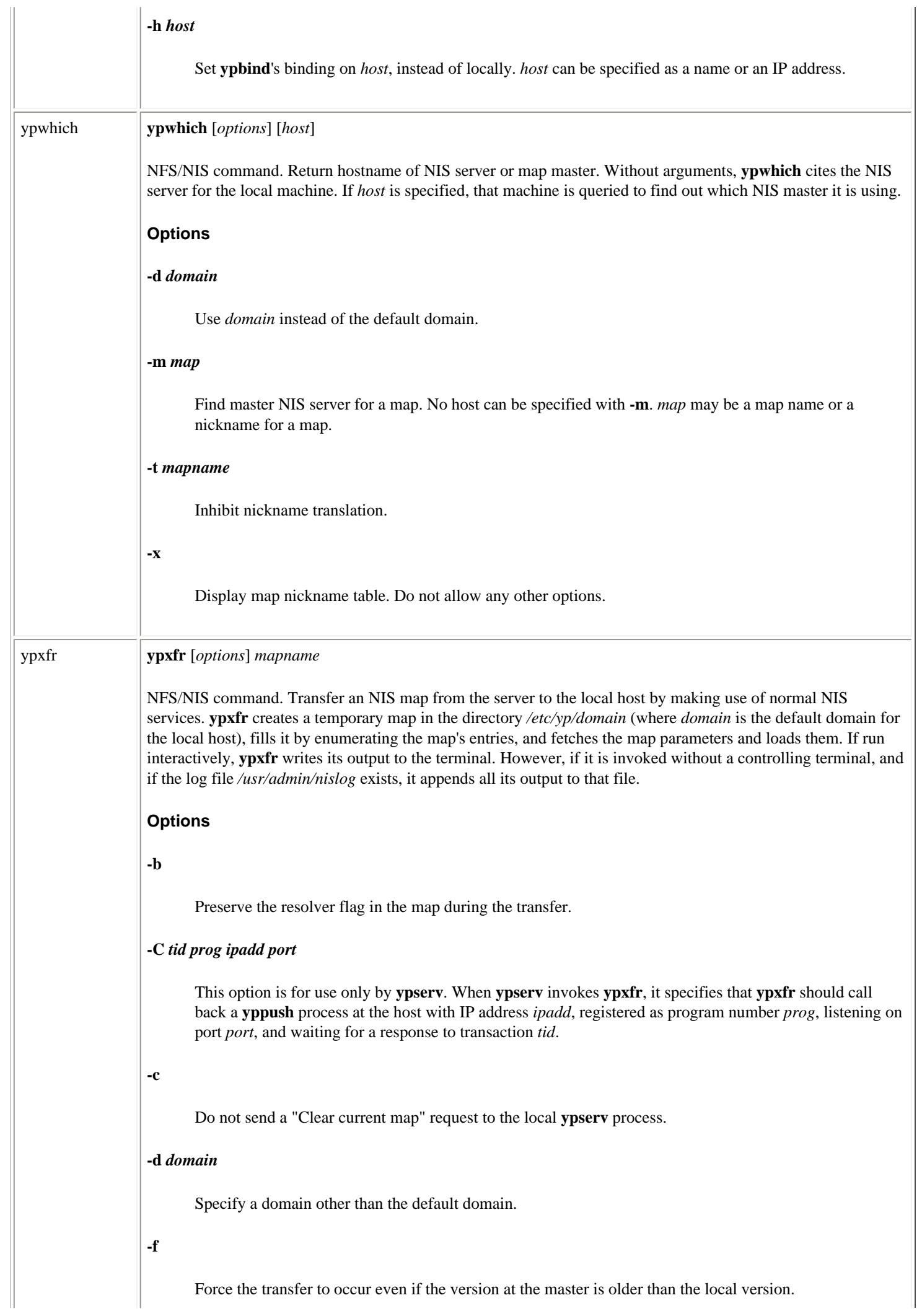

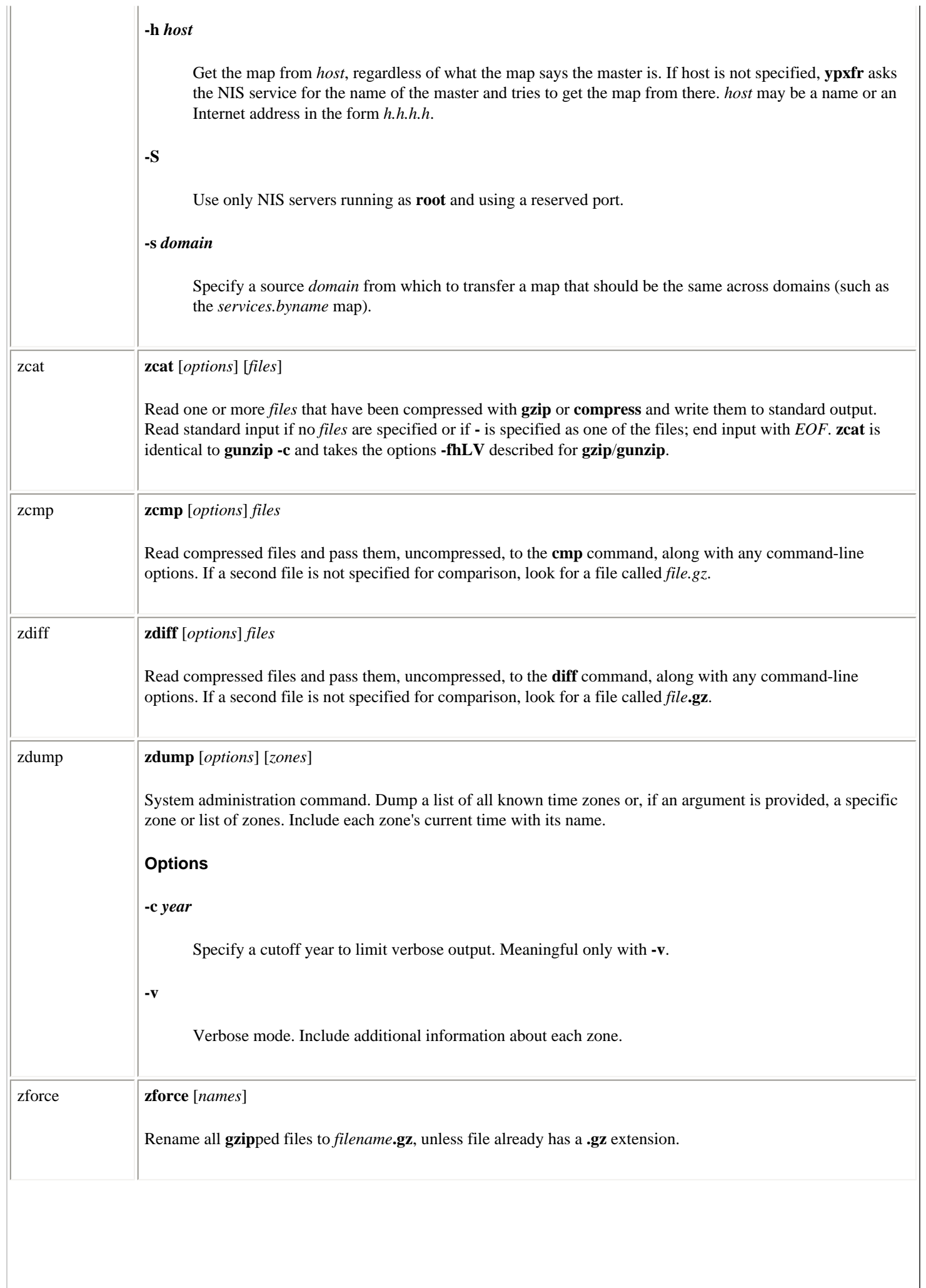

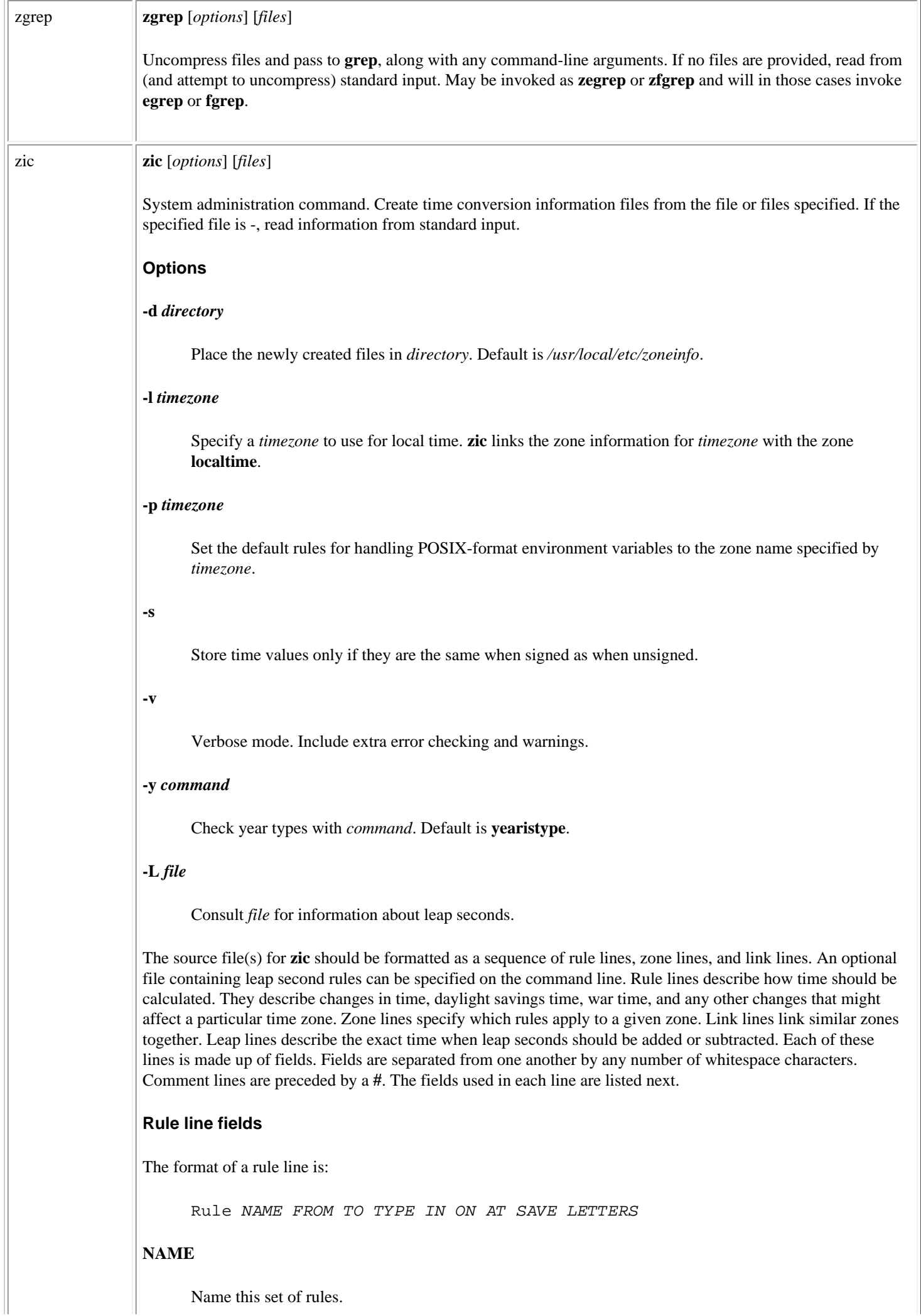

Name this set of rules.

#### **FROM**

Specify the first year to which this rule applies. Gregorian calendar dates are assumed. Instead of specifying an actual year, you may specify *minimum* or *maximum* for the minimum or maximum year representable as an integer.

#### **TO**

Specify the last year to which this rule applies. Syntax is the same as for the FROM field.

#### **TYPE**

Specify the type of year to which this rule should be applied. The wildcard **-** instructs that all years be included. Any given year's type will be checked with the command given with the **-y** option or the default **yearistype** *year type*. An exit status of 0 is taken to mean the year is of the given type; an exit status of 1 means that it is not of the given type (see **-y** option).

**IN**

Specify month in which this rule should be applied.

#### **ON**

Specify day in which this rule should be applied. Whitespace is not allowed. For example:

#### **1**

The 1st

#### **firstSun**

The first Sunday

#### **Sun>=3**

The first Sunday to occur before or on the 3rd

#### **AT**

Specify the time after which the rule is in effect. For example, you may use **13**, **13:00**, or **13:00:00** for 1:00 p.m.. You may include one of several suffixes (without whitespace between):

#### **s**

Local standard time.

#### **u, g, z**

Universal time.

#### **w**

Wall clock time (default).

#### **SAVE**

Add this amount of time to the local standard time. Formatted like **AT**, without suffixes.

### **LETTERS**

Specify letter or letters to be used in time zone abbreviations (for example, S for EST). For no abbreviation, enter -.

#### **Zone line fields**

The format of a zone line is:

Zone NAME GMTOFF RULES/SAVE FORMAT [UNTIL]

#### **NAME**

Time zone name.

#### **GMTOFF**

The amount of hours by which this time zone differs from GMT. Formatted like AT. Negative times are subtracted from GMT; by default, times are added to it.

#### **RULES/SAVE**

Either the name of the rule to apply to this zone or the amount of time to add to local standard time. To make the zone the same as local standard time, specify **-**.

#### **FORMAT**

How to format time zone abbreviations. Specify the variable part with **%s**.

#### **UNTIL**

Change the rule for the zone at this date. The next line must specify the new zone information and therefore must omit the string "Zone" and the NAME field.

#### **Link line fields**

The format of a link line is:

Link **LINK-FROM LINK-TO**

#### **LINK-FROM**

The name of the zone that is being linked.

#### **LINK-TO**

An alternate name for the zone that was specified as LINK-FROM.

#### **Leap line fields**

The format of a leap line is:

Leap YEAR MONTH DAY HH:MM:SS CORR R/S

#### **YEAR MONTH DAY HH:MM:SS**

Specify when the leap second happened.

#### **CORR**

Uses  $a + or a - to show whether the second was added or skipped.$ 

**R/S**

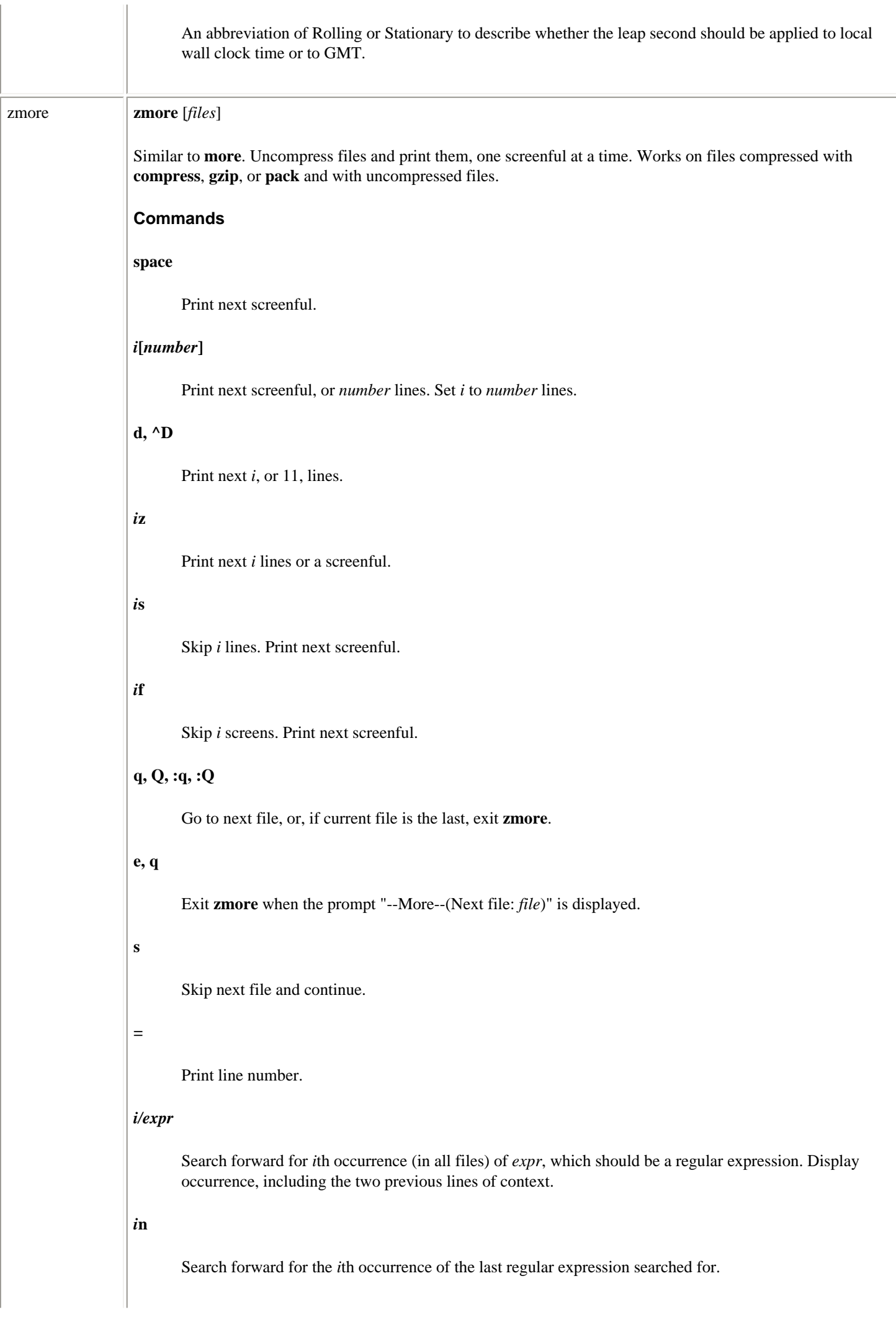

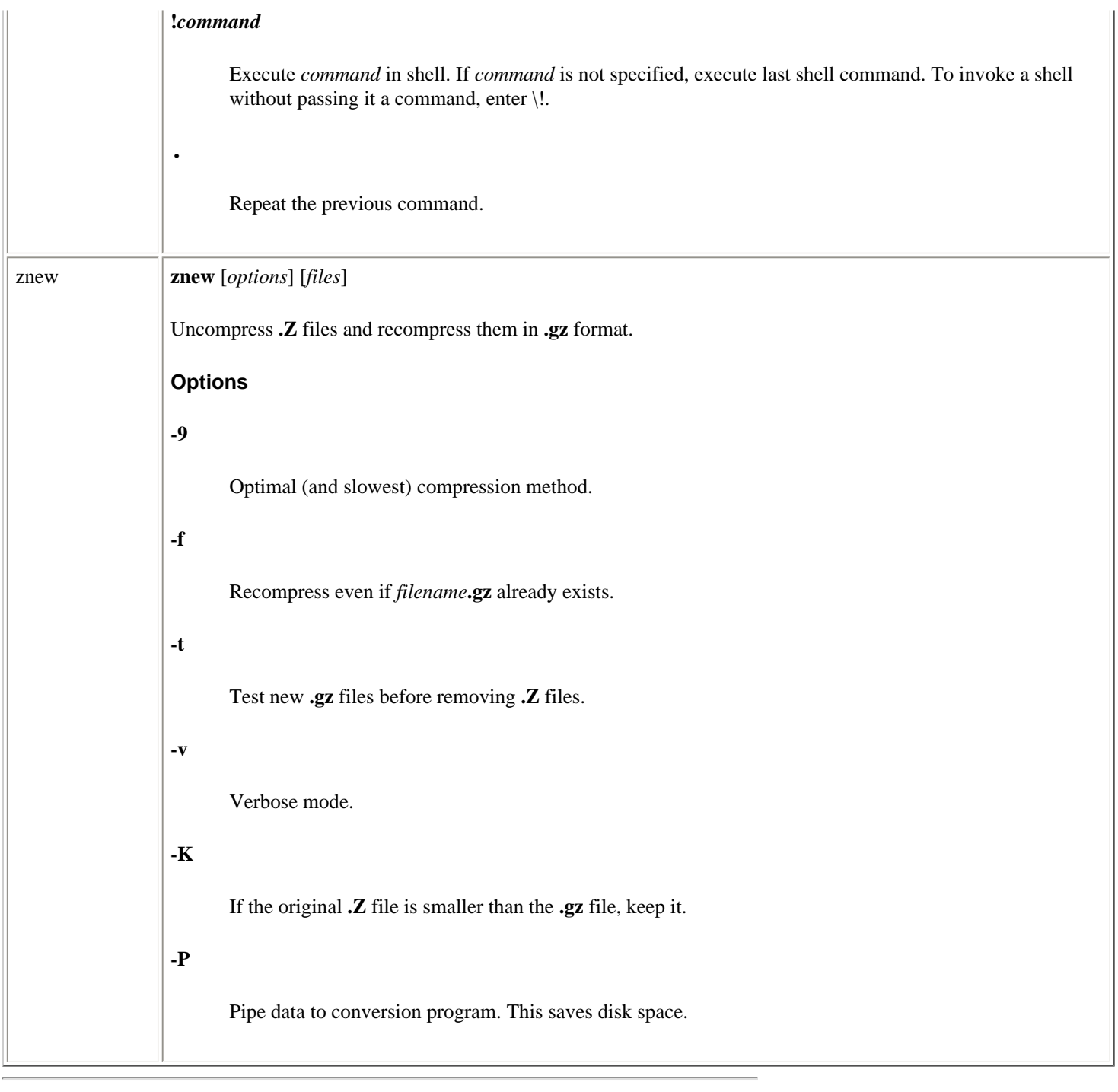

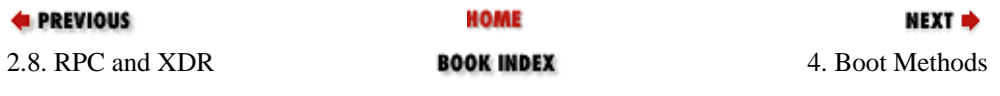

<span id="page-408-0"></span>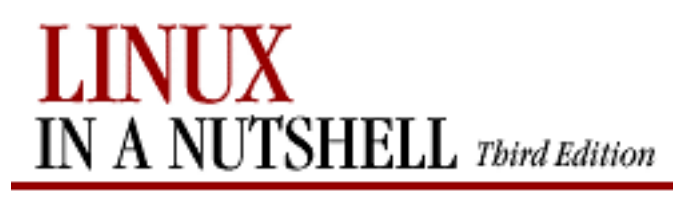

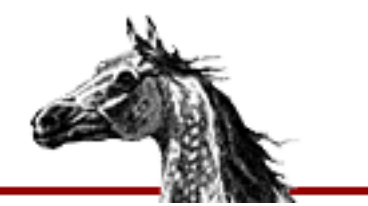

**E** PREVIOUS

[Linux in a Nutshell, 3rd](#page-0-0)  [Edition](#page-0-0)

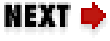

# **Chapter 4. Boot Methods**

**Contents:**

[The Boot Process](#page-408-0) [LILO: The Linux Loader](#page-411-0) [Loadlin: Booting from MS-DOS](#page-421-0) [Dual Booting Linux and Windows NT/2000](#page-424-0) [Boot-time Kernel Options](#page-427-0) [initrd: Using a RAM Disk](#page-430-0)

This chapter describes some techniques for booting your Linux system. Depending on your hardware and whether you want to run any other operating systems, you can configure the system to boot Linux automatically or to provide a choice between several operating systems. Choosing between operating systems is generally referred to as *dual booting*, but you can boot more than two (e.g., Linux and Windows 95/98/NT/2000). This chapter covers the following topics:

- The boot process
- $\bullet$  LILO: the Linux loader
- Loadlin: booting from MS-DOS
- Dual booting Linux and Windows NT/2000
- Boot-time kernel options
- **initrd**: using a RAM disk

# **4.1. The Boot Process**

Once your Linux system is up and running, booting the system generally is pretty

straightforward. But with the wide variety of hardware and software in use, there are many possibilities for configuring your boot process. The three most common choices are:

- Boot Linux from a floppy, leaving any other operating system to boot from the hard drive.
- Use the Linux Loader, LILO.<sup>[\[2\]](#page-409-0)</sup> This is probably the most common method of booting and lets you boot both Linux and other operating systems.

[2]LILO is the standard boot program for i386-architecture machines. On the Alpha, the equivalent boot program is called MILO (Mini Loader), and on the SPARC, it is SILO.

• Run Loadlin, which is an MS-DOS program that boots Linux from within DOS.

<span id="page-409-0"></span>Other boot managers that can load Linux are available, but we don't discuss them in this chapter. We also won't talk further about booting from a floppy except to say that whatever method you choose for booting, you should be sure to have a working boot floppy available for emergency use. In particular, don't experiment with the files and options in this chapter unless you have a boot floppy, because any error could leave you unable to boot from the hard disk.

On an Intel-based PC, the first sector of every hard disk is known as the *boot sector* and contains the partition table for that disk and possibly also code for booting an operating system. The boot sector of the first hard disk is known as the *master boot record* (MBR), because when you boot the system, the BIOS transfers control to a program that lives on that sector along with the partition table. That code is the *boot loader*, the code that initiates an operating system. When you add Linux to the system, you need to modify the boot loader, replace it, or boot from a floppy disk to start Linux.

In Linux, each disk and each partition on the disk is treated as a device. So, for example, the entire first hard disk is known as */dev/hda* and the entire second hard disk, if there is one, is */dev/hdb*. The first partition of the first hard drive is */dev/hda1*, and the second partition is */dev/hda2*; the first partition of the second hard drive is */dev/hdb1*; and so on. If your drives are SCSI instead of IDE, the naming works the same way except that the devices are */dev/sda*, */dev/sda1*, and so on. Thus, if you want to specify that the Linux partition is the second partition of the first hard drive (as in the examples in this chapter), you refer to it as */dev/hda2*.

The rest of the chapter describes the various techniques for booting Linux and the options that you can specify to configure both the boot loader that you use and the Linux kernel. Both LILO and Loadlin let you pass options to the loader and they also let you specify options for the kernel.

**E** PREVIOUS

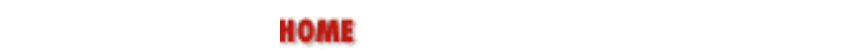

NEXT 3. Linux Commands **BOOK INDEX** 4.2. LILO: The Linux Loader

<span id="page-411-0"></span>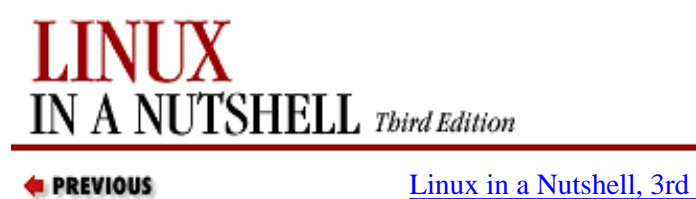

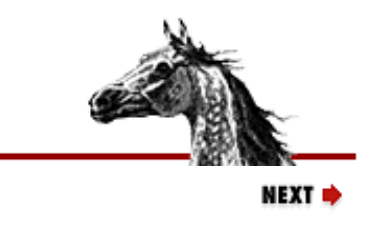

**PREVIOUS** 

**4.2. LILO: The Linux Loader**

[Edition](#page-0-0)

Once you've made the decision to install LILO, you still need to decide how it should be configured. If you want your system to dual boot Linux and Windows 95/98, you can install LILO on the master boot record (MBR) and set it up to let you select the system to boot. Dual booting Linux and Windows NT is not quite as straightforward, because Windows NT has its own loader on the MBR, and it expects to be the one in charge. Therefore, you need to make Linux an option in the NT loader and install LILO in the Linux partition as a secondary boot loader. The result is that the Windows NT loader transfers control to LILO, which then boots Linux. The same applies to Windows 2000, which uses the NT loader. See [Section 4.4, "Dual Booting Linux and Windows NT/2000"](#page-424-0) later in this chapter for more information.

In addition to booting Linux, LILO can boot other operating systems, such as MS-DOS, Windows 95/98, or OS/2. During installation, the major Linux distributions provide the opportunity to install LILO; it can also be installed later if necessary. LILO can be installed on the master boot record (MBR) of your hard drive or as a secondary boot loader on the Linux partition. LILO consists of several pieces, including the boot loader itself, a configuration file (*/etc/lilo.conf*), a map file (*/boot/map*) containing the location of the kernel, and the **lilo** command (*/sbin/lilo*), which reads the configuration file and uses the information to create or update the map file and to install the files LILO needs.

If LILO is installed on the MBR, it replaces the MS-DOS boot loader. If you have problems with your installation or you simply want to uninstall LILO and restore the original boot loader, you can do one of the following:

• Boot Linux from a floppy disk and restore the backed-up boot sector:

% **/sbin/lilo -u**

● Boot to DOS and run a special version of the **fdisk** command that rebuilds the MBR:

C:> **fdisk /mbr**

One thing to remember about LILO is that it has two aspects: the boot loader and the **lilo** command. The **lilo** command configures and installs the boot loader and updates it as necessary. The boot loader is the code that executes at system boot time and boots Linux or another operating system.

## **4.2.1. The LILO Configuration File**

The **lilo** command reads the LILO configuration file, */etc/lilo.conf*, to get the information it needs to install LILO. Among other things, it builds a map file containing the locations of all disk sectors needed for booting.

Note that any time you change */etc/lilo.conf* or rebuild or move a kernel image, you need to rerun **lilo** to rebuild the map file and update LILO.

The configuration file starts with a section of global options, described in the next section. Global options are those that apply to every system boot, regardless of what operating system you are booting. Here is an example of a global section (a hash sign, **#**, begins a comment):

```
boot = /dev/hda # The boot device is /dev/hda 
map = /boot/map + Save the map file as /boot/map
install = /boot/boot.b # The file to install as the new boot sector
```
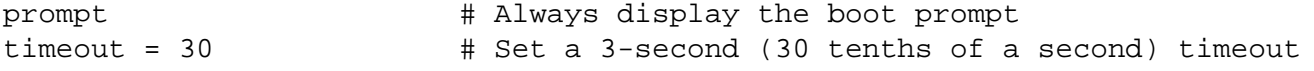

Following the global section, there is one section of options for each Linux kernel and for each non-Linux operating system that you want LILO to be able to boot. Each of those sections is referred to as an *image* section, because each boots a different kernel image (shorthand for a binary file containing a kernel) or another operating system. Each Linux image section begins with an **image=** line.

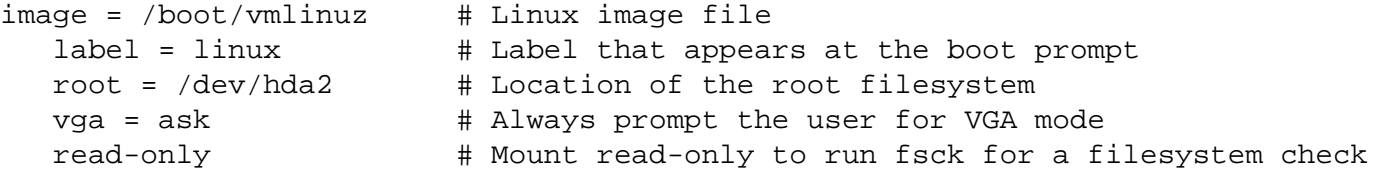

The equivalent section for a non-Linux operating system begins with **other=** instead of **image=**. For example:

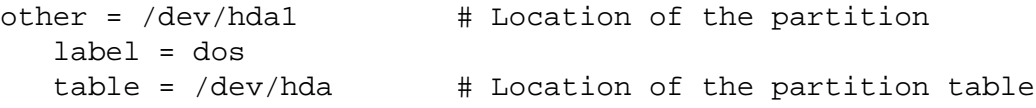

Put LILO configuration options that apply to all images into the global section of */etc/lilo.conf* and options that apply to a particular image into the section for that image. If an option is specified in both the global section and an image section, the setting in the image section overrides the global setting for that image.

Here is an example of a complete */etc/lilo.conf* file for a system that has the Linux partition on */dev/hda2*:

```
## Global section
boot=/dev/hda2
map=/boot/map 
delay=30
timeout=50
prompt
vga=ask
## Image section: For regular Linux
image=/boot/vmlinuz
   label=linux
   root=/dev/hda2
   install=/boot/boot.b 
   map=/boot/map
   read-only 
## Image section: For testing a new Linux kernel
image=/testvmlinuz
   label=testlinux
   root=/dev/hda2
   install=/boot/boot.b
   map=/boot/map
   read-only 
  optional \qquad \qquad \qquad \qquad \qquad \text{+ Onit image if not available when map is built}## Image section: For booting DOS
other=/dev/hda1
   label=dos
   loader=/boot/chain.b
  table=/dev/hda # The current partition table
## Image section: For booting Windows 95
other=/dev/hda1
```
 label=win95 loader=/boot/chain.b table=/dev/hda

## **4.2.1.1. Global options**

In addition to the options listed here, the kernel options **append**, **read-only**, **read-write**, **root**, and **vga** (described in [Section 4.2.1.3, "Kernel options"](#page-417-0) later) also can be set as global options.

#### **backup=***backup-file*

Copies the original boot sector to *backup-file* instead of to the file */boot/boot.nnnn*, where *nnnn* is a number that depends on the disk device type.

#### **boot=***boot-device*

Sets the name of the device that contains the boot sector. **boot** defaults to the device currently mounted as root, such as */dev/hda2*. Specifying a device such as */dev/hda* (without a number) indicates that LILO should be installed in the master boot record; the alternative is to set it up on a particular partition such as */dev/hda2*.

#### **compact**

Merges read requests for adjacent disk sectors to speed up booting. Use of **compact** is particularly recommended when booting from a floppy disk. Use of **compact** may conflict with **linear**.

#### **default=***name*

Uses the image *name* as the default boot image. If **default** is omitted, the first image specified in the configuration file is used.

#### **delay=***tsecs*

Specifies, in tenths of a second, how long the boot loader should wait before booting the default image. If **serial** is set, **delay** is set to 20 at a minimum. The default is to not wait.

#### **disk=***device-name*

Defines parameters for the disk specified by *device-name* if LILO can't figure them out. Normally, LILO can determine the disk parameters itself and this option isn't needed. When **disk** is specified, it is followed by one or more parameter lines, such as:

```
disk=/dev/sda
   bios= 0x80 # First disk is usually 0x80, second is usually 0x81
  sectors= ...
  heads= ...
```
Note that this option is not the same as the disk geometry parameters you can specify with the **hd** boot command-line option. With **disk**, the information is given to LILO; with **hd**, it is passed to the kernel. The parameters that can be specified with **disk** are listed briefly here. They are described in detail in the LILO User's Guide, which comes with the LILO distribution.

#### **bios=***bios-device-code*

The number the BIOS uses to refer to the device. See the previous example.

#### **cylinders=***cylinders*

The number of cylinders on the disk.

#### **heads=***heads*

The number of heads on the disk.

#### **inaccessible**

Tells LILO that the BIOS can't read the disk; used to prevent the system from becoming unbootable if LILO thinks the BIOS can read it.

#### **partition=***partition-device*

Starts a new section for a partition. The section contains one variable, **start=***partition-offset*, which specifies the zero-based number of the first sector of the partition:

```
partition=/dev/sda1
   start=2048
```
#### **sectors=***sectors*

The number of sectors per track.

#### **disktab=***disktab-file*

This option has been superseded by the **disk=** option.

#### **fix-table**

If set, allows **lilo** to adjust 3D addresses (addresses specified as sector/head/cylinder) in partition tables. This is sometimes necessary if a partition isn't track-aligned and another operating system such as MS-DOS is on the same disk. See the *lilo.conf* manpage for details.

#### **force-backup=***backup-file*

Like **backup** but overwrites an old backup copy if one exists.

#### **ignore-table**

Tells **lilo** to ignore corrupt partition tables.

#### **install=***boot-sector*

Installs the specified file as the new boot sector. If **install** is omitted, the boot sector defaults to */boot/boot.b*.

#### **lba32**

Generates 32-bit Logical Block Addresses instead of sector/head/cylinder addresses, allowing booting from any partition on hard disks greater than 8.4GB (i.e., it removes the 1024-cylinder limit). Requires BIOS support for the EDD packet call interface[\[3\]](#page-416-0) and at least LILO Version 21-4.

[3]If your BIOS is dated after 1998, it should include EDD packet call interface support.

#### **linear**

Generates linear sector addresses, which do not depend on disk geometry, instead of 3D (sector/head/cylinder) addresses. If LILO can't determine your disk's geometry itself, you can try using **linear**; if that doesn't work, then you need to specify the geometry with **disk=**. Note, however, that **linear** sometimes doesn't work with floppy disks, and it may conflict with **compact**.

#### **lock**

Tells LILO to record the boot command line and use it as the default for future boots until it is overridden by a new boot command line. **lock** is useful if there is a set of options that you need to enter on the boot command line every time you boot the system.

#### **map=***map-file*

Specifies the location of the map file. Defaults to */boot/map*.

#### **message=***message-file*

Specifies a file containing a message to be displayed before the boot prompt. The message can include a formfeed character (Ctrl-L) to clear the screen. The map file must be rebuilt by rerunning the **lilo** command if the message file is changed or moved. The maximum length of the file is 65,535 bytes.

#### **nowarn**

Disables warning messages.

#### **optional**

Specifies that any image that is not available when the map is created should be omitted and not offered as an option at the boot prompt. Like the per-image option **optional** but applies to all images.

#### **password=***password*

Specifies a password that the user is prompted to enter when trying to load an image. The password is not encrypted in the configuration file, so if passwords are used, permissions should be set so that only the superuser is able to read the file. This option is like the per-image version, except that all images are password-protected and they all have the same password.

#### **prompt**

Automatically displays the boot prompt without waiting for the user to press the Shift, Alt, or Scroll Lock key. Note that setting **prompt** without also setting **timeout** prevents unattended reboots.

#### **restricted**

Can be used with **password** to indicate that a password needs to be entered only if the user specifies parameters on the command line. Like the per-image **restricted** option but applies to all images.

#### **serial=***parameters*

Allows the boot loader to accept input from a serial line as well as from the keyboard. Sending a break on the serial line corresponds to pressing a Shift key on the console to get the boot loader's attention. All boot images should be password-protected if serial access is insecure (e.g., if the line is connected to a modem). Setting **serial** automatically raises the value of **delay** to 20 (i.e., 2 seconds) if it is less than that. The parameter string *parameters* has the following syntax:

port[,bps[parity[bits]]]

For example, to initialize COM1 with the default parameters:

serial=0,2400n8

The parameters are:

*port*

The port number of the serial port. The default is 0, which corresponds to COM1 (*/dev/ttys0*). The value can be one of 0 through 3, for the four possible COM ports.

#### *bps*

The baud rate of the serial port. Possible values of *bps* are 110, 300, 1200, 2400, 4800, 9600, 19200, and 38400. The default is 2400 bps.

#### *parity*

The parity used on the serial line. Parity is specified as: *n* or *N* for no parity, *e* or *E* for even parity, and *o* or *O* for odd parity. However, the boot loader ignores input parity and strips the 8th bit.

#### *bits*

Specifies whether a character contains 7 or 8 bits. Default is 8 with no parity and 7 otherwise.

#### **timeout=***tsecs*

Sets a timeout (specified in tenths of a second) for keyboard input. If no key has been pressed after the specified time, the default image is booted automatically. **timeout** is also used to determine when to stop waiting for password input. The default timeout is infinite.

#### **verbose=***level*

Turns on verbose output, where higher values of *level* produce more output. If **-v** is also specified on the **lilo** command line, the level is incremented by 1 for each occurrence of **-v**. The maximum verbosity level is 5.

## <span id="page-416-0"></span>**4.2.1.2. Image options**

The following options are specified for a particular image.

#### **alias=***name*

Provides an alternate name for the image that can be used instead of the name specified with the **label** option.

#### **image=***pathname*

Specifies the file or device containing the boot image of a bootable Linux kernel. Each per-image section that specifies a bootable Linux kernel starts with an **image** option. See also the **range** option.

#### **label=***name*

Specifies the name that is used for the image at the boot prompt. Defaults to the filename of the image file (without the path).

#### **loader=***chain-loader*

For a non-Linux operating system, specifies the chain loader to which LILO should pass control for booting that operating system. The default is */boot/chain.b*. If the system will be booted from a drive that is neither the first hard disk or a floppy, the chain loader must be specified.

**lock**

Like **lock** as described in the global options section; it can also be specified in an image section.

#### **optional**

Specifies that the image should be omitted if it is not available when the map is created by the **lilo** command. Useful for specifying test kernels that are not always present.

#### **password=***password*

Specifies that the image is password-protected and provides the password that the user is prompted for when booting. The password is not encrypted in the configuration file, so if passwords are used, only the superuser should be able to read the file.

#### **range=***sectors*

Used with the **image** option, when the image is specified as a device (e.g., **image=***/dev/fd0*), to indicate the range of sectors to be mapped into the map file. *sectors* can be given as the range *start*-*end* or as *start*+*number*, where *start* and *end* are zero-based sector numbers and *number* is the increment beyond *start* to include. If only *start* is specified, only that one sector is mapped. For example:

 $image = /dev/fd0$ range = 1+512 # take 512 sectors, starting with sector 1

#### **restricted**

Specifies that a password is required for booting the image only if boot parameters are specified on the command line.

#### **table=***device*

Specifies, for a non-Linux operating system, the device that contains the partition table. If **table** is omitted, the boot loader does not pass partition information to the operating system being booted. Note that */sbin/lilo* must be rerun if the partition table is modified. This option cannot be used with **unsafe**.

#### **unsafe**

Can be used in the per-image section for a non-Linux operating system to indicate that the boot sector should not be accessed when the map is created. If **unsafe** is specified, then some checking isn't done, but the option can be useful for running the **lilo** command without having to insert a floppy disk when the boot sector is on a fixed-format floppy disk device. This option cannot be used with **table**.

## <span id="page-417-0"></span>**4.2.1.3. Kernel options**

The following kernel options can be specified in */etc/lilo.conf* as well as on the boot command line:

#### **append=***string*

Appends the options specified in *string* to the parameter line passed to the kernel. This typically is used to specify certain hardware parameters. For example, if your system has more than 64 MB of memory (i.e., more than your BIOS can recognize), you can use **append**:

append = "mem=128M"

#### **initrd=***filename*

Specifies the file to load into */dev/initrd* when booting with a RAM disk. See also the options **load\_ramdisk** (in

[Section 4.5, "Boot-time Kernel Options"\)](#page-427-0), **prompt\_ramdisk**, **ramdisk\_size**, and **ramdisk\_start** (in [Section 4.6,](#page-430-0) ["initrd: Using a RAM Disk"\)](#page-430-0).

#### **literal=***string*

Like **append** but replaces all other kernel boot options.

#### **noinitrd**

Preserves the contents of */dev/initrd* so they can be read once after the kernel is booted.

#### **prompt\_ramdisk=***n*

Specifies whether the kernel should prompt you to insert the floppy disk that contains the RAM disk image, for use during Linux installation. Values of *n* are:

#### **0**

Don't prompt. Usually used for an installation in which the kernel and the RAM disk image both fit on one floppy.

#### **1**

Prompt. This is the default.

#### **ramdisk=***size*

Obsolete; use only with kernels older than Version 1.3.48. For newer kernels, see the option **load\_ramdisk** in [Section 4.5, "Boot-time Kernel Options"](#page-427-0) as well as **prompt\_ramdisk**, **ramdisk\_size**, and **ramdisk\_start**, elsewhere in this section.

#### **ramdisk\_size=***n*

Specifies the amount of memory, in kilobytes, to be allocated for the RAM disk. The default is 4096, which allocates 4 megabytes.

#### **ramdisk\_start=***offset*

Used for a Linux installation in which both the kernel and the RAM disk image are on the same floppy. *offset* indicates the offset on the floppy where the RAM disk image begins; it is specified in kilobytes. **root=***root-device*

Specifies the device that should be mounted as root. If the special name **current** is used as the value, the root device is set to the device on which the root filesystem currently is mounted. Defaults to the root-device setting contained in the kernel image.

#### **vga=***mode*

Specifies the VGA text mode that should be selected when booting. *mode* defaults to the VGA mode setting in the kernel image. The values are case-insensitive. They are:

#### **ask**

Prompts the user for the text mode. Pressing Enter in response to the prompt displays a list of the available modes.

#### **extended (or ext)**

Selects 80x50 text mode.

### **normal**

Selects normal 80x25 text mode.

#### *number*

Use the text mode that corresponds to *number*. A list of available modes for your video card can be obtained by booting with **vga=ask** and pressing Enter.

## **4.2.2. The lilo Command**

You need to run the **lilo** command to install the LILO boot loader and to update it whenever the kernel changes or to reflect changes to */etc/lilo.conf*.

The path to the **lilo** command is usually */sbin/lilo*. The syntax of the command is:

lilo [options]

Some of the options correspond to */etc/lilo.conf* keywords:

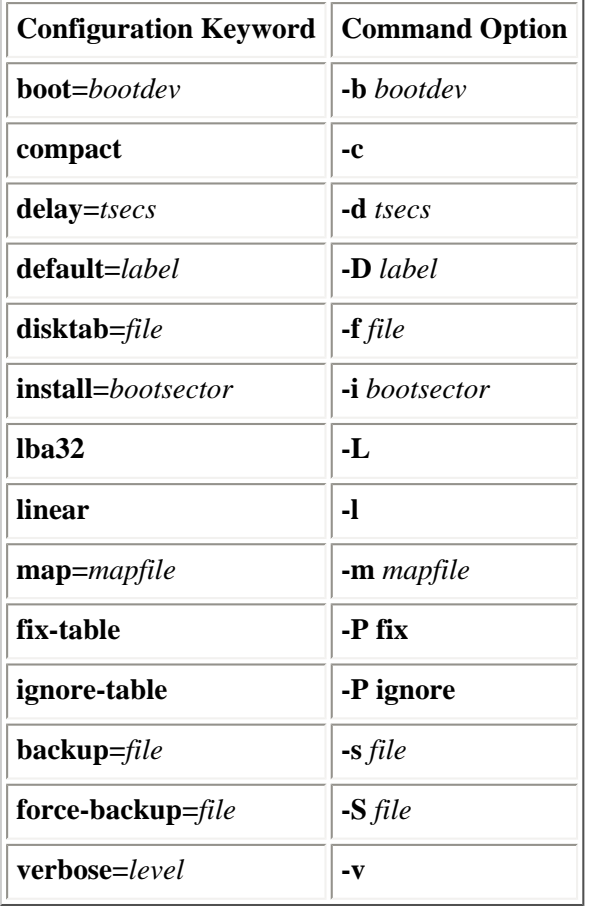

These options should be put in the configuration file whenever possible; putting them on the **lilo** command line instead of in */etc/lilo.conf* is now deprecated. The next section describes those options that can be given only on the **lilo** command line; the others are described earlier in this section.

## **4.2.3. lilo Command Options**

The following list describes those **lilo** command options that are available only on the command line. Multiple options are given separately:

% **lilo -q -v**

#### **-C** *config-file*

Specifies an alternative to the default configuration file (*/etc/lilo.conf*). **lilo** uses the configuration file to determine what files to map when it installs LILO.

**-I** *label*

Prints the path to the kernel specified by *label* to standard output or an error message if no matching label is found. For example:

% **lilo -I linux** /boot/vmlinuz-2.0.34-0.6

**-q**

Lists the currently mapped files. **lilo** maintains a file (by default */boot/map*), containing the name and location of the kernel(s) to boot. Running **lilo** with this option prints the names of the files in the map file to standard output, as in this example (in which the asterisk indicates that **linux** is the default):

% **lilo -q** linux test

#### **-r** *root-directory*

Specifies that before doing anything else, **lilo** should **chroot** to the indicated directory. Used for repairing a setup from a boot floppy -- you can boot from a floppy but have **lilo** use the boot files from the hard drive. For example, if you issue the following commands, **lilo** will get the files it needs from the hard drive:

% **mount /dev/hda2 /mnt** % **lilo -r /mnt**

#### **-R** *command-line*

Sets the default command for the boot loader the next time it executes. The command executes once and then is removed by the boot loader. This option typically is used in reboot scripts, just before calling **shutdown -r**.

#### **-t**

Indicates that this is a test. Does not really write a new boot sector or map file. Can be used with **-v** to find out what **lilo** would do during a normal run.

#### **-u** *device-name*

Uninstalls **lilo** by restoring the saved boot sector from */boot/boot.nnnn*, after validating it against a timestamp. *device-name* is the name of the device on which LILO is installed, such as */dev/hda2*.

#### **-U** *device-name*

Like **-u** but does not check the timestamp.

#### **-V**

Prints the **lilo** version number.

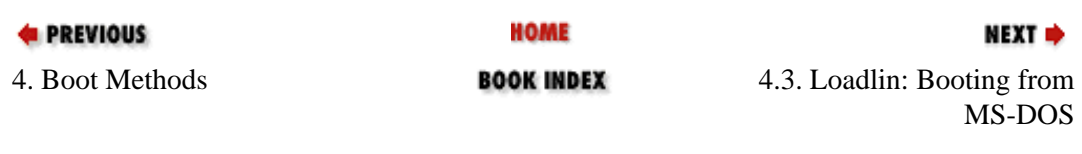

<span id="page-421-0"></span>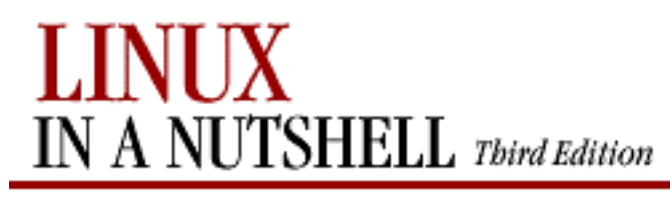

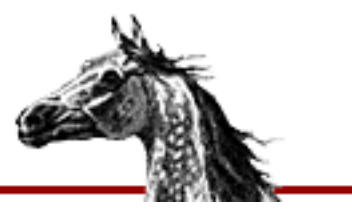

**E** PREVIOUS

[Linux in a Nutshell, 3rd](#page-0-0)  [Edition](#page-0-0)

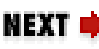

# **4.3. Loadlin: Booting from MS-DOS**

Loadlin is a Linux boot loader that you run from within a bootable MS-DOS partition; the system must be in real DOS mode, not in an MS-DOS window running under Windows. No installation is required; you just need to copy the executable file *loadlin.exe* from the Loadlin distribution to your MS-DOS partition.<sup>[\[4\]](#page-421-1)</sup> You also need a compressed Linux kernel (e.g., *vmlinuz*), which you can load from a floppy, from the DOS partition, or from a RAM disk. For example:

<span id="page-421-1"></span>[4]If Loadlin didn't come with your Linux distribution, you can download it from any of the major Linux sites, such as the Metalab site at <http://metalab.unc.edu/pub/Linux>.

## C:> **loadlin c:\vmlinuz root=/dev/hda2**

This example loads the Linux kernel image *vmlinuz*, passing it the boot parameter **root=/dev/hda2**, telling the kernel that the Linux root partition is */dev/hda2*. (If you are using a RAM disk, see [Section 4.6, "initrd: Using a RAM Disk"](#page-430-0) later in this chapter.)

If you want to use Loadlin with Windows 95/98, see the Loadlin User Guide and the Loadlin+Win95 mini-HOWTO for how to do that. Note that if your disk uses the FAT32 filesystem, the standard techniques for using Loadlin and Windows 95 won't work; if this is the case or if you aren't sure whether you have FAT16 or FAT32, it's important to read the mini-HOWTO before you proceed.

Loadlin can be run directly from the DOS prompt, as in the example, or it can be invoked from CONFIG.SYS or AUTOEXEC.BAT. Like LILO, Loadlin takes both options that direct its operation and options (also referred to as *parameters*) that it passes to the kernel.

There are two forms of the Loadlin syntax:

```
LOADLIN @params
LOADLIN [zimage_file] [options] [boot_params]
```
## **4.3.1. Using a Parameter File**

In the first form of the preceding syntax, *params* is a DOS file that contains the options you want Loadlin to run with. The Loadlin distribution comes with a sample parameter file, *test.par*, that you can use as a basis for creating your own. Each line in a parameter file contains one parameter. If you want to specify the name of the Linux kernel to use (the **image=** parameter), it must be the first entry in the file. Comments start with a hash sign (#). The entries in the parameter file can be overridden or appended on the command line. For example, to override the value of **vga** set in the parameter file:

## C:> **LOADLIN @myparam vga=normal**

## **4.3.2. Putting Parameters on the Command Line**

In the second form of the preceding Loadlin syntax, *zimage\_file* is the name of a Linux kernel to run, followed by a list of Loadlin options and/or boot options. Specifying **LOADLIN** with no parameters gives a help message listing the Loadlin options and some of the possible kernel boot options. The message is long enough that you probably want to pipe the output through a pager like **more**:

## C:> **LOADLIN | more**

The Loadlin options are:

## **-clone**

Bypasses certain checks -- read the LOADLIN User Guide that comes with the Loadlin distribution before using.

## **-d** *file*

Debug mode. Like **-t** but sends output to *file* as well as to standard output.

## **-dskreset**

Causes disks to be reset after loading but before booting Linux.

## **-noheap**

For use by serious Linux hackers only; disables use of the setup heap.

**-t**

Loadlin: Booting from MS-DOS (Linux in a Nutshell, 3rd Edition)

Test mode. Goes through the loading process but doesn't actually start Linux. Also sets **-v**.

## **-txmode**

Sets the screen to text mode (80x25) on startup.

#### **-v**

Verbose. Prints parameter and configuration information to standard output.

## **-wait=***nn*

After loading, waits *nn* (DOS) ticks before booting Linux.

In addition to these Loadlin options, the help message prints a number of kernel boot options that you can specify. The boot options that it prints are only a few of the many available boot options. See also the BootPrompt-HOWTO for a more complete list.

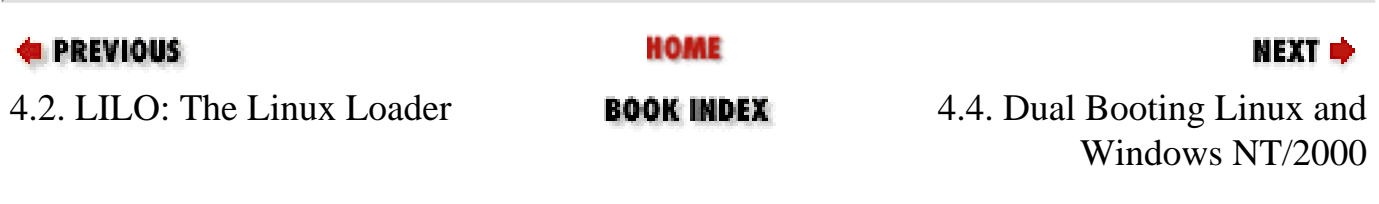

<span id="page-424-0"></span>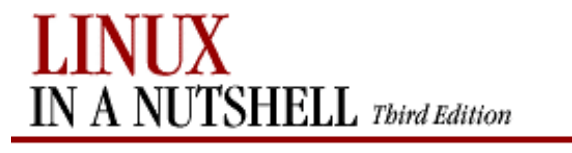

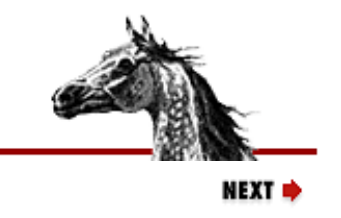

**PREVIOUS** 

[Linux in a Nutshell, 3rd](#page-0-0)  [Edition](#page-0-0)

## **4.4. Dual Booting Linux and Windows NT/2000**

As we said earlier, when you run Windows NT, its boot loader expects to be the one in charge; therefore, the normal way to dual boot Windows NT and Linux is to add Linux as an option on the NT boot menu. The information in this section also applies to Windows 2000, which uses the NT loader.

To accomplish this, you need to provide the NT loader with a copy of the Linux boot sector. Here's how you do that on a computer running Windows NT with an NTFS filesystem (note that Windows NT should be installed on your system already). See the NT OS Loader+Linux mini-HOWTO for more information and other alternatives.

You should have a Linux boot floppy available so that, if necessary, you can boot Linux before the NT boot loader has been modified. You also should have a DOS-formatted floppy to transfer the boot sector to the Windows NT partition. If LILO is already installed, you may need to modify */etc/lilo.conf* as described later. Otherwise, you'll either install LILO as part of the Linux installation, or you can install it with the *QuickInst* script that comes with LILO. Once LILO is installed, and you have a configuration file, you can set up the system for dual booting.

Note that the following instructions assume your Linux partition is on */dev/hda2*. If Linux is on another partition, be sure to replace */dev/hda2* in the following examples with the correct partition.

1. Specify the Linux root partition as your boot device. If you are editing */etc/lilo.conf* manually, your entry will look like this:

boot=/dev/hda2

and will be the same as the **root=** entry.

- 2. Run the **lilo** command to install LILO on the Linux root partition.
- 3. At this point, if you need to reboot Linux, you'll have to use the boot floppy, because the NT loader hasn't been set up yet to boot Linux.
- 4. From Linux, run the **dd** command to make a copy of the Linux boot sector:

% **dd if=/dev/hda2 of=/bootsect.lnx bs=512 count=1**

This command copies one block, with a blocksize of 512 bytes, from the input file */dev/hda2* to the output file */bootsect.lnx*. (The output filename can be whatever makes sense to you; it doesn't have to be *bootsect.lnx*.)

5. Copy *bootsect.lnx* to a DOS-formatted floppy disk:

% **mount -t msdos /dev/fd0 /mnt** % **cp /bootsect.lnx /mnt** % **umount /mnt**

6. Reboot the system to Windows NT and copy the boot sector from the floppy disk to the hard disk. For example, using the command line to copy the file:

C:> **copy a:\bootsect.lnx c:\bootsect.lnx**

It doesn't matter where on the hard drive you put the file because you'll tell the NT loader where to find it in step 8.

7. Modify the attributes of the file *boot.ini*[\[5\]](#page-425-0) to remove the system and read-only attributes so you can edit it:

[5]*boot.ini* is the Windows NT counterpart to */etc/lilo.conf*. It defines what operating systems the NT loader can boot.

```
C:> attrib -s -r c:\boot.ini
```
8. Edit *boot.ini* with a text editor to add the line:

```
C:\bootsect.lnx="Linux"
```
This line adds Linux to the boot menu and tells the Windows NT boot loader where to find the Linux boot sector. You can insert the line anywhere in the **[operating systems**] section of the file. Its position in the file determines where it will show up on the boot menu when you reboot your computer. Adding it at the end, for example, results in a *boot.ini* file that looks something like this (the second **multi(0)** entry is wrapped to fit in the margins of this page):

```
[boot loader]
timeout=30
default=multi(0)disk(0)rdisk(0)partition(1)\WINNT
[operating systems]
multi(0)disk(0)rdisk(0)partition(1)\WINNT="Windows NT Server Version 4.00" 
multi(0)disk(0)rdisk(0)partition(1)\WINNT="Windows NT Server Version 4.00 [VGA mode]" /basevideo /sos
C:\bootsect.lnx="Linux"
```
If you want Linux to be the default operating system, modify the  $\text{default} = \text{line to say: }$ 

```
default=C:\bootsect.lnx
```
9. Rerun **attrib** to restore the system and read-only attributes:

C:> **attrib +s +r c:\boot.ini**

Now you can shut down Windows NT and reboot; NT will prompt you with a menu that looks something like this:

```
OS Loader V4.00
Please select the operating system to start:
Windows NT Workstation Version 4.00
Windows NT Workstation Version 4.00 [VGA mode] 
Linux
```
Select Linux, and the NT loader reads the Linux boot sector and transfers control to LILO, on the Linux partition.

If you later modify */etc/lilo.conf* or rebuild the kernel, you need to rerun the **lilo** command, create a new *bootsect.lnx* file, and replace the version of *bootsect.lnx* on the Windows NT partition with the new version. That is, you need to rerun steps 2-6.

#### **NOTE**

<span id="page-425-0"></span>If you have any problems or you simply want to remove LILO later, you can reverse the installation procedure: boot to Windows NT, change the system and read-only attributes on *boot.ini*, reedit *boot.ini* to remove the Linux entry, save the file, restore the system and read-only attributes, and remove the Linux boot sector from the NT partition.

Dual Booting Linux and Windows NT/2000 (Linux in a Nutshell, 3rd Edition)

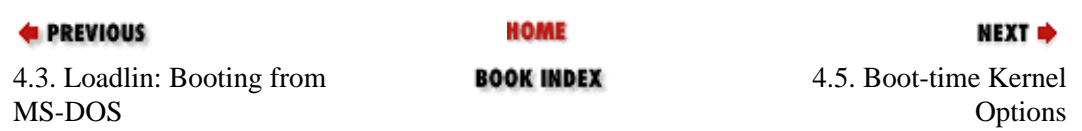

<span id="page-427-0"></span>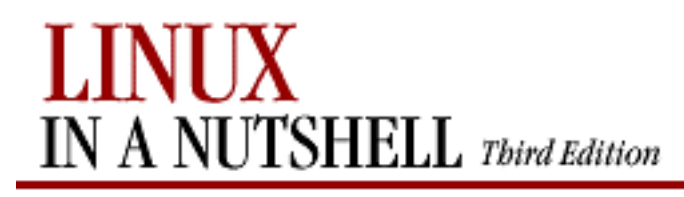

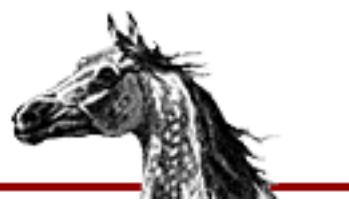

**E** PREVIOUS

[Linux in a Nutshell, 3rd](#page-0-0)  [Edition](#page-0-0)

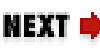

# **4.5. Boot-time Kernel Options**

The Loadlin and LILO sections of this chapter described some of the options you can specify when you boot Linux. There are many more options that can be specified. This section touches on the ways to pass options to the kernel and then describes some of the kinds of parameters you might want to use. The parameters in this section affect the kernel and therefore apply regardless of which boot loader you use.

As always with Unix systems, there are a number of choices for the boot process itself. If you are using Loadlin, you can pass parameters to the kernel on the command line or in a file.

If LILO is your boot loader, you can add to or override the parameters specified in */etc/lilo.conf* during the boot process as follows:

- If **prompt** is set in */etc/lilo.conf*, LILO always presents the boot prompt and waits for input. At the prompt, you can choose the operating system to be booted. If you choose Linux, you also can specify parameters.
- If **prompt** isn't set, when the word "LILO" appears, press Control, Shift, or Alt, and the boot prompt appears. You also can press the Scroll Lock key before LILO is printed and not have to wait poised over the keyboard for the right moment.
- At the boot prompt, specify the system you want to boot or press Tab to get a list of the available choices. You then can enter the name of the image to boot. For example:

```
LILO boot: <press Tab>
linux test dos
boot: linux
```
You also can add boot command options:

boot: **linux single**

● If you don't provide any input, LILO waits the amount of time specified in the **delay** parameter and then boots the default operating system with the default parameters as set in */etc/lilo.conf*.

Some of the boot parameters have been mentioned earlier. Many of the others are hardwarespecific and are too numerous to mention here. For a complete list of parameters and a discussion of the booting process, see the BootPrompt-HOWTO. Some of the parameters not shown earlier that you might find useful are listed next; many more are covered in the HOWTO. Most of the following parameters are used to provide information or instructions for the kernel, rather than to LILO.

## **debug**

Prints all kernel messages to the console.

## **hd=***cylinders,heads,sectors*

Specifies the hard drive geometry to the kernel. Useful if Linux has trouble recognizing the geometry of your drive, especially if it's an IDE drive with more than 1024 cylinders.

## **load\_ramdisk=***n*

Tells the kernel whether to load a RAM disk image for use during Linux installation. Values of *n* are:

## **0**

Don't try to load the image. This is the default.

## **1**

Load the image from a floppy disk to the RAM disk.

## **mem=***size*

Specifies the amount of system memory installed. Useful if your BIOS reports memory only up to 64 MB and your system has more memory installed. Specify as a number with **M** or **k** (case-insensitive) appended:

mem=128M

Because **mem** would have to be included on the command line for every boot, it often is specified on a command line saved with **lock** or with **append** to be added to the parameters passed to the kernel.

## **noinitrd**

When set, disables the two-stage boot and preserves the contents of */dev/initrd* so the data is available after the kernel has booted. */dev/initrd* can be read only once, and then its contents are returned to the system.

## **number**

Starts Linux at the runlevel specified by *number*. A runlevel is an operating state that the system can be booted to, such as a multiuser system or a system configuration running the X Window System. A runlevel is generally one of the numbers from 1 to 6; the default usually is 3. The runlevels and their corresponding states are defined in the file */etc/inittab*. See the manpage for */etc/inittab* for more information.

#### **ro**

Mounts the root filesystem read-only. Used for doing system maintenance, such as checking the filesystem integrity, when you don't want anything written to the filesystem.

#### **rw**

Mounts the root filesystem read-write. If neither **ro** nor **rw** is specified, the default value (usually **rw**) stored in the kernel image is used.

### **single**

Starts Linux in single-user mode. This option is used for system administration and recovery. It gives you a root prompt as soon as the system boots, with minimal initialization. No other logins are allowed.

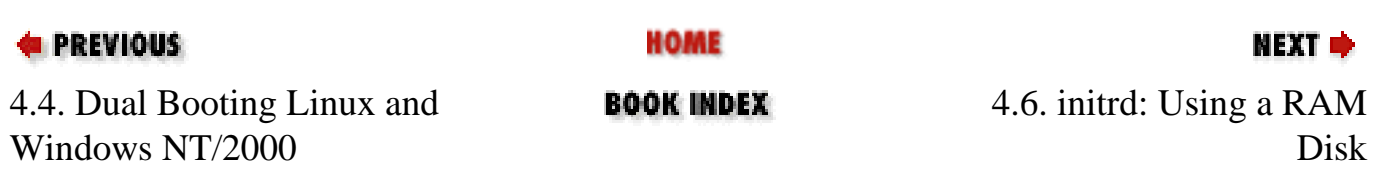

<span id="page-430-0"></span>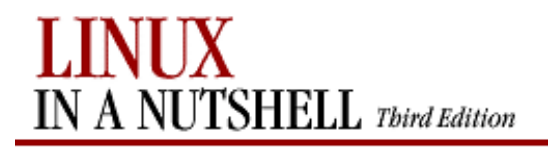

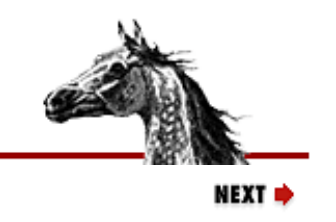

**PREVIOUS** 

[Linux in a Nutshell, 3rd](#page-0-0)  [Edition](#page-0-0)

## **4.6. initrd: Using a RAM Disk**

Modern Linux distributions use a modular kernel, which allows modules to be added without requiring that the kernel be rebuilt. If your root filesystem is on a device whose driver is a module, as is frequently true of SCSI disks, you can use the **initrd** facility, which provides a two-stage boot process, to first set up a temporary root filesystem in a RAM disk containing the modules you need to add (e.g., the SCSI driver) and then load the modules and mount the real root filesystem. The RAM disk containing the temporary filesystem is the special device file */dev/initrd*.

Before you can use **initrd**, both RAM disk support (CONFIG\_BLK\_DEV\_RAM=y) and initial RAM disk support (CONFIG\_BLK\_DEV\_INITRD=y) must be compiled into the Linux kernel. Then you need to prepare the normal root filesystem and create the RAM disk image. Your Linux distribution may have utilities to do some of the setup for you; for example, the Red Hat distribution comes with the **mkinitrd** command, which builds the **initrd** image. For detailed information, see the **initrd** manpage and the file *initrd.txt* (the path may vary but is usually something like */usr/src/linux/Documentation/initrd.txt*).

Once your Linux system has been set up for **initrd**, you can do one of the following, depending on which boot loader you are using:

● If LILO is your boot loader, add the **initrd** option to the appropriate image section:

```
image = /vmlinuz
   initrd = /boot/initrd # The file to load as the contents of /dev/initrd
   ...
```
Run the **/sbin/lilo** command, and you can reboot with **initrd**.

● If you are using Loadlin, add the **initrd** option to the command line:

loadlin c:\linux\vmlinuz initrd=c:\linux\initrd

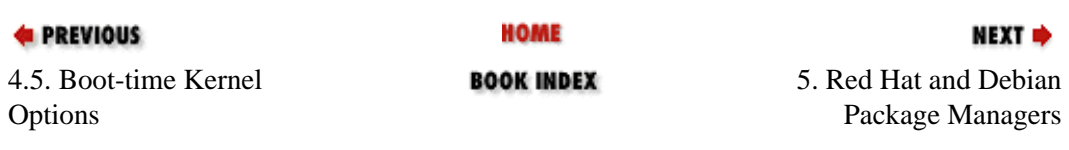

<span id="page-431-0"></span>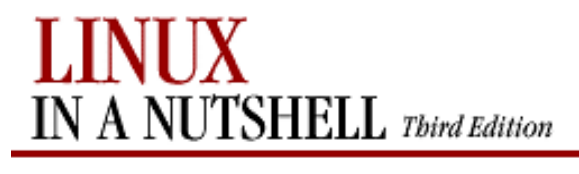

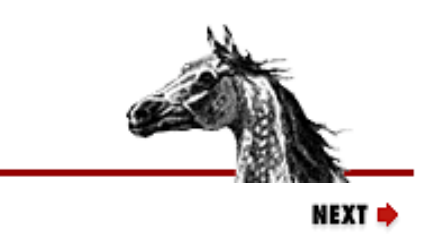

**E** PREVIOUS

**Chapter 5. Red Hat and Debian Package Managers**

[Linux in a Nutshell, 3rd](#page-0-0) [Edition](#page-0-0)

## **Contents:**

[The Red Hat Package Manager](#page-431-0) [The Debian Package Manager](#page-445-0)

This chapter describes the two major Linux packaging systems, the Red Hat Package Manager (RPM) and the Debian GNU/Linux Package Manager.

When you want to install applications on your Linux system, most often you'll find a binary or a source package containing the application you want, instead of (or in addition to) a *.tar.gz* file. A package is a file containing the files necessary to install an application. But note that while the package contains the files you need for installation, the application might require the presence of other files or packages that are not included, such as particular libraries (and even specific versions of the libraries), in order to be able to run. Such requirements are known as *dependencies*.

Package management systems offer many benefits. As a user, you may find you want to query the package database to find out what packages are installed on the system and their versions. As a system administrator, you need tools to install and manage the packages on your system. And, if you are also a developer, you need to know how to build a package for distribution.

Among other things, package managers:

- Provide tools for installing, updating, removing, and managing the software on your system.
- Let you install new or upgraded software directly across a network.
- Tell you what software package a particular file belongs to or what files a package contains.
- Maintain a database of packages on the system and their state, so you can find out what packages or versions are installed on your system.
- Provide dependency checking, so you don't mess up your system with incompatible software.
- Provide PGP, MD5, or other signature verification tools.
- Provide tools for building packages.

Any user can list or query packages. However, installing, upgrading, or removing packages generally requires superuser privileges. This is because the packages normally are installed in systemwide directories that are
writable only by root. Sometimes you can specify an alternate directory, to install, for example, a package into your home directory or into a project directory where you have write permission.

Both RPM and the Debian Package Manager back up old files before installing an updated package. Not only does this let you go back if there is a problem, but also if you've made changes (to configuration files, for example), they aren't completely lost.

## **5.1. The Red Hat Package Manager**

The Red Hat Package Manager (RPM) is a freely available packaging system for software distribution and installation. In addition to Red Hat and Red Hat-based distributions, both SuSE and Caldera are among the Linux distributions that use RPM.

Using RPM is straightforward. A single command, **rpm**, has options to perform all the package functions. For example, to find out if the Emacs editor is installed on your system, you could say:

% **rpm -q emacs** emacs-20.4-4

In addition, the GNOME-RPM program provides an X-based graphical frontend to RPM (that can be run even if you are not running GNOME). This section describes the **rpm** command and then the **gnorpm** command that runs GNOME-RPM.

## **5.1.1. The rpm Command**

RPM packages are built, installed, and queried with the **rpm** command. RPM package names usually end with a *.rpm* extension. **rpm** has a set of modes, each with its own options. The format of the **rpm** command is:

**rpm** [options] [packages]

With a few exceptions, as noted in the lists of options that follow, the first option specifies the **rpm** mode (e.g., install, query, update, build, etc.), and any remaining options affect that mode.

In the option descriptions that refer to packages, you'll sometimes see them specified as *package-name* and sometimes as *package-file*. The package name is the name of the program or application, such as **gif2png**. The package file is the name of the RPM file: *gif2png-2.2.5-1.i386.rpm*.

RPM provides a configuration file for specifying frequently used options. The system configuration file is usually */etc/rpmrc*, and users can set up their own *\$HOME/.rpmrc* file. You can use the **--showrc** option to show the values RPM will use for all the options that may be set in an *rpmrc* file:

```
rpm --showrc
```
The **rpm** command includes FTP and HTTP clients, so you can specify an *ftp://* or *http://* URL to install or query a package across the Internet. You can use an FTP or HTTP URL wherever *package-file* is specified in the commands presented here.

Any user can query the RPM database. Most of the other functions require superuser privileges.

## **5.1.1.1. General options**

The following options can be used with all modes:

## **--dbpath** *path*

Use *path* as the path to the RPM database.

## **--ftpport** *port*

Use *port* as the FTP port.

## **--ftpproxy** *host*

Use *host* as a proxy server for all transfers. Specified if you are FTPing through a firewall system that uses a proxy.

## **--help**

Print a long usage message (running **rpm** with no options gives a shorter usage message).

## **--justdb**

Update only the database; don't change any files.

## **--pipe** *command*

Pipe the **rpm** output to *command*.

## **--quiet**

Display only error messages.

## **--rcfile** *filename*

Use *filename* as the configuration file instead of the system configuration file */etc/rpmrc* or *\$HOME/.rpmrc*.

## **--root** *dir*

Perform all operations within directory *dir*.

## **--version**

Print the version number of **rpm**.

## **-vv**

Print debugging information.

## <span id="page-433-0"></span>**5.1.1.2. Install, upgrade, and freshen options**

Install or upgrade an RPM package. The syntax of the **install** command is:

**rpm -i** [install-options] package\_file ...

**rpm --install** [install-options] package\_file ...

To install a new version of a package and remove an existing version at the same time, use the **upgrade** command instead:

```
rpm -U [install-options] package_file ... 
rpm --upgrade [install-options] package_file ...
```
One feature of **-U** is that if the package doesn't already exist on the system, it acts like **-i** and installs it. To prevent that behavior, you can **freshen** a package instead; in that case, **rpm** upgrades the package only if an earlier version is already installed. The **freshen** syntax is:

**rpm -F** [install-options] package\_file ... **rpm --freshen** [install-options] package\_file ...

Installation and upgrade options are:

## **--allfiles**

Install or upgrade all files.

#### **--badreloc**

Used with **--relocate** to force relocation even if the package is not relocatable.

## **--excludedocs**

Don't install any documentation files.

#### **--excludepath** *path*

Don't install any file whose filename begins with *path*.

## **--force**

Force the installation. Equivalent to using **--replacepkgs**, **--replacefiles**, and **--oldpackage**.

#### **-h, --hash**

Print 50 hash marks as the package archive is unpacked. Use with **--version** for a nicer display.

## **--ignorearch**

Install even if the binary package is intended for a different architecture.

#### **--ignoreos**

Install binary package even if the operating systems don't match.

#### **--ignoresize**

Don't check disk space availability before installing.

## **--includedocs**

Install documentation files. This is needed only if **excludedocs: 1** is specified in an *rpmrc* file.

#### **--nodeps**

Don't check whether this package depends on the presence of other packages.

#### **--noorder**

Don't reorder packages to satisfy dependencies before installing.

## **--noscripts**

Don't execute any preinstall or postinstall scripts.

## **--notriggers**

Don't execute any scripts triggered by package installation.

## **--oldpackage**

Allow an upgrade to replace a newer package with an older one.

## **--percent**

Print percent-completion messages as files are unpacked.

## **--prefix** *path*

Set the installation prefix to *path* for relocatable packages.

## **--replacefiles**

Install the packages even if they replace files from other installed packages.

## **--replacepkgs**

Install the packages even if some of them are already installed.

#### **--test**

Go through the installation to see what it would do, but don't actually install the package.

## **5.1.1.3. Query options**

The syntax for the **query** command is:

```
rpm -q[information-options] [package-options]
rpm --query[information-options] [package-options]
```
There are two subsets of query options: *package selection* options that determine what packages to query and *information selection* options that determine what information to provide.

## **5.1.1.3.1. Package selection options**

## *package\_name*

Query the installed package *package\_name*.

### **-a, --all**

Query all installed packages.

## **-f** *file***, --file** *file*

Find out what package owns *file*.

## **-g** *group***, --group** *group*

Find out what packages have group *group*.

## **-p** *package\_file*

Query the uninstalled package *package\_file*.

## **--querybynumber** *num*

Query the *num*th database entry. Primarily useful for debugging.

## **-qf, --queryformat** *num*

Specify the format for displaying the query output, using tags to represent different types of data (e.g., NAME, FILENAME, DISTRIBUTION). The format specification is a variation of the standard **printf** formatting. (Use **--querytags** in [Section 5.1.1.8, "Miscellaneous options"](#page-440-0) to view a list of available tags.

## **--specfile** *specfile*

Query *specfile* as if it were a package. **--triggeredby** *pkg*

List packages that trigger installation of package *pkg*. **--whatrequires** *capability*

List packages that require the given capability to function. **--whatprovides** *capability*

List packages that provide the given capability.

## **5.1.1.3.2. Information selection options**

## **-c, --configfiles**

List configuration files in the package.

## **--changelog**

Display the log of change information for the package.

#### **-d, --docfiles**

List documentation files in the package.

## **--dump**

Dump information for each file in the package. This option must be used with at least one of **-l**, **-c**, or **-d**. The output includes the following information in this order:

path size mtime md5sum mode owner group isconfig isdoc rdev symlink

## **--filesbypkg**

List all files in each package.

#### **-i**

Display package information, including the name, version, and description.

#### **-l, --list**

List all files in the package.

#### **--last**

List packages by install time, with the latest packages listed first.

## **--provides**

List the capabilities this package provides.

### **-R, --requires**

List any packages this package depends on.

#### **-s, --state**

List each file in the package and its state. The possible states are **normal**, **not installed**, or **replaced**.

#### **--scripts**

List any package-specific shell scripts used during installation and uninstallation of the package.

## **5.1.1.4. Uninstall options**

The syntax for the **uninstall** command is:

**rpm -e** package\_name **rpm --erase** package\_name

The uninstall options are:

## **--allmatches**

Remove all versions of the package. Only one package should be specified; otherwise, an error results.

## **--nodeps**

Don't check dependencies before uninstalling the package.

## **--noscripts**

Don't execute any preuninstall or postuninstall scripts.

## **--notriggers**

Don't execute any scripts triggered by the removal of this package.

**--test**

Don't really uninstall anything; just go through the motions.

## **5.1.1.5. Verify options**

The syntax for the **verify** command is:

**rpm -V|-y| -- verify**[package-selection-options]

Verify mode compares information about the installed files in a package with information about the files that came in the original package and displays any discrepancies. The information compared includes the size, MD5 sum, permissions, type, owner, and group of each file. Uninstalled files are ignored.

The package selection options include those available for query mode, as well as the following:

## **--nofiles**

Ignore missing files.

## **--nomd5**

Ignore MD5 checksum errors.

## **--nopgp**

Ignore PGP checking errors.

The output is formatted as an eight-character string, possibly followed by a "c" to indicate a configuration file, and then the filename. Each of the eight characters in the string represents the result of comparing one file attribute to the value of that attribute from the RPM database. A period (**.**) indicates that the file passed that test. The

following characters indicate failure of the corresponding test:

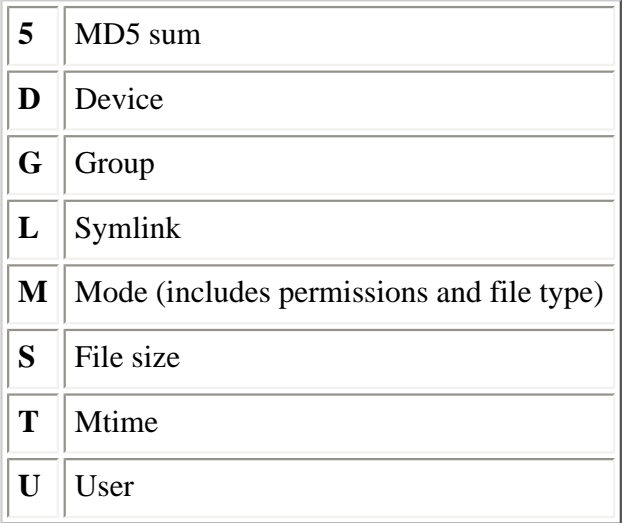

## **5.1.1.6. Database rebuild options**

The syntax of the command to rebuild the RPM database is:

**rpm --rebuilddb** [options]

You also can build a new database:

**rpm --initdb** [options]

The options available with the database rebuild mode are the **--dbpath** and **--root** options described earlier under [Section 5.1.1.1, "General options"](#page-433-0).

## **5.1.1.7. Signature check options**

RPM packages may have a PGP signature built into them. PGP configuration information is read from */etc/rpmrc*. The syntax of the signature-check mode is:

```
rpm --checksig package_file...
rpm -K package_file...
```
The signature-checking options are:

**--nogpg**

Don't check any GPG signatures.

**--nomd5**

Don't check any MD5 signatures.

## **--nopgp**

Don't check any PGP signatures.

Two other options let you add signatures to packages:

## **--addsign** *binary-pkgfile***...**

Generate and append new signatures to those that already exist in the specified binary packages.

## **--resign** *binary-pkgfile***...**

Generate and insert new signatures in the specified binary packages, removing any existing signatures.

## **5.1.1.8. Miscellaneous options**

Several additional **rpm** options are available:

## **--querytags**

Print the tags available for use with the **--queryformat** option in query mode.

## **--setgids** *packages*

Set file owner and group of the specified packages to those in the database.

## **--setperms** *packages*

Set file permissions of the specified packages to those in the database.

## **--showrc**

Show the values **rpm** will use for all options that can be set in an *.rpmrc* file.

## <span id="page-440-0"></span>**5.1.1.9. FTP/HTTP options**

The following options are available for use with *ftp://* and *http://* URLs in install, update, and query modes:

## **--ftpport** *port*

Use *port* for making an FTP connection on the proxy FTP server instead of the default port. Same as specifying the macro **\_ftpport**.

## **--ftpproxy** *host*

Use *host* as the proxy server for FTP transfers through a firewall that uses a proxy. Same as specifying the macro **\_ftpproxy**.

## **--httpport** *port*

Use *port* for making an HTTP connection on the proxy HTTP server instead of the default port. Same as specifying the macro **\_httpport**.

## **--httpproxy** *host*

Use *host* as a proxy server for HTTP transfers. Same as specifying the macro **httpproxy**.

## **5.1.1.10. Build options**

The syntax for the build options is:

**rpm -**[**b**|**t**]step [build-options] spec-file ...

Specify **-b** to build a package directly from a spec file or **-t** to open a tarred gzipped file and use its spec file. Both forms take the following single-character **step** arguments:

## **p**

Perform the prep stage, unpacking source files and applying patches.

## **l**

Do a list check, expanding macros in the files section of the spec file and verifying that each file exists.

#### **c**

Perform the build stage. Done after the prep stage; generally equivalent to doing a **make**.

#### **i**

Perform the install stage. Done after the prep and build stages; generally equivalent to doing a **make install**.

#### **b**

Build a binary package. Done after prep, build, and install.

#### **s**

Build a source package. Done after prep, build, and install.

## **a**

Build both binary and source packages. Done after prep, build, and install.

The following additional options can be used when building an **rpm** file:

## **--buildarch** *arch*

## **--buildos** *os*

For use with pre-3.0 versions of RPM. Build the package for architecture *arch* or the operating system *os*. Replaced in 3.0 with **--target**.

## **--buildroot** *dir*

Override the **BuildRoot** tag with *dir* when building the package.

## **--clean**

Clean up (remove) the build files after the package has been made.

#### **--rmsource**

Remove the source files and the spec file when the build is done. Can be used as a standalone option with **rpm** to clean up files separately from creating the packages.

#### **--short-circuit**

Can be used with **-bc** and **-bi** to skip previous stages.

## **--sign**

Add a PGP signature to the package.

#### **--target** *platform*

When building the package, set the macros **\_target**, **\_target\_arch**, and **\_target\_os** to the value indicated by *platform*.

#### **--test**

Go through the motions, but don't execute any build stages. Used for testing spec files.

### **--timecheck**

Set the timecheck age (the maximum age in seconds of a file being packaged). Set to 0 to disable.

Two other options can be used standalone with **rpm** to recompile or rebuild a package:

## **--rebuild** *source-pkgfile***...**

Like **--recompile**, but also build a new binary package. Remove the build directory, the source files, and the spec file once the build is complete.

## **--recompile** *source-pkgfile***...**

Install the named source package, and prep, compile, and install the package.

## **5.1.1.11. RPM examples**

Query the RPM database to find Emacs-related packages:

% **rpm -q -a | grep emacs**

Query an uninstalled package, printing information about the package, and list the files it contains:

## % **rpm -qpil ~/downloads/bash2-doc-2.03-8.i386.rpm**

Install a package (assumes superuser privileges):

#### % **rpm -i sudo-1.5.3-6.i386.rpm**

## **5.1.2. GNOME-RPM**

GNOME-RPM is a graphical user frontend to **rpm** that runs under X. You can run **gnorpm** even if you are not running GNOME. When you run **gnorpm**, it opens a window that lets you manage your **rpm** packages via a graphical interface. The format of the **gnorpm** command is:

**gnorpm** [options]

## **5.1.2.1. gnorpm options**

The **gnorpm** options are:

## **--geometry=***geom*

Specify the geometry of the main window in standard X geometry format (i.e.,  $w \times h + x + y$ ).

## **-i** *pkgfiles***, --install** *pkgfiles*

Install the specified packages.

## **-p** *pkgs***, --packages** *pkgs*

The packages are in files, not in the **rpm** database (i.e., they haven't been installed yet).

## **-q** *pkgs***, --query** *pkgs*

Display a query window for the specified installed packages.

## **-qp** *pkgfiles***, --query --packages** *pkgfiles*

Display a query window for the specified package files. This is the same as specifying the **-q** and **-p** options.

## **-U** *pkgfiles***, --upgrade** *pkgfiles*

Upgrade the specified packages.

## **-K** *pkgfiles***, --checksig** *pkgfiles*

Check the signatures on the specified packages.

## **-y** *pkgs***, --verify** *pkgs*

Verify the specified packages.

#### **-?, --help**

Display a help message and exit.

### **--root=***dir*

Specify the filesystem root to use.

## **--usage**

Display a brief usage message and exit.

## **5.1.2.2. The GNOME-RPM window**

The GNOME-RPM main window has five parts. At the top is a menu bar with three buttons:

## **Packages**

Menu options are Query, Uninstall, and Verify.

## **Operations**

Menu options are Find, Web find, Install, and Preferences.

## **Help**

Provides online help for GNOME-RPM.

Below the menu bar is a toolbar, with buttons to Install, Unselect, Uninstall, Query, Verify, Find, and Web find. At the very bottom of the window is a status bar.

The rest of the window is the main panel. On the left is the package panel, which displays package folders in a tree structure. Clicking on a folder selects it; double-click to display the contents of the folder (i.e., the packages in that folder) on the righthand panel. Clicking on a package selects it; you then can use the menus and the toolbar buttons to operate on the package. You can select several packages at the same time and operate on them as a group. Right-clicking on a package icon selects the package if it isn't already and presents a menu with Query, Uninstall, and Verify options.

See the GNOME-RPM documentation and online help for full details.

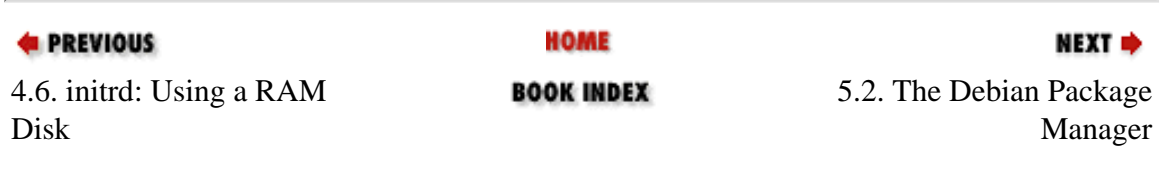

[Copyright © 2001](#page-1-0) O'Reilly & QKFIN. All rights reserved.

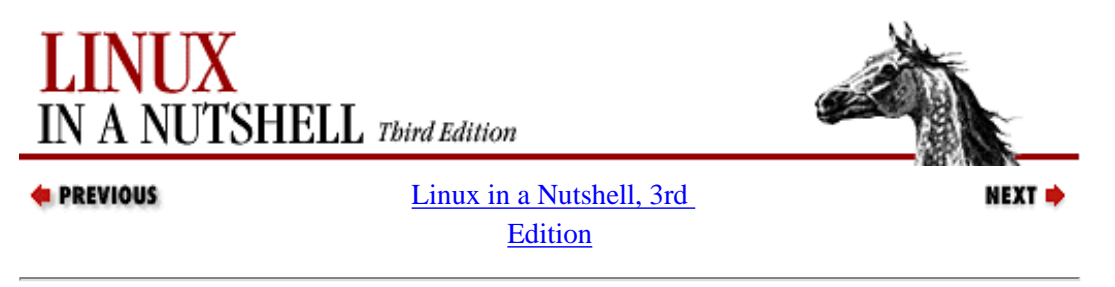

## **5.2. The Debian Package Manager**

Debian GNU/Linux provides several package management tools, primarily intended to facilitate the building, installation, and management of binary packages. Debian package names generally end in *.deb*. The Debian package management tools include:

## **dpkg**

Until recently, the most important of the Debian packaging tools and still the primary package management program. Used to install or uninstall packages or as a frontend to **dpkg-deb**.

## **dpkg-deb**

Lower-level packaging tool. Used to create and manage the Debian package archives. Accepts and executes commands from **dpkg** or can be called directly.

#### **dselect**

An interactive frontend to **dpkg**.

#### **apt-get**

The currently available piece of the Advanced Package Tool (APT), which is still being developed and is intended to be a modern, user-friendly package management tool. Can be run from the command line or selected as a method from **dselect**. One of the features of **apt-get** is that you can use it to get and install packages across the Internet by specifying an *ftp://* or *http://* URL. Another feature is that you can use it to upgrade all packages currently installed on your system in a single operation.

## **5.2.1. Files**

Some important files used by the Debian package management tools are:

## *control*

Comes with each package; documents dependencies; contains the name and version of the package, a description, maintainer, installed size, and so on.

## *conffiles*

Comes with each package and contains a list of the configuration files associated with the package.

## *preinst***,** *postinst***,** *prerm***,** *postrm*

Scripts that can be included in a package to be run before installation, after installation, before removal, or after removal of the package.

## */var/lib/dpkg/available*

Contains information about packages available on the system.

#### */var/lib/dpkg/status*

Contains information about the status of packages available on the system.

#### */etc/apt/sources.list*

A list for APT of package sources, used to locate packages. The sources are listed one per line, in order of preference.

## */etc/apt/apt.conf*

The main APT configuration file.

## **5.2.2. Package States and Selection States**

The possible states that a package can be in are:

#### **config-files**

Only the configuration files for the package are present on the system.

#### **half-configured**

The package is unpacked and configuration was started but not completed.

## **half-installed**

Installation was started but not completed.

#### **installed**

The package is unpacked and configured.

#### **not-installed**

The package is not installed.

#### **unpacked**

The package is unpacked but not configured.

The possible package selection states are:

#### **deinstall**

The package has been selected for deinstallation (i.e., for removal of everything but configuration files).

#### **install**

The package has been selected for installation.

#### **purge**

The package has been selected to be purged (i.e., for removal of everything including the configuration files).

## **5.2.3. Package Flags**

There are two possible package flags that can be set for a package. They are:

#### **hold**

The package is not to be handled by **dpkg**, unless forced with the **--force-hold** option.

#### **reinst-required**

The package is broken and needs to be reinstalled. Such a package cannot be removed, unless forced with the **--forcereinstreq** option.

## **5.2.4. Scripts**

In addition to the commands described in the next subsection, several shell and Perl scripts are included with the package manager for use in building packages:

#### **dpkg-buildpackage**

Help automate package building. Shell script.

#### **dpkg-distaddfile**

Add an entry for a file to *debian/files*. Perl script.

#### **dpkg-genchanges**

Generate an upload control file from the information in an unpacked, built, source tree and the files it has generated. Perl script.

#### **dpkg-gencontrol**

Read information from an unpacked source tree and display a binary package control file on standard output. Perl script.

#### **dpkg-name**

Rename Debian packages to their full package names. Shell script.

### **dpkg-parsechangelog**

Read and parse the changelog from an unpacked source tree and write the information to standard output in machinereadable form. Perl script.

#### **dpkg-scanpackages**

Create a *Packages* file from a tree of binary packages. The *Packages* file is used by **dselect** to provide a list of packages available for installation. Perl script.

#### **dpkg-shlibdeps**

Calculate shared library dependencies for named executables. Perl script.

#### **dpkg-source**

Pack and unpack Debian source archives. Perl script.

## **5.2.5. Debian Package Manager Command Summary**

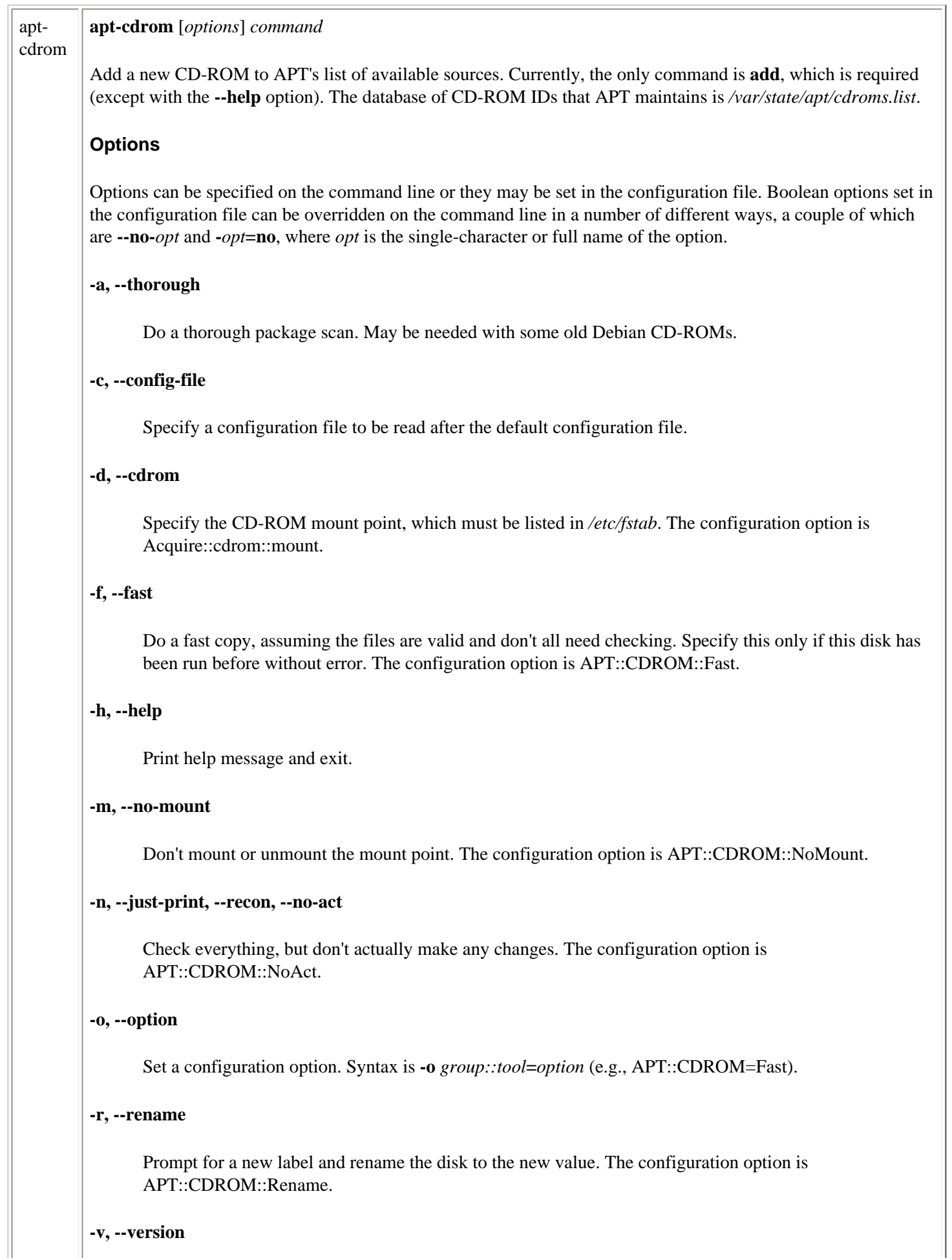

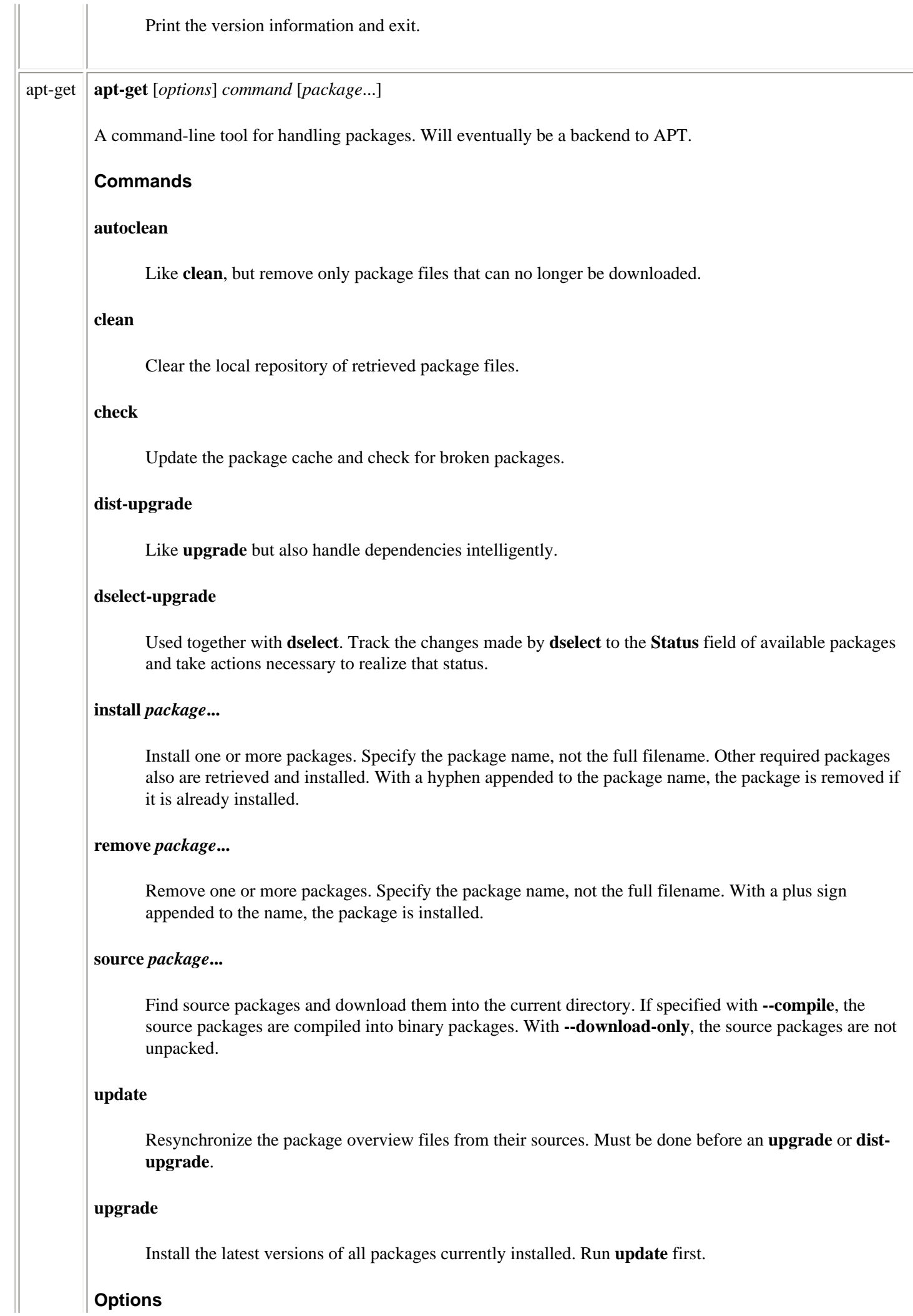

Options can be specified on the command line or they may be set in the configuration file. Boolean options set in the configuration file can be overridden on the command line in one of several ways, a couple of which are **--no***opt* and **-***opt***=no**, where *opt* is the single-character or full name of the option.

## **-b, --compile, --build**

Compile source packages after download.

## **-c, --config-file**

Specify a configuration file to read after the default.

## **-d, --download-only**

Retrieve package files, but don't unpack or install them. The configuration option is APT::Get::Downloadonly.

## **-f, --fix-broken**

Try to fix a system with broken dependencies. Can be used alone or with a command. The configuration option is APT::Get::Fix-Broken.

## **--force-yes**

Force yes. Causes APT to continue without prompting if it is doing something that could damage your system. Use with great caution and only if absolutely necessary. The configuration option is APT::Get::force-yes.

## **-h, --help**

Display a help message and exit.

## **--ignore-hold**

Ignore a hold placed on a package. Use with **dist-upgrade** to override many undesired holds. The configuration option is APT::Get::Ignore-Hold.

## **-m, --ignore-missing, --fix-missing**

Ignore missing or corrupted packages or packages that cannot be retrieved. Can cause problems when used with **-f**.

## **--no-download**

Disable package downloading; use with **--ignore-missing** to force APT to use only the packages that have already been downloaded.

## **--no-upgrade**

Do not upgrade packages. Use with **install** to prevent upgrade of packages that are already installed. The configuration option is APT::Get::no-upgrade.

## **-o, --option**

Set a configuration option. Syntax is **-o** *group::tool***=***option* (e.g., APT::Get=force-yes).

## **--print-uris**

Print URIs of files instead of fetching them. Print path, destination filename, size, and expected MD5 hash. The configuration option is APT::Get::Print-URIs.

### **-q, --quiet**

Quiet. Omit progress indicators, produce only logging output. Add a **q** to make even quieter.

#### **-s, --simulate, --just-print, --dry-run, --recon, --no-act**

Go through the motions, but don't actually make any changes to the system. The configuration option is APT::Get::Simulate.

#### **-u, --show-upgraded**

Print a list of all packages to be upgraded. The configuration option is APT::Get::Show-Upgraded.

#### **-v, --version**

Display the version and exit.

#### **-y, --yes, --assume-yes**

Automatically reply "yes" to prompts and run noninteractively. Abort if there is an error. The configuration option is APT::Get::Assume-Yes.

#### dpkg **dpkg** [*options*] *action*

A tool for installing, managing, and building packages. Serves as a frontend to **dpkg-deb**.

#### **dpkg actions**

These actions are carried out by **dpkg** itself:

#### **-i** *pkgfile***, --install** *pkgfile*

Install the package specified as *pkgfile*. With **-R** or **--recursive**, *pkgfile* must be a directory.

#### **--unpack** *pkgfile*

Unpack the package, but don't configure it. With **-R** or **--recursive**, *pkgfile* must be a directory.

#### **--configure [***packages***|-a|--pending]**

Reconfigure one or more unpacked *packages*. If **-a** or **--pending** is given instead of *packages*, configure all packages that are unpacked but not configured.

#### **-r, --remove [***packages***|-a|--pending] --purge [***packages***|-a|--pending]**

Remove or purge one or more installed *packages*. Removal gets rid of everything except the configuration files listed in *debian/conffiles*; purging also removes the configuration files. If **-a** or **- pending** is given instead of *packages*, **dpkg** removes or purges all packages that are unpacked and marked (in */var/lib/dpkg/status*) for removing or purging.

## **--print-avail** *package*

Print the details about *package* from */var/lib/dpkg/available*.

## **--update-avail** *pkgs-file*

## **--merge-avail** *pkgs-file*

Update the record of available files kept in */var/lib/dpkg/available*. This information is used by **dpkg** and **dselect** to determine what packages are available. Update will replace the information with the contents of the *pkgs-file*, distributed as *Packages*. Merge combines the information from *Packages* with the existing information.

## **-A** *pkgfile***, --record-avail** *pkgfile*

Update the record of available files kept in */var/lib/dpkg/available* with information from *pkgfile*. This information is used by **dpkg** and **dselect** to determine what packages are available. With **-R** or **- recursive**, *pkgfile* must be a directory.

## **--forget-old-unavail**

Forget about uninstalled unavailable packages.

## **--clear-avail**

Remove existing information about what packages are available.

## **-l, --list [***pkg-name-pattern***]**

List all packages whose names match the specified pattern. With no pattern, list all packages in */var/lib/dpkg/available*. The pattern can include standard shell wildcard characters and may have to be quoted to prevent the shell from doing filename expansion.

## **-s** *packages***, --status** *packages*

Report the status of one or more *packages* by displaying the entry in the status database */var/lib/dpkg/status*.

## **-C, --audit**

Search for partially installed packages and suggest how to get them working.

## **--get-selections [***pattern***]**

Get list of package selections and write to standard output. With *pattern* specified, write selections that match the pattern.

## **--set-selections**

Set package selections based on input file read from standard input.

## **--yet-to-unpack**

Search for uninstalled packages that have been selected for installation.

## **-L** *packages***, --listfiles** *packages*

List installed files that came from the specified package or packages.

## **-S** *filename-pattern***, --search** *filename-pattern*

Search installed packages for a filename. The pattern can include standard shell wildcard characters and may have to be quoted to prevent the shell from doing filename expansion.

#### **--print-architecture**

Print target architecture.

### **--print-gnu-build-architecture**

Print the GNU version of the target architecture.

#### **--print-installation-architecture**

Print host architecture for installation.

#### **--compare-versions** *ver1 op ver2*

Perform a binary comparison of two version numbers. The operators lt le eq ne ge gt treat a missing version as earlier. The operators  $lt-nl$   $le-nl$   $qe-nl$   $qt-nl$  treat a missing version as later (where nl is "not later"). There is a third set of operators ( $\lt \lt \lt \lt = \gt = \gt > \gt$ ) that is provided for compatibility with control-file syntax. **dpkg** returns zero for success (i.e., the condition is satisfied) and nonzero otherwise.

## **--help**

Print help message and exit.

## **--force-help**

Print help message about the **--force-***list* options and exit.

## **-Dh, --debug=help**

Print debugging help message and exit.

## **--license**

Print **dpkg** license information and exit. Accepts the spelling **--licence** in addition to **--license**.

#### **--version**

Print **dpkg** version information and exit.

## **dpkg-deb actions**

The following actions can be specified for **dpkg** and are passed to **dpkg-deb** for execution. Also see **dpkg-deb**.

## **-b** *dir* **[***archive***], --build** *dir* **[***archive***]**

Build a package.

#### **-c** *archive***, --contents** *archive*

List the contents of a package.

## **-e, --control** *archive dir*

Extract control information from a package.

## **-f** *archive* **[***control-fields***], --field** *archive* **[***control-fields***]**

Display the control field or fields of a package.

## **-I** *archive* **[***control-files***], --info** *archive* **[***control-files***]**

Show information about a package.

## **--fsys-tarfile** *archive*

Display the filesystem tar- file contained by a package.

## **-x** *archive dir***, --extract** *archive dir*

Extract the files from a package.

## **-X** *archive dir***, --vextract** *archive dir*

Extract and display the filenames from a package.

## **Options**

## **--abort-after=***num*

Abort processing after *num* errors. Default is 50.

## **-B, --auto-deconfigure**

When a package is removed, automatically deconfigure any other package that depended on it.

## **-D***octal***, --debug=***octal*

Turn on debugging, with the *octal* value specifying the desired level of debugging information. Use **-Dh** or **--debug=help** to display the possible values. You can OR the values to get the desired output.

## **-E, --skip-same-version**

Don't install the package if this version is already installed.

## **--force-***list***, --no-force-***list***, --refuse-***list*

Force or refuse to force an operation. *list* is specified as a comma-separated item of options. With **--force**, a warning is printed, but processing continues. **--refuse** and **--no-force** cause processing to stop with an error. The force/refuse options are:

## **architecture**

Process even if intended for a different architecture.

## **auto-select**

Select or deselect packages to install or remove them. Forced by default.

#### **bad-path**

Some programs are missing from the path.

#### **configure-any**

Configure any unconfigured package that the package depends on.

#### **conflicts**

Permit installation of conflicting packages. Can result in problems from files being overwritten.

#### **depends**

Turn dependency problems into warnings.

#### **depends-version**

Warn of version problems when checking dependencies, but otherwise ignore.

#### **downgrade**

Install even if a newer version is already installed. Forced by default.

## **hold**

Process packages even if they are marked to be held.

## **not-root**

Try to install or remove even when not logged on as root.

#### **overwrite**

Overwrite a file from one package with the same file from another package. Forced by default.

#### **overwrite-dir**

Overwrite one package's directory with a file from another package.

## **overwrite-diverted**

Overwrite a diverted file with an undiverted version.

#### **remove-essential**

Remove an essential package. Note that this can cause your system to stop working.

#### **remove-reinstreq**

Remove packages that are broken and are marked to require reinstallation.

#### **-G**

Don't install a package if a newer version is already installed. The same as **--refuse-downgrade**.

## **--ignore-depends=***pkglist*

Dependency problems result only in a warning for the packages in *pkglist*.

## **--largemem**

Specify that **dpkg** can use as much memory as it needs.

### **--new**

New binary package format. This is a **dpkg-deb** option.

#### **--no-act**

Go through the motions, but don't actually write any changes. Used for testing. Be sure to specify before the action; otherwise changes might be written.

## **--nocheck**

Ignore the contents of the control file when building a package. This is a **dpkg-deb** option.

## **-O, --selected-only**

Process only packages that are marked as selected for installation.

## **--old**

Old binary package format. This is a **dpkg-deb** option.

## **-R, --recursive**

Recursively handle *.deb* files found in the directories specified with **-A**, **--install**, **--unpack**, and **--avail** and their subdirectories.

## **-R, --root=***dir***, --admindir=***dir***, --instdir=***dir*

Change default directories. **admindir** contains administrative files with status and other information about packages; it defaults to */var/lib/dpkg*. **instdir** is the directory in which packages are installed and defaults to */*. Changing the **root** directory to *dir* automatically changes **instdir** to *dir* and **admindir** to */dir/var/lib/dpkg*.

## **--smallmem**

Specify that **dpkg** should try to preserve memory.

dpkg**dpkg-deb** *action* [*options*]

deb

Backend command for building and managing Debian package archives. Also see **dpkg**; you'll often want to use **dpkg** to pass commands through to **dpkg-deb**, rather than call **dpkg-deb** directly.

**Actions**

## **-b** *dir* **[***archive***], --build** *dir* **[***archive***]**

Create an *archive* from the filesystem tree starting with directory *dir*. The directory must have a *DEBIAN* subdirectory containing the control file and any other control information. If *archive* is specified and is a

filename, the package is written to that file; if no *archive* is specified, the package is written to *dir.deb*. If the archive already exists, it is replaced. If *archive* is the name of a directory, the **dpkg-deb** looks in the control file for the information it needs to generate the package name. (Note that for this reason, you cannot use **--no-check** with a directory name.)

## **-c** *archive***, --contents** *archive*

List the filesystem-tree portion of *archive*.

## **-e, --control** *archive dir*

Extract control information from *archive* into the directory *dir*, which is created if it doesn't exist.

## **-f** *archive* **[***control-fields***], --field** *archive* **[***control-fields***]**

Extract information about one or more fields in the control file for *archive*. If no fields are provided, print the entire control file.

## **-h, --help**

Print help information and exit.

## **-I** *archive* **[***control-files***], --info** *archive* **[***control-files***]**

Provide information about binary package *archive*. If no control files are provided, print a summary of the package contents; otherwise, print the control files in the order they were specified. An error message is printed to standard error for any missing components.

## **--fsys-tarfile** *archive*

Extract the filesystem tree from *archive*, and send it to standard output in **tar** format. Can be used with **tar** to extract individual files from an archive.

## **--license**

Print the license information and exit. Accepts the spelling **--licence** in addition to **--license**.

## **--version**

Print the version number and exit.

## **-x** *archive dir***, --extract** *archive dir* **-X** *archive dir***, --vextract** *archive dir*

Extract the filesystem tree from *archive* into the specified directory, creating *dir* if it doesn't already exist. **-x** (**--extract**) works silently, while **-X** (**--vextract**) lists the files as it extracts them. Do not use this option to install packages; use **dpkg** instead.

## **Options**

## **-D**

Turn on debugging.

**--new**

Build a new-style archive format (this is the default).

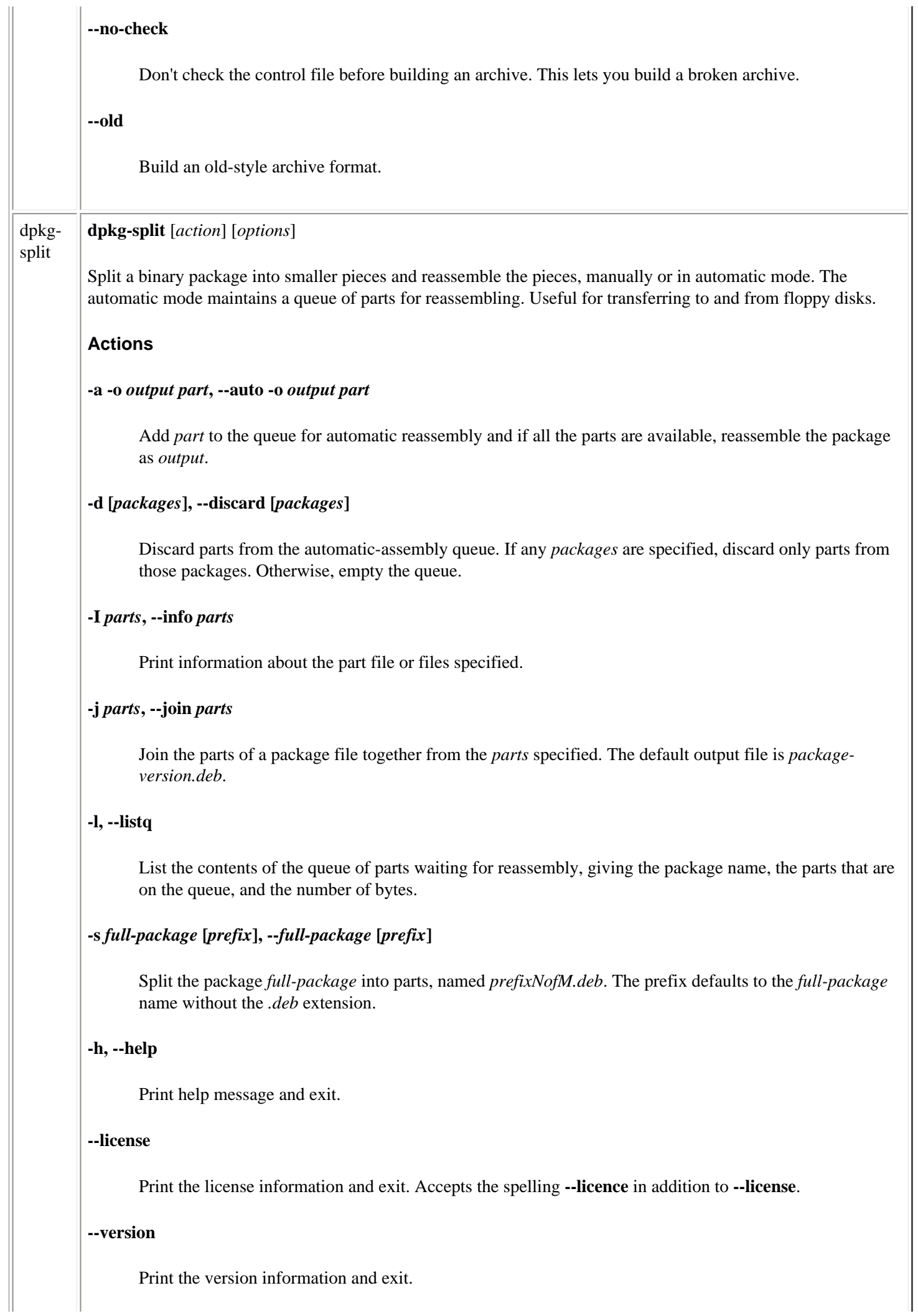

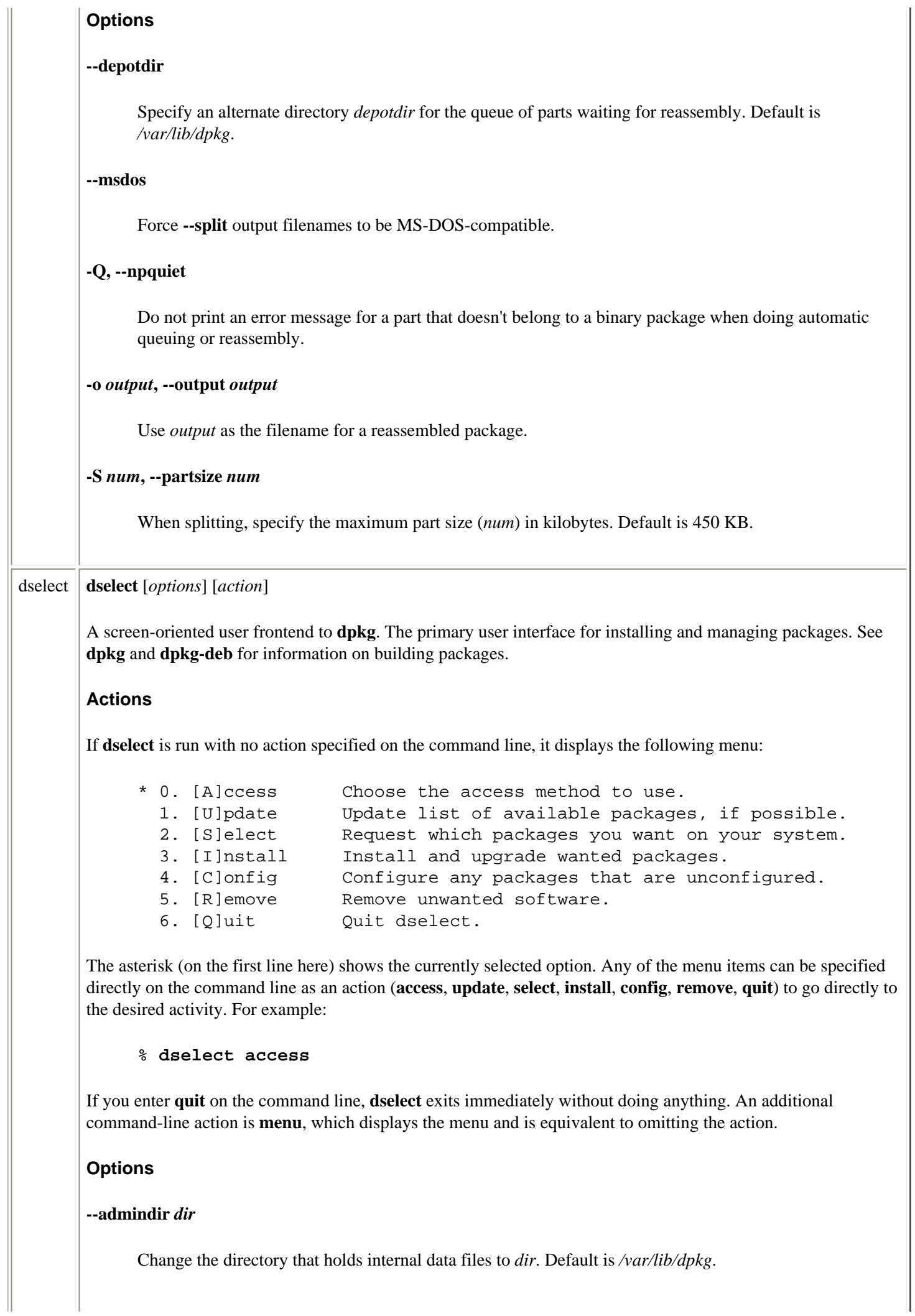

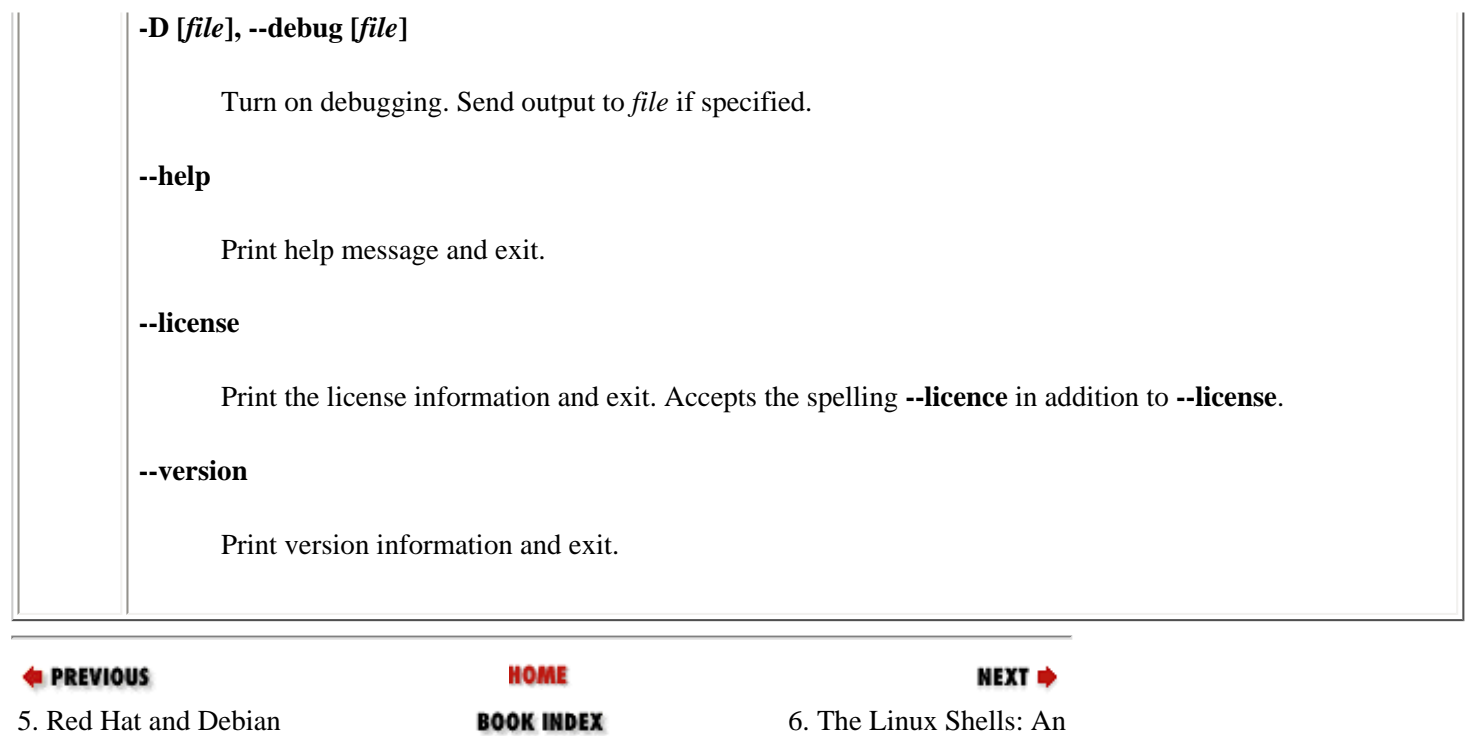

**Overview** 

[Copyright © 2001](#page-1-0) O'Reilly & QKFIN. All rights reserved.

Package Managers

<span id="page-461-0"></span>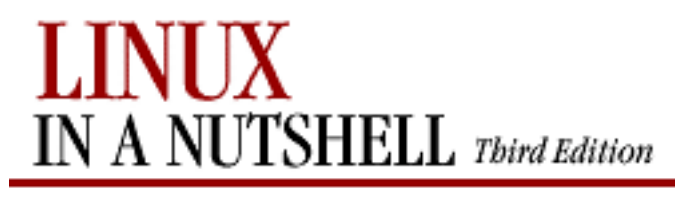

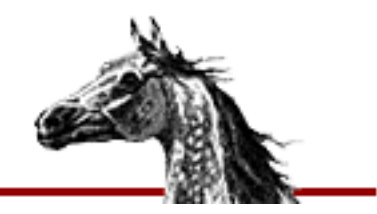

**E** PREVIOUS

[Linux in a Nutshell, 3rd](#page-0-0)  [Edition](#page-0-0)

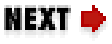

# **Chapter 6. The Linux Shells: An Overview**

**Contents:**

[Purpose of the Shell](#page-461-0) [Shell Flavors](#page-463-0) [Common Features](#page-465-0) [Differing Features](#page-467-0)

The *shell* is a program that acts as a buffer between you and the operating system. In its role as a command interpreter, it should (for the most part) act invisibly. It also can be used for simple programming.

This section introduces three shells commonly used on Linux systems -- the Bourne-Again shell (**bash**), the C shell (**csh**), and **csh**'s enhanced version, **tcsh** -- and summarizes the major differences between them. Details on them are provided in [Chapter 7, "bash: The Bourne-](#page-469-0)[Again Shell"](#page-469-0), and [Chapter 8, "csh and tcsh".](#page-551-0) (Some Linux distributions also offer the Korn shell, **ksh**, another popular version of the Bourne shell with some of the same features as **bash**.)

The following topics are presented in this chapter:

- Purpose of the shell
- Shell flavors
- Common features
- Differing features

# **6.1. Purpose of the Shell**

There are three main uses for the shell:

- Interactive use
- Customization of your Linux session
- Programming

## **6.1.1. Interactive Use**

When the shell is used interactively, it waits for you to issue commands, processes them (to interpret special characters, such as wildcards), and executes them. Shells also provide a set of commands, known as *built-ins*, to supplement Linux commands.

## **6.1.2. Customization of Your Linux Session**

A Linux shell defines variables, such as the locations of your home directory and mail spool, to control the behavior of your session. Some variables are preset by the system; you can define others in startup files that your shell reads when you log in. Startup files also can contain Linux or shell commands, for execution immediately after login.

## **6.1.3. Programming**

A series of individual commands (be they shell or other Linux commands available on the system) combined into one executable file is called a *shell script*. Batch files in MS-DOS are a similar concept. **bash** is considered a powerful programming shell, while scripting in **csh** is rumored to be hazardous to your health.

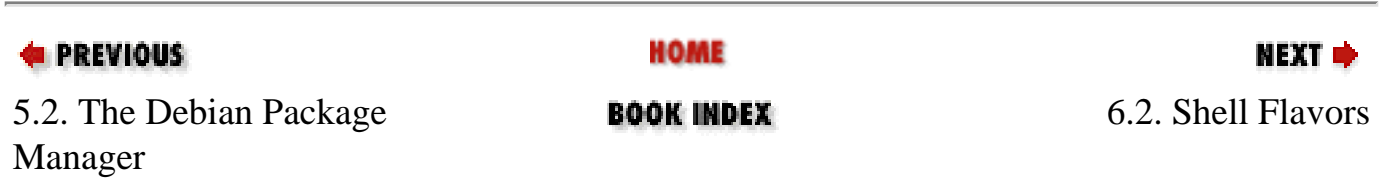

[Copyright © 2001](#page-1-0) O'Reilly & QKFIN. All rights reserved.

<span id="page-463-0"></span>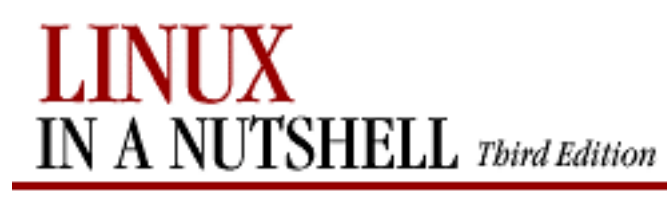

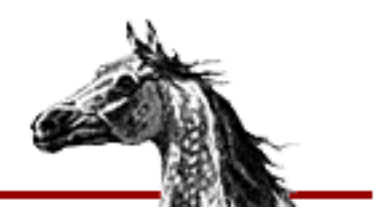

**E** PREVIOUS

[Linux in a Nutshell, 3rd](#page-0-0)  [Edition](#page-0-0)

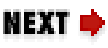

# **6.2. Shell Flavors**

Many different Linux shells are available. This book describes the three most popular shells:

- The Bourne-Again shell (**bash**), which is based on the Bourne shell (**sh**) and is standard for Linux
- The C shell (csh), which uses C syntax and has many conveniences
- **tcsh**, an extension of **csh** that appears instead of **csh** in many Linux distributions

Most systems have more than one shell, and people will often use one shell for writing shell scripts and another for interactive use.

When you log in, the system determines which shell to run by consulting your entry in */etc/passwd*. The last field of each entry calls a program to run as the default shell. For example:

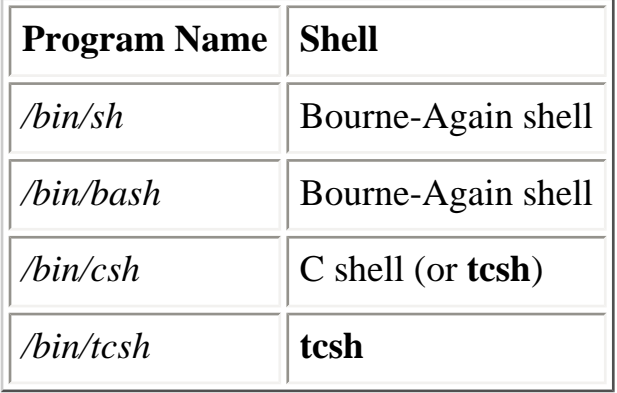

You can change to another shell by typing the program name at the command line. For example, to change from **bash** to **tcsh**, type:

## \$ **exec tcsh**

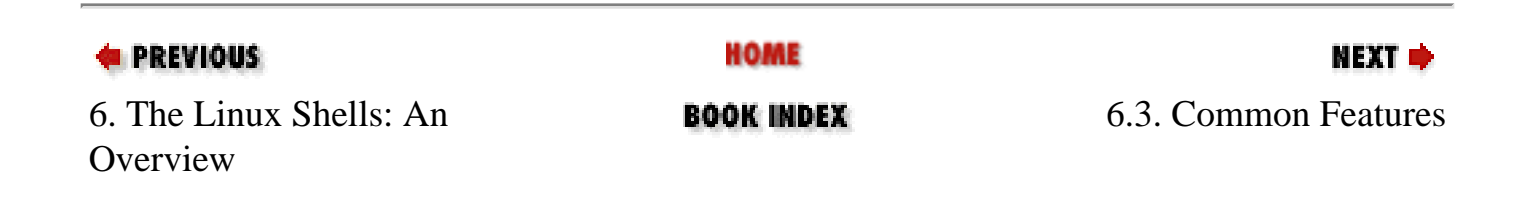

[Copyright © 2001](#page-1-0) O'Reilly & QKFIN. All rights reserved.

<span id="page-465-0"></span>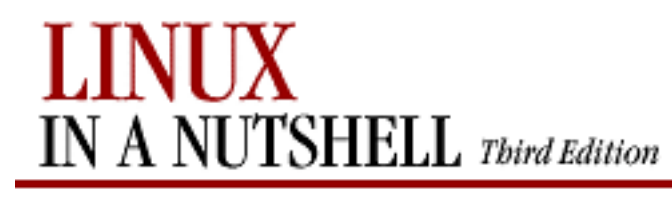

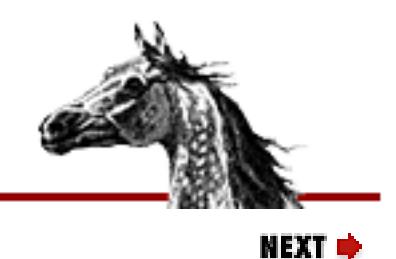

**E** PREVIOUS

[Linux in a Nutshell, 3rd](#page-0-0)  [Edition](#page-0-0)

# **6.3. Common Features**

The following table is a sampling of features that are common to **bash**, **csh**, and **tcsh**. Note that **tcsh** is an enhanced version of **csh**; therefore, **tcsh** includes all features of **csh**, plus some others.

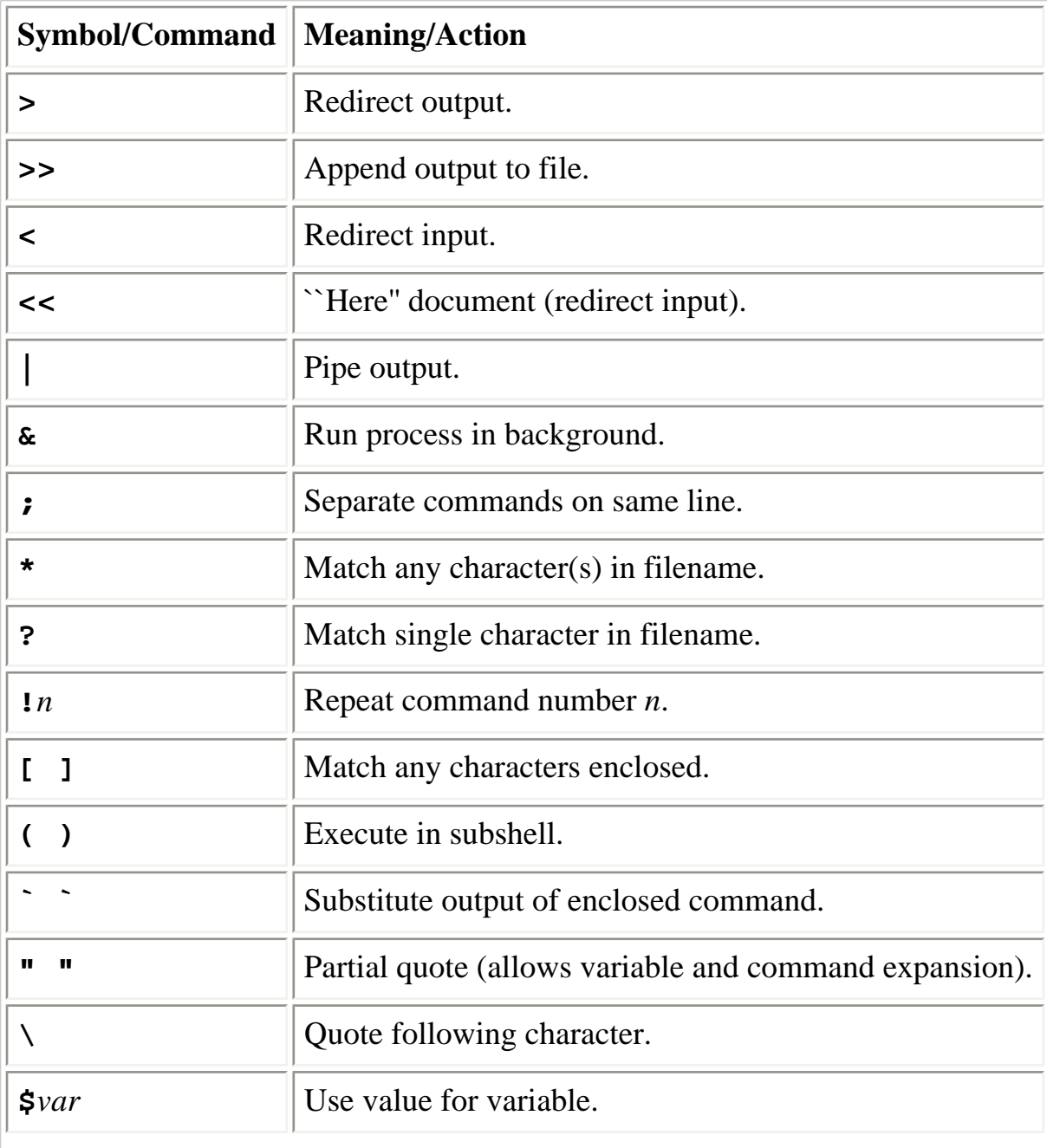

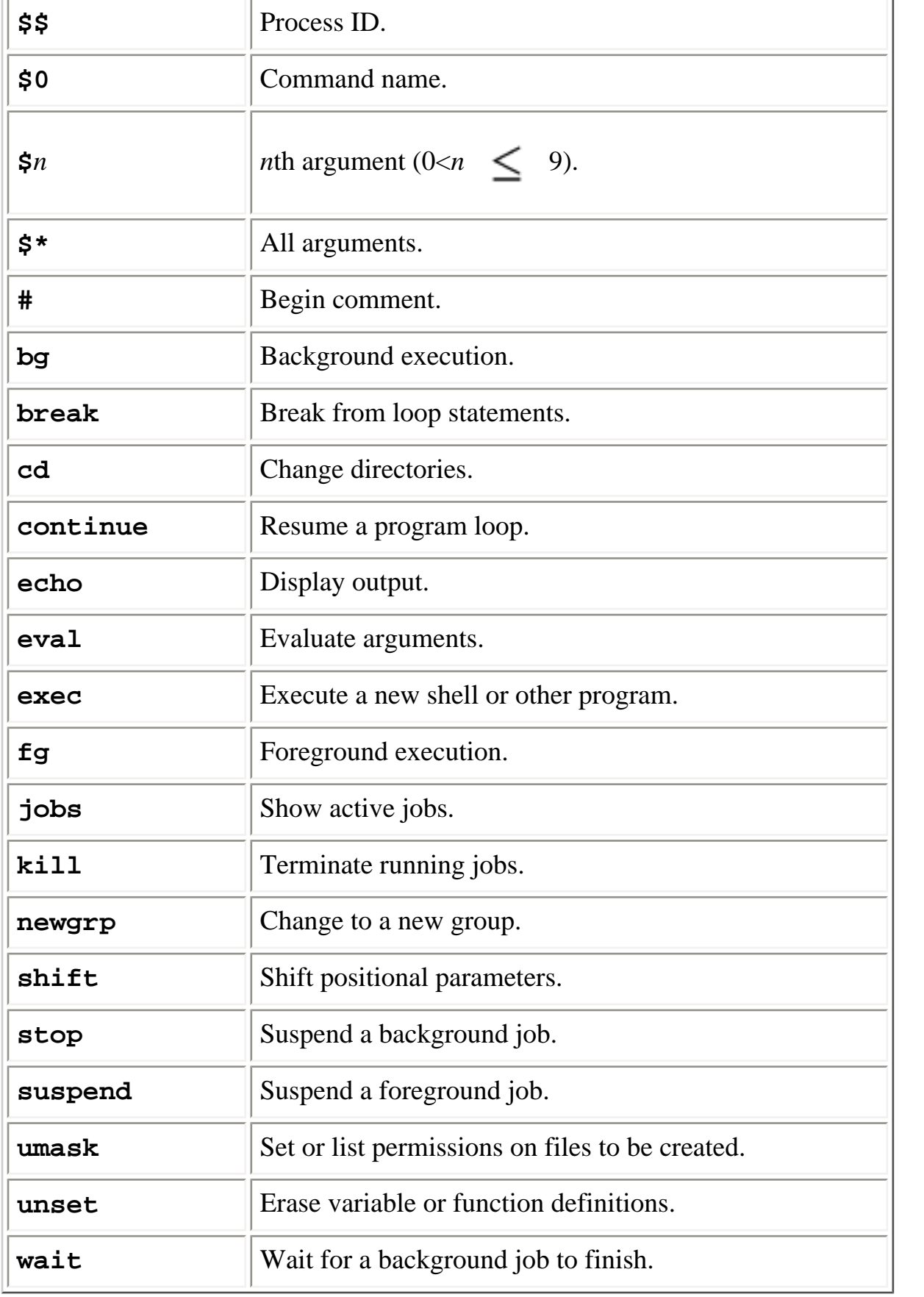

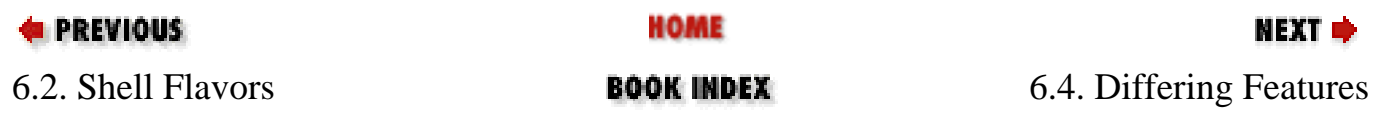

[Copyright © 2001](#page-1-0) O'Reilly & QKFIN. All rights reserved.

<span id="page-467-0"></span>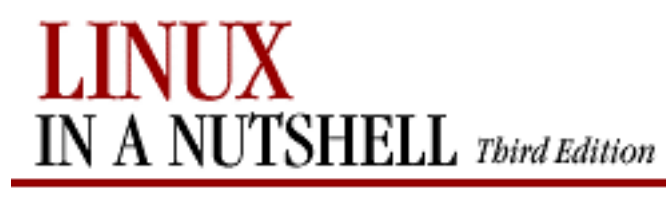

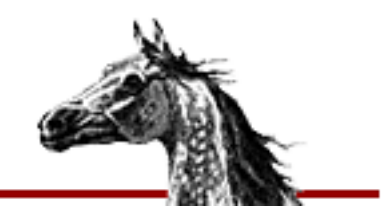

NEXT U

**E** PREVIOUS

[Linux in a Nutshell, 3rd](#page-0-0)  **[Edition](#page-0-0)** 

# **6.4. Differing Features**

The following table is a sampling of features that are different among the three shells:

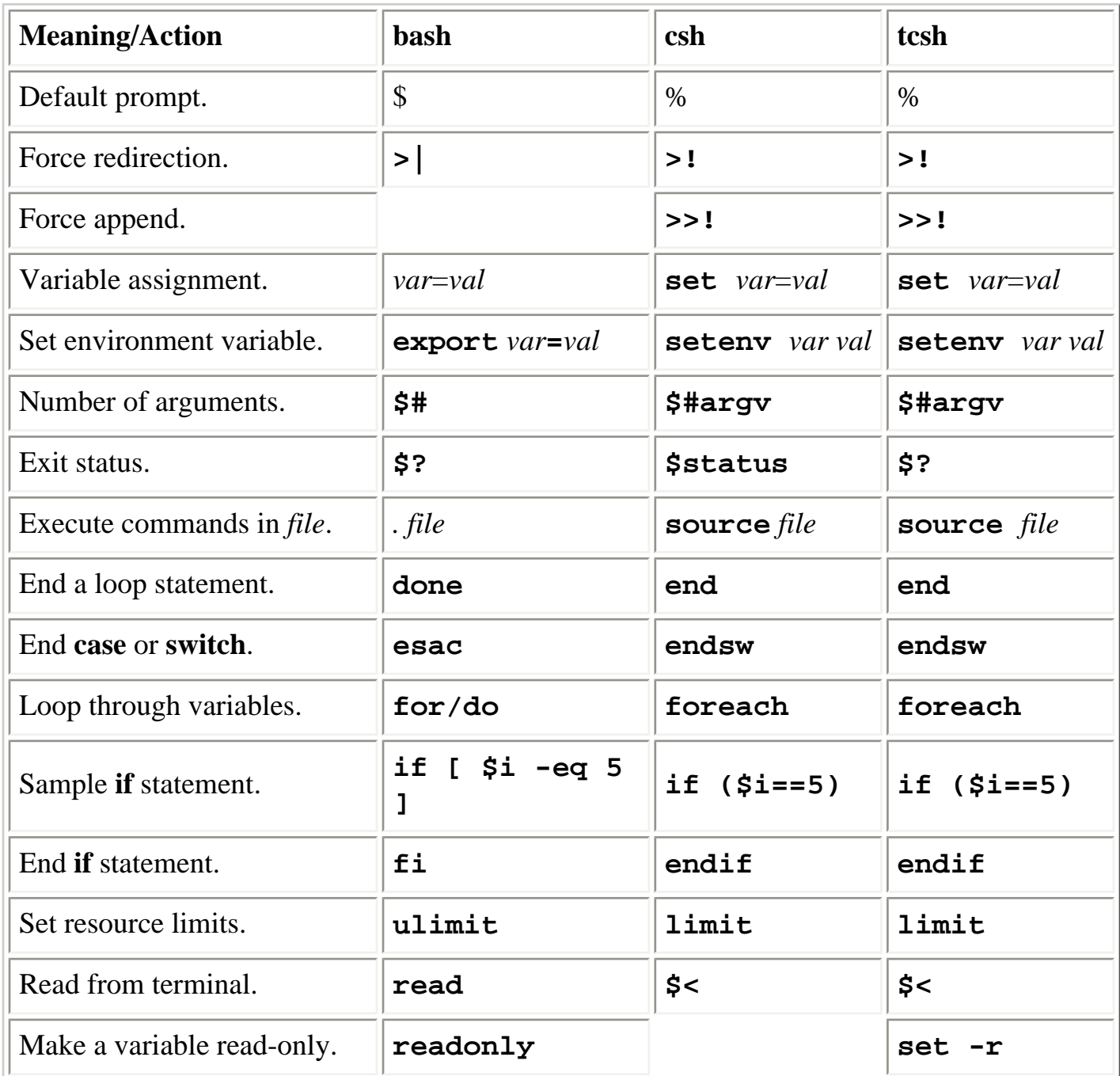
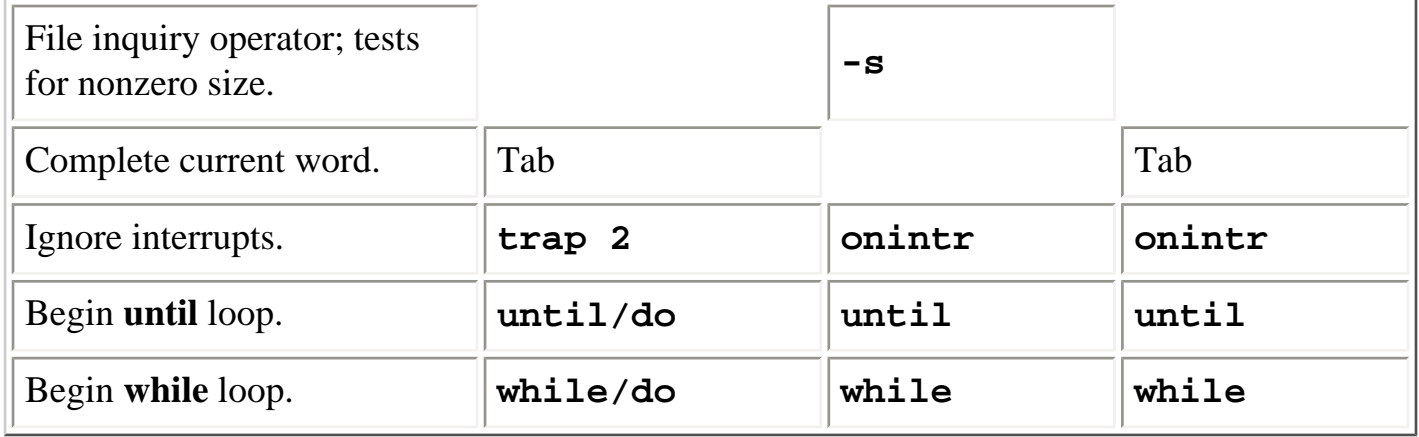

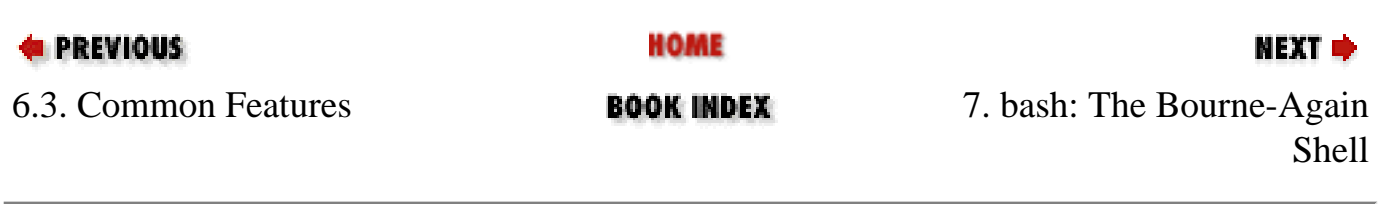

<span id="page-469-0"></span>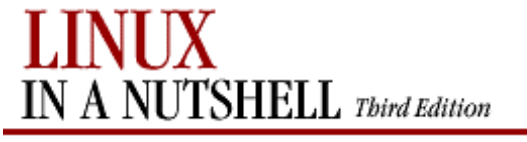

**E** PREVIOUS

[Linux in a Nutshell, 3rd](#page-0-0)  [Edition](#page-0-0)

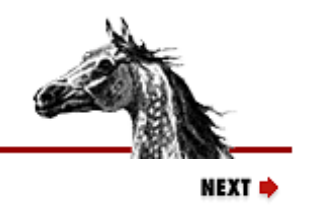

# **Chapter 7. bash: The Bourne-Again Shell**

#### **Contents:**

[Overview of Features](#page-469-0) [Invoking the Shell](#page-471-0) **[Syntax](#page-474-0)** [Variables](#page-483-0) [Arithmetic Expressions](#page-490-0) [Command History](#page-492-0) [Built-in Commands](#page-495-0) [Job Control](#page-549-0)

This chapter presents the following topics:

- Overview of features
- Invoking the shell
- Syntax
- **Variables**
- Arithmetic expressions
- Command history
- Built-in commands
- Job control

## **7.1. Overview of Features**

**bash** is the GNU version of the standard Bourne shell -- the original Unix shell -- and incorporates many popular features from other shells such as **csh**, **tcsh**, and the Korn shell (**ksh**). Both **tcsh**, which is described in the following chapter, and **ksh**, which offers many of the features in this chapter, also are available on most distributions of Linux. But **bash** is the standard Linux shell, loaded by default when most user accounts are created.

If executed as part of the user's login, **bash** starts by executing any commands found in */etc/profile*. Then it executes the commands found in *~/.bash\_profile*, *~/.bash\_login*, or *~/.profile* (searching for each file only if the previous file is not found). Many distributions change shell defaults in */etc/profile* for all users, even changing the behavior of common commands like **ls**.

In addition, every time it starts (as a subshell or a login shell), **bash** looks for a file named *~/.bashrc*. Many system administration utilities create a small *~/.bashrc* automatically, and many users create quite large startup files. Any commands that can be executed from the shell can be included. A small sample file may look like this; each feature can be found either in this chapter or in [Chapter 3, "Linux Commands":](#page-57-0)

bash: The Bourne-Again Shell (Linux in a Nutshell, 3rd Edition)

```
# Set bash variable to keep 50 commands in history.
HSTSIZE=50
#
# Set prompt to show current working directory and history number of command.
PS1 = '\w: \text{Command } \1#
# Set path to search for commands in my personal directories, then standard ones.
PATH=~/bin:~/scripts:$PATH
#
# Keep group and others from writing my newly created files.
umask 022
#
# Show color-coded file types.
alias ls='ls --color=yes'
#
# Make executable and .o files ugly yellow so I can find and delete them.
export LS_COLORS="ex=43:*.o=43"
#
# Quick and dirty test of a single-file program.
function gtst () {
     g++ -o $1 $1.C && ./$1
}
#
# Remove .o files.
alias clean='find ~ -name \*.o -exec rm {} \;'
```
**bash** provides the following features:

- Input/output redirection
- Wildcard characters (metacharacters) for filename abbreviation
- Shell variables for customizing your environment
- Powerful programming capabilities
- Command-line editing (using **vi** or Emacs-style editing commands)
- Access to previous commands (command history)
- Integer arithmetic
- Arithmetic expressions
- Command name abbreviation (aliasing)
- Job control
- Integrated programming features
- Control structures
- Directory stacking (using **pushd** and **popd**)
- Brace/tilde expansion
- Key bindings

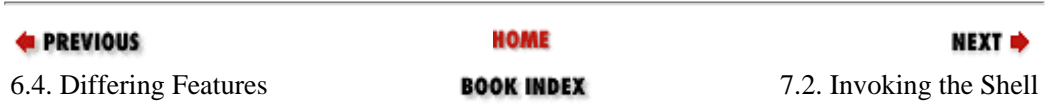

<span id="page-471-0"></span>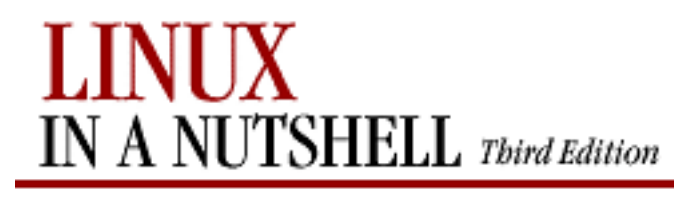

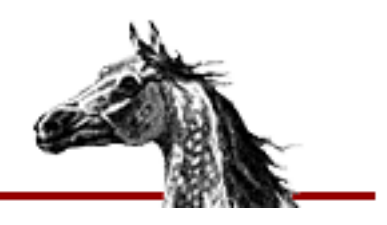

NEXT ¤

**E** PREVIOUS

[Linux in a Nutshell, 3rd](#page-0-0)  [Edition](#page-0-0)

# **7.2. Invoking the Shell**

The command interpreter for **bash** can be invoked as follows:

**bash** [options] [arguments]

**bash** can execute commands from a terminal (when **-i** is specified), from a file (when the first *argument* is an executable script), or from standard input (if no arguments remain or if **-s** is specified).

## **7.2.1. Options**

Options that appear here with double hyphens also work when entered with single hyphens, but the double-hyphen versions are recommended because they are standard.

**-, --**

Treat all subsequent strings as arguments, not options. **--dump-po-strings**

> Same as **--dump-strings** but uses a special "portable object" format suitable for scripting.

## **--dump-strings**

For execution in non-English locales, dump all strings that **bash** translates.

**-c** *str*

Read commands from string *str*.

**-i**

Create an interactive shell (prompt for input).

**--help**

Print information about which version of **bash** is installed, plus a list of options.

## **--login**

Behave like a login shell; try to process */etc/profile* on startup. Then process *~/.bash\_profile*, *~/.bash\_login*, or *~/.profile* (searching for each file only if the previous file is not found).

### **--nobraceexpansion**

Disable brace expansion.

## **--noediting**

Disable line editing with arrow and control keys. **--noprofile**

Do not process */etc/profile*, *~/.bash\_profile*, *~/.bash\_login*, or *~/.profile* on startup. **--norc**

Do not process *~/.bashrc* on startup.

### **-p**

Start up as a privileged user; don't process *\$HOME/.profile*.

### **--posix**

Conform to POSIX standard.

#### **-r**

Restrict users to a very secure, limited environment; for instance, they cannot change out of the startup directory or use the **>** sign to redirect output.

**--rcfile** *file*

Substitute *file* for *.bashrc* on startup. **--restricted**

Same as **-r**.

### **-s**

Read commands from standard input; output from built-in commands goes to file descriptor 1; all other shell output goes to file descriptor 2.

#### **-v**

Print each line as it is executed (useful for tracing scripts). **--verbose**

Same as **-v**.

**--version**

Print information about which version of **bash** is installed.

**-x**

Turn on debugging, as described under the **-x** option to the **set** built-in command.

**-D**

For execution in non-English locales, dump all strings that **bash** translates.

The remaining options to **bash** are listed under the **set** built-in command.

## **7.2.2. Arguments**

Arguments are assigned, in order, to the positional parameters **\$1**, **\$2**, and so forth. If the first argument is an executable script, commands are read from it and remaining arguments are assigned to **\$1**, **\$2**, and so on.

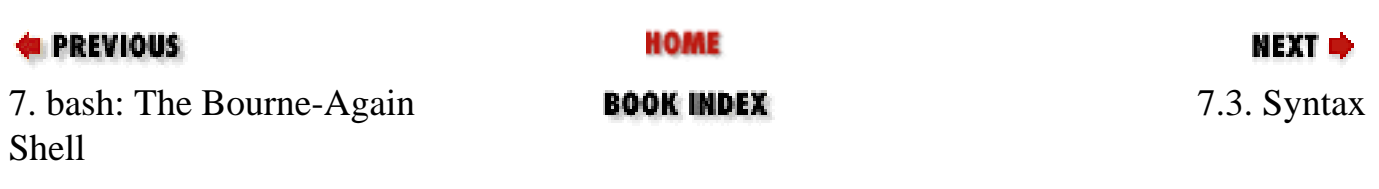

<span id="page-474-0"></span>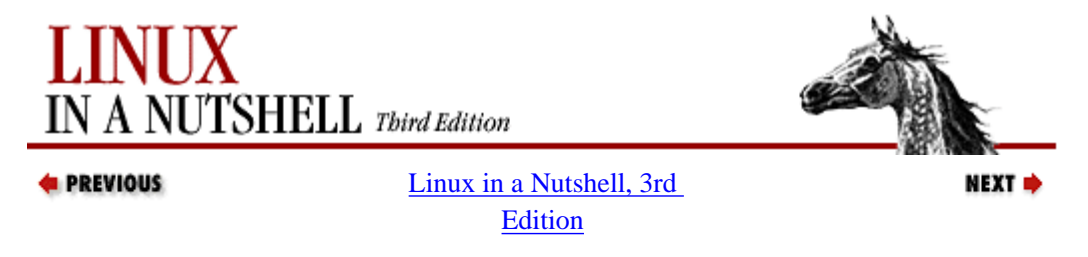

## **7.3. Syntax**

This subsection describes the many symbols peculiar to **bash**. The topics are arranged as follows:

- Special files
- Filename metacharacters
- Command-line editing
- Quoting
- Command forms
- Redirection forms
- Coprocesses

## **7.3.1. Special Files**

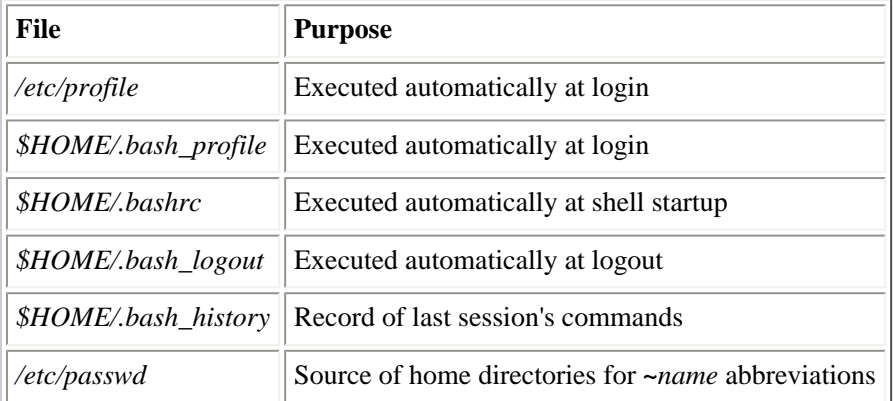

## **7.3.2. Filename Metacharacters**

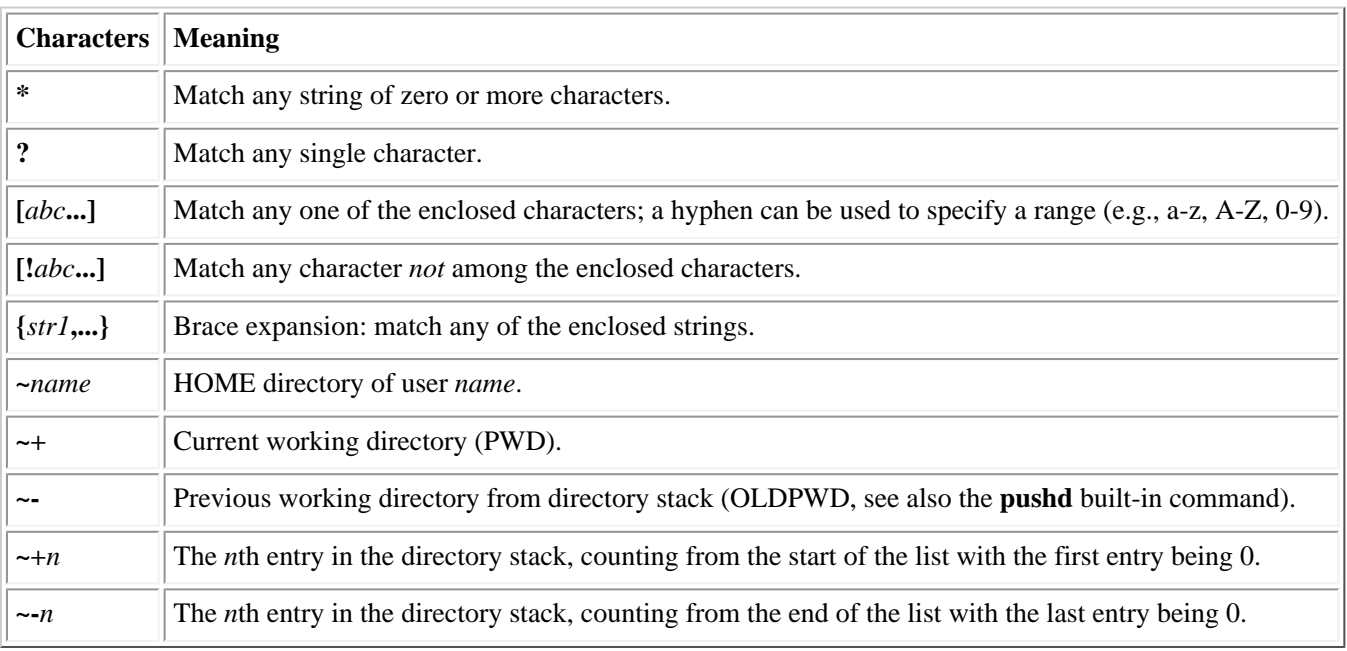

Patterns can be a sequence of patterns separated by **|**; if any of the subpatterns match, the entire sequence is considered matching.

Syntax (Linux in a Nutshell, 3rd Edition)

This extended syntax resembles that available to **egrep** and **awk**.

## **7.3.2.1. Examples**

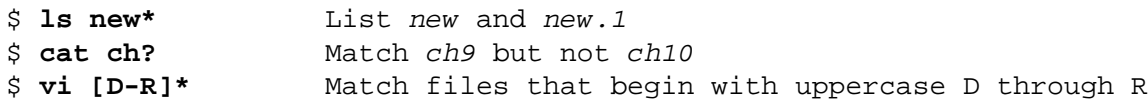

## **7.3.3. Command-line Editing**

Command lines can be edited like lines in either Emacs or **vi**. Emacs is the default. See [Section 7.6.1, "Line-Edit Mode"](#page-492-1) later in this chapter for more information.

**vi** mode has two submodes, insert mode and command mode. The default mode is insert; you can go to command mode by pressing Esc. In command mode, typing **a** (append) or **i** (insert) will return you to insert mode.

Some users discover that the Del or Backspace key on the terminal does not delete the character before the cursor, as it should. Sometimes the problem can be solved by issuing one of the following commands (or placing it in your *.bashrc* file):

```
stty erase ^?
stty erase ^H
```
See the stty command in [Chapter 3, "Linux Commands"](#page-57-0) for more information. On the X Window System, an alternative solution is to use the **xmodmap** command, but this cannot be described easily here because it requires you to do some research about your terminal.

[Table 7-1](#page-475-0) through [Table 7-14](#page-479-0) show various Emacs and **vi** commands.

#### **Table 7-1. Basic Emacs-Mode Commands**

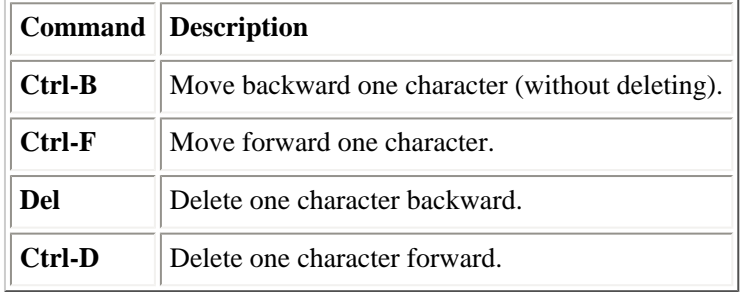

#### <span id="page-475-0"></span>**Table 7-2. Emacs-Mode Word Commands**

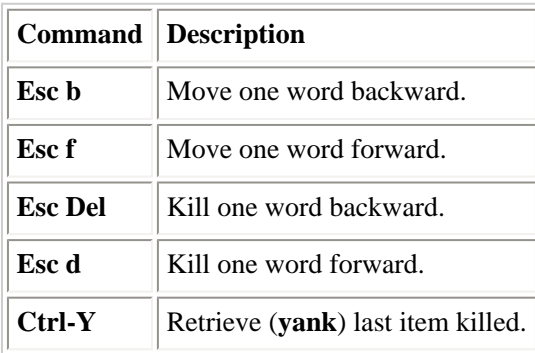

#### **Table 7-3. Emacs-Mode Line Commands**

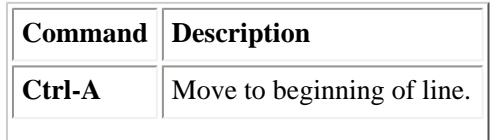

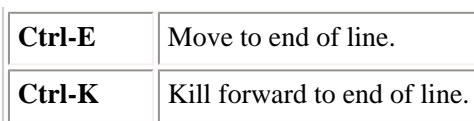

## **Table 7-4. Emacs-Mode Commands for Moving Through the History File**

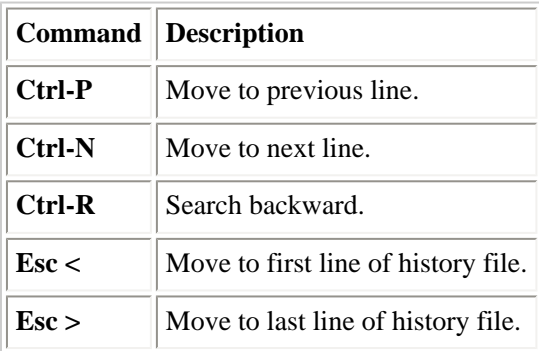

#### **Table 7-5. Completion Commands**

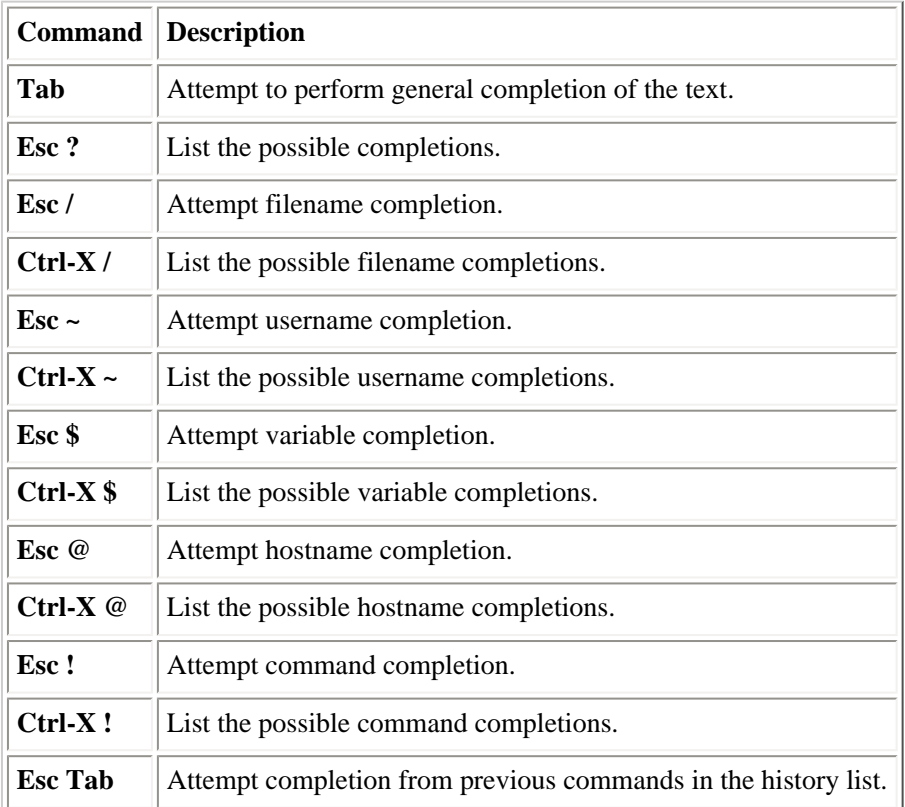

#### **Table 7-6. Emacs-Mode Miscellaneous Commands**

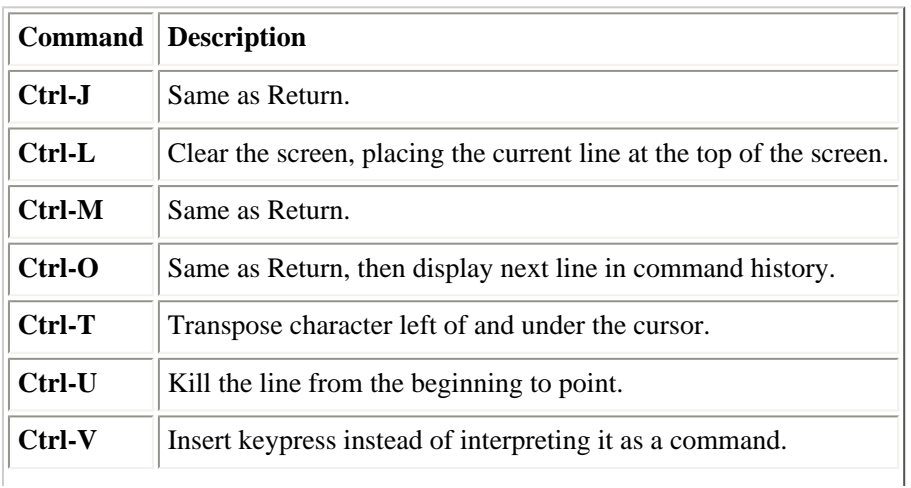

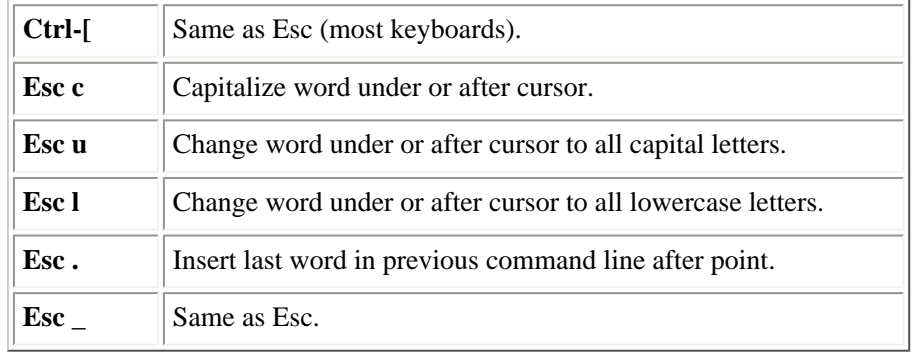

#### **Table 7-7. Editing Commands in vi Input Mode**

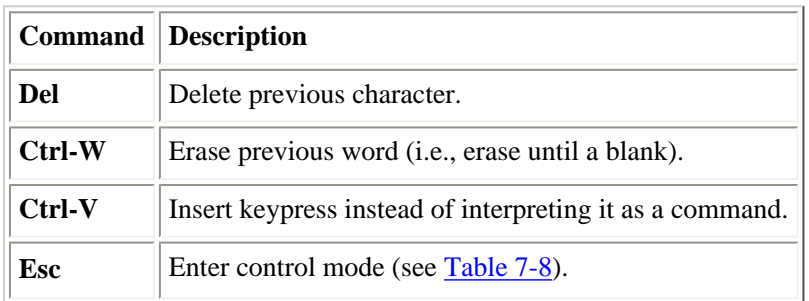

#### **Table 7-8. Basic vi Control Mode Commands**

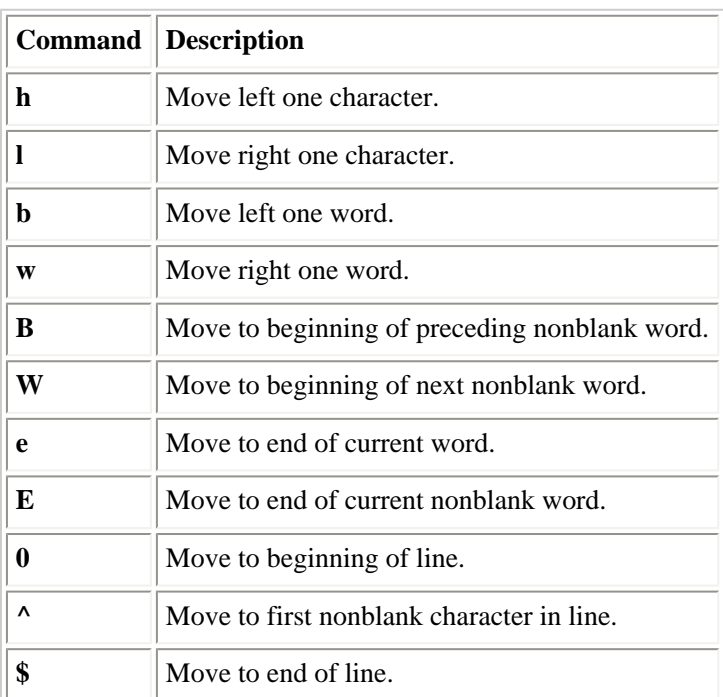

#### <span id="page-477-0"></span>**Table 7-9. Commands for Entering vi Input Mode**

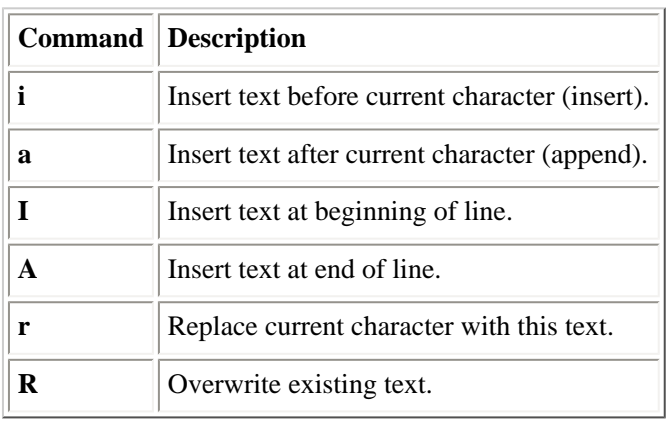

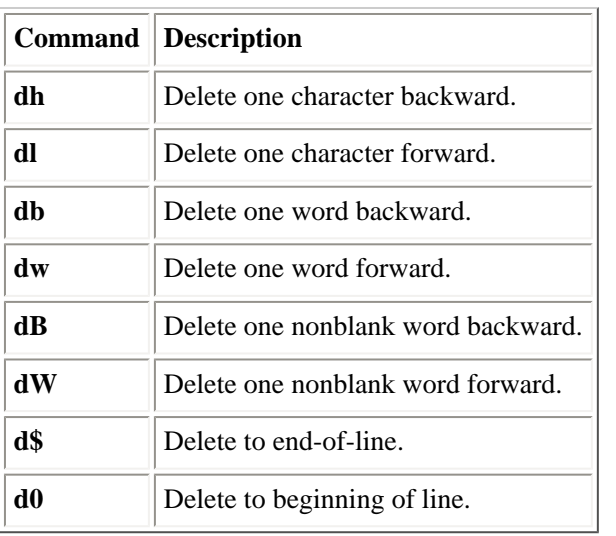

#### **Table 7-10. Some vi-Mode Deletion Commands**

#### **Table 7-11. Abbreviations for vi-Mode Delete Commands**

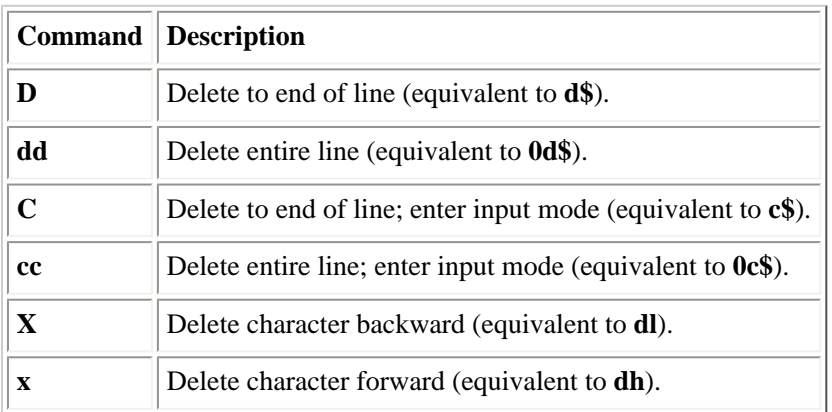

#### **Table 7-12. vi Control Mode Commands for Searching the Command History**

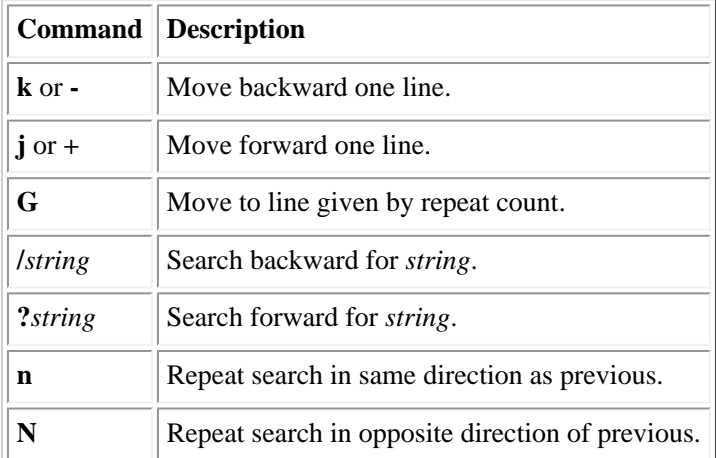

#### **Table 7-13. vi-Mode Character-Finding Commands**

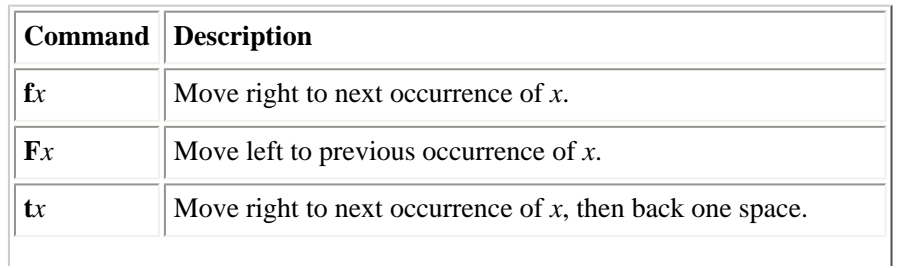

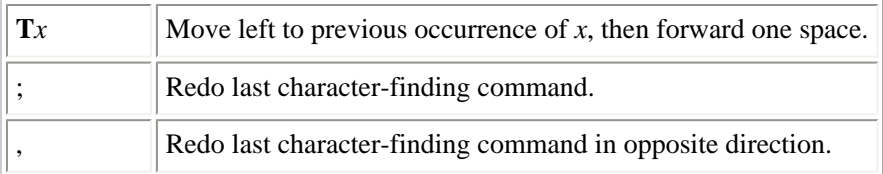

#### **Table 7-14. Miscellaneous vi-Mode Commands**

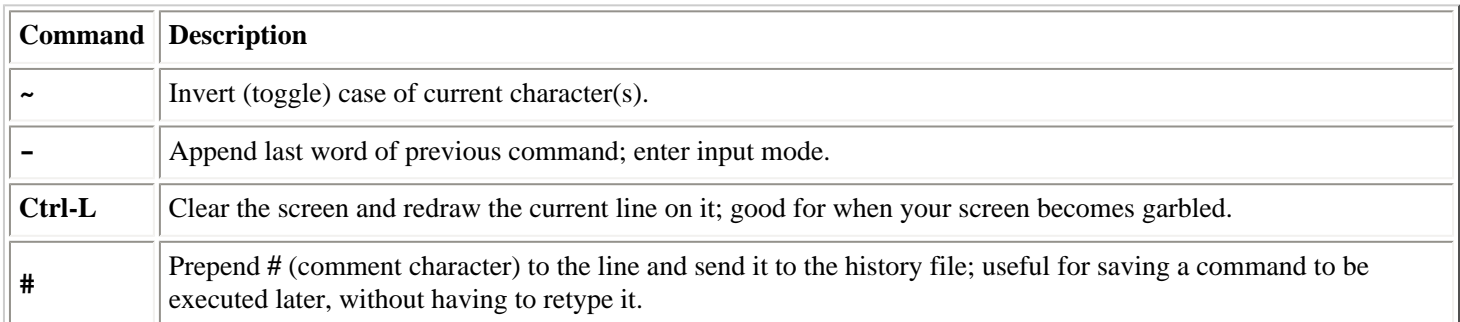

## <span id="page-479-0"></span>**7.3.4. Quoting**

Quoting disables a character's special meaning and allows it to be used literally, as itself. The following characters have special meaning to **bash**:

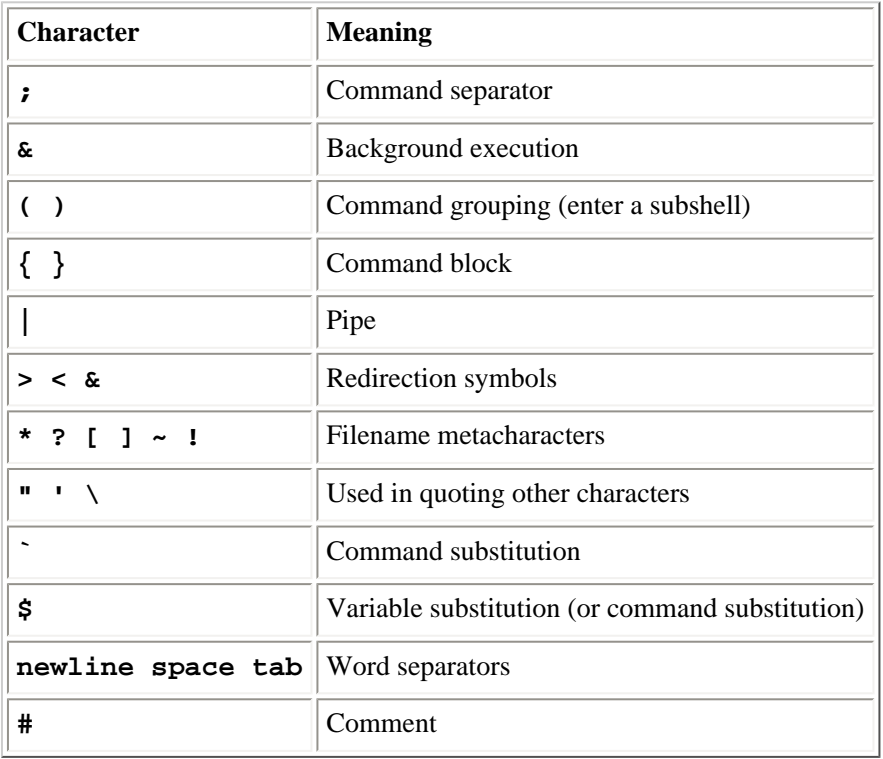

The following characters can be used for quoting:

**Character Action**

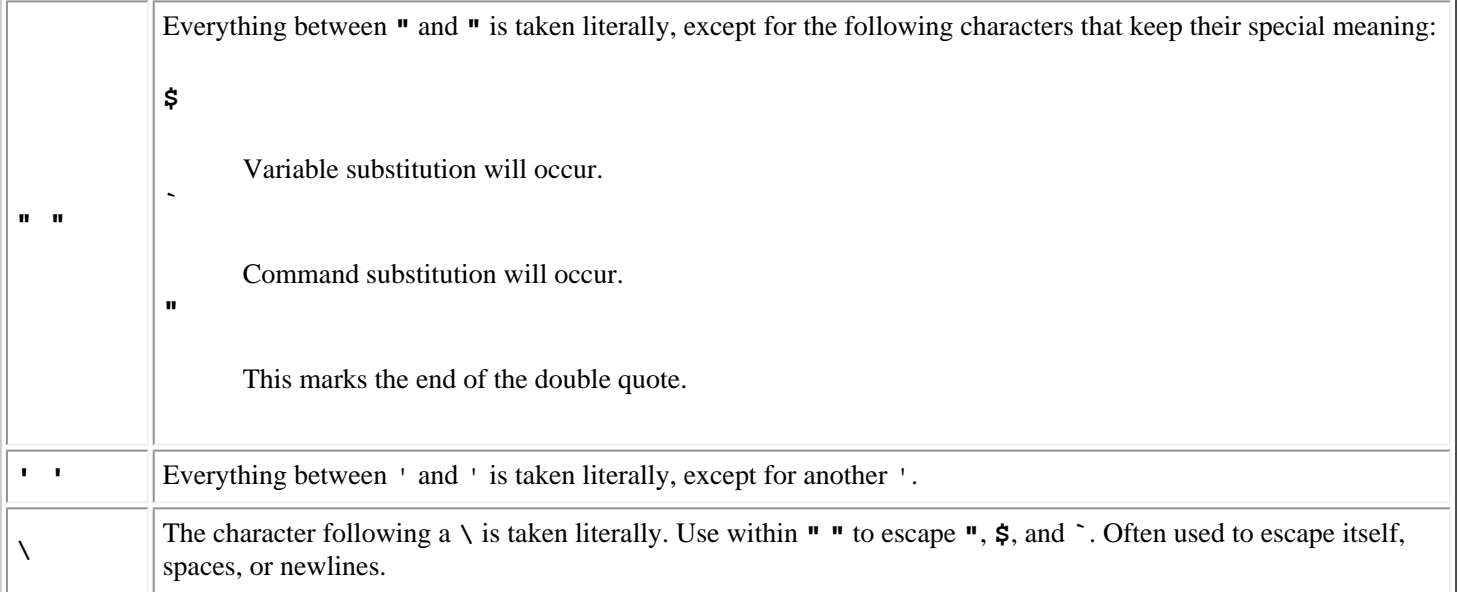

### **7.3.4.1. Examples**

```
$ echo 'Single quotes "protect" double quotes'
Single quotes "protect" double quotes
$ echo "Well, isn't that \"special\"?"
Well, isn't that "special"?
$ echo "You have `ls|wc -l` files in `pwd`"
You have 43 files in /home/bob
$ echo "The value of \$x is $x"
The value of $x is 100
```
## **7.3.5. Command Forms**

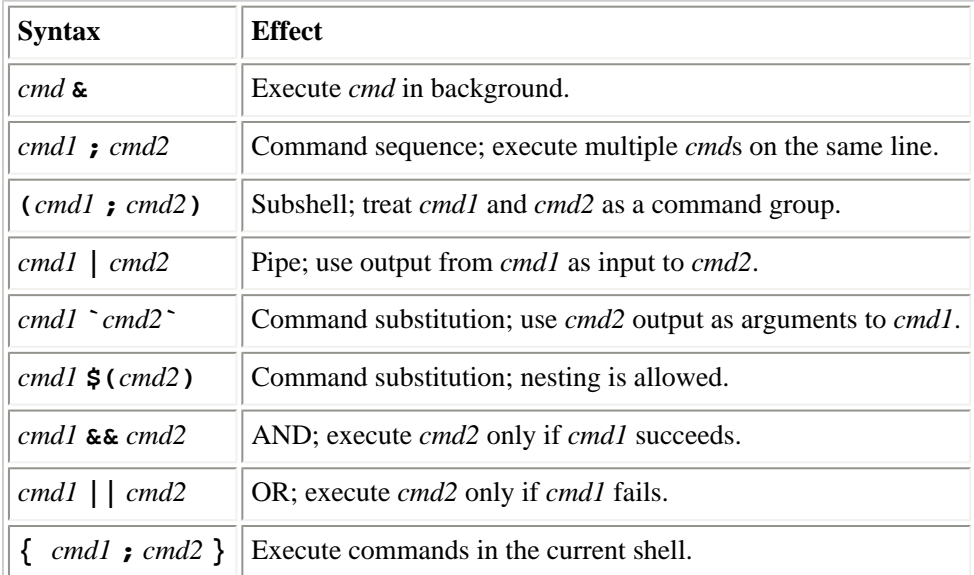

## **7.3.5.1. Examples**

```
$ nroff file & Format in the background
$ cd; ls Execute sequentially
$ (date; who; pwd) > logfile All output is redirected
$ sort file | pr -3 | lp Sort file, page output, then print
$ vi `grep -l ifdef *.c` Edit files found by grep
$ egrep '(yes|no)' `cat list` Specify a list of files to search
```
file:///E|/O'Reilly/O'Reilly%20-%20Linux%20in%20a%20Nutshell,%203rd%20Edition/Pages/ch07\_03.htm (7 of 9) [15/05/2002 18:05:32]

```
$ egrep '(yes|no)' $(cat list) Same as previous using bash command 
substitution
$ egrep '(yes|no)' $(<list) Same, but faster
$ grep XX file && lp file example 1 Print file if it contains the pattern
$ grep XX file || echo "XX not found" Echo an error message if the pattern is not 
found
```
## **7.3.6. Redirection Forms**

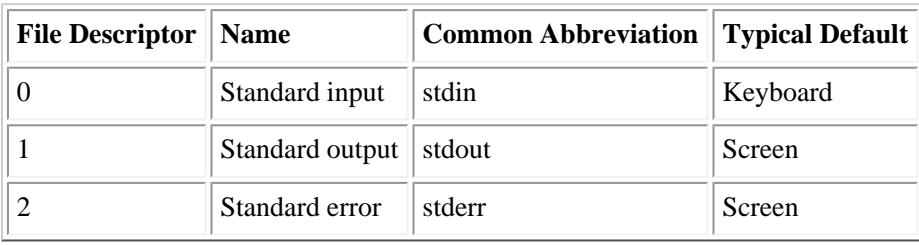

The usual input source or output destination can be changed as shown in [Table 7-15.](#page-481-0)

#### **Table 7-15. I/O Redirectors**

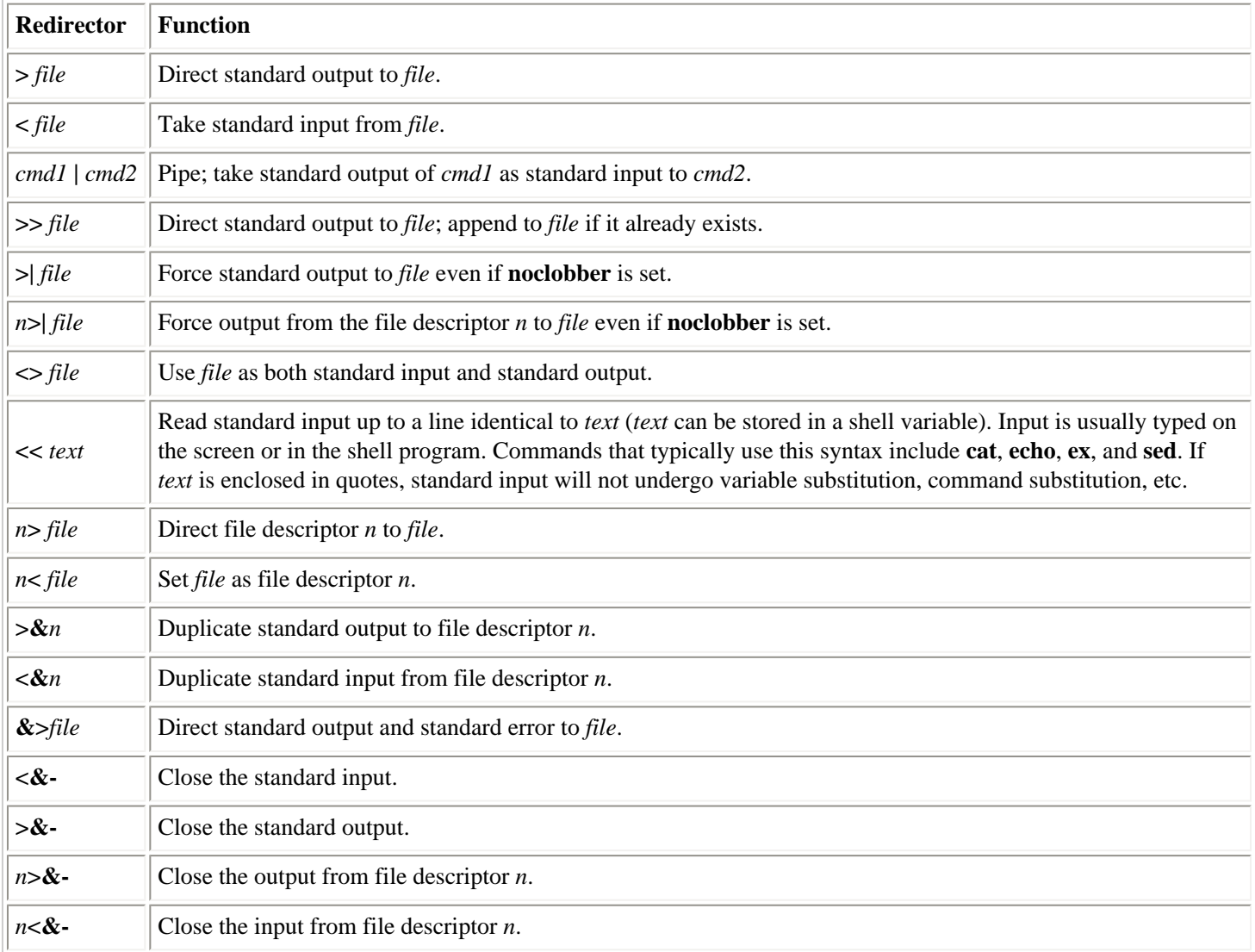

## <span id="page-481-0"></span>**7.3.6.1. Examples**

```
$ cat part1 > book
```
- \$ **cat part2 part3 >> book**
- \$ **mail tim < report**

```
$ grep Chapter part* 2> error_file
$ sed 's/^/XX /' << END_ARCHIVE
> This is often how a shell archive is "wrapped",
> bundling text for distribution. You would normally
> run sed from a shell program, not from the command line.
> END_ARCHIVE
XX This is often how a shell archive is "wrapped",
XX bundling text for distribution. You would normally
XX run sed from a shell program, not from the command line.
```
To redirect standard output to standard error:

```
$ echo "Usage error: see administrator" 1>&2
```
The following command sends output (files found) to *filelist* and sends error messages (inaccessible files) to file *no\_access*:

\$ **find / -print > filelist 2>no\_access**

#### **7.3.7. Coprocesses**

Coprocesses are a feature of **bash** and do not appear in other shells.

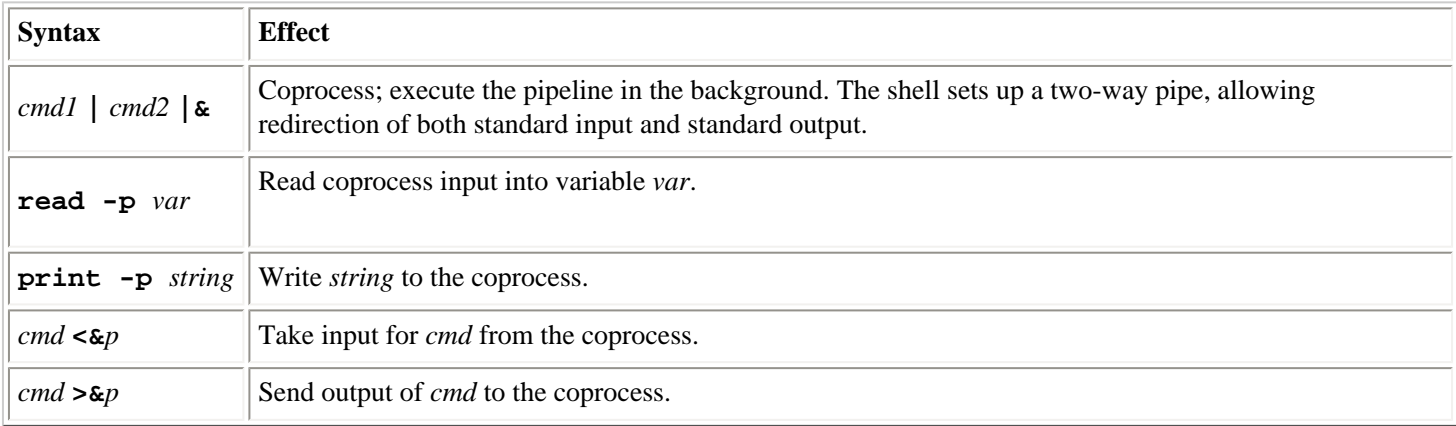

### **7.3.7.1. Examples**

```
cat memo Print contents of file
Sufficient unto the day is 
A word to the wise.
ed - memo |& Start coprocess
print -p /word/ Send ed command to coprocess
read -p search Read output of ed command into variable search
print "$search" Show the line on standard output
A word to the wise.
```
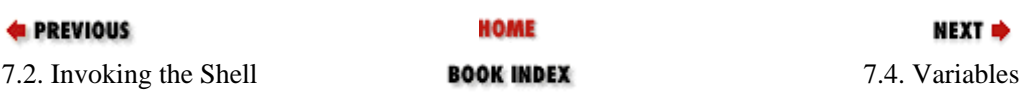

<span id="page-483-0"></span>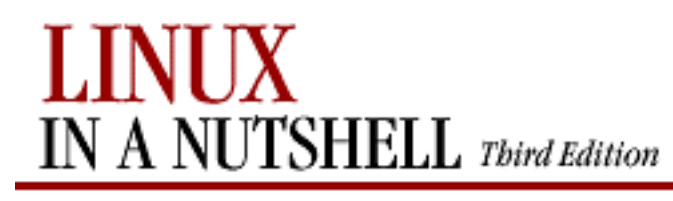

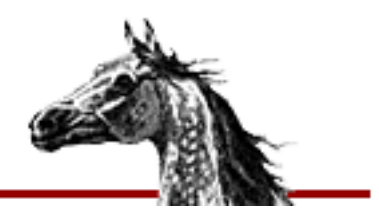

**E** PREVIOUS

[Linux in a Nutshell, 3rd](#page-0-0)  [Edition](#page-0-0)

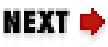

# **7.4. Variables**

Variables are prefaced by a dollar sign (**\$**) and optionally enclosed in braces (**{}**). You can assign a value to a variable through an equals sign (**=**); no whitespace can appear on either side of the equals sign:

## \$ **TMP=temp.file**

By default, variables are seen only within the shell itself; to pass variables to other programs invoked within the shell, see the **export** built-in command.

If subscripted by brackets (**[]**), the variable is considered an array variable. For instance:

\$ **DIR\_LIST[0]=src**

- \$ **DIR\_LIST[1]=headers**
- \$ **ls \${DIR\_LIST[1]}**

The contents of *headers* are listed. Many substitutions and commands in this chapter handle arrays by operating on each element separately.

This subsection describes:

- Variable substitution
- Built-in shell variables

## **7.4.1. Variable Substitution**

In the following substitutions, braces (**{ }**) are optional, except when needed to separate a variable name from following characters that would otherwise be considered part of the name.

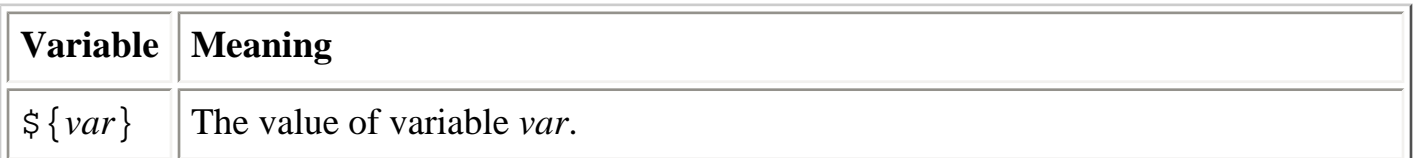

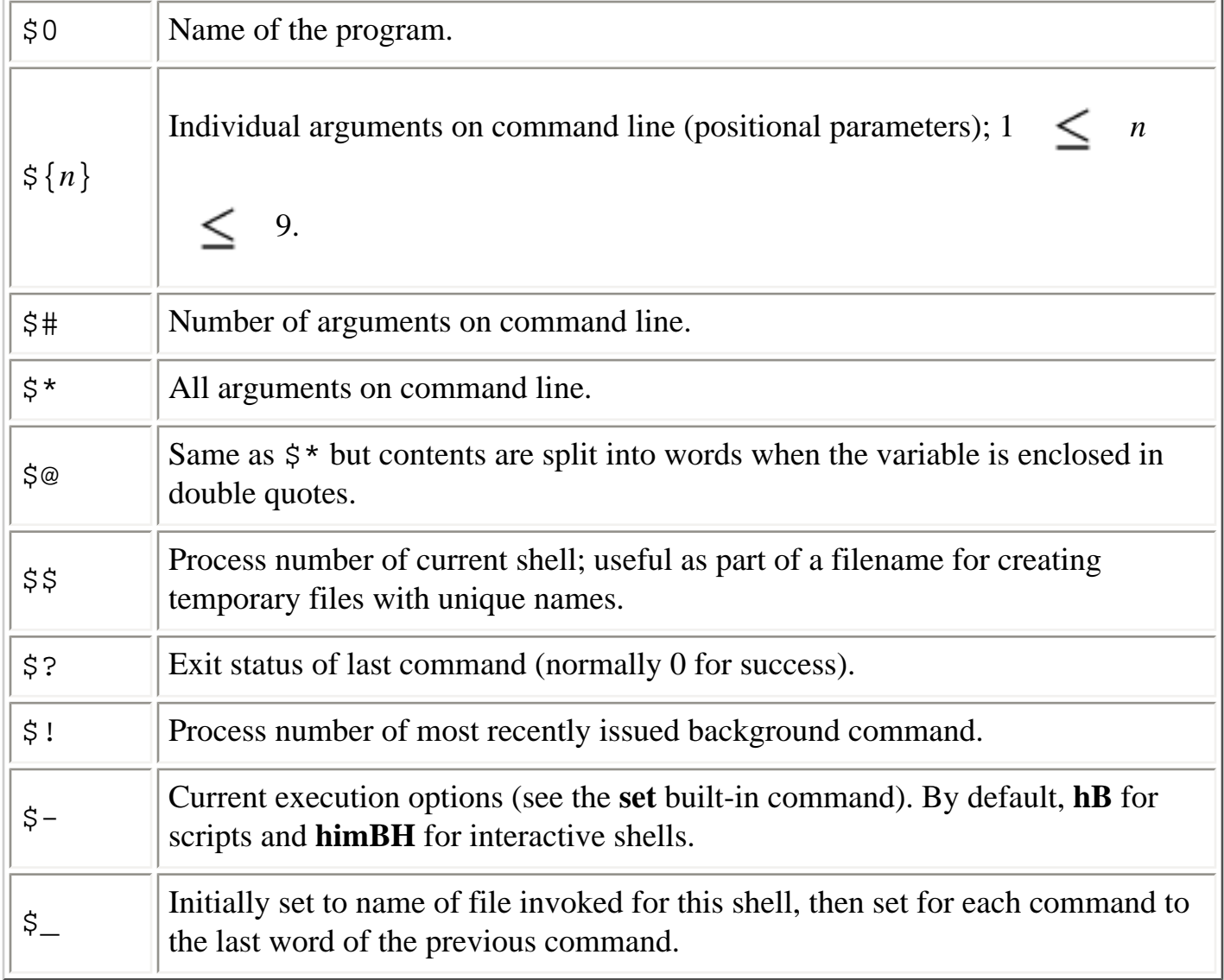

[Table 7-16](#page-485-0) through [Table 7-18](#page-486-0) show various types of operators that can be used with **bash** variables.

## **Table 7-16. Substitution Operators**

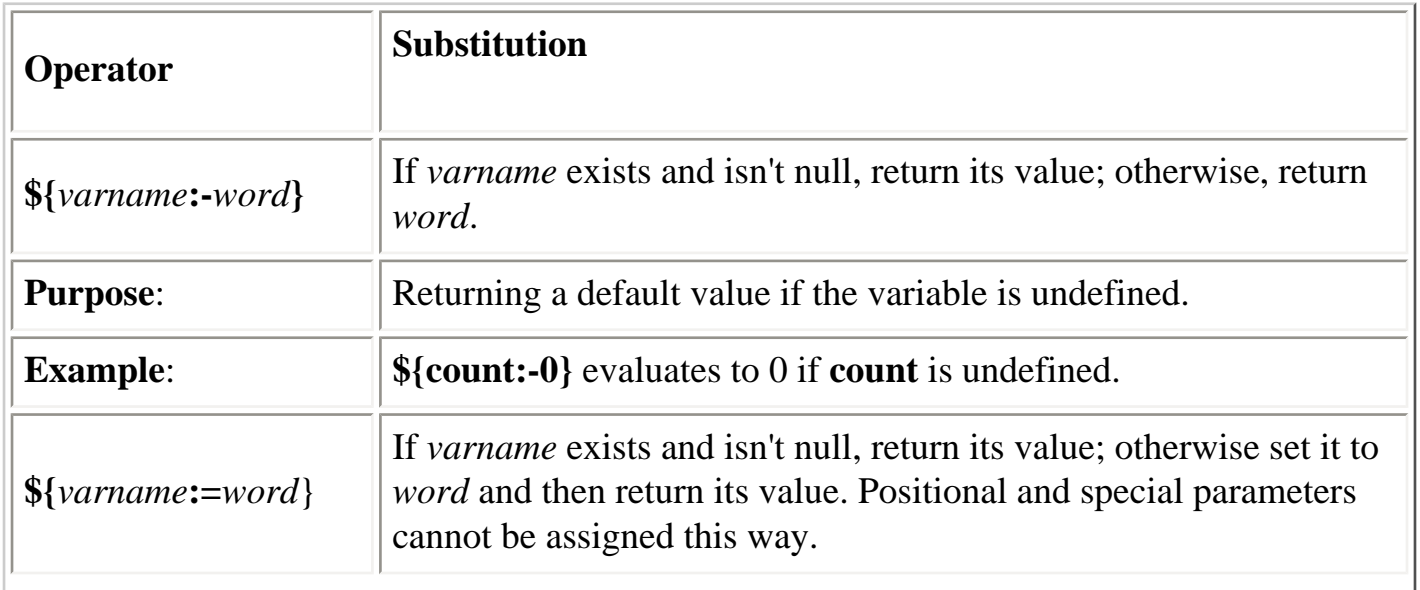

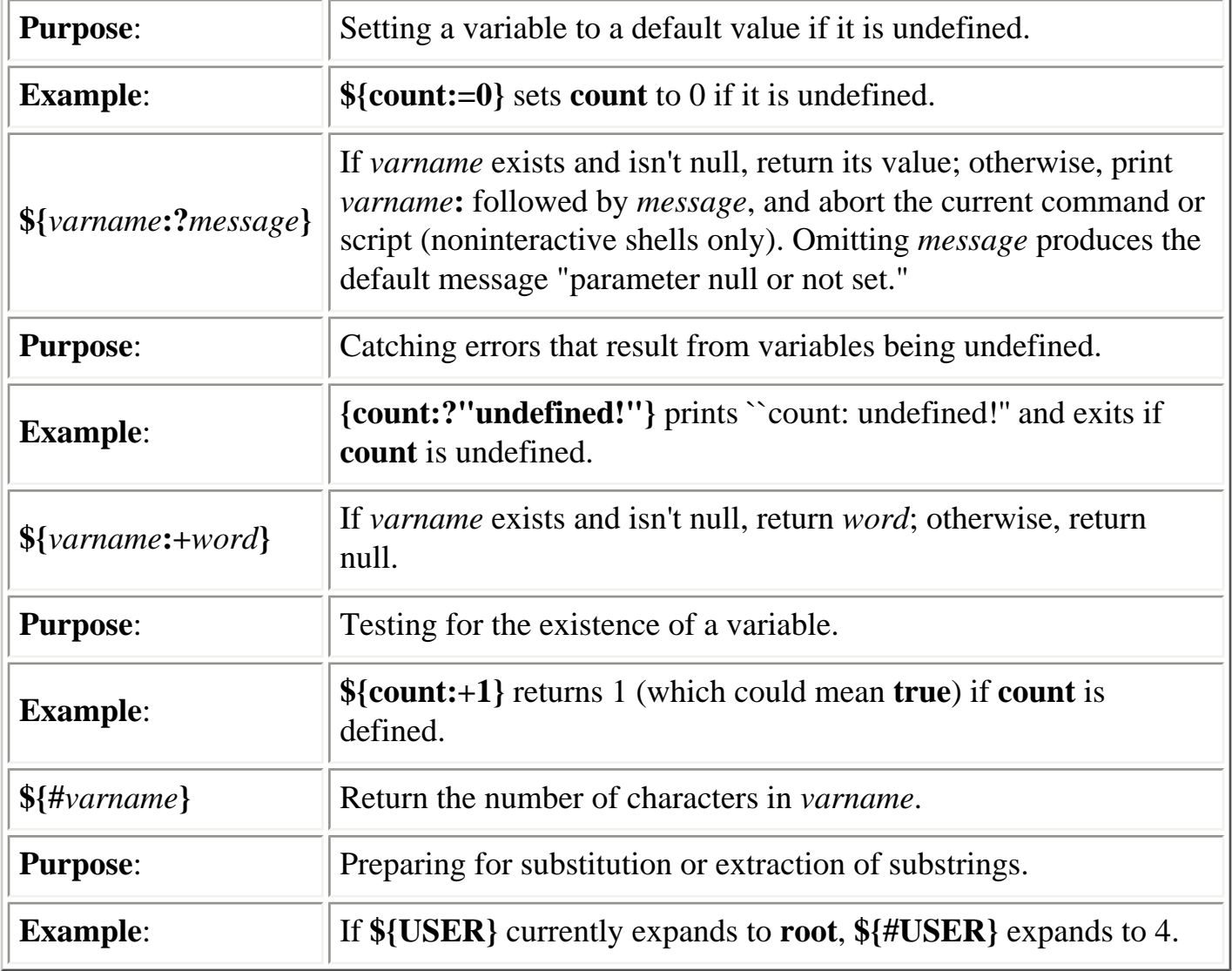

## <span id="page-485-0"></span>**Table 7-17. Pattern-Matching Operators**

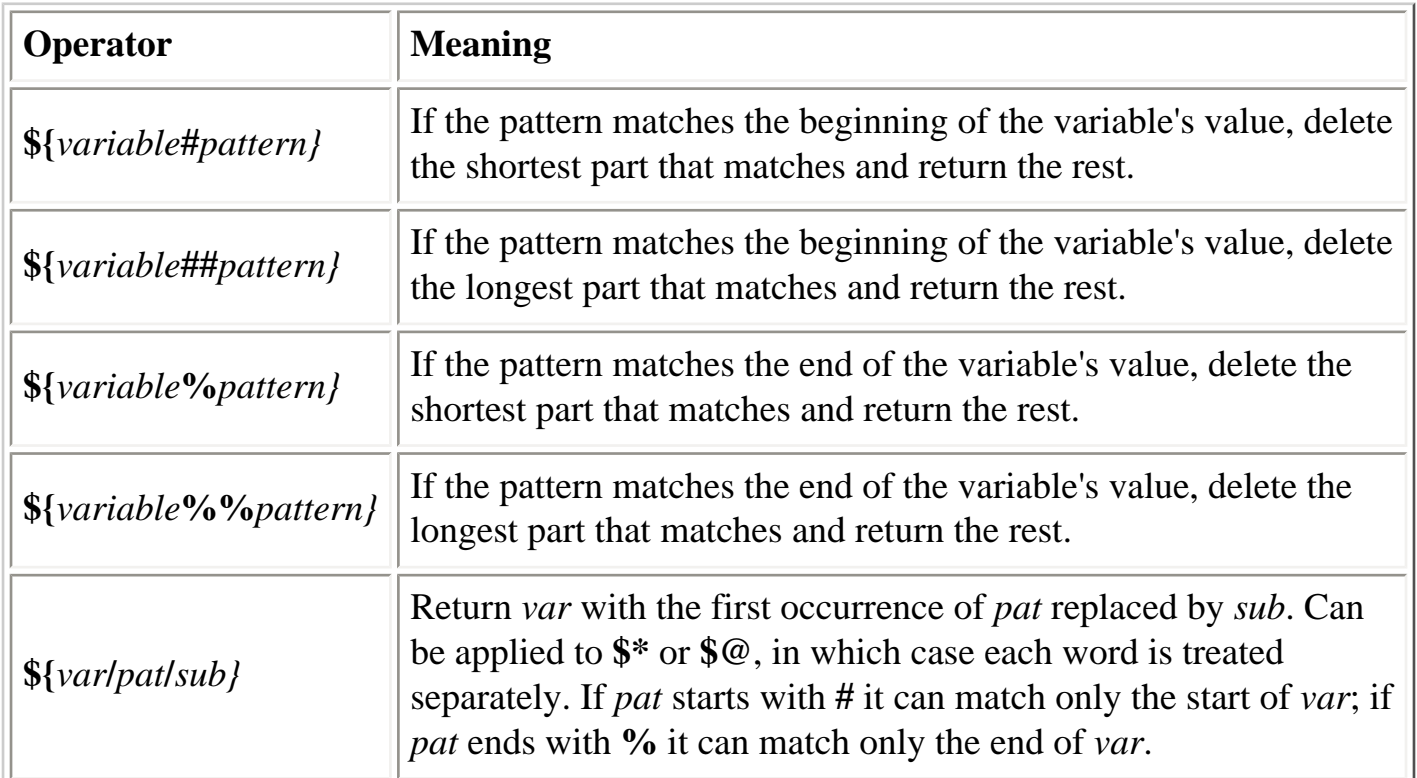

 $\overline{\phantom{a}}$ 

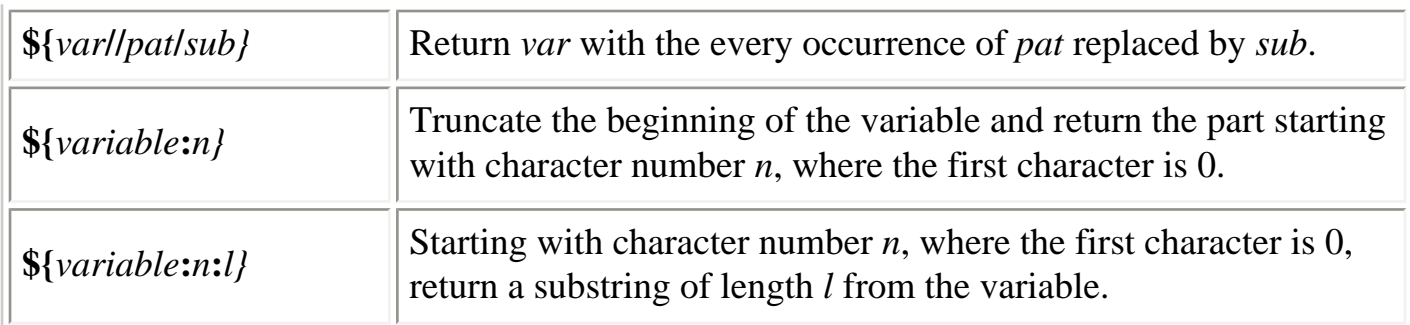

## **Table 7-18. Expression Evaluation**

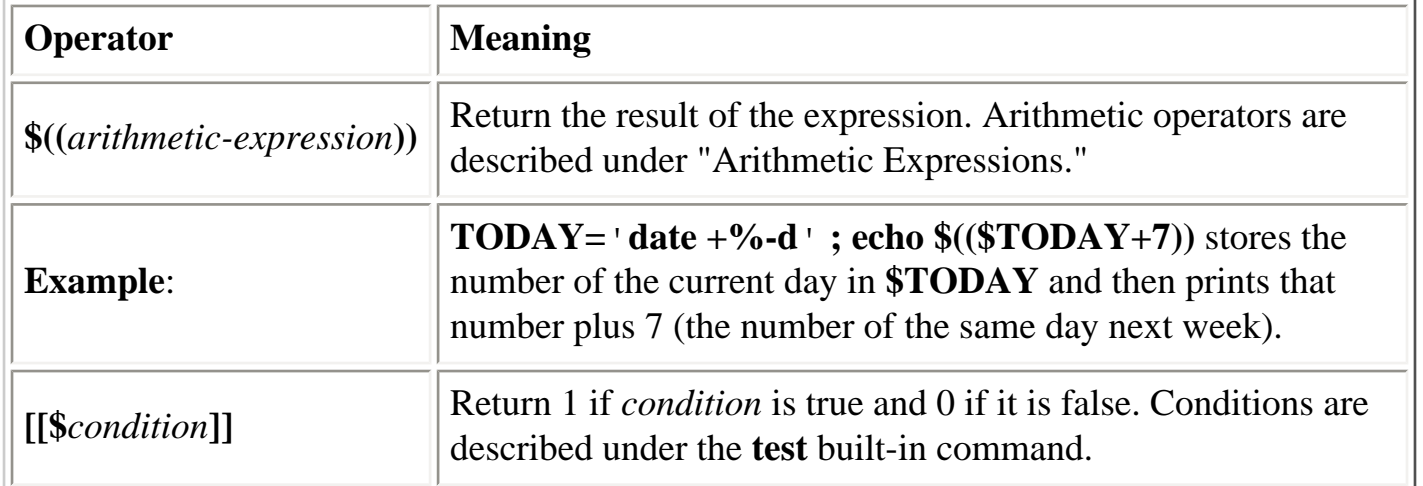

## <span id="page-486-0"></span>**7.4.2. Built-in Shell Variables**

Built-in variables are set automatically by the shell and typically are used inside shell scripts. Built-in variables can make use of the variable substitution patterns already shown earlier. When setting variables, you do not include dollar signs, but when referencing their values later, the dollar signs are necessary.

Tables [Table 7-19](#page-487-0) through [Table 7-22](#page-489-0) show the commonly used built-in variables in **bash**.

**Table 7-19. Behavior-Altering Variables**

| <b>Variable</b> | <b>Meaning</b>                                                                                                    |
|-----------------|----------------------------------------------------------------------------------------------------|
| auto_resume     | Allows a background job to be brought to the foreground<br>simply by entering a substring of the job's command line;<br>values can be <b>substring</b> (resume if the user's string matches<br>part of the command); exact (string must exactly match<br>command); or another value (string must match at beginning of<br>command). |
| <b>BASH ENV</b> | Startup file of commands to execute, if <b>bash</b> is invoked to run<br>a script.                                                                                                    |

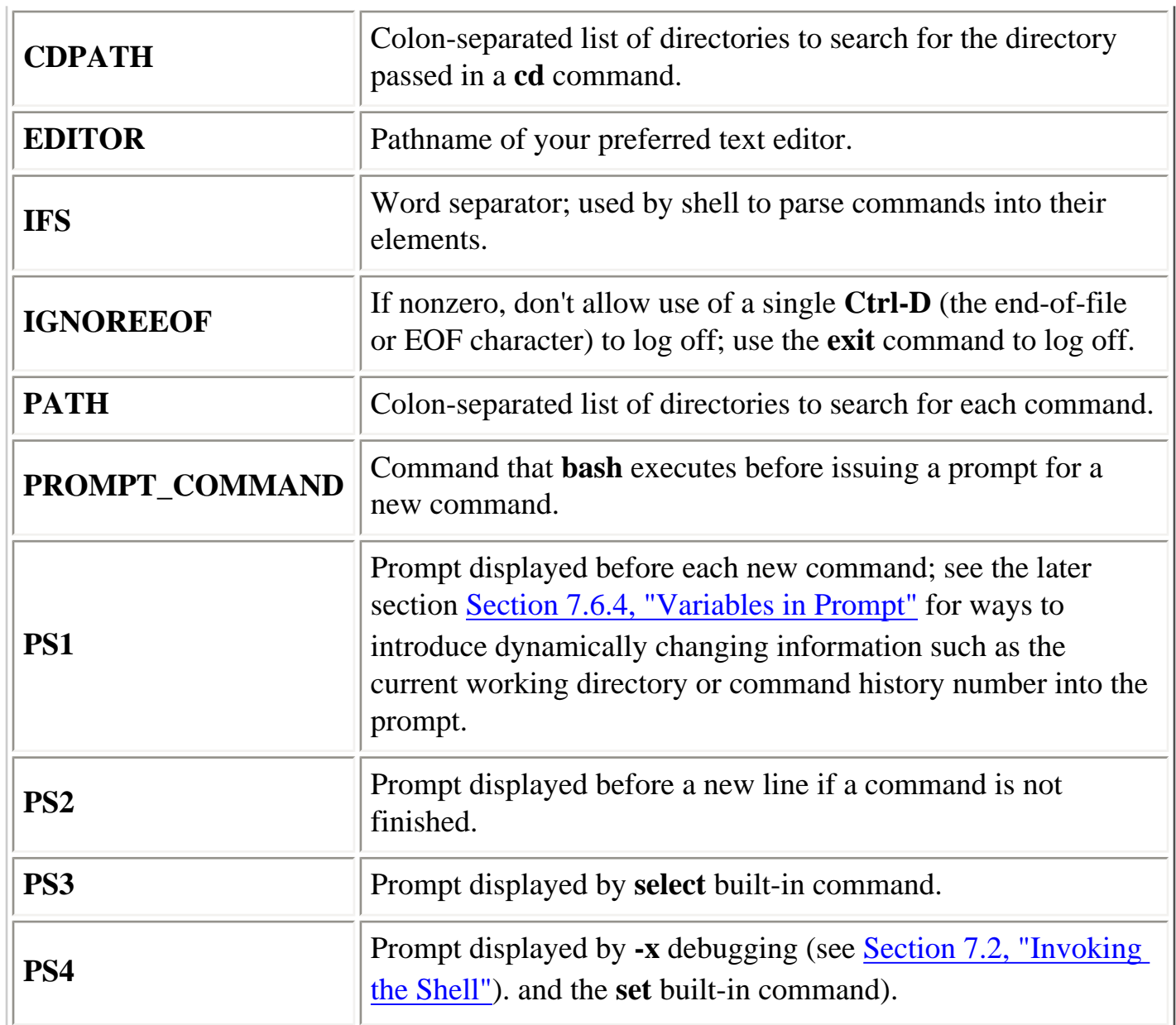

## <span id="page-487-0"></span>**Table 7-20. History Variables**

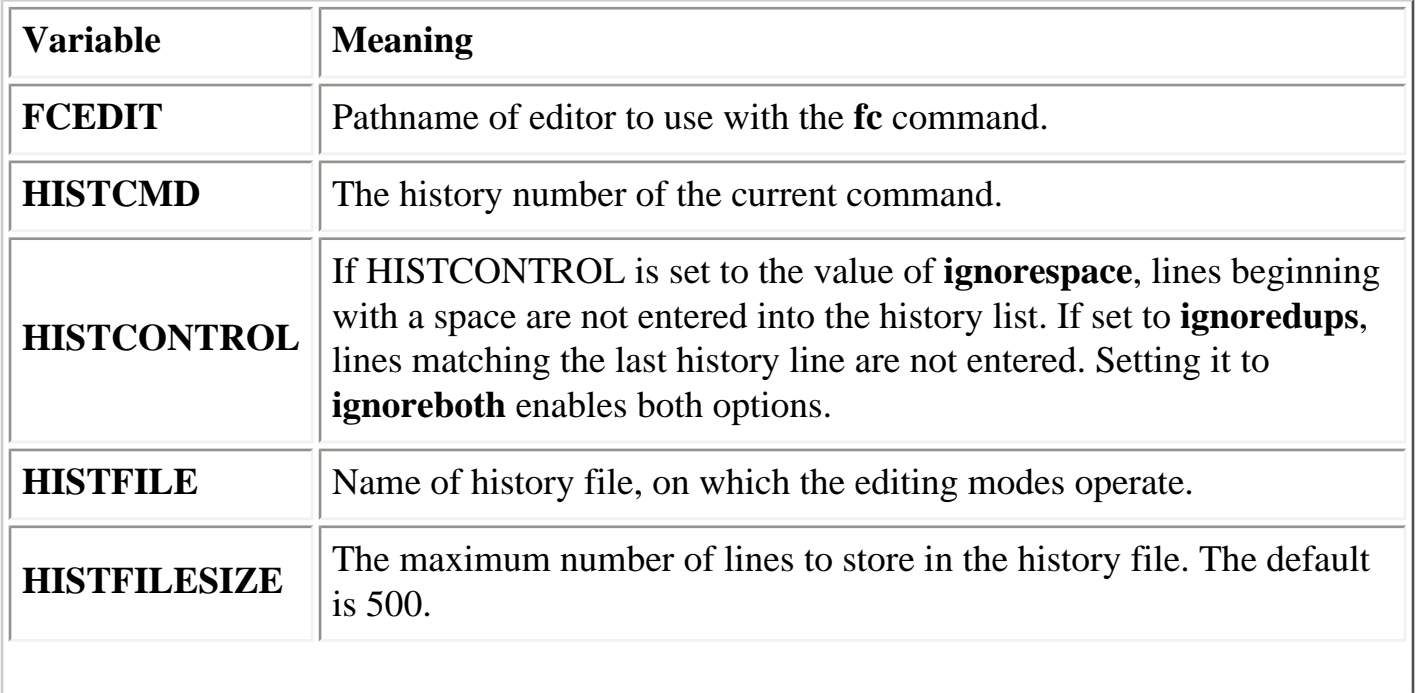

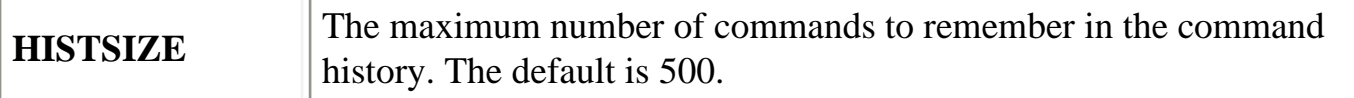

## **Table 7-21. Mail Variables**

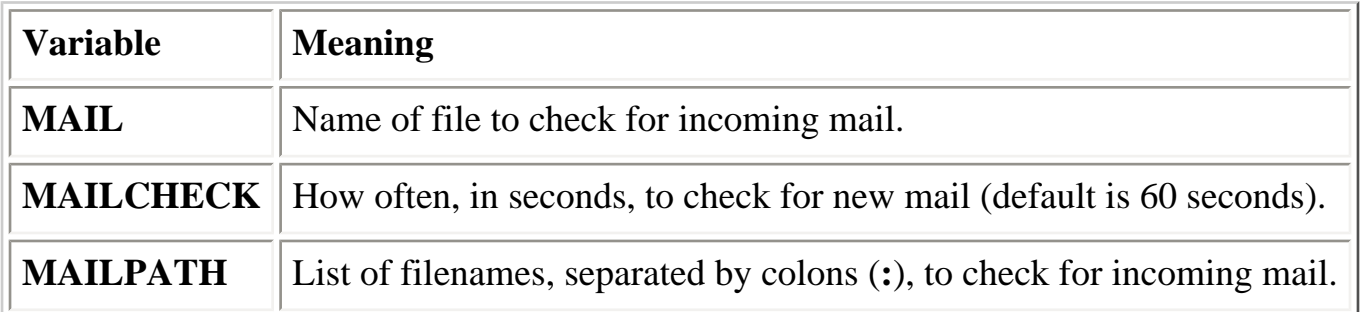

## **Table 7-22. Status Variables**

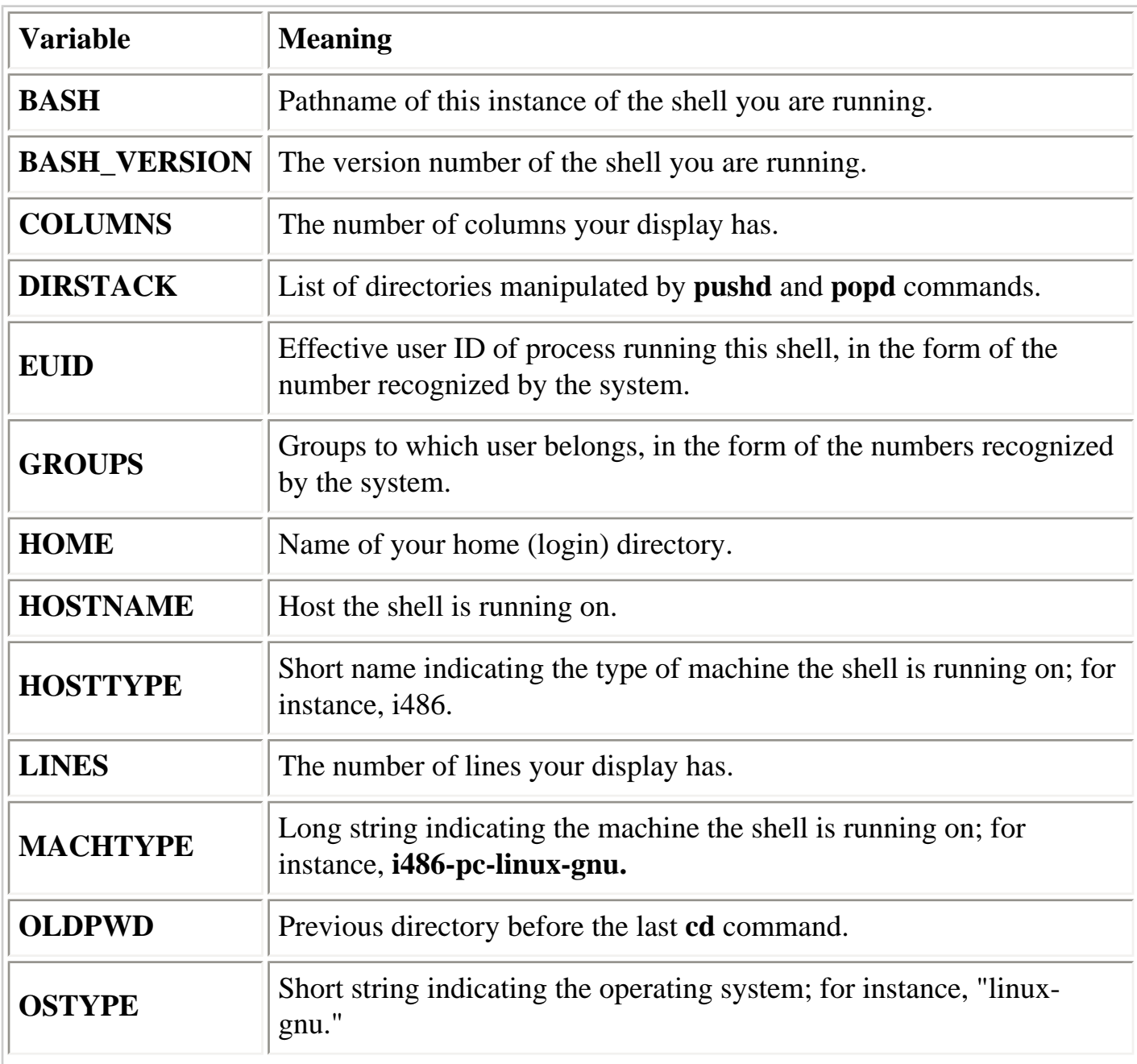

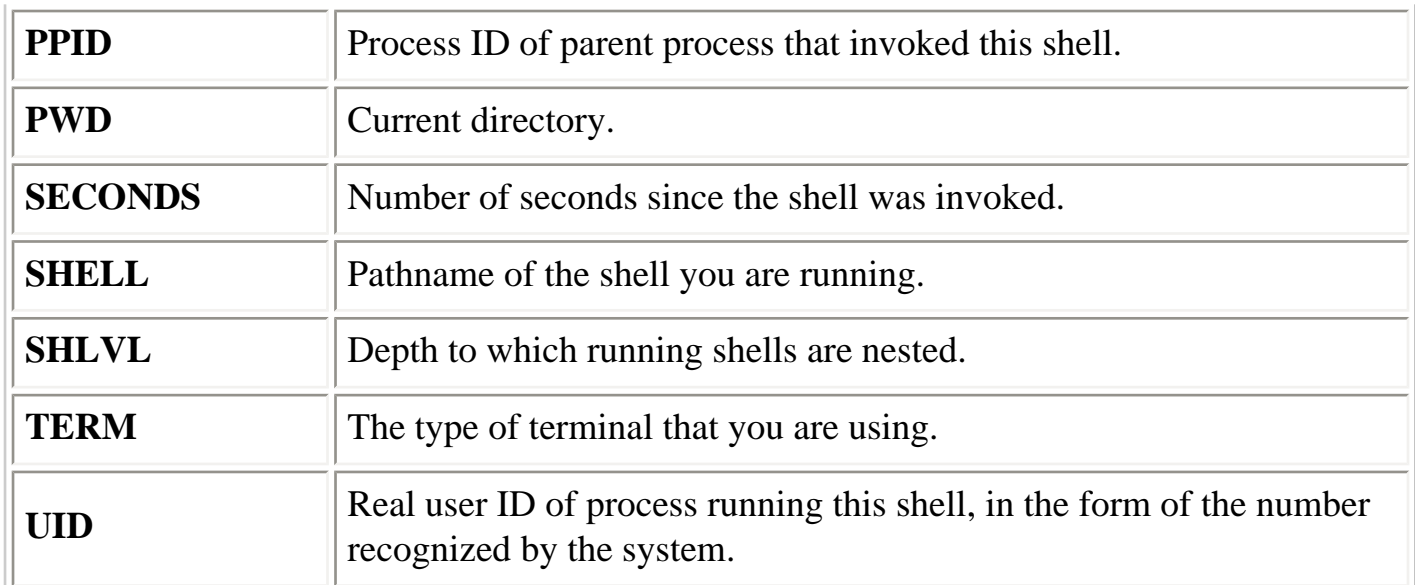

<span id="page-489-0"></span>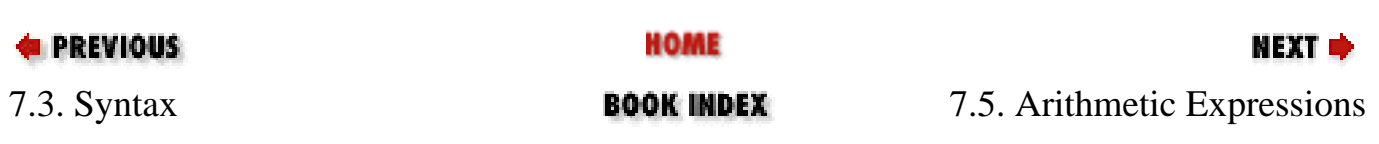

<span id="page-490-0"></span>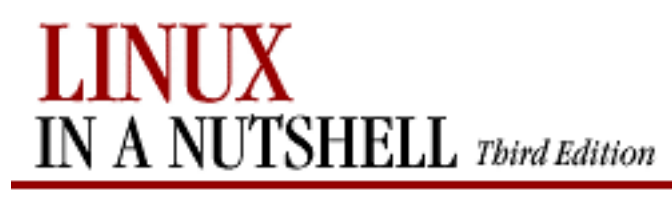

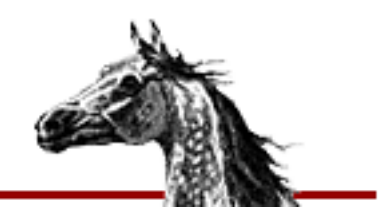

**NEXT** 

**E** PREVIOUS

[Linux in a Nutshell, 3rd](#page-0-0)  [Edition](#page-0-0)

# **7.5. Arithmetic Expressions**

The **let** command performs integer arithmetic. **bash** provides a way to substitute integer values (for use as command arguments or in variables); base conversion is also possible:

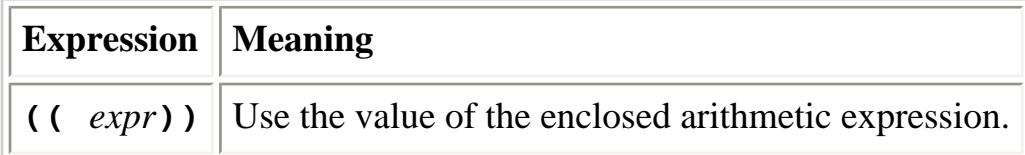

## **7.5.1. Operators**

**bash** uses arithmetic operators from the C programming language; the following list is in decreasing order of precedence. Use parentheses to override precedence.

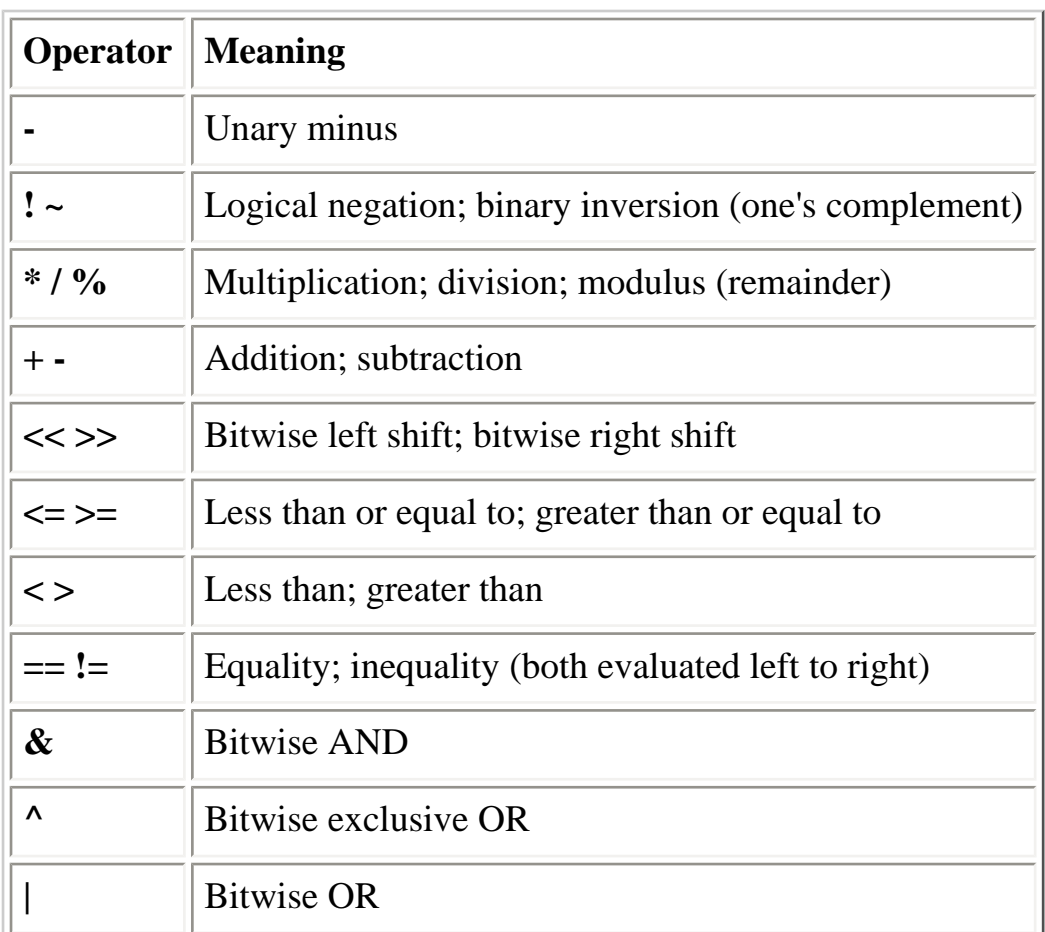

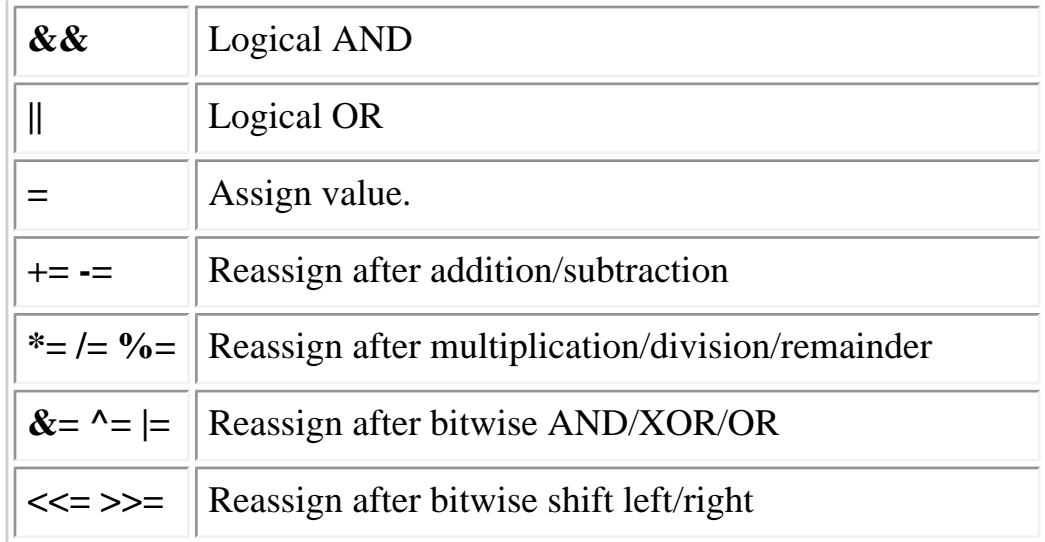

## **7.5.2. Examples**

See the **let** built-in command for more information and examples.

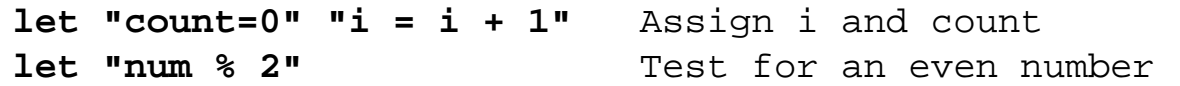

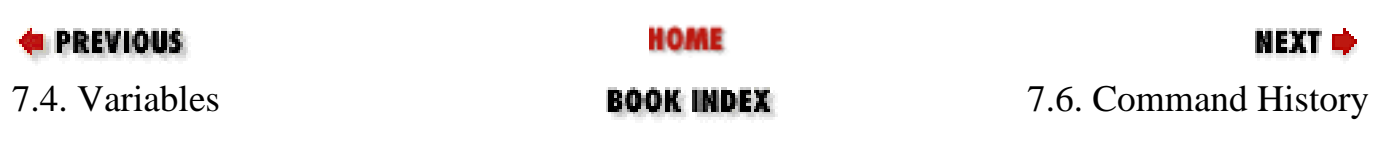

<span id="page-492-0"></span>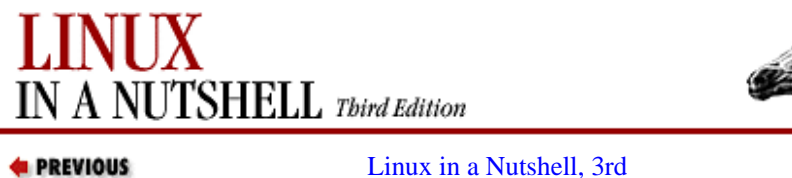

**[Edition](#page-0-0)** 

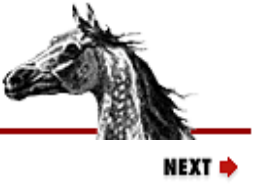

## **7.6. Command History**

**bash** lets you display or modify previous commands. This is similar to the C shell's history mechanism. Commands in the history list can be modified using:

- Line-edit mode
- The **fc** command

<span id="page-492-1"></span>In addition, the command substitutions described in [Chapter 8, "csh and tcsh",](#page-551-0) also work in **bash**.

## **7.6.1. Line-Edit Mode**

Line-edit mode lets you emulate many features of the **vi** or Emacs editors. The history list is treated like a file. When the editor is invoked, you type editing keystrokes to move to the command line you want to execute. Arrow keys work on most terminals in both Emacs mode and **vi** command mode. You also can change the line before executing it. See [Table 7-23](#page-493-1) for some examples of common line-edit commands. When you're ready to issue the command, press Return.

The default line-edit mode is Emacs. To enable **vi** mode, enter:

\$ **set -o vi**

Note that **vi** starts in input mode; to type a **vi** command, press Esc first.

The mode you use for editing **bash** commands is an entirely separate choice from the editor that is invoked for you automatically within many commands (for instance, the editor mail readers invoke when you ask them to create a new mail message). To change the default editor, set the VISUAL or EDITOR variable to the filename or full pathname of your favorite editor:

#### \$ **export EDITOR=emacs**

#### **Table 7-23. Common Editing Keystrokes**

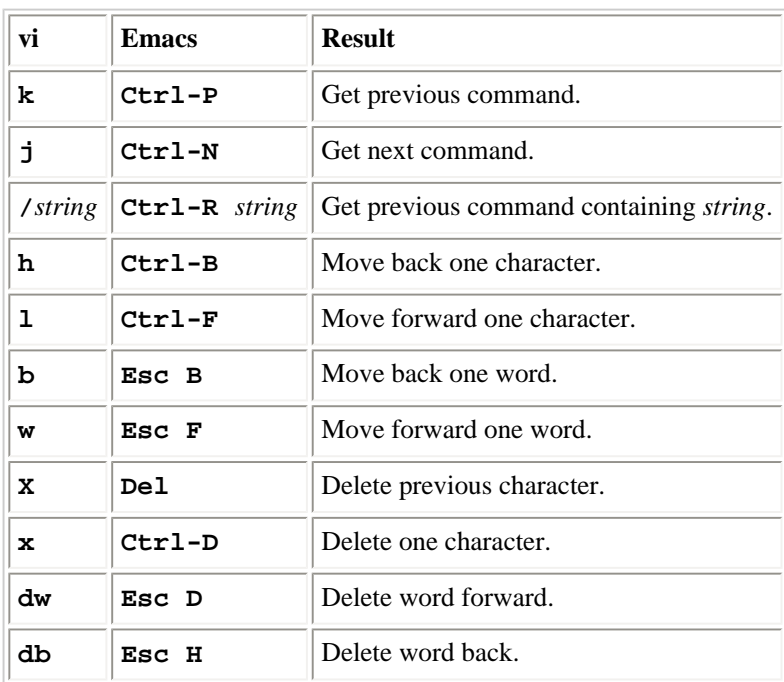

<span id="page-493-1"></span>Command History (Linux in a Nutshell, 3rd Edition)

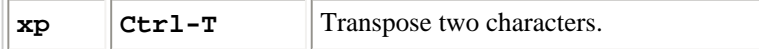

## **7.6.2. The fc Command**

Use **fc -l** to list history commands and **fc -e** to edit them. See the entry under built-in commands for more information.

#### **7.6.2.1. Examples**

```
$ history List the last 16 commands
$ fc -l 20 30 List commands 20 through 30
$ fc -l -5 List the last five commands
$ fc -l cat List the last command beginning with cat
$ fc -ln 5 > doit Save command 5 to file doit
$ fc -e vi 5 20 Edit commands 5 through 20 using vi
$ fc -e emacs Edit previous command using Emacs
$ !! Reexecute previous command
$ !cat Reexecute last cat command
$ !cat foo-file Reexecute last command, adding foo-file to the end of the argument 
list
```
### **7.6.3. Command Substitution**

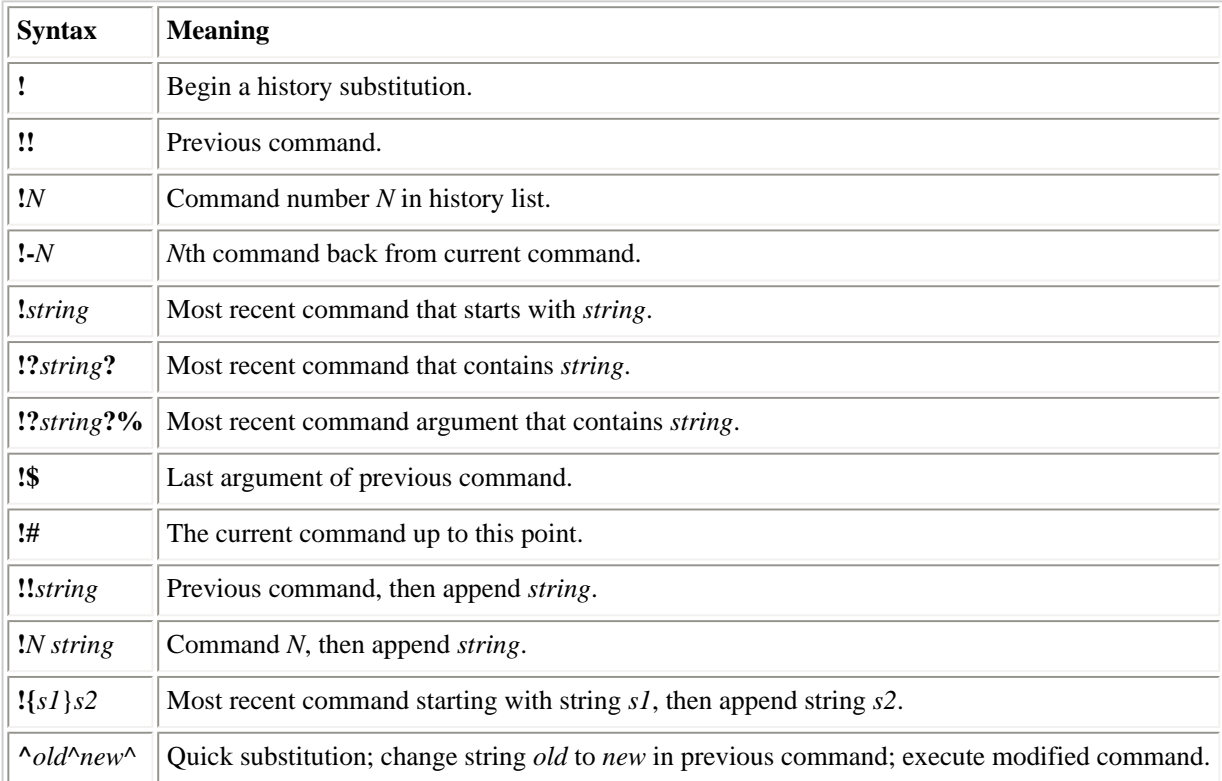

### <span id="page-493-0"></span>**7.6.4. Variables in Prompt**

Using the following variables, you can display information about the current state of the shell or the system in your **bash** prompt. Set the PS1 variable to a string including the desired variables. For instance, the following command sets PS1 to a string that includes the **\w** variable in order to display the current working directory and the **\!** variable in order to display the number of the current command. The next line is the prompt displayed by the change.

```
$ PS1='\w: Command \!$ '
~/book/linux: Command 504$
```
Some of the prompt variables are relatively new, such as **\j** and **\l**, so they may not be supported in your version of **bash**.

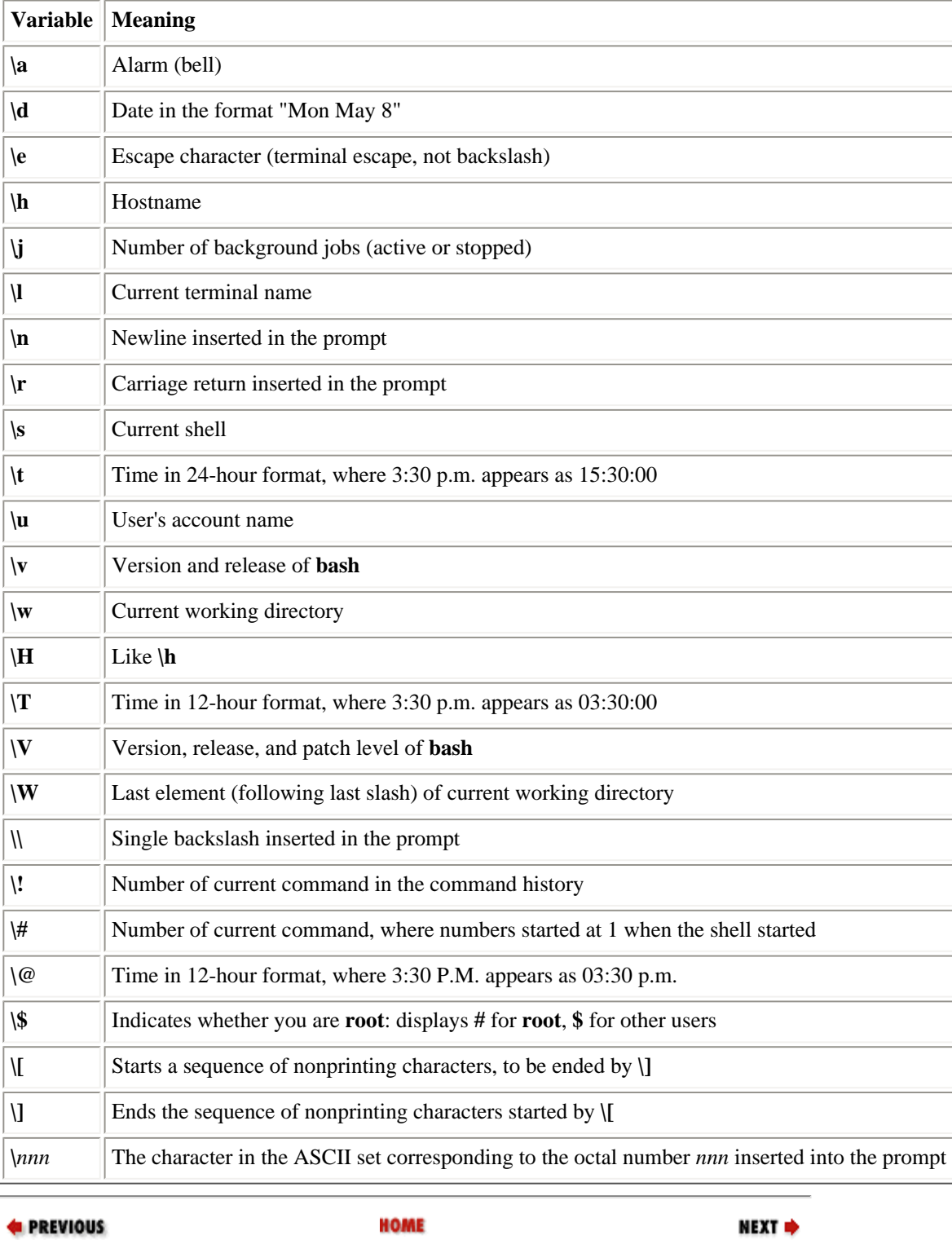

7.5. Arithmetic Expressions **BOOK INDEX** 7.7. Built-in Commands

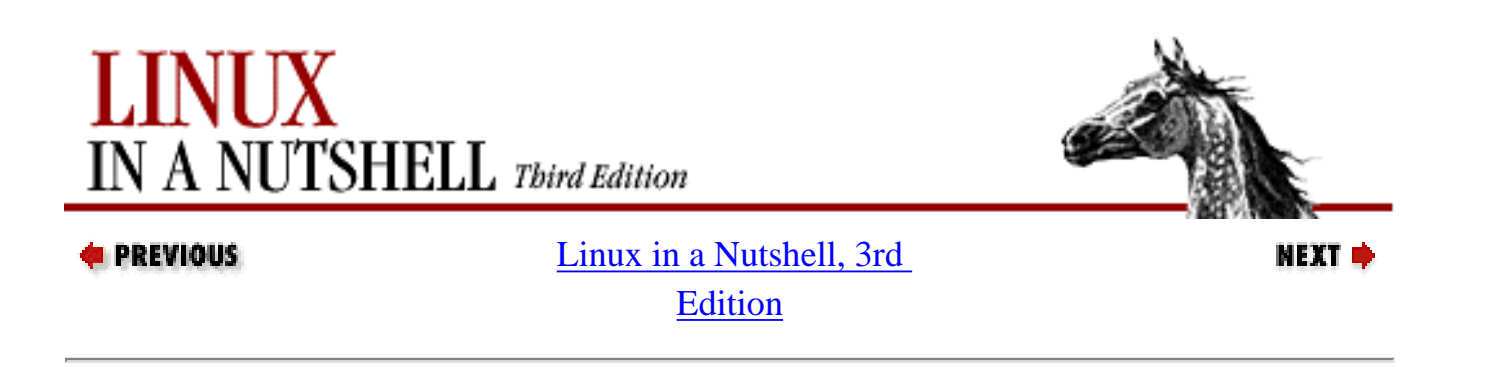

# **7.7. Built-in Commands**

<span id="page-495-0"></span>Examples to be entered as a command line are shown with the **\$** prompt. Otherwise, examples should be treated as code fragments that might be included in a shell script. For convenience, some of the reserved words used by multiline commands also are included.

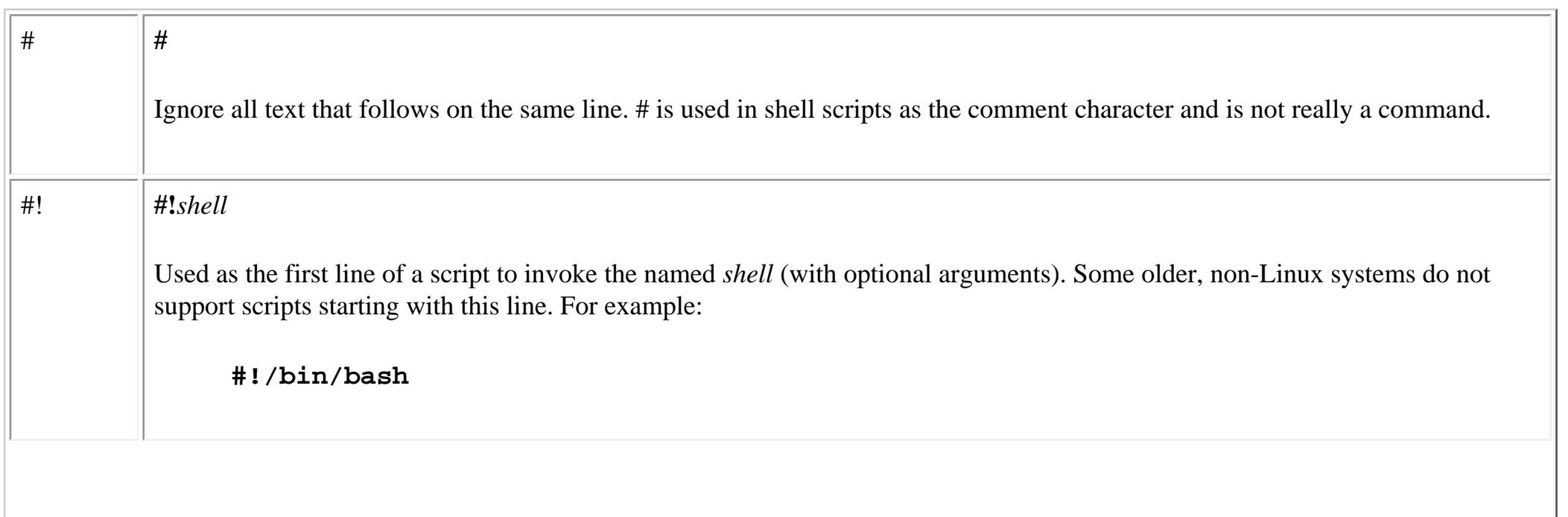

: **:** Null command. Returns an exit status of 0. Sometimes used as the first character in a file to denote a **bash** script. Shell variables can be placed after the **:** to expand them to their values. **Example** Check whether someone is logged in: **if who | grep \$1 > /dev/null then : # do nothing # if pattern is found else echo "User \$1 is not logged in" fi** . **.** *file* [*arguments*] Same as **source**. alias **alias**  $[-p]$   $[name] = 'cmd'$ Assign a shorthand *name* as a synonym for *cmd*. If **=**'*cmd*' is omitted, print the alias for *name*; if *name* also is omitted or if [**-p**] is specified, print all aliases. See also **unalias**.

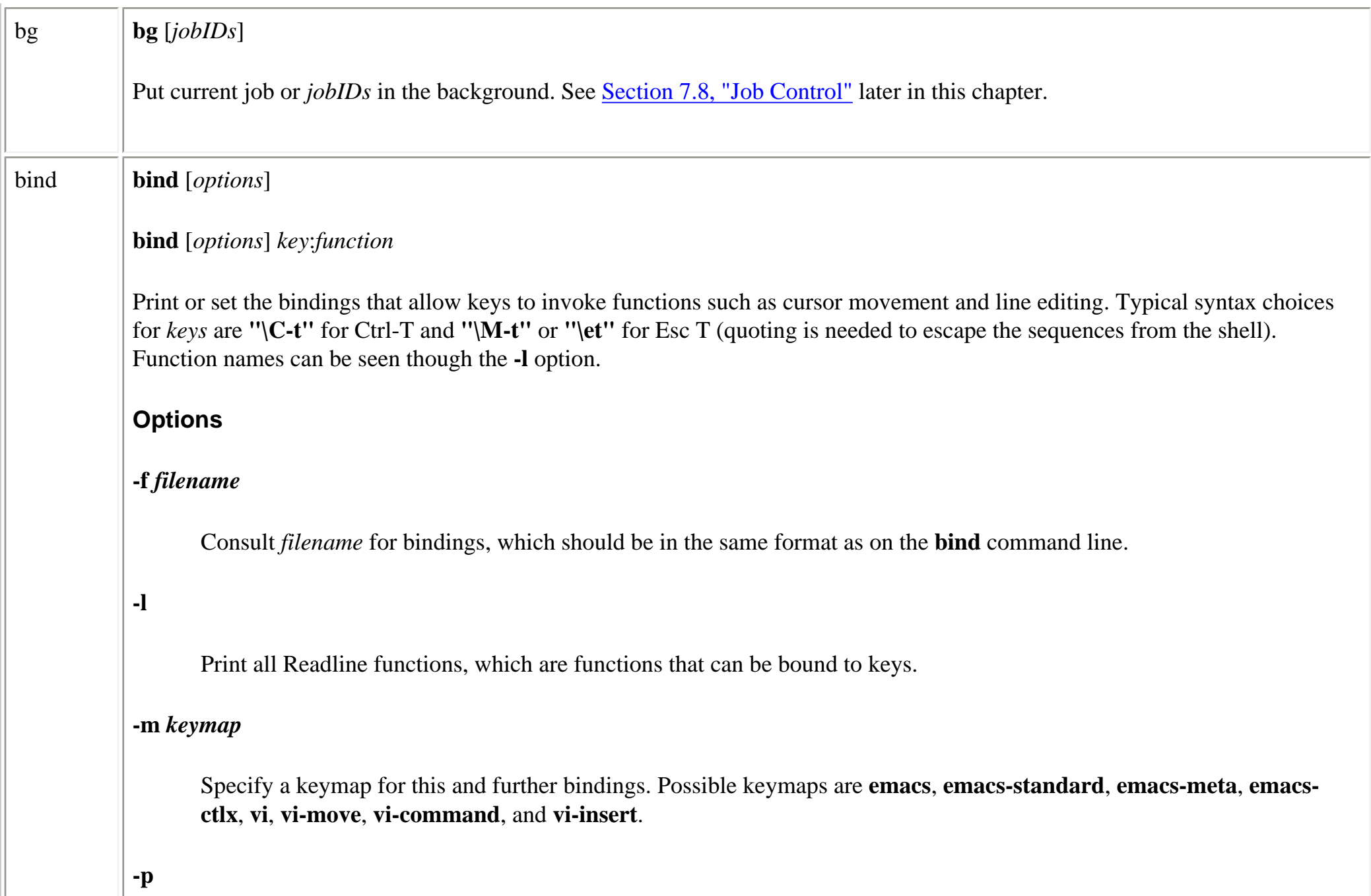

Display all functions and the keys that invoke them, in the format by which keys can be set.

### **-q** *function*

Display the key bindings that invoke *function*.

## **-r** *key*

Remove the binding attached to *key*, so it no longer works.

#### **-s**

Display all macros and the keys that invoke them, in the format by which keys can be set.

#### **-u** *function*

Remove all the bindings attached to *function*, so no keys will invoke it.

#### **-v**

Display all Readline variables (settings that affect history and line editing) and their current settings, in the format by which variables can be set.

#### **-x** *key***:***command*

Bind key to a shell command (recent; not in all **bash** versions in common use).

#### **-P**

Display all bound keys and the functions they invoke.

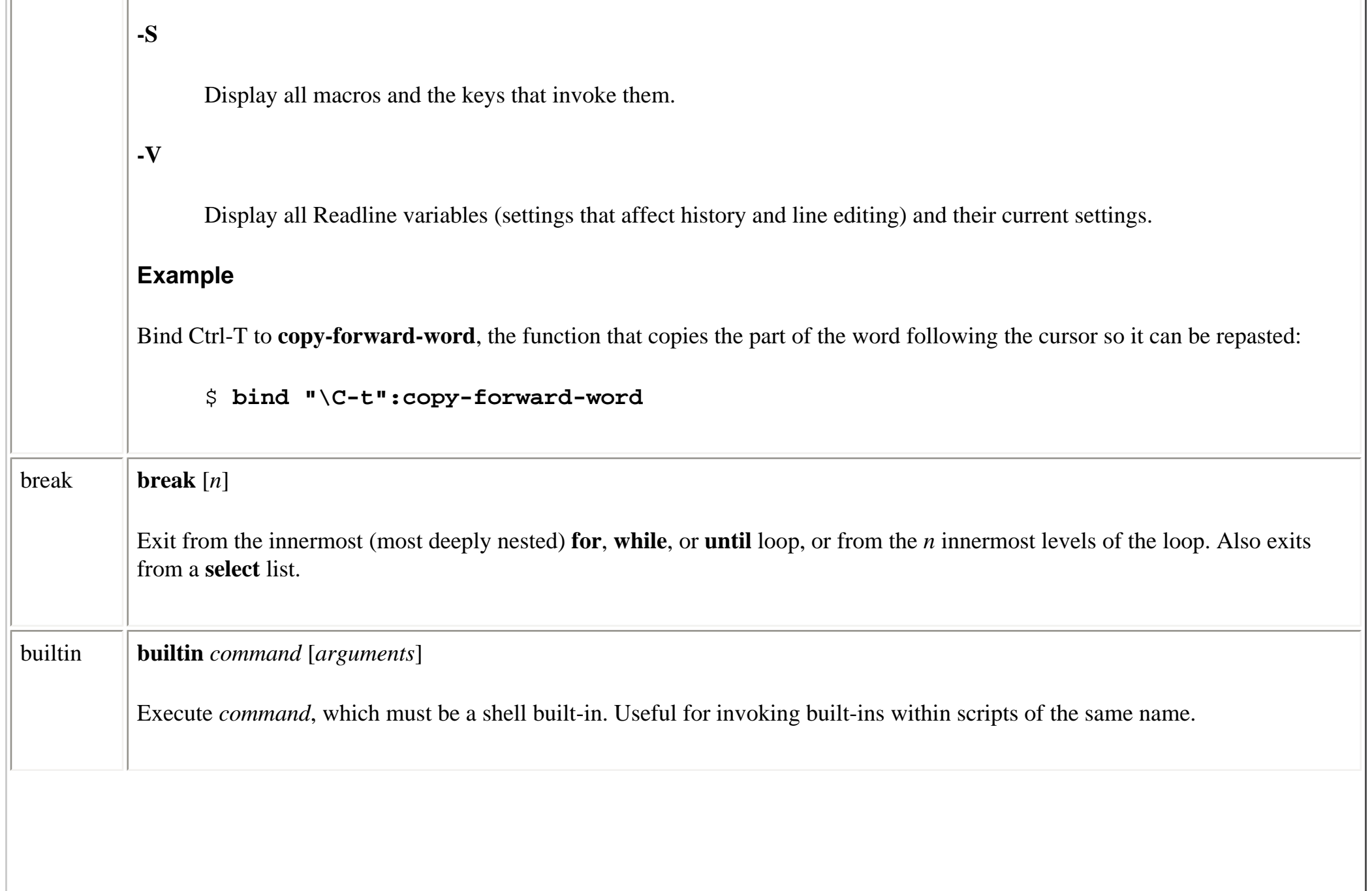

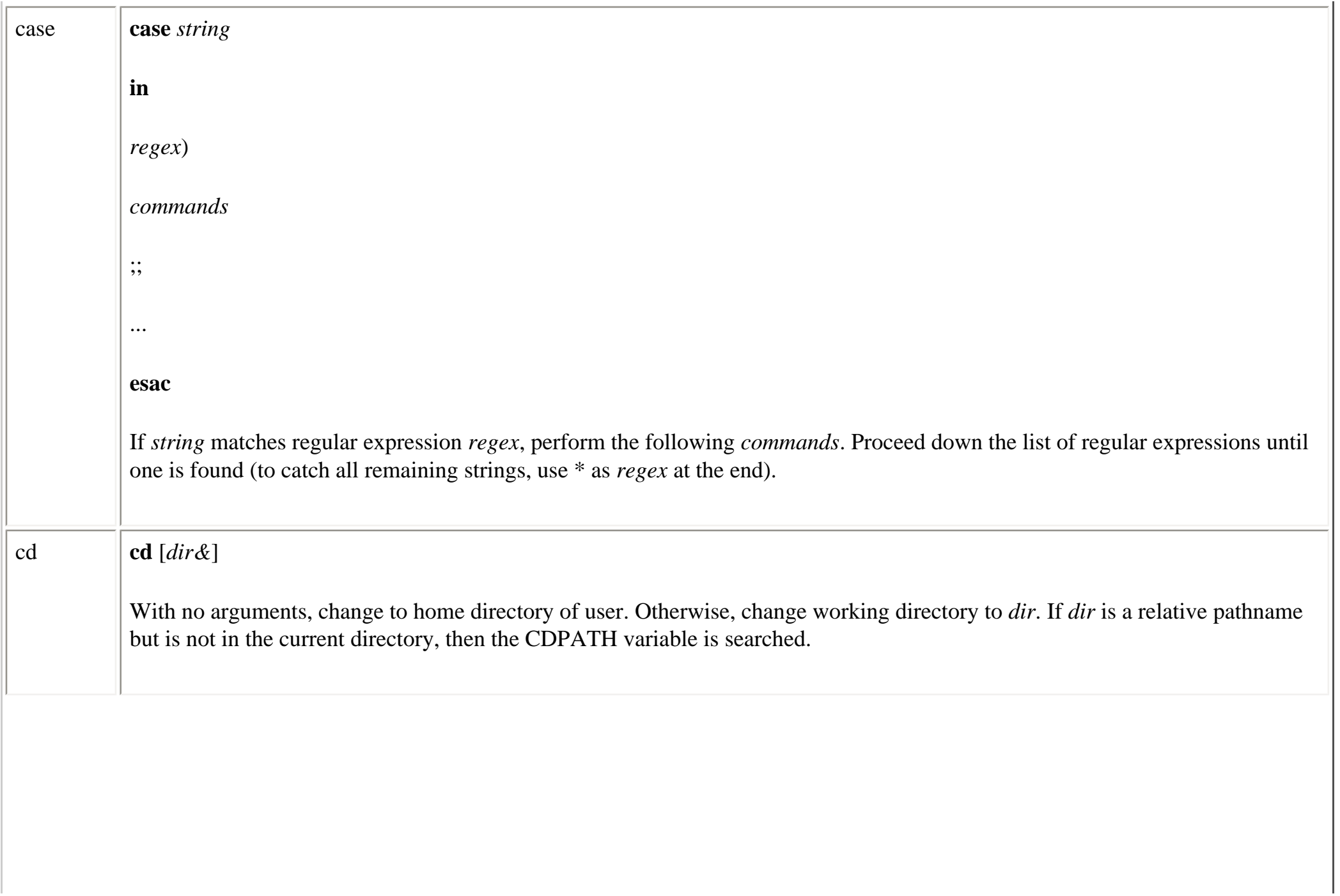

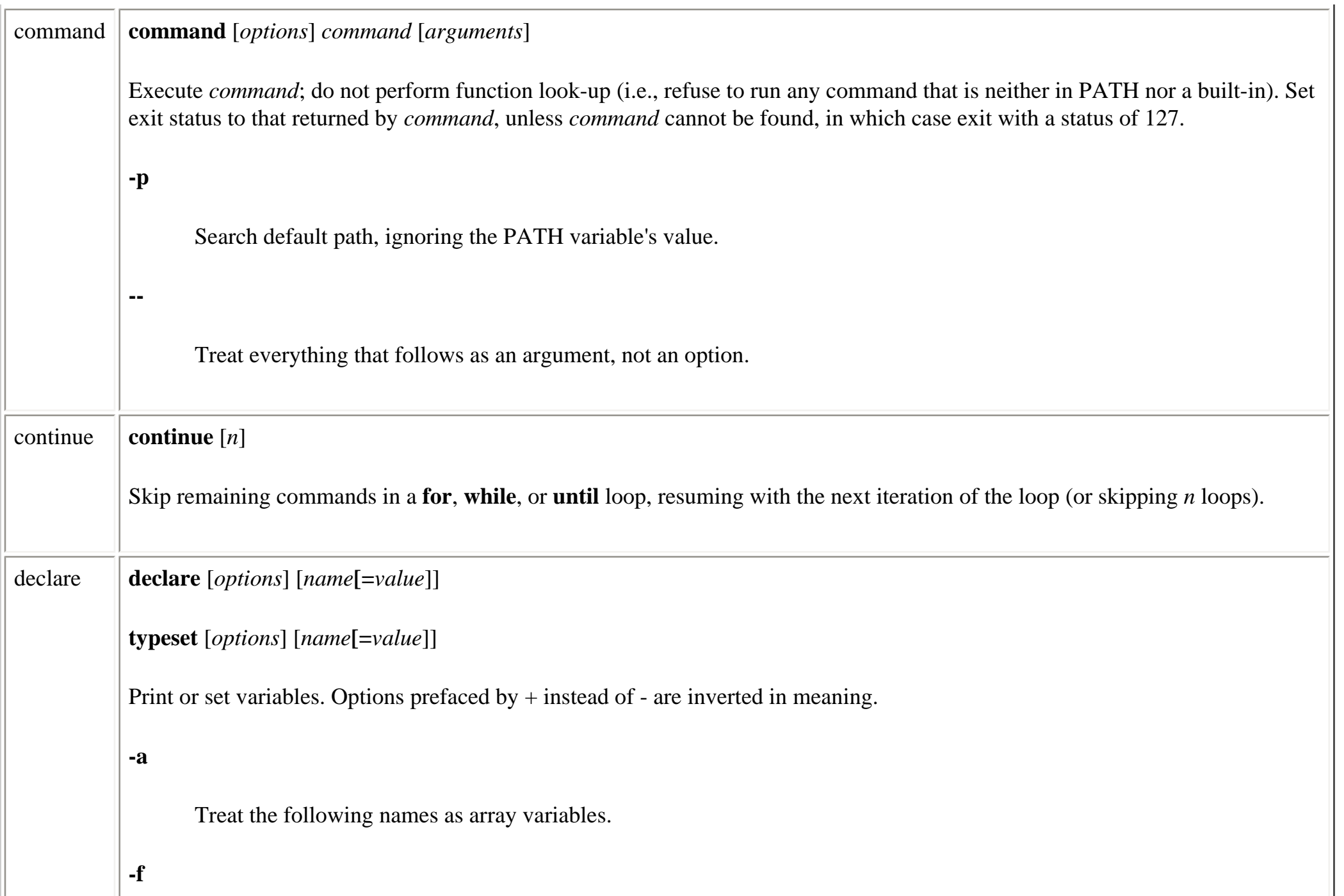

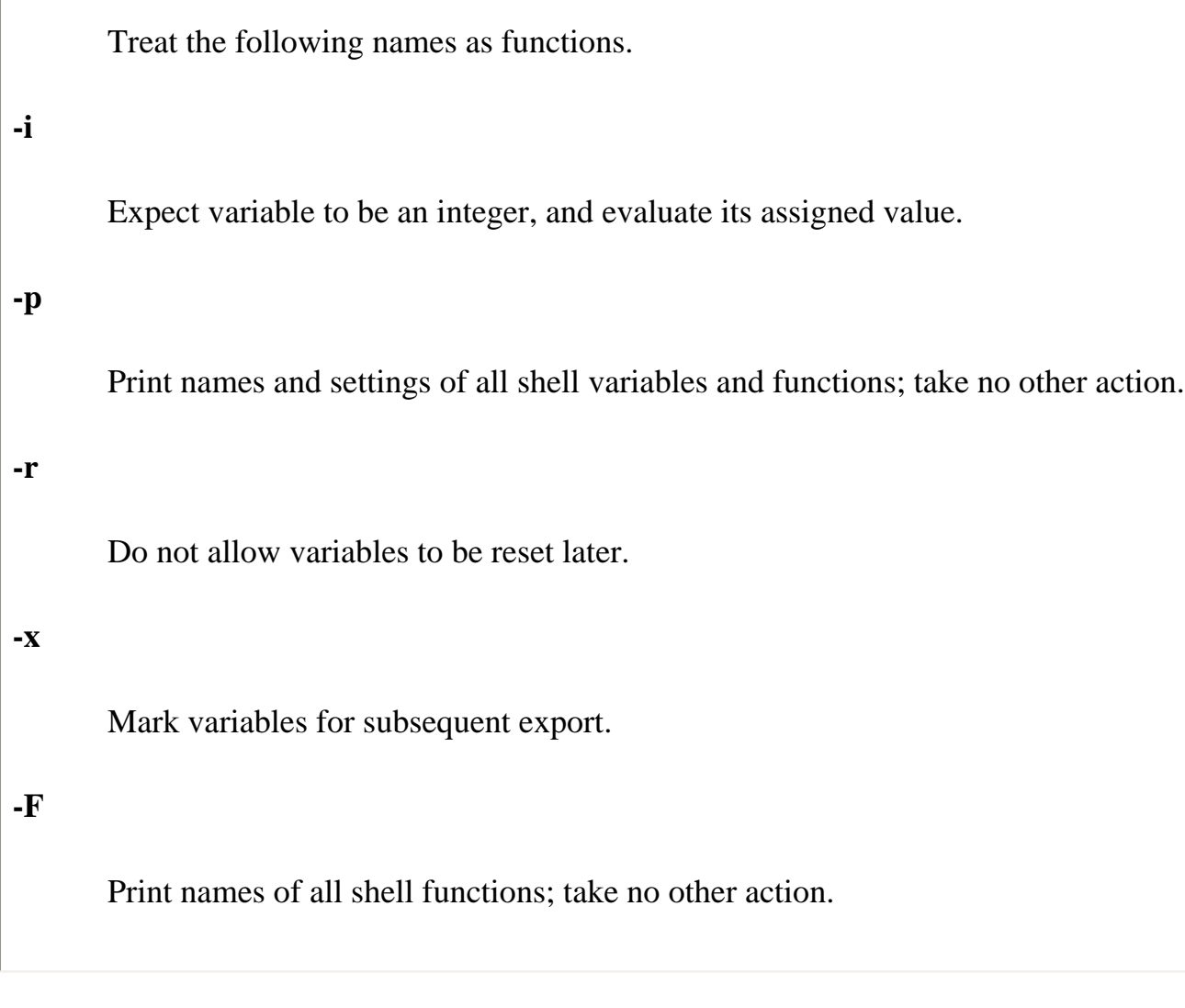

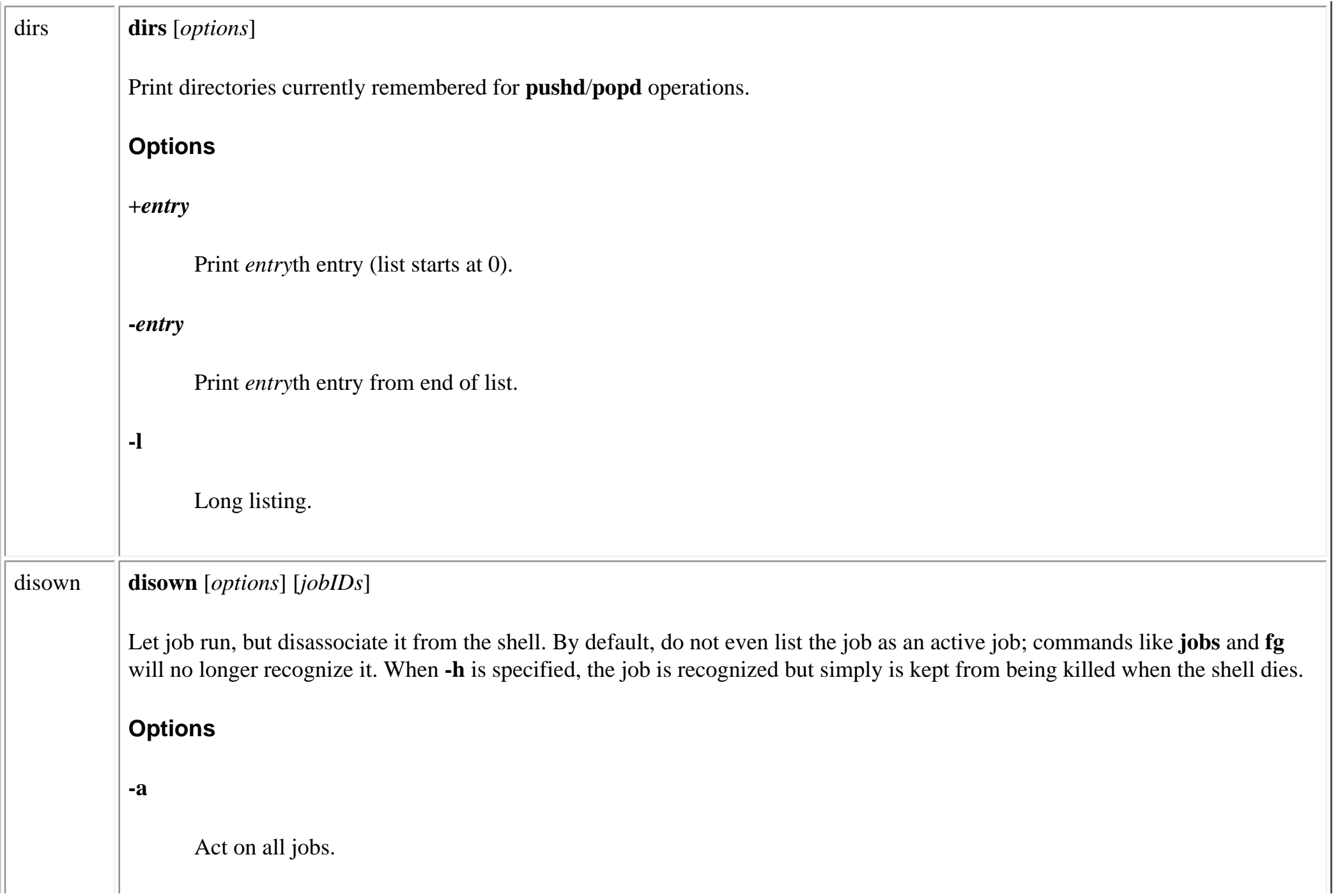
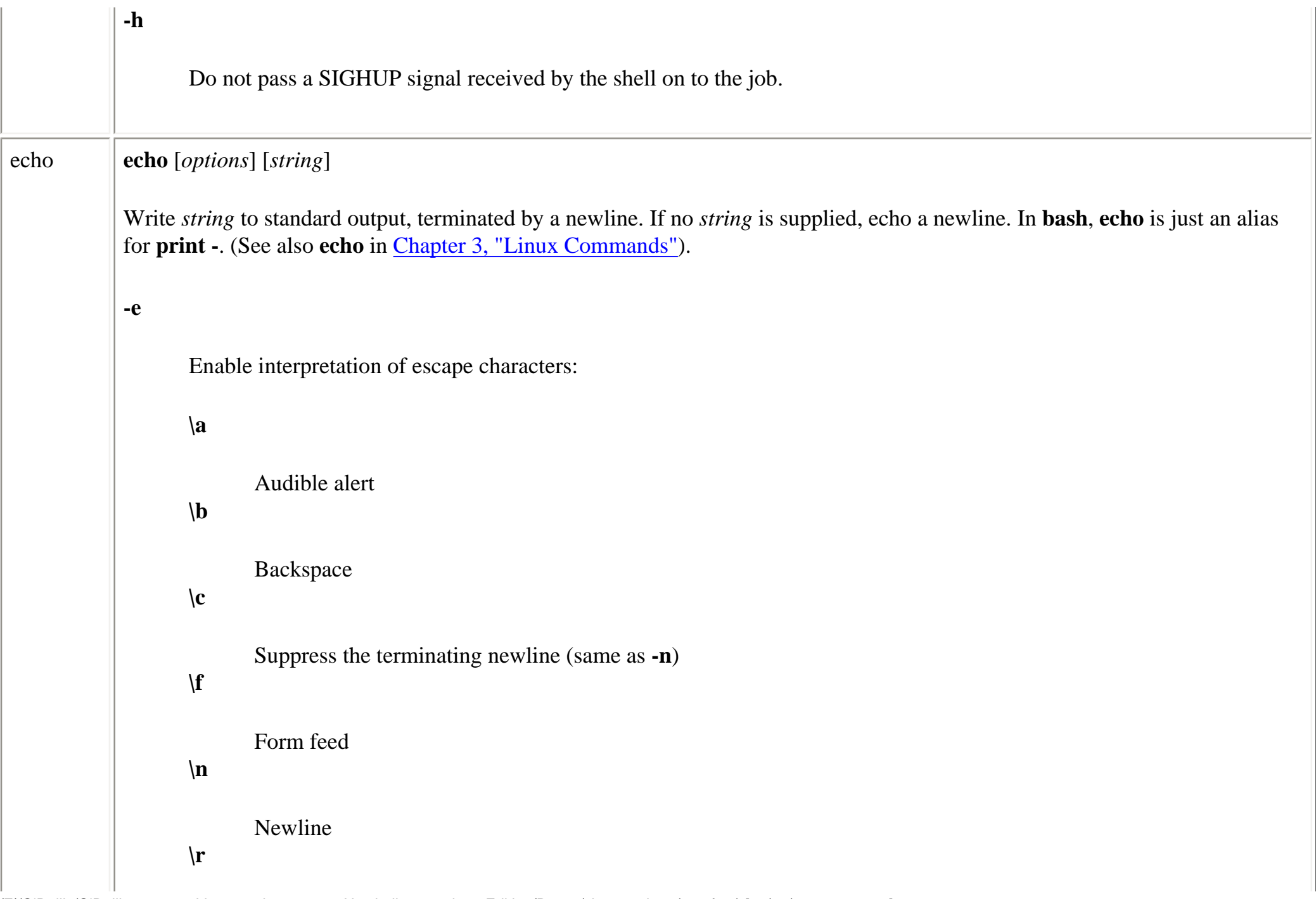

```
Carriage return
       \mathbf{t}Horizontal tab
       \v
              Vertical tab 
       \\
              Backslash
       \nnn
              The character in the ASCII set corresponding to the octal number nnn.
       \xnnn
              The character in the ASCII set corresponding to the hexadecimal number nnn.
-n
       Do not append a newline to the output.
-E
       Disable interpretation of escape characters.
```
×.

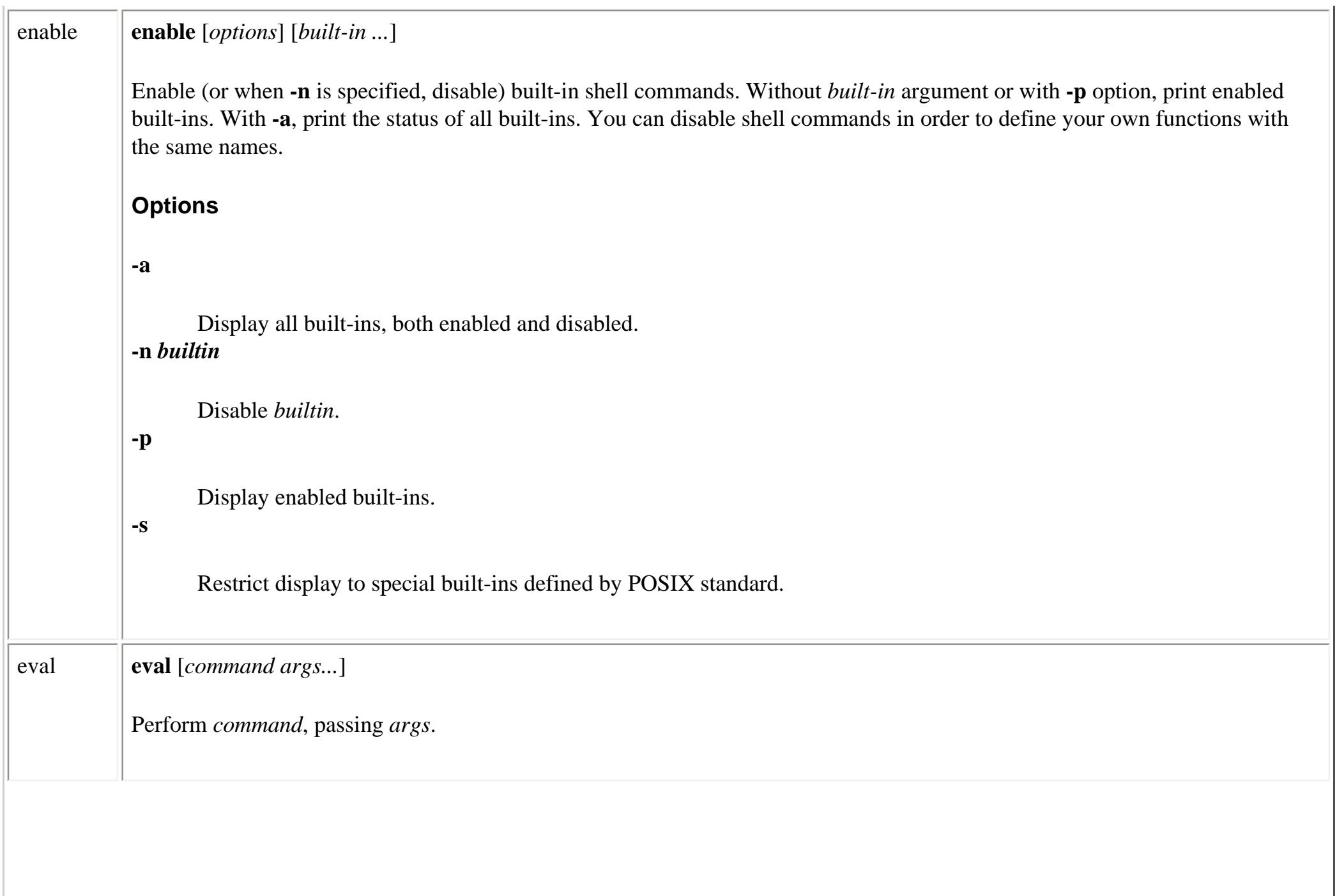

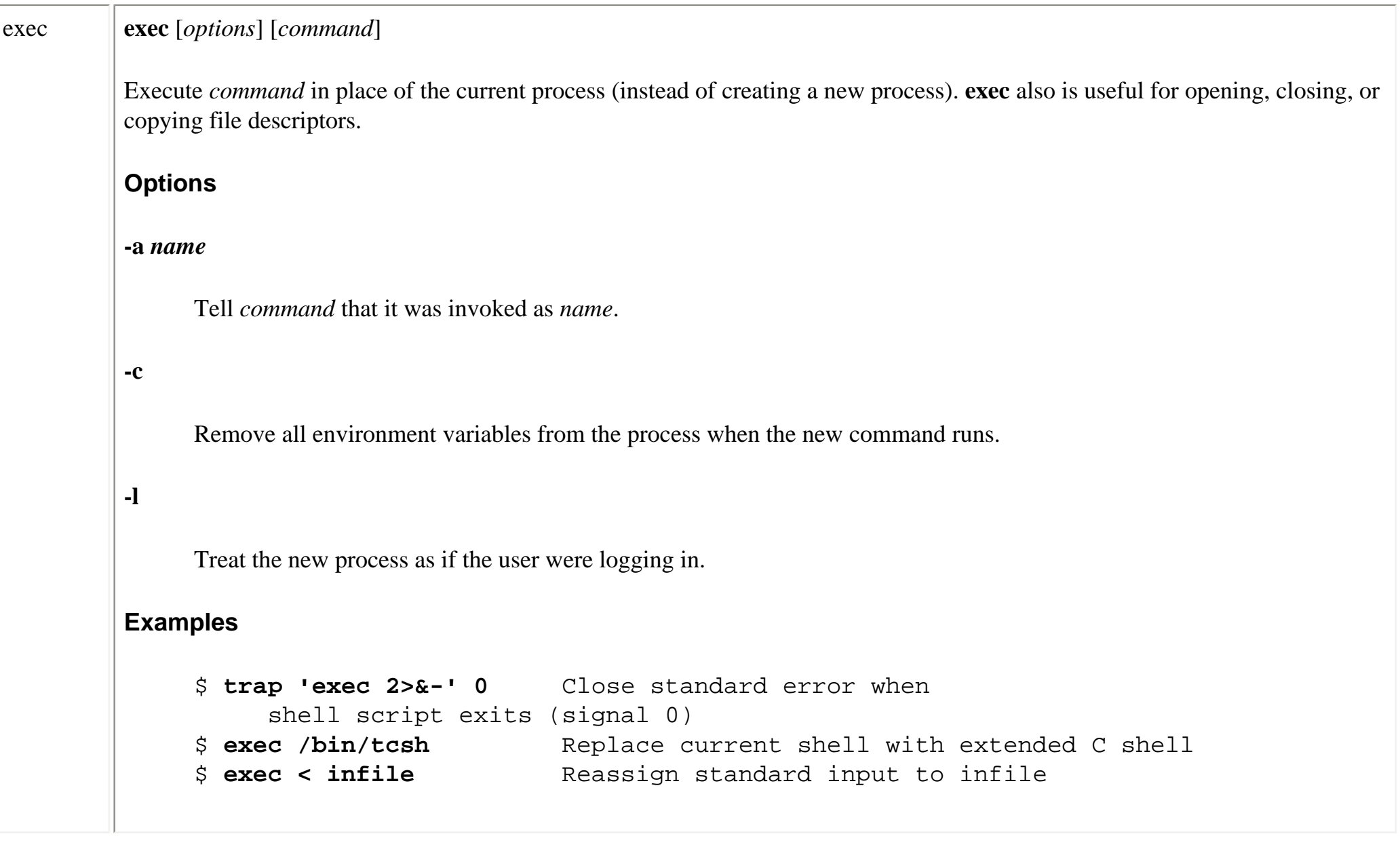

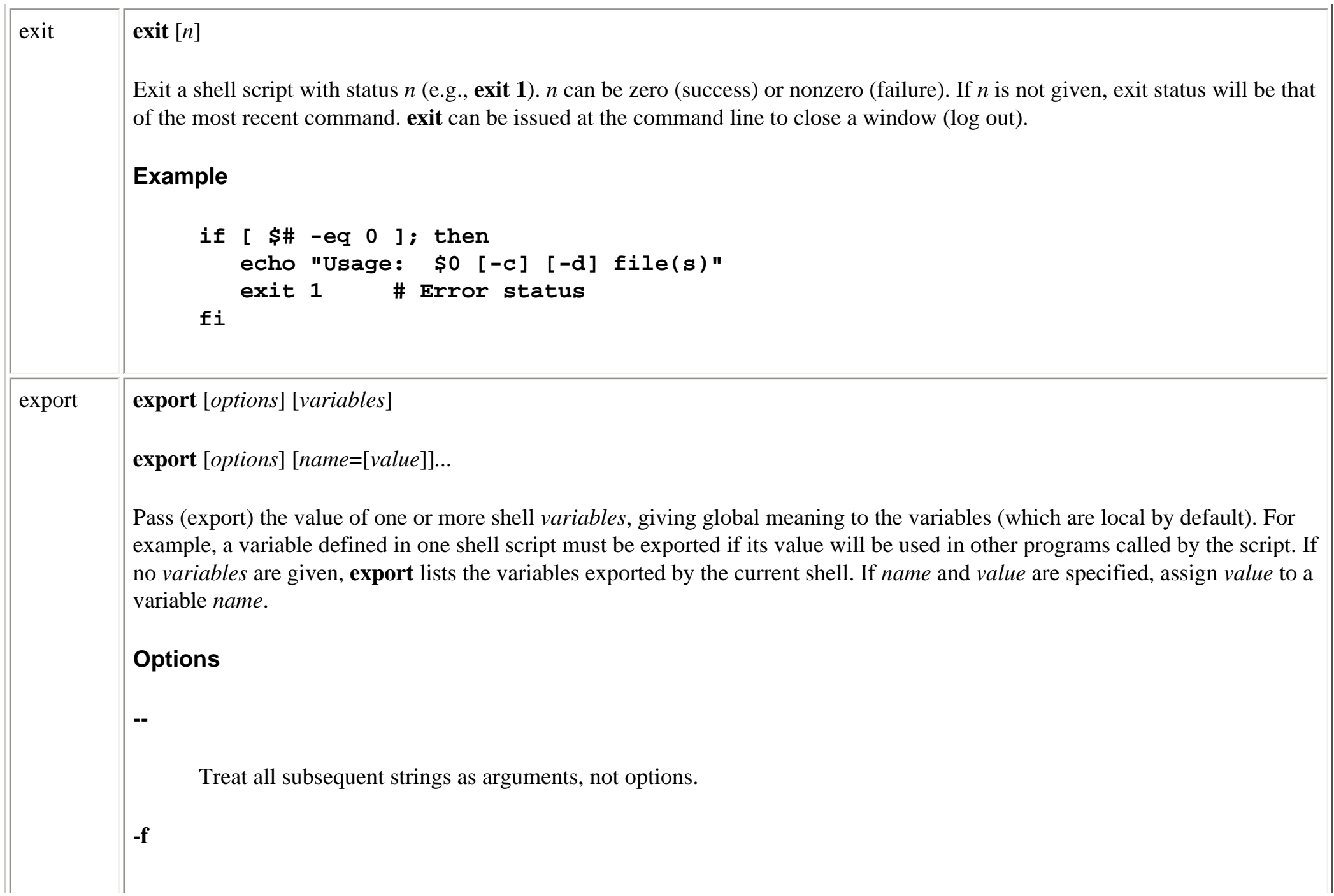

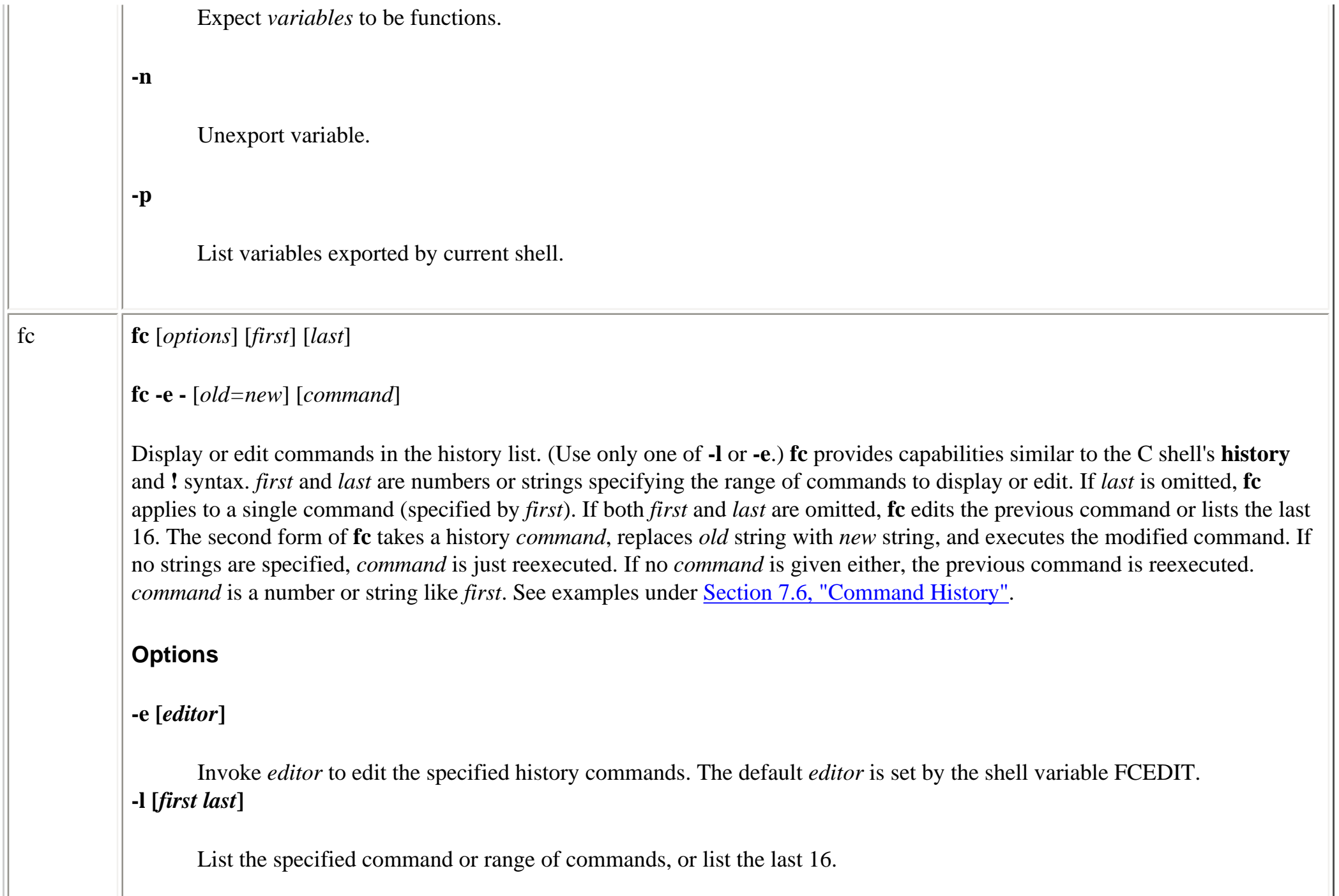

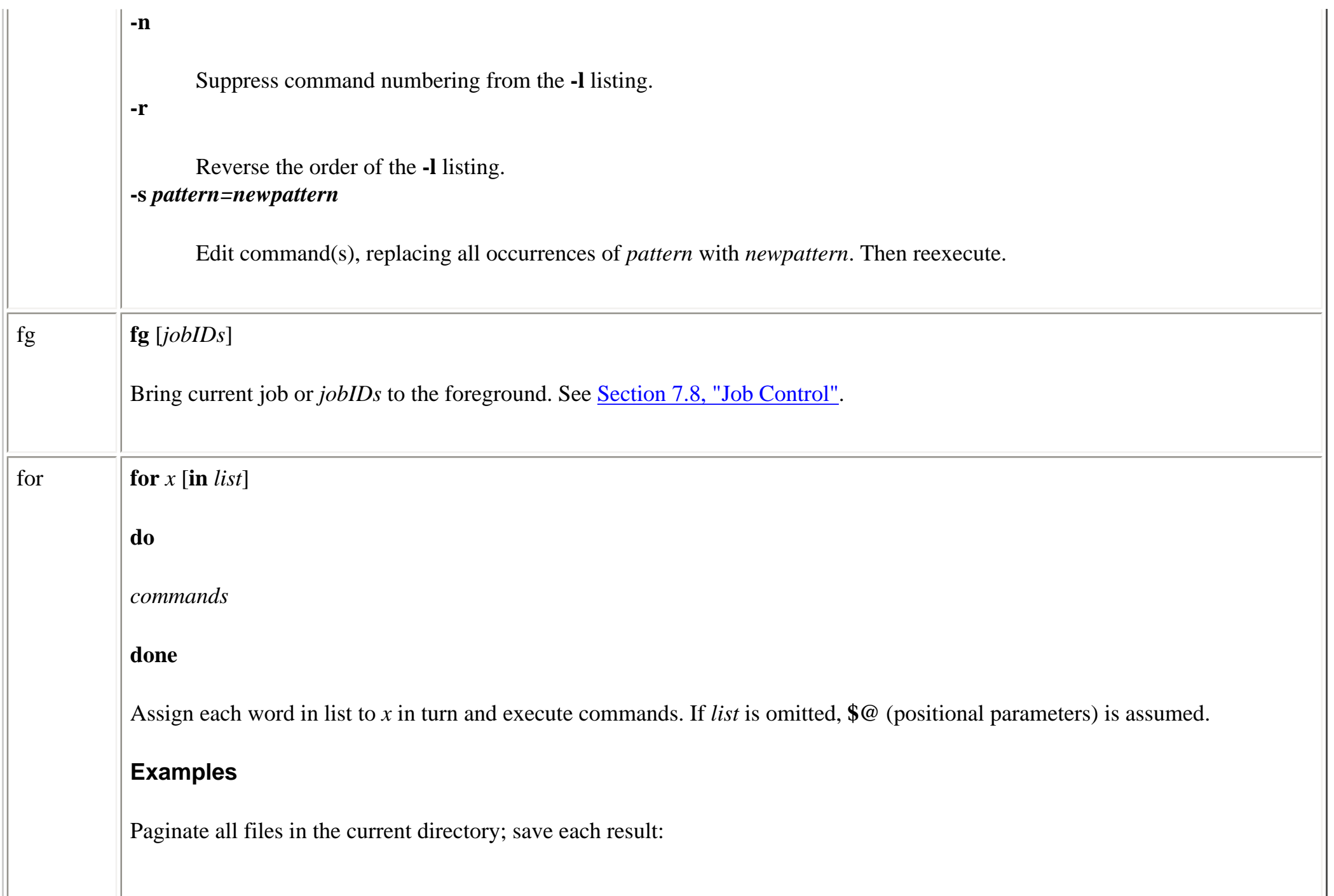

```
for file in *
                do
                       pr $file > $file.tmp
                done
          Search chapters for a list of words (like fgrep -f):
                for item in `cat program_list`
                do
                       echo "Checking chapters for"
                       echo "references to program $item..."
                       grep -c "$item.[co]" chap*
                done
function function command
          {
          ...
          }
          Define a function. Refer to arguments the same way as positional parameters in a shell script ($1, etc.) and terminate with }.
```
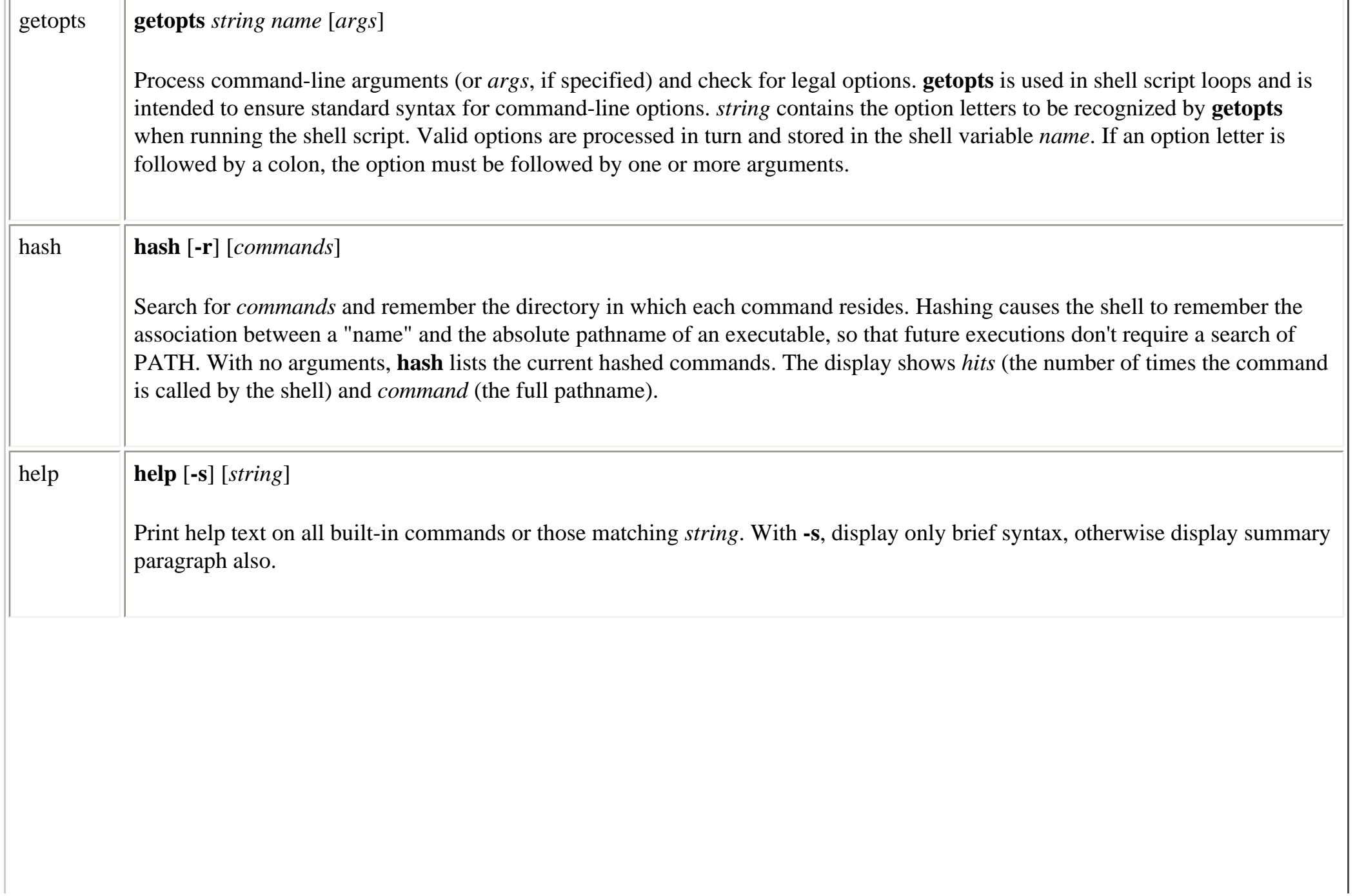

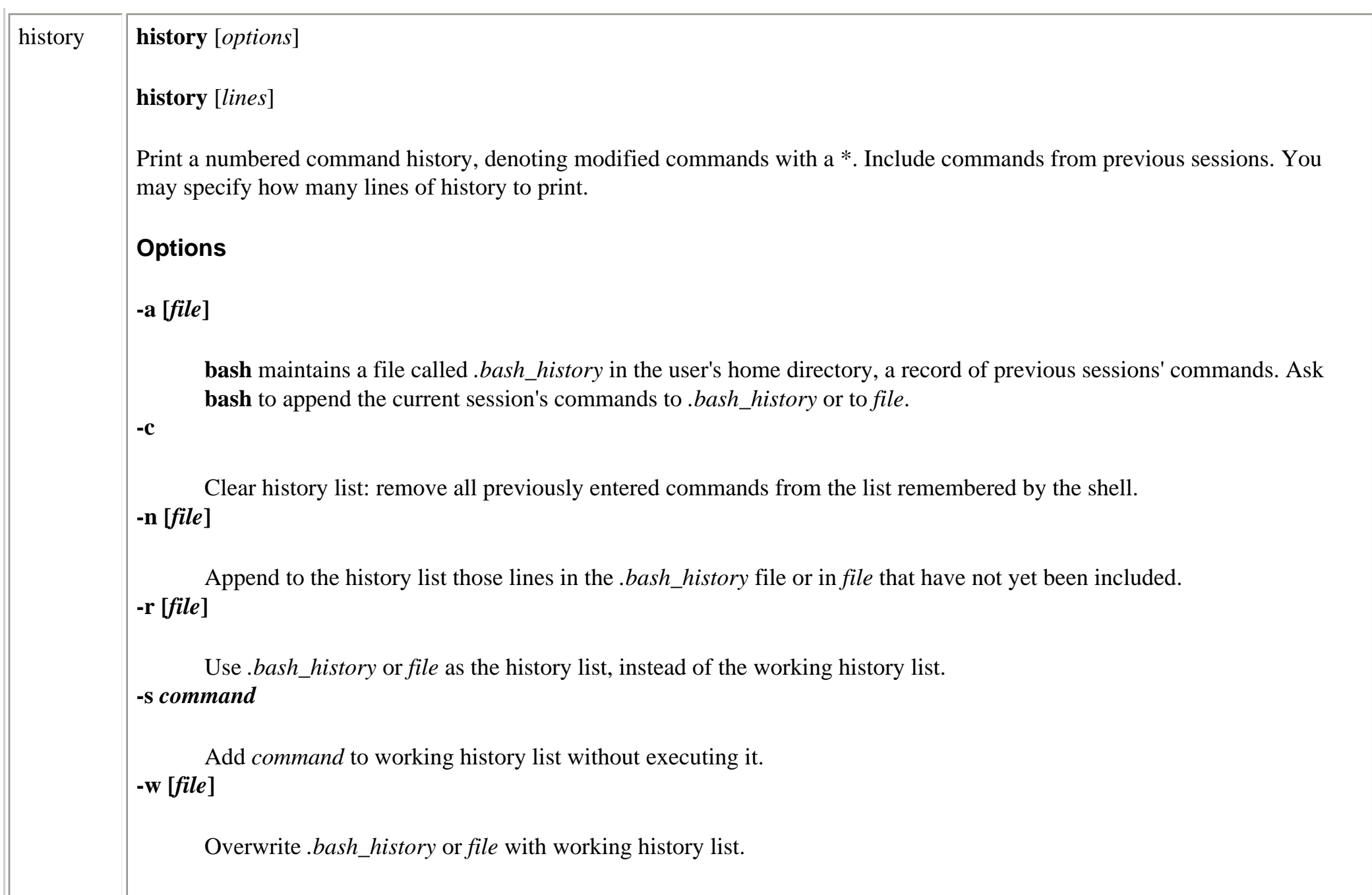

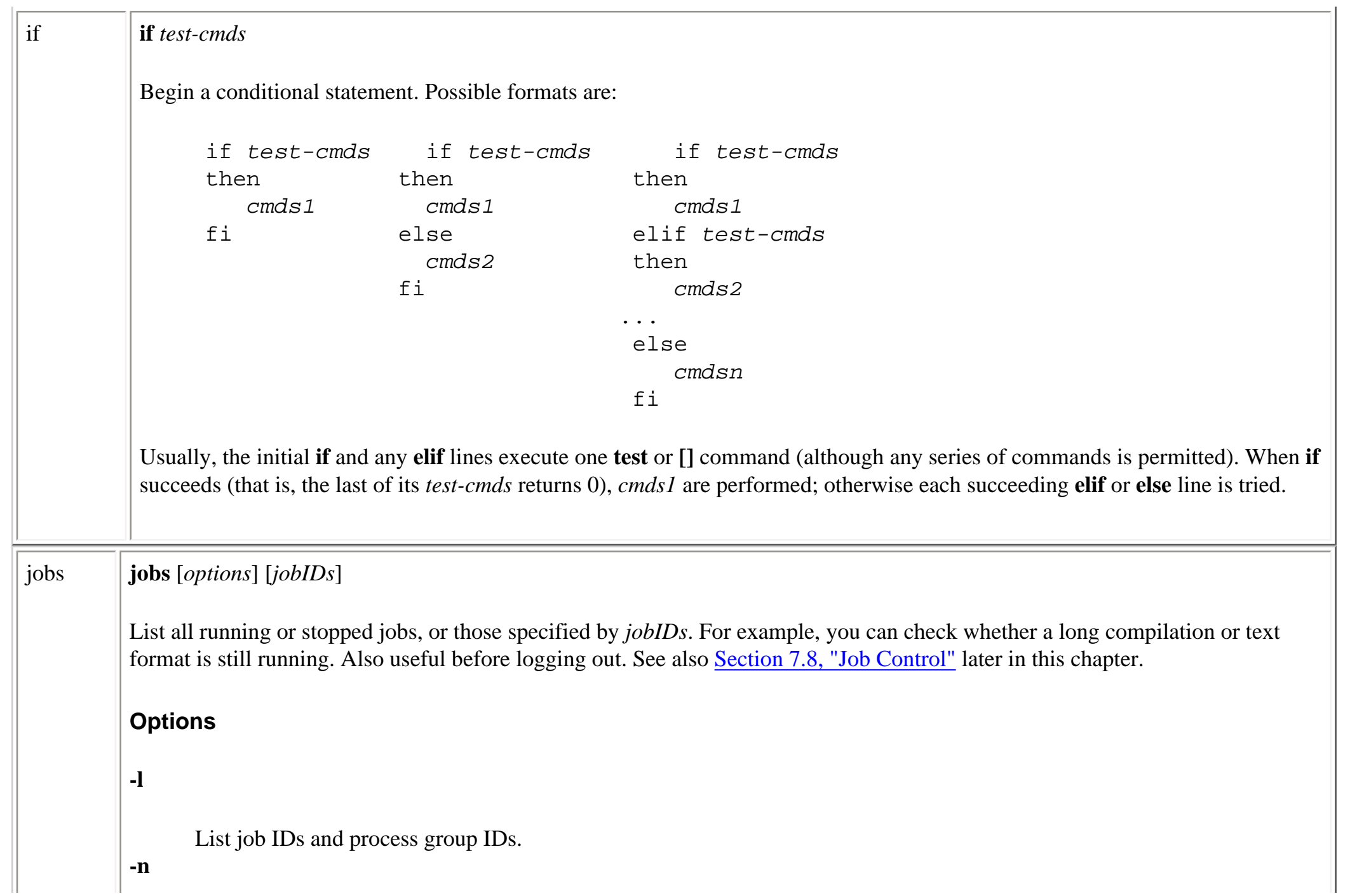

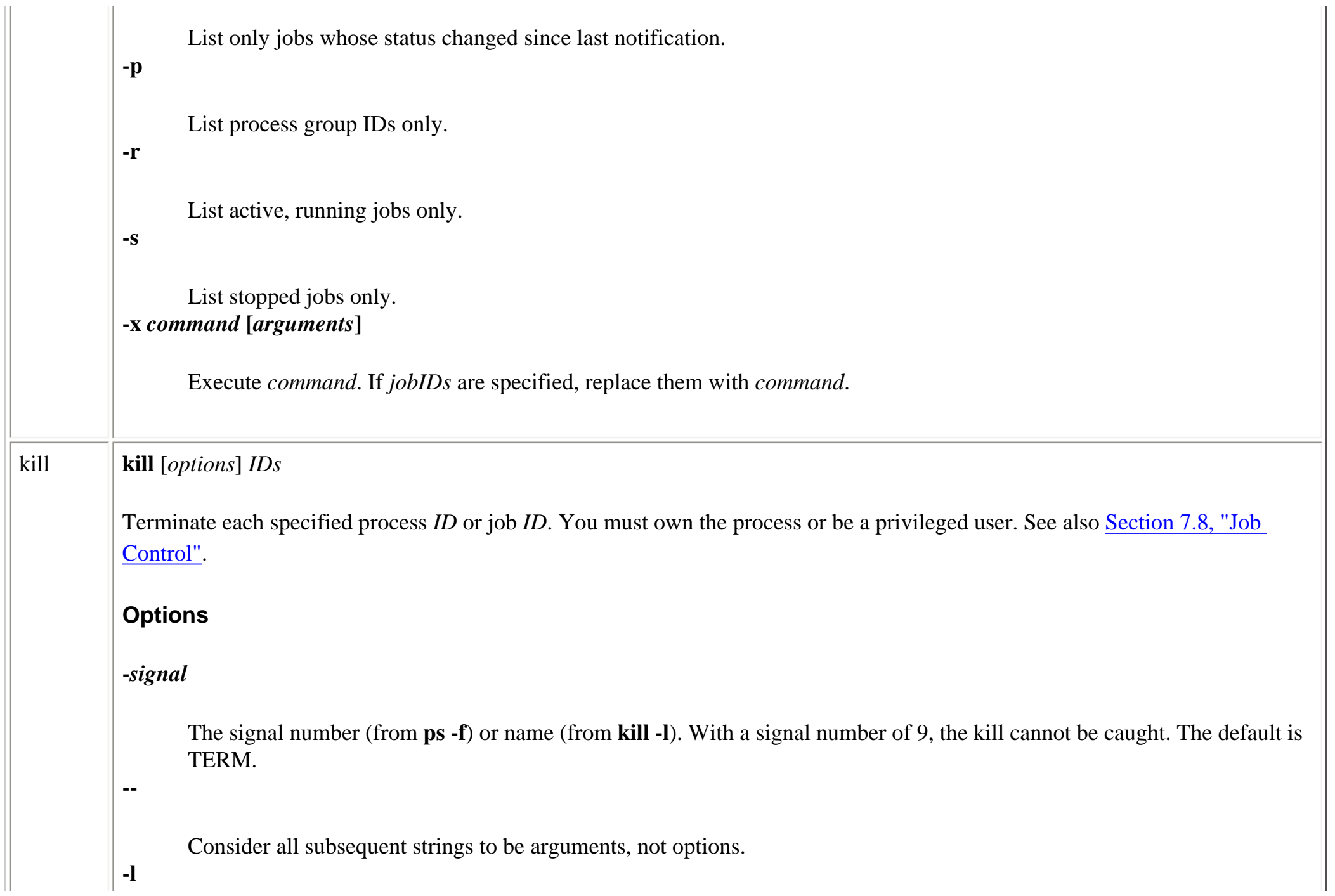

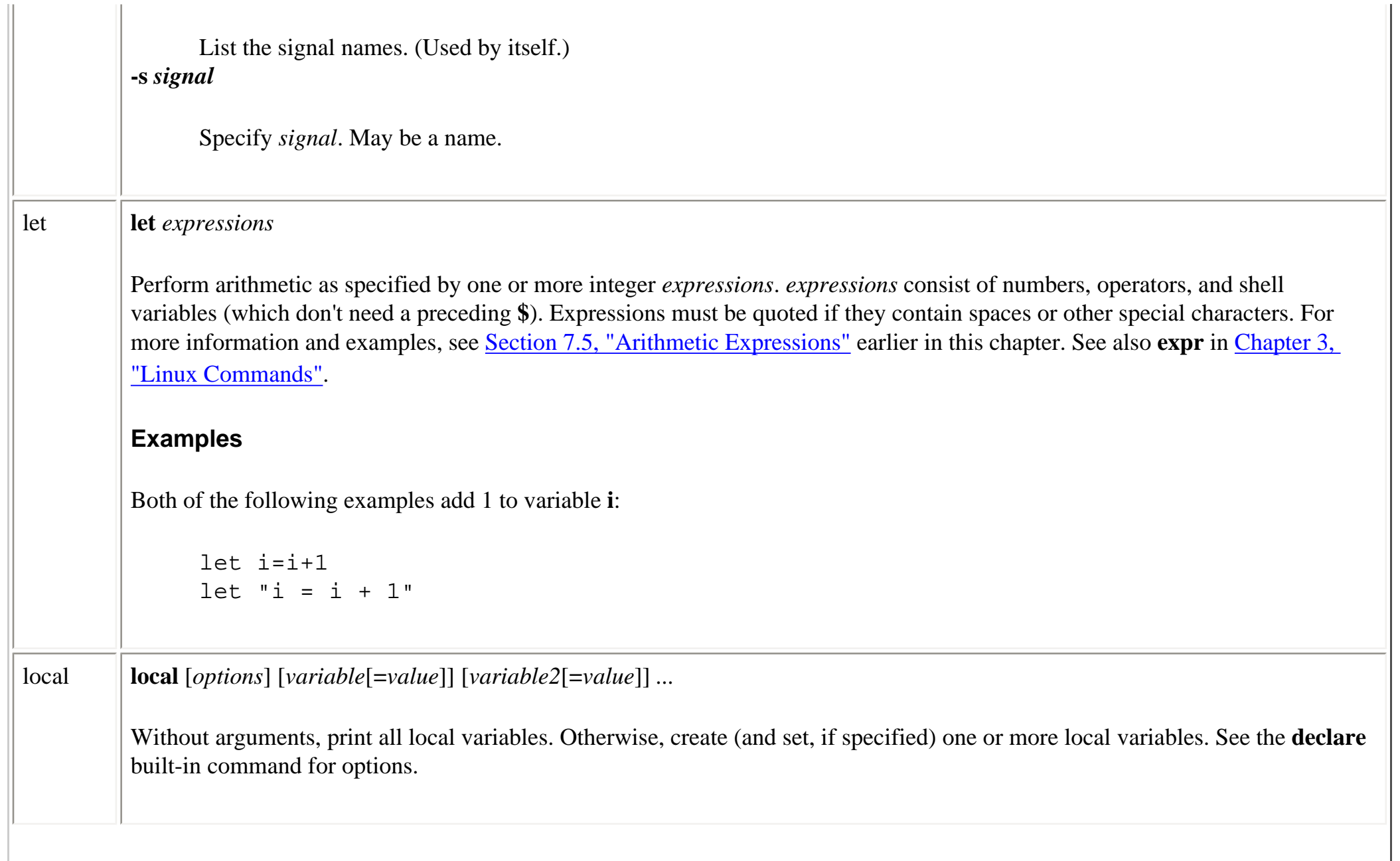

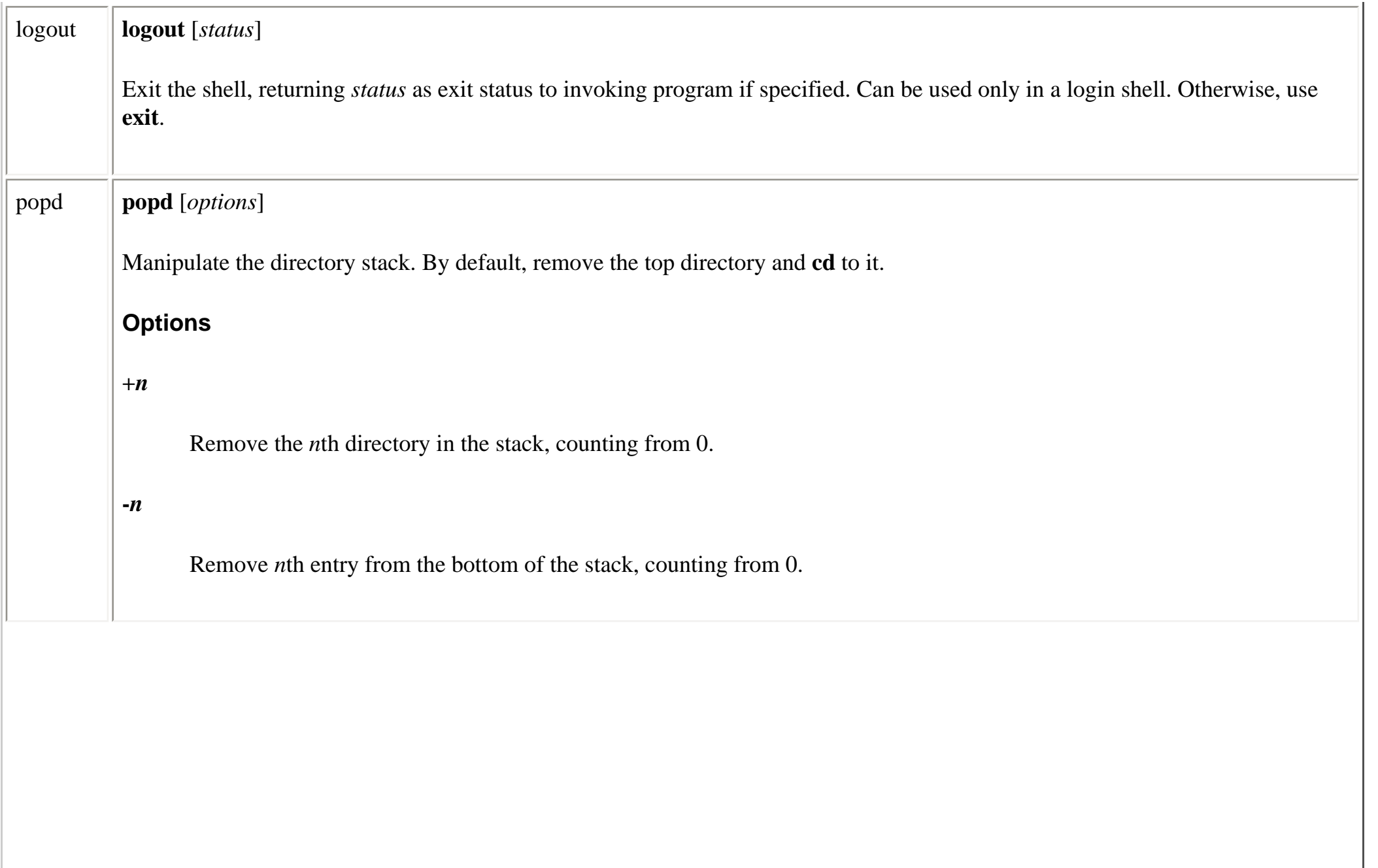

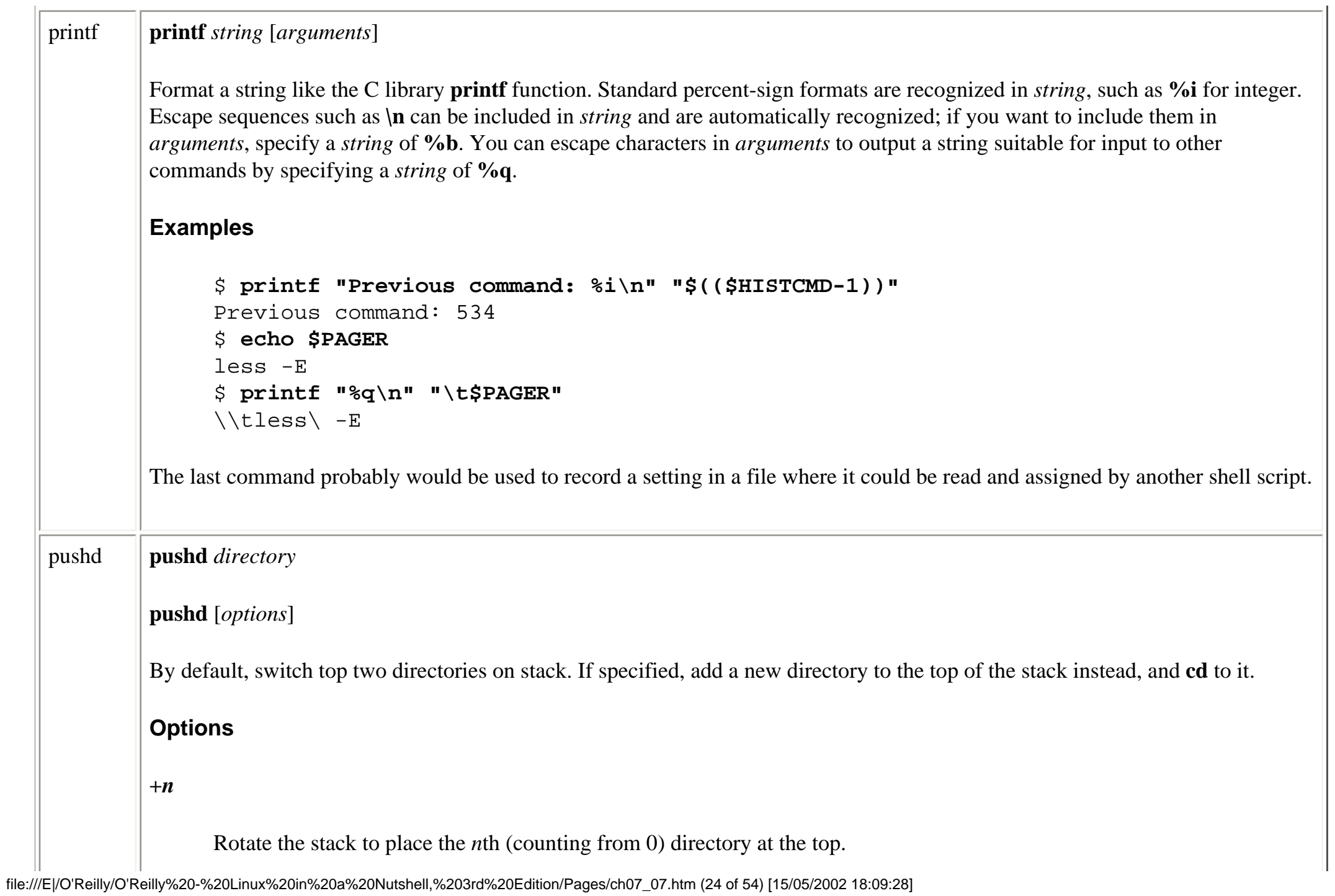

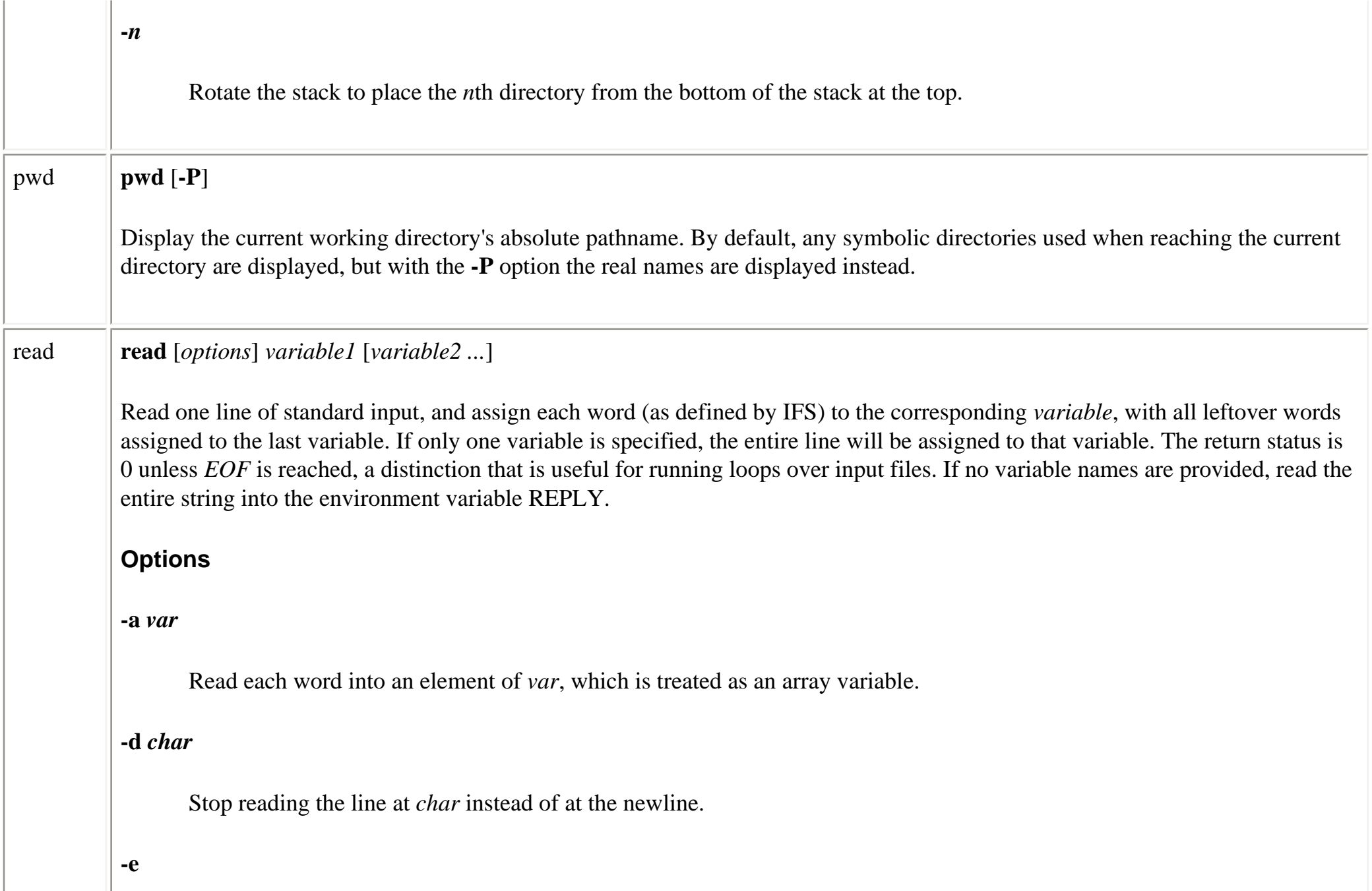

file:///E|/O'Reilly/O'Reilly%20-%20Linux%20in%20a%20Nutshell,%203rd%20Edition/Pages/ch07\_07.htm (25 of 54) [15/05/2002 18:09:28]

Line editing and command history are enabled during input.

#### **-n** *num*

Read only *num* characters from the line.

#### **-p** *string*

Display the prompt *string* to the user before reading each line, if input is interactive.

#### **-r**

Raw mode; ignore \ as a line continuation character.

#### **-s**

Do not echo the characters entered by the user (useful for reading a password).

#### **-t** *seconds*

Time out and return without setting any variables if input is interactive and no input has been entered for *seconds* seconds.

#### **Examples**

```
$ read first last address
Sarah Caldwell 123 Main Street
$ echo "$last, $first\n$address"
Caldwell, Sarah
123 Main Street
```

```
The following commands, which read a password into the variable $user pw and then display its value, use recently added
         options that are not in all versions of bash in current use.
                $ read -sp "Enter password (will not appear on screen)" user_pw
                Enter password (will not appear on screen)
                $ echo $user_pw
                You weren't supposed to know!
         The following script reads input from the system's password file, which uses colons to delimit fields (making it a popular subject 
         for examples of input parsing).
                TFS=:
                cat /etc/passwd
                while
                read account pw user group gecos home shell
                do
                echo "Account name $account has user info: $gecos"
                done
readonly readonly [options] [variable1 variable2 ...]
         Prevent the specified shell variables from being assigned new values. Variables can be accessed (read) but not overwritten. In 
         bash, the syntax variable=value can be used to assign a new value that cannot be changed.
         Options
         -a
                Treat the following names as array variables.
```
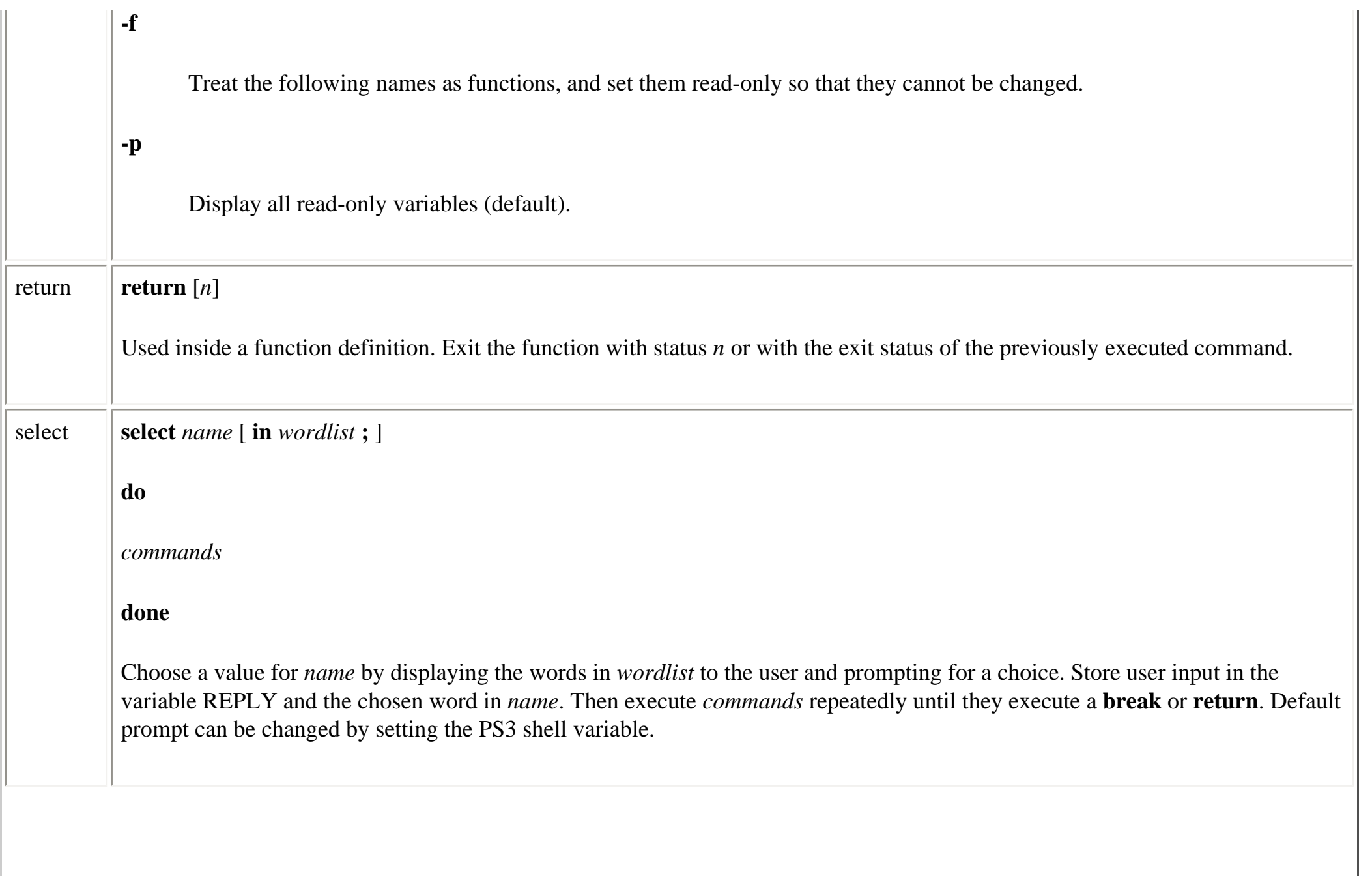

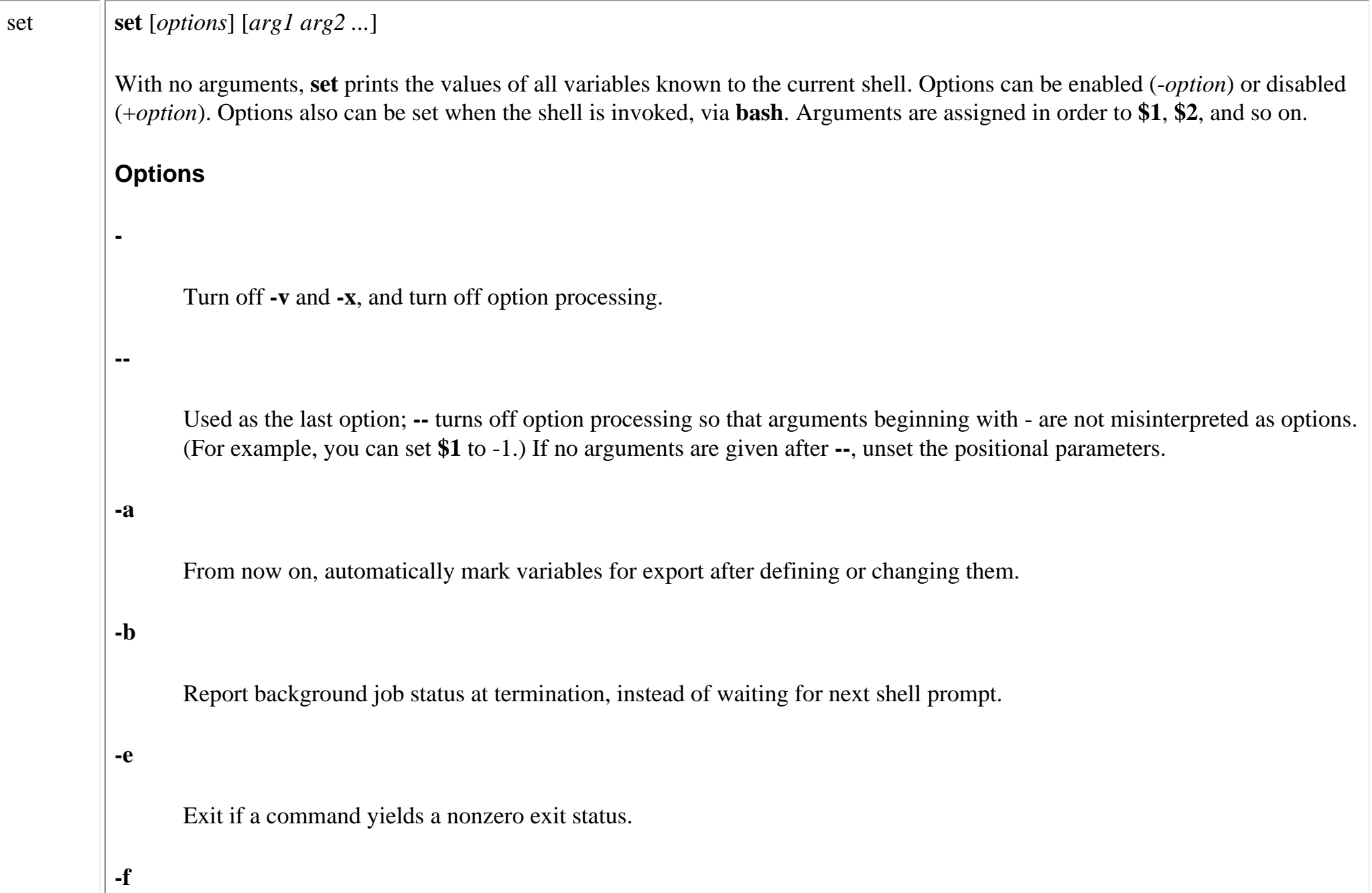

Do not expand filename metacharacters (e.g., **\* ? [ ]**). Wildcard expansion is sometimes called *globbing*.

#### **-h**

Locate commands as they are defined, and remember them.

### **-k**

Assignment of environment variables (*var*=*value*) will take effect regardless of where they appear on the command line. Normally, assignments must precede the command name.

#### **-m**

Monitor mode. Enable job control; background jobs executes in a separate process group. **-m** usually is set automatically.

#### **-n**

Read commands, but don't execute. Useful for checking errors, particularly for shell scripts.

### **-o [***m***]**

List shell modes, or turn on mode *m*. Many modes can be set by other options. The modes can be turned off through the **+o** option. Modes are:

#### **allexport**

Same as **-a**.

**braceexpand**

Same as **-B**.

#### **emacs**

Enter Emacs editing mode (on by default).

#### **errexit**

Same as **-e**.

#### **hashall**

Same as **-h**.

#### **histexpand**

Same as **-H**.

#### **history**

Default. Preserve command history.

### **ignoreeof**

Don't allow use of a single **Ctrl-D** (the end-of-file or EOF character) to log off; use the **exit** command to log off. This has the same effect as setting the shell variable IGNOREEOF=1.

#### **interactive-comments**

Treat all words beginning with #, and all subsequent words, as comments.

# **keyword**

Same as **-k**.

### **monitor**

Same as **-m**.

### **noclobber**

Same as **-C**.

#### **noexec**

Same as **-n**.

# **noglob**

Same as **-f**.

# **notify**

Same as **-b**.

#### **nounset**

Same as **-u**.

**onecmd**

Same as **-t**.

### **physical**

Same as **-P**.

### **posix**

Match POSIX standard.

# **privileged**

Same as **-p**.

#### **verbose**

Same as **-v**.

### **vi**

Enable **vi**-style command-line editing.

### **xtrace**

Same as **-x**.

### **+o [***m***]**

Display modes or turn off mode *m*. See the **-o** option for a list of modes.

**-H**

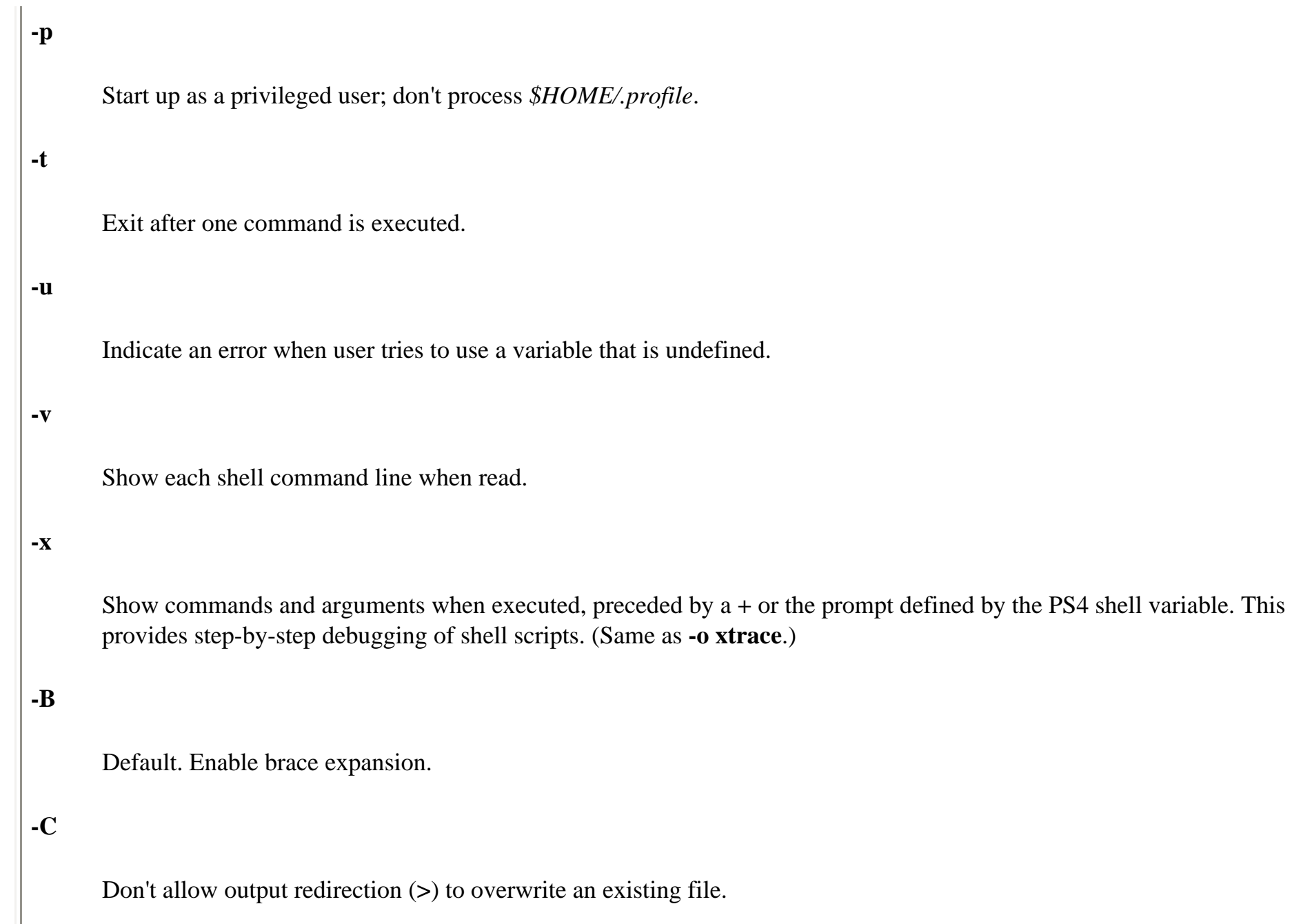

file:///E|/O'Reilly/O'Reilly%20-%20Linux%20in%20a%20Nutshell,%203rd%20Edition/Pages/ch07\_07.htm (34 of 54) [15/05/2002 18:09:28]

```
Default. Enable ! and !! commands.
        -P
              Print absolute pathnames in response to pwd. By default, bash includes symbolic links in its response to pwd.
        Examples
              set -- "$num" -20 -30 Set $1 to $num, $2 to -20, $3 to -30
              set -vx Read each command line; show it;
                                                                     execute it; show it again (with 
              arguments)
              set +x Stop command tracing
              set -o noclobber Prevent file overwriting
              set +o noclobber Allow file overwriting again
shift \|\textbf{shift}\|_n\|Shift positional arguments (e.g., $2 becomes $1). If n is given, shift to the left n places.
source source file [arguments]
        Read and execute lines in file. file does not have to be executable but must reside in a directory searched by PATH.
```
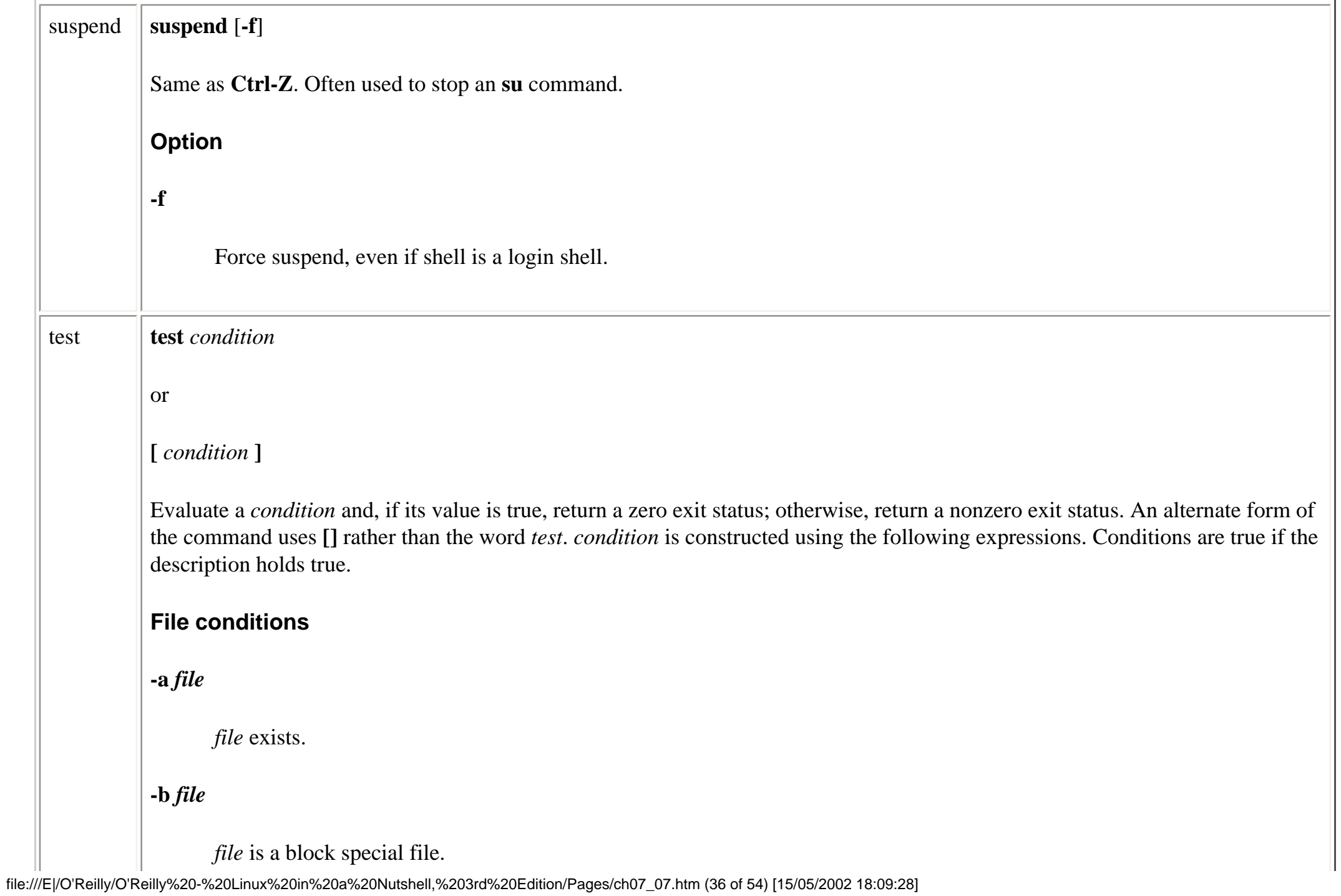

# **-c** *file*

*file* is a character special file.

# **-d** *file*

*file* is a directory.

# **-e** *file*

*file* exists.

### **-f** *file*

*file* is a regular file.

# **-g** *file*

*file* has the set-group-ID bit set.

# **-h** *file*

*file* is a symbolic link.

# **-k** *file*

*file* has its sticky bit (no longer used) set.

# **-p** *file*

*file* is a named pipe (FIFO).

# **-r** *file*

*file* is readable.

## **-s** *file*

*file* has a size greater than 0.

### **-t [***n***]**

The open file descriptor *n* is associated with a terminal device; default *n* is 1.

### **-u** *file*

*file* has its set-user-ID bit set.

### **-w** *file*

*file* is writable.

### **-x** *file*

*file* is executable.

### **-G** *file*

*file*'s group is the process's effective group ID.

# **-L** *file*

*file* is a symbolic link.

# **-N** *file*

*file* has been modified since its last time of access.

# **-O** *file*

*file*'s owner is the process's effective user ID.

# **-S** *file*

*file* is a socket.

# *f1* **-ef** *f2*

Files *f1* and *f2* are linked (refer to same file through a hard link).

# *f1* **-nt** *f2*

File *f1* is newer than *f2*.

# *f1* **-ot** *f2*

File *f1* is older than *f2*.

### **String conditions**

#### **-n** *s1*

String *s1* has nonzero length.

#### **-o** *s1*

Shell option *s1* is set. Shell options are described under the **set** built-in command.

#### **-z** *s1*

String *s1* has 0 length.

### $s1 = s2$

Strings *s1* and *s2* are identical.

#### $s1 == s2$

Strings *s1* and *s2* are identical.

### *s1* **!=** *s2*

Strings *s1* and *s2* are not identical.

# $sI < s2$

String *s1* is lower in the alphabet (or other sort in use) than *s2*. By default, the check is performed character-by-character against the ASCII character set.

#### *s1* **>** *s2*

file:///E|/O'Reilly/O'Reilly%20-%20Linux%20in%20a%20Nutshell,%203rd%20Edition/Pages/ch07\_07.htm (40 of 54) [15/05/2002 18:09:28]

String *s1* is higher in the alphabet (or other sort in use) than *s2*.

### *string*

*string* is not null.

# **Integer comparisons**

*n1* **-eq** *n2*

*n1* equals *n2*.

*n1* **-ge** *n2*

*n1* is greater than or equal to *n2*.

### *n1* **-gt** *n2*

*n1* is greater than *n2*.

## *n1* **-le** *n2*

*n1* is less than or equal to *n2*.

## *n1* **-lt** *n2*

*n1* is less than *n2*.

*n1* **-ne** *n2*

*n1* does not equal *n2*.

#### **Combined forms**

**!** *condition*

True if *condition* is false.

#### *condition1* **-a** *condition2*

True if both conditions are true.

#### *condition1* **-o** *condition2*

True if either condition is true.

### **Examples**

Each of the following examples shows the first line of various statements that might use a test condition:

```
while test $# -gt 0 While there are arguments . . .
while [ -n "$1" ] While the first argument is nonempty . . .
if [ $count -lt 10 ] If $count is less than 10 . . .
if [ -d RCS ] If the RCS directory exists . . .
if [ "$answer" != "y" ] If the answer is not y \cdot \cdot \cdotif [ ! -r "$1" -o ! -f "$1" ] If the first argument is not a
              readable file or a regular file . . .
```
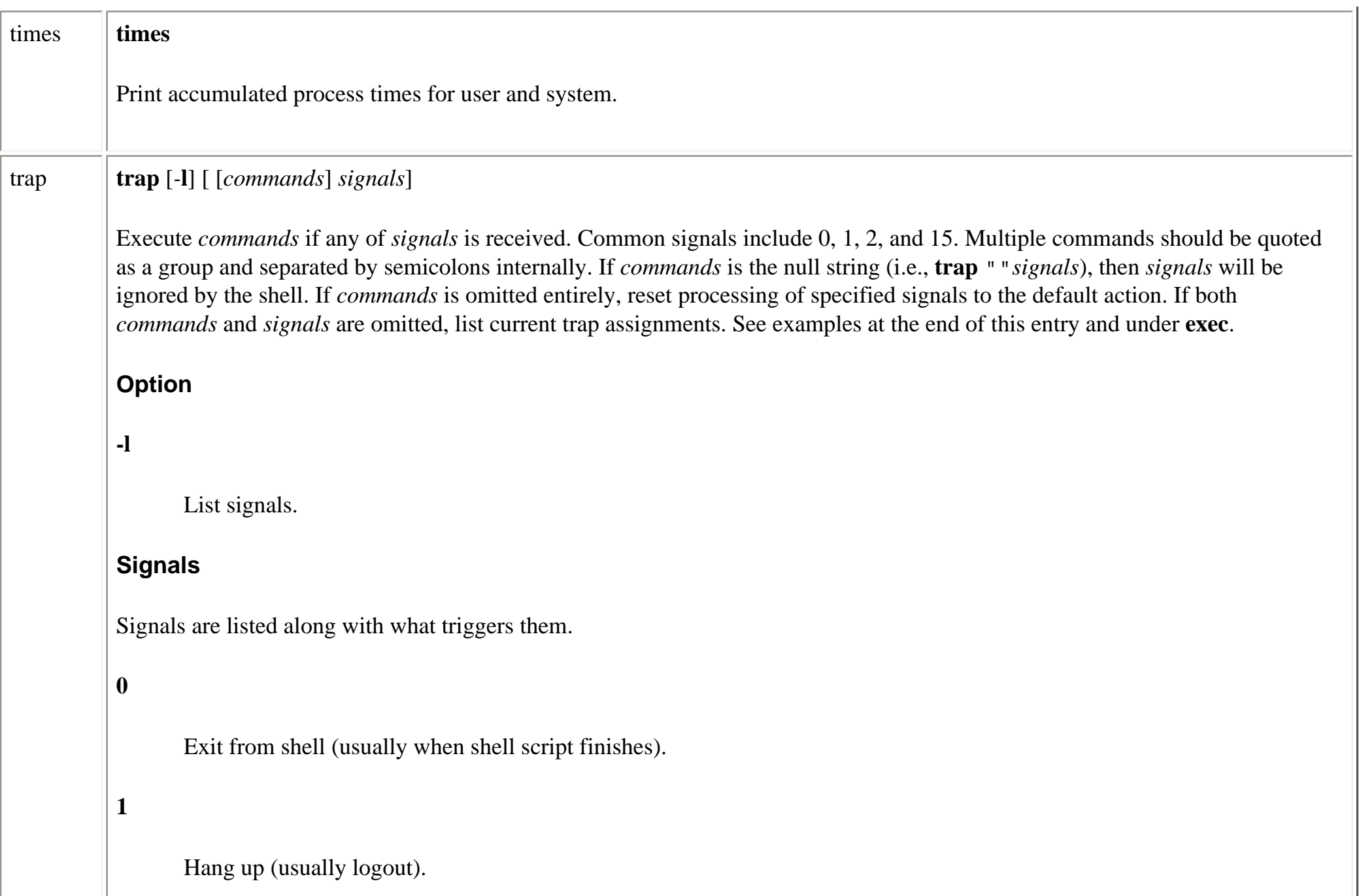

```
2
       Interrupt (usually through Ctrl-C).
3
       Quit.
4
       Illegal instruction.
5
       Trace trap.
6
       Abort.
7
       Unused.
8
       Floating-point exception.
9
```
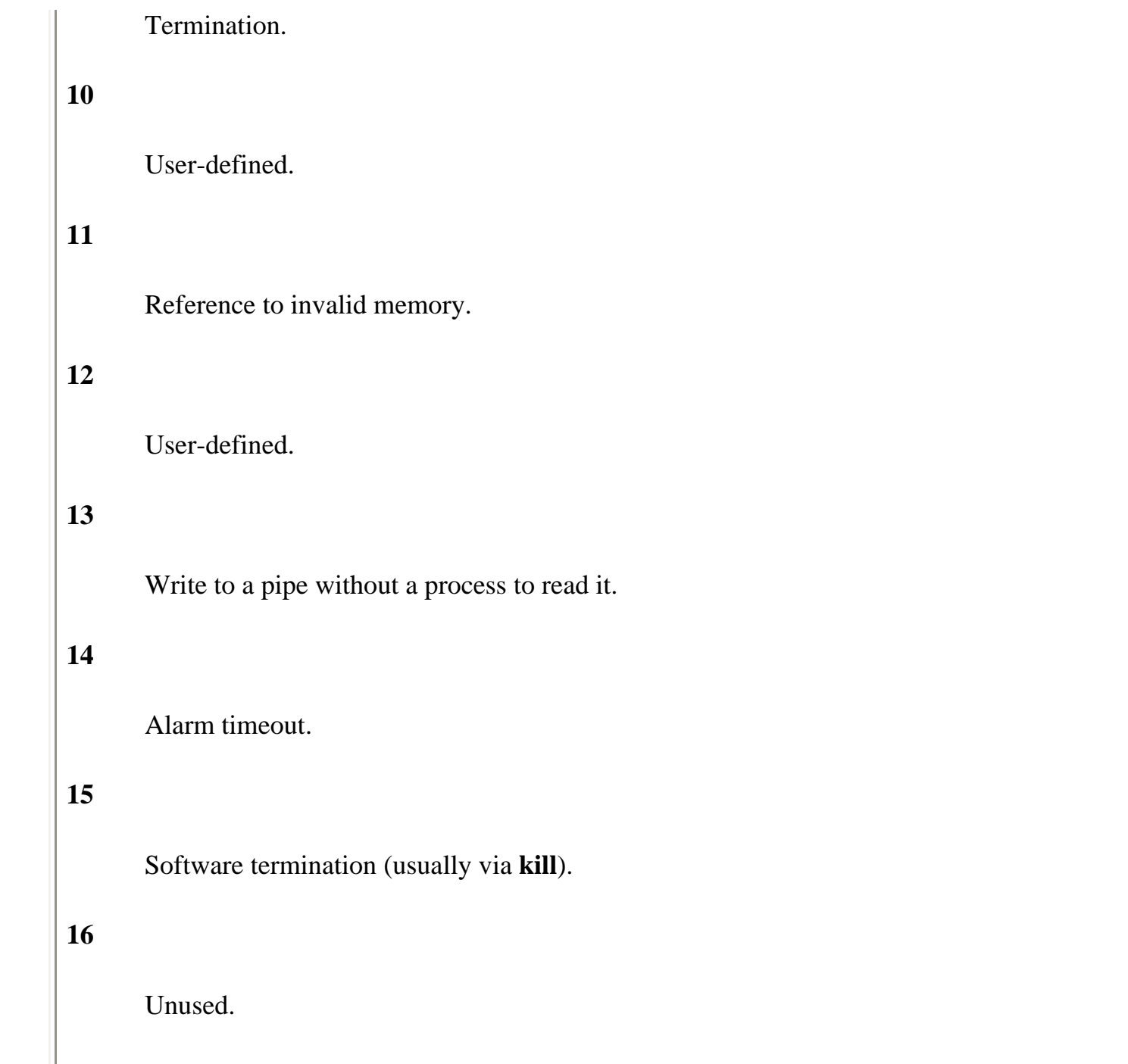
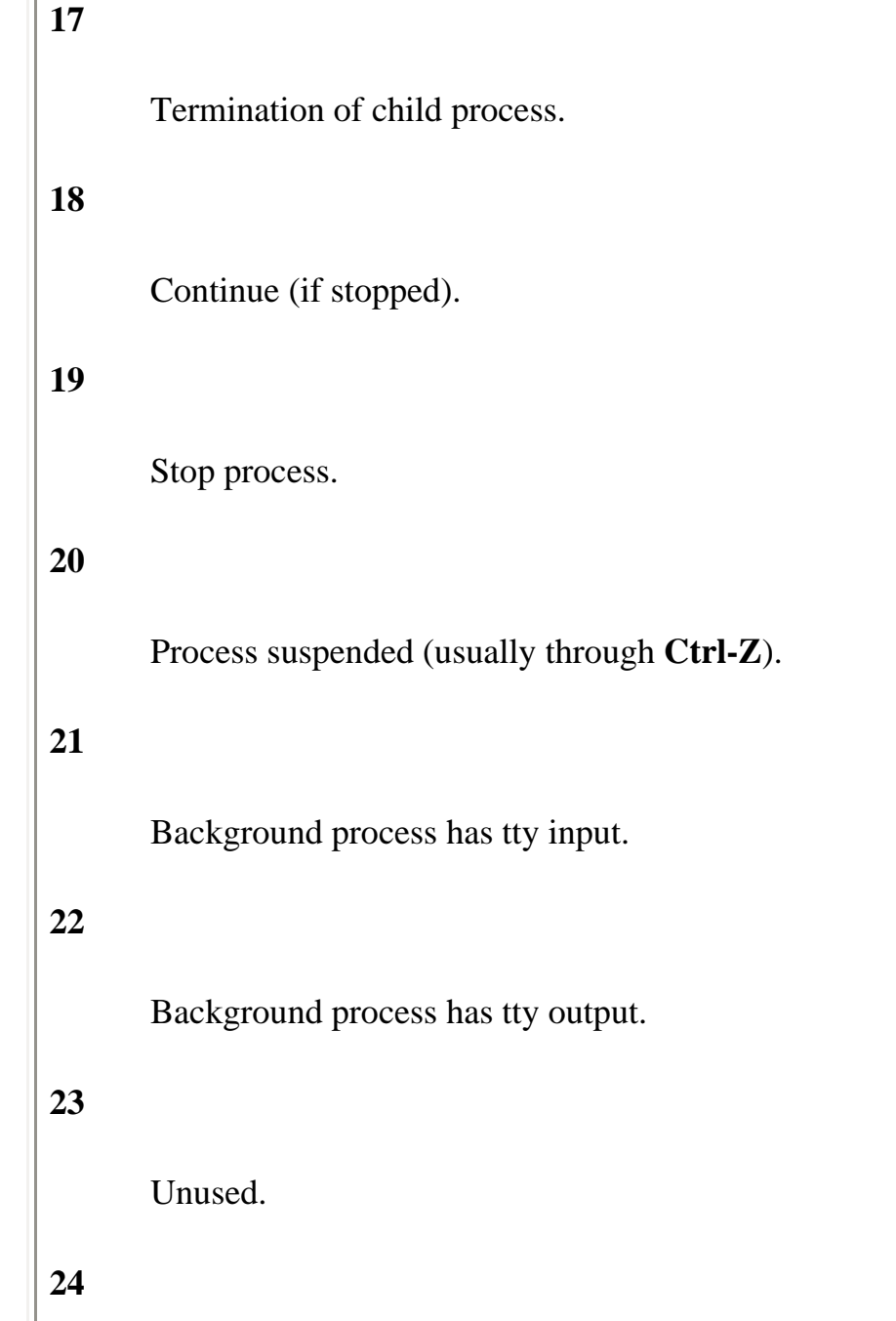

file:///E|/O'Reilly/O'Reilly%20-%20Linux%20in%20a%20Nutshell,%203rd%20Edition/Pages/ch07\_07.htm (46 of 54) [15/05/2002 18:09:29]

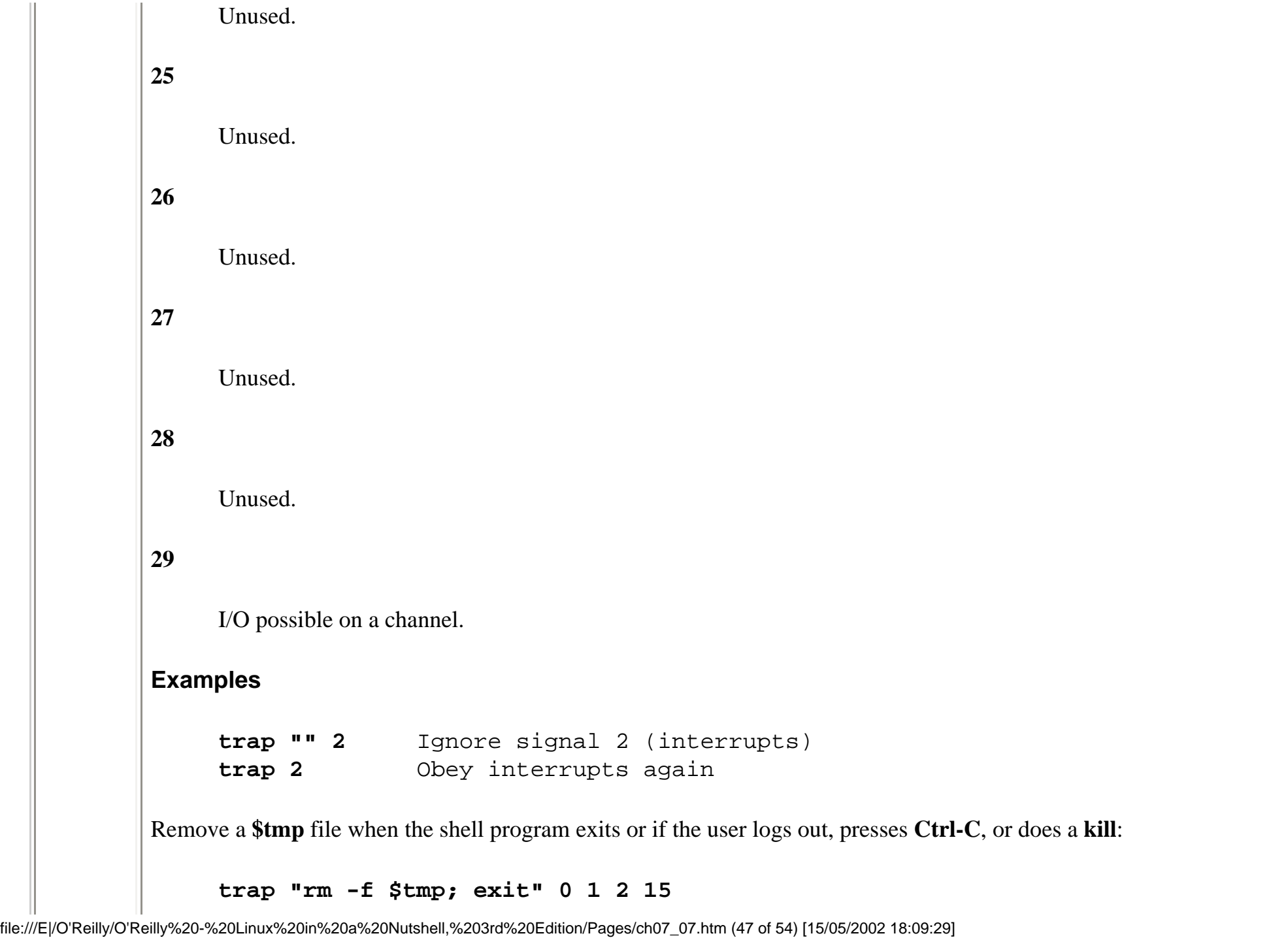

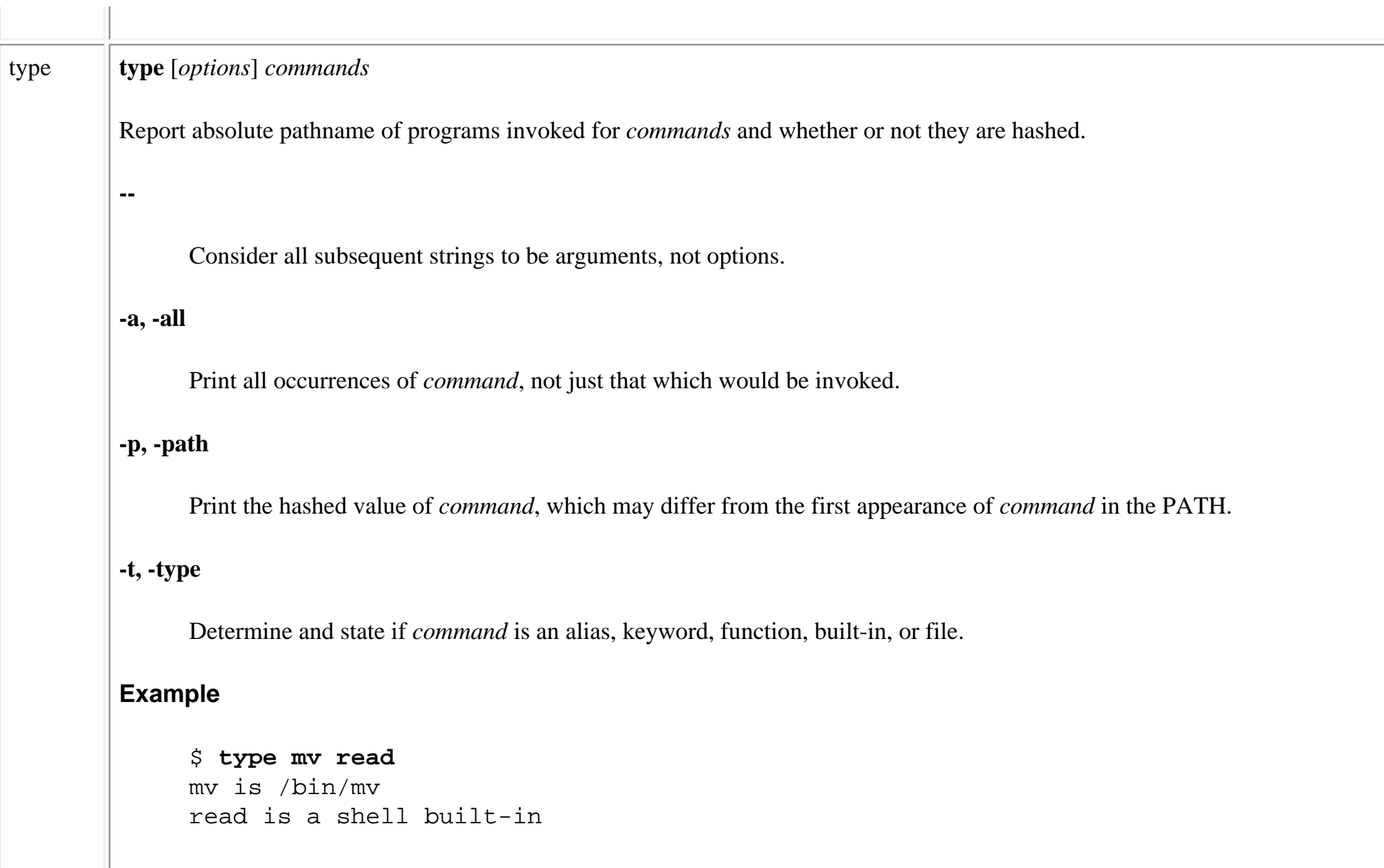

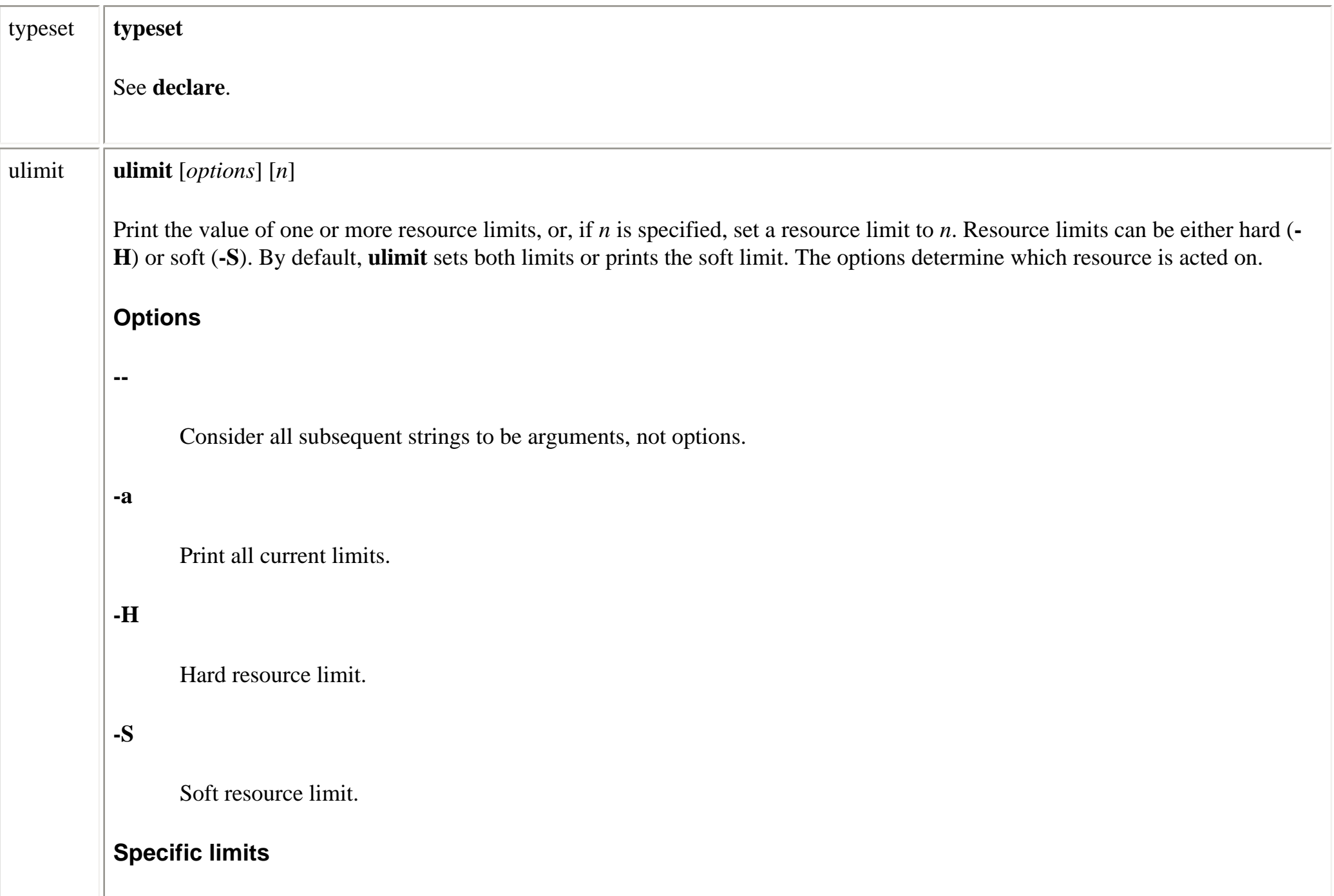

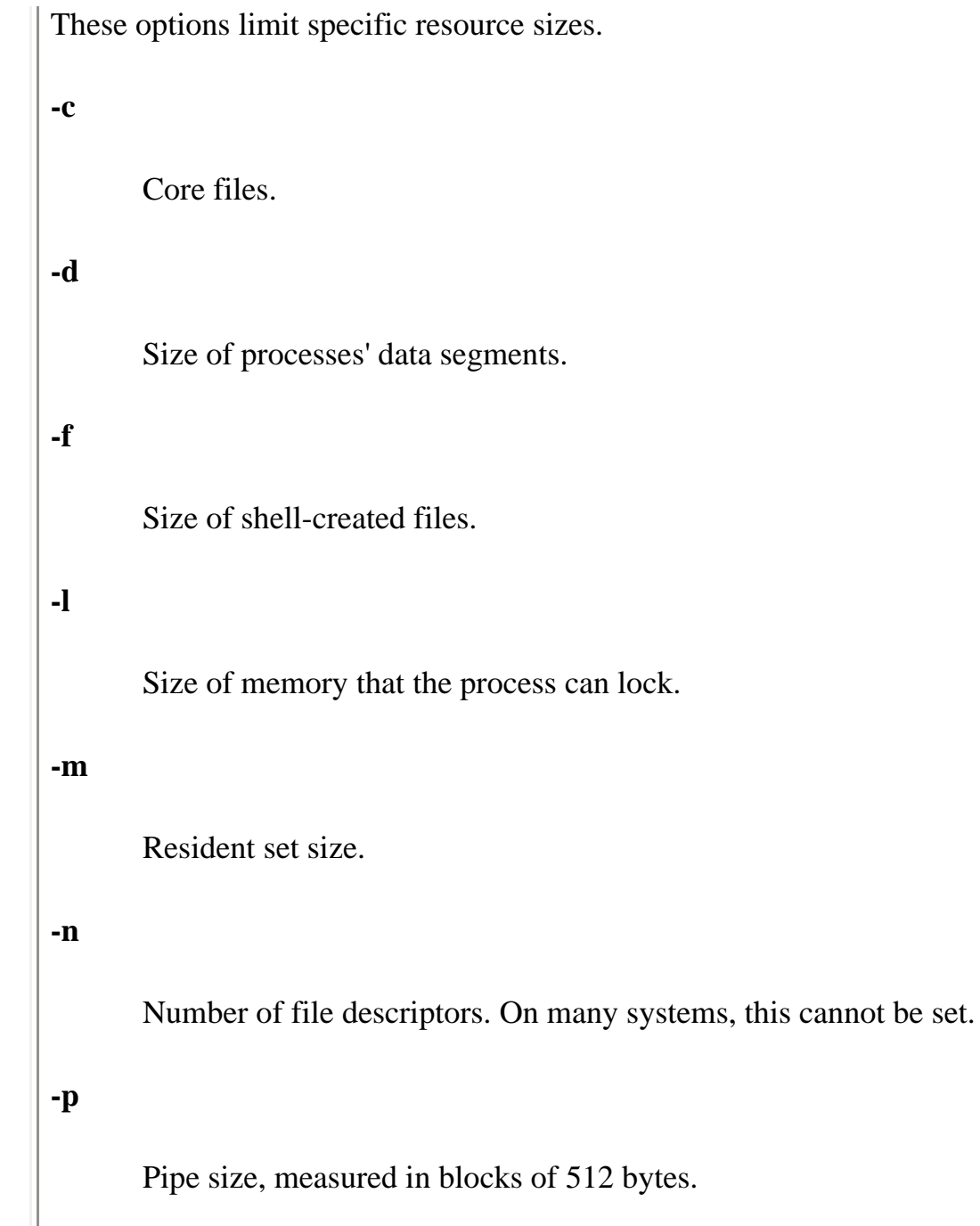

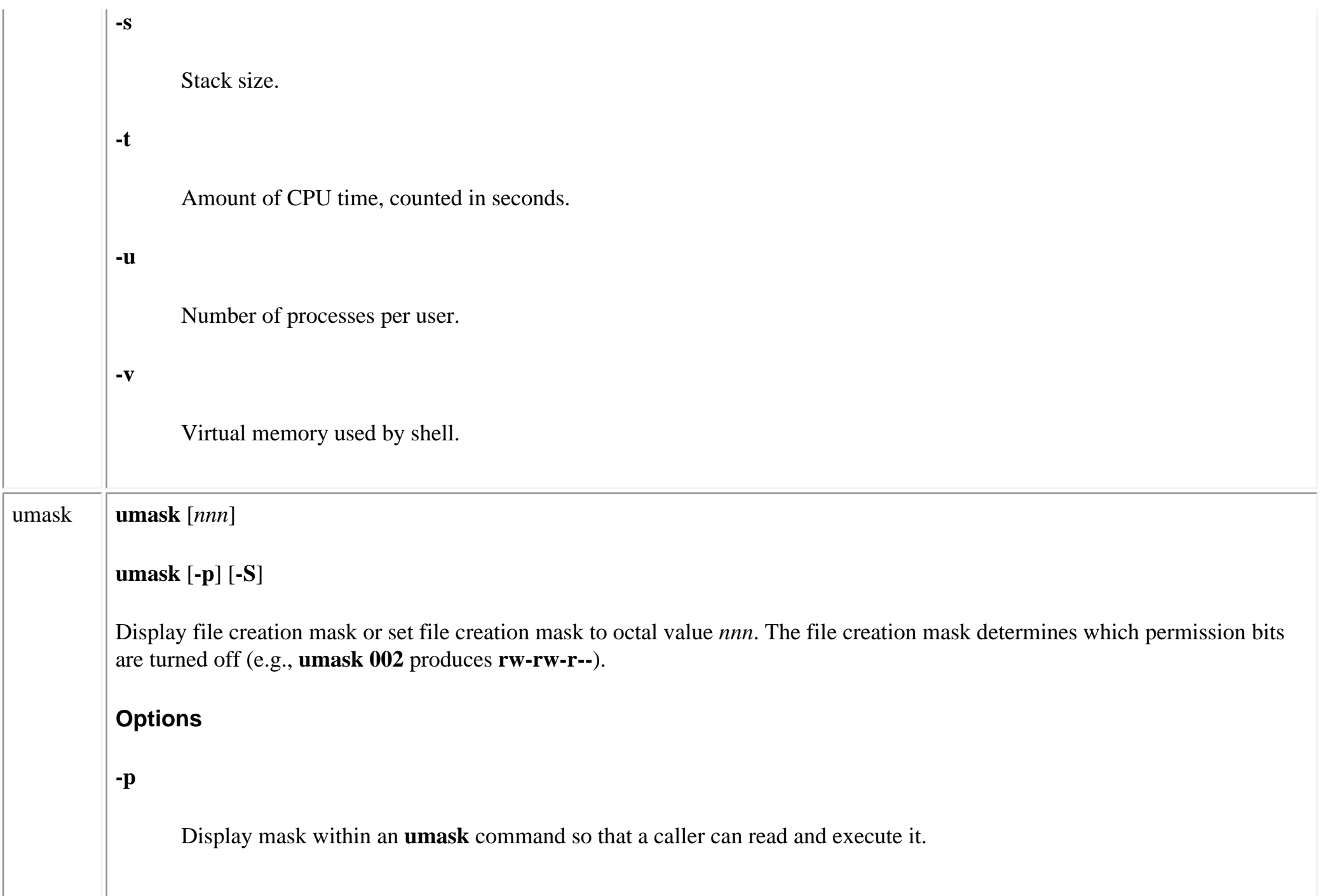

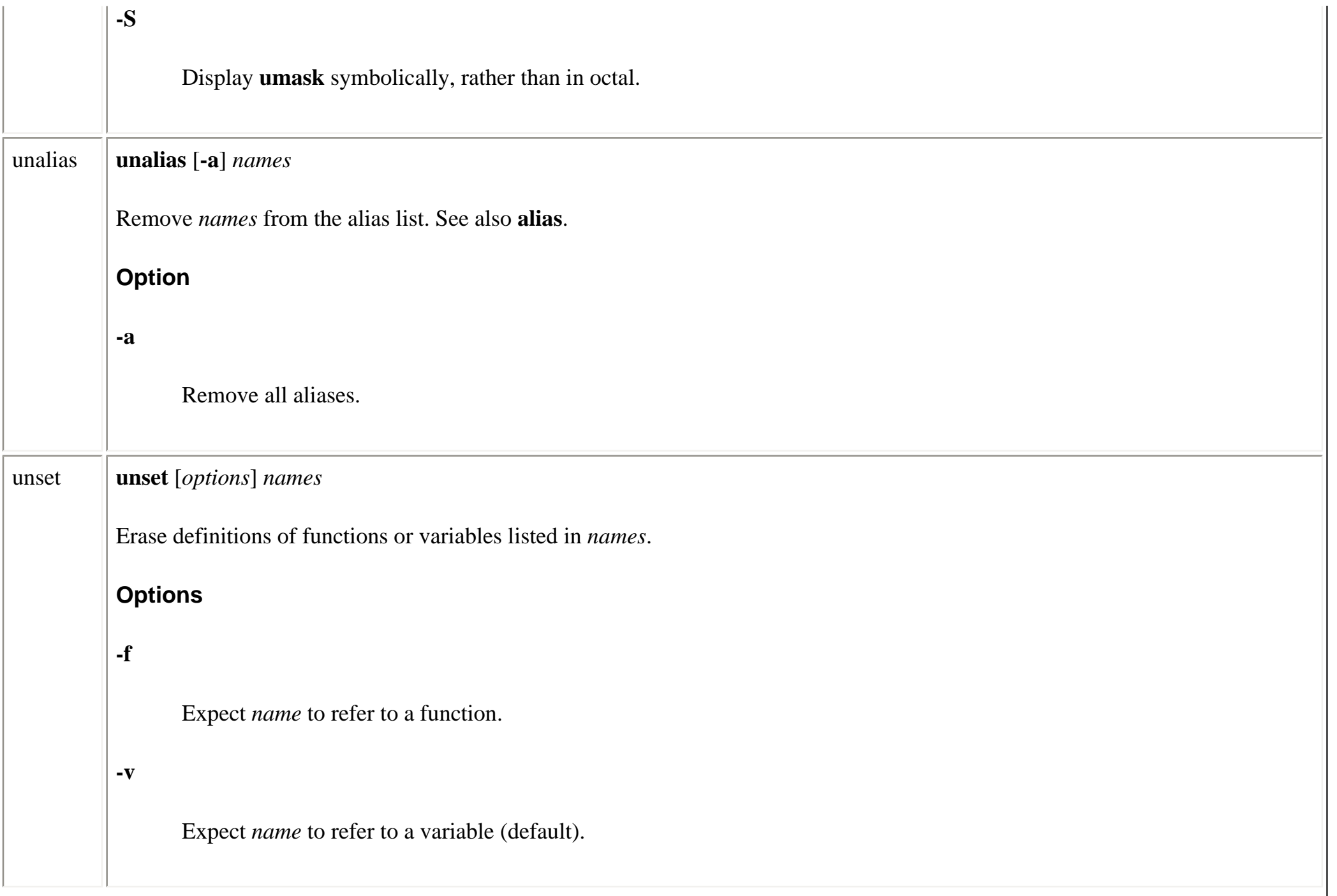

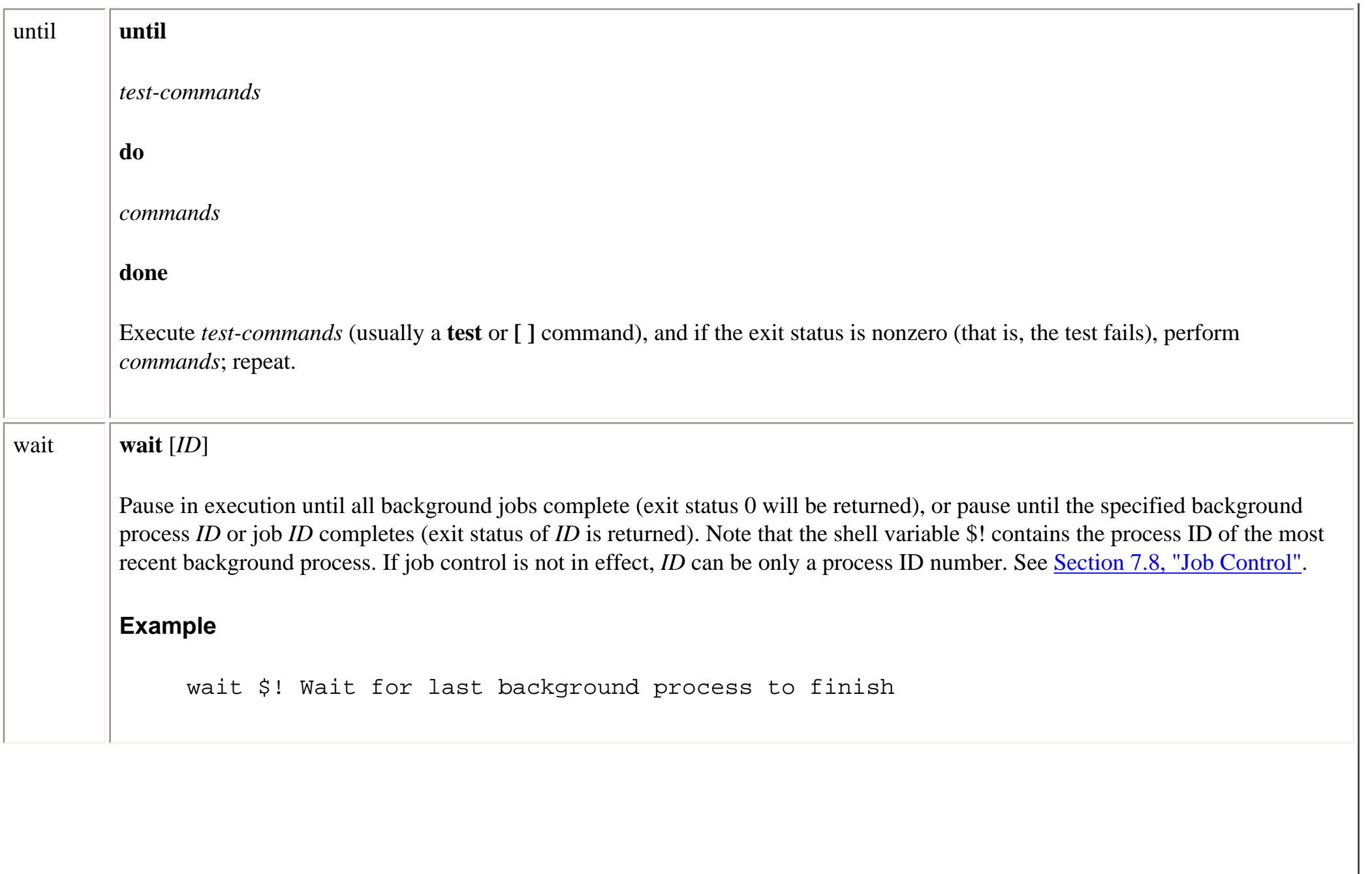

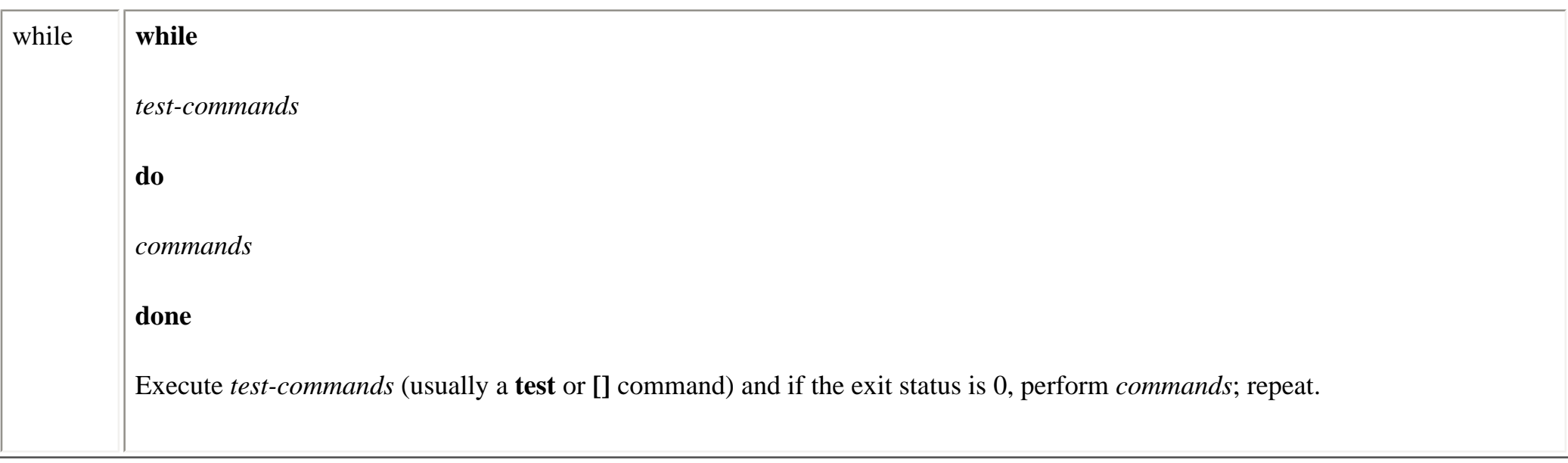

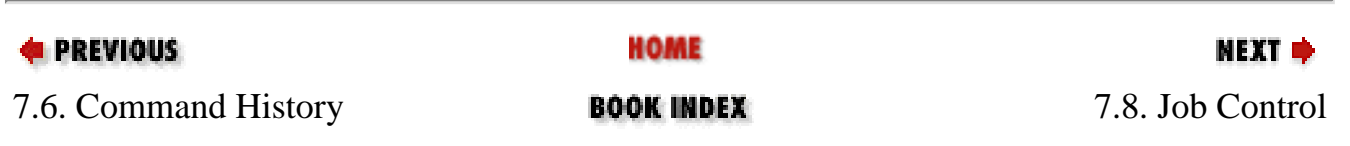

<span id="page-549-0"></span>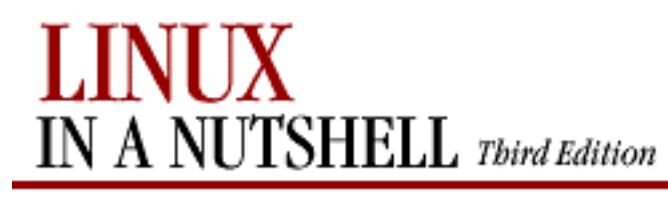

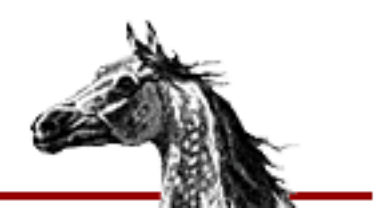

**E** PREVIOUS

[Linux in a Nutshell, 3rd](#page-0-0)  [Edition](#page-0-0)

## NEXT ¤

# **7.8. Job Control**

Job control lets you place foreground jobs in the background, bring background jobs to the foreground, or suspend (temporarily stop) running jobs. Job control is enabled by default. Once disabled, it can be reenabled by any of the following commands:

**bash -m -i set -m set -o monitor**

Many job control commands take *jobID* as an argument. This argument can be specified as follows:

 $^{0}/_{0}n$ 

Job number *n*

**%***s*

Job whose command line starts with string *s*

**%?***s*

Job whose command line contains string *s*

**%%**

Current job

 $\frac{6}{4}$ 

Current job (same as preceding)

**%-**

## Previous job

**bash** provides the following job control commands. For more information on these commands, see [Section 7.7, "Built-in Commands"](#page-495-0) earlier in this chapter.

## **bg**

Put a job in the background.

## **fg**

Put a job in the foreground.

## **jobs**

List active jobs.

### **kill**

Terminate a job.

### **stop**

Suspend a background job.

## **stty tostop**

Stop background jobs if they try to send output to the terminal.

## **wait**

Wait for background jobs to finish.

## **Ctrl-Z**

Suspend a foreground job. Then use **bg** or **fg** to restart it in the background or foreground. (Your terminal may use something other than **Ctrl-Z** as the suspend character.)

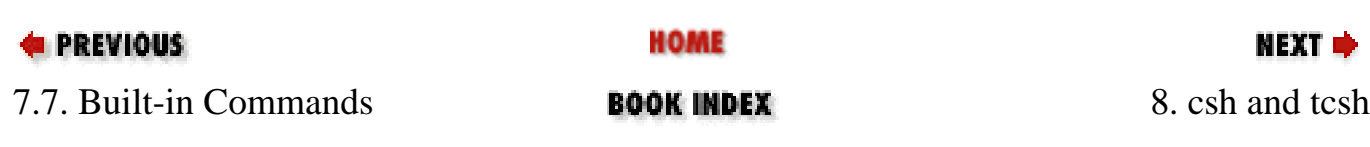

<span id="page-551-0"></span>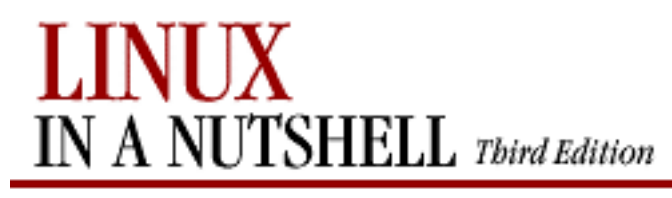

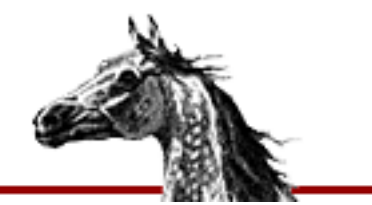

**E** PREVIOUS

[Linux in a Nutshell, 3rd](#page-0-0)  [Edition](#page-0-0)

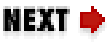

# **Chapter 8. csh and tcsh**

## **Contents:**

[Overview of Features](#page-551-0) [Invoking the Shell](#page-554-0) **[Syntax](#page-556-0)** [Variables](#page-560-0) **[Expressions](#page-578-0)** [Command History](#page-583-0) [Command-Line Manipulation](#page-589-0) [Job Control](#page-595-0) [Built-in csh and tcsh Commands](#page-597-0)

This chapter describes the C shell and its enhancement, **tcsh**. On some versions of Linux, **tcsh** is used as the C shell; in that case, the **tcsh** features described in this chapter work even when you run **csh**. The C shell was so named because many of its programming constructs and symbols resemble those of the C programming language.

The default shell on Linux systems is **bash**. If you want to use **csh** or **tcsh**, you first need to change your default. Each user's shell preference is kept in the password table. If you are creating an account, you can set the default shell when you add the user. If the account already exists, use the **chsh** command to change the shell (see the command descriptions in [Chapter 3,](#page-57-0) ["Linux Commands"](#page-57-0)).

The following topics are presented in this chapter:

- Overview of features
- Invoking the shell
- Syntax

csh and tcsh (Linux in a Nutshell, 3rd Edition)

- Variables
- Expressions
- Command history
- Command-line manipulation
- Job control
- Built-in commands

# **8.1. Overview of Features**

Features of the C shell include:

- Input/output redirection
- Wildcard characters (metacharacters) for filename abbreviation
- Shell variables for customizing your environment
- Integer arithmetic
- Access to previous commands (command history)
- Command-name abbreviation (aliasing)
- A built-in command set for writing shell programs
- Job control

The **tcsh** shell includes all of the C shell features. In addition, it includes the following extensions to the C shell:

- Command-line editing and editor commands
- Word completion (tab completion)
- $\bullet$  Spell checking
- Extended history commands
- Extended handling of directory manipulation
- Scheduled events -- such as logout or terminal locking after a set idle period and delayed commands
- Additional shell built-ins
- Additional shell variables and environment variables
- New formatting sequences for the prompt string, as well as two new prompts (in loops and spelling correction)
- Read-only variables

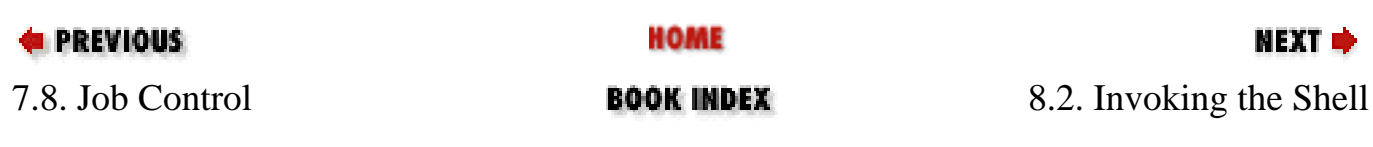

<span id="page-554-0"></span>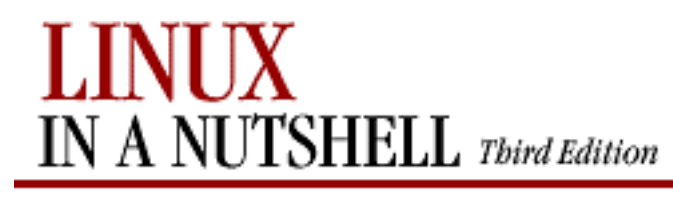

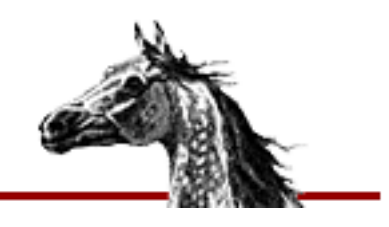

NEXT ¤

**E** PREVIOUS

[Linux in a Nutshell, 3rd](#page-0-0)  [Edition](#page-0-0)

# **8.2. Invoking the Shell**

A shell command interpreter can be invoked as follows:

**csh** [options] [arguments] **tcsh** [options] [arguments]

**csh** and **tcsh** use syntax resembling C and execute commands from a terminal or a file. Options **-n**, **-v**, and **-x** are useful when debugging scripts.

## **8.2.1. Options**

## **-b**

Allow the remaining command-line options to be interpreted as options to a specified command, rather than as options to **csh** itself.

## **-c**

Execute command specified following the argument.

## **-d**

Load directory stack from *~/.cshdirs* even if not a login shell. (**tcsh**)

## **-e**

Exit if a command produces errors.

## **-f**

Fast startup; start without executing *.cshrc* or *.tcshrc*.

### **-i**

Invoke interactive shell (prompt for input).

### **-l**

Login shell (must be the only option specified).

**-m**

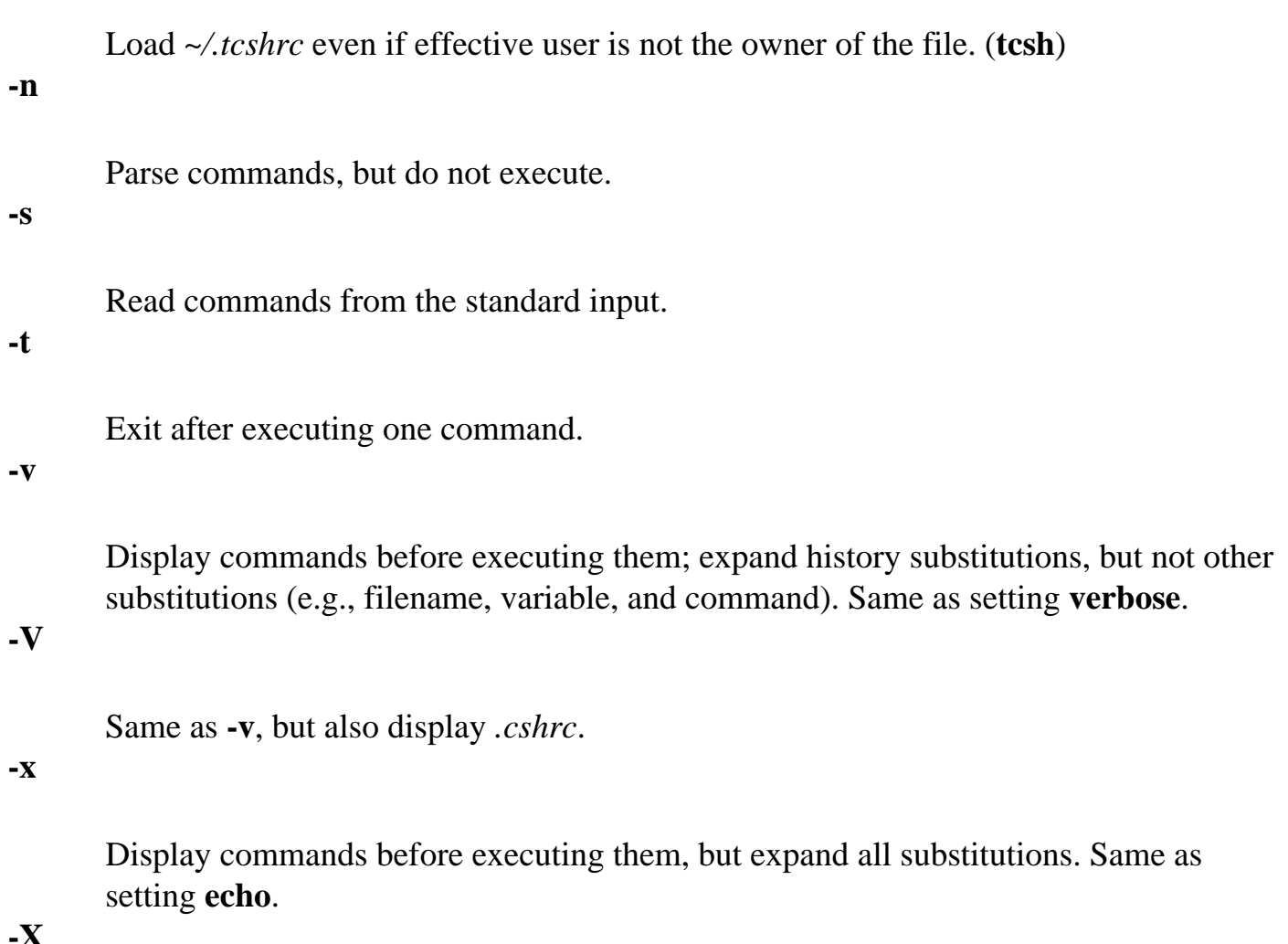

**-X**

Same as **-x**, but also display *.cshrc*.

## **8.2.2. Arguments**

Arguments are assigned, in order, to the positional parameters **\$1**, **\$2**, and so on. If the first argument is an executable script, commands are read from it, and remaining arguments are assigned to **\$1**, **\$2**, and so forth.

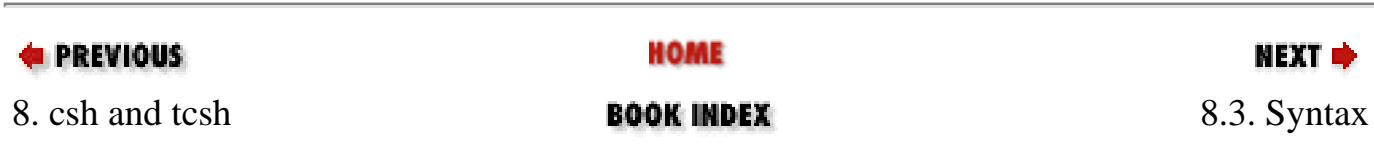

<span id="page-556-0"></span>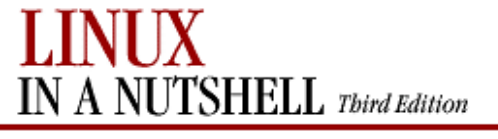

**E** PREVIOUS

[Linux in a Nutshell, 3rd](#page-0-0)  **[Edition](#page-0-0)** 

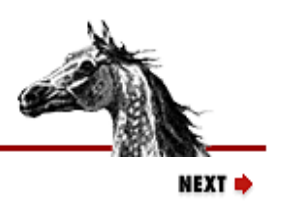

## **8.3. Syntax**

This section describes the many symbols peculiar to **csh** and **tcsh**. The topics are arranged as follows:

- Special files
- Filename metacharacters
- Quoting
- Command forms
- Redirection forms

## **8.3.1. Special Files**

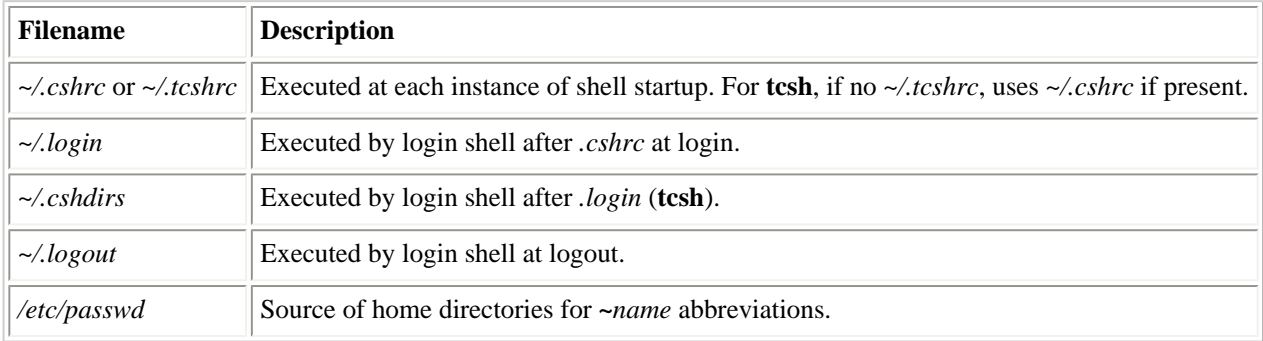

## **8.3.2. Filename Metacharacters**

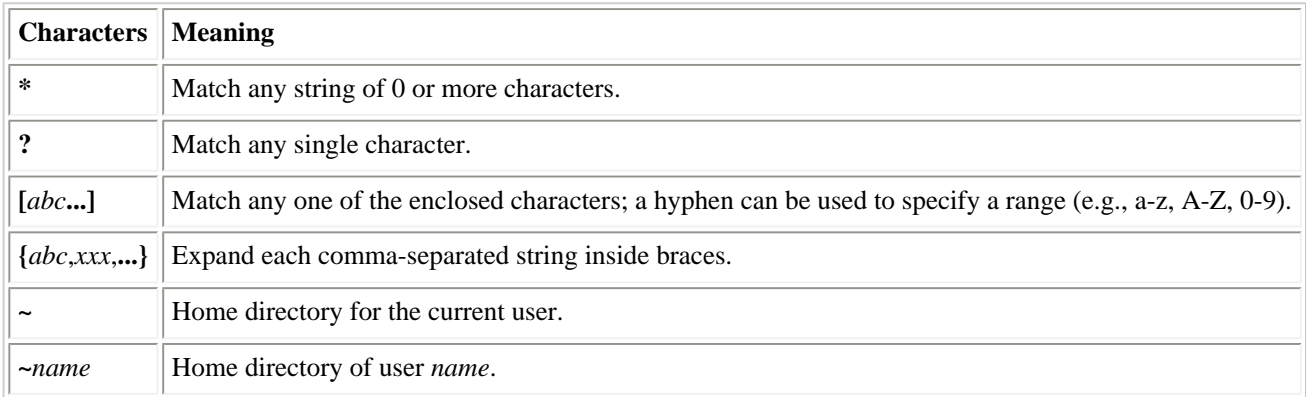

### **8.3.2.1. Examples**

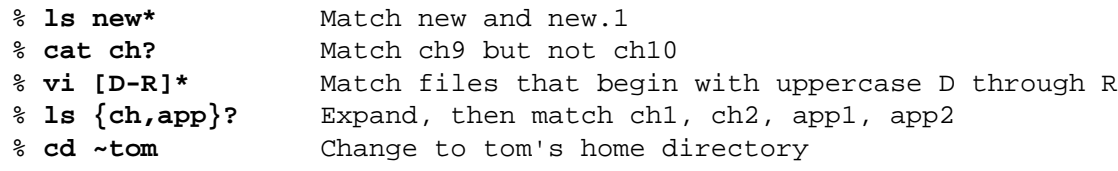

## **8.3.3. Quoting**

Quoting disables a character's special meaning and allows it to be used literally, as itself. The following characters have special meaning to the C shell:

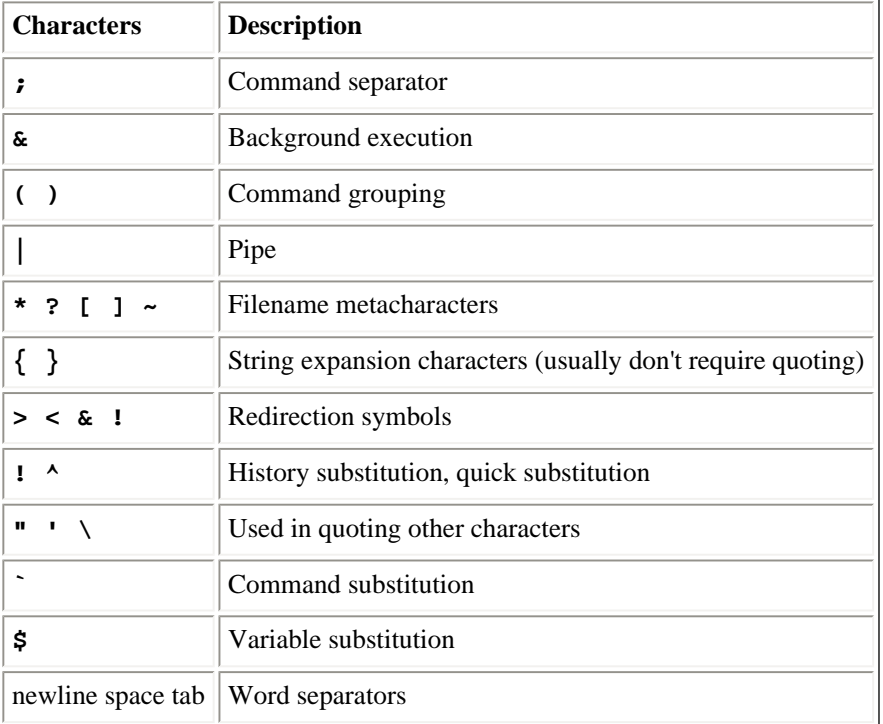

The characters that follow can be used for quoting:

**" "**

Everything between **"** and **"** is taken literally, except for the following characters, which keep their special meaning:

#### **\$**

Variable substitution will occur.

#### **`**

Command substitution will occur.

#### **"**

This marks the end of the double quote.

#### **\**

Escape next character.

#### **!**

The history character.

#### **newline**

The newline character.

#### **' '**

Everything between **'** and **'** is taken literally except for **!** (history) and another **'**, and newline.

#### **\**

The character following a **\** is taken literally. Use within **" "** to escape **"**, **\$**, and **`**. Often used to escape itself, spaces, or newlines. Always needed to escape a history character (usually **!**).

## **8.3.3.1. Examples**

% **echo 'Single quotes "protect" double quotes'** Single quotes "protect" double quotes % **echo "Well, isn't that "\""special?"\"** Well, isn't that "special"? % **echo "You have `ls|wc -l` files in `pwd`"** You have 43 files in /home/bob % **echo The value of \\$x is \$x** The value of \$x is 100

## **8.3.4. Command Forms**

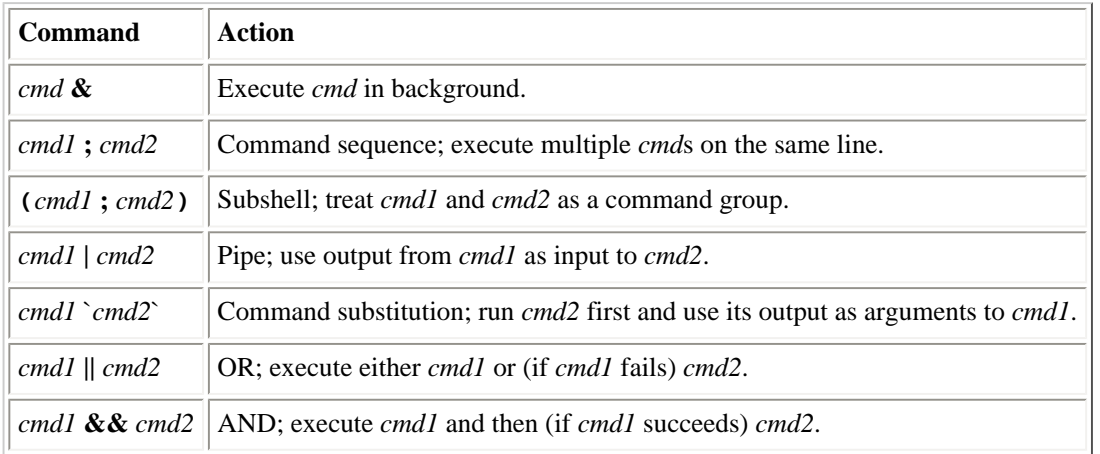

## **8.3.4.1. Examples**

```
% nroff file > output & Format in the background
% cd; ls Execute sequentially
% (date; who; pwd) > logfile All output is redirected
% sort file | pr -3 | 1p Sort file, page output, then print
% vi `grep -l ifdef *.c` Edit files found by grep
% egrep '(yes|no)' `cat list` Specify a list of files to search
% grep XX file && lp file Print file if it contains the pattern
% grep XX file || echo XX not found Echo an error message if XX not found
```
## **8.3.5. Redirection Forms**

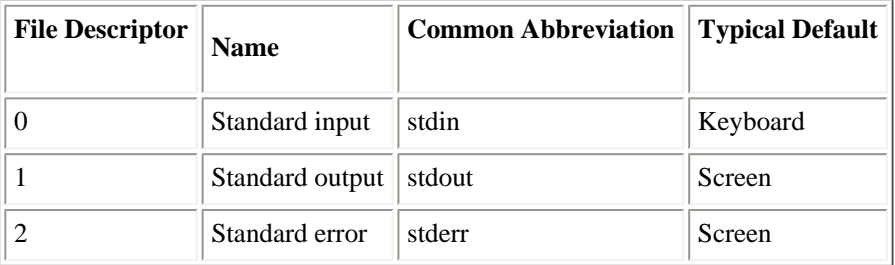

The usual input source or output destination can be changed with redirection commands listed in the following sections.

## **8.3.5.1. Simple redirection**

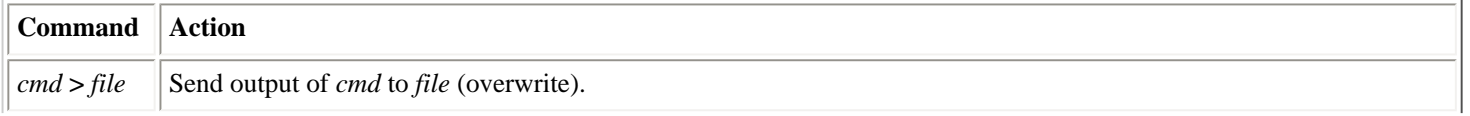

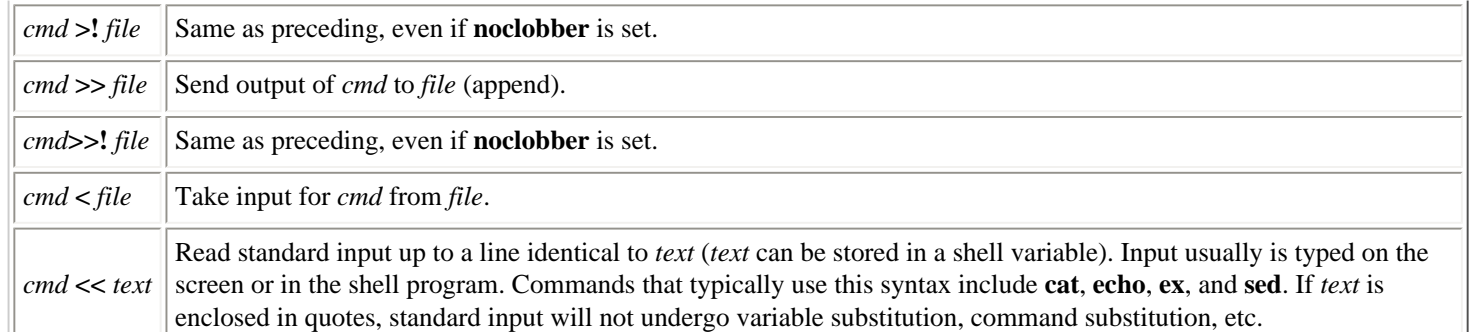

## **8.3.5.2. Multiple redirection**

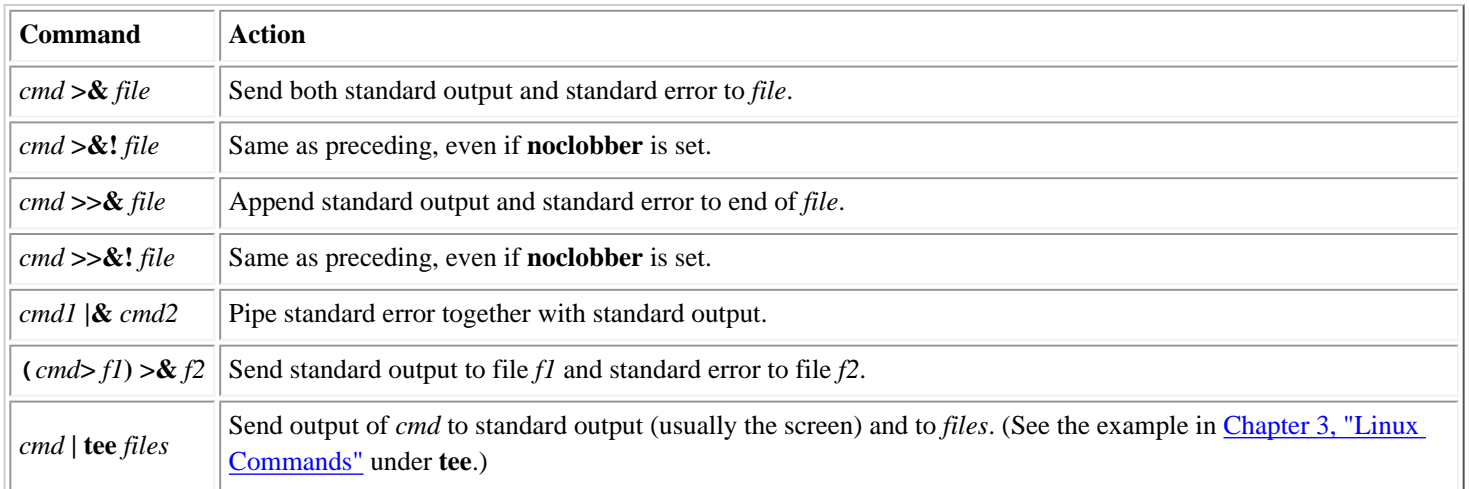

## **8.3.5.3. Examples**

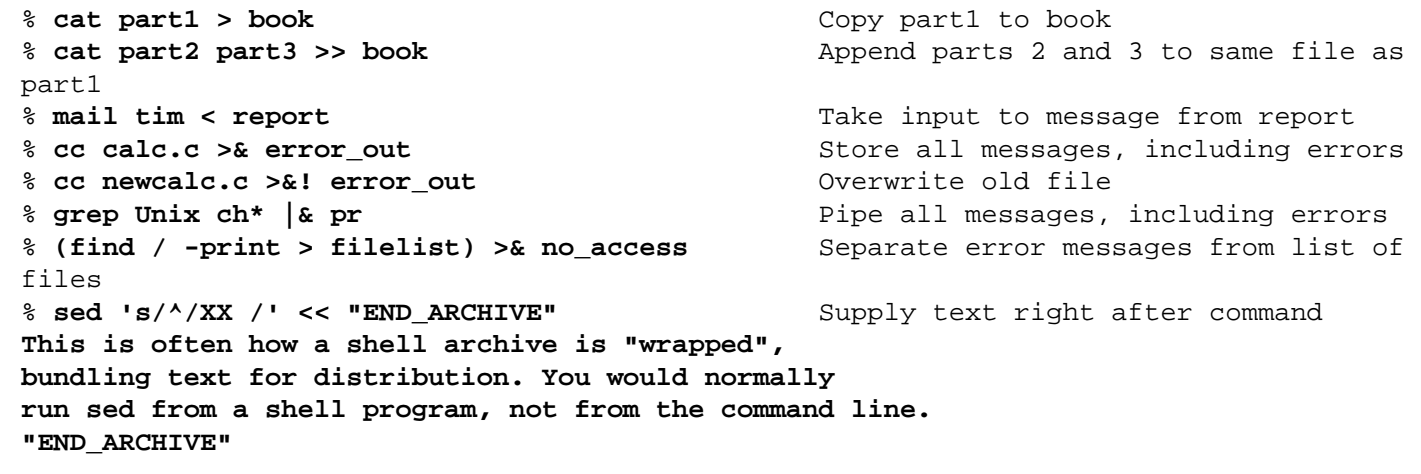

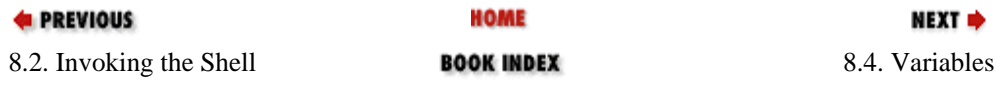

<span id="page-560-0"></span>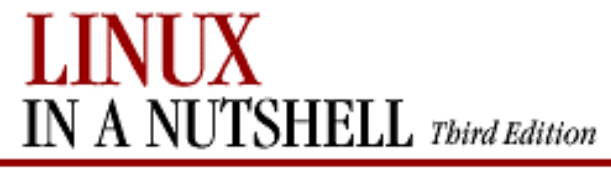

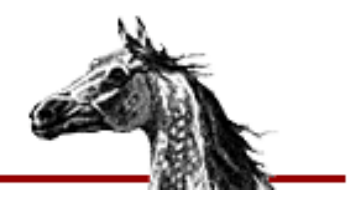

**E** PREVIOUS

[Linux in a Nutshell, 3rd](#page-0-0) [Edition](#page-0-0)

NEXT E

# **8.4. Variables**

This subsection describes the following:

- Variable substitution
- Variable modifiers
- Predefined shell variables
- Formatting for the *prompt* variable
- Sample *.cshrc* file
- Environment variables

## **8.4.1. Variable Substitution**

In the following substitutions, braces (**{}**) are optional, except when needed to separate a variable name from following characters that would otherwise be considered part of the name:

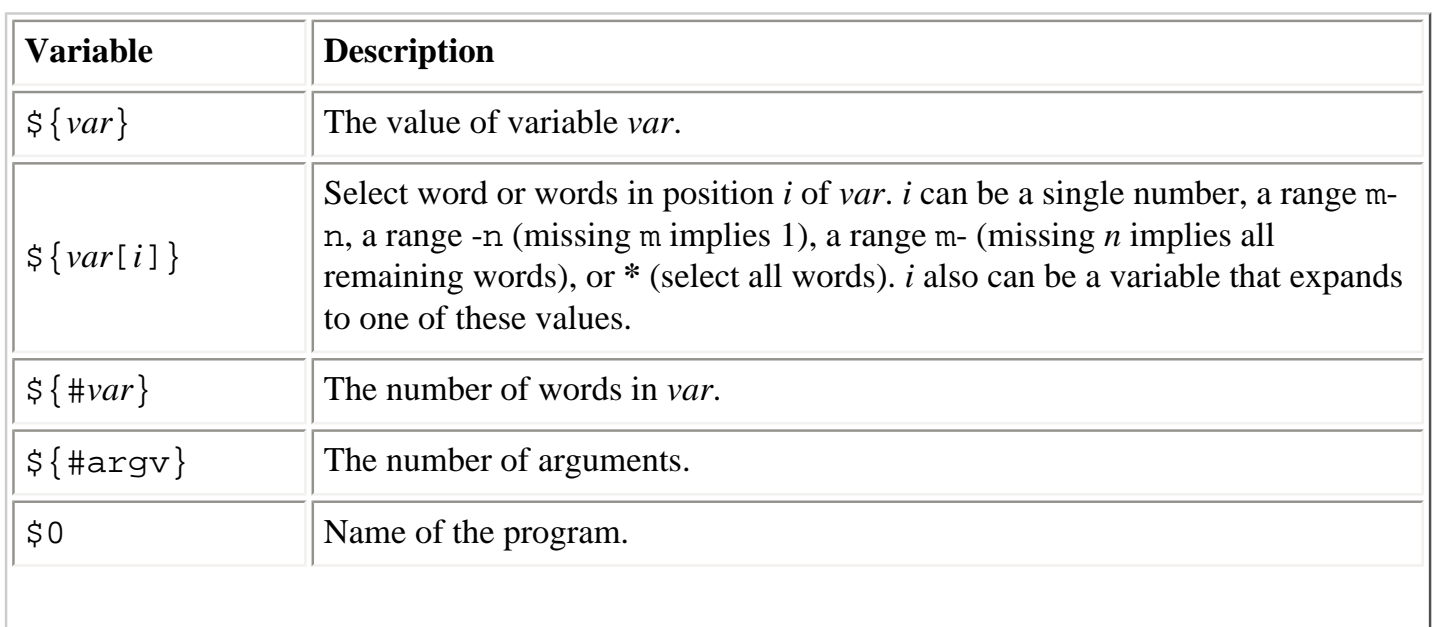

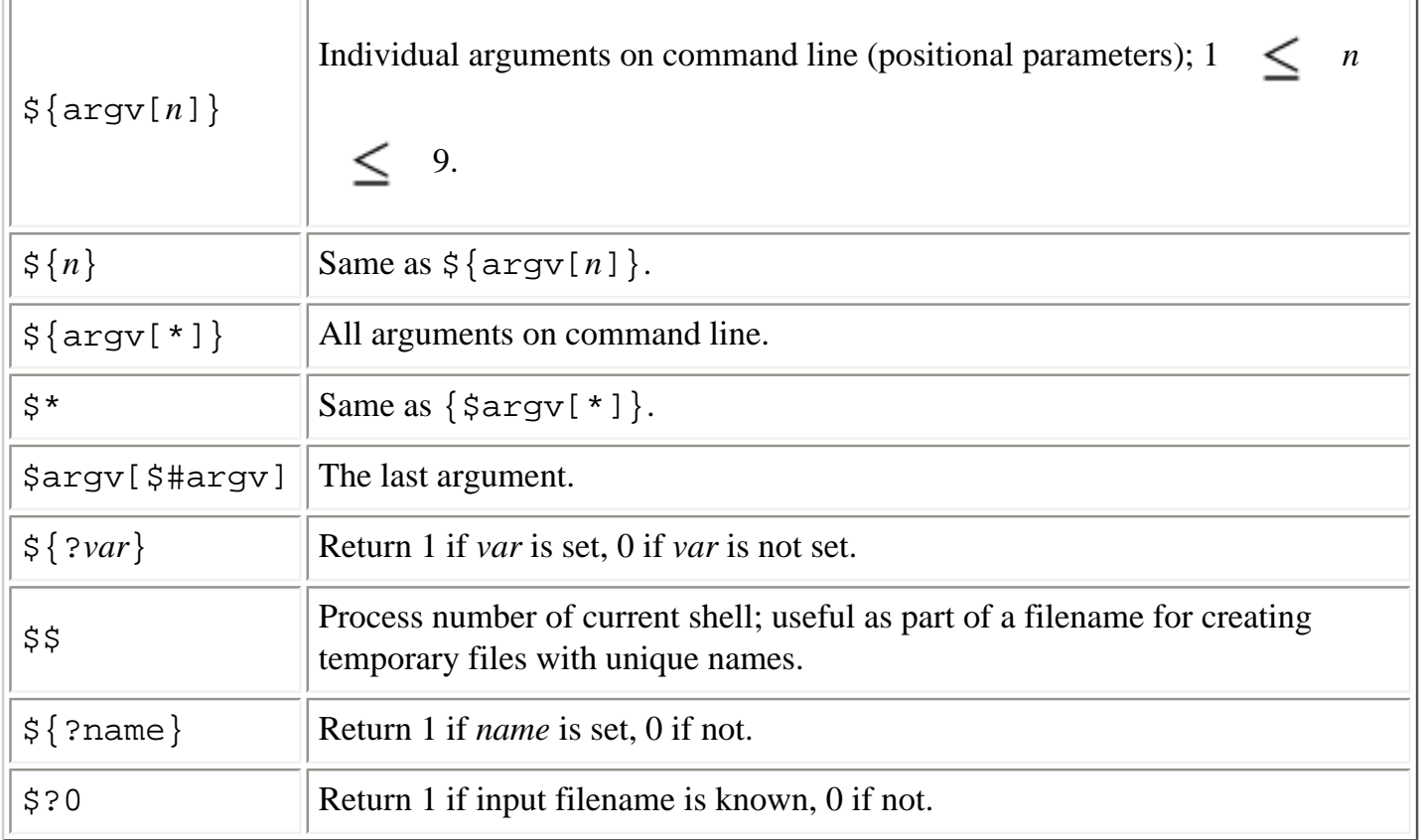

## **8.4.1.1. Examples**

Sort the third through last arguments and save the output in a file whose name is unique to this process:

```
sort $argv[3-] > tmp.$$
```
Process *.cshrc* commands only if the shell is interactive (i.e., the **prompt** variable must be set):

```
if ($?prompt) then
    set commands,
    alias commands,
    etc.
endif
```
## **8.4.2. Variable Modifiers**

Except for **\$?***var*, **\$\$**, and **\$?0**, the variable substitutions in the preceding section may be followed by one of these modifiers (when braces are used, the modifier goes inside them):

**:r**

Return the variable's root (the portion before the last dot).

**:e**

Variables (Linux in a Nutshell, 3rd Edition)

Return the variable's extension.

#### **:h**

Return the variable's header (the directory portion).

#### **:t**

Return the variable's tail (the portion after the last slash).

#### **:gr**

Return all roots.

#### **:ge**

Return all extensions.

#### **:gh**

Return all headers.

#### **:gt**

Return all tails.

#### **:q**

Quote a wordlist variable, keeping the items separate. Useful when the variable contains filename metacharacters that should not be expanded.

#### **:x**

Quote a pattern, expanding it into a wordlist.

## **8.4.2.1. Examples using pathname modifiers**

The following table shows the use of pathname modifiers on the following variable:

set aa=(/progs/num.c /book/chap.ps)

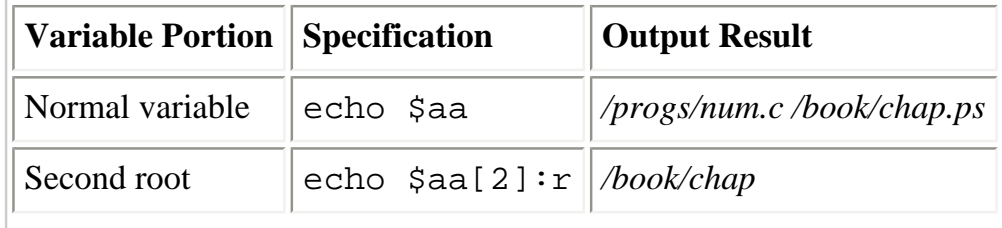

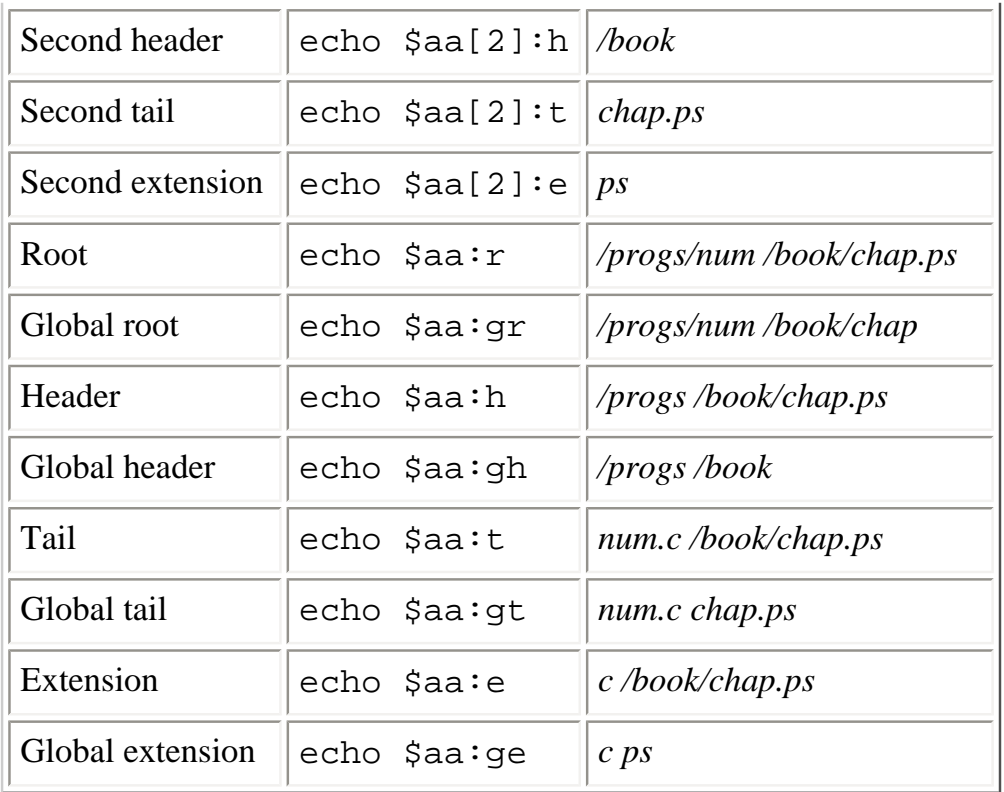

## **8.4.2.2. Examples using quoting modifiers**

Unless quoted, the shell expands variables to represent files in the current directory:

```
% set a="[a-z]*" A="[A-Z]*"
% echo "$a" "$A"
[a-z]* [A-Z]*
% echo $a $A
at cc m4 Book Doc
% echo $a:x $A
[a-z]* Book Doc
% set d=($a:q $A:q)
% echo $d
at cc m4 Book Doc
% echo $d:q
[a-z]* [A-Z]*
% echo $d[1] +++ $d[2]
at cc m4 +++ Book Doc
% echo $d[1]:q
[a-z]*
```
## **8.4.3. Predefined Shell Variables**

Variables can be set in one of two ways, by assigning a value:

set var=value

or by simply turning the variable on:

set var

In the following list, variables that accept values are shown with the equals sign followed by the type of value they accept; the value then is described. (Note, however, that variables such as **argv**, **cwd**, or **status** are never explicitly assigned.) For variables that are turned on or off, the table describes what they do when set. **tcsh** automatically sets (and, in some cases, updates) the variables **addsuffix**, **argv**, **autologout**, **cwd**, **dirstack**, **echo-style**, **edit**, **gid**, **home**, **loginsh**, **logout**, **oid**, **owd**, **path**, **prompt**, **prompt2**, **prompt3**, **shell**, **shlvl**, **status**, **tcsh**, **term**, **tty**, **uid**, **user**, and **version**. Variables in italics are specific to **tcsh**.

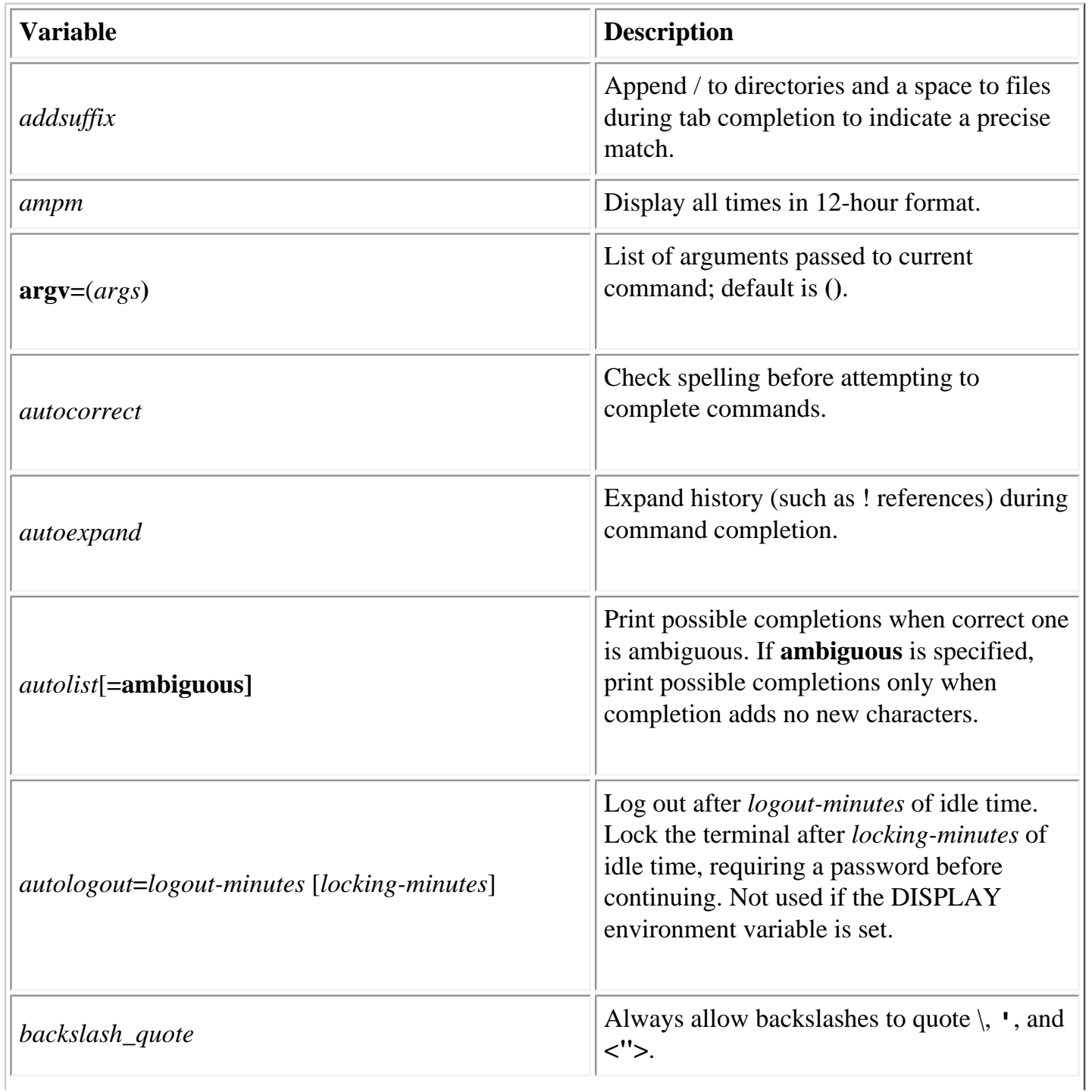

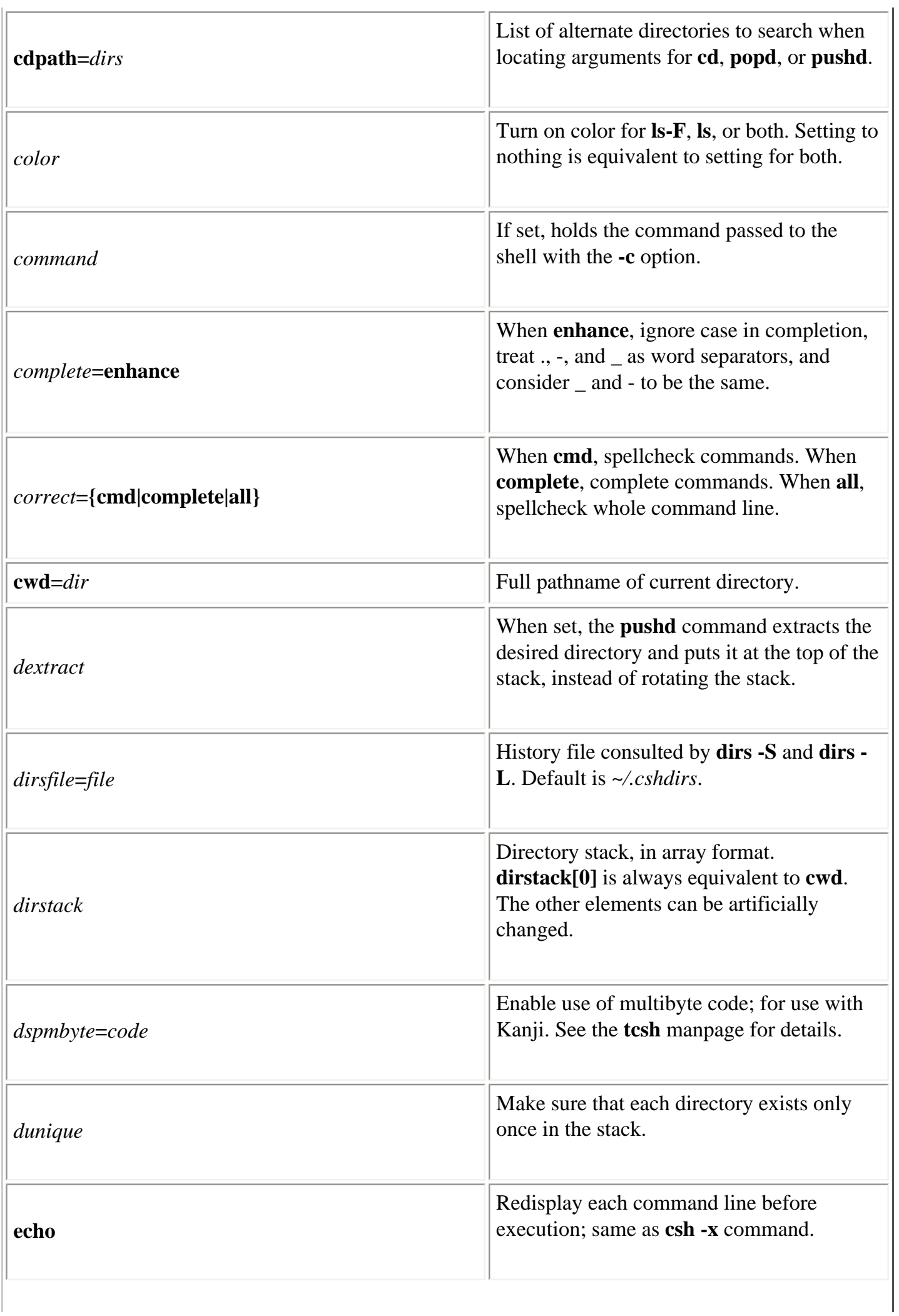

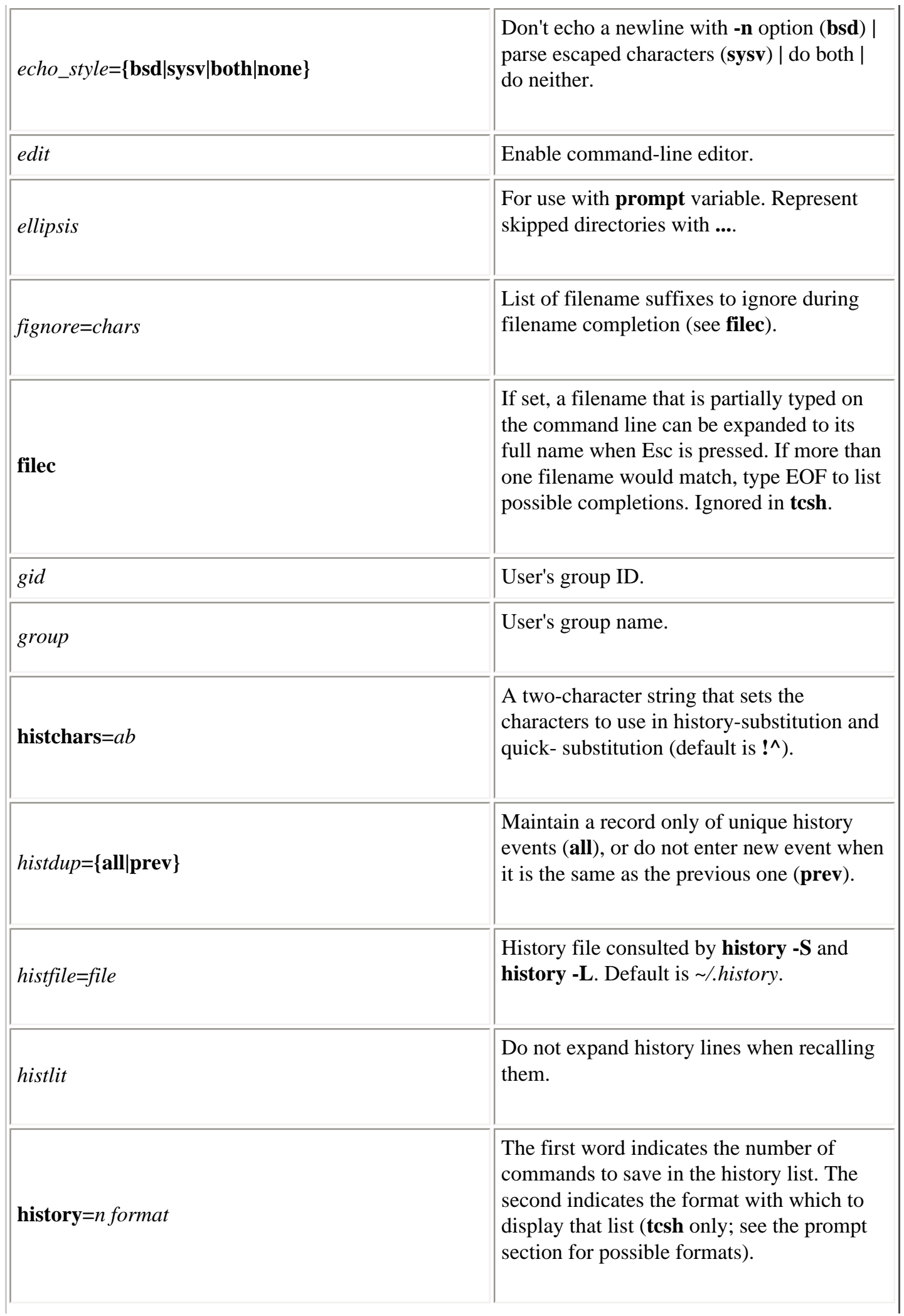

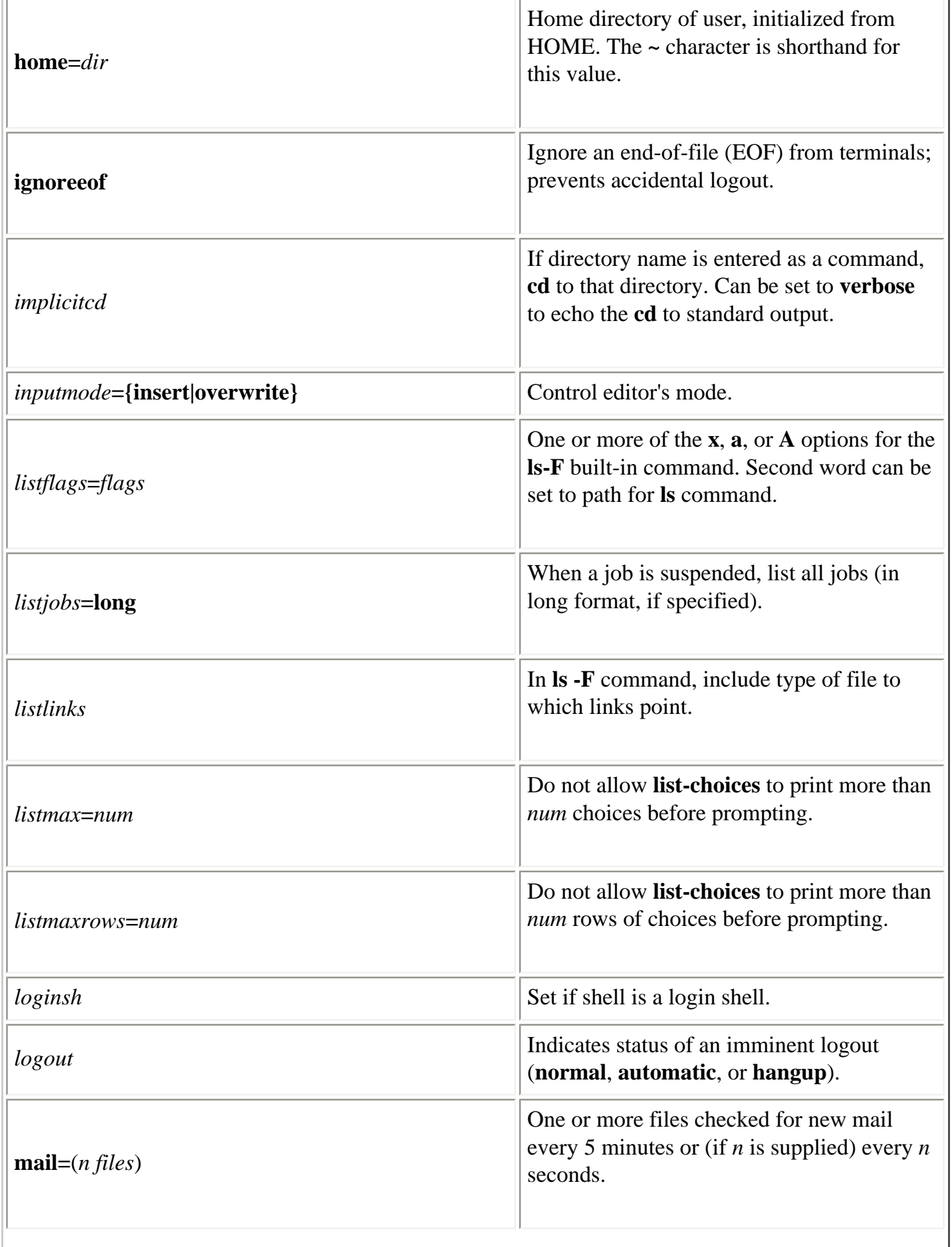

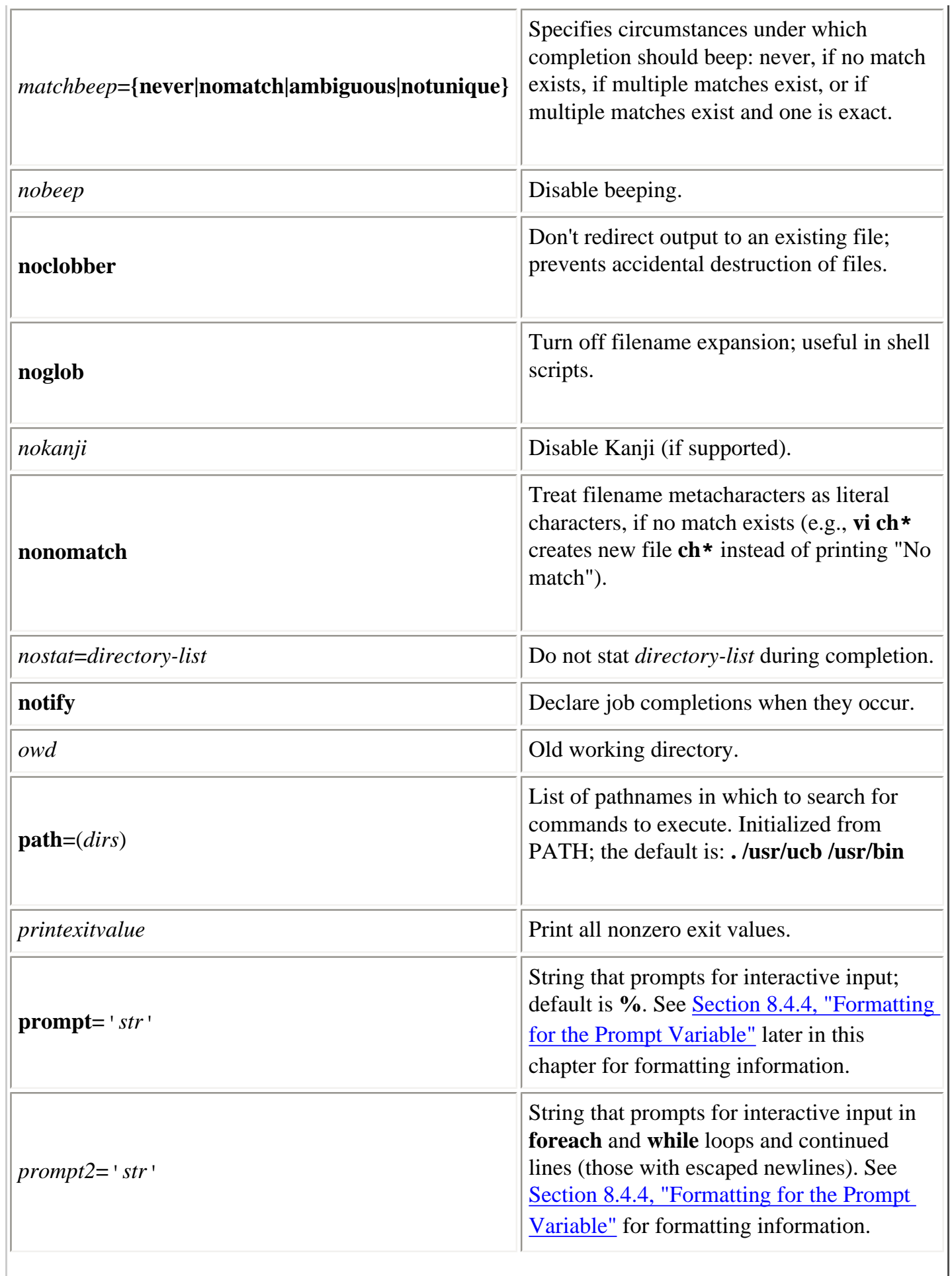

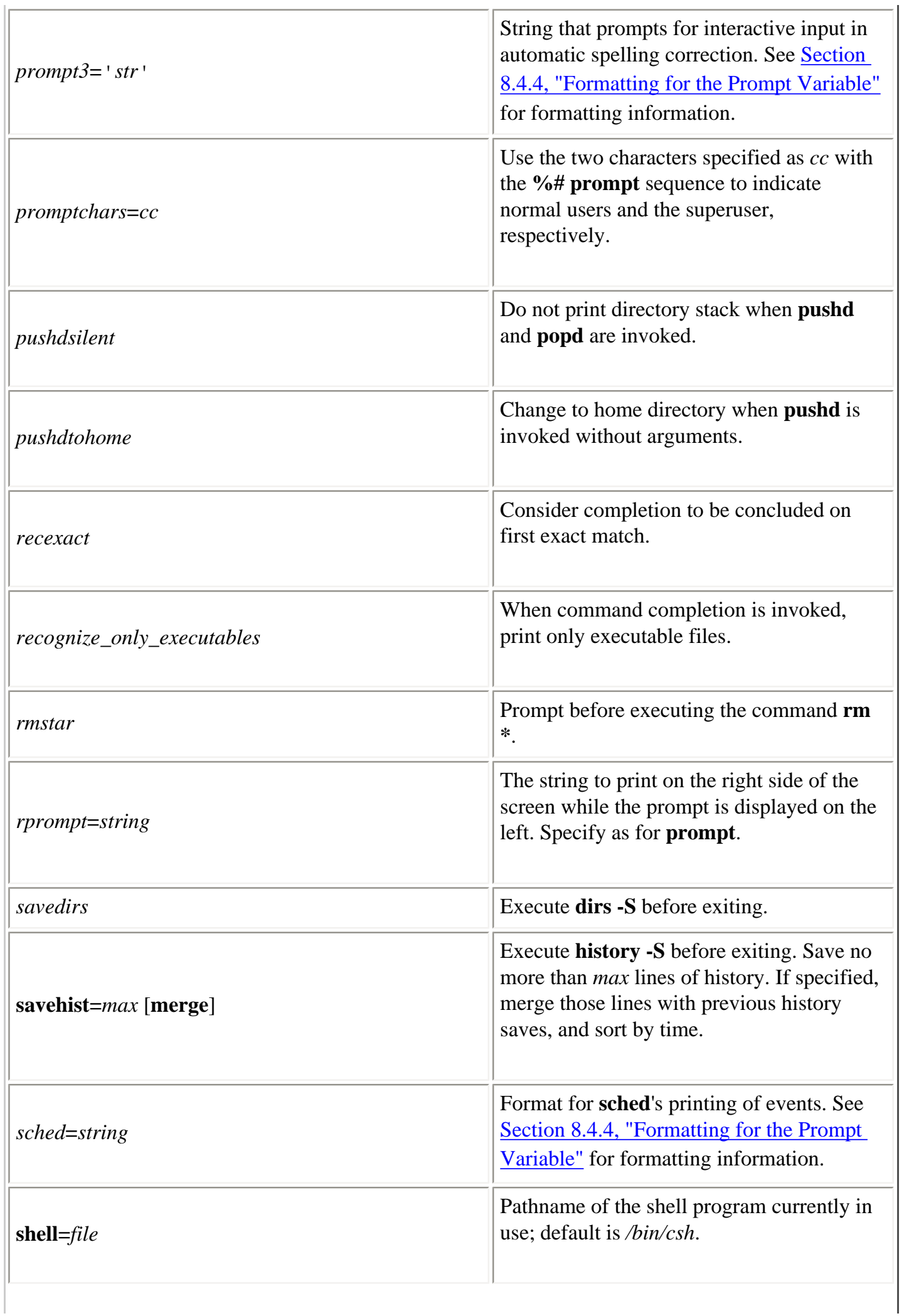

Variables (Linux in a Nutshell, 3rd Edition)

| shlvl                                   | Number of nested shells.                                                                                                    |
|-----------------------------------------|----------------------------------------------------------------------------------------------------|
| status $=n$                             | Exit status of last command. Built-in<br>commands return 0 (success) or 1 (failure).                                                                                                    |
| <i>symlinks</i> = {chase ignore expand} | Specify manner in which to deal with<br>symbolic links. Expand them to real<br>directory name in <i>cwd</i> ( <b>chase</b> ), treat them as<br>real directories (ignore), or expand<br>arguments that resemble pathnames<br>(expand). |
| tcsh                                    | Version of tcsh.                                                                                                    |
| term                                    | Terminal type.                                                                                                    |
| time= ' $n \% c$ '                      | If command execution takes more than $n$<br>CPU seconds, report user time, system time,<br>elapsed time, and CPU percentage. Supply<br>optional %c flags to show other data.                                                          |
| tperiod                                 | Number of minutes between executions of<br>periodic alias.                                                                                                    |
| tty                                     | Name of tty, if applicable.                                                                                                    |
| uid                                     | User ID.                                                                                                    |
| user                                    | Username.                                                                                                    |
| verbose                                 | Display a command after history<br>substitution; same as the command csh -v.                                                                                                    |
| version                                 | Shell's version and additional information,<br>including options set at compile time.                                                                                                    |
| visiblebell                             | Flash screen instead of beeping.                                                                                                    |
| watch= $([n]$ user terminal)            | Watch for <i>user</i> logging in at <i>terminal</i> ,<br>where <i>terminal</i> can be a tty name or <b>any</b> .<br>Check every $n$ minutes or 10 by default.                                                                         |
| $who = string$                          | Specify information to be printed by watch.                                                                                                    |

**%/**

<span id="page-571-0"></span>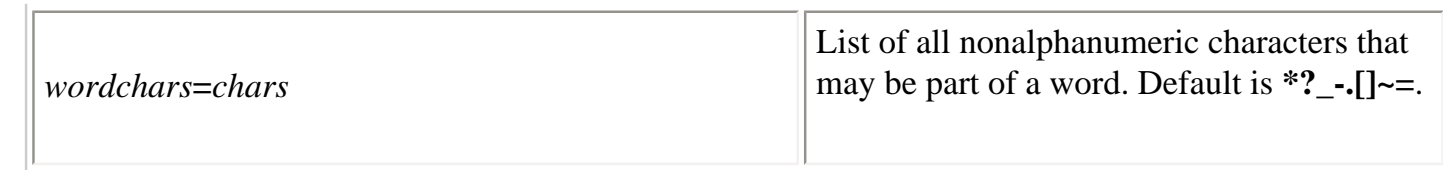

## **8.4.4. Formatting for the Prompt Variable**

**tcsh** provides a list of substitutions that can be used in formatting the prompt. (**csh** allows only plainstring prompts and the ! history substitution shown in the following list.) The list of available substitutions includes:

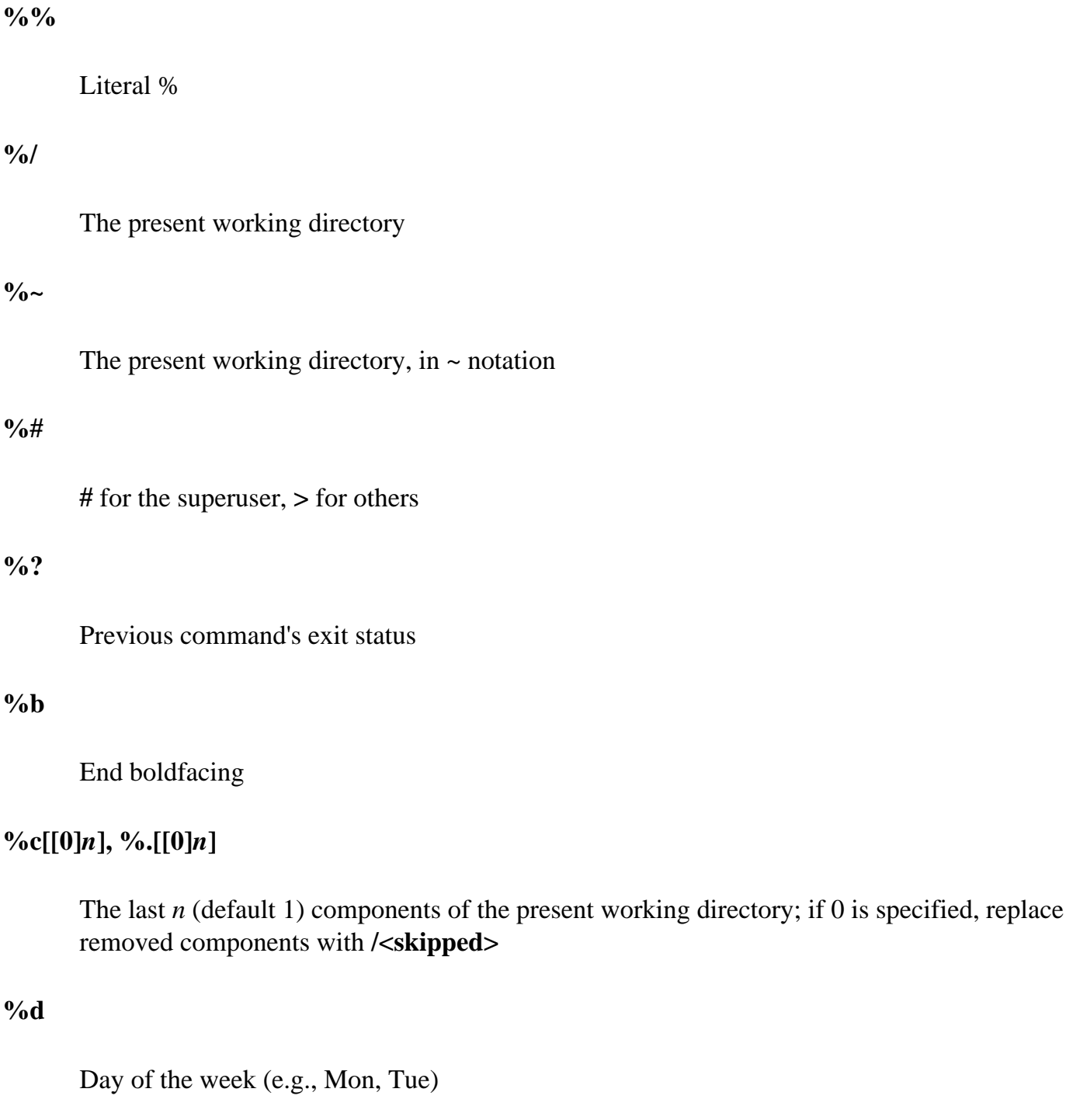

### **%h, %!, !**

 $\frac{0}{0}$ 

Number of current history event

Variables (Linux in a Nutshell, 3rd Edition)

#### **%l**

Current tty

### **%m**

First component of hostname

### **%n**

Username

## **%p**

Current time, with seconds (12-hour mode)

#### **%s**

End standout mode (reverse video)

### **%t, %@**

Current time (12-hour format)

### **%u**

End underlining

### **%w**

Month (e.g., Jan, Feb)

## **%y**

Year (e.g., 99, 00)

### **%B**

Begin boldfacing

## **%C**

Similar to **%c**, but uses full pathnames instead of ~ notation

### **%D**

Variables (Linux in a Nutshell, 3rd Edition)

Day of month (e.g., 09, 10)

#### **%M**

Fully qualified hostname

#### **%P**

Current time, with seconds (24-hour format)

#### **%S**

Begin standout mode (reverse video)

#### **%T**

Current time (24-hour format)

#### **%U**

Begin underlining

#### **%W**

Month (e.g., 09, 10)

#### **%Y**

Year (e.g., 1999, 2000)

## **8.4.5. Sample .cshrc File**

```
# PREDEFINED VARIABLES
set path=(- \sim / \text{bin} / \text{usr}/\text{uch} / \text{bin} / \text{usr}/\text{bin} ).
set mail=(/usr/mail/tom)
if ($?prompt) then \# settings for interactive use
   set echo
   set noclobber ignoreeof
   set cdpath=(/usr/lib /usr/spool/uucp)
# Now I can type cd macros
# instead of cd /usr/lib/macros
   set history=100
  set prompt='tom \!% ' # includes history number
   set time=3
```

```
# MY VARIABLES
 set man1="/usr/man/man1" # lets me do cd $man1, ls $man1
 set a = "[a-z]*" \qquad # lets me do vi \alphaset A="[A-Z]*"   # or grep string $A
# ALIASES
 alias c "clear; dirs" \# use quotes to protect; or \| alias h "history|more"
  alias j jobs -l
 alias ls 1s -sFC \qquad # redefine ls command
 alias del 'mv \!* ~/tmp_dir' # a safe alternative to rm
endif
```
## **8.4.6. Environment Variables**

The C shell maintains a set of *environment variables*, which are distinct from shell variables and aren't really part of the C shell. Shell variables are meaningful only within the current shell, but environment variables are exported automatically, making them available globally. For example, C-shell variables are accessible only to a particular script in which they're defined, whereas environment variables can be used by any shell scripts, mail utilities, or editors you might invoke.

Environment variables are assigned as follows:

setenv VAR value

By convention, environment variable names are all uppercase. You can create your own environment variables, or you can use the predefined environment variables that follow.

The following environment variables have corresponding C-shell variables. When either one changes, the value is copied to the other (italics means the variable is specific to **tcsh**):

#### *GROUP*

User's group name; same as **group**.

#### **HOME**

Home directory; same as **home**.

#### **PATH**

Search path for commands; same as **path**.

#### *SHLVL*

Variables (Linux in a Nutshell, 3rd Edition)

Number of nested shell levels; same as **shlvl**.

#### **TERM**

Terminal type; same as **term**.

#### **USER**

User's login name; same as **user**.

Other environment variables, which do not have corresponding shell variables, include the following (italics means the variable is specific to **tcsh**):

#### **COLUMNS**

Number of columns on terminal.

#### **DISPLAY**

Identifies user's display for the X Window System. If set, the shell doesn't set **autologout**.

#### **EDITOR**

Pathname to default editor. See also **VISUAL**.

#### *HOST*

Name of machine.

#### *HOSTTYPE*

Type of machine. Obsolete; will be removed eventually.

#### *HPATH*

Colon-separated list of directories to search for documentation.

#### **LANG**

Preferred language. Used for native language support.

### **LC\_CTYPE**

The locale, as it affects character handling. Used for native language support.

#### **LINES**
Variables (Linux in a Nutshell, 3rd Edition)

Number of lines on the screen.

#### **LOGNAME**

Another name for the USER variable.

#### *MACHTYPE*

Type of machine.

#### **MAIL**

The file that holds mail. Used by mail programs. This is not the same as the C-shell **mail** variable, which only checks for new mail.

#### *NOREBIND*

Printable characters not rebound. Used for native language support.

#### *OSTYPE*

Operating system.

#### **PWD**

The current directory; the value is copied from **cwd**.

#### *REMOTEHOST*

Machine name of remote host.

#### **SHELL**

Undefined by default; once initialized to **shell**, the two are identical.

#### **TERMCAP**

The file that holds the cursor-positioning codes for your terminal type. Default is */etc/termcap*.

#### **VENDOR**

The system vendor.

#### **VISUAL**

Pathname to default full-screen editor. See also **EDITOR**.

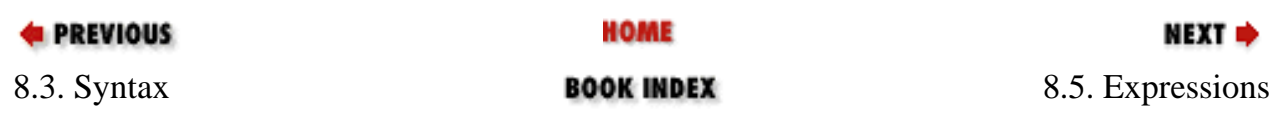

<span id="page-578-0"></span>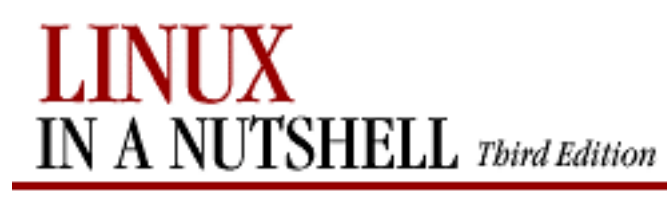

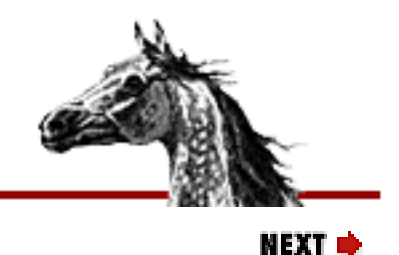

**E** PREVIOUS

[Linux in a Nutshell, 3rd](#page-0-0)  [Edition](#page-0-0)

# **8.5. Expressions**

Expressions are used in **@**, **if**, and **while** statements to perform arithmetic, string comparisons, file testing, and so on. **exit** and **set** also specify expressions, as can the **tcsh** built-in command **filetest**. Expressions are formed by combining variables and constants with operators that resemble those in the C programming language. Operator precedence is the same as in C but can be remembered as follows:

1. **\* / %**  $2. + -$ 

Group all other expressions inside parentheses. Parentheses are required if the expression contains  $\lt, \gt, \&$ , or  $\vert$ .

## **8.5.1. Operators**

Operators can be one of the following types:

## **8.5.1.1. Assignment operators**

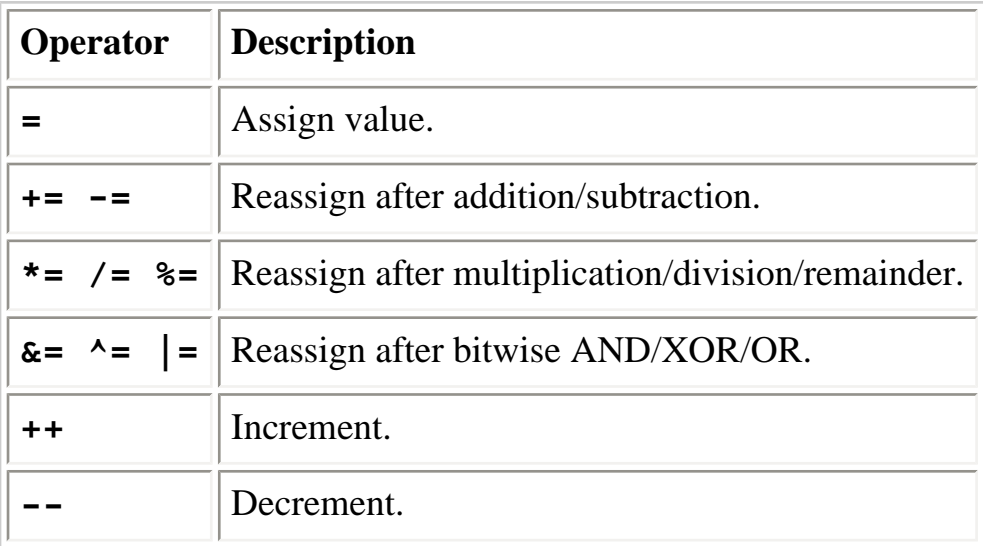

## **8.5.1.2. Arithmetic operators**

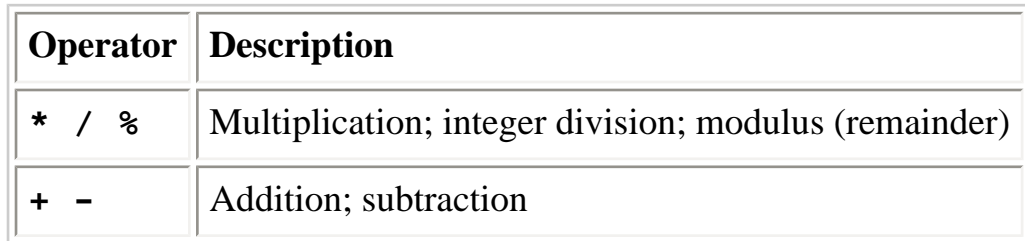

## **8.5.1.3. Bitwise and logical operators**

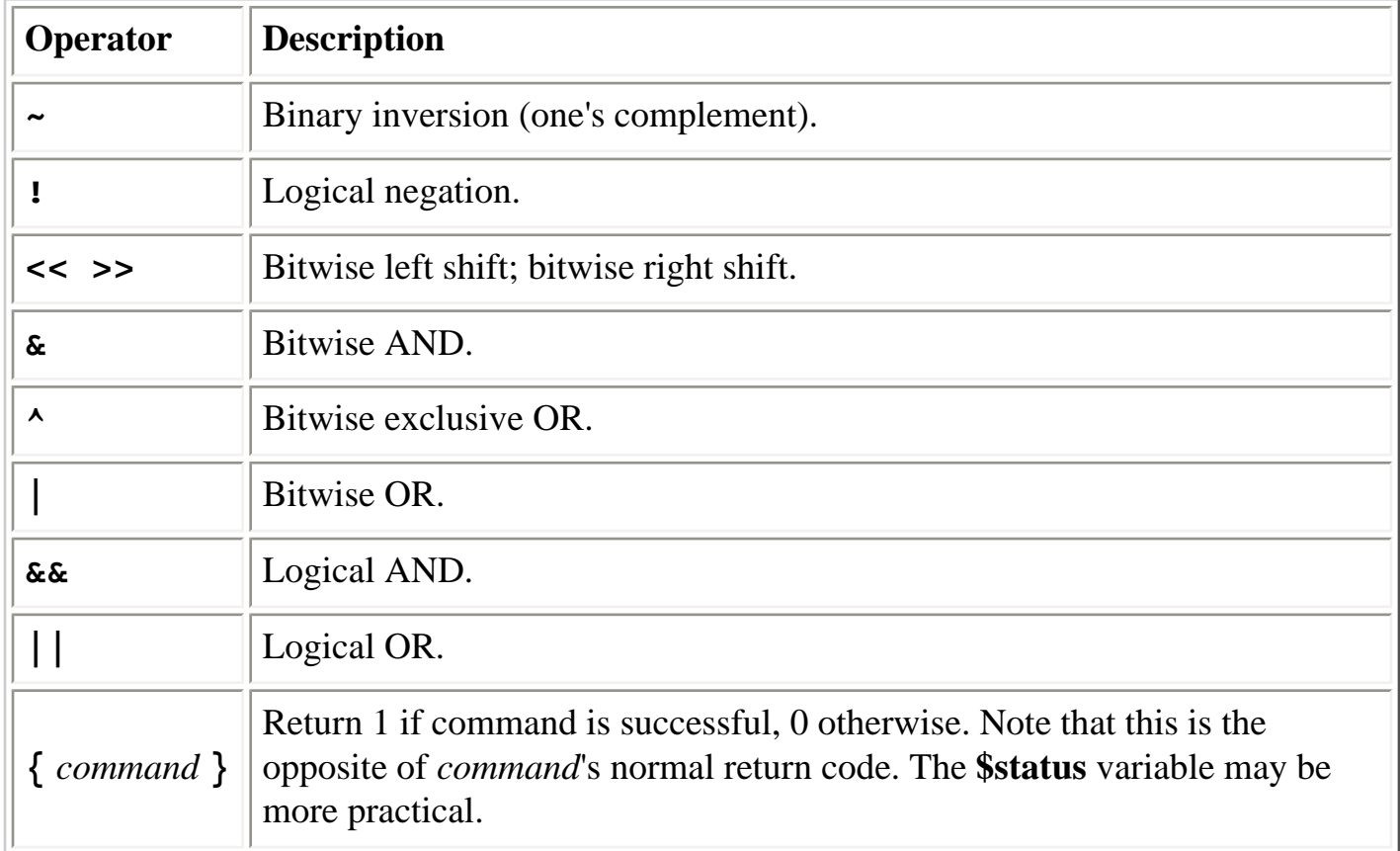

### **8.5.1.4. Comparison operators**

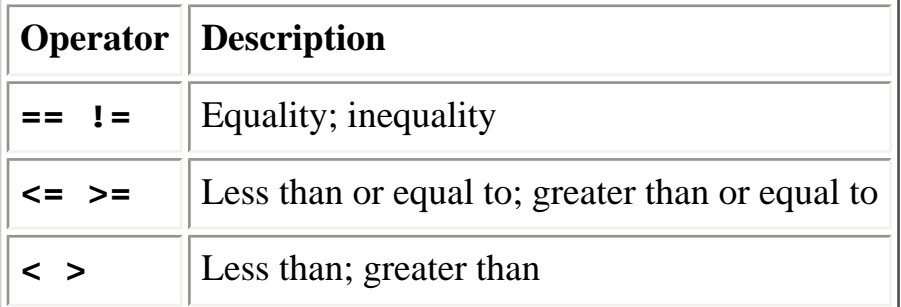

## **8.5.1.5. File inquiry operators**

Command substitution and filename expansion are performed on *file* before the test is performed. **tcsh** permits operators to be combined (e.g., **-ef**). The following is a list of the valid file inquiry operators:

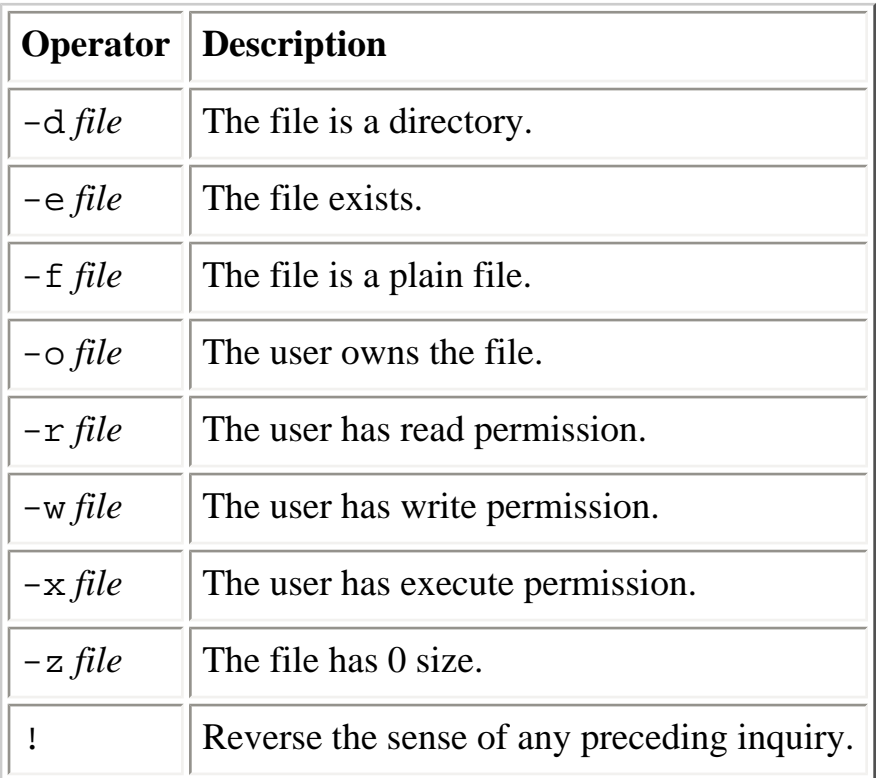

Some additional operators specific to **tcsh** are:

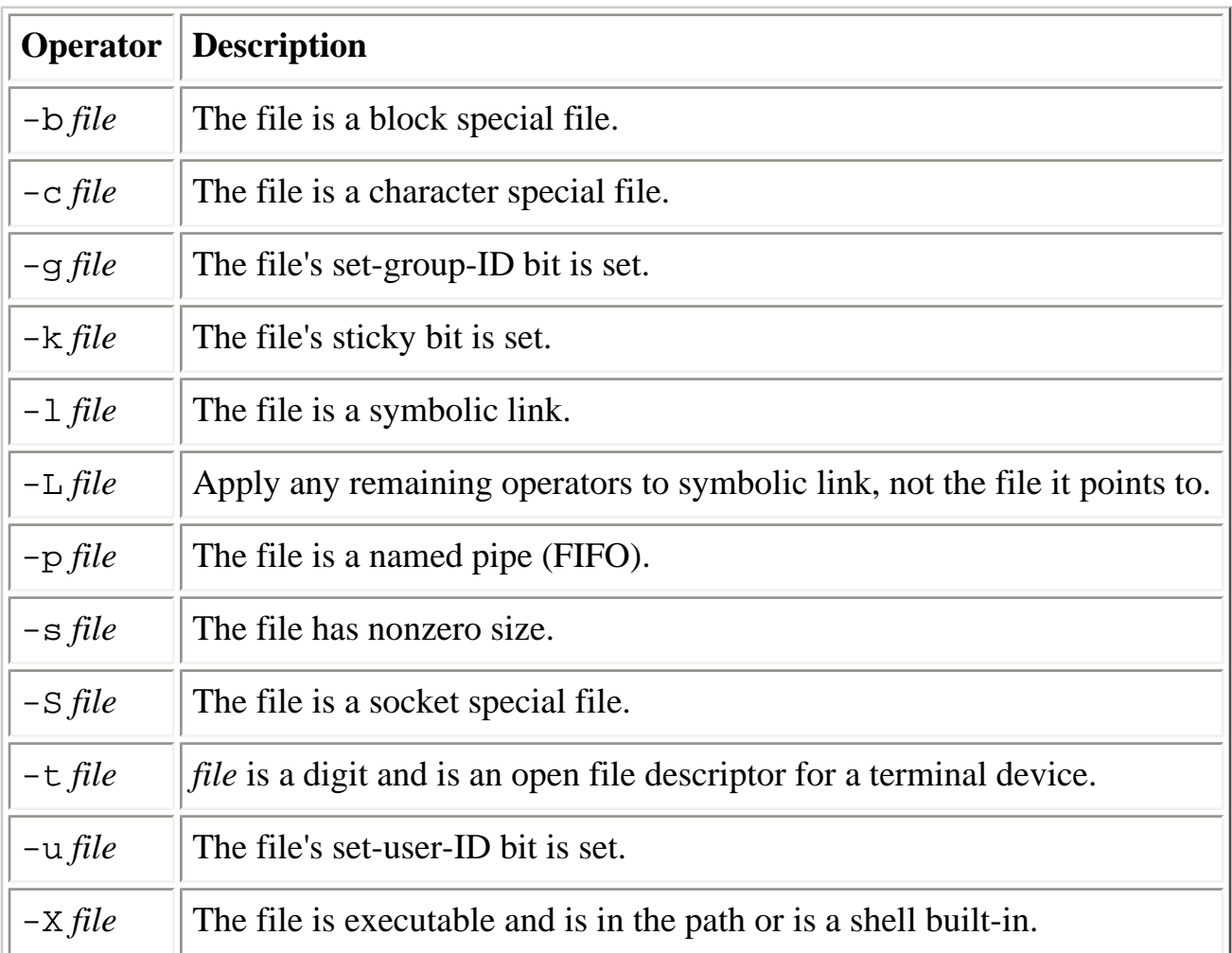

Finally, **tcsh** provides the following operators, which return other kinds of information:

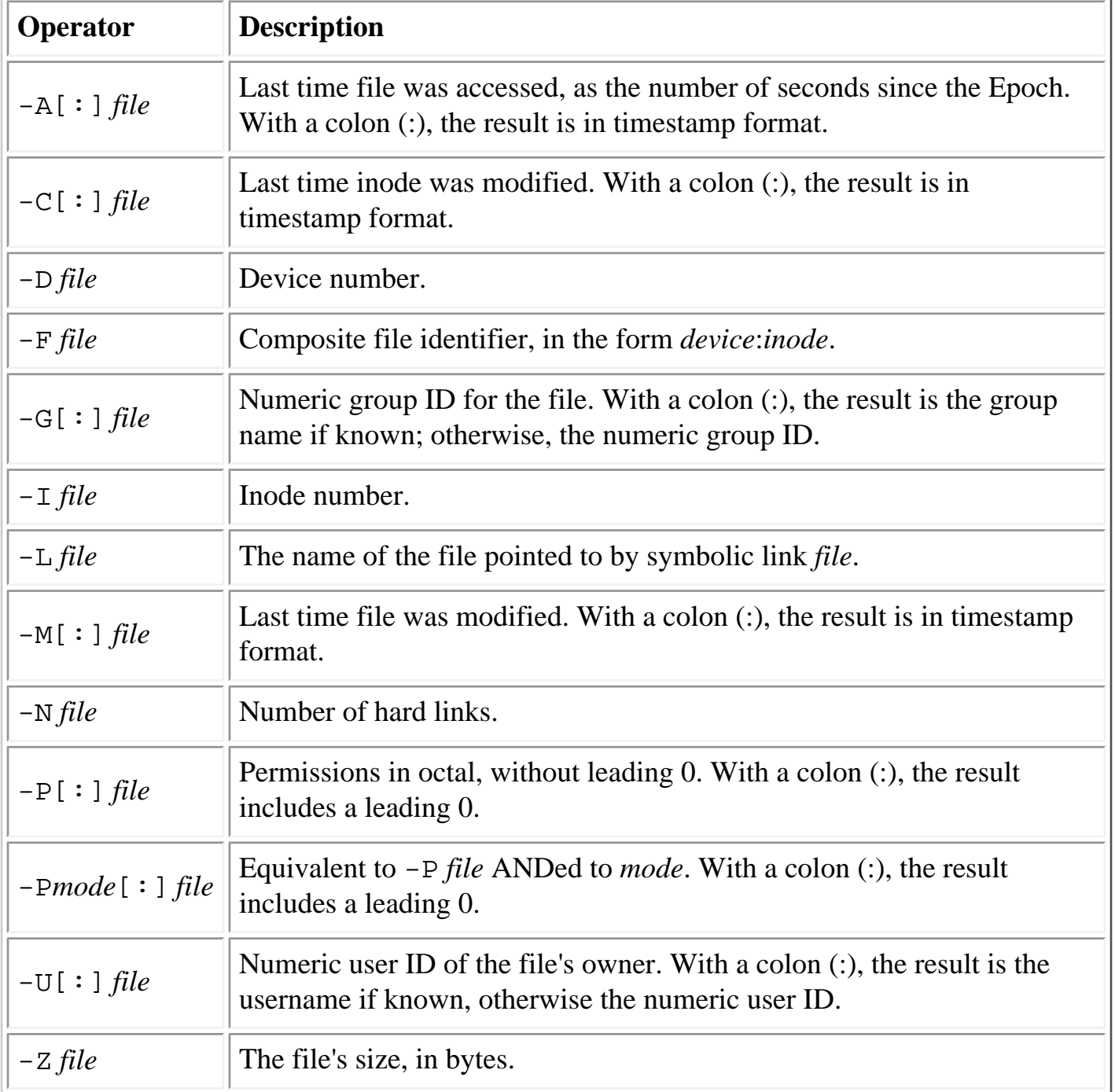

## **8.5.2. Examples**

The following examples show  $\omega$  commands and assume  $n = 4$ :

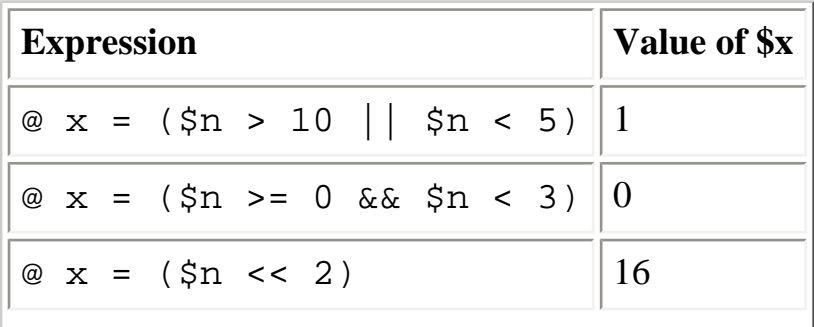

Expressions (Linux in a Nutshell, 3rd Edition)

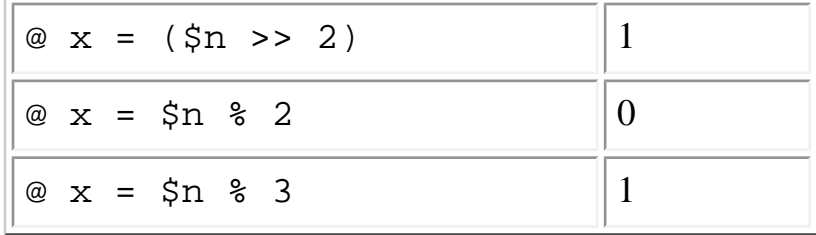

The following examples show the first line of **if** or **while** statements:

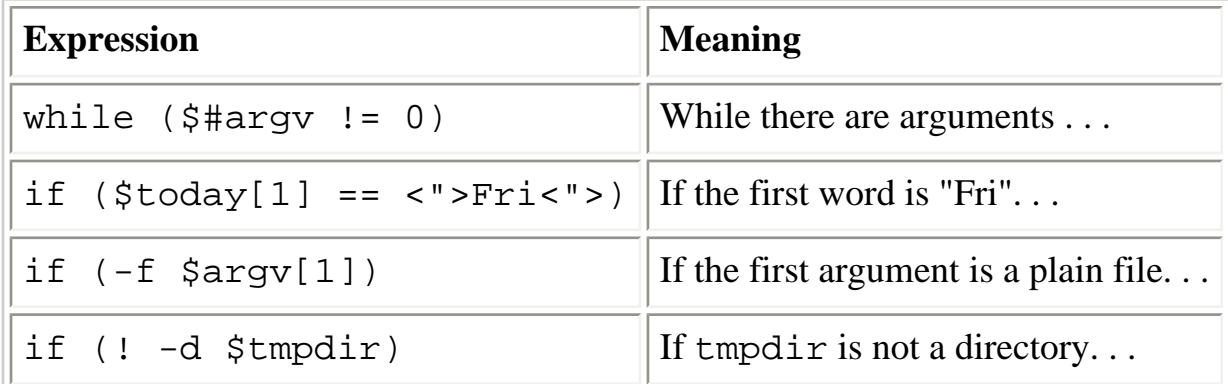

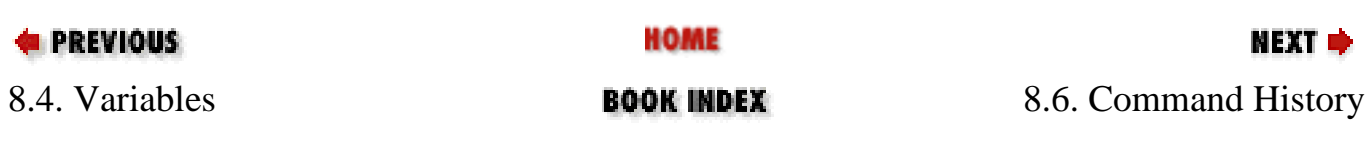

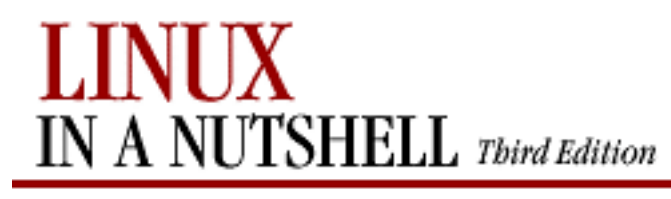

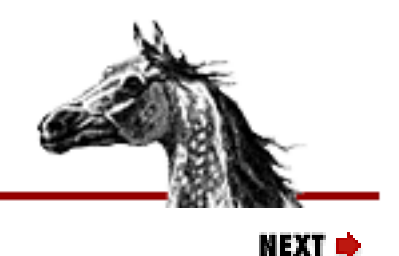

**E** PREVIOUS

[Linux in a Nutshell, 3rd](#page-0-0)  **[Edition](#page-0-0)** 

# **8.6. Command History**

Previously executed commands are stored in a history list. The C shell lets you access this list so you can verify commands, repeat them, or execute modified versions of them. The **history** built-in command displays the history list; the predefined variables **histchars** and **history** also affect the history mechanism. There are four ways to use the history list:

- Rerun a previous command
- Make command substitutions
- Make argument substitutions (replace specific words in a command)
- Extract or replace parts of a command or word

The following subsections describe the **csh** tools for editing and rerunning commands. If you are running **tcsh**, you can use any of these features. In addition, you can use the arrow keys to move around in the command line and then use the editing features described in [Section 8.7.5,](#page-590-0) ["Command-Line Editing with tcsh"](#page-590-0) to modify the command. The **tcsh** arrow keys are:

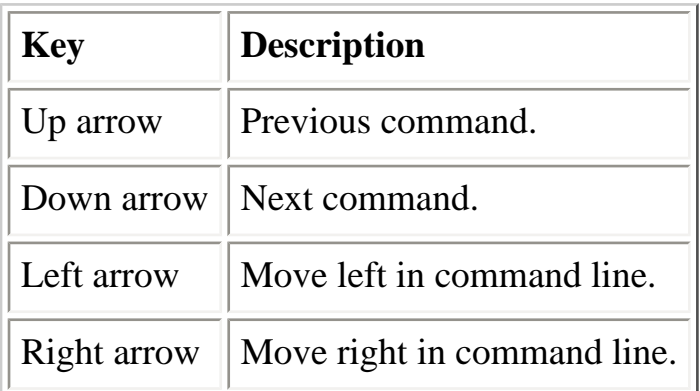

## **8.6.1. Command Substitution**

**Command Description**

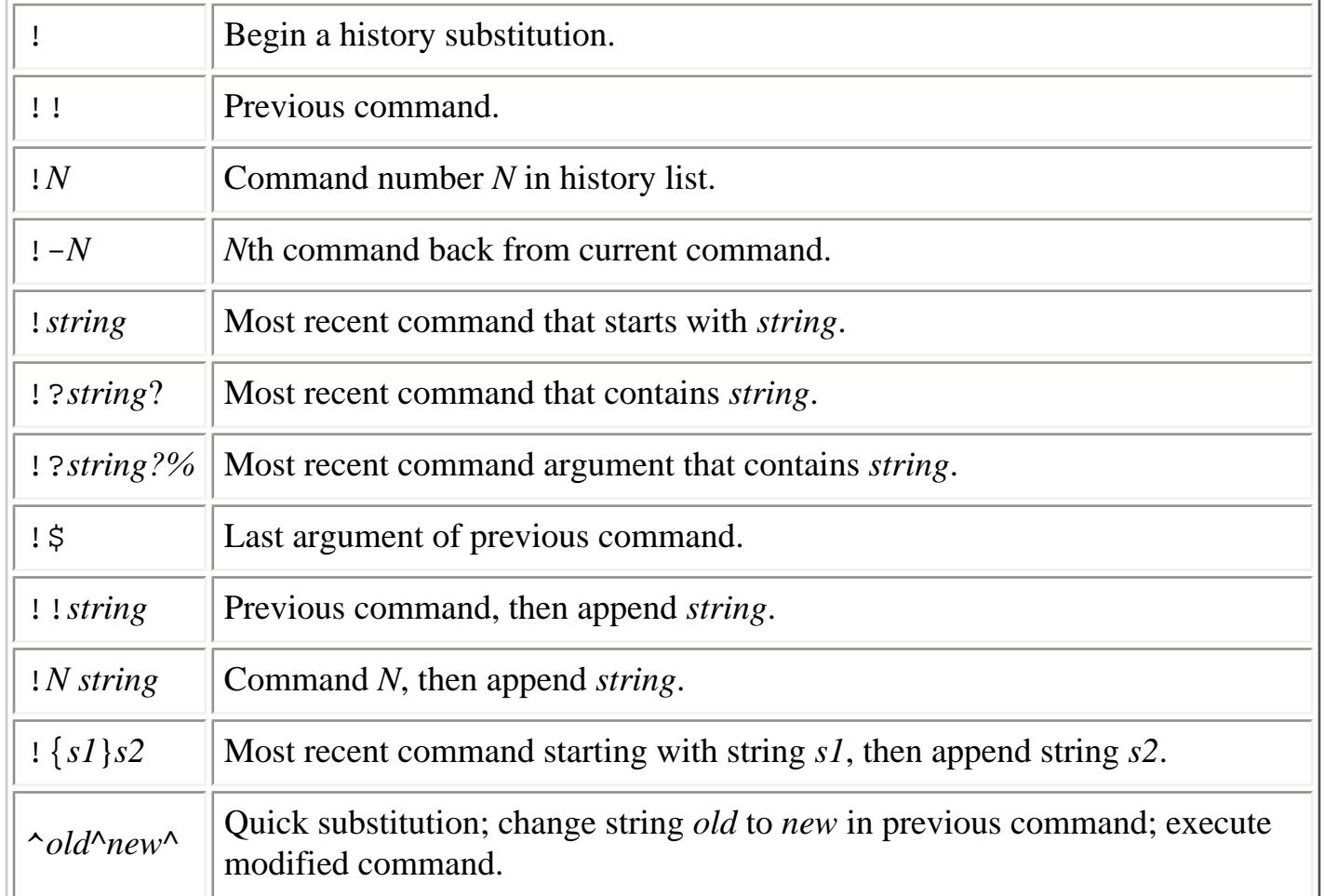

## **8.6.2. Command Substitution Examples**

The following command is assumed:

%3 vi cprogs/01.c ch002 ch03

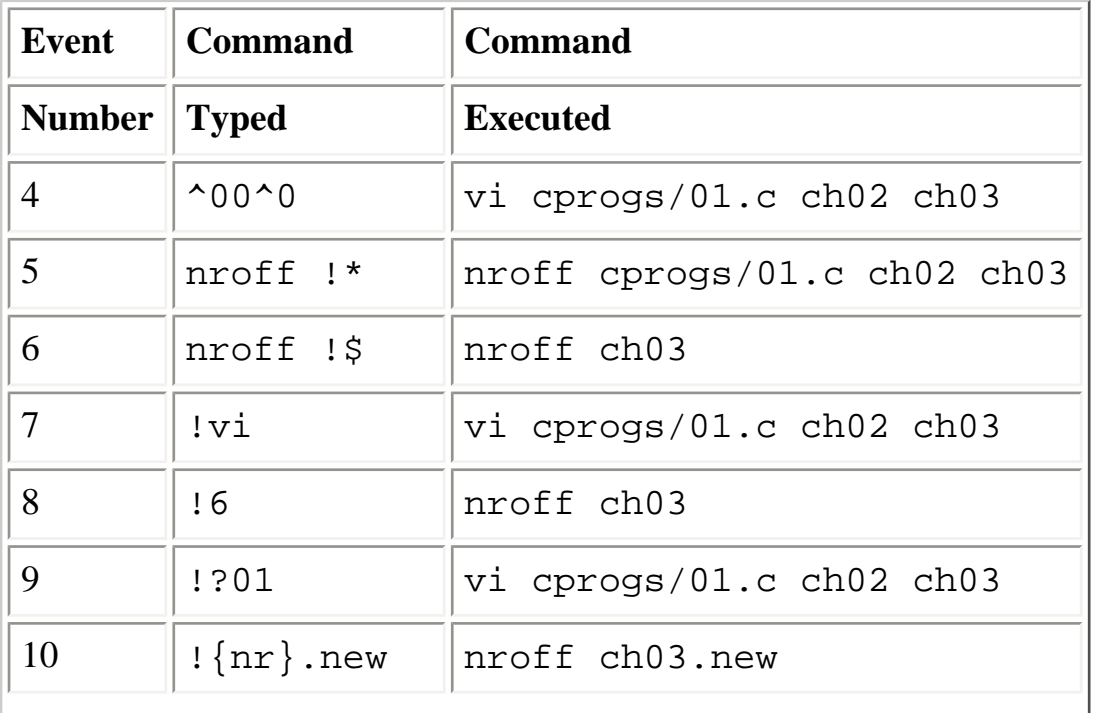

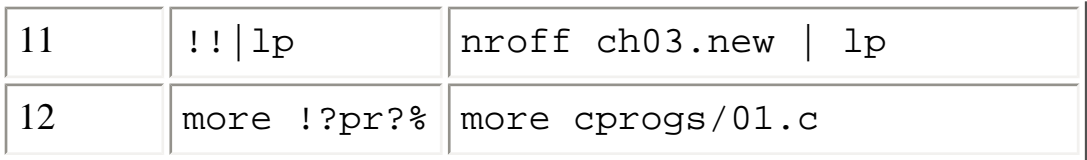

## **8.6.3. Word Substitution**

Colons may precede any word specifier.

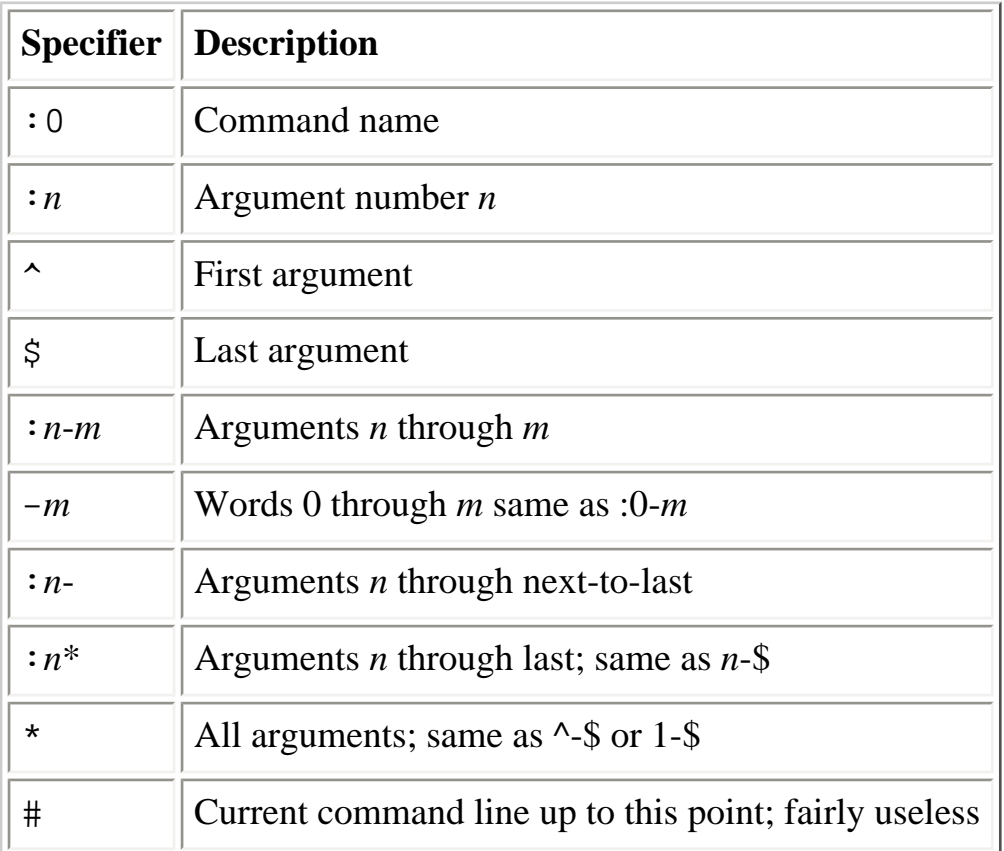

## **8.6.4. Word Substitution Examples**

The following command is assumed:

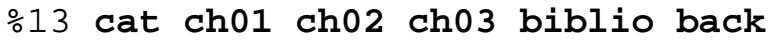

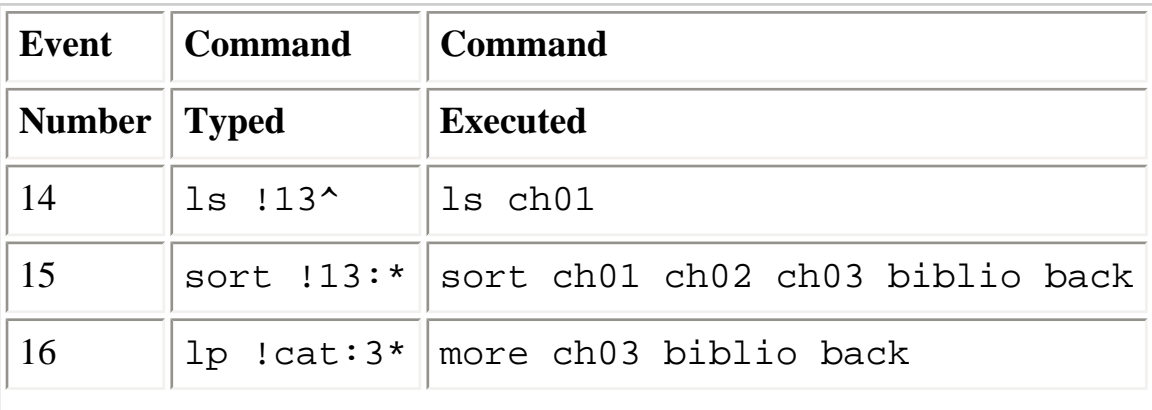

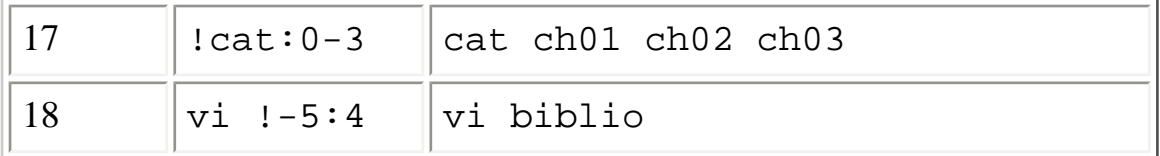

## **8.6.5. History Modifiers**

Command and word substitutions can be modified by one or more of the following modifiers:

## **8.6.5.1. Printing, substitution, and quoting**

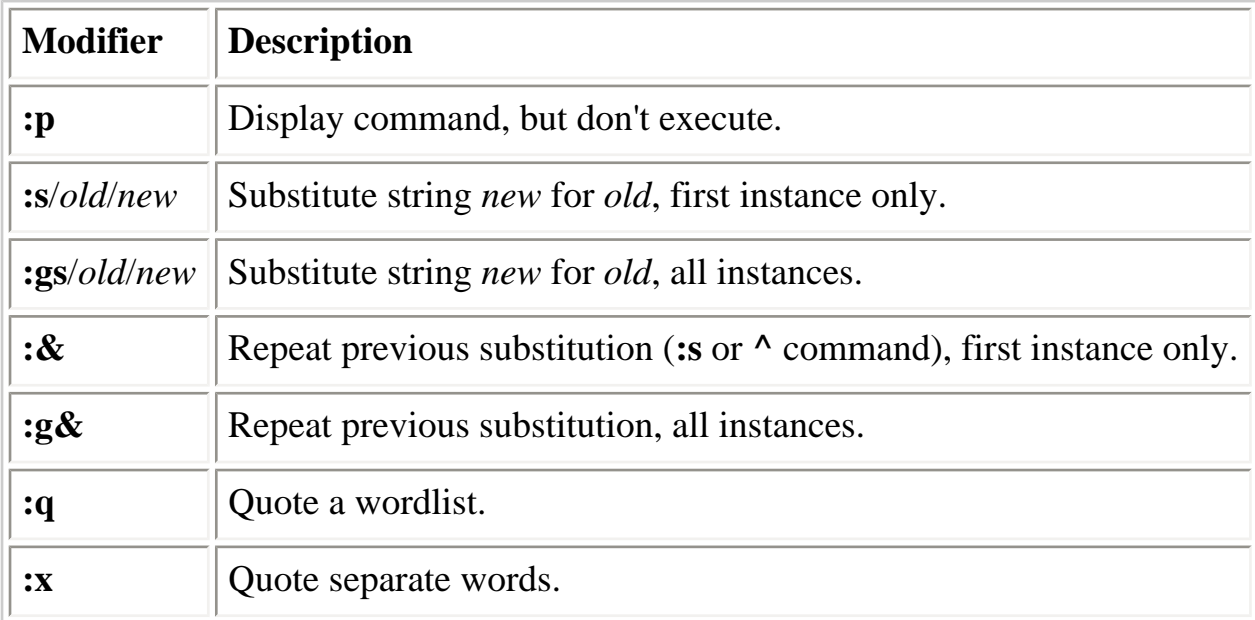

## **8.6.5.2. Truncation**

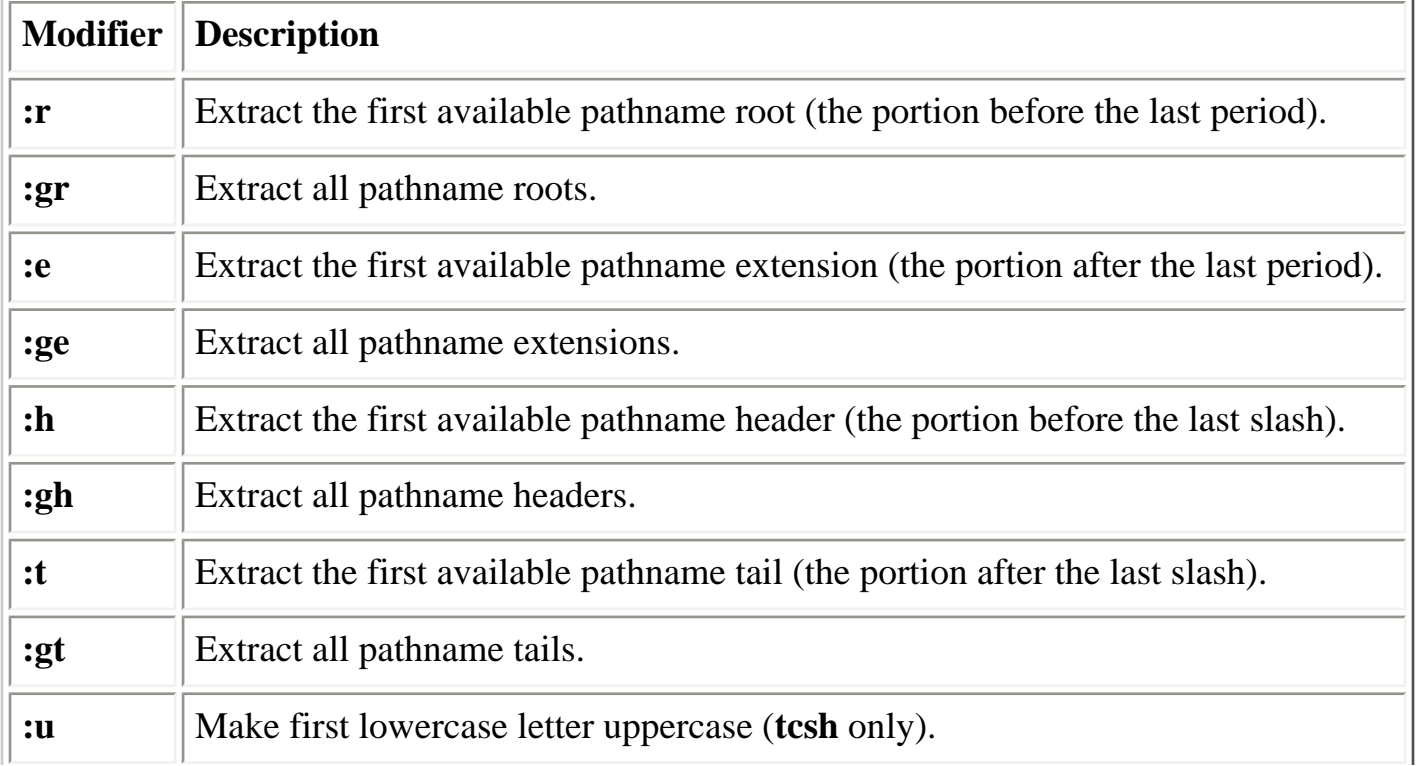

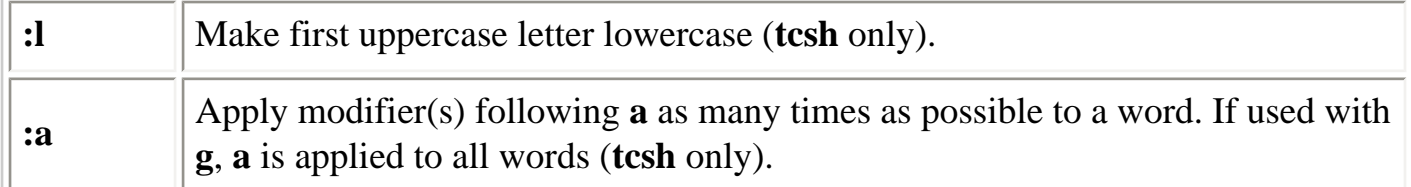

## **8.6.6. History Modifier Examples**

From the preceding, command number 17 is:

#### %17 **cat ch01 ch02 ch03**

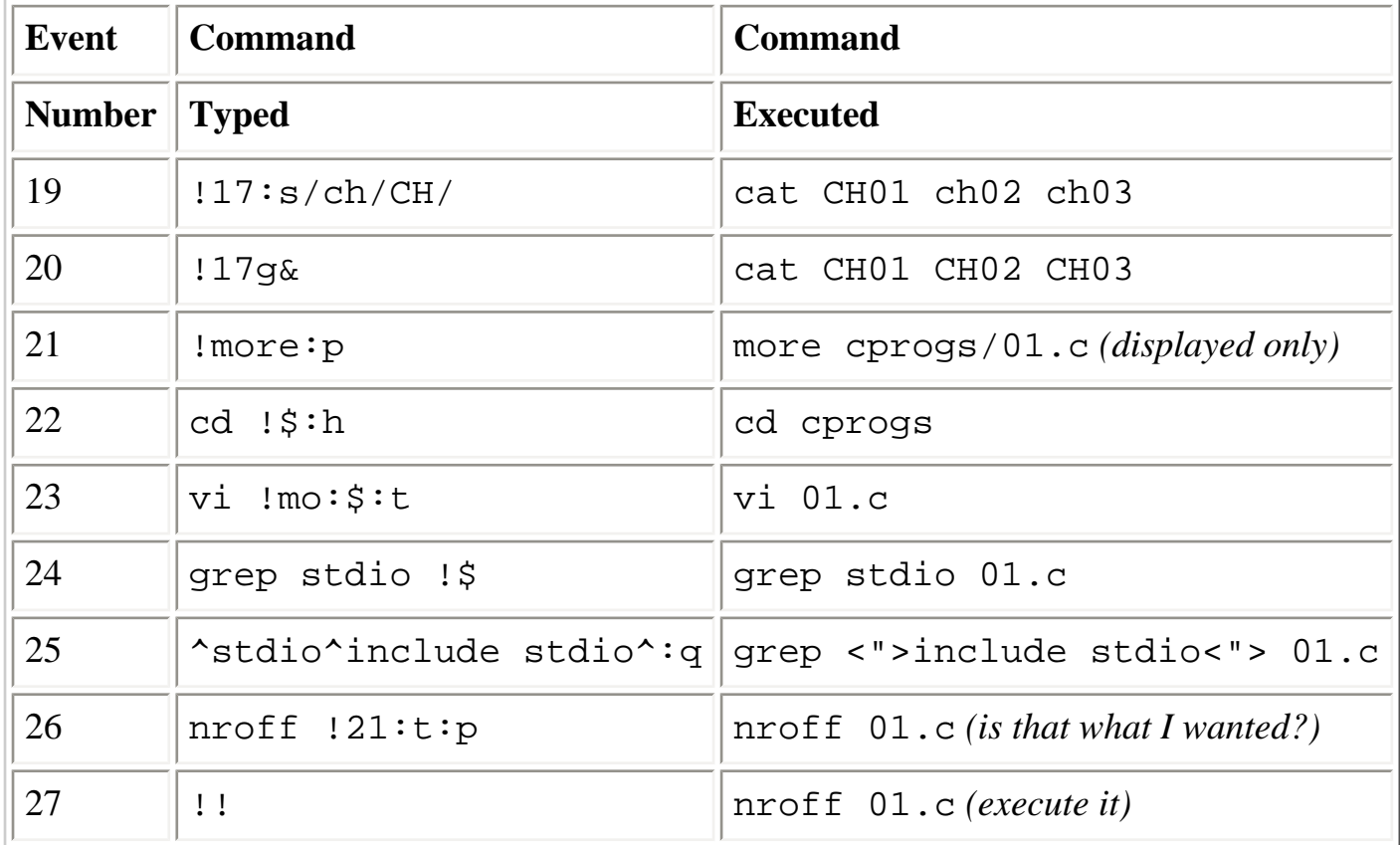

### **8.6.7. Special Aliases in tcsh**

Certain special aliases can be set in **tcsh**. The aliases are initially undefined. Once set, they are executed when specific events occur. The following is a list of the special aliases:

### **beepcmd**

At beep.

### **cwdcmd**

When the current working directory changes.

Command History (Linux in a Nutshell, 3rd Edition)

### **periodic**

Every few minutes. The exact amount of time is set by the *tperiod* shell variable.

### **precmd**

Before printing a new prompt.

#### **shell** *shell*

If a script does not specify a shell, interpret it with *shell*, which should be a full pathname.

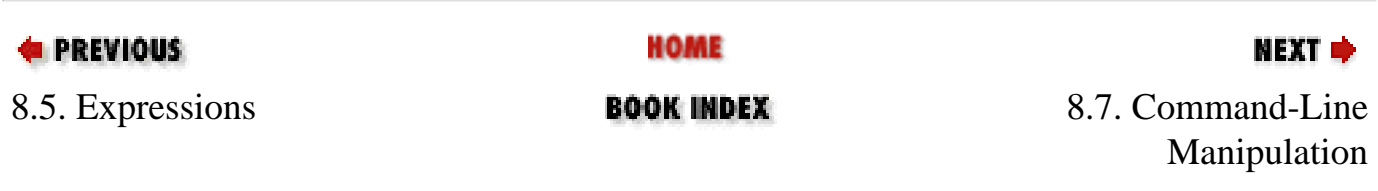

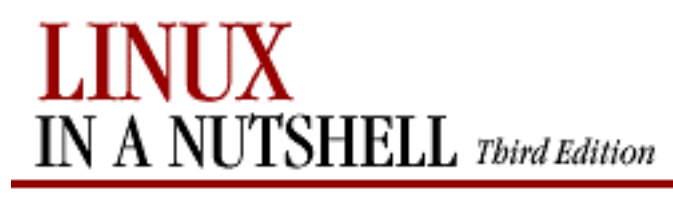

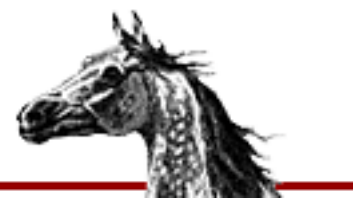

**E** PREVIOUS

[Linux in a Nutshell, 3rd](#page-0-0)  [Edition](#page-0-0)

### NEXT ¤

# **8.7. Command-Line Manipulation**

**csh** and **tcsh** offer a certain amount of functionality in manipulating the command line. Both shells offer word or command completion, and **tcsh** allows you to edit a command line.

## **8.7.1. Completion**

Both **tcsh** and **csh** provide word completion. **tcsh** automatically completes words and commands when the Tab key is hit; **csh** does so only when the *filec* variable is set, after the Esc key is hit. If the completion is ambiguous (i.e., more than one file matches the provided string), the shell completes as much as possible and beeps to notify you that the completion is not finished. You may request a list of possible completions with Ctrl-D. **tcsh** also notifies you when a completion is finished by appending a space to complete filenames or commands and a **/** to complete directories.

Both **csh** and **tcsh** recognize **~** notation for home directories. The shells assume that words at the beginning of a line and subsequent to **|**, **&**, **;**, **||**, or **&&** are commands and modify their search paths appropriately. Completion can be done midword; only the letters to the left of the prompt are checked for completion.

## **8.7.2. Related Shell Variables**

- **autolist**
- **fignore**
- **listmax**
- **listmaxrows**

## **8.7.3. Related Command-Line Editor Commands**

● **complete-word-back**

- **complete-word-forward**
- **expand-glob**
- **list-glob**

### **8.7.4. Related Shell Built-ins**

- **complete**
- **uncomplete**

## <span id="page-590-0"></span>**8.7.5. Command-Line Editing with tcsh**

**tcsh** lets you move your cursor around in the command line, editing the line as you type. There are two main modes for editing the command line, based on the two most common text editors: Emacs and **vi**. Emacs mode is the default; you can switch between the modes with:

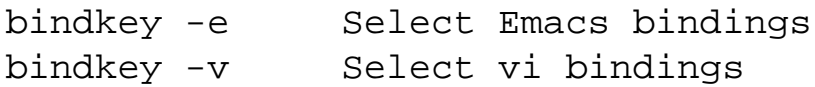

The main difference between the Emacs and **vi** bindings is that the Emacs bindings are modeless (i.e., they always work). With the **vi** bindings, you must switch between insert and command modes; different commands are useful in each mode. Additionally:

- Emacs mode is simpler; **vi** mode allows finer control.
- Emacs mode allows you to yank cut text and set a mark; **vi** mode does not.
- The command-history-searching capabilities differ.

### **8.7.5.1. Emacs mode**

[Table 8-1](#page-591-0) through [Table 8-3](#page-591-1) describe the various editing keystrokes available in Emacs mode.

### **Table 8-1. Cursor Positioning Commands (Emacs Mode)**

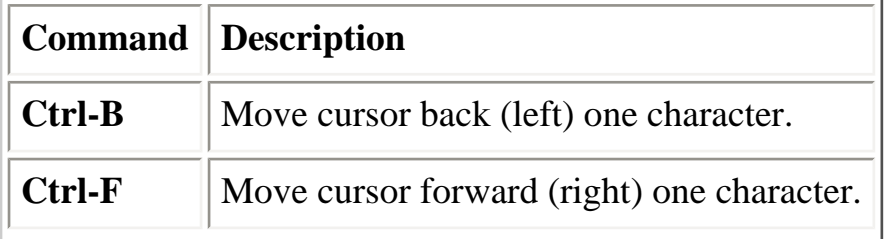

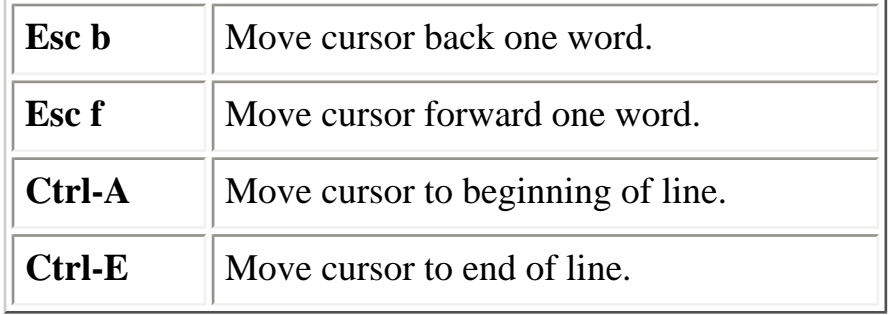

### <span id="page-591-0"></span>**Table 8-2. Text Deletion Commands (Emacs Mode)**

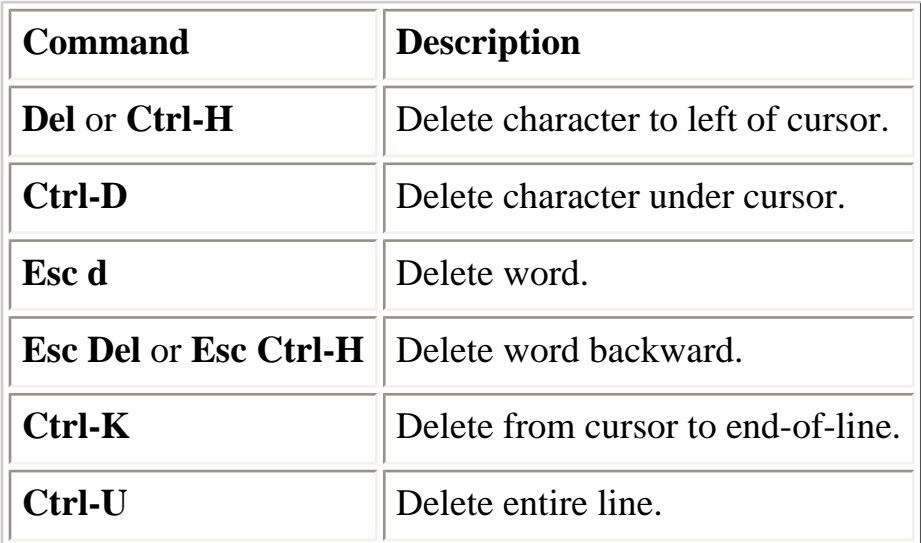

### **Table 8-3. Command Control (Emacs Mode)**

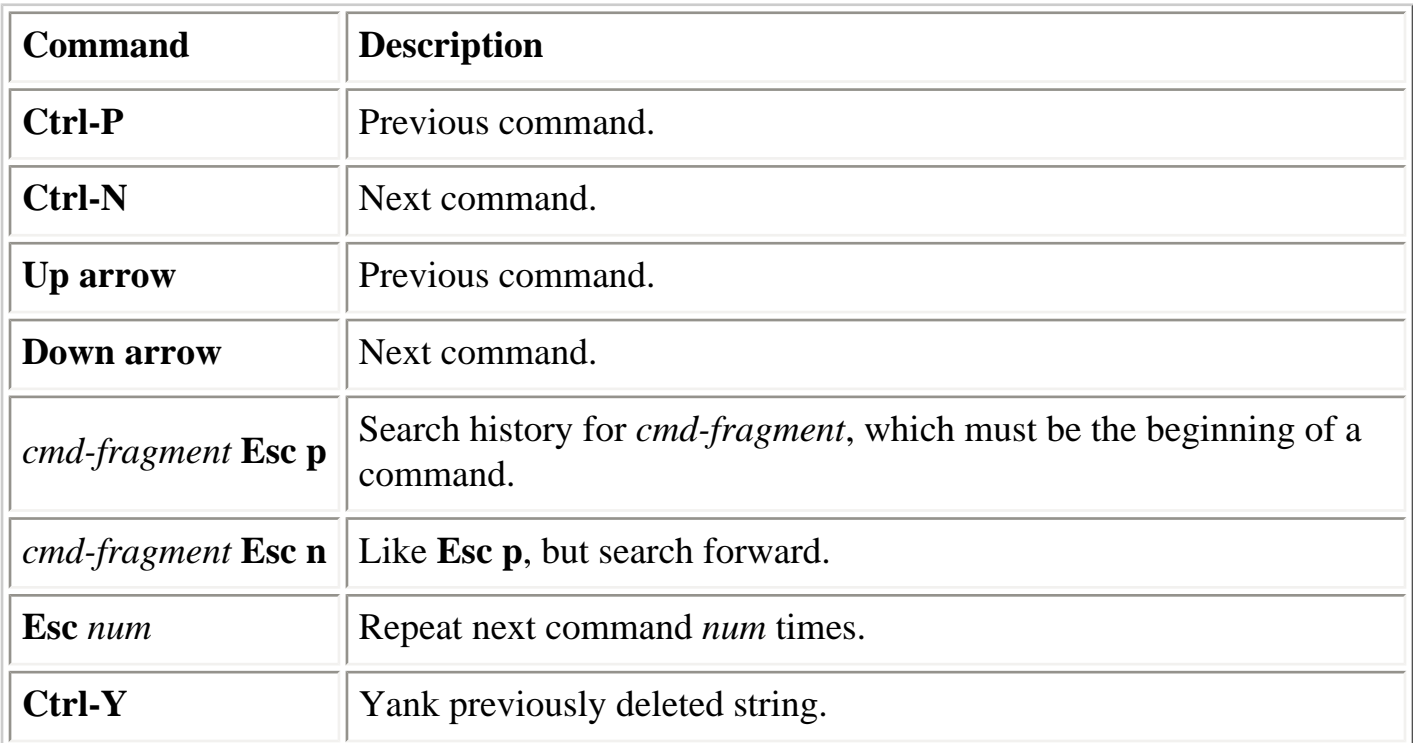

## <span id="page-591-1"></span>**8.7.5.2. vi mode**

**vi** mode has two submodes, insert mode and command mode. The default mode is insert. You can toggle modes by pressing Esc; alternatively, in command mode, typing **a** (append) or **i** (insert) will return you to insert mode.

Tables 8-4 through 8-10 describe the editing keystrokes available in vi mode.

### **Table 8-4. Commands Available (vi's Insert and Command Mode)**

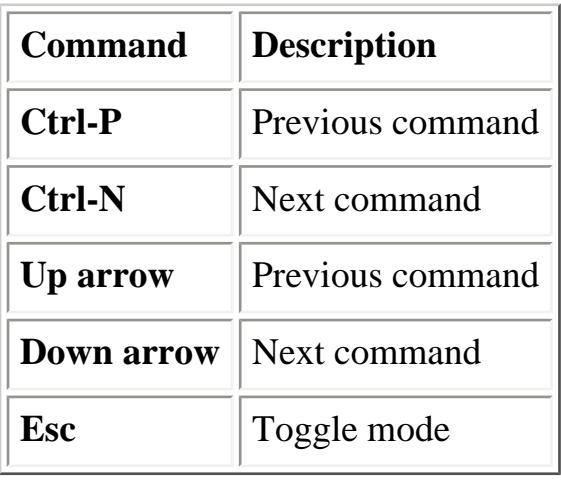

### **Table 8-5. Editing Commands (vi Insert Mode)**

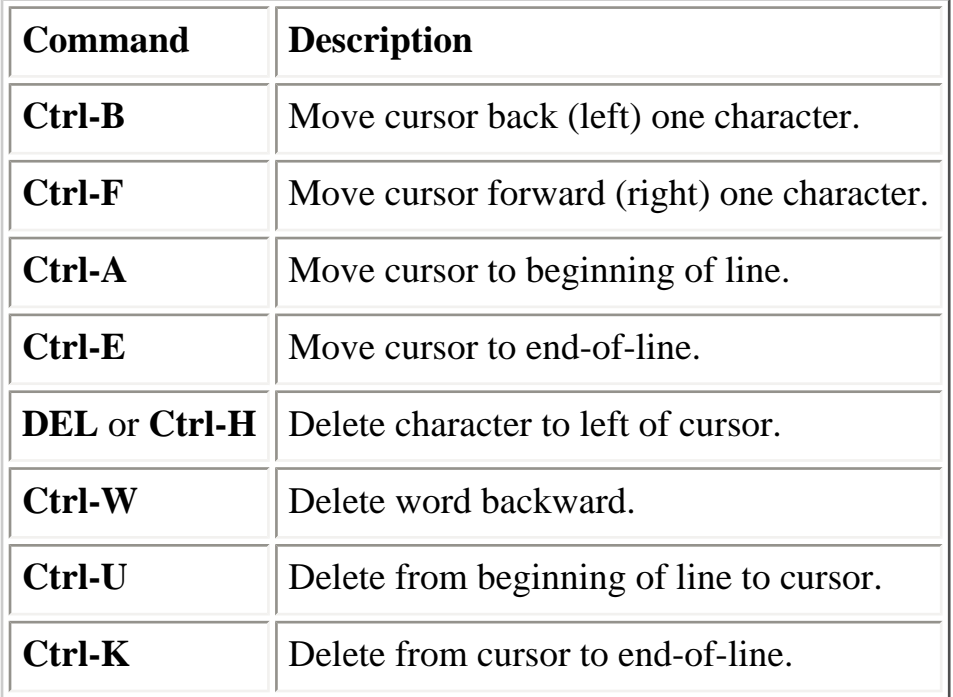

### **Table 8-6. Cursor Positioning Commands (vi Command Mode)**

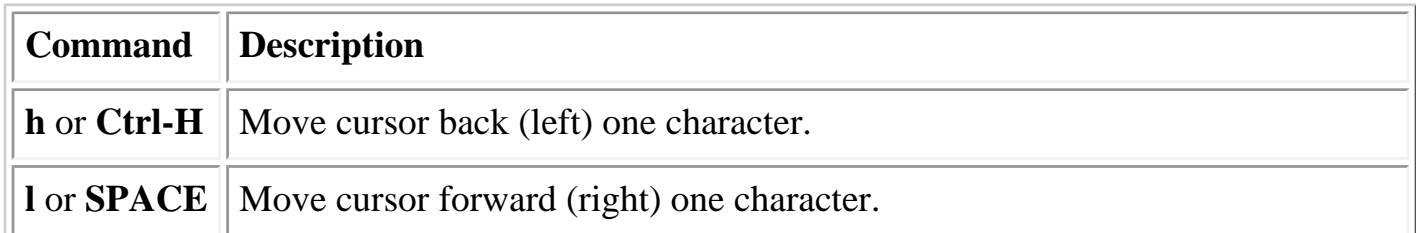

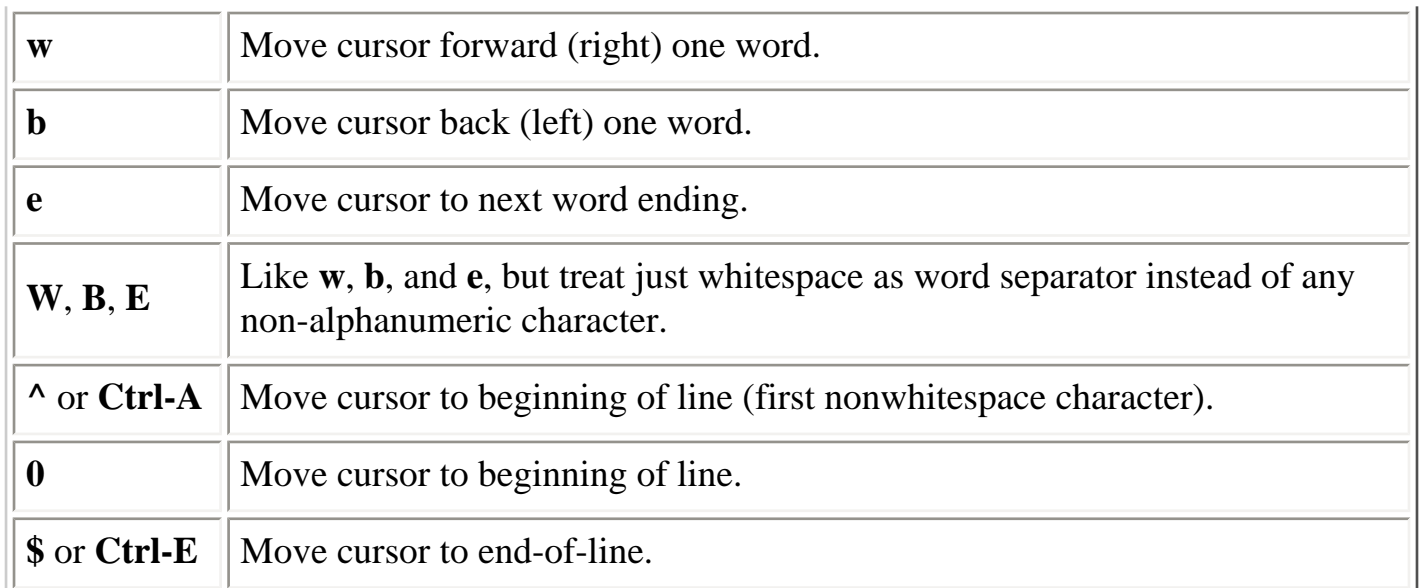

### **Table 8-7. Text Insertion Commands (vi Command Mode)**

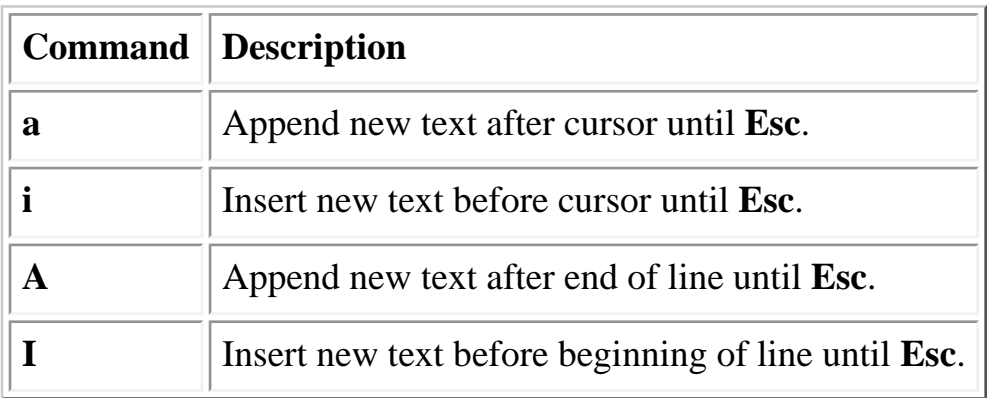

### **Table 8-8. Text Deletion Commands (vi Command Mode)**

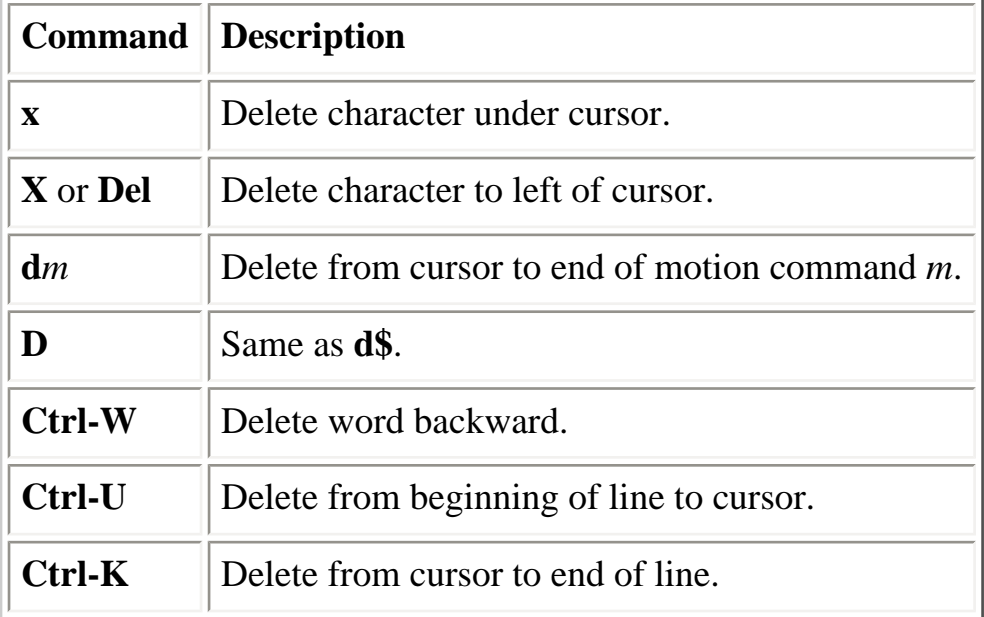

### **Table 8-9. Text Replacement Commands (vi Command Mode)**

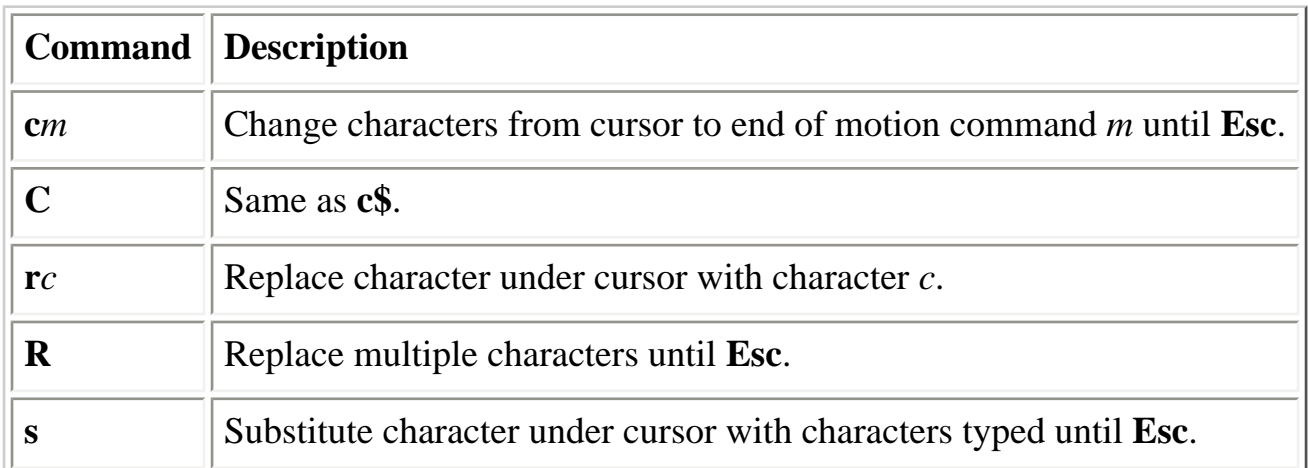

### **Table 8-10. Character-Seeking Motion Commands (vi Command Mode)**

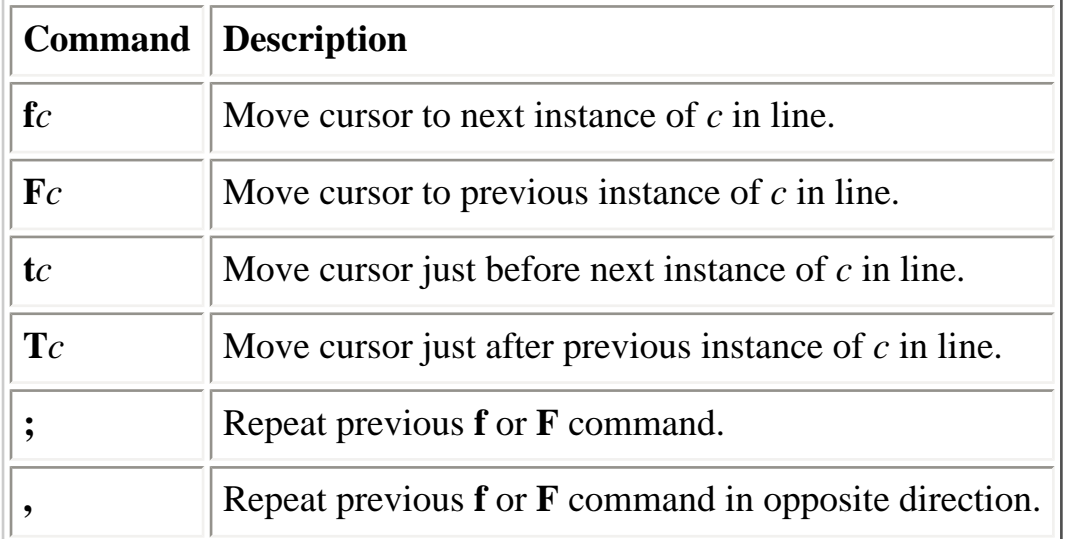

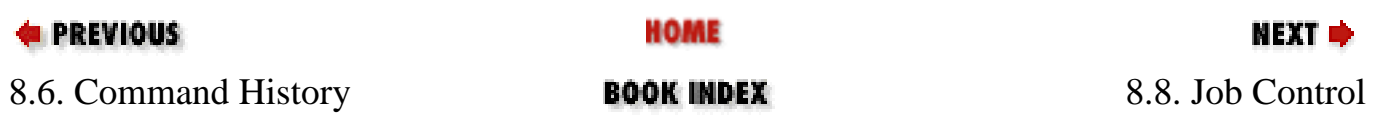

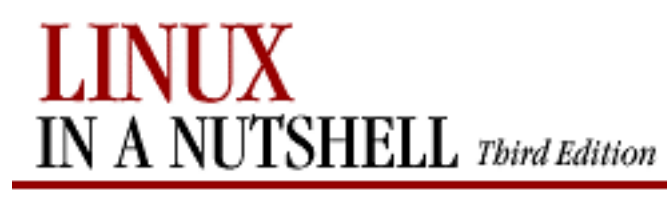

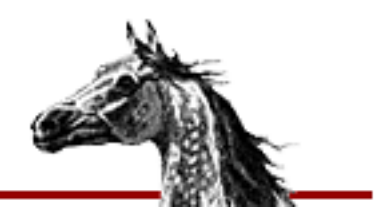

NEXT ¤

**E** PREVIOUS

[Linux in a Nutshell, 3rd](#page-0-0)  [Edition](#page-0-0)

# **8.8. Job Control**

Job control lets you place foreground jobs in the background, bring background jobs to the foreground, or suspend (temporarily stop) running jobs. The C shell provides the following commands for job control. For more information on these commands, see [Section 8.9, "Built](#page-597-0)[in csh and tcsh Commands".](#page-597-0)

**bg**

Put a job in the background.

### **fg**

Put a job in the foreground.

### **jobs**

List active jobs.

### **kill**

Terminate a job.

### **notify**

Notify when a background job finishes.

### **stop**

Suspend a background job. **Ctrl-Z**

Suspend the foreground job.

Many job control commands take *jobID* as an argument. This argument can be specified as follows:

 $^{0}/_{0}n$ 

Job Control (Linux in a Nutshell, 3rd Edition)

Job number *n*.

**%***s*

Job whose command line starts with string *s*.

**%?***s*

Job whose command line contains string *s*.

**%%**

Current job.

**%**

Current job (same as preceding).

**%+**

Current job (same as preceding).

**%-**

Previous job.

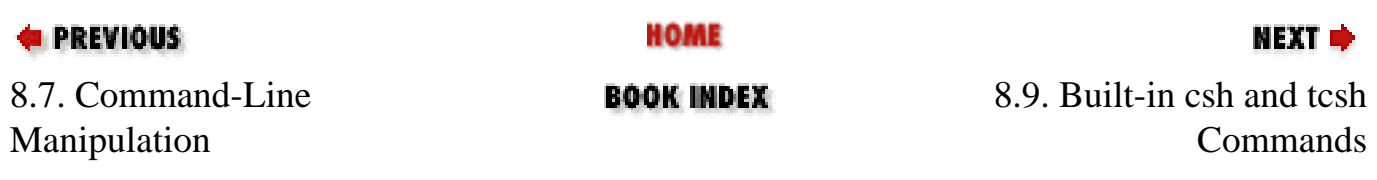

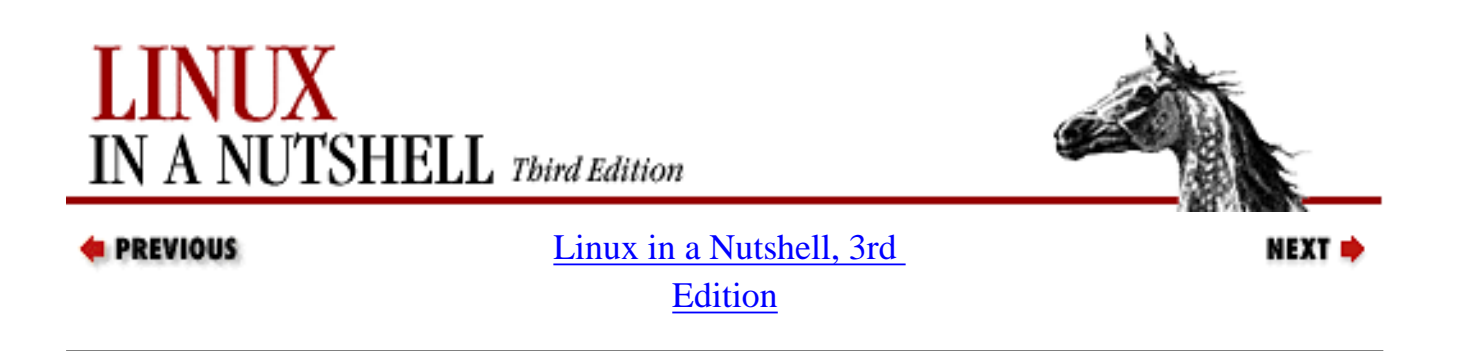

## **8.9. Built-in csh and tcsh Commands**

<span id="page-597-0"></span>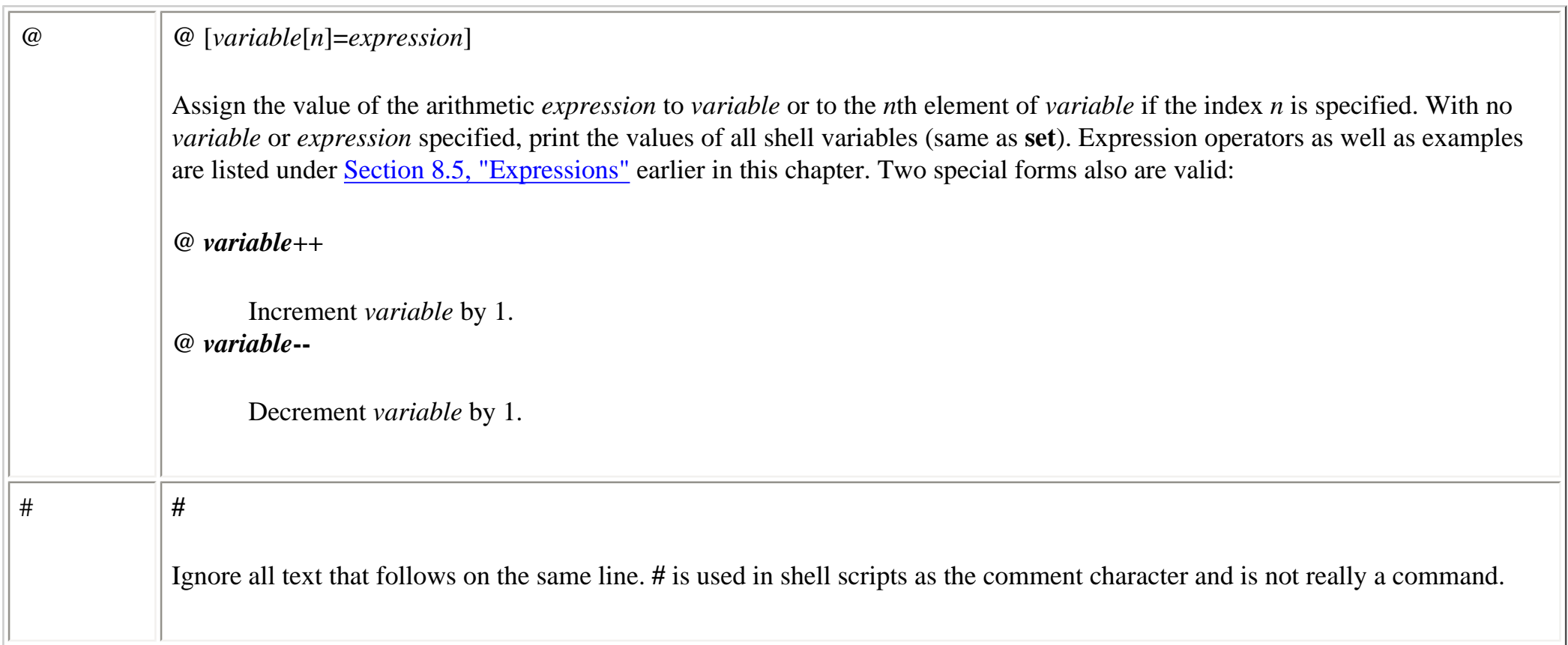

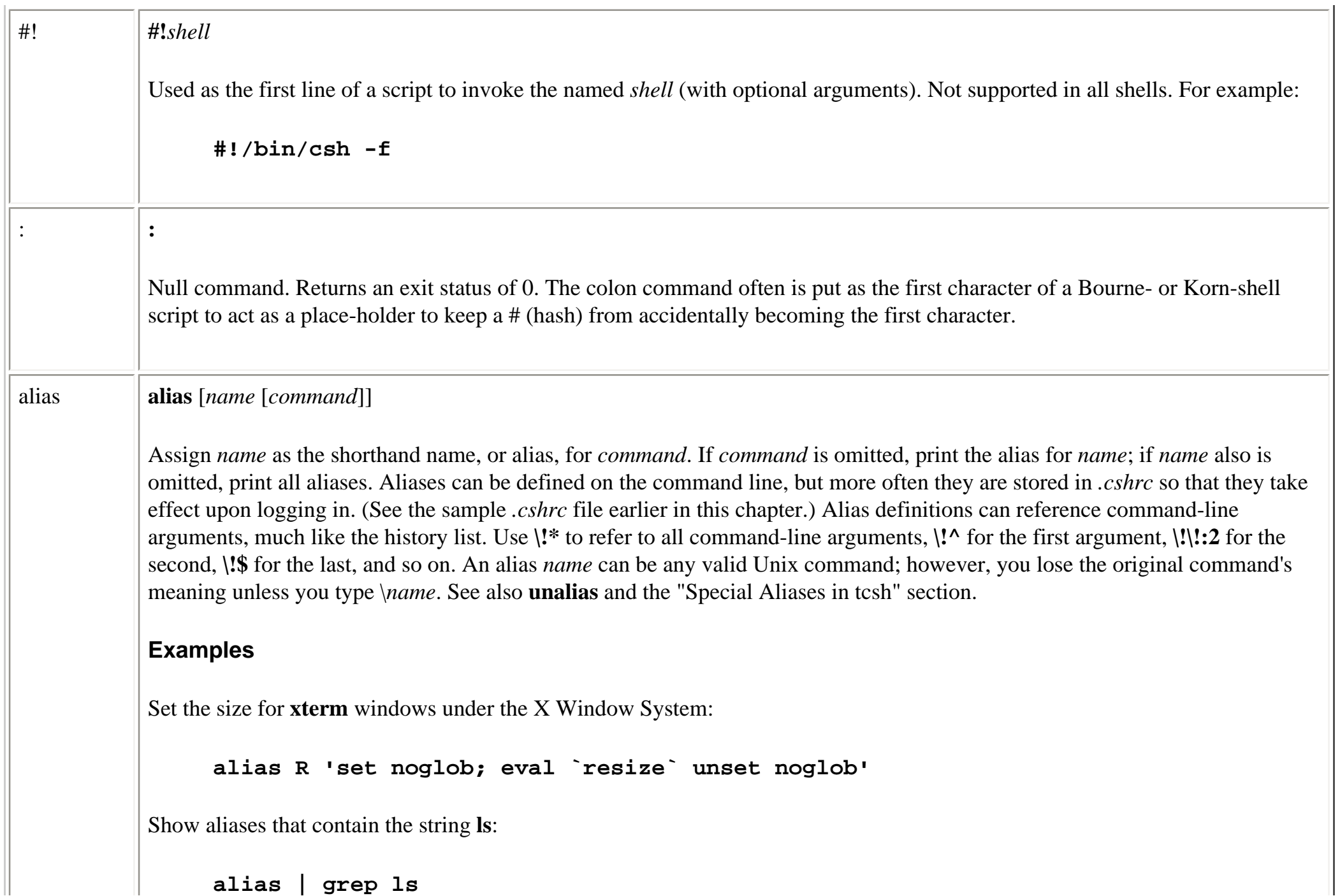

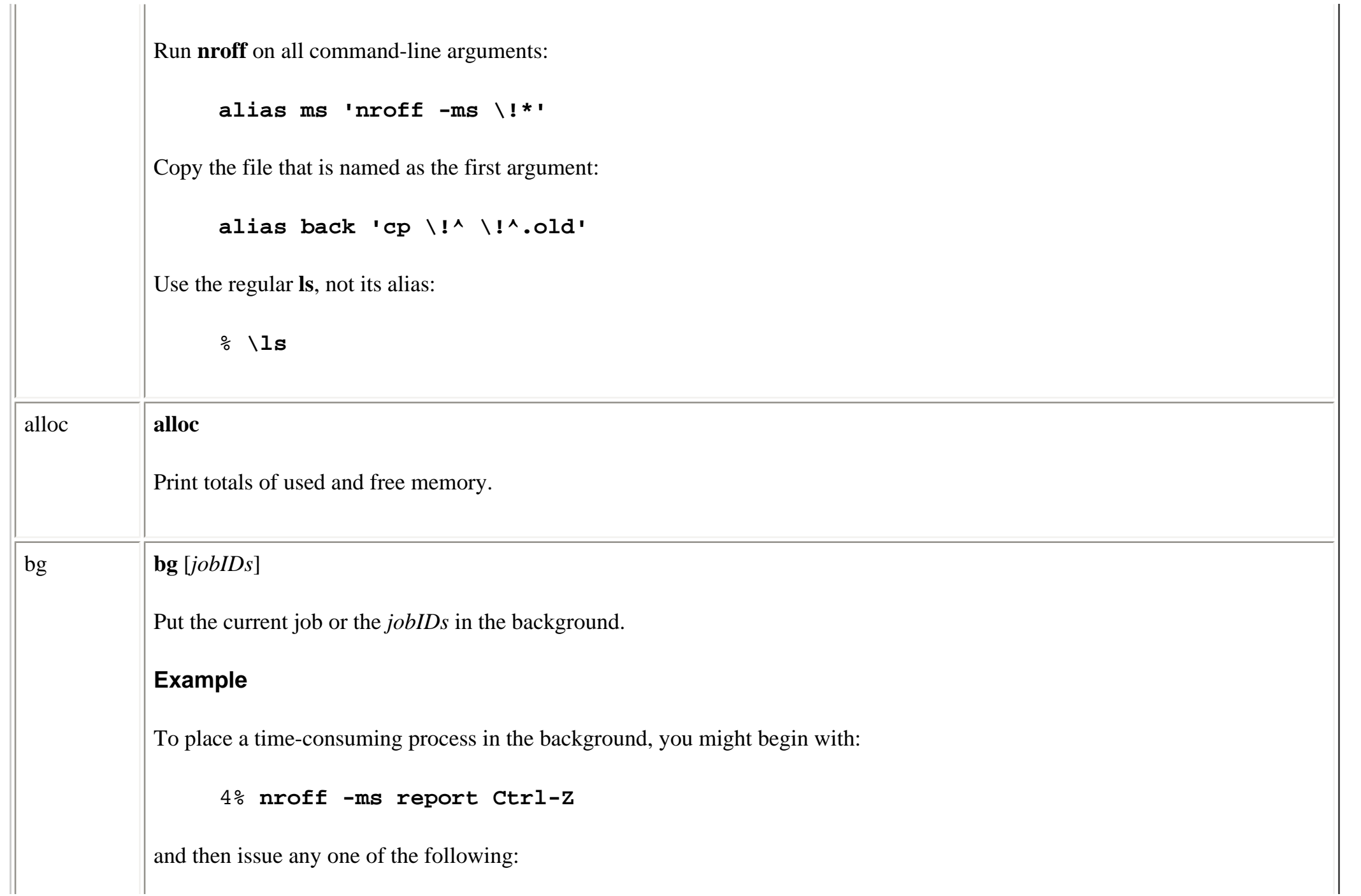

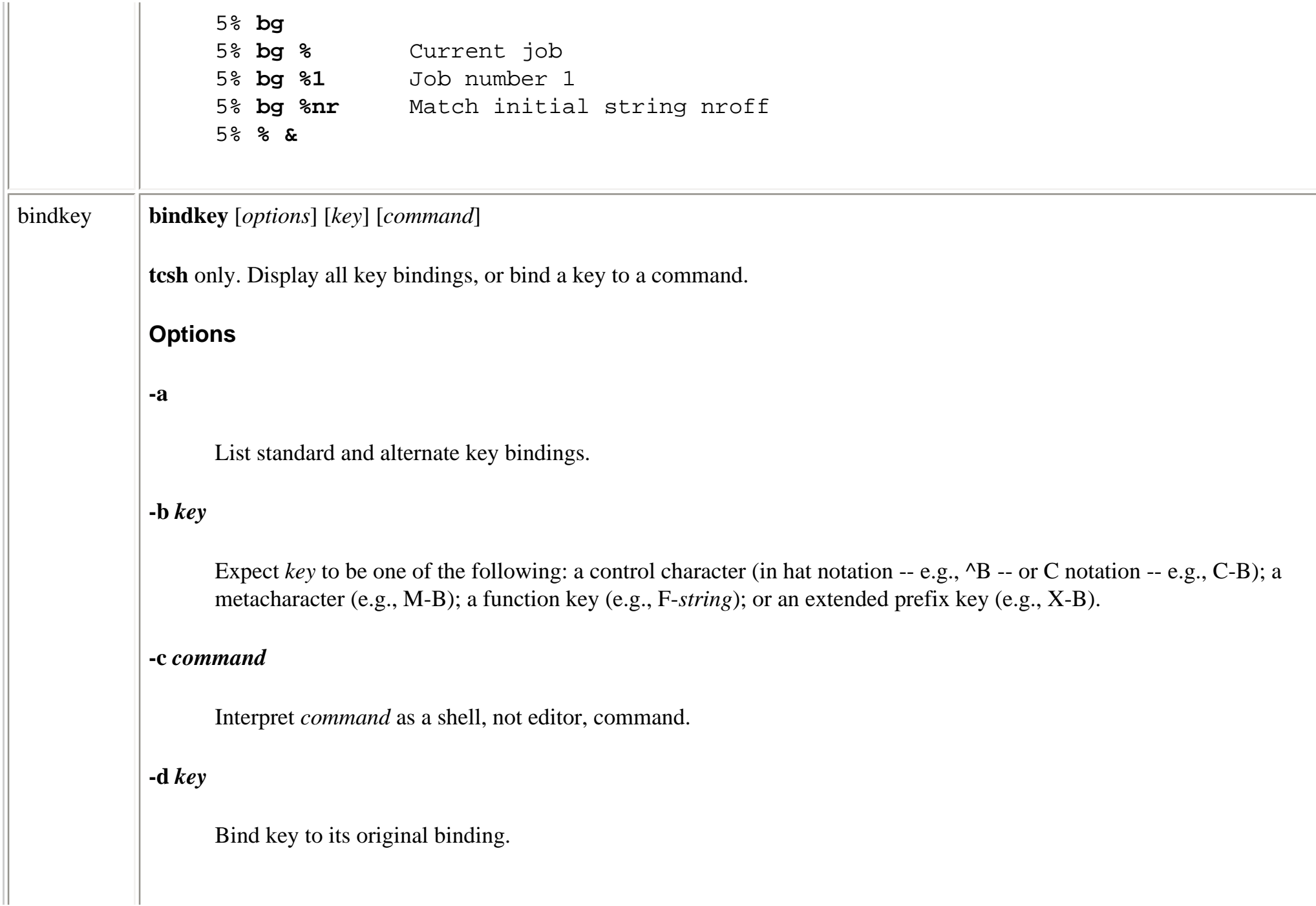

### **-e**

Bind to standard Emacs bindings.

#### **-k** *key*

Expect *key* to refer to an arrow (**left**, **right**, **up**, or **down**).

#### **-l**

List and describe all editor commands.

#### **-r** *key*

Completely unbind *key*.

#### **-s**

Interpret *command* as a literal string and treat as terminal input.

#### **-u**

Print usage message.

#### **-v**

Bind to standard **vi** bindings.

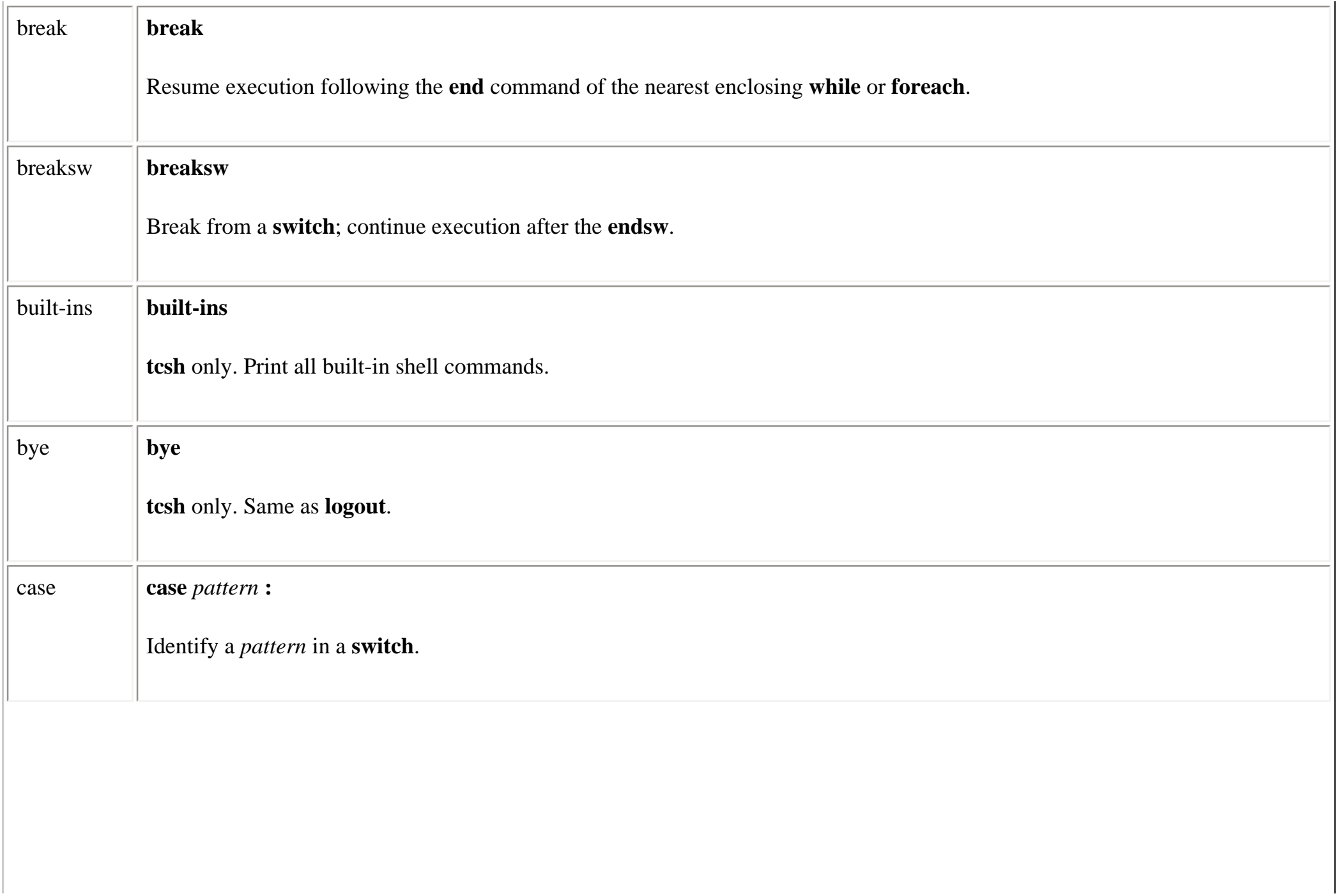

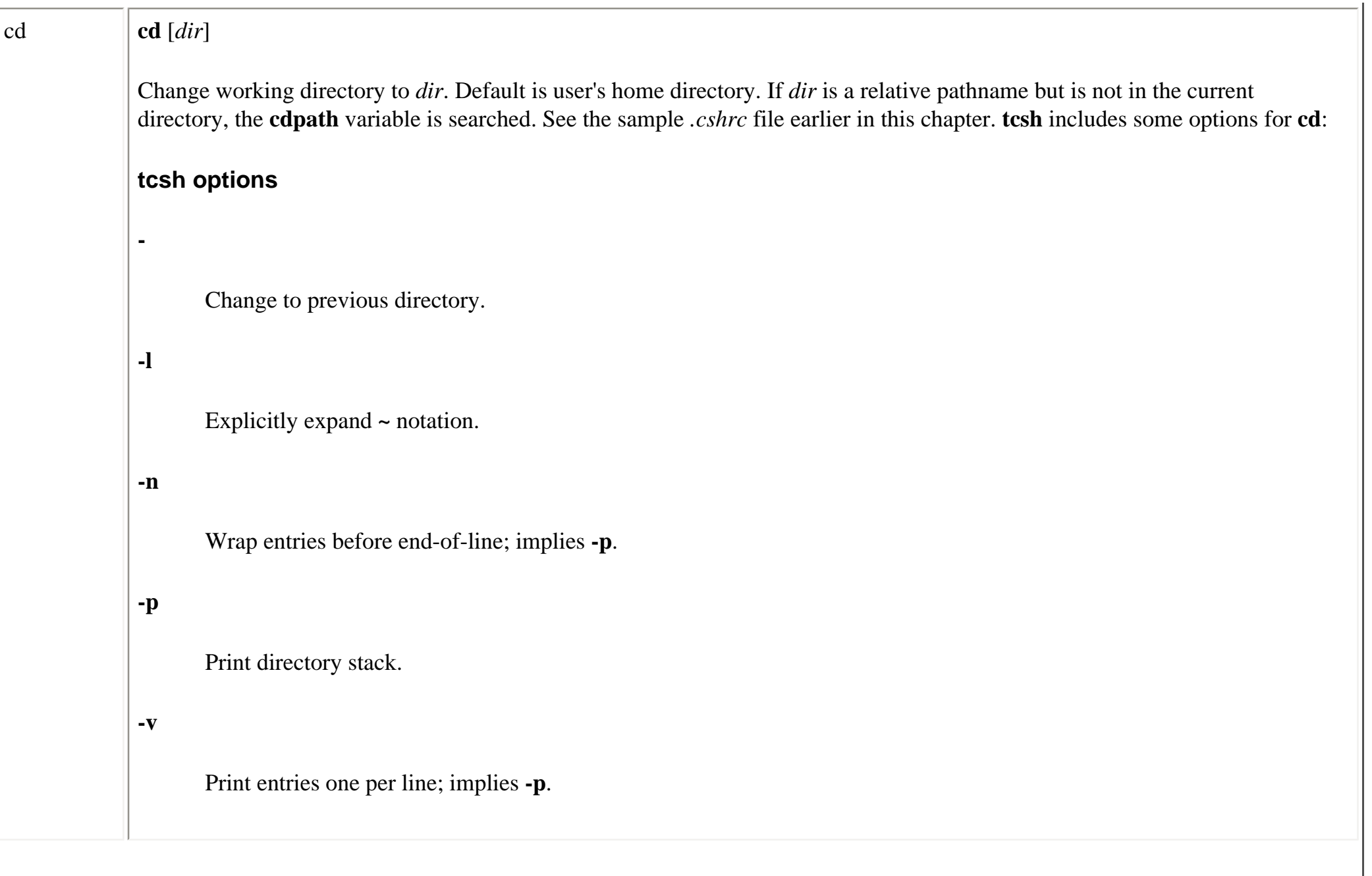

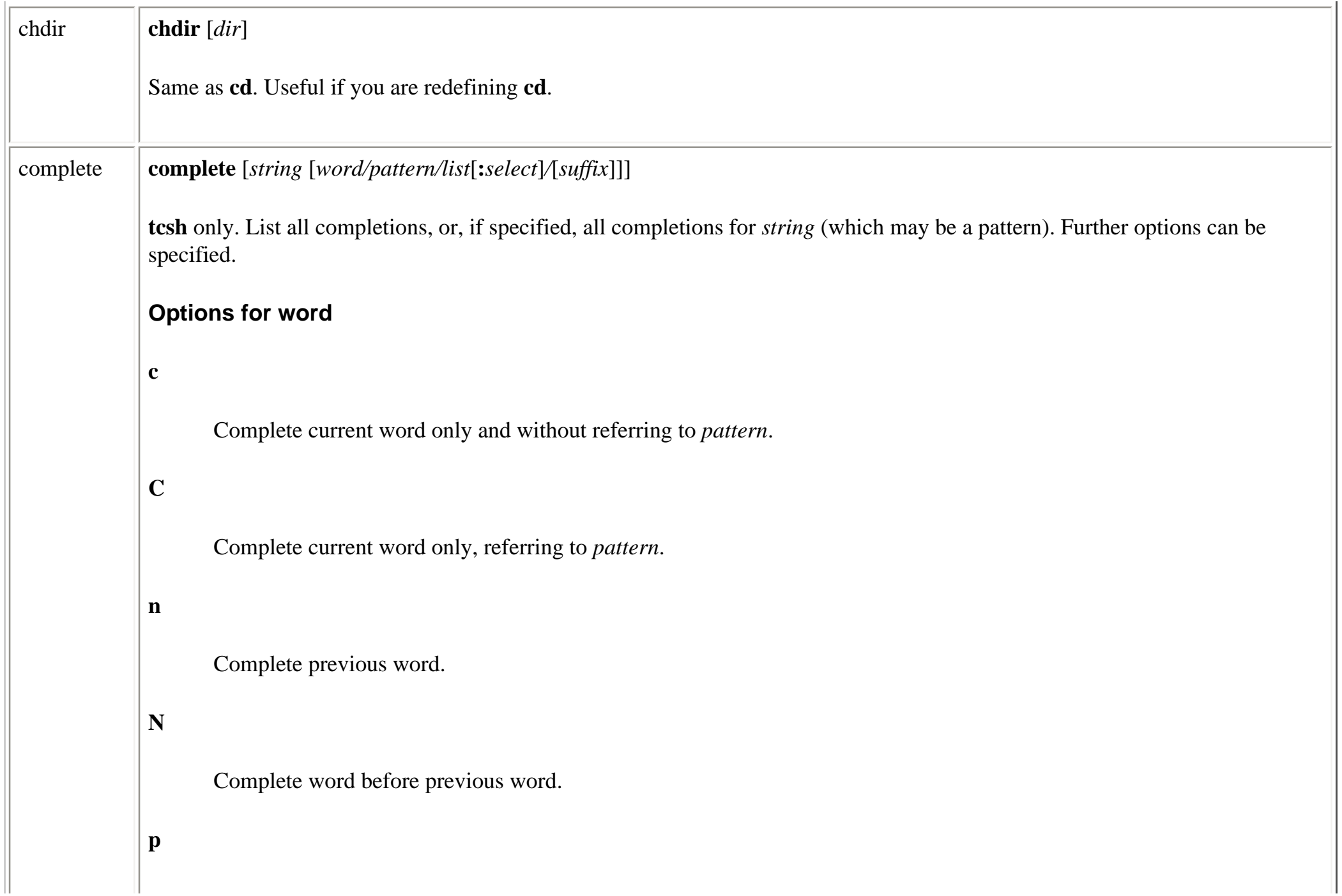

Expect *pattern* to be a range of numbers. Perform completion within that range.

### **Options for list**

Various *list*s of strings can be searched for possible completions. Some *list* options include:

**(***string***)**

Members of the list *string*

#### *\$variable*

Words from *variable*

**`***command***`**

Output from *command*

```
a
```
Aliases

#### **b**

Bindings

**c**

Commands

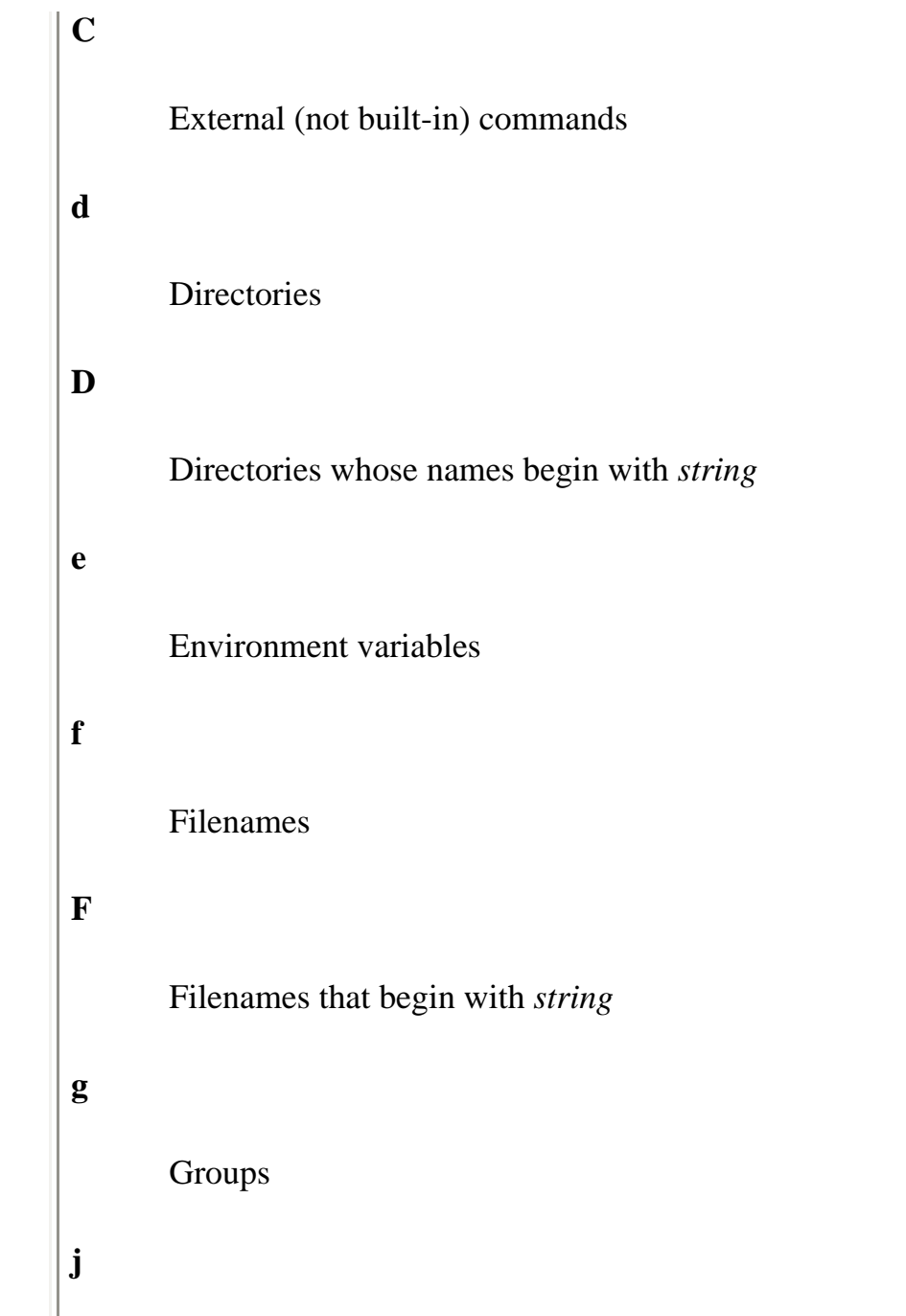

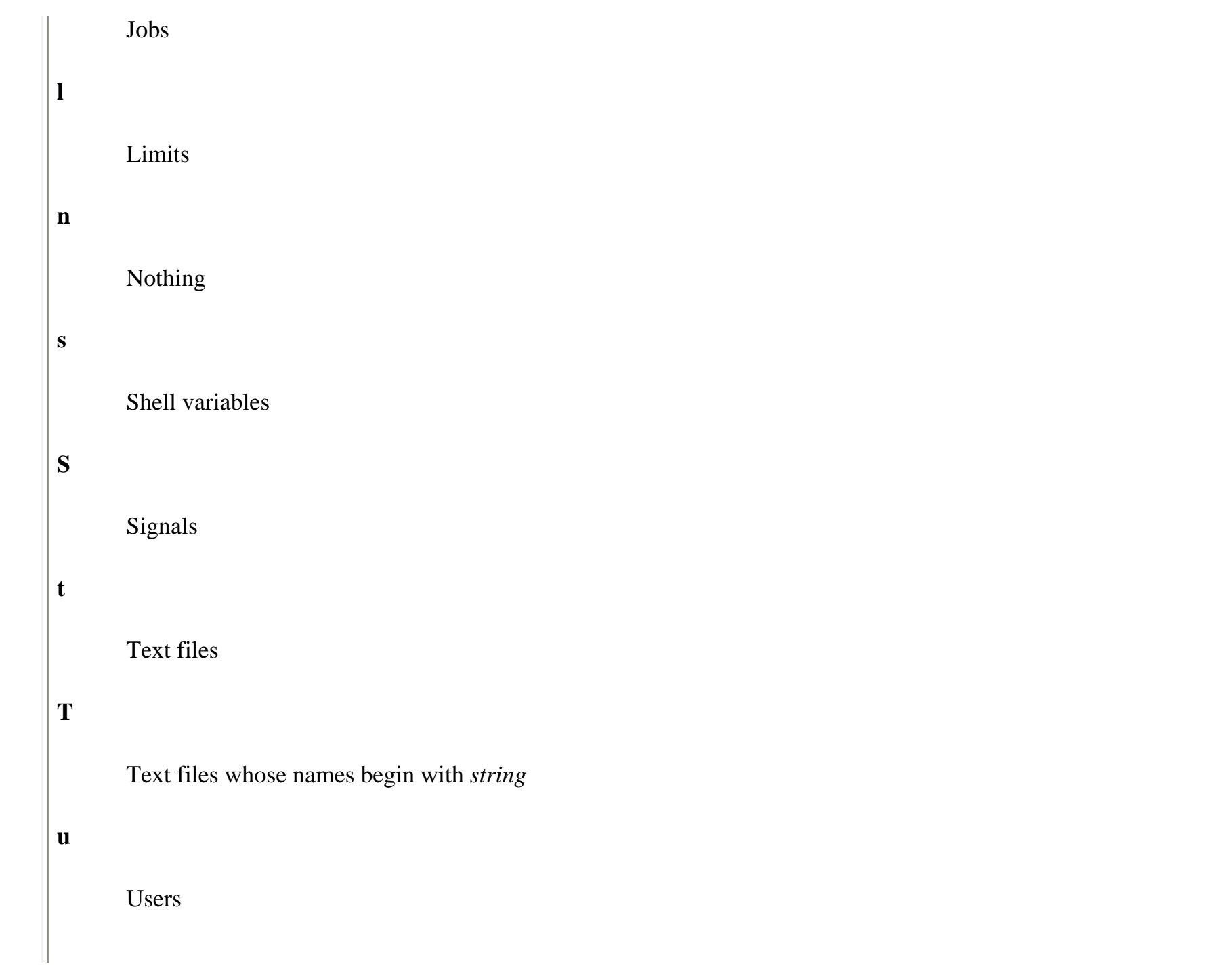

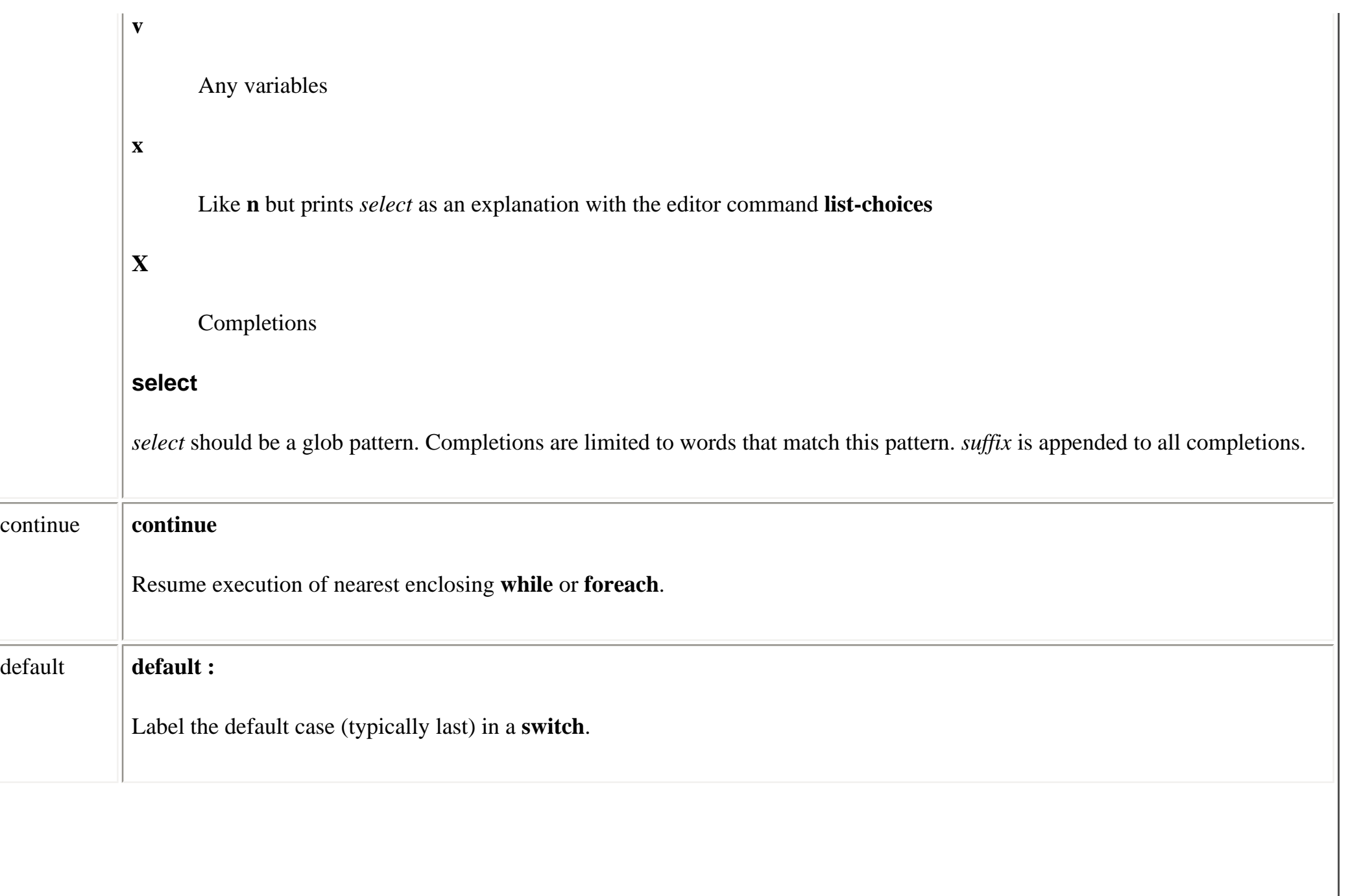

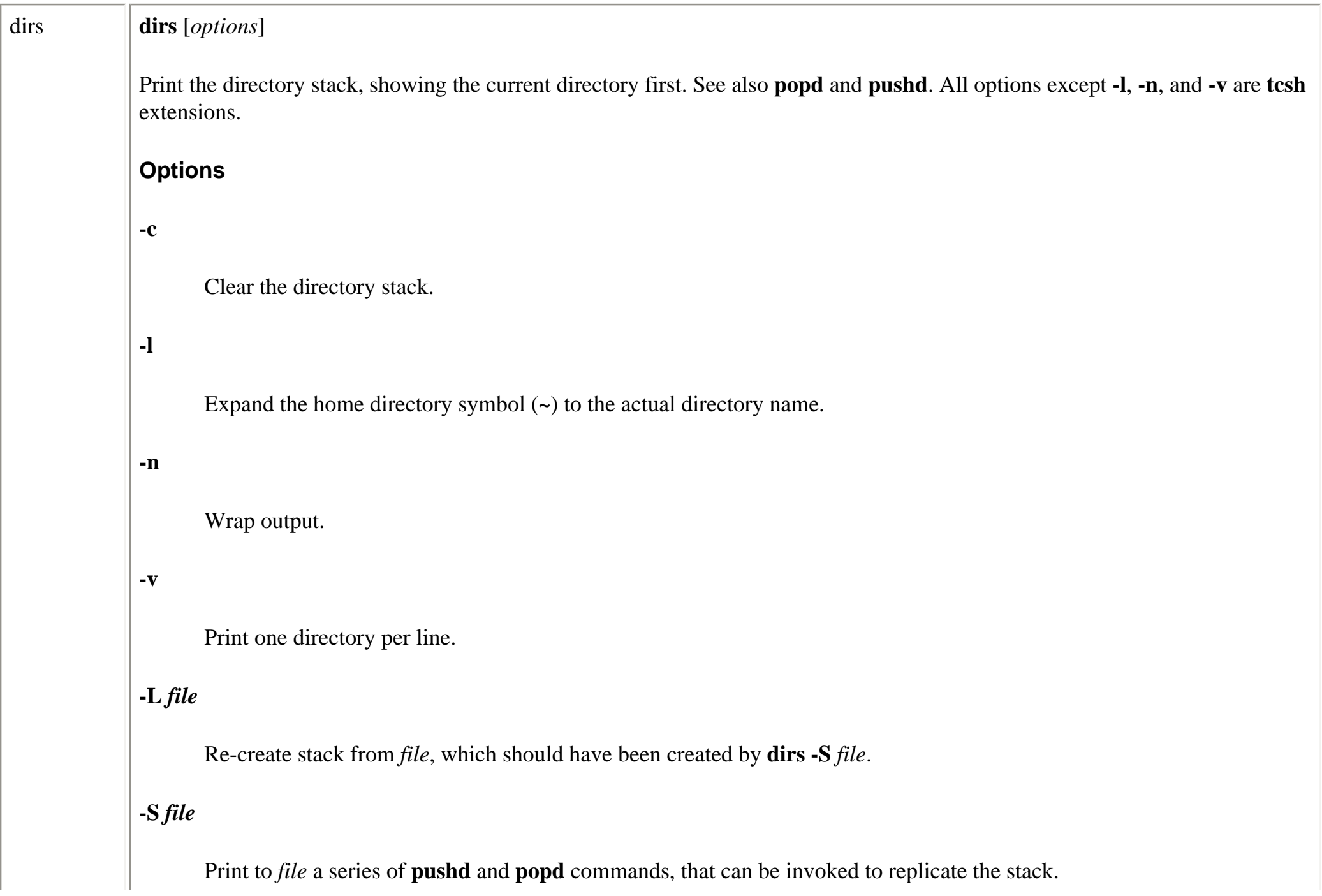

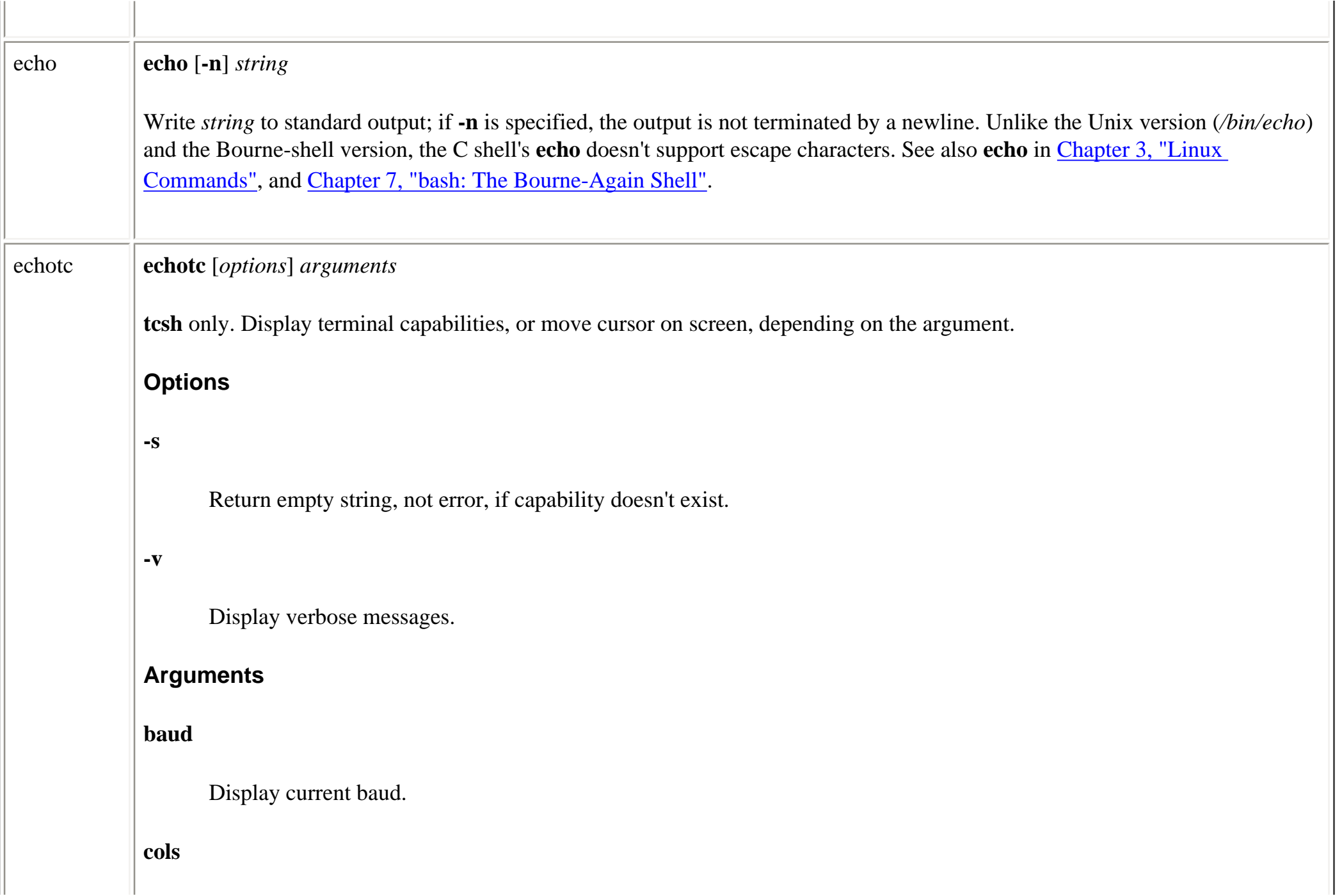

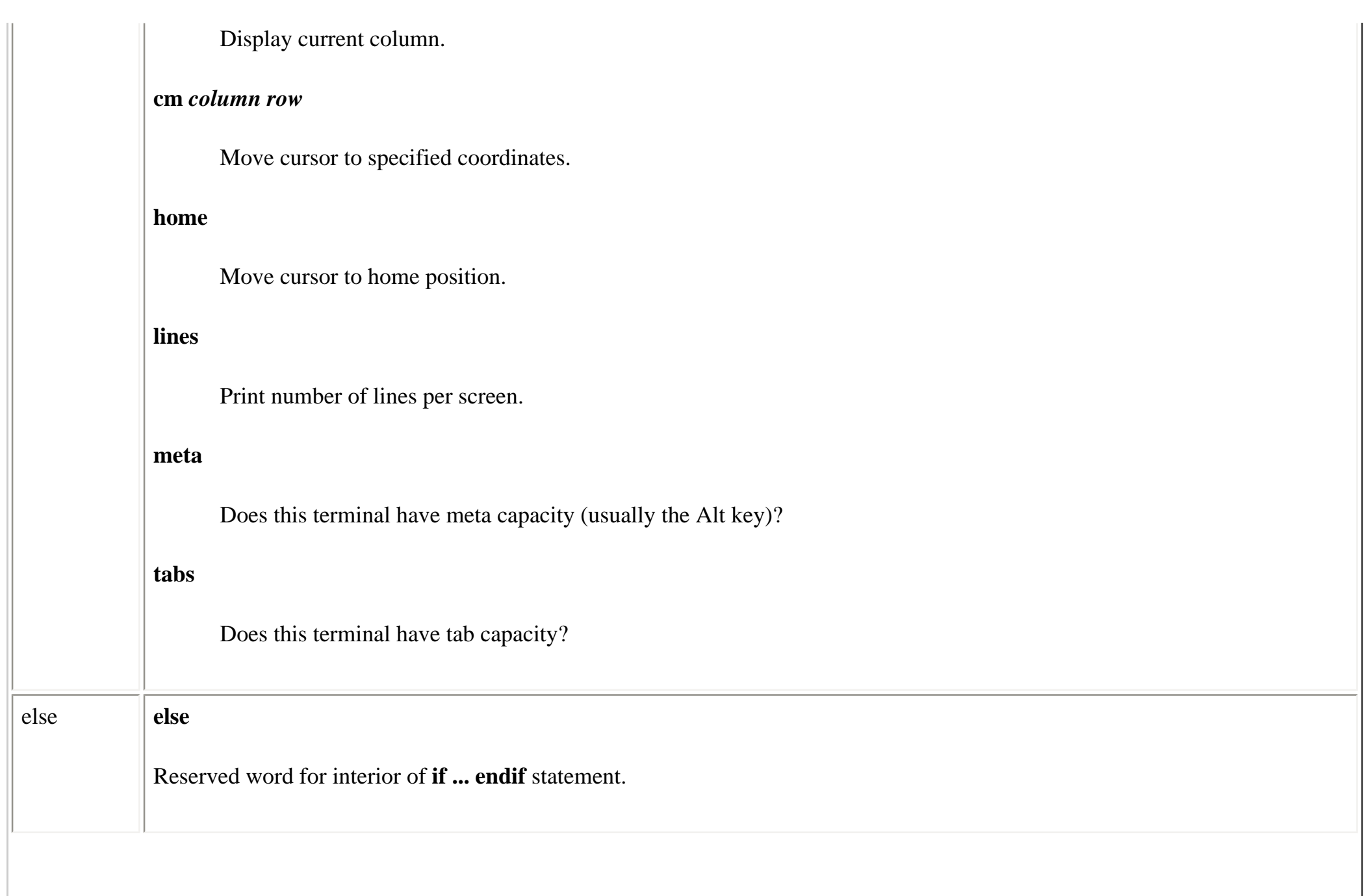
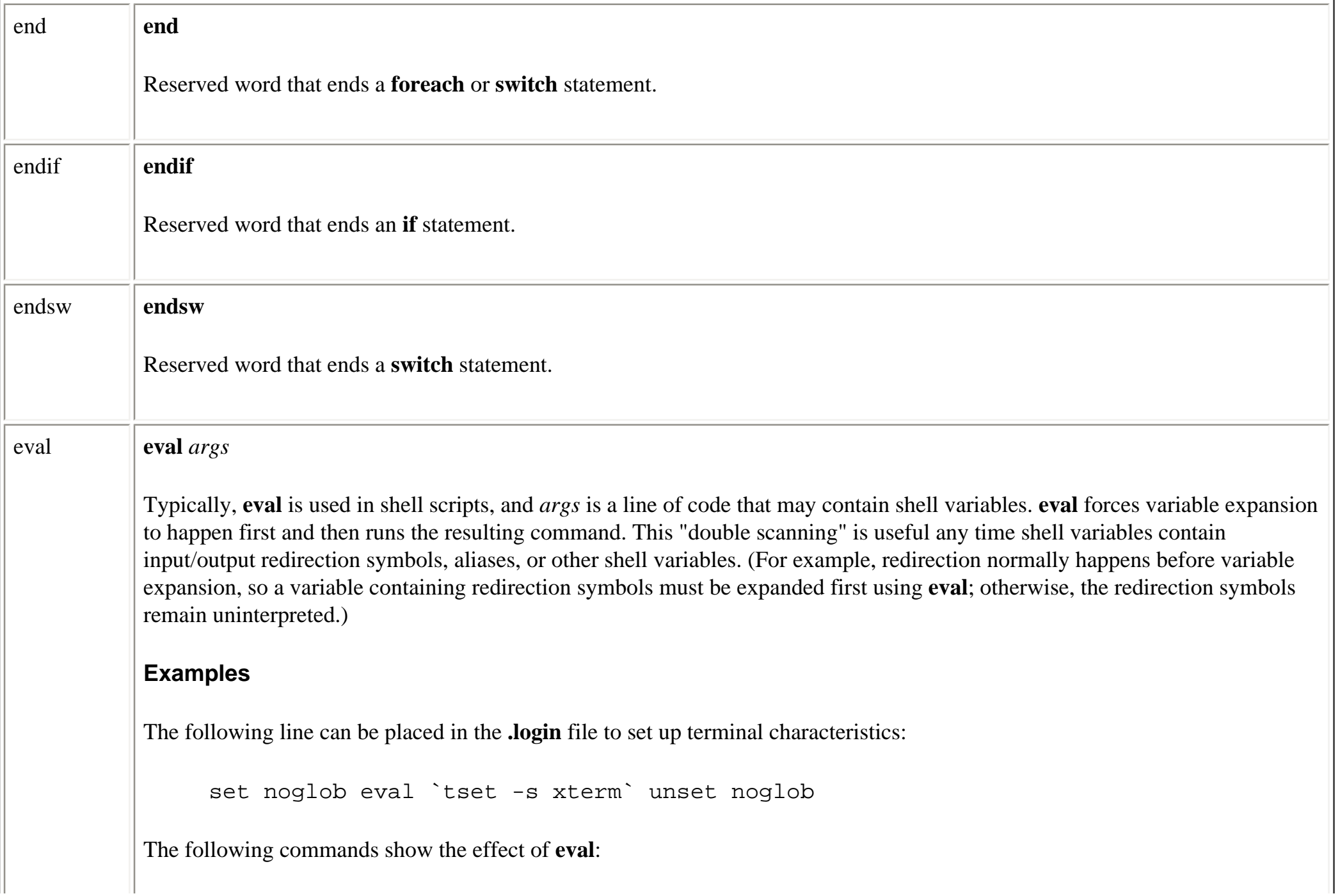

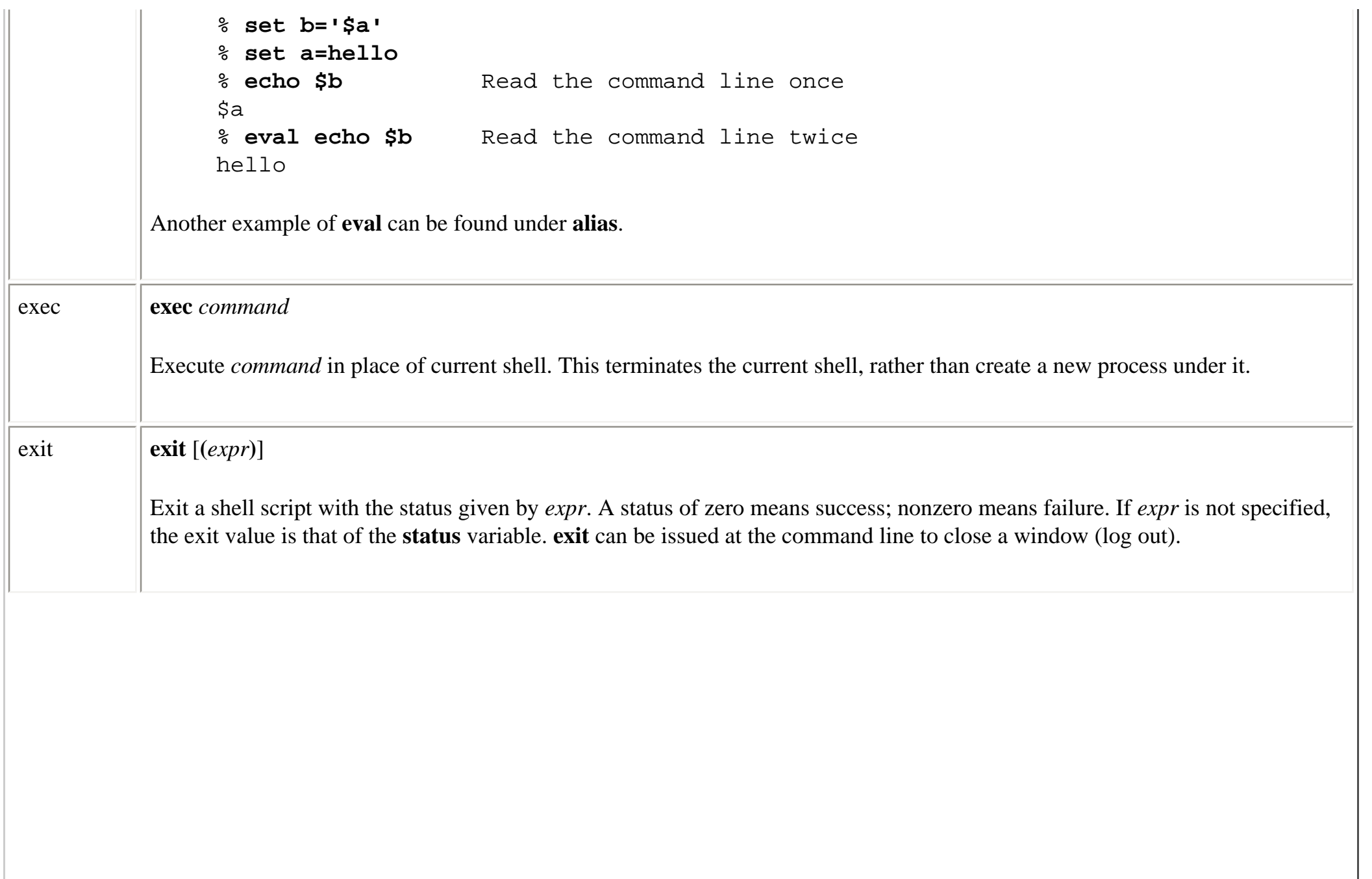

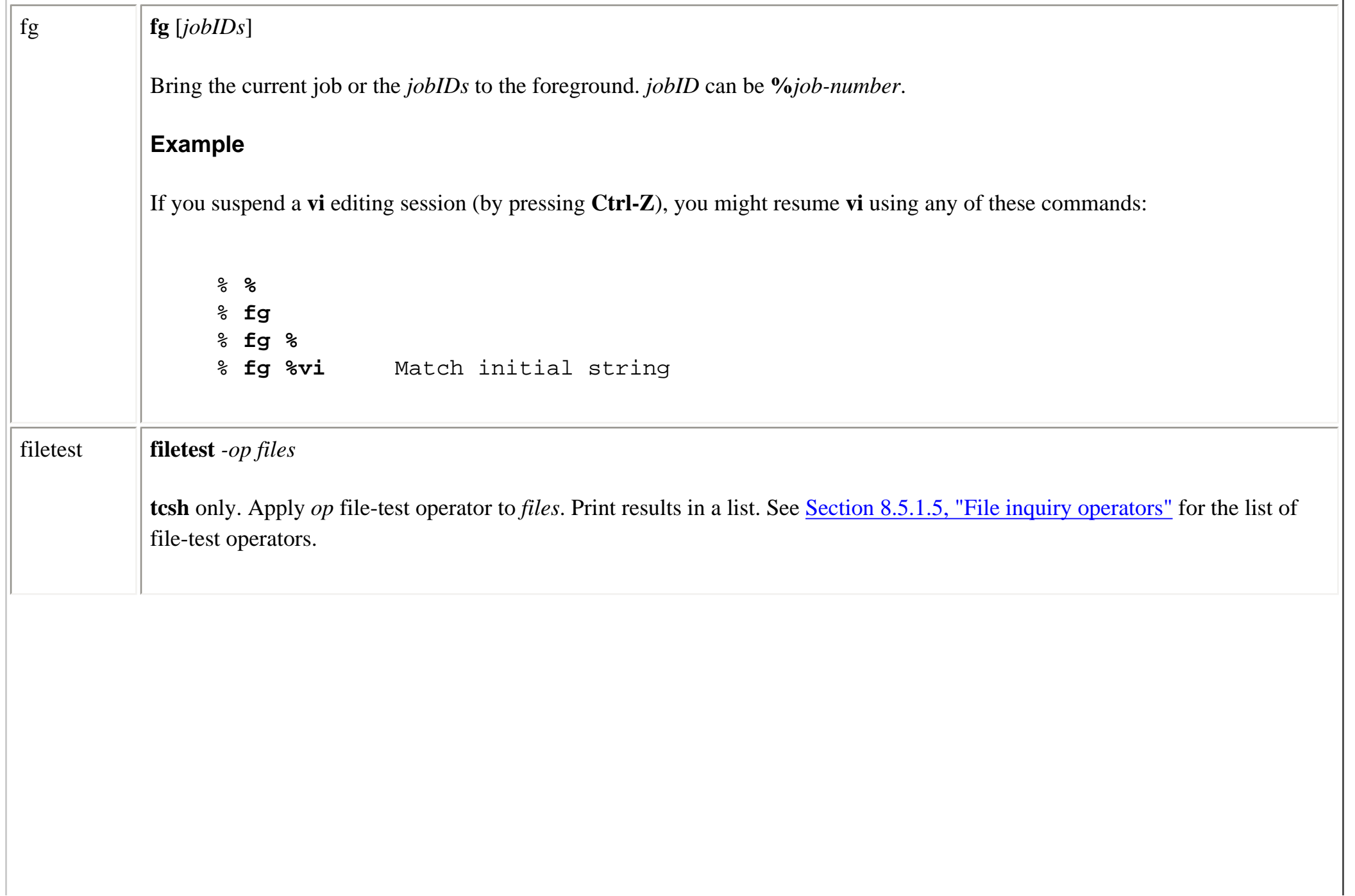

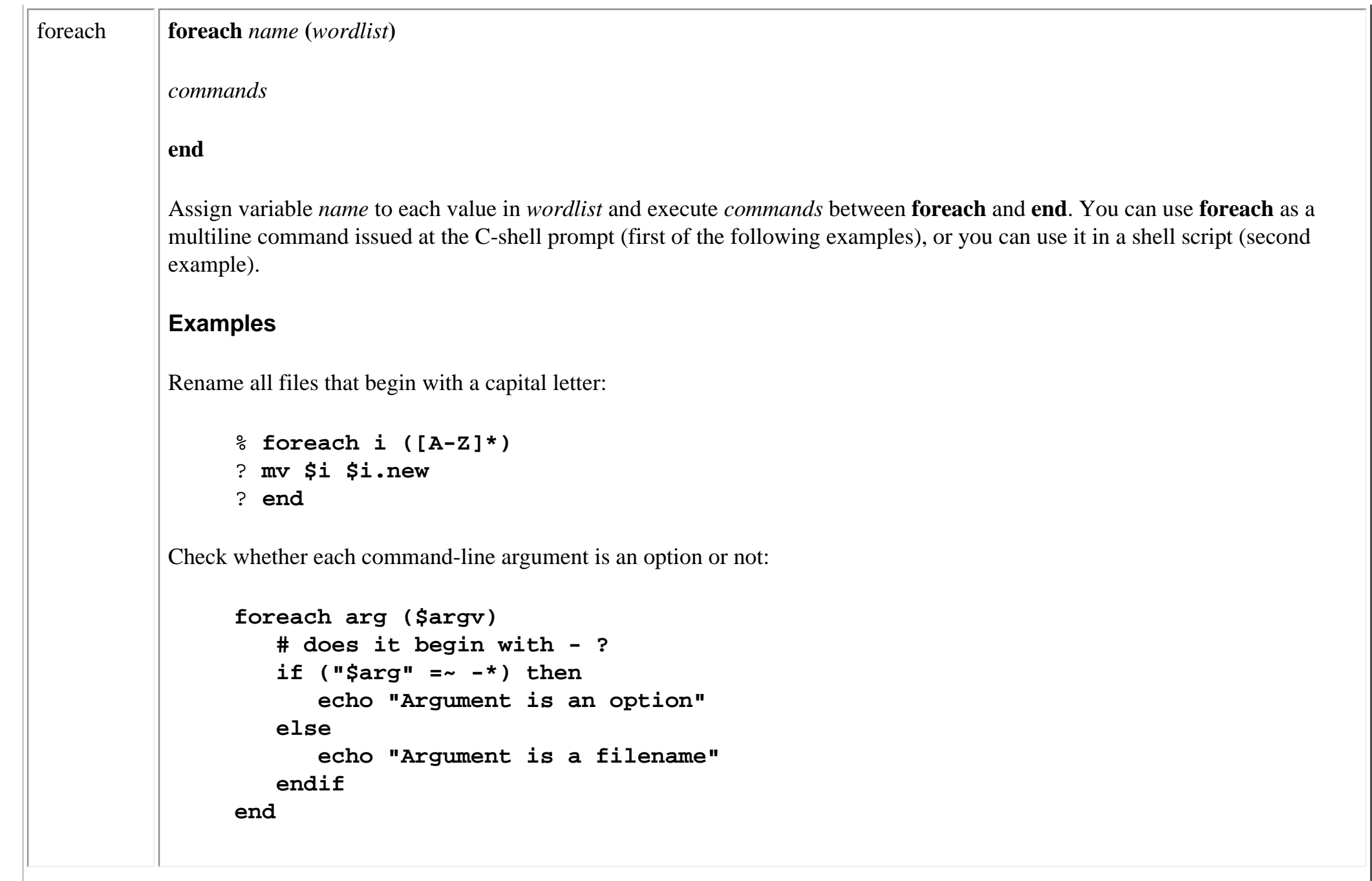

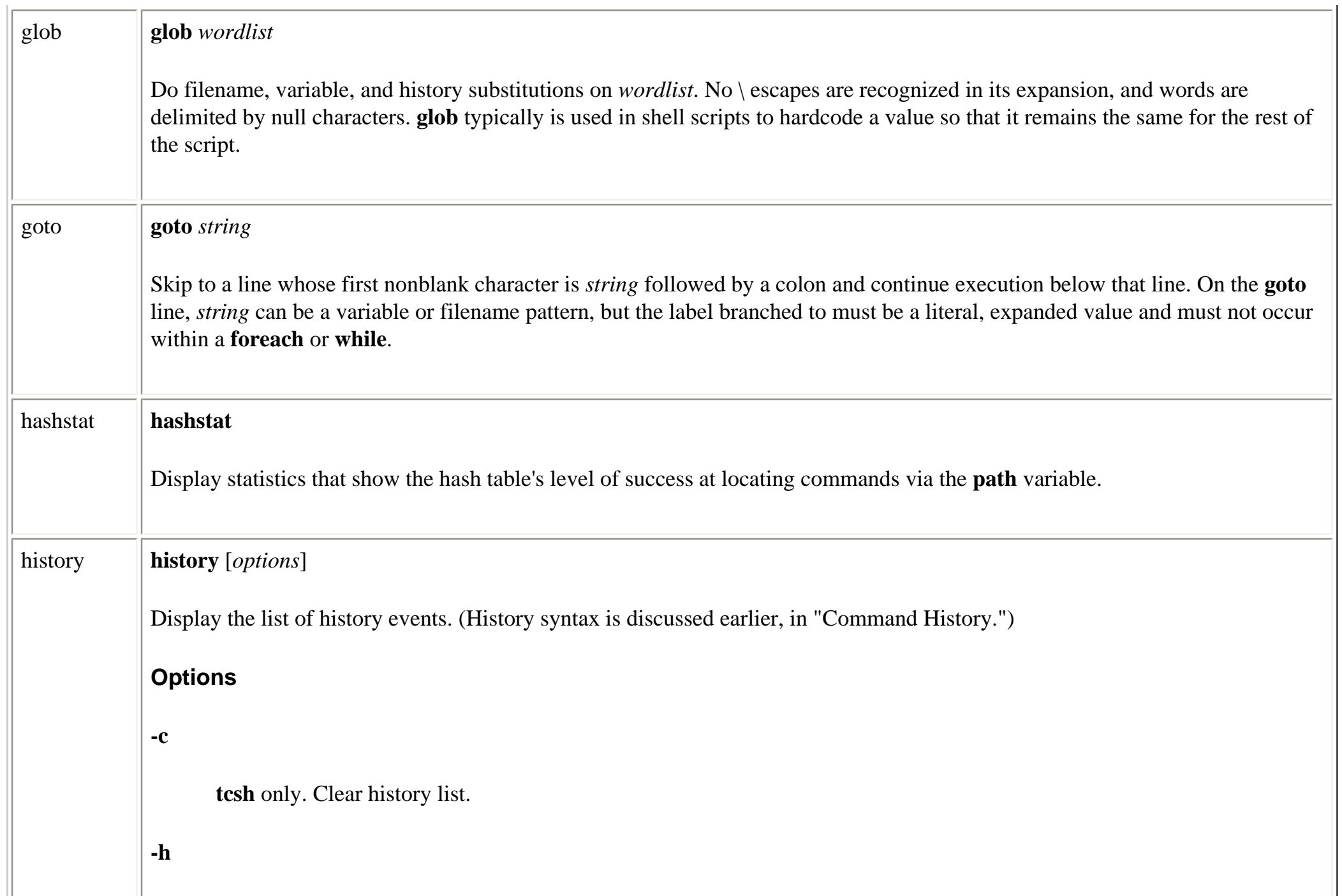

Print history list without event numbers.

#### **-r**

Print in reverse order; show oldest commands last.

#### *n*

Display only the last *n* history commands, instead of the number set by the **history** shell variable.

#### **-L** *file*

**tcsh** only. Load series of **pushd** and **popd** commands from *file* in order to re-create a saved stack.

#### **-M** *file*

**tcsh** only. Merge the current directory stack and the stack saved in *file*. Save both, sorted by time, in *file*, as a series of **pushd** and **popd** commands.

### **-S** *file*

**tcsh** only. Print to *file* a series of **pushd** and **popd** commands that can be invoked to replicate the stack.

#### **Example**

To save and execute the last five commands:

```
history -h 5 > do_it
source do_it
```
file:///E|/O'Reilly/O'Reilly%20-%20Linux%20in%20a%20Nutshell,%203rd%20Edition/Pages/ch08\_09.htm (21 of 40) [15/05/2002 18:10:11]

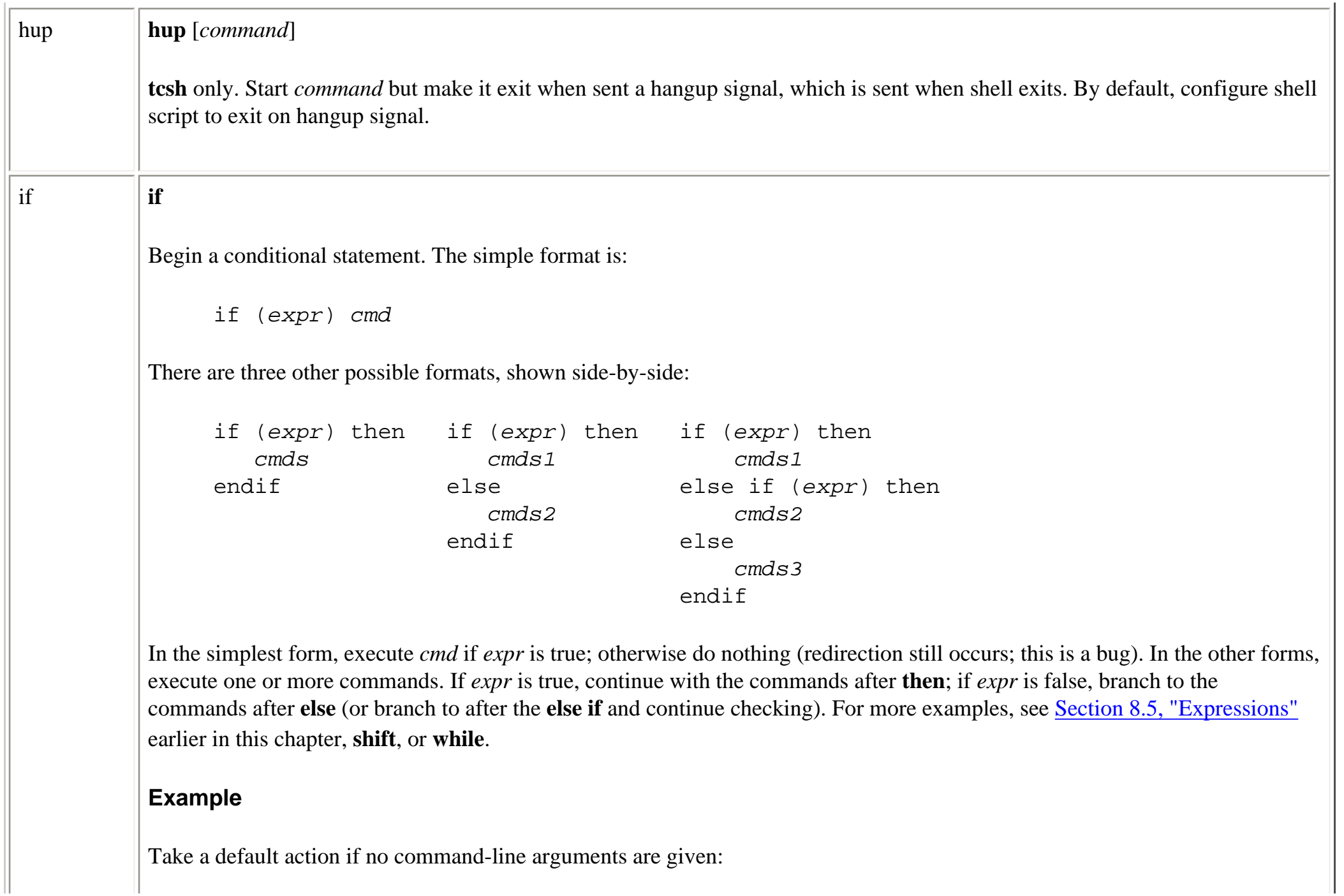

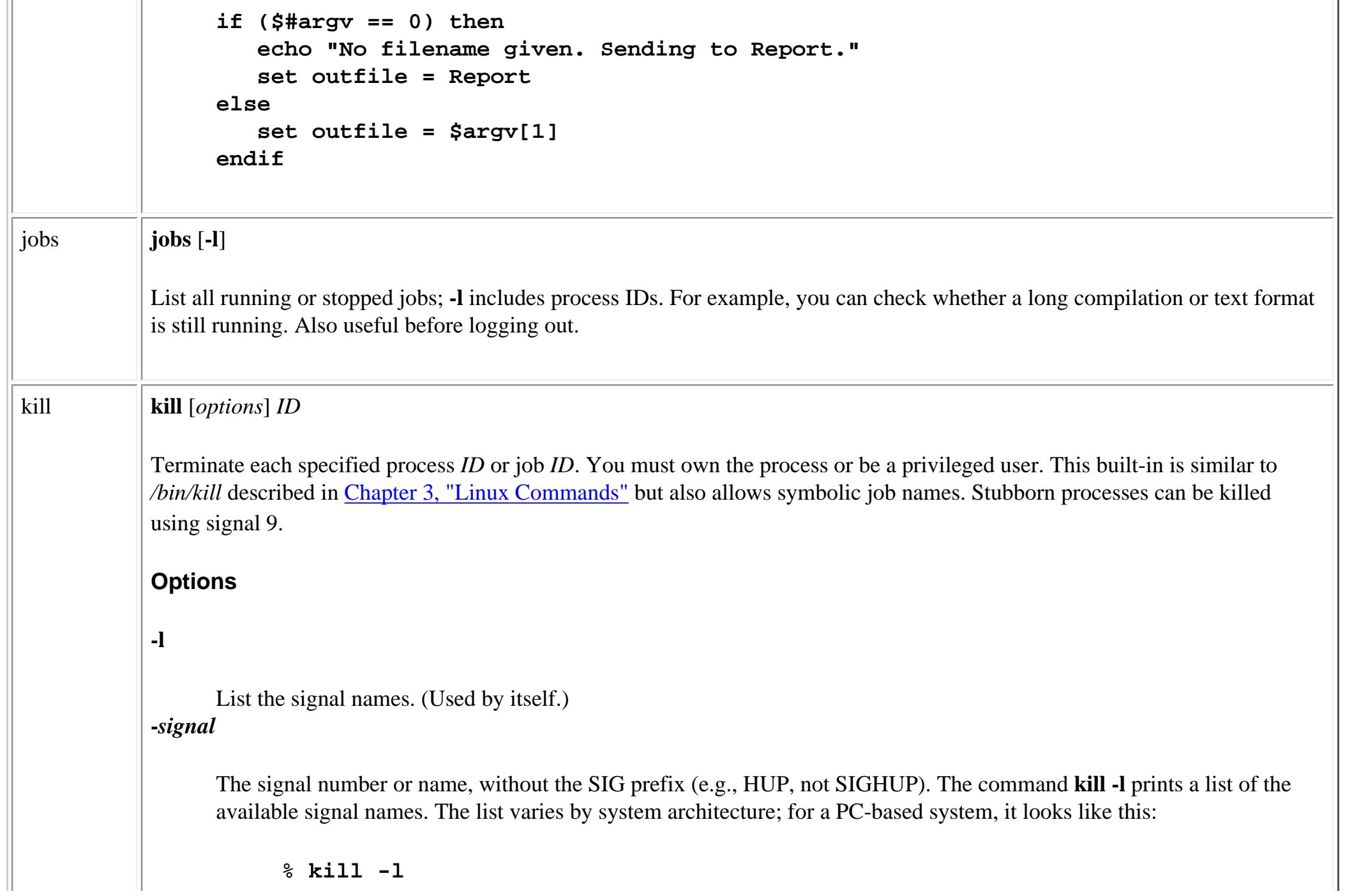

HUP INT QUIT ILL TRAP ABRT BUS FPE KILL USR1 SEGV USR2 PIPE ALRM TERM STKFLT CHLD CONT STOP TSTP TTIN TTOU URG XCPU XFSZ VTALRM PROF WINCH POLL PWR UNUSED

The signals and their numbers are defined in */usr/include/asm/signal.h*; look in that file to find the signals that apply to your system.

#### **Examples**

If you've issued the following command:

44% **nroff -ms report &**

you can terminate it in any of the following ways:

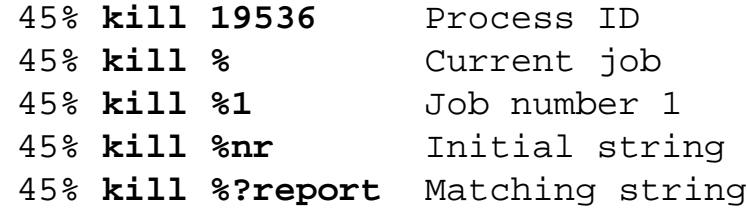

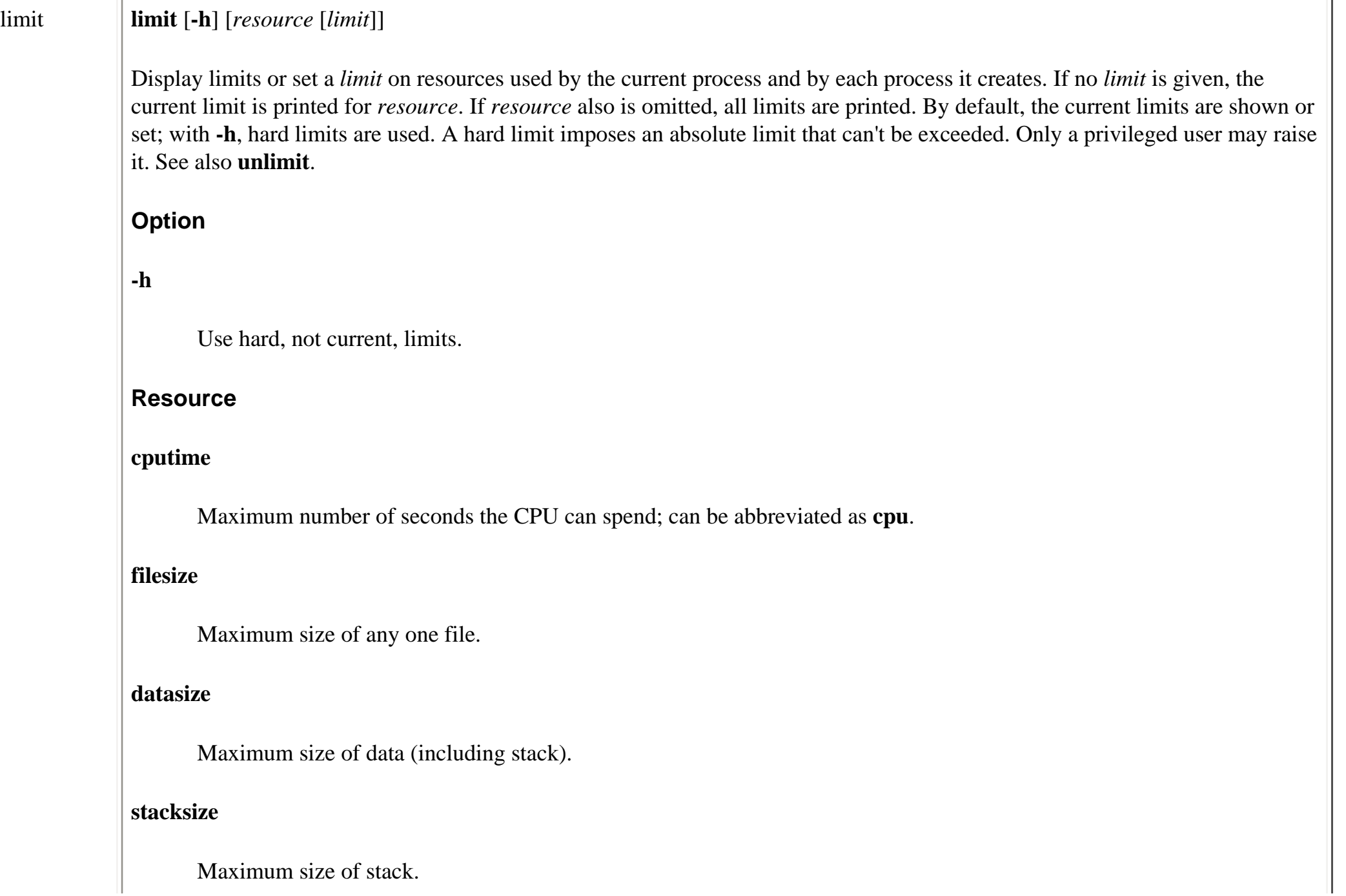

### **coredumpsize**

Maximum size of a core dump file.

### **Limit**

A number followed by an optional character (a unit specifier).

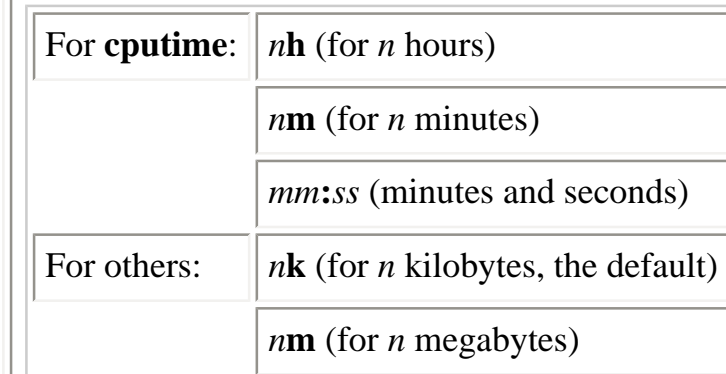

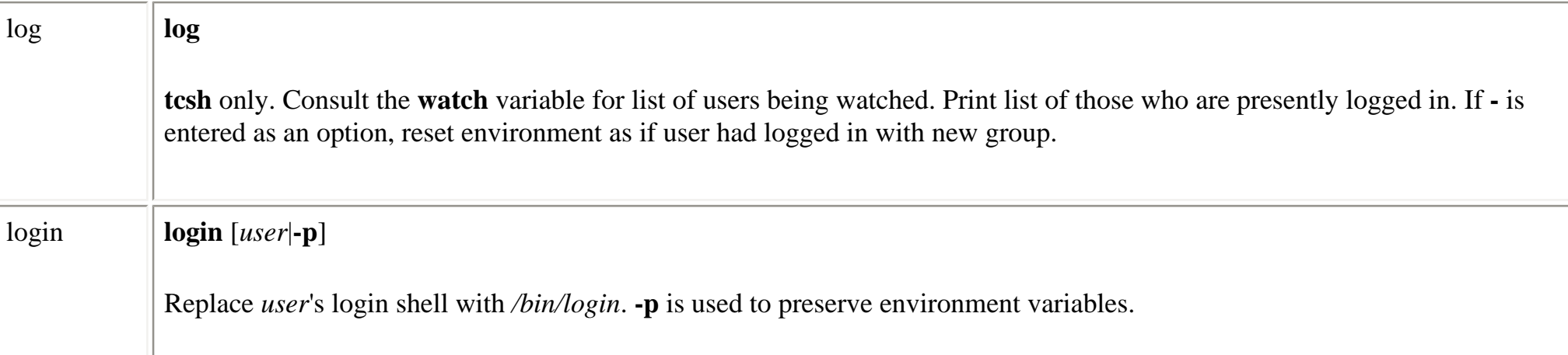

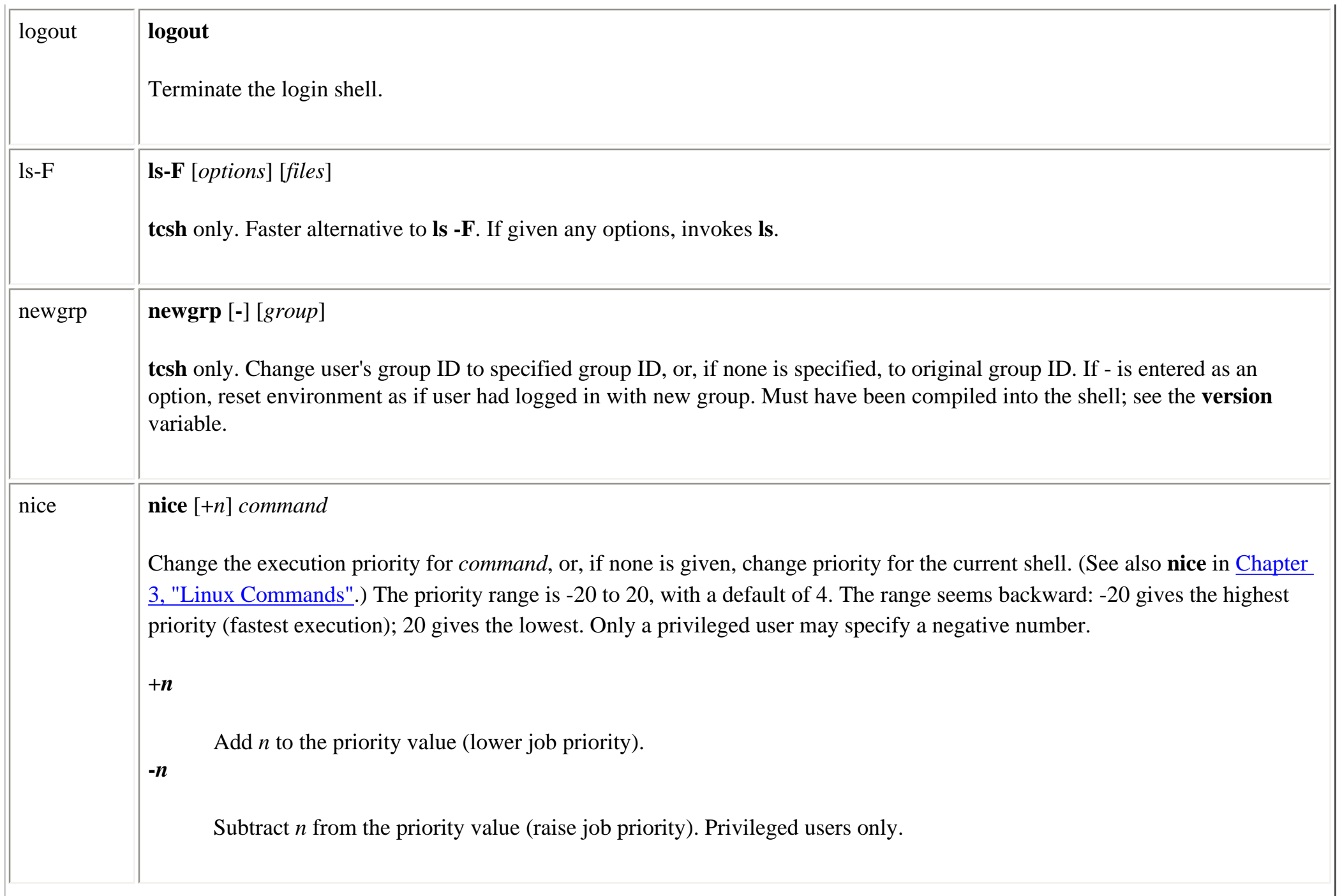

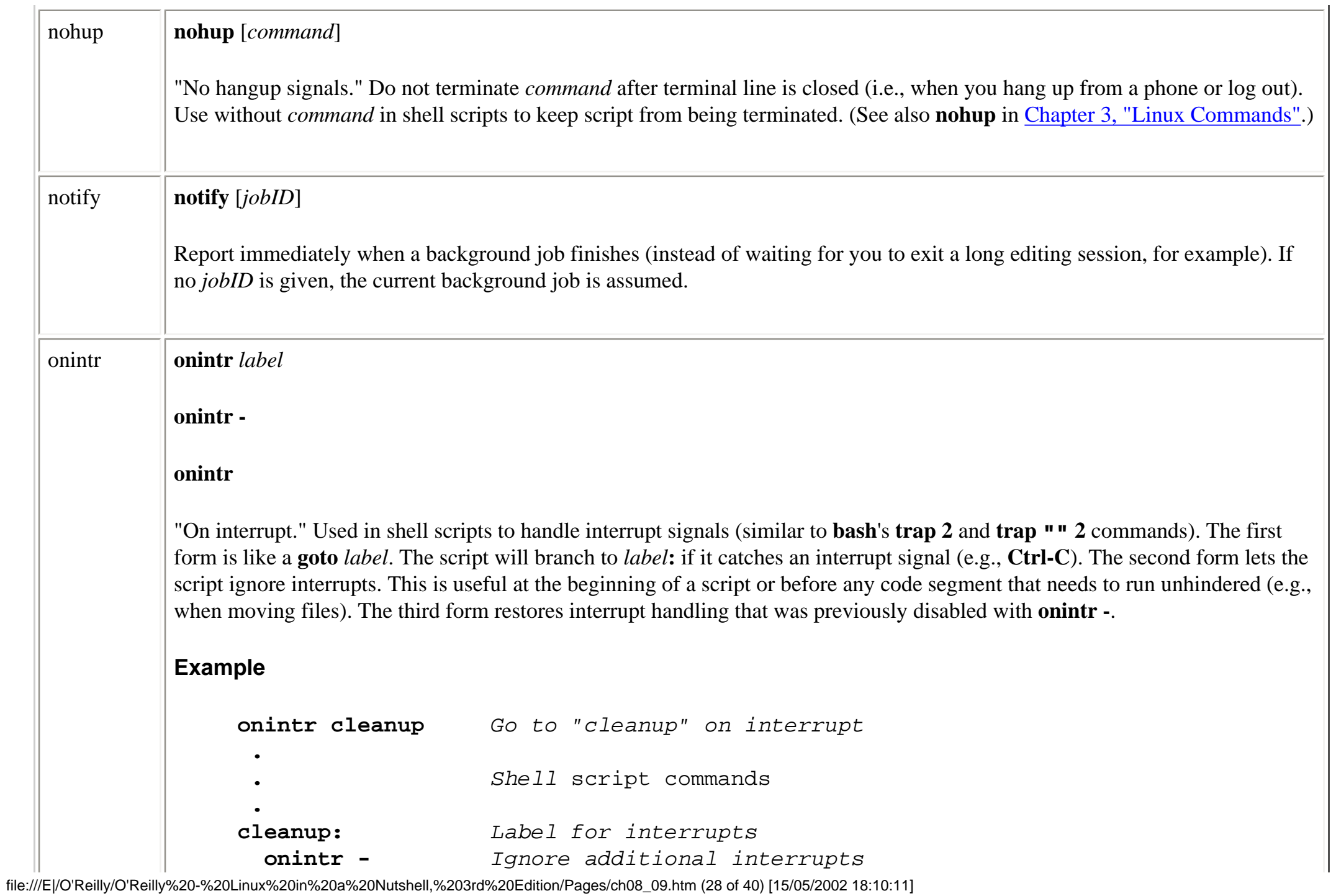

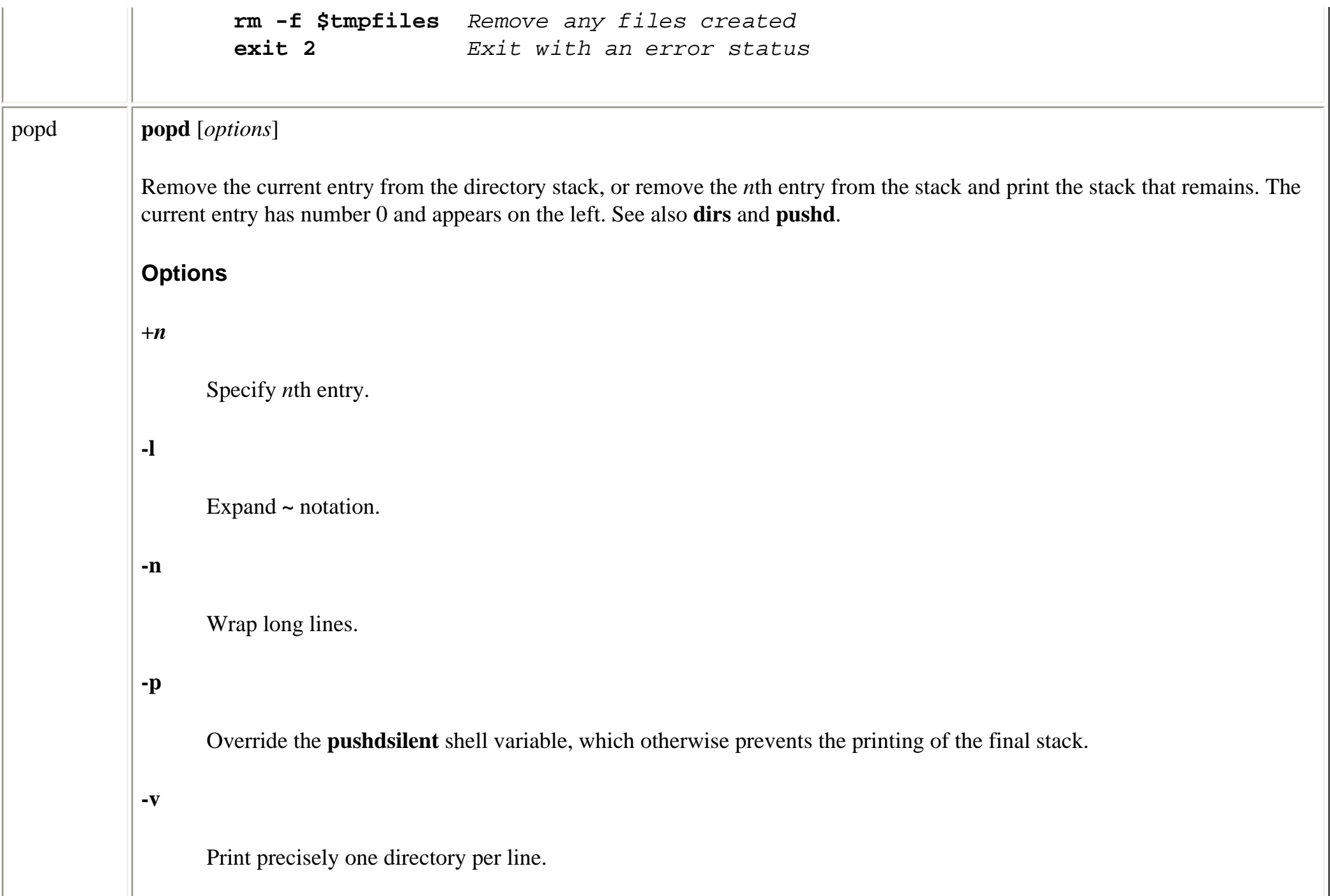

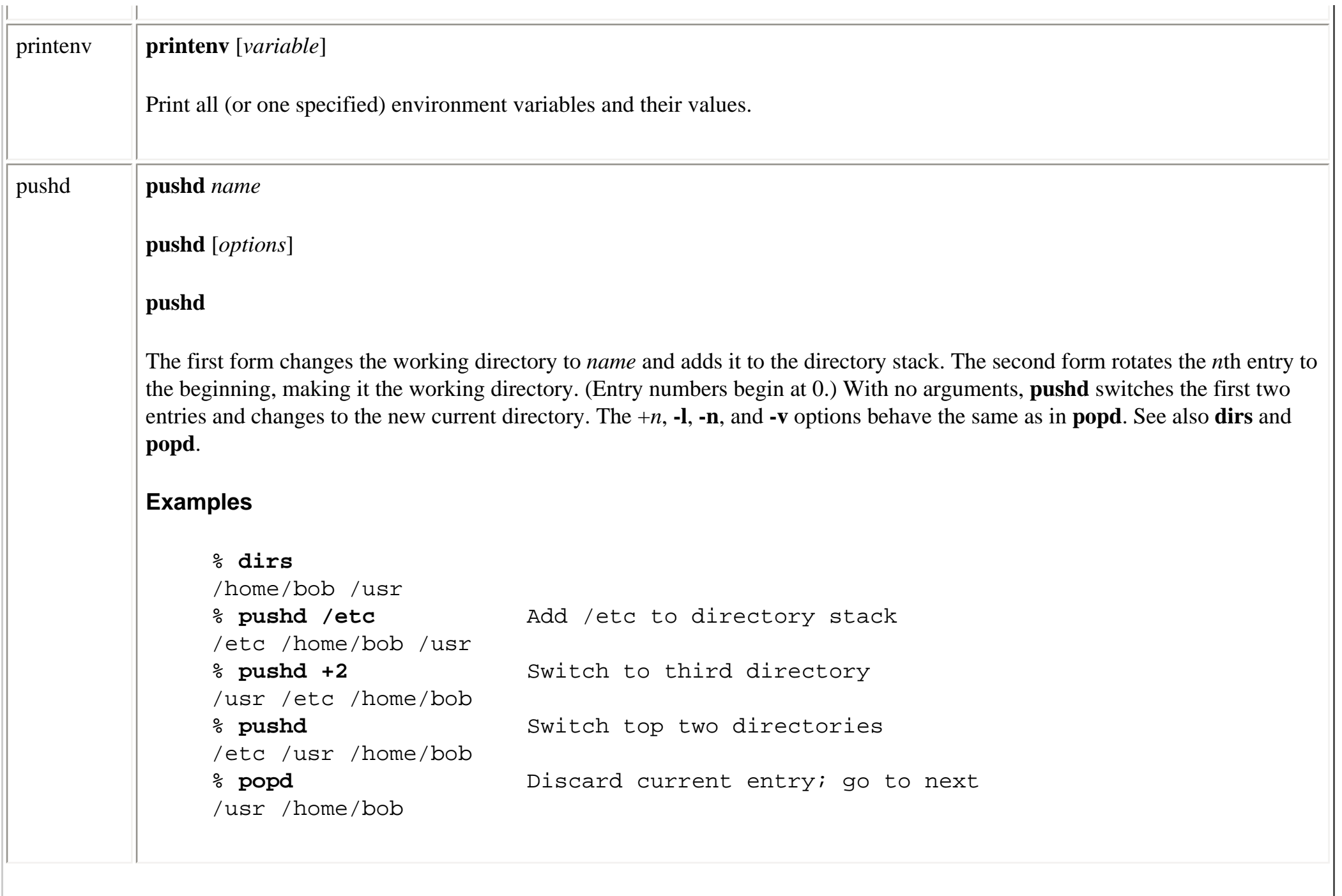

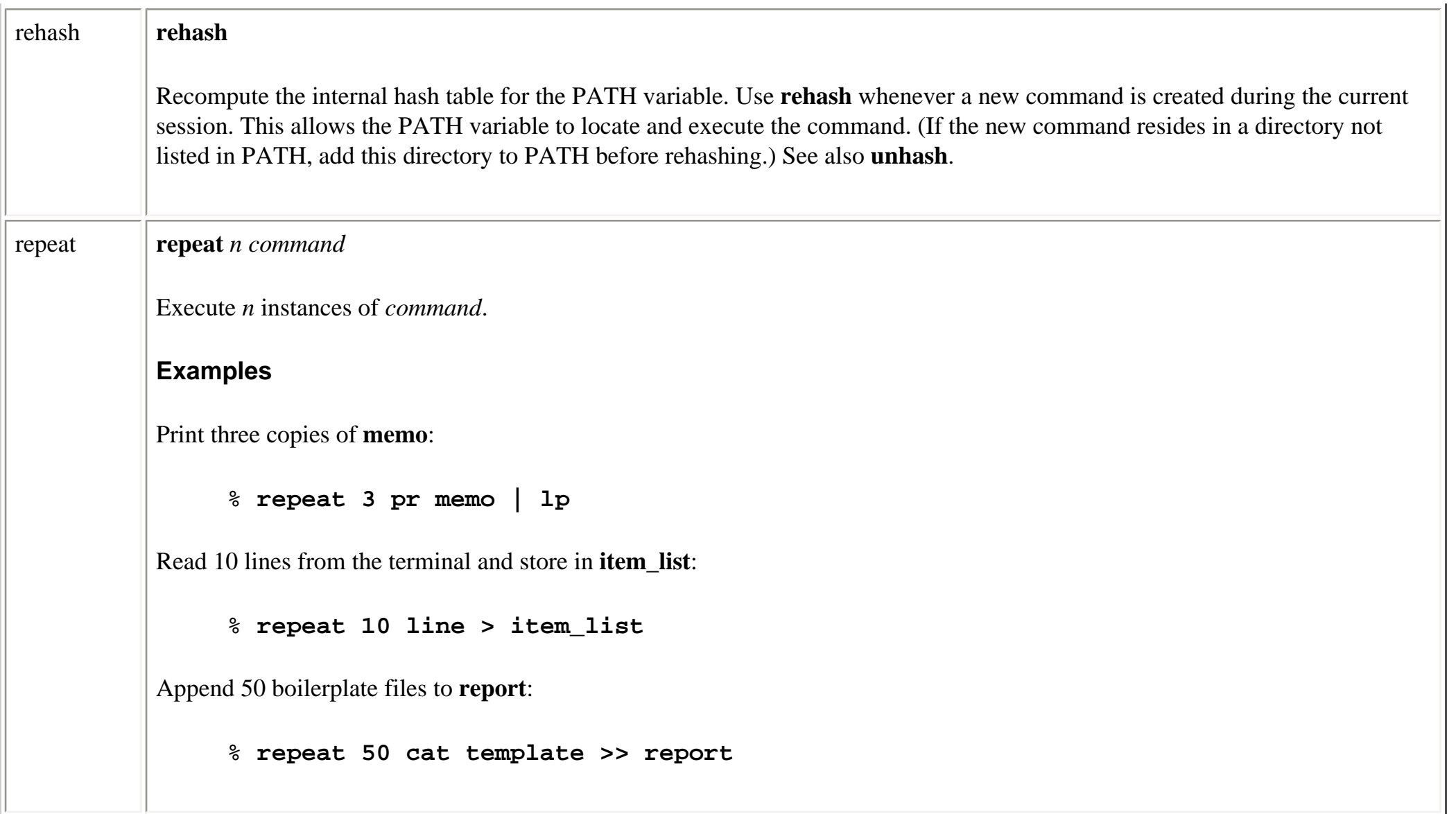

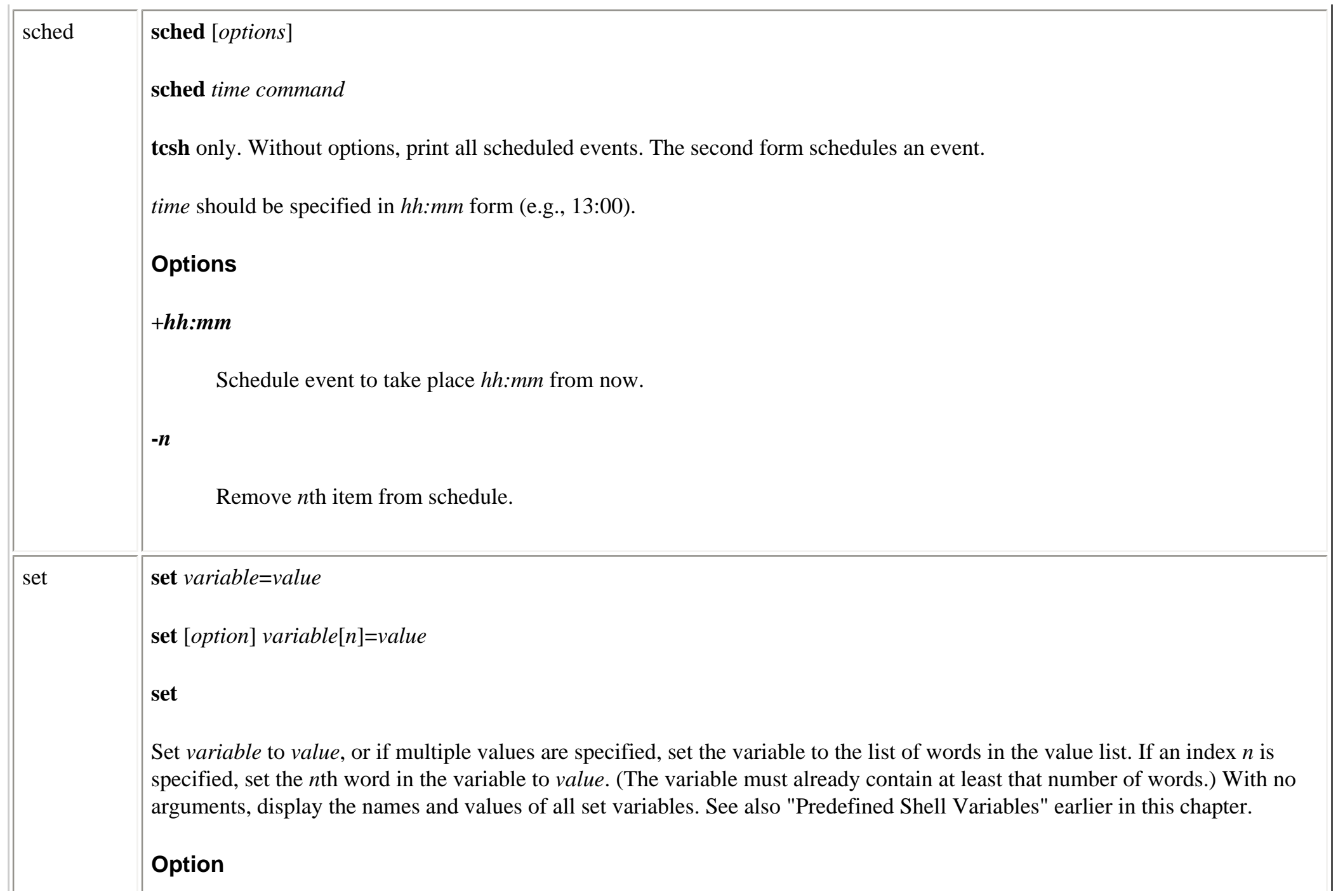

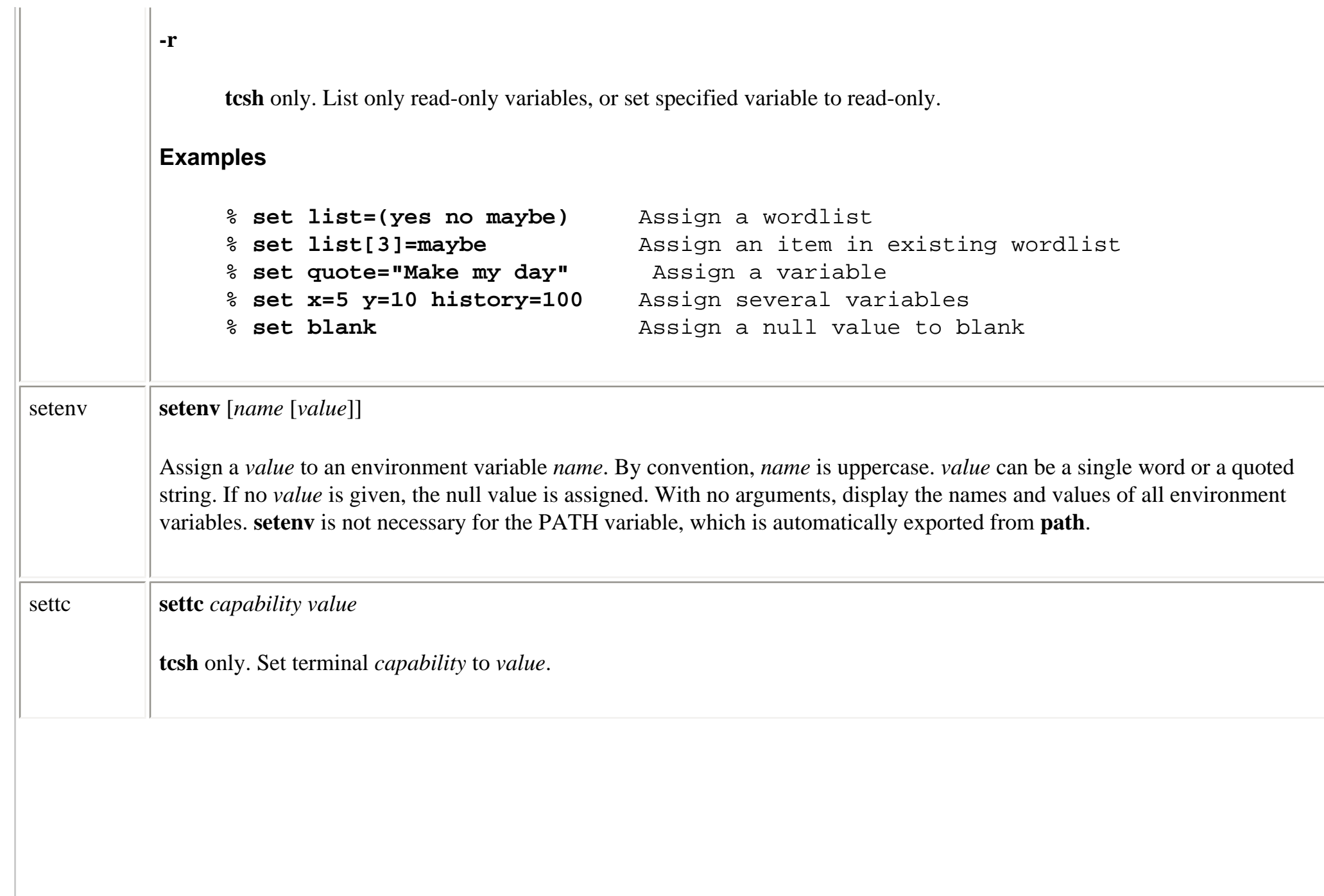

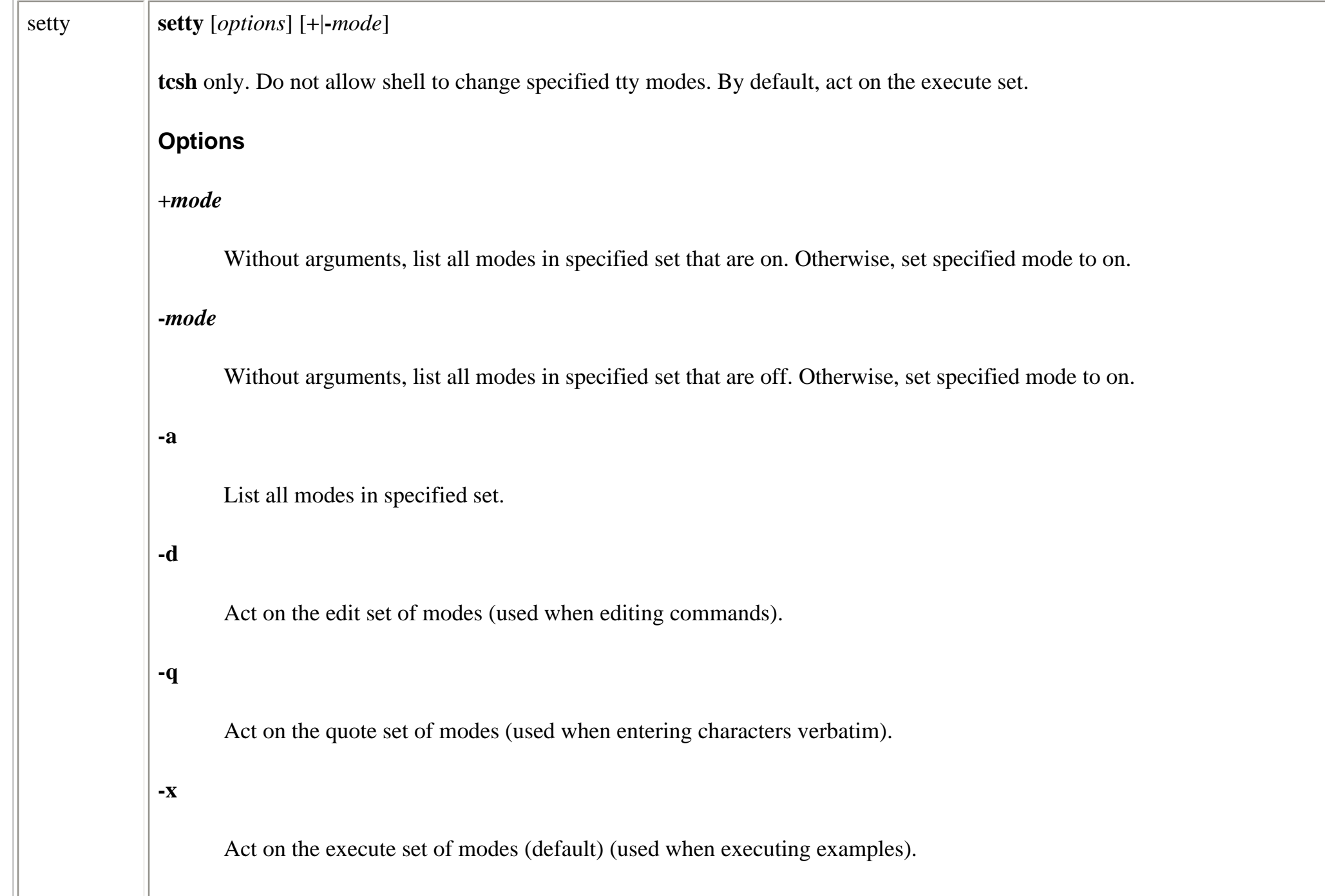

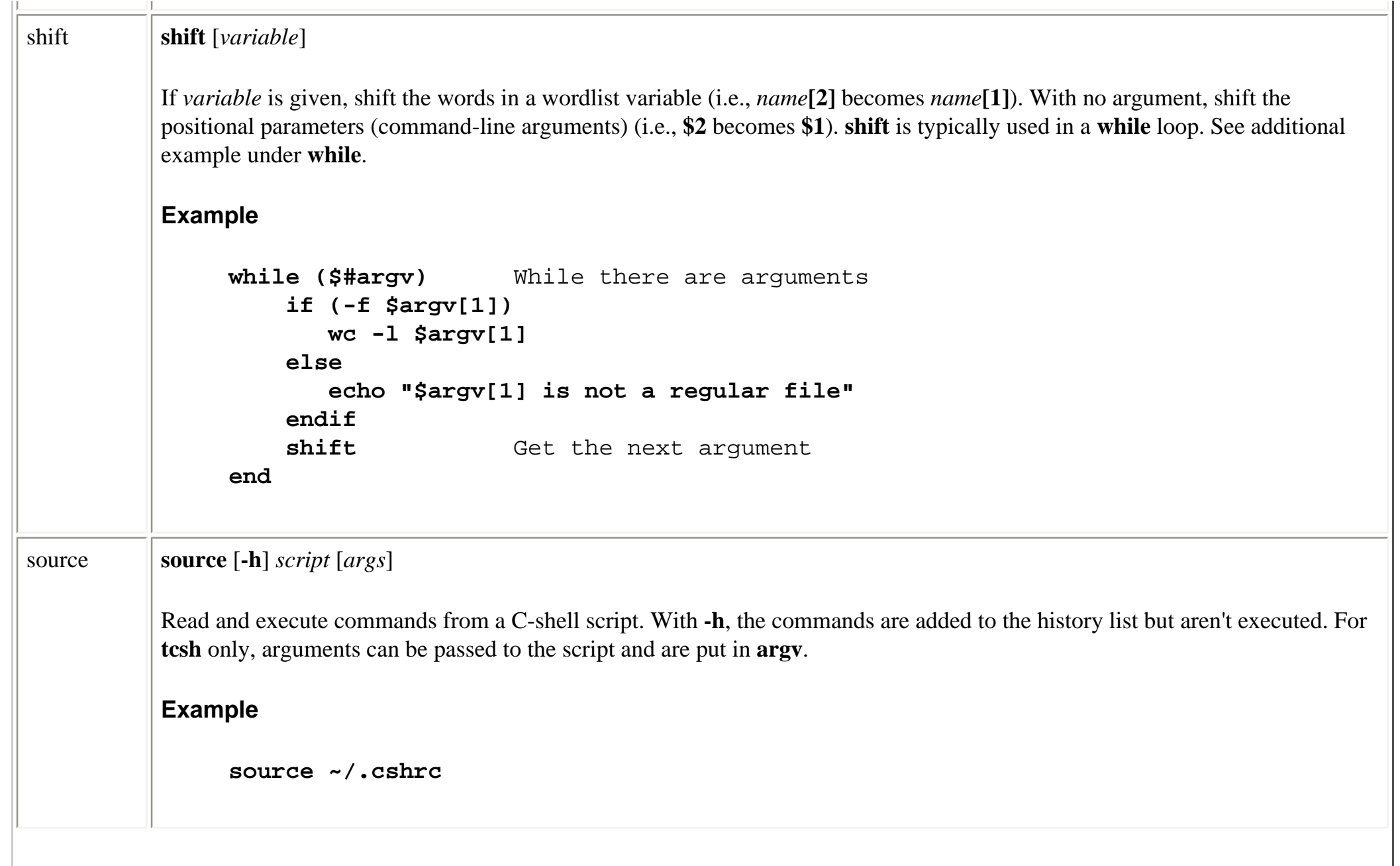

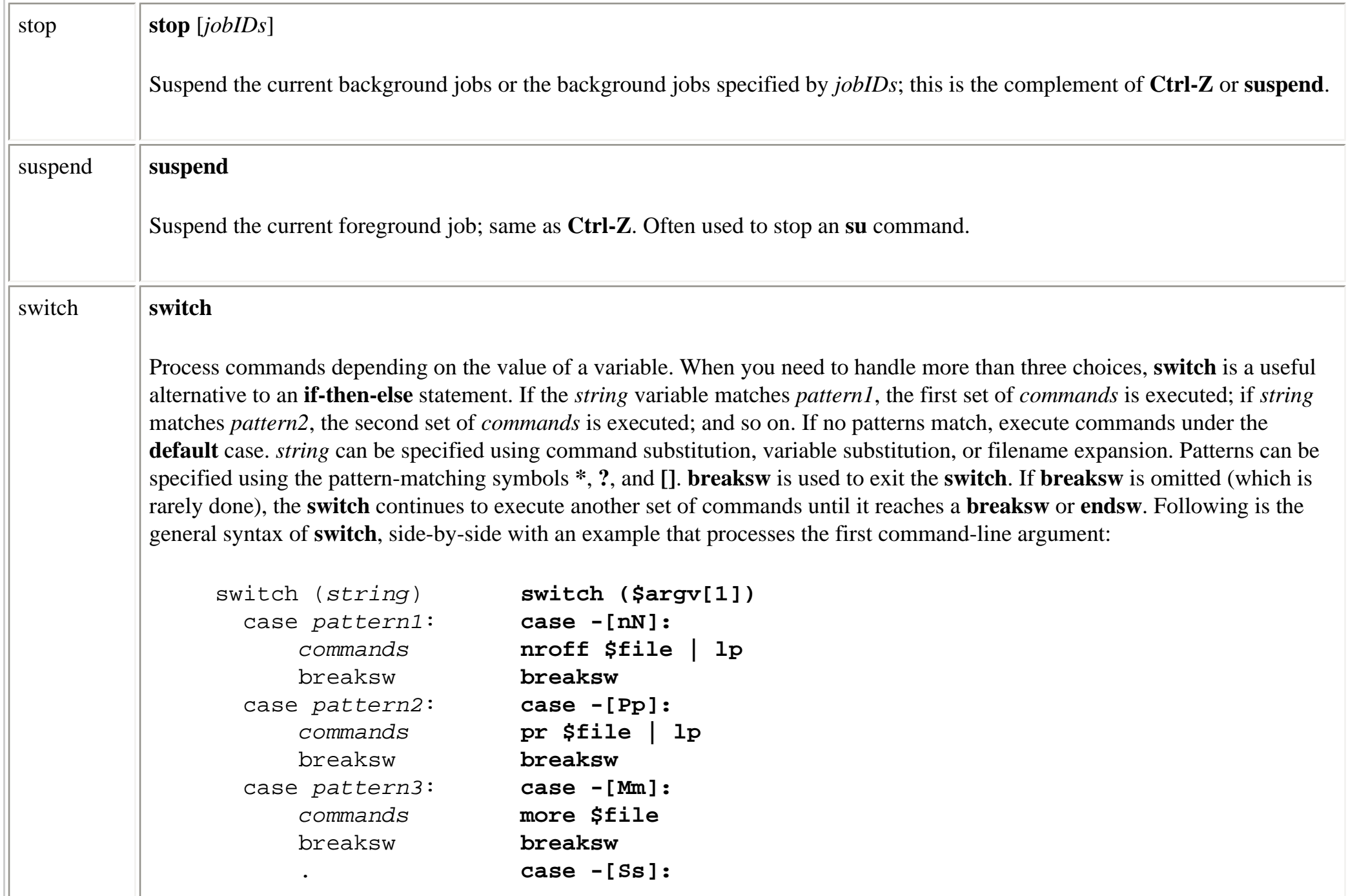

file:///E|/O'Reilly/O'Reilly%20-%20Linux%20in%20a%20Nutshell,%203rd%20Edition/Pages/ch08\_09.htm (36 of 40) [15/05/2002 18:10:11]

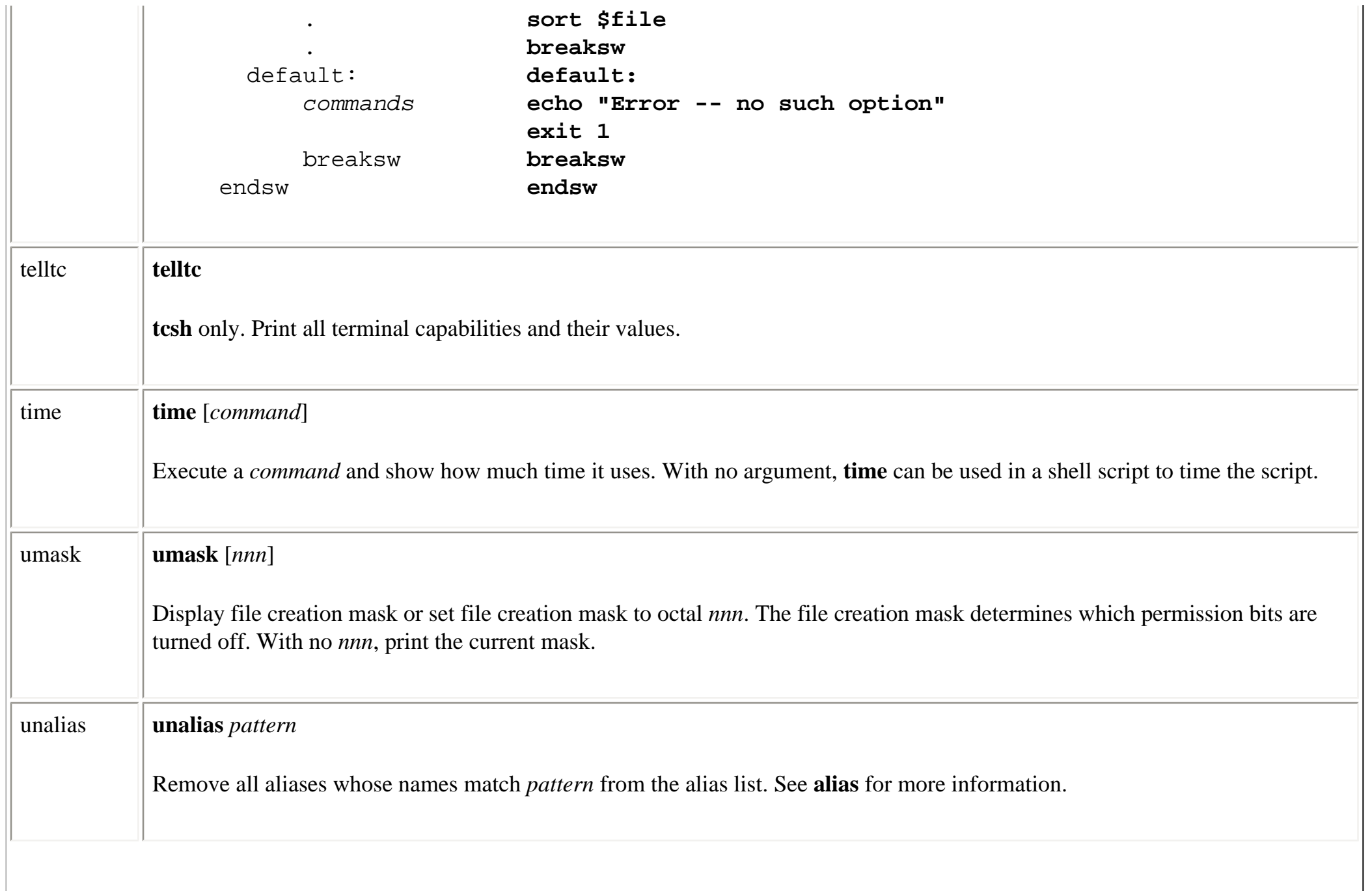

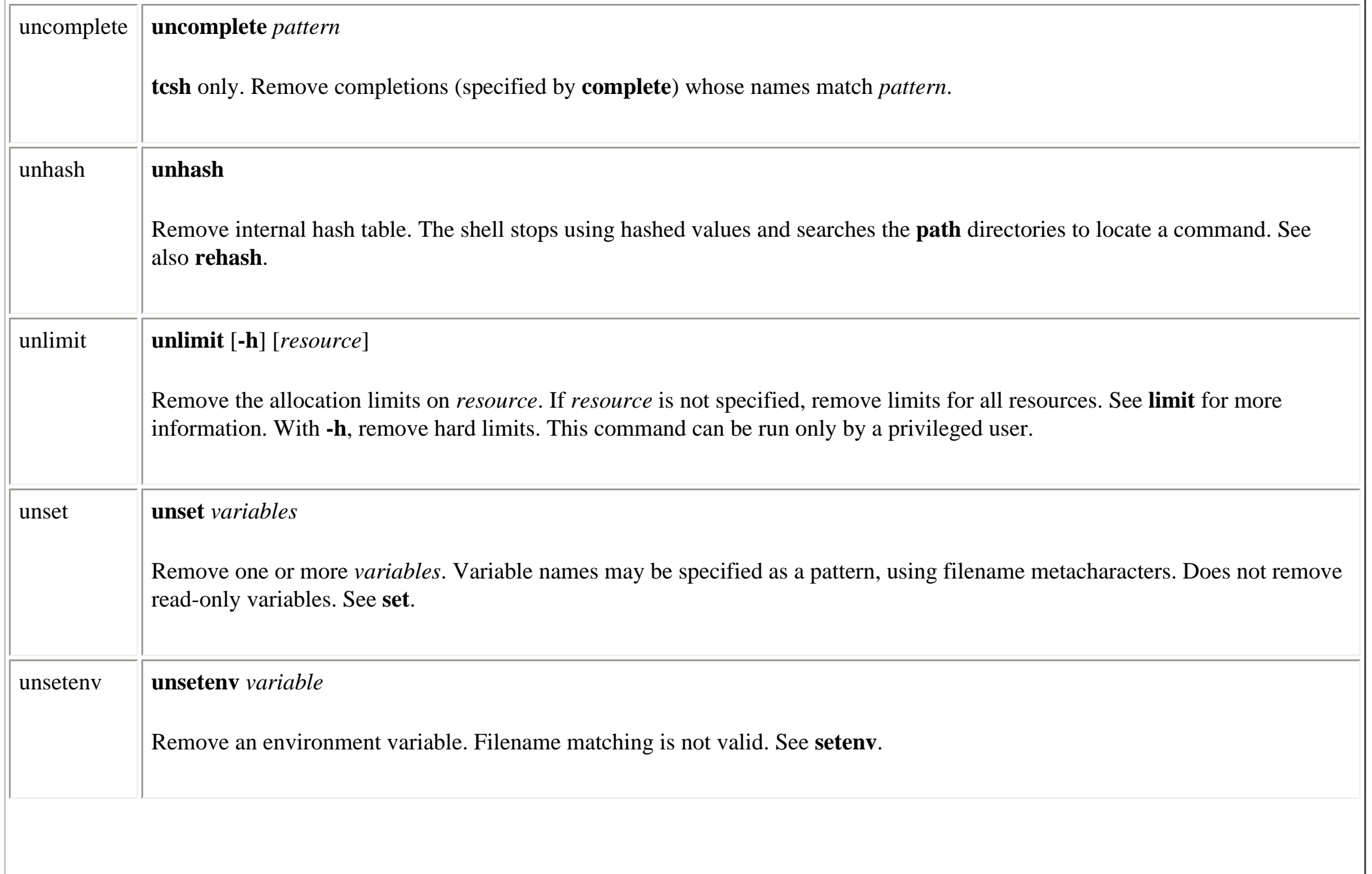

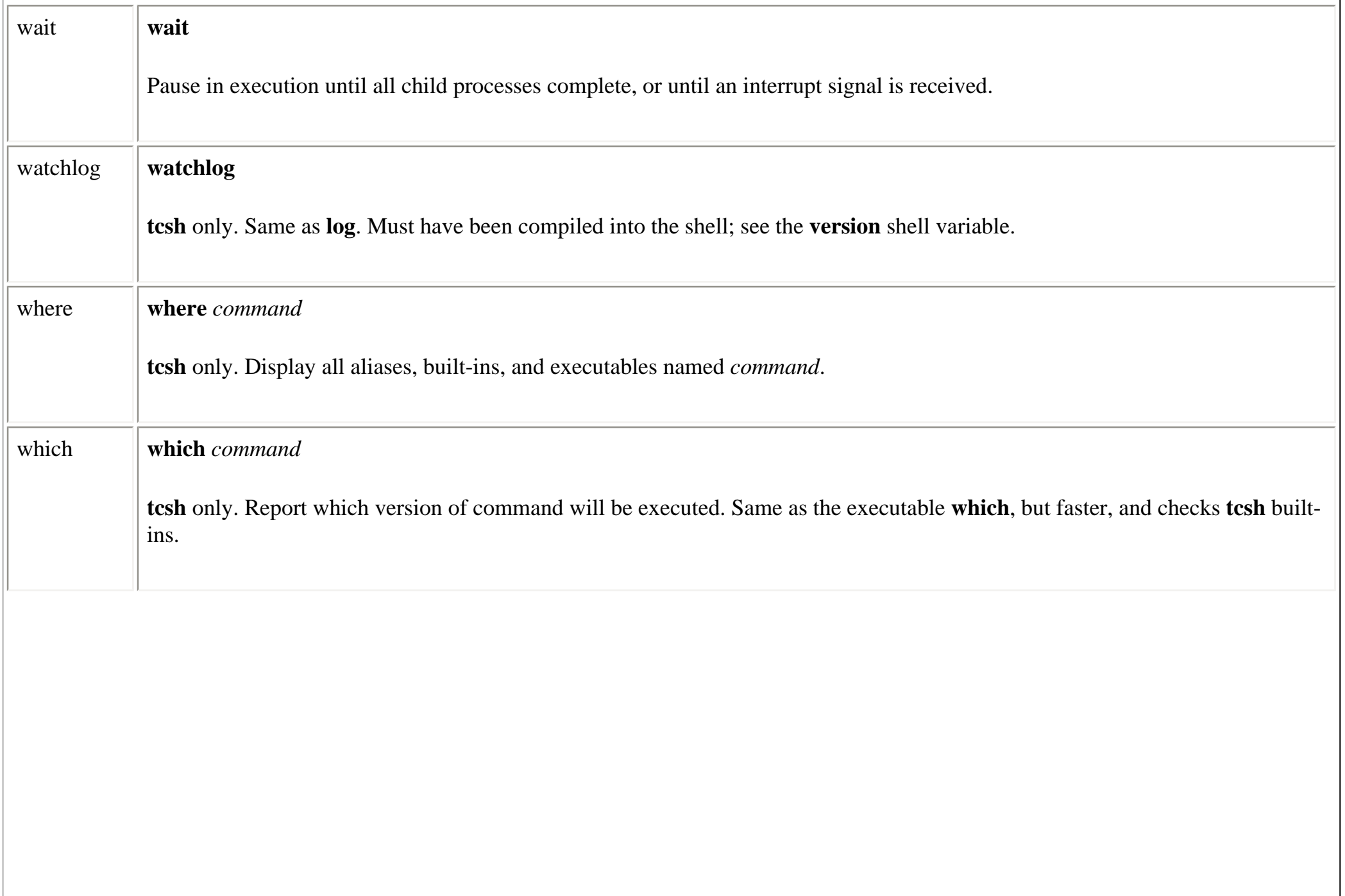

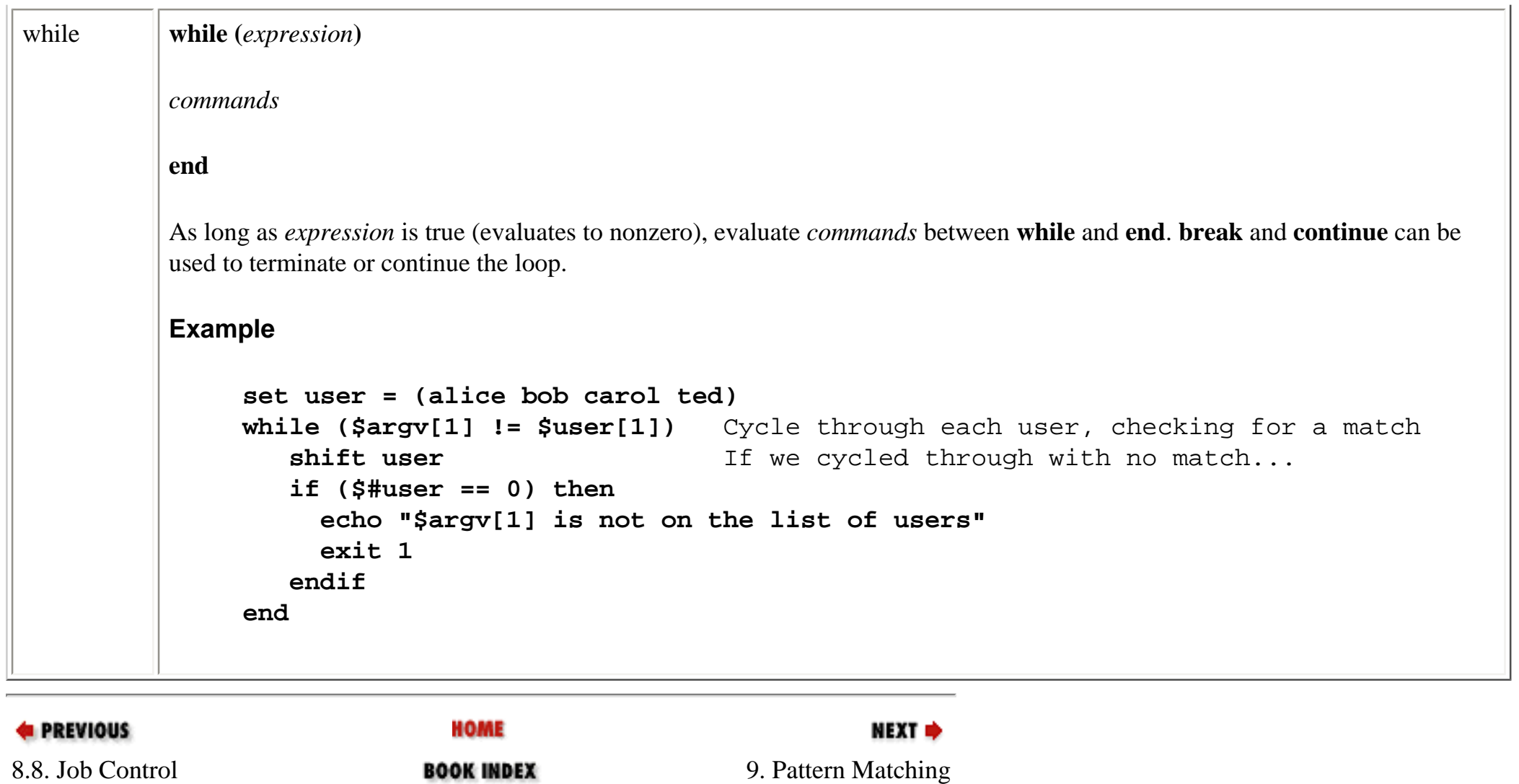

<span id="page-637-0"></span>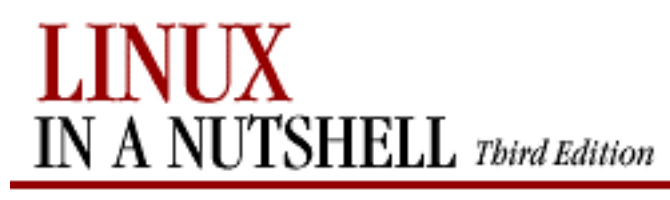

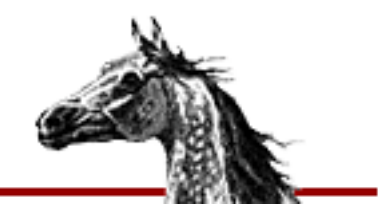

[Linux in a Nutshell, 3rd](#page-0-0)  [Edition](#page-0-0)

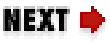

# **Chapter 9. Pattern Matching**

**Contents:**

[Filenames Versus Patterns](#page-637-0) [Metacharacters, Listed by Linux Program](#page-639-0) **[Metacharacters](#page-641-0)** [Examples of Searching](#page-644-0)

A number of Linux text-editing utilities let you search for and, in some cases change, text patterns rather than fixed strings. These utilities include the editing programs **ed**, **ex**, **vi**, and **sed**; the **awk** scripting language; and the commands **grep** and **egrep**. Text patterns (also called *regular expressions*) contain normal characters mixed with special characters (also called *metacharacters*).

Perl's regular expression support is so rich that it does not fit into the tables in this chapter; you can find a description in the O'Reilly books *Perl in a Nutshell*, *Perl 5 Pocket Reference*, or *Programming Perl*. The Emacs editor also provides regular expressions similar to those shown in this chapter.

**ed** and **ex** are hardly ever used as standalone, interactive editors nowadays. But **ed** can be found as a batch processor invoked from shell scripts, and **ex** commands often are invoked within **vi** through the colon (**:**) command. We use **vi** in this chapter to refer to the regular expression features supported by both **vi** and the **ex** editor on which it is based.

**sed** and **awk** are widely used in shell scripts and elsewhere as filters to alter text.

This chapter presents the following information:

- Filenames versus patterns
- List of metacharacters available to each program
- Description of metacharacters

• Examples

A thorough guide to pattern matching can be found in the Nutshell handbook *Mastering Regular Expressions* by Jeffrey E. F. Friedl.

# **9.1. Filenames Versus Patterns**

Metacharacters used in pattern matching are different from those used for filename expansion. When you issue a command on the command line, special characters are seen first by the shell, then by the program; therefore, unquoted metacharacters are interpreted by the shell for filename expansion. The command:

#### \$ **grep [A-Z]\* chap[12]**

could, for example, be interpreted by the shell as:

#### \$ **grep Array.c Bug.c Comp.c chap1 chap2**

and **grep** then would try to find the pattern "Array.c" in files *Bug.c*, *Comp.c*, *chap1*, and *chap2*. To bypass the shell and pass the special characters to **grep**, use quotes:

#### \$ **grep "[A-Z]\*" chap[12]**

Double quotes suffice in most cases, but single quotes are the safest bet.

Note also that **\*** and **?** have subtly different meanings in pattern matching and filename expansion.

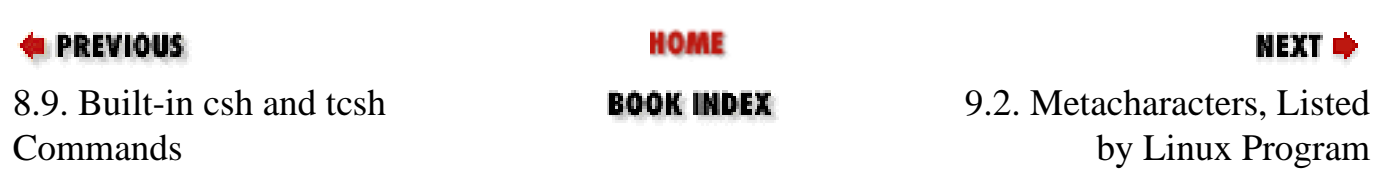

<span id="page-639-0"></span>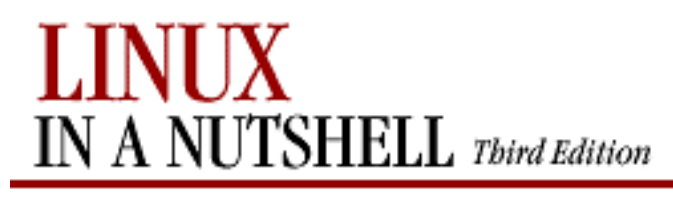

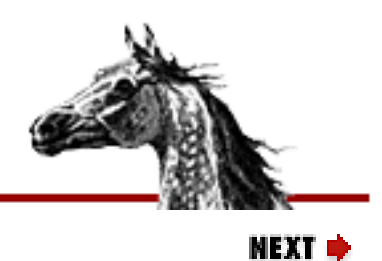

[Linux in a Nutshell, 3rd](#page-0-0)  [Edition](#page-0-0)

# **9.2. Metacharacters, Listed by Linux Program**

Some metacharacters are valid for one program but not for another. Those that are available to a given program are marked by a bullet  $(\bullet)$  in the following table. Notes are provided after the table, and full descriptions of metacharacters are in the following section.

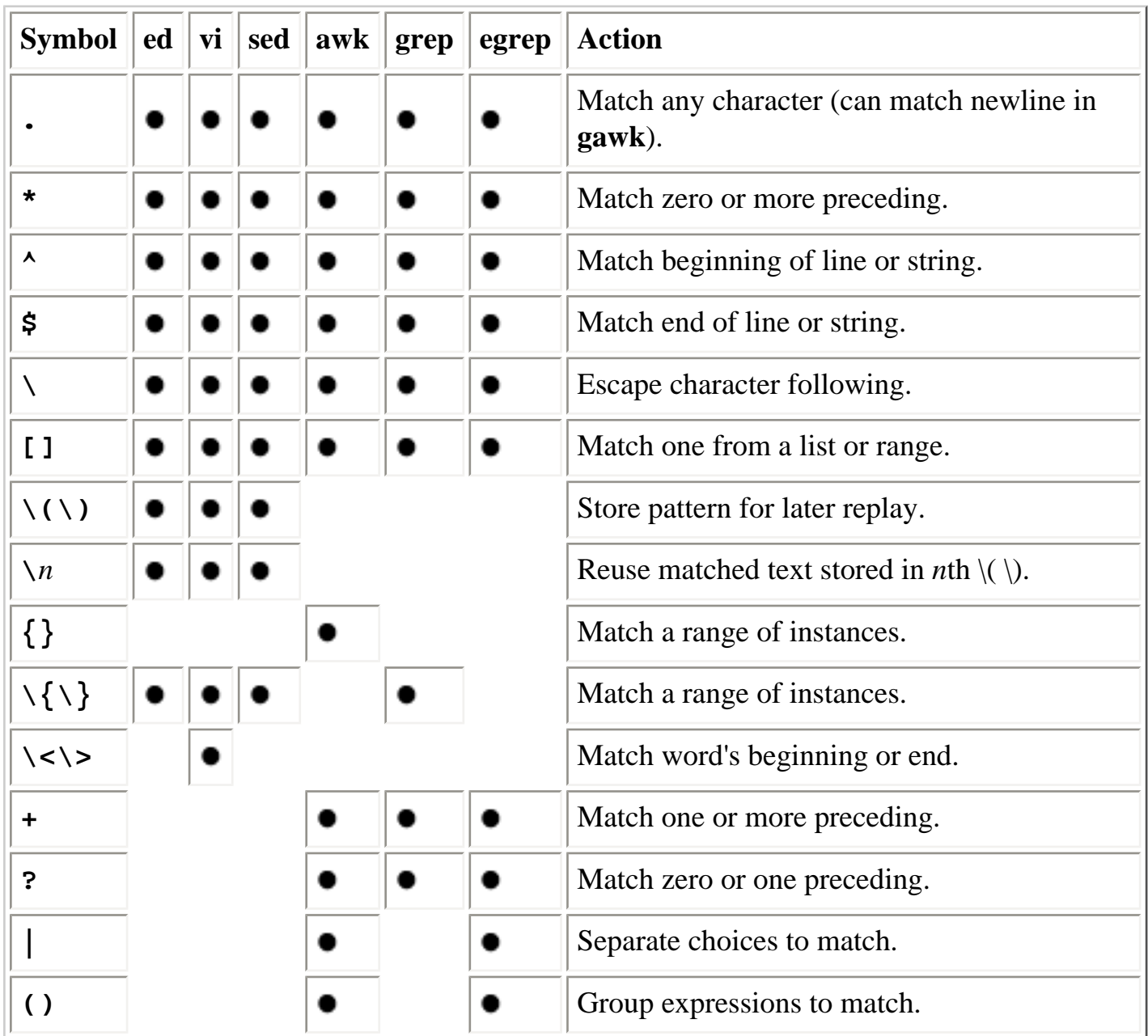

On some Linux systems, **grep** is a link to **egrep**, so whenever you run **grep** you actually get **egrep** behavior.

In **ed**, **vi**, and **sed**, when you perform a search-and-replace (substitute) operation, the metacharacters in this table apply to the pattern you are searching for but not to the string replacing it.

In **awk**, {} is specified in the POSIX standard and is supported by **gawk** if you run it with the **- Wre-interval** option.

In **ed**, **vi**, and **sed**, the following additional metacharacters are valid only in a replacement pattern:

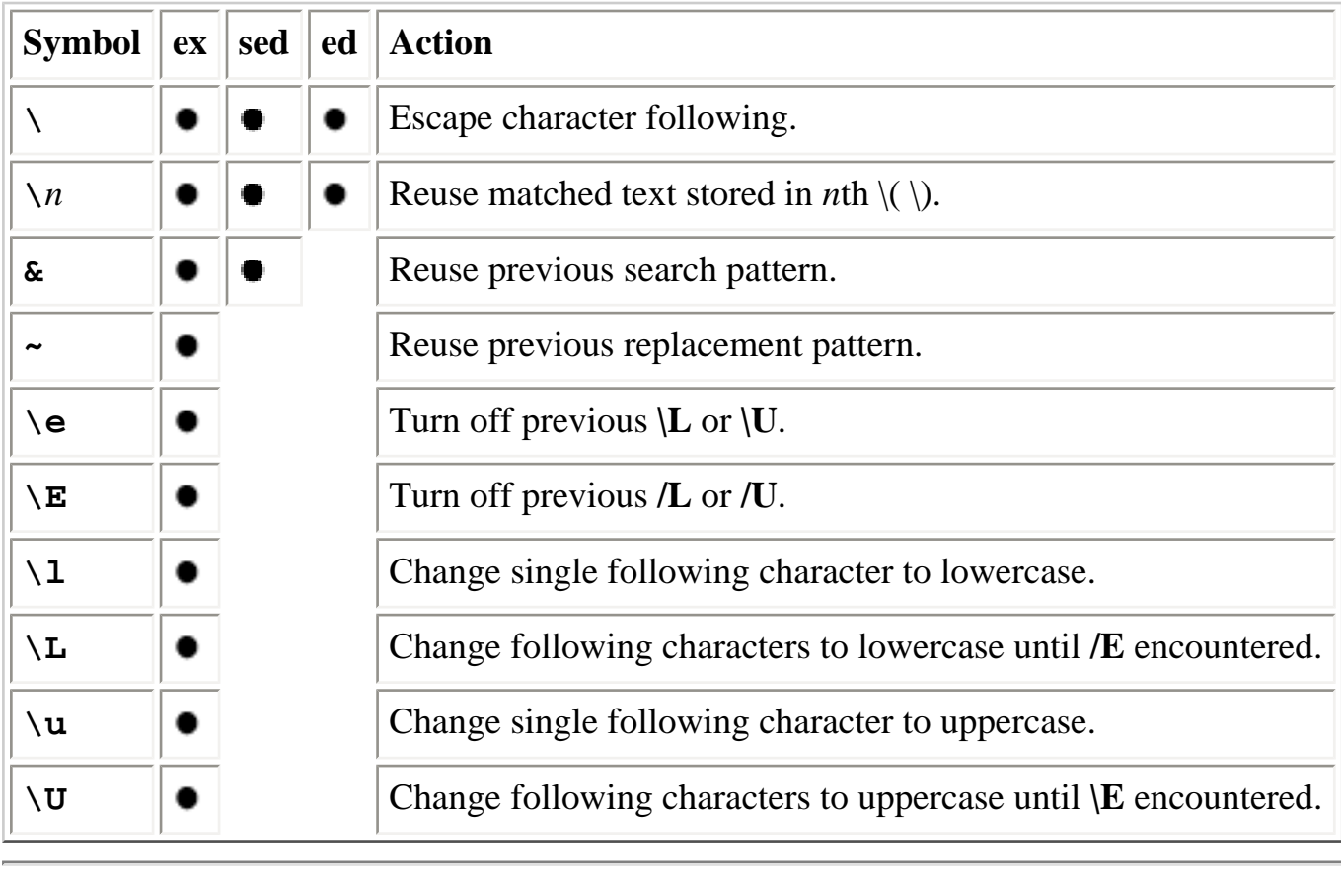

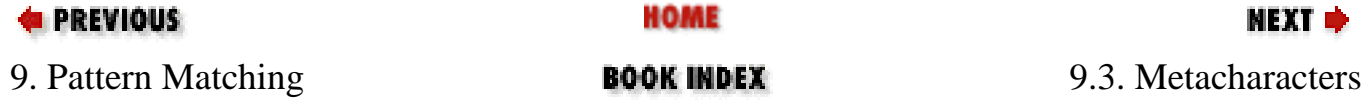

<span id="page-641-0"></span>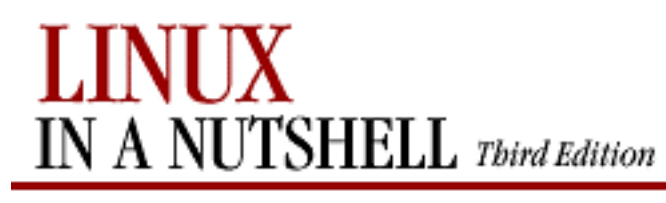

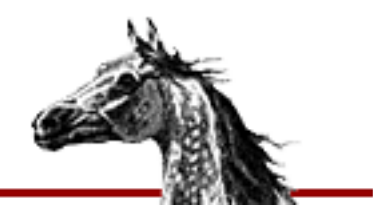

[Linux in a Nutshell, 3rd](#page-0-0)  **[Edition](#page-0-0)** 

### NEXT I

# **9.3. Metacharacters**

The following characters have special meaning in search patterns:

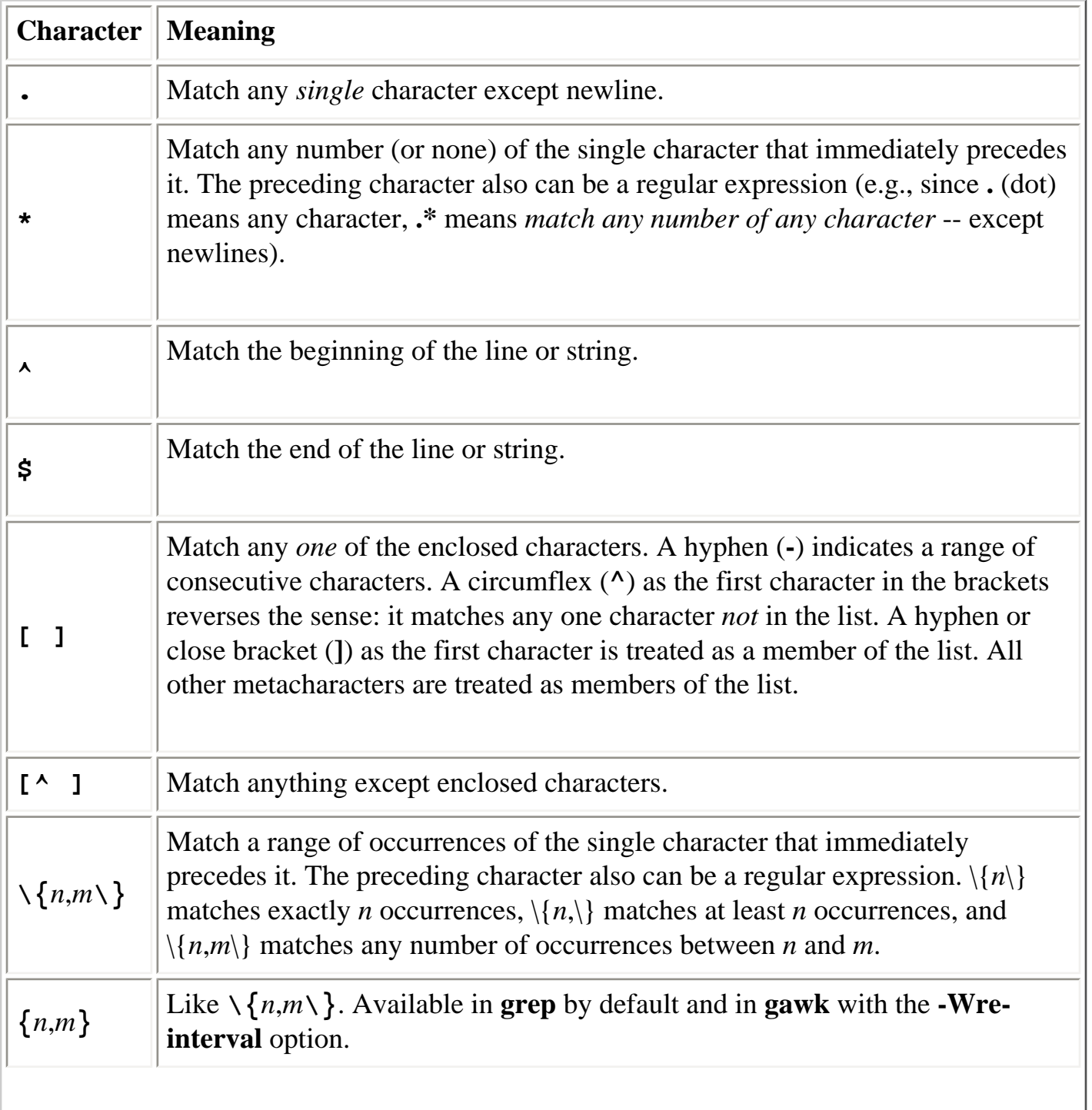

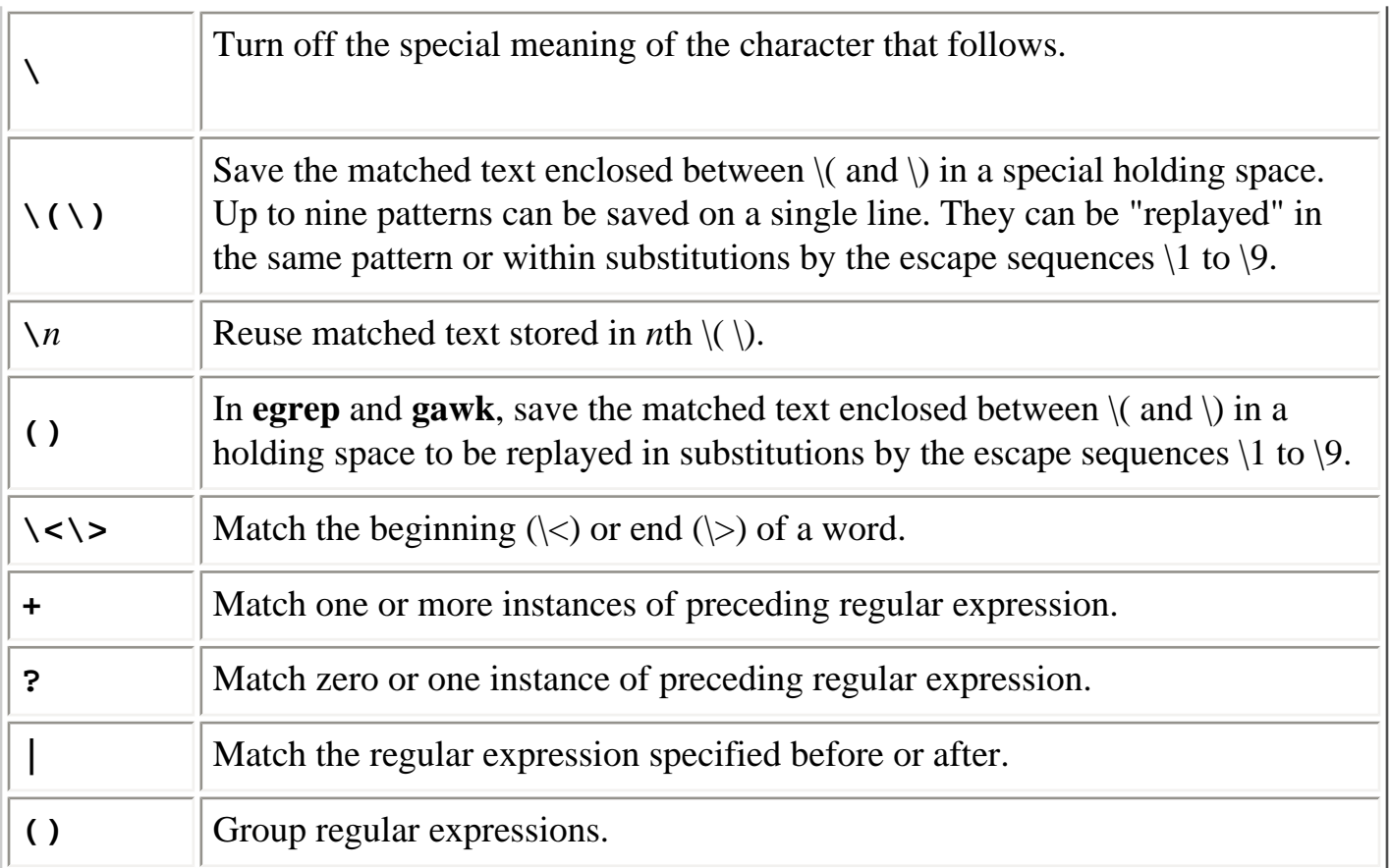

Many utilities support POSIX character lists, which are useful for matching non-ASCII characters in languages other than English. These lists are recognized only within **[]** ranges. A typical use would be **[[:lower:]]**, which in English is the same as **[a-z]**.

The following table lists POSIX character lists:

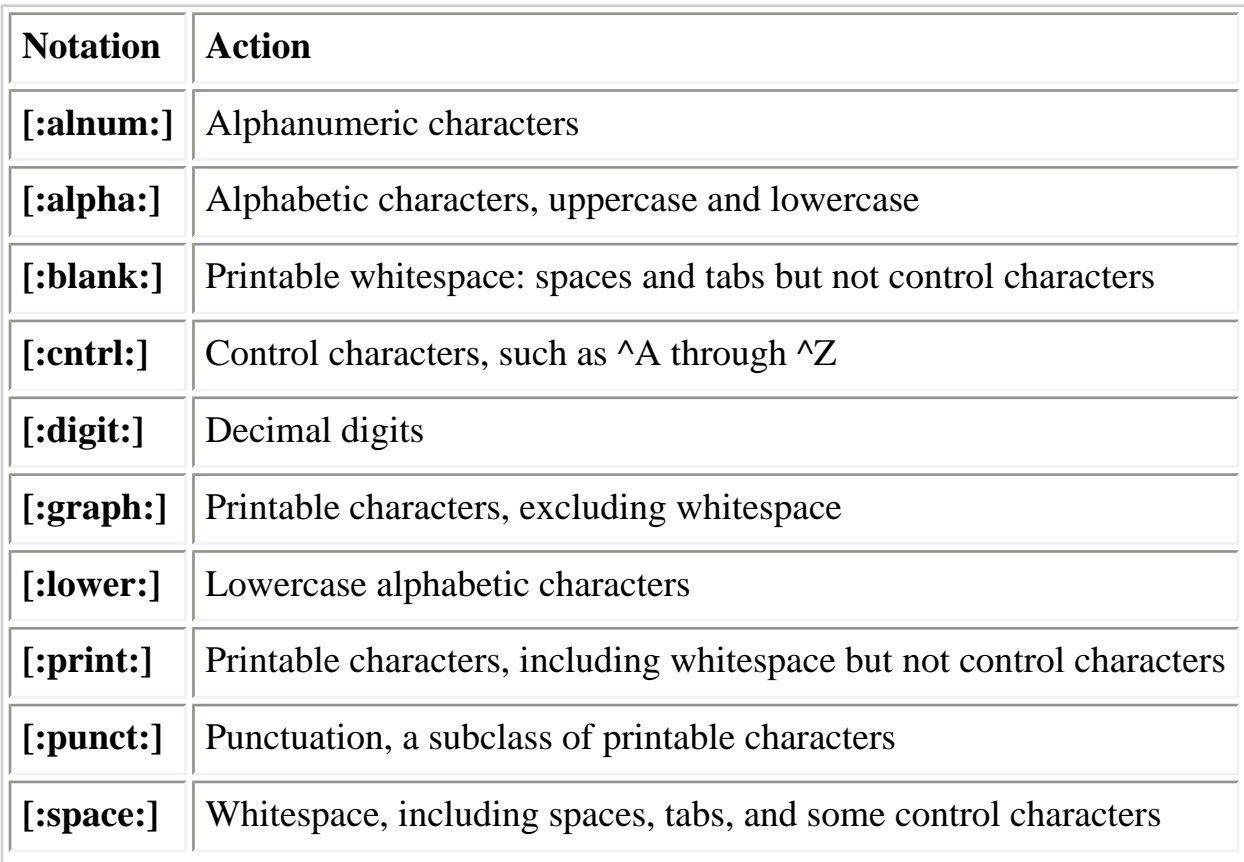

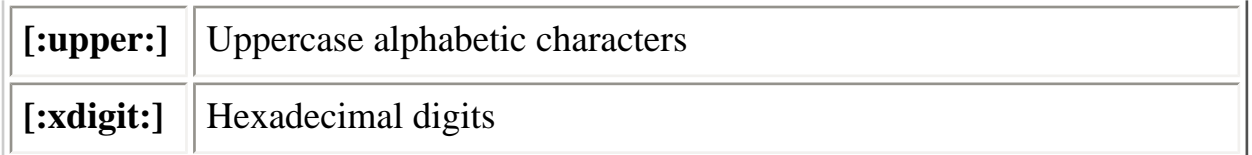

The following characters have special meaning in replacement patterns:

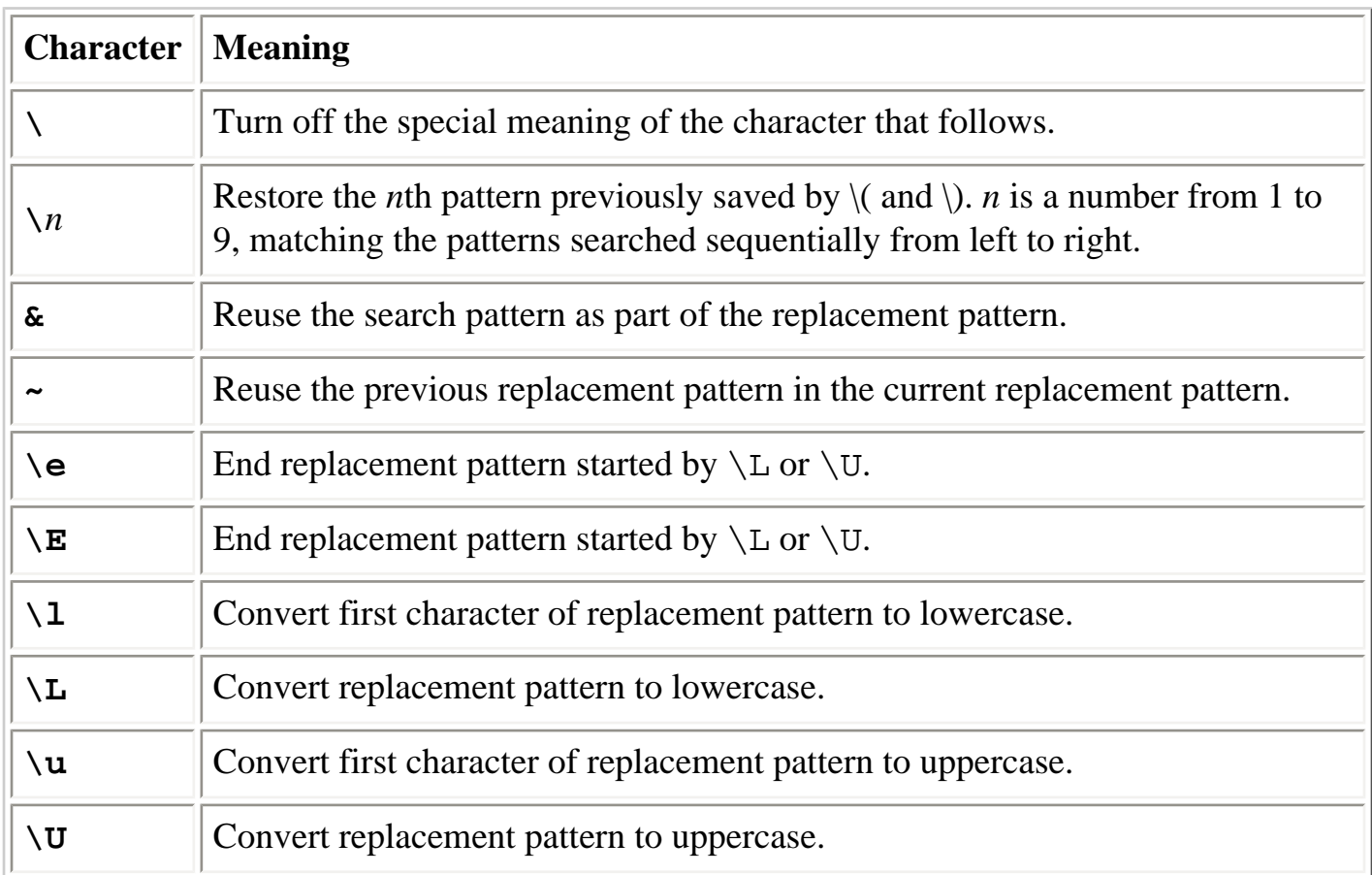

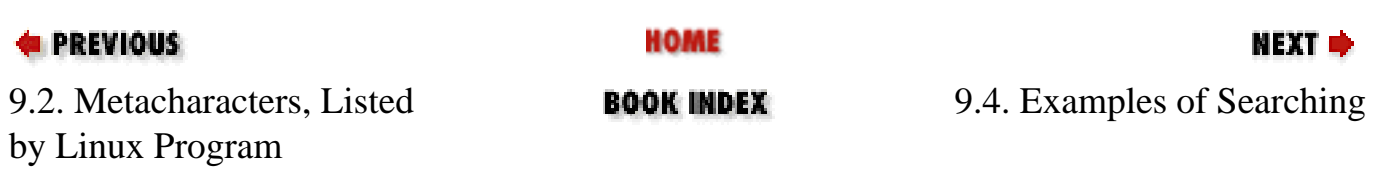

<span id="page-644-0"></span>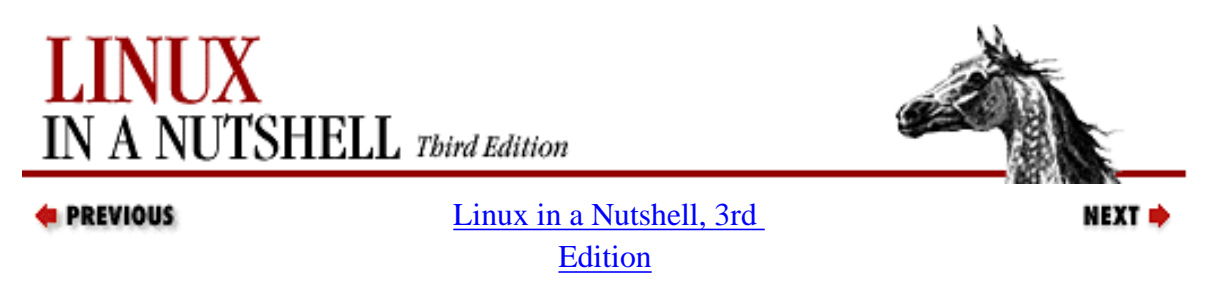

## **9.4. Examples of Searching**

When used with **grep** or **egrep**, regular expressions normally are surrounded by quotes to avoid interpretation by the shell. (If the pattern contains a \$, you must use single quotes, as in '**\$200**', or escape the \$, as in "**\\$200**".) When used with **ed**, **vi**, **sed**, and **awk**, regular expressions usually are surrounded by / (although any delimiter works). Here are some sample patterns:

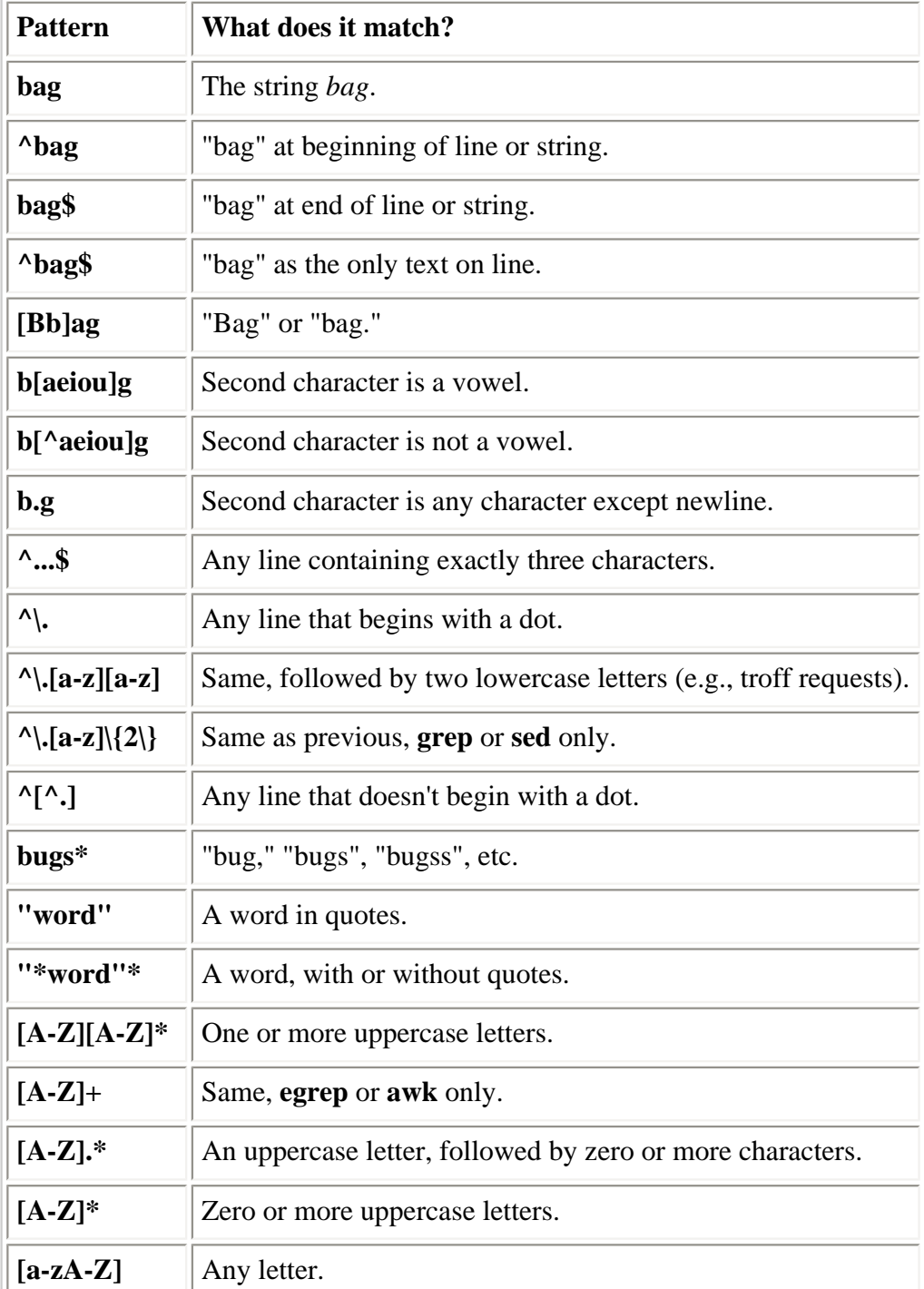

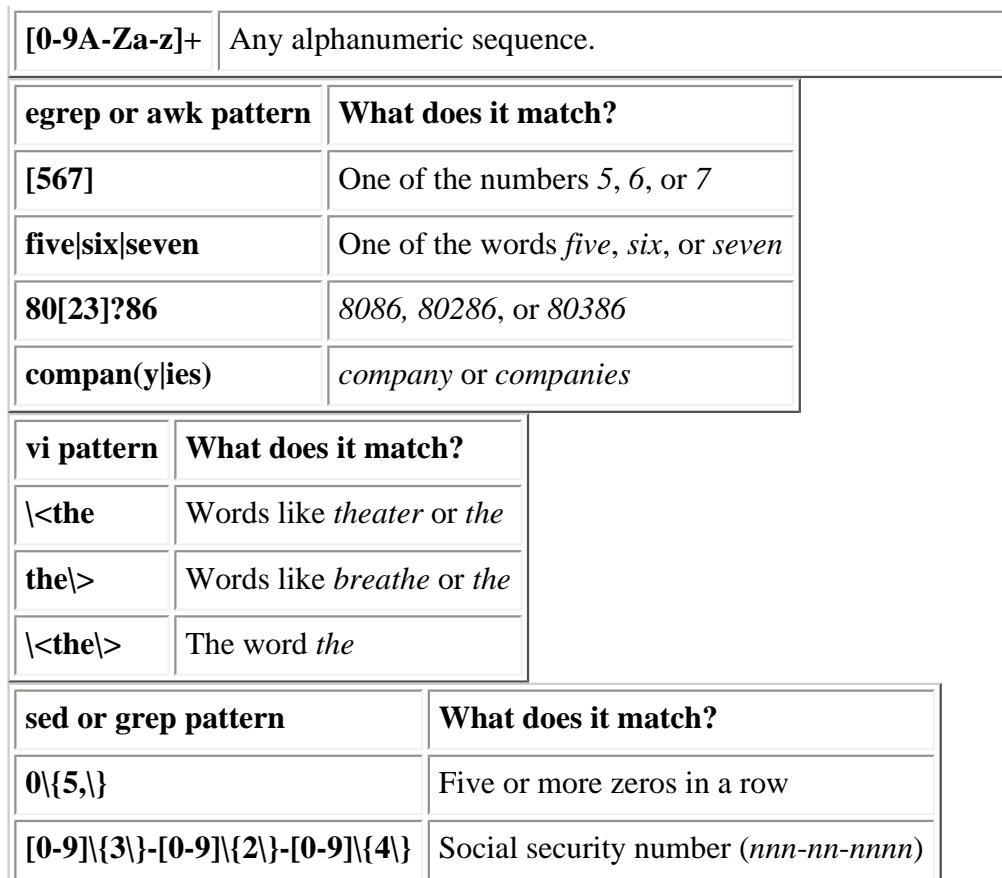

## **9.4.1. Examples of Searching and Replacing**

The following examples show the metacharacters available to **sed** and **vi**. We have shown **vi** commands with an initial colon because that is how they are invoked within **vi**. A space is marked by a  $\Box$ ; a tab is marked by *tab*.

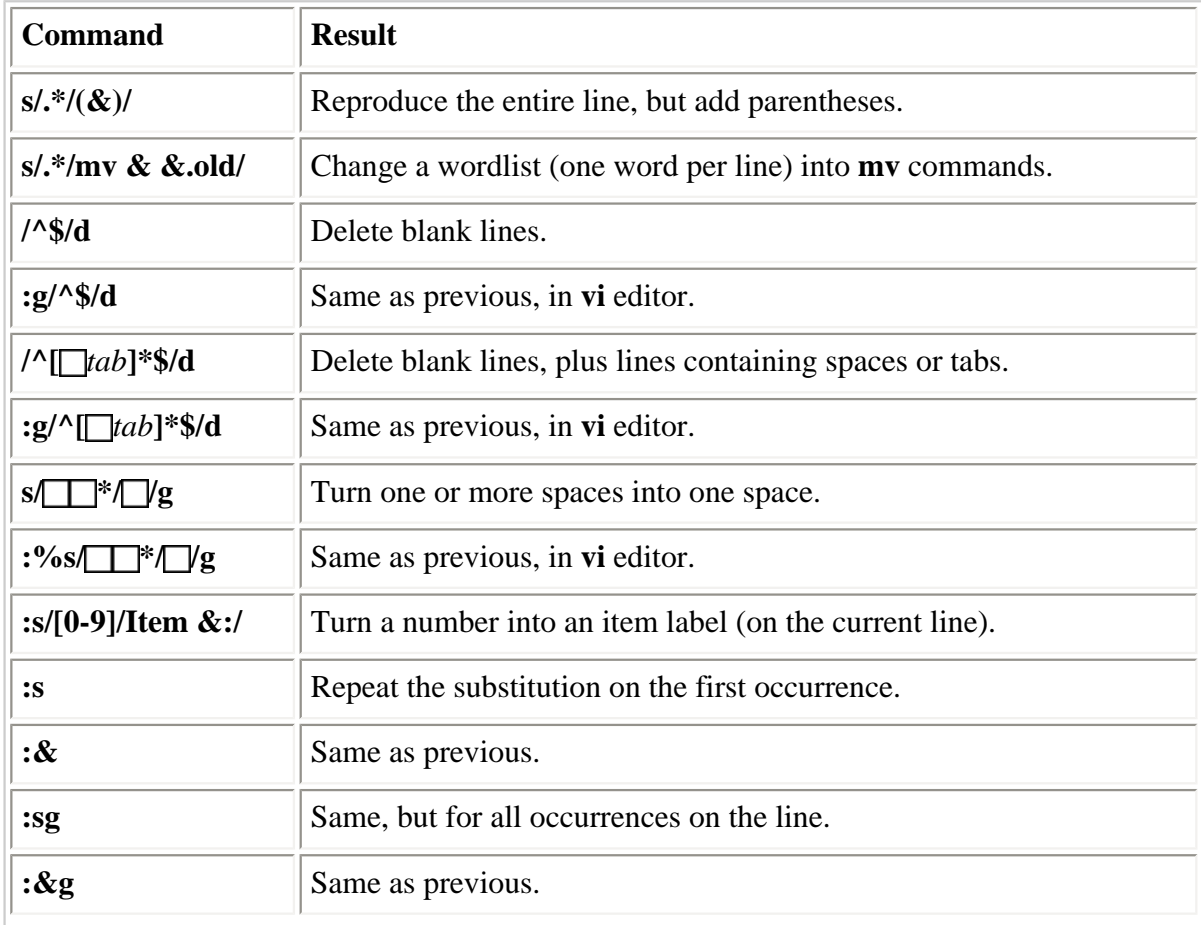

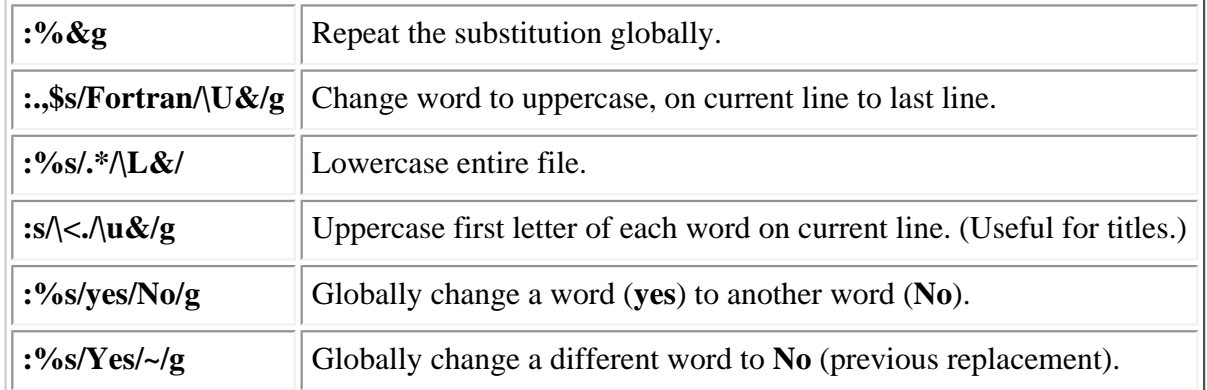

Finally, here are some **sed** examples for transposing words. A simple transposition of two words might look like this:

s/die or do/do or die/ Transpose words

The real trick is to use hold buffers to transpose variable patterns. For example:

 $s/\( [Dd]ie\)$  or  $\( [Dd]o\)/2$  or  $\1/$  Transpose, using hold buffers

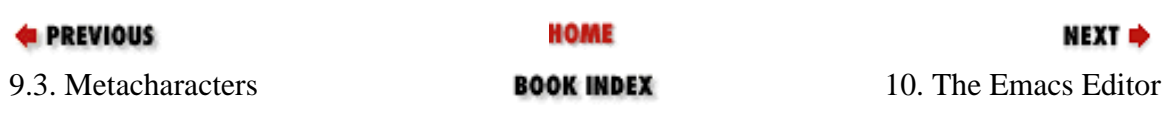

<span id="page-647-0"></span>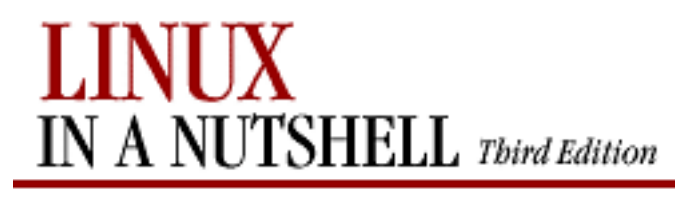

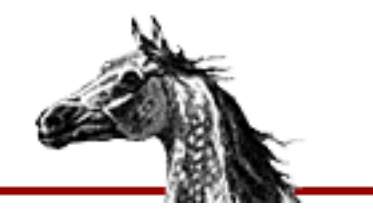

[Linux in a Nutshell, 3rd](#page-0-0)  [Edition](#page-0-0)

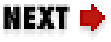

# **Chapter 10. The Emacs Editor**

### **Contents:**

[Introduction](#page-647-0) [Typical Problems](#page-649-0) [Summary of Commands by Group](#page-652-0) [Summary of Commands by Key](#page-661-0) [Summary of Commands by Name](#page-667-0)

This chapter presents the following topics:

- Introduction
- Typical problems
- Summary of Emacs commands by group
- Summary of Emacs commands by key
- Summary of Emacs commands by name

# **10.1. Introduction**

Although Emacs is not part of Linux, this text editor is found on many Unix systems because it is a popular alternative to **vi**. Many versions are available. This book documents GNU Emacs, which is available from the Free Software Foundation in Cambridge, Massachusetts. For more information, see the O'Reilly book *Learning GNU Emacs*, 2d ed., by Debra Cameron, Bill Rosenblatt, and Eric Raymond.

To start an Emacs editing session, type:

**emacs** [file]

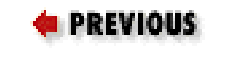

9.4. Examples of Searching **BOOK INDEX** 10.2. Typical Problems

NEXT →

HOME
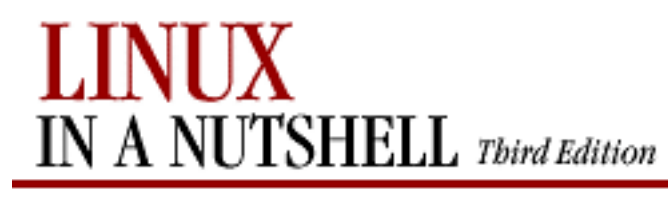

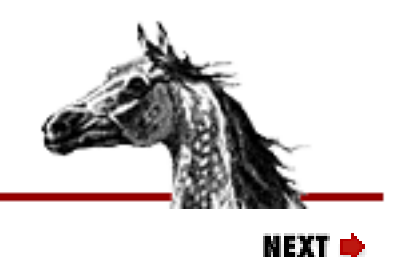

[Linux in a Nutshell, 3rd](#page-0-0)  [Edition](#page-0-0)

## **10.2. Typical Problems**

A very common problem is that the Del or Backspace key on the terminal does not delete the character before the cursor, as it should. Instead, it invokes a help prompt. This problem is caused by an incompatible terminal. A fairly robust fix is to create a file named *.emacs* in your home directory (or edit one that's already there) and add the following lines:

```
(keyboard-translate ?\C-h ?\C-?)
(keyboard-translate ?\C-\\ ?\C-h)
```
Now the Del or Backspace kill should work, and you can invoke help by pressing  $C $\setminus$  (an$ arbitrarily chosen key sequence).

Another potential problem is that on some systems, C-s causes the terminal to hang. This is due to an old-fashioned handshake protocol between the terminal and the system. You can restart the terminal by pressing C-q, but that doesn't help you enter commands that contain the sequence C-s. The solution (aside from using a more modern dial-in protocol) is to create new key bindings that replace C-s or to enter those commands as M-x *command-name*.

## **10.2.1. Notes on the Tables**

Emacs commands use the Ctrl key and the Meta key. Most modern terminals provide a key named Alt that functions as a Meta key. In this section, the notation C- indicates that you should hold down the Ctrl key and press the character that follows, while M- indicates that the Meta or Alt key is pressed in the same way, along with the character that follows. As an alternative to Meta or Alt, you can press the Esc key, release it, and press the character. You might want to do this if you have any problems with controlling windows capturing the Alt key (which sometimes happens).

In the command tables that follow, the first column lists the keystroke and the last column describes it. When there is a middle column, it lists the command name. The command can be executed by typing M-x followed by the command name; you have to do this when the binding is listed as "(none)." If you're unsure of the full command name, you can type a space or a carriage return, and Emacs will list possible completions of what you've typed so far.

Because Emacs is such a comprehensive editor, containing hundreds of commands, some commands must be omitted for the sake of preserving a "quick" reference. You can browse the command set by typing C-h (for help) and then b to get a list of the key bindings[6] or Mx followed by a space or Tab to get the command names.

[6]If you want to learn to create your own key bindings, see *Learning GNU Emacs* (O'Reilly).

## **10.2.2. Modes**

One of the features that makes Emacs popular is its editing modes. The modes set up an environment designed for the type of editing you are doing, with features like having appropriate key bindings available and automatically indenting according to standard conventions for that type of document. There are modes for various programming languages like C or Perl, for text processing (e.g., SGML or even straight text), and many more. One particularly useful mode is Dired (Directory Editor), which has commands that let you manage directories. For a full discussion of modes, see *Learning GNU Emacs*, mentioned at the beginning of this chapter, or the Emacs Info documentation system (C-h i).

## **10.2.3. Absolutely Essential Commands**

If you're just getting started with Emacs, here's a short list of the most important commands to know:

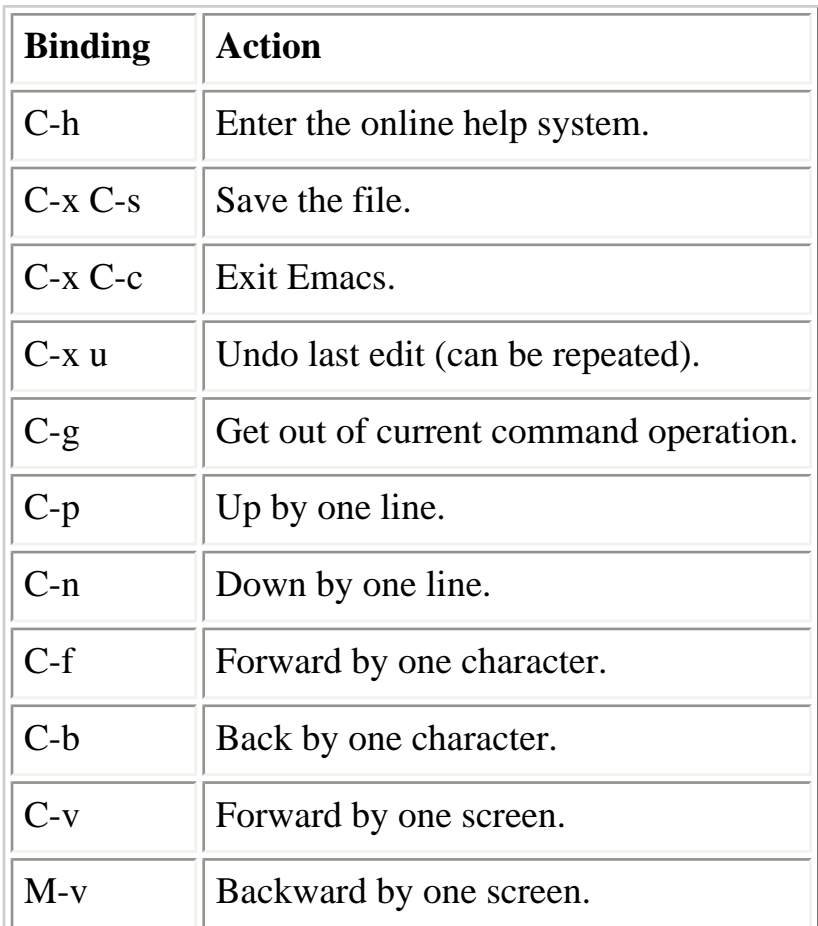

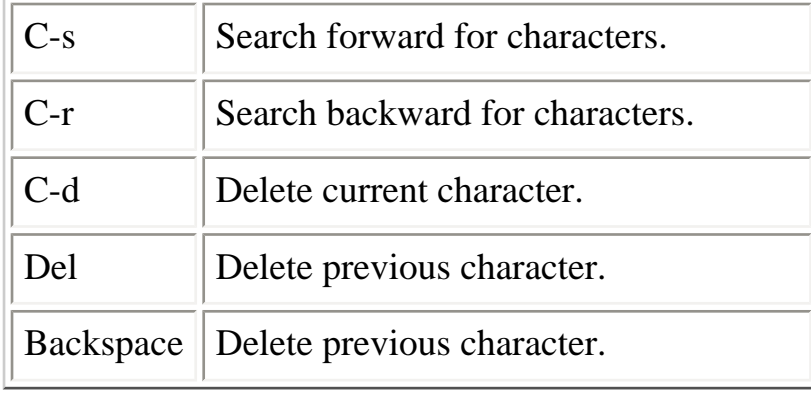

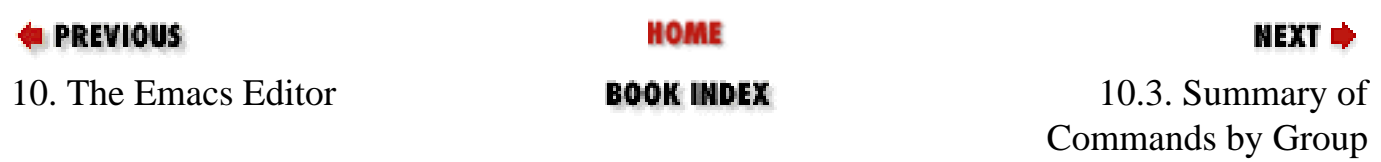

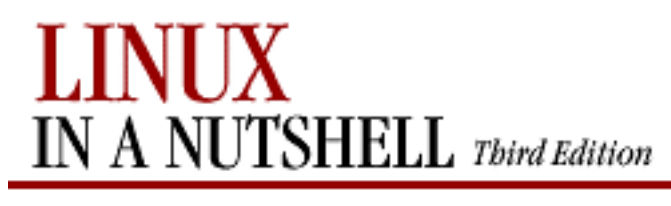

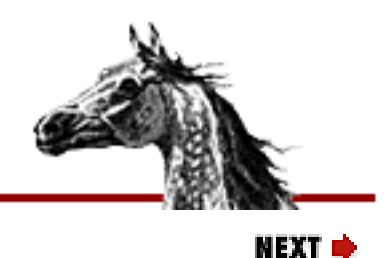

[Linux in a Nutshell, 3rd](#page-0-0)  [Edition](#page-0-0)

## **10.3. Summary of Commands by Group**

Reminder: Tables list keystrokes, command name, and description. C- indicates the Control key; M- indicates the Meta key.

### **10.3.1. File-Handling Commands**

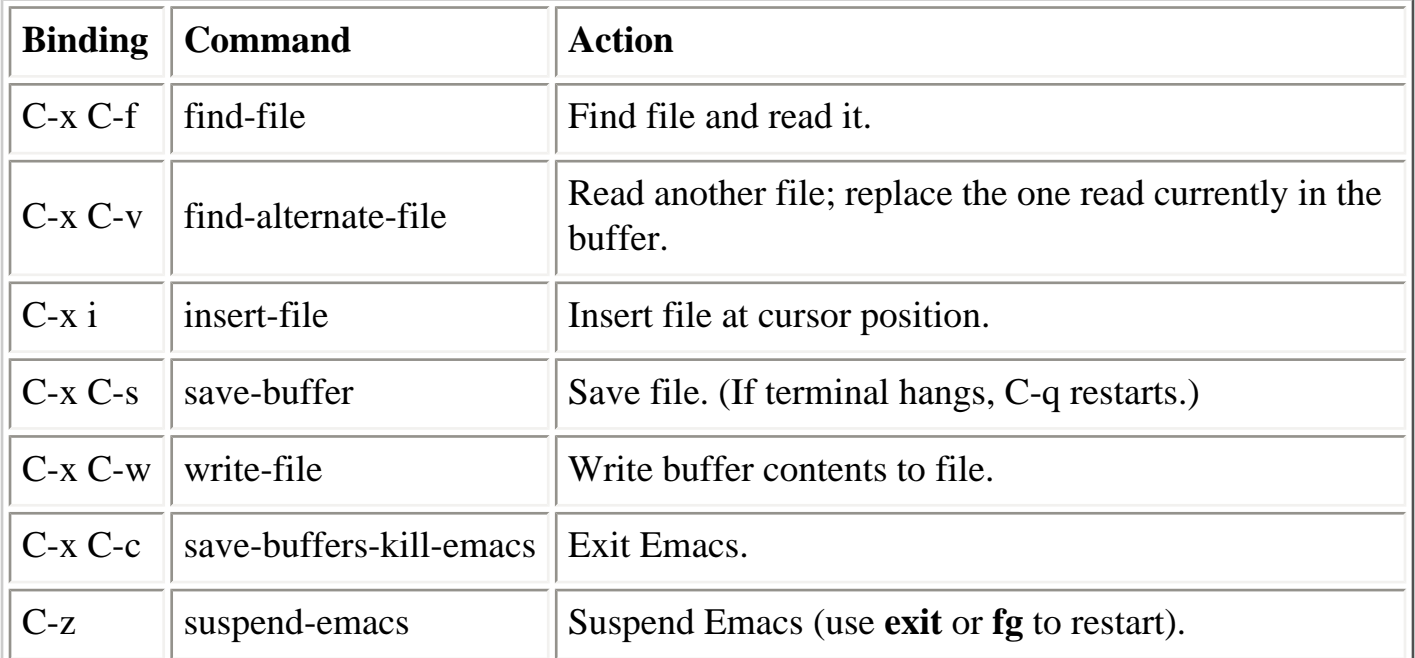

## **10.3.2. Cursor Movement Commands**

Some words are emphasized in the **Action** column to help you remember the binding for the command.

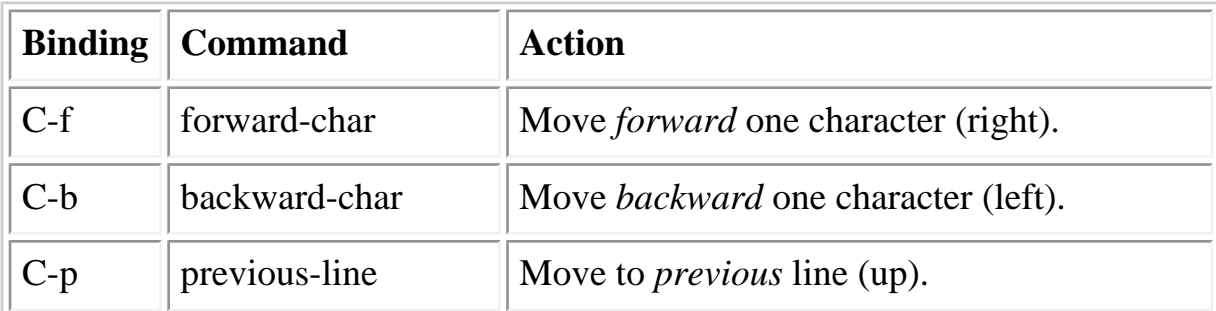

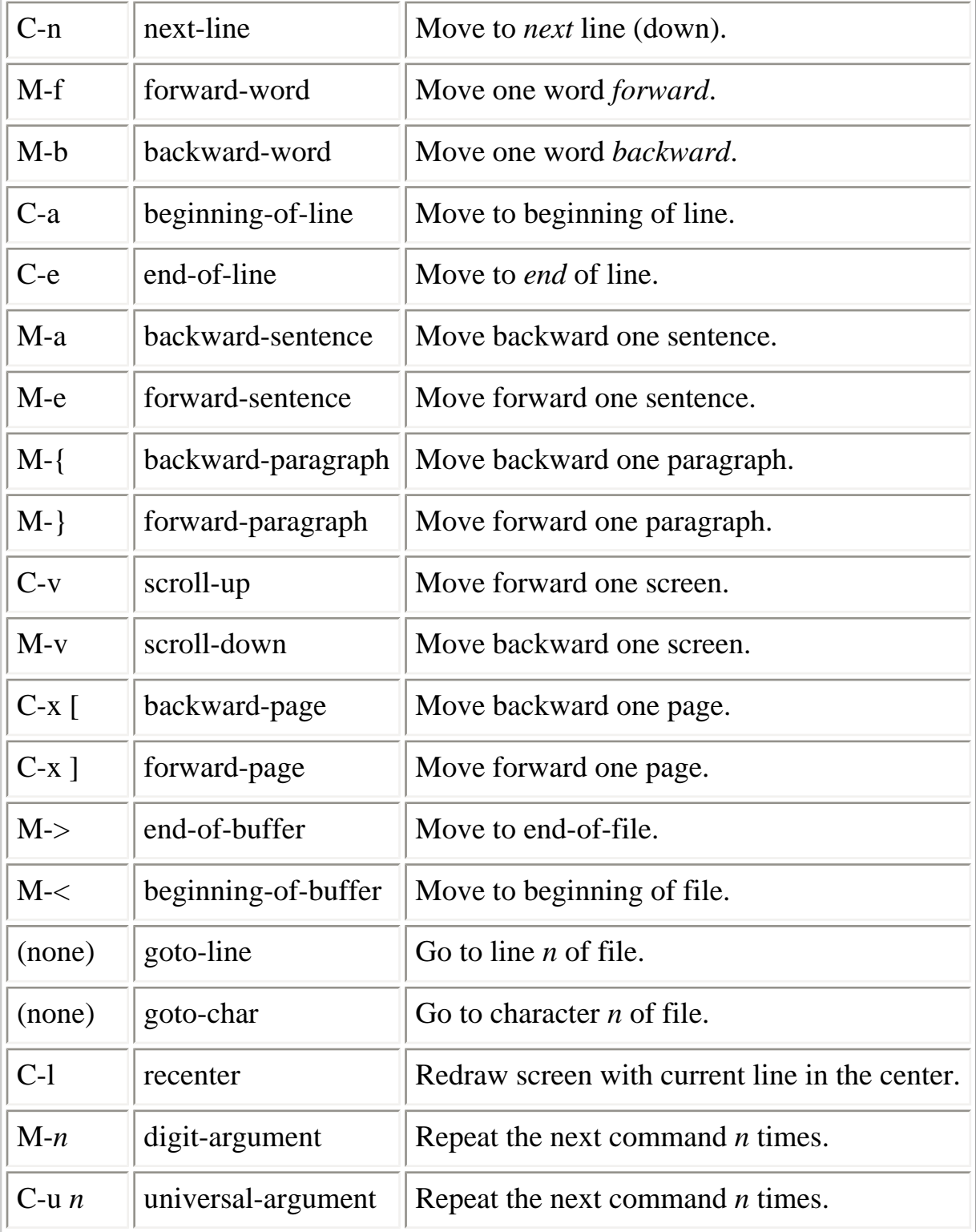

## **10.3.3. Deletion Commands**

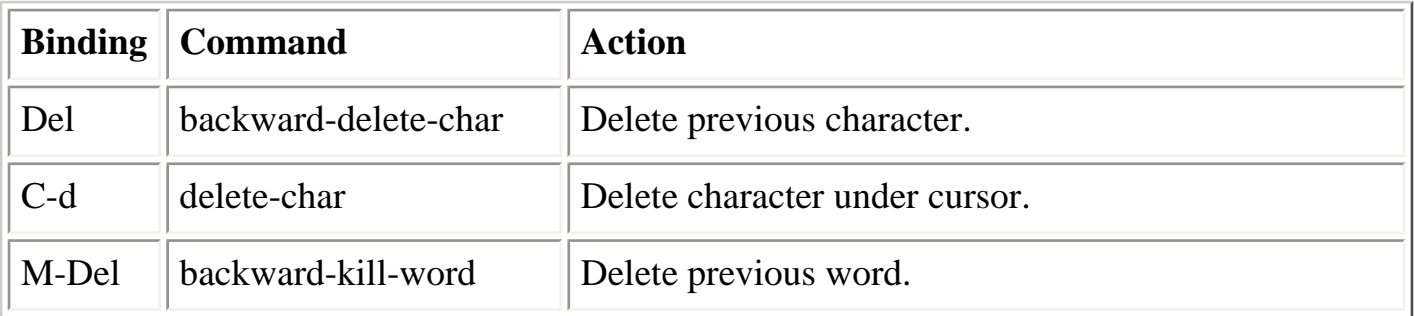

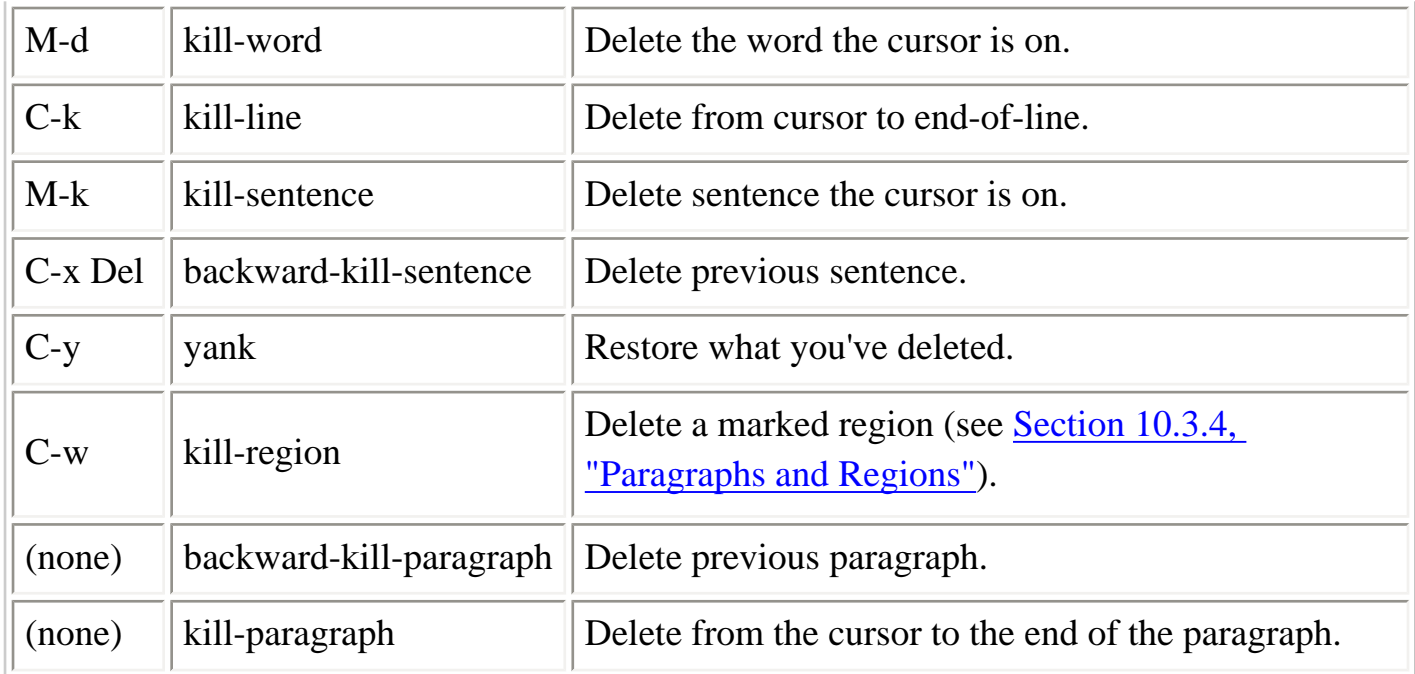

## <span id="page-654-0"></span>**10.3.4. Paragraphs and Regions**

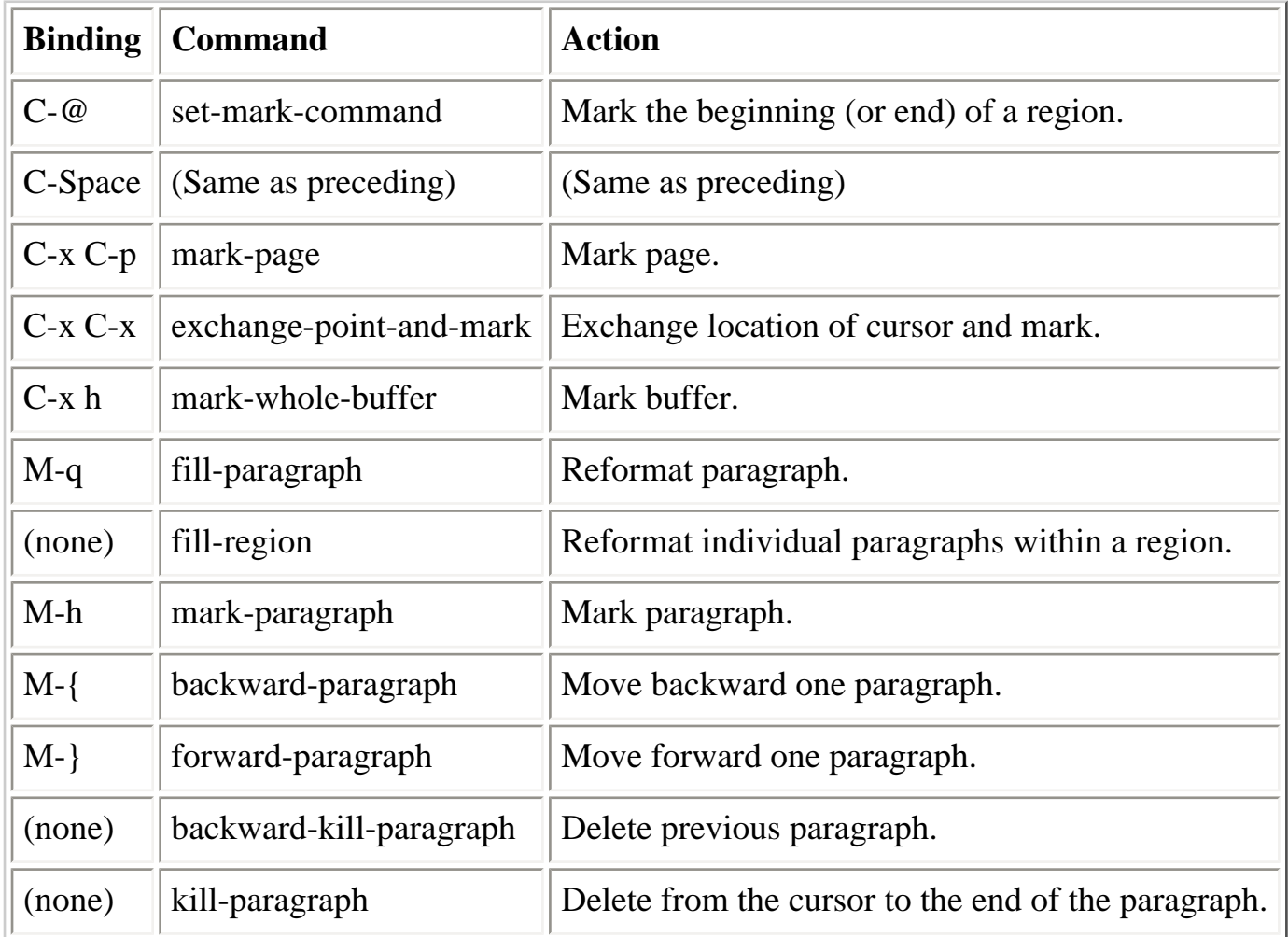

## **10.3.5. Stopping and Undoing Commands**

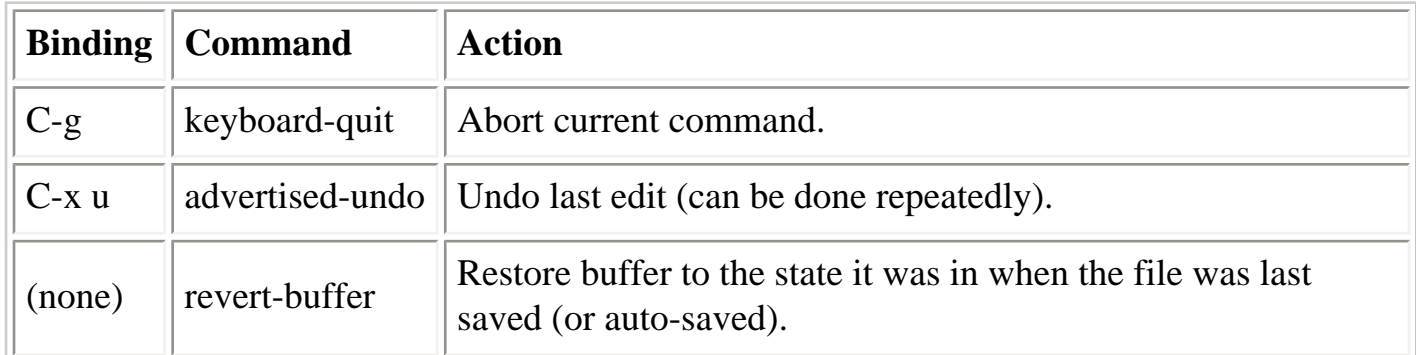

## **10.3.6. Transposition Commands**

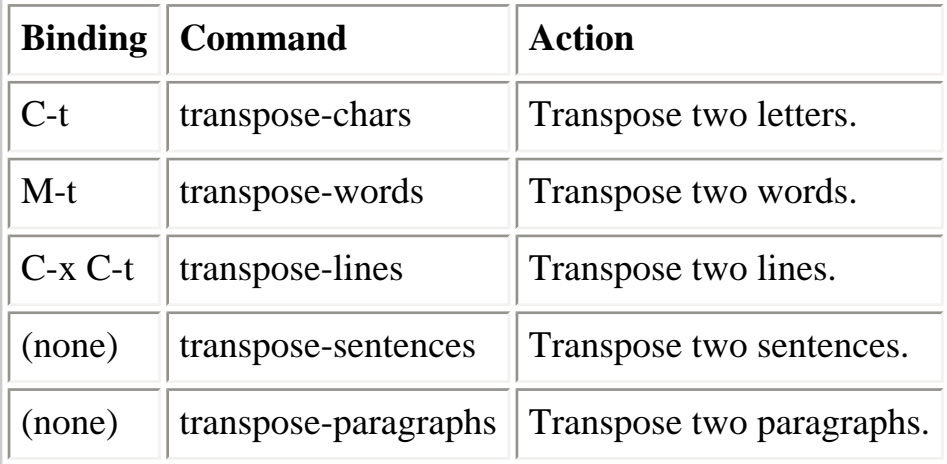

## **10.3.7. Capitalization Commands**

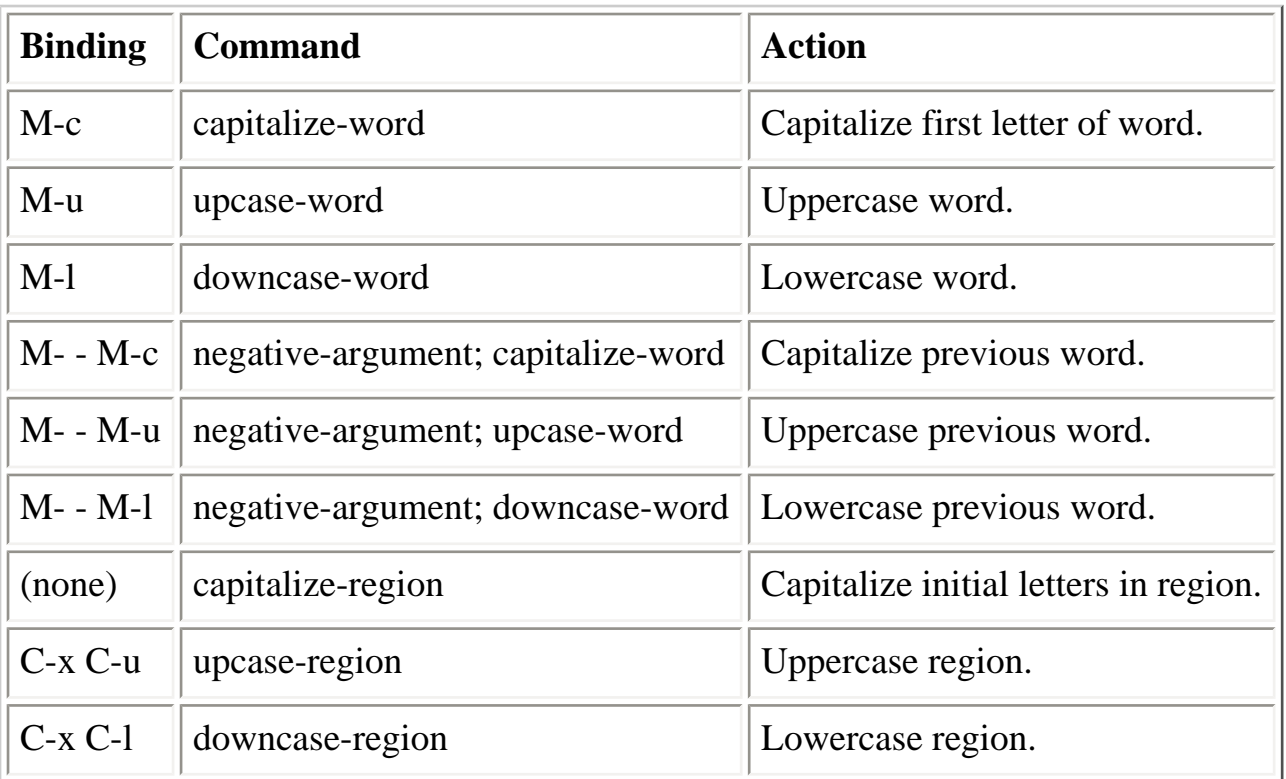

## **10.3.8. Incremental Search Commands**

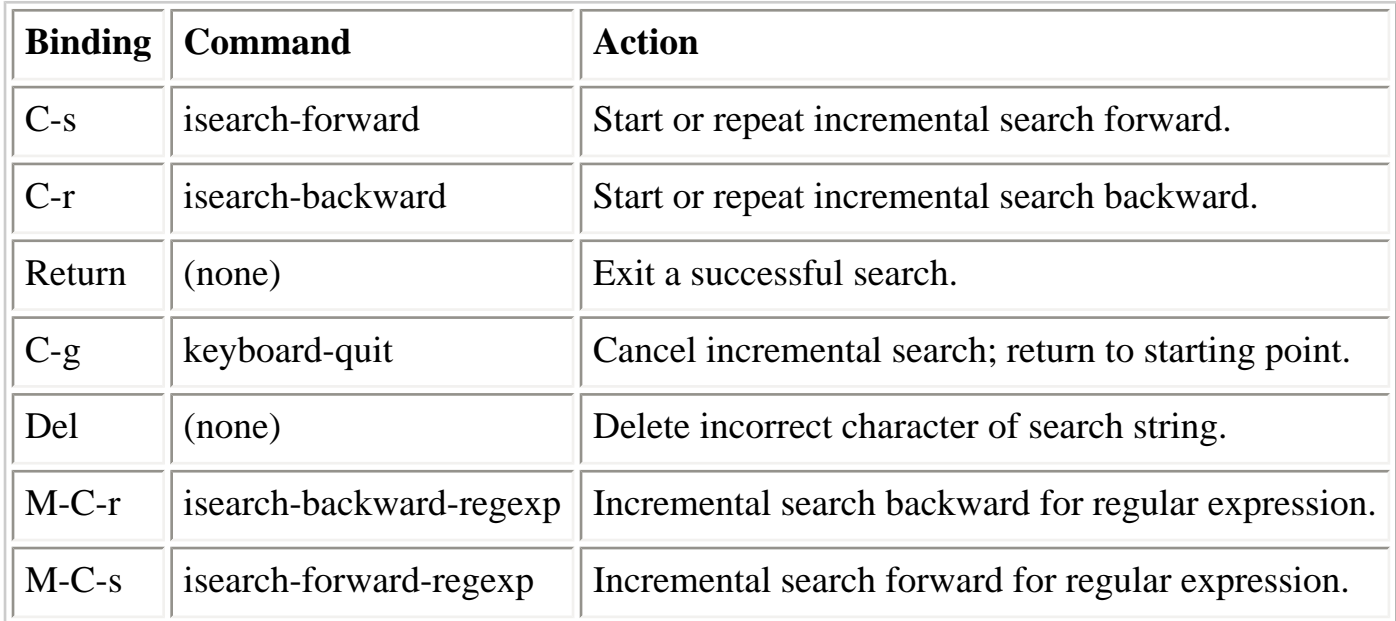

### **10.3.9. Word Abbreviation Commands**

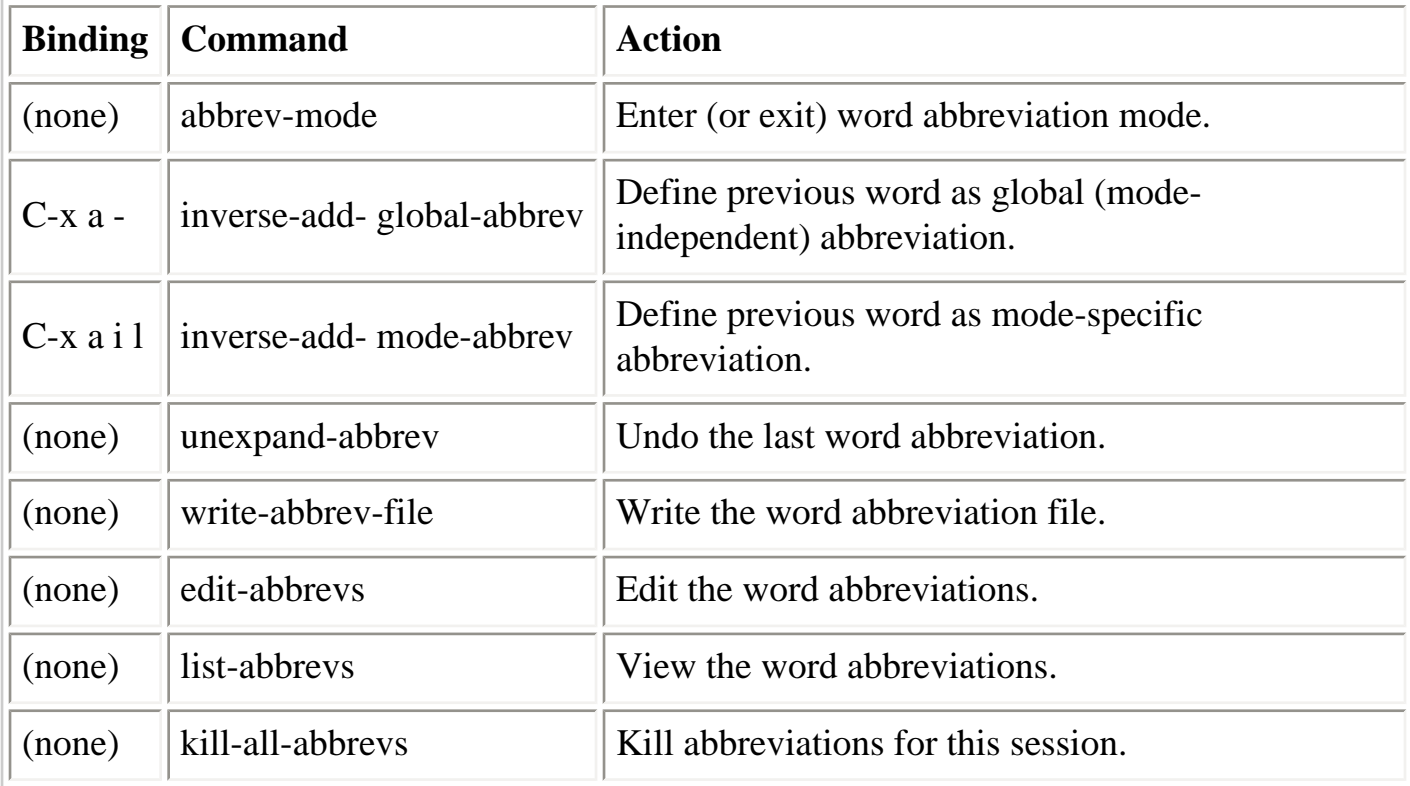

## **10.3.10. Buffer Manipulation Commands**

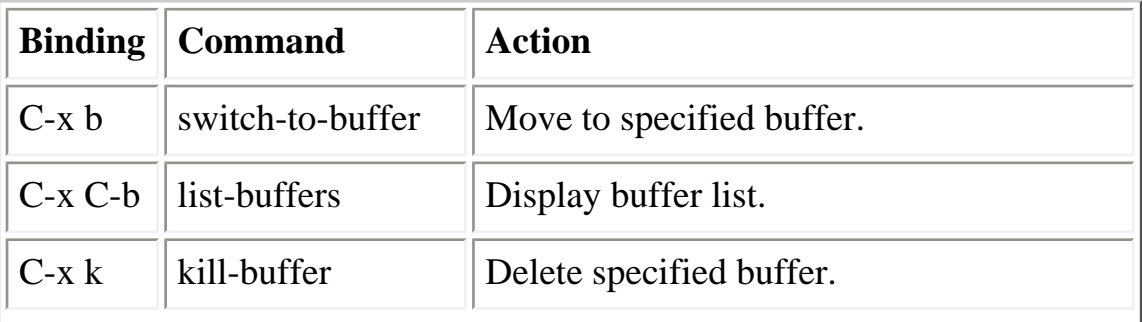

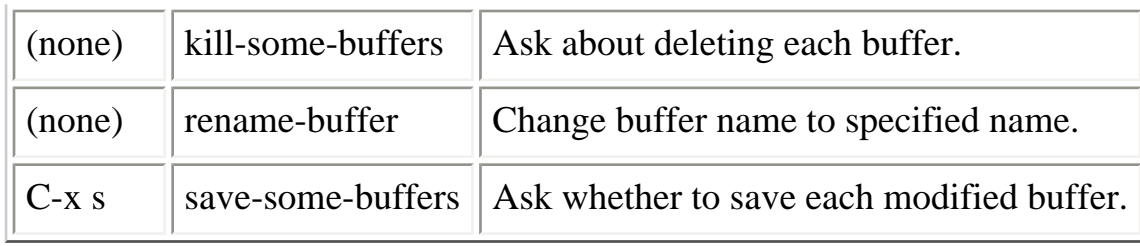

### **10.3.11. Window Commands**

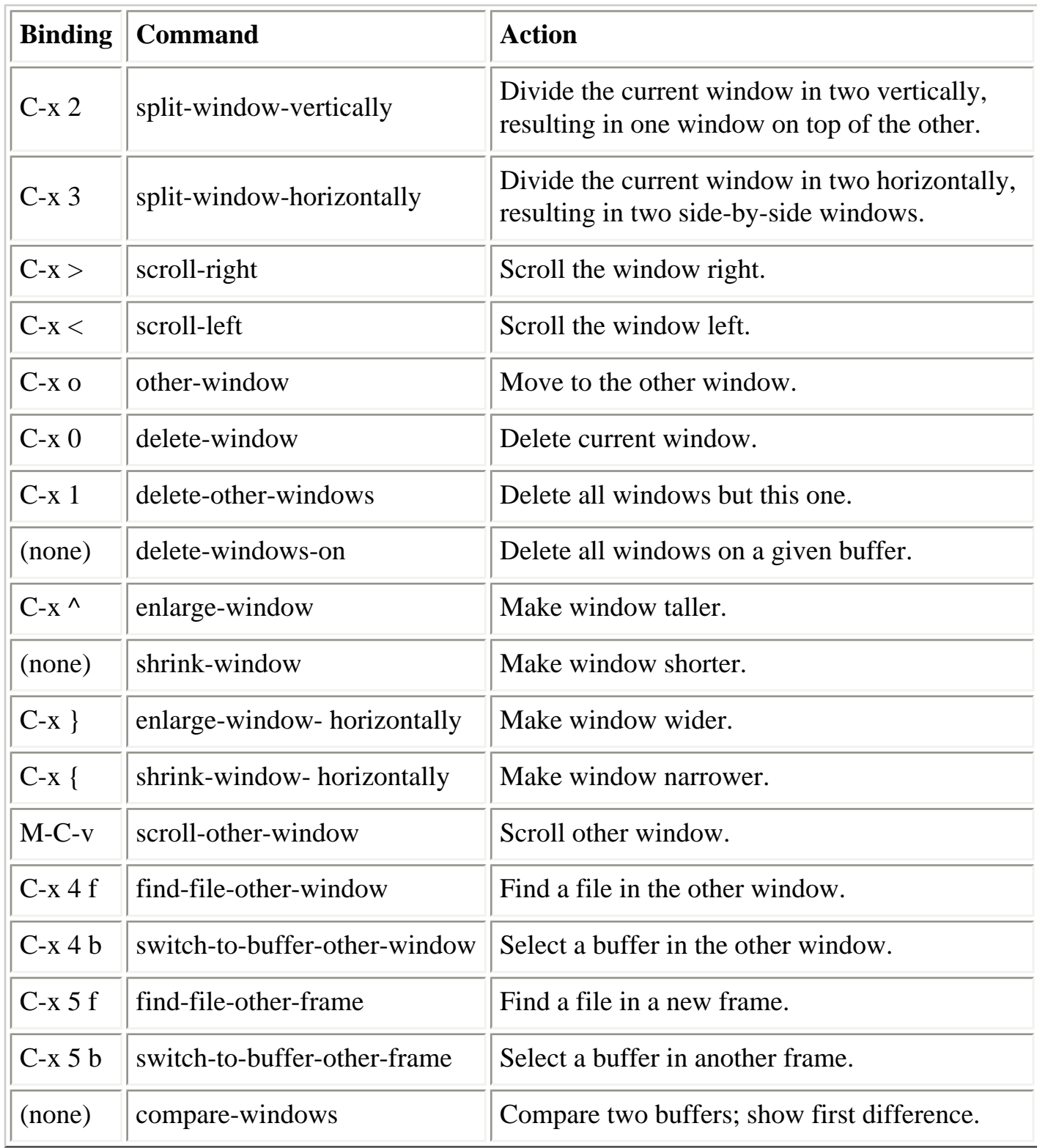

## **10.3.12. Special Shell Mode Characters**

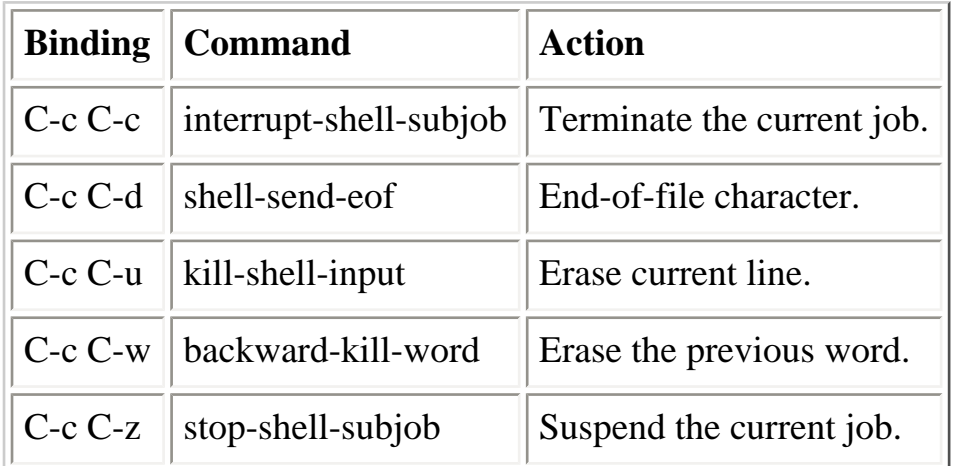

## **10.3.13. Indentation Commands**

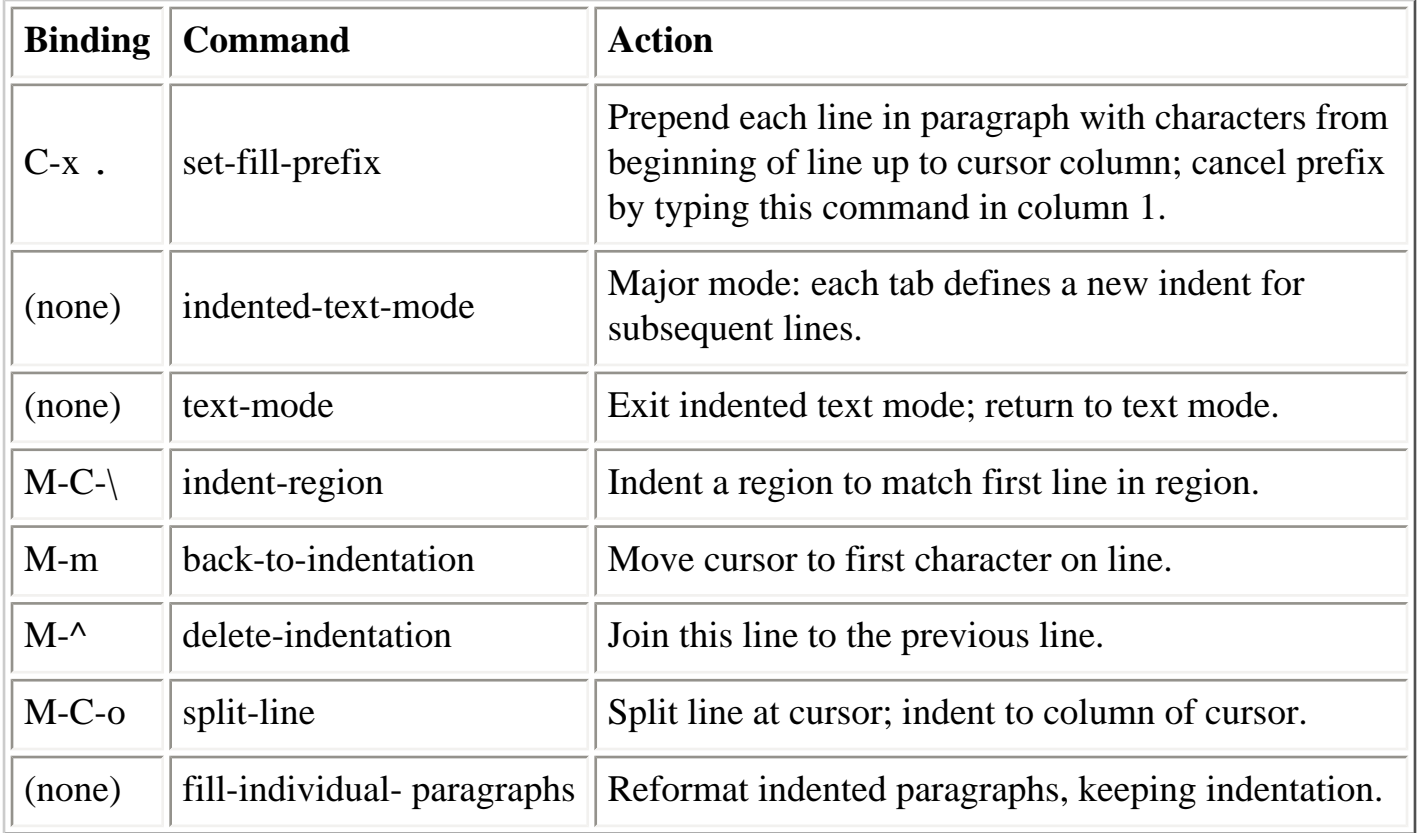

## **10.3.14. Centering Commands**

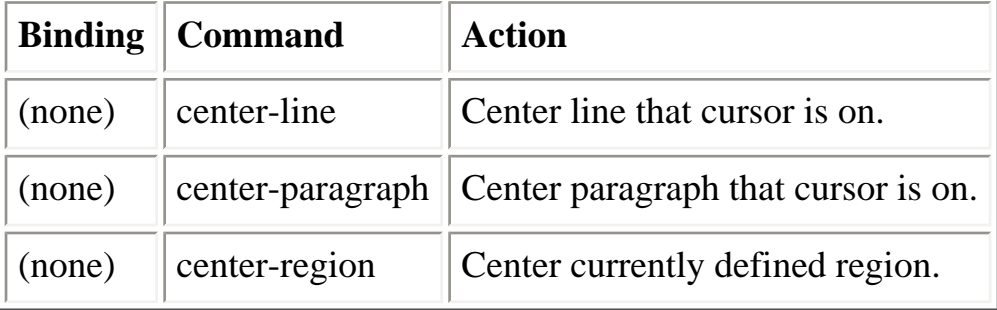

## **10.3.15. Macro Commands**

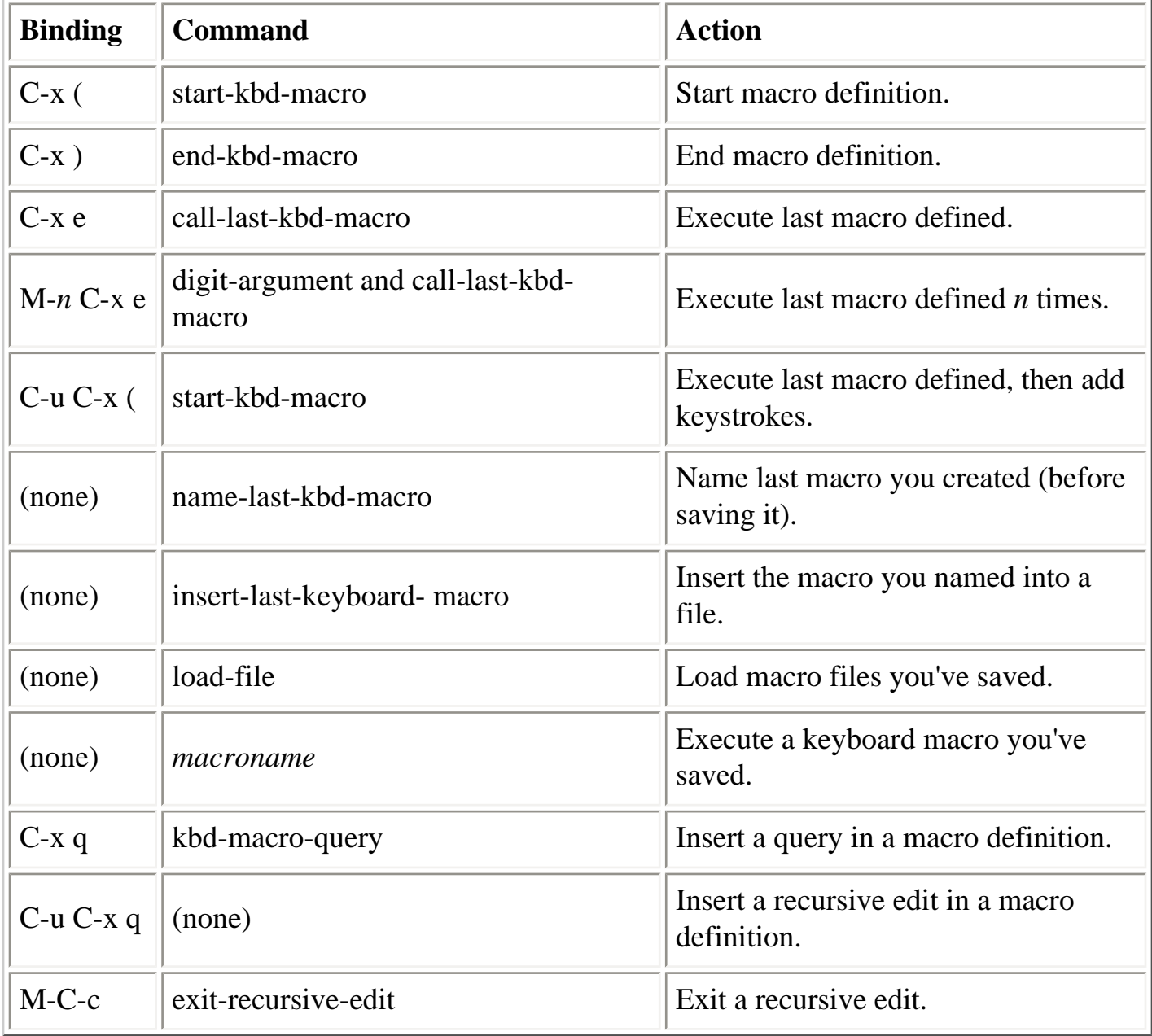

## **10.3.16. Detail Information Help Commands**

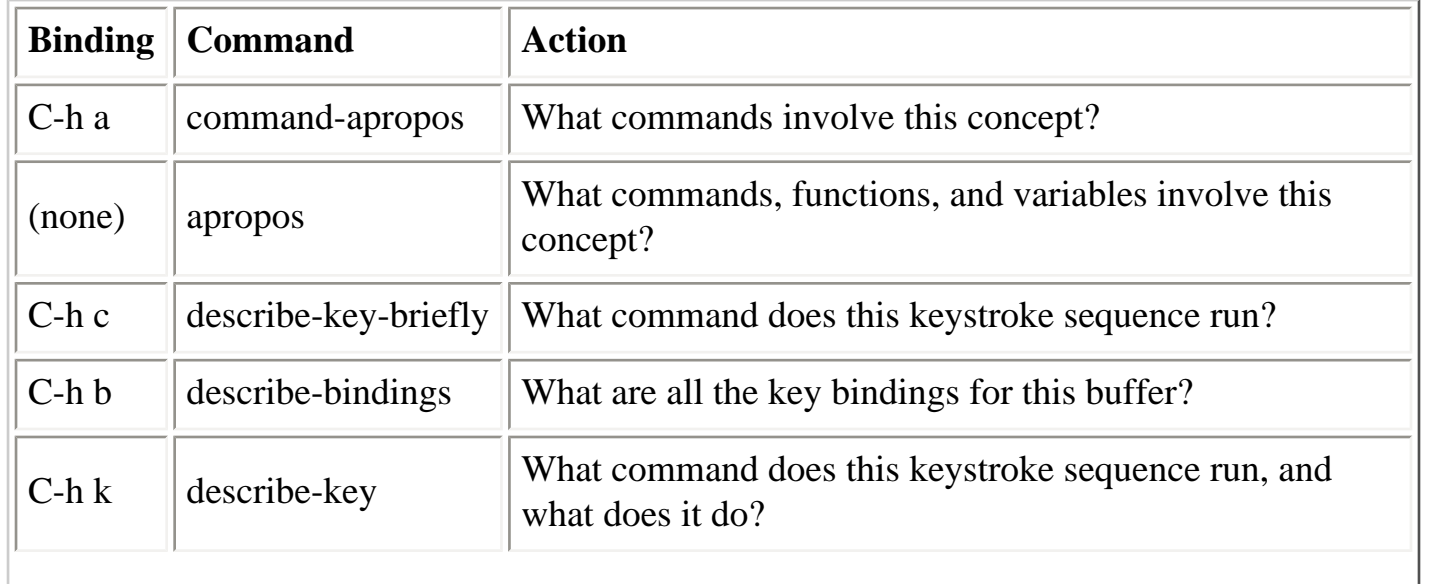

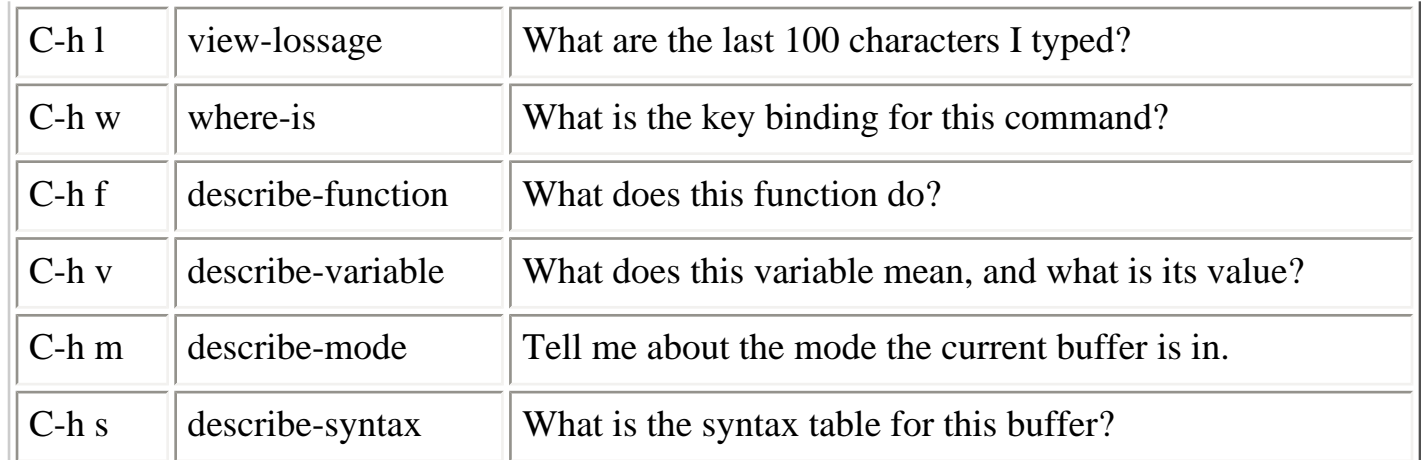

## **10.3.17. Help Commands**

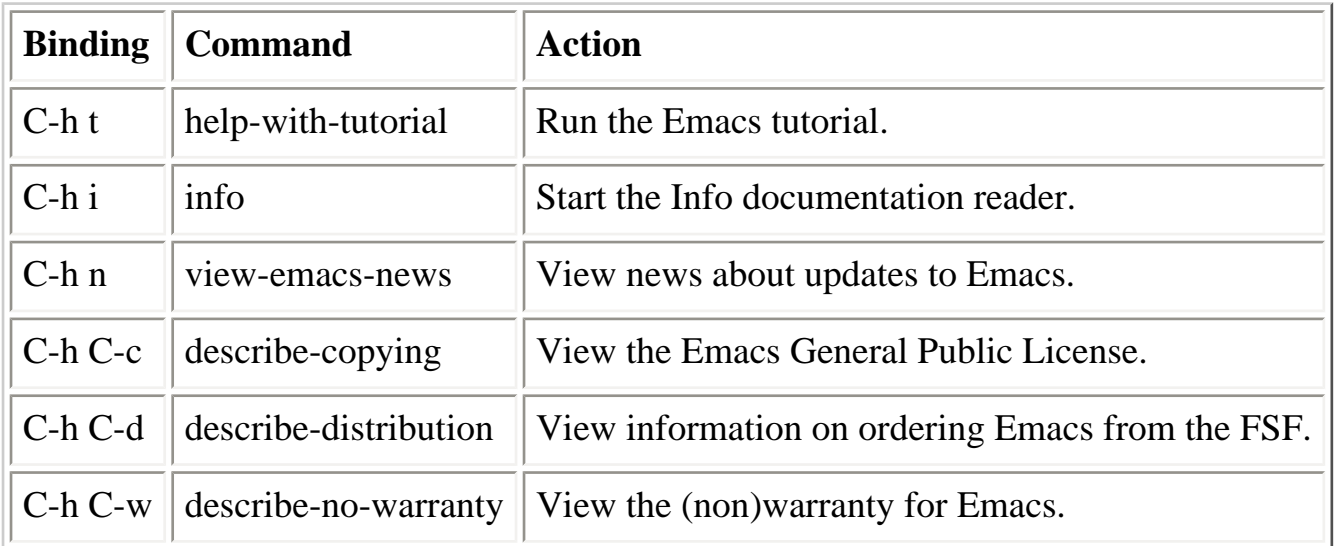

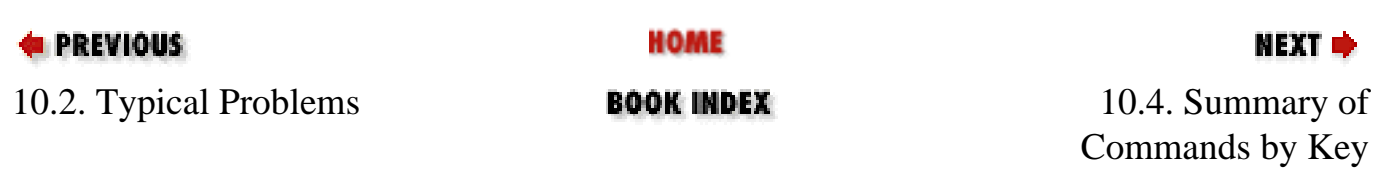

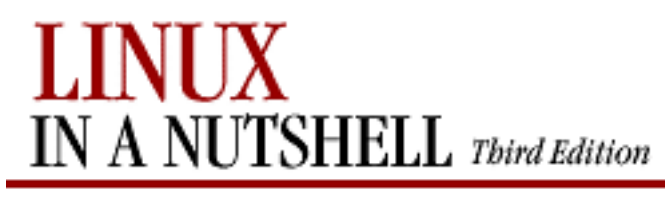

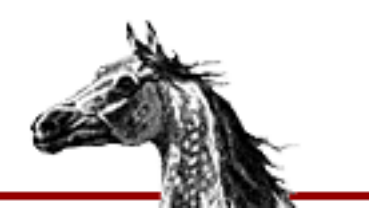

[Linux in a Nutshell, 3rd](#page-0-0)  [Edition](#page-0-0)

#### NEXT L

## **10.4. Summary of Commands by Key**

Emacs commands are presented next in two alphabetical lists. Tables list keystrokes, command name, and description. C- indicates the Ctrl key; M- indicates the Meta key.

### **10.4.1. Control-Key Sequences**

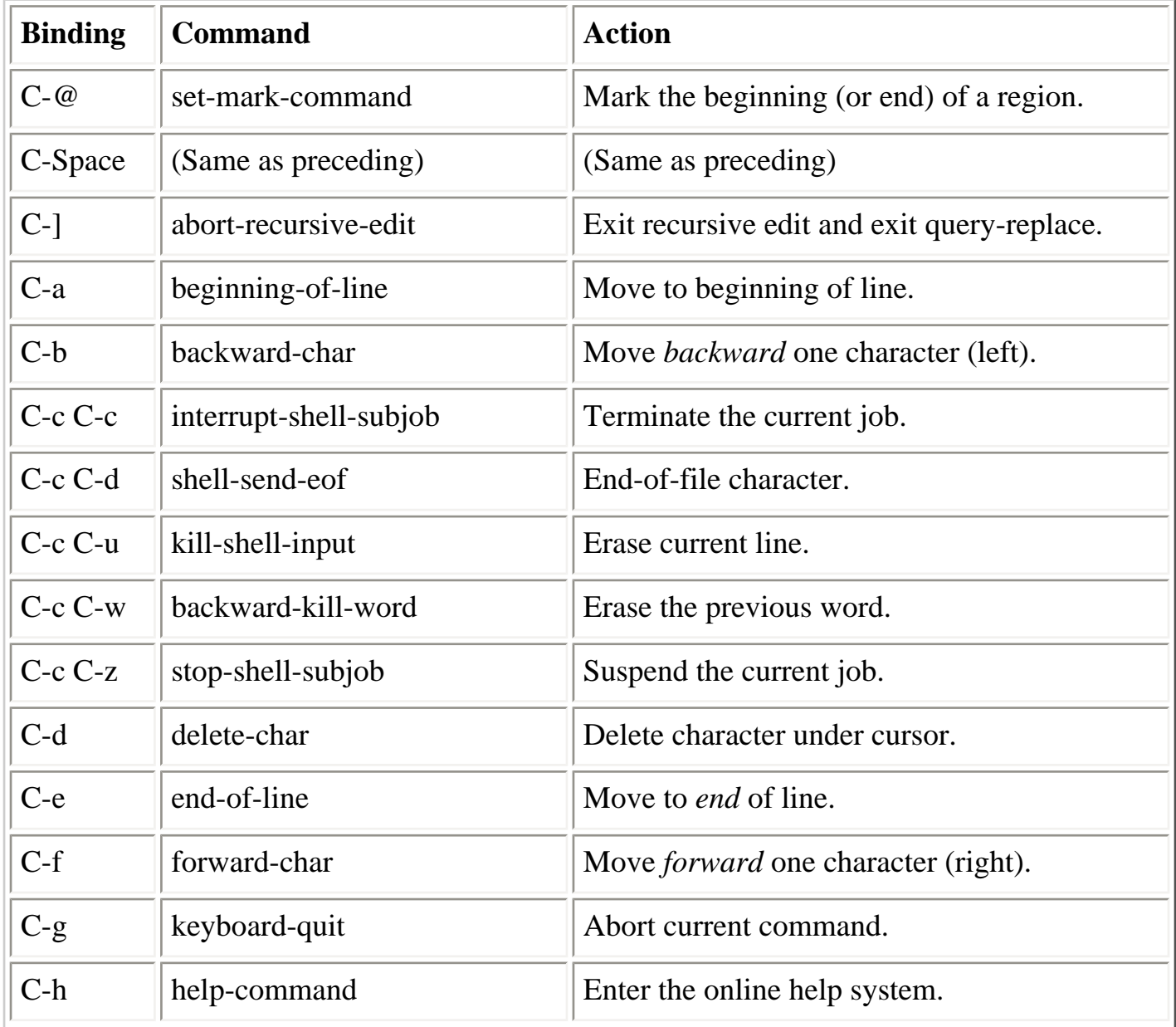

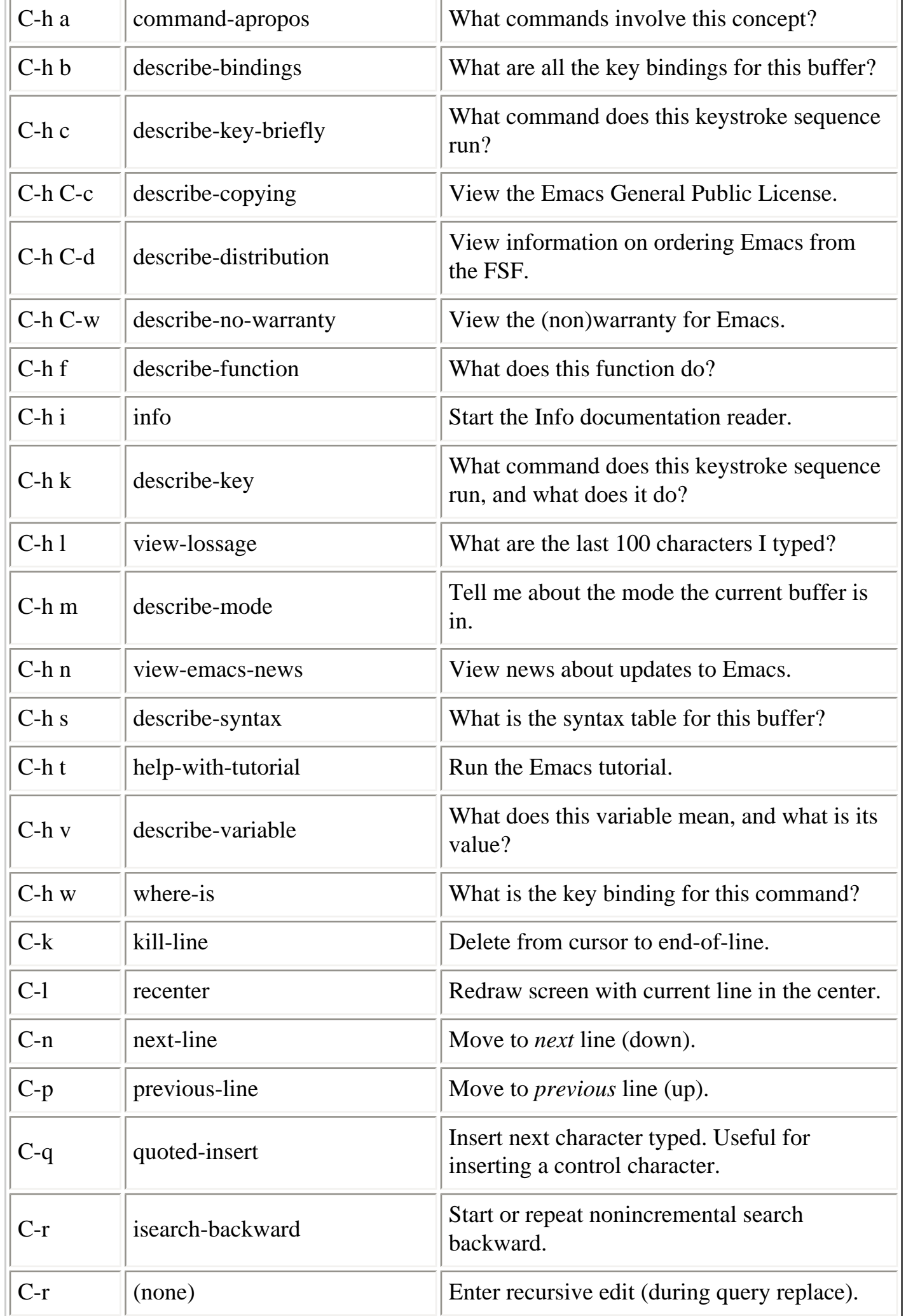

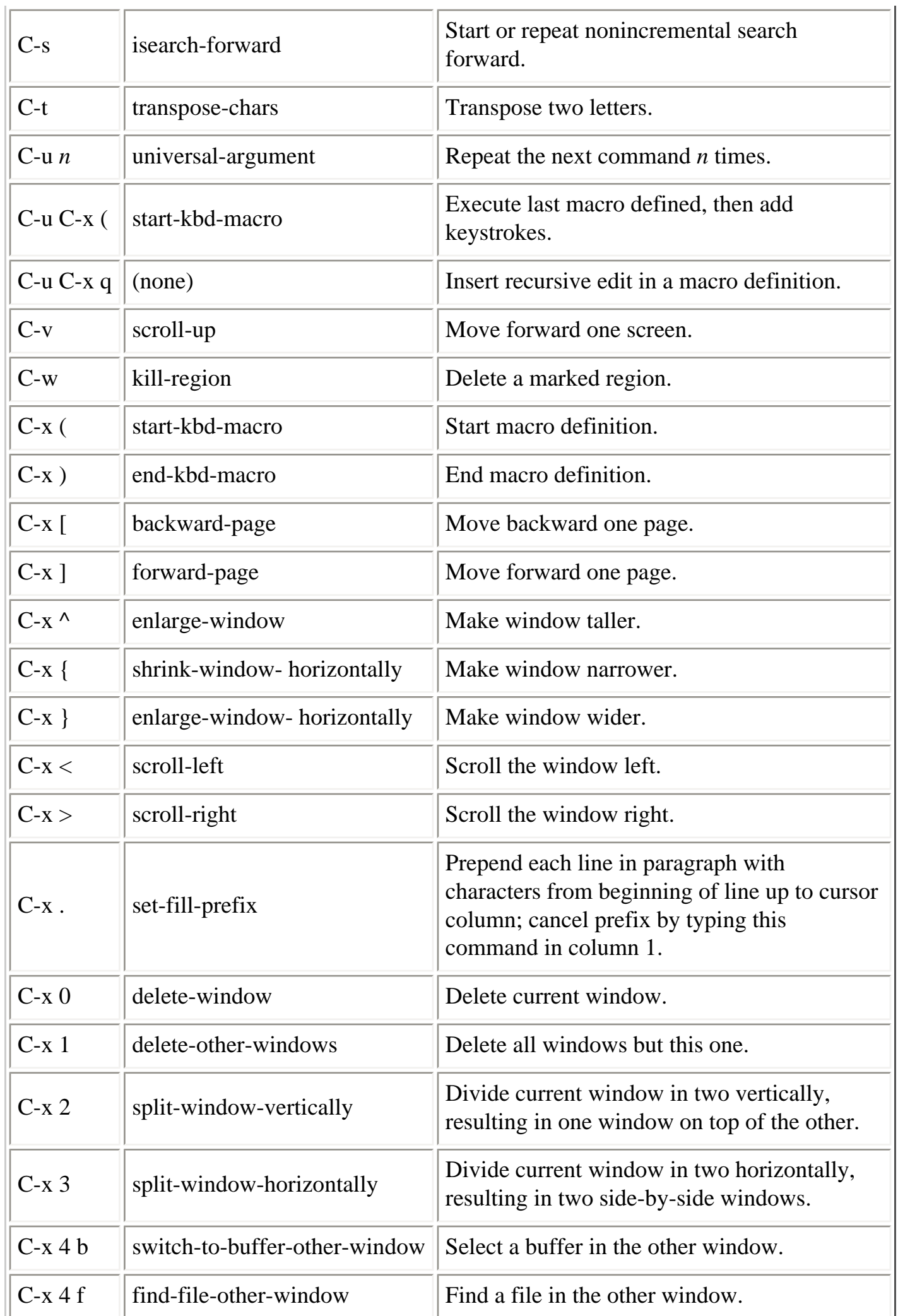

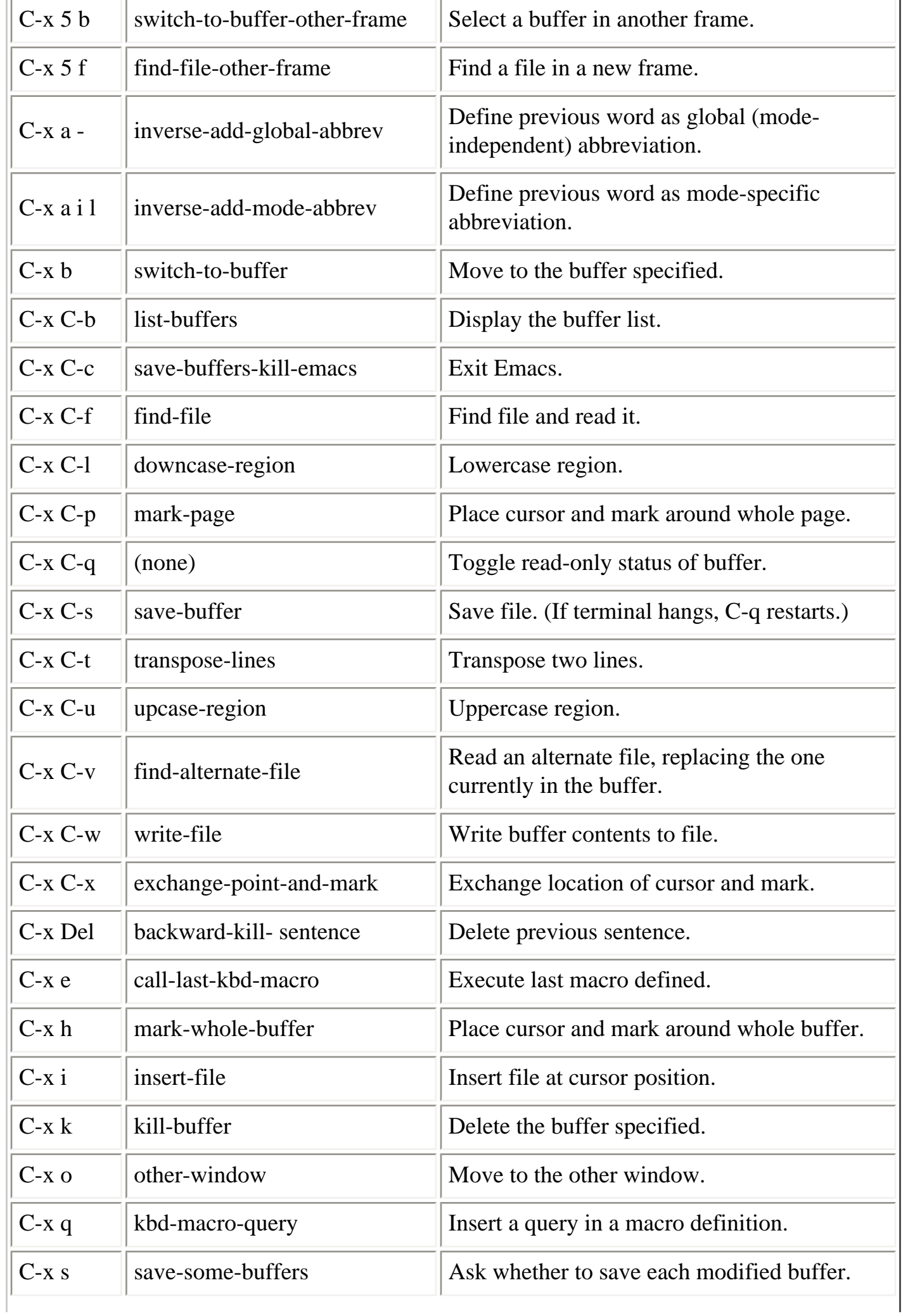

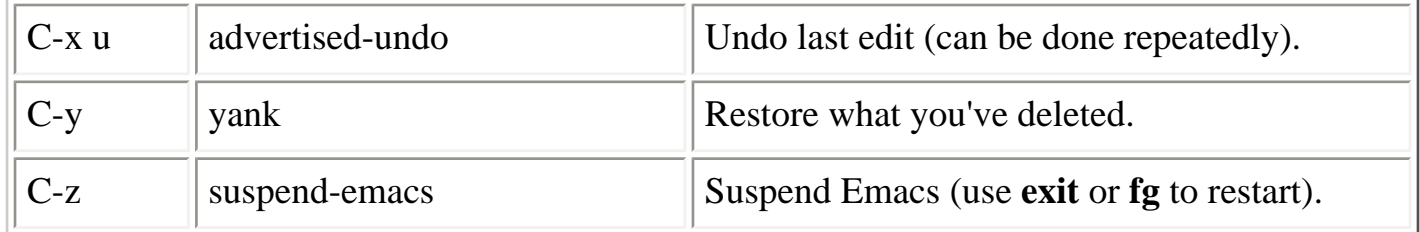

## **10.4.2. Meta-Key Sequences**

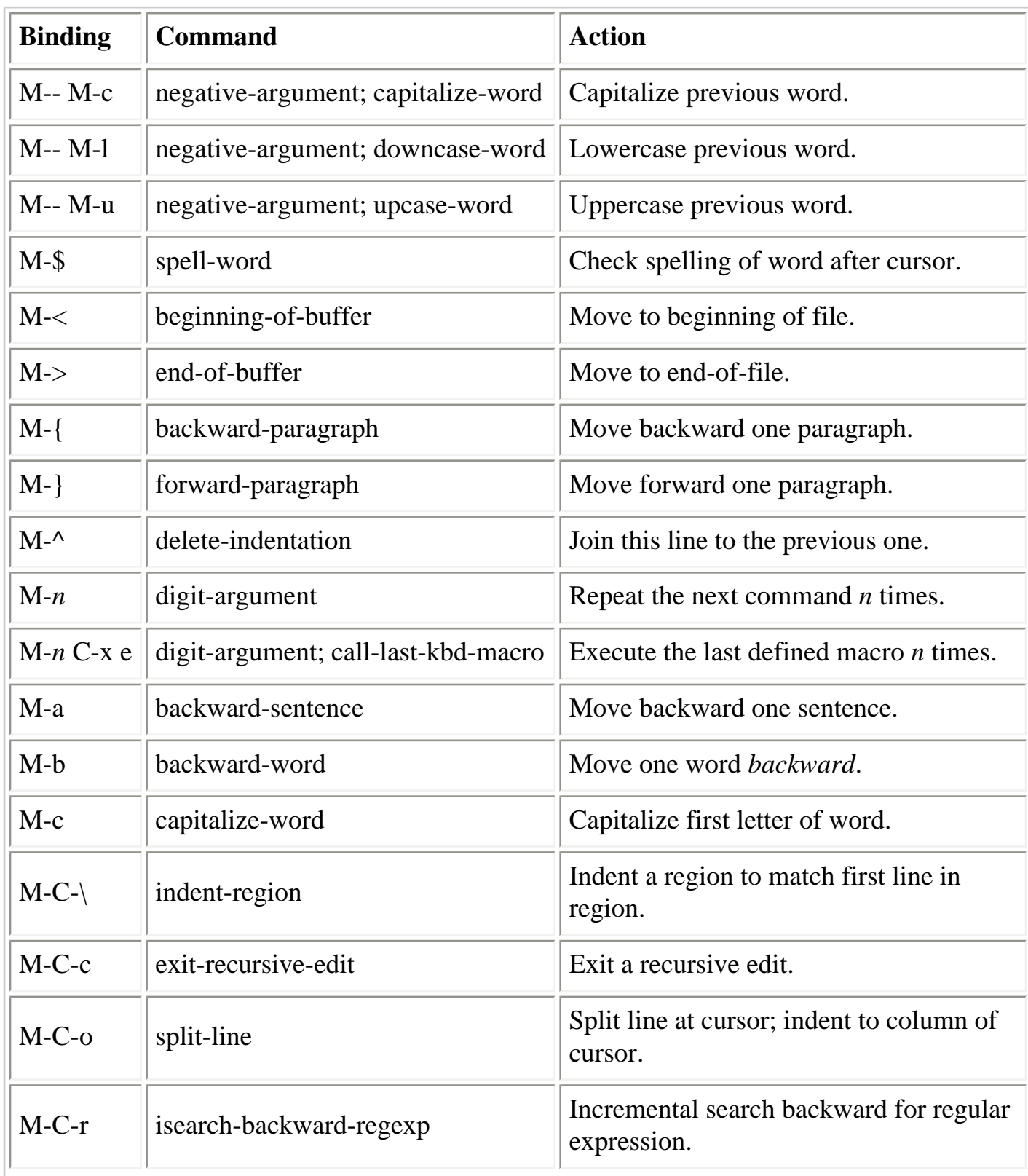

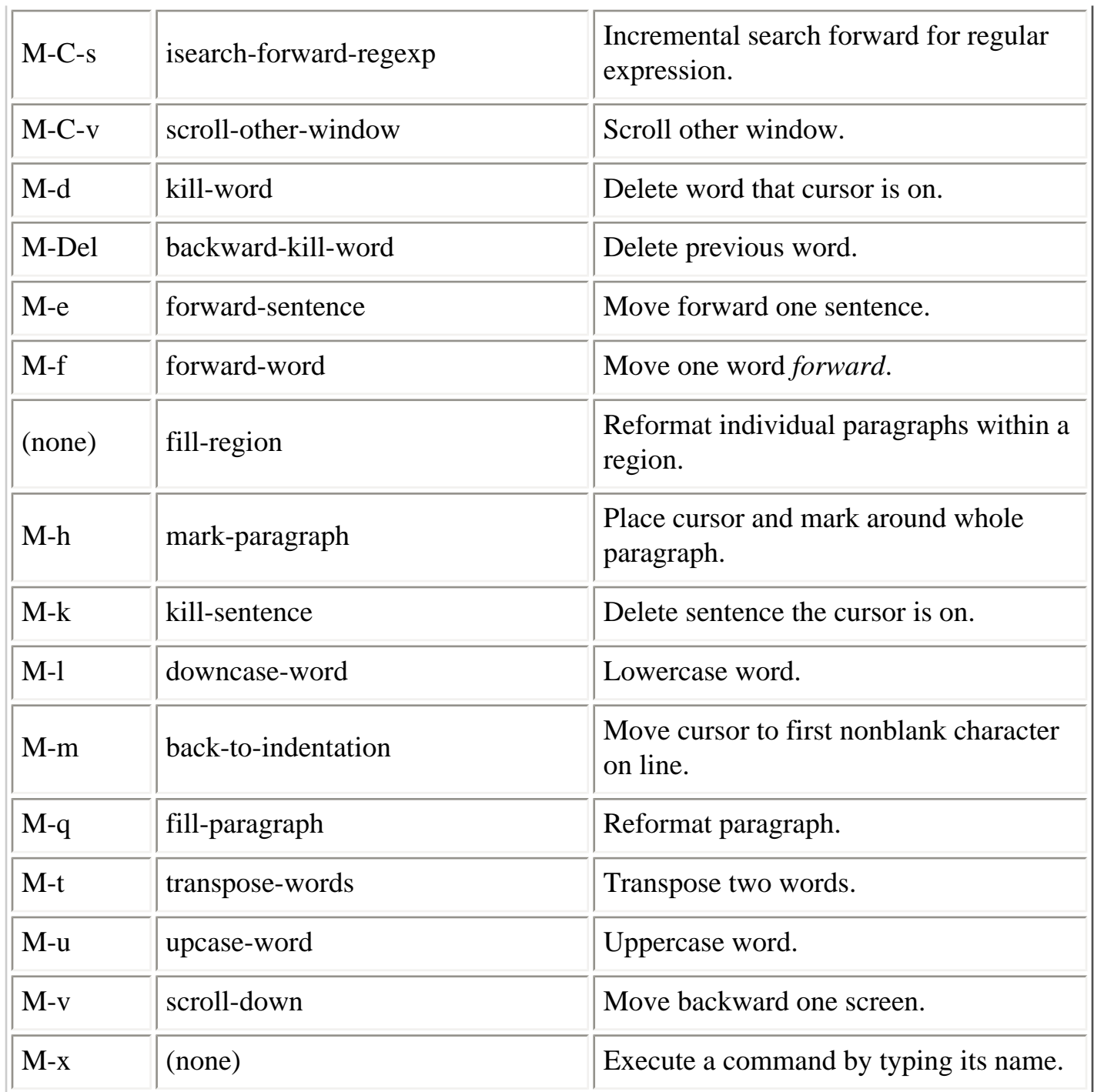

r

٦I.

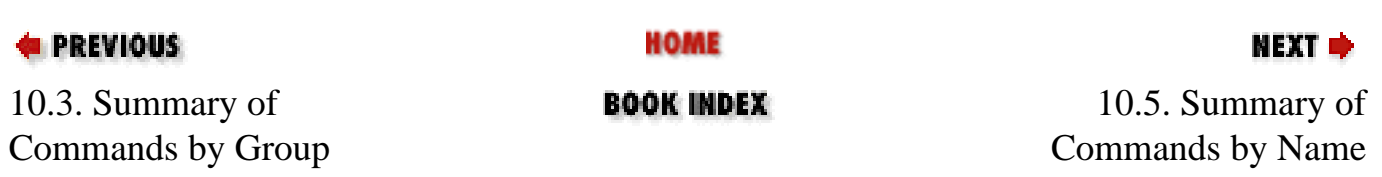

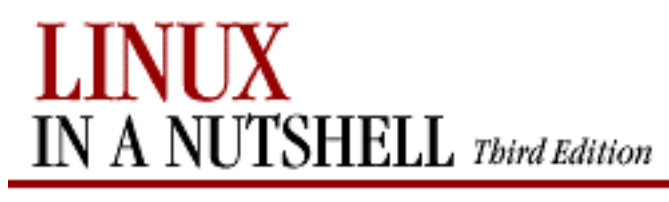

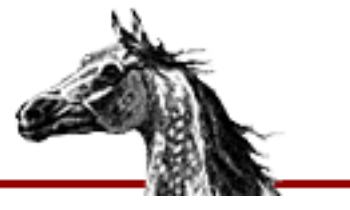

**E** PREVIOUS

[Linux in a Nutshell, 3rd](#page-0-0)  [Edition](#page-0-0)

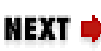

## **10.5. Summary of Commands by Name**

The following Emacs commands are presented alphabetically by command name. Use M-x to access the command name. Tables list command name, keystroke, and description. Cindicates the Ctrl key; M- indicates the Meta key.

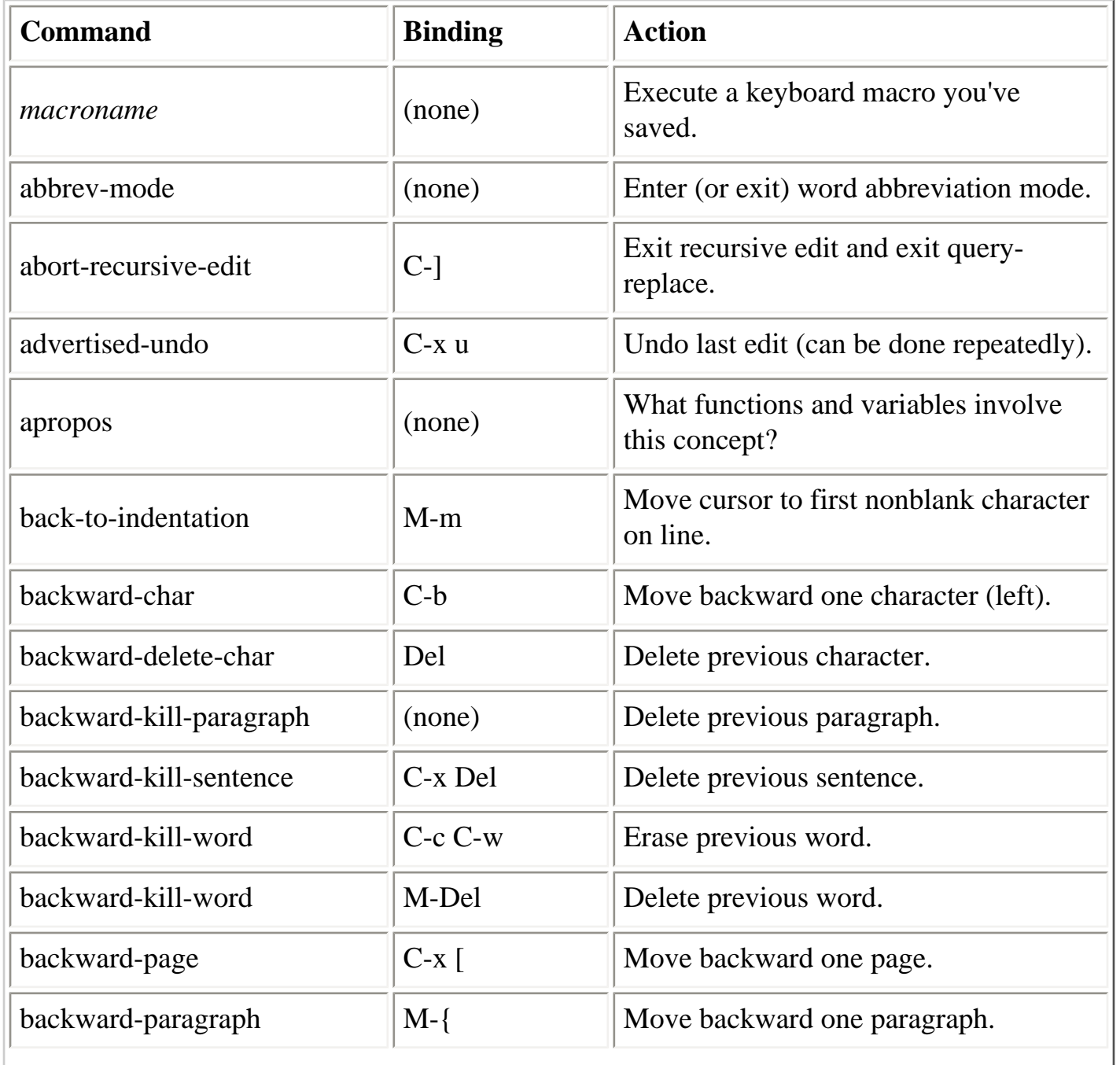

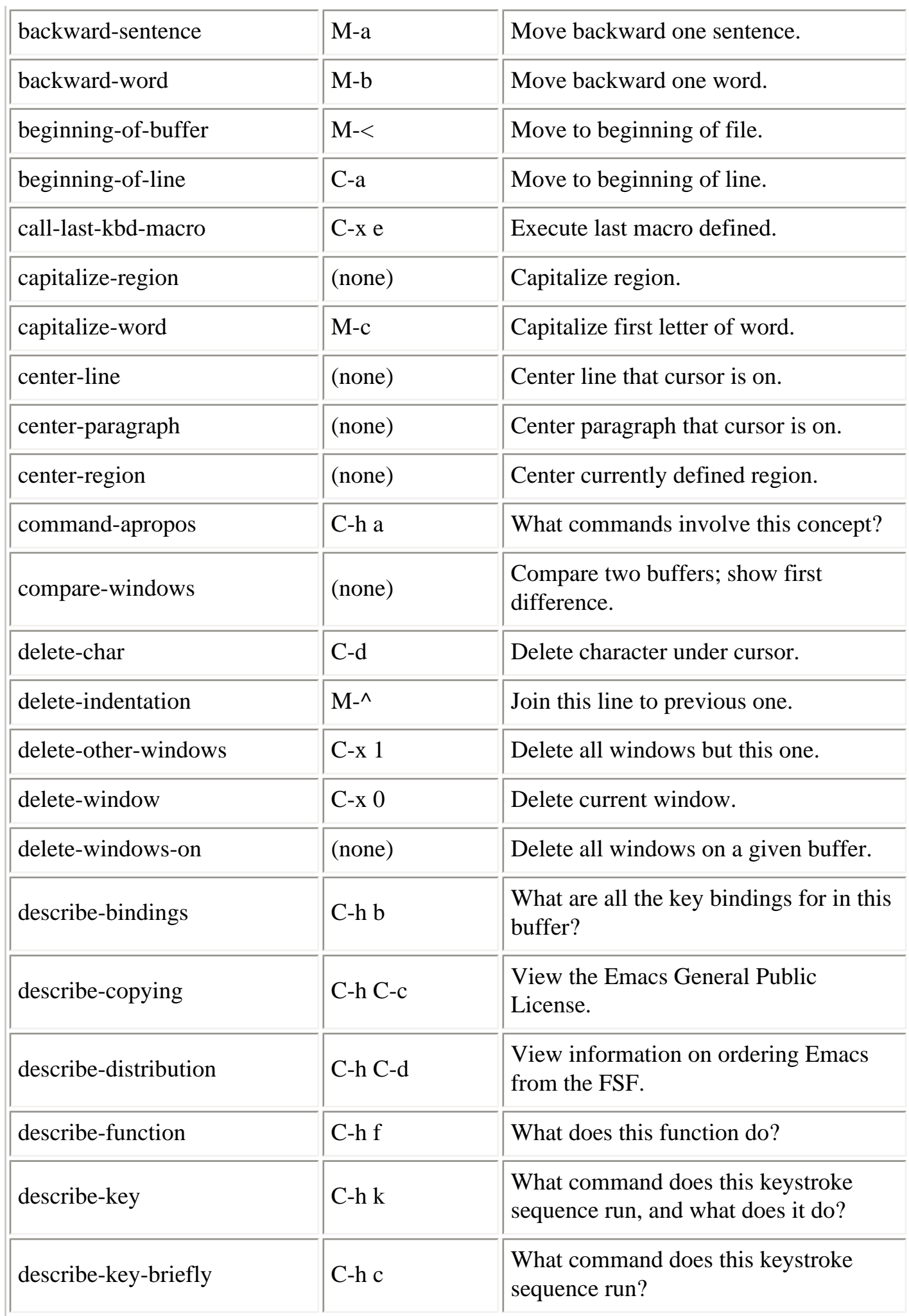

пr

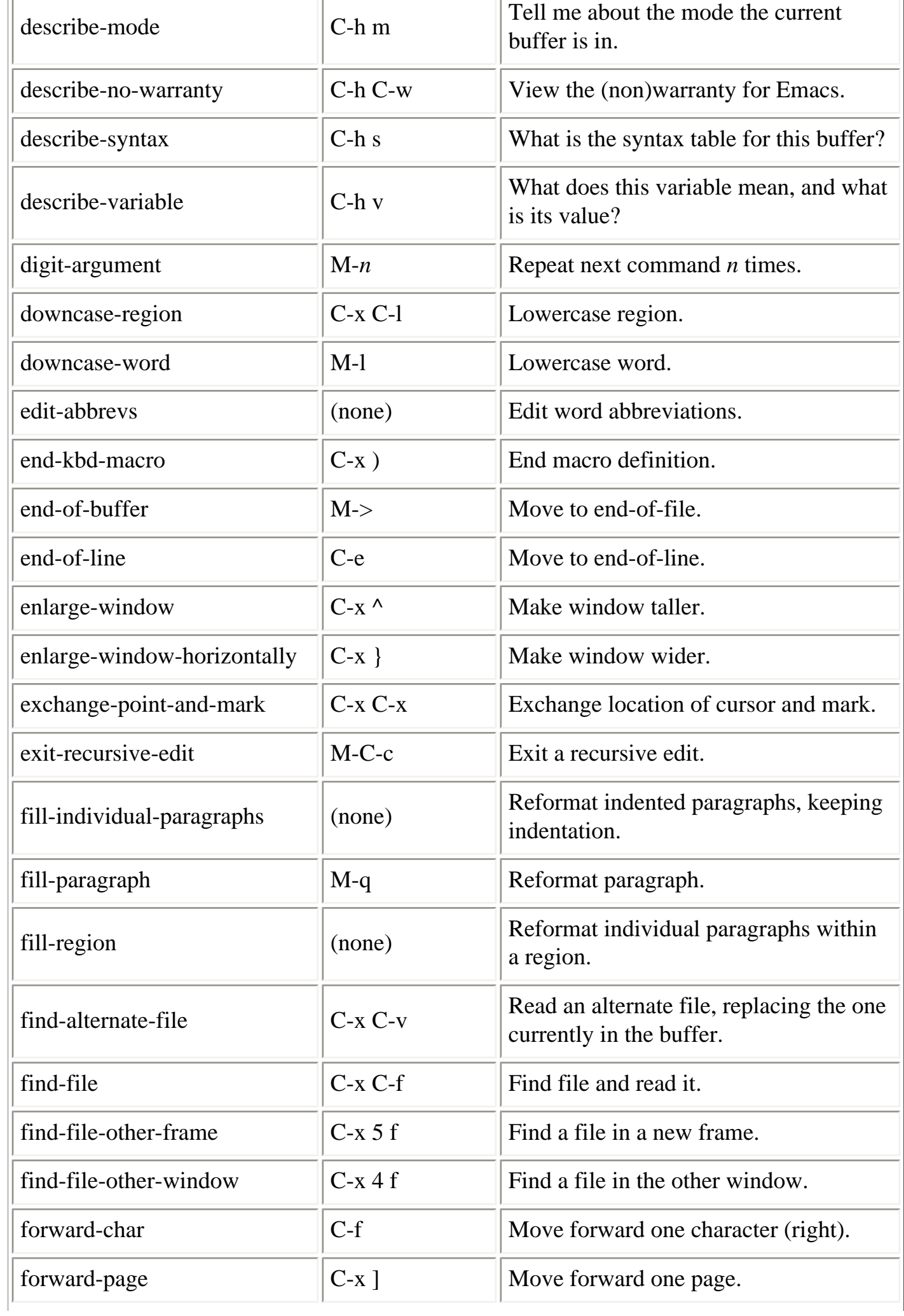

ľ

 $\bar{\mathbf{r}}$ 

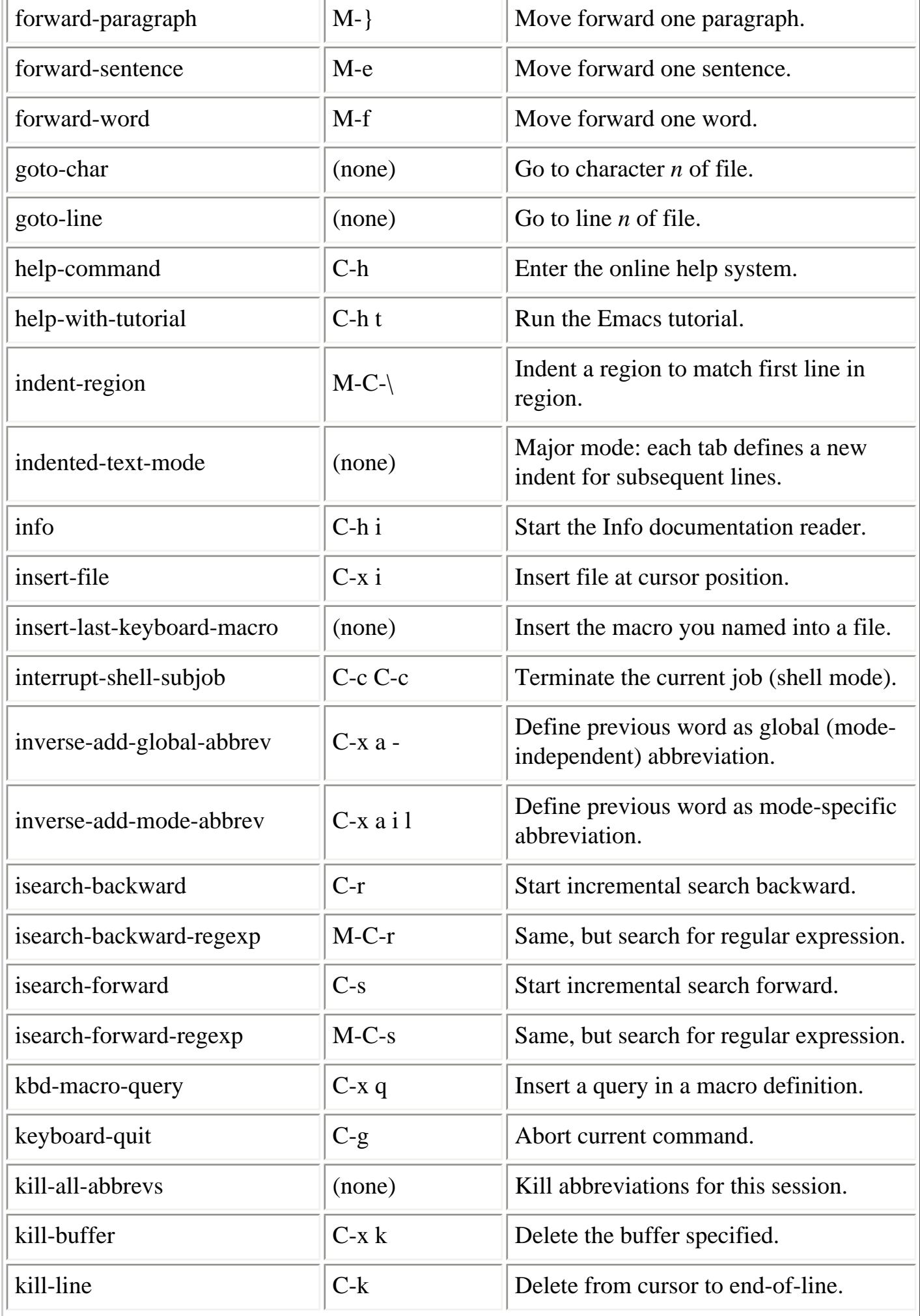

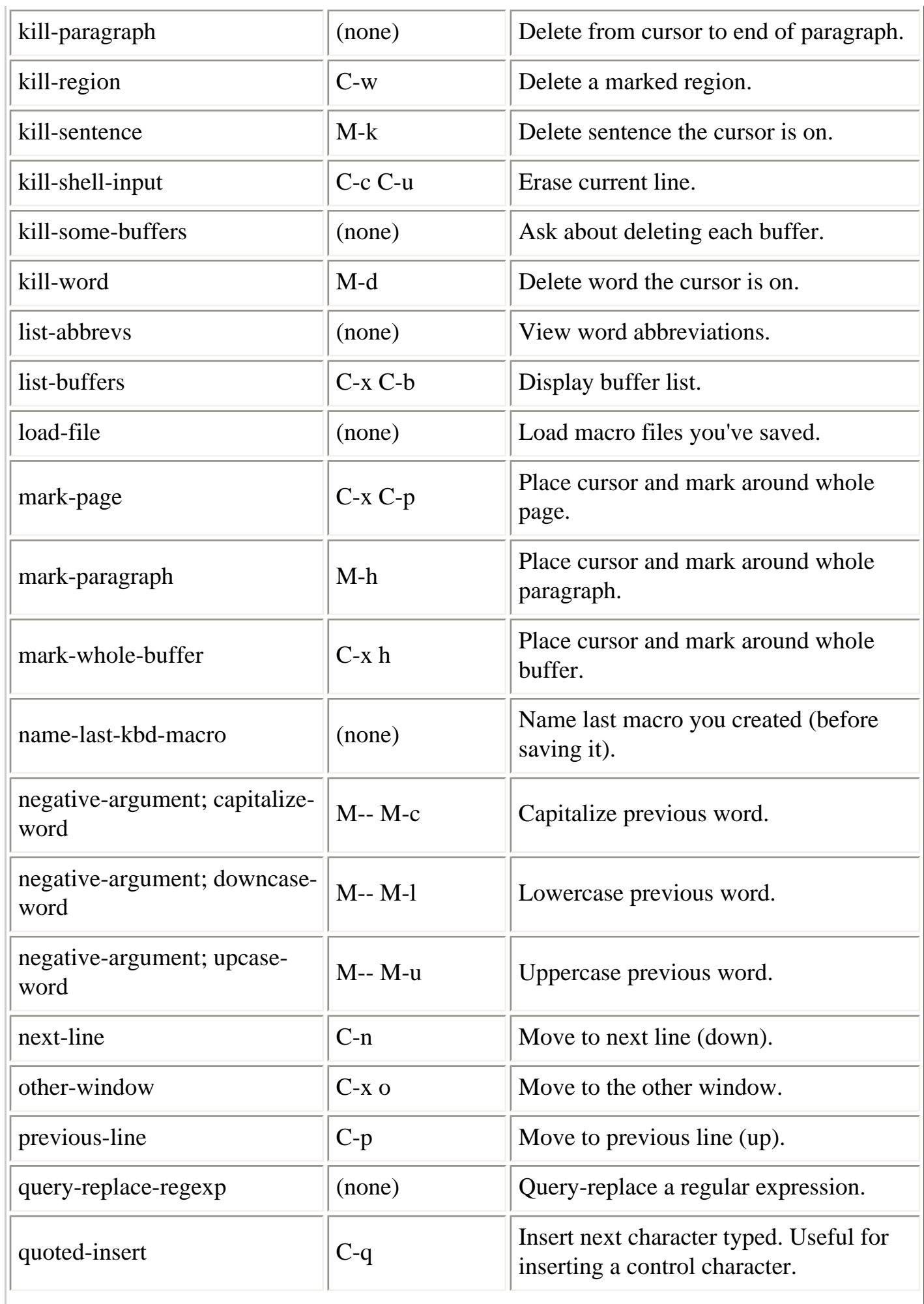

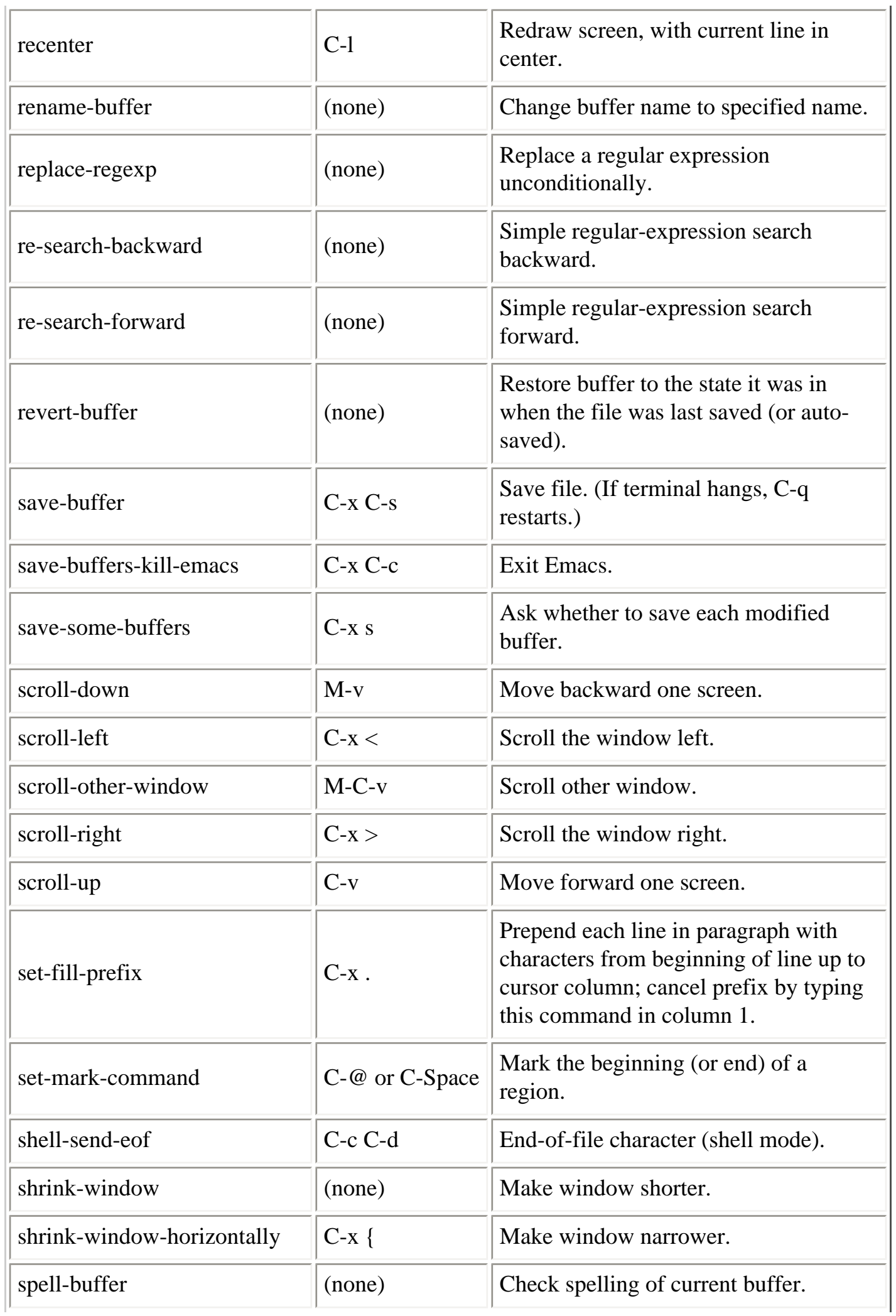

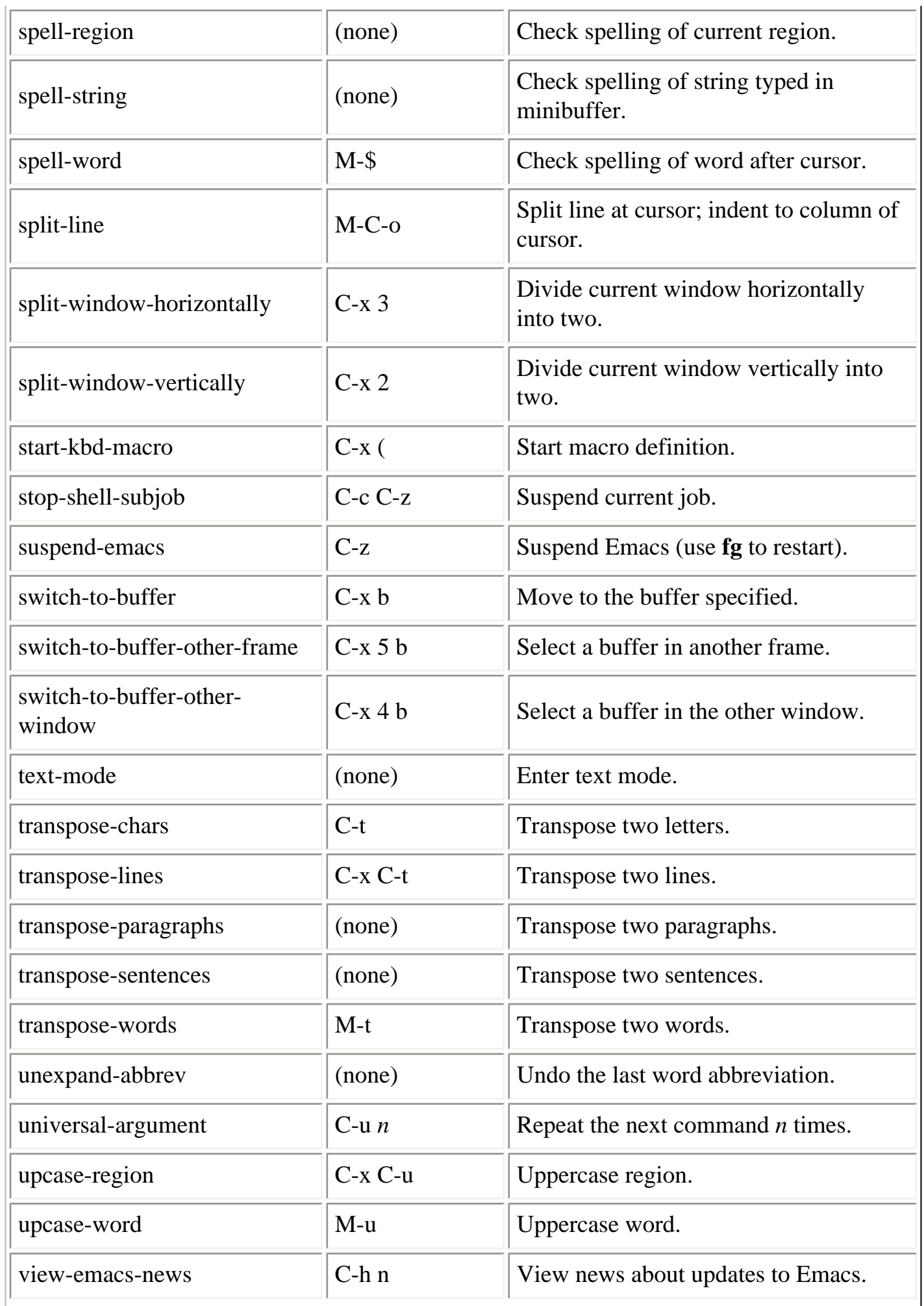

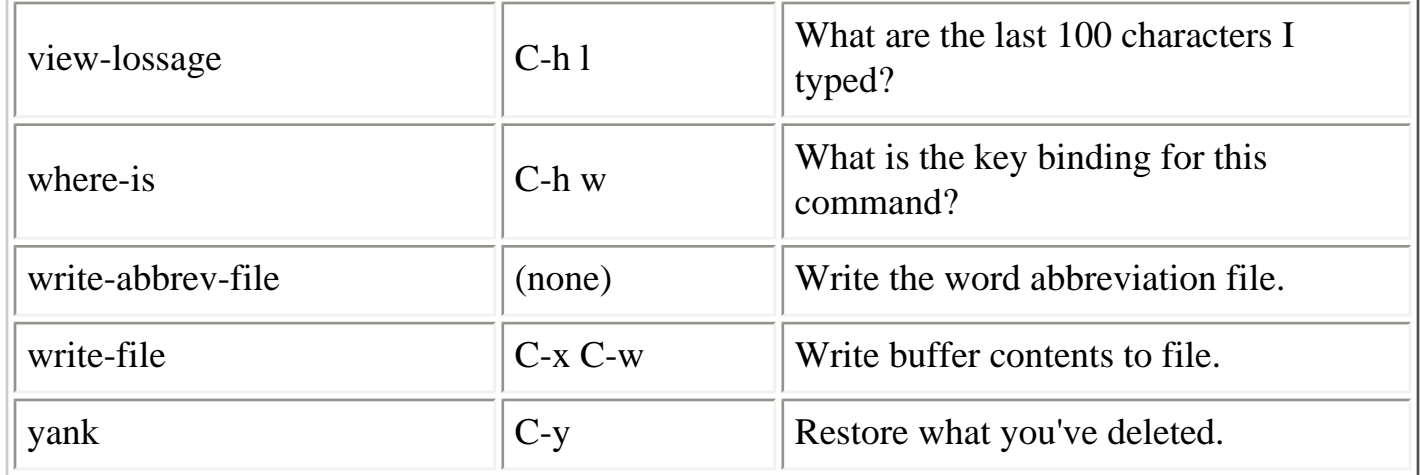

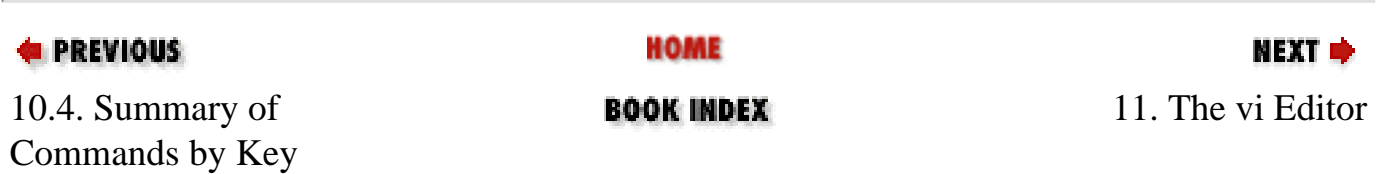

<span id="page-675-0"></span>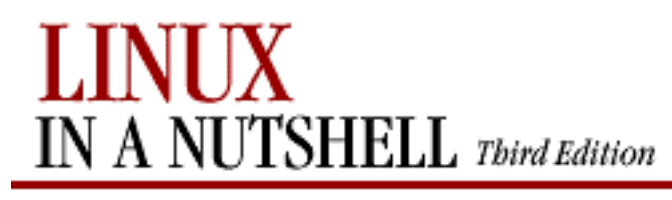

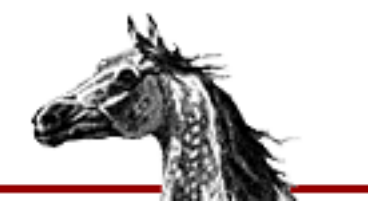

[Linux in a Nutshell, 3rd](#page-0-0)  [Edition](#page-0-0)

NEXT ¤

# **Chapter 11. The vi Editor**

#### **Contents:**

[Review of vi Operations](#page-675-0) [vi Command-Line Options](#page-681-0) [ex Command-Line Options](#page-683-0) [Movement Commands](#page-686-0) [Edit Commands](#page-690-0) [Saving and Exiting](#page-693-0) [Accessing Multiple Files](#page-695-0) [Interacting with the Shell](#page-696-0) **[Macros](#page-697-0)** [Miscellaneous Commands](#page-699-0) [Alphabetical List of Keys in Command Mode](#page-700-0) [Syntax of ex Commands](#page-704-0) [Alphabetical Summary of ex Commands](#page-707-0) [vi Configuration](#page-726-0)

**vi** is the classic screen-editing program for Unix. A number of enhanced versions exist, including **nvi**, **vim**, **vile**, and **elvis**. On Linux, the **vi** command is usually a link to one of these programs.

**vi** is based on an older line editor called **ex**. Powerful editing capabilities can be invoked within **vi** by pressing the colon (**:**), entering an **ex** command, and pressing the Return key. Furthermore, you can place **ex** commands in a startup file called *~/.exrc*, which **vi** reads at the beginning of your editing session. Because **ex** commands are still an important part of **vi**, they also are described in this chapter. On Linux, **ex** is sometimes called **hex**.

This chapter, which essentially covers standard **vi** but reflects **nvi** extensions, presents the following topics:

● Review of **vi** operations

- **vi** command-line options
- **ex** command-line options
- Movement commands
- Edit commands
- Saving and exiting
- $\bullet$  Accessing multiple files
- Interacting with the shell
- Macros
- Miscellaneous commands
- Alphabetical list of keys in command mode
- Syntax of **ex** commands
- Alphabetical summary of **ex** commands
- **vi** configuration (setting options at startup)

For more information, see the O'Reilly book *Learning the vi Editor* by Linda Lamb and Arnold Robbins.

## **11.1. Review of vi Operations**

This section provides a review of the following:

- Command-line options
- **vi** modes
- Syntax of **vi** commands
- Status-line commands

## **11.1.1. Command Mode**

Once the file is opened, you are in command mode. From command mode, you can:

- Invoke insert mode
- Issue editing commands
- Move the cursor to a different position in the file
- Invoke **ex** commands
- $\bullet$  Invoke a Linux shell
- Save or exit the current version of the file

### **11.1.2. Insert Mode**

In insert mode, you can enter new text in the file. Press the Esc or Ctrl-[ keys to exit insert mode and return to command mode. The following commands invoke insert mode:

#### **a**

Append after cursor

#### **A**

Append at end-of-line

#### **c**

Begin change operation (must be followed by a movement command)

#### **C**

Change to end-of-line

#### **i**

Insert before cursor

#### **I**

Insert at beginning of line

#### **o**

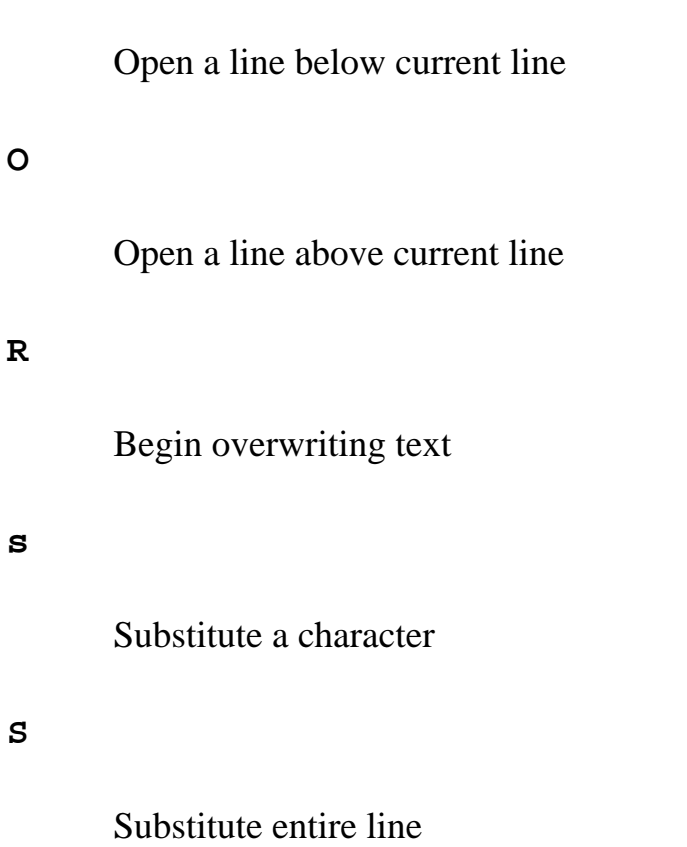

### **11.1.3. Syntax of vi Commands**

In **vi**, commands have the following general form:

[n] operator [m] object

The basic editing *operators* are:

**c**

Begin a change

#### **d**

Begin a deletion

#### **y**

Begin a yank (or copy)

If the current line is the object of the operation, then the operator is the same as the object: **cc**, **dd**, **yy**. Otherwise, the editing operators act on objects specified by cursor-movement commands or pattern-matching commands. *n* and *m* are the number of times the operation is

performed or the number of objects the operation is performed on. If both *n* and *m* are specified, the effect is  $n \times m$ .

An object can represent any of the following text blocks:

#### *word*

Includes characters up to a space or punctuation mark. A capitalized object is a variant form that recognizes only blank spaces.

#### *sentence*

Extends to **.**, **!**, **?** followed by two spaces.

#### *paragraph*

Extends to next blank line or **nroff/troff** paragraph macro (defined by **para=** option).

#### *section*

Extends to next **nroff/troff** section heading (defined by **sect=** option).

### **11.1.3.1. Examples**

#### **2cw**

Change the next two words

#### **d}**

Delete up to next paragraph

#### **d^**

Delete back to beginning of line

#### **5yy**

Copy the next five lines into temporary buffer (for future pasting)

#### **y]]**

Copy up to the next section into temporary buffer (for future pasting)

## **11.1.4. Status-Line Commands**

Most commands are not echoed on the screen as you input them. However, the status line at the bottom of the screen is used to echo input for the following commands:

**/**

Search forward for a pattern

**?**

Search backward for a pattern

**:**

Invoke an **ex** command

**!**

Pipe the text indicated by a subsequent movement command through the following shell command, and replace the text with the output of the shell command

Commands that are input on the status line must be entered by pressing the Return key. In addition, error messages and output from the **Ctrl-G** command are displayed on the status line.

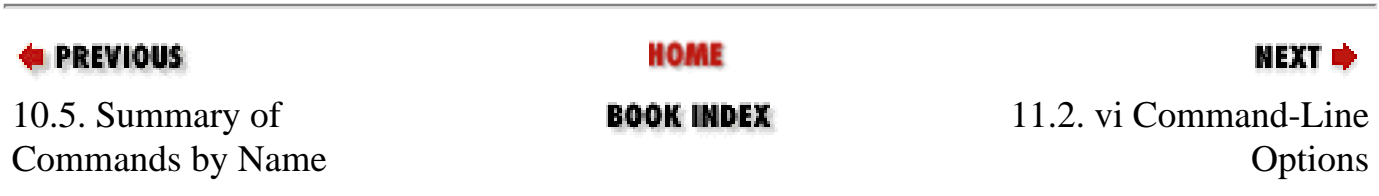

<span id="page-681-0"></span>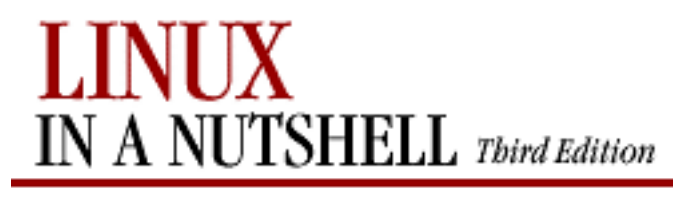

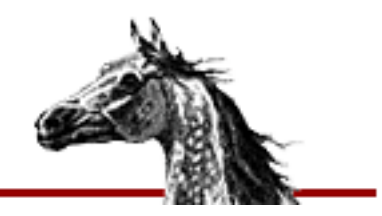

[Linux in a Nutshell, 3rd](#page-0-0)  [Edition](#page-0-0)

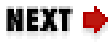

## **11.2. vi Command-Line Options**

The three most common ways of starting a **vi** session are:

**vi** file **vi +** n file **vi +/** pattern file

You can open *file* for editing, optionally at line *n* or at the first line matching *pattern*. If no *file* is specified, **vi** opens with an empty buffer. The command-line options that can be used with **vi** are:

#### **+[***num***]**

Start editing at line number *num*, or the last line of the file if *num* is omitted.

#### **+/***pattern*

Start editing at the first line matching *pattern*. (Fails if **nowrapscan** is set in your *.exrc* startup file.)

#### **-c** *command*

Run the given **vi** command upon startup. Only one **-c** option is permitted. **ex** commands can be invoked by prefixing them with a **:**. An older form of this option, **+***command*, is still supported.

#### **-e**

Run as **ex** (line editing rather than full-screen mode).

#### **-l**

Enter LISP mode for running LISP programs (not supported in all versions).

#### **-r [***file***]**

Recover and resume editing on *file* after an aborted editor session or system crash. Without *file*, list files available for recovery.

#### **-t** *tag*

Edit the file containing *tag* and position the cursor at its definition (see **ctags** in [Chapter 3, "Linux Commands"](#page-57-0) for more information).

#### **-v**

Run in full-screen mode (default).

#### **-w** *rows*

Set the window size so *rows* lines at a time are displayed; useful when editing over a slow dial-up line.

#### **-x**

Prompt for a key that will be used to try to encrypt or decrypt a file using **crypt** (not supported in all versions).

#### **-C**

Same as **-x**, but assume the file is encrypted already (not supported in all versions).

#### **-L**

List files that were saved due to an aborted editor session or system crash (not supported in all versions).

#### **-R**

Edit files read-only.

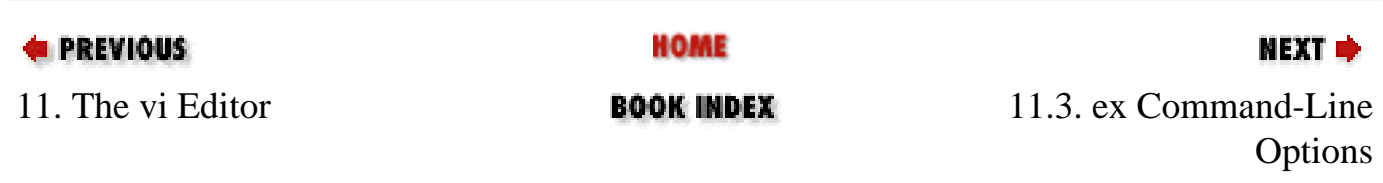

<span id="page-683-0"></span>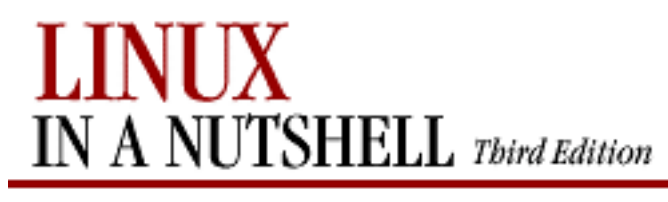

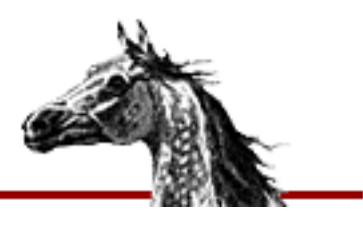

[Linux in a Nutshell, 3rd](#page-0-0)  [Edition](#page-0-0)

#### NEXT ¤

## **11.3. ex Command-Line Options**

While most people know **ex** commands only by their use within **vi**, the editor exists also as a separate program and can be invoked from the shell (for instance, to edit files as part of a script). Within **ex**, you can enter the **vi** or **visual** command to start **vi**. Similarly, within **vi**, you can enter **Q** to quit the **vi** editor and enter **ex**.

If you invoke **ex** as a standalone editor, you can include the following options:

#### **+[***num***]**

Start editing at line number *num*, or the last line of the file if *num* is omitted.

#### **+/***pattern*

Start editing at the first line matching *pattern*. (Fails if **nowrapscan** is set in your *.exrc* start-up file.)

#### **-c** *command*

Run the given **ex** command upon start-up. Only one **-c** option is permitted. An older form of this option, **+***command*, is still supported.

#### **-e**

Run as a line editor rather than full-screen **vi** mode (default).

#### **-l**

Enter LISP mode for running LISP programs (not supported in all versions).

#### **-r [***file***]**

Recover and resume editing on *file* after an aborted editor session or system crash.
ex Command-Line Options (Linux in a Nutshell, 3rd Edition)

Without *file*, list files available for recovery.

#### **-s**

Silent; do not display prompts. Useful when running a script. This behavior also can be set through the older **-** option.

### **-t** *tag*

Edit the file containing *tag* and position the cursor at its definition (see **ctags** in [Chapter 3, "Linux Commands"](#page-57-0) for more information).

#### **-v**

Run in full-screen mode (same as invoking **vi**).

#### **-w** *rows*

Set the window size so *rows* lines at a time are displayed; useful when editing by a slow dial-up line.

#### **-x**

Prompt for a key that will be used to try to encrypt or decrypt a file using **crypt** (not supported in all versions).

### **-C**

Same as **-x**, but assume the file is encrypted already (not supported in all versions).

### **-L**

List files that were saved due to an editor of system crash (not supported in all versions).

### **-R**

Edit files read-only; do not allow changes to be saved.

You can exit **ex** in several ways:

#### **:x**

Exit (save changes and quit).

#### **:q!**

Quit without saving changes.

#### **:vi**

Enter the **vi** editor.

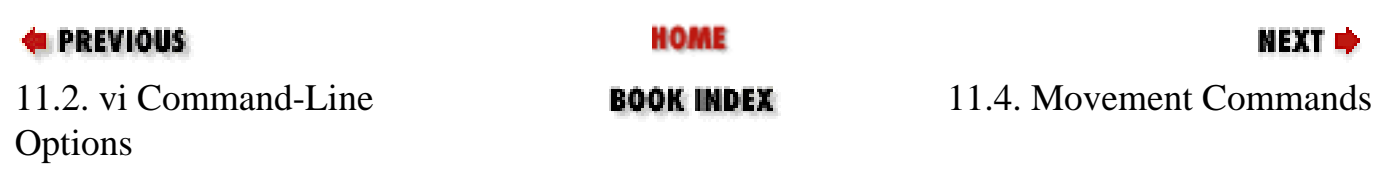

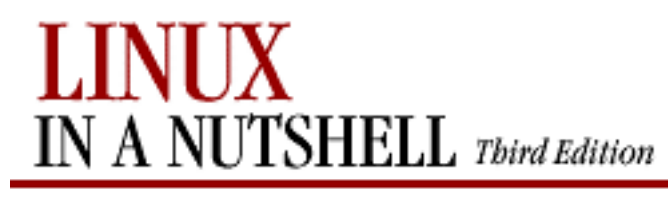

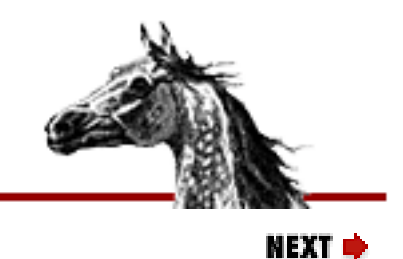

[Linux in a Nutshell, 3rd](#page-0-0)  [Edition](#page-0-0)

## **11.4. Movement Commands**

A number preceding a command repeats the movement. Movement commands are also objects for change, delete, and yank operations.

### **11.4.1. Character**

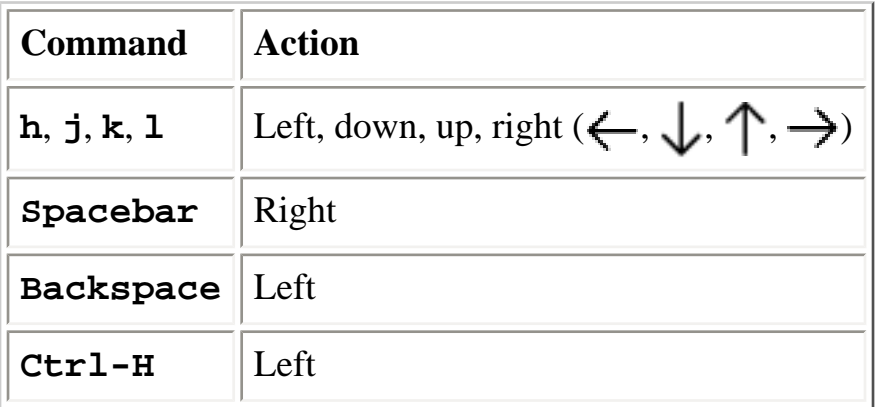

## **11.4.2. Text**

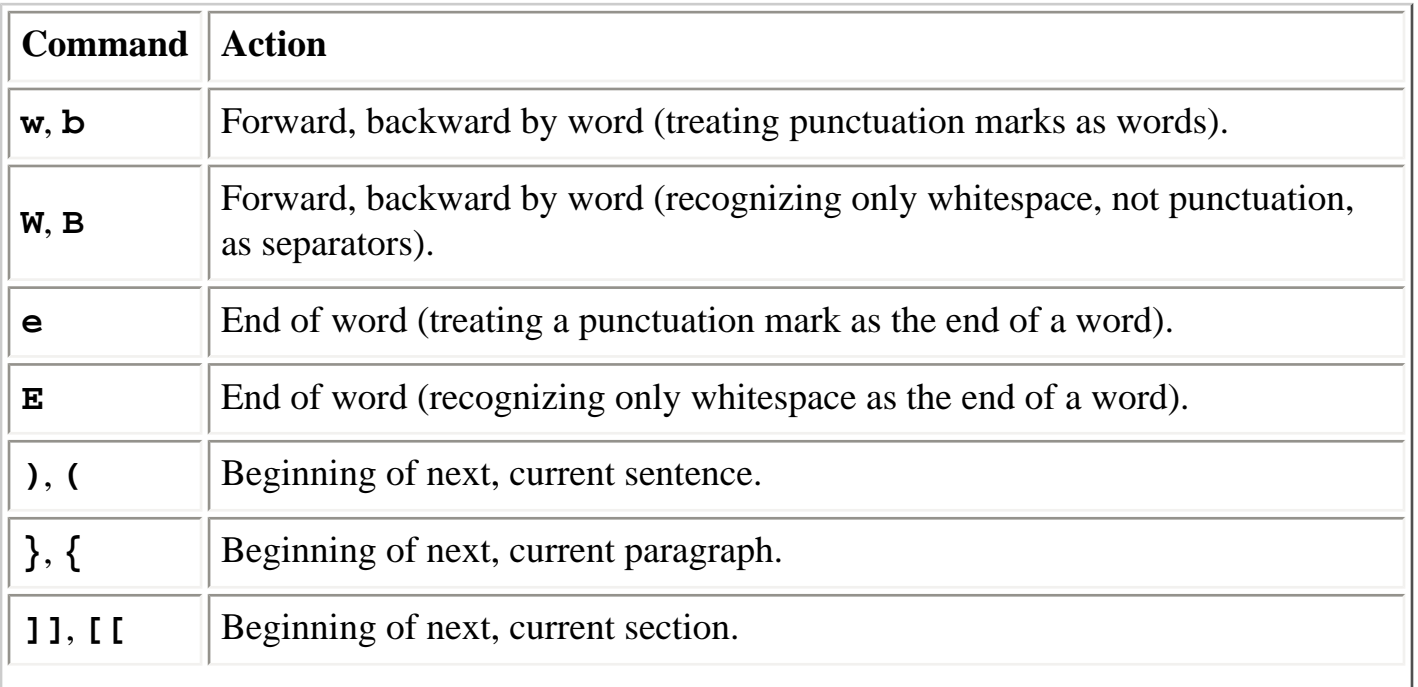

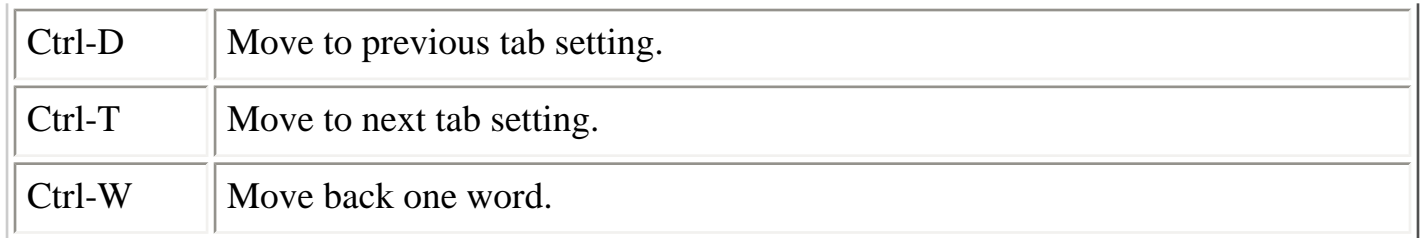

## **11.4.3. Lines**

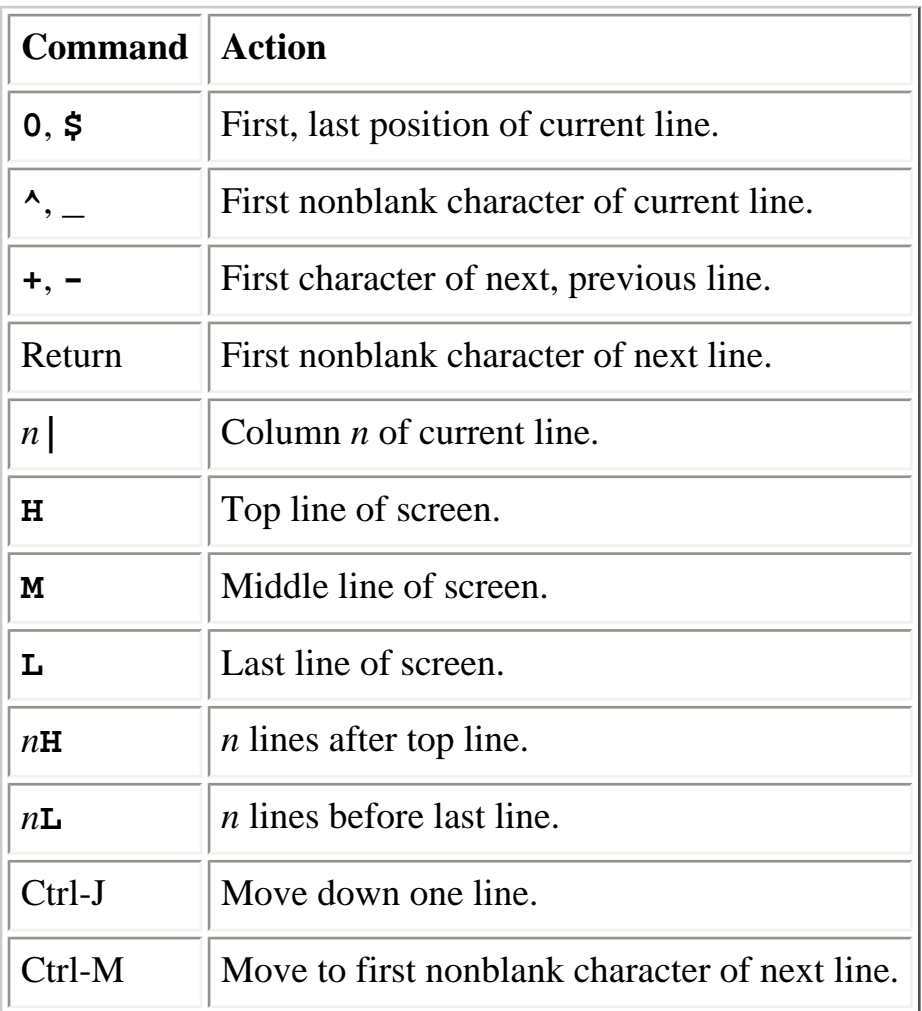

## **11.4.4. Screens**

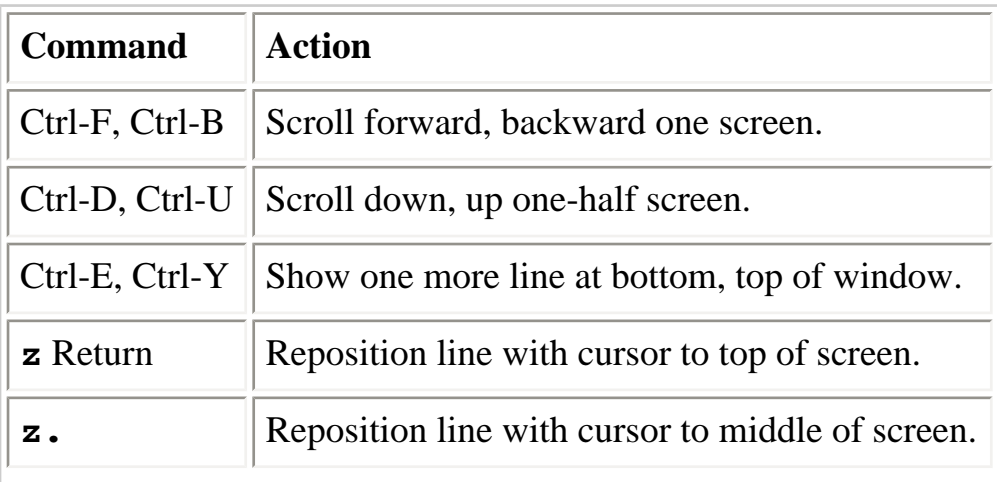

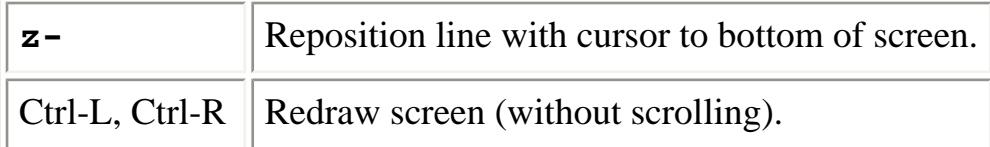

## **11.4.5. Searches**

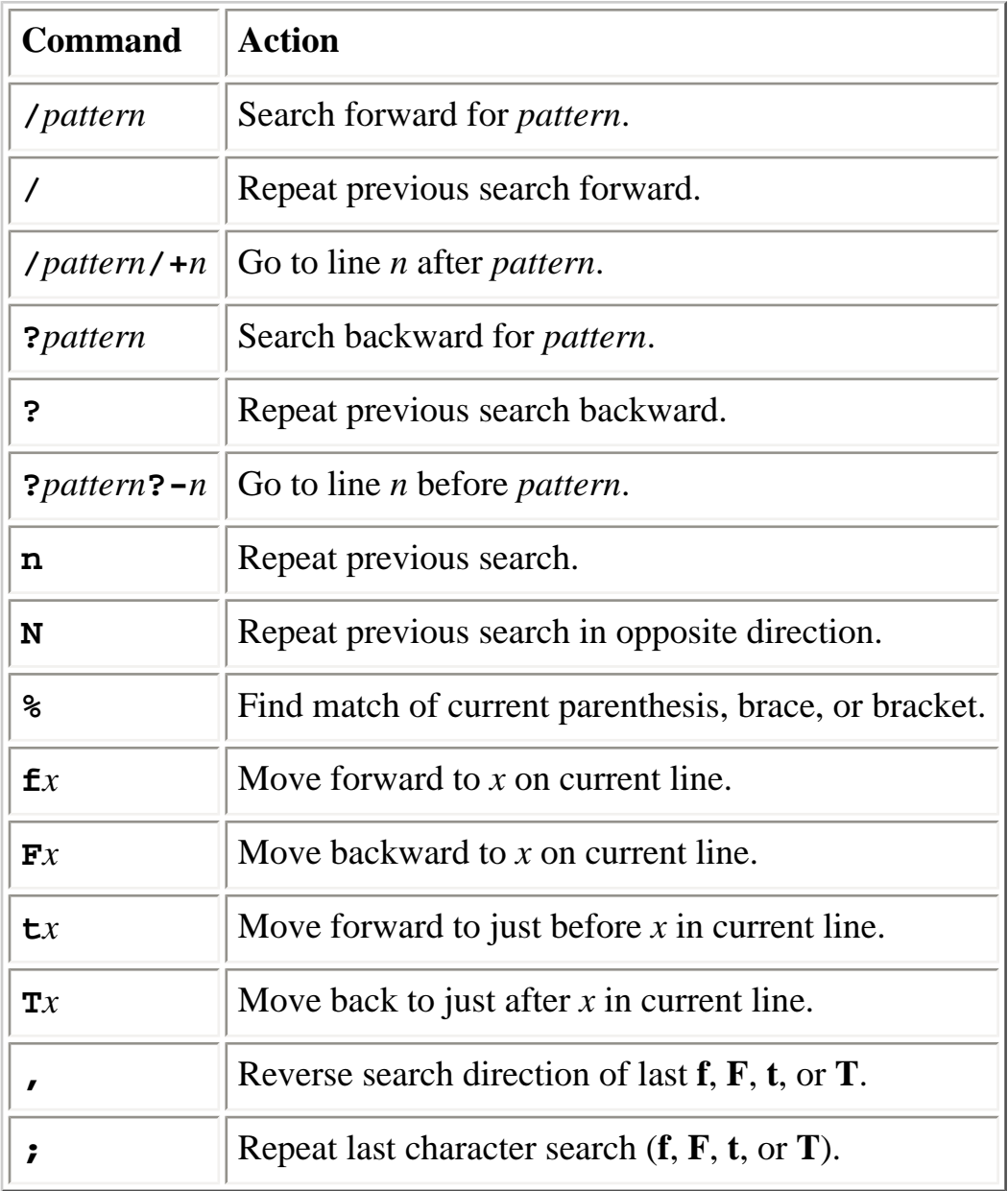

## **11.4.5.1. Line numbering**

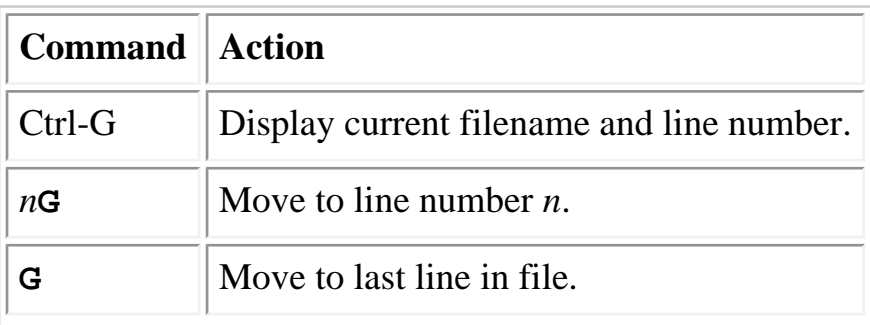

## **11.4.5.2. Marking position**

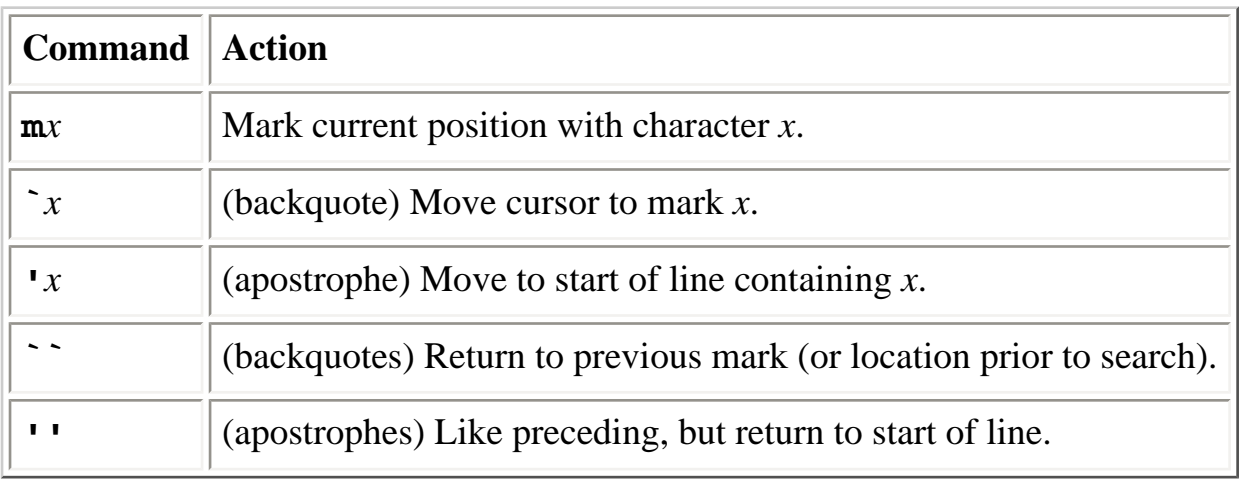

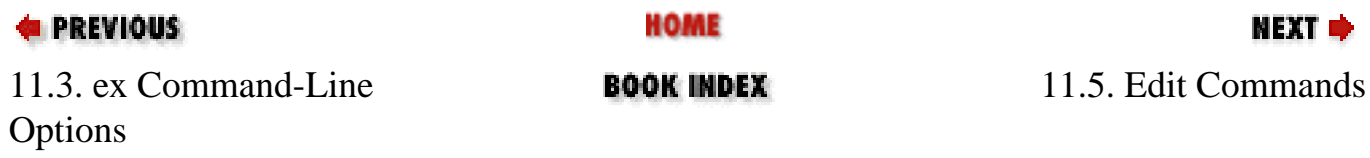

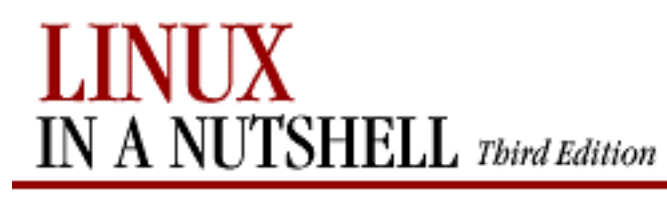

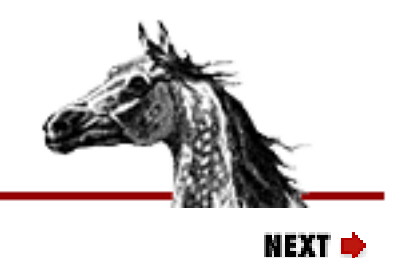

[Linux in a Nutshell, 3rd](#page-0-0)  [Edition](#page-0-0)

# **11.5. Edit Commands**

Recall that **c**, **d**, and **y** are the basic editing operators.

## **11.5.1. Inserting New Text**

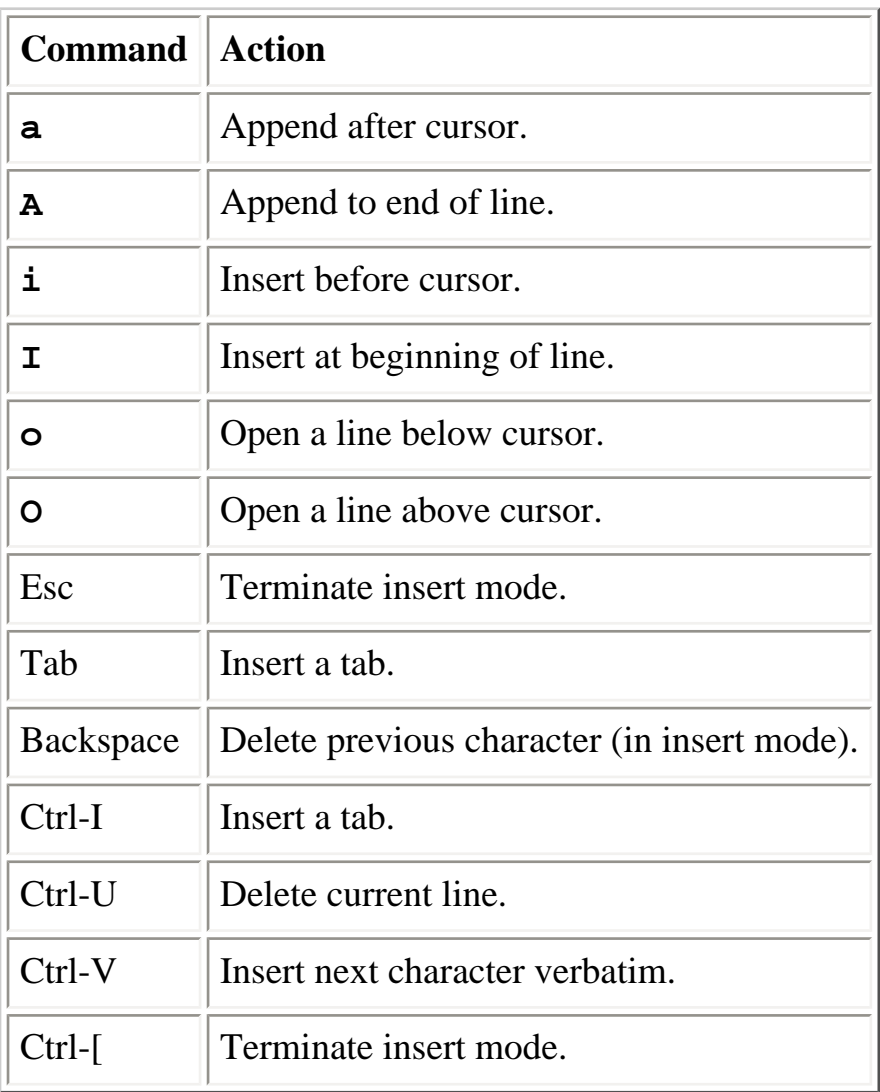

Some of the control characters listed in the previous table are set by **stty**. Your terminal settings may differ.

## **11.5.2. Changing and Deleting Text**

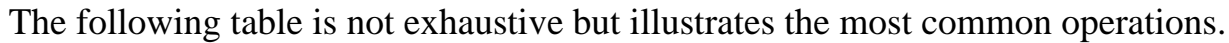

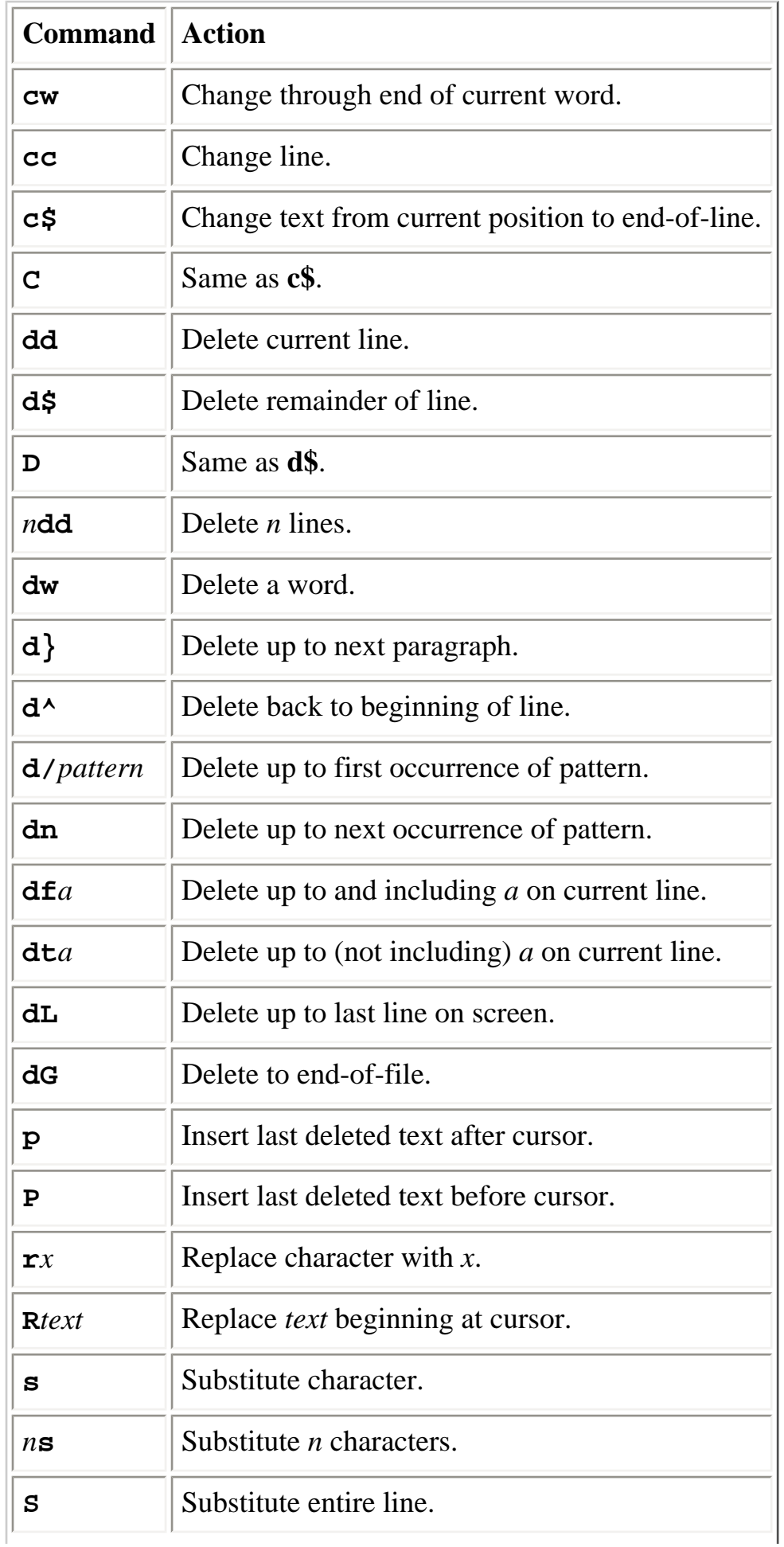

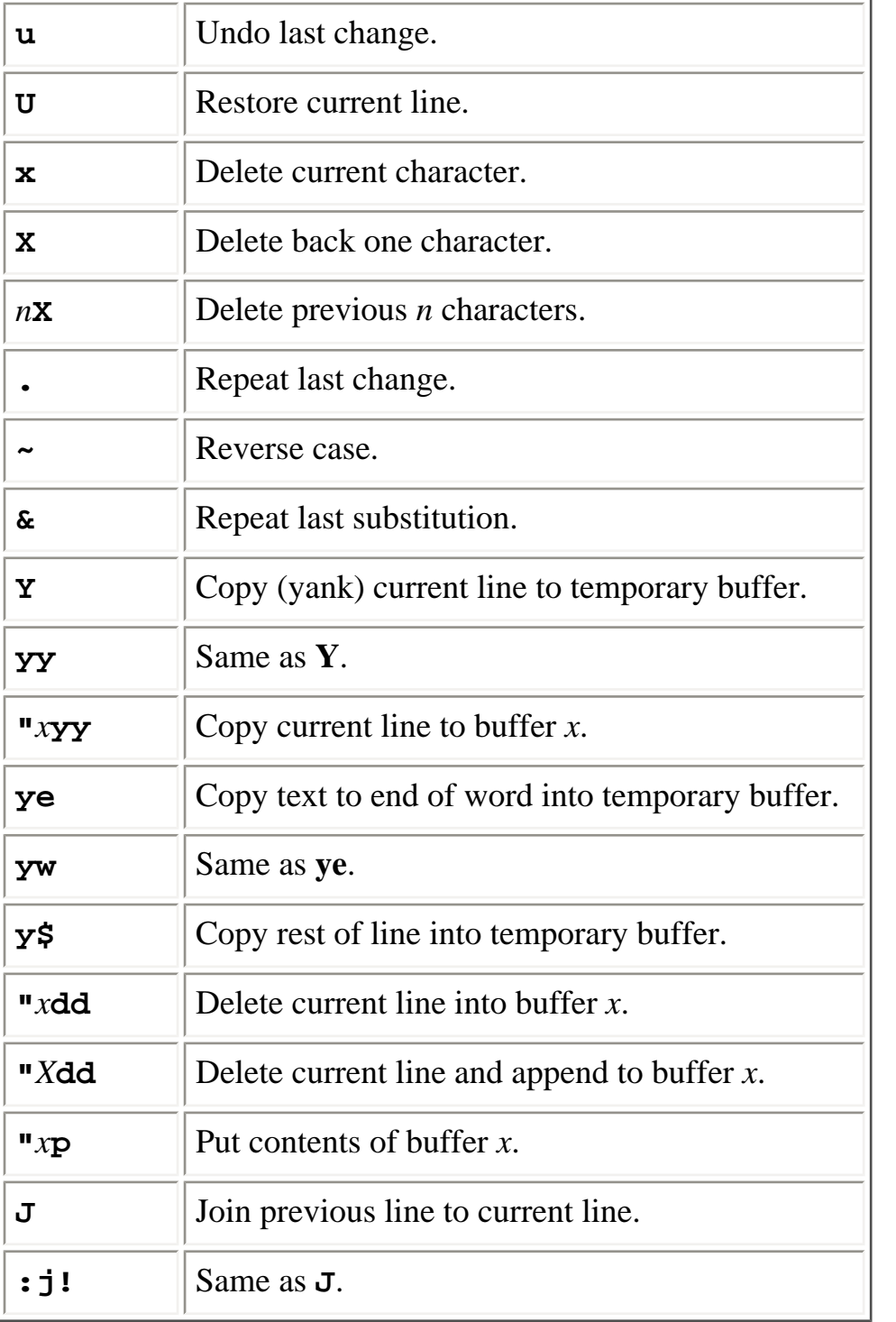

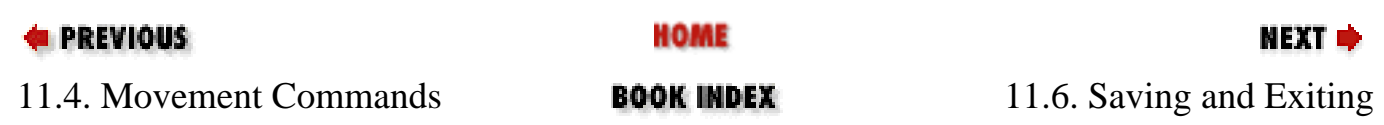

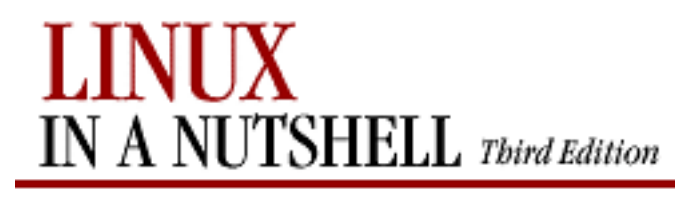

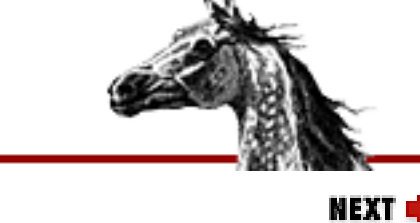

[Linux in a Nutshell, 3rd](#page-0-0)  **[Edition](#page-0-0)** 

## **11.6. Saving and Exiting**

Writing a file means saving the edits and updating the file's modification time.

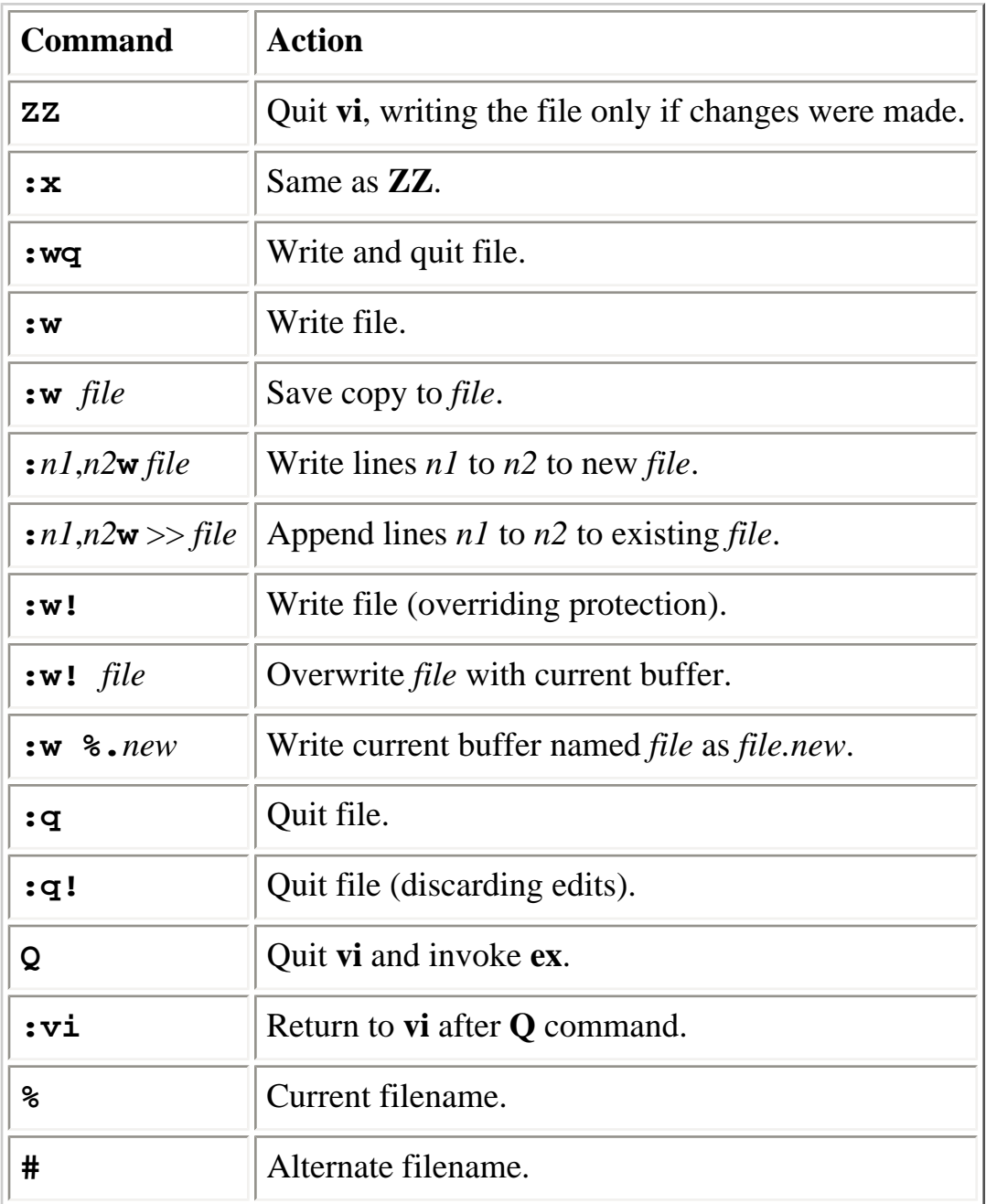

**PREVIOUS** 

**HOME** 

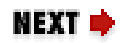

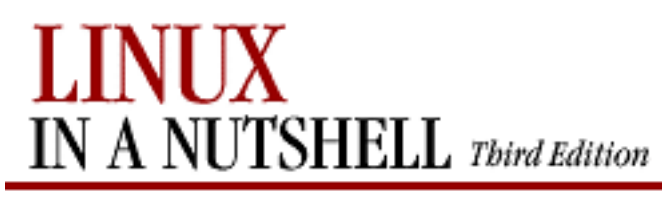

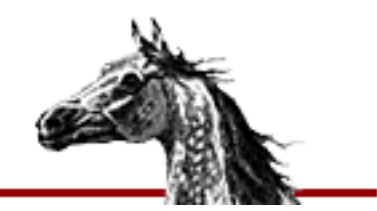

[Linux in a Nutshell, 3rd](#page-0-0)  [Edition](#page-0-0)

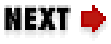

## **11.7. Accessing Multiple Files**

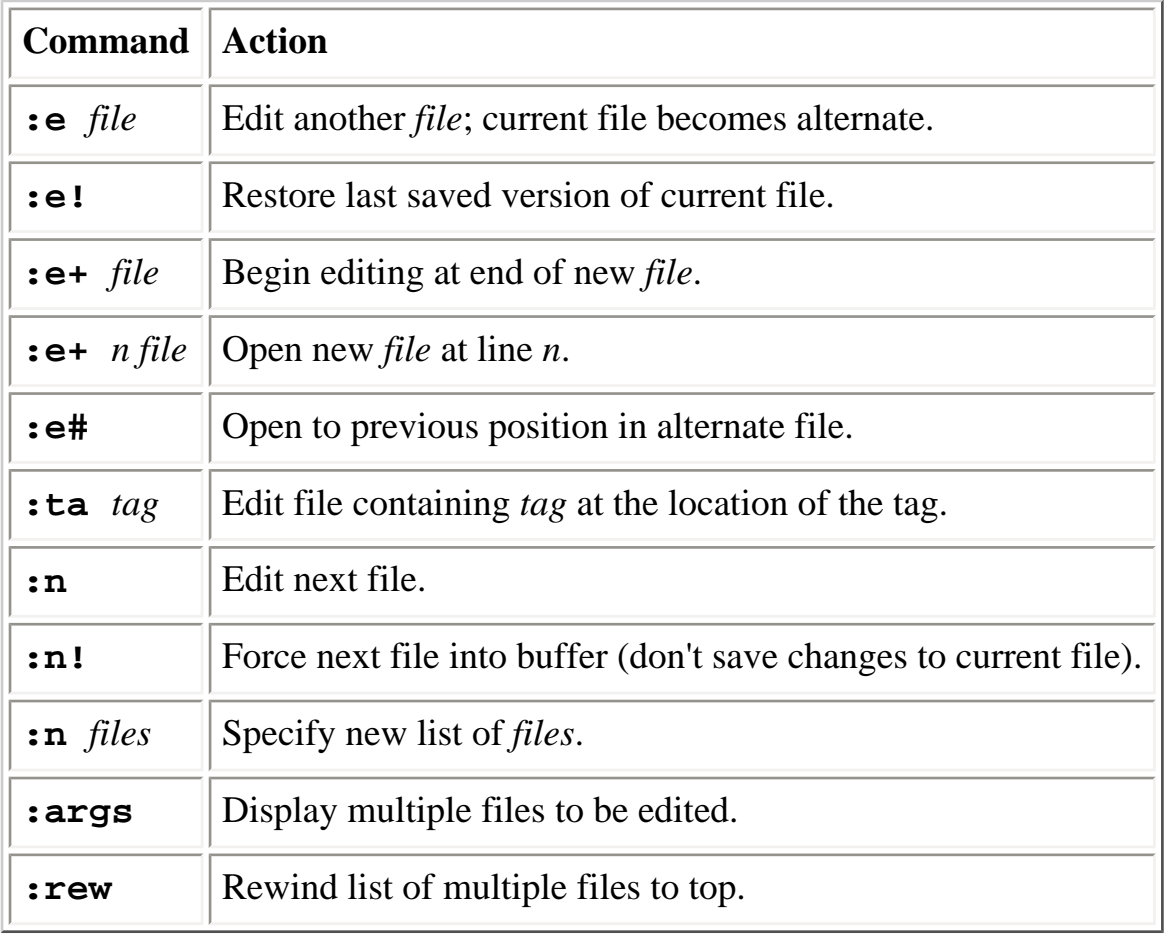

#### **E** PREVIOUS

**HOME** 

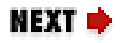

11.6. Saving and Exiting **BOOK INDEX** 11.8. Interacting with the Shell

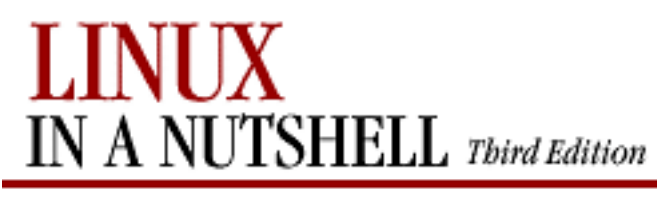

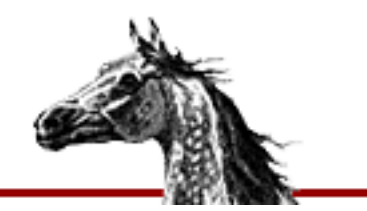

[Linux in a Nutshell, 3rd](#page-0-0)  **[Edition](#page-0-0)** 

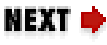

## **11.8. Interacting with the Shell**

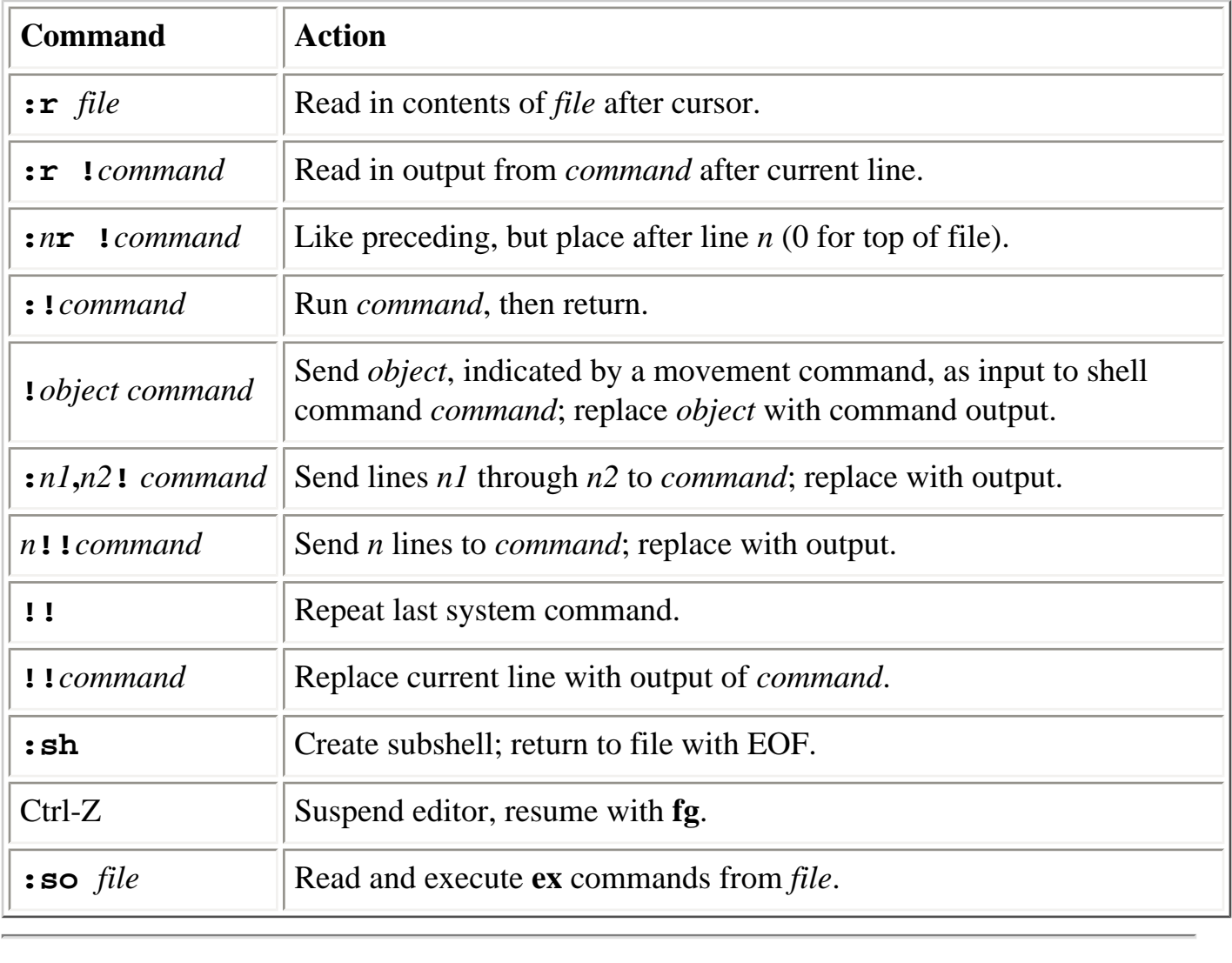

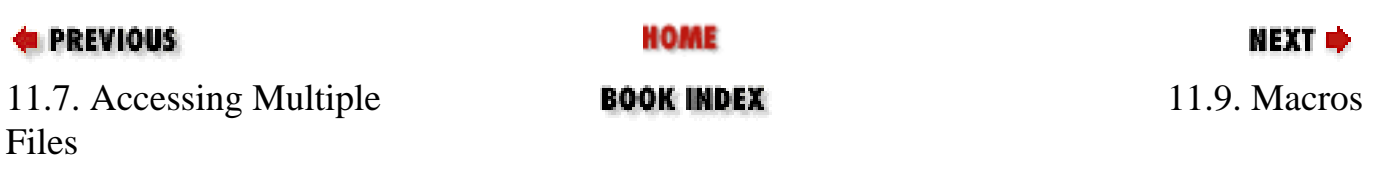

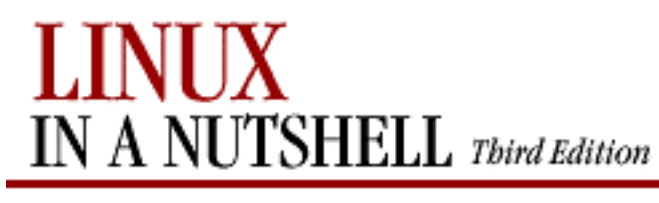

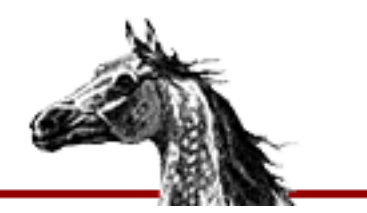

[Linux in a Nutshell, 3rd](#page-0-0)  **[Edition](#page-0-0)** 

NEXT ф

## **11.9. Macros**

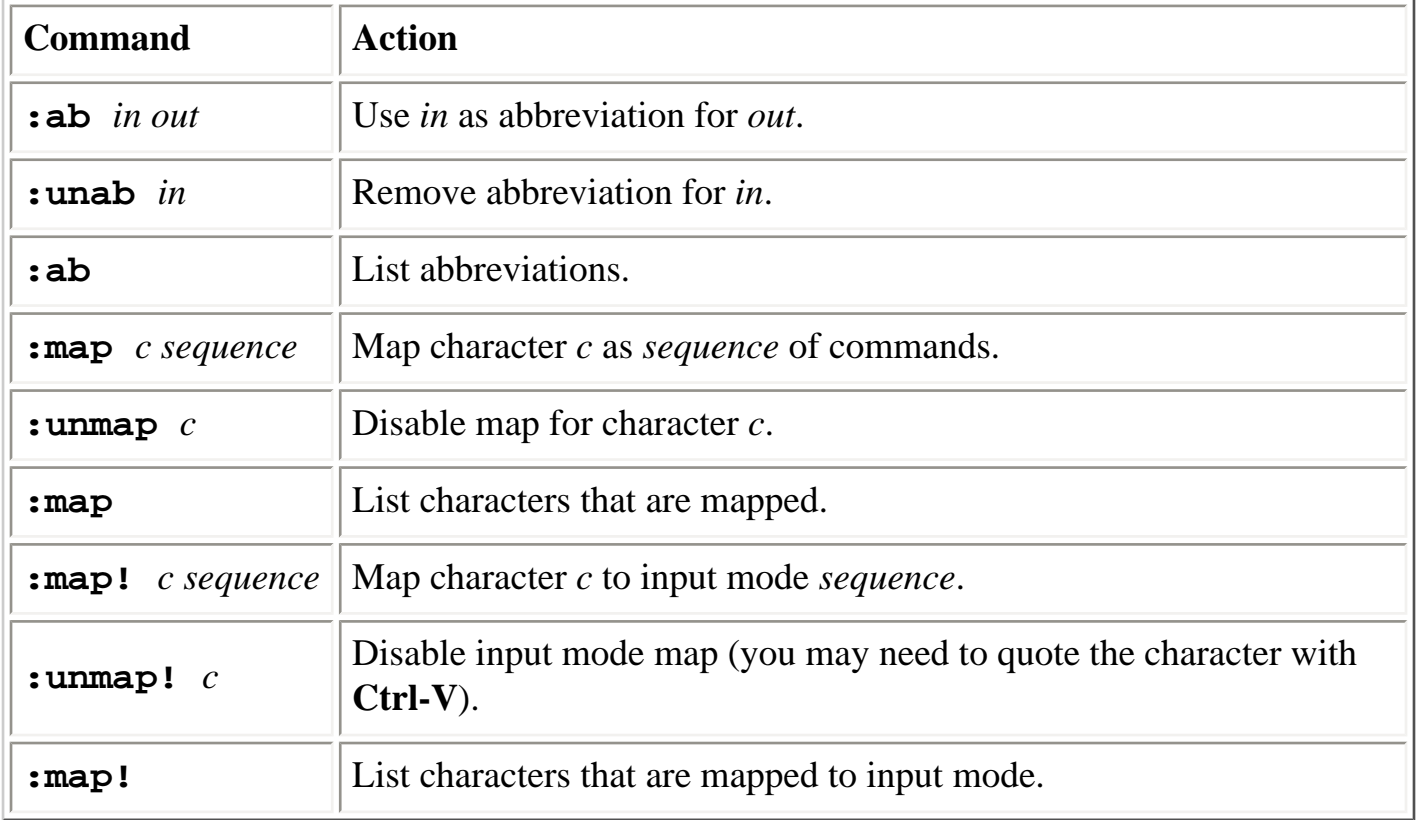

The following characters are unused in command mode and can be mapped as user-defined commands:

### **Letters:**

**g K q V v**

**Control keys:**

**^K ^O ^T ^W ^X**

### **Symbols:**

**\_ \* \ =**

### **NOTE**

The = is used by **vi** if LISP mode is set. Different versions of **vi** may use some of these characters, so test them before using them.

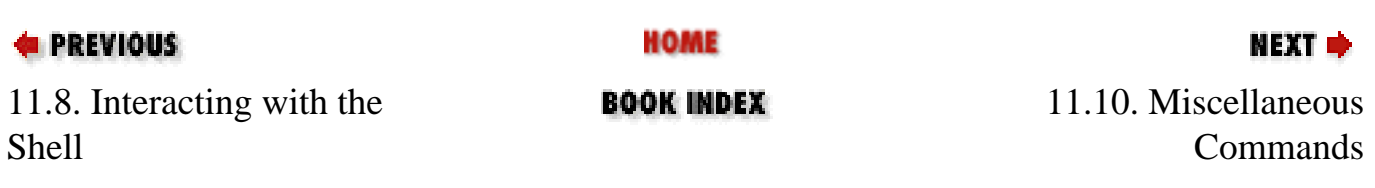

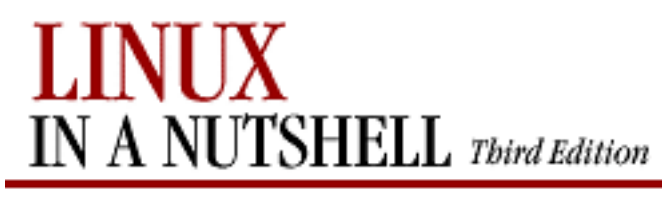

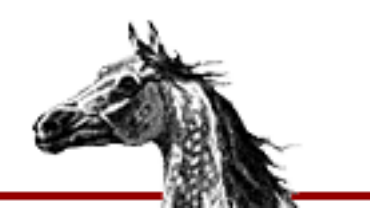

[Linux in a Nutshell, 3rd](#page-0-0)  **[Edition](#page-0-0)** 

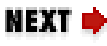

## **11.10. Miscellaneous Commands**

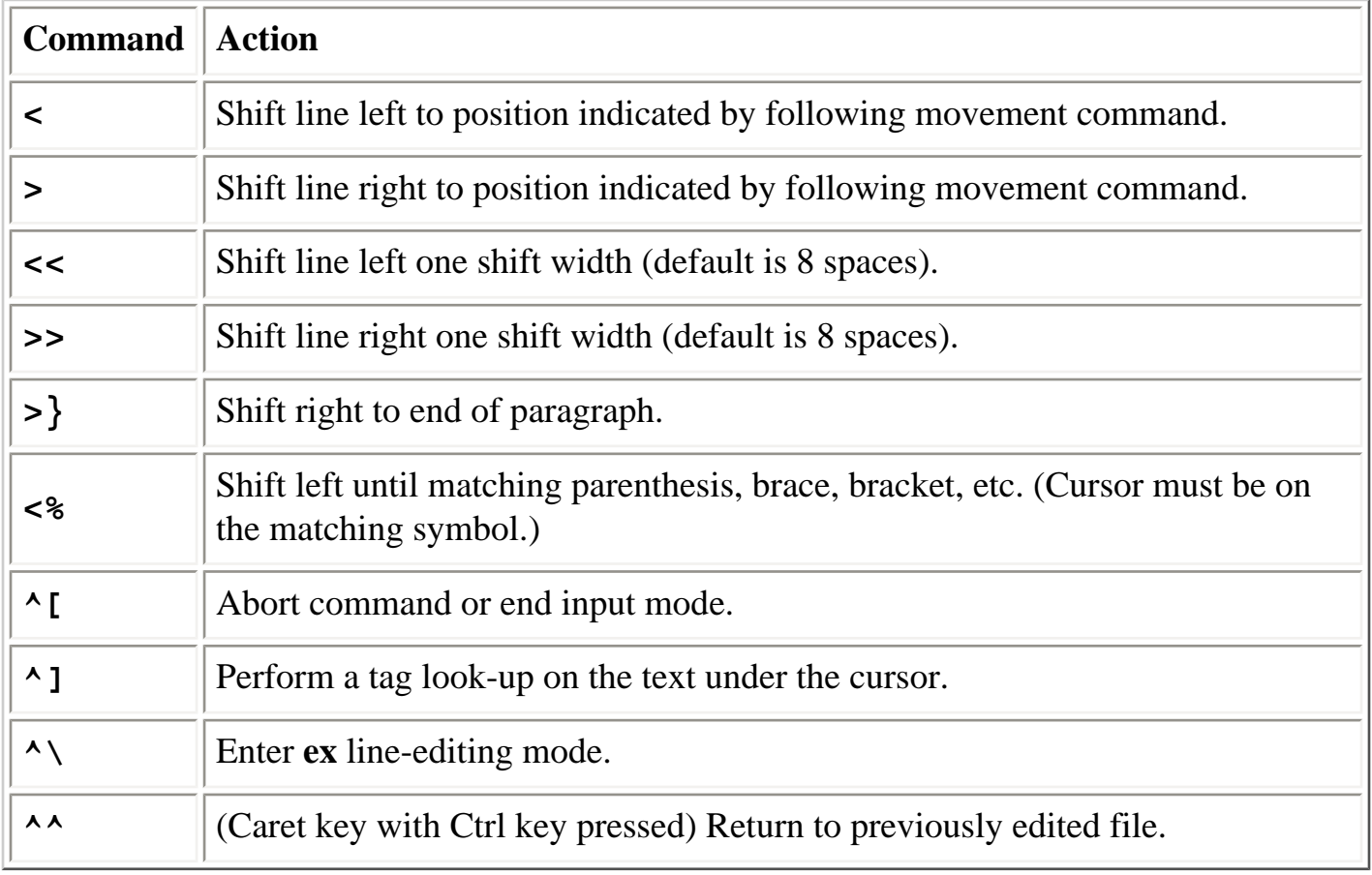

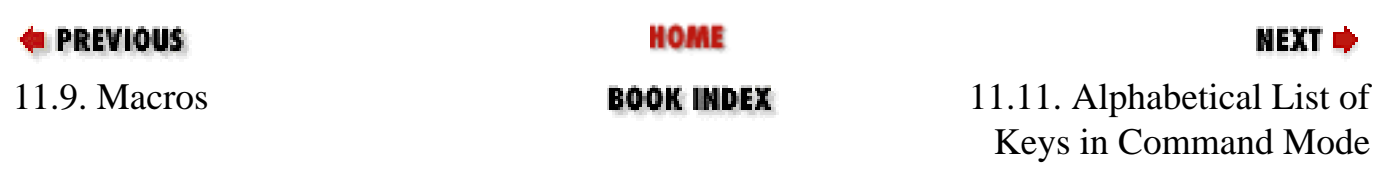

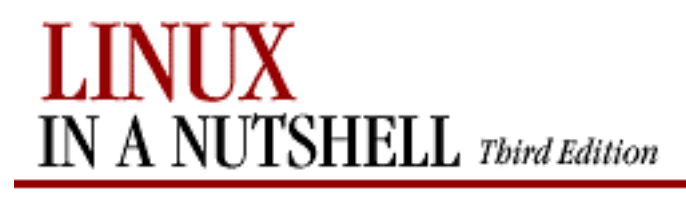

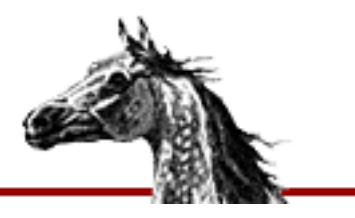

[Linux in a Nutshell, 3rd](#page-0-0)  [Edition](#page-0-0)

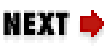

## **11.11. Alphabetical List of Keys in Command Mode**

For brevity, control characters are marked by **^**.

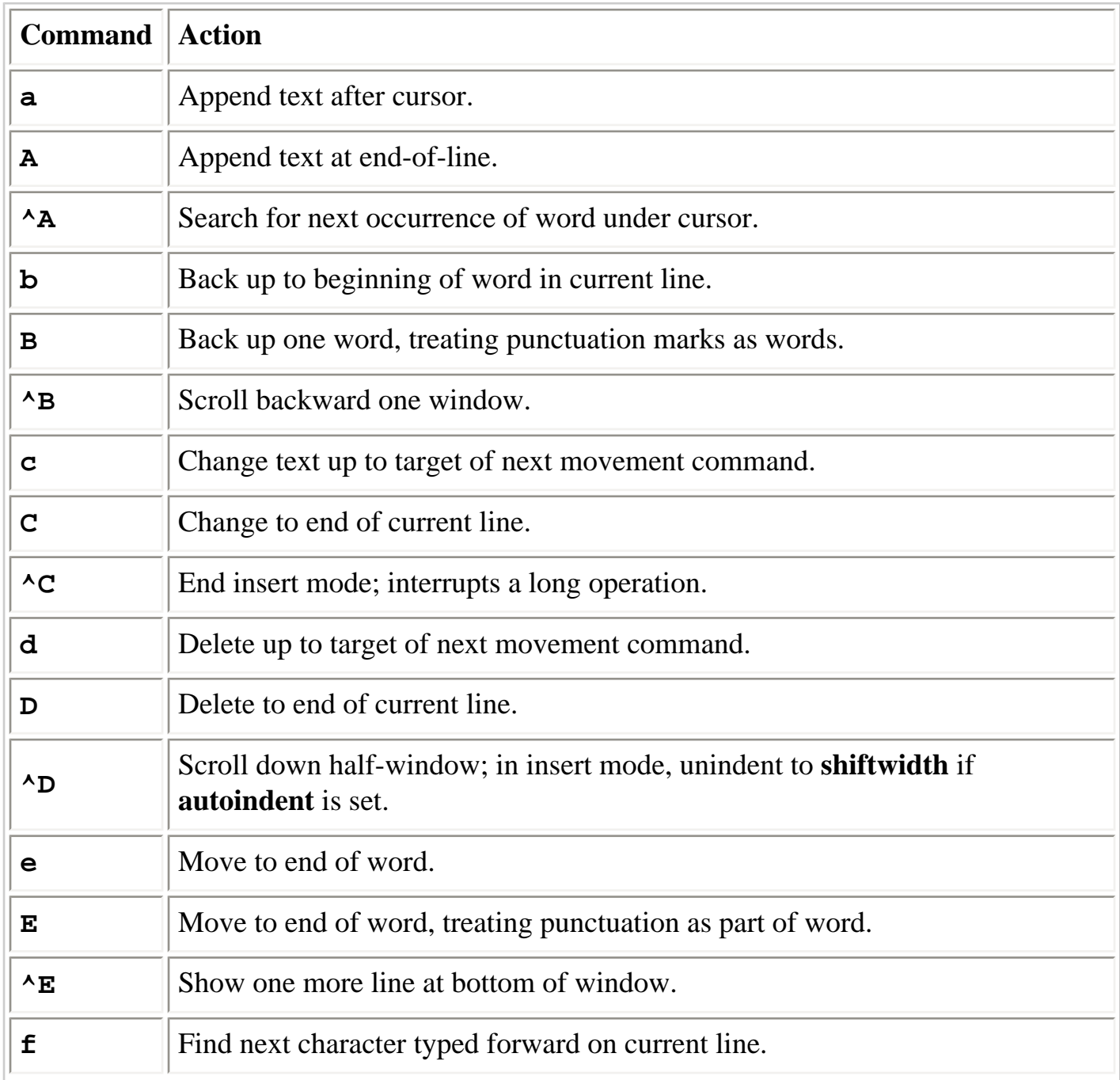

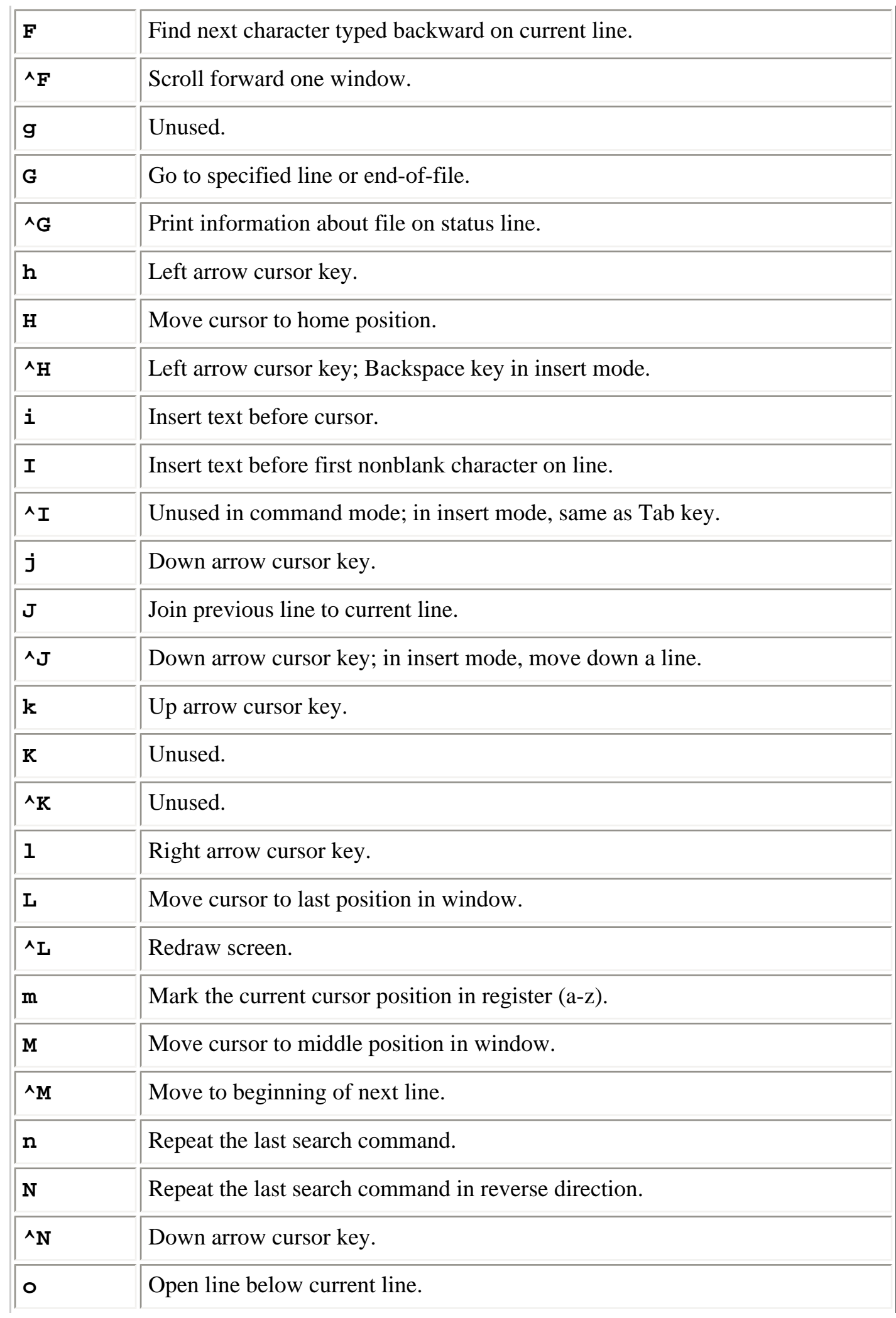

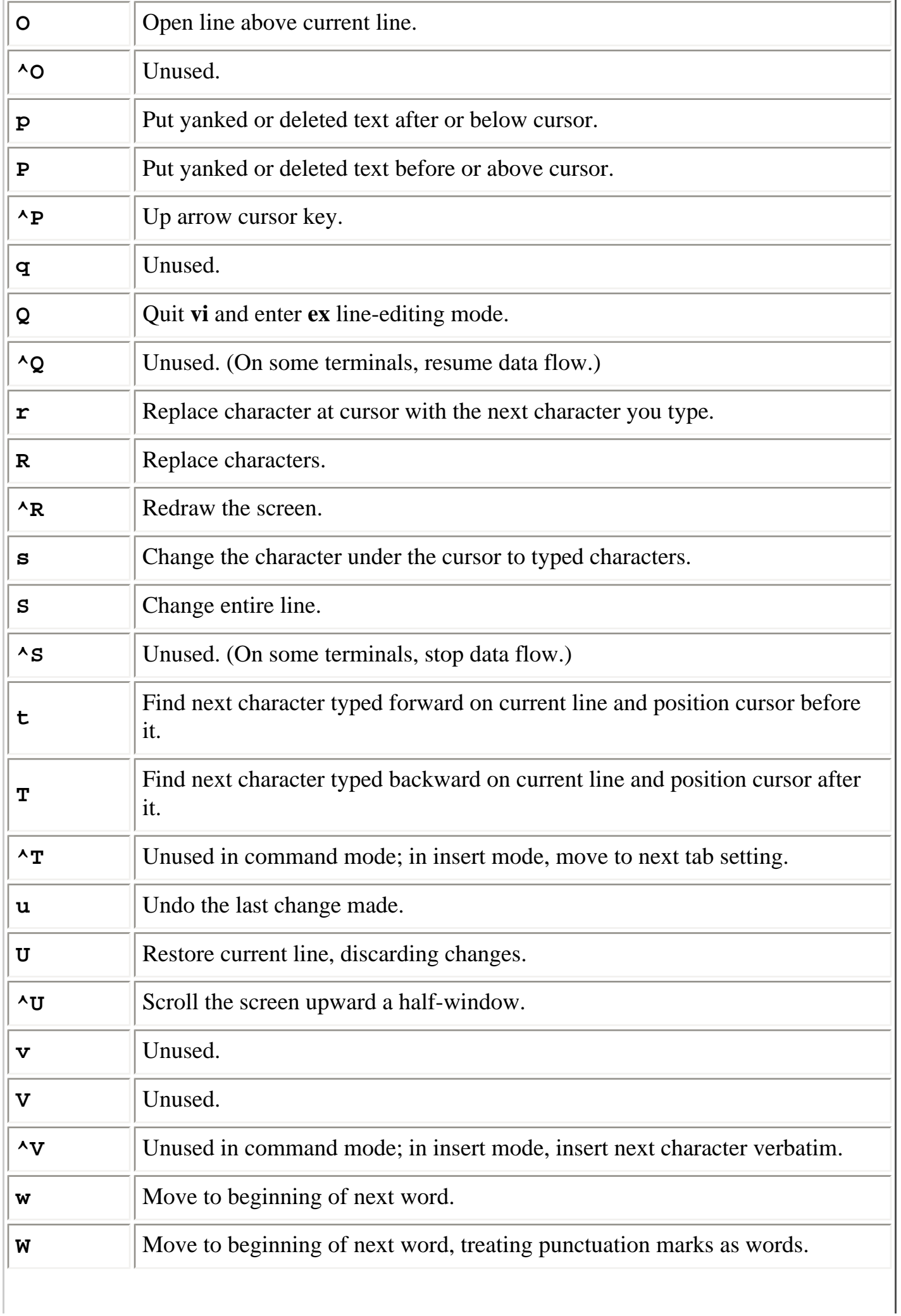

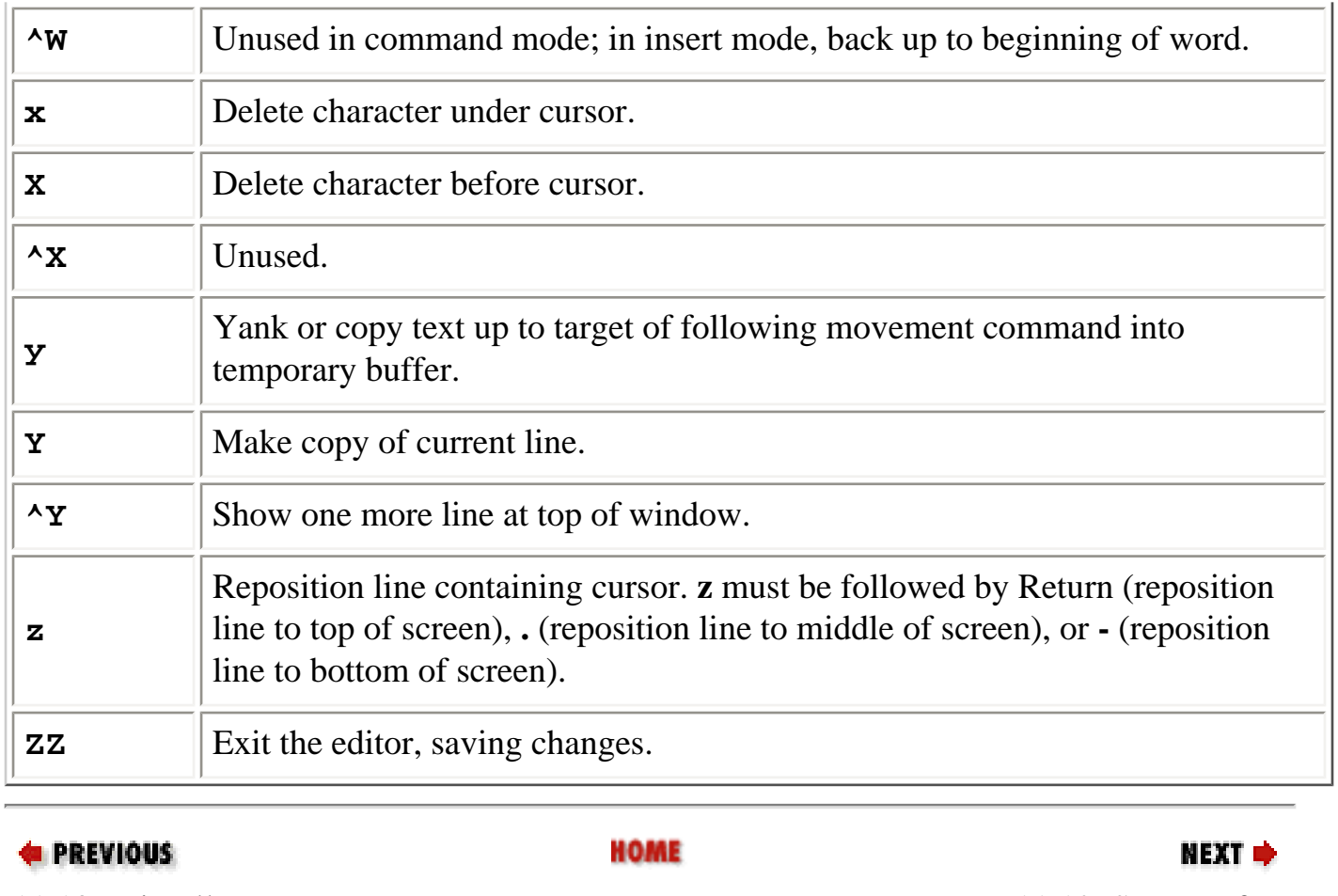

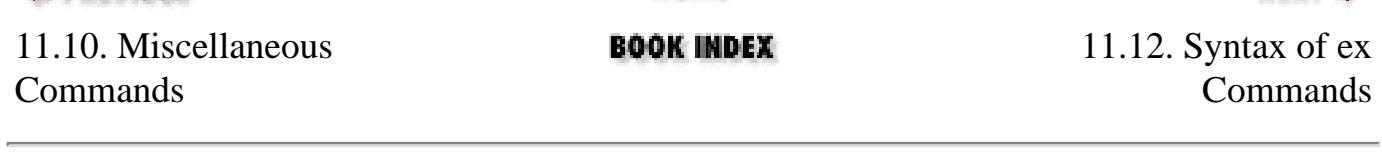

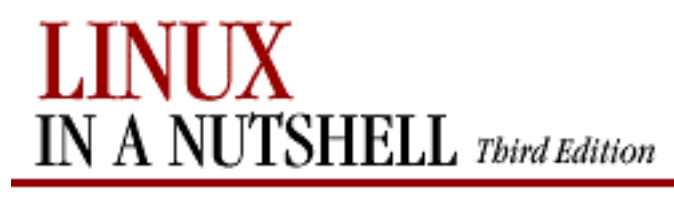

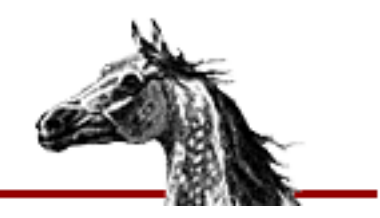

[Linux in a Nutshell, 3rd](#page-0-0)  [Edition](#page-0-0)

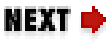

## **11.12. Syntax of ex Commands**

To enter an **ex** command from **vi**, type:

**:**[address] command [options]

An initial **:** indicates an **ex** command. As you type the command, it is echoed on the status line. Enter the command by pressing Return. *address* is the line number or range of lines that are the object of *command*. *options* and *addresses* are described in the following sections. **ex** commands are described in the alphabetical summary.

## **11.12.1. Options**

**!**

Indicates a variant command form, overriding the normal behavior.

### *count*

The number of times the command is to be repeated. Unlike **vi** commands, **ex** commands cannot be preceded by *count*, because a number preceding an **ex** command is treated as a line address. For example, **d3** deletes 3 lines beginning with the current line; **3d** deletes line 3.

### *file*

The name of a file that is affected by the command. **%**stands for current file; **#** stands for previous file.

### **11.12.2. Addresses**

If no address is given, the current line is the object of the command. If the address specifies a range of lines, the format is:

x,y

where *x* and *y* are the first and last addressed lines (*x* must precede *y* in the buffer). *x* and *y* may be line numbers or symbols. Using **;** instead of **,** sets the current line to *x* before interpreting *y*. The notation **1,\$** addresses all lines in the file, as does **%**.

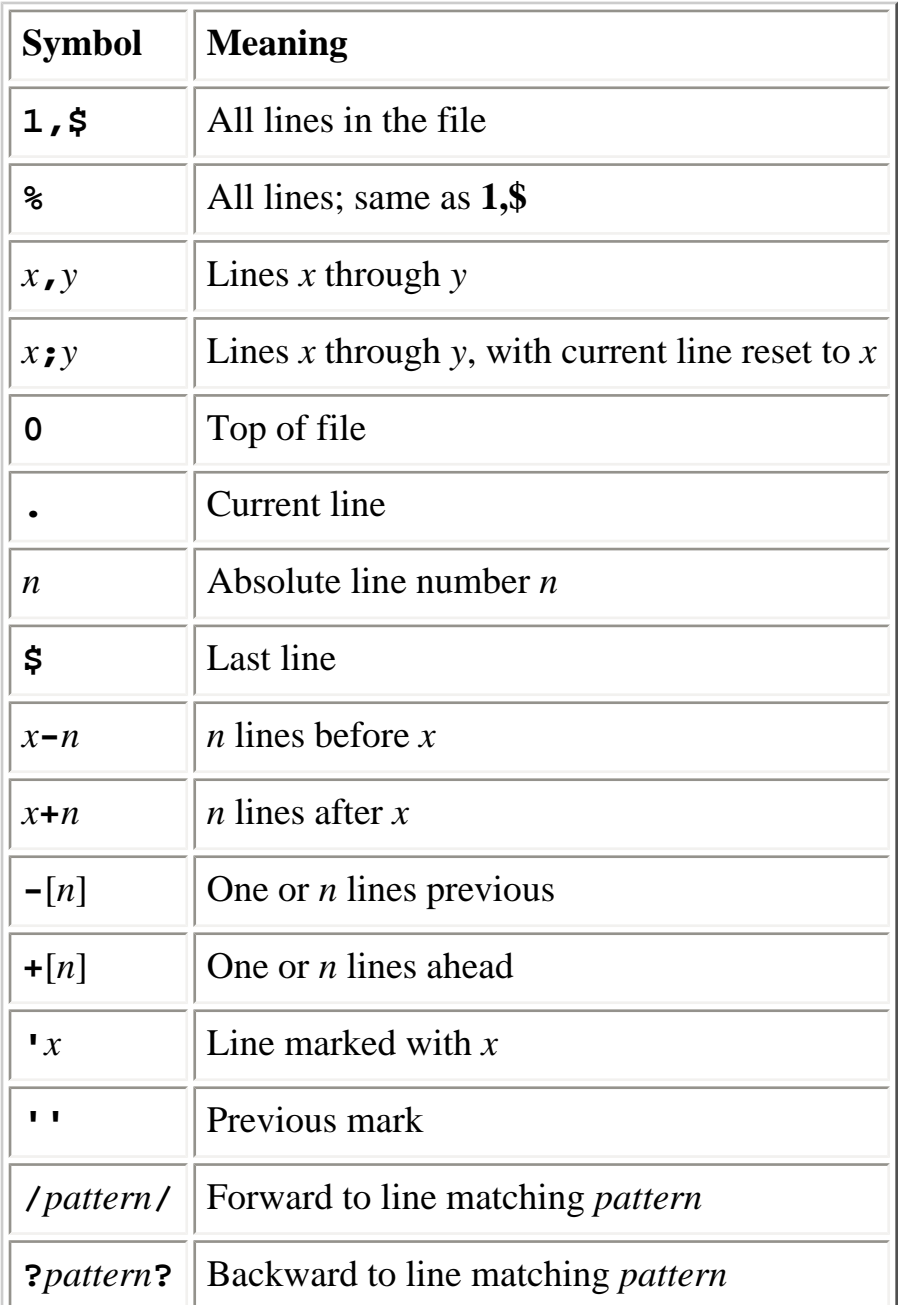

### **11.12.3. Address Symbols**

See [Chapter 9, "Pattern Matching",](#page-637-0) for more information on using patterns.

**EXECUTOUS** 

**HOME** 

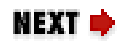

### 11.11. Alphabetical List of Keys in Command Mode

**BOOK INDEX** 

11.13. Alphabetical Summary of ex Commands

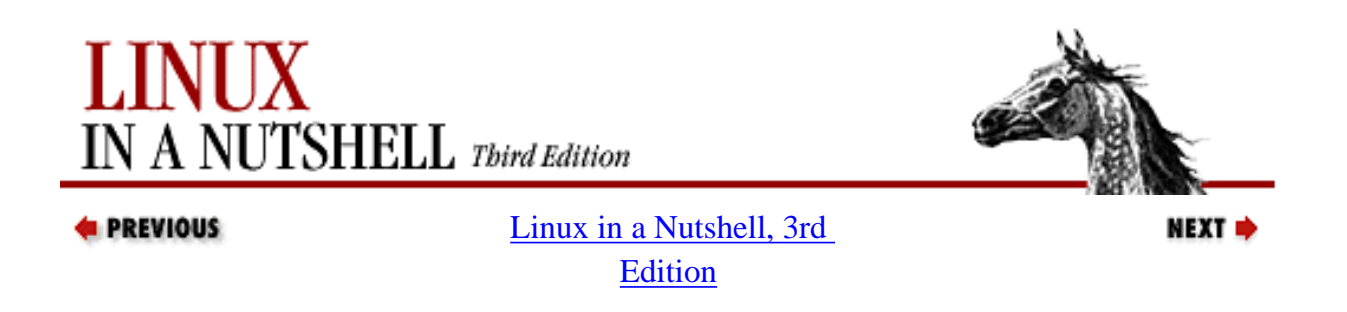

## **11.13. Alphabetical Summary of ex Commands**

**ex** commands can be entered by specifying any unique abbreviation. In this listing, the full name appears in the margin, and the shortest possible abbreviation is used in the syntax line. Examples are assumed to be typed from **vi**, so they include the **:** prompt.

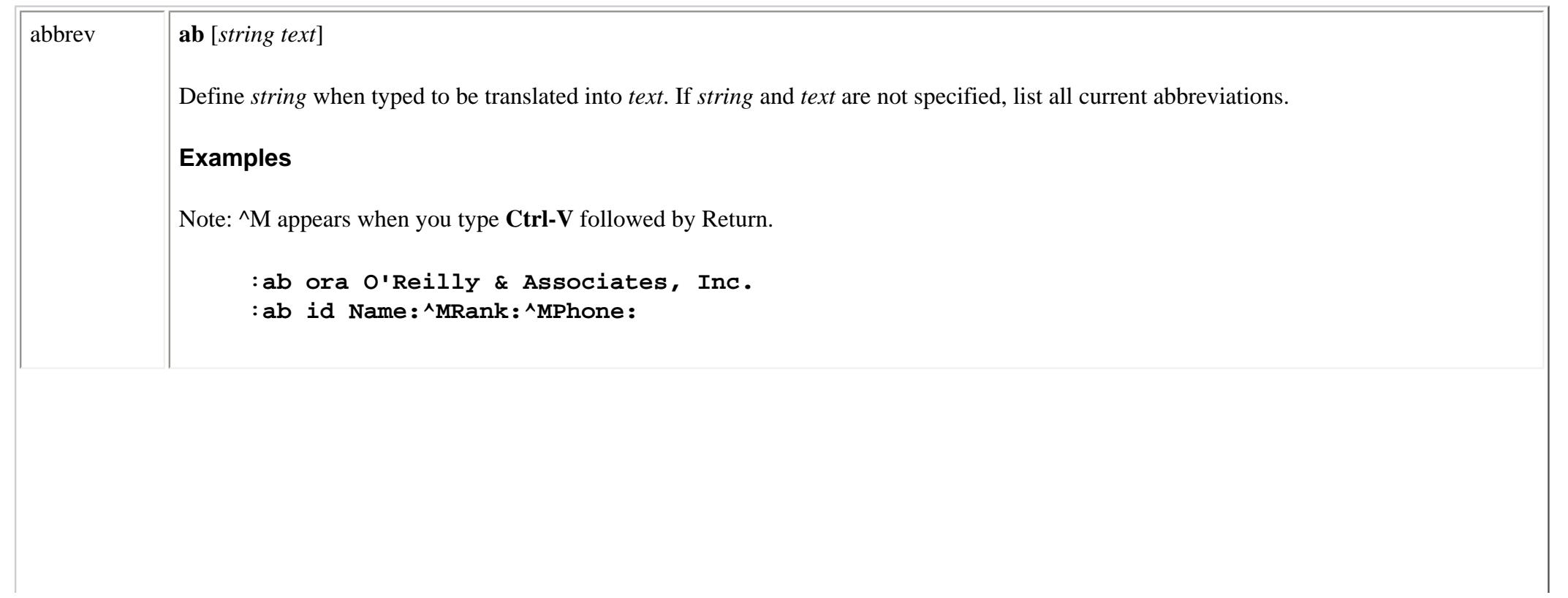

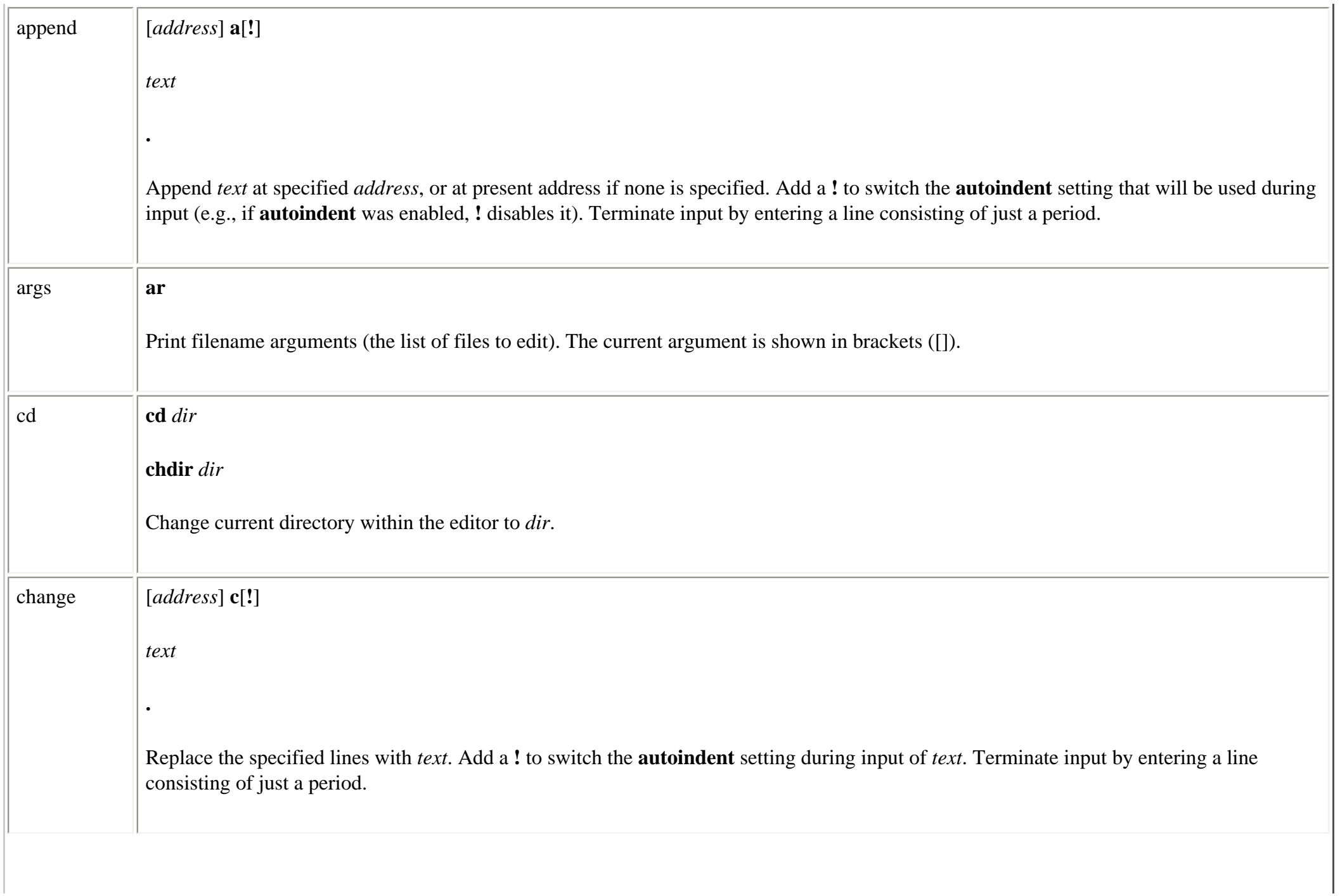

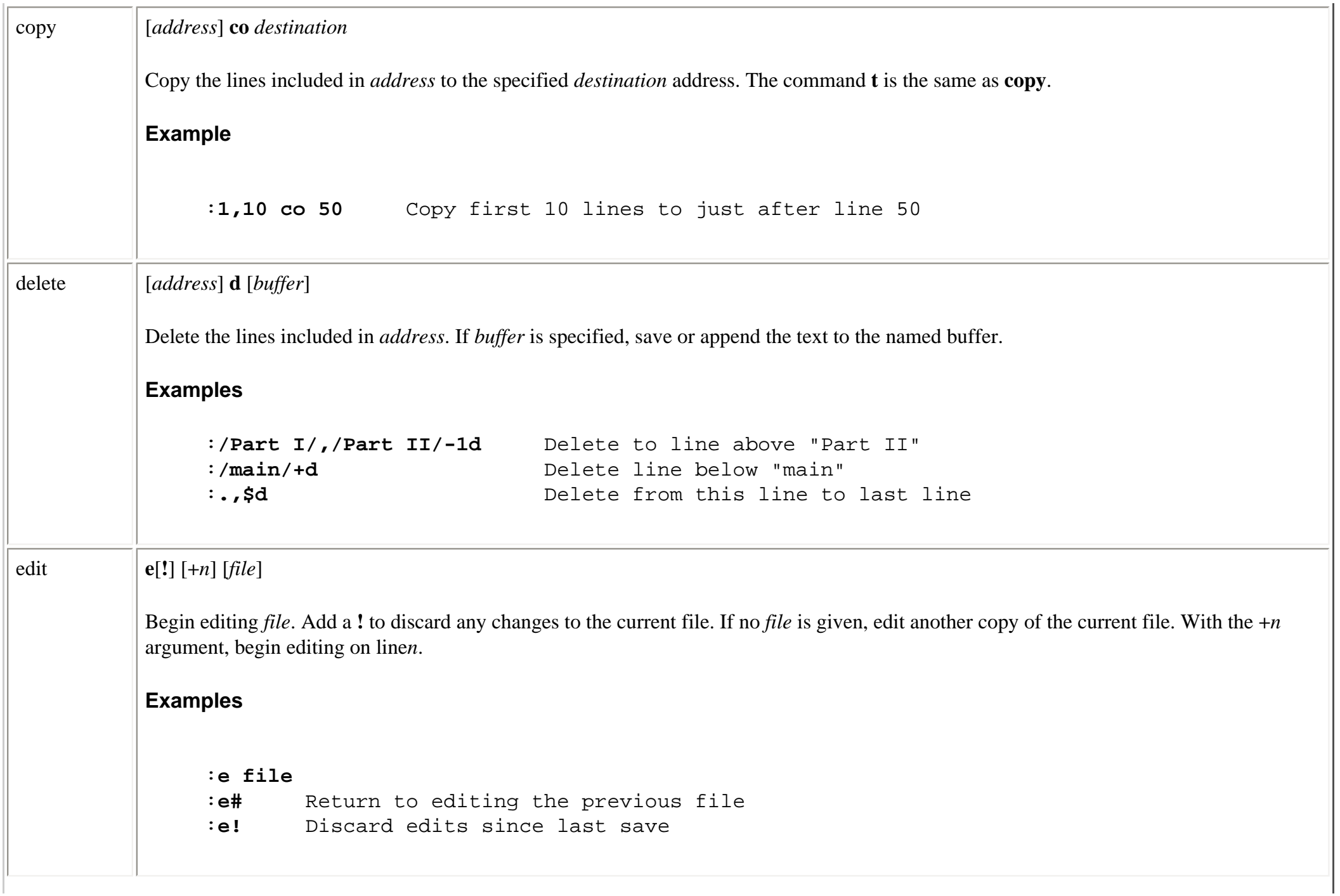

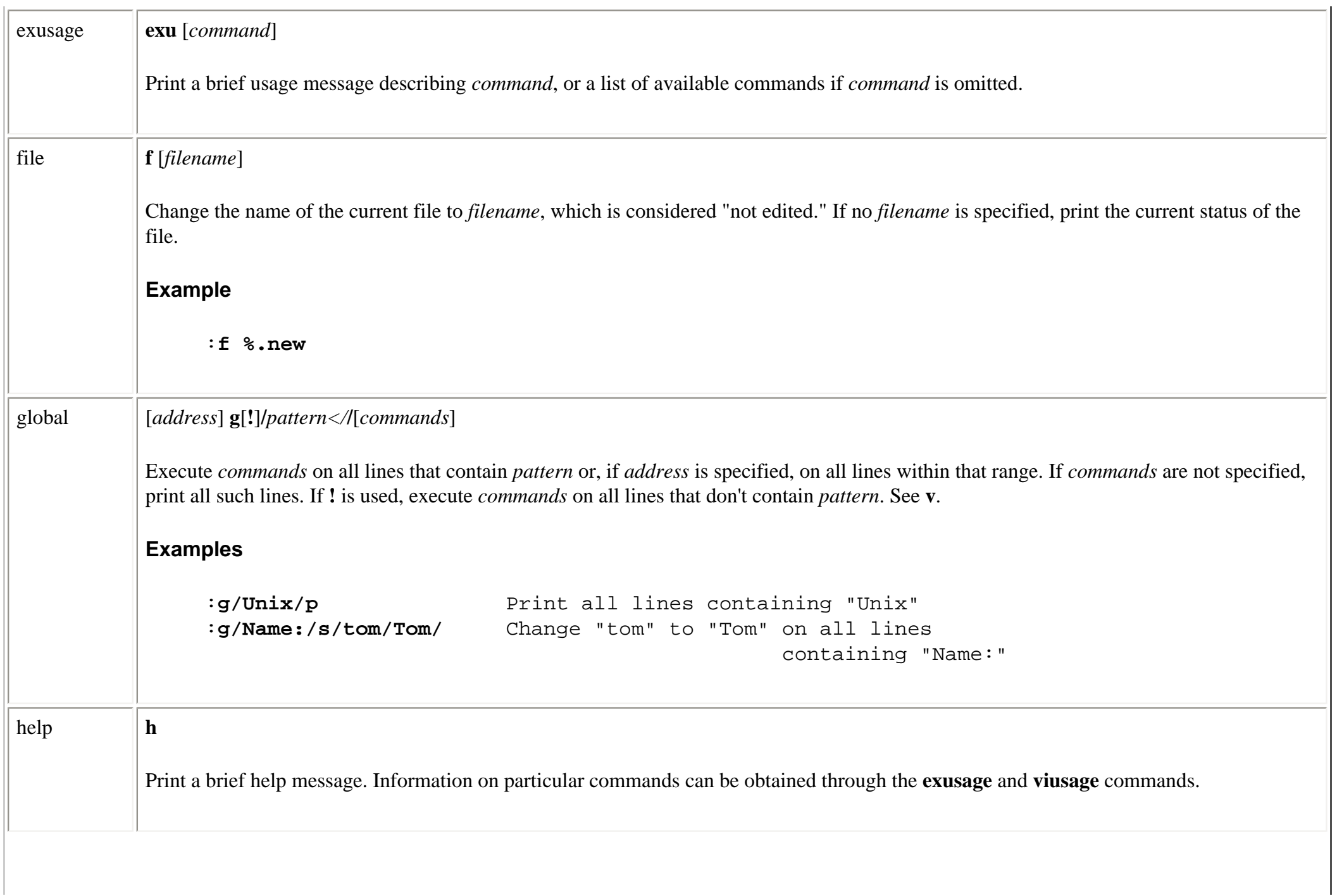

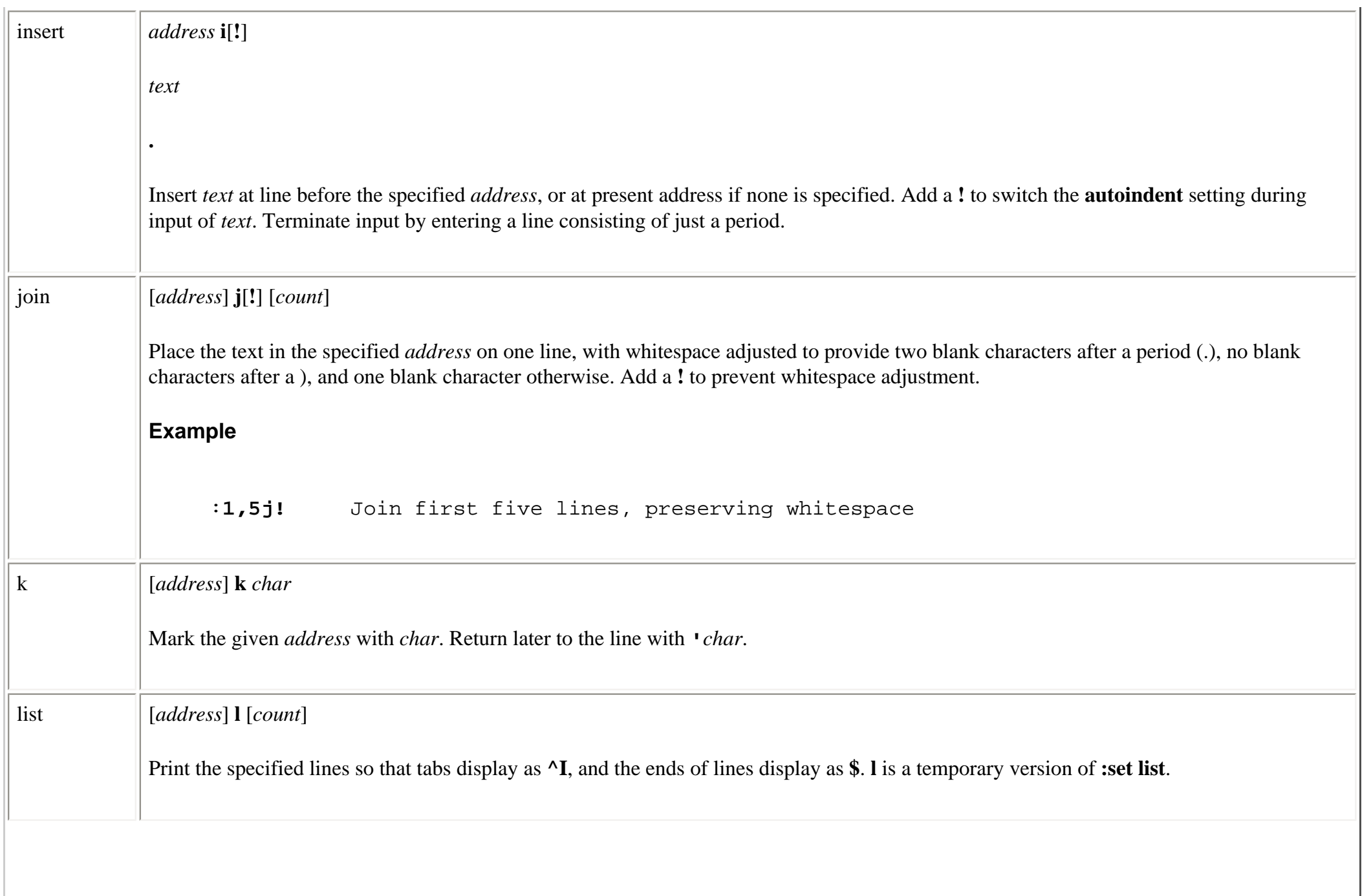

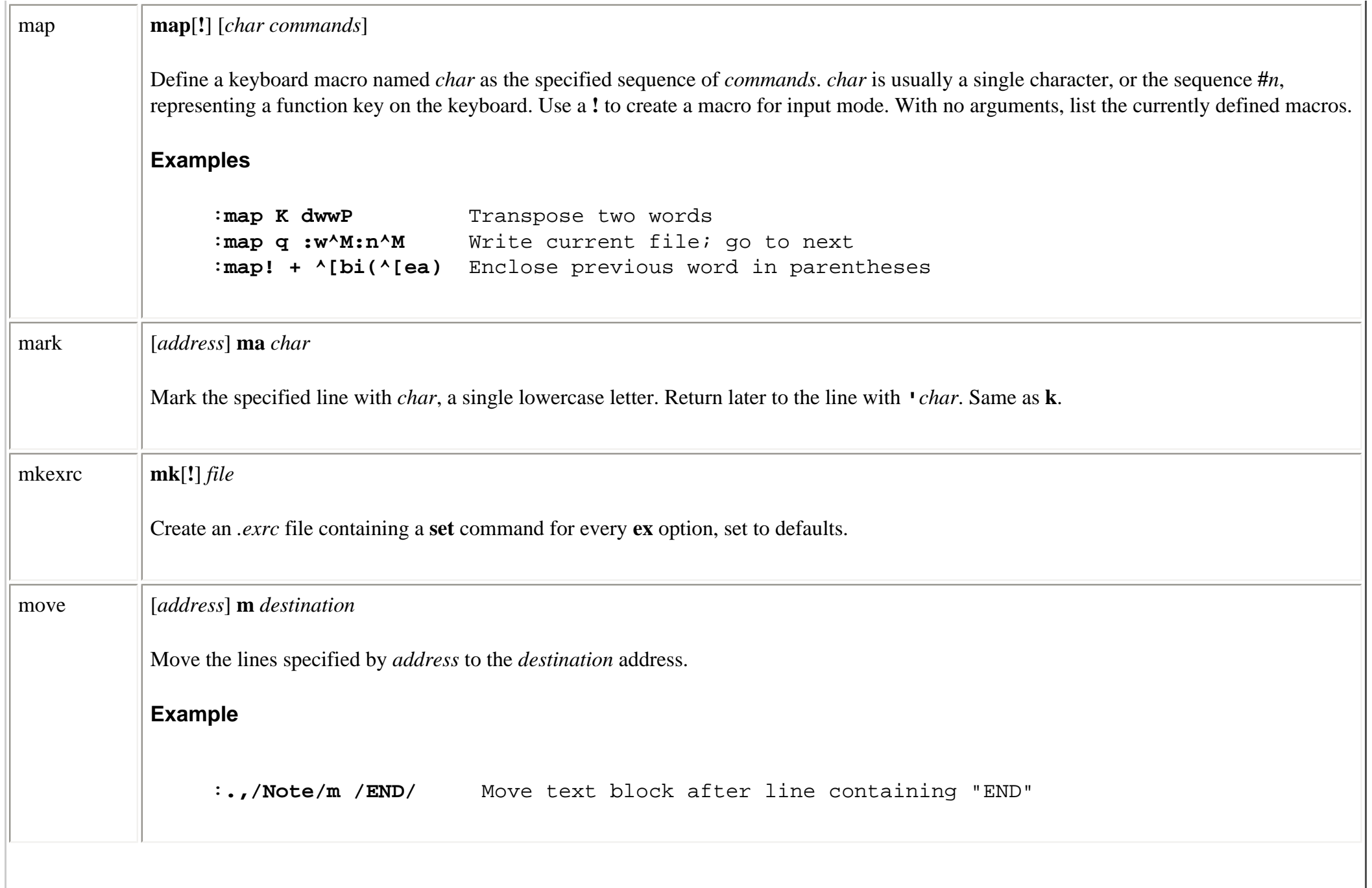

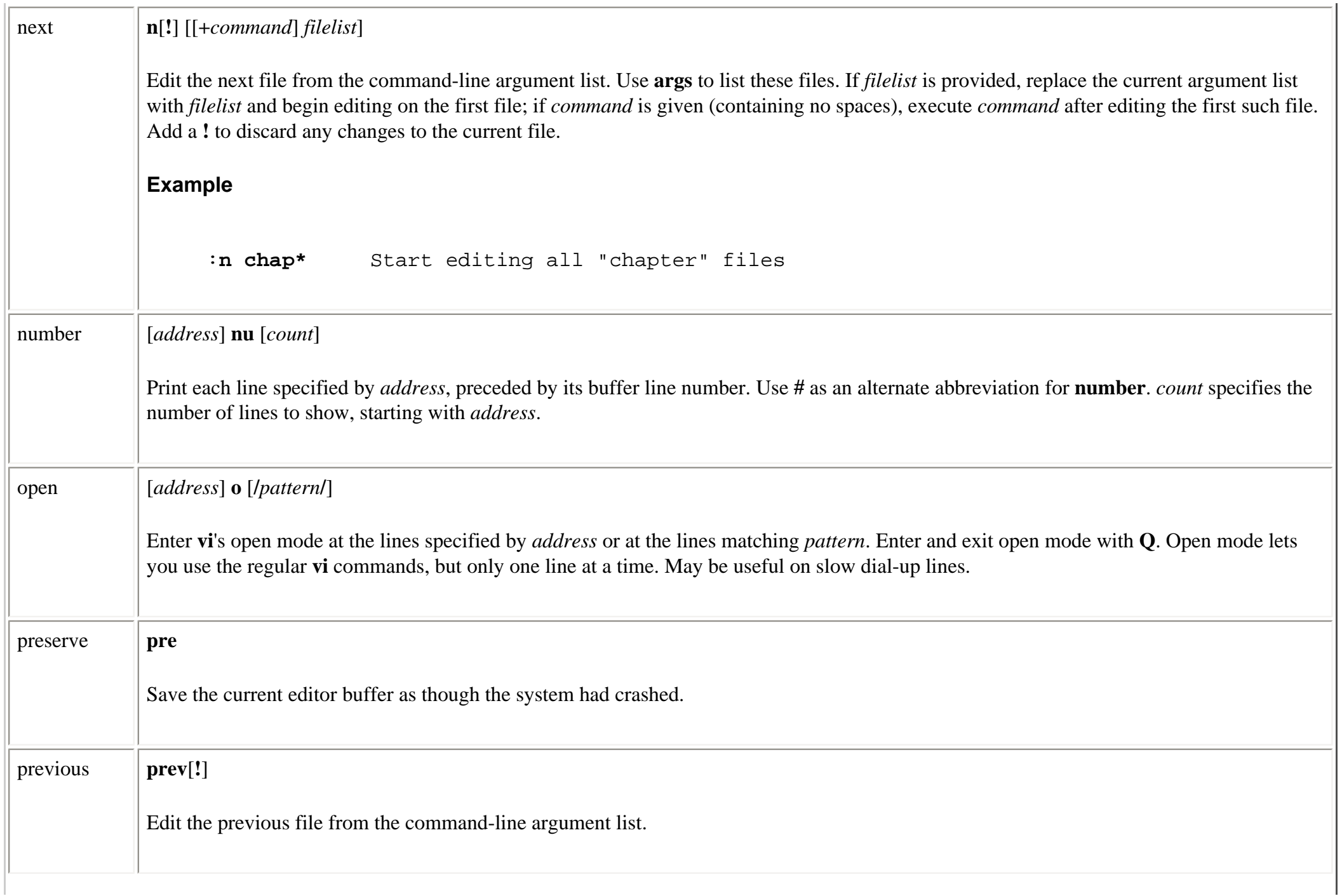

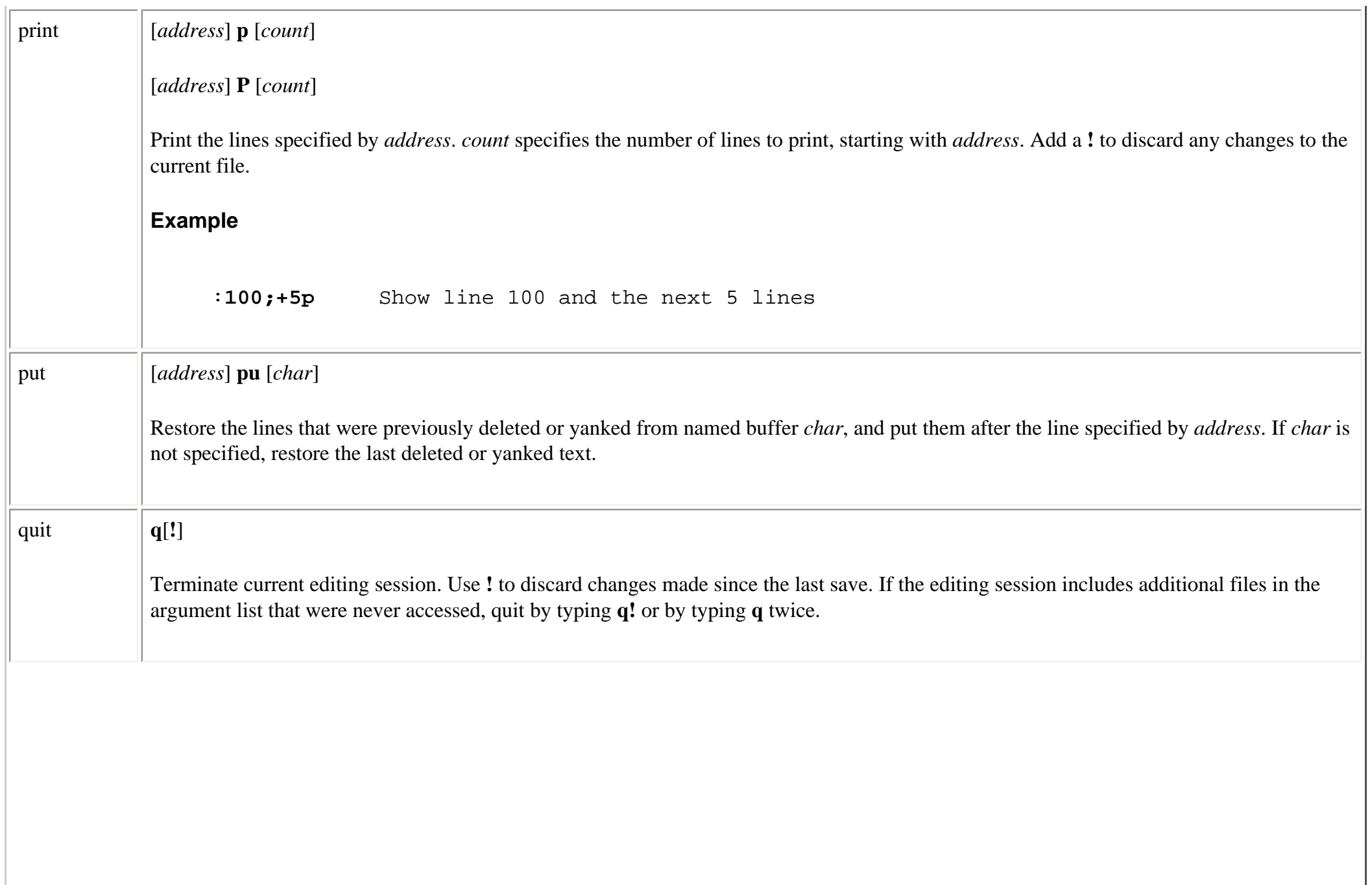

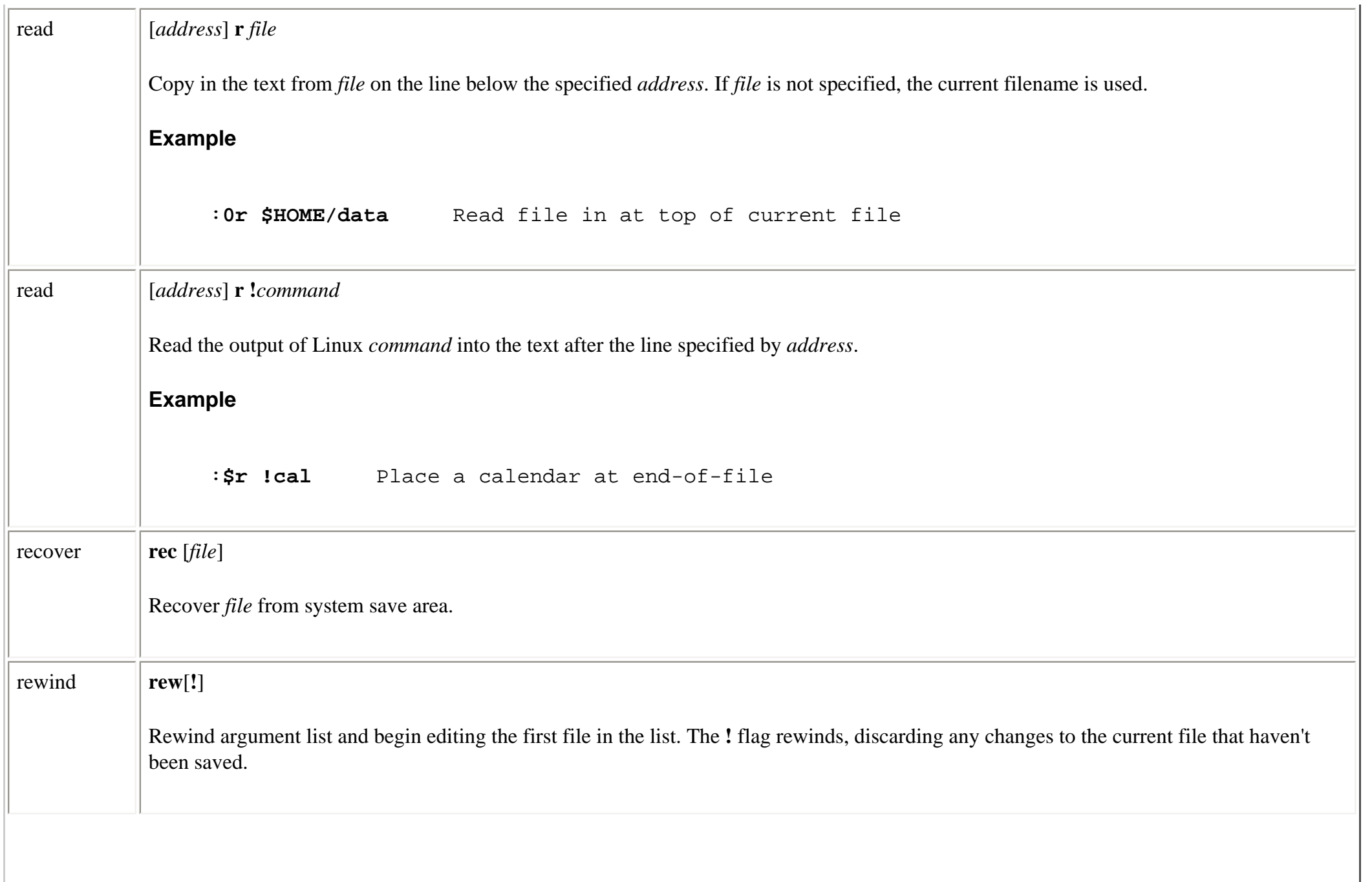

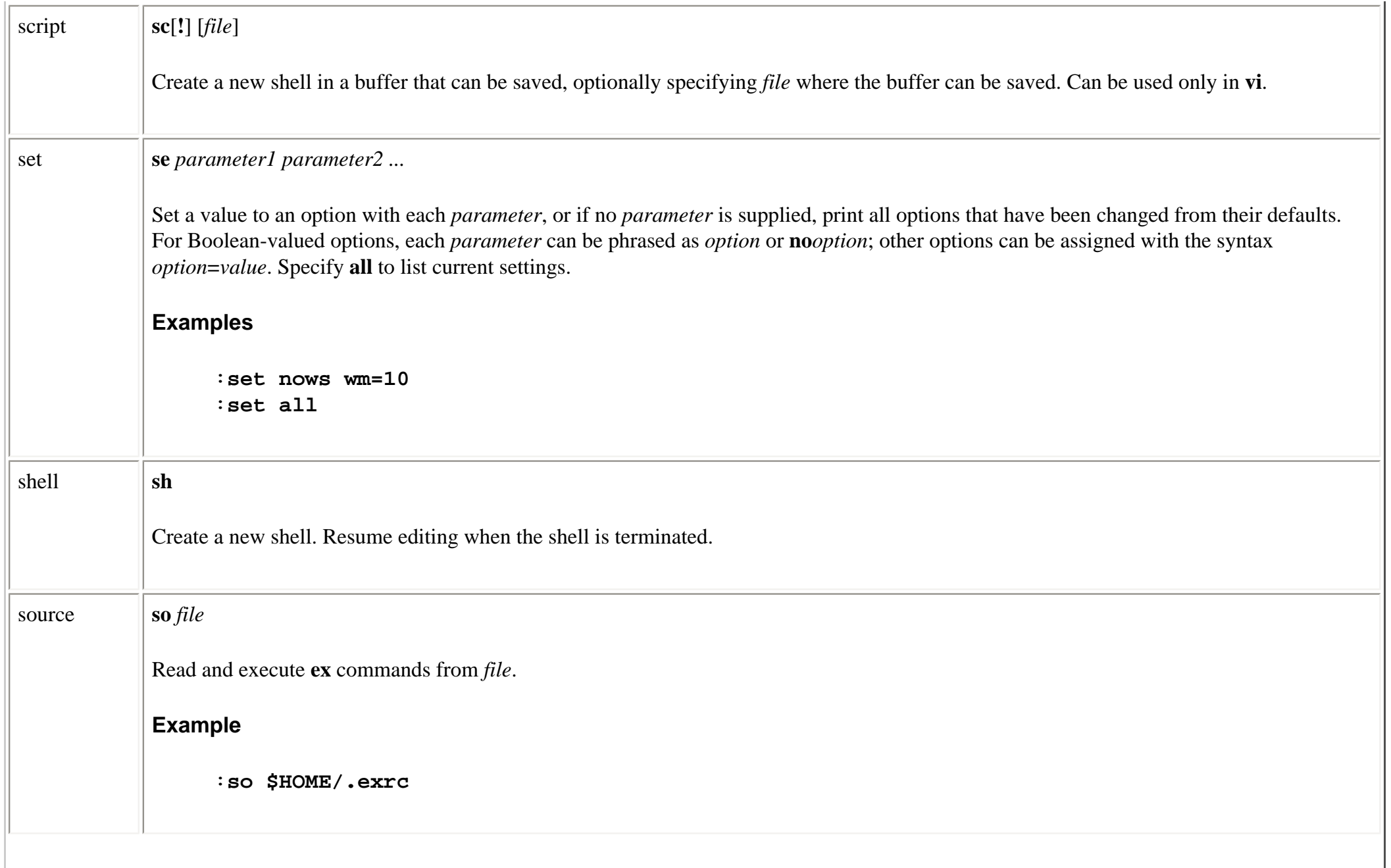

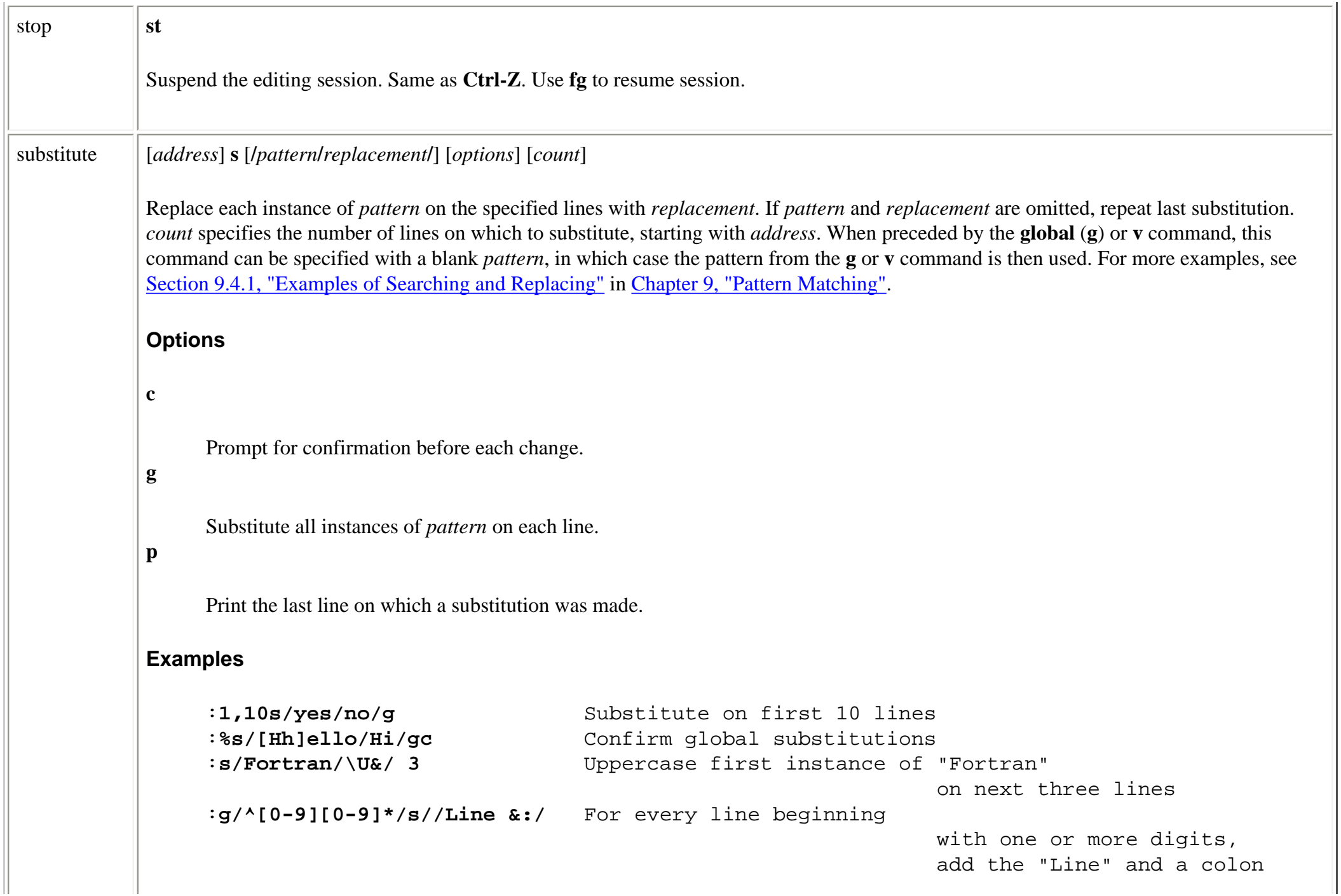

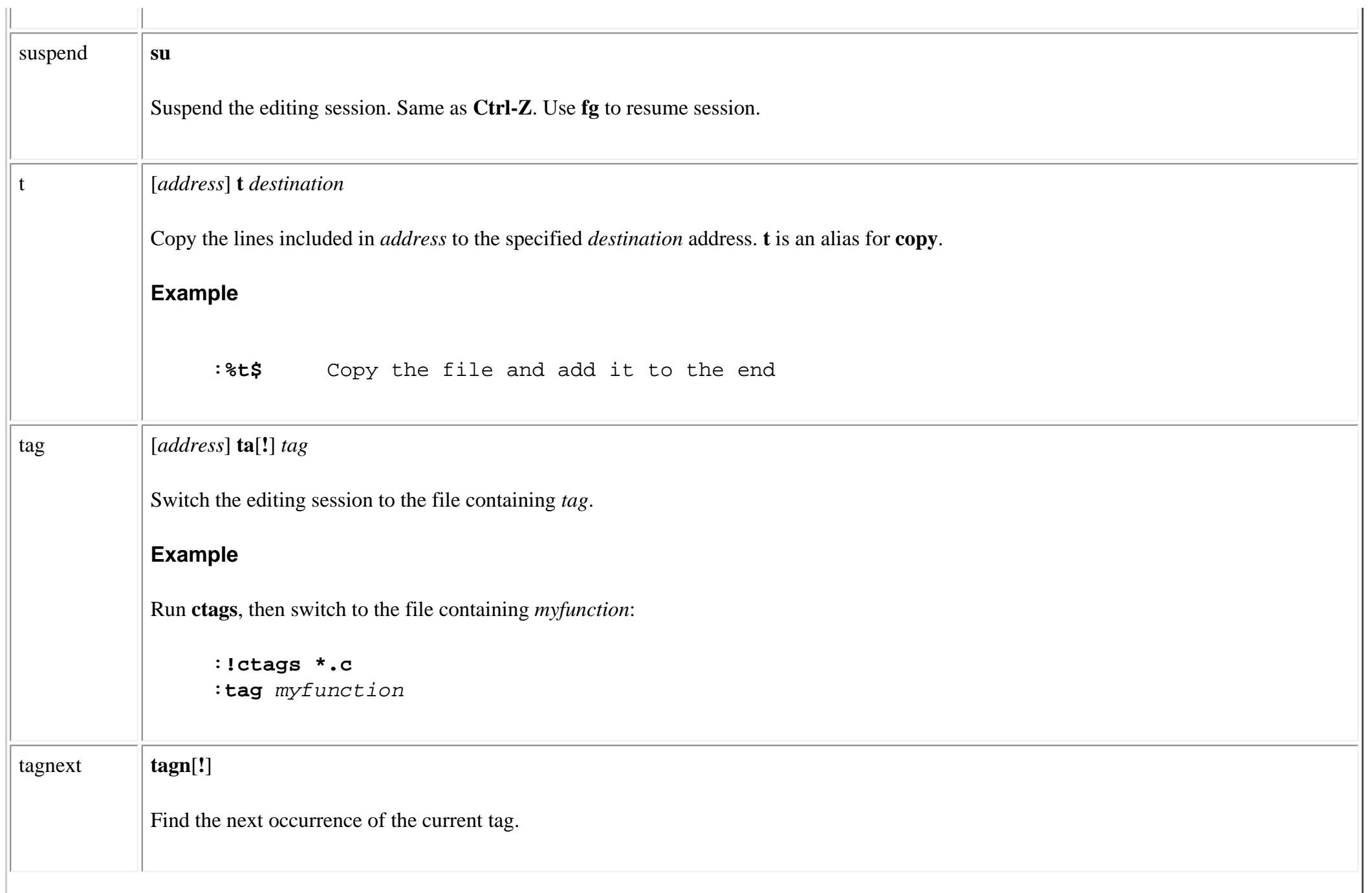

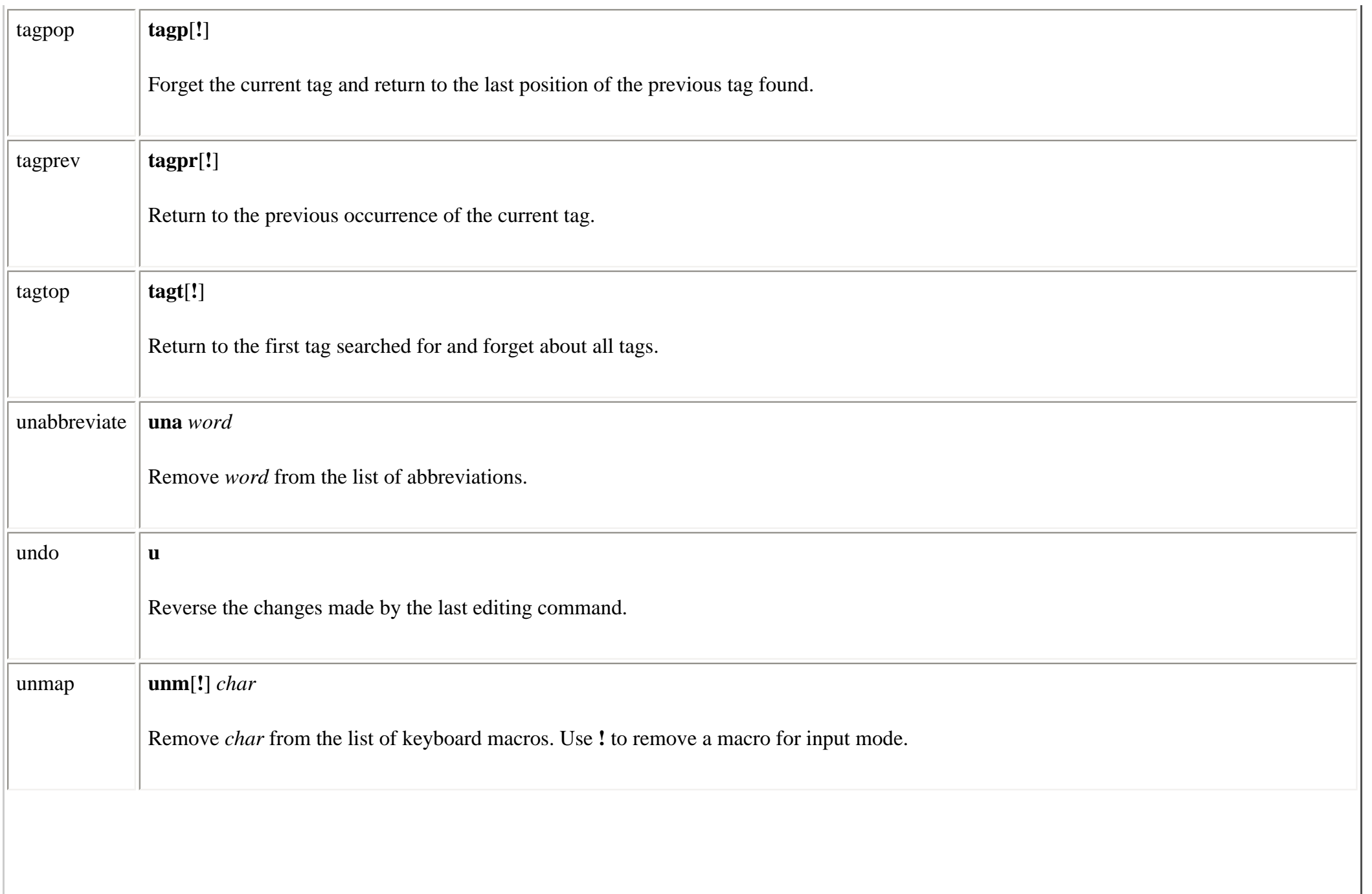
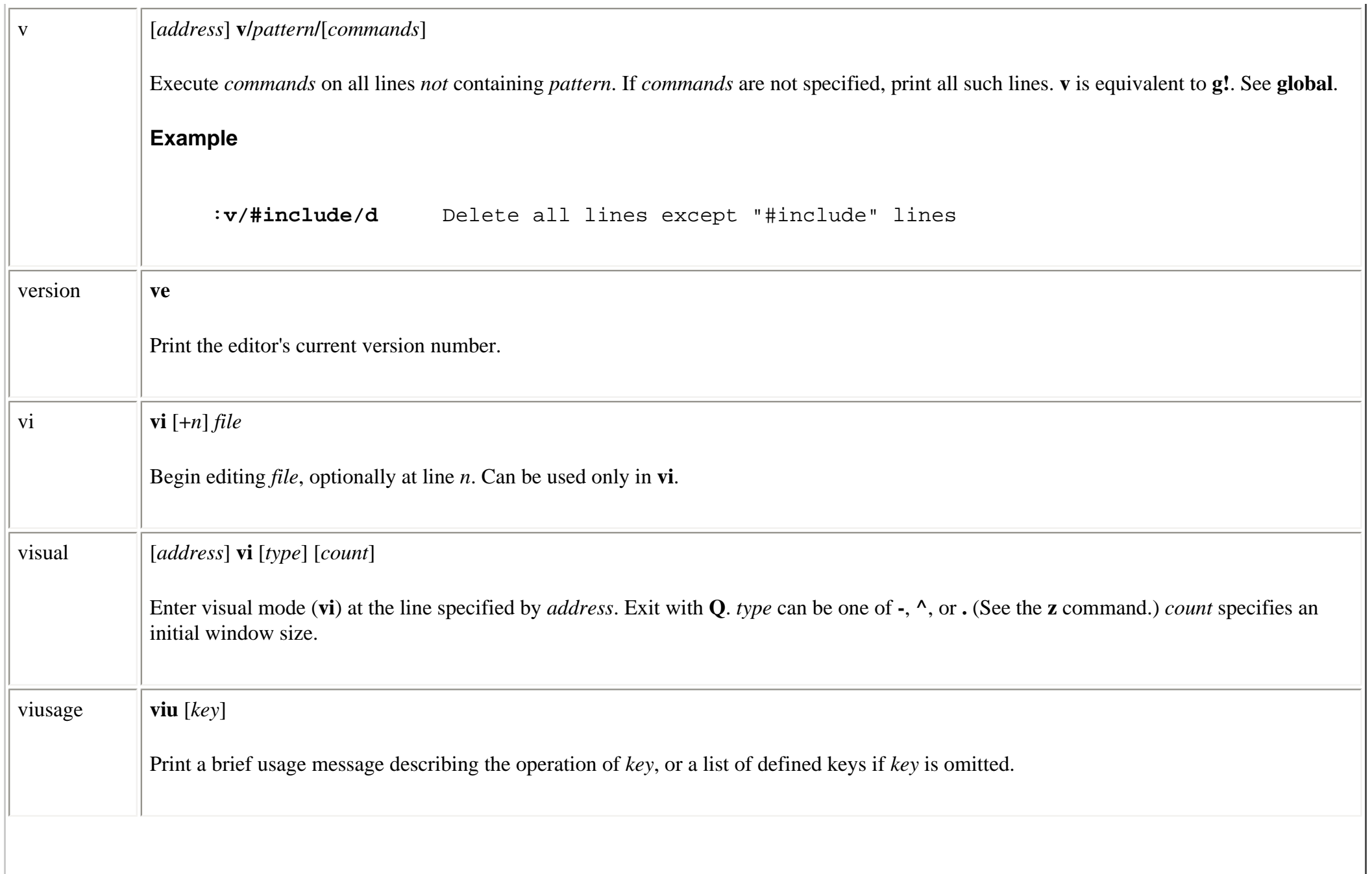

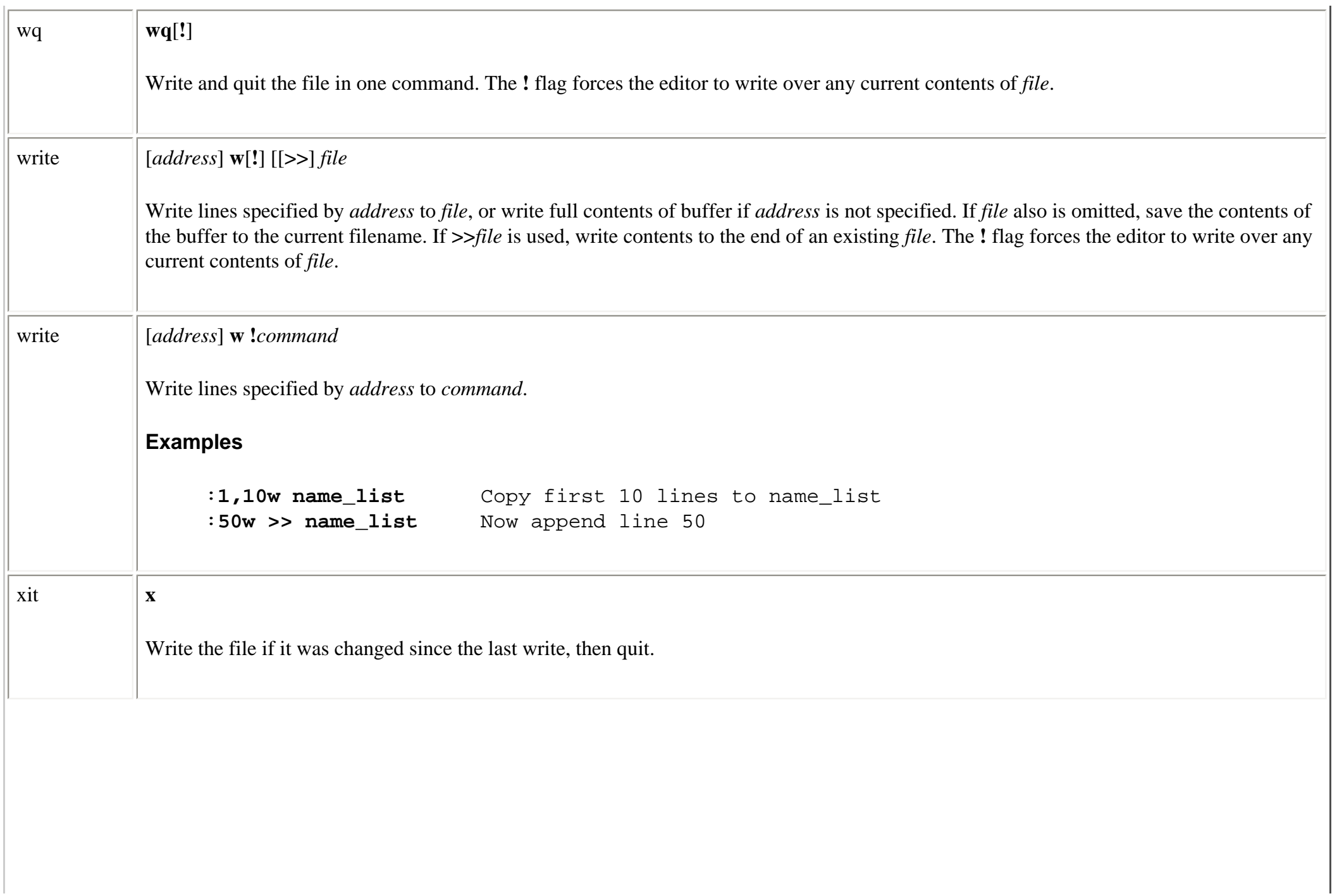

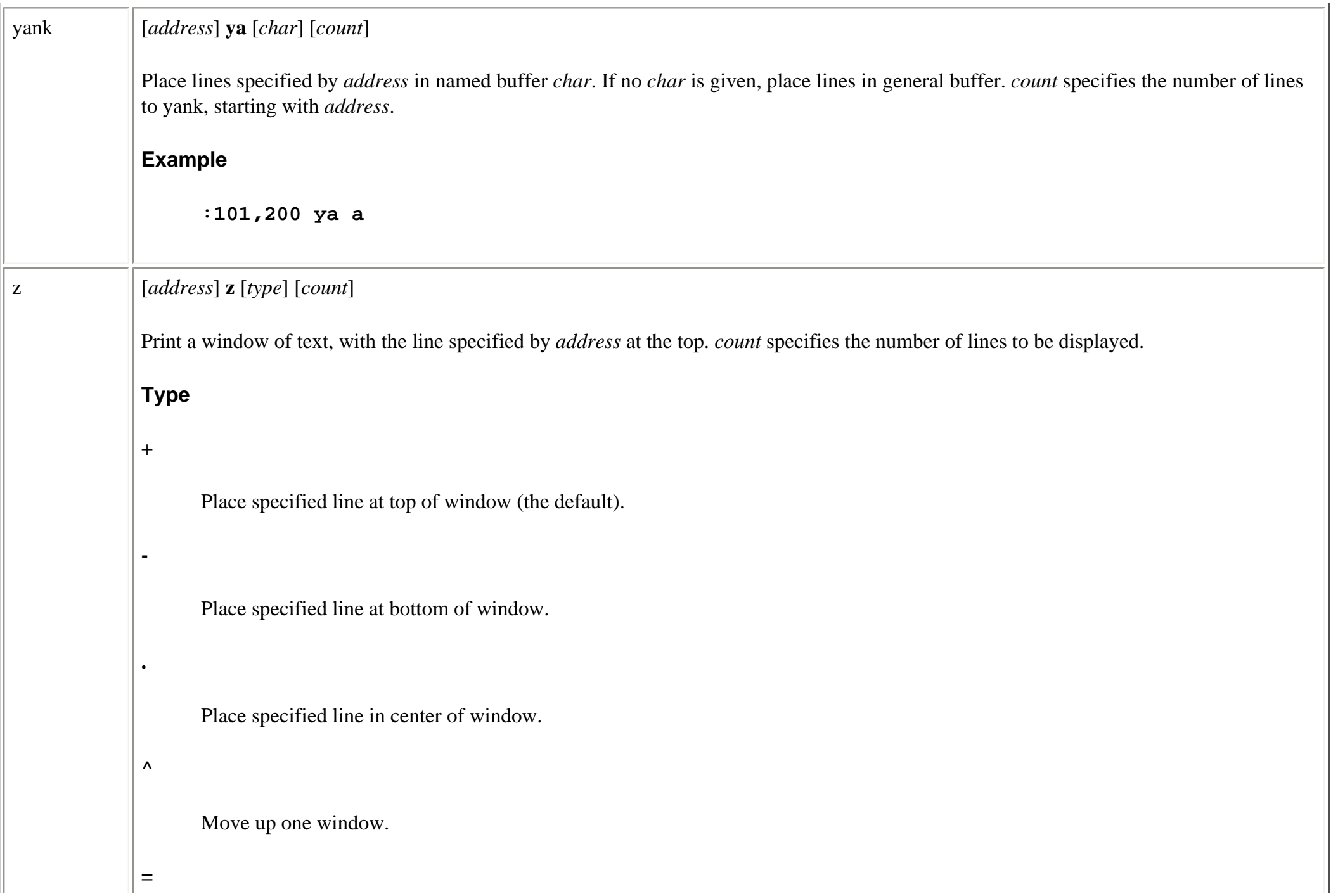

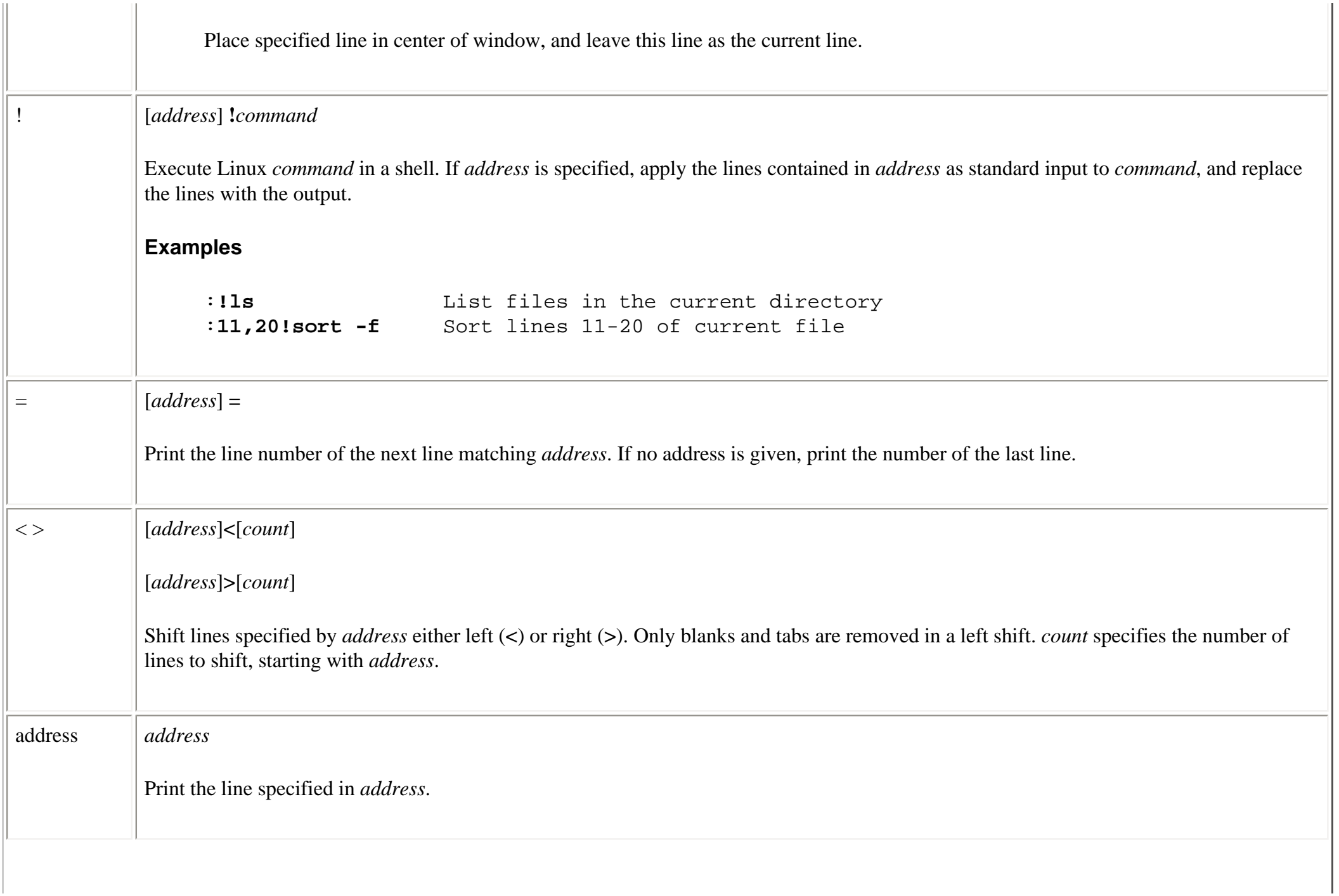

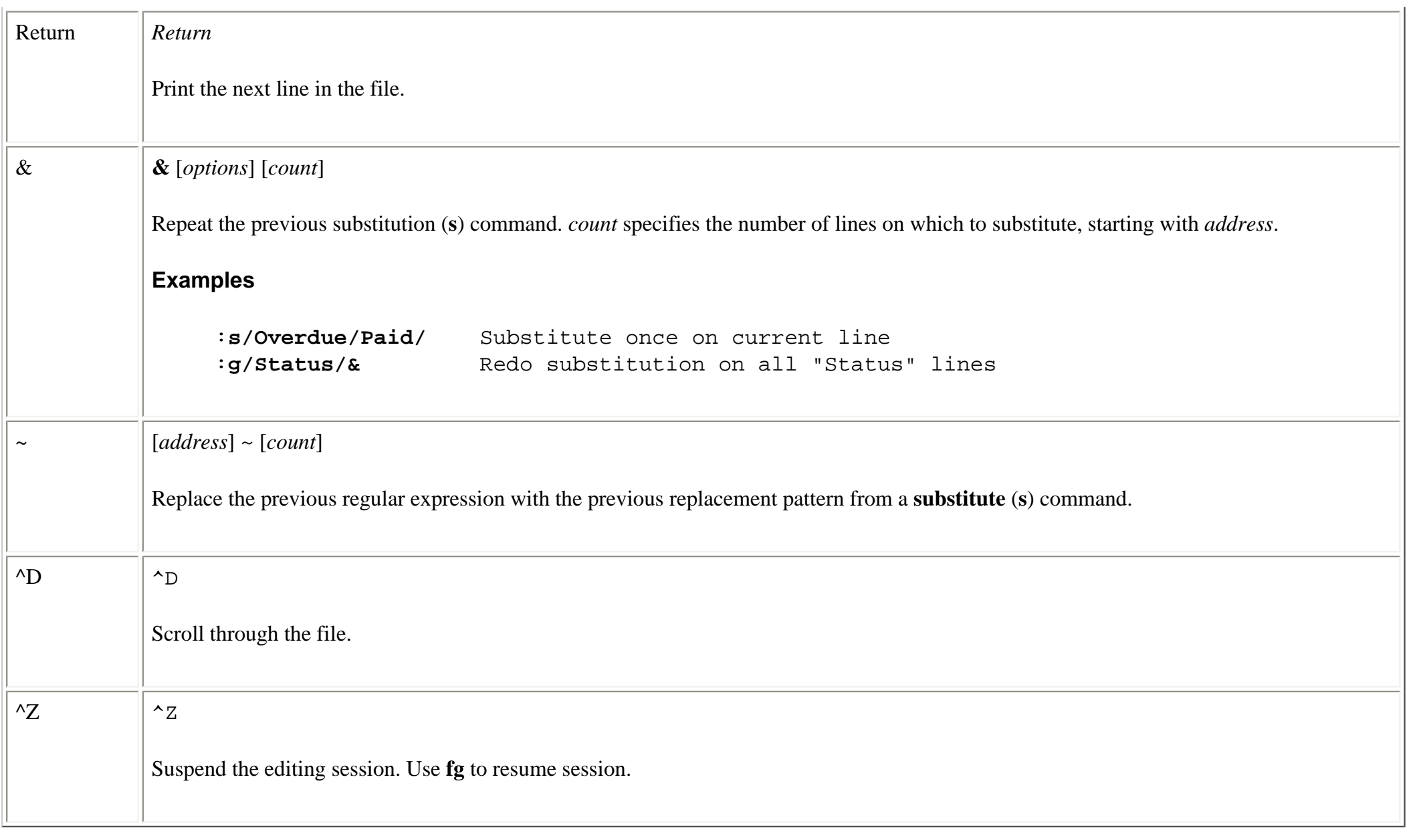

HOME NEXT → **E** PREVIOUS

11.12. Syntax of ex **BOOK INDEX** 11.14. vi Configuration Commands

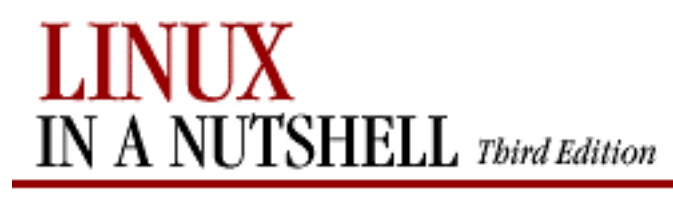

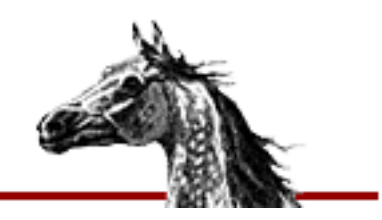

[Linux in a Nutshell, 3rd](#page-0-0)  [Edition](#page-0-0)

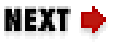

# **11.14. vi Configuration**

This section describes the following:

- The **:set** command
- Options available with **:set**
- Sample *~/.exrc* file

## **11.14.1. The :set Command**

The **:set** command lets you specify options that change characteristics of your editing environment. Options may be put in the *~/.exrc* file or set during a **vi** session.

The colon should not be typed if the command is put in *~/.exrc*.

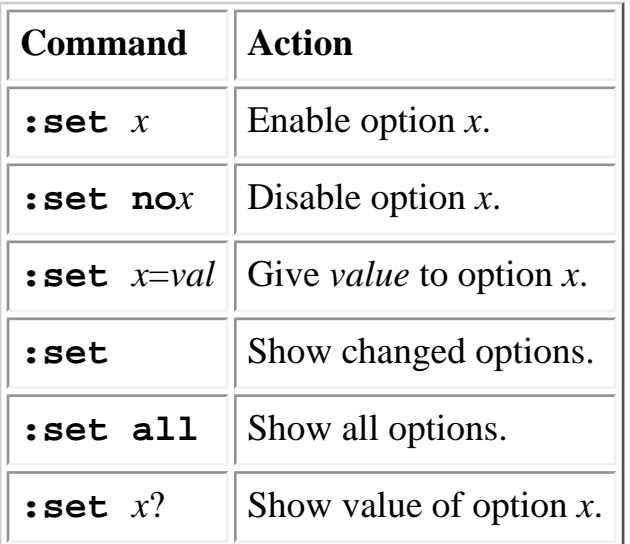

# **11.14.2. Options Used by :set**

The following table describes the options to **:set**. The first column includes the optional abbreviation, if there is one, and uses an equals sign to show that the option takes a value. The second column gives the default, and the third column describes the behavior of the enabled option.

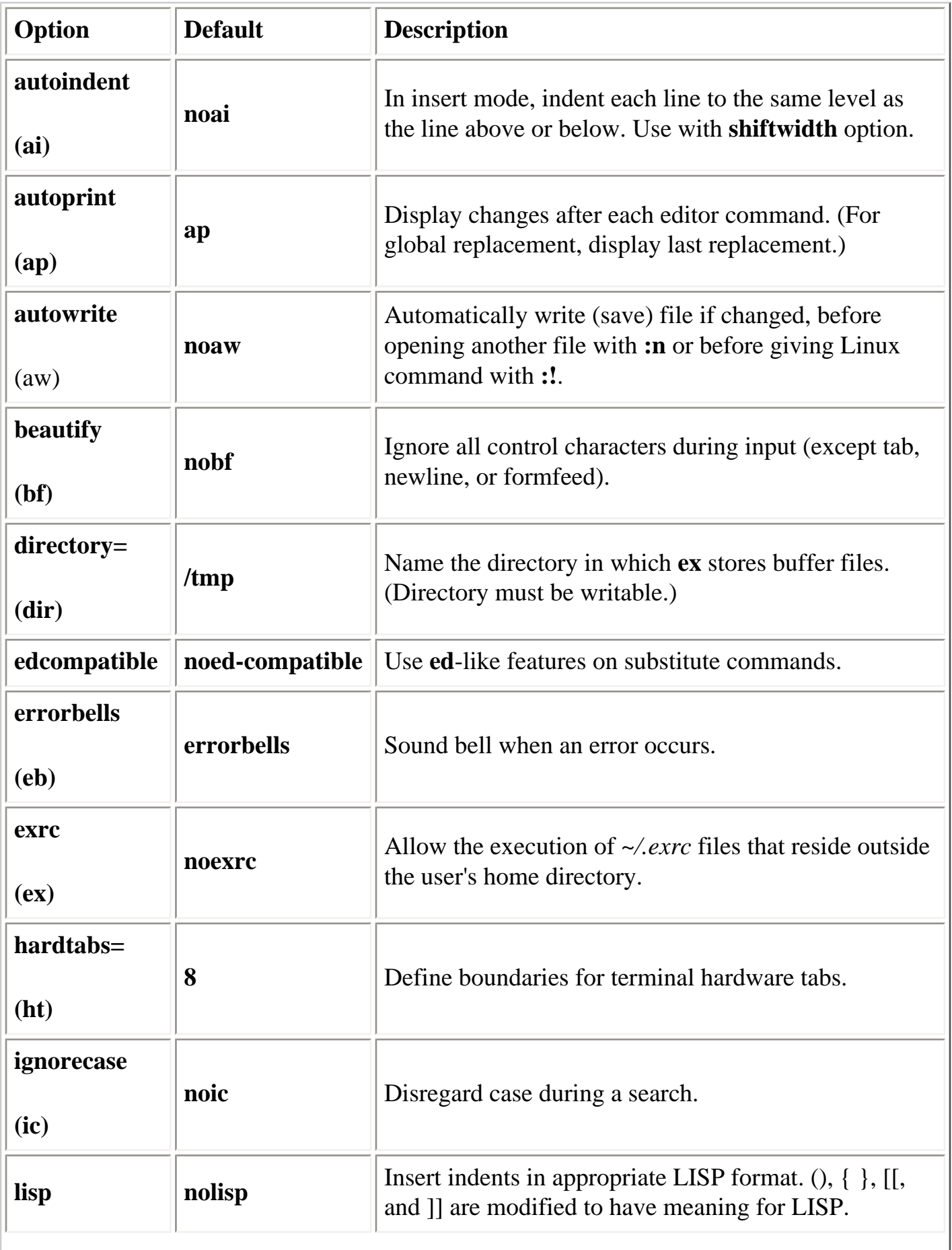

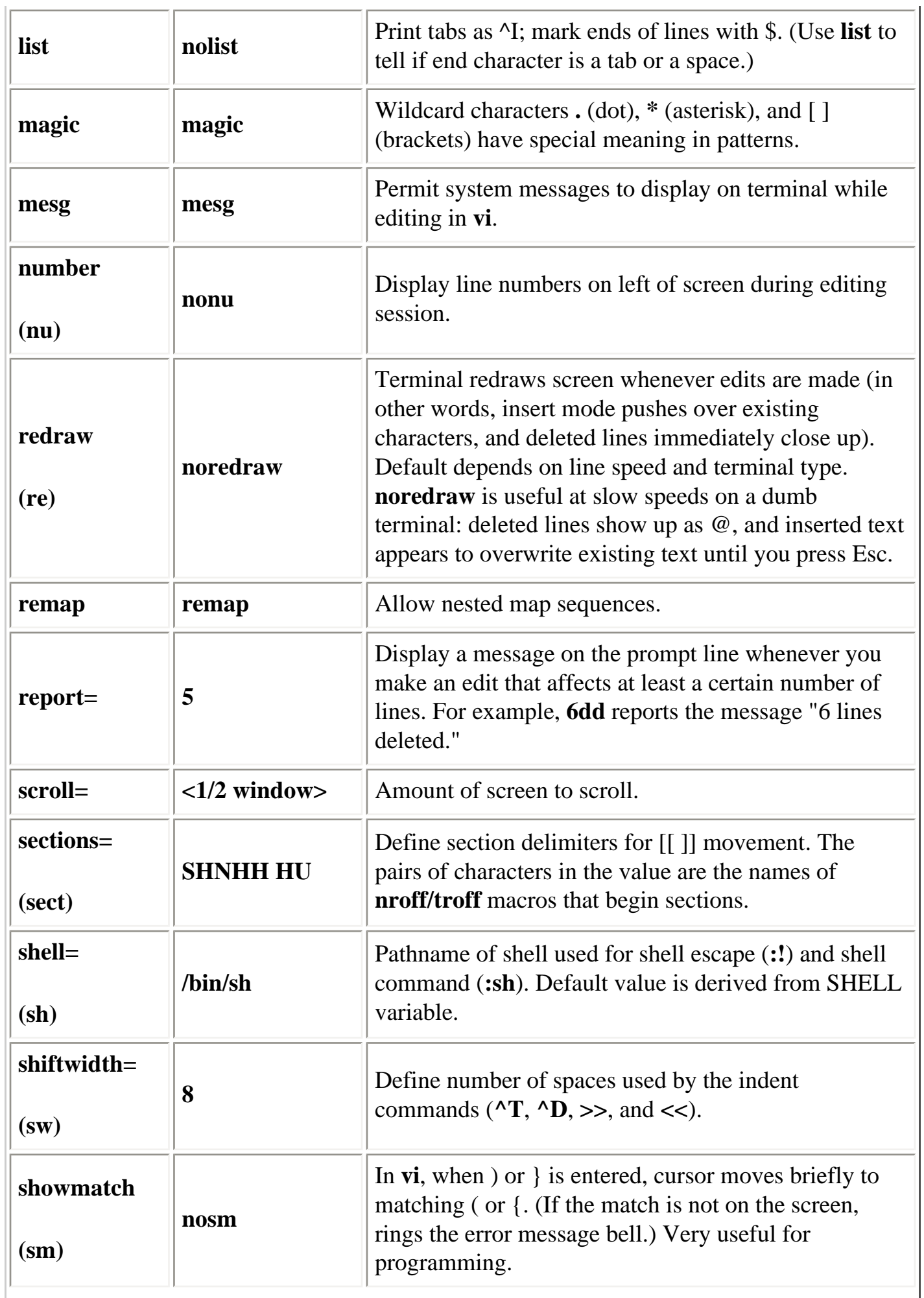

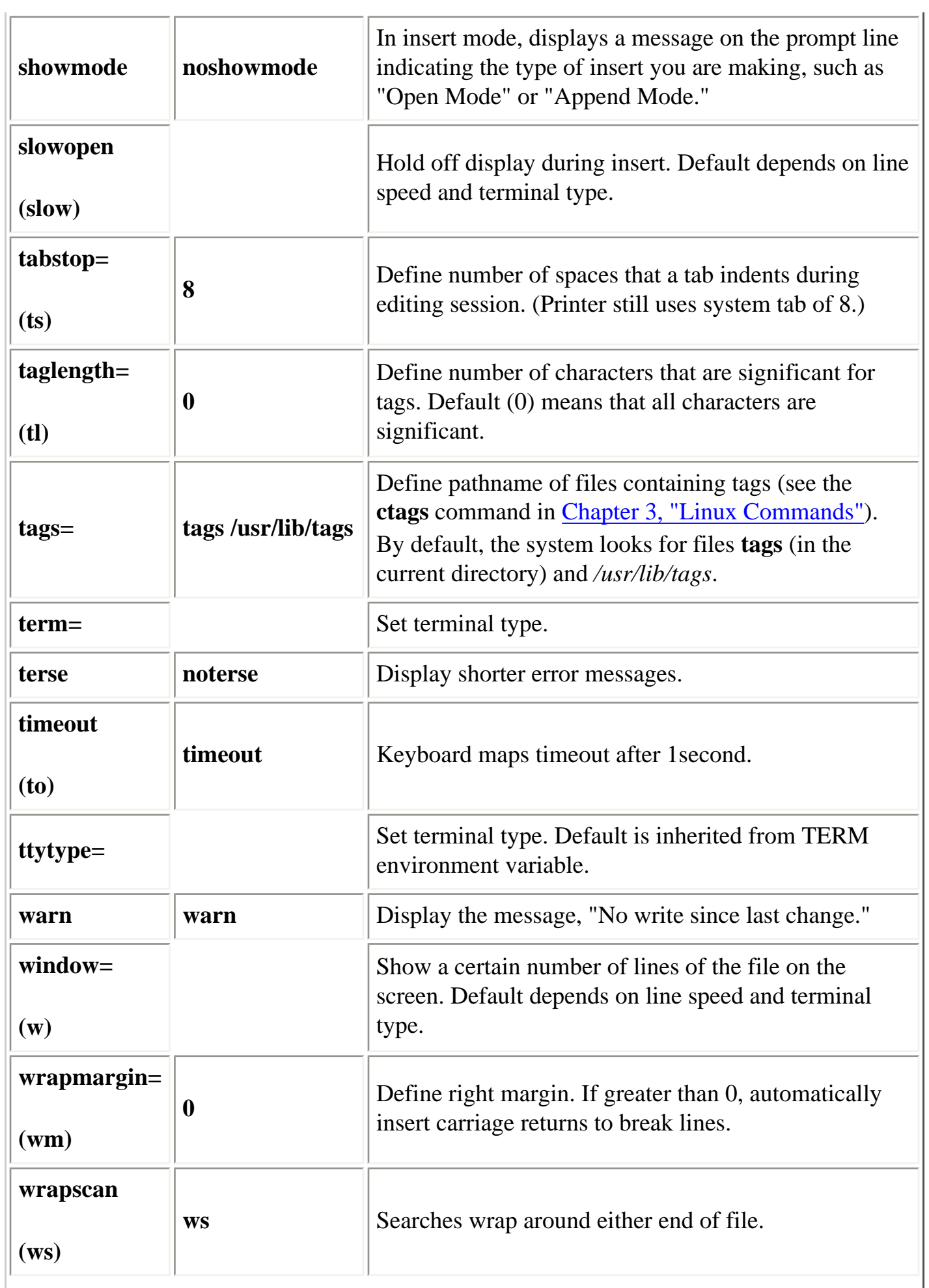

٦r

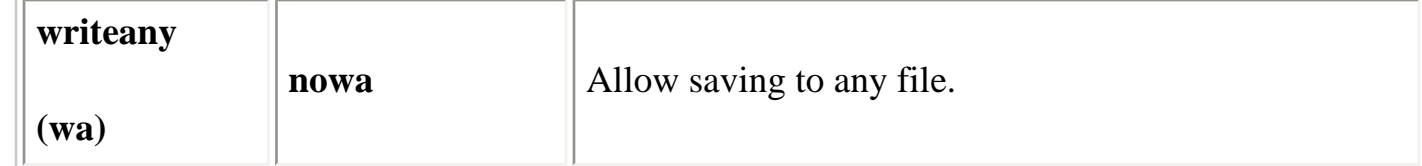

# **11.14.3. Sample ~/.exrc File**

The following lines of code are an example of a customized *.exrc* file:

```
set nowrapscan wrapmargin=7
set sections=SeAhBhChDh nomesg
map q :w^M:n^M
map v dwElp
ab ORA O'Reilly & Associates, Inc.
```
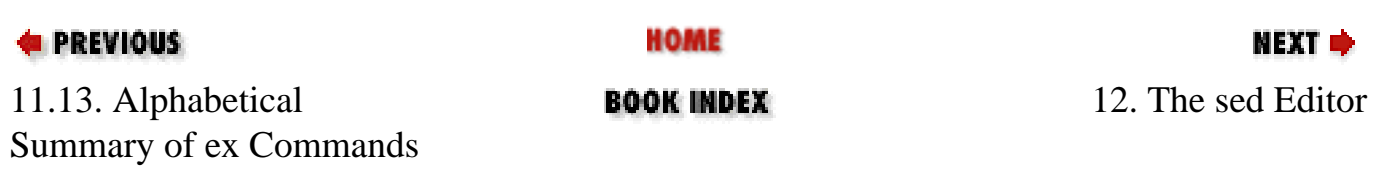

<span id="page-731-0"></span>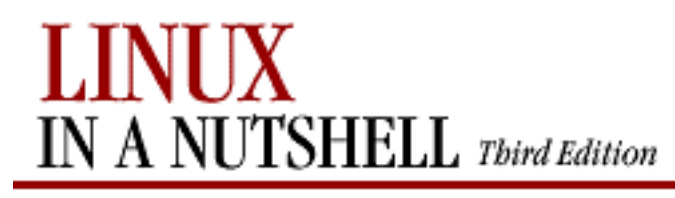

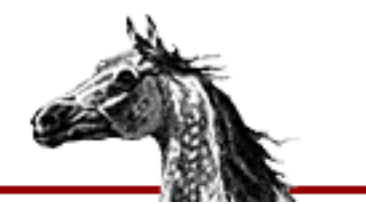

[Linux in a Nutshell, 3rd](#page-0-0)  [Edition](#page-0-0)

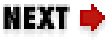

# **Chapter 12. The sed Editor**

#### **Contents:**

[Conceptual Overview](#page-731-0) [Command-Line Syntax](#page-733-0) [Syntax of sed Commands](#page-735-0) [Group Summary of sed Commands](#page-737-0) [Alphabetical Summary of sed Commands](#page-740-0)

This chapter presents the following topics:

- Conceptual overview of **sed**
- Command-line syntax
- Syntax of **sed** commands
- Group summary of **sed** commands
- Alphabetical summary of **sed** commands

For more information, see the O'Reilly book *sed & awk*, 2d ed., by Dale Dougherty and Arnold Robbins.

# **12.1. Conceptual Overview**

**sed** is a noninteractive, or **s**tream-oriented, **ed**itor. It interprets a script and performs the actions in the script. **sed** is stream-oriented, because, as with many Unix programs, input flows through the program and is directed to standard output. For example, **sort** is streamoriented; **vi** is not. **sed**'s input typically comes from a file but can be directed from the keyboard. Output goes to the screen by default but can be captured in a file instead.

Typical uses of **sed** include:

- Editing one or more files automatically
- Simplifying repetitive edits to multiple files
- Writing conversion programs

**sed** operates as follows:

- Each line of input is copied into a pattern space.
- All editing commands in a **sed** script are applied in order to each line of input.
- Editing commands are applied to all lines (globally) unless line addressing restricts the lines affected.
- If a command changes the input, subsequent commands are applied to the changed line, not to the original input line.
- The original input file is unchanged, because the editing commands modify a copy of the original input line. The copy is sent to standard output (but can be redirected to a file).

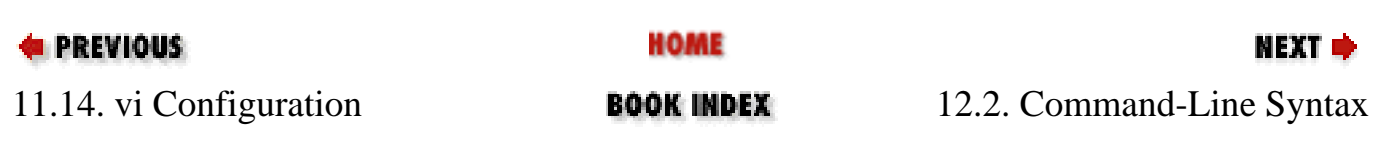

<span id="page-733-0"></span>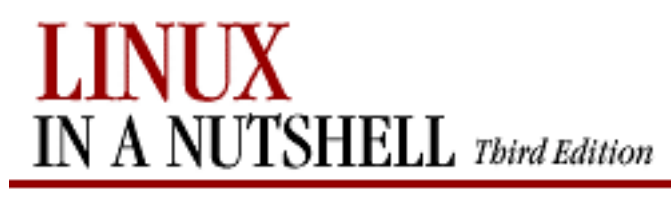

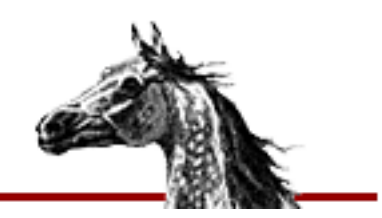

[Linux in a Nutshell, 3rd](#page-0-0)  [Edition](#page-0-0)

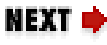

# **12.2. Command-Line Syntax**

The syntax for invoking **sed** has two forms:

**sed** [options] 'command' file(s)

**sed** [options] **-f** scriptfile file(s)

The first form allows you to specify an editing command on the command line, surrounded by single quotes. The second form allows you to specify a *scriptfile*, a file containing **sed** commands. If no files are specified, **sed** reads from standard input.

The following *options* are recognized:

#### **-e** *cmd*

Next argument is an editing command; not needed unless specifying two or more editing commands.

#### **-f** *scriptfile*

Next argument is a file containing editing commands.

#### **-n**

Suppress the default output; **sed** displays only those lines specified with the **p** command or with the **p** flag of the **s** command.

#### **-V**

Display version number.

#### **--quiet**

Command-Line Syntax (Linux in a Nutshell, 3rd Edition)

Same as **-n**.

#### **--expression=***cmd*

Same as **-e**.

#### **--file=***file*

Same as **-f**.

#### **--help**

Display brief help message with command-line options.

#### **--silent**

Same as **-n**.

#### **--version**

Same as **-V**.

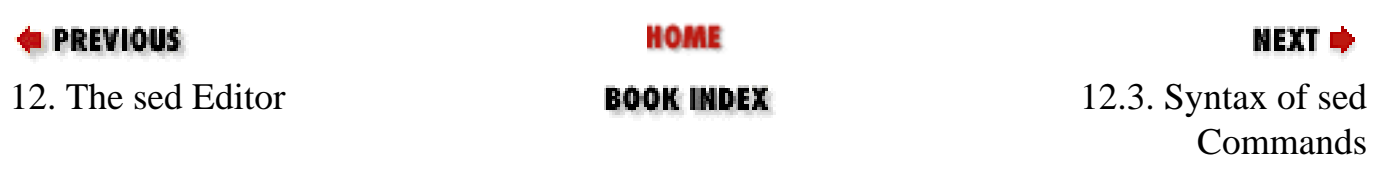

<span id="page-735-0"></span>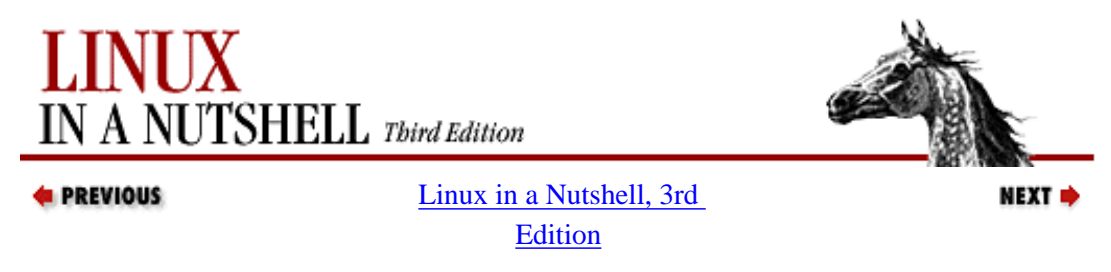

# **12.3. Syntax of sed Commands**

**sed** commands have the general form:

[address[**,**address]][**!**]command [arguments]

**sed** commands consist of *addresses* and editing *commands*. *commands* consist of a single letter or symbol; they are described later, alphabetically and by group. *arguments* include the label supplied to **b** or **t**, the filename supplied to **r** or **w**, and the substitution flags for **s**. *addresses* are described in the next section.

#### **12.3.1. Pattern Addressing**

A **sed** command can specify zero, one, or two addresses. An address can be a line number, the symbol **\$** (for last line), or a regular expression enclosed in slashes (**/***pattern***/**). Regular expressions are described in [Chapter 9, "Pattern Matching".](#page-637-0) Additionally, **\n** can be used to match any newline in the pattern space (resulting from the **N** command) but not the newline at the end of the pattern space.

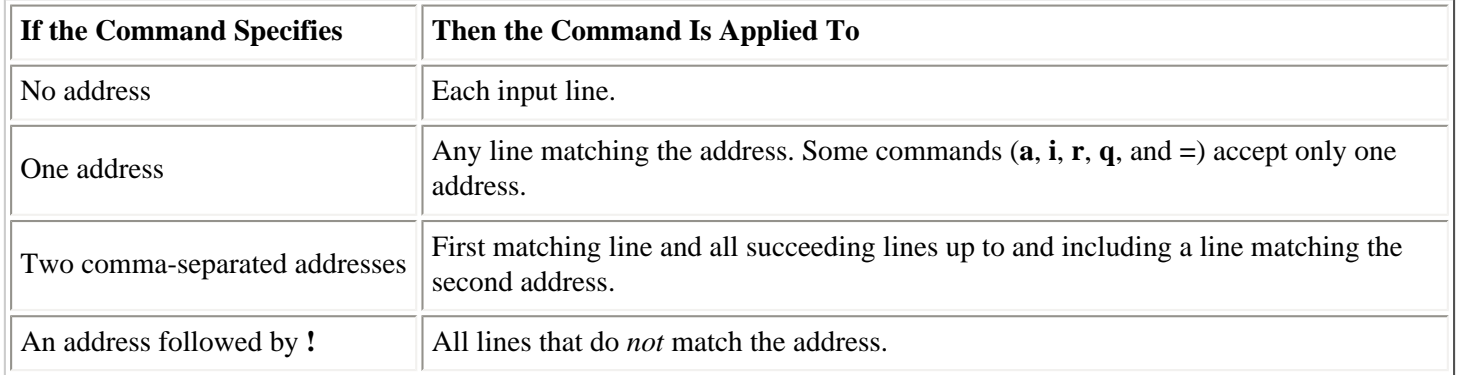

#### **12.3.1.1. Examples**

```
s/xx/yy/g Substitute on all lines (all occurrences)
/BSD/d Delete lines containing BSD
/^BEGIN/,/^END/p Print between BEGIN and END, inclusive
/SAVE/!d Delete any line that doesn't contain SAVE
/BEGIN/,/END/!s/xx/yy/g Substitute on all lines, except between BEGIN and END
```
Braces ({}) are used in **sed** to nest one address inside another or to apply multiple commands at the same address:

```
[/address/[,/address/]]{
command1
command2
}
```
The opening curly brace must end a line, and the closing curly brace must be on a line by itself. Be sure there are no blank spaces after the braces.

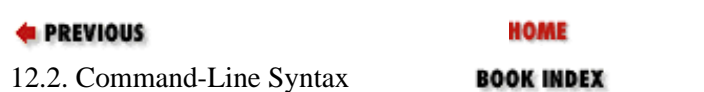

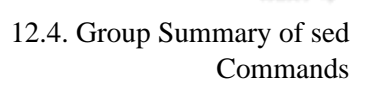

NEXT<sup>+</sup>

<span id="page-737-0"></span>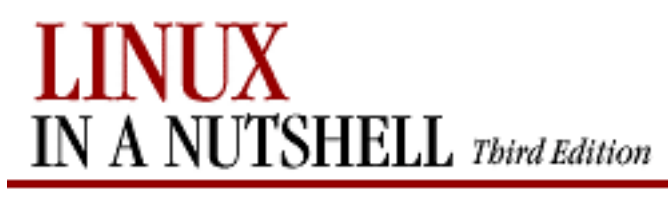

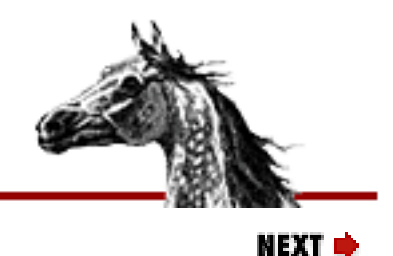

[Linux in a Nutshell, 3rd](#page-0-0)  [Edition](#page-0-0)

# **12.4. Group Summary of sed Commands**

In the following tables, the **sed** commands are grouped by function and are described tersely. Full descriptions, including syntax and examples, can be found afterward in the alphabetical summary.

### **12.4.1. Basic Editing**

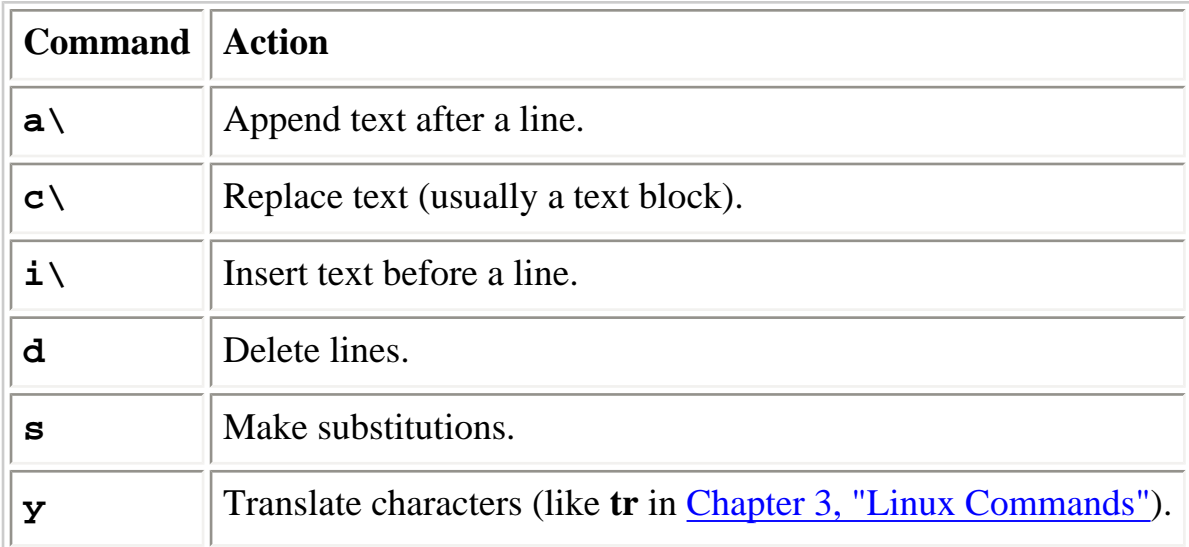

# **12.4.2. Line Information**

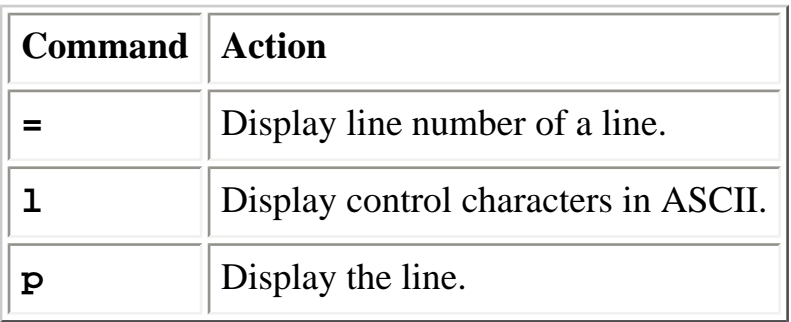

# **12.4.3. Input/Output Processing**

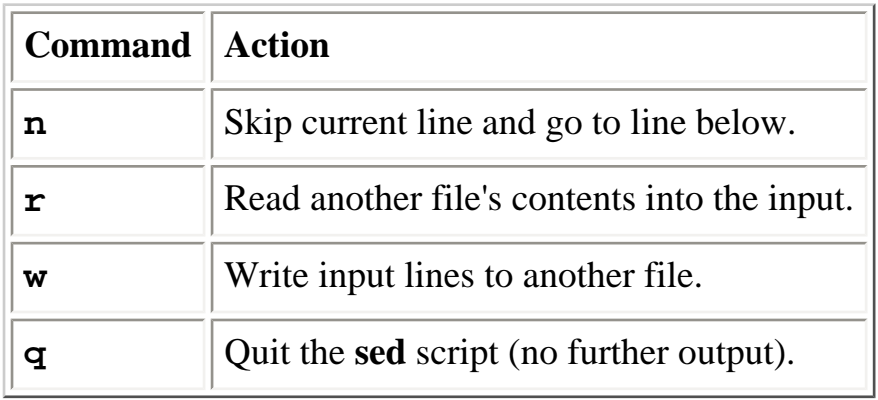

### **12.4.4. Yanking and Putting**

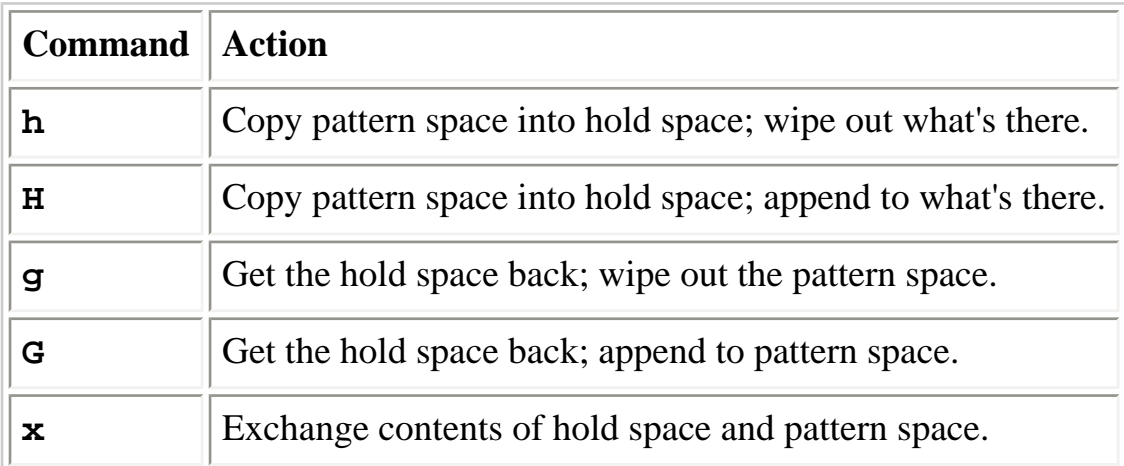

# **12.4.5. Branching Commands**

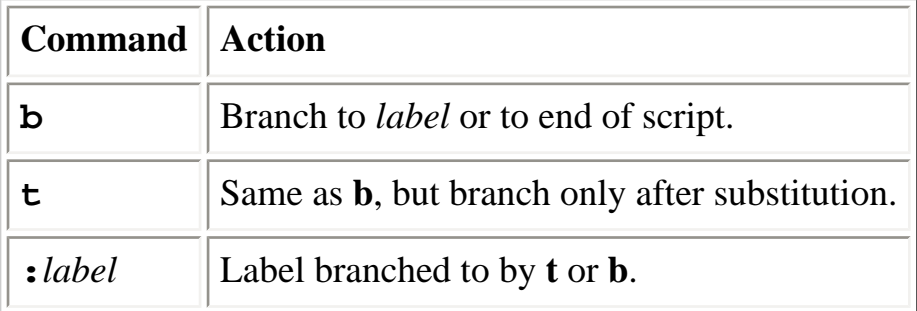

# **12.4.6. Multiline Input Processing**

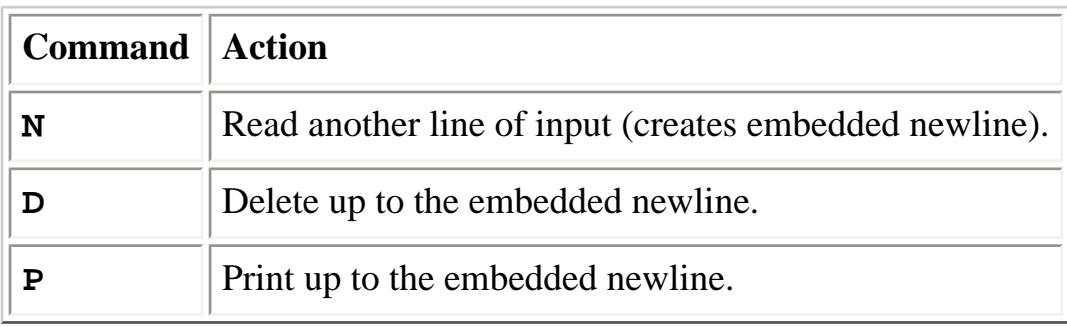

Commands

12.3. Syntax of sed

HOME

NEXT →

**BOOK INDEX** 

12.5. Alphabetical Summary of sed Commands

<span id="page-740-0"></span>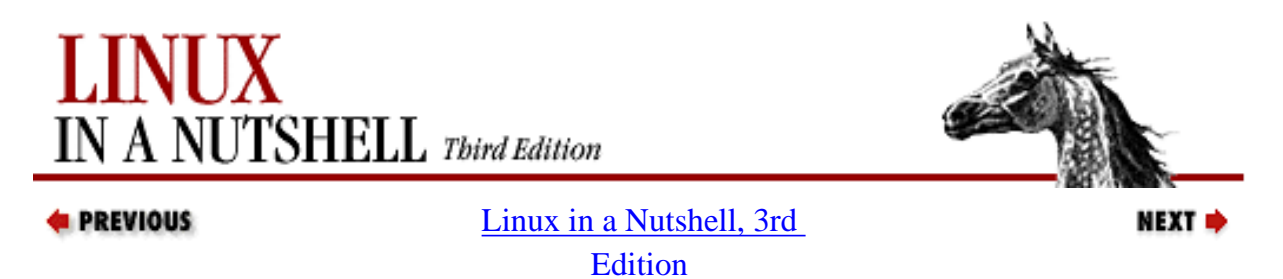

# **12.5. Alphabetical Summary of sed Commands**

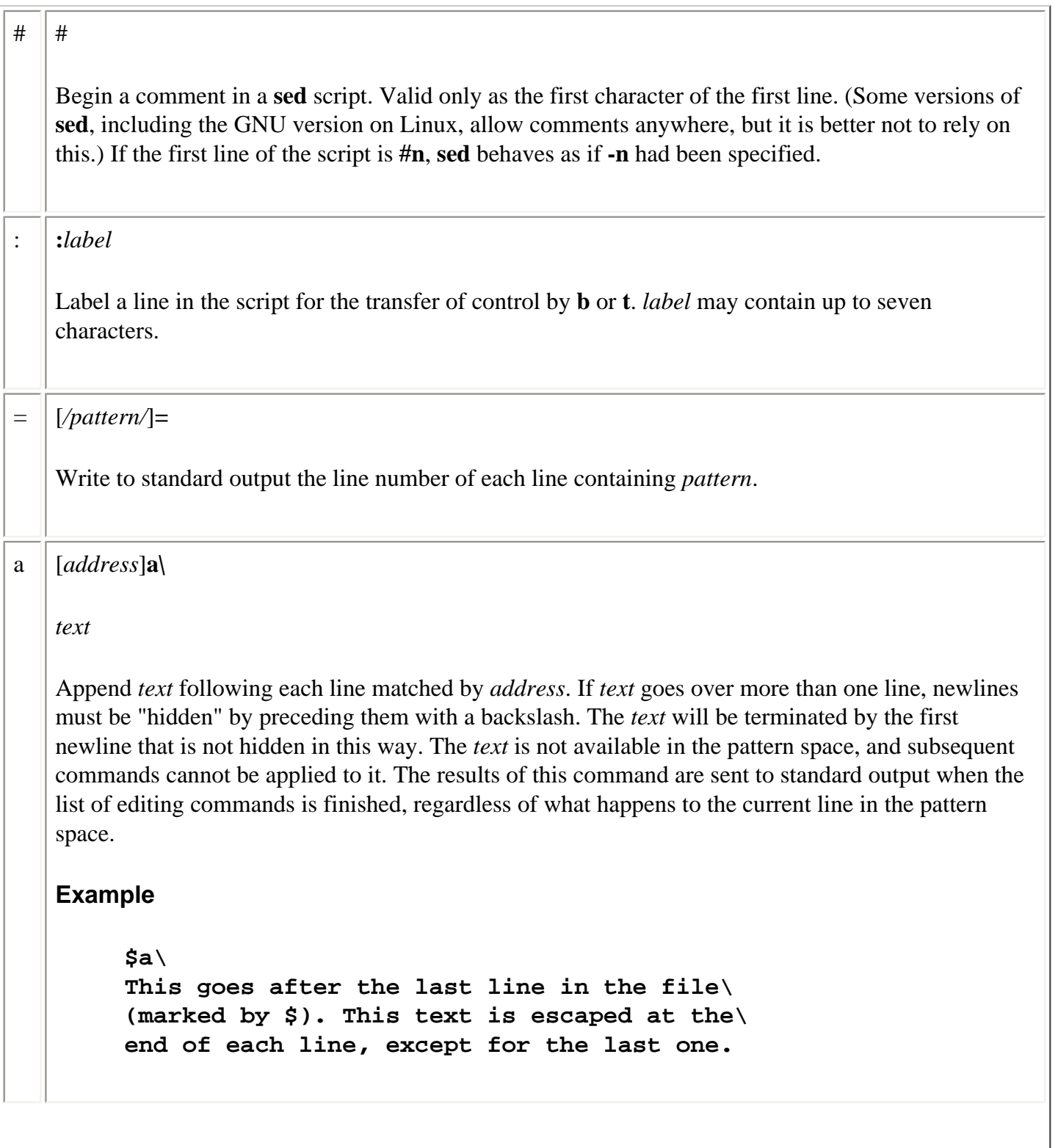

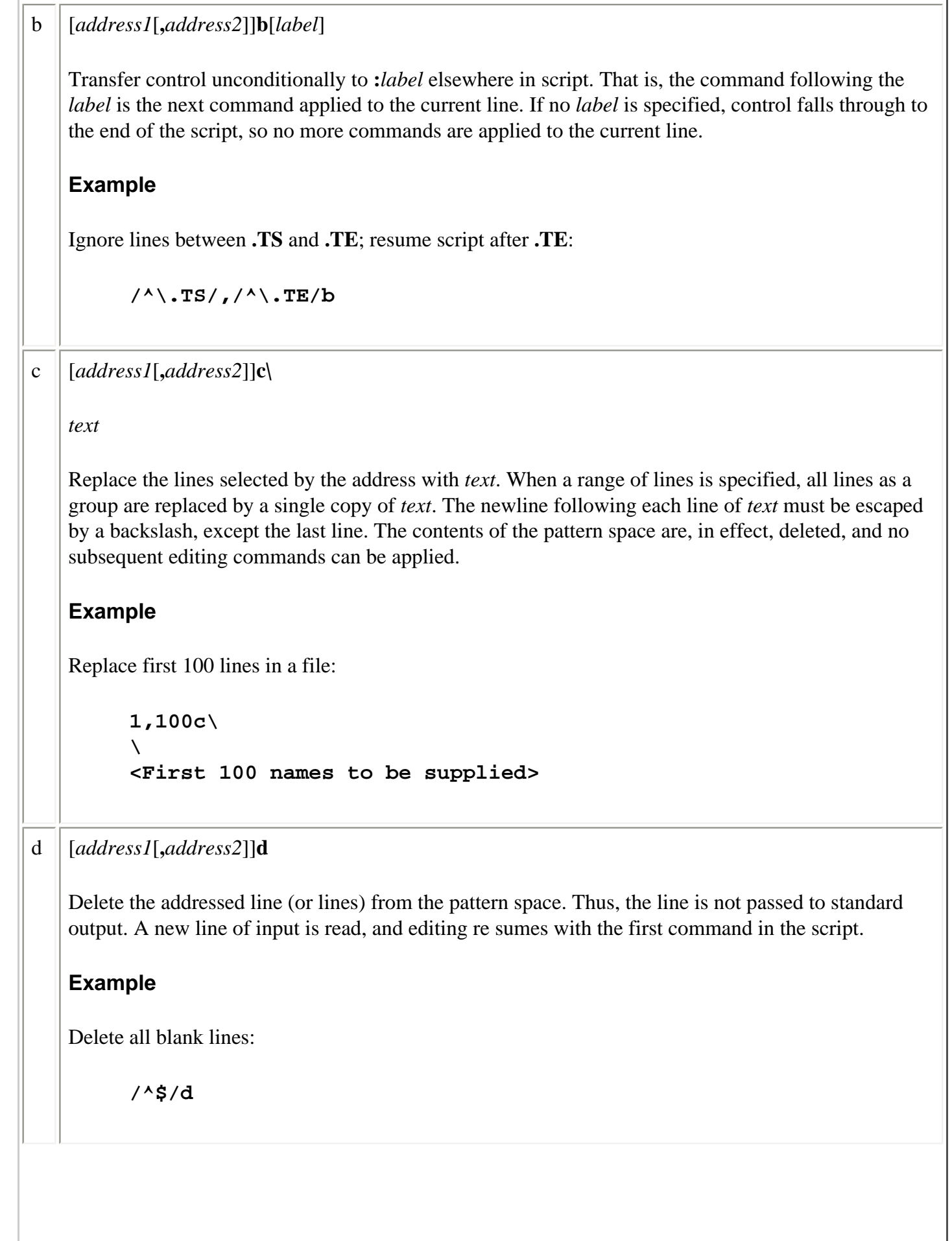

# D [*address1*[**,***address2*]]**D** Delete first part (up to embedded newline) of multiline pattern space created by **N** command, and resume editing with first command in script. If this command empties the pattern space, then a new line of input is read, as if the **d** had been executed. **Example** Strip multiple blank lines, leaving only one: **/^\$/{ N /^\n\$/D** } g [*address1*[**,***address2*]]**g** Paste the contents of the hold space (see **h** or **H** command) back into the pattern space, wiping out the previous contents of the pattern space. The example shows a simple way to copy lines. **Example** This script collects all lines containing the word *Item:* and copies them to a place marker later in the file. The place marker is overwritten. **/Item:/H /<Replace this line with the item list>/g** G [*address1*[**,***address2*]]**G** Same as **g**, except that the hold space is pasted below the address instead of overwriting it. The example shows a simple way to cut and paste lines. **Example** This script collects all lines containing the word *Item*: and moves them after a place marker later in the file. The original *Item*: lines are deleted.

```
/Item:/{
H
d
}
/Summary of items:/G
```
#### h [*address1*[**,***address2*]]**h**

Copy the pattern space into the hold space, a special temporary buffer. The previous contents of the hold space are obliterated. You can use **h** to save a line before editing it.

```
Example
```

```
# Edit a line; print the change; replay the original
         /Linux/{
         h
         s/.* Linux \(.*\) .*/\1:/
         p
         x
         }
   Sample input:
         This describes the Linux ls command.
         This describes the Linux cp command.
   Sample output:
         ls:
         This describes the Linux ls command.
         cp:
         This describes the Linux cp command.
H [address1[,address2]]H
   Append the contents of the pattern space (preceded by a newline) to the contents of the hold space. 
   Even if the hold space is empty, H still appends a newline. H is like an incremental copy. See 
   examples under g and G.
i [address1]i\
   text
   Insert text before each line matched by address. (See a for details on text.)
   Example
         /Item 1/i\
         The five items are listed below:
```
l [*address1*[**,***address2*]]**l** List the contents of the pattern space, showing nonprinting characters as ASCII codes. Long lines are wrapped. n [*address1*[**,***address2*]]**n** Read next line of input into pattern space. The current line is sent to standard output, and the next line becomes the current line. Control passes to the command following **n** instead of resuming at the top of the script. **Example** In the **ms** macros, a section header occurs on the line below an **.NH** macro. To print all lines of header text, invoke this script with **sed -n**: **/^\.NH/{ n p }** N [*address1*[**,***address2*]]**N** Append next input line to contents of pattern space; the two lines are separated by an embedded newline. (This command is designed to allow pattern matches across two lines.) Using **\n** to match the embedded newline, you can match patterns across multiple lines. See example at **D**. **Examples** Like previous example, but print **.NH** line as well as header title: **/^\.NH/{ N p }** Join two lines (replace newline with space): **/^\.NH/{ N s/\n/ / p }**

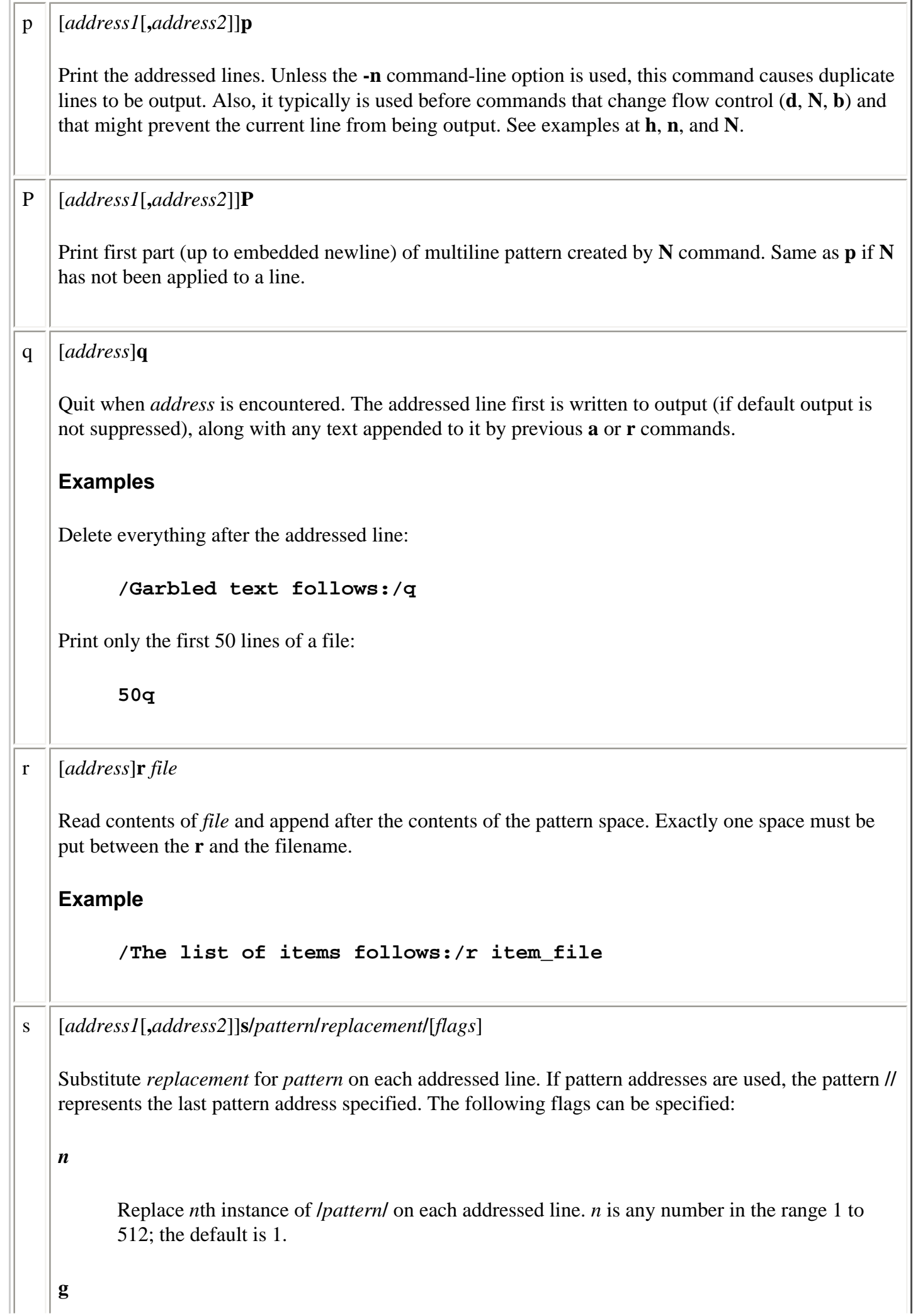

l.

Replace all instances of **/***pattern***/** on each addressed line, not just the first instance.

**p**

Print the line if a successful substitution is done. If several successful substitutions are done, multiple copies of the line will be printed.

#### **w** *file*

Write the line to a *file* if a replacement was done.

#### **Examples**

Here are some short, commented scripts:

```
# Change third and fourth quote to ( and ):
/function/{
s/"/(/3
s/"/)/4
}
# Remove all quotes on a given line:
/Title/s/"//g
# Remove first colon or all quotes; print resulting lines:
s/://p
s/"//gp
# Change first "if" but leave "ifdef" alone:
/ifdef/!s/if/ if/
```
t [*address1*[**,***address2*]]**t** [*label*]

Test if any substitutions have been made on addressed lines, and if so, branch to line marked by **:***label*. (See **b** and **:**.) If *label* is not specified, control falls through to bottom of script. The **t** command is like a case statement in the C programming language or the shell programming languages. You test each case; when it's true, you exit the construct.

#### **Example**

Suppose you want to fill empty fields of a database. You have this:

ID: 1 Name: greg Rate: 45 ID: 2 Name: dale ID: 3 You want this: ID: 1 Name: greg Rate: 45 Phone: ?? ID: 2 Name: dale Rate: ?? Phone: ?? Alphabetical Summary of sed Commands (Linux in a Nutshell, 3rd Edition)

ID: 3 Name: ???? Rate: ?? Phone: ?? You need to test the number of fields already there. Here's the script (fields are tab-separated): **/ID/{ s/ID: .\* Name: .\* Rate: .\*/& Phone: ??/p t s/ID: .\* Name: .\*/& Rate: ?? Phone: ??/p t s/ID: .\*/& Name: ?? Rate: ?? Phone: ??/p }** w [*address1*[**,***address2*]]**w** *file* Append contents of pattern space to *file*. This action occurs when the command is encountered, rather than when the pattern space is output. Exactly one space must separate the **w** and the filename. This command will create the file if it does not exist; if the file exists, its contents will be overwritten each time the script is executed. Multiple write commands that direct output to the same file append to the end of the file. **Example # Store tbl and eqn blocks in a file: /^\.TS/,/^\.TE/w troff\_stuff /^\.EQ/,/^\.EN/w troff\_stuff** x [*address1*[**,***address2*]]**x** Exchange contents of the pattern space with the contents of the hold space. See **h** for an example. y [*address1*[**,***address2*]]**y/***abc***/***xyz***/** Translate characters. Change every instance of *a* to *x*, *b* to *y*, *c* to *z*, etc. **Example # Change item 1, 2, 3 to Item A, B, C ... /^item [1-9]/y/123456789/ABCDEFGHI/**

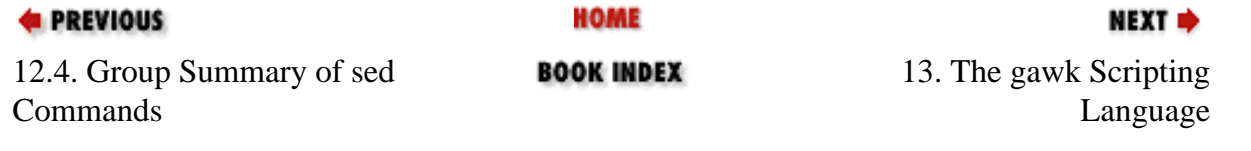

<span id="page-748-0"></span>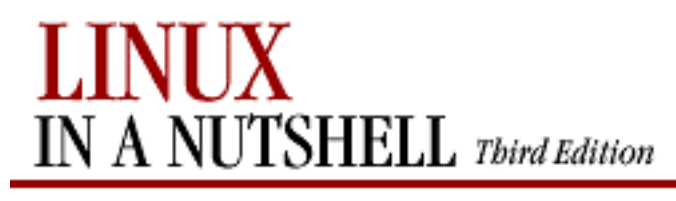

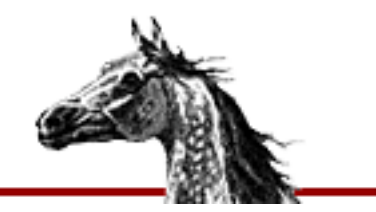

[Linux in a Nutshell, 3rd](#page-0-0)  [Edition](#page-0-0)

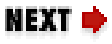

# **Chapter 13. The gawk Scripting Language**

**Contents:**

[Conceptual Overview](#page-748-0) [Command-Line Syntax](#page-750-0) [Patterns and Procedures](#page-753-0) [gawk System Variables](#page-756-0) **[Operators](#page-758-0)** [Variable and Array Assignments](#page-760-0) [Group Listing of gawk Commands](#page-762-0) [Alphabetical Summary of Commands](#page-763-0)

**gawk** is the GNU version of **awk**, a powerful pattern-matching program for processing text files that may be composed of fixed or variable length records separated by some delineator (by default, a newline character). **gawk** may be used from the command line or in **gawk** scripts. Normally you should be able to invoke this utility using either **awk** or **gawk** on the shell command line.

This chapter presents the following topics:

- Conceptual overview
- Command-line syntax
- Patterns and procedures
- System variables
- Operators
- Variable and array assignment
- Group listing of commands
- Alphabetical summary of commands

For more information, see the O'Reilly book *sed & awk*, 2d ed., by Dale Dougherty and Arnold Robbins.

# **13.1. Conceptual Overview**

With **gawk**, you can:

- Conveniently process a text file as though it were made up of records and fields in a textual database.
- Use variables to change the database.
- Execute shell commands from a script.
- Perform arithmetic and string operations.
- Use programming constructs such as loops and conditionals.
- Define your own functions.
- Process the result of shell commands.
- Process command-line arguments more gracefully.
- Produce formatted reports.

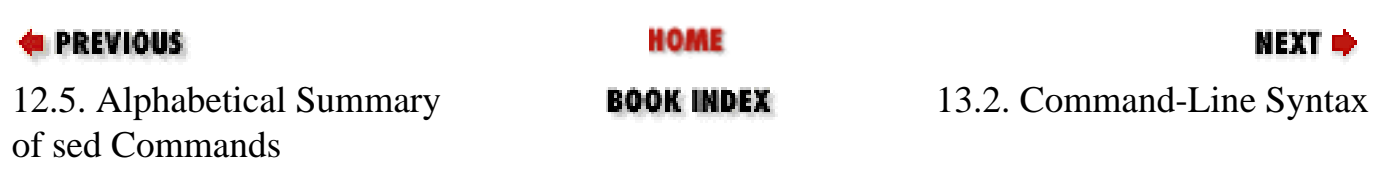

<span id="page-750-0"></span>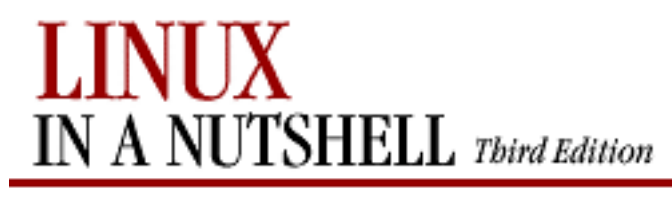

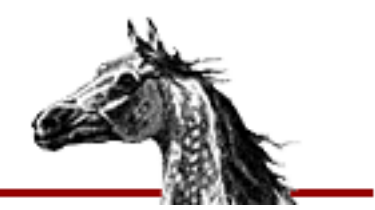

[Linux in a Nutshell, 3rd](#page-0-0)  [Edition](#page-0-0)

#### NEXT L

# **13.2. Command-Line Syntax**

**gawk**'s syntax has two forms:

**gawk** [options] 'script' var=value file(s) **gawk** [options] **-f** scriptfile var=value file(s)

You can specify a *script* directly on the command line, or you can store a script in a *scriptfile* and specify it with **-f**. Multiple **-f** options are allowed; **awk** concatenates the files. This feature is useful for including libraries.

**gawk** operates on one or more input *files*. If none are specified (or if **-** is specified), **gawk** reads from the standard input.

Variables can be assigned a value on the command line. The *value* assigned to a variable can be a literal, a shell variable (**\$***name*), or a command substitution (`*cmd*`), but the value is available only after a line of input is read (i.e., after the **BEGIN** statement).

For example, to print the first three (colon-separated) fields of the password file, use **-F** to set the field separator to a colon:

**gawk -F: '{print \$1; print \$2; print \$3}' /etc/passwd**

Numerous examples are shown later in [Section 13.3, "Patterns and Procedures".](#page-753-0)

### **13.2.1. Options**

All options exist in both traditional POSIX (one-letter) format and GNU-style (long) format. Some recognized *options* are:

**--**

Treat all subsequent text as commands or filenames, not options.

#### **-f** *scriptfile***, --file=***scriptfile*

Read **gawk** commands from *scriptfile* instead of command line.

#### **-v** *var***=***value***, --assign=***var***=***value*

Assign a *value* to variable *var*. This allows assignment before the script begins execution.

#### **-F***c***, --field-separator=***c*

Set the field separator to character *c*. This is the same as setting the variable **FS**. *c* may be a regular expression. Each input line, or record, is divided into fields by whitespace (blanks or tabs) or by some other user-definable record separator. Fields are referred to by the variables **\$1**, **\$2**,..., **\$***n*. **\$0** refers to the entire record.

#### **-W** *option*

All **-W** options are specific to **gawk**, as opposed to **awk**. An alternate syntax is **-** *option* (i.e., **--compat**). *option* may be one of:

#### **compat**

Same as **traditional**.

#### **copyleft**

Print copyleft notice and exit.

#### **copyright**

Same as **copyleft**.

#### **help**

Print syntax and list of options, then exit.

#### **lint**

Warn about commands that might not port to other versions of **awk** or that **gawk** considers problematic.

#### **lint-old**

Like **lint** but compares to an older version of **awk**.

#### **posix**

Expect exact compatibility with POSIX; additionally, ignore  $\chi$  escape sequences, **\*\***, and **\*\*=**.

#### **re-interval**

Allow use of  $\{n,m\}$  intervals in regular expressions.

#### **source=***script*

Treat *script* as **gawk** commands. Like the '*script*' argument but lets you mix commands from files (using **-f** options) with commands on the **gawk** command line.

#### **traditional**

Behave exactly like traditional (non-GNU) **awk**.

#### **usage**

Same as **help**.

#### **version**

Print version information and exit.

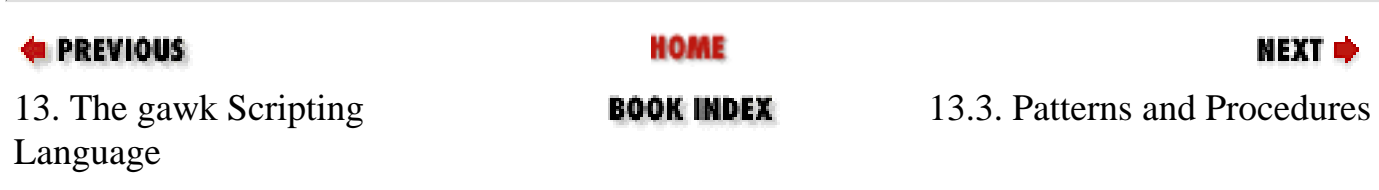

<span id="page-753-0"></span>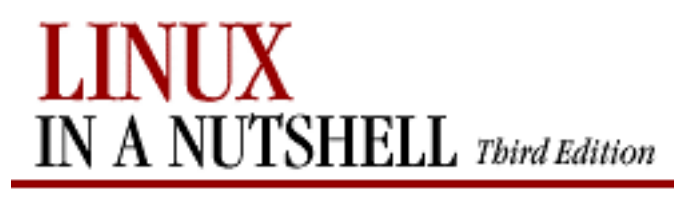

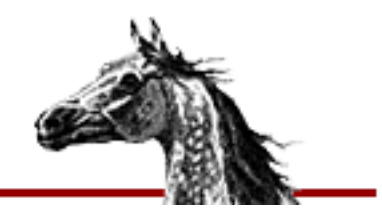

[Linux in a Nutshell, 3rd](#page-0-0)  [Edition](#page-0-0)

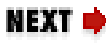

# **13.3. Patterns and Procedures**

**gawk** scripts consist of patterns and procedures:

pattern {procedure}

Both are optional. If *pattern* is missing, **{***procedure***}** is applied to all records. If **{***procedure***}** is missing, the matched record is printed. By default, each line of input is a record, but you can specify a different record separator through the **RS** variable.

### **13.3.1. Patterns**

A pattern can be any of the following:

/regular expression/ relational expression pattern-matching expression pattern,pattern **BEGIN END**

Some rules regarding patterns include:

- Expressions can be composed of quoted strings, numbers, operators, functions, defined variables, or any of the predefined variables described later under "gawk System Variables."
- Regular expressions use the extended set of metacharacters and are described in [Chapter 9, "Pattern Matching"](#page-637-0).
- In addition,  $\land$  and  $\$,$  can be used to refer to the beginning and end of a field, respectively, rather than the beginning and end of a record.
- Relational expressions use the relational operators listed under "Operators" later in this chapter. Comparisons can be either string or numeric. For example, **\$2 > \$1** selects lines for which the second field is greater than the first.
- Pattern-matching expressions use the operators **~** (match) and **!~** (don't match). See

"Operators" later in this chapter.

- The **BEGIN** pattern lets you specify procedures that take place *before* the first input record is processed. (Generally, you set global variables here.)
- The **END** pattern lets you specify procedures that take place *after* the last input record is read.
- If there are multiple **BEGIN** or **END** patterns, their associated actions are taken in the order in which they appear in the script.
- *pattern*,*pattern* specifies a range of lines. This syntax cannot include **BEGIN** or **END** as a pattern.

Except for **BEGIN** and **END**, patterns can be combined with the Boolean operators **||** (OR), **&&** (AND), and **!** (NOT).

In addition to other regular-expression operators, GNU **awk** supports POSIX character lists, which are useful for matching non-ASCII characters in languages other than English. These lists are recognized only within **[ ]** ranges. A typical use would be **[[:lower:]]**, which in English is the same as **[a-z]**. See [Chapter 9, "Pattern Matching"](#page-637-0) for a complete list of POSIX character lists.

# **13.3.2. Procedures**

Procedures consist of one or more commands, functions, or variable assignments, separated by newlines or semicolons and contained within curly braces. Commands fall into four groups:

- Variable or array assignments
- Printing commands
- Built-in functions
- Control-flow commands

### **13.3.3. Simple Pattern-Procedure Examples**

1. Print first field of each line (no pattern specified):

### **{ print \$1 }**

2. Print all lines that contain "Linux":

#### **/Linux/**

3. Print first field of lines that contain "Linux":

**/Linux/{ print \$1 }**

4. Print records containing more than two fields:

**NF > 2**

5. Interpret each group of lines up to a blank line as a single input record:

**BEGIN { FS = "\n"; RS = "" }**

6. Print fields 2 and 3 in switched order but only on lines whose first field matches the string "URGENT":

**\$1 ~ /URGENT/ { print \$3, \$2 }**

7. Count and print the number of instances of "ERR" found:

**/ERR/ { ++x }; END { print x }**

8. Add numbers in second column and print total:

**{total += \$2 }; END { print "column total is", total}**

9. Print lines that contain fewer than 20 characters:

**length() < 20**

10. Print each line that begins with "Name:" and that contains exactly seven fields:

$$
NF = 7 & & \wedge Name: /
$$

11. Reverse the order of fields:

$$
\{ for (i = NF; i >= 1; i--) print $i \}
$$

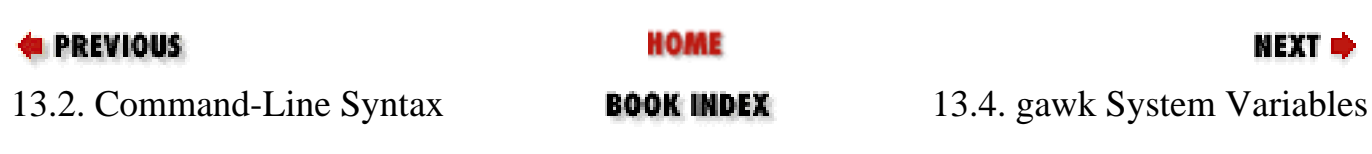
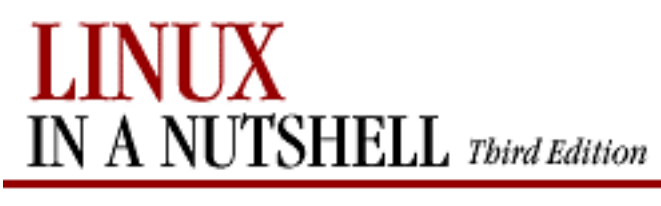

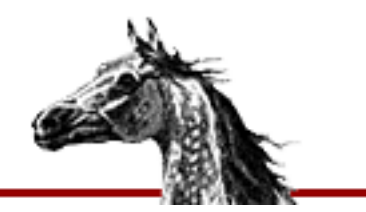

**E** PREVIOUS

[Linux in a Nutshell, 3rd](#page-0-0)  **[Edition](#page-0-0)** 

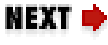

# **13.4. gawk System Variables**

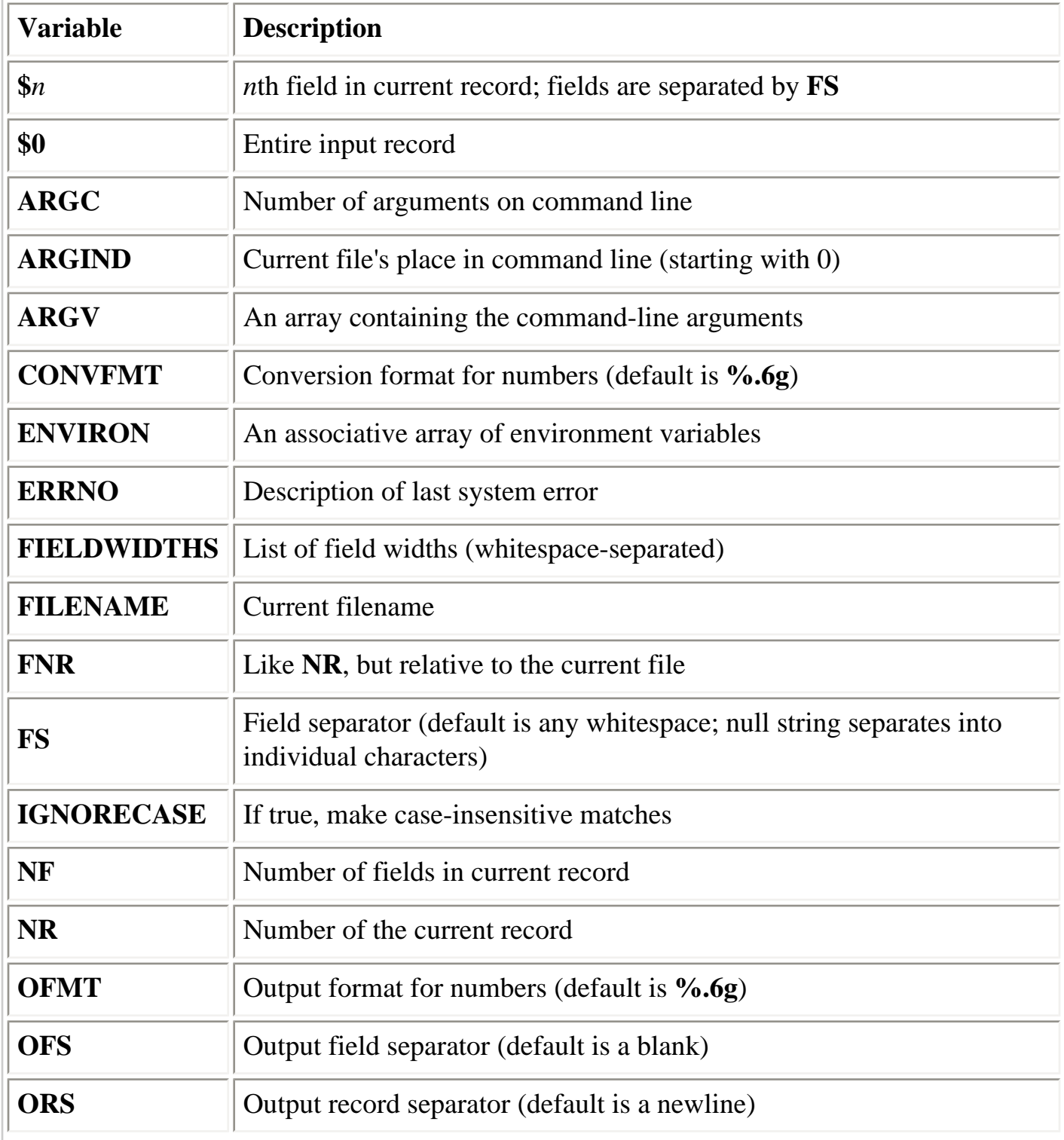

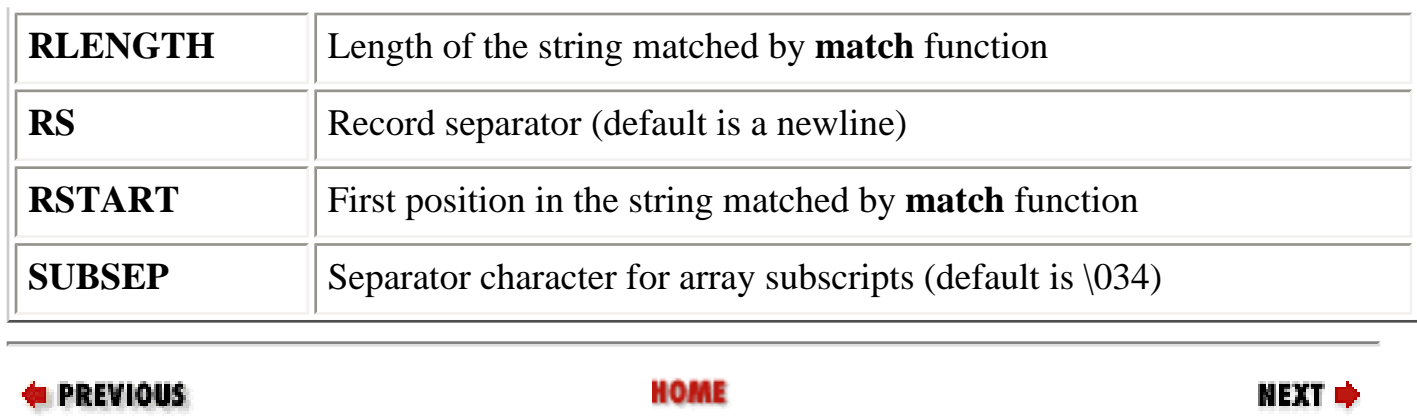

13.3. Patterns and Procedures **BOOK INDEX** 13.5. Operators

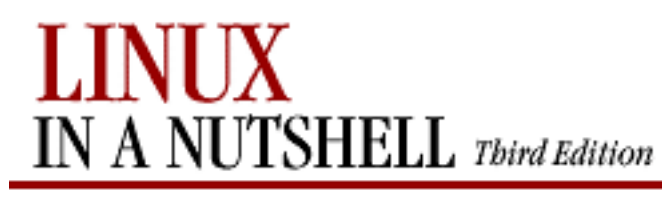

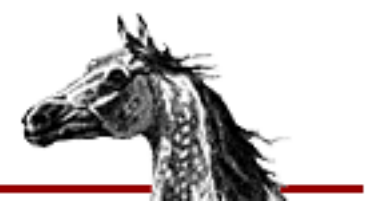

**E** PREVIOUS

[Linux in a Nutshell, 3rd](#page-0-0)  **[Edition](#page-0-0)** 

### NEXT C

# **13.5. Operators**

The following table lists the operators, in order of increasing precedence, that are available in **gawk**.

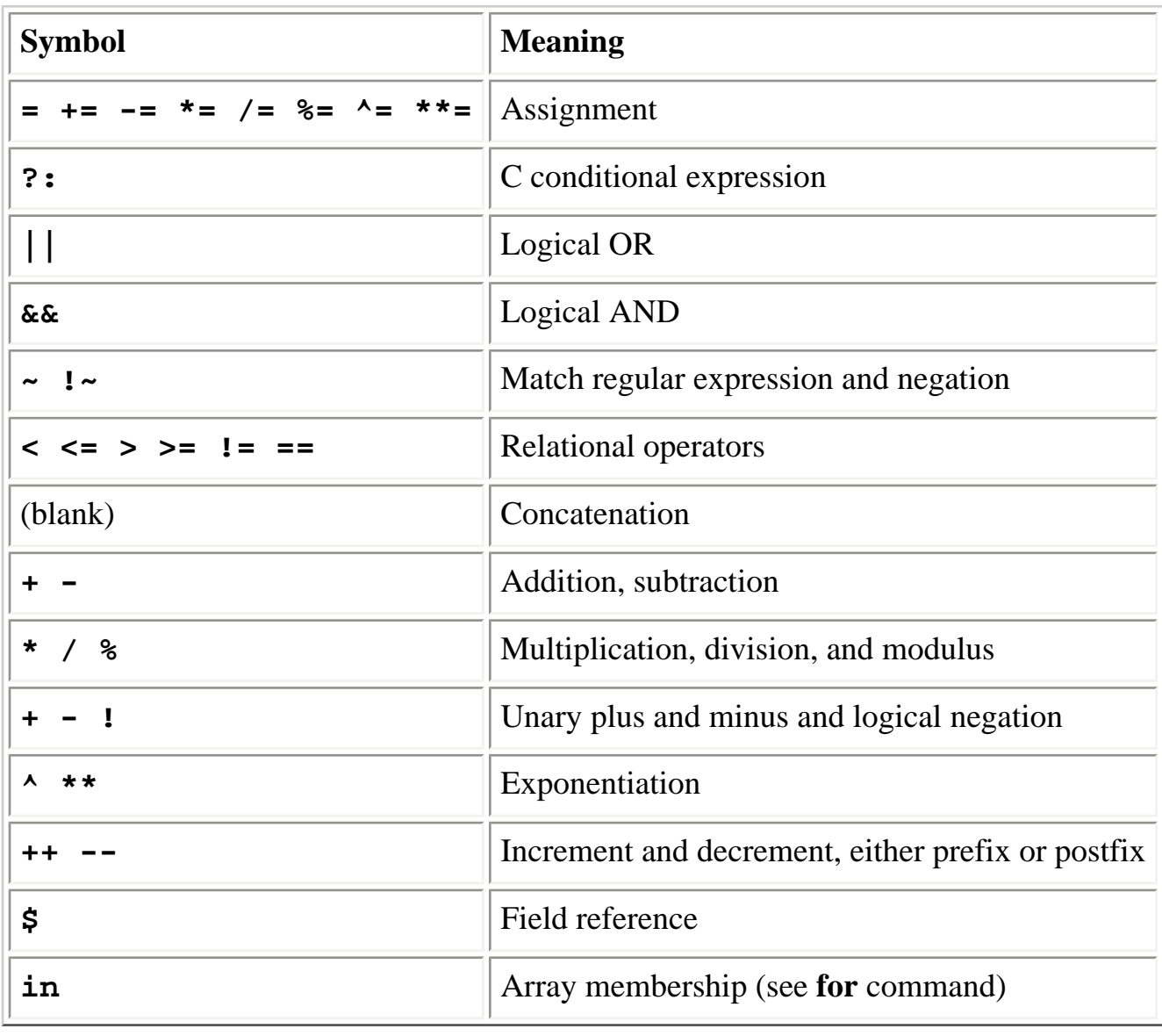

#### **E** PREVIOUS

**HOME** 

NEXT →

13.4. gawk System Variables **BOOK INDEX** 13.6. Variable and Array

Assignments

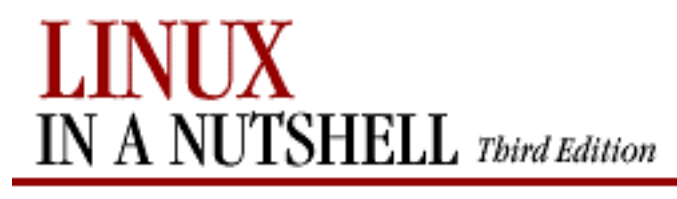

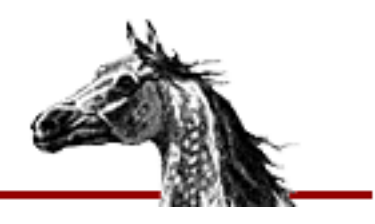

**E** PREVIOUS

[Linux in a Nutshell, 3rd](#page-0-0)  [Edition](#page-0-0)

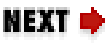

# **13.6. Variable and Array Assignments**

Variables can be assigned a value with an equals sign. For example:

 $FS = "$ , "

Expressions using the operators **+**, **-**, **/**, and **%** (modulo) can be assigned to variables.

Arrays can be created with the **split** function (see the listing in [Section 13.8, "Alphabetical](#page-763-0) [Summary of Commands"\)](#page-763-0), or they can simply be named in an assignment statement. Array elements can be subscripted with numbers (*array***[1]**) or with names. For example, to count the number of occurrences of a pattern, you could use the following script:

```
/pattern/ { array["/pattern/"]++ }
END \{ print array["/pattern/"] \}
```
In **gawk**, variables need not be declared previous to their use, nor do arrays need to be dimensioned; they are activated upon first reference. All variables are stored as strings but may be used either as strings or numbers. **gawk** will use the program script context to determine whether to treat a variable as a string or a number, but the distinction also can be forced by the user. To force a variable to be treated as a string, catenate a null to the variable:

var ""

To force a variable to be treated as a number, add 0 to it:

 $var + 0$ 

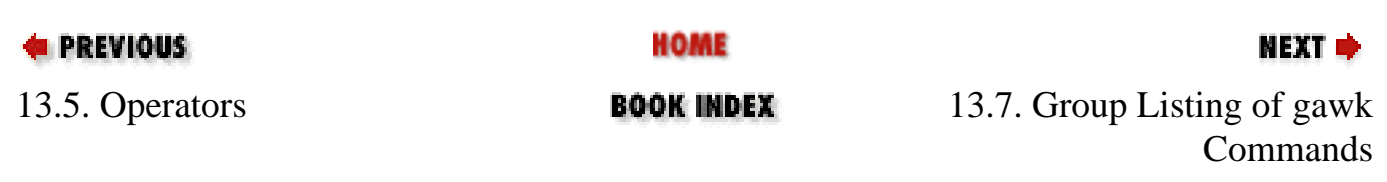

Variable and Array Assignments (Linux in a Nutshell, 3rd Edition)

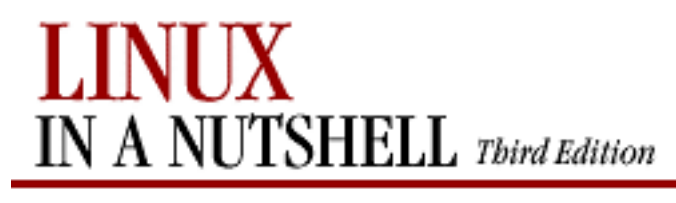

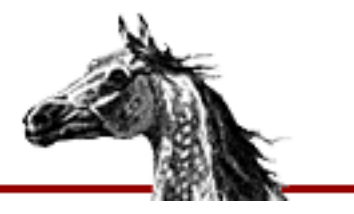

**E** PREVIOUS

[Linux in a Nutshell, 3rd](#page-0-0)  [Edition](#page-0-0)

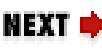

# **13.7. Group Listing of gawk Commands**

**gawk** commands may be classified as follows:

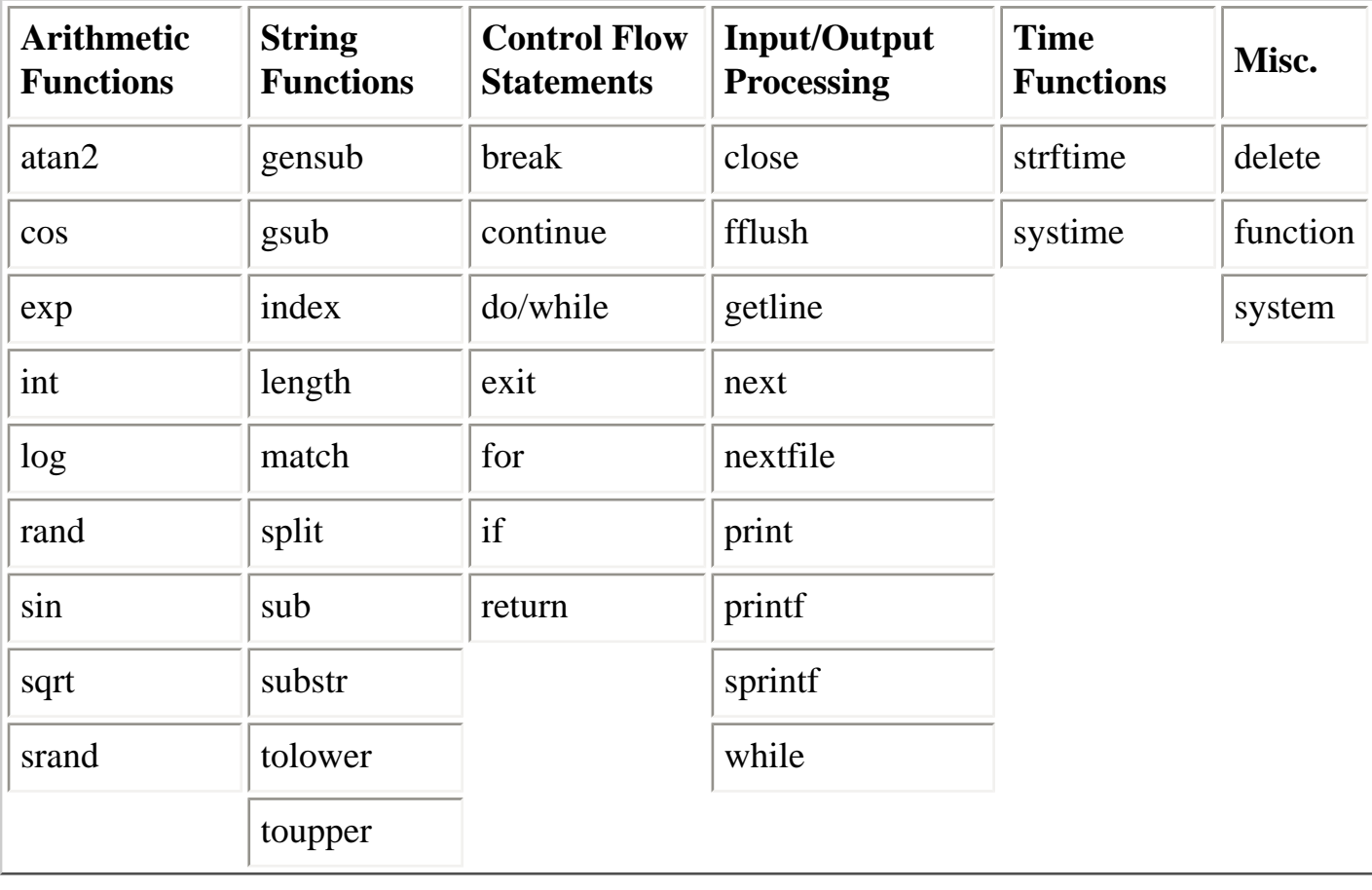

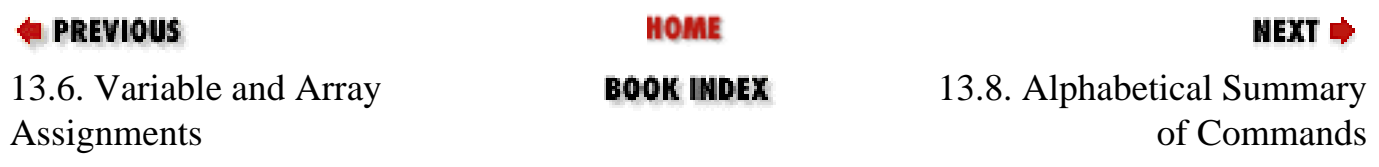

<span id="page-763-0"></span>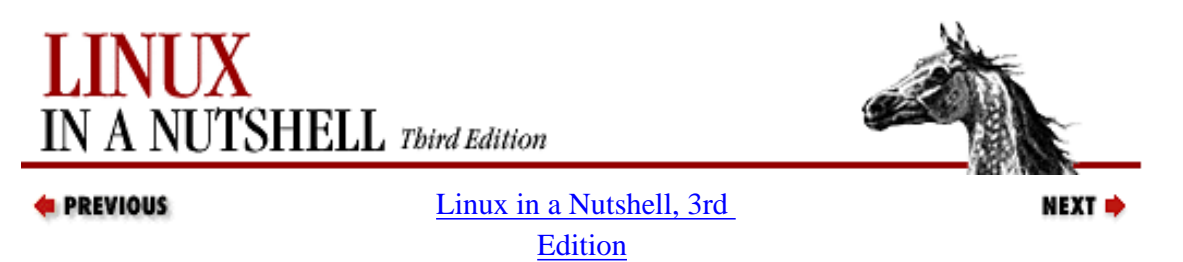

## **13.8. Alphabetical Summary of Commands**

The following alphabetical list of statements and functions includes all that are available in **gawk** in Linux.

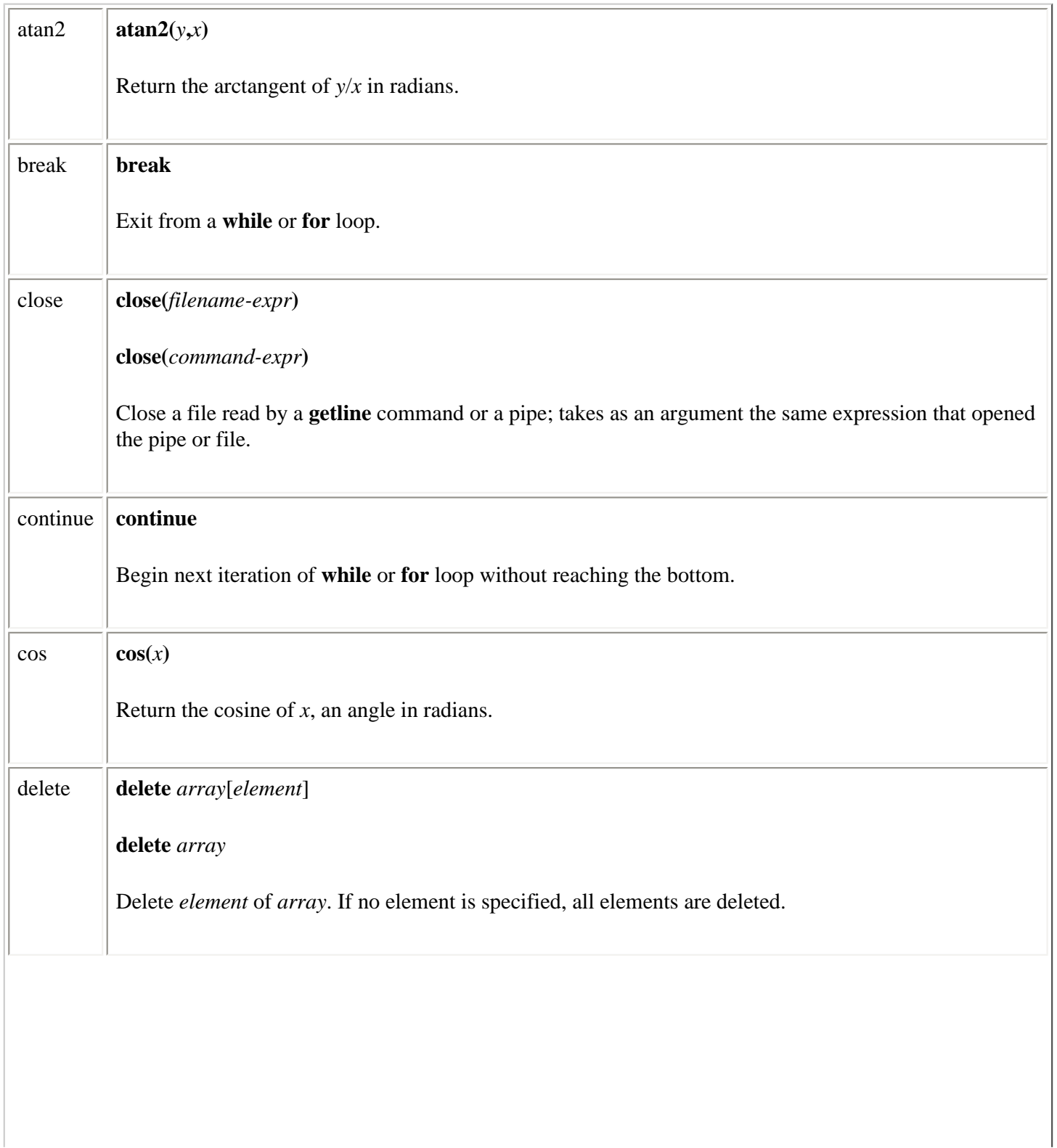

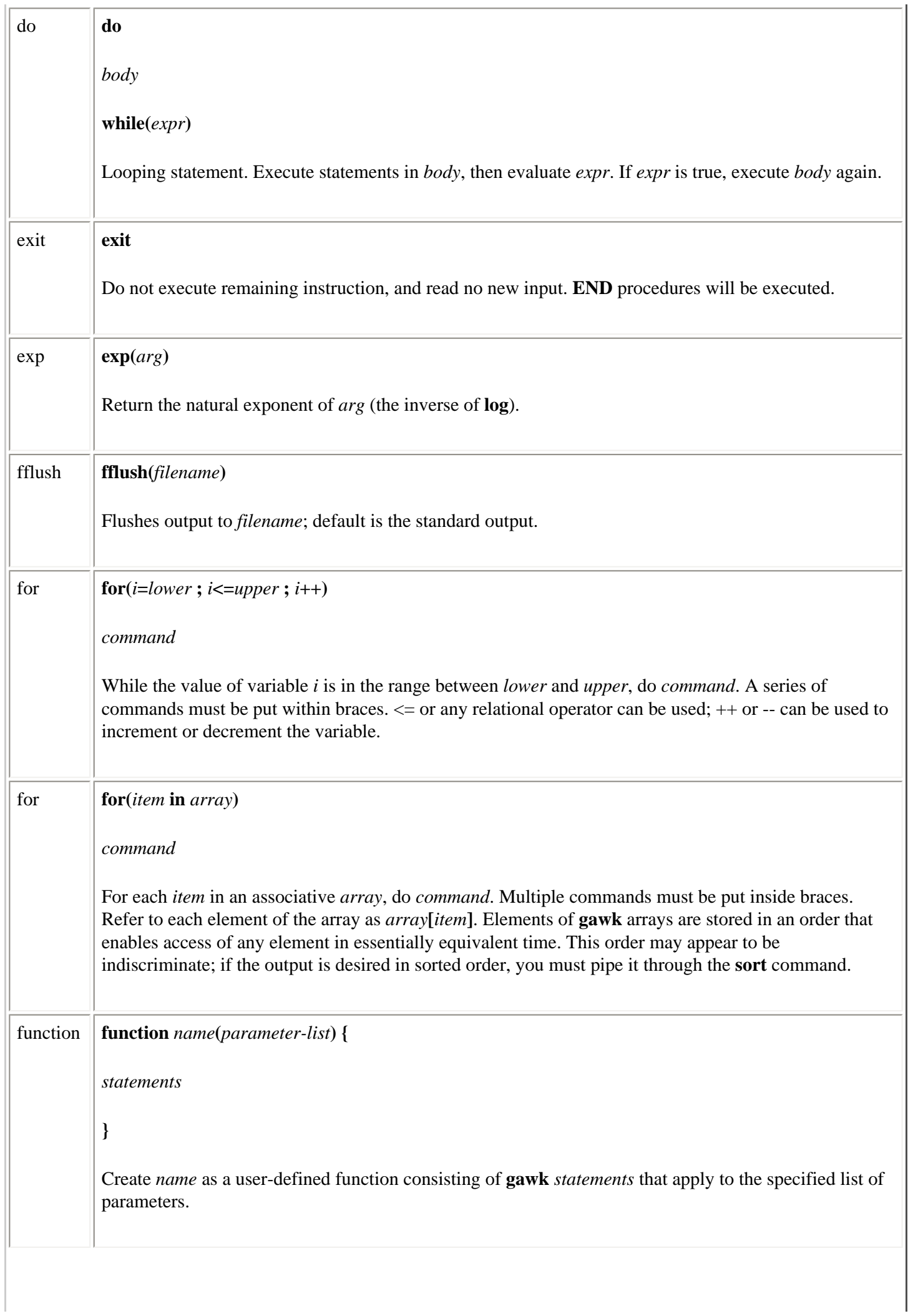

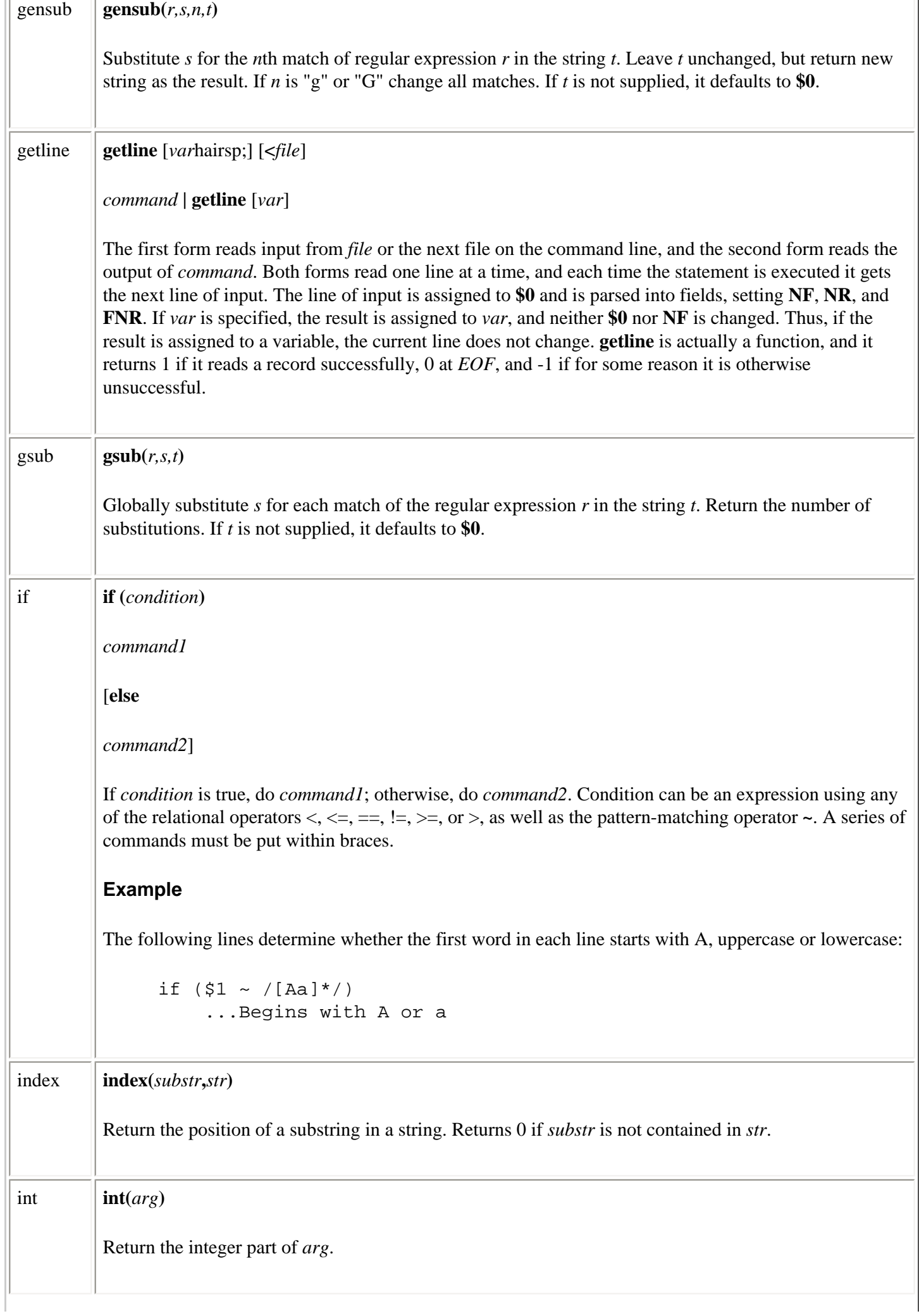

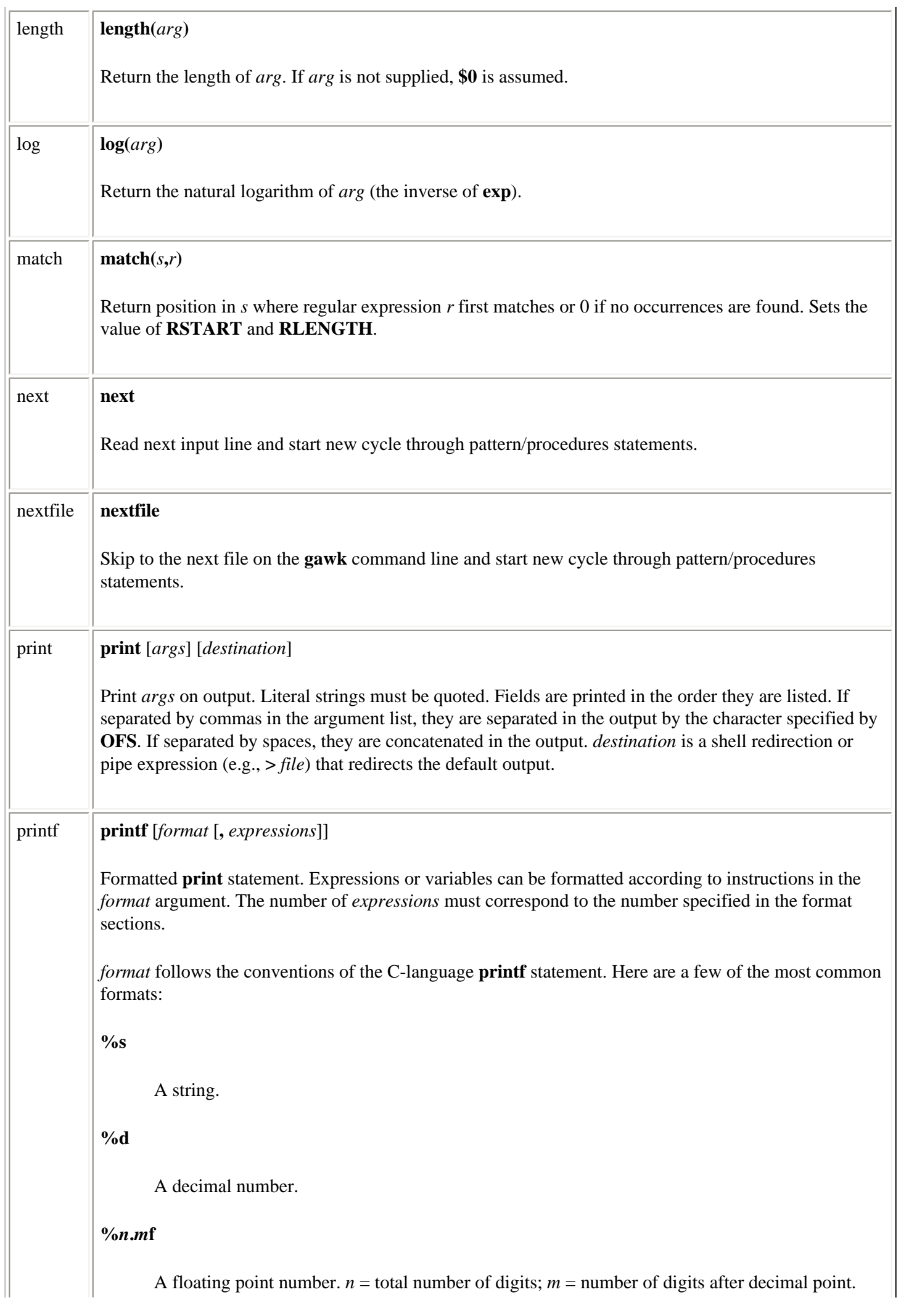

# **%[-]***nc n* specifies minimum field length for format type *c*, while *-* left-justifies value in field; otherwise, value is right-justified. Field widths are adjustable. For example, **%3.2f** limits a floating-point number to a total width of three digits, with two digits after the decimal point. *format* also can contain embedded escape sequences,  $\ln$  (newline) and  $\frac{\tau}{\tau}$  (tab) being the most common. Spaces and literal text can be placed in the *format* argument by quoting the entire argument. If there are multiple expressions to be printed, multiple formats should be specified. **Example** Using the script: **{printf ("The sum on line %s is %d.\n", NR, \$1+\$2)}** the following input line: **5 5** produces this output, followed by a newline: The sum on line 1 is 10. rand  $\vert$  **rand**( $\vert$ ) Generate a random number between 0 and 1. This function returns the same series of numbers each time the script is executed, unless the random number generator is seeded using the **srand** function. return **return** [*expr*] Used at end of user-defined functions to exit function, returning the value of *expr*.  $\sin$   $\sin(x)$ Return the sine of *x*, an angle in radians. split **split(***string***,***array*[**,***sep*]**)** Split *string* into elements of array *array***[1]**,...,*array***[***n***]**. The string is split at each occurrence of separator *sep*. If *sep* is not specified, **FS** is used. If *sep* is a null string, a split is performed on every character. The number of array elements created is returned.

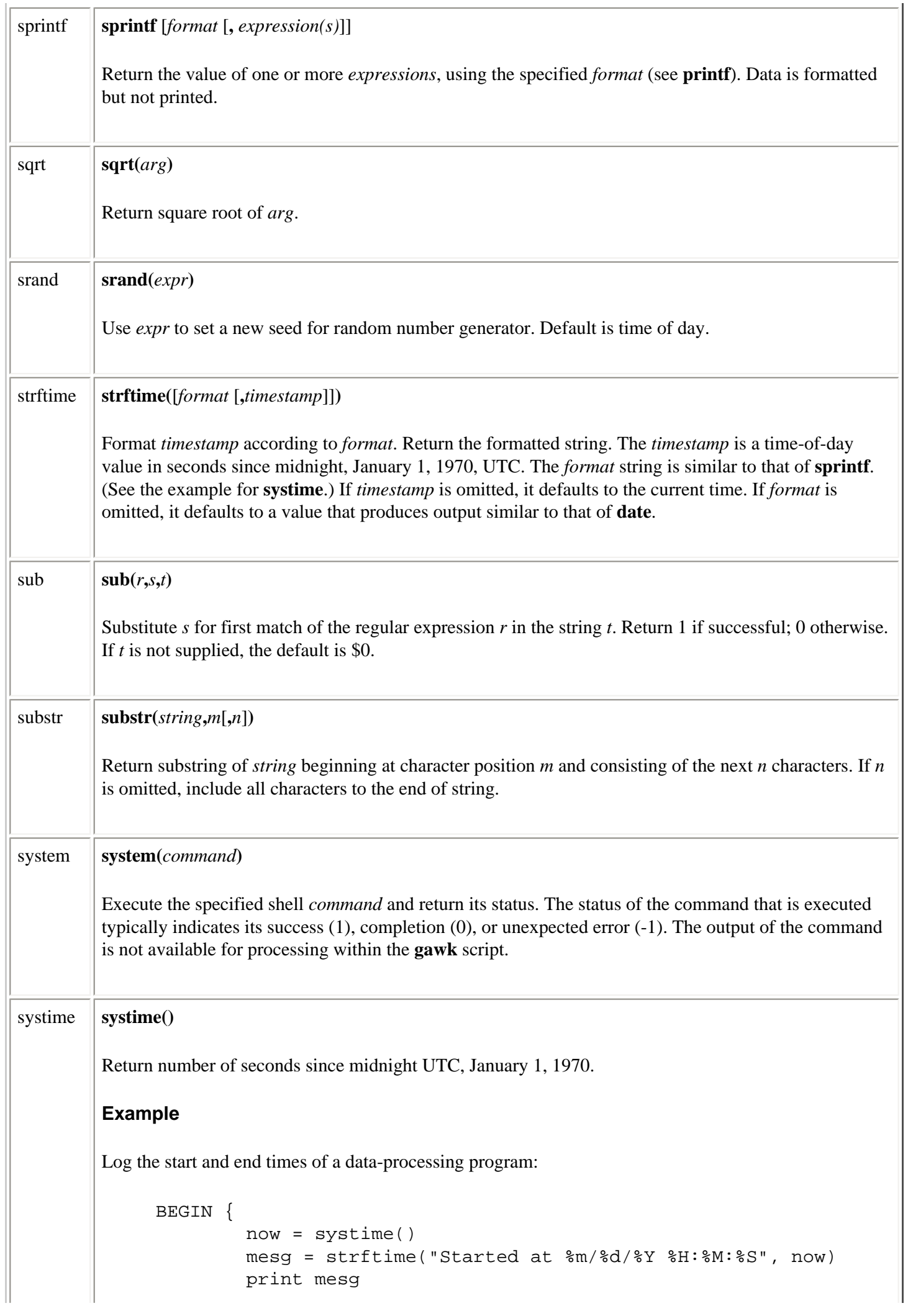

Alphabetical Summary of Commands (Linux in a Nutshell, 3rd Edition)

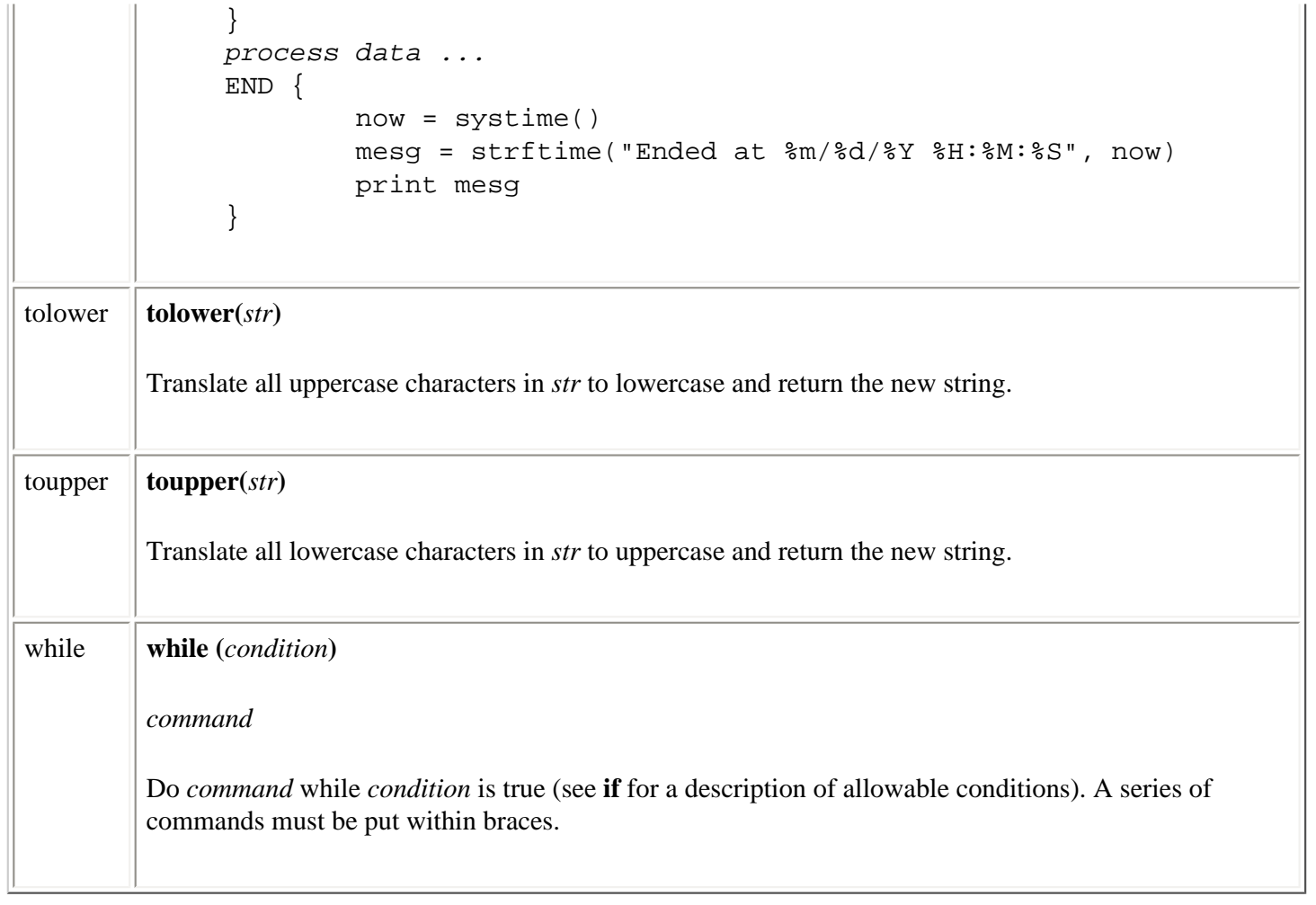

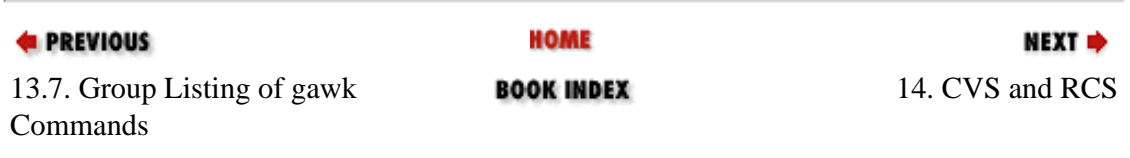

<span id="page-770-0"></span>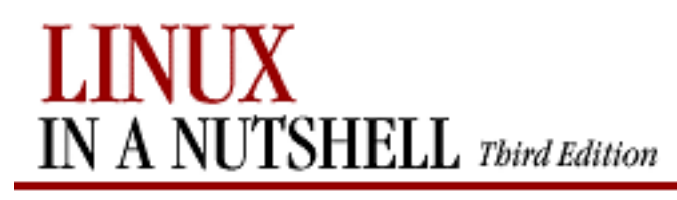

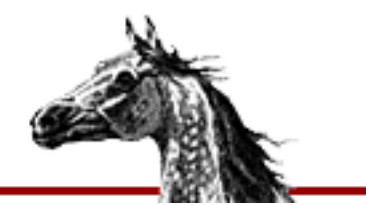

**E** PREVIOUS

[Linux in a Nutshell, 3rd](#page-0-0) [Edition](#page-0-0)

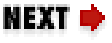

# **Chapter 14. CVS and RCS**

**Contents:**

[Basic Concepts](#page-770-0) [The CVS Utility](#page-774-0) [CVS Administrator Reference](#page-776-0) [CVS User Reference](#page-794-0) [The RCS Utility](#page-828-0) [Overview of RCS Commands](#page-829-0) [Basic RCS Operations](#page-831-0) [General RCS Specifications](#page-833-0) [Alphabetical Summary of RCS Commands](#page-838-0)

CVS, and the older RCS, offer *version control* (or *revision control*), the practice of maintaining information about a project's evolution so that prior versions may be retrieved, changes tracked, and, most importantly, the efforts of a team of developers coordinated.

# **14.1. Basic Concepts**

RCS (Revision Control System) works within a single directory. To accommodate large projects using a hierarchy of several directories, CVS creates two new concepts called the *repository* and the *sandbox*.

The repository (also called an *archive*) is the centralized storage area, managed by the version control system and the repository administrator, which stores the projects' files. The repository contains information required to reconstruct historical versions of the files in a project. An administrator sets up and controls the repository using the procedures and commands later in [Section 14.3, "CVS Administrator Reference".](#page-776-0)

A *sandbox* (also called a *working directory*) contains copies of versions of files from the repository. New development occurs in sandboxes, and any number of sandboxes may be created from a single repository. The sandboxes are independent of one another and may

contain files from different stages of the development of the same project. Users set up and control sandboxes using the procedures and commands found in [Section 14.4, "CVS User](#page-794-0) [Reference"](#page-794-0), later in this chapter.

In a typical interaction with the version control system, a developer checks out the most current code from the repository, makes changes, tests the results, and then commits those changes back to the repository when they are deemed satisfactory.

## **14.1.1. Locking and Merging**

Some systems, including RCS, use a *locking model* to coordinate the efforts of multiple developers by serializing file modifications. Before making changes to a file, a developer must not only obtain a copy of it, but he must also request and obtain a lock on it from the system. This lock serves to prevent (really dissuade) multiple developers from working on the same file at the same time. When the changes are committed, the developer unlocks the file, permitting other developers to gain access to it.

The locking model is pessimistic: it assumes that conflicts *must* be avoided. Serialization of file modifications through locks prevents conflicts. But it is cumbersome to have to lock files for editing when bug-hunting. Often, developers will circumvent the lock mechanism to keep working, which is an invitation to trouble.

Unlike RCS and SCCS, CVS uses a *merging model* which allows everyone to have access to the files at all times and supports concurrent development. The merging model is optimistic: it assumes that conflicts are not common and that when they do occur, it *usually* isn't difficult to resolve them.

CVS is capable of operating under a locking model via the **-L** and **-l** options to the **admin** command. Also, CVS has special commands (**edit** and **watch**) for those who want additional development coordination support. CVS uses locks internally to prevent corruption when multiple people are accessing the repository simultaneously, but this is different from the uservisible locks of the locking model discussed here.

# **14.1.2. Conflicts and Merging**

In the event that two developers commit changes to the same version of a file, CVS automatically defers the commit of the second committer's file. The second developer then issues the **cvs update** command, which merges the first developer's changes into the local file. In many cases, the changes will be in different areas of the file, and the merge is successful. However, if both developers have made changes to the same area of the file, the second to commit will have to resolve the conflict. This involves examination of the problematic area(s) of the file and selection among the multiple versions or making changes that resolve the conflict.

CVS only detects textual conflicts, but conflict resolution is concerned with keeping the project as a whole logically consistent. Therefore, conflict resolution sometimes involves changing files other than the one about which CVS complained.

For example, if one developer adds a parameter to a function definition, it may be necessary for all the calls to that function to be modified to pass the additional parameter. This is a logical conflict, so its detection and resolution is the job of the developers (with support from tools like compilers and debuggers); CVS won't notice the problem.

In any merge situation, whether or not there was a conflict, the second developer to commit will often want to retest the resulting version of the project because it has changed since the original commit. Once it passes, the developer will need to recommit the file.

## **14.1.3. Tagging**

CVS tracks file versions by revision number, which can be used to retrieve a particular revision from the repository. In addition, it is possible to create symbolic tags so that a group of files (or an entire project) can be referred to by a single identifier even when the revision numbers of the files are not the same (which is most often the case). This capability is often used to keep track of released versions or other important project milestones.

For example, the symbolic tag hello-1\_0 might refer to revision number 1.3 of *hello.c* and revision number 1.1 of *Makefile* (symbolic tags are created with the **tag** and **rtag** commands).

## **14.1.4. Branching**

The simplest form of development is *linear*, in which there is a succession of revisions to a file, each derived from the prior revision. Many projects can get by with a completely linear development process, but larger projects (as measured by number of files, number of developers, and/or the size of the user community) often run into maintenance issues that require additional capabilities. Sometimes, it is desirable to do some speculative development while the main line of development continues uninterrupted. Other times, bugs in the currently released version must be fixed while work on the next version is underway. In both of these cases, the solution is to create a branch (*fork*) from an appropriate point in the development of the project. If at a future point some or all of the changes on the branch are needed back on the main line of development (or elsewhere), they can be merged in (*joined*).

Branches are forked with the **tag -b** command; they are joined with the **update -j** command.

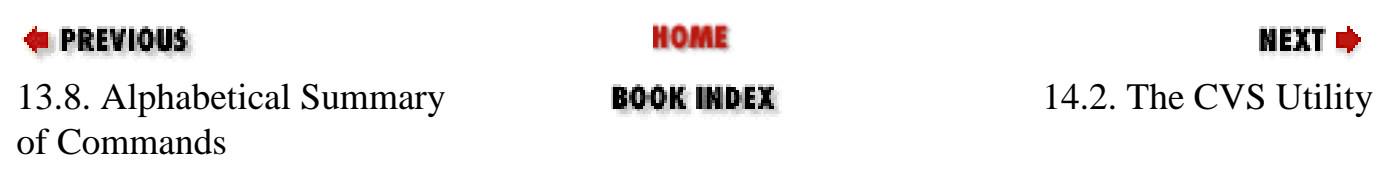

<span id="page-774-0"></span>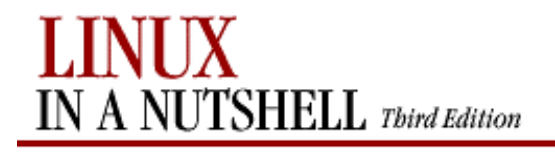

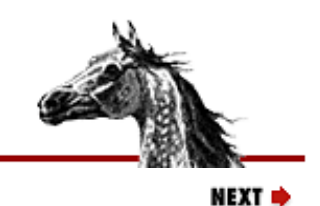

**PREVIOUS** 

[Linux in a Nutshell, 3rd](#page-0-0) [Edition](#page-0-0)

## **14.2. The CVS Utility**

This section offers general background about CVS.

### **14.2.1. CVS Command Format**

CVS commands are of the form:

cvs global\_options command command\_options

For example, here is a simple sequence of commands showing both kinds of options in the context of creating a repository, importing existing files, and performing a few common operations on them:

```
user@localhost$ cvs -d /usr/local/cvsrep init
user@localhost$ cd ~/work/hello
user@localhost$ cvs -d /usr/local/cvsrep import -m 'Import' hello vendor start
user@localhost$ cd ..
user@localhost$ mv hello hello.bak
user@localhost$ cvs -d /usr/local/cvsrep checkout hello
user@localhost$ cd hello
user@localhost$ vi hello
user@localhost$ cvs commit -m 'Fixed a typo'
user@localhost$ cvs tag hello-1_0
user@localhost$ cvs remove -f Makefile
user@localhost$ cvs commit -m 'Removed old Makefile'
user@localhost$ cvs upd -r hello-1_0
user@localhost$ cvs upd -A
```
Some global options are common to both user and administrator commands, and some are specific to each of these. The common global options are described in the next section, and the user and administrator options are described in the [Section 14.4, "CVS User Reference"](#page-794-0) and [Section 14.3, "CVS Administrator Reference"](#page-776-0) sections, respectively.

### **14.2.2. Common Global Options**

[Table 14-1](#page-775-0) lists the global options that apply to both user and administrator commands.

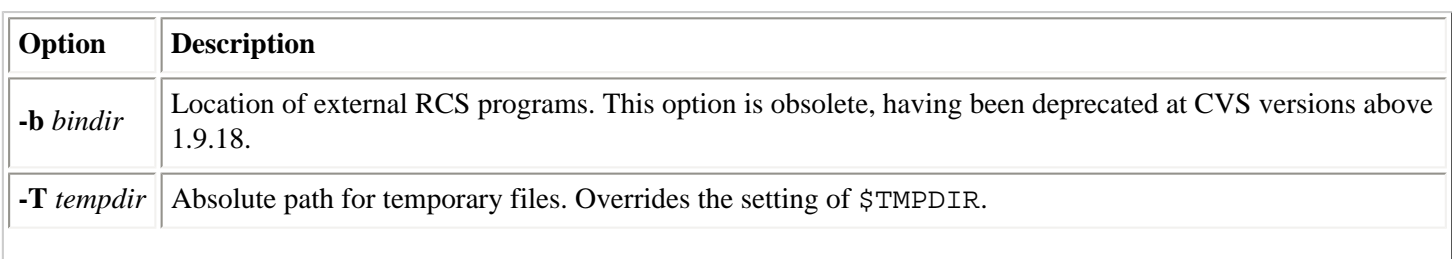

#### **Table 14-1. Common Global Options**

<span id="page-775-0"></span>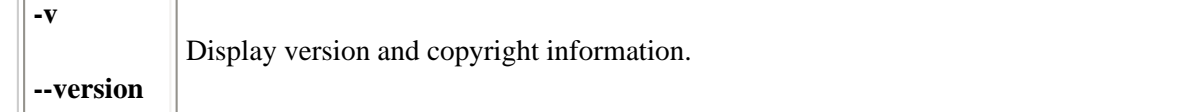

### **14.2.3. Gotchas**

This section clarifies a few aspects of CVS that can sometimes cause confusion.

#### **CVS's file orientation**

While directories are supported, they are not versioned in the same way as traditional files. This is particularly important in the early evolutionary stages of a project, when the structure may be in flux. Also, if the project is undergoing major changes, the structure is likely to change. See later in [Section 14.3.4, "Hacking the Repository"](#page-786-0).

#### **CVS's text-orientation**

There is no equivalent to **diff** for binary files, although CVS's support for binary files is usually sufficient. Use **admin -kb** to tell CVS a file is binary.

#### **CVS's line-orientation**

Moving a segment of code from one place in a file to another is seen as one delete (from the old location) and an unrelated add (to the new location).

#### **CVS is not syntax-aware**

As far as CVS is concerned, small formatting changes are equivalent to sweeping logic changes in the same line ranges.

#### **RCS anachronisms**

CVS was originally built on top of RCS, but now all the RCS-related functionality is internal to CVS itself. RCS still shows up in the name of the \$RCSBIN environment variable and the description of the **-b** option, which are now obsolete.

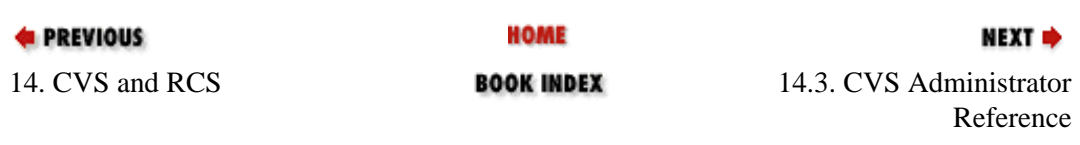

<span id="page-776-0"></span>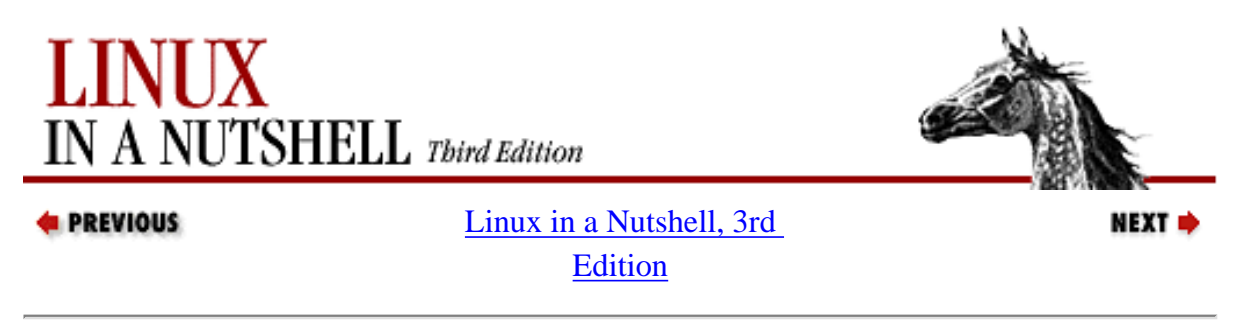

# **14.3. CVS Administrator Reference**

This section provides details on creating and configuring repositories and performing other CVS administrative tasks. A single computer can run multiple copies of the CVS server, and each server can serve multiple repositories.

### **14.3.1. Creating a Repository**

Select a directory that will contain the repository files (*/usr/local/cvsrep* is used in the following examples). Use the **init** command to initialize the repository. Either set the \$CVSROOT environment variable first:

user@localhost\$ **export CVSROOT=/usr/local/cvsrep** user@localhost\$ **cvs init**

or use the **-d** option to specify the repository location:

user@localhost\$ **cvs -d /usr/local/cvsrep init**

For information on importing code, see [Section 14.4, "CVS User Reference"](#page-794-0), especially [Section 14.4.7.11,](#page-816-0) ["import"](#page-816-0) and [Section 14.4.7.1, "add"](#page-809-0) sections.

### **14.3.1.1. Setting up the password server**

If you want users to access the repository from other computers, then configure the pserver by doing the following as root:

● Make sure there is an entry in */etc/services* similar to the following:

cvspserver 2401/tcp

● If you are not using tcpwrappers, then place a line like this in */etc/inetd.conf*:

cvspserver stream tcp nowait root /usr/bin/cvs cvs --allow-root=/usr/local/cvsroot pserver

● Or, if you *are* using tcpwrappers, then use a line like this:

cvspserver stream tcp nowait root /usr/sbin/tcpd /usr/bin/cvs --allow-root=/usr/local/cvsroot pserver

● Once these changes are in place, restart **inetd** (or send it the appropriate signal to cause it to re-read

*inetd.conf*).

### <span id="page-777-0"></span>**14.3.2. Security Issues**

The following are security issues that need to be considered when working with CVS:

- The contents of files will be transmitted in the open over the network with pserver and **rsh**. With pserver, passwords are transmitted in the open as well.
- When using a local repository (i.e., when CVS is not being used in client/server mode), developers need write access to the repository, which means they can hack it.
- The CVS server runs as root briefly before changing its user ID.
- The  $\sim$ /.cvspass file must be kept unreadable by all users except the owner to prevent passwords from being accessible.
- A user who has authority to make changes to the files in the *CVSROOT* module can run arbitrary programs.
- Some of the options to the **admin** command are very dangerous, so it is advisable to restrict its use. This can be accomplished by creating a user group named cvsadmin. If this user group exists, then only users in that group can run the **admin** command (except **admin -k***kflag*, which is available to everyone).

### **14.3.3. Repository Structure**

The CVS repository is implemented as a normal directory with special contents. This section describes the contents of the repository directory.

### **14.3.3.1. The CVSROOT directory**

The *CVSROOT* directory contains the administrative files for the repository; other directories in the repository contain the modules. The administrative files permit (and ignore) blank lines and comment lines in addition to the lines with real configuration information on them. Comment lines start with a hash mark (`#').

Some of the administrative files contain filename patterns to match file and directory names. These patterns are regular expressions like those used in GNU Emacs. [Table 14-2](#page-778-0) contains the special constructions used most often.

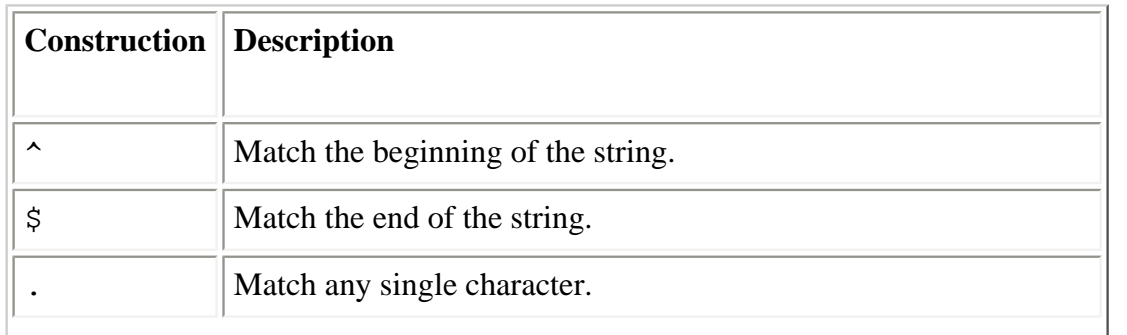

#### **Table 14-2. Filename Pattern Special Constructions**

\* Modify the preceding construct to match zero or more repetitions.

CVS will perform a few important expansions in the contents of the administrative files before interpreting the results. First, the typical shell syntax for referring to a home directory is  $\sim$ /, which expands to the home directory of the user running CVS; and ~*user* expands to the home directory of the specified user.

<span id="page-778-0"></span>In addition, CVS provides a mechanism similar to the shell's environment variable expansion capability. Constructs such as \${*variable*} will be replaced by the value of the named variable. Variable names start with letters and consist entirely of letters, numbers, and underscores. Curly brackets may be omitted if the character immediately following the variable reference is not a valid variable name character. While this construct looks like a shell environment variable reference, the full environment is not available. [Table 14-3](#page-778-1) contains the built-in variables.

#### **Table 14-3. Administrative File Variables**

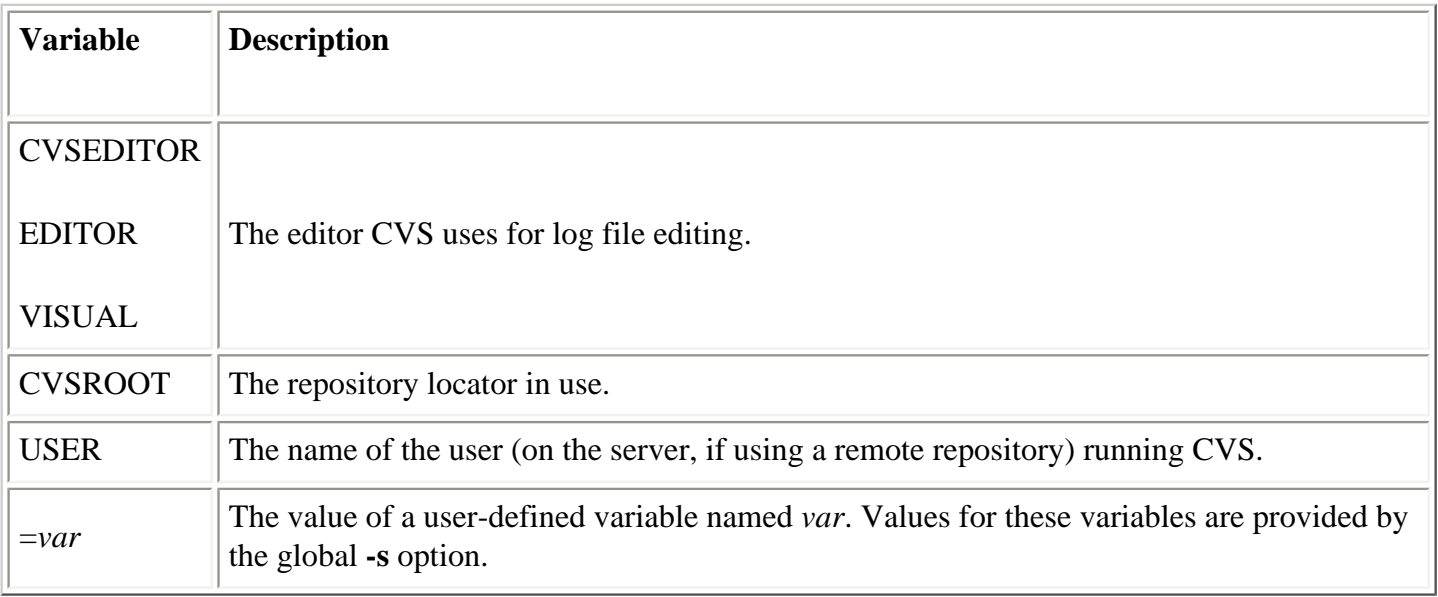

In order to edit these files, check out the *CVSROOT* module from the repository, edit the files, and commit them back to the repository. You must commit the changes for them to affect CVS's behavior.

<span id="page-778-1"></span>[Table 14-4](#page-779-0) describes the administrative files and their functions.

#### **Table 14-4. CVSROOT Files**

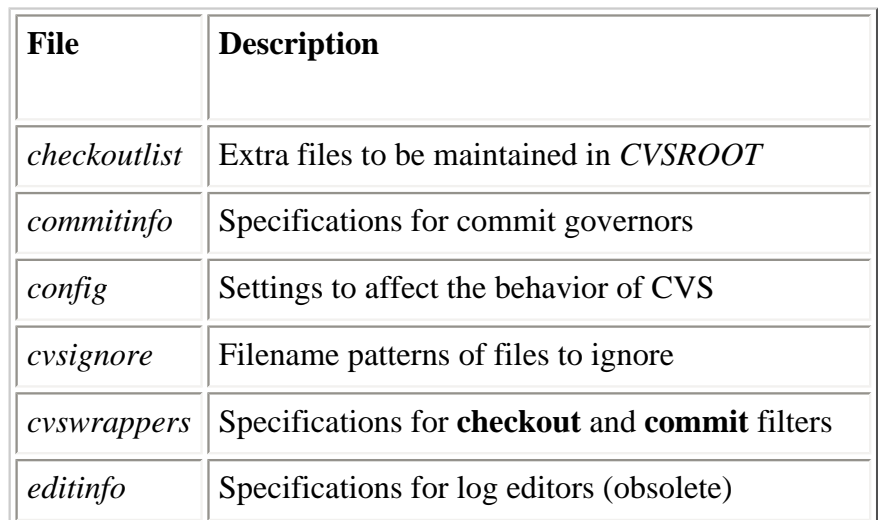

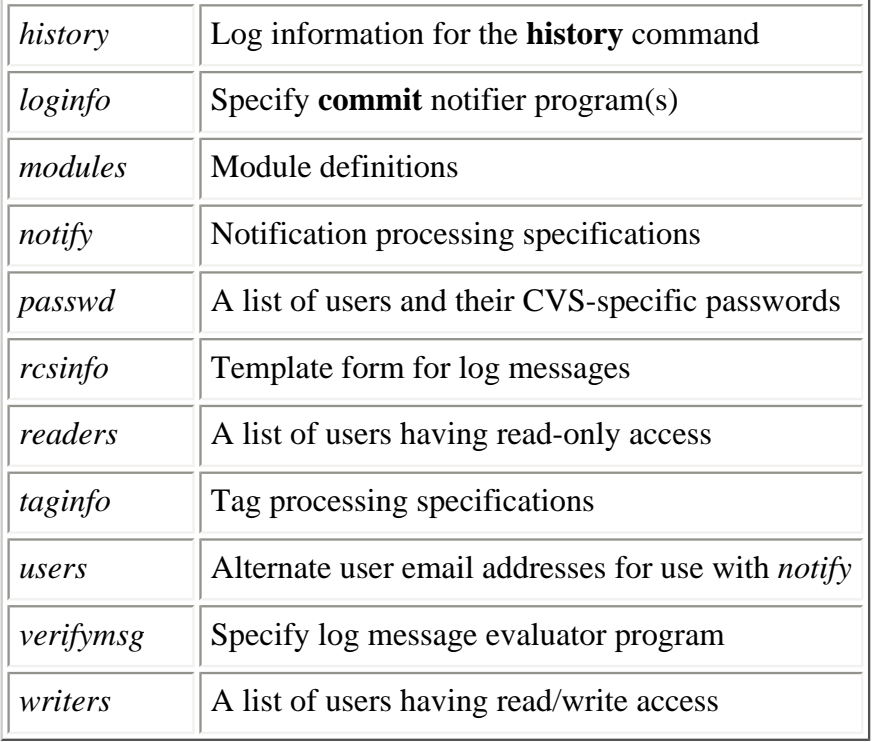

Since the *editinfo* file is obsolete, use the \$EDITOR environment variable (or the **-e** option) to specify the editor and the *verifymsg* file to specify an evaluator.

Each line of the *taginfo* file contains a filename pattern and a command line to execute when files with matching names are tagged.

### <span id="page-779-0"></span>**14.3.3.2. The checkoutlist file**

Whenever changes to files in the *CVSROOT* module are committed, CVS prints the message:

```
cvs commit: Rebuilding administrative file database
```
to inform you that the checked-out copy in the repository has been updated to reflect any changes just committed. As with any other module directory in the repository, the *CVSROOT* directory contains RCS (*\*,v*) files that retain the history of the files. But to use the files, CVS needs a copy of the latest revision. So, when CVS prints this message, it is checking out the latest revisions of the administrative files.

If you have added files to the *CVSROOT* module (such as scripts to be called via entries in the *loginfo* file), you will need to list them in the *checkoutlist* file. This makes CVS treat them the same way as it treats the standard set of *CVSROOT* files.

Each line in this file consists of a filename and an optional error message that is displayed in case there is trouble checking out the file.

### **14.3.3.3. The commitinfo file**

Whenever a **commit** is being processed, CVS consults this file to determine whether or not any precommit checking of the file is required. Each line of the file contains a directory name pattern, followed by the path of a program to invoke when files are commited in directories with matching names.

Aside from the usual filename-pattern syntax, there are two special patterns:

#### **ALL**

If this pattern is present in the file, then all files are passed to the specified checking program. CVS then looks for a pattern that matches the name of each particular file and runs the additional checks found, if any.

#### **DEFAULT**

If this pattern is present in the file, all files for which there was no pattern match are sent to the specified checking program. The automatic match of every file to the ALL entry, if any, does not count as a match when determining whether or not to send the file to the DEFAULT checking program.

CVS constructs the command line for the checking program by appending the full path to the directory within the repository and the list of files being committed (this means you can specify the first few command-line arguments to the program, if necessary). If the checking program exits with a nonzero status, the **commit** is aborted.

The programs that run via this mechanism run on the server computer when a remote repository is used. Here is an example of a *commitinfo* file:

ALL \$CVSROOT/CVSROOT/commit-ALL.pl DEFAULT \$CVSROOT/CVSROOT/commit-DEFAULT.pl CVSROOT\$ \$CVSROOT/CVSROOT/commit-CVSROOT.pl

This example assumes you will create the script files in the *CVSROOT* module and add them to the *checkoutlist* file.

### **14.3.3.4. The config file**

Repository configuration is specified in the *config* administrative file.

#### **LockDir=***dir*

Directs CVS to put its lock files in the alternate directory given instead of in the repository itself, allowing users without write access to the repository (but with write access to *dir*) to read from the repository.

Version 1.10 doesn't support alternate directories for lock files and reports an error if this option is set. Older versions of CVS (1.9 and older) don't support this option either and will not report an error. Do not mix versions that support alternate directories for lock files with versions that don't, since lock files in both places defeat the purpose of having them.

#### **RCSBIN=***dir*

Obsolete (used in versions 1.9.12 to 1.9.18). This option used to tell CVS where to find RCS programs. Since all RCS-related functions are now handled internally, this option does nothing.

#### **SystemAuth=***value*

CVS tries to authenticate users via the *CVSROOT/passwd* file first, and if that fails and this option is

set to yes, CVS tries to authenticate via the system's user database. This option is used with the password server. The default is yes.

#### **TopLevelAdmin=***value*

If this option is set to yes, an additional *CVS* directory is created at the top-level directory when **checkout** is run. This allows the client software to detect the repository locator in that directory (see [Section 14.4.1, "Repository Locators"\)](#page-794-1). The default is no.

This option is useful if you check out multiple modules to the same sandbox directory. If it is enabled, you won't have to provide a repository locator after the first checkout; CVS infers it from the information in the top-level *CVS* directory created during the first checkout.

### **14.3.3.5. The cvsignore file**

The *cvsignore* administrative file contains a list of filename patterns to ignore, just like the *.cvsignore* files that can appear in sandboxes and user home directories. Unlike the filename patterns in other administrative files, these patterns are in **sh** syntax; they are not GNU Emacs-style regular expressions. There can be multiple patterns on a line, separated by whitespace (consequently, the patterns themselves cannot contain whitespace).

[Table 14-5](#page-781-0) shows the most commonly used **sh**-style pattern constructs.

#### **Table 14-5. Filename Patterns for cvsignore**

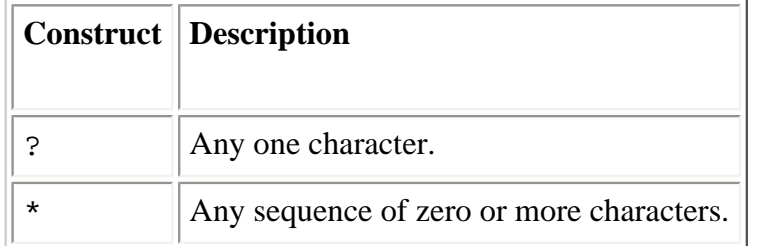

Again, diverging from the standards used by the rest of the administrative files, the *cvsignore* file does not support comments.

### <span id="page-781-0"></span>**14.3.3.6. The cvswrappers file**

While the *cvsignore* file allows CVS to ignore certain files, the *cvswrappers* file allows you to give CVS default options for commands that work with files. Lines in this file consist of a **sh**-style filename pattern followed by a **-k** (keyword substitution mode) option and/or an **-m** (update method) option. The legal values for **-k** are described in [Table 14-19](#page-806-0). The legal values for **-m** are COPY and MERGE.

If **-m COPY** is specified, CVS will not attempt to merge the files. Instead, it presents the user with conflicting versions of the file, and he can choose one or the other or resolve the conflict manually.

For example, to treat all files ending in *.exe* as binary, add this line to the file:

\*.exe -k b

### **14.3.3.7. The history file**

If this file exists, CVS inserts records of activity against the repository. This information produces displays of the **cvs history** command. The history file is not intended for direct reading or writing by programs other than CVS.

A repository set up with **cvs init** automatically has a *history* file.

### **14.3.3.8. The loginfo file**

The *loginfo* administrative file works much like the *commitinfo* file and can use the special patterns ALL and DEFAULT. This file allows you to do something with **commit** log messages and related information.

The programs called during *loginfo* processing receive the log message on standard input. [Table 14-6](#page-782-0) shows the three codes that can pass additional information to the called programs via command-line arguments.

**Table 14-6. Special loginfo Variables**

|   | <b>Variable Description</b> |
|---|-----------------------------|
| s | Filename                    |
|   | Pre-commit revision number  |
|   | Post-commit revision number |

If a percent sign (%) followed by the desired variable is placed after the command path, CVS inserts the corresponding information as a whitespace-separated list with one entry for each file, preceded by the repository path (as with *commitinfo*). There can be only one percent sign on the command line, so if you want information from more than one variable, place the variable names inside curly brackets:  $\{\ldots\}$ . In this case, each file-specific entry has one field for each variable, separated by commas. For example, the code  $\{\text{sVv}\}\)$  expands into a list like this:

```
/usr/local/cvsrep/hello Makefile,1.1,1.2 hello.c,1.8,1.9
```
<span id="page-782-0"></span>It can be helpful to send email notifications each time someone commits a file to the repository. Developers can monitor this stream of notices to determine when they should pull the latest development code into their private sandboxes. For example, consider a developer doing some preparatory work in his sandbox while he awaits stabilization and addition of another developer's new library. As soon as the new library is added and committed, email notification goes out, and the waiting developer sees the code is ready to use. So, he runs **cvs upd -d** in the appropriate directory to pull in the new library code and then sets about integrating it with his work.

It is simple to set up this kind of notification. Just add a line like this to the *CVSROOT/loginfo* file:

DEFAULT mail -s %s developers@company.com

Often, the email address is a mailing list, which has all the interested parties (developers or otherwise) on the distribution list. If you want to send messages to multiple email addresses, you can write a script to do that and have that script called via this file. Alternatively, you can use the *log.pl* program that comes as part of the CVS source distribution (located at */usr/local/src/cvs-1.10.8/contrib/log.pl*, assuming CVS was unpacked into CVS Administrator Reference (Linux in a Nutshell, 3rd Edition)

*/usr/local/src*). Instructions for its use are provided as comments in the file.

### **14.3.3.9. The modules file**

The top-level directories in a repository are called *modules*. In addition to these physical modules, CVS provides a mechanism to create logical modules through the *modules* administrative file. Here are the three kinds of logical modules:

#### **Alias**

Alias modules are defined by lines of the form:

module name -a alias module ...

You can use the alias module name in CVS commands in the same way you use the modules named after the **-a** option.

#### **Regular**

Regular modules are defined by lines of the form:

module\_name [options] directory file ...

Checking out *module\_name* results in the specified files from *directory* being checked out into a directory named *module\_name*. The intervening directories (if any) are not reflected in the sandbox.

#### **Ampersand**

Ampersand modules are defined by lines of the form:

module\_name [options] &other\_module ...

Checking out such a module results in a directory named *module\_name*, which in turn contains copies of the *other\_module* modules.

[Table 14-7](#page-784-0) shows the options that can define modules.

#### **Table 14-7. Module Options**

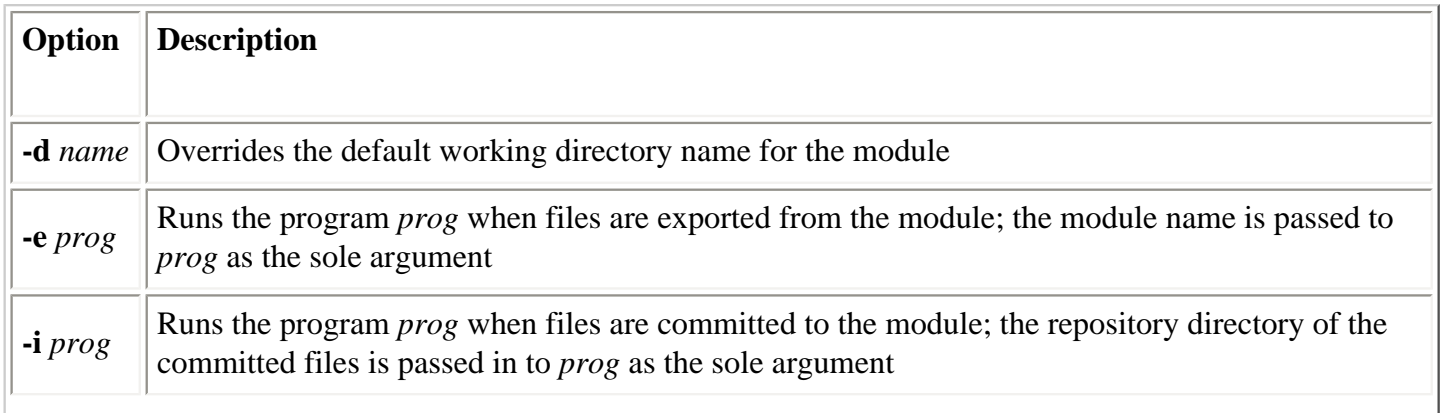

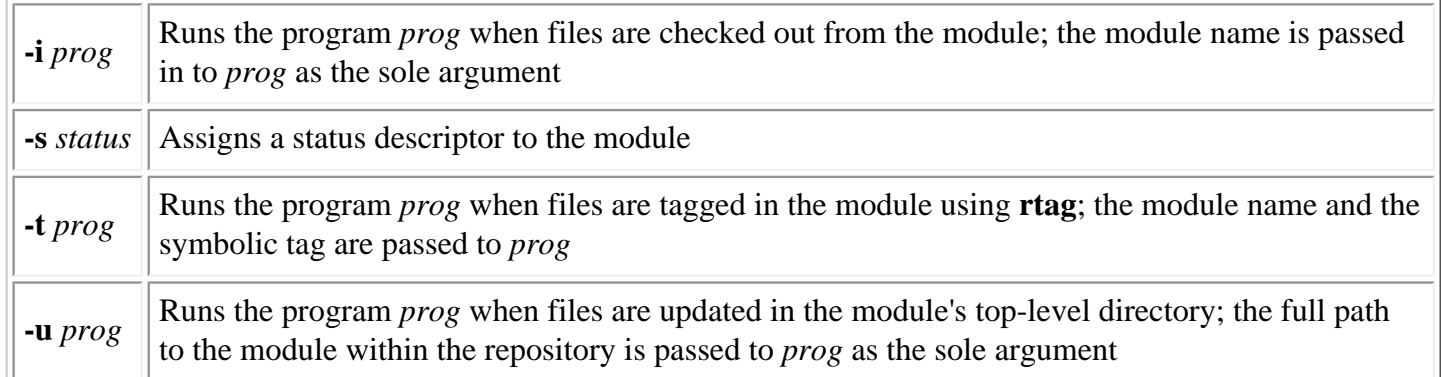

Alias modules provide alternative names for other modules or shortcuts for referring to collections or subdirectories of other modules. Alias module definitions function like macro definitions in that they cause commands to run as if the expanded list of modules and directories was on the command line. Alias modules do not cause the modules of their definition to be grouped together under the alias name (use ampersand modules for that). For example, the definition:

h -a hello

makes the name *h* a synonym for the *hello* module. This definition:

project -a library client server

allows you to check out all three modules of the project as a unit. If an entry in the definition of an alias module is preceded by an exclamation point (!), then the named directory is excluded from the module.

Regular modules allow you to create modules that are subsets of other modules. For example, the definition:

header library library.h

creates a module that just contains the header file from the *library* module.

Ampersand modules are true logical modules. There are no top-level directories for them in the repository, but you can check them out to sandboxes, and directories with their names will then appear. The modules listed in the definition are below that directory. For example:

project &library &client &server

is almost the same as the alias module example given earlier, except that the submodules are checked out inside a subdirectory named *project*.

In this file, long definitions may be split across multiple lines by terminating all but the last line with backslashes  $(\setminus)$ .

### <span id="page-784-0"></span>**14.3.3.10. The notify file**

This file is used in conjunction with the **watch** command. When notifications are appropriate, this file is consulted to determine how to do the notification.

Each line of the *notify* file contains a filename pattern and a command line. CVS's notification mechanism uses the command line specified to perform notifications for files having names that match the corresponding pattern.

There is a single special-purpose variable, %s, that can appear in the command specification. When the command is executed, the name of the user to notify replaces the variable name. If the *users* administrative file exists, the user names are looked up there, and the resulting values are used for %s instead. This allows emails to be sent to accounts other than those on the local machine. Details are sent to the notification program via standard input.

Typical usage of this feature is the single entry:

ALL mail %s -s "CVS notification"

In fact, this entry is present in the default *notify* file created when you run **cvs init** to create a repository (although it is initially commented out).

### **14.3.3.11. The passwd file**

If you access the repository via a *pserver* repository locator (see [Section 14.4.1, "Repository Locators"](#page-794-1)), then CVS can have its own private authentication information, separate from the system's user database. This information is stored in the *CVSROOT/passwd* administrative file.

This feature provides anonymous CVS access over the Internet. By creating an entry for a public user (usually *anoncvs* or *anonymous*), the *pserver* can be used by many people sharing the public account. If you don't want to create a system user with the same name as the public user, or if you have such a user but it has a different purpose, you can employ a user alias to map it to something else:

anonymous:TY7QWpLw8bvus:cvsnoname

Then, make sure you create the cvsnoname user on the system. You can use */bin/false* as the login shell and the repository's root directory as the home directory for the user.

To restrict the public user to read-only access, list it in the *CVSROOT/readers* administrative file.

Additionally, CVS's private user database is useful even if you don't want to set up anonymous CVS access. You can restrict access to a subset of the system's users, provide remote access to users who don't have general system access, or prevent a user's normal system password from being transmitted in the clear over the network (see [Section 14.3.2, "Security Issues"\)](#page-777-0).

There is no **cvs passwd** command for setting CVS-specific passwords (located in the repository file *CVSROOT/passwd*). CVS-specific user and password management are manual tasks.

### **14.3.3.12. The rcsinfo file**

CVS consults this file when doing a **commit** or **import** to determine the log message editor template. Each entry in the file consists of a filename pattern and the name of the file to use as the template for module directories with matching names.

The ALL and DEFAULT special patterns apply to this file.

### **14.3.3.13. The readers file**

If this file exists, users listed in it have read-only access.

### **14.3.3.14. The taginfo file**

CVS consults this file whenever the **tag** or **rtag** commands are used. Entries in this file are filename patterns and program specifications. The ALL special pattern applies to this file.

The *taginfo* file is called with the tag, the operation being performed, the module directory name (relative to the repository root), and the filename and revision number for each affected file. The valid operations are: add (for **tag**), del (for **tag -d**), and mov (for **tag -F**).

If the *taginfo* program returns a nonzero status, the **tag** or **rtag** command that caused its execution is aborted.

### **14.3.3.15. The users file**

If this file exists, it is consulted during processing of the *notify* administrative file's contents. Entries in this file consist of two colon-separated fields on a single line. The first field is the name of a user, and the second field is a value (normally the user's email address on another machine). For example:

john:john@somecompany.com jane:jane@anothercompany.com

### **14.3.3.16. The verifymsg file**

CVS consults this file to determine if log messages should be validated. If the program returns a nonzero status, the commit is aborted. The *verifymsg* file is called with the full path to a file containing the log message to be verified.

The ALL special pattern is not supported for this file, although DEFAULT is. If more than one pattern matches, the first match is used.

### **14.3.3.17. The writers file**

If this file exists, users listed in it have read/write access (unless they are also listed in the *readers* file, in which case they have read-only access).

### <span id="page-786-0"></span>**14.3.4. Hacking the Repository**

Since the repository is a normal directory, albeit one with special contents, it is possible to **cd** into the directory and examine its contents and/or make changes to the files and directories there. For each file that has been added there will be a file with the same name followed by *,v* in a corresponding directory in the repository. These are RCS (the format, not the program) files that contain multiple versions of the file.

#### **NOTE**

Since the activities discussed in this section involve making changes directly to the repository instead of working through CVS commands, you should exercise extreme caution and have current backups when following these instructions.

## **14.3.4.1. Restructuring a project**

Restructuring the project by moving files and directories around (and possibly renaming them) in the repository will allow the files to retain their history. The standard way to rename a file when using CVS is to rename the file in the sandbox and do a **cvs remove** on the old name and a **cvs add** on the new name. This results in the file being disconnected from its history under the new name, so sometimes it is better to do the renaming directly in the repository, although doing this while people have active sandboxes is dangerous, since the sandboxes will contain information about a file that is no longer in the repository.

### **14.3.4.2. Bulk importing**

When importing an entire project, all of the project's files will be added to the repository. But, if some of these files shouldn't have been added, you'll want to remove them. Doing a **cvs remove** will accomplish this, but copies of those files will remain in the repository's *.Attic* directory forever. To avoid this, you can delete the files from the repository directly before checking out sandboxes from it.

### **14.3.5. Importing**

If you have an existing code base, you'll want to import it into CVS in a way that preserves the most historical information. This section provides instructions for importing projects into CVS from code snapshots or other version control systems. All of these, except the code snapshot import procedure, are based upon conversion to RCS files, followed by placing the RCS files in the proper location in the CVS repository.

### **14.3.5.1. Importing code snapshots**

If you have maintained project history archives manually by taking periodic snapshots of the code, you can import the first snapshot, tag it with the date or version number, and then successively overlay the updated files from later archives. Each set can then be committed and tagged in order to bootstrap a repository that maintains the prior history.

For example, first unpack the distributions (this assumes they unpack to directories containing the version numbers):

user@localhost\$ **tar xvzf foo-1.0.tar.gz** user@localhost\$ **tar xvzf foo-1.1.tar.gz** user@localhost\$ **tar xvzf foo-2.0.tar.gz**

Next, make a copy of the first version, import it into the CVS repository, check it out to make a sandbox (since importing doesn't convert the source directory into a sandbox), and use **cvs tag** to give it a symbolic name reflecting the project version:

```
user@localhost$ mkdir foo
user@localhost$ cp -R -p foo-1.0/* foo
user@localhost$ cd foo
user@localhost$ cvs import -m 'Imported version 1.0' foo vendor start
user@localhost$ cd ..
user@localhost$ mv foo foo.bak
user@localhost$ cvs checkout foo
user@localhost$ cd foo
user@localhost$ cvs tag foo-1_0
user@localhost$ cd ..
```
Now, apply the differences between version 1.0 and 1.1 to the sandbox, commit the changes, and create a tag:

user@localhost\$ **diff -Naur foo-1.0 foo-1.1 | (cd foo; patch -Np1)** user@localhost\$ **cd foo** user@localhost\$ **cvs commit -m 'Imported version 1.1'** user@localhost\$ **cvs tag foo-1\_1** user@localhost\$ **cd ..**

Now, apply the differences between version 1.1 and 2.0 to the sandbox, commit the changes, and create a tag:

user@localhost\$ **diff -Naur foo-1.1 foo-2.0 | (cd foo; patch -Np1)** user@localhost\$ **cd foo** user@localhost\$ **cvs commit -m 'Imported version 2.0'** user@localhost\$ **cvs tag foo-2\_0**

Now, you can use the **log** command to view the history of the files, browse past versions of the files, and continue development under version control.

#### **14.3.5.2. Importing from RCS**

If you are migrating from RCS to CVS, following these instructions will result in a usable CVS repository. This procedure involves direct modification of the CVS repository, so it should be undertaken with caution.

Before beginning, make sure none of the files to be imported into CVS are locked by RCS. Then, create a new CVS repository and module (or a new module within an existing repository). Next, create directories in the CVS repository to mirror the project's directory structure. Finally, copy all the version files (*,v*) from the project (which may be in *RCS* subdirectories) into the appropriate directories in the repository (without *RCS* subdirectories).

For example, first move aside the directory under RCS control, create an empty directory to build the new CVS structure, import the directory, and then check it out to make a sandbox:

```
user@localhost$ mv foo foo-rcs
user@localhost$ mkdir foo
user@localhost$ cd foo
user@localhost$ cvs import -m 'New empty project' foo vendor start
user@localhost$ cd ..
user@localhost$ mv foo foo.bak
user@localhost$ cvs checkout foo
```
Next, make directories and add them to the repository to match the structure in the RCS project:

```
user@localhost$ cd foo
user@localhost$ mkdir dir
user@localhost$ cvs add dir
user@localhost$ cd ..
```
Now, copy the *,v* files from the RCS project into the *repository* for the CVS project:

user@localhost\$ **cp -p foo-rcs/\*,v \$CVSROOT/foo**

user@localhost\$ **cp -p foo-rcs/dir/\*,v \$CVSROOT/foo/dir**

Finally, issue the **cvs update** command in the sandbox directory to bring in the latest versions of all the files:

```
user@localhost$ cd foo
user@localhost$ cvs upd
```
### **14.3.5.3. Importing from SCCS**

To import from SCCS, use the *sccs2rcs* script located in the *contrib* directory of the CVS distribution to convert the files to RCS format, and then follow the preceding RCS procedure. You must have both CVS and SCCS installed for this to work. The script's comments contain additional instructions.

### **14.3.5.4. Importing from PVCS**

To import from PVCS, use the *pvcs\_to\_rcs* script located in the *contrib* directory of the CVS distribution to convert the files to RCS format, and then follow the previous RCS procedure. You must have both CVS and PVCS installed for this to work. The script's comments contain additional instructions.

### **14.3.6. Using an Interim Shared Sandbox**

Sometimes projects will develop unintended environmental dependencies over time, especially when there is no pressure for the code to be relocatable. A project developed outside version control may even be initially developed in place (at its intended installation location). While these practices are not recommended, they do occur in real-world situations; CVS can be helpful in improving the situation, by encouraging relocatability from the beginning of a project.

The default mode of operation for CVS is multiple independent sandboxes, all coordinated with a central shared repository. Code that runs in this environment is necessarily (at least partially) relocatable. So, using CVS from the beginning of a project helps ensure flexibility.

However, if a project is already well underway, an interim approach can be used. For example, you could convert the development area to a single shared sandbox by importing the code into CVS and checking it back out again:

```
user@localhost$ cd /usr/local/bar
user@localhost$ cvs import bar vendor start
user@localhost$ cd ..
user@localhost$ mv bar bar.bak
user@localhost$ cvs checkout bar
```
Chances are good that this approach is too aggressive and will check in more files than absolutely necessary. You can either go back and hack the repository to remove the files that shouldn't be there or just issue the **cvs remove** command to delete them as you discover them.

In addition, there will probably be some binary files in the sandbox that were imported as text files. Wherever you see a binary file that needs to remain in the repository, you should issue the command **cvs admin -kb** *file*, then make a fresh copy from the project backup. Finally, issue the command **cvs commit** *file* to commit the fixed file back to the repository.

Having version control in place before making flexibility enhancements is a good idea, since it makes it easier

CVS Administrator Reference (Linux in a Nutshell, 3rd Edition)

to find (and possibly reverse) changes that cause trouble.

The repository locator (see [Section 14.4.1, "Repository Locators"\)](#page-794-1) is specified via the **-d** option or the \$CVSROOT environment variable. It is stored in the various sandbox *CVS/root* files. If you are using the password server (**pserver**), the user ID of the person checking out the sandbox will be remembered. If more than one person is working with a particular sandbox, they will have to share an account for CVS access.

One way to do this is to have a neutral user account, with a password known by everyone with CVS access. Everyone can then issue the **cvs login** command with the same user ID and password and have access to the repository. Once you are no longer using a shared sandbox, this workaround won't be necessary. However, during the time you are using a shared sandbox, it is important that the developers type their real user IDs into their log messages, since all the changes will appear to be made by the common user.

### **14.3.7. Global Server Option**

The server has one global option: **--allow-root=***rootdir*. This option is used to tell the CVS server to accept and process requests for the specified repository.

### **14.3.8. Administrator Commands**

[Table 14-8](#page-790-0) lists the commands that CVS administrators can use to manage their repositories.

**Table 14-8. Administrator Commands**

| Command | <b>Description</b>               |
|---------|----------------------------------|
| admin   |                                  |
| adm     | Perform administrative functions |
| rcs     |                                  |
| init    | Create a new repository          |
| server  | Run in server mode               |

### <span id="page-790-0"></span>**14.3.8.1. admin**

```
admin
  [ -b[rev] ] [ -cstring ]
   [ -kkflag ]
  [-1[rev]]
  [-L] [ -mrev:msg ]
  [\text{-}nname[:[rev]]][ -\text{Nname}[:[rev]] ] [ -orange ]
  [-q]
```
 $\lceil$  -sstate $\lceil$ : rev]  $[ -t[file] ]$  [ -t-string ] [ -u[rev] ]  $[-U]$ [ files ... ]

The **admin** is used to perform administrative functions. If a *cvsadmin* user group exists, then only those users in that group will be able to run **admin** with options other than **-k**. Additional options that may be used with the **admin** command are listed in [Table 14-9.](#page-791-0)

#### **Table 14-9. admin Options**

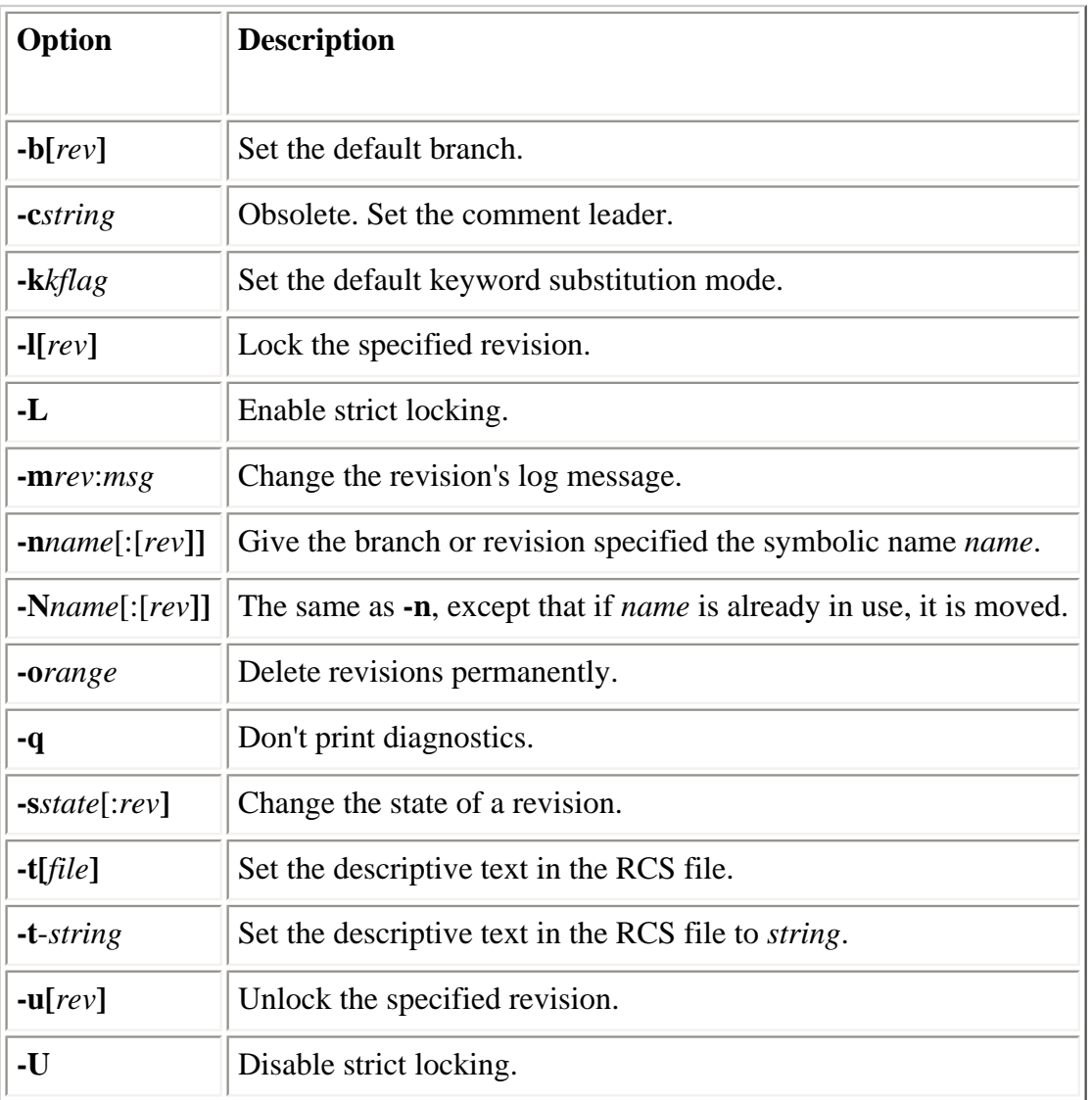

<span id="page-791-0"></span>If the revision specified for **-l** is a branch, the latest revision on that branch will be used. If no revision is given, the latest revision on the default branch is used.

If the name given for **-n** is already in use, an error is generated. You can use **-N** to move a tag (change the revision associated with the tag); however, you should usually use **cvs tag** or **cvs rtag** instead.

The **-o** option is very dangerous and results in a permanent loss of information from the repository. Use it with extreme caution and only after careful consideration. See [Table 14-10](#page-792-0) for the various ways to specify ranges. There must not be any branches or locks on the revisions to be removed. Beware of interactions between this
command and symbolic names.

If no *file* is specified to the **-t** option, CVS reads from standard input until it reaches the end of the file or a period on a line by itself.

The determination of the target revision for the **-u** option is the same as for **-l**.

### **Table 14-10. Range Formats**

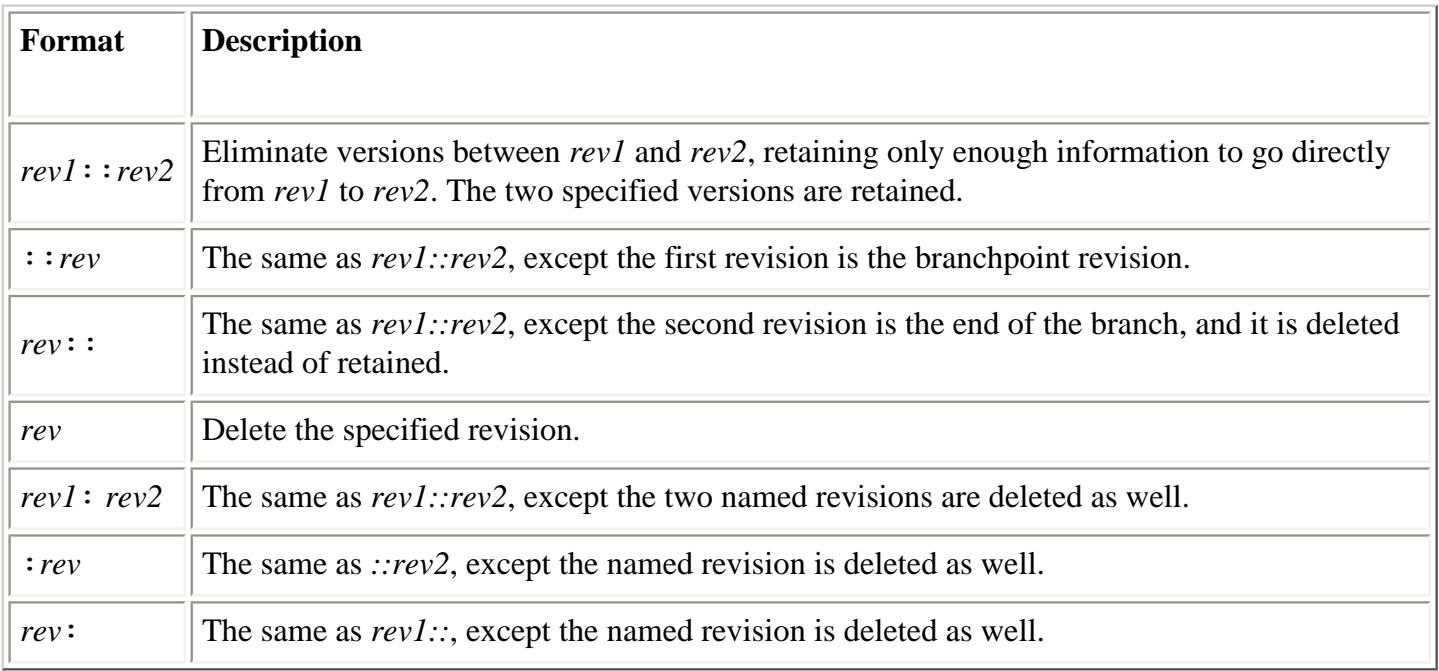

The options in [Table 14-11](#page-792-0) are present in CVS for historical reasons and should not be used (using these options may corrupt the repository).

### **Table 14-11. Obsolete admin Options**

<span id="page-792-0"></span>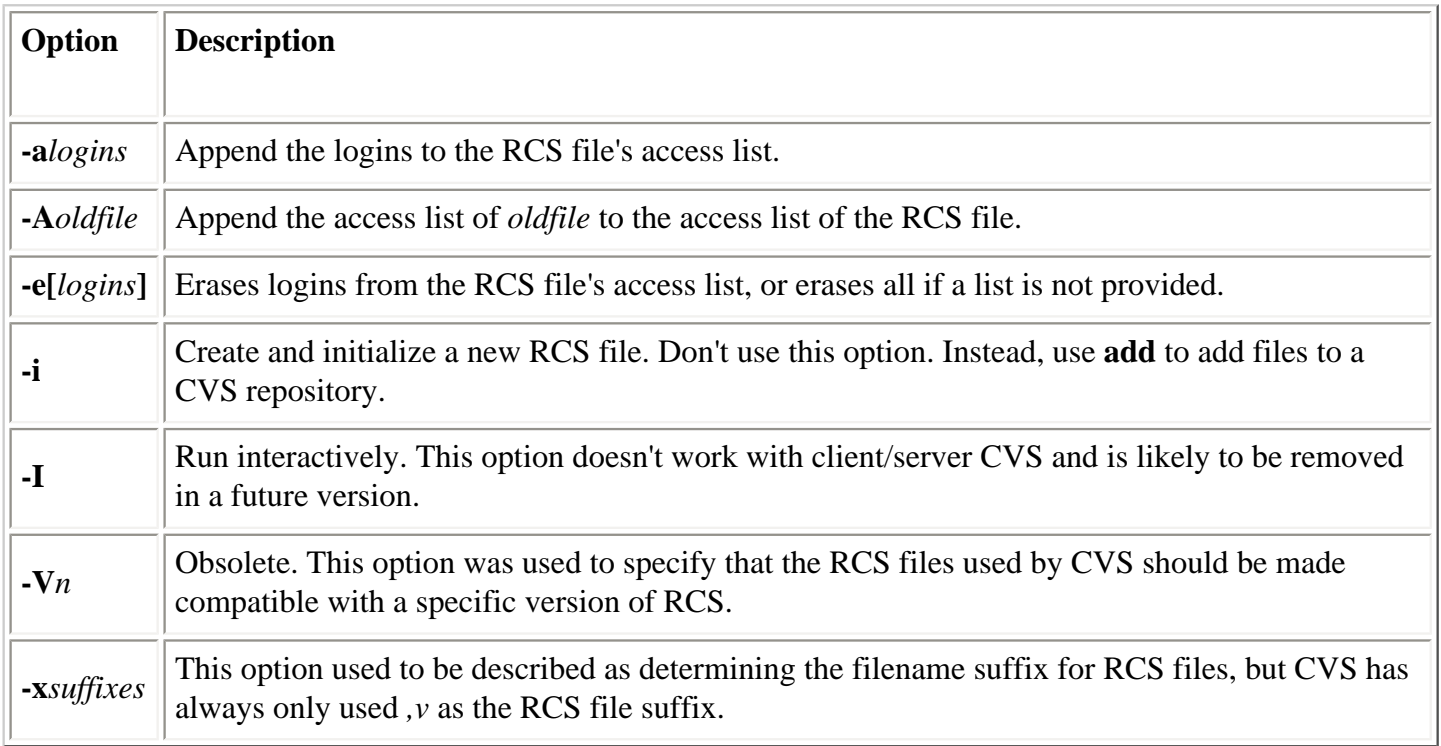

# **14.3.8.2. init**

init

Initializes the repository. Use the global **-d** option to specify the repository's directory if \$CVSROOT isn't set appropriately.

The newly initialized repository will contain a *CVSROOT* module, but nothing else. Once the repository is initialized, use other CVS commands to add files to it or to check out the *CVSROOT* module to make changes to the administrative files.

## **14.3.8.3. pserver**

pserver

Operate as a server, providing access to the repositories specified before the command with the **--allow-root** option. This command is used in the *inetd.conf* file, not on the command line. Another global option frequently used with this command is **-T** (see [Table 14-1\)](#page-775-0).

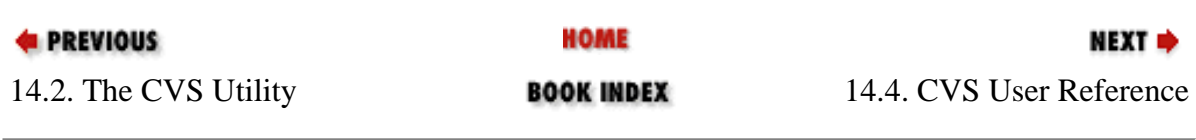

[Copyright © 2001](#page-1-0) O'Reilly & QKFIN. All rights reserved.

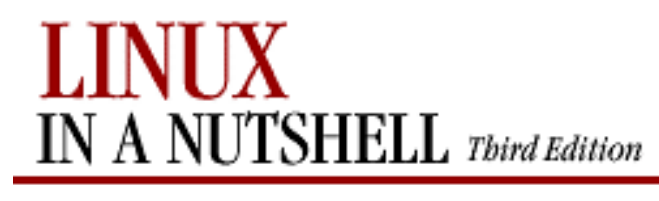

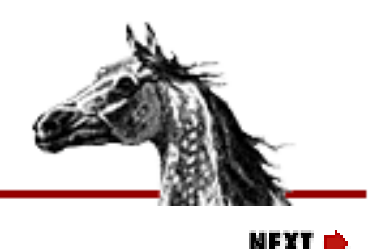

**E** PREVIOUS

[Linux in a Nutshell, 3rd](#page-0-0)  [Edition](#page-0-0)

# **14.4. CVS User Reference**

This section provides details on connecting to a repository, the structure of sandboxes, and using the CVS commands.

# **14.4.1. Repository Locators**

CVS currently supports five methods for the client to access the repository: local, external, a password server, a GSS-API (Generic Security Services API) server, and a Kerberos 4 server (most Kerberos users will want to use GSS-API). [Table 14-12](#page-795-0) describes the various repository locator types and their respective access methods.

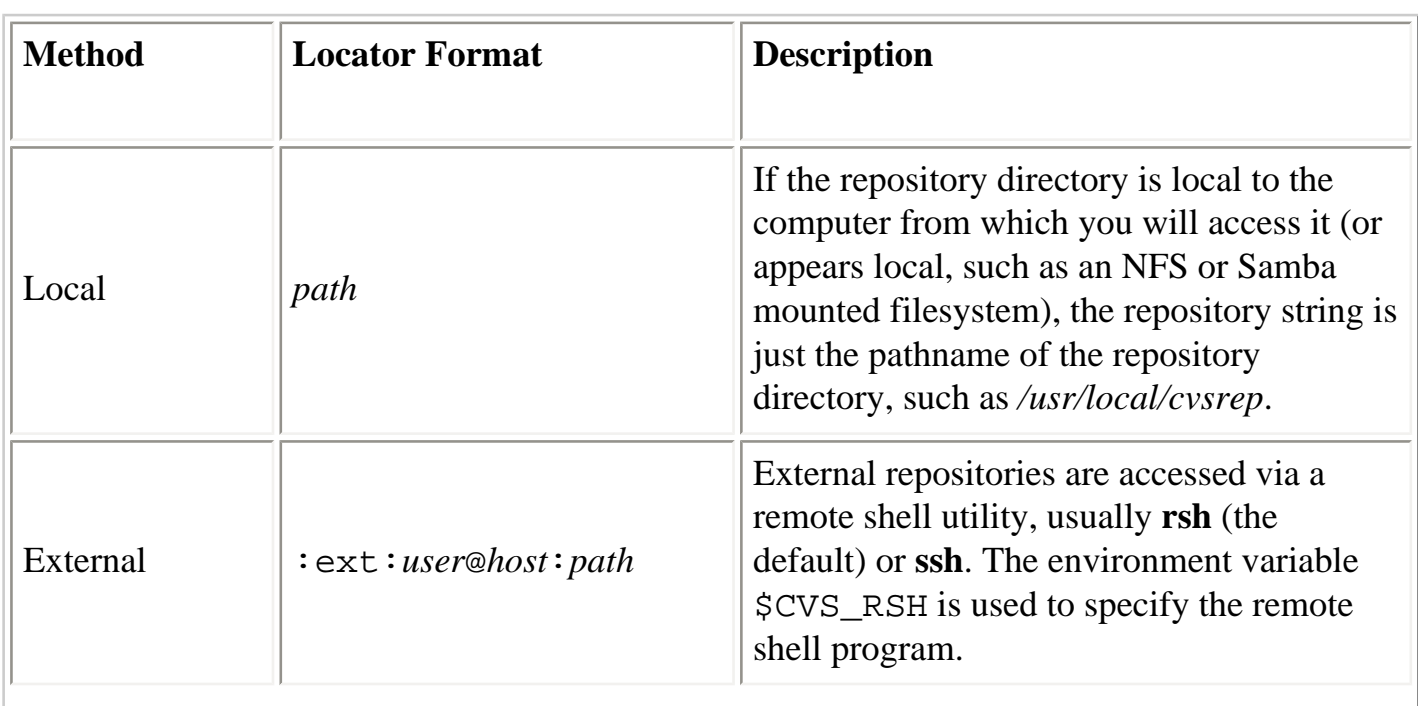

## **Table 14-12. Repository Access Types and Methods**

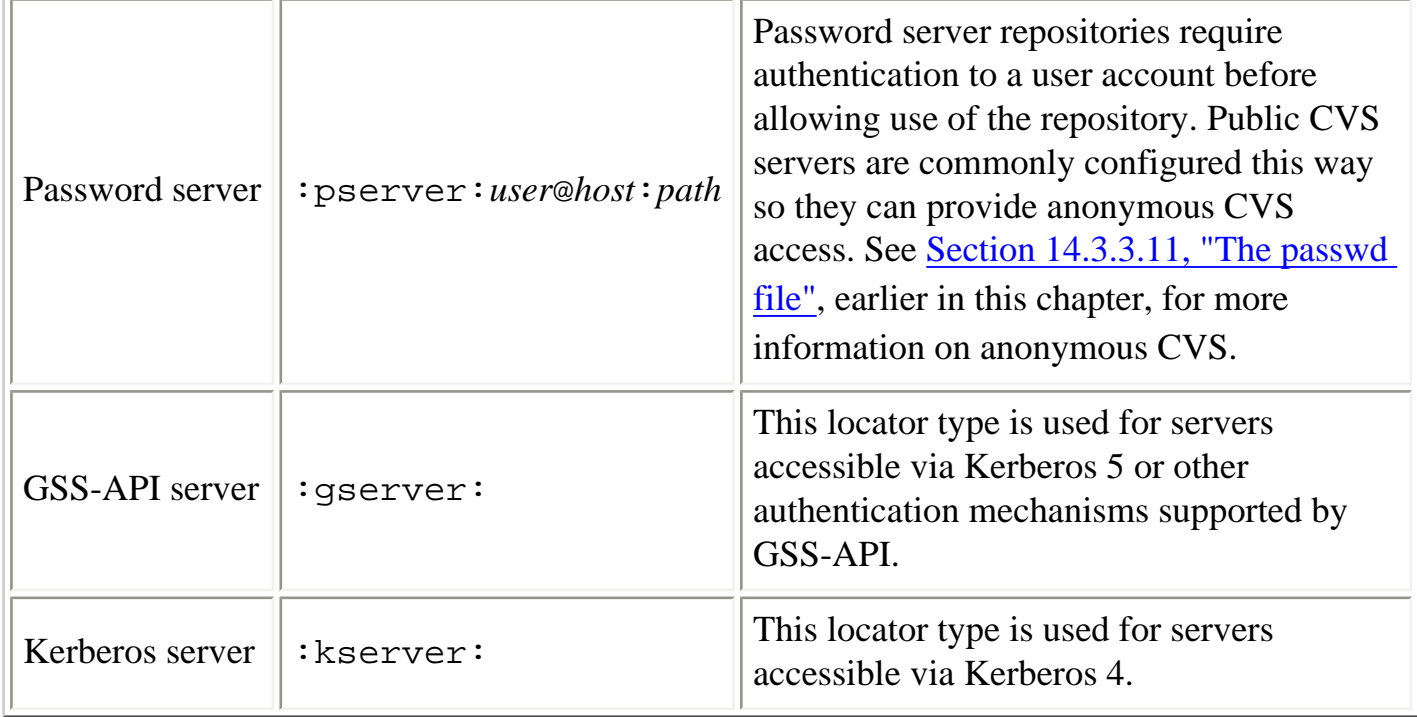

# <span id="page-795-0"></span>**14.4.2. Configuring CVS**

CVS's behavior can be influenced by two classes of settings other than the command-line arguments: the *environment variables* (see [Table 14-13](#page-797-0)) and *special files* (see [Table 14-14\)](#page-798-0).

**Table 14-13. Environment Variables**

| <b>Variable</b>          | <b>Description</b>                                                                                                    |
|--------------------------|----------------------------------------------------------------------------------------------------|
| <b>\$COMSPEC</b>         | Command interpreter on OS/2, if not <i>cmd.exe</i> .                                                                                                    |
|                          | Client-side debugging file specification for client/server<br>connections.                                                                                                    |
| \$CVS_CLIENT_LOG         | SCVS_CLIENT_LOG is the basename for the<br>\$CVS_CLIENT_LOG.in and \$CVS_CLIENT_LOG.out<br>files, which will be written in the current working<br>directory at the time a command is executed. |
|                          | The port number for : kserver: locators.                                                                                                    |
| \$CVS_CLIENT_PORT        | \$CVS_CLIENT_PORT doesn't need to be set if the                                                                                                    |
| \$CVS_IGNORE_REMOTE_ROOT | <b>kserver</b> is listening on port 1999 (the default).                                                                                                    |
|                          | According to the <i>ChangeLog</i> , this variable was removed<br>from CVS with Version 1.10.3.                                                                                                 |

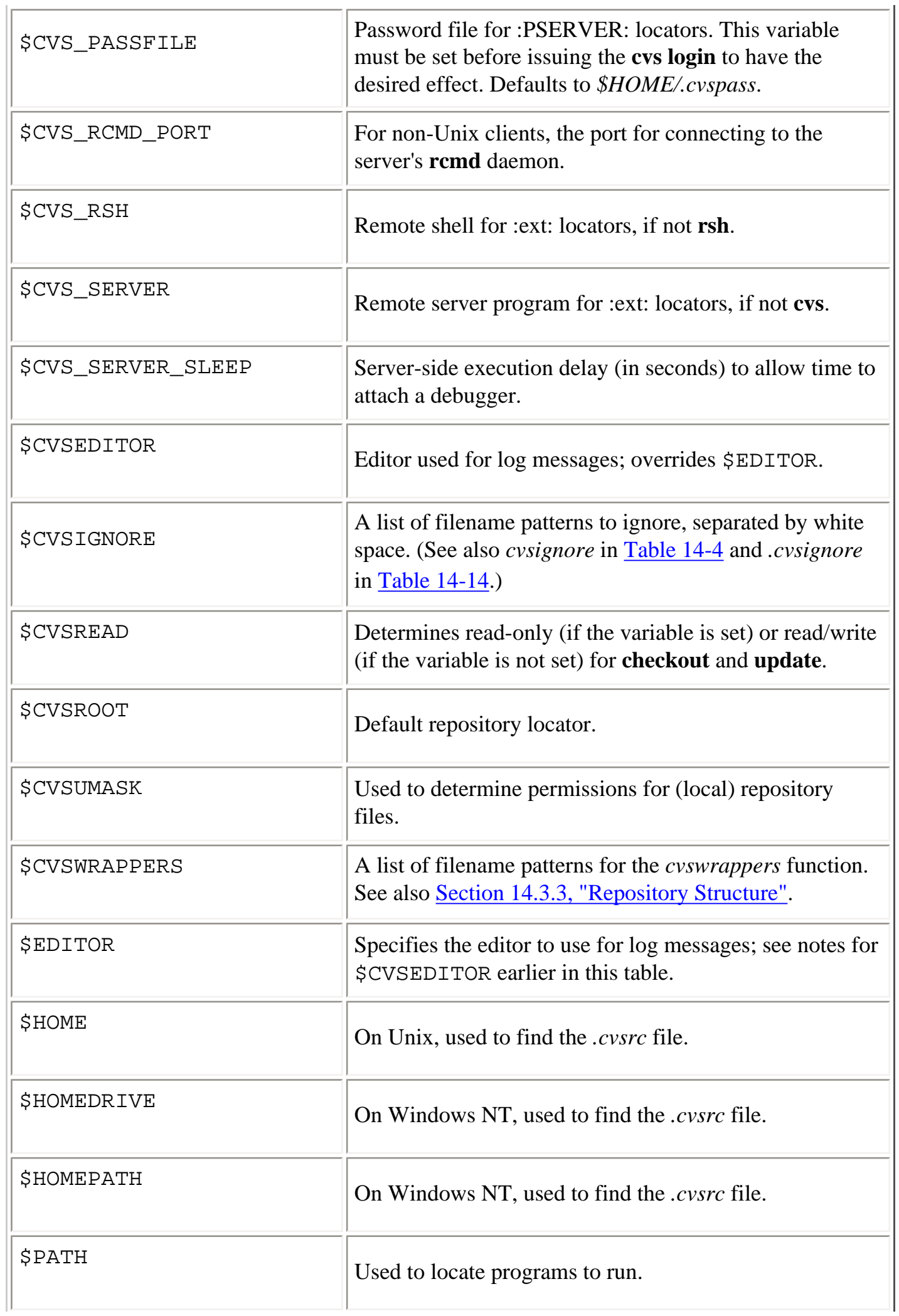

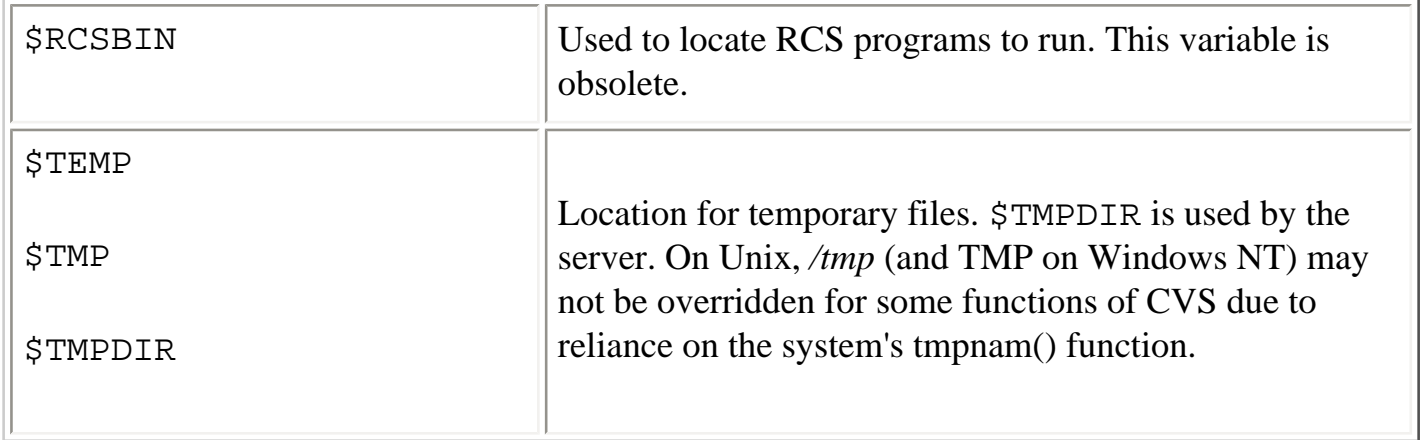

Despite the similarity in names, the \$CVSROOT environment variable and the *CVSROOT* directory in a repository are not related to each other.

<span id="page-797-0"></span>The "RSH" in the name of the \$CVS\_RSH environment variable doesn't refer to the particular program (**rsh**), but rather to the program CVS is supposed to use for creating remote shell connections (which could be some program other than **rsh**, such as **ssh**).

Since there is only one way to specify the remote shell program to use (\$CVS\_RSH), and since this is a global setting, users that commonly access multiple repositories may need to pay close attention to which repository they are using. If one repository requires one setting of this variable and another requires a different setting, then you will have to change this variable between accesses to repositories requiring different settings. This aspect of the repository access method is not stored in the *CVS/Root* file in the sandbox (see [Section 14.4.4.3, "CVS](#page-799-0) [directories"](#page-799-0), later in this chapter). For example, if you access some repositories via **rsh** and some via **ssh**, then you can create the following two utility aliases (**bash** syntax):

user@localhost\$ **alias cvs="export CVS\_RSH=ssh; cvs"**  user@localhost\$ **alias cvr="export CVS\_RSH=rsh; cvs"** 

[Table 14-14](#page-798-0) shows the files used by the CVS command-line client for server connection and client configuration information. These files reside in the user's home directory.

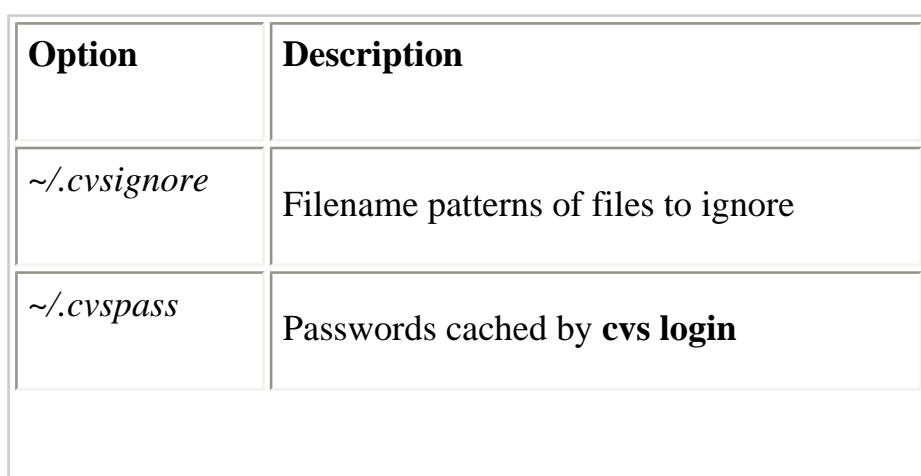

## **Table 14-14. Client Configuration Files**

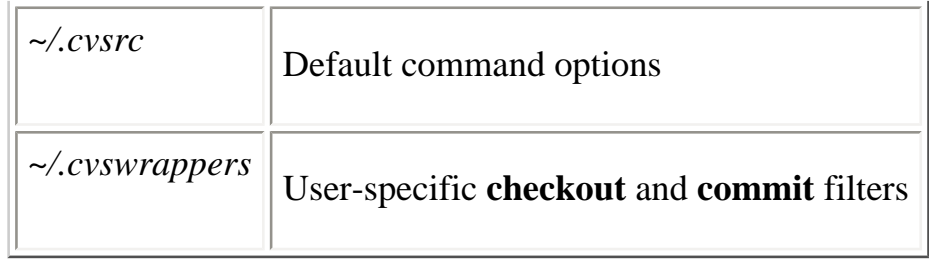

The *~/.cvspass* file is really an operational file, not a configuration file. It is used by the **cvs** client program to store the repository user account password between **cvs login** and **cvs logoff**.

Some common *.cvsrc* settings are:

### **update -dP**

Brings in new directories and prunes empty directories on **cvs update**.

### **diff -c**

Give output in context **diff** format.

# <span id="page-798-0"></span>**14.4.3. Creating a Sandbox**

In order to use CVS, you must create a sandbox or have one created for you. This section describes sandbox creation, assuming there is already a module in the repository you want to work with. See [Section 14.4.7.11, "import"](#page-816-0) for information on importing a new module into the repository.

- 1. Determine the repository locator. Talk to the repository administrator if you need help finding the repository or getting the locator syntax right.
- 2. If this will be the main repository you use, set \$CVSROOT; otherwise, use the **-d** option when running CVS commands that don't infer the repository from the sandbox files.
- 3. Pick a module to check out.
- 4. Pick a sandbox location, and **cd** to the parent directory.
- 5. If the repository requires login, do **cvs login**.
- 6. Run **cvs checkout** *module*.

For example:

```
export CVSROOT=/usr/local/cvsroot
cd ~/work
cvs checkout hello
```
# **14.4.4. Sandbox Structure**

This section describes the files and directories that may be encountered in sandboxes.

# **14.4.4.1. .cvsignore files**

Sandboxes may contain *.cvsignore* files. These files specify filename patterns for files that may exist in the sandbox but which normally won't be checked into CVS. This is commonly used to cause CVS to bypass derived files.

# **14.4.4.2. .cvswrappers files**

Sandboxes may contain *.cvswrappers* files, which provide directory-specific file handling information like that in the repository configuration file *cvswrappers* (see [Section 14.3.3.6, "The](#page-781-0) [cvswrappers file"](#page-781-0), earlier in this chapter).

# <span id="page-799-0"></span>**14.4.4.3. CVS directories**

Each directory in a sandbox contains a *CVS* directory. The files in this directory (see [Table 14-](#page-800-0) [15](#page-800-0)) contain metadata used by CVS to locate the repository and track which file versions have been copied into the sandbox.

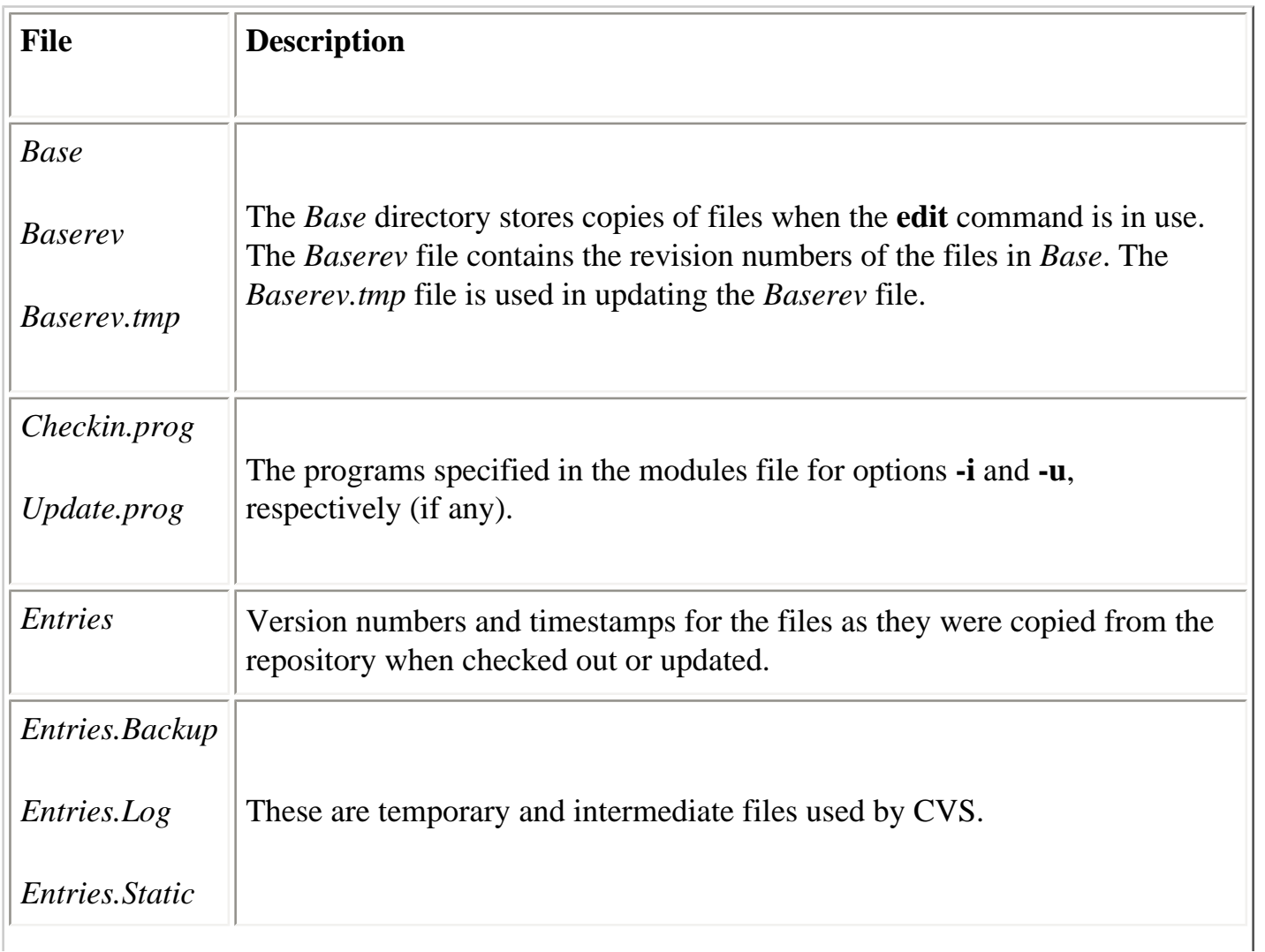

## **Table 14-15. Files in the CVS Directories**

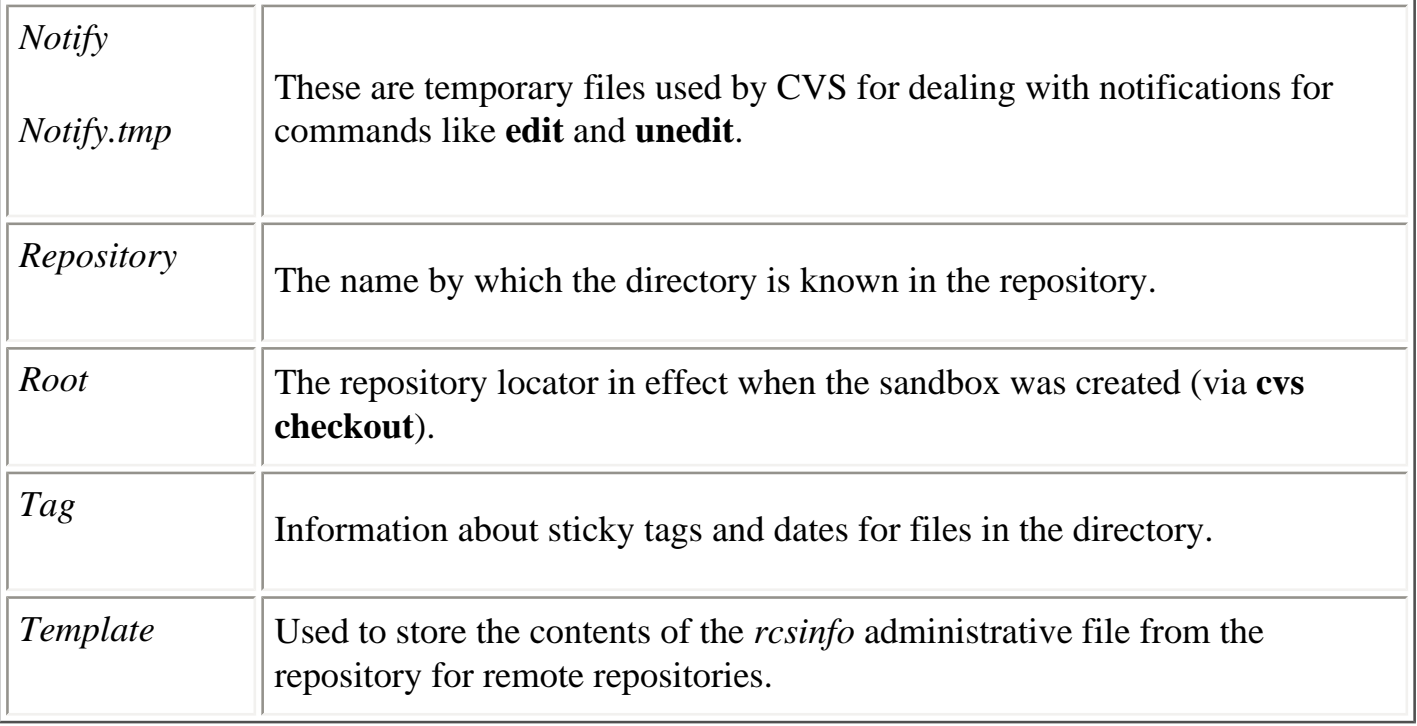

Since each sandbox directory has one *CVS/Root* file, a sandbox directory corresponds to exactly one repository. You cannot check out some files from one repository and some from another into a single sandbox directory.

# <span id="page-800-0"></span>**14.4.5. Client Global Options**

[Table 14-16](#page-801-0) lists the global options that control the operation of the CVS client program.

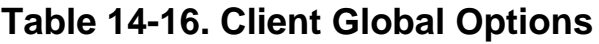

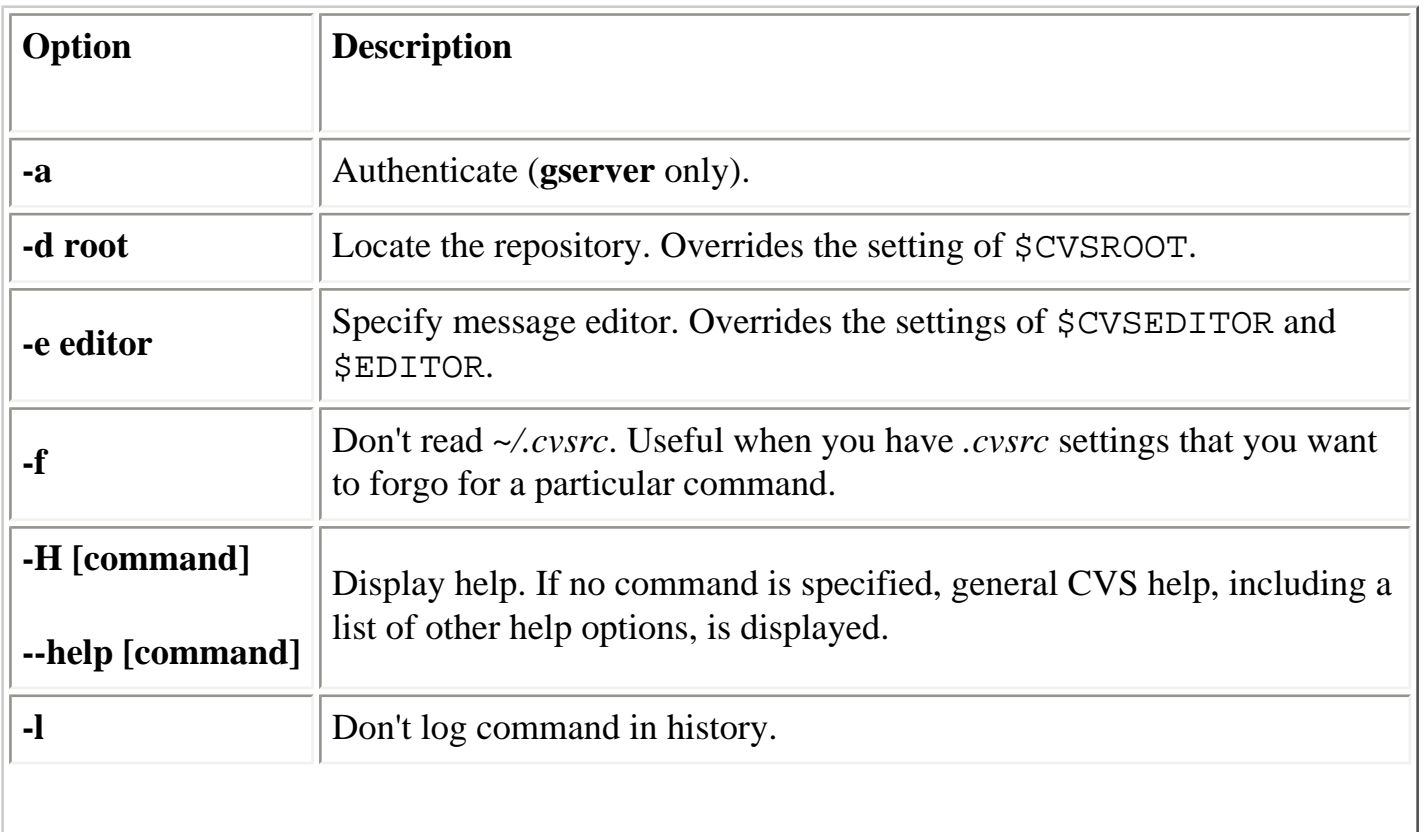

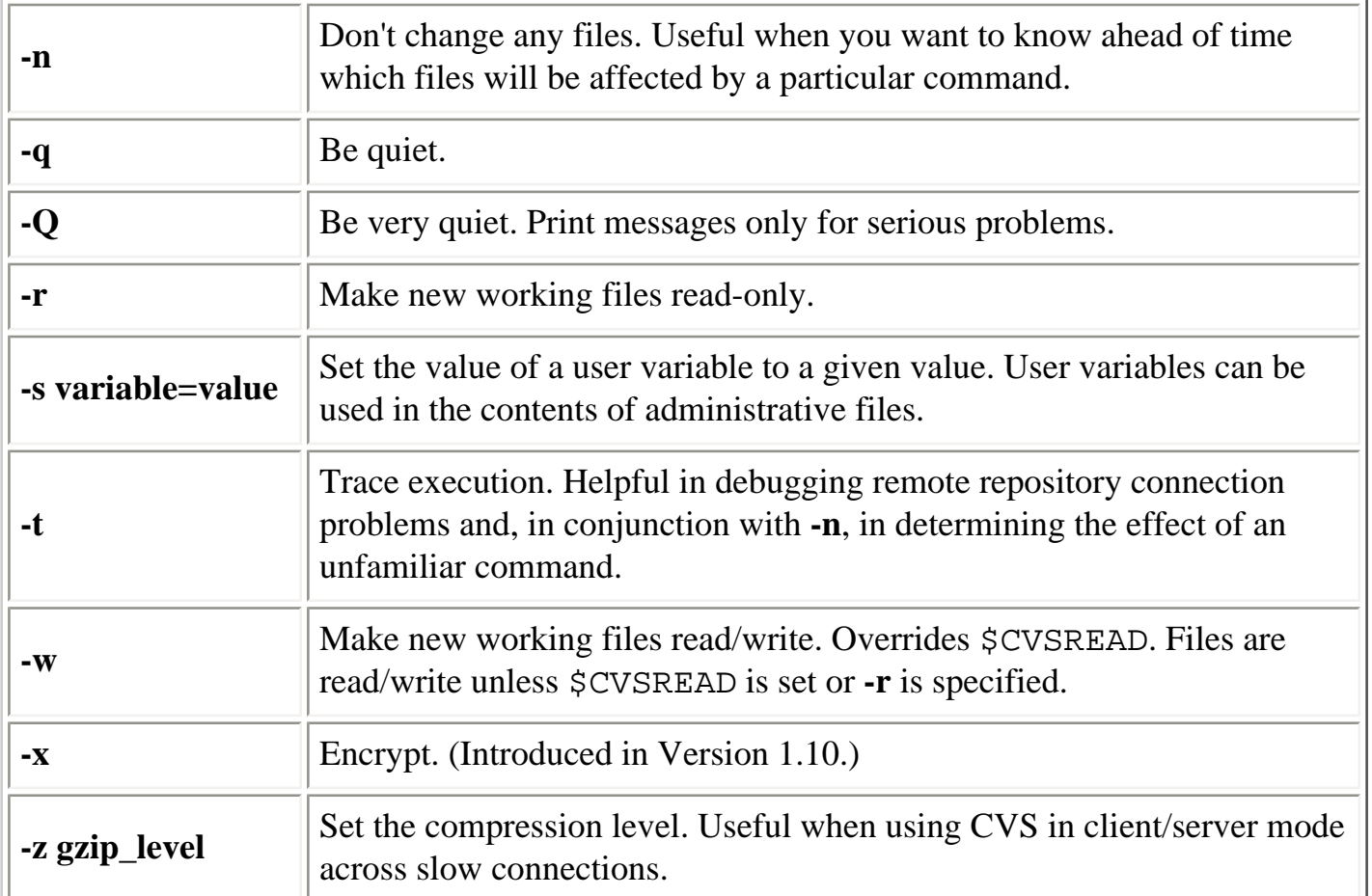

# <span id="page-801-0"></span>**14.4.6. Common Client Options**

[Table 14-17](#page-802-0) and [Table 14-18](#page-803-0) describe the options that are common to many CVS commands. [Table 14-17](#page-802-0) lists the common options with a description of their function, while [Table 14-18](#page-803-0) lists which options can be used with the user commands. In the sections that follow, details will be provided only for options that are not listed here and for those that do not function as described here.

## **Table 14-17. Common Options**

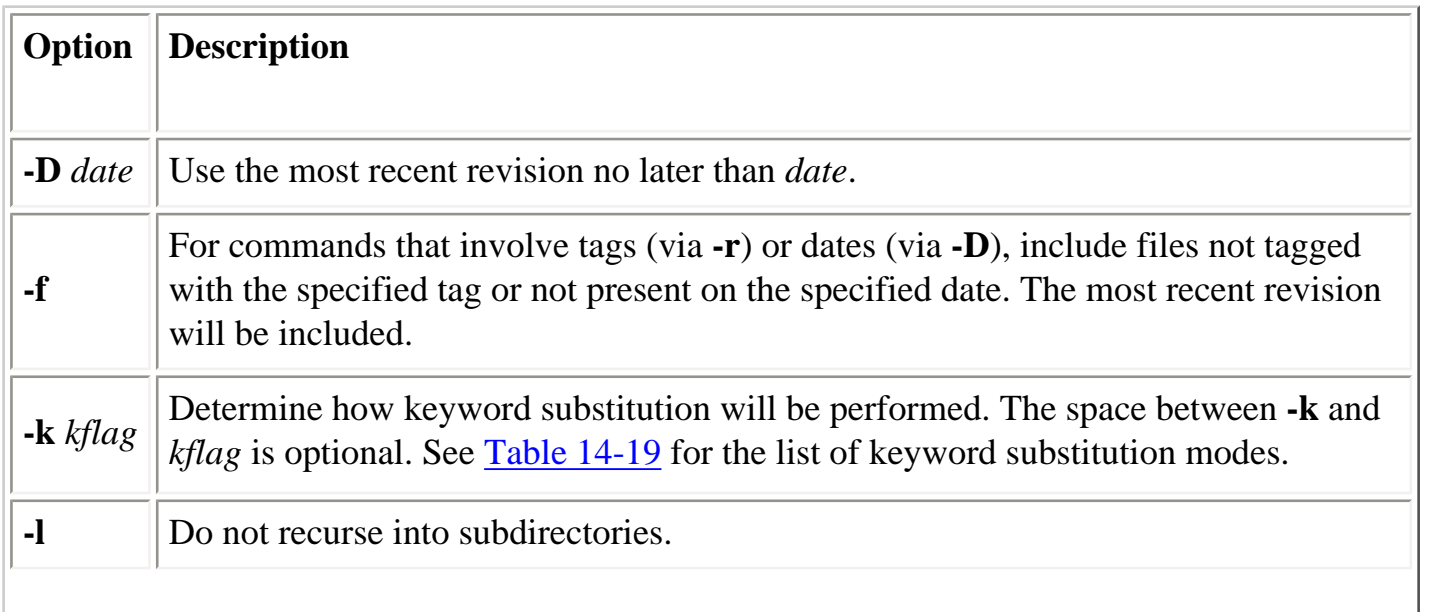

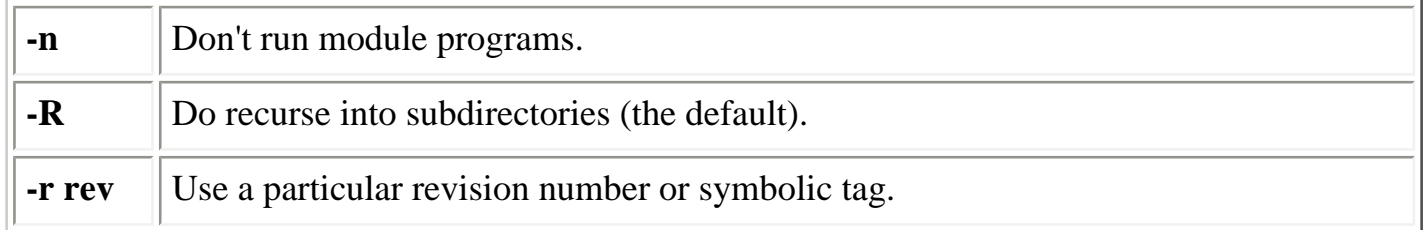

<span id="page-802-0"></span>[Table 14-18](#page-803-0) shows which common options are applicable to each user command.

**Table 14-18. Client Common Option Applicability**

| <b>User Command</b> | $-D$ | $\mathbf{f}$        | $-k$ | $\mathbf{I}$ | $-n$ | $-R$ | -r |
|---------------------|------|---------------------|------|--------------|------|------|----|
| add                 |      |                     |      |              |      |      |    |
| annotate            |      |                     |      |              |      |      |    |
| checkout            |      |                     |      |              |      |      |    |
| commit              |      |                     |      |              |      |      |    |
| diff                |      |                     |      |              |      |      |    |
| edit                |      |                     |      |              |      |      |    |
| editors             |      |                     |      |              |      |      |    |
| export              |      | $\bullet$ $\bullet$ |      | ◗▏           |      |      |    |
| help                |      |                     |      |              |      |      |    |
| history             |      |                     |      |              |      |      |    |
| import              |      |                     |      |              |      |      |    |
| log                 |      |                     |      |              |      |      |    |
| login               |      |                     |      |              |      |      |    |
| logout              |      |                     |      |              |      |      |    |
| rdiff               |      |                     |      |              |      |      |    |
| release             |      |                     |      |              |      |      |    |
| remove              |      |                     |      |              |      |      |    |
| rtag                |      |                     |      |              |      |      |    |
| status              |      |                     |      |              |      |      |    |
|                     |      |                     |      |              |      |      |    |

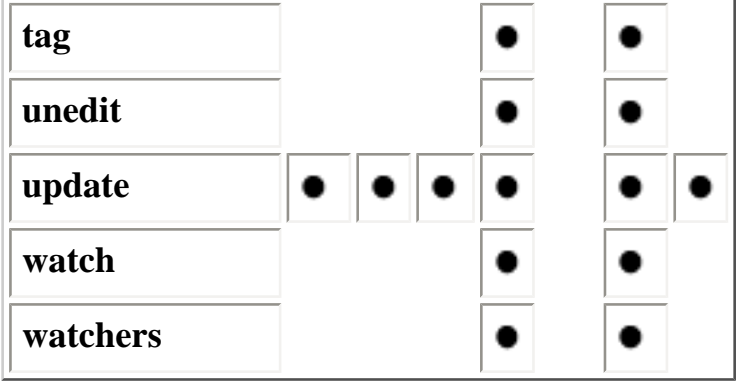

# <span id="page-803-0"></span>**14.4.6.1. Date formats**

CVS can understand dates in a wide variety of formats, including:

### **ISO standard**

The preferred format is YYYY-MM-DD HH:MM, which would read as 2000-05-17, or 2000-05-17 22:00. The technical details of the format are defined in the ISO 8601 standard.

### **Email standard**

17 May 2000. The technical details of the format are defined in the RFC 822 and RFC 1123 standards.

### **Relative**

10 days ago, 4 years ago.

### **Common**

*month*/*day*/*year*. This form can cause confusion because not all cultures use the first two fields in this order (1/2/2000 would be ambiguous).

### **Other**

Other formats are accepted, including YYYY/MM/DD and those omitting the year (which is assumed to be the current year).

# **14.4.6.2. Keyword substitutions**

[Table 14-19](#page-806-0) describes the keyword substitution modes that can be selected with the **-k** option. CVS uses keyword substitutions to insert revision information into files when they are checked out or updated.

## **Table 14-19. Keyword Substitution Modes**

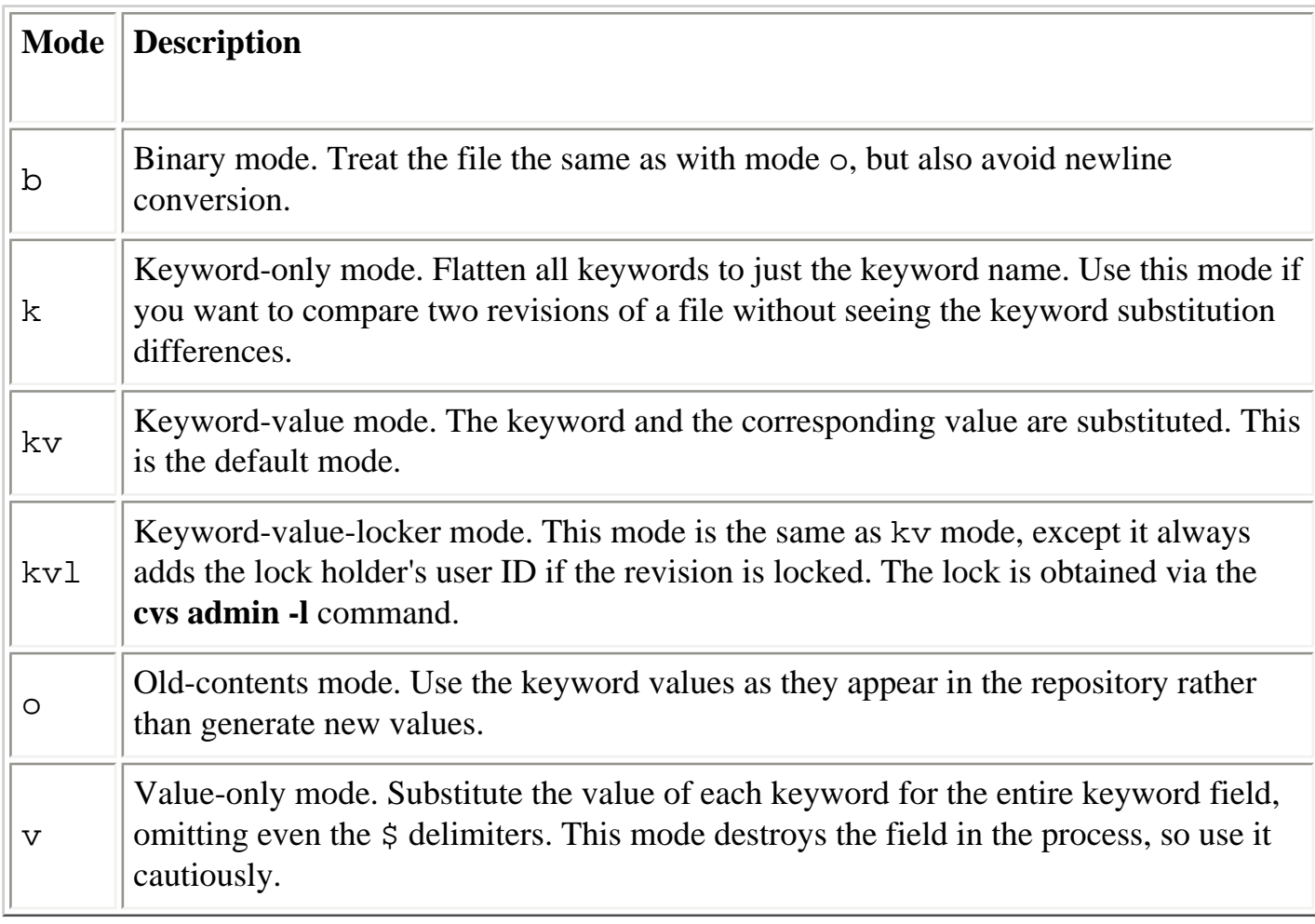

Keyword substitution fields are strings of the form \$*Keyword* ...\$. The valid keywords are:

## **Author**

The user ID of the person who committed the revision.

### **Date**

The date and time (in standard UTC format) the revision was committed.

## **Header**

The full path of the repository RCS file, the revision number, the commit date, time, and user ID, the file's state, and the lock holder's user ID if the file is locked.

## **Id**

A shorter form of Header, omitting the leading directory name(s) from the RCS file's path, leaving only the filename.

#### **Name**

The tag name used to retrieve the file, or empty if the no explicit tag was given when the file was retrieved.

#### **Locker**

The user ID of the user holding a lock on the file, or empty if the file is not locked.

#### **Log**

The RCS filename. In addition to keyword expansion in the keyword field, each commit adds additional lines in the file immediately following the line containing this keyword. The first such line contains the revision number, the commit date, time, and user ID. Subsequent lines are the contents of the commit log message. The result over time is a reverse-chronological list of log entries for the file. Each of the additional lines is preceded by the same characters that precede the keyword field on its line. This allows the log information to be formatted in a comment for most languages. For example:

```
#
# ch14_04.htm
#
# $Log: ch14_04.htm,v $
# Revision 1.3 2001/06/22 16:14:09 ellie
# replaced grave entity w/literal backtic
#
# Revision 1.2 2001/06/18 18:28:37 ellie
# regenerated after xslt fixes
#
# Revision 1.1 2000/06/09 18:07:51 ellie
# Fixed the last remaining bug in the system.
#
```
Be sure that you don't place any keyword fields in your log messages if you use this keyword, since they will get expanded if you do.

#### **RCSfile**

The name of the RCS file (without any leading directories).

#### **Revision**

The revision number of the file.

#### **Source**

The full path of the RCS file.

### **State**

The file's state, as assigned by **cvs admin -s** (if you don't set the state explicitly, it will be Exp by default).

# <span id="page-806-0"></span>**14.4.7. User Commands**

The CVS client program provides the user commands defined in [Table 14-20.](#page-809-0)

**Table 14-20. User Commands**

| <b>Command</b> | <b>Description</b>                                                                                                    |  |
|----------------|----------------------------------------------------------------------------------------------------|--|
|                |                                                                                                    |  |
| ad             |                                                                                                    |  |
| add            | Indicate that files/directories should be added to the repository.                                                                       |  |
| new            |                                                                                                    |  |
| ann            | Display contents of the head revision of a file, annotated with the revision<br>number, user, and date of the last change for each line. |  |
| annotate       |                                                                                                    |  |
| checkout       |                                                                                                    |  |
| $\bf{c}$       | Create a sandbox for a module.                                                                                                    |  |
| get            |                                                                                                    |  |
| ci             |                                                                                                    |  |
| com            | Commit changes from the sandbox back to the repository.                                                                                  |  |
| commit         |                                                                                                    |  |
|                |                                                                                                    |  |

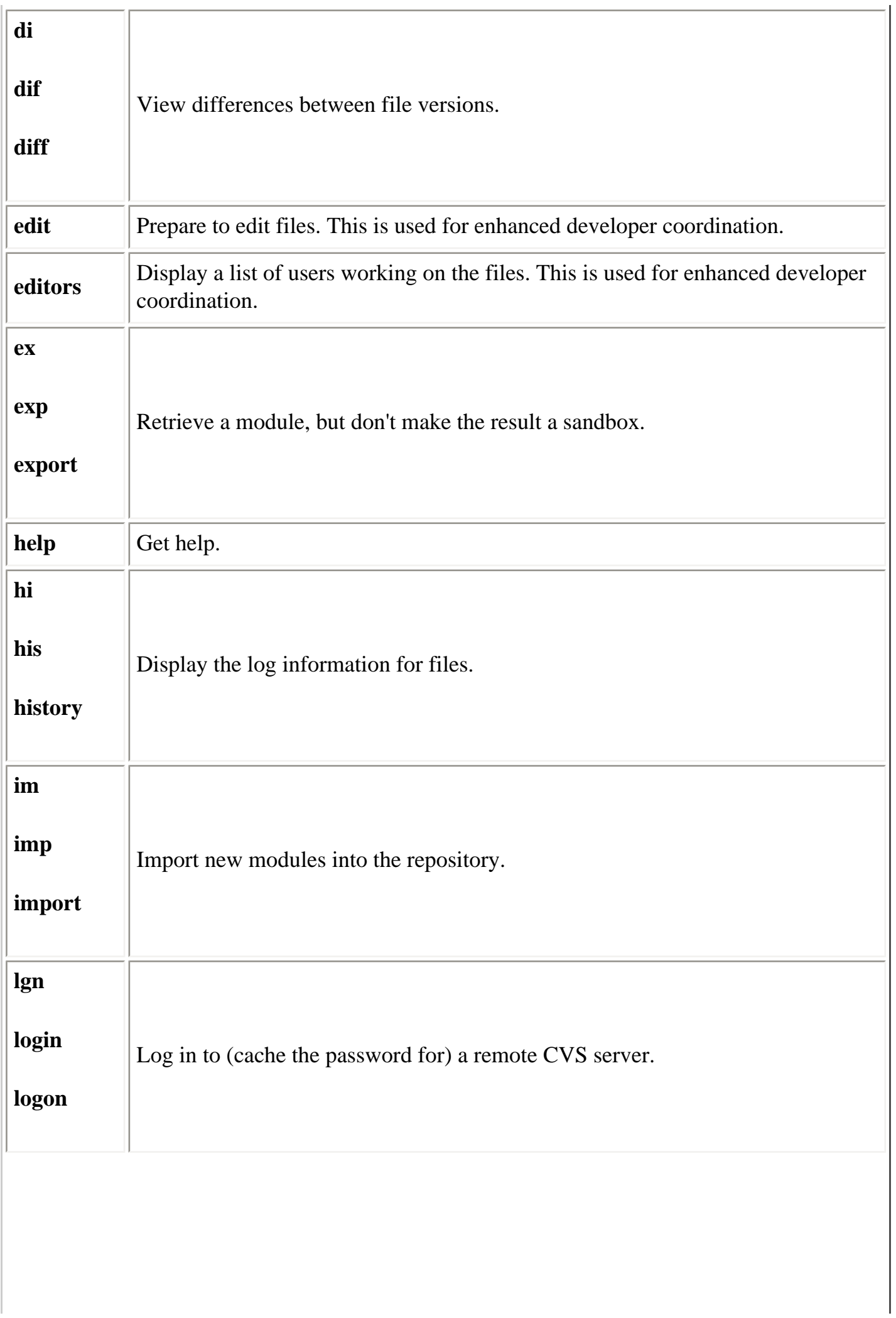

TГ

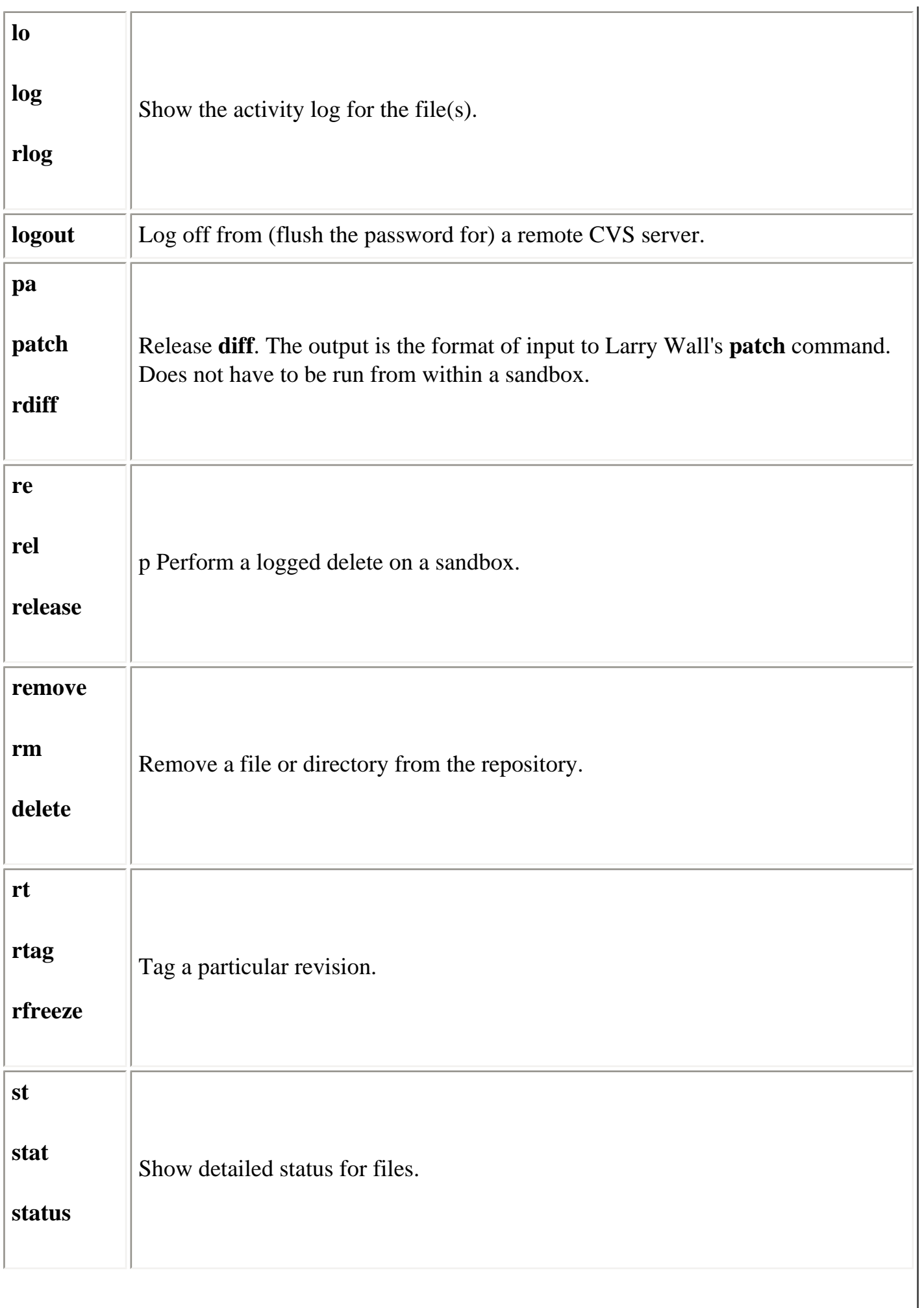

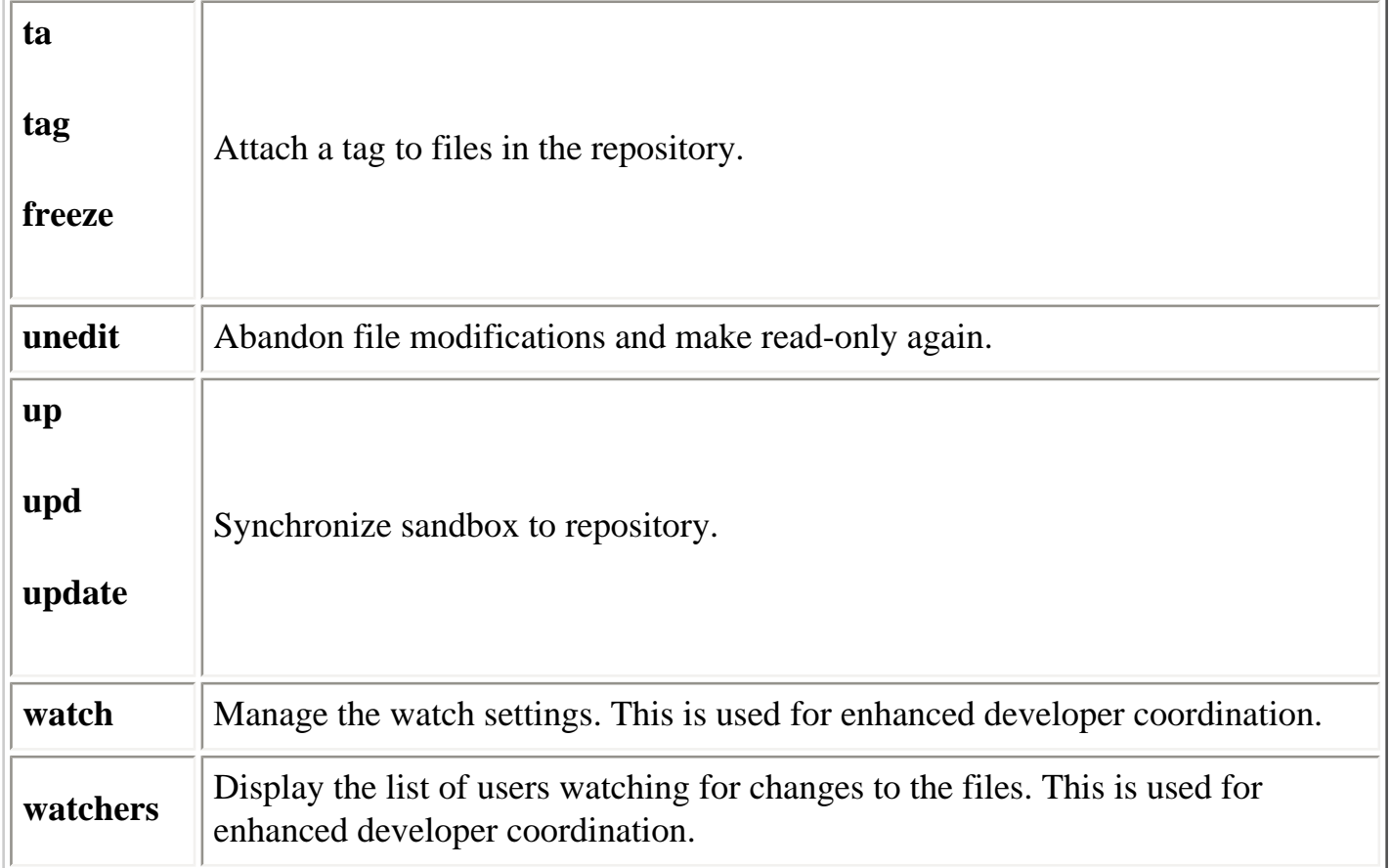

# <span id="page-809-0"></span>**14.4.7.1. add**

```
add
   [ -k kflag ]
   [ -m message ]
   file ...
```
Indicate that files/directories should be added to the repository. They are not actually added until they are committed via **cvs commit**. This command is also used to resurrect files that have been deleted with **cvs remove**.

The standard meaning of the common client option **-k** applies. There is only one additional option that can be used with the **add** command: **-m** *message*. This option is used to provide a description of the file (which appears in the output of the **log** command).

# **14.4.7.2. annotate**

```
annotate
  [ [ \neg D date ] \neg r rev ] \neg f ][-1 \mid -R] file ...
```
CVS prints a report showing each line of the specified file. Each line is prefixed by information about the most recent change to the line, including the revision number, the user, and the date. If no revision is specified, then the head of the trunk is used.

The standard meanings of the common client options **-D**, **-f**, **-l**, **-r**, and **-R** apply.

# **14.4.7.3. checkout**

```
checkout
    [-A][-c \mid -s ]\left[\begin{array}{cc} -d & \operatorname{dir} & \left[\begin{array}{c} -N & \right]\end{array}\right] \end{array}[ [ \neg D date ] \neg r rev ] \neg f ][-j \ rev1 [-j \ rev2 ]] [ -k kflag ]
   \begin{bmatrix} -1 & | & -R & \end{bmatrix}[-n][-p][-P] module ...
```
Copy files from the repository to the sandbox.

The standard meanings of the common client options **-D**, **-f**, **-k**, **-l**, **-r**, and **-R** apply. Additional options are listed in [Table 14-21](#page-810-0).

## **Table 14-21. Checkout Options**

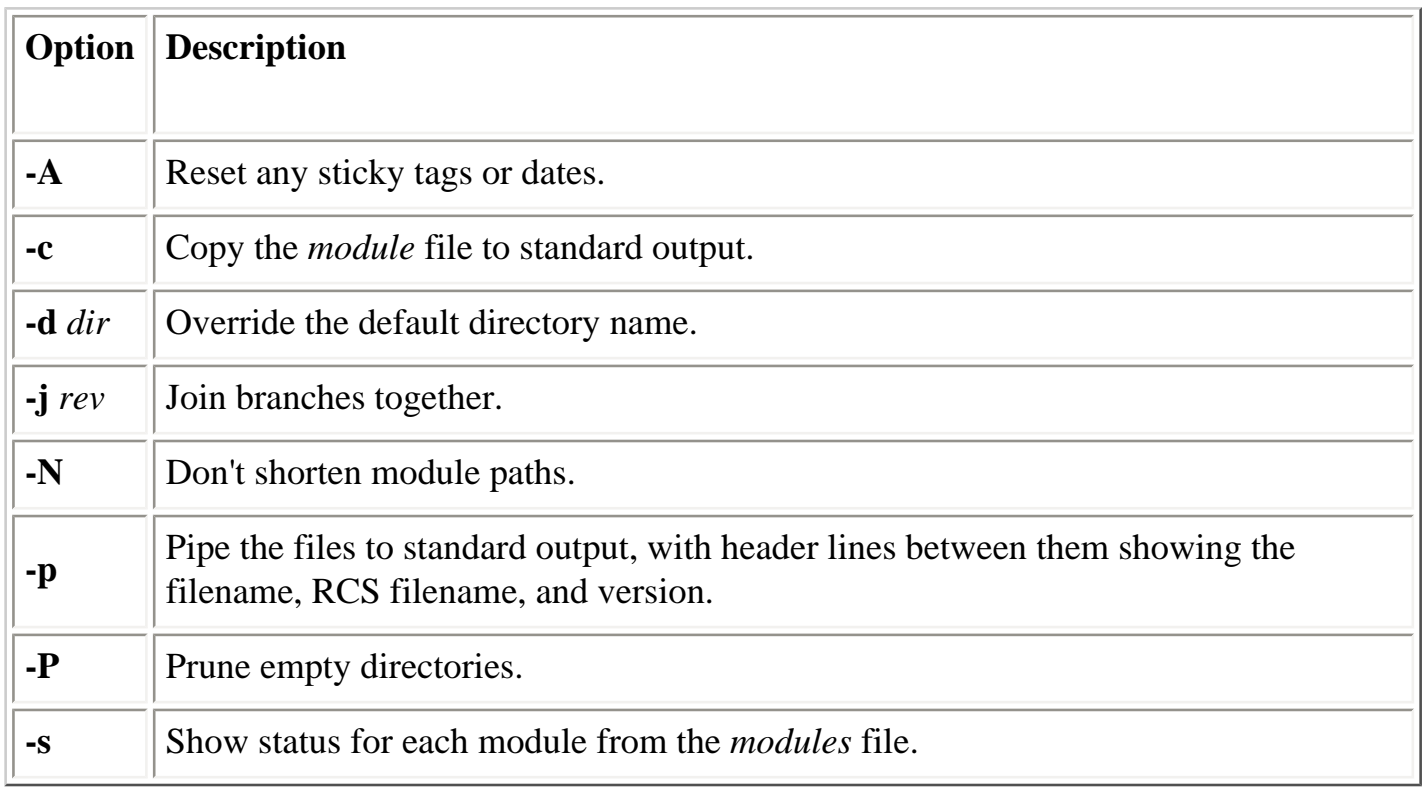

# <span id="page-810-0"></span>**14.4.7.4. commit**

```
commit
  [-f | [-1 | -R ] ][ -F file ] -m message ]
  [-n] [ -r revision ]
   [ files ... ]
```
Commit the changes made to files in the sandbox to the repository.

The standard meanings of the common client options **-l**, **-n**, **-r**, and **-R** apply. Additional options are listed in [Table 14-22](#page-811-0).

### **Table 14-22. commit Options**

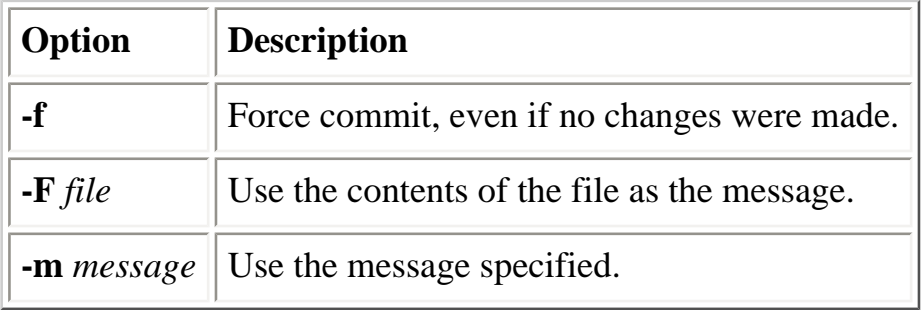

Use of the **-r** option causes the revision to be sticky, requiring the use of **admin -A** to continue to use the sandbox.

## <span id="page-811-0"></span>**14.4.7.5. diff**

```
diff
  [-k \ kflaq][-1 \mid -R] [ format ]
   [ [ -r rev1 | -D date1 ] [ -r rev2 | -D date2 ] ]
  [ file \ldots ]
```
The **diff** command compares two versions of a file and displays the differences in a format determined by the options. By default, the sandbox version of the file will be compared to the repository version it was originally copied from.

The standard meanings of the common client options **-D**, **-k**, **-l**, **-r**, and **-R** apply. All options for the **diff** command in [Chapter 3, "Linux Commands"](#page-57-0) can also be used.

## **14.4.7.6. edit**

edit

 [ -a action ]  $[-1 \mid -R]$ [ file ... ]

The **edit** command is used in conjunction with **watch** to permit a more coordinated (serialized) development process. It makes the file writable and sends out an advisory to any users who have requested them. A temporary **watch** is established and will be removed automatically when either the **unedit** or the **commit** command is issued.

The standard meanings of the common client options **-l** and **-R** apply. There is only one additional option that can be used with the **edit** command: **-a** *actions*. This option is used to specify the actions to watch. The legal values for actions are described in the entry for the **watch** command.

# **14.4.7.7. editors**

```
editors
 [-1 \mid -R] [ file ... ]
```
Display a list of users working on the files specified. This is determined by checking which users have run the **edit** command on those files. If the **edit** command has not been used, no results will be displayed.

The standard meanings of the common client options **-l** and **-R** apply.

See also the later section on **watch**.

# **14.4.7.8. export**

```
export
 [ -d \, dir \, [-N] ][ -D date |-r rev ]
 [-f] [ -k kflag ]
 [-1 \mid -R][-n][-P] module ...
```
Export files from the repository, much like the **checkout** command, except that the result is not a sandbox (i.e., *CVS* subdirectories are not created). This can be used to prepare a directory for distribution. For example:

user@localhost\$ **cvs export -r foo-1\_0 -d foo-1.0 foo**

user@localhost\$ **tar czf foo-1.0.tar.gz foo-1.0**

The standard meanings of the common client options **-D**, **-f**, **-k**, **-l**, **-n**, **-r**, and **-R** apply. Additional options are listed in [Table 14-23](#page-813-0).

## **Table 14-23. export Options**

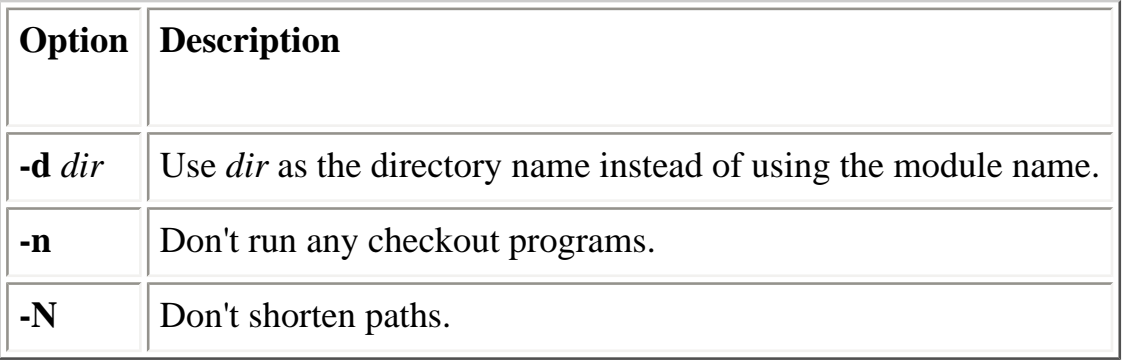

When checking out a single file located one or more directories down in a module's directory structure, the **-N** option can be used with **-d** to prevent the creation of intermediate directories.

## <span id="page-813-0"></span>**14.4.7.9. help**

help

Display helpful information about using the **cvs** program.

# **14.4.7.10. history**

```
history
  [-a \mid -u \text{ user}] [ -b string ]
  [-c][ -D date ][-e \mid -x \text{ type } ][-f file ] -m module ] -n module ] -p repository ] \ldots[-1][-0][-r \ rev][ -t tag ][-T]\lceil -w \rceil[-z, zone] [ file ... ]
```
Display historical information. To use the **history** command, you must first set up the *history* file in the repository. See [Section 14.3.3, "Repository Structure"](#page-777-0) for more information on this file.

## **NOTE**

When used with the **history** command, the functions of **-f**, **-l**, **-n**, and **-p** are not the same as elsewhere in CVS.

The standard meanings of the common client options **-D**, and **-r** apply. History is reported for activity subsequent to the date or revision indicated. Additional options are listed in [Table 14-24](#page-815-0).

| Option             | <b>Description</b>                                                                                               |  |
|--------------------|----------------------------------------------------------------------------------------------------|--|
| -a                 | Show history for all users (default is current user).                                                            |  |
| $-b \, str$        | Show history back to the first record containing <i>str</i> in the module name,<br>filename, or repository path. |  |
| -c                 | Report each commit.                                                                                              |  |
| -e                 | Report everything.                                                                                               |  |
| $\textbf{-f}$ file | Show the most recent event for <i>file</i> .                                                                     |  |
| $\mathbf{I}$       | Show last event only.                                                                                            |  |
| -m module          | Produce a full report on <i>module</i> .                                                                         |  |
| $\text{-}n$ module | Report the last event for <i>module</i> .                                                                        |  |
| -0                 | Report on modules that have been checked out.                                                                    |  |
| -p repository      | Show history for a particular repository directory.                                                              |  |
| -t $tag$           | Show history since the tag tag was last added to the history file.                                               |  |
| $-T$               | Report on all tags.                                                                                              |  |
| $-u$ name          | Show history for a particular user.                                                                              |  |
| - W                | Show history only for the current working directory.                                                             |  |
| -w zone            | Display times according to the time zone <i>zone</i> .                                                           |  |
| $\mathbf{-x}$ type | Report on specific types of activity. See Table 14-25.                                                           |  |

**Table 14-24. history Options**

The **-p** option should limit the **history** report to entries for the directory or directories (if multiple **-p** options are specified) given, but as of Version 1.10.8, it doesn't seem to affect the output. For example, to report history for the *CVSROOT* and *hello* modules, run the command:

```
cvs history -p CVSROOT -p hello
```
Using **-t** is faster than using **-r** because it only needs to search through the history file, not all of the RCS files.

<span id="page-815-0"></span>The record types shown in [Table 14-25](#page-815-1) are generated by **update** commands.

**Table 14-25. Update-Related history Record Types**

| <b>Type</b>   | <b>Description</b>                                                         |
|---------------|----------------------------------------------------------------------------|
| $\mathcal{C}$ | Merge was necessary, but conflicts requiring manual intervention occurred. |
| G             | Successful automatic merge.                                                |
| U             | Working file copied from repository.                                       |
| W             | Working copy deleted.                                                      |

<span id="page-815-1"></span>The record types shown in [Table 14-26](#page-815-2) are generated by **commit** commands:

## **Table 14-26. Commit-Related history Record Types**

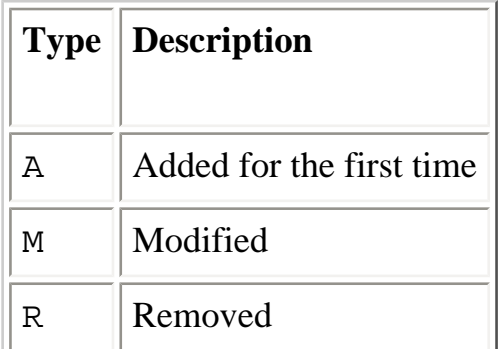

<span id="page-815-2"></span>Each of the record types shown in [Table 14-27](#page-816-1) is generated by a different command.

## **Table 14-27. Other history Record Types**

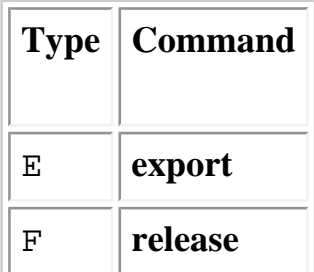

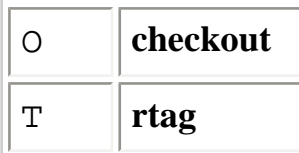

# <span id="page-816-1"></span>**14.4.7.11. import**

```
import
   [ -b branch ]
  \lceil -d \rceil [ -I pattern ]
  [-k \ kflaq] [ -m message ]
   [ -W spec ]
   module
   vendor_tag
   release_tag ...
```
<span id="page-816-0"></span>Import an entire directory into the repository as a new module. Used to incorporate code from outside sources or other code that was initially created outside the control of the CVS repository. More than one *release\_tag* may be specified, in which case multiple symbolic tags will be created for the initial revision.

The standard meaning of the common client option **-k** applies. Additional options are listed in [Table 14-28](#page-816-2).

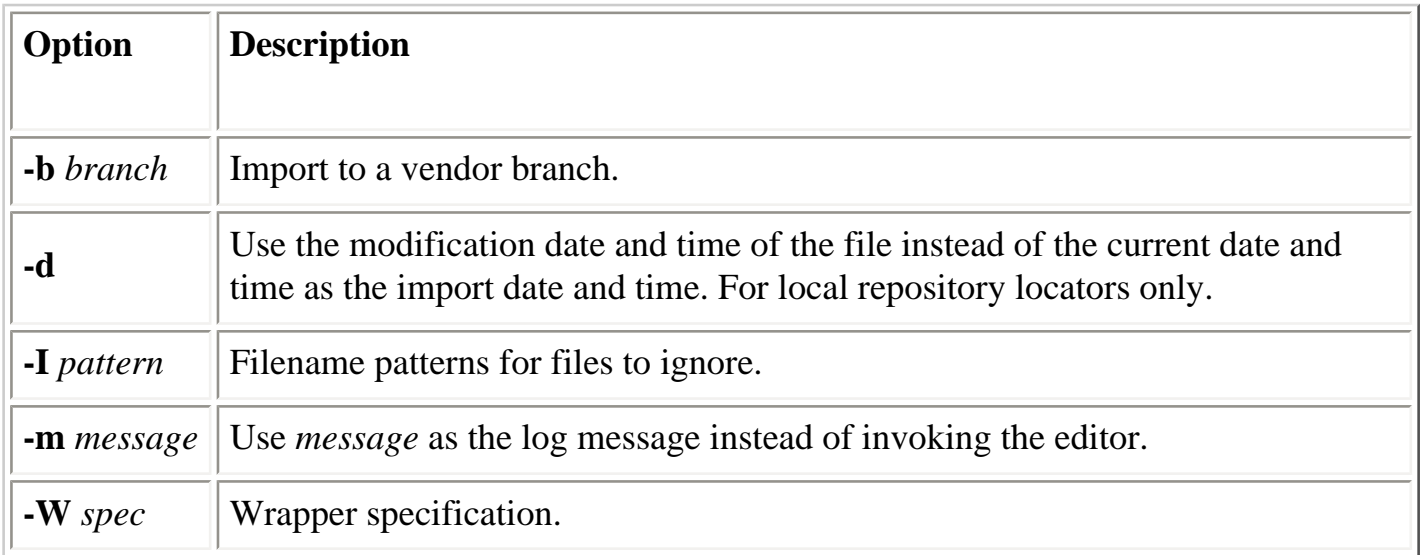

## **Table 14-28. import Options**

The **-k** setting will apply only to those files imported during this execution of the command. The keyword substitution modes of files already in the repository are not modified.

<span id="page-816-2"></span>When used with **-W**, the *spec* variable is in the same format as entries in the *cvswrappers*

administrative file (see [Section 14.3.3.6, "The cvswrappers file"](#page-781-0)).

[Table 14-29](#page-817-0) describes the status codes displayed by the **import** command.

## **Table 14-29. import Status Codes**

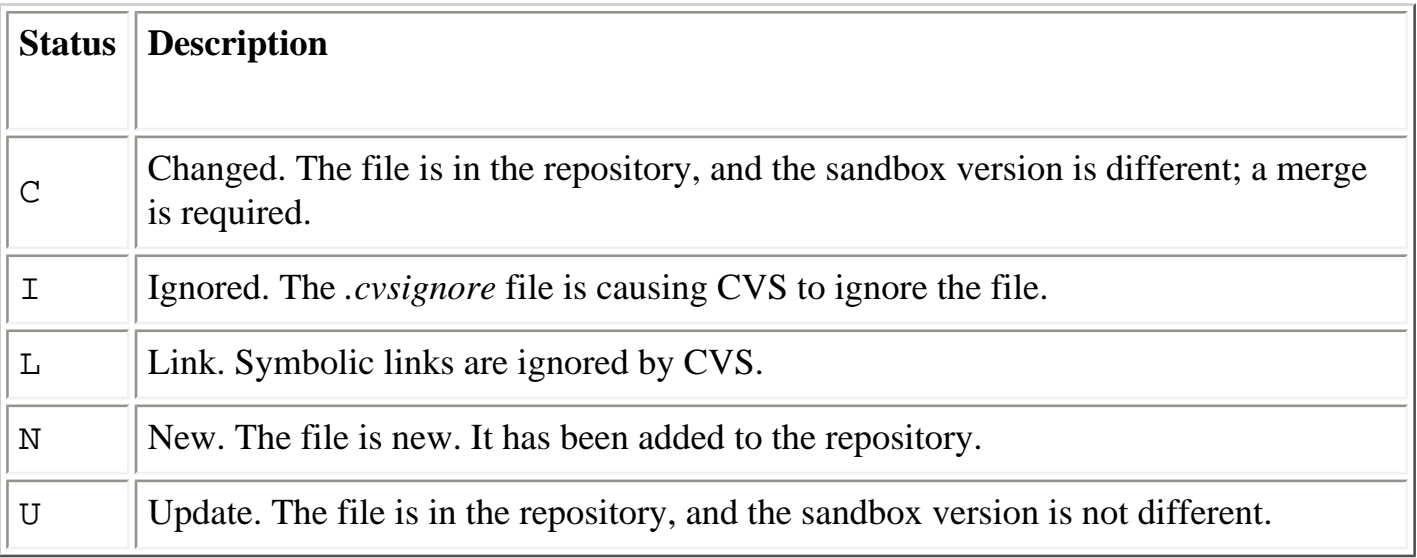

# <span id="page-817-0"></span>**14.4.7.12. log**

```
log
 [-b] [ -d dates ]
 [-h][-N] [ -rrevisions ]
 [-R] [ -s state ]
 [-t] [ -wlogins ]
  [ file ... ]
```
Print an activity log for the files.

The standard meaning of the common client option **-l** applies. Additional options are listed in [Table 14-30](#page-818-0).

## **Table 14-30. log Options**

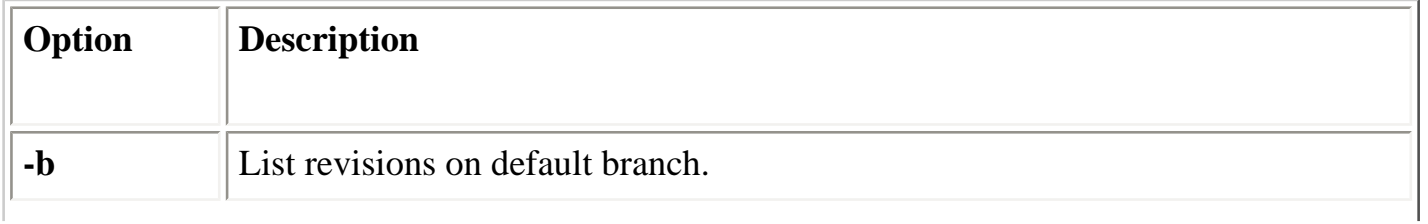

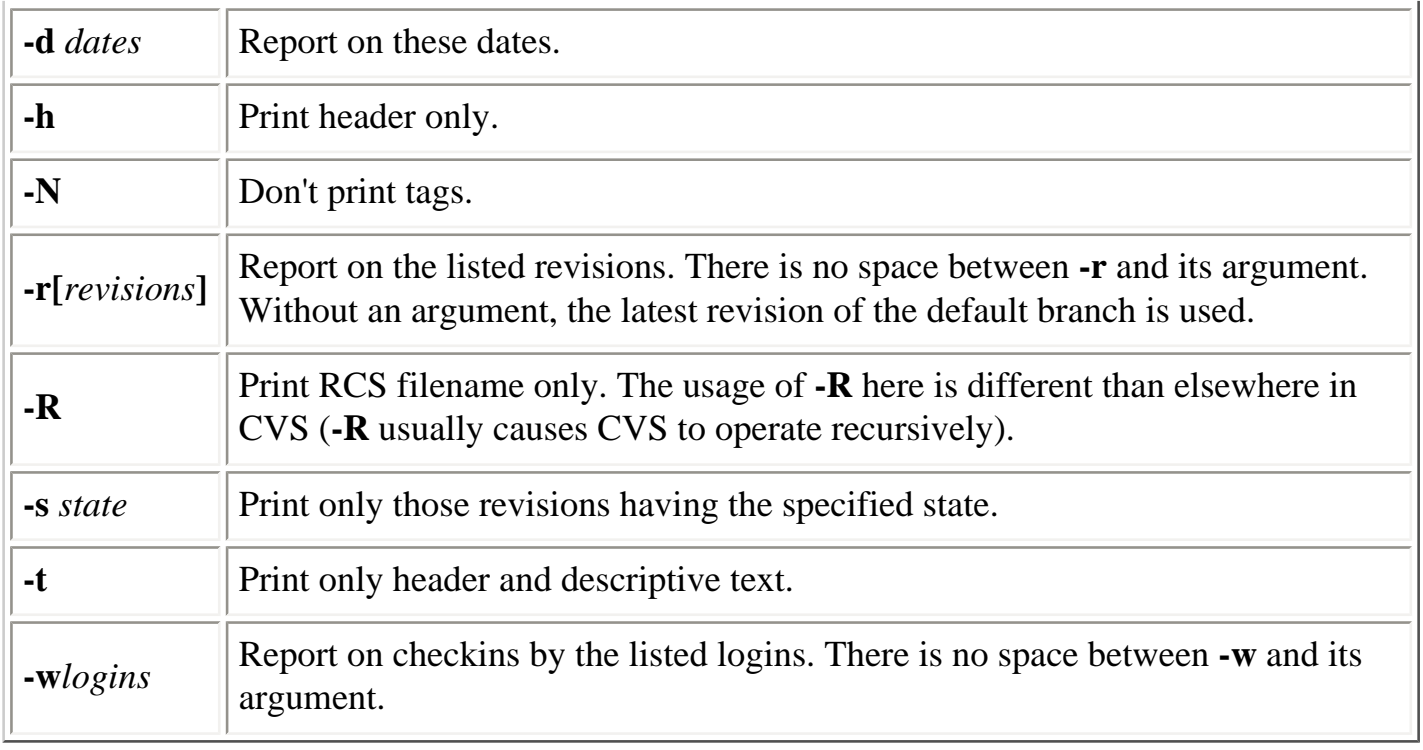

<span id="page-818-0"></span>For **-d**, use the date specifications in [Table 14-31](#page-818-1). Multiple specifications separated by semicolons may be provided.

**Table 14-31. log Date Range Specifications**

| <b>Specification</b>          | <b>Description</b>                               |
|-------------------------------|--------------------------------------------------|
| $dl < d2$ , or $d2 > d1$      | The revisions dated between d1 and d2, exclusive |
| $dl \le d2$ , or $d2 \ge -d1$ | The revisions dated between d1 and d2, inclusive |
| $\langle d$ , or $d \rangle$  | The revisions dated before d                     |
| $\leq=d$ , or $d>=$           | The revisions dated on or before d               |
| $d<$ , or $>d$                | The revisions dated after d                      |
| $d \leq$ , or $>=d$           | The revisions dated on or after d                |
| $\overline{d}$                | The most recent revision dated d or earlier      |

<span id="page-818-1"></span>For **-r**, use the revision specifications in [Table 14-32](#page-819-0).

## **Table 14-32. log Revision Specifications**

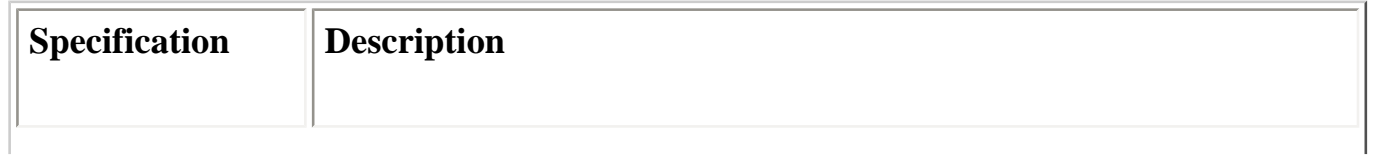

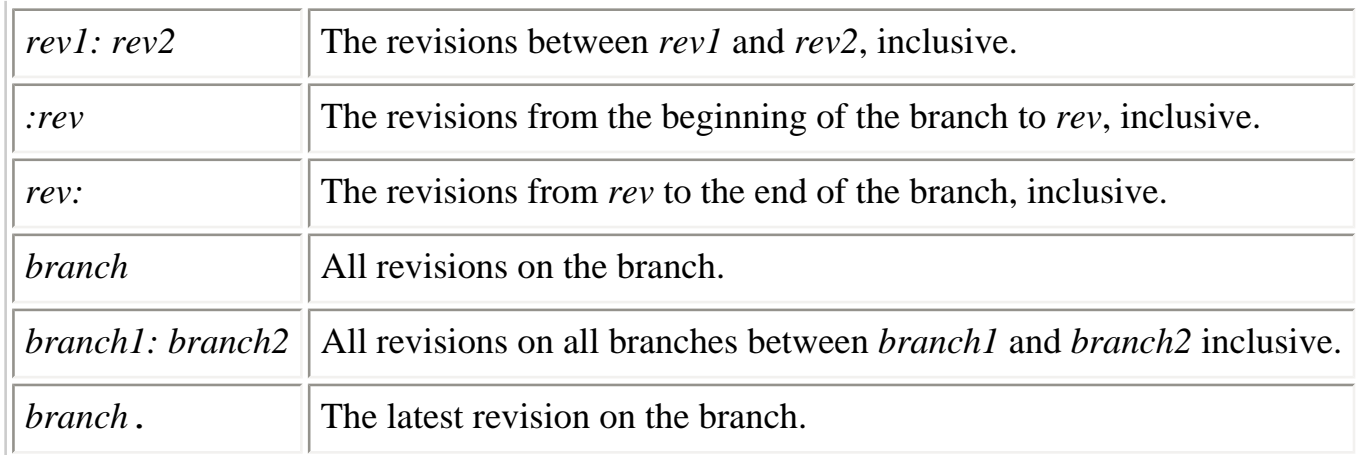

<span id="page-819-0"></span>For *rev1:rev2*, it is an error if the revisions are not on the same branch.

# **14.4.7.13. login**

login

This command is used to log in to remote repositories. The password entered will be cached in the *~/.cvspass* file, since a connection to the server is not maintained across invocations.

# **14.4.7.14. logout**

logout

This command logs out of a remote repository. The password cached in the *~/.cvspass* file will be deleted.

# **14.4.7.15. rdiff**

```
rdiff
  [-c \mid -s \mid -u ] [ { { -D date1 | -r rev1 } [ -D date2 | -r rev2 ] } | -t ]
  [-f][-1 \mid -R][-V \text{ vn}] file ...
```
The **rdiff** command creates a **patch** file that can be used to convert a directory containing one release into a different release.

The standard meanings of the common client options **-D**, **-f**, **-l**, **-r**, and **-R** apply. Additional options are listed in [Table 14-33](#page-820-0).

## **Table 14-33. rdiff Options**

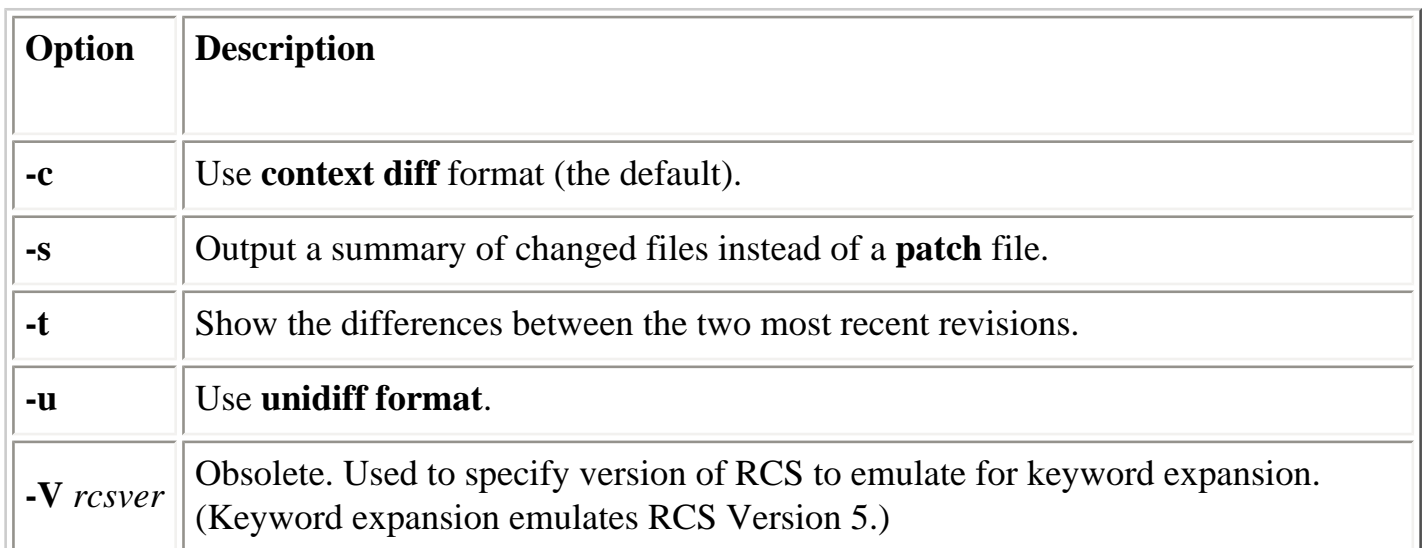

# <span id="page-820-0"></span>**14.4.7.16. release**

```
release
  \lceil -d \rceil directory ...
```
Sandboxes can be abandoned or deleted without using **cvs release** if desired; using the **release** command will log an entry to the history file (if this mechanism is configured) about the sandbox being destroyed. In addition, it will check the disposition (recursively) of each of the sandbox files before deleting anything. This can help prevent destroying work that has not yet been committed.

There is only one option that can be used with the **release** command, **-d**. The **-d** option will delete the sandbox copy if no uncommitted changes are present.

## **NOTE**

New directories (including any files in them) in the sandbox will be deleted if the  **d** option is used with **release**.

The status codes listed in [Table 14-34](#page-821-0) are used to describe the disposition of each file encountered in the repository and the sandbox.

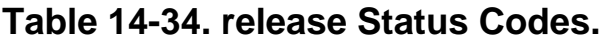

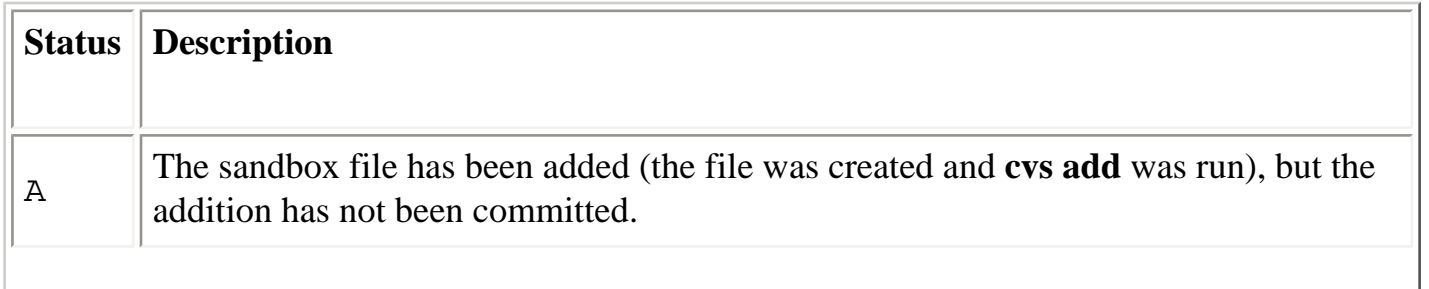

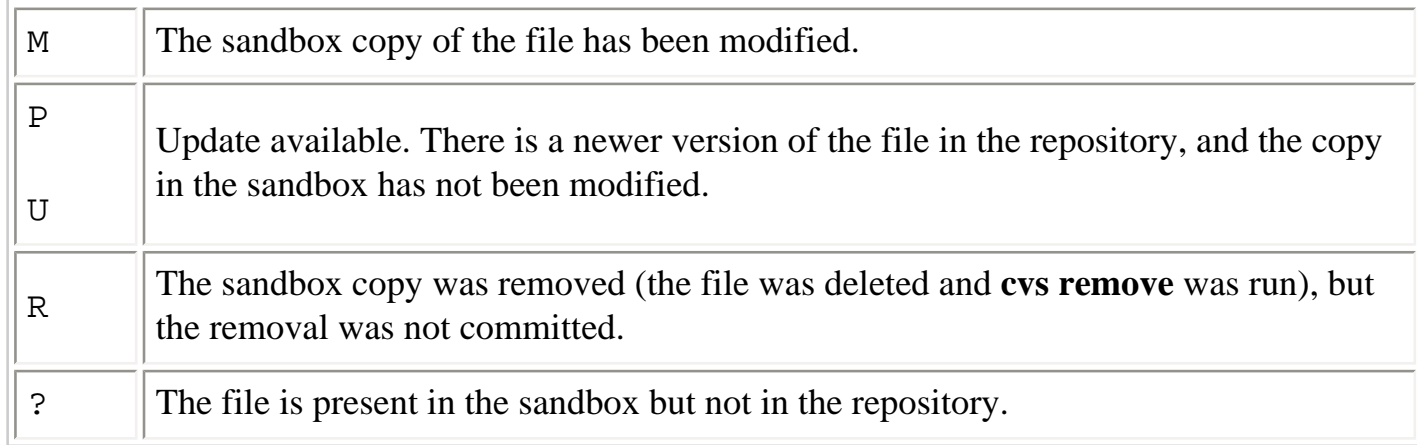

## <span id="page-821-0"></span>**14.4.7.17. remove**

remove  $[-f]$  $[-1 \mid -R]$  $[$  file  $\ldots$   $]$ 

Indicate that files should be removed from the repository. The files will not actually be removed until they are committed. Use **cvs add** to resurrect files that have been removed if you change your mind later.

The standard meanings of the common client options **-l** and **-R** apply. Only one other option may be used with the **remove** command, **-f**. When used, **-f** will delete the file from the sandbox first.

# **14.4.7.18. rtag**

```
rtag
 [-a][-b][-d][ -D date |-r rev ]
 [-f][-F][-1 | - R][-n] tag
  file ...
```
Assign a tag to a particular revision of a set of files. If the file already uses the tag for a different revision, **cvs rtag** will complain unless the **-F** option is used. This command does not refer to the sandbox file revisions (use **cvs tag** for that), so it can be run outside of a sandbox, if desired.

The standard meanings of the common client options **-D**, **-f**, **-l**, **-r**, and **-R** apply. Additional options are listed in [Table 14-35](#page-822-0).

## **Table 14-35. rtag Options**

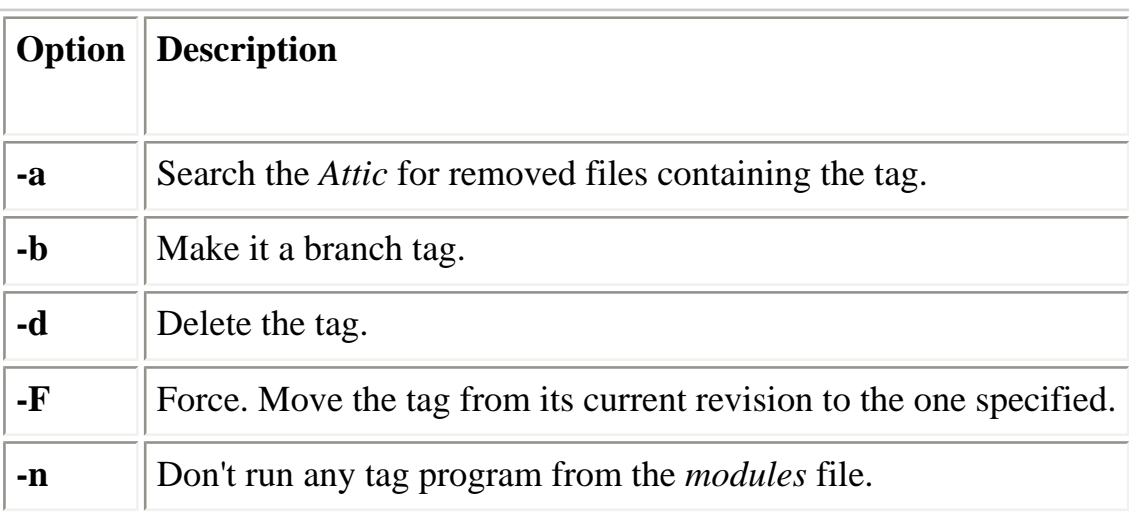

## <span id="page-822-0"></span>**14.4.7.19. status**

```
status
  [-1 \mid -R][\nightharpoonup v] [ file ... ]
```
Display the status of the files.

The standard meanings of the common client options **-l** and **-R** apply. The other option that can be used with the status command, **-v**, may be used to include tag information.

## **14.4.7.20. tag**

```
tag
  [-b]\lceil -c \rceil[-6][ -D date |-r rev ]
  [-f][-F][-1 \mid R] tag
  \lceil file ... \rceil
```
Assign a tag to the sandbox revisions of a set of files. You can use the **status -v** command to list the existing tags for a file.

The *tag* must start with a letter and must consist entirely of letters, numbers, dashes (-) and underscores (\_). Therefore, while you might want to tag your *hello* project with 1.0 when you release Version 1.0, you'll need to tag it with something like hello-1\_0 instead.

The standard meanings of the common client options **-D**, **-f**, **-l**, **-r**, and **-R** apply. Additional options are listed in [Table 14-36](#page-823-0).

## **Table 14-36. tag Options**

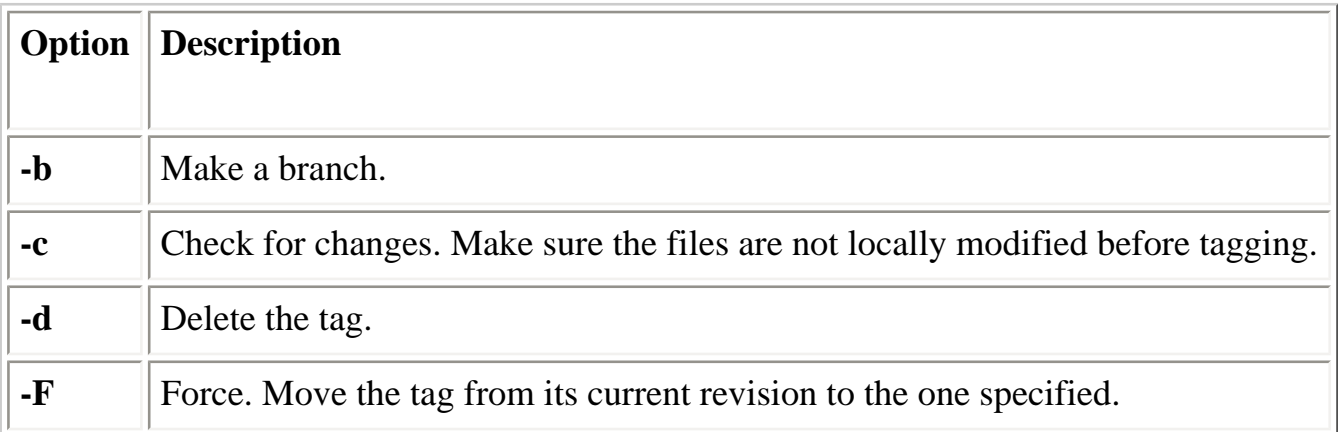

Since the **-d** option throws away information that might be important, it is recommended that you use it only when absolutely necessary. It is usually better to create a different tag with a similar name.

# <span id="page-823-0"></span>**14.4.7.21. unedit**

```
unedit
  [-1 \mid -R] [ file ... ]
```
Abandon file modifications and make the file read-only again. Watchers will be notified.

The standard meanings of the common client options **-l** and **-R** apply.

# **14.4.7.22. update**

```
update
  [-A][-d][ -D date |-r rev ]
  [-f] [ -I pattern ]
  [-j \ rev1 [-j \ rev2 ]][k - k] kflag [k][-1 \mid -R][-p][-P]
```

$$
[\begin{array}{ccc} -\mathsf{W} \ \text{spec} \end{array}]
$$

$$
[\begin{array}{ccc} \text{file} \ \ldots \end{array}]
$$

Update the sandbox, merging in any changes from the repository. For example:

```
cvs -n -q update -AdP
```
can be used to do a quick status check of the current sandbox *versus* the head of the trunk of development.

The standard meanings of the common client options **-D**, **-f**, **-k**, **-l**, **-r**, and **-R** apply. Additional options are listed in [Table 14-37](#page-825-0).

## **Table 14-37. update Options**

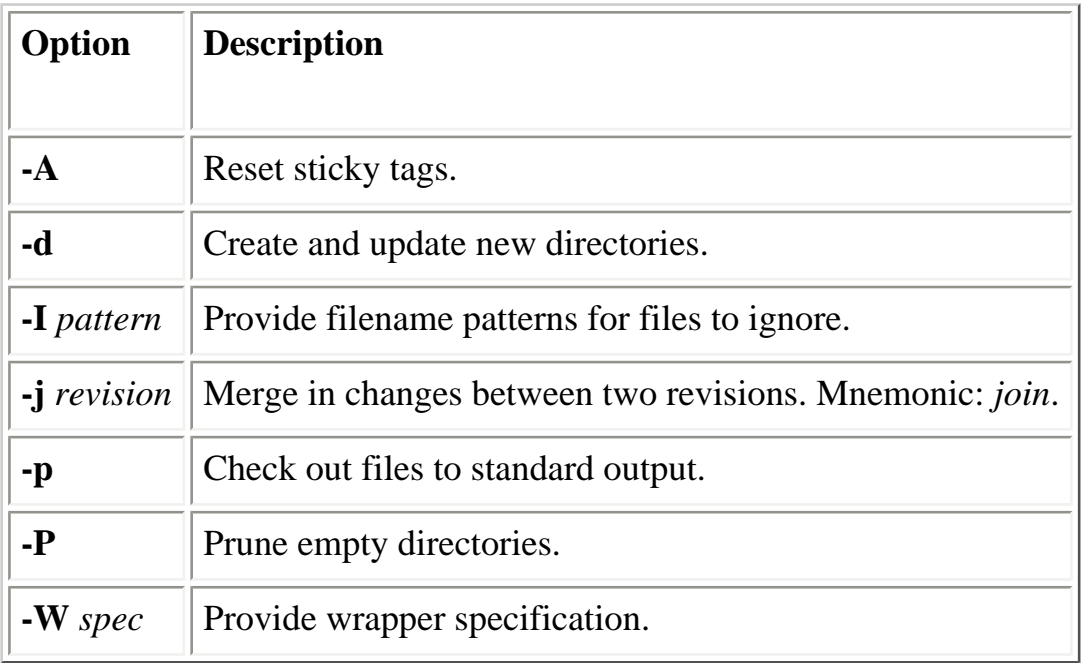

Using **-D** or **-r** results in sticky dates or tags, respectively, on the affected files (using **-p** along with these prevents stickiness). Use **-A** to reset any sticky tags or dates.

If two **-j** specifications are made, the differences between them are computed and applied to the current file. If only one is given, then the common ancestor of the sandbox revision and the specified revision is used as a basis for computing differences to be merged.

For example, suppose a project has an experimental branch, and important changes to the file *foo.c* were introduced between revisions 1.2.2.1 and 1.2.2.2. Once those changes have proven stable, you want them reflected in the main line of development. From a sandbox with the head revisions checked out, we run:

user@localhost\$ **cvs update -j 1.2.2.1 -j 1.2.2.2 foo.c**

CVS finds the differences between the two revisions and applies those differences to the file in

<span id="page-825-0"></span>our sandbox.

The *spec* used with **-W** is in the same format as entries in the *cvswrappers* administrative file (see [Section 14.3.3.6, "The cvswrappers file"\)](#page-781-0).

The status codes listed in **[Table 14-38](#page-825-1)** are used to describe the action taken on each file encountered in the repository and the sandbox.

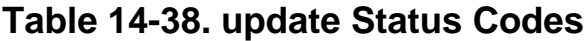

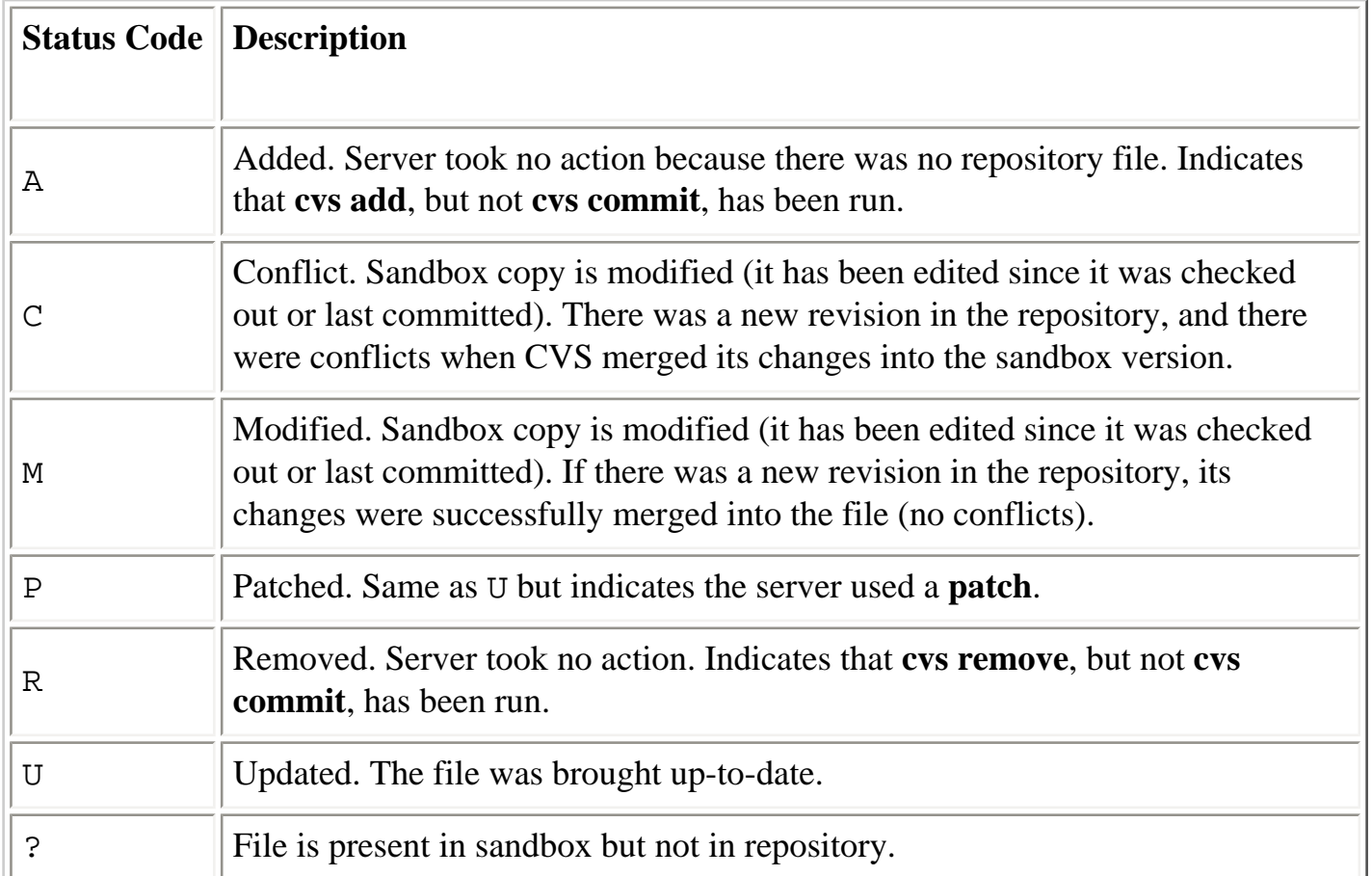

# <span id="page-825-1"></span>**14.4.7.23. watch**

```
watch
   { { on | off } | { add | remove } [ -a action ] }
  [-1 \mid -R] file ...
```
The **watch** command controls CVS's edit-tracking mechanism. By default, CVS operates in its concurrent development mode, allowing any user to edit any file at any time. CVS includes this **watch** mechanism to support developers who would rather be notified of edits made by others proactively than discover them when doing an **update**.

The *CVSROOT/notify* file determines how notifications are performed.

[Table 14-39](#page-826-0) shows the **watch** sub-commands and their uses.

**Table 14-39. watch Sub-commands**

| <b>Sub-command</b> | <b>Description</b>    |
|--------------------|-----------------------|
| add                | Start watching files. |
| off                | Turn off watching.    |
| on                 | Turn on watching.     |
| remove             | Stop watching files.  |

<span id="page-826-0"></span>The standard meanings of the common client options **-l** and **-R** apply. The only other option that can be used with the **watch** command is **-a** *action*. The **-a** option is used in conjunction with one of the actions listed in [Table 14-40](#page-826-1).

## **Table 14-40. watch Actions**

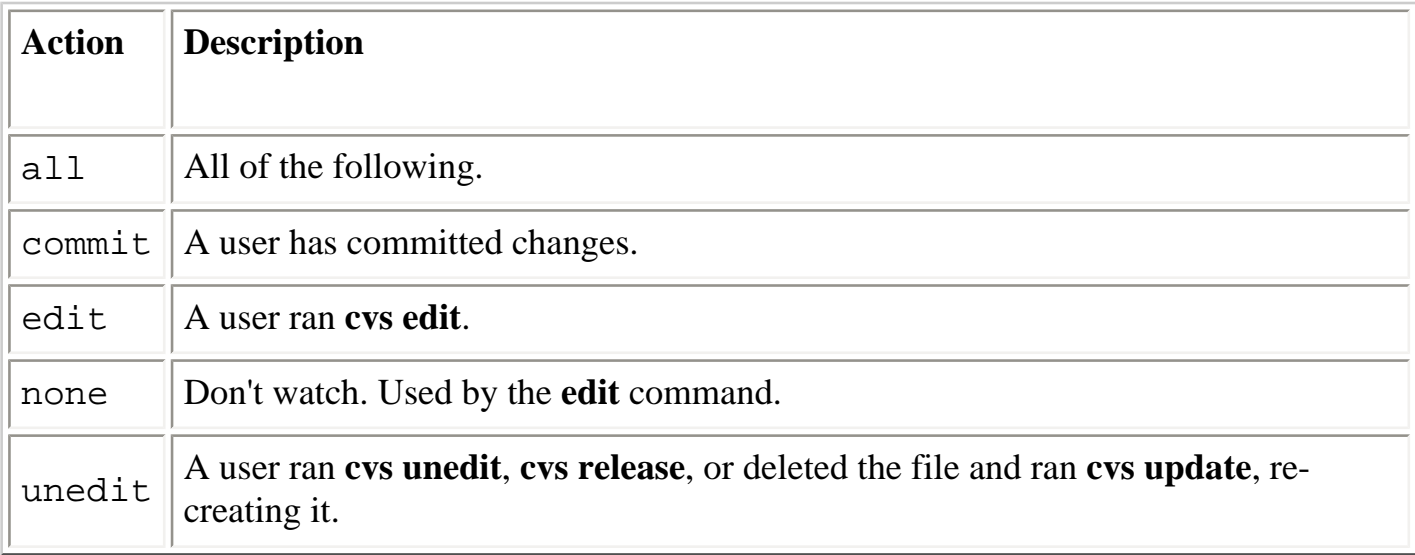

<span id="page-826-1"></span>See also the descriptions of the **edit**, **editors**, **unedit**, and **watchers** commands.

## **14.4.7.24. watchers**

```
watchers
  [-1 \mid -R] [ file ... ]
```
Display a list of users watching the specified files. This is determined by checking which users have run the **watch** command on a particular file (or set of files). If the **watch** command has not been used, no results will be displayed.

The standard meanings of the common client options **-l** and **-R** apply.

## See also **watch**.

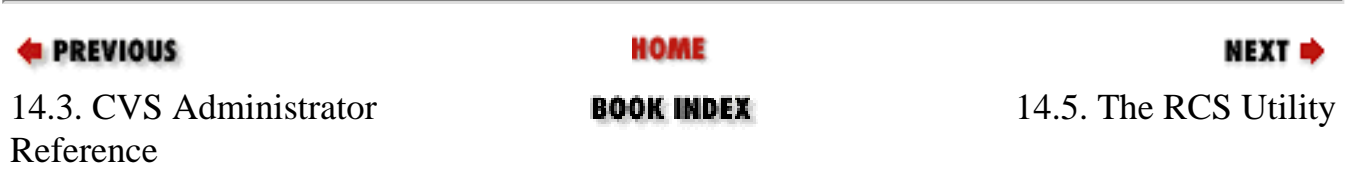

[Copyright © 2001](#page-1-0) O'Reilly & QKFIN. All rights reserved.
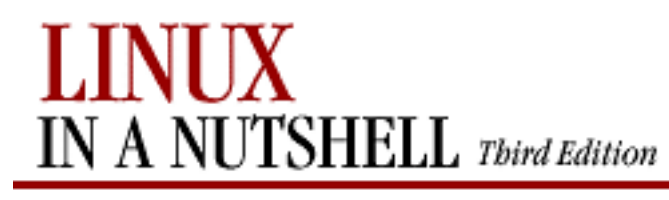

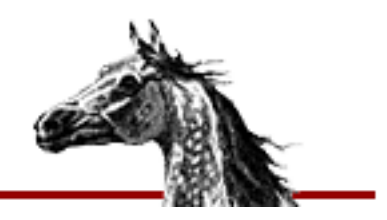

NEXT ¤

**E** PREVIOUS

[Linux in a Nutshell, 3rd](#page-0-0)  [Edition](#page-0-0)

## **14.5. The RCS Utility**

The Revision Control System (RCS) is designed to keep track of multiple file revisions, thereby reducing the amount of storage space needed. With RCS you can automatically store and retrieve revisions, merge or compare revisions, keep a complete history (or log) of changes, and identify revisions using symbolic keywords. This chapter describes Version 5.7 but notes differences from earlier versions.

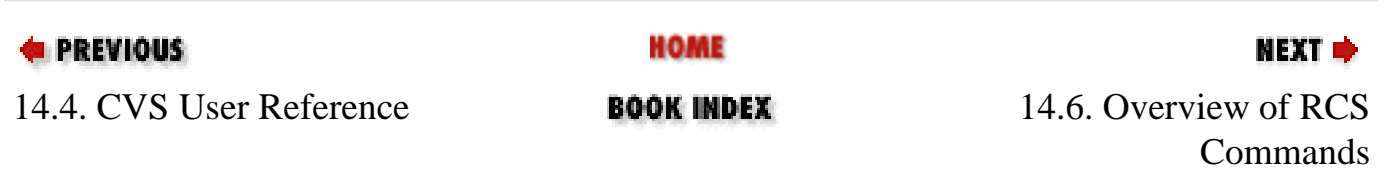

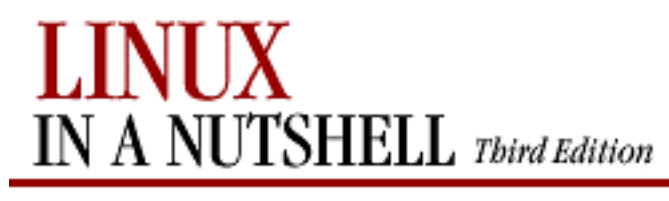

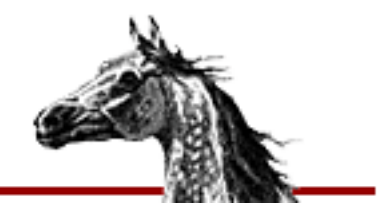

**E** PREVIOUS

[Linux in a Nutshell, 3rd](#page-0-0)  [Edition](#page-0-0)

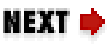

## **14.6. Overview of RCS Commands**

The three most important RCS commands are:

**ci**

Check in revisions (put a file under RCS control).

**co**

Check out revisions.

#### **rcs**

Set up or change attributes of RCS files.

Two additional commands provide information about RCS files:

#### **ident**

Extract keyword values from an RCS file.

#### **rlog**

Display a summary (log) about the revisions in an RCS file.

You can compare RCS files with these commands:

#### **rcsdiff**

Report differences between revisions. **rcsmerge**

Incorporate changes from two RCS files into a third RCS file.

The following command helps with configuration management:

#### **rcsclean**

Remove working files that have not been changed.

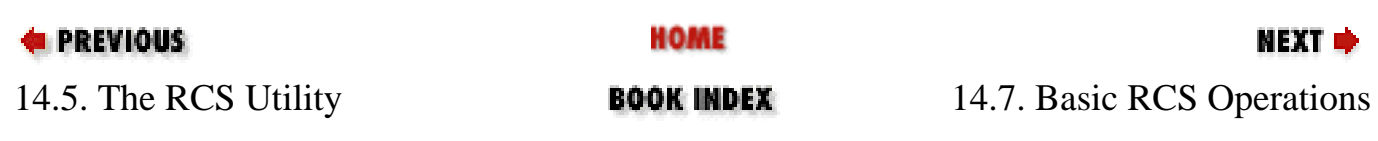

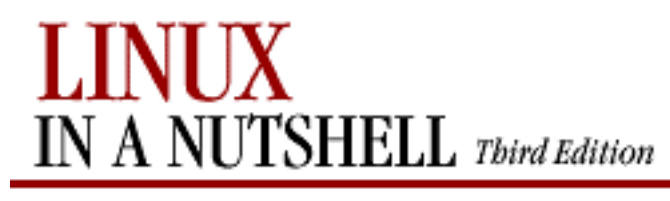

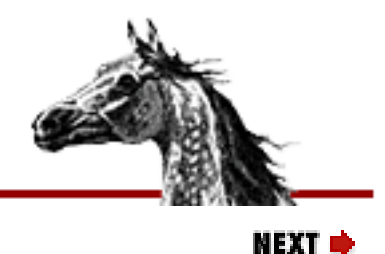

**E** PREVIOUS

[Linux in a Nutshell, 3rd](#page-0-0)  [Edition](#page-0-0)

## **14.7. Basic RCS Operations**

Normally, you maintain RCS files in a subdirectory called **RCS**, so the first step in using RCS should be:

#### **mkdir RCS**

Next, you place an existing file (or files) under RCS control by running the check-in command:

**ci** file

This creates a file called *file,v* in directory **RCS**. *file,v* is called an *RCS file*, and it will store all future revisions of *file*. When you run **ci** on a file for the first time, you are prompted to describe the contents. **ci** then deposits *file* into the RCS file as revision 1.1.

To edit a new revision, check out a copy:

**co -l** file

This causes RCS to extract a copy of *file* from the RCS file. You must lock the file with **-l** to make it writable by you. This copy is called a working file. When you're done editing, you can record the changes by checking the working file back in again:

**ci** file

This time, you are prompted to enter a log of the changes made, and the file is deposited as revision 1.2. Note that a checkin normally removes the working file. To retrieve a read-only copy, do a checkout without a lock:

**co** file

This is useful when you need to keep a copy on hand for compiling or searching. As a shortcut to the previous **ci**/**co**, you could type:

**ci -u** file

This checks in the file but immediately checks out a read-only copy. To compare changes between a working file and its latest revision, you can type:

**rcsdiff** file

Another useful command is **rlog**, which shows a summary of log messages.

System administrators can use the **rcs** command to set up default behavior for RCS.

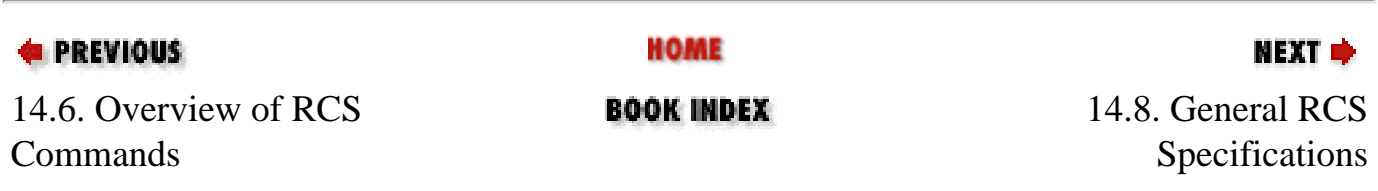

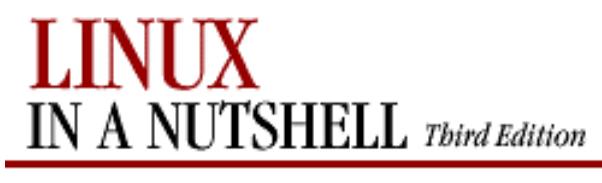

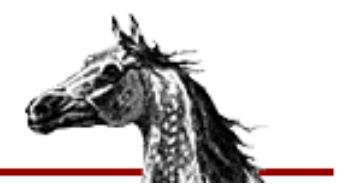

NFYT E

**E** PREVIOUS

[Linux in a Nutshell, 3rd](#page-0-0)  [Edition](#page-0-0)

## **14.8. General RCS Specifications**

This section discusses:

- Keyword substitution
- Revision numbering
- $\bullet$  Specifying the date
- Specifying states
- Standard options and environment variables

### **14.8.1. Keyword Substitution**

RCS lets you place keyword variables in your working files. These variables are later expanded into revision notes. You can then use the notes either as embedded comments in the input file or as text strings that appear when the output is printed. To create revision notes via keyword substitution, follow this procedure:

- 1. In your working file, type any of the keywords listed in the next section.
- 2. Check the file in.
- 3. Check the file out again. Upon checkout, the **co** command expands each keyword to include its value. That is, **co** replaces instances of:

**\$**keyword**\$**

with:

**\$**keyword**:**value**\$**

4. Subsequent checkin and checkout of a file will update any existing keyword values. Unless otherwise noted later, existing values are replaced by new values.

#### **NOTE**

Note: Many RCS commands have a **-k** option that provides more flexibility during keyword substitution.

## **14.8.1.1. Keywords**

#### **\$Author\$**

Username of person who checked in revision.

#### **\$Date\$**

Date and time of checkin.

#### **\$Header\$**

A title that includes the RCS file's full pathname, revision number, date, author, state, and (if locked) the person who locked the file.

#### **\$Id\$**

Same as **\$Header\$**, but exclude the full pathname of the RCS file.

#### **\$Locker\$**

Username of person who locked the revision. If the file isn't locked, this value is empty.

#### **\$Log\$**

The message that was typed during checkin to describe the file, preceded by the RCS filename, revision number, author, and date. Log messages accumulate rather than being overwritten.

#### **\$RCSfile\$**

The RCS filename, without its pathname.

#### **\$Revision\$**

The assigned revision number.

#### **\$Source\$**

The RCS filename, including its pathname.

#### **\$State\$**

The state assigned by the **-s** option of **ci** or **rcs**.

### **14.8.1.2. Example values**

Let's assume that the file */projects/new/chapter3* has been checked in and out by a user named *daniel*. Here's what keyword substitution would produce for each keyword, for the second revision of the file:

```
General RCS Specifications (Linux in a Nutshell, 3rd Edition)
```

```
$Author: daniel $
$Date: 2001/07/05 14:25:39 $
$Header: /projects/new/chapter3,v 1.2 2000/02/25 18:21:10 daniel \
     Exp Locker: daniel $
$Id: chapter3,v 1.2 2001/07/05 14:25:39 daniel Exp $
$Locker: $
$Log: chapter3,v $
Revision 1.2 2001/07/05 14:25:39 daniel
Added section on error handling
#Revision 1.1 2000/02/25 16:49:59 daniel
#Initial revision
#
$RCSfile: chapter3,v $
$Revision: 1.2 $
$Source: /projects/new/chapter3,v $
$State: Exp $
```
### **14.8.2. Revision Numbering**

Unless told otherwise, RCS commands typically operate on the latest revision. Some commands have an  **r** option that is used to specify a revision number. In addition, many options accept a revision number as an optional argument. (In the command summary, this argument is shown as [*R*].) Revision numbers consist of up to four fields, release, level, branch, and sequence, but most revisions consist of only the release and level.

For example, you can check out revision 1.4 as follows:

**co -l -r1.4 ch01**

When you check it in again, the new revision will be marked as 1.5. But suppose the edited copy needs to be checked in as the next release. You would type:

```
ci -r2 ch01
```
This creates revision 2.1. You can also create a branch from an earlier revision. The following command creates revision 1.4.1.1:

**ci -r1.4.1 ch01**

Numbers are not the only way to specify revisions, though. You can assign a text label as a revision name, using the **-n** option of **ci** or **rcs**. You can also specify this name in any option that accepts a

revision number for an argument. For example, you could check in each of your C programs, using the same label regardless of the current revision number:

#### **ci -u -nPrototype \*.c**

In addition, beginning with RCS Version 5.6, you can specify a **\$**, which means the revision number is extracted from the keywords of a working file. For example:

**rcsdiff -r\$ ch01**

compares *ch01* to the revision that is checked in. You can also combine names and symbols. The command:

**rcs -nDraft:\$ ch\***

assigns a name to the revision numbers associated with several chapter files.

### **14.8.3. Specifying the Date**

Revisions are timestamped by time and date of checkin. Several keyword strings include the date in their values. Dates can be supplied in options to **ci**, **co**, and **rlog**. RCS uses the following date format as its default:

1999/10/16 02:00:00 (year/month/day time)

The default time zone is Greenwich Mean Time (GMT), which is also referred to as Coordinated Universal Time (UTC). Dates can be supplied in free format. This lets you specify many different styles. Here are some of the more common ones, which show the same time as in the preceding example:

6:00 pm lt (assuming today is Oct. 16, 1999) 2:00 AM, Oct. 16, 1999 Sat Oct 16 18:00:00 1999 LT Sat Oct 16 18:00:00 PST 1999

The uppercase or lowercase *lt* indicates local time (here, Pacific Standard Time). The third line shows **ctime** format (plus the *LT*); the fourth line is the **date** command format.

### **14.8.4. Specifying States**

In some situations, particularly programming environments, you want to know the status of a set of revisions. RCS files are marked by a text string that describes their *state*. The default state is **Exp** (experimental). Other common choices include **Stab** (stable) or **Rel** (released). These words are userdefined and have no special internal meaning. Several keyword strings include the state in their values. In addition, states can be supplied in options to **ci**, **co**, **rcs**, and **rlog**.

### **14.8.5. Standard Options and Environment Variables**

RCS defines the environment variable RCSINIT, which is used to set up default options for RCS

commands. If you set RCSINIT to a space-separated list of options, they will be prepended to the command-line options you supply to any RCS command. Three options are useful to include in RCSINIT: **-q**, **-V**, and **-x**. They can be thought of as standard options because most RCS commands accept them. Note that **-V** was new in RCS Version 5 and that **-x** was new in Version 5.6.

#### $-q[R]$

Quiet mode; don't show diagnostic output. *R* specifies a file revision.

#### $-V[n]$

Emulate version *n* of RCS; useful when trading files between systems that run different versions. *n* can be 3, 4, or 5. If *n* is omitted, the command prints the version number of this version of RCS.

#### **-x***suffixes*

Specify an alternate list of *suffixes* for RCS files. Each suffix is separated by a /. On Unix systems, RCS files normally end with the characters *,v*. The **-x** option provides a workaround for systems that don't allow a comma (**,**) character in filenames.

#### **-z[***zone***]**

Specify the format of the date in keyword substitution. If empty, the default is to output the UTC time with no zone indication. With an argument of *LT*, the local time zone will be used to output an ISO 8601 format, with an indication of the separation from UTC. You may also specify a numeric UTC offset. For example, **-z+4:30** would output a string such as: 1998-11-24 02:30:00+4:30.

For example, when depositing a working file into an RCS file, the command:

**ci -x,v/ ch01** (second suffix is blank)

searches in order for the RCS filenames:

RCS/ch01,v ch01,v RCS/ch01

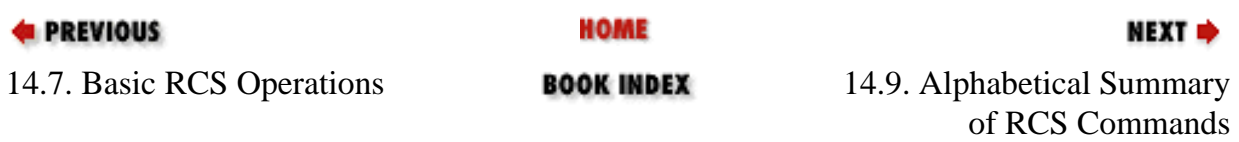

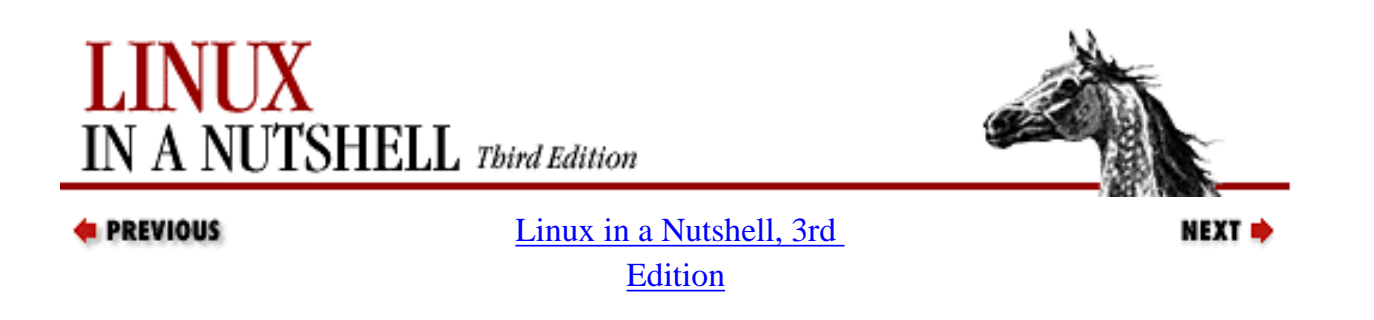

## **14.9. Alphabetical Summary of RCS Commands**

For details on the syntax of keywords, revision numbers, dates, states, and standard options, refer to the previous discussions.

ci **ci** [*options*] *files* Check in revisions. **ci** stores the contents of the specified working *files* into their corresponding RCS files. Normally, **ci** deletes the working file after storing it. If no RCS file exists, then the working file is an initial revision. In this case, the RCS file is created and you are prompted to enter a description of the file. If an RCS file exists, **ci** increments the revision number and prompts you to enter a message that logs the changes made. Starting with RCS Version 5.6, if a working file is checked in without changes, the file reverts to the previous revision. In older RCS versions, you may end up having to check in a new revision that contains no changes. The mutually exclusive options **-u**, **-l**, and **-r** are the most common. Use **-u** to keep a read-only copy of the working file (for example, so that the file can be compiled or searched). Use **-l** to update a revision and then immediately check it out again with a lock. This allows you to save intermediate changes but continue editing (for example, during a long editing session). Use **-r** to check in a file with a different release number. **ci** accepts the standard options **-q**, **-V**, **-x**, and **-z**. **Options -d[***date***]** Check the file in with a timestamp of *date* or, if no date is specified, with the time of last modification.

#### **-f[***R***]**

Force a checkin even if there are no differences.

#### **-I[***R***]**

Interactive mode; prompt user even when standard input is not a terminal (e.g., when **ci** is part of a command pipeline). **-I** was new in RCS Version 5.

#### **-i[***R***]**

Create (initialize) an RCS file and check it in. A warning is reported if the RCS file already exists.

#### **-j[***R***]**

Check in a file without initializing. Will report an error if file does not already exist.

#### **-k[***R***]**

Assign a revision number, creation date, state, and author from keyword values that were placed in the working file, instead of computing the revision information from the local environment. **-k** is useful for software distribution: the preset keywords serve as a timestamp shared by all distribution sites.

#### **-l[***R***]**

Do a **co -l** after checking in. This leaves a locked copy of the next revision.

#### **-m***msg*

Use the *msg* string as the log message for all files checked in. When checking in multiple files, **ci** normally prompts whether to reuse the log message of the previous file. **-m** bypasses this prompting.

#### **-M[***R***]**

file:///E|/O'Reilly/O'Reilly%20-%20Linux%20in%20a%20Nutshell,%203rd%20Edition/Pages/ch14\_09.htm (2 of 19) [15/05/2002 18:12:57]

Set the working file's modification time to that of the retrieved version. Use of **-M** can confuse **make** and should be used with care. (This was new in RCS Version 5.6.)

#### **-n***name*

Associate a text *name* with the new revision number.

#### **-N***name*

Same as **-n**, but override a previous *name*.

#### **-r[***R***]**

Check the file in as revision *R*.

#### **-r**

By itself, reverts to default behavior when releasing a lock and removing the working file. This option overrides any **-l** or **-u** options that have been initialized by shell aliases or scripts. This behavior for **-r** is specific to **ci**.

#### **-s***state*

Set the *state* of the checked-in revision.

#### **-T**

Set the RCS file's modification time to the time of the latest revision if the RCS file's time precedes the new revision.

#### **-t***file*

Replace RCS file description with contents of *file*. As of Version 5, this works only for initial checkin.

#### **-t-***string*

Replace RCS file description with *string*. As of Version 5, this works only for initial checkin.

#### $-u[R]$

Do a **co -u** after checking in. This leaves a read-only copy.

#### **-w***user*

Set the author field to *user* in the checked-in revision.

#### **Examples**

Check in chapter files using the same log message:

**ci -m'First round edits' chap\***

Check in edits to **prog.c**, leaving a read-only copy:

**ci -u prog.c**

Start revision level 2; refer to revision 2.1 as "Prototype":

**ci -r2 -nPrototype prog.c**

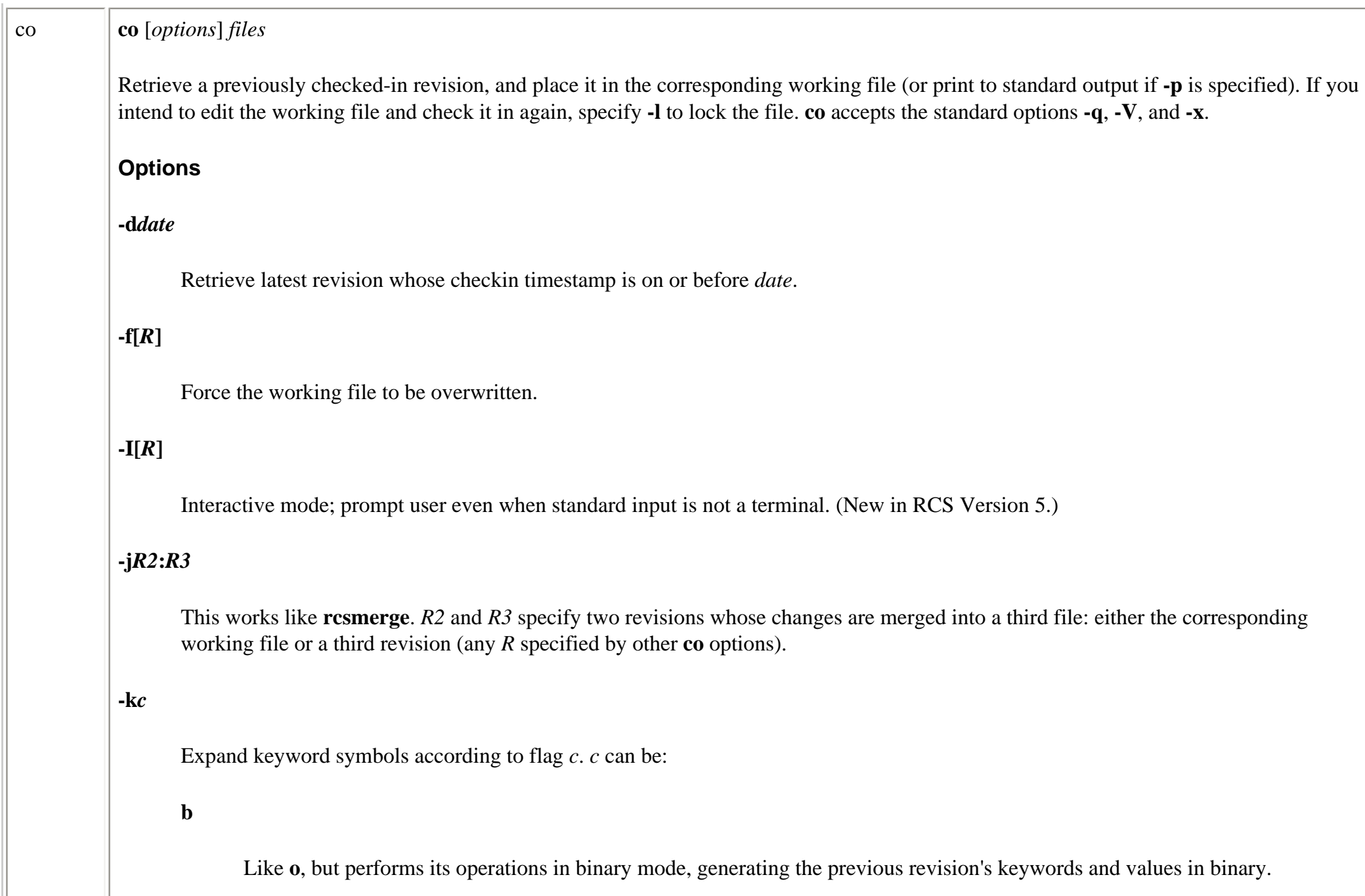

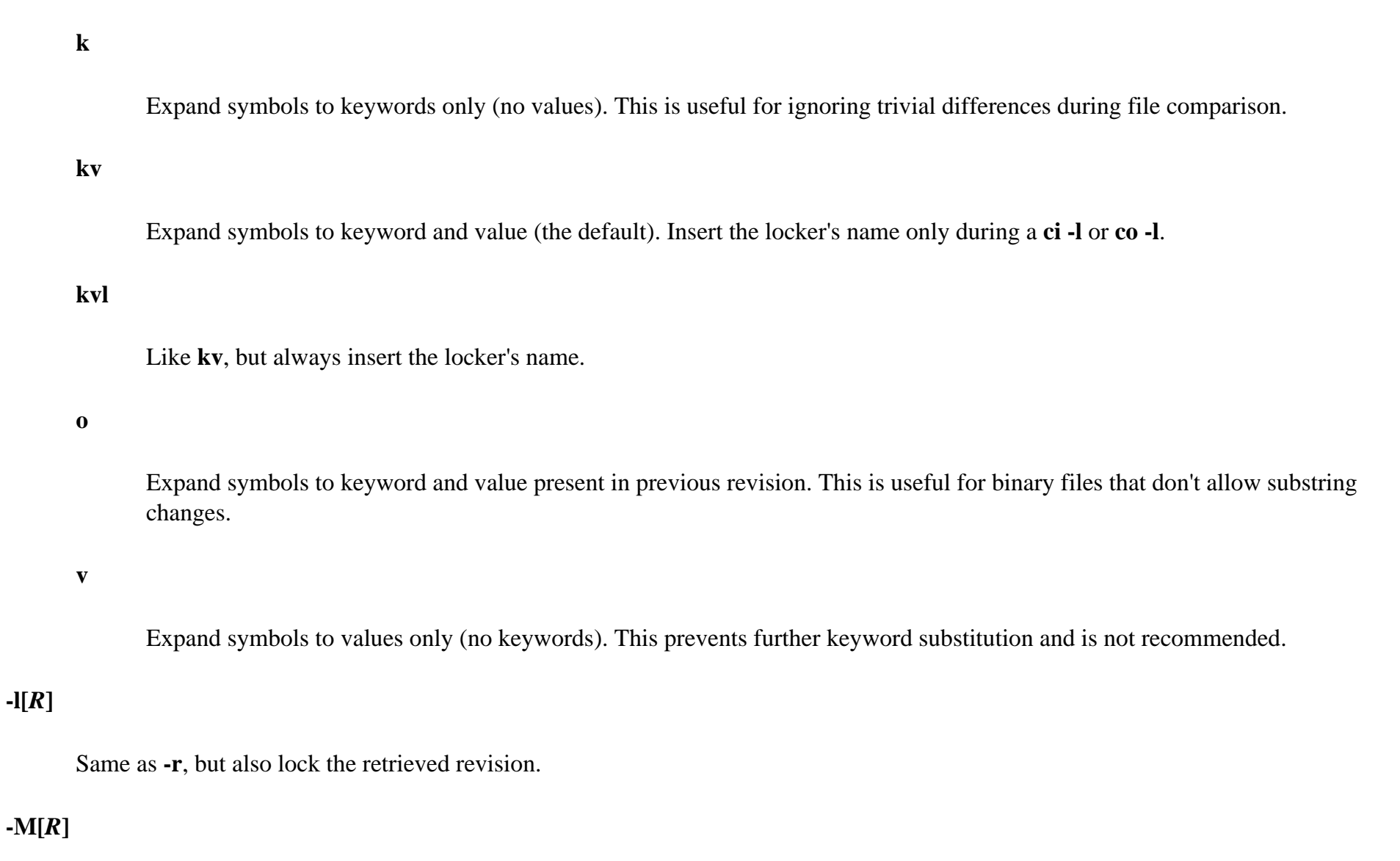

Set the working file's modification time to that of the retrieved version. Use of **-M** can confuse **make** and should be used with care. (This was new in RCS Version 5.6.)

#### **-p[***R***]**

Send retrieved revision to standard output instead of to a working file. Useful for output redirection or filtering.

file:///E|/O'Reilly/O'Reilly%20-%20Linux%20in%20a%20Nutshell,%203rd%20Edition/Pages/ch14\_09.htm (6 of 19) [15/05/2002 18:12:57]

#### **-r[***R***]**

Retrieve the latest revision or, if *R* is given, retrieve the latest revision that is equal to or lower than *R*.

#### **-s***state*

Retrieve the latest revision having the given *state*.

#### **-T**

Preserve the modification time of the RCS file even if a lock is added or removed.

#### $-u[R]$

Same as **-r**, but also unlock the retrieved revision if you locked it previously.

#### **-w[***user***]**

Retrieve the latest revision that was checked in either by the invoking user or by the specified *user*.

#### **Examples**

Sort the latest stored version of *file*:

**co -p** file | sort

Check out (and lock) all uppercase filenames for editing:

**co -l [A-Z]\***

Note that filename expansion fails unless a working copy resides in the current directory. Therefore, this example works only if the files were

previously checked in via **ci -u**. Finally, here are some different ways to extract the working files for a set of RCS files (in the current directory): **co -r3 \*,v** Latest revisions of release 3 **co -r3 -wjim \*,v** Same, but only if checked in by jim **co -d'May 5, 2 pm LT' \*,v** Latest revisions that were modified on or before the date **co -rPrototype \*,v** Latest revisions named Prototype ident **ident** [*option*] [*files*] Extract keyword/value symbols from *files*. *files* can be text files, object files, or dumps. **Option -q** Suppress warning message when no keyword patterns are found. **Examples** If file **prog.c** is compiled, and it contains this line of code: char rcsID[] = "\$Author: ellie \$"; then the following output is produced: % **ident prog.c prog.o** prog.c: \$Author: ellie \$ prog.o: \$Author: ellie \$

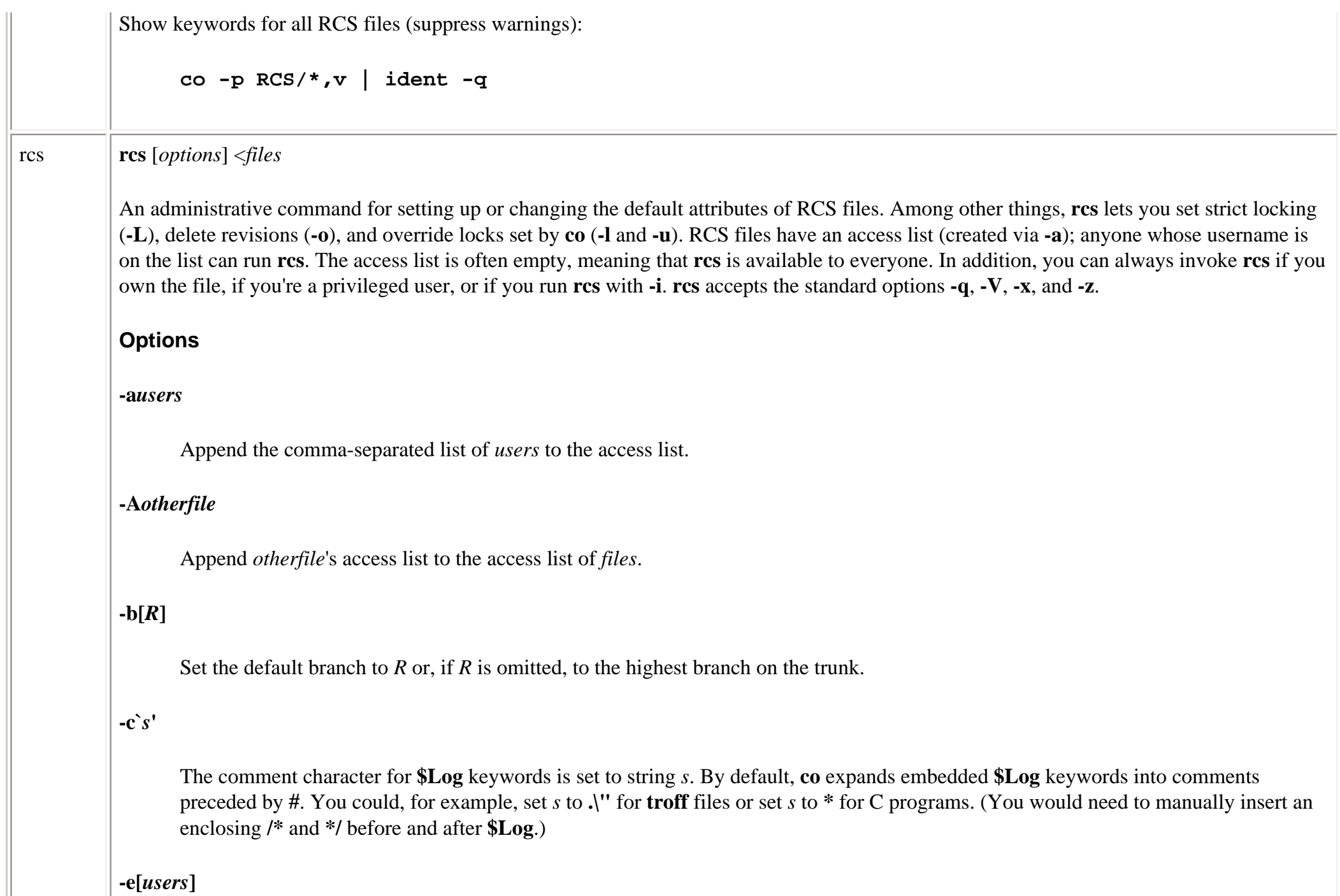

Erase everyone (or only the specified *users*) from the access list. **-i** Create (initialize) an RCS file, but don't deposit a revision. **-I** Interactive mode; prompt user even when standard input is not a terminal. (New in RCS Version 5.) **-k***c* Use *c* as the default style for keyword substitution. (See **co** for values of *c*.) **-kkv** restores the default substitution style; all other styles create incompatibilities with RCS Version 4 or earlier. **-l[***R* Lock revision *R* or the latest revision. **-l** "retroactively locks" a file and is useful if you checked out a file incorrectly by typing **co** instead of **co -l**.

#### **-L**

Turn on strict locking (the default). This means that everyone, including the owner of the RCS file, must use **co -l** to edit files. Strict locking is recommended when files are to be shared. (See **-U**.)

#### **-m***R***:***msg*

Use the *msg* string to replace the log message of revision *R*. (This was new in RCS Version 5.6.)

#### **-M**

Disable email notification when breaking a lock on a file with **rcs -u**. This should only be used when there is another means to warn

users that their files have been unlocked.

#### **-n***flags*

Add or delete an association between a revision and a name. *flags* can be:

*name***:***R*

Associate *name* with revision *R*.

*name***:**

Associate *name* with latest revision.

*name*

Remove association of *name*.

#### **-N***flags*

Same as **-n**, but overwrite existing *names*.

#### **-o***R\_list*

Delete (outdate) revisions listed in *R\_list*. *R\_list* can be specified as *R1*, *R1***-***R2*, *R1***-**, or **-***R2*. When a branch is given, **-o** deletes only the latest revision on it. RCS Version 5.6 changed the range separator character to **:**, although **-** is still valid.

#### **-s***state***[:***R***]**

Set the state of revision *R* (or the latest revision) to the word *state*.

**-t[***file***]**

Replace RCS file description with contents of *file* or, if no file is given, with standard output.

#### **-t-***string*

Replace RCS file description with *string*. Preserves the time of modification on an RCS file unless a revision is removed.

#### **-T**

Preserve the modification time of the RCS file.

#### $-u[R]$

The complement of **-l**: unlock a revision that was previously checked out via **co -l**. If someone else did the checkout, you are prompted to state the reason for breaking the lock. This message is mailed to the original locker.

#### **-U**

Turn on nonstrict locking. Everyone except the file owner must use **co -l** to edit files. (See **-L**.)

#### **-V**

Print the RCS version number.

#### **-z***zone*

Set the default time zone for timestamp options performed by the **ci** and **co** commands.

#### **Examples**

Associate the label **To\_customer** with the latest revision of all RCS files:

**rcs -nTo\_customer: RCS/\***

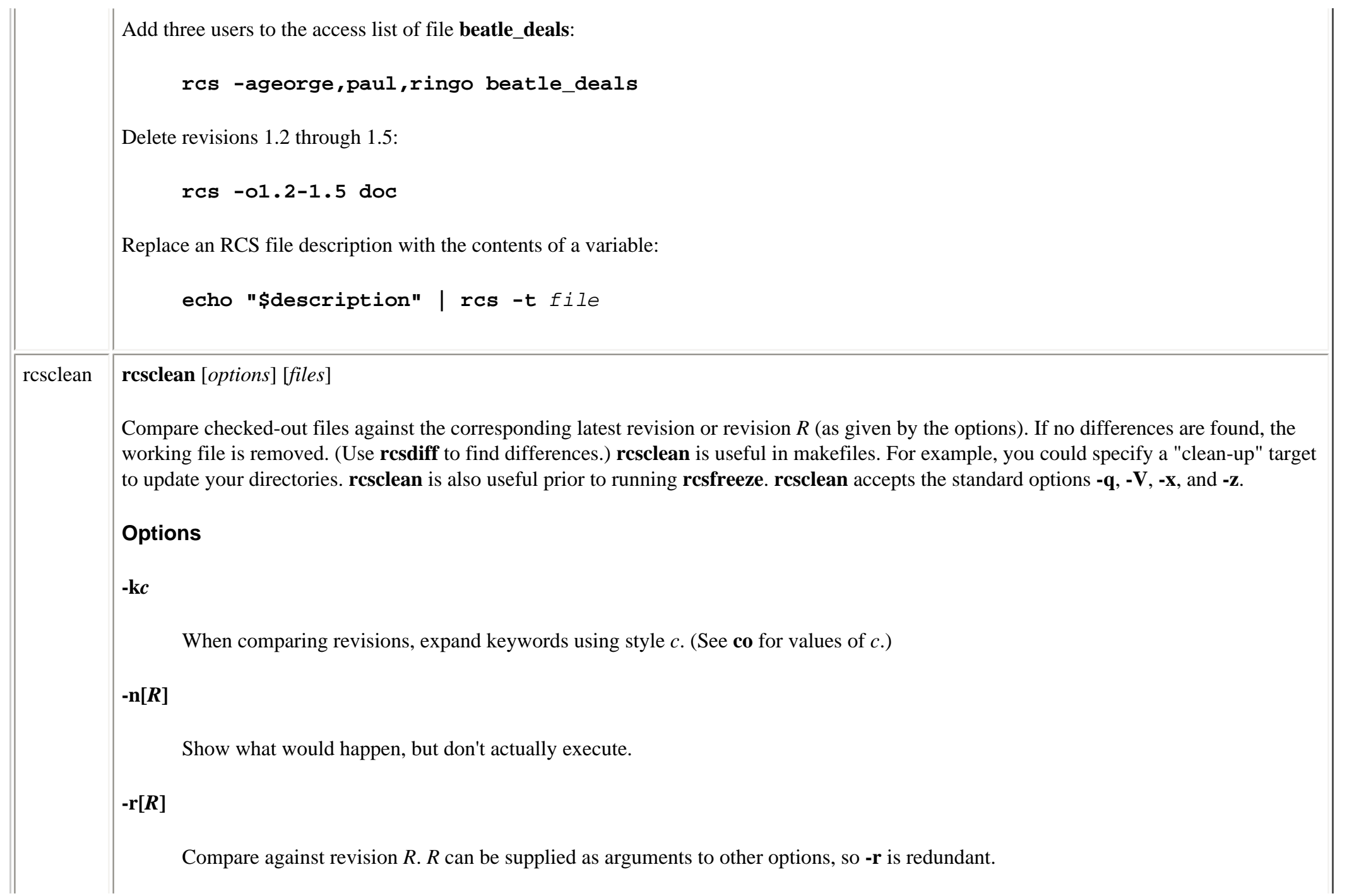

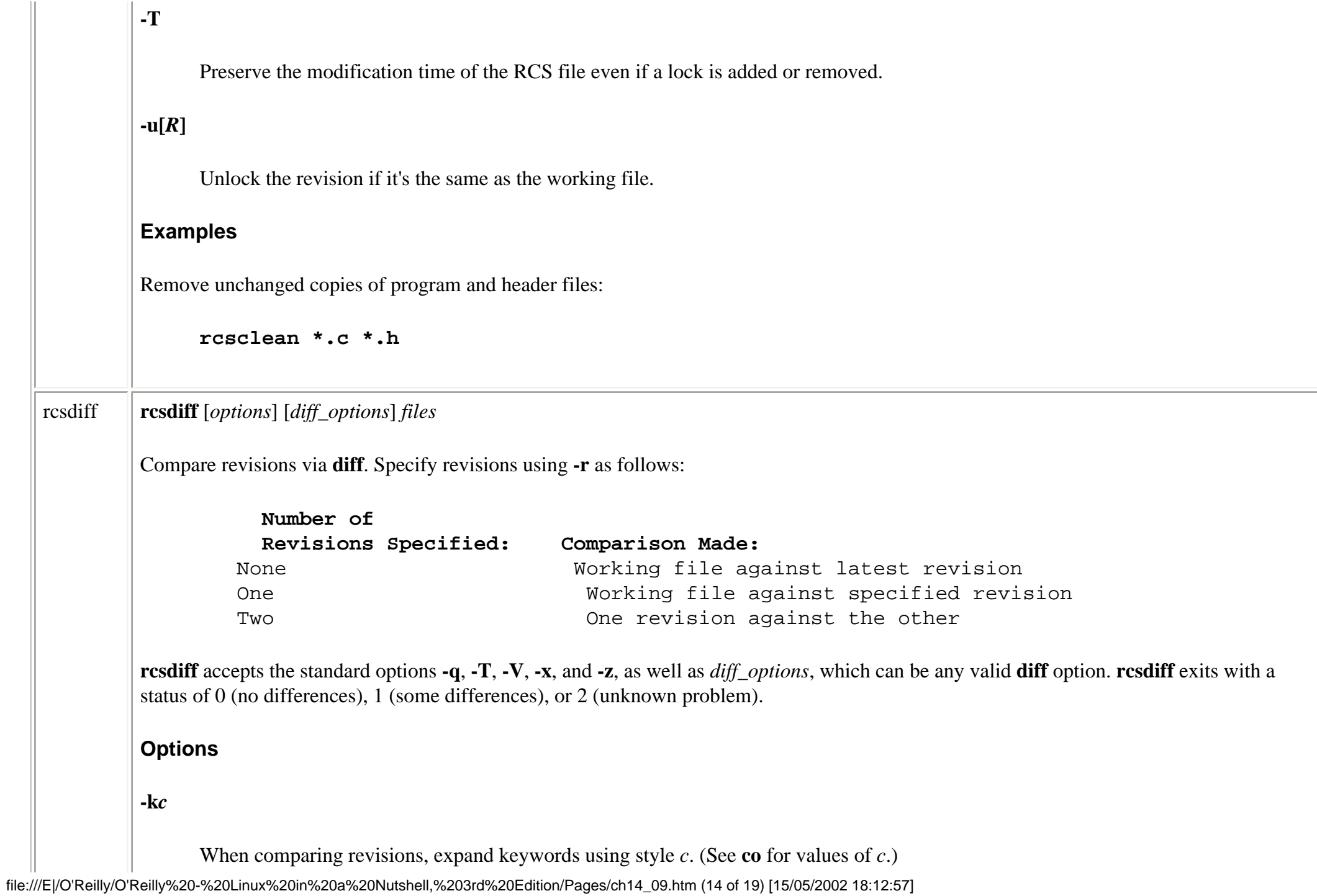

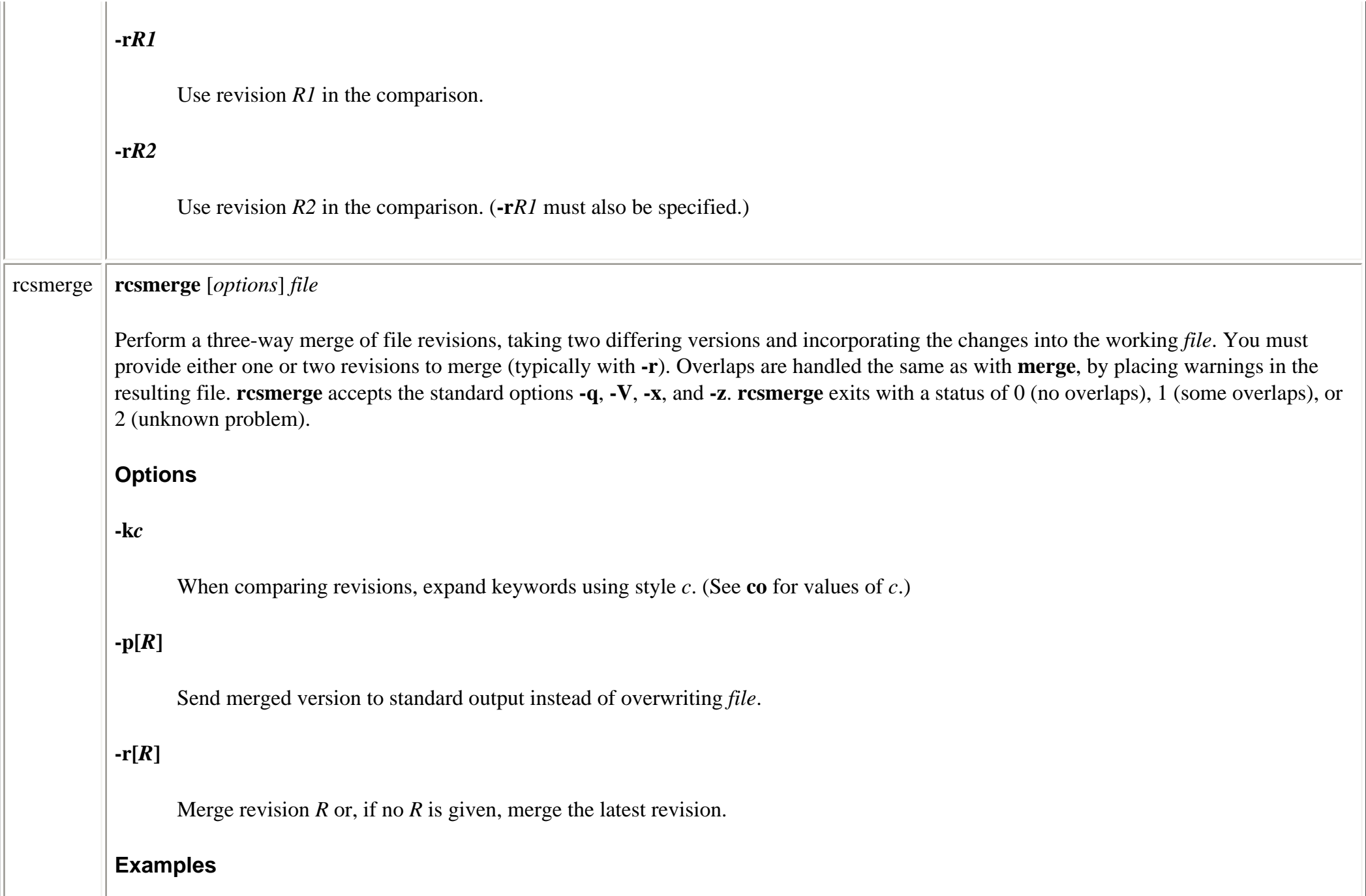

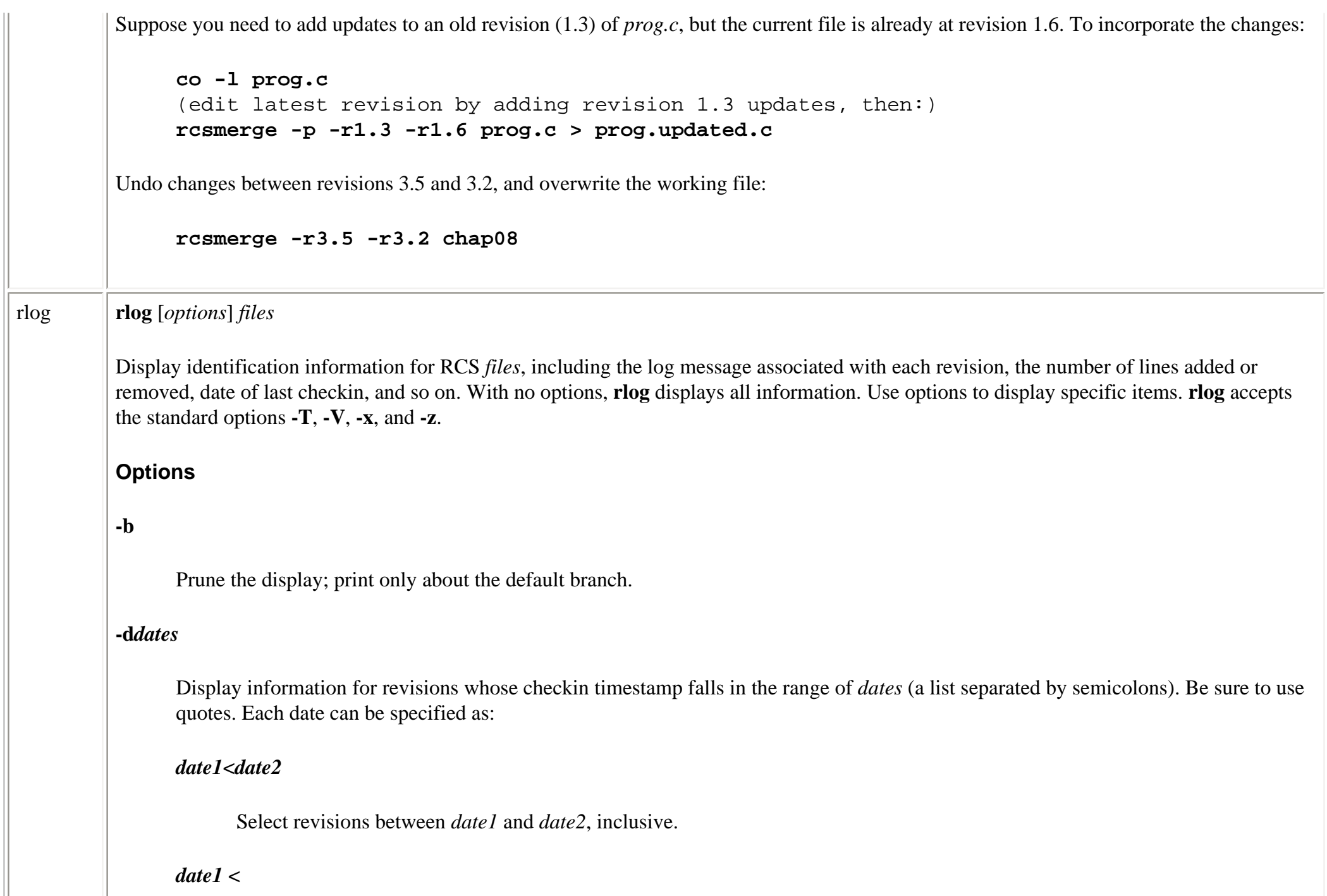

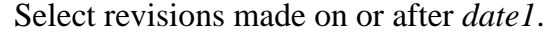

#### *date1*

Select revisions made on or before *date1*.

#### **-h**

Display the beginning of the normal **rlog** listing.

#### **-l[***users***]**

Display information only about locked revisions or, if *lockers* is specified, only revisions locked by the list of *users*.

#### **-L**

Skip files that aren't locked.

#### **-N**

Don't display symbolic names.

#### **-r[***list***]**

Display information for revisions in the comma-separated *list* of revision numbers. If no *list* is given, the latest revision is used. Items can be specified as:

#### *R1*

Select revision *R1*. If *R1* is a branch, select all revisions on it.

*R1***.**

file:///E|/O'Reilly/O'Reilly%20-%20Linux%20in%20a%20Nutshell,%203rd%20Edition/Pages/ch14\_09.htm (17 of 19) [15/05/2002 18:12:57]

If *R1* is a branch, select its latest revision.

#### *R1***-***R2*

Select revisions *R1* through *R2*.

#### **-***R1*

Select revisions from beginning of branch through *R1*.

#### *R1***-**

Select revisions from *R1* through end of branch.

RCS Version 5.6 changed the range separator character to **:**, although **-** is still valid.

#### **-R**

Display only the name of the RCS file.

#### **-s***states*

Display information for revisions whose state matches one from the comma-separated list of *states*.

#### **-t**

Same as **-h**, but also display the file's description.

#### **-w[***users***]**

Display information for revisions checked in by anyone in the comma-separated list of *users*. If no *users* are supplied, assume the name of the invoking user.

file:///E|/O'Reilly/O'Reilly%20-%20Linux%20in%20a%20Nutshell,%203rd%20Edition/Pages/ch14\_09.htm (18 of 19) [15/05/2002 18:12:57]

```
Examples
Display a file's revision history:
      rlog RCS/*,v | more
Display names of RCS files that are locked by user daniel:
      rlog -R -L -ldaniel RCS/*
Display the "title" portion (no revision history) of a working file:
      rlog -t calc.c
```
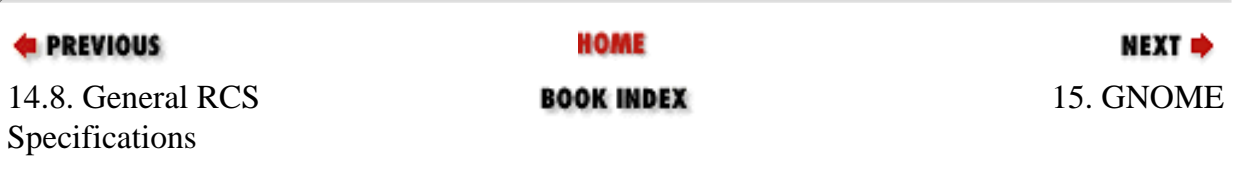

<span id="page-857-0"></span>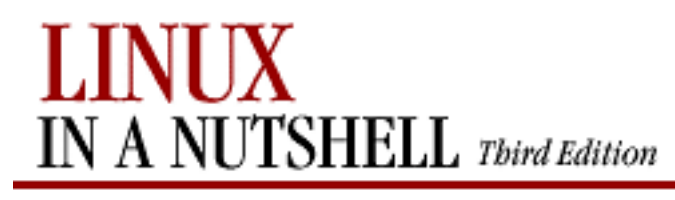

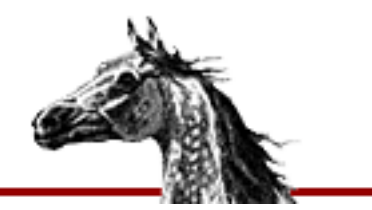

**E** PREVIOUS

[Linux in a Nutshell, 3rd](#page-0-0)  [Edition](#page-0-0)

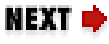

# **Chapter 15. GNOME**

**Contents:**

[Desktop Overview](#page-857-0) [The Panel](#page-861-0) [The Main Menu](#page-864-0) [The GNOME Control Center](#page-868-0)

GNOME stands for the GNU Network Object Model Environment. It is a user-friendly, graphically driven environment that controls the look and feel of your desktop and provides a consistent method of interaction and cooperation between applications. GNOME is one of two popular desktop environments used with Linux. It is standard with Red Hat, Debian, and other popular distributions. The other popular Linux environment is called KDE, which is discussed in [Chapter 16, "KDE"](#page-887-0).

GNOME is not a window manager. As a graphical environment, it provides users with a highly customizable user interface and consistent functionality of common GUI features such as menus, toolbars, and buttons. As a user environment, GNOME utilizes a growing set of native applications to create a productive computing system.

One of GNOME's most attractive features is its CORBA-based architecture, which allows interaction among applications through the sharing and embedding of component objects. CORBA stands for Common Object Request Broker Architecture. It specifies methods that software objects use to interact with each other through an ORB (object request broker). The ORB package currently used by GNOME is the ORBit package ([http://www.labs.redhat.com/orbit\)](http://www.labs.redhat.com/orbit).ORBit allows similar functionality to Window's COM and OLE. For example, a spreadsheet created by **gnumeric** (a GNOME spreadsheet program) can be placed as an object into an AbiWord document.

GNOME does rely on a window manager to handle the particulars of the X Window System environment. The window manager controls the placement, movement, and graphical style of the windows on your screen. You can use GNOME with many different window managers, but they must be compliant with GNOME in order to utilize features such as drag-and-drop.

Sawfish and Enlightenment are commonly used window managers and are fully compliant with the GNOME environment. Other window managers that can be used are IceWM, WindowMaker, and AfterStep.

## **15.1. Desktop Overview**

[Figure 15-1](#page-858-0) shows the default GNOME desktop. The left side of the screen contains icons that are shortcuts to open applications. The top icon is a symbolic link to the user's home folder, and when double-clicked, opens the GNOME file manager displaying that folder. The other icons include shortcuts to the floppy drive and CD-ROM and links to web pages. Desktop icons can be used to launch any program on your system, invoke the appropriate application for a data file or view a directory or URL.

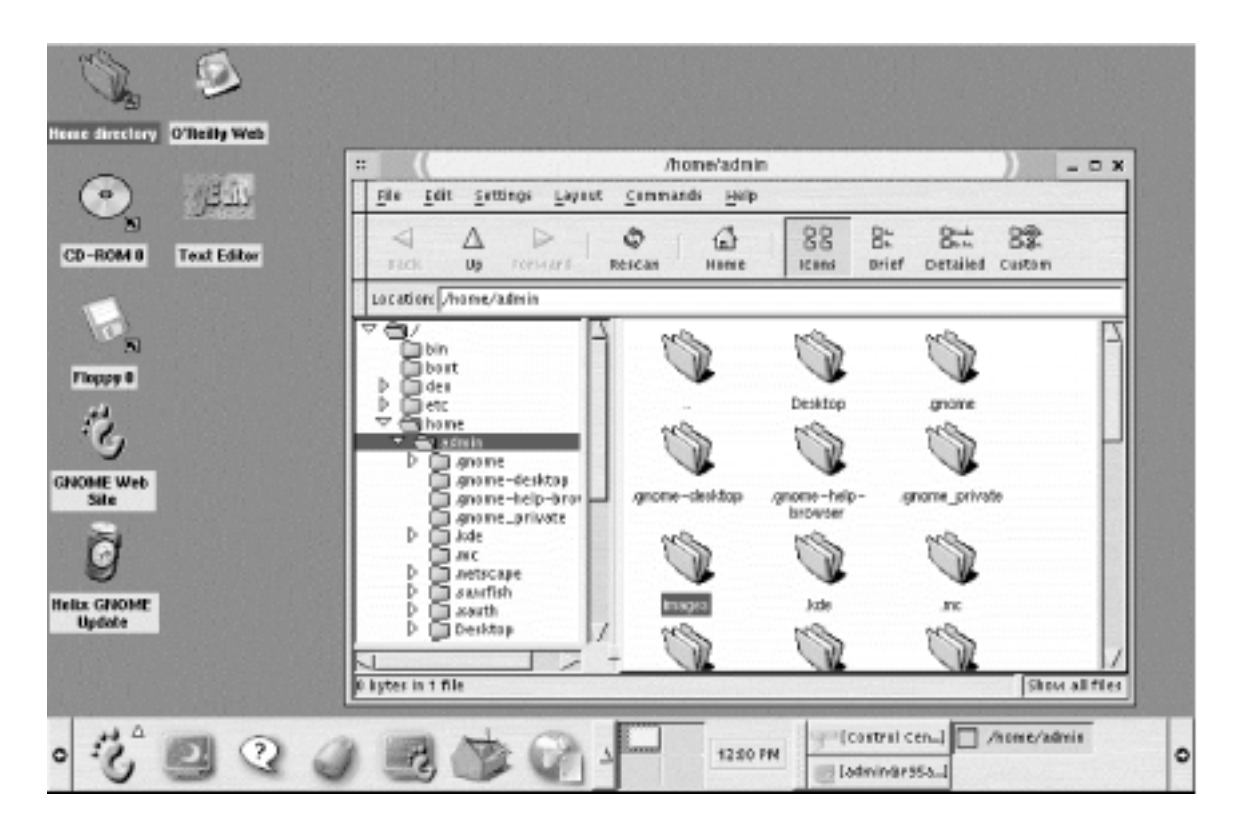

**Figure 15-1. The GNOME desktop**

The bar across the bottom of the screen is the GNOME panel. It is your primary means of finding and opening applications and managing your desktop. The panel contains launcher buttons for the main menu, help and configuration tools, and the Netscape browser. You can add buttons to the control panel to launch any application on your system.

<span id="page-858-0"></span>The panel also runs two special programs (called *applets*) that help you get around your desktop. The Desk Guide applet displays your desktop workspace. Many window managers allow you to divide your workspace into a number of different screens (called *virtual desktops* or *viewports*). Desk Guide provides a small display of the available desktops and outlines of the windows they contain. Clicking on an area of the display will switch your desktop view.

The Tasklist applet lets you keep track of open windows. It displays a button on the panel for

each window you have open. Clicking on a button in the tasklist will bring focus to its window or reopen it if it was minimized.

GNOME allows you an enormous number of configuration options for your desktop environment. You can right-click on just about anything and get a pop-up menu (called a *context menu*) containing specific actions for that item and a way to configure its properties. General configuration settings are contained in the GNOME Control Center. You can access this tool in the following ways: click the toolbox button on the panel to open the Control Center window, or from the main menu, select Settings, then GNOME Control Center (individual configuration applications also are accessible from this menu).

## **15.1.1. Adding Desktop Icons**

Desktop icons offer you convenient double-click access to your most important files, applications, and links. The items displayed on your desktop exist as files in the *.gnomedesktop* directory of your home directory. Anything you add to that directory will appear on the desktop.

The desktop context menu contains a New submenu that allows you to add different types of items to your desktop.

To add an icon that launches an application, select  $New \rightarrow$  Launcher. This opens the Desktop Entry Properties dialog box shown in [Figure 15-2](#page-860-0). Provide the name of the launcher (this will be the text displayed underneath the icon), a comment (this will be the tooltip that appears when the pointer is over the icon), and the command used to run the application. After you click OK, the new launcher icon appears on your desktop.

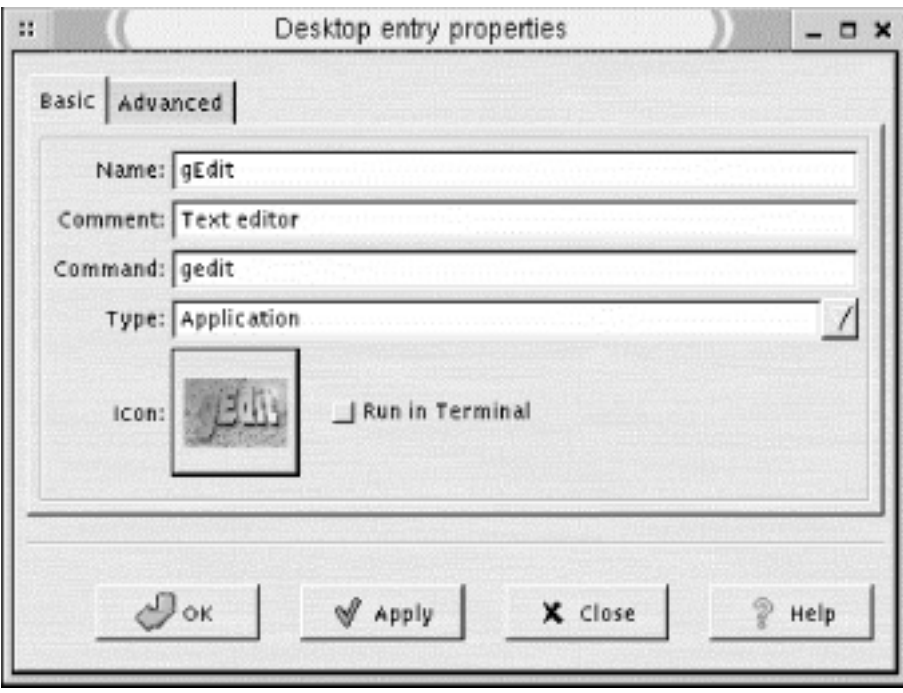

### **Figure 15-2. Desktop entry properties**

To add a desktop icon that opens a directory, select New  $\rightarrow$  Directory from the desktop context menu. Provide the name of a directory in the dialog box. If you specify a full pathname, the desktop icon will be created as a symbolic link. If it is not a full pathname, the new directory will be created in *~/.gnome-desktop*.

<span id="page-860-0"></span>To add a URL link to the desktop, select New  $\rightarrow$  URL Link from the desktop context menu. This will open a dialog box that asks you for the URL you wish to open and a caption to use as the icon's text label. Click OK, and the icon appears on your desktop. You also can click and drag any link displayed in the Netscape browser to the desktop to create a link.

A convenient use of desktop icons is to have shortcuts to frequently used files or folders. Adding shortcuts is easiest from the file manager (*gmc*). If you click on an item in the file manager and drag it to the desktop, you will create a launcher icon for it. This action actually moves the item to the *~/.gnome-desktop* folder. If you press the Ctrl key while selecting and dragging the item, you will only copy the item to the desktop. If you middle-click or press Alt while selecting and dragging an item, a small pop-up window will ask you if you want to move, copy, or link the file. Selecting Link Here will create a symbolic link on the desktop that points to the original location of the item. For most files and folders, you may find this a best option.

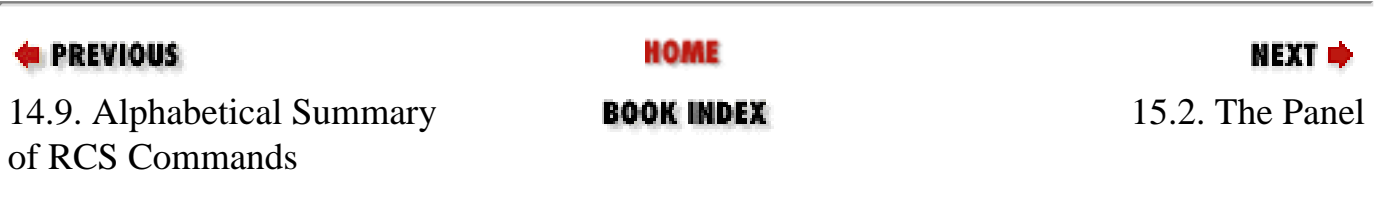

<span id="page-861-0"></span>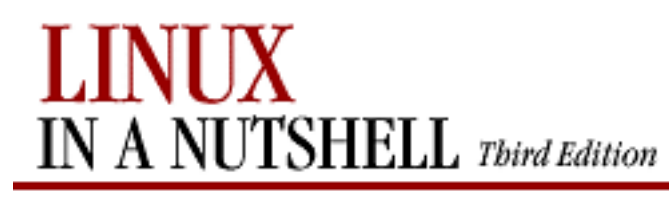

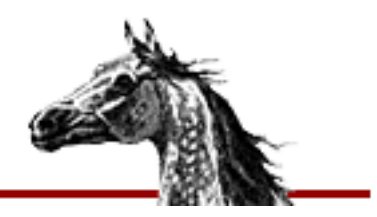

**E** PREVIOUS

[Linux in a Nutshell, 3rd](#page-0-0)  [Edition](#page-0-0)

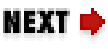

## **15.2. The Panel**

The GNOME panel can contain several different types of objects. The most obvious are the buttons for the menu and application launchers. You also can use a button to open a drawer, which is like a subpanel containing additional launchers. There are a few special types of buttons used for logging out of the session and locking the screen. Finally, small programs called applets can be run on the panel. The Desk Guide and the clock are examples of panel applets.

Settings for the panel are found in the Panel menu on the main menu or by right-clicking on the panel. This menu offers options to add new launchers or applets to the panel; adjust the style, size, and display of the panel; or create new panels on the desktop.

## **15.2.1. Additional Panels**

You can create more than one panel on your desktop. This is useful if you have different sets of applications used for specific but common tasks. For example, if you do a lot of work on graphics, you can dedicate a panel to launch your favorite graphics tools. To create a new panel, right-click on the default panel and select Add New Panel. Or from the main menu, select Panel  $\rightarrow$  Add New Panel. There are five different types of panels available from the submenu:

#### **edge panel**

The style of the default panel. It stretches across one entire edge of the screen. Arrow buttons on each end of the panel are used to collapse the panel to the side of a screen. Clicking on the remaining visible arrow button of a collapsed panel will cause the panel to appear again in full.

### **aligned panel**

A similar panel that is effectively anchored to one corner of the screen and extends just enough to fit the buttons and applets it contains. An aligned panel can be hidden by clicking the arrow button that is at the edge of the screen. The arrow button farthest from the edge will anchor an aligned panel on the opposite side of the screen.

#### **sliding panel**

Like an aligned panel except that it can be placed anywhere along the edge of the screen. It is not anchored to a corner.

#### **floating panel**

As you'd suspect, a panel that can be placed anywhere on the screen.

#### **menu panel**

A special type of panel that stretches along the top of the screen. It is a thin bar that contains drop-down menus for the Programs, Favorites, Settings, and Desktop menus found in the main menu.

All of the panels except the menu panel can be moved by middle-clicking (or clicking the left and right buttons simultaneously) and dragging the panel to another part of the screen where it can be placed.

Each panel can be configured individually from the Panel menu in its context (right-click) menu. Right-click and select Panel  $\rightarrow$  Properties. Here you can choose from several different menu options. The Type submenu changes the panel's type (although a menu panel cannot be changed to another type of panel). The Hiding Policy submenu has settings for Explicit Hide, where you click one of the arrow buttons to collapse the panel to the side of the screen; or Auto Hide, where the panel automatically reduces when not in use. The Hide Buttons submenu allows you to show or hide the arrow and hide buttons of a panel. The Size submenu sets the size of the panel from tiny to huge. The Background Type submenu lets you set the background of a panel to either a color or a pixmap image.

To access all of the panel's properties in one dialog, select All Properties from this menu. Global property settings are found in the GNOME Control Center. They are described later in this chapter.

## **15.2.2. Adding an Application Launcher to the Panel**

One of the conveniences of the panel is creating launcher icons that allow you one-click access to frequently used applications. To add an application, right-click the panel and select Add New Launcher. You also can right-click on an application in the main menu and choose Add This Launcher to Panel.

In each case, the Create Launcher Applet dialog will appear. Provide a name for the application, a comment to be used as a tooltip, and the command used to open the application. Click on the icon button to select the image to be used for the button on the panel. If the

application is to be run in a Terminal, click the Run in Terminal button.

The drag-and-drop functionality of GNOME allows you to place applications on the panel in a number of ways. For example, you can click on an application file in the file manager and drag it to the panel. This will open the Add New Launcher dialog and create a new launcher button on the panel. You also can drag a desktop icon to the panel.

You can configure a launcher's properties by right-clicking it and selecting Properties. This opens the Launcher Properties window, where you can change the name, comment, command, application type, and icon used for the launcher.

Launcher buttons can be placed in any position and order you want on the panel. To move a launcher button, right-click it and select Move. The mouse pointer will change, allowing you to drag the button to another position. Click to set the new position of the button.

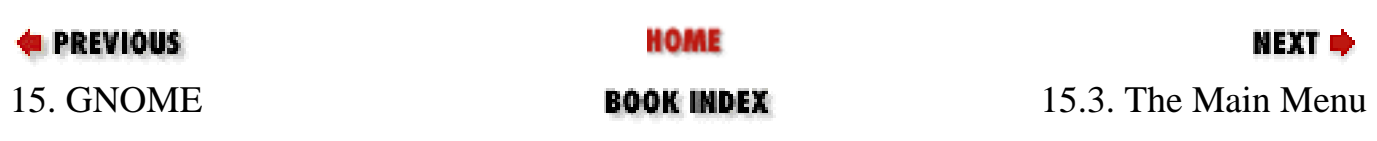
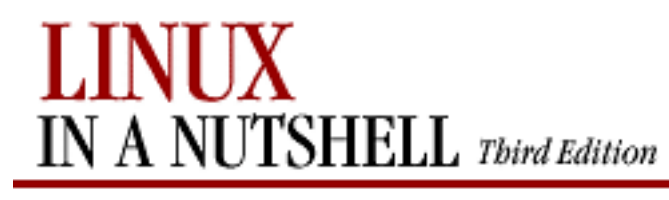

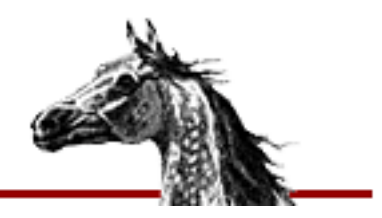

NEXT ¤

**E** PREVIOUS

[Linux in a Nutshell, 3rd](#page-0-0)  [Edition](#page-0-0)

# **15.3. The Main Menu**

By default, the GNOME panel contains one menu -- the main menu. It is displayed using the first button on the right with the GNOME foot icon on it (sometimes it is called the *foot menu*). The default main menu offers a number of items and submenus divided into sections:

- The System menu contains items for installed GNOME applications and utilities, separated into additional submenus by categories, such as Graphics, Utilities, Internet, and so on. Two items are included at the bottom of the System menu: Help opens the GNOME help browser, and Run Command opens the single command-line prompt window. The System menu can be changed only by a user with **root** access, and this action will change it for all users.
- The User menu is empty by default. Individual users can add their own items to the User menu section.
- If other packages, like KDE or AnotherLevel, are installed on your system, their default menus also may be included in the main menu.
- The Panel menu contains actions and configuration shortcuts for the panel. The items in this menu also are found in the pop-up menu accessed by right-clicking on the panel.
- The four items at the bottom of the menu allow you to lock the screen (requiring the user's password to reenter the desktop), view version information for the panel, and log out.

You will notice that the top entry for each menu section and each submenu is not an actionable item. It is the titlebar for the menu. Right-clicking a titlebar opens a pop-up menu containing a couple of options:

#### **Add this as drawer to panel**

Takes the current submenu and converts it to a drawer on the panel.

### **Add this as menu to panel**

Copies the menu to a new menu launcher on the panel. Keep in mind that the submenu from the main menu and the menu on the panel are the same. You can edit the submenu in the menu editor, and the changes will occur in the Panel menu.

#### **Add this to personal menu**

Copies the menu to the User menu.

The default configuration of the main menu makes it a bit difficult to customize. Since the System menus are set and cannot be altered (unless you are **root**), you can initially configure only the User menu section.

The best way to make a fully customizable main menu (other than being **root** all the time) is to copy the desired parts of the System menu to your User menu. Once you have done this, you can edit the User menu in the menu editor to your liking.

### **15.3.1. Menu Display Properties**

You can choose which menus are displayed by using the menu properties. Right-click the menu button and choose Properties to open this dialog. The Menu Properties window contains display settings for the System menu, User menu, and any other default menus you have installed. You can choose to display each menu as either fully listed, in a submenu, or not displayed at all.

### **15.3.2. Editing the Menu**

The Menu Editor, shown in [Figure 15-3,](#page-867-0) lets you add and remove items from your menu and move them around. To open the menu editor, select Settings, then Menu Editor from the main menu.

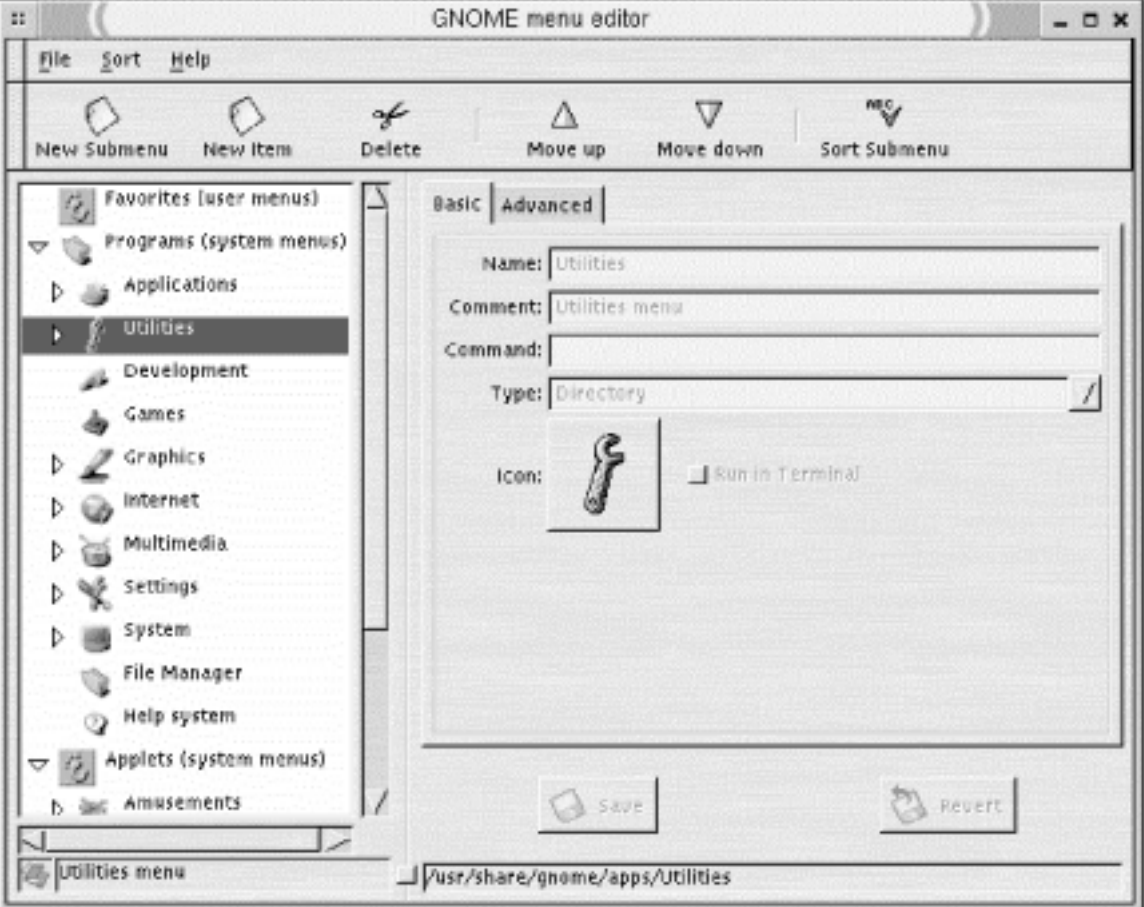

#### **Figure 15-3. The Menu Editor**

The menu editor is divided into two sections: the left window displays the hierarchy of the User and System menus and the items they contain. You can reorder menu items or move them to other submenus by clicking and dragging them in the left window. The right window shows the properties of an item selected in the left window.

The buttons on the toolbar provide you with the following actions on a selected menu item: add a new submenu, add a new item, delete the selection, move it up or down, and sort a submenu.

To add a new submenu, select the menu in which you want to place it in the menu tree and click the New Submenu button. Provide the name of the submenu in the right window and click OK.

To add a new item to the menu, select its location in the menu tree and click the New Item button. The right window displays the properties settings for the item. Type in the name for the item, a comment for the tooltip, the command to launch the item, and its application type. Click OK to add the item to the menu.

**E** PREVIOUS

**HOME** 

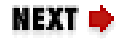

<span id="page-867-0"></span>[Copyright © 2001](#page-1-0) O'Reilly & QKFIN. All rights reserved.

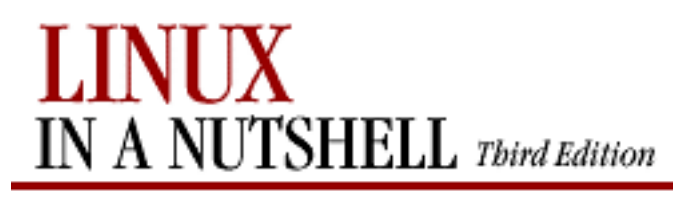

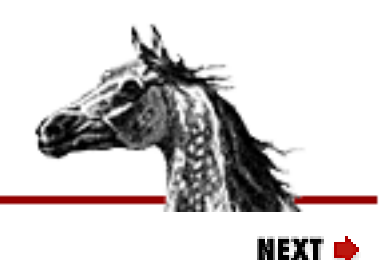

**E** PREVIOUS

[Linux in a Nutshell, 3rd](#page-0-0)  [Edition](#page-0-0)

# **15.4. The GNOME Control Center**

The GNOME Control Center ([Figure 15-4\)](#page-868-0) is where most customization and configuration of your desktop environment takes place. Open the Control Center using the toolbox button on the panel, or from Utilities on the main menu. The Control Center contains a number of configuration applications, called *capplets*, that allow you to change various GNOME settings. The capplets are listed in the left pane of the Control Center window, and clicking on a name opens the capplet in the right pane.

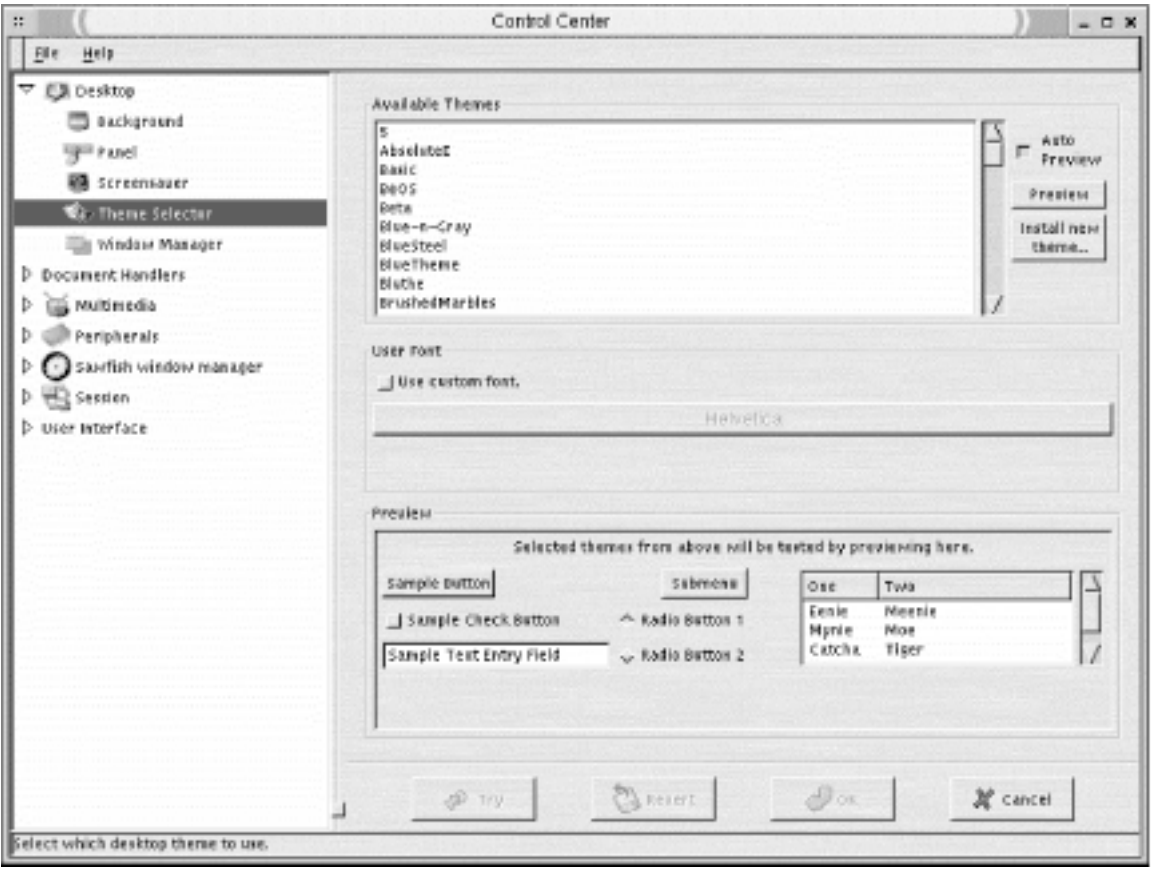

#### <span id="page-868-0"></span>**Figure 15-4. GNOME Control Center**

### **15.4.1. Desktop Settings**

These sections provide settings for the overall look of your desktop by letting you choose the background, screensaver, theme, and window manager.

## **15.4.1.1. Background**

Here's where you set your desktop background. You can choose to use an image for wallpaper or colors. In the wallpaper section, click the Browse button to select an image file from the filesystem. You can choose to have the image tiled on the background, centered, or scaled. In the color section, select to use either a solid, single color, or a horizontal or vertical gradient of two colors. Click the boxes for primary color and secondary color to pick the color.

This capplet sets the background via GNOME. Window managers also can set the background and can sometimes conflict with the GNOME setting. To ensure that GNOME sets the background, check the box labeled Use GNOME to Set Background at the bottom of the window.

### **15.4.1.2. Screensaver**

Contains settings for the screensaver. You can choose from a list of available screensavers (including a random setting). Input the number of minutes of inactivity before the screensaver starts and whether you, the user, will be required to give your password before going back to the desktop. Power management settings are available here if your system is configured for them.

### **15.4.1.3. Theme selector**

Themes provide a consistent overall style to the many widgets and components used by GNOME. A number of basic themes are included with the *gtk-engines* package, and you can download and install additional themes from [http://gtk.themes.org](http://gtk.themes.org/).

Anythemes that are installed on your system are listed in the Theme Selector. You can select one and preview it in the lower section of the window. If you click Auto Preview, a theme will preview automatically when you click on it. Otherwise, click the Preview button to see how it looks.

If you have downloaded a theme and wish to install it, click the Install New Theme button. Provide the name and location of the *.tar.gz* or *.tgz* file and click OK. The new theme will be installed in the */usr/share/themes* directory and be available for you to use on your desktop.

### **15.4.1.4. Window manager**

This section allows you to select the window manager that GNOME will use and configure its properties if it has a configuration tool. By default, GNOME runs with the Enlightenment window manager. Other window managers may be used, but make sure that they are compliant with the GNOME architecture so as not to create problems for your applications.

The listing shows installed window managers that you can use. You can add a new window manager to the list by clicking the Add button. Type the window manager's name in the dialog box. If it has its own configuration tool, supply the tool name and location, too. A button underneath the list will be enabled stating Run the Configuration Tool for *wm-name*. Clicking this button will open the configuration application for that window manager.

### **15.4.2. Panel**

Panels can be configured individually or globally. For individual configuration, right-click on the panel and select This Panel's Properties.

Most of the panel settings are made in the global panel configuration tool shown in [Figure 15-](#page-870-0) [5](#page-870-0). To open this tool, select Global Preferences from the Panel menu.

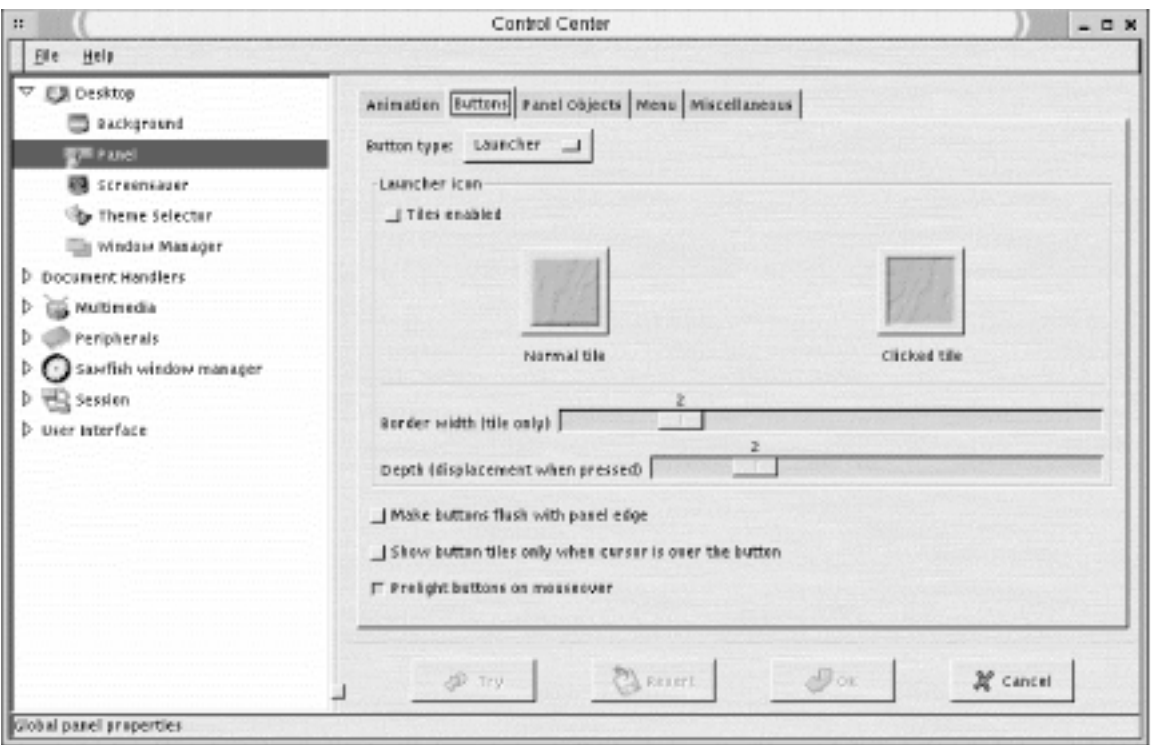

**Figure 15-5. Panel configuration settings**

The global panel configuration section of the Control Center opens. It contains the following sections:

### <span id="page-870-0"></span>**15.4.2.1. Animation**

This tab controls the animated movements of the panel, such as when the panel is hidden or a drawer is opened. At the top of the tab is a radio button to enable or disable animation entirely. The rest of the settings are done with slider bars. The first two sliders to determine how fast or slow the panel will collapse when it minimizes under autohide and when you explicitly hide the panel with the arrow buttons. The next slider sets the speed of the opening and closing of drawers. For autohide panels, there are additional sliders for the amount of time before the panel minimizes and the size (in pixels) of the hidden panel.

### **15.4.2.2. Buttons**

This tab controls the look of the various types of buttons on a panel (See [Figure 15-5](#page-870-0)). Select which type of button you want to configure from the drop-down box.

Tiles provide a square background for a panel icon instead of the icon being displayed directly on the panel background. If you enable tiles (using the radio button at the top), you can select an image to use for the background of all buttons on the menu. Tiles also are used to create 3D-style buttons on the panel. You can choose the images for the up position and the down position (i.e., on a mouse-down). To select the image files, click the tile images, and the image file selection dialog opens for you to choose from.

Two slider controls allow you to set the number of pixels used for the border width around tiles and the depth of the icon when pressed.

The following additional settings are available:

#### **Make buttons flush with panel edge**

This setting causes buttons to be placed at the edges of the panel. There is no visible space between the button and the desktop background, although there is still spacing between panel buttons.

#### **Show button tiles only when cursor is over them**

This setting causes tiles to be unseen until the mouse pointer is over the button.

#### **Prelight buttons on mouse-over**

This setting causes buttons to "light up" when the pointer is over them.

### **15.4.2.3. Panel objects**

This tab allows you to select among three methods of icon placement: Switched Movement makes icons switch places with the icon you are moving. This is the default behavior. Free Movement locks the current icons in place as you move another icon. Icons can be moved only to empty areas of the panel when this method is selected. Push Movement causes moving icons to push the others around but not move over them.

The Padding slider sets the amount of space (in pixels) separating objects on the panel.

### **15.4.2.4. Menu**

This tab contains the global menu settings.

The first radio button enables large icons to be used for each menu item, indicating whether it is a folder, file, or application.

The second radio button, Show ... Buttons, toggles the cascading display of submenus off and on. If this button is selected, buttons containing ... are displayed for each menu item that contains a submenu. The submenu is displayed only when you press the ... button. Automatic display of cascading menus is used if this button is *not* selected.

The Show Pop-Up Menus Outside of Panels button controls the relative placement of pop-up menus to the panel. If this is enabled, pop-up menus are displayed on the desktop so that they don't overlap the panel. The Keep Menus in Memory button allows you to cache recently opened menus in memory, providing faster response from your desktop environment.

The remainder of this tab configures which sections of the menu you want to display. You have a choice of placing the sections directly on the main menu, placing them in a submenu, or not showing the sections.

### **15.4.2.5. Miscellaneous**

The Miscellaneous tab provides a number of panel configuration settings:

#### **Tooltips enabled**

Enables tooltips to be displayed for launcher icons.

#### **Close drawer if launcher inside it is pressed**

Causes a drawer to close after one of its items is selected. Otherwise, it will remain open until you click on its closing arrow.

#### **Raise panels on mouse-over**

Causes the panel to come to the foreground on mouse-over if it is covered by another window.

#### **Keep panel below windows**

Allows GNOME-compliant applications to display over the panel (normally they would not cover the panel).

#### **Confirm the removal of panels with a dialog**

A pop-up window will ask you if you really want to remove a panel.

### **15.4.3. Document Handlers**

This section configures the default programs used to run specific files based on their content type or URL.

### **15.4.3.1. Default editor**

This section sets the text editor to be used by default when you open an editable file or choose the Edit menu command on a file within the file manager. A drop-down list of available editors is displayed. Click the Run in Terminal Window button if your chosen editor must be run in a terminal.

### **15.4.3.2. Mime types**

This section allows you to set or edit mime types. Click the Add button to add a new type. A dialog will open asking for the category/type listing for the mime type and the extensions to associate with it. Optionally, you can supply up to two regular expressions to identify the mime type. To edit a mime type, select it in the listing and click the Edit button. You will see a dialog box in which you can choose an icon to be used for the file type, add or remove file extensions, and supply commands that will open, view, and edit this type of file. To delete a type, select it from the list and click the Delete button.

### **15.4.3.3. URL handlers**

This page allows you to adjust the settings for special URL launchers used by the GNOME help system. The defaults for protocols such as HTTP, FTP, and Mail are already set and likely handled by your default web browser (for example, Netscape). The special URLs are *ghelp*, *info*, and *man*, corresponding to GNOME help files, command *info* files, and *man* files. The defaults use the help browser for these types of files. It is best to leave these settings as they are.

### **15.4.4. Multimedia**

This section adjusts the settings for system sounds.

### **15.4.4.1. Sound**

This page sets up a sound scheme for various actions. You can enable or disable all sounds on

the General tab. The Sound Events tab displays a listing of available events and the sound files used for them. Select an event from the listing and click Play to hear its assigned sound. Use the textbox to input the name of the sound file to assign to an action, or use the Browse button to locate a sound file on the filesystem.

### **15.4.5. Peripherals**

This section provides configuration settings for the keyboard and mouse.

### **15.4.5.1. Keyboard**

Contains settings for keyboard autorepeat and sounds. You can set the repeat rate of a pressed key and the delay before it starts. You also can enable keyboard clicks and their volume. Settings can be previewed by typing in the Test Settings textbox.

Three sliders adjust the volume, pitch, and duration of the keyboard bell. Click the Test button to hear the the bell's new settings.

### **15.4.5.2. Mouse**

Lets you set the mouse to be configured for either a righthanded user or a lefthanded user. You also can set the acceleration and threshold (sensitivity) of the mouse.

### **15.4.6. Session**

This section contains settings for programs loaded at the start of each session.

### **15.4.6.1. Startup hint**

The Startup Hint is a program that displays a message every time you log in. Hints can provide a useful tip for a GNOME function that the user might not yet know about. You also can use this program to display a fortune or a message of the day.

### **15.4.6.2. Startup programs**

Since GNOME is session-aware, applications that are open when you log off are remembered and reopened the next time you log in. Not all applications are compliant with the GNOME session state, however. If you would like to set up programs to automatically start at login, you can configure them here. You can add, edit, or delete startup programs and view the currently running programs.

At the top of the window, there is an option button to show the splash screen on login. Two additional buttons give you the option either to be prompted to save session changes on logout or to automatically save the changes.

### **15.4.7. User Interface**

This section sets various properties for application window components such as menus, toolbars, status bars, and dialog boxes.

### **15.4.7.1. Applications**

The settings available in the applications section control the behavior of menus, toolbars, and status bars for GNOME applications.

Menu bars in GNOME applications can be detached from windows and placed anywhere on the desktop. This is the default behavior.

A detachable menu will have a small bar placed on its left edge. Click on this bar and drag to move the menu bar to another part of the desktop. To redock the menu bar, drag it back to the titlebar of its application window, and it will reattach.

For unmovable menu bars, unselect the the radio button labeled Can Detach and Move Menus.

The same detachable functionality is applied to submenus by default. To disable this behavior, unselect the radio button labeled Submenus Can Be Torn Off.

Three settings allow you to display menus, toolbars, and buttons on toolbars with a relieved border. The relieved border gives a three-dimensional visual appearance to the components; otherwise, they appear very flat.

Two options are available for status bars displayed at the bottom of windows. If a progress meter is used in a status bar, you can configure it to always appear on the right side of the statusbar. If this setting is disabled, the application will determine the progress meter placement.

Some statusbars may have user functionality defined by the application. You can enable statusbar interactivity with the supplied setting.

### **15.4.7.2. Dialogs**

This page is divided into sections for the look of dialog windows and the positioning of dialog windows.

The Dialog Layout section allows you to configure the position of dialog buttons with the

following options: Default, Spread Buttons Out, Put Buttons on Edges, Left-justify Buttons, and Right-justify Buttons. You also can enable or disable icons for dialog buttons and choose to use a window's statusbar instead of a dialog, when possible.

The Dialog Behavior section allows you to set the position of dialog windows with the following options: Let Window Manager Decide, Center of the Screen, and At the Mouse Pointer. You also can configure dialog hints and enable the automatic placement of a dialog over the application window from which it was launched.

### **15.4.7.3. MDI**

MDI (Multiple Document Interface) describes the way multiple open documents are displayed in an application window. There are three styles available: Modal, Toplevel, and Notebook. Modal is the default setting. If you choose the Notebook style, you can set the document tab position to either left, right, top, or bottom.

### **15.4.8. Sawfish Window Manager Configuration**

The Sawfish window manager is the default window manager used by the Helix GNOME Desktop used in the figures in this chapter. Sawfish is GNOME-compliant, working well not to overlap the GNOME desktop settings. The Helix version of the GNOME Control Center integrates the Sawfish configuration settings instead of using a separate configuration tool. The Sawfish section of the Control Center is shown in [Figure 15-6.](#page-877-0)

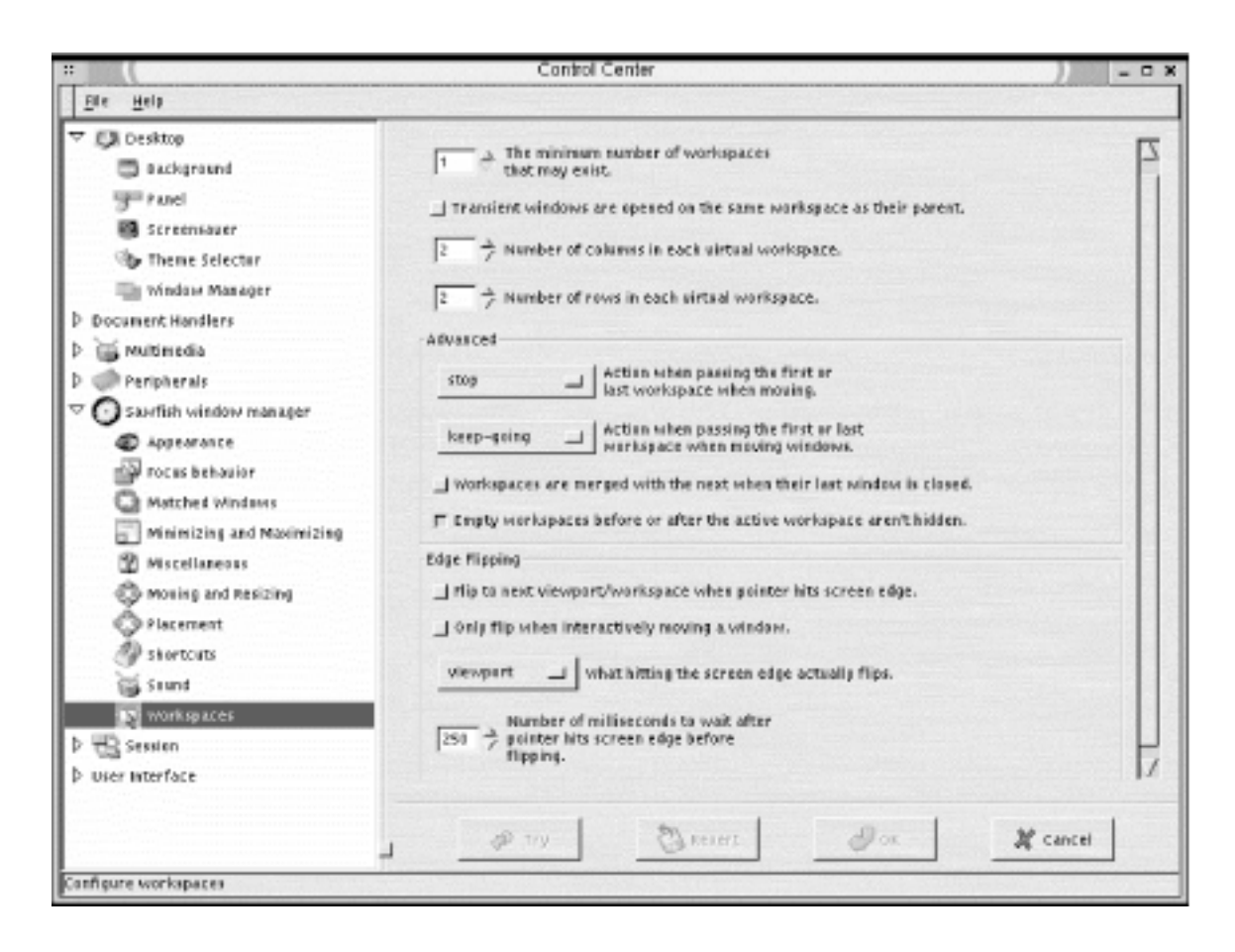

### **Figure 15-6. Sawfish configuration settings**

The following sections describe the Sawfish configuration settings contained in the Helix GNOME Control Center.

### <span id="page-877-0"></span>**15.4.8.1. Appearance**

This section sets the default appearance of windows, including the style of the window frame, fonts, and movement style.

The drop-down box contains a list of frame styles. The frame style determines how the titlebars of windows are displayed by customizing the buttons and background of the title.

Some pop-up windows are configured to be displayed without the window titlebar. To force the display of the title bar for all windows, click the button labeled Decorate Transient Windows Similarly to Top-level Windows.

The default window animation mode determines the display of windows when they are being minimized. You can choose from solid or wireframe modes or None for no animation.

The font button allows you to select the default desktop font. The default font is set by the GNOME desktop theme and Sawfish is aware of the setting so that they match.

### **15.4.8.2. Focus behavior**

This section contains settings that determine how windows receive the input focus.

The selection box at the top determines how the mouse pointer sets focus. The default is to focus when the mouse clicks on the window. The other choices are to focus only when the pointer is in the window ("enter-exit") and focus stays with the last window entered ("enteronly").

Three checkboxes are used to enable the following focus policies: focus each window when first displayed, transient windows inherit focus from their parent, and raise windows when they are focused. You can set the delay (in milliseconds) between focus and the time the window is raised (brought to the foreground).

The advanced section contains the following additional settings:

- Give focus to windows even when they haven't asked for it.
- Offset from left window edge when warping.
- Offset from top window edge when warping.

• Does click-to-focus mode pass the click through to the window?

The Shade Hover section contains settings for the behavior of shaded windows. A shaded window is effectively rolled up, like a window shade, into its titlebar, usually by doubleclicking on the titlebar. If you check the button to enable shade hover, a shaded window will temporarily unshade when the mouse pointer is placed on its titlebar. The next box allows you to select the delay (in milliseconds) before unshading occurs. The final setting in this section enables windows to be raised automatically when they are unshaded.

### **15.4.8.3. Minimizing and maximizing**

This window contains settings for minimizing and maximizing windows. The settings for minimizing windows are as follows:

#### **Windows are uniconified onto the current workspace**

Minimized windows are opened on the current desktop workspace when they are clicked in the tasklist. You will usually have only one workspace in GNOME, which is divided into a grid of separate screens called viewports.

#### **Windows are raised after being uniconified**

Minimized windows are opened in the foreground when they are clicked in the tasklist.

#### **Windows are focused after being uniconified**

Minimized windows receive keyboard focus when they are clicked in the tasklist.

#### **Iconifying a window that's a member of a group removes the whole group**

If you minimize a window that is part of a group (e.g., an application may spawn several child windows from the main window), the whole group of windows will be minimized.

#### **Uniconifying a window that's a member of a group restarts the whole group**

In conjunction with the previous setting, a minimized window group will reopen if one of its members is raised.

#### **Windows are uniconified to the current viewport**

Minimized windows will reopen in the current screen, regardless of where they were before. In Sawfish, each screen of a desktop is referred to as a viewport.

The settings for maximizing windows are as follows:

#### **Maximizing a window dimension always increases the size of that dimension**

A window maximized vertically or horizontally will increase to that size even if it fills the screen.

#### **Raise windows when they're maximized**

Maximized windows automatically come to the foreground and receive focus.

#### **Let ignored windows be overlapped when filling windows**

If a window is set to be ignored (via the window menu), it will be overlapped by a fill command.

#### **Lock window geometry while the window is maximized**

No resizing of a window can occur if it is maximized.

#### **15.4.8.4. Miscellaneous**

This section contains some miscellaneous window settings, including settings for the display of tooltips.

#### **Windows selected (normally by the Windows menu) are raised**

A selected window, either by keyboard shortcut or the desktop window menu, will be raised with focus.

#### **Unshade selected windows**

If a shaded window is selected, it will automatically unshade.

#### **Warp the mouse pointer to selected windows**

The pointer is automatically moved to a selected window.

#### **Keep transient windows stacked above**

This listbox selects how transient windows are placed. Choose from None, Parents, or All.

#### **Update all windows when the default frame style is changed**

If you change the window frame style, all windows will be automatically updated.

#### **Automatically reload themes when they are updated**

If a theme is edited, the changes are made immediately.

#### **Group transient windows with their parents**

Transient windows such as dialogs are automatically placed in the window group of their parents.

#### **Raise windows when they are unshaded**

Windows receive focus and come to the top when unshaded.

To enable window manager tooltips, click the button labeled Display Tooltips for Window Frames.

Tooltips will be displayed until the pointer leaves the item. You can set them to automatically disappear by enabling Remove Tooltips After a Period of Time. The amount of time before displaying and before removing tooltips is set by two input boxes.

You also can set the font used in tooltips, as well as the background and foreground colors.

### **15.4.8.5. Moving and resizing**

The method for drawing windows when they are being moved can be set to opaque or box. The same options are available for the drawing of windows being resized.

You also can toggle the following settings:

- Raise windows being moved or resized interactively.
- Show the current position while moving windows interactively.
- Show the current dimensions while resizing windows interactively.

### **15.4.8.6. Placement**

This section contains settings for the default placement of new windows. There are placement policy options for both normal windows and transient windows. Each setting contains a

The GNOME Control Center (Linux in a Nutshell, 3rd Edition)

listbox with the following options:

- Randomly (transient default)
- Interactively
- Centered
- Centered-on-parent
- Under-pointer
- None
- First-fit
- Best-fit (window default)
- First-fit-or-interactive

If you don't want to allow applications any control over placement, check the box Ignore Program-specific Window Positions. This setting is disabled by default.

For a first-fit or best-fit policy, you can set an amount of space in pixels to leave between window edges.

### **15.4.8.7. Workspaces**

Sawfish manages the desktop work area by creating workspaces that can be divided into a number of different viewable screens, referred to by the GNOME Desk Guide applet as *viewports*. Workspaces can be thought of as desktops stacked on top of one another. Viewports are configured by a grid of rows and columns.

The first option in this window sets the number of workspaces. To define the grid of viewports, select the numbers of columns and rows you want each workspace divided into from the available settings.

By default, transient (pop-up) windows will be opened in the same workspace as the window that spawned them.

The Advanced section contains settings for moving between workspaces. When moving through workspaces or moving a window, choose the following options for movement at the ends of workspaces: stop, wrap around, or keep going.

The easiest way to move among viewports is by using the Desk Guide applet in the GNOME panel. If you would like to move through screens when moving the pointer on the screen, you can enable edge flipping. Two checkbox options set up edge flipping:

- Flip to next viewport/workspace when pointer hits screen edge.
- Flip only when interactively moving a window.

You can specify whether edge flipping takes you to the next viewport (the default) or the next workspace. If you want to set a delay for edge flipping when the pointer hits the screen edge, input a number in milliseconds.

### **15.4.9. Configuring the Enlightenment Window Manager**

The Enlightenment window manager is the most common window manager used with GNOME. Configuring the window manager allows you to adjust the most general behavior of the desktop, such as mouse behavior, window placement, border styles, and the number of virtual desktops. You can access the Enlightenment configuration editor from the GNOME Control Center. Go to the window manager page, select Enlightenment from the list, and click the Run Configuration Tool for Enlightenment button. This opens the configuration window shown in [Figure 15-7](#page-882-0). The Enlightenment configuration tool is composed of the following sections:

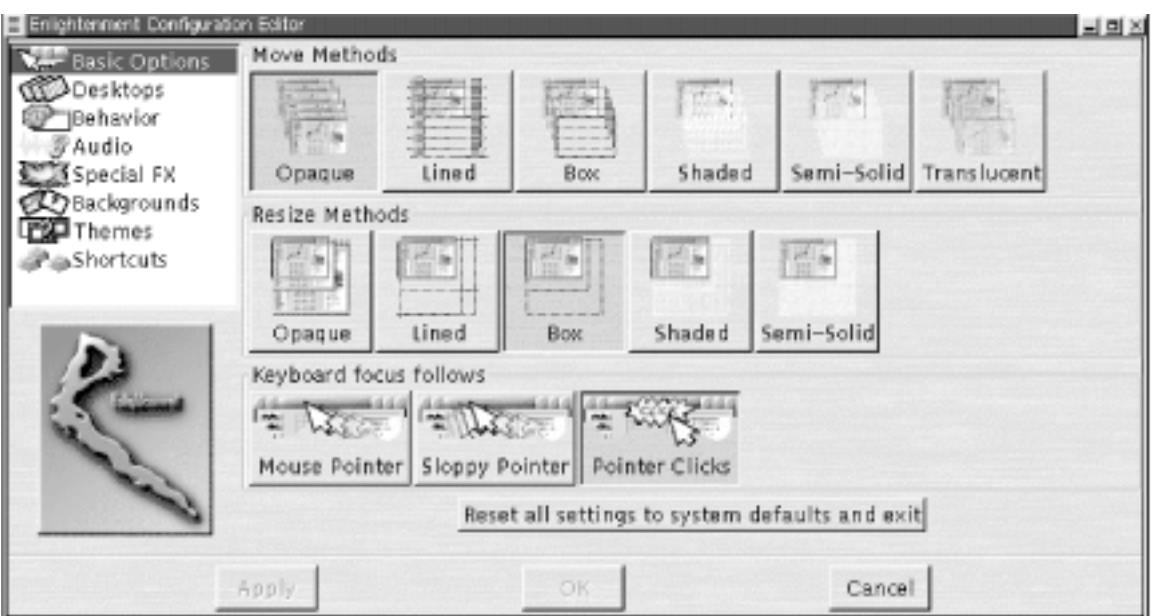

<span id="page-882-0"></span>**Figure 15-7. Enlightenment configuration tool**

### **15.4.9.1. Basic options**

The options on this page set styles of window movement and window focus.

#### **Move methods**

These buttons select how the window is drawn when it is moved. The following styles are available: Opaque, Lined, Box, Shaded, Semi-Solid, and Translucent.

#### **Resize methods**

These buttons select how the window is drawn when it is resized. The following styles are available: Opaque, Lined, Box, Shaded, and Semi-Solid.

#### **Keyboard focus follows**

These buttons determine how "focus" is selected by the actions of the mouse. The available settings are Mouse Pointer (focus follows mouse), Sloppy Pointer (focus follows mouse after a delay), and Pointer Clicks (focus is given to window on which a mouse clicks).

### **15.4.9.2. Desktops**

This section configures your desktop space. You can create a number of virtual desktops, each using its own screen and switch from one to another as needed. Two sliders allow you to create the column and row grid of a virtual desktop. Enabling Edge Flip will cause you to move to the adjacent desktop when the pointer moves across the edge of the current screen. The delay for the edge flip can be set in milliseconds. The Separate Desktops setting allows you to set a number of layered desktops (instead of multiscreen panes). Note that the GNOME Desk Guide applet does not support layered desktops.

### **15.4.9.3. Behavior**

This section contains options for setting additional keyboard focus properties on new windows and miscellaneous options such as tooltips and placement of pop-up windows. The Advanced Focus tab contains the following settings:

#### **All new windows that appear get the keyboard focus**

New windows automatically receive the keyboard focus.

#### **All new pop-up windows get the keyboard focus**

New pop-ups automatically receive the keyboard focus.

#### **Only new pop-up windows whose owner is focused get the keyboard focus**

Only pop-ups generated by the window with the current focus receive the keyboard

focus.

#### **Raise windows when switching focus with keyboard**

Minimized windows open when receiving focus.

#### **Send the pointer to windows when switching focus with the keyboard**

Mouse pointer moves automatically to windows that receive keyboard focus.

The Miscellaneous tab contains the following settings:

#### **Tooltips**

Click the Enable button to allow tooltips to appear when the pointer is over an icon. You can set the amount of time in seconds for the tooltip to display with the slider control.

#### **Transient pop-up windows appear together with leader**

Displays additional pop-up windows with the window that generated them.

#### **Switch to where pop-up window appears**

Automatically switches to the desktop screen where a new pop-up appears.

#### **Display icons when windows are iconified**

Displays a small icon on the screen when a window is minimized. Leave this option disabled as GNOME will handle this functionality with the panel.

#### **Place windows manually**

When a new window is opened, the pointer is automatically switched to the activated move bar of the window. Move the window to the desired location and click to place it.

### **15.4.9.4. Audio**

This page is used to enable sounds in Enlightenment. Sounds for specific actions can be set manually or set as a group from a theme.

### **15.4.9.5. Special FX**

This section contains settings for the motion of desktop components, with the following options:

#### **Window Sliding Methods**

The same window drawing options as on the Basic Options page appear here for sliding window animations, in addition to the following settings:

- -- Windows slide in when they appear.
- -- Windows slide about during window cleanup.
- -- Desktops slide in when changing desktops.
- -- Window shading speed (pixels/sec).

#### **Drag bar**

Click the button to enable, and set the location to left, right, top, or bottom.

#### **Animate menus**

Select this button to enable sliding menu animation.

#### **Reduce Refresh**

Select this button to reduce the rate at which the contents of the desktop are refreshed.

### **15.4.9.6. Backgrounds**

This section lets you set the background for each virtual desktop you have. Select the specific desktop and then choose an image file from the list of available images. You also have an option button to select No Background. To add an image to the background list, click the Add New... button and specify the file.

The High Quality Rendering for Background button enables background images to be displayed at the full resolution and color depth that your display is set to.

Background for desktops that have not recently been viewed can be removed from memory by enabling the Minutes After Which to Expunge Unviewed Backgrounds from Memory button. Set the number of minutes to keep them in memory with the slider.

Note that setting a background image in Enlightenment will override the background settings you have made with GNOME.

### **15.4.9.7. Themes**

This section allows you to select a theme to apply to the window manager. Themes create a distinctive and consistent look for windowing components and the background. Enlightenment themes are installed in the */usr/share/enlightenment/themes*directory. You can download any number of user-created themes from [http://e.themes.org.](http://e.themes.org/)If you use a desktop theme in GNOME, use a basic window manager theme so you don't create any unwanted conflicts in your desktop style.

### **15.4.9.8. Shortcuts**

This section allows you to set up keyboard shortcuts for Enlightenment functions. This section displays a list of predefined shortcuts. You can edit a shortcut by selecting it in the list, choosing a key modifier, and clicking the Change... button. A pop-up will ask you to press the key button to use for the shortcut.

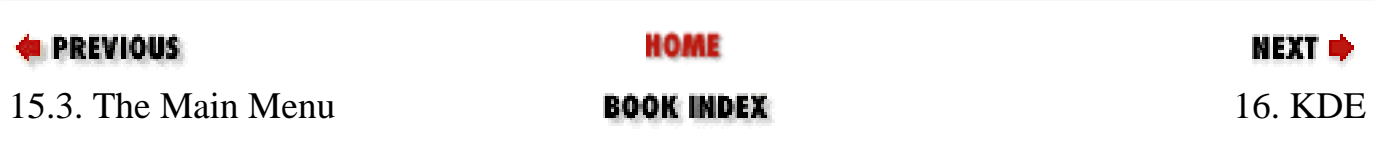

[Copyright © 2001](#page-1-0) O'Reilly & QKFIN. All rights reserved.

<span id="page-887-0"></span>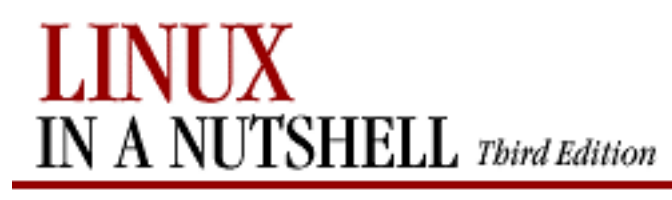

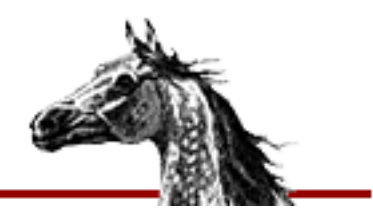

**E** PREVIOUS

[Linux in a Nutshell, 3rd](#page-0-0)  [Edition](#page-0-0)

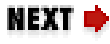

# **Chapter 16. KDE**

**Contents:**

[Desktop Overview](#page-887-0) [The Panel and Taskbar](#page-896-0) [The KDE Control Center](#page-898-0)

KDE, the K Desktop Environment, is an open source software project that aims at providing a consistent, user-friendly, contemporary desktop for Unix and Linux systems. KDE is not simply a window manager like **fvwm** but a whole desktop system that integrates the window manager functions into its own graphical configuration. The KDE interface makes full use of drag-and-drop functionality, so you can grab an icon for a text file in the file manager and drag it to a text editor window to open it. Full network integration of KDE applications allows you to transparently access files from other computers or FTP sites and manipulate them as if they were local.

KDE also implements a standard help system based on HTML. Applications that display a Help button can open a specific help file in the help viewer.

One goal of KDE is to provide the user with system information and configuration through easy-to-use graphical interfaces of the desktop. The KDE Control Center is a central utility for desktop and application configuration, as well as a source of information for important system components. The Information module of the Control Center can retrieve and display status information for your processor, memory, PCI bus, and network devices.

A wide variety of applications have been developed to take advantage of KDE's features and provide the user with a wealth of productive applications. The base package comes with programs such as a mail client, a calendar and organizer, a CD player, image viewers, chat programs, and many more.

Most Linux distributions ship with KDE and allow you to set it up as the default session environment when you install the operating system. If you are installing KDE separately, download and install the KDE packages (you can find them at ftp://ftp.kde.org,among other places).

To set KDE as your desktop environment, look for the X initialization files in your home directory. Depending on your distribution, look for either *.xinitrc*, *.xsession*, or *.Xclients* in your home directory. If none of these files exist, create a new *.xinitrc* file. Edit the file to remove any window manager references that may exist and add **startkde** on a line at the end of the file. Make sure to put the KDE directories in your path. The default package installation is */opt/kde*. Note that some distributions will use a different KDE path, but it will be configured by the default setup.

# **16.1. Desktop Overview**

[Figure 16-1](#page-888-0) shows a typical KDE desktop. The bar across the top edge of the screen is the taskbar. It is used to keep track of application windows running on the desktop. The panel is at the bottom of the screen. The panel contains buttons for the main menu, the window list, and the desktop pager as well as other buttons used to launch applications.

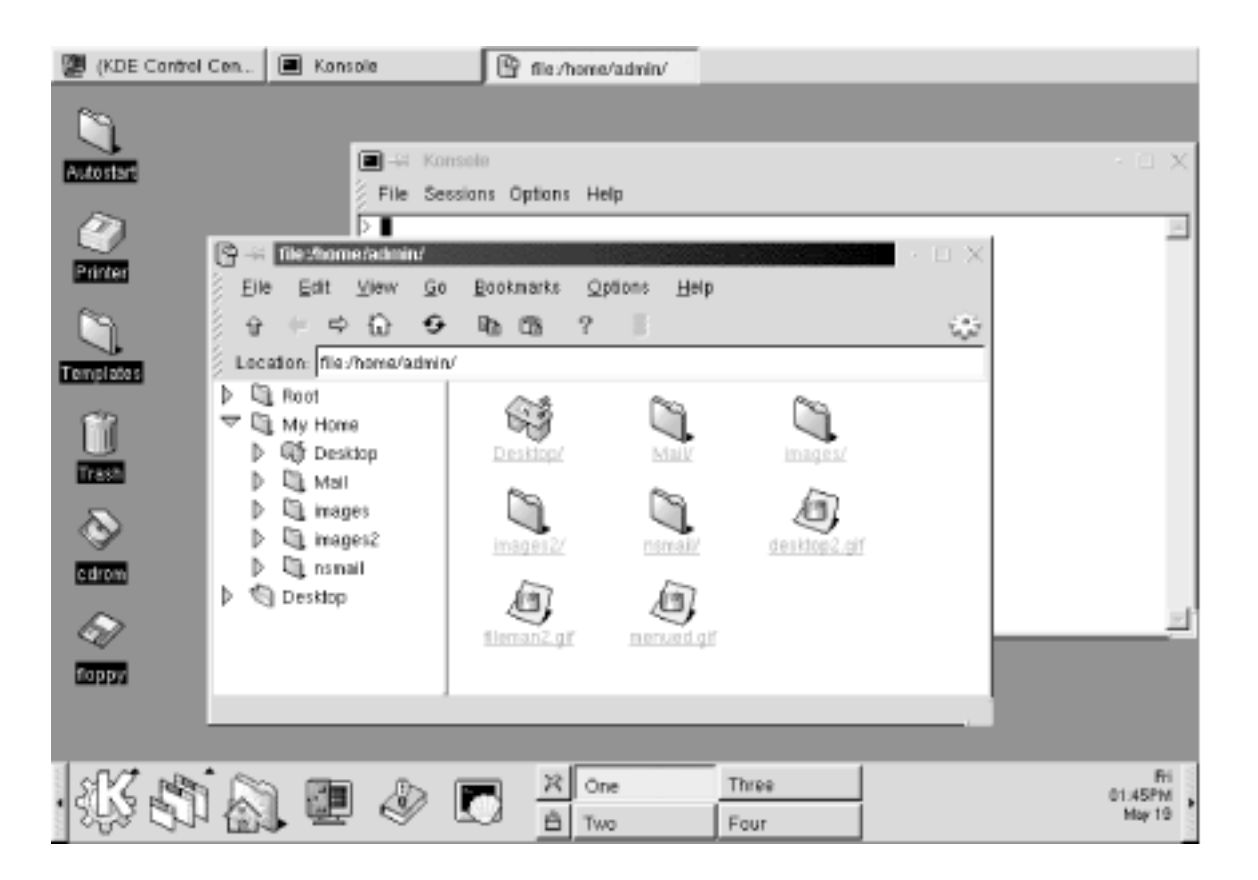

#### <span id="page-888-0"></span>**Figure 16-1. The KDE desktop**

The desktop displays open application windows and contains icons that can be used to launch applications with a single click. A number of icons are placed on the desktop by default. There are two folder icons. One opens the Templates folder, which contains a set of generic files used to create desktop links. The Autostart folder contains links to applications that are started automatically every time you log in. The Trash icon is a link to a special desktop folder to which you can drag files that you want to delete. There are also icons that link to mounted CD-ROM and floppy drives.

### **16.1.1. Application Windows**

Each KDE window has a titlebar with common buttons on the right for minimize, maximize, and close. On the left side of the titlebar, there is a small icon (or a dash, if an icon isn't specified by the application) and a button that looks like a pushpin. The icon opens the window menu that contains a number of different functions you can apply to the window, such as sending it to another desktop. The push pin button is used to stick or unstick the window to the screen. If you click on the pushpin, the window will be sticky and appear on all of the virtual desktops. The button appears pushed in when a window is sticky. Click the button again to unstick a window.

The window menu contains standard window commands: Maximize, Iconify, Move, Resize, Sticky, and Close. There is also a command that lets you send the window to another virtual desktop.

### **16.1.2. kfm -- the KDE File Manager**

One of the most important KDE applications is **kfm**. **kfm** is a graphical file manager and Internet browser and also controls the workings of the KDE desktop and the icons it contains. Anytime you click a folder icon, such as the Home folder button on the panel or the Autostart icon on the desktop, a **kfm** window opens displaying the contents of the directory. [Figure 16-2](#page-890-0) shows a **kfm** window displaying a home directory. Files and directories are shown as icons by default, but you can use the View menu to view contents with more detail.

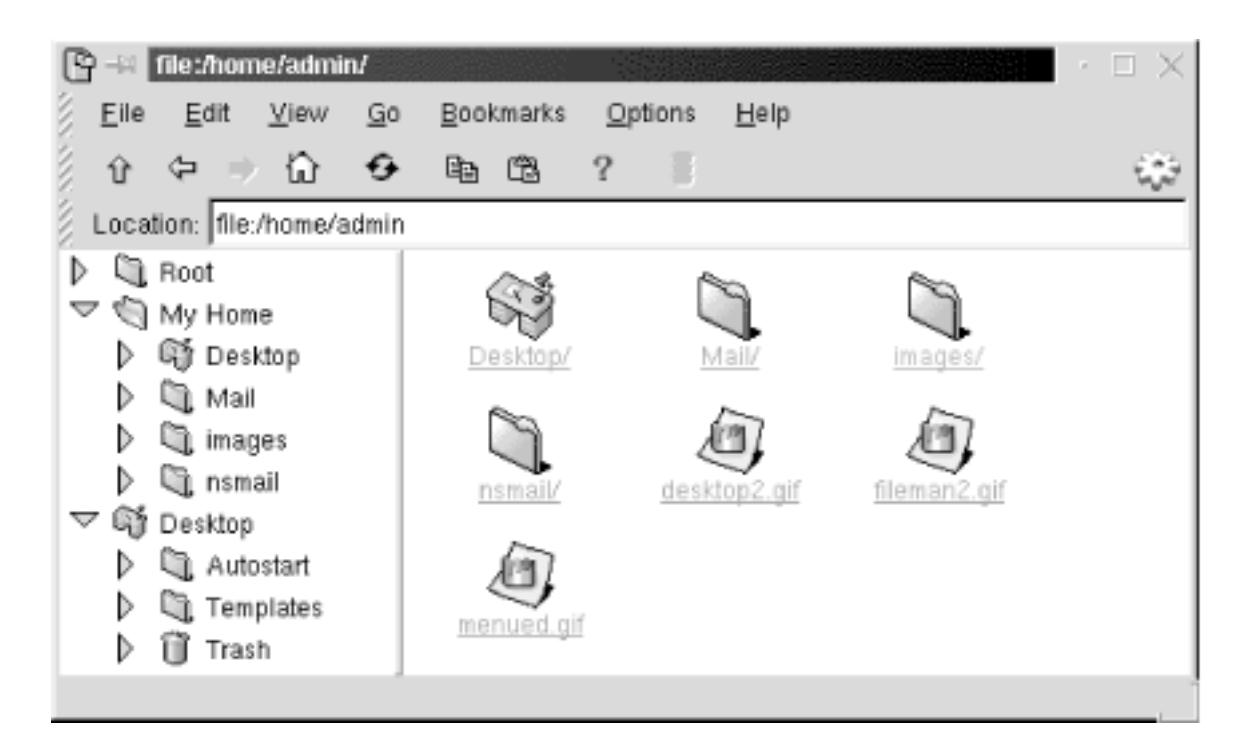

#### **Figure 16-2. kfm, the KDE file manager**

The **kfm** interface has its roots in web browsers. The toolbar contains back and forward buttons for stepping through your selection history, a home button, reload, and stop. The

Location bar uses URL addressing for both network addresses and local filesystems. HTML rendering is well-supported in **kfm**, although not as robust as commercial browsers. If you don't like the bells and whistles of advanced features such as Java applets and scripting, **kfm** makes a perfect, simple web browser. You can even save addresses as bookmarks and use HTTP cookies.

In addition to file management, **kfm** is responsible for the functioning of the desktop. When you log into a KDE session, **kfm** reads the contents of the Desktop directory. Any files or folders will be represented as icon links on the desktop. Items contained in the Autostart folder will be launched as well. **kfm** uses text files ending in *.kdelnk* to configure desktop links. These files are described later.

### <span id="page-890-0"></span>**16.1.3. Adding a Link to the Desktop**

There are a couple of ways to add a desktop link. The simplest way is to right-click on the background and select the New submenu in the pop-up menu. The New menu offers a number of choices for the type of link to create: Folder, File System Device, FTP URL, Mime Type, Application, Internet Address, and WWW URL. When you make a selection, a default icon for that type will appear on the desktop, and the properties window will appear for the link.

The properties window varies slightly for the type of link, but for all links you need to specify a name for the link file, the label for the icon, and the executable command or file location. You can also set the permissions for the link file and select a new icon.

The following example shows how to create an application desktop link that opens the Kedit text editor. First right-click on the desktop and select  $New \rightarrow$  Application. A new icon appears on the screen with the default KDE "gear" graphic and labeled "Application," and the properties window opens.

The General tab, shown in [Figure 16-3](#page-891-0), shows the default name of the *kdelnk* file and other file information. Change the name of the file to reflect the purpose of the link; in this example, it is *Kedit.kdelnk*.

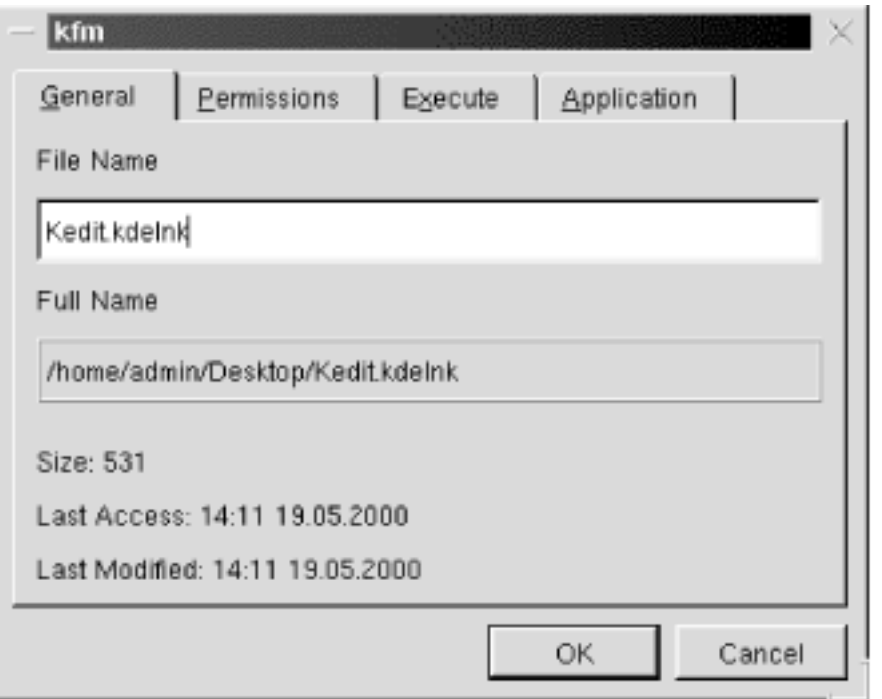

#### <span id="page-891-0"></span>**Figure 16-3. General tab of desktop link properties**

Since you created the link file, the permissions allow you to use it. If you want to adjust the permissions, go to the Permissions tab. The next step is to supply the command used to open the application. On the Execute tab ([Figure 16-4\)](#page-892-0), type in the command, or click the Browse button to locate the file. Here you can change the icon for the link by clicking the button showing the current icon. This opens a window that displays a set of default KDE icons found on your system. Pick the one you like and click OK.

KDE (Linux in a Nutshell, 3rd Edition)

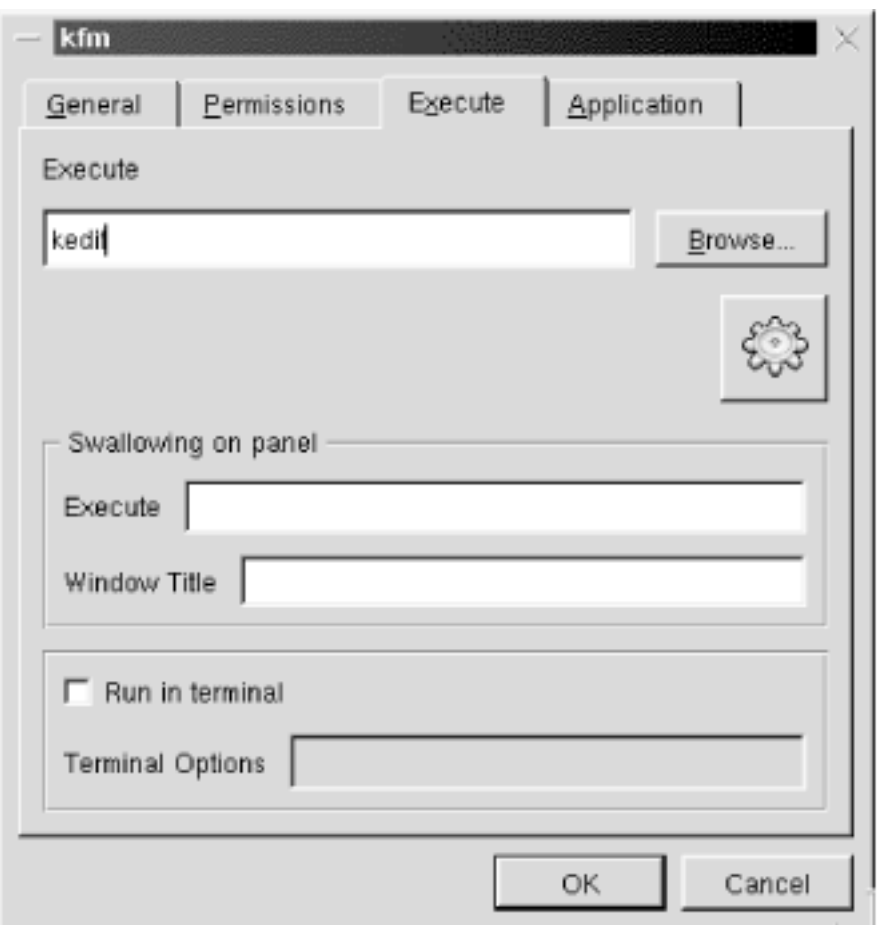

#### <span id="page-892-0"></span>**Figure 16-4. Execute tab of desktop link properties**

The final step is to supply the name for the link and a tooltip comment. Fill in the Comment box on the Application tab [\(Figure 16-5](#page-893-0)) with a description of the application. Supply the name of the link (the label that appears under the icon on the desktop) in the Name box. Click the OK button to finish the configuration.

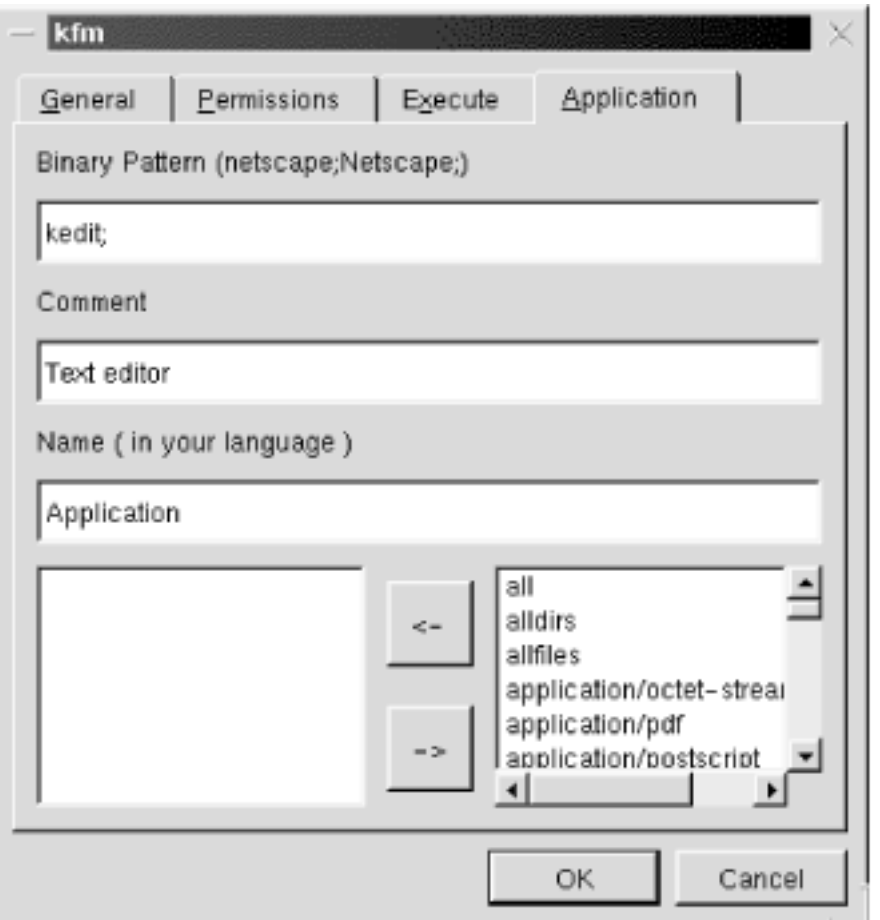

#### <span id="page-893-0"></span>**Figure 16-5. Application tab of desktop link properties**

For URL or Internet address settings, the properties windows are all the same except for the default names and icons. These type of links require you to supply the URL address on the URL tab ([Figure 16-6](#page-894-0)).

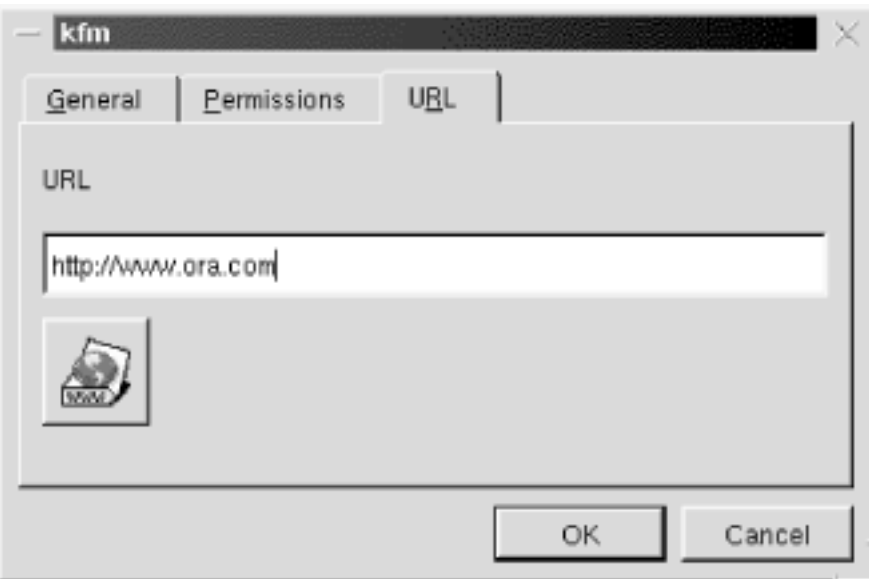

#### **Figure 16-6. URL tab of desktop link properties**

For a new device link, set the link name and permissions if needed. On the Device tab, supply the location of the device, such as */dev/fd3* and the mount point. Specify the filesystem type in the Filesystems box (e.g., default, msdos, etc.).

You can also add a link to the desktop by dragging an item from a file manager window. You can do this with any file or directory. After you drag the item to the desktop, a small pop-up window asks you whether you want to copy, move, or link the item. Copy simply makes a copy of the item in the Desktop directory. Move will remove the item from its original location and place it in the Desktop directory. If you choose link, the desktop icon will contain a symbolic link that points to the item's current location.

### <span id="page-894-0"></span>**16.1.4. The Desktop Folder and kdelnk Files**

Everything that is shown on the desktop exists in the *~/Desktop* folder. If you open this folder in the file manager, you will see directories for Templates and Autostart, as well as *.kdelnk* files for the CD-ROM and floppy drive and any other links you have set. When KDE starts, it scans the contents of the Desktop directory and creates icons for each item.

Desktop links that launch applications, URLs, or files are configured in the background by *.kdelnk* files. These are simple text files that contain all the information that you set for a link in the link properties dialog boxes. Although all the configuration of desktop links is handled thoroughly by the configuration pop-up windows, the content of *.kdelnk* files may be of interest to advanced users. The following example shows the *.kdelnk* file for a link to the Kedit text editor:

```
 # KDE Config File
[KDE Desktop Entry]
Name[]=Kedit
Exec=kedit
Type=Application
Comment[]=Text editor
BinaryPattern=kedit;Kedit
Icon=exec.xpm
TerminalOptions=
Path=
Terminal=0
MimeType=
SwallowExec=
SwallowTitle=
Name[fi]=Sovellus
Name[hr]=Program
Name[sl]=Uporabniki program
Name[pl]=Aplikacja
...
```
As you can see, the syntax is simple and straightforward. The items filled in on the properties windows are listed on each line of the file. The Type line identifies the kind of link file. In this example, Kedit is an application. Type=URL would indicate an Internet address link file. The Name line lists the name of the application, Exec lists the command, Icon identifies the icon image file, and so on. Unspecified options have empty values. The additional Names lines are set in the template files and provide alternate names for other languages should you switch the default language setting for your environment.

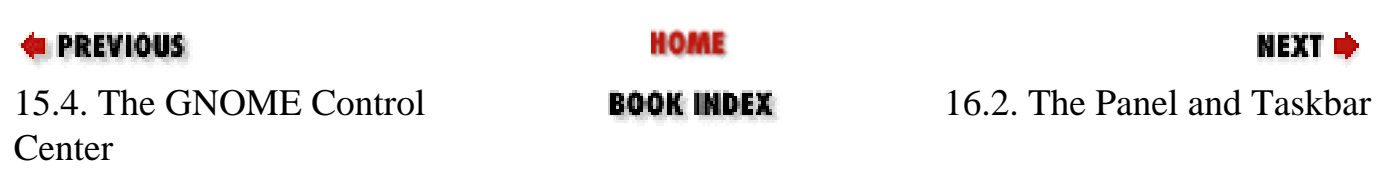

[Copyright © 2001](#page-1-0) O'Reilly & QKFIN. All rights reserved.

<span id="page-896-0"></span>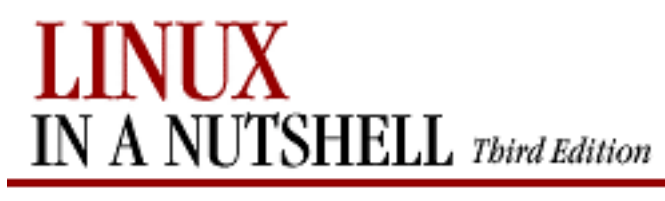

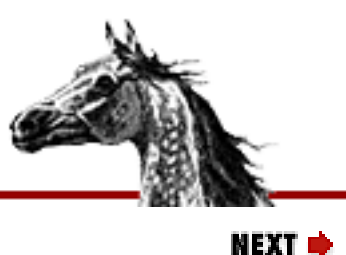

**E** PREVIOUS

[Linux in a Nutshell, 3rd](#page-0-0)  [Edition](#page-0-0)

# **16.2. The Panel and Taskbar**

The **kpanel** program runs the panel and the taskbar. The panel is the control bar across the bottom of the screen. The panel is used to find and launch applications and navigate among windows and desktops. It contains the menu, which organizes the installed KDE applications into submenus; the disk navigator, which provides a menu-driven display of filesystem contents; and the desktop pager. Additional buttons that open applications, directories, and URLs can be added to the panel.

### **16.2.1. The Desktop Pager and Window List**

Like most window managers, **kwm** (KDE's window manager) can divide your workspace into multiple desktops. Different application windows can be open on each desktop, reducing the amount of clutter on your screen. You can switch among desktops by using the desktop buttons on the panel or by using the window list. The panel displays a grid of buttons, one for each virtual desktop, and their names (One, Two, Three, etc., by default). Clicking on a button will switch your screen to the corresponding desktop.

If you click the window list icon, it displays a menu divided into sections for each desktop and items for each window they contain. (The window list is also accessible by middle-clicking on the desktop background.) For example, if desktop two contains an open file manager window, you can click on it in the window list, and you will switch to desktop two and activate the file manager window.

You can configure the number of virtual desktops and their names in the Desktops section of the Panel configuration module in the Control Center.

### **16.2.2. The Taskbar**

The taskbar runs across the top of your screen and helps you keep track of running applications. The taskbar contains buttons to identify each open application window. If the button for an application is clicked, it is the current active window. When you iconify a window, you can raise it again by clicking its button on the toolbar. If a window has been iconified, its taskbar button contains a parenthesized text label.

Whenever you use the arrow buttons to hide the panel, the toolbar displays buttons to access the main menu, the disk navigator, and the window list. These buttons will disappear when you show the panel again.

In the panel settings module of the Control Center, you can adjust the positioning of the taskbar on the screen or choose not to display it at all. You can also set it to autohide so that it reduces when you aren't using it.

### **16.2.3. Adding an Application Link to the Panel**

The simplest way to add an application button to the panel is by dragging an icon from the desktop to the panel. This will copy the link from the desktop. Any application listed on the main menu can be easily added to the panel. From the main menu, choose Panel $\rightarrow$ Add Application, then select from submenus or items that are listed. The choices you have are the same items that appear on the main menu.

If you don't want to display some of the default panel buttons, you can use the Panel menu to turn them off (or on again). The window list and the disk navigator items on the Panel menu toggle the display of the buttons on the panel. If the item's menu icon appears clicked, the Panel buttons are enabled. Select it again from the menu to disable the Panel buttons.

### **16.2.4. Running an Application on the Panel**

A swallowed application is a program that you run on the panel instead of in a desktop window. A swallowed application can be a small utility that monitors network activity or provides mail notification, for example. In the Execute tab of the properties window, type in the Swallowing on Panel section with the command to execute and the title that appears in the titlebar of the application's window. The panel identifies the application to "swallow" by its window title.

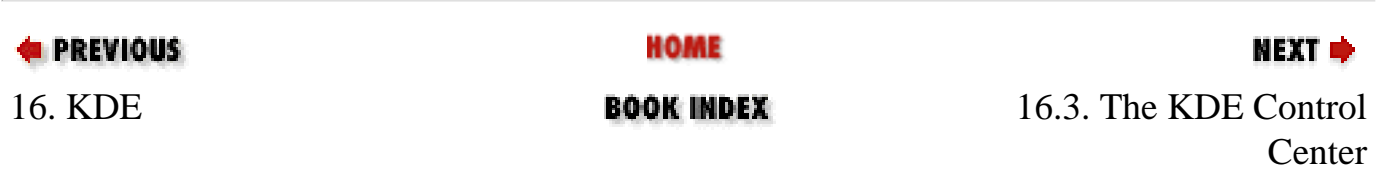

[Copyright © 2001](#page-1-0) O'Reilly & QKFIN. All rights reserved.

<span id="page-898-0"></span>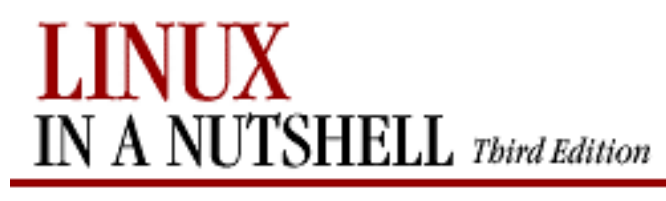

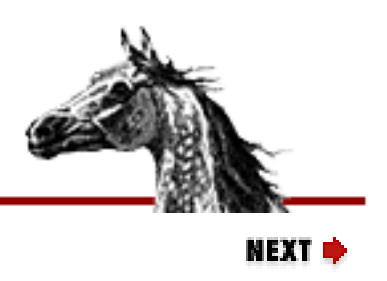

**PREVIOUS** 

[Linux in a Nutshell, 3rd](#page-0-0) [Edition](#page-0-0)

# **16.3. The KDE Control Center**

The KDE Control Center contains a number of configuration tools, called *modules*, that allow you to configure and view information about your system. You can configure the desktop, the window manager, input devices, and any other important part of your system here. The Control Center is split into two windows: the left window shows a hierarchical list of installed modules, and the right window displays them when they are selected. (You also have the option to display each module in its own window. Go to the Options menu and click the Swallow Modules entry, which is checked by default, to unselect it.)

### **16.3.1. Applications**

The Applications modules set preferences for important KDE components, such as the login manager, **kfm**, and the panel.

### **16.3.1.1. Login manager (root only)**

The KDE login manager is the program that controls the graphical login screen. This module lets you configure the graphical style of the login screen, as well as set some default display options, such as prelisted users and available session environments.

The Appearance tab lets you edit the greeting string displayed on the login screen and choose a logo. A drop-down box offers you a choice of the GUI style of the login screen: either Windows or a Motif style. The Language option on this tab lets you select the default character encoding for the login manager.

The Fonts tab lets you choose the font style and size for the Greeting, Fail, and Standard screen messages. Select which type you want to configure from the drop-down list and click the Change Font button. The pop-up window shows a list of available fonts and lets you set the point size. Click the OK button to close the pop-up window. The font you have chosen is displayed in the Example area of the tab.

The Background tab lets you select the background for the login screen. Like the desktop background, you can choose a color or wallpaper to use.

The Users tab allows you to show a list of users on the login screen. The users are listed by username with a logo above the login boxes. A user can simply click her logo to automatically enter her name into the login box, but she still must supply her password. The tab contains listings for all users, selected users, and no-show users. You can select names from the lists and use the arrow buttons to move them from one box to another. Two options are available for who to display on the login screen. You can place names in the selected users list and click the Show Only Selected Users button. Or, you can edit the all users list and click the Show All Users But No-Show Users button. No-show users are user IDs that are used to control accessrestricted system resources (e.g., **root**, **news**, and **nobody**).

The Sessions tab configures session settings. The drop-down list at the top sets who is allowed to shut down the system. You have the choices None, All, Root Only, and Console Only. The Commands section allows you to set the commands used for shutdown and restart. The Session Types section configures the list of session types that a user can log into from the login screen. The Default list contains the various environments that are installed on your system such as KDE and GNOME. You can add a new type or remove a type from the listing.

### **16.3.1.2. File manager**

This module contains configuration settings for **kfm**, the KDE file manager and browser. The first tab contains the font settings. Set the font size used in the file manager to either small, medium, or large by selecting the corresponding button. You can set the font styles used for displayed files or web pages with the Standard Font and Fixed Font settings. You can also set the character set to use.

The Color tab allows you to set the colors used for background, text, and links. You can set two colors for URL links: one for new links and one for links that have already been followed (as recorded by the URL history). There are also settings to change the cursor when it is over a link, underline links, and override HTML-specified colors with the default colors set on this tab.

The Other tab allows you to enable URL-specific settings. If you have set certain properties to view a certain URL or local directory, like menu bar display or the view settings, you can have them saved for the next time you visit that URL. The Tree View Follows Navigation button causes the directory tree in the left pane of the file manager to match the current open folders in the right pane. The final settings on this page allow you to select the default programs the file manager uses for a terminal when you use Open Terminal from the File Menu and the editor used to view the source of documents.

### **16.3.1.3. Web browser**

This module configures settings used for **kfm**'s web browsing functionality.

If your system is behind a firewall, you may need to use a proxy server for HTTP and FTP services. The Proxy tabs lets you enable the use of a proxy and configure it. Check the Use
Proxy box, and supply the hostname or IP address for the proxy server and the port number to use. Some sites may not work properly when accessing them through a proxy server. The No Proxy For: box lets you specify a list of hostnames and domains that will not be accessed via the proxy server.

The HTTP tab sets a few of the parameters sent in HTTP requests by the browser. The Accept Languages box contains a list of two-letter abbreviations used to indicate the language that the browser can accept. The abbreviations, like *en* for English and *fr* for French, can be comma-orspace separated. The order of the list determines the preference of language. The Accept-Language HTTP request header is configured with this setting.

The Accept Character Sets box contains a list of character sets that the browser is capable of receiving. (This sets the Accept-Charset HTTP request header.) The list can accept the standardized character set strings, separated by spaces or commas. The Assume HTML button tells the browser to render as HTML documents whose type is not fully specified from the server response header.

The User Agent tab allows you to specify the user-agent string reported by the browser for sites that may not recognize **kfm**, or anything that's not a major commercial web browser. The user-agent string contains the name and version number of the client program making the request. The default for **kfm** at the time of this writing is "Konqueror/1.1.2". To set a different string for a specific server, type the server name in the On Server box and supply the useragent string in the Login As box. Click Add to save this setting. All settings will be listed in the Known Bindings box. If you want to remove a setting, select it from the list, and click the Delete button.

The Cookies tab configures how **kfm** will manage cookies. Cookies are not used at all unless you check the Enable Cookies box at the top of the tab. You should set the default cookie policy to either accept all cookies, reject all cookies, or prompt for action each time a cookie is received. You can specify the policy for individual domains as well. Type the domain into the Change Domain Accept Policy box, and specify Accept, Ask, or Reject for the policy. Click the Change button, and the setting is saved. You will see it listed in the Domain Specific Settings list. If you would like to remove a setting, select it from the list and click the Delete button.

## **16.3.1.4. Panel**

The panel configuration module controls the panel, the toolbar, virtual desktops, and the disk navigator.

The Panel tab contains settings for the location of the panel. You can choose to place it at the top, bottom, left side, or right side of the screen by clicking the appropriate radio button. Three settings are available to set the size of the panel to either Tiny, Normal, or Large. You also have choices for how the taskbar is displayed. If you do not want the taskbar to be displayed at all, click the Hidden radio button. If you want the taskbar displayed fully across the top or

bottom of the screen, click either the Top or Bottom button. If you choose the Bottom option, the taskbar will appear just above the panel. Finally, the Top/Left option displays the taskbar at the top-left corner of your screen, with window buttons stacked on top of each other.

The Options tab, shown in [Figure 16-7,](#page-902-0) is divided into three sections. The Menu Tooltips section contains a button to enable tooltips to be shown on menu items. You can use the slider to set the amount of time that the pointer is held over the item before the tooltip appears. The Visuals section allows you to set the panel and taskbar to autohide (i.e., disappear when not being used). Enable these settings by clicking the Auto Hide Panel and Auto Hide Taskbar buttons. Each option has two slider settings if autohide is enabled. The Delay slider sets the amount of time after use (after the pointer has left the panel/taskbar) that the panel will reduce. The Speed slider sets how fast or slow the panel or taskbar will open and hide. The Animate Show/Hide setting enables the panel to use a sliding visual effect when you show or hide it with its side arrow buttons. The slider sets the speed of this animation.

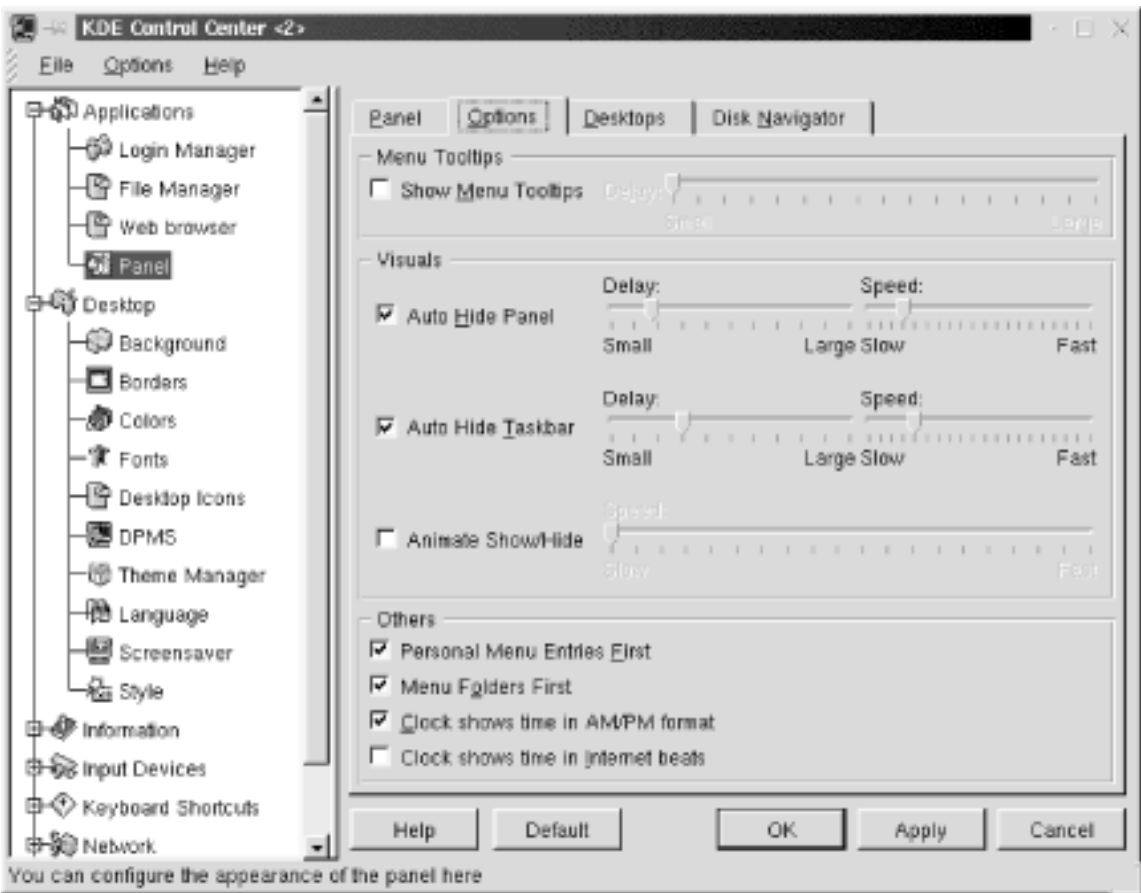

## **Figure 16-7. Panel options configuration**

The Options tab contains the following additional settings:

## **Personal Menu Entries First**

Check this box to display your personal menu section instead of the default system menu at the top of the main menu. The system menus will be contained in the default submenu.

## **Menu Folders First**

Check this box if you want folders to appear at the top of your personal menu, above individual items. This setting can be overridden by customizing the menu order with the menu editor.

### **Clock Shows Time in AM/PM Format**

This option enables AM/PM designation on your panel clock. Otherwise, the hour listing will range from 00 to 24.

#### **Clock Shows Time in Internet Beats**

This option allows you to have the panel clock display the Swatch-created time format, which divides a day into 1000 beats, in the GMT+1 time zone.

<span id="page-902-0"></span>The Desktops tab sets the number of virtual desktops you can divide your workspace into. The default is 4, and you can use up to 8. The Visible slider selects the number of desktops (you can choose only even numbers). The desktops are listed, numbered 1 through 8. If enabled, the desktop listing has a usable textbox next to it. You can type in a label for the desktop that will be used in the pager display on the panel. The Width slider sets the width of the pager buttons shown on the panel.

The Disk Navigator tab allows you to configure the disk navigator shown on the menu and the taskbar. The History section of this tab has two buttons: Edit Personal and Edit Shared, which allow you to edit the contents of the Personal and Shared sections of the disk navigator from the file manager.

The Edit Personal button opens **kfm** in the *~/.kde/share/apps/kdisknav* directory. This folder in the user's home directory contains *kdelnk* files for the items displayed in the Personal section of the disk navigator. The Edit Shared button opens */usr/share/apps/kdisknav* in **kfm**, which contains *kdelnk* files for the contents of the Shared section. This directory can be edited only by **root**; other users will have this button disabled.

Additional options set the number of folder entries and file entries displayed in the Recent section of the disk navigator and the maximum number of files that can be displayed in a folder.

The Options section of the Disk Navigator tab contains buttons for the following settings: Show Dot Files (which shows the hidden files that start with a dot), Show Shared Section, Show Recent Section, Show Personal Section, Show Option Entry, and Ignore Case When Sorting. There is also a selection for the default terminal application to use.

## **16.3.2. Desktop**

The Desktop modules set preferences for the visual display of your environment. You can individually set the background, fonts, or window colors or use the Theme Manager to configure all of the settings from an installed package.

## **16.3.2.1. Background**

This module sets the desktop background. It allows you to specify a background for each virtual desktop or just one for all of them. Select the desktop you want to configure from the list, or check the Common Background box. You can use colors or a wallpaper image for your background. The One Color setting applies a solid color to the background. The Two Color setting lets you choose a blend of two colors. Select the colors you desire by clicking on the color bars. The Setup button opens a dialog box for two-color settings. You can select to blend the colors vertically, horizontally, or with a pattern.

If you would like to use an image file as wallpaper on the background, select it from the dropdown list, or click the Browse button to look for the image on the filesystem. The Arrangement setting determines how the image file is laid out. You can choose from the basic tiling layout to such effects as symmetrical mirroring. You can also choose a random background. A new image file and settings will be used every session.

## **16.3.2.2. Borders**

This module sets up border properties for windows and the screen. Active desktop borders enable you to switch between desktops by moving the mouse pointer to an adjacent screen edge. Check the box to enable this setting. The Desktop switch-delay slider sets a delay time for the switch to the adjacent desktop. Set this time to a comfortable setting that doesn't cause an unwanted desktop switch every time you move the pointer to the screen edge. Check the Move Pointer Towards Center After Switch box if you want the pointer to go to the center of the screen when you switch desktops.

Magic Borders sets up "snap-to" zones around windows and at the edge of screens. You can set the width of zones, in pixels, in which moved windows will be placed.

## **16.3.2.3. Colors**

The Colors module allows you to select the colors for the various window widgets, the components used to build windows. You can select the colors based on a scheme installed on your system. Available schemes are listed. Select one from the list, and click Add to change the color scheme. You can also set colors for individual components. The top of the tab shows sample windows components. Click on the component you want to configure, such as the active titlebar or window background to select it. You can also select a component from the widget color list. Click the color bar under the list to open the color selector dialog box and choose your color. You can also set the contrast of the component with the Contrast slider.

## **16.3.2.4. Fonts**

The Fonts module sets the default fonts used in your display. You can set the font for the following listed selections: the general font, fixed-width font, window titles, panel buttons, and the panel clock. You can set the typeface of the font from the drop-down list and choose if you want it either bold or italic. Select the point size of the font, and optionally change the character set used. A sample of the selected font is displayed at the bottom of the window.

## **16.3.2.5. Desktop icons**

This module controls the display of icons on the desktop. Icons are placed along invisible grid lines on the desktop. The grid spacing sets the number of pixels surrounding each icon. Two controls allow you to set the horizontal grid spacing and the vertical grid spacing.

Labels for icons are displayed with transparent backgrounds, allowing the background to be visible underneath them by default. Uncheck the Transparent Text for Desktop Icons box if you would like to view the background box of the label. You can set the color of text labels by clicking the Icon Foreground Color button. If backgrounds are nontransparent, you can choose their color by clicking the Icon Background Color button.

The final setting on this tab allows you to show hidden files (files that begin with a dot) on the desktop.

# **16.3.2.6. DPMS**

DPMS stands for Display Power Management System. If your hardware supports power management, you can enable it by clicking the DPMS enabled button. Now you can set the amount of idle time before the system goes to standby mode, then suspend mode, and finally turns off.

## **16.3.2.7. Theme manager**

Themes provide an overall visual style to your desktop, instead of you having to configure items individually. A theme can determine the color scheme of windows, the font styles, icons, the background, and even sound events for your desktop. A couple of themes are installed by default with KDE, and many more are available for downloading at [http://kde.themes.org.](http://kde.themes.org/)

TheInstaller tab, shown in [Figure 16-8,](#page-905-0) lists the themes you have installed on your system. These include global themes, which are stored in the */share/apps/ kthememgr/Themes* directory of your default KDE directory, and local themes, stored in

*~/.kde/share/apps/kthememgr/Themes* in your home directory. Local themes are themes that are installed or customized by the user and stored in his home directory. The user is able to edit and save local themes. Global themes cannot be altered by individual users.

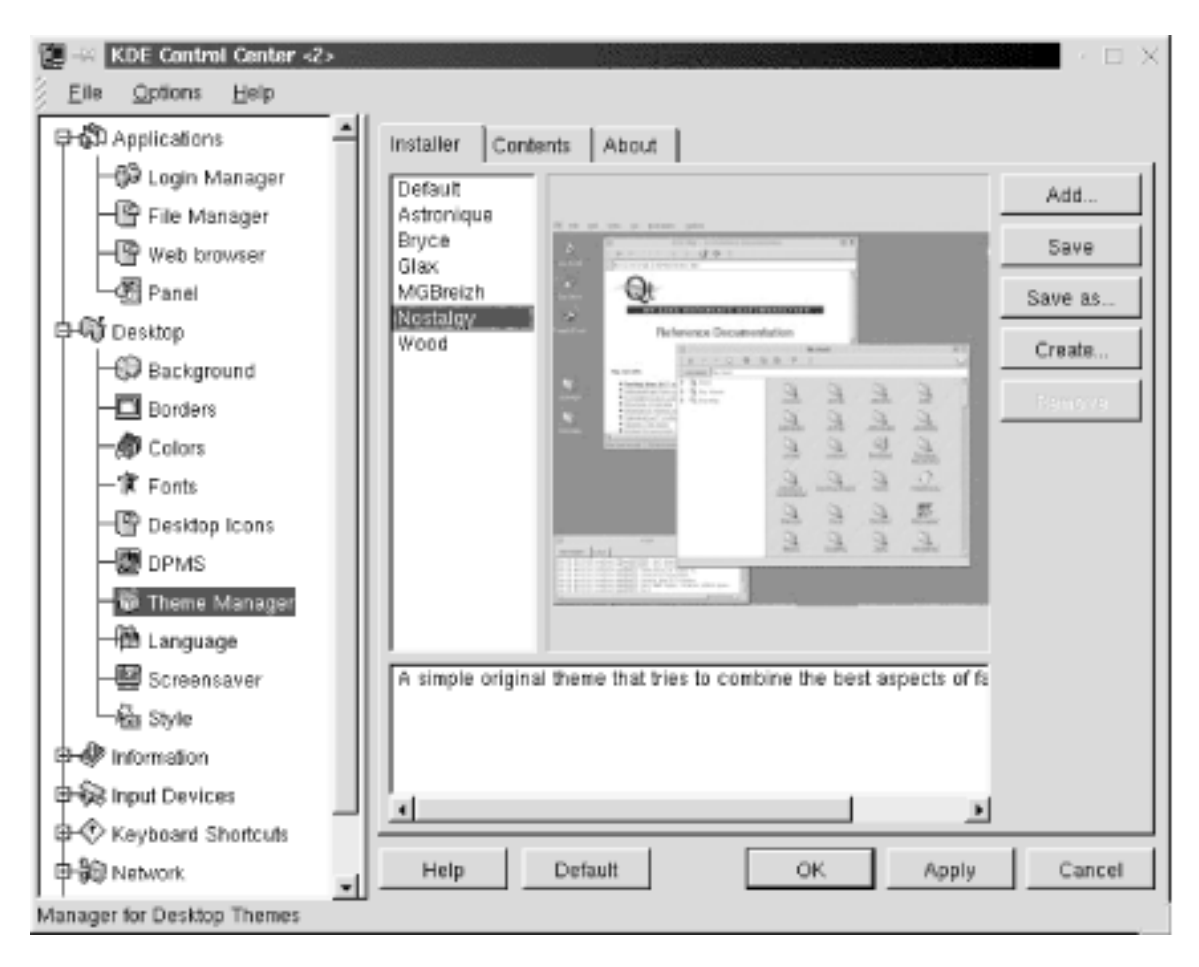

## **Figure 16-8. Theme Manager installer**

If you select a theme from the list, a sample desktop image using the theme is displayed on the tab, with a short text description. If you would like to apply a new theme, select from the list and click the Apply button. The selected theme will be copied to the user's theme manager work directory (*~/.kde/share/apps/kthememgr/Work*).

You can also manage installed themes on the Installer tab. To install a new theme that you have downloaded, click the Add button. Specify the filename and location of the theme's *.tgz* file in the pop-up dialog box and click OK. The Save button lets you save the currently configured theme as local or save a global theme as local. The Save As button saves the currently configured theme as a separate local package without altering the original theme. The Create button works similarly, allowing you to copy your current working theme as a new local theme package. The Remove button deletes a local theme or inactivates a global theme.

The Contents tab shows the components that are configured by a theme. A theme may not have settings available for all the listed components. If a theme configures a specific component, it is listed as available. Otherwise, the component is listed as empty. Use the checkboxes to select which theme components you want to use. If you choose to not activate a specific component, information on that component from a previous theme will be used if its information is still in the theme manager work directory. If you don't want this to happen, activate the component, even if it is listed as empty, and default settings will be used.

<span id="page-905-0"></span>The About tab shows you author and version information for a selected theme.

# **16.3.2.8. Language**

The Language module sets the preferred locale (language) settings for your programs. The drop-down lists allow you to choose first, second, and third choices for the language, if programs make them available.

## **16.3.2.9. Screensaver**

This module sets up your screensaver. A list of available screensavers is shown with a preview window. If you do not want to use the screensaver, select No Screensaver from the top of the list. Otherwise, select the screensaver you want to use. The Setup button opens a dialog box that contains specific configuration settings for each screensaver. For a full-screen test of the screensaver, click the Test button.

The Settings section allows you to set the amount of time the system is inactive before the screensaver starts. Type in the number of minutes in the Wait For box to set this time. If you check the Require Password box, the user must supply her password before returning to the desktop. You can also check the box to Show Password as Stars to display the password text as asterisks, instead of the field being blank. The Priority control lets you adjust the priority that the screensaver process has when it is run. If you have lots of important server activity, for example, set the priority to low so the performance of other programs will not suffer.

## **16.3.2.10. Style**

The Style module contains a couple of settings for the display of windows and icons. Draw Widgets in the Style of Windows 95 enables window components to have a similar look to those used in Windows. The Menu bar on Top of the Screen in the Style of MacOS setting places a window's menu bar across the top of screen. Apply Fonts and Colors to Non-KDE Apps will apply the styles you've chosen to programs that were not written for KDE.

The Icon Style section allows you to set the size of icons to either Normal or Large. You can set the size for icons in the following locations: on the panel, in the file manager and desktop, and at all other locations.

# **16.3.3. Information**

The Information modules allow you to view status information about various system components. There are no configuration settings here, but if you need to see information about your processor or what PCI devices you have installed, use these modules. Information is provided for the following system components:

• Devices

- DMA-Channels
- Interrupts
- IO-Ports
- Memory
- Partitions
- PCI
- Processor
- $\bullet$  SCSI
- Samba Status
- $\bullet$  Sound
- $\bullet$  X-Server

## **16.3.4. Input Devices**

The modules here control the configuration of the keyboard and mouse.

# **16.3.4.1. Keyboard**

This module configures keyboard repeat. Select the On option to enable keyboard repeat, and use the slider to set the volume of keyclicks. If you don't want keyclicks, set the slider to 0.

# **16.3.4.2. Mouse**

This module configures the movement and button layout of your mouse. The Acceleration slider sets the speed at which the pointer moves on your screen when you move your mouse. The Threshold slider set the distance (in pixels) that the mouse must move before pointer movement occurs. The Button Mapping options let you choose if you use the mouse with your right hand or left hand.

# **16.3.5. Keyboard Shortcuts**

You can choose the scheme used for shortcuts by selecting the KDE defaults or the current scheme if you have customized the shortcuts. The bottom section of the tab allows you to edit

the selected keyboard shortcut. You can choose no key for the action, the default key, or a custom key. If you want to customize a key, check the box for the modifier you want to use (Shift, Ctrl, or Alt), or unselect all of them if you don't want a modifier. Then click the key button and press the key on the keyboard that you want to use. Click the Save Changes button if you want to save the change to the current scheme.

# **16.3.5.1. Global keys**

The following table lists the keyboard combinations that cause global window events:

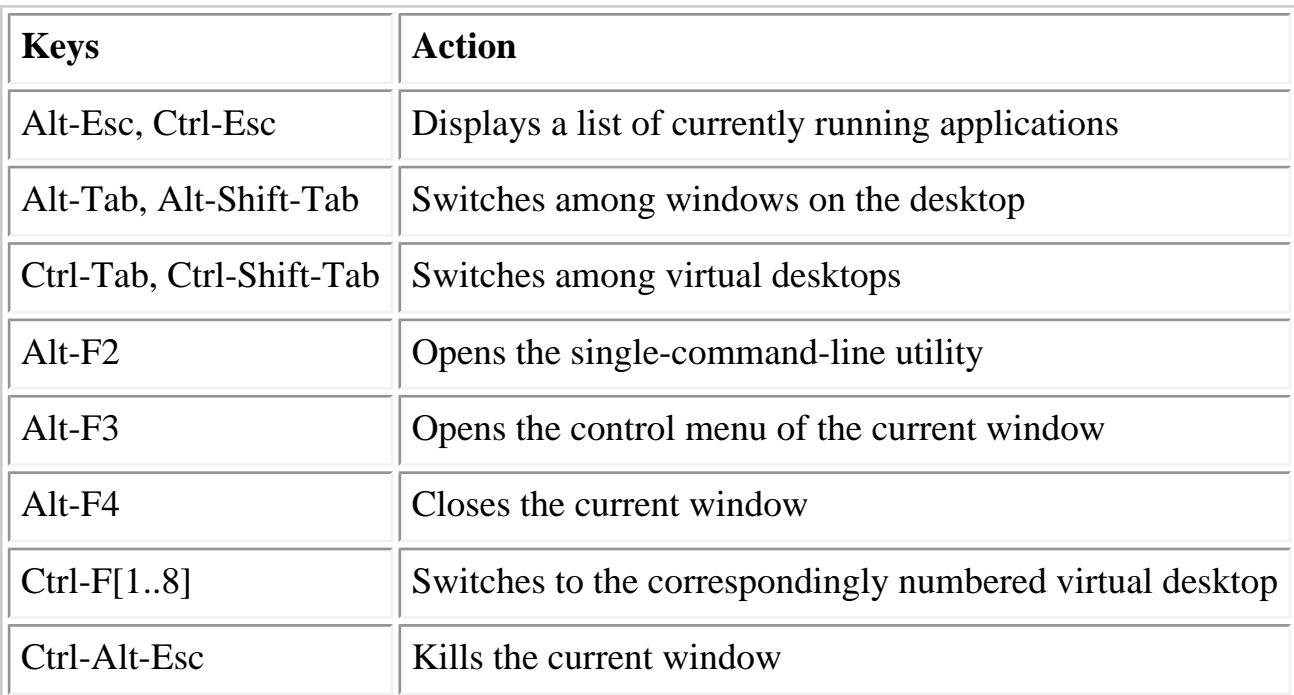

# **16.3.5.2. Standard keys**

The standard key mappings are shortcuts to common actions that you would find in most KDE programs like the file manager or graphical text editor.

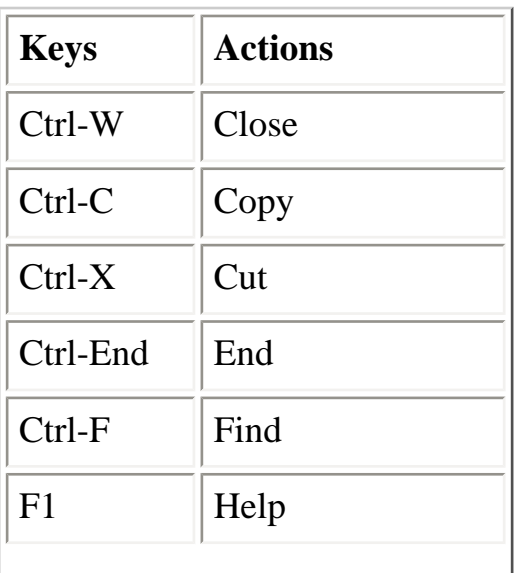

The KDE Control Center (Linux in a Nutshell, 3rd Edition)

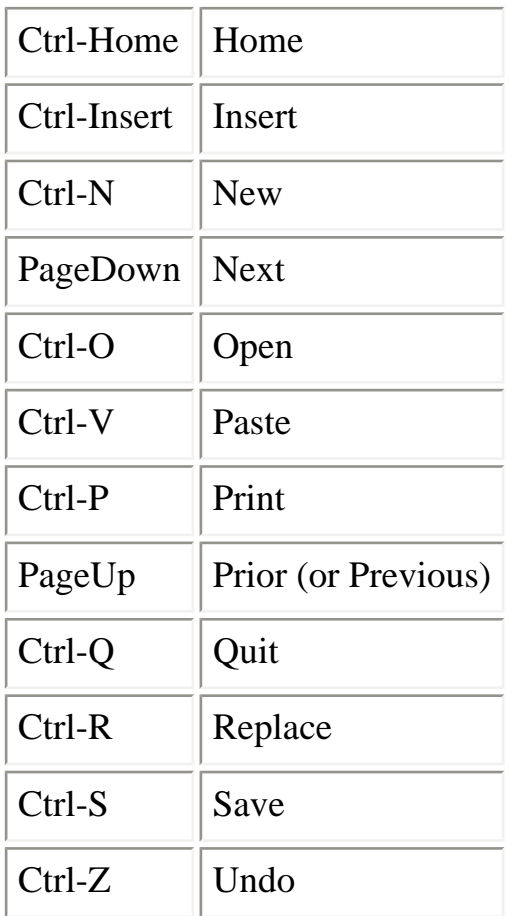

## **16.3.6. Sound**

The modules contained in this section configure the keyboard bell and other system sounds.

## **16.3.6.1. Bell**

This module configures the system bell.

The Volume slider sets the volume of the bell. The Pitch slider sets the tone of the slider in Hz. You can set the duration of the system bell with the Duration slider control. To listen to your settings, click the Test button.

## **16.3.6.2. System Sounds**

Desktop themes can set *.wav* audio files to play for specific events, such as raising a window or clicking a dialog button. This module allows you to enable and configure sound events. Check the Enable System Sounds checkbox to enable sound events.

The tab contains two panes. The left pane contains the Event list of the available actions that you can apply a sound to. The right pane contains a list of *.wav* files that you can assign to actions. Selecting an event will highlight its currently assigned sound in the Sounds list. To set a sound event, select an action from the Events list, then select a sound file from the Sounds list. The Test button allows you to listen to a selected sound. Click the Apply button to save

your settings.

## **16.3.7. Window Behavior**

The modules contained in this section allow you to set the look and functions of window titlebars, mouse button actions, and focus and placement policy.

## **16.3.7.1. Advanced**

The Keyboard and Mouse section of the Advanced tab contains the following settings:

## **Ctrl-Tab walks through desktops**

This checkbox sets the Ctrl-Tab key combination to switch through your virtual desktops. It is checked by default.

## **Alt-Tab is limited to current desktop**

This checkbox restricts the action of the Alt-Tab key combination to switch through windows on the current desktop only. It is checked by default.

## **Alt-Tab mode**

This setting describes the style of using Alt-Tab to switch through windows. The KDE setting uses a graphical style. When you press Alt-Tab, a window appears indicating the current window and other available windows. The CDE setting switches directly without a graphic.

### **Grab the Right Mouse Button**

This setting is on by default. It sets the control of the right mouse button to KDE by default. Some non-KDE applications require control over the right mouse button. If you need control for these applications, unselect this setting.

The Filters section of the Advanced tab contains settings that let you customize window styles or functions for application windows based on their titles or classes. The drop-down box contains a list of settings that you can define for a filtered window. After the Windows Will label, you can choose the following settings:

- Have tiny decorations
- Have no decorations
- Never gain focus
- Start as sticky
- Be excluded from session management

Select a setting, then define the window in the next section, which begins with If They Match the Following. Here you have two boxes, Titles and Classes. You can define one or both properties. Put the title of the application window in the Title box and the application's class name in the Classes box. (This is usually the capitalized name of the application, preceded by an X, for example, XEmacs for an Emacs window.) You can specify more than one title or class for a window setting.

## **16.3.7.2. Buttons**

This module configures the layout of buttons that appear on the titlebars of windows. There are five buttons: minimize (dot), maximize (square), sticky (pushpin), close (X), and menu (dash or application-specified icon). Each button has three placement options, specified by radio buttons: left, right, or off. You can place no more than three buttons on one side of the titlebar.

## **16.3.7.3. Mouse**

This module configures the actions of mouse buttons on the various window components. Drop-down boxes contain several options, such as raise or lower, for the left, middle, and right buttons, as shown in [Figure 16-9](#page-912-0). Select from the following options in each category:

## **For active titlebars and frames**

Raise

Lower

Operations menu

## Toggle raise and lower **For inactive titlebars and frames**

Activate

Activate and raise

## Activate and lower **For an inactive inner window**

The KDE Control Center (Linux in a Nutshell, 3rd Edition)

Activate, raise, and pass click

Activate and pass click

Activate

### Activate and raise **For titlebars and frames of inner windows**

Move

Toggle raise and lower

Resize

Raise

Lower

Nothing

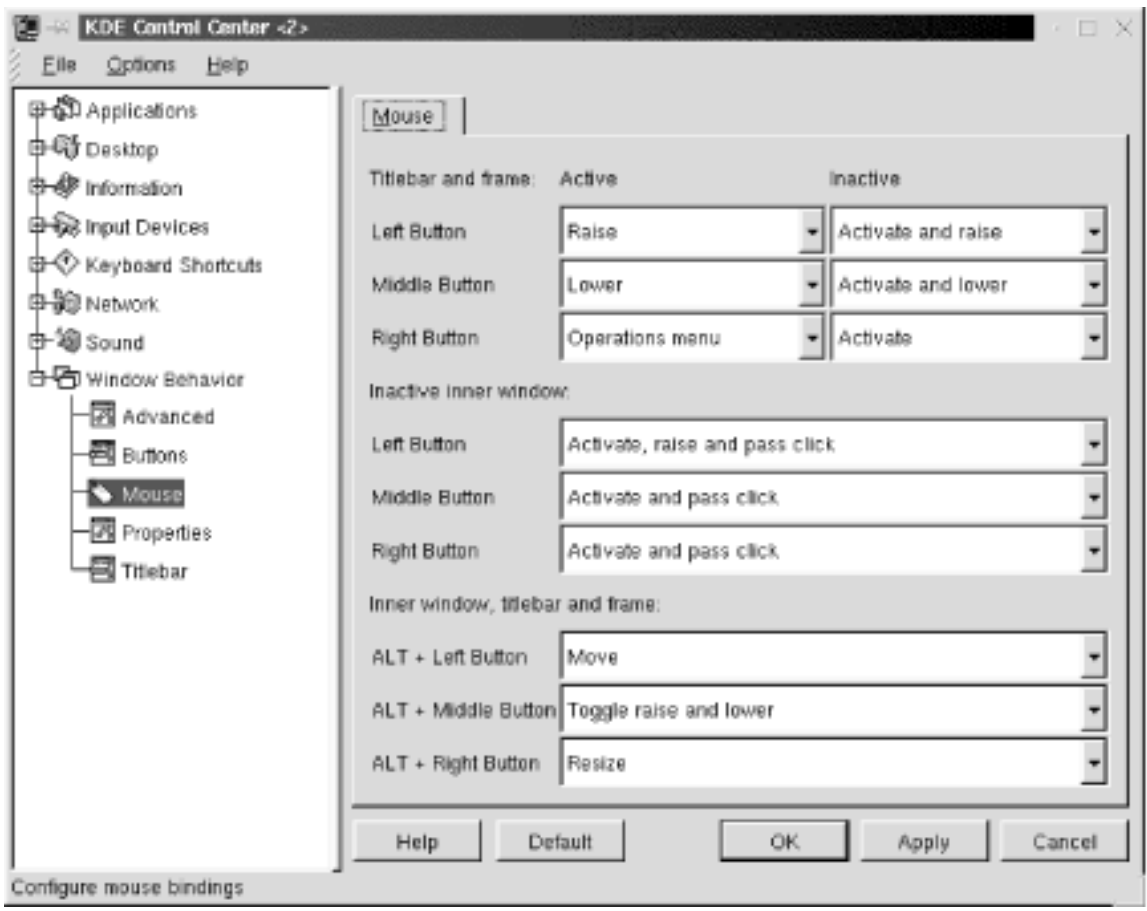

## <span id="page-912-0"></span>**Figure 16-9. Mouse button configuration settings**

# **16.3.7.4. Properties**

This tab sets windows options and the placement and focus policy. The Windows section of the tab has three settings:

### **Vertical maximization only by default**

Check this box to cause the maximize window command to expand a window only to the full screen height, but leaving its width unchanged.

### **Display content in moving windows**

Check this box to enable the display of window contents when the window is moved.

#### **Display content in resizing window**

Check this box to enable the display of window contents when the window is resized.

#### **Resize animation**

This slider controls the animation of windows that are maximized or minimized. Setting the slider all the way to the left (None), disables animation, and windows will maximize or minimize instantly. You can set the speed of the animation faster by setting the slider farther to the right.

The Placement Policy section of the tab contains a drop-down box with five options for determining the initial placement of new windows on the desktop:

### **Smart (default)**

This setting uses a placement scheme that attempts to keep windows as uncluttered as possible.

#### **Cascade**

This setting attempts to place windows in a cascaded pattern, with a set of offset positions available on each desktop.

### **Interactive**

This setting enables the "allowed overlap" setting. If a window can be placed on the desktop without overlapping another by the specified percentage, it will be placed automatically. If the overlap exceeds the setting, you will be given manual control of the window placement.

#### **Random**

This setting randomly places a new window on the desktop.

#### **Manual**

This setting opens a window with the mouse pointer activated in move mode on the titlebar. Move the window to the desired position and click once to place the window.

The Focus Policy section sets the policy for giving a window keyboard focus and an active titlebar. The drop-down box contains four focus styles. The default is Click to Focus, which gives a window the keyboard focus and brings it to the foreground only when you click on it. The remaining settings follow the mouse and activate the Auto Raise and Click Raise options.

#### **Click to focus**

The default focus policy requires a mouseclick in a window to give it focus and raise it (bring it to the foreground). This setting uses a graphical Alt-Tab style to switch through windows on a desktop.

#### **Focus follows mouse**

This setting causes a window to receive focus when the mouse pointer enters it. The window will not come to the foreground unless the Auto Raise button is checked. The window will maintain focus until the pointer enters another window.

### **Classic focus follows mouse**

This setting is similar to the Focus Follows Mouse setting, except that the window loses focus when the mouse pointer moves out of it. If the pointer is not in a window, no window has focus. Also, Alt-Tab switches directly among windows, without showing the graphical listing of windows.

### **Classic sloppy focus**

This setting is similar to Focus Follows Mouse, with focus remaining in a window even when a mouse pointer leaves it. The only difference is that the nongraphical Alt-Tab style is used.

For any of the nondefault settings, you need to check either the Auto Raise or Click Raise boxes to be able to raise windows to the foreground. Click Raise raises a window when you click on it. Auto Raise raises a window after a short delay, which you can set with the Delay slider.

# **16.3.7.5. Titlebar**

This tab contains many settings for the appearance and action of window titlebars. The Title Alignment sets the positioning of the window title in the titlebar to either Left, Middle, or Right.

The Appearance settings adjust the graphical decoration of the titlebar:

## **Shaded Vertically**

Uses a two-color background in a top-to-bottom gradient.

## **Shaded Horizontally**

Uses a two-color background in a left-to-right gradient.

## **Plain**

Uses a solid color for the background.

## **Pixmap**

Uses a pixmap image for the titlebar background. This enables the Pixmap settings, which allow you to choose images for both active and inactive titlebars. If you don't want the image to appear under the window title text for better clarity, check the box labeled No Pixmap Under Text.

The checkbox labeled Active Title has Shaded Frame gives a shadowed, 3D appearance to active titlebars.

The Mouse Action options specify the action of double-clicking on a window titlebar. The available options are (Un)Shade (the default), (Un)Maximize, Iconify, (Un)Sticky, and Close. The settings identified with (Un) are toggle settings.

Title animation can be enabled to display a sliding titlebar animation when a title is too long for the display area. The slider sets the speed of the back-and-forth motion.

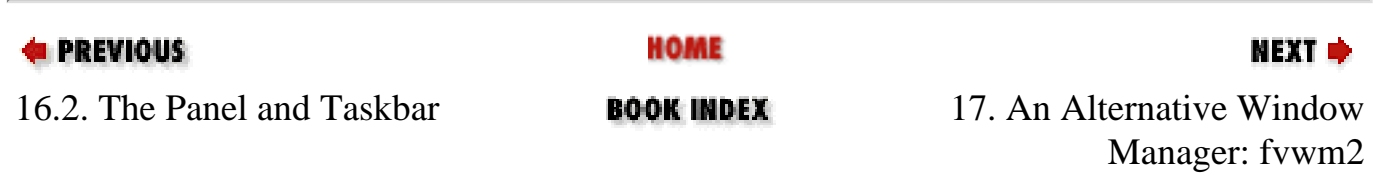

The KDE Control Center (Linux in a Nutshell, 3rd Edition)

<span id="page-917-0"></span>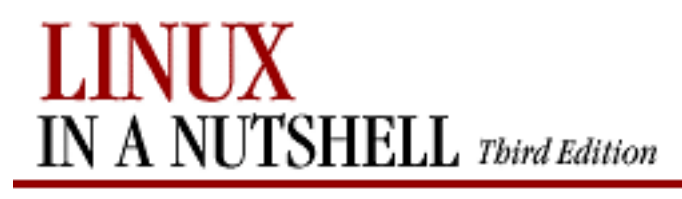

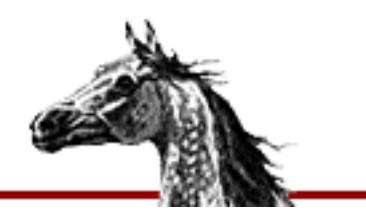

**E** PREVIOUS

[Linux in a Nutshell, 3rd](#page-0-0)  [Edition](#page-0-0)

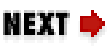

# **Chapter 17. An Alternative Window Manager: fvwm2**

**Contents:**

[Running fvwm2](#page-917-0) [Configuration Files](#page-920-0) [A Modular Approach](#page-922-0) [How to Implement Window Manager Customizations](#page-923-0) [A Quick Tour of the fvwm Environment](#page-924-0) [Specifying Click-to-Type Focus](#page-927-0) [Raising the Focus Window Automatically](#page-929-0) [Changing the Size of the Desktop](#page-930-0) [Having Multiple Desktops](#page-932-0) [Making the Same Window Appear on Every Page](#page-934-0) [Starting Windows on Different Desktops and Pages](#page-936-0) [If It's Too Hard \(or Easy\) to Move the Pointer Between Pages](#page-939-0) [Adding Keyboard Shortcuts](#page-942-0) [Customizing Menus](#page-948-0) [The FvwmWinList: Switching the Focus](#page-950-0)

Among the more appealing characteristics of a Linux system are its flexibility, its independence from industry-dominating standards, and the degree of control a user has over his own working environment. Most flavors of Linux come with a default desktop environment replete with handy tools and menus and a consistent look and feel. The most widely used of these desktop environments are GNOME and KDE, the customization of which are detailed in [Chapter 15, "GNOME"](#page-857-0), and [Chapter 16, "KDE",](#page-887-0) respectively.

Both of these environments put a PC-like wrapper around what is basically a no-frills Unixbased system suitable for personal computers. For some people this is a good thing. But if you don't want a lot of dialog boxes cluttering up the screen, and you're comfortable editing configuration files to customize your environment, you might instead try the **fvwm2** window

manager.

**fvwm2** is the latest generation of a window manager called **fvwm**, but in neither case has it been entirely clear what *fv* stands for. *Virtual* seems a reasonable guess for the *v*. **fvwm** predates both GNOME and KDE as a program that can provide multiple virtual screens to expand your desktop real estate. But the meaning of the *f* in **fvwm** has led to much speculation. In fact, among the latest group of the program's developers are a number of cat lovers who claim the *f* stands for *feline*.

The first important concept you should understand in order to work with **fvwm** is that your desktop can be larger than the area of your screen. In fact, **fvwm2** can let you have acres of desktop real estate in the form of virtual screens, or pages. In a typical default environment, you might have a single desktop composed of four virtual screens/pages arranged in a two-bytwo grid.

You can run applications on any of the screen pages you want and navigate the entire desktop in a variety of ways. And if the default environment doesn't suit you, well, you can specify a grid of any size you like. How about three screens across and two down? No problem.

And if that isn't enough space for you, you can also have multiple desktops, each composed of multiple pages! You might use separate desktops for different applications or different projects, whatever you like. **fvwm2** provides the tools for you to navigate whatever space you design.

**fvwm2** is also customizable in a vast number of other ways, some of the more significant of which this chapter will summarize. What it all boils down to is maximum workspace and maximum flexibility.

# **17.1. Running fvwm2**

Most flavors of Linux will come with some reasonably current version of **fvwm2**. If you're running GNOME or KDE, the easiest way to switch over to **fvwm2** is to:

- 1. Invoke the window manager in your X client's startup file. (Depending on your environment, this file may be called *.xinitrc*, *.startx*, *.xsession*, or *.Xclients*.)
- 2. Then restart X.

Here is an excerpt from a simple startup file that has been edited to run **fvwm2**:

```
xterm -geometry +50+0 &
xterm -geometry -0+0&
fvwm2 &
xterm -title login -iconic
```
Although hypothetically you can run **fvwm2** along with GNOME or KDE, they provide greatly overlapping functionality. What you get is an ugly hybrid and not **fvwm** at all.

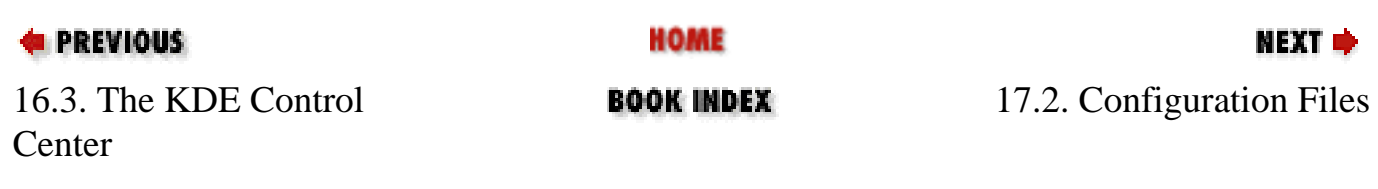

<span id="page-920-0"></span>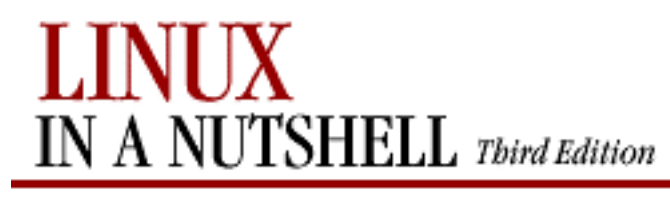

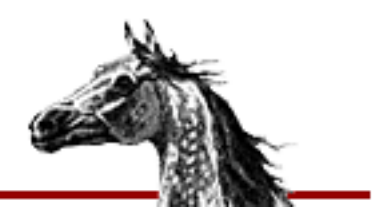

NEXT U

**E** PREVIOUS

[Linux in a Nutshell, 3rd](#page-0-0)  [Edition](#page-0-0)

# **17.2. Configuration Files**

The key to how **fvwm2** works is the configuration file it reads at startup or restart. The systemwide configuration file is called *system.fvwm2rc* and usually lives in the directory */etc/X11/fvwm2*.

The typical *system.fvwm2rc* file that gets distributed should create a simple but perfectly workable environment. We'll take a look at one in the next section. There's no guarantee that the file on your system will create the same layout, but you'll get the idea.

If you want to customize **fvwm2** to suit your needs, you need to make a copy of *system.fvwm2rc* called *.fvwm2rc* and put it in your home directory. This personal configuration file takes precedence over the systemwide file. You edit your *.fvwm2rc* file to adapt the window manager to your needs.

There are a few simple rules in editing your *.fvwm2rc* file. First, any line that begins with a pound sign (#) is a comment (i.e., it is not interpreted as part of the window manager definition). Second, a plus sign (+) at the beginning of a line means to repeat the first terms from the previous line. The section "Making the FvwmWinList Part of Your Default Environment," later in this chapter, illustrates the use of this syntax. The final thing to keep in mind is that it will make life simpler if you weave your own definitions into the file, respecting its current contents and their order. So, for instance, if you decide to define some function keys, put your new lines in the section of the file that already deals with keys.

In terms of **fvwm2** customization, there's some good news and some bad news. The good news is that you can make an extraordinary number of changes to the way **fvwm2** looks and operates. That's also the bad news. The window manager has dozens of configuration options, many very handy and easy to use, others complex and even arcane. The sum total can make the configuration file syntax daunting to anyone who isn't accustomed to serious tinkering. In fact, you could get dizzy considering the possibilities.

The **fvwm2** manpage gives all of the configuration options and illustrates their use; you may also want to consult the manpages for the so-called **fvwm2** modules, introduced in the next section. The web site [http://www.fvwm.org](http://www.fvwm.org/) is the definitive source for window manager documentation, news, source code, and updates.

This chapter should help you cut to the chase in performing some of the more basic and useful customizations, as well as some tricky but handy upgrades.

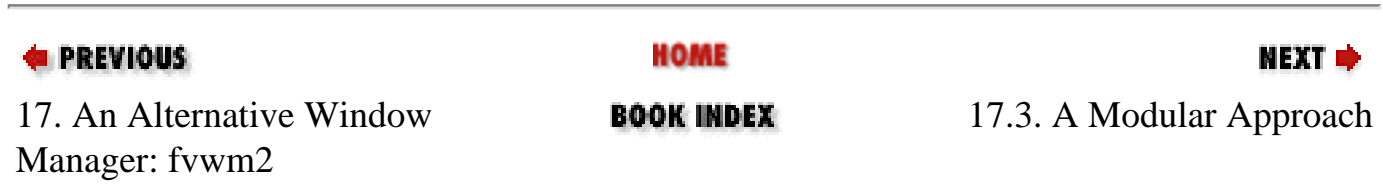

<span id="page-922-0"></span>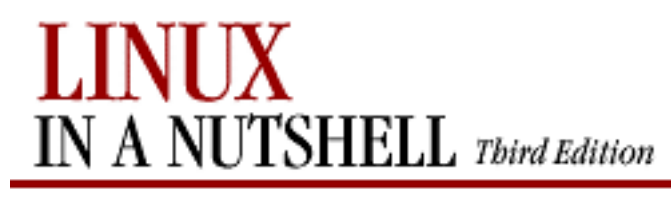

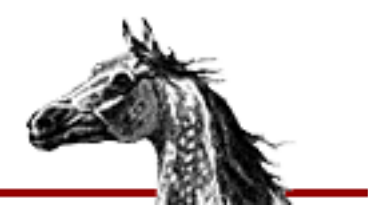

NEXT U

**E** PREVIOUS

[Linux in a Nutshell, 3rd](#page-0-0)  [Edition](#page-0-0)

# **17.3. A Modular Approach**

**fvwm2** has been designed to allow the interested programmer or programmer wanna-be to devise new components, known to insiders as *modules*. A typical module is the Pager (FvwmPager), which provides a map of the desktop space and a way to navigate it, as we'll see a little later in the chapter. The Pager is a default module in just about any environment.

The FvwmWinList is another useful module. Though not as ubiquitous as the Pager, it is just as useful. The FvwmWinList is a small window that provides a list of all the windows running on all pages of all desktops. The WinList is another navigation tool, allowing you to switch the pointer focus to any application you have running and to switch the screen view so that you can use that application. More about this later.

A module is actually a separate program from **fvwm2** but works in concert with it, passing commands to be executed to the window manager. Many configurations of **fvwm2** have a Root menu with an FvwmModules submenu from which you can start certain of these programs. (Naturally the list of modules on the menu is configurable.) You might also edit your *.fvwm2rc* file to run modules in other ways (when you type certain keys, when other events happen, etc.).

Since a module is a separate program, users can write their own modules without adversely affecting **fvwm2**. Note, however, that you must configure **fvwm2** to start the module process; you cannot start one from the command line. Note that while some modules, like the Pager, are intended to be used for the entire session, others simply perform a function and exit (e.g., RefreshWindow). Since modules are programs in their own right, many of them have their own manpages too.

#### **E** PREVIOUS **HOME** NEXT → 17.2. Configuration Files **BOOK INDEX** 17.4. How to Implement Window Manager Customizations

<span id="page-923-0"></span>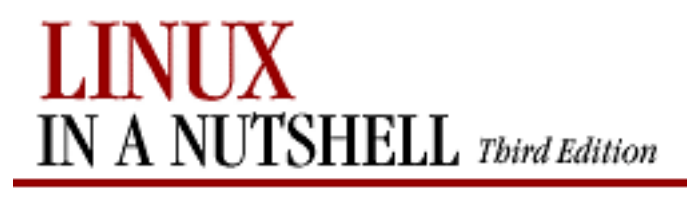

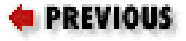

[Linux in a Nutshell, 3rd](#page-0-0)  [Edition](#page-0-0)

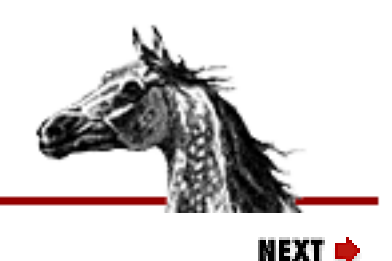

# **17.4. How to Implement Window Manager Customizations**

If you edit your *.fvwm2rc* file, simply restart **fvwm2** to have the changes implemented. In most environments, there will be a menu item that restarts the window manager. The vanilla setup we started with offers the item Exit **fvwm2** on the Root menu. If you select that item, you'll get a submenu titled Really quit fvwm? and several items including Restart **fvwm2**. When you select Restart **fvwm2**, your configuration changes should be implemented. A slower but just as effective way is to quit the X session and start it again (presuming your session startup file includes **fvwm2**).

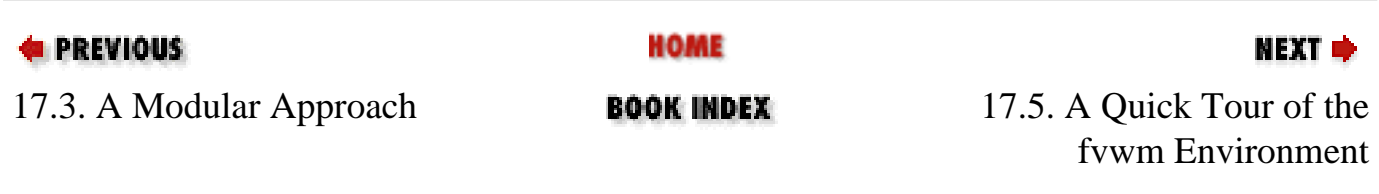

<span id="page-924-0"></span>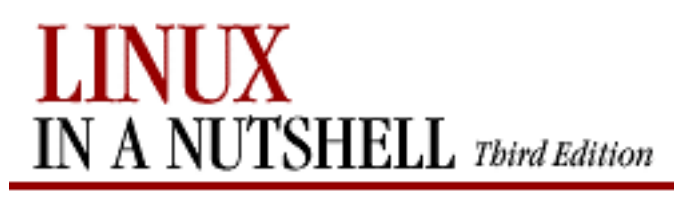

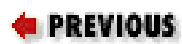

[Linux in a Nutshell, 3rd](#page-0-0)  [Edition](#page-0-0)

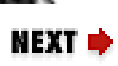

# **17.5. A Quick Tour of the fvwm Environment**

In any desktop environment with multiple virtual screens/pages, you can work on only a single screenful at a time. But **fvwm2** makes it easy to switch the view between pages, run applications on different pages, and move applications between them. If you refer to a particular window all the time, you can even arrange for it to appear on every page of every desktop. (We'll come back to this concept of "sticky" windows.) And you're not limited to viewing a page proper or keeping a window entirely on a single page.

Notice the long horizontal box in the bottom right corner of our sample environment (Figure 17-1). This box is the **FvwmButtons** module (also called the *button bar*). FvwmButtons is generally used to house a number of tools and applications to which the user needs frequent access. Often these are other **fvwm** modules.

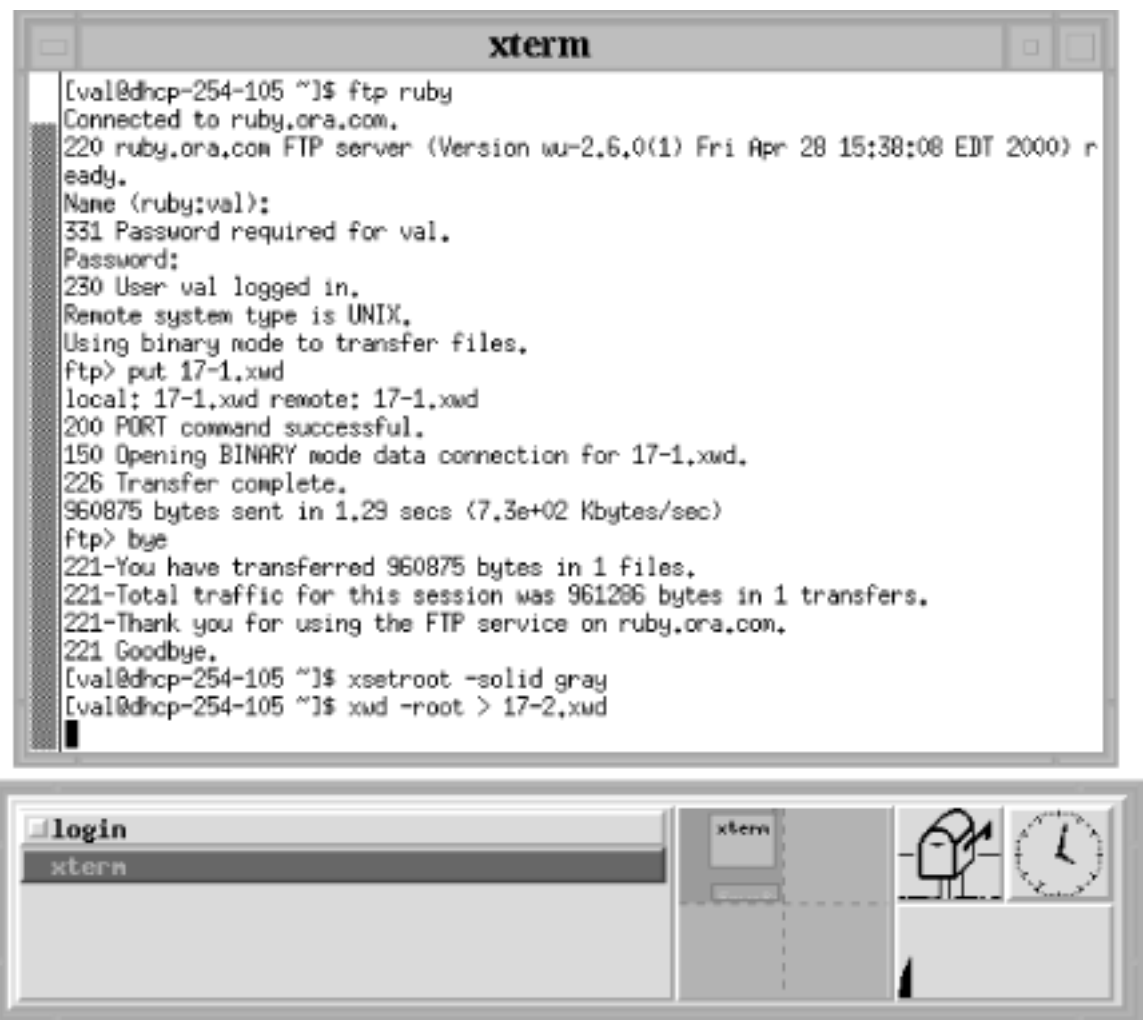

## **Figure 17-1. A typical fvwm2 environment**

In our sample configuration, FvwmButtons contains two other modules: the Icon Manager (FvwmIconMan) on the left side of the box and to its right, the Pager (FvwmPager). At the far right of FvwmButtons you'll also see three small application windows: **xbiff** (a mailbox that indicates when you have new messages), **xclock**, and **xload** (a graphic representation of your system's workload).

The Icon Manager and the Pager are tools that let you both monitor what's happening in your environment and manipulate the windows running there. The Icon Manager shows an entry for every conventional window currently on your display. If that window is iconified, the Icon Manager entry is preceded by a square that has a three-dimensional appearance. You can iconify and deiconify any window on the current page by clicking the first pointer button on the corresponding entry in the Icon Manager. (The Icon Manager always shows the windows on the current page; for a similar tool that reflects what's running on every page on every desktop, check out the FvwmWinList, described later in this chapter.)

Think of the Pager as a tiny mirror of your entire desktop(s). In a typical default environment of a single desktop composed of two-by-two screen pages, the Pager shows a small grid of four partitions separated by dotted lines. These partitions correspond to the desktop's four virtual screen pages. (If you configure for multiple desktops, a solid line is used to show the border between desktops. The section "Having Multiple Desktops," later in this chapter, tells

you how to set this up.)

Each application you run appears in miniature in the Pager window. Applications with small windows are fairly hard to spot in miniature, but a blip representing them is there if you look closely. The miniature version of a larger client, like *xterm*, should have a readable label.

Whatever operations you perform on windows on the desktop -- e.g., move, iconify, resize, and so on -- are mirrored in the Pager. But the Pager is more than a monitor of activity; it's also a tool. Thus, you can move the miniature versions, and the actual windows will be moved. The Pager can also help you move windows between pages and desktops and select the area to be displayed on your monitor (which does not have to correspond to a page proper).

In addition to the desktop tools, **fvwm2** is commonly configured to provide a slew of cascading menus beginning with the Root menu. Clicking the first pointer button on the root window should reveal this menu. The Root menu is usually a good way to start a new terminal emulator window. If you start with the default environment for your system, the Root menu is likely to have submenus like Fvwm Modules, Fvwm Window Ops (which offers items like moving, resizing, and closing windows), Fvwm Simple Config Ops (for changing focus policies, how paging works, etc.), and Exit Fvwm (for restarting or exiting the window manager, starting another one, etc.).

This chapter assumes you know how to perform basic window manager operations. We're not going to teach you how to use the Pager or all the menu items. But we will show you how to change the number of desktops the Pager shows, add menu items, configure keyboard shortcuts, and make useful customizations.

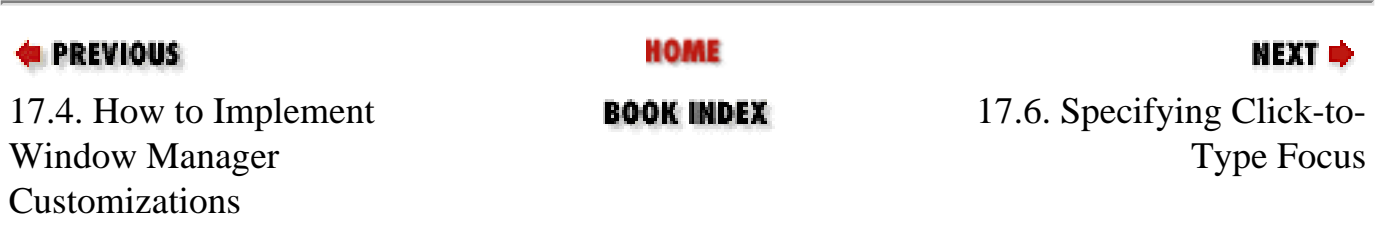

<span id="page-927-0"></span>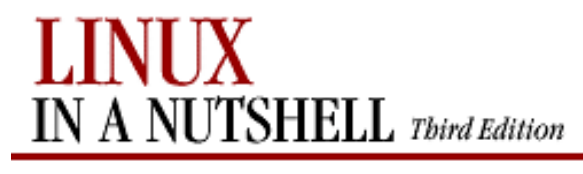

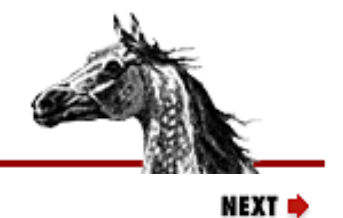

**E PREVIOUS** 

[Linux in a Nutshell, 3rd](#page-0-0)  [Edition](#page-0-0)

# **17.6. Specifying Click-to-Type Focus**

Most versions of **fvwm2** are configured to use the pointer focus model (FocusFollowsMouse or MouseFocus in the configuration file). This means you need to move the pointer into a window in order to type in it, post an application menu, and so forth. However, **fvwm2** is somewhat more versatile than other window managers in this regard.

There are two other focus policies available: click-to-type focus (ClickToFocus), which requires you to click the pointer on the window in order to type in it, and the very handy SloppyFocus, which is like pointer focus with a twist -- the focus does not leave the last window that had it until you move it into another window that takes over the focus. This can come in handy, particularly with terminal emulator windows like **xterm** and **rxvt**. You can actually move the pointer out of the way -- accidentally or on purpose -- and still continue to type in the window.

The best part of **fvwm2**'s way of handling focus policy is that you can mix and match what windows use what type of focus. All of the settings for focus policy are used as arguments to the Style variable. (Style takes several arguments that determine the appearance and behavior of a particular client or window manager component.)

In the following excerpt from a configuration file, the first line makes pointer focus the default for all applications (the asterisk is a wildcard). The subsequent lines specify the exceptions to this rule. The button bar works better with click-to-type focus, as do **xman** (the manpage viewer) and **xmag** (a magnification tool). The two terminal emulators benefit from sloppy focus.

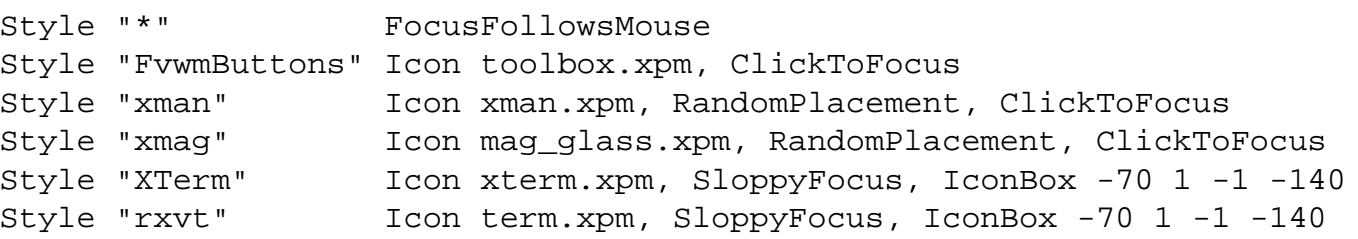

(See Style on the **fvwm2** manpage for more information about this versatile option.)

In our sample configuration, the Simple Config Ops submenu of the Root menu offers three items that let you change the focus policy on the fly, just for the current window manager session:

- Sloppy Focus
- Click to Focus
- Focus Follows Mouse

Note, however, that these items supersede what's in your configuration file for all applications. If you want to

recover the more specialized definitions in your configuration file, you'll have to restart the window manager.

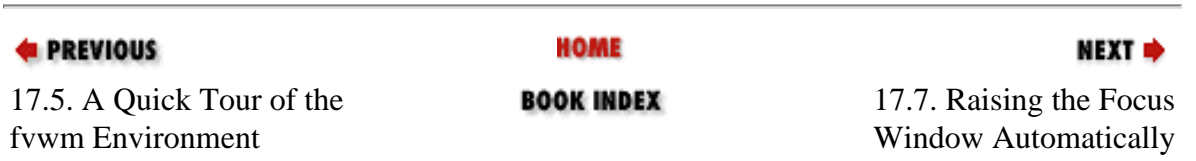

<span id="page-929-0"></span>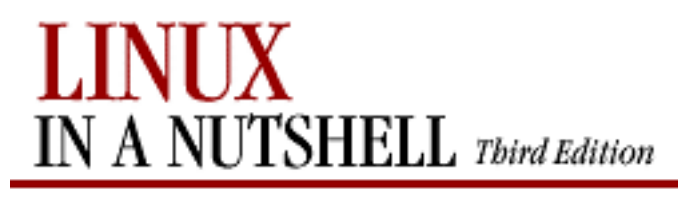

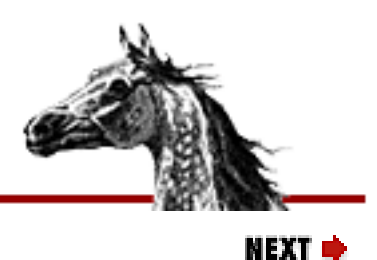

**E** PREVIOUS

[Linux in a Nutshell, 3rd](#page-0-0)  [Edition](#page-0-0)

# **17.7. Raising the Focus Window Automatically**

If you're using pointer focus (FocusFollowsMouse), you might want to consider also using the FvwmAuto module to automatically raise the focus window. If we add the following line to our *.fvwm2rc* file, the focus window is automatically raised after the pointer has been in it for 200 milliseconds:

Module FvwmAuto 200

(That's one-fifth of a second to metric-resistant types.) The delay is important and makes FvwmAuto much more practical. Generally when pointer focus is in effect, an autoraise feature can make the display seem chaotic: when you move the pointer across the screen, the focus hits several windows and they are raised in a distracting shuffle. With an autoraise delay, you can avoid the shuffling by moving the pointer quickly to the window you want to focus on.

If you use ClickToFocus mode by default, the autoraise feature is built in and you don't have to make this modification.

Of course, those who adapt to using the FvwmWinList module to transfer focus will have their windows raised automatically, without having to edit their *.fvwm2rc* file -- or even move the pointer off the WinList.

One of your menus may also be configured to offer an item that turns on autoraise on the fly and another item that turns it off again. In some default setups, the Fvwm Modules menu features AutoRaise and Stop AutoRaise for these purposes.

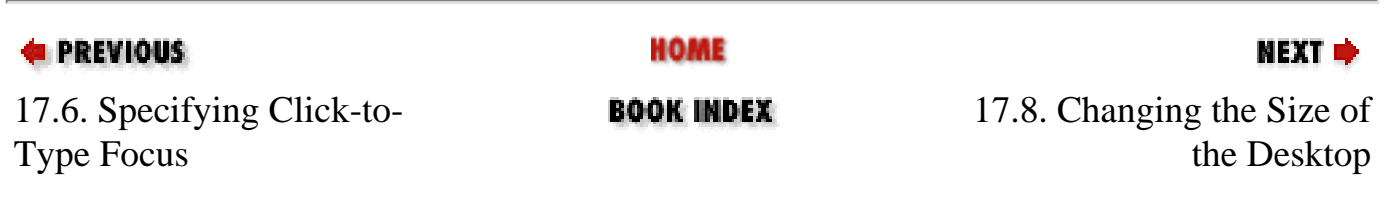

<span id="page-930-0"></span>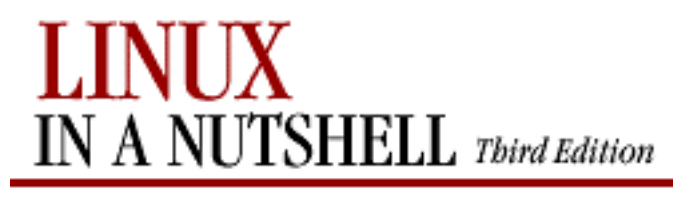

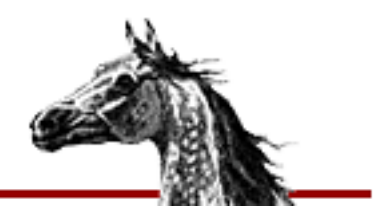

NEXT L

**E** PREVIOUS

[Linux in a Nutshell, 3rd](#page-0-0)  [Edition](#page-0-0)

# **17.8. Changing the Size of the Desktop**

Many default configuration files have a default desktop of two screen pages across (horizontal) by two screen pages down (vertical), which in the configuration file is defined using the line:

DeskTopSize 2x2

It's easy to change the size of your desktop by editing the dimensions of the grid. Thus, the following line creates a desktop of three pages across by two pages down:

DeskTopSize 3x2

You don't have to have multiple pages in both directions. You can have a desktop of one page above another above another:

DeskTopSize 1x3

You don't even have to have multiple pages at all:

DeskTopSize 1x1

But then why use **fvwm2**?

Of course, the number of pages you select will depend on your space needs and style of working and also on whether you will use more than one desktop (described in the next section). If you configure for multiple desktops, each one will have the same exact DeskTopSize. So if you want a desktop for work and one for play, you may not need each one to be many pages. Two desktops of three-by-three, for instance, would give you a total of 18 pages to get lost on. Yipes. However, graphical artists may welcome a larger workspace.

**E** PREVIOUS

**HOME** 

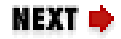

17.7. Raising the Focus Window Automatically

<span id="page-932-0"></span>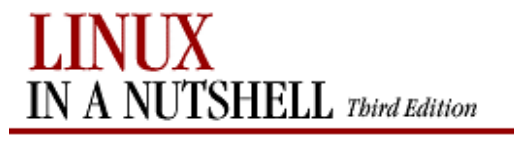

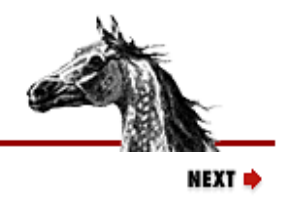

**E** PREVIOUS

## **17.9. Having Multiple Desktops**

In order to work with multiple desktops, you simply have to configure the Pager to display the number of desktops you want. Each desktop will have the same number of pages, the number you've specified using DeskTopSize (see [Section 17.8, "Changing the Size](#page-930-0) [of the Desktop"\)](#page-930-0).

In order to specify more than one desktop, you'll need to edit a line that looks something like this one:

[Linux in a Nutshell, 3rd](#page-0-0)  [Edition](#page-0-0)

\*FvwmButtons(2x2 Frame 2 Swallow(UseOld) "FvwmPager" "Module FvwmPager 0 0")

This line incorporates the Pager into the FvwmButtons module (the button bar). The two numbers at the end of the definition line give the range of desktops visible. The first desktop is number 0, and in this case the last desktop is also number 0 -- i.e., there is only one.

If you want two desktops, change the final number to a 1:

\*FvwmButtons(1x2 Frame 2 Swallow(UseOld) "FvwmPager" "Module FvwmPager 0 1")

The following line would create a Pager with four desktops, numbered through 3:

\*FvwmButtons(1x2 Frame 2 Swallow(UseOld) "FvwmPager" "Module FvwmPager 0 3")

Few people will require this much space. But even if you add only a single desktop, keep in mind that you may have to change the overall dimensions of the Pager, and thus of the button bar that contains it, in order to have a reasonably sized view of your various desktops. You may also have to reallocate the space you have so that the Pager gets a large enough area.

There are a few relevant sizes you can tinker with to make room for a Pager that shows multiple desktops:

- The dimensions of the button bar (FvwmButtons module)
- The number of columns the button bar is divided into
- How many of those columns the Pager takes up

A typical FvwmButtons module might be 520 pixels wide and 100 pixels high:

\*FvwmButtonsGeometry 520x100-1-1

And it might be configured as two rows and five columns (the sizes of which are entirely dependent on FvwmButton's geometry):

\*FvwmButtons(Frame 2 Padding 2 2 Container(Rows 2 Columns 5 Frame 1 Padding 10 0))

In this particular setup, the Pager takes up a one-column by two-row section of the FvwmButtons module:

\*FvwmButtons(1x2 Frame 2 Swallow(UseOld) "FvwmPager" "Module FvwmPager 0 1")

The Icon Manager takes up three columns:

\*FvwmButtons(3x2 Frame 2 Swallow "FvwmIconMan" "Module FvwmIconMan")

And the remaining column is occupied by the desktop applications (e.g., **xbiff**, **xclock**, **xload**) that run within a Container in the FvwmButtons module:

\*FvwmButtons(1x2 Frame 0 Container(Rows 2 Columns 2 Frame 0))

Having Multiple Desktops (Linux in a Nutshell, 3rd Edition)

```
*FvwmButtons(Frame 2 Swallow(UseOld,NoHints,Respawn) "xbiff" 'Exec exec xbiff -bg
bisque3')
*FvwmButtons(Frame 3 Swallow(UseOld,NoHints,Respawn) "xclock" 'Exec exec xclock -bg
bisque3 -fg black -hd black -hl black -padding 0 update 1')
*FvwmButtons(2x1 Frame 2 Swallow(UseOld,NoHints,Respawn) "xload" 'Exec exec xload -bg
bisque3 -fg black -update 5 -nolabel')
```
Notice that the container is further subdivided into two rows and two columns so the applications can be laid out. But don't let this layer confuse you. (Parsing the configuration file can be exacting.)

Back to the issue of multiple desktops. If you want two desktops, first set that up by changing the number of the final desktop to a 1 at the end of this line:

\*FvwmButtons(1x2 Frame 2 Swallow(UseOld) "FvwmPager" "Module FvwmPager 0 1")

Then to make the Pager big enough to display both desktops adequately, add some pixels to the width of the button bar. Here's an extra hundred from the 520 we started with:

```
*FvwmButtonsGeometry 620x100-1-1
```
And let's also reallocate the available five columns so that the icon manager takes up only two (rather than the three it started with), and give the extra column to the Pager. The section with the applications remains a single column wide:

```
*FvwmButtons(2x2 Frame 2 Swallow "FvwmIconMan" "Module FvwmIconMan")
*FvwmButtons(2x2 Frame 2 Swallow(UseOld) "FvwmPager" "Module FvwmPager 0 0")
*FvwmButtons(1x2 Frame 0 Container(Rows 2 Columns 2 Frame 0))
```
[Figure 17-2](#page-933-0) shows our new double desktop reflected in the updated button box. This is just one sample customization. With your individual needs and display specifics, you can imagine how complicated this can get. But it's easy to test your changes by simply restarting the window manager.

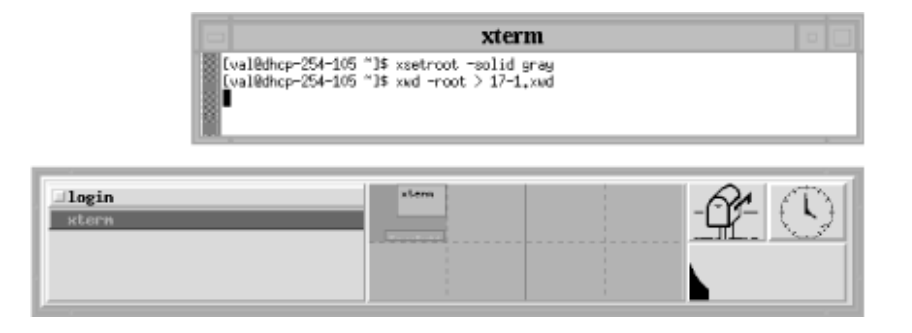

**Figure 17-2. The modified FvwmButtons module shows two desktops in the Pager**

<span id="page-933-0"></span>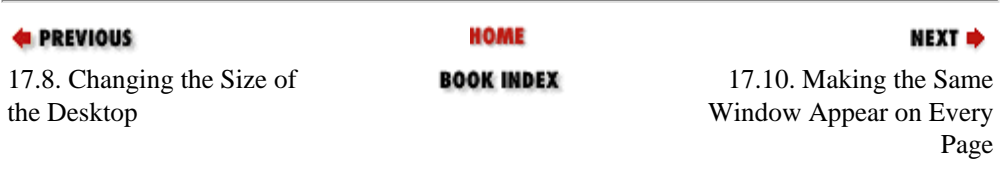

<span id="page-934-0"></span>Making the Same Window Appear on Every Page (Linux in a Nutshell, 3rd Edition)

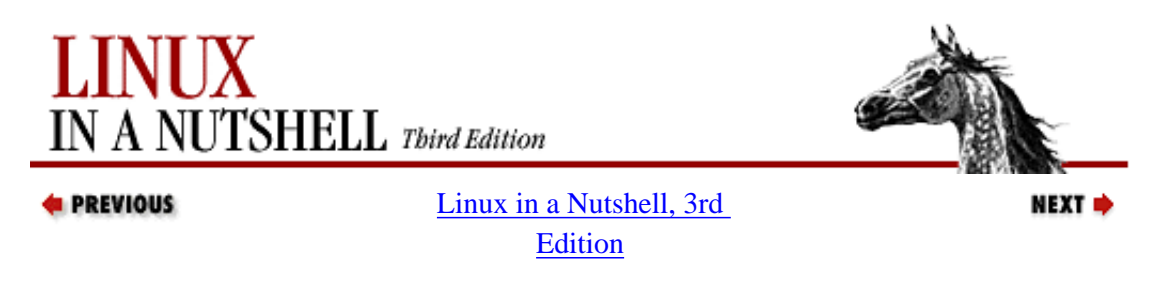

# **17.10. Making the Same Window Appear on Every Page**

A window that appears on every virtual screen page is called a *sticky* window because it seems to stick to the glass. Some windows are designated as sticky in the *system.fvwm2rc* file, among them **xbiff**, programs ending in *lock* (e.g., clock programs such as **xclock** and **oclock**), and all of the **fvwm2** modules (because you need the button bar, Pager, etc., on every page).

If you want a window to appear on the desktop no matter what page you're viewing, you need to specify that in your *.fvwm2rc* file. The specification requires you to use the Style variable, followed by the client's name, and a hard-toforget parameter, Sticky. The Style variable is used to set many different characteristics. Here are some lines you might see in a configuration file to establish that a window is sticky, among other things:

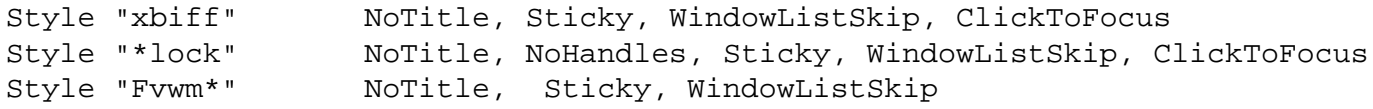

Notice that the Style variable can recognize a wildcard character (\*) to widen the scope of the definition. Fvwm\* would encompass all **fvwm2** modules.

Try adding the following line, which specifies that an application called **xpostit** will stick to the glass:

Style "xpostit" Sticky

Practically speaking, you probably also want to specify that **xpostit** uses click-to-type focus and doesn't appear on the FvwmWinList, so this definition is better:

Style "xpostit" Sticky, WindowListSkip, ClickToFocus

In most cases, you'll want only small windows that you run a single instance of (and that you use frequently) to be sticky. Having a terminal emulator like *xterm* appear on every page is not as practical; it would take up too much space. However, if you do want a client like *xterm* to follow you around, be sure to give that instance of the program a distinctive name using the **-name** option.

For example, in your X session startup file you could run an **xterm** you name **mailwindow**:

```
xterm -name mailwindow &
```
Then make that window appear on every page by adding the following line to your *.fvwm2rc* file:

```
Style "mailwindow" Sticky
```
If you'd like to make a particular window sticky temporarily, look for an Fvwm Window Ops menu under your Root menu. Commonly you will find a toggle to (Un)Stick a Window. Or you can set up such a menu item yourself. See [Section 17.14, "Customizing Menus",](#page-948-0) later in this chapter.

Making the Same Window Appear on Every Page (Linux in a Nutshell, 3rd Edition)

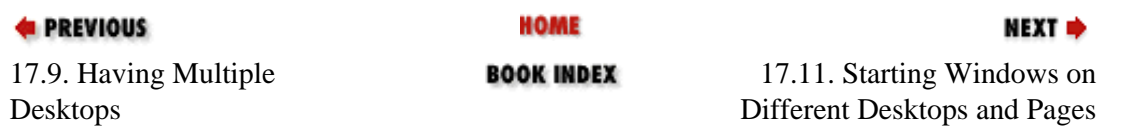
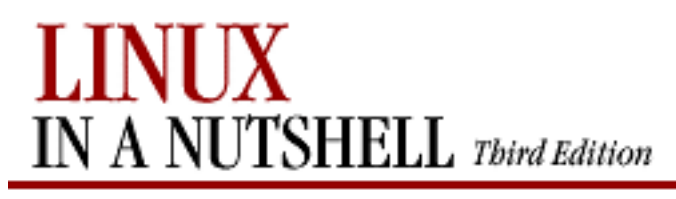

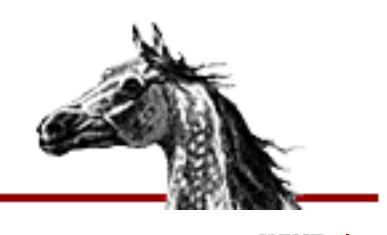

**NEXT** 

**E** PREVIOUS

[Linux in a Nutshell, 3rd](#page-0-0)  [Edition](#page-0-0)

## **17.11. Starting Windows on Different Desktops and Pages**

<span id="page-936-0"></span>There's an obvious, low-tech way to start applications on different desktops and on different pages within a desktop: switch the view to the desktop and page you want (using the Pager, keyboard shortcuts, or whatever method you like), open a terminal emulator window (e.g., using the Root menu), then run any program you like. Voila. The application window opens on the current desktop and page.

But there are two automated ways to accomplish this same thing. In the first method, you specify in your *.fvwm2rc* file that certain programs will appear on certain desktops and/or pages automatically when you run them. You do this using **fvwm2**'s Style variable, which takes two relevant options: StartsOnPage and StartsOnDesk.

Here comes a confusing part. StartsOnPage takes up to three numeric arguments. If there is only one argument, it corresponds to the number of the desk on which to open the application. If there are three arguments, the second and third additionally identify the page, using an X,Y coordinate scheme. We'll come back to this in a moment. (Two arguments alone are interpreted as the X,Y coordinates of the page.)

And what about the closely associated StartsOnDesk variable? A little more confusion here. StartsOnDesk takes only one argument: the desk number. But since you can set this with StartsOnPage, along with the more specific page address, in practice there is no need to use StartsOnDesk at all. The only real reason to use StartsOnDesk is if you want your *.fvwm2rc* file definitions to be as obvious as possible.

Now back to desktop and page addressing. Let's consider the addressing scheme of a single two-by-two-page desktop. Just as the first desk is addressed as number 0, the first page on a desk is 0,0. The next page to the right is 1,0. The third page clockwise (the lower-right quadrant) is 1,1. And the fourth page clockwise (the lower-left quadrant) is 0,1.

Supposing there are at least two desktops of four pages each, the following definition says that when you run an **xterm** called "bigxterm" it will be opened in the lower-left quadrant (0,1) of the second desktop (number 1):

Style "bigxterm" StartsOnPage 1 0 1

Once you make this update to your *.fvwm2rc* file and restart the window manager, running the command:

```
xterm -name bigxterm &
```
will open the window where you want it.

You also have the option of accomplishing the same thing using X resource syntax on the command line. This strategy may even be a little more practical than putting the definitions in your *.fvwm2rc* file because you won't have to define many different instances of the various programs (e.g., bigxterm, littlexterm, mailwindow, or whatever). The **-xrm** option (recognized by many X clients) lets you specify an X resource variable on the command line:

xterm -xrm '\*Page: 1 0 1' &

You can even put a series of such lines in your X session startup file in order to open applications wherever you want them on your desktop(s) when you log in.

While it looks as if these two methods of opening windows on different desktops/pages (the Style variable with StartsOnPage or StartsOnDesk and the **-xrm** command-line option) produce identical results, there is actually a subtle difference in behavior. When you use Style with StartsOnPage (or StartsOnDesk) and you specify only the desktop number, the window is opened on the first page (0,0) of that desk. If you give the same information on the command line (using **-xrm**), the destination page of the new window is related to the page you're on when you run the command. The new window appears on the analogous page of the desktop you specify.

You have still one more alternative if you're interested in opening a window on a different page within the current desktop. Run a window with the **-geometry** option and supply large enough coordinates to place it on a particular page in the desktop. If you use a desktop three pages square, the following line places a window in the middle page (of the nine-page grid):

```
xterm -geometry +1200+1200 &
```
Keep in mind, however, that display-specific characteristics play a big part in gauging these distances, and they are not easy to guess.

**HOME EREVIOUS** NEXT → 17.10. Making the Same 17.12. If It's Too Hard (or **BOOK INDEX** Window Appear on Every Easy) to Move the Pointer Page Between Pages [Copyright © 2001](#page-1-0) O'Reilly & QKFIN. All rights reserved.

<span id="page-939-0"></span>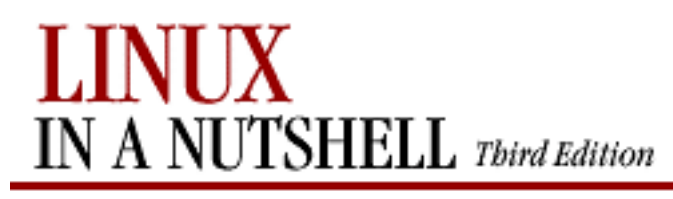

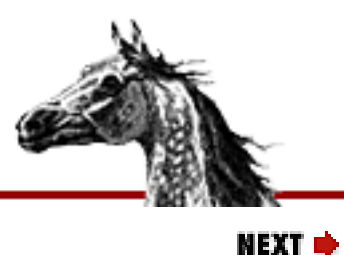

**E** PREVIOUS

[Linux in a Nutshell, 3rd](#page-0-0)  [Edition](#page-0-0)

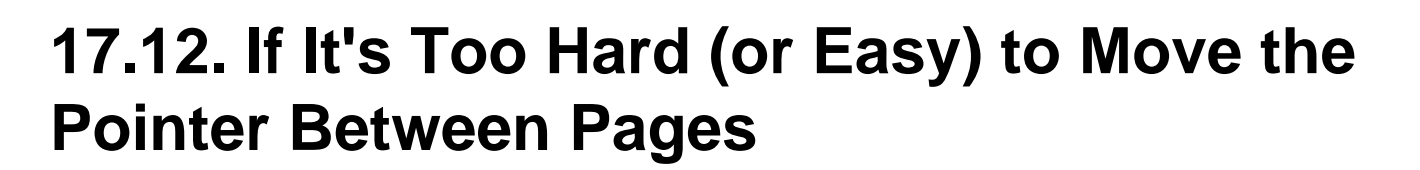

If you're trying to navigate the desktop by moving the pointer and you find it either too easy or too difficult to go from one page to the next, there's a configuration file variable you can customize. The aptly named EdgeResistance variable lets you adjust how easy it is to move the pointer beyond the perimeter of the current page.

The variable takes two parameters. The first is more relevant to the problem at hand: the number of milliseconds the pointer must be at the screen edge before you'll be moved onto the next page. The second parameter has to do with the way a window is moved between pages: it's the number of pixels over the edge of the screen a window's border must move before it moves partially off the screen. Typical default settings are:

EdgeResistance 250 10

Some people find the EdgeResistance they're working with is too low for them, the inconvenient result being that they inadvertently knock the pointer off of the current screen page. If this is your problem, you can increase the first parameter:

EdgeResistance 500 10

A first parameter between 500 and 1000 will greatly enhance the resistance. The maximum resistance is 10000, which actually makes it impossible to page over.

As it happens, if you have the opposite problem and have to bounce the mouse against what feels like a hard rubber wall in order to page over, try reducing the first number:

EdgeResistance 100 10

In a typical default configuration, **fvwm2** is set up to provide a number of menu options that let you change your paging options on the fly. A number of them are located on the Fvwm Simple Config Ops menu, a submenu of the Root menu. Thus, you can toggle the ability to page on and off with Full Paging On and All Paging Off.

All Paging Off does exactly what it sounds like -- it limits you to keeping the pointer on the current page. You might prefer this if you're going to be working on that page for a while and you don't want to worry about knocking the pointer onto another page. You can toggle paging back on with the Full Paging On menu item.

There are other items to constrain paging in different ways (e.g., Horizontal Paging Only, Vertical Paging Only).

The Partial Paging item lets you move the pointer so that the view straddles two adjacent pages; the area you see will be highlighted in the Pager window.

The item Full Paging & Edge Wrap actually expands the range of paging possibilities. Normally when you reach the edge of a desktop, you can't move the pointer beyond. With this item selected, you can drag the pointer beyond the edge of the desktop, and it wraps around to the page on the other side (either horizontally or vertically). Thus, if you have the pointer in the upper-right page of a two-by-two desktop, and you drag the pointer off of the right edge, it will wrap around to the upper-left page of that desktop.

Underlying all of these menu items is the EdgeScroll variable. Here are the EdgeScroll parameters that map to the various menu items:

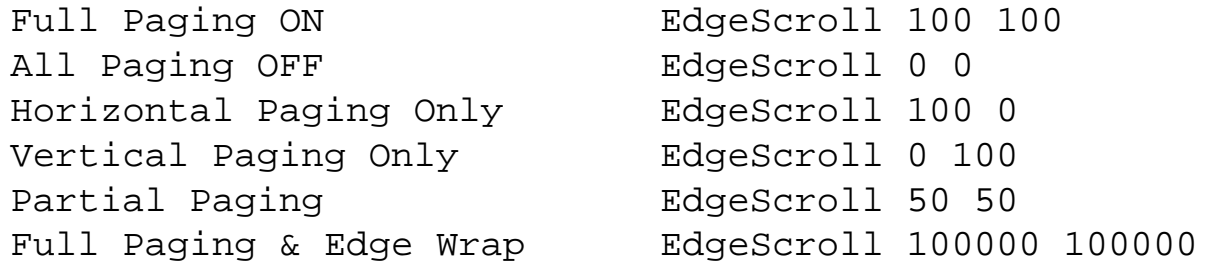

EdgeScroll's two parameters specify the percentage of a page to scroll when you reach the border of the page. The first parameter is for horizontal moves, the second for vertical. If the horizontal and vertical percentages are multipled by 1000, scrolling will wrap around at the edge of the desktop. EdgeScroll 100000 100000 will wrap both for both horizontal and vertical moves.

Rather than rely on menu items like these, you could make any of these a default behavior by putting the EdgeScroll variable on its own line in your *.fvwm2rc* file. See the **fvwm2** manpage and check out the *system.fvwm2rc* file for guidance.

Note that none of these variations will scroll you from one desktop to another. The next section shows how to configure some keyboard shortcuts to do just that.

**EXECUTOUS** 

HOME

#### 17.11. Starting Windows on Different Desktops and Pages

**BOOK INDEX** 

[Copyright © 2001](#page-1-0) O'Reilly & QKFIN. All rights reserved.

<span id="page-942-0"></span>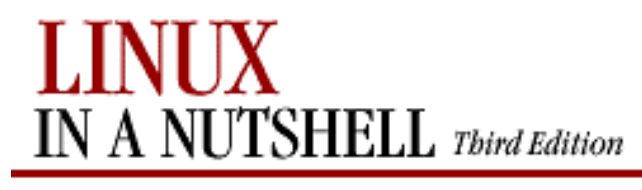

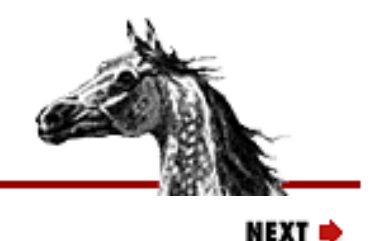

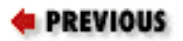

[Linux in a Nutshell, 3rd](#page-0-0)  [Edition](#page-0-0)

## **17.13. Adding Keyboard Shortcuts**

The bare-bones *system.fvwmrc* file that we started with offers little in the way of keyboard shortcuts, or accelerators, for window management functions. But if you're one of those users who prefers to keep her hands on the keyboard and off the mouse as much as possible, within your *.fvwm2rc* file you can easily define keys to perform a variety of functions.

## **17.13.1. Keyboard Shortcuts to Navigate the Desktop**

The Pager is a great tool for getting around one or more desktops. But many people hate using the mouse. You can configure a bunch of keys to let you move around in various ways.

Add the following lines to your *.fvwm2rc* file to set up key combinations to scroll one page in any direction on the desktop using Ctrl plus an arrow key. The view scrolls in the direction of the arrow.

Each definition uses the Key variable followed by:

- 1. The name of the key
- 2. The context (location) in which it must be typed
- 3. Any modifying keys (that must also be held down)
- 4. The action initiated by the key or key combination

Thus, in the following example, the first definition line says that pressing the left arrow key in any "A" context, while also holding down the Ctrl "C" key will scroll the screen one page to the left on the current desktop:

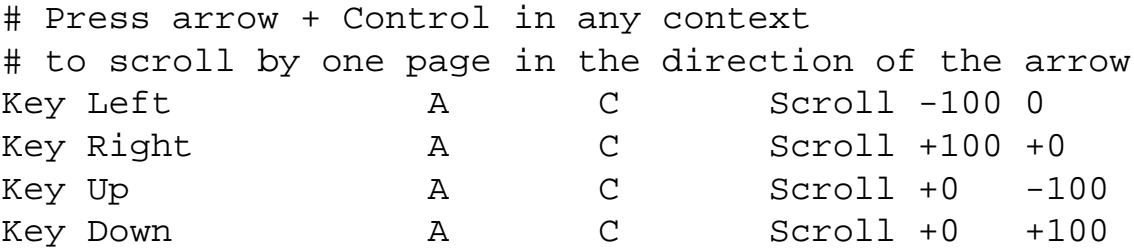

Table 17-1 summarizes the functionality.

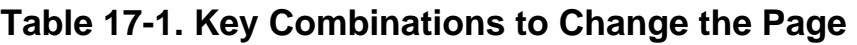

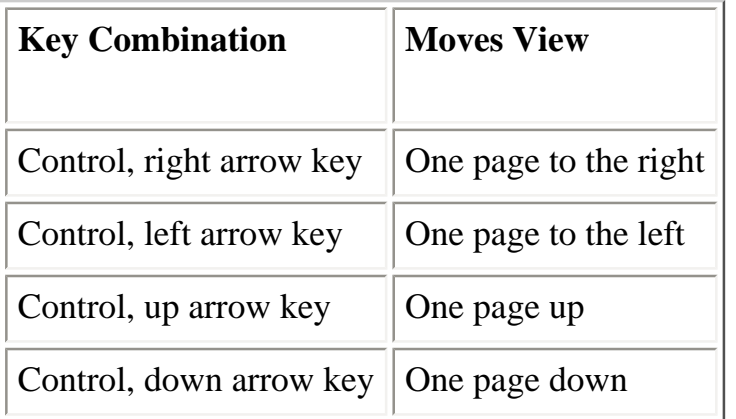

The Scroll variable takes the same parameters as EdgeScroll, which are explained in [Section 17.12,](#page-939-0) ["If It's Too Hard \(or Easy\) to Move the Pointer Between Pages",](#page-939-0) earlier in this chapter. See the **fvwm2** manpage for more information. Note that the key combinations we've defined let you get around a single desktop but won't let you advance to another desktop. We'll deal with that contingency later.

Here's another possible key binding. This one advances the view to every page in the desktop in order and finally wraps back to the first page. You use the Tab key while holding down Control, again in any context. The definition line looks like this:

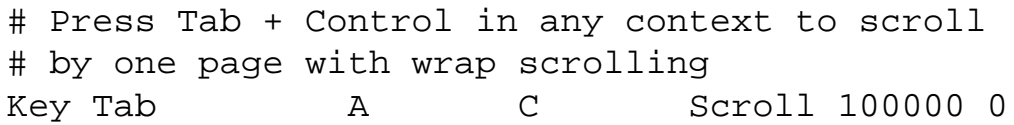

Table 17-2 summarizes another page-changing combination.

#### **Table 17-2. Another Key Combination to Change the Page**

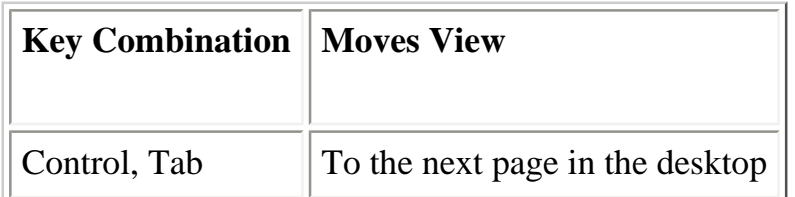

Since application windows can straddle pages, there may be times when you want the screen to display a screenful other than a page proper. (You might also want to look at windows on two different pages at once.) The following shortcuts scroll the view one-tenth of a page at a time. Instead of Control, these shortcuts use the so-called Meta key. This is a symbolic name -- the actual key that serves the Meta function varies from keyboard to keyboard. In many cases, the key labeled Alt serves as the Meta key. Here are the configuration file definition lines:

## Press arrow + meta key in any context ## to scroll by 1/10 of a page in the direction of arrow

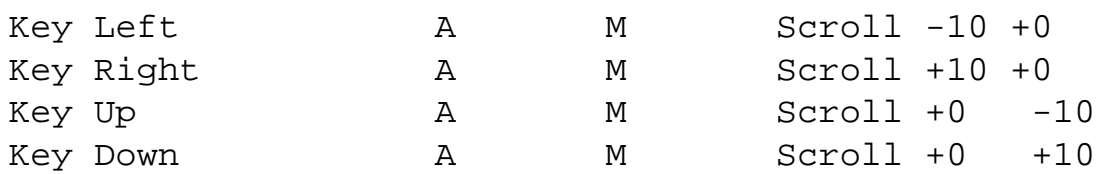

These lines establish the following functionality, outlined in Table 17-3.

**Table 17-3. Key Combinations to Scroll the Page by 1/10** 

| <b>Key Combination</b> | <b>Moves View</b>          |
|------------------------|----------------------------|
| Meta, left arrow key   | One-tenth page to the left |
| Meta, right arrow key  | One-tenth page to the left |
| Meta, up arrow key     | One-tenth page up          |
| Meta, down arrow key   | One-tenth page down        |

If you have more than one desktop, you can also create shortcuts to move between those. The following two shortcuts are intended to let you go back and forth between desktops in a twodesktop environment:

## Press Control + Return in any context ## to scroll forward by 1 desktop Key Return A C Desk 1 1 1 ## Press Shift + Control + Return in any context ## to scroll back by 1 desktop Key Return A SC Desk -1 0 0

Table 17-4 summarizes these shortcuts.

#### **Table 17-4. Key Combinations to Scroll to the Next Desktop**

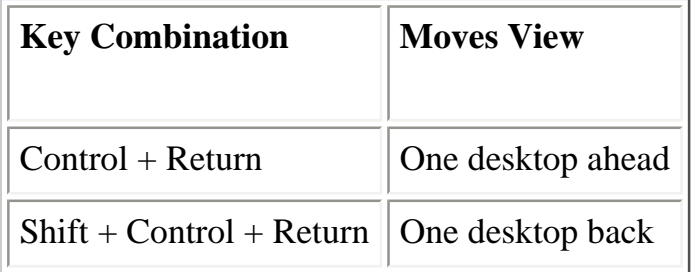

<span id="page-944-0"></span>The second and third parameters to the Desk variable constrain the paging so that you can't page beyond the first or second desktops. (Hypothetically, you can page outside the view of the Pager!) If you have more than two desktops, you will need to edit these definitions. See the **fvwm2** manpage for more about the Desk variable.

## **17.13.2. Moving the Pointer with Keystrokes**

<span id="page-945-0"></span>The previous section outlines some keyboard shortcuts you can define to scroll the page view. But you can also define shortcuts to move the position of the pointer on the screen. Admittedly this is for people who are downright mouse haters. But if you're someone who prefers to use the keyboard to the mouse, these shortcuts can come in handy. They employ the CursorMove variable, also described on the **fvwm2** manpage.

The keyboard accelerators in the first group move the cursor symbol one-tenth of a screen at a time. The first definition line says that pressing the left arrow key in any "A" context, while also holding down the Shift "S" and Meta "M" keys will move the cursor one-tenth of a page in the direction of the arrow:

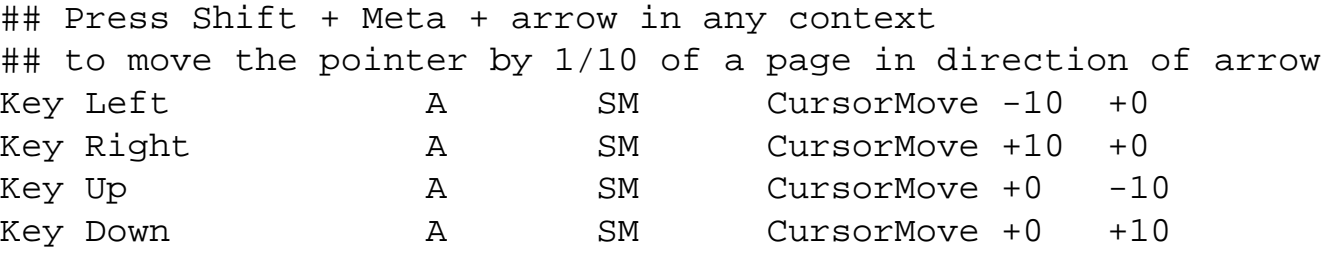

Table 17-5 summarizes the commands.

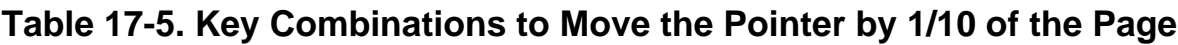

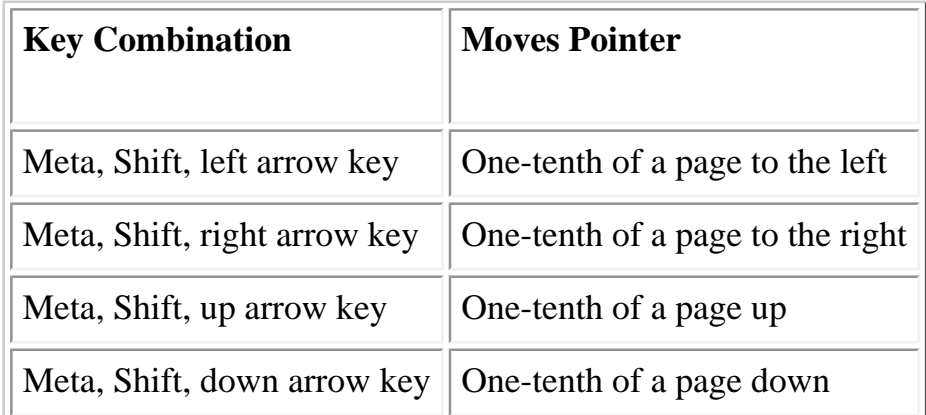

If you want to have just about as much control moving the pointer with keystrokes as you do moving it by hand, you can specify shortcuts to move it a mere one percent of a page at a time:

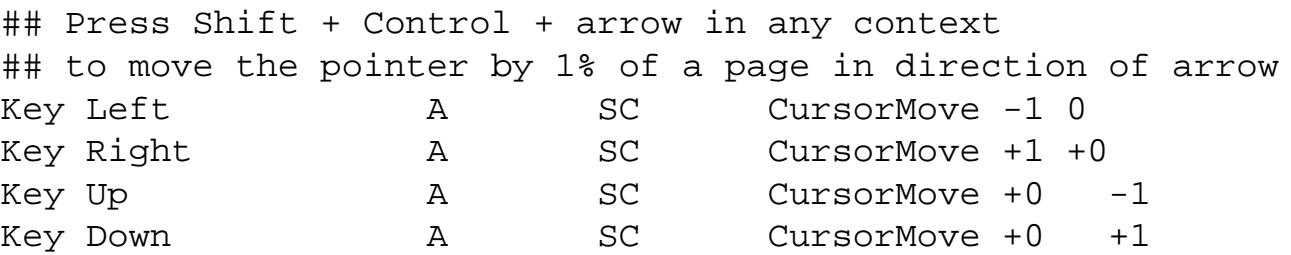

Table 17-6 summarizes the commands.

#### **Table 17-6. Key Combinations to Move the Pointer by 1 Percent of the Page**

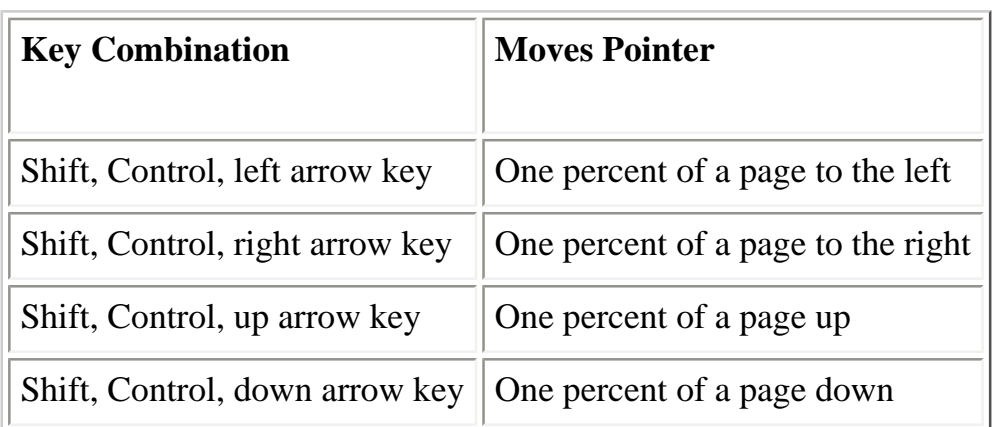

## **17.13.3. Keyboard Shortcuts for Menu and Window Manipulation**

So far we've limited our keyboard shortcuts to scrolling the view and moving the pointer. But you can create keyboard bindings for any window manager function.

Here are some sample bindings to perform simple window operations and to display a few menus:

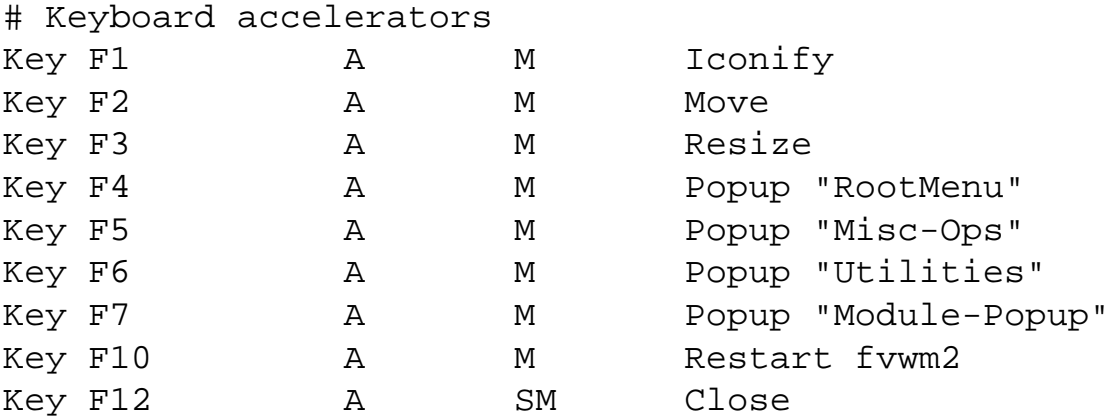

These are just sample bindings; you may want to set up your own keyboard shortcuts to do entirely different things. But these bindings will let us look at some of the possibilities, as well as potential problems.

In our sample definition lines, the first binding specifies that if you press the F1 function key while holding down the Meta "M" key, with the pointer in any "A" context, the focus window will be iconified (or deiconified). Meta+F2 lets you initiate moving the focus window, while Meta+F3 starts a resize operation. (The Meta key is described in the section "Keyboard Shortcuts to Navigate the Desktop," earlier in this chapter.)

Note that if you've adopted the keyboard bindings to move the pointer (as described in the previous section), you can perform the move and resize operations entirely with keystrokes. For example, use Meta+F2 to begin a move, then drag the window outline by moving the pointer symbol using the appropriate keyboard shortcuts, then press the Return key to complete the operation.

In addition, we've set up function keys to pop-up four different menus, the contents of which are

also defined in the *.fvwm2rc* file. Once a menu is popped up, you can use the up and down arrow keys to highlight items on the menu, right and left keys to move down and up through submenus (cascading menus), the Return key to select an item, and Esc to pop down the menu without making a selection.

Because we do a lot of tinkering with **fvwm2** customization, we have set up Meta+F10 to restart the window manager. This is much faster than bringing up menus.

We've also created a key combination to close the focus window: Shift+Meta+F12. Certainly it's handy to be able to get rid of a window with a keyboard shortcut, but you don't want it to be too easy or you may do it by mistake. Having an extra modifying key (Shift) and using the very last function key (F12) require you to act deliberately in closing a window using this method.

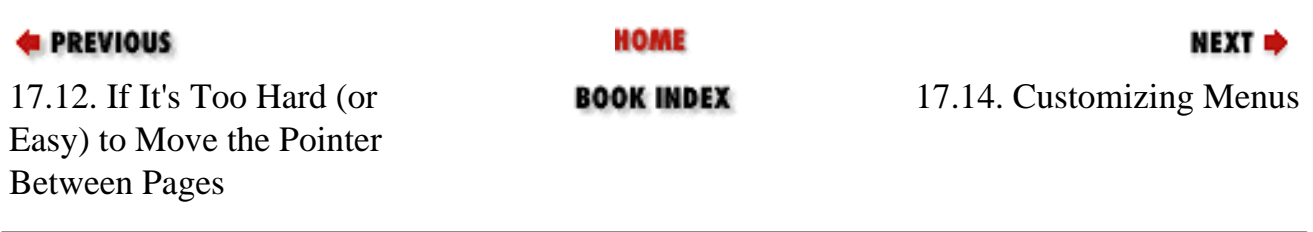

[Copyright © 2001](#page-1-0) O'Reilly & QKFIN. All rights reserved.

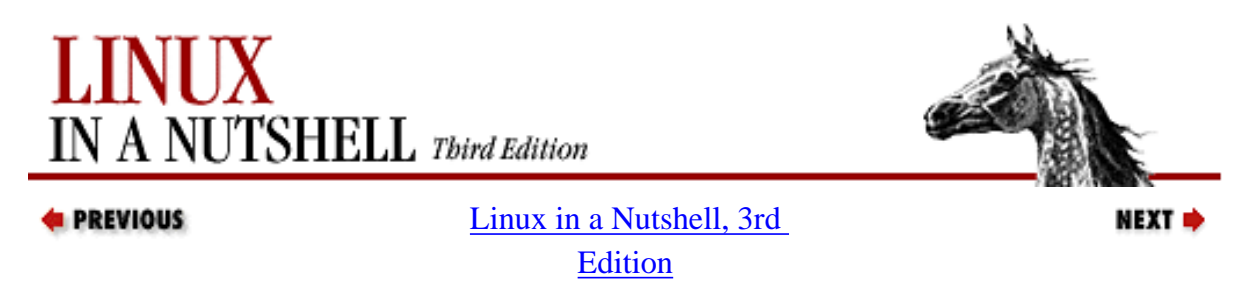

## **17.14. Customizing Menus**

Among the window manager features and functions defined in the configuration file are the contents of menus. The *system.fvwm2rc* file generally defines a number of menus intended to be useful to a large percentage of people. But what menus you have, if any, and what they offer, are basically up to you.

Typically the Root menu would be defined:

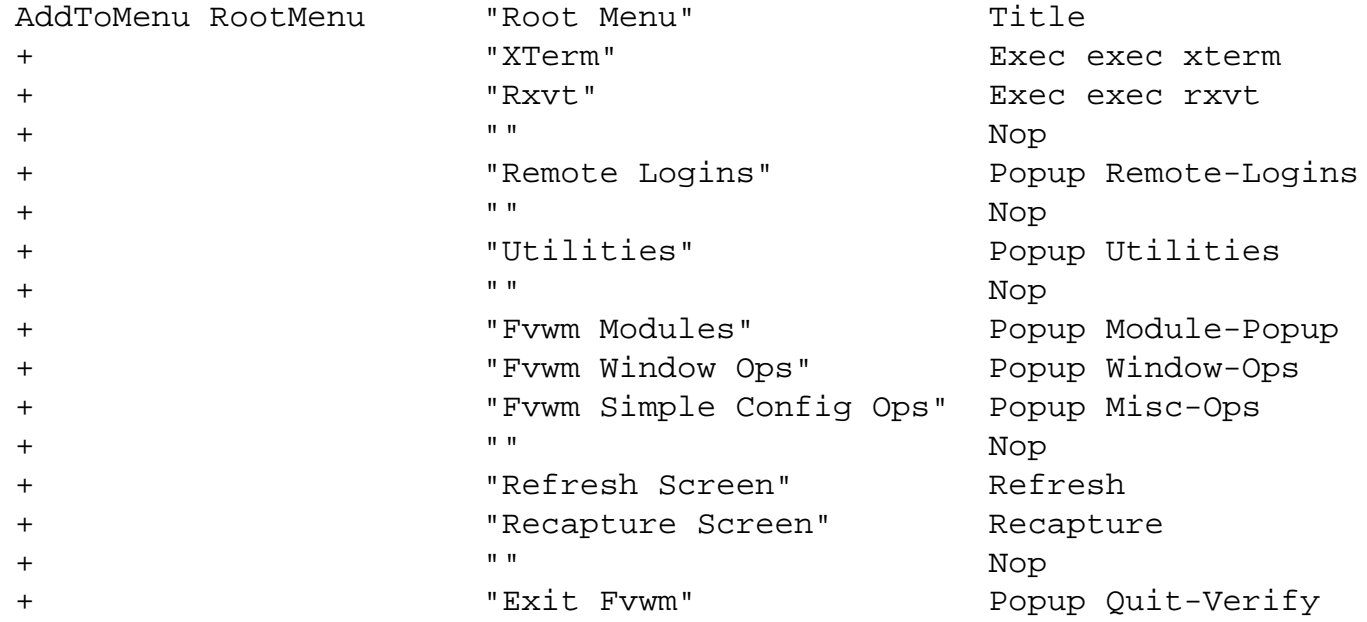

<span id="page-948-0"></span>You use the AddToMenu variable to create a menu. The first parameter AddToMenu takes is the name of the menu, in this case RootMenu. The menu name is used to reference the menu elsewhere in the configuration file (e.g., to specify a key binding to pop-up the menu). (Note that the AddToMenu variable and the menu name are repeated on each line of the menu definition, as indicated by the plus sign.

Each line of the definition creates a line on the menu; that may be the menu title, a menu item proper, a blank line, or a separator. The third component of each line specifies the text that appears on that line. The fourth component specifies the window manager function to be performed.

The first line of our example specifies the menu title. Lines with empty text fields ("") and the Nop function (which specifies "No operation") are used to create divider lines on the menu.

The Pop-up function is worth looking at more closely. Pop-up specifies that a menu is displayed; the menu name is given as an argument to Pop-up. When Pop-up is invoked from another menu, it creates a submenu (or cascading menu). This sample Root Menu definition has six submenus, named Remote-Logins, Utilities, Module-Popup, Window-Ops, Misc-Ops, and Quit-Verify. These menus would also be defined using the AddToMenu command, elsewhere in the configuration file.

You can use the sample menus in the *system.fvwm2rc* file and the **fvwm2** manpage to modify the existing menus or create your own. It is simple to replace definition lines in the template menus and not much more difficult to write one from scratch.

You can also change how the menus are displayed. Perhaps you don't want a bunch of cascading menus off of the Root menu. In the previous section we set up some function keys to display certain menus. That's one option. You might instead specify pointer buttons to display various menus. In a typical default, the first pointer button displays the Root menu and the second displays the Window Ops menu. But since most Window Ops functions (e.g., Move, Resize, Iconify) are available using the pointer directly on parts of a window, you may instead choose to have the second pointer button display another menu (e.g., Utilities).

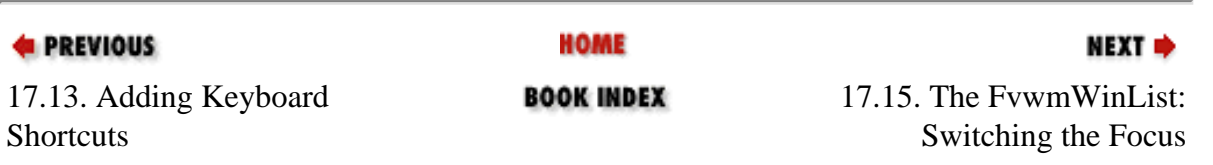

[Copyright © 2001](#page-1-0) O'Reilly & QKFIN. All rights reserved.

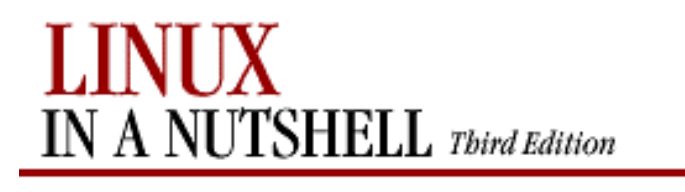

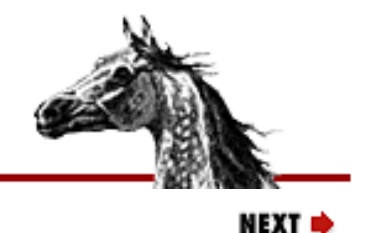

**E** PREVIOUS

[Linux in a Nutshell, 3rd](#page-0-0) [Edition](#page-0-0)

## **17.15. The FvwmWinList: Switching the Focus**

The FvwmWinList is an **fvwm2** module that lets you keep track of all the application windows on your many screen pages. Generally the WinList is configured to let you switch the focus to whatever window you want, but hypothetically you can set it up to perform other operations.

In many typical environments, you can start the FvwmWinList from an Fvwm Modules menu (often a submenu of the Root menu). If you'd instead like to configure **fvwm** to start the WinList automatically, see [Section 17.15.2, "Making the FvwmWinList Part of Your Default Environment"](#page-951-0). (You might also configure a keyboard shortcut to start the WinList module; see [Section 17.13,](#page-942-0)  ["Adding Keyboard Shortcuts "](#page-942-0) for details.)

Some of FvwmWinList's appearance and behavior can be customized. We'll see some typical module definition lines in the next section. If you are using this configuration, FvwmWinList performs the following operations:

#### **First mouse button click:**

Switch the focus to the window in question. If the window is iconified, deiconify. Switch the screen view so that the page with the window is displayed.

### **Second mouse button click:**

Iconify/deiconify window; the page displayed does not change. **Third mouse button click:**

Display a pop-up box containing information about the window in question (e.g., dimensions in pixels, whether it is sticky, permanent or transient, etc.). Pop down the box by clicking any mouse button on it.

One of the interesting features of the WinList is that none of these commands moves the pointer to the focus window. Instead, the pointer stays on the entry in the WinList that corresponds to the focus window.

Hypothetically you could simply keep the pointer on the FvwmWinList and do all of your navigation from there -- except when you want to work with the FvwmButtons module or another of the windows that don't normally appear in the WinList.

## **17.15.1. Using the FvwmWinList with Multiple Instances of the**

## **Same Window**

The primary limitation of the FvwmWinList is that it's somewhat difficult to tell which window in the list is which. Each entry in the FvwmWinList gives the text that appears in the corresponding window's titlebar. (If the titlebar is suppressed, it gives the text that would normally appear.) If you tend to run the same program many times simultaneously -- e.g., several **xterm**s -- on the FvwmWinList, they all look alike. (The one difference is that iconified windows have entries surrounded by parentheses.)

If you get attached to using the FvwmWinList, you should probably specify different titles for multiple instances of the same window. The standard X options **-title** or **-name** will do the trick. Note, however, that while **-title** changes only the text in the titlebar, **-name** literally changes the name of the application. Thus it affects how resources and configuration file parameters are assigned.

## <span id="page-951-0"></span>**17.15.2. Making the FvwmWinList Part of Your Default Environment**

If you want to make FvwmWinList part of your default environment, edit your configuration file to have it run at both initialization and restart of the window manager. In the following example, we've added lines three and six for these purposes:

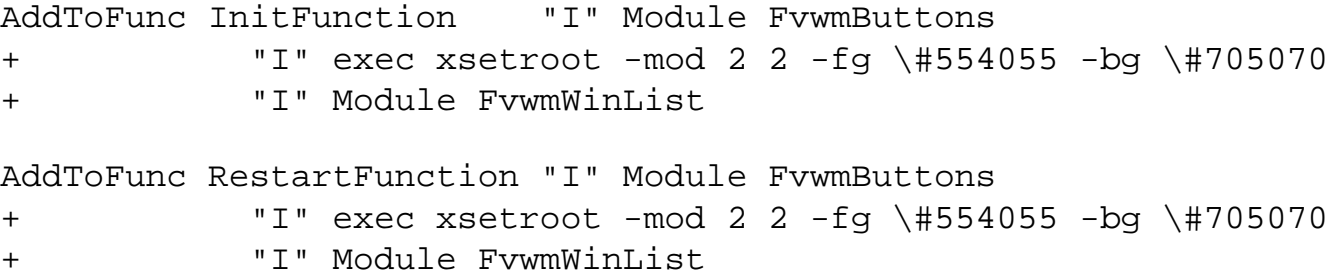

These lines specify that the FvwmWinList module is run whenever you start or restart the window manager. The window appears in the bottom left corner of the screen.

As an alternative, you might make the FvwmWinList appear as a pop-up menu. The following definition binds the module to the third pointer button when it is held down on the root window (this may not be as handy as having the module present all the time):

Mouse 3 R A Module FvwmWinList Transient

But running a module is different than specifying how it looks and behaves. Like a number of other modules (FvwmButtonBox, FvwmPager, etc.), the various characteristics of the FvwmWinList are defined elsewhere in the configuration file. Here are some typical definition lines:

```
#########################FvwmWinList#########################
*FvwmWinListBack #908090
*FvwmWinListFore Black
*FvwmWinListFont -adobe-helvetica-bold-r-*-*-10-*-*-*-*-*-*-*
*FvwmWinListAction Click1 Iconify -1,Focus
*FvwmWinListAction Click2 Iconify
*FvwmWinListAction Click3 Module "FvwmIdent" FvwmIdent
```
\*FvwmWinListUseSkipList \*FvwmWinListGeometry +0-1

The first three lines specify the background color, foreground color, and text font used for the application. The next three define what actions first, second, and third mouse button clicks invoke when you do them within the WinList. UseSkipList tells the WinList not to list any windows that are assigned the Style classification WindowListSkip elsewhere in the configuration file. (Generally all module windows are classified thus and will not appear in the FvwmWinList.) The final line specifies the location at which the window should appear (bottom-left corner).

The WinList is also a sticky window; that is, it appears on every page on every desktop. But the configuration file can be confusing. This characteristic is specified elsewhere in the file, using the Style option:

```
Style "Fvwm*" NoTitle, Sticky, WindowListSkip
```
This line specifies that all modules (including the WinList) have no titlebars, are sticky, and will not appear on the FvwmWinList. In the case of the FvwmWinList module, having it appear as an entry on itself would be more than a little confusing.

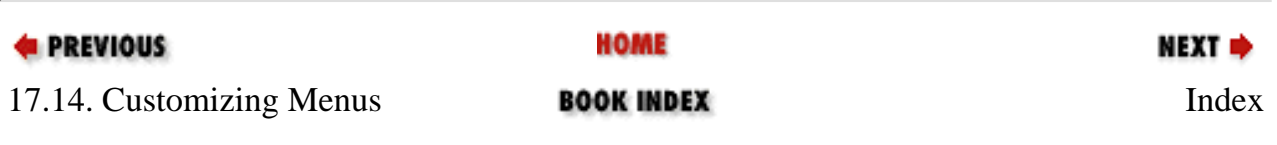

[Copyright © 2001](#page-1-0) O'Reilly & QKFIN. All rights reserved.

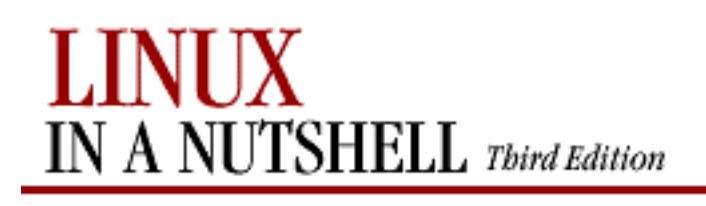

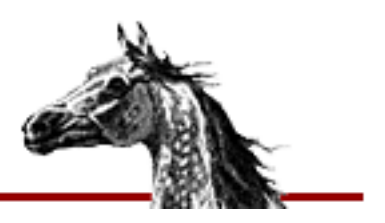

## **Index**

 $\underline{\text{Symbols}} \mid \underline{A} \mid \underline{B} \mid \underline{C} \mid \underline{D} \mid \underline{E} \mid \underline{F} \mid \underline{G} \mid \underline{H} \mid \underline{I} \mid \underline{J} \mid \underline{K} \mid \underline{L} \mid \underline{M} \mid \underline{N} \mid \underline{O} \mid \underline{P} \mid \underline{Q} \mid \underline{R} \mid \underline{S} \mid \underline{T} \mid \underline{U} \mid \underline{V} \mid \underline{W} \mid \underline{X} \mid \underline{Y}$  $\underline{\text{Symbols}} \mid \underline{A} \mid \underline{B} \mid \underline{C} \mid \underline{D} \mid \underline{E} \mid \underline{F} \mid \underline{G} \mid \underline{H} \mid \underline{I} \mid \underline{J} \mid \underline{K} \mid \underline{L} \mid \underline{M} \mid \underline{N} \mid \underline{O} \mid \underline{P} \mid \underline{Q} \mid \underline{R} \mid \underline{S} \mid \underline{T} \mid \underline{U} \mid \underline{V} \mid \underline{W} \mid \underline{X} \mid \underline{Y}$  $\underline{\text{Symbols}} \mid \underline{A} \mid \underline{B} \mid \underline{C} \mid \underline{D} \mid \underline{E} \mid \underline{F} \mid \underline{G} \mid \underline{H} \mid \underline{I} \mid \underline{J} \mid \underline{K} \mid \underline{L} \mid \underline{M} \mid \underline{N} \mid \underline{O} \mid \underline{P} \mid \underline{Q} \mid \underline{R} \mid \underline{S} \mid \underline{T} \mid \underline{U} \mid \underline{V} \mid \underline{W} \mid \underline{X} \mid \underline{Y}$  $\underline{\text{Symbols}} \mid \underline{A} \mid \underline{B} \mid \underline{C} \mid \underline{D} \mid \underline{E} \mid \underline{F} \mid \underline{G} \mid \underline{H} \mid \underline{I} \mid \underline{J} \mid \underline{K} \mid \underline{L} \mid \underline{M} \mid \underline{N} \mid \underline{O} \mid \underline{P} \mid \underline{Q} \mid \underline{R} \mid \underline{S} \mid \underline{T} \mid \underline{U} \mid \underline{V} \mid \underline{W} \mid \underline{X} \mid \underline{Y}$  $\underline{\text{Symbols}} \mid \underline{A} \mid \underline{B} \mid \underline{C} \mid \underline{D} \mid \underline{E} \mid \underline{F} \mid \underline{G} \mid \underline{H} \mid \underline{I} \mid \underline{J} \mid \underline{K} \mid \underline{L} \mid \underline{M} \mid \underline{N} \mid \underline{O} \mid \underline{P} \mid \underline{Q} \mid \underline{R} \mid \underline{S} \mid \underline{T} \mid \underline{U} \mid \underline{V} \mid \underline{W} \mid \underline{X} \mid \underline{Y}$  $\underline{\text{Symbols}} \mid \underline{A} \mid \underline{B} \mid \underline{C} \mid \underline{D} \mid \underline{E} \mid \underline{F} \mid \underline{G} \mid \underline{H} \mid \underline{I} \mid \underline{J} \mid \underline{K} \mid \underline{L} \mid \underline{M} \mid \underline{N} \mid \underline{O} \mid \underline{P} \mid \underline{Q} \mid \underline{R} \mid \underline{S} \mid \underline{T} \mid \underline{U} \mid \underline{V} \mid \underline{W} \mid \underline{X} \mid \underline{Y}$  $\underline{\text{Symbols}} \mid \underline{A} \mid \underline{B} \mid \underline{C} \mid \underline{D} \mid \underline{E} \mid \underline{F} \mid \underline{G} \mid \underline{H} \mid \underline{I} \mid \underline{J} \mid \underline{K} \mid \underline{L} \mid \underline{M} \mid \underline{N} \mid \underline{O} \mid \underline{P} \mid \underline{Q} \mid \underline{R} \mid \underline{S} \mid \underline{T} \mid \underline{U} \mid \underline{V} \mid \underline{W} \mid \underline{X} \mid \underline{Y}$  $\underline{\text{Symbols}} \mid \underline{A} \mid \underline{B} \mid \underline{C} \mid \underline{D} \mid \underline{E} \mid \underline{F} \mid \underline{G} \mid \underline{H} \mid \underline{I} \mid \underline{J} \mid \underline{K} \mid \underline{L} \mid \underline{M} \mid \underline{N} \mid \underline{O} \mid \underline{P} \mid \underline{Q} \mid \underline{R} \mid \underline{S} \mid \underline{T} \mid \underline{U} \mid \underline{V} \mid \underline{W} \mid \underline{X} \mid \underline{Y}$  $\underline{\text{Symbols}} \mid \underline{A} \mid \underline{B} \mid \underline{C} \mid \underline{D} \mid \underline{E} \mid \underline{F} \mid \underline{G} \mid \underline{H} \mid \underline{I} \mid \underline{J} \mid \underline{K} \mid \underline{L} \mid \underline{M} \mid \underline{N} \mid \underline{O} \mid \underline{P} \mid \underline{Q} \mid \underline{R} \mid \underline{S} \mid \underline{T} \mid \underline{U} \mid \underline{V} \mid \underline{W} \mid \underline{X} \mid \underline{Y}$  $\underline{\text{Symbols}} \mid \underline{A} \mid \underline{B} \mid \underline{C} \mid \underline{D} \mid \underline{E} \mid \underline{F} \mid \underline{G} \mid \underline{H} \mid \underline{I} \mid \underline{J} \mid \underline{K} \mid \underline{L} \mid \underline{M} \mid \underline{N} \mid \underline{O} \mid \underline{P} \mid \underline{Q} \mid \underline{R} \mid \underline{S} \mid \underline{T} \mid \underline{U} \mid \underline{V} \mid \underline{W} \mid \underline{X} \mid \underline{Y}$  $\underline{\text{Symbols}} \mid \underline{A} \mid \underline{B} \mid \underline{C} \mid \underline{D} \mid \underline{E} \mid \underline{F} \mid \underline{G} \mid \underline{H} \mid \underline{I} \mid \underline{J} \mid \underline{K} \mid \underline{L} \mid \underline{M} \mid \underline{N} \mid \underline{O} \mid \underline{P} \mid \underline{Q} \mid \underline{R} \mid \underline{S} \mid \underline{T} \mid \underline{U} \mid \underline{V} \mid \underline{W} \mid \underline{X} \mid \underline{Y}$  $\underline{\text{Symbols}} \mid \underline{A} \mid \underline{B} \mid \underline{C} \mid \underline{D} \mid \underline{E} \mid \underline{F} \mid \underline{G} \mid \underline{H} \mid \underline{I} \mid \underline{J} \mid \underline{K} \mid \underline{L} \mid \underline{M} \mid \underline{N} \mid \underline{O} \mid \underline{P} \mid \underline{Q} \mid \underline{R} \mid \underline{S} \mid \underline{T} \mid \underline{U} \mid \underline{V} \mid \underline{W} \mid \underline{X} \mid \underline{Y}$  $\underline{\text{Symbols}} \mid \underline{A} \mid \underline{B} \mid \underline{C} \mid \underline{D} \mid \underline{E} \mid \underline{F} \mid \underline{G} \mid \underline{H} \mid \underline{I} \mid \underline{J} \mid \underline{K} \mid \underline{L} \mid \underline{M} \mid \underline{N} \mid \underline{O} \mid \underline{P} \mid \underline{Q} \mid \underline{R} \mid \underline{S} \mid \underline{T} \mid \underline{U} \mid \underline{V} \mid \underline{W} \mid \underline{X} \mid \underline{Y}$  $\underline{\text{Symbols}} \mid \underline{A} \mid \underline{B} \mid \underline{C} \mid \underline{D} \mid \underline{E} \mid \underline{F} \mid \underline{G} \mid \underline{H} \mid \underline{I} \mid \underline{J} \mid \underline{K} \mid \underline{L} \mid \underline{M} \mid \underline{N} \mid \underline{O} \mid \underline{P} \mid \underline{Q} \mid \underline{R} \mid \underline{S} \mid \underline{T} \mid \underline{U} \mid \underline{V} \mid \underline{W} \mid \underline{X} \mid \underline{Y}$  $\underline{\text{Symbols}} \mid \underline{A} \mid \underline{B} \mid \underline{C} \mid \underline{D} \mid \underline{E} \mid \underline{F} \mid \underline{G} \mid \underline{H} \mid \underline{I} \mid \underline{J} \mid \underline{K} \mid \underline{L} \mid \underline{M} \mid \underline{N} \mid \underline{O} \mid \underline{P} \mid \underline{Q} \mid \underline{R} \mid \underline{S} \mid \underline{T} \mid \underline{U} \mid \underline{V} \mid \underline{W} \mid \underline{X} \mid \underline{Y}$  $\underline{\text{Symbols}} \mid \underline{A} \mid \underline{B} \mid \underline{C} \mid \underline{D} \mid \underline{E} \mid \underline{F} \mid \underline{G} \mid \underline{H} \mid \underline{I} \mid \underline{J} \mid \underline{K} \mid \underline{L} \mid \underline{M} \mid \underline{N} \mid \underline{O} \mid \underline{P} \mid \underline{Q} \mid \underline{R} \mid \underline{S} \mid \underline{T} \mid \underline{U} \mid \underline{V} \mid \underline{W} \mid \underline{X} \mid \underline{Y}$  $\underline{\text{Symbols}} \mid \underline{A} \mid \underline{B} \mid \underline{C} \mid \underline{D} \mid \underline{E} \mid \underline{F} \mid \underline{G} \mid \underline{H} \mid \underline{I} \mid \underline{J} \mid \underline{K} \mid \underline{L} \mid \underline{M} \mid \underline{N} \mid \underline{O} \mid \underline{P} \mid \underline{Q} \mid \underline{R} \mid \underline{S} \mid \underline{T} \mid \underline{U} \mid \underline{V} \mid \underline{W} \mid \underline{X} \mid \underline{Y}$  $\underline{\text{Symbols}} \mid \underline{A} \mid \underline{B} \mid \underline{C} \mid \underline{D} \mid \underline{E} \mid \underline{F} \mid \underline{G} \mid \underline{H} \mid \underline{I} \mid \underline{J} \mid \underline{K} \mid \underline{L} \mid \underline{M} \mid \underline{N} \mid \underline{O} \mid \underline{P} \mid \underline{Q} \mid \underline{R} \mid \underline{S} \mid \underline{T} \mid \underline{U} \mid \underline{V} \mid \underline{W} \mid \underline{X} \mid \underline{Y}$  $\underline{\text{Symbols}} \mid \underline{A} \mid \underline{B} \mid \underline{C} \mid \underline{D} \mid \underline{E} \mid \underline{F} \mid \underline{G} \mid \underline{H} \mid \underline{I} \mid \underline{J} \mid \underline{K} \mid \underline{L} \mid \underline{M} \mid \underline{N} \mid \underline{O} \mid \underline{P} \mid \underline{Q} \mid \underline{R} \mid \underline{S} \mid \underline{T} \mid \underline{U} \mid \underline{V} \mid \underline{W} \mid \underline{X} \mid \underline{Y}$  $\underline{\text{Symbols}} \mid \underline{A} \mid \underline{B} \mid \underline{C} \mid \underline{D} \mid \underline{E} \mid \underline{F} \mid \underline{G} \mid \underline{H} \mid \underline{I} \mid \underline{J} \mid \underline{K} \mid \underline{L} \mid \underline{M} \mid \underline{N} \mid \underline{O} \mid \underline{P} \mid \underline{Q} \mid \underline{R} \mid \underline{S} \mid \underline{T} \mid \underline{U} \mid \underline{V} \mid \underline{W} \mid \underline{X} \mid \underline{Y}$  $\underline{\text{Symbols}} \mid \underline{A} \mid \underline{B} \mid \underline{C} \mid \underline{D} \mid \underline{E} \mid \underline{F} \mid \underline{G} \mid \underline{H} \mid \underline{I} \mid \underline{J} \mid \underline{K} \mid \underline{L} \mid \underline{M} \mid \underline{N} \mid \underline{O} \mid \underline{P} \mid \underline{Q} \mid \underline{R} \mid \underline{S} \mid \underline{T} \mid \underline{U} \mid \underline{V} \mid \underline{W} \mid \underline{X} \mid \underline{Y}$ | [Z](#page-1038-0)

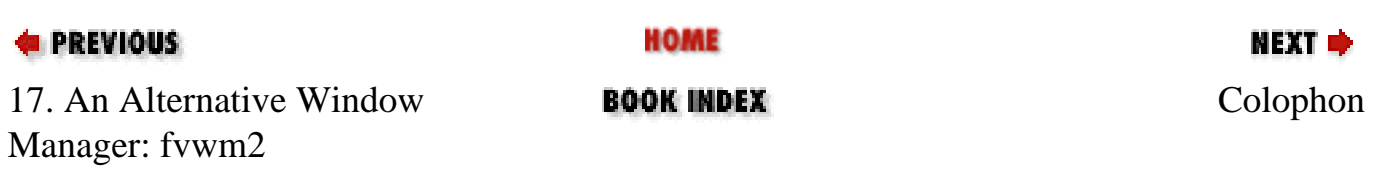

[Copyright © 2001](#page-1-0) O'Reilly & QKFIN. All Rights Reserved.

<span id="page-954-0"></span>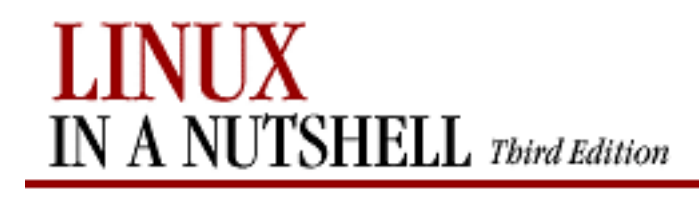

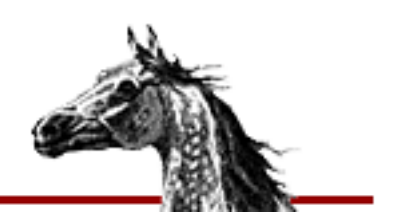

### $\underline{\text{Symbols}} \mid \underline{A} \mid \underline{B} \mid \underline{C} \mid \underline{D} \mid \underline{E} \mid \underline{F} \mid \underline{G} \mid \underline{H} \mid \underline{I} \mid \underline{J} \mid \underline{K} \mid \underline{L} \mid \underline{M} \mid \underline{N} \mid \underline{O} \mid \underline{P} \mid \underline{Q} \mid \underline{R} \mid \underline{S} \mid \underline{T} \mid \underline{U} \mid \underline{V} \mid \underline{W} \mid \underline{X} \mid \underline{Y} \mid \underline{Z}$  $\underline{\text{Symbols}} \mid \underline{A} \mid \underline{B} \mid \underline{C} \mid \underline{D} \mid \underline{E} \mid \underline{F} \mid \underline{G} \mid \underline{H} \mid \underline{I} \mid \underline{J} \mid \underline{K} \mid \underline{L} \mid \underline{M} \mid \underline{N} \mid \underline{O} \mid \underline{P} \mid \underline{Q} \mid \underline{R} \mid \underline{S} \mid \underline{T} \mid \underline{U} \mid \underline{V} \mid \underline{W} \mid \underline{X} \mid \underline{Y} \mid \underline{Z}$  $\underline{\text{Symbols}} \mid \underline{A} \mid \underline{B} \mid \underline{C} \mid \underline{D} \mid \underline{E} \mid \underline{F} \mid \underline{G} \mid \underline{H} \mid \underline{I} \mid \underline{J} \mid \underline{K} \mid \underline{L} \mid \underline{M} \mid \underline{N} \mid \underline{O} \mid \underline{P} \mid \underline{Q} \mid \underline{R} \mid \underline{S} \mid \underline{T} \mid \underline{U} \mid \underline{V} \mid \underline{W} \mid \underline{X} \mid \underline{Y} \mid \underline{Z}$  $\underline{\text{Symbols}} \mid \underline{A} \mid \underline{B} \mid \underline{C} \mid \underline{D} \mid \underline{E} \mid \underline{F} \mid \underline{G} \mid \underline{H} \mid \underline{I} \mid \underline{J} \mid \underline{K} \mid \underline{L} \mid \underline{M} \mid \underline{N} \mid \underline{O} \mid \underline{P} \mid \underline{Q} \mid \underline{R} \mid \underline{S} \mid \underline{T} \mid \underline{U} \mid \underline{V} \mid \underline{W} \mid \underline{X} \mid \underline{Y} \mid \underline{Z}$  $\underline{\text{Symbols}} \mid \underline{A} \mid \underline{B} \mid \underline{C} \mid \underline{D} \mid \underline{E} \mid \underline{F} \mid \underline{G} \mid \underline{H} \mid \underline{I} \mid \underline{J} \mid \underline{K} \mid \underline{L} \mid \underline{M} \mid \underline{N} \mid \underline{O} \mid \underline{P} \mid \underline{Q} \mid \underline{R} \mid \underline{S} \mid \underline{T} \mid \underline{U} \mid \underline{V} \mid \underline{W} \mid \underline{X} \mid \underline{Y} \mid \underline{Z}$  $\underline{\text{Symbols}} \mid \underline{A} \mid \underline{B} \mid \underline{C} \mid \underline{D} \mid \underline{E} \mid \underline{F} \mid \underline{G} \mid \underline{H} \mid \underline{I} \mid \underline{J} \mid \underline{K} \mid \underline{L} \mid \underline{M} \mid \underline{N} \mid \underline{O} \mid \underline{P} \mid \underline{Q} \mid \underline{R} \mid \underline{S} \mid \underline{T} \mid \underline{U} \mid \underline{V} \mid \underline{W} \mid \underline{X} \mid \underline{Y} \mid \underline{Z}$  $\underline{\text{Symbols}} \mid \underline{A} \mid \underline{B} \mid \underline{C} \mid \underline{D} \mid \underline{E} \mid \underline{F} \mid \underline{G} \mid \underline{H} \mid \underline{I} \mid \underline{J} \mid \underline{K} \mid \underline{L} \mid \underline{M} \mid \underline{N} \mid \underline{O} \mid \underline{P} \mid \underline{Q} \mid \underline{R} \mid \underline{S} \mid \underline{T} \mid \underline{U} \mid \underline{V} \mid \underline{W} \mid \underline{X} \mid \underline{Y} \mid \underline{Z}$  $\underline{\text{Symbols}} \mid \underline{A} \mid \underline{B} \mid \underline{C} \mid \underline{D} \mid \underline{E} \mid \underline{F} \mid \underline{G} \mid \underline{H} \mid \underline{I} \mid \underline{J} \mid \underline{K} \mid \underline{L} \mid \underline{M} \mid \underline{N} \mid \underline{O} \mid \underline{P} \mid \underline{Q} \mid \underline{R} \mid \underline{S} \mid \underline{T} \mid \underline{U} \mid \underline{V} \mid \underline{W} \mid \underline{X} \mid \underline{Y} \mid \underline{Z}$  $\underline{\text{Symbols}} \mid \underline{A} \mid \underline{B} \mid \underline{C} \mid \underline{D} \mid \underline{E} \mid \underline{F} \mid \underline{G} \mid \underline{H} \mid \underline{I} \mid \underline{J} \mid \underline{K} \mid \underline{L} \mid \underline{M} \mid \underline{N} \mid \underline{O} \mid \underline{P} \mid \underline{Q} \mid \underline{R} \mid \underline{S} \mid \underline{T} \mid \underline{U} \mid \underline{V} \mid \underline{W} \mid \underline{X} \mid \underline{Y} \mid \underline{Z}$  $\underline{\text{Symbols}} \mid \underline{A} \mid \underline{B} \mid \underline{C} \mid \underline{D} \mid \underline{E} \mid \underline{F} \mid \underline{G} \mid \underline{H} \mid \underline{I} \mid \underline{J} \mid \underline{K} \mid \underline{L} \mid \underline{M} \mid \underline{N} \mid \underline{O} \mid \underline{P} \mid \underline{Q} \mid \underline{R} \mid \underline{S} \mid \underline{T} \mid \underline{U} \mid \underline{V} \mid \underline{W} \mid \underline{X} \mid \underline{Y} \mid \underline{Z}$  $\underline{\text{Symbols}} \mid \underline{A} \mid \underline{B} \mid \underline{C} \mid \underline{D} \mid \underline{E} \mid \underline{F} \mid \underline{G} \mid \underline{H} \mid \underline{I} \mid \underline{J} \mid \underline{K} \mid \underline{L} \mid \underline{M} \mid \underline{N} \mid \underline{O} \mid \underline{P} \mid \underline{Q} \mid \underline{R} \mid \underline{S} \mid \underline{T} \mid \underline{U} \mid \underline{V} \mid \underline{W} \mid \underline{X} \mid \underline{Y} \mid \underline{Z}$  $\underline{\text{Symbols}} \mid \underline{A} \mid \underline{B} \mid \underline{C} \mid \underline{D} \mid \underline{E} \mid \underline{F} \mid \underline{G} \mid \underline{H} \mid \underline{I} \mid \underline{J} \mid \underline{K} \mid \underline{L} \mid \underline{M} \mid \underline{N} \mid \underline{O} \mid \underline{P} \mid \underline{Q} \mid \underline{R} \mid \underline{S} \mid \underline{T} \mid \underline{U} \mid \underline{V} \mid \underline{W} \mid \underline{X} \mid \underline{Y} \mid \underline{Z}$  $\underline{\text{Symbols}} \mid \underline{A} \mid \underline{B} \mid \underline{C} \mid \underline{D} \mid \underline{E} \mid \underline{F} \mid \underline{G} \mid \underline{H} \mid \underline{I} \mid \underline{J} \mid \underline{K} \mid \underline{L} \mid \underline{M} \mid \underline{N} \mid \underline{O} \mid \underline{P} \mid \underline{Q} \mid \underline{R} \mid \underline{S} \mid \underline{T} \mid \underline{U} \mid \underline{V} \mid \underline{W} \mid \underline{X} \mid \underline{Y} \mid \underline{Z}$  $\underline{\text{Symbols}} \mid \underline{A} \mid \underline{B} \mid \underline{C} \mid \underline{D} \mid \underline{E} \mid \underline{F} \mid \underline{G} \mid \underline{H} \mid \underline{I} \mid \underline{J} \mid \underline{K} \mid \underline{L} \mid \underline{M} \mid \underline{N} \mid \underline{O} \mid \underline{P} \mid \underline{Q} \mid \underline{R} \mid \underline{S} \mid \underline{T} \mid \underline{U} \mid \underline{V} \mid \underline{W} \mid \underline{X} \mid \underline{Y} \mid \underline{Z}$  $\underline{\text{Symbols}} \mid \underline{A} \mid \underline{B} \mid \underline{C} \mid \underline{D} \mid \underline{E} \mid \underline{F} \mid \underline{G} \mid \underline{H} \mid \underline{I} \mid \underline{J} \mid \underline{K} \mid \underline{L} \mid \underline{M} \mid \underline{N} \mid \underline{O} \mid \underline{P} \mid \underline{Q} \mid \underline{R} \mid \underline{S} \mid \underline{T} \mid \underline{U} \mid \underline{V} \mid \underline{W} \mid \underline{X} \mid \underline{Y} \mid \underline{Z}$  $\underline{\text{Symbols}} \mid \underline{A} \mid \underline{B} \mid \underline{C} \mid \underline{D} \mid \underline{E} \mid \underline{F} \mid \underline{G} \mid \underline{H} \mid \underline{I} \mid \underline{J} \mid \underline{K} \mid \underline{L} \mid \underline{M} \mid \underline{N} \mid \underline{O} \mid \underline{P} \mid \underline{Q} \mid \underline{R} \mid \underline{S} \mid \underline{T} \mid \underline{U} \mid \underline{V} \mid \underline{W} \mid \underline{X} \mid \underline{Y} \mid \underline{Z}$  $\underline{\text{Symbols}} \mid \underline{A} \mid \underline{B} \mid \underline{C} \mid \underline{D} \mid \underline{E} \mid \underline{F} \mid \underline{G} \mid \underline{H} \mid \underline{I} \mid \underline{J} \mid \underline{K} \mid \underline{L} \mid \underline{M} \mid \underline{N} \mid \underline{O} \mid \underline{P} \mid \underline{Q} \mid \underline{R} \mid \underline{S} \mid \underline{T} \mid \underline{U} \mid \underline{V} \mid \underline{W} \mid \underline{X} \mid \underline{Y} \mid \underline{Z}$  $\underline{\text{Symbols}} \mid \underline{A} \mid \underline{B} \mid \underline{C} \mid \underline{D} \mid \underline{E} \mid \underline{F} \mid \underline{G} \mid \underline{H} \mid \underline{I} \mid \underline{J} \mid \underline{K} \mid \underline{L} \mid \underline{M} \mid \underline{N} \mid \underline{O} \mid \underline{P} \mid \underline{Q} \mid \underline{R} \mid \underline{S} \mid \underline{T} \mid \underline{U} \mid \underline{V} \mid \underline{W} \mid \underline{X} \mid \underline{Y} \mid \underline{Z}$  $\underline{\text{Symbols}} \mid \underline{A} \mid \underline{B} \mid \underline{C} \mid \underline{D} \mid \underline{E} \mid \underline{F} \mid \underline{G} \mid \underline{H} \mid \underline{I} \mid \underline{J} \mid \underline{K} \mid \underline{L} \mid \underline{M} \mid \underline{N} \mid \underline{O} \mid \underline{P} \mid \underline{Q} \mid \underline{R} \mid \underline{S} \mid \underline{T} \mid \underline{U} \mid \underline{V} \mid \underline{W} \mid \underline{X} \mid \underline{Y} \mid \underline{Z}$

# **Index: 0**

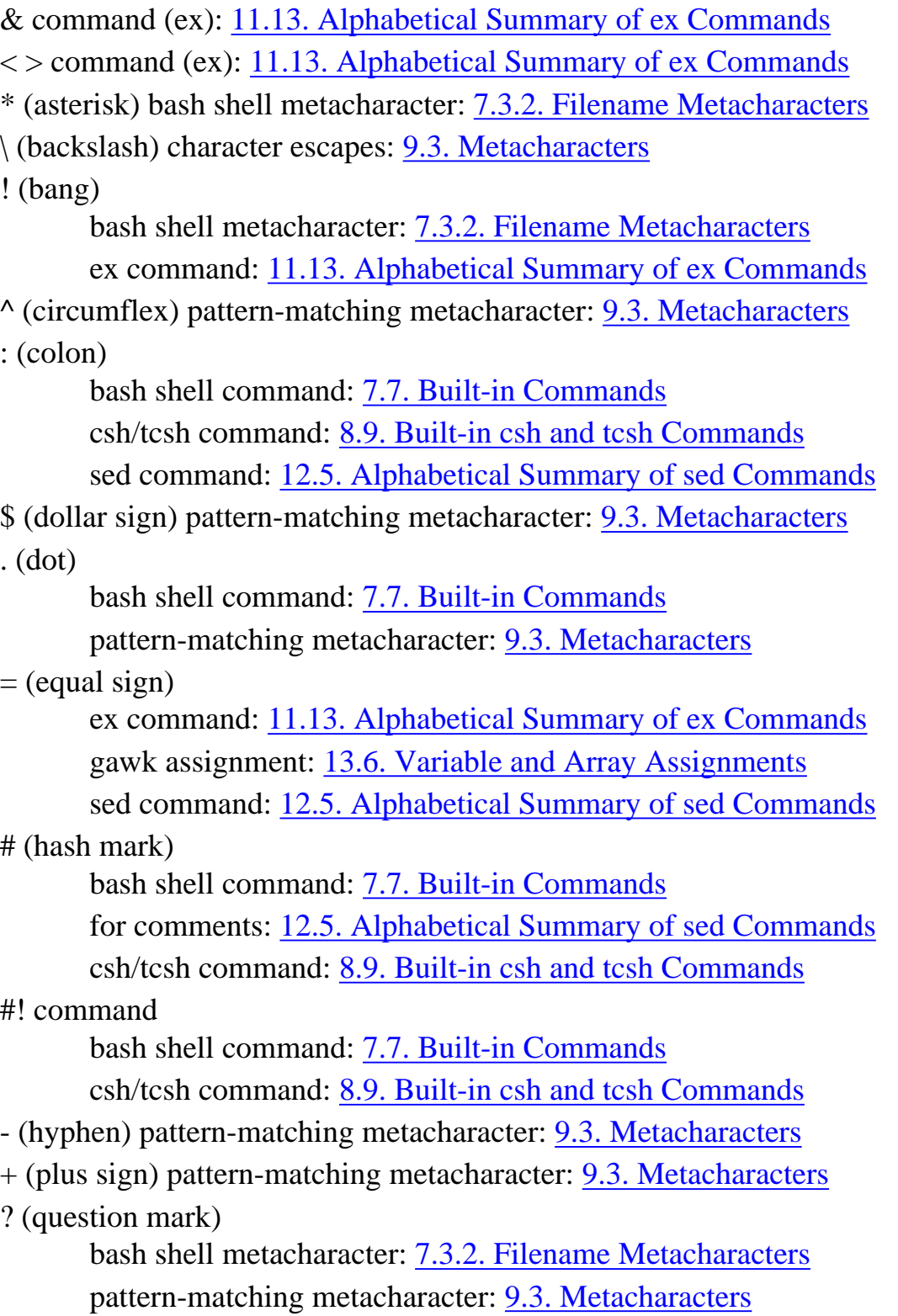

 $\sim$  (tilde) command (ex):  $11.13$ . Alphabetical Summary of ex Commands | pattern-matching metacharacter: **9.3. Metacharacters** 

 $\underline{\text{ Symbols} } \mid \underline{A} \mid \underline{B} \mid \underline{C} \mid \underline{D} \mid \underline{E} \mid \underline{F} \mid \underline{G} \mid \underline{H} \mid \underline{I} \mid \underline{J} \mid \underline{K} \mid \underline{L} \mid \underline{M} \mid \underline{N} \mid \underline{O} \mid \underline{P} \mid \underline{Q} \mid \underline{R} \mid \underline{S} \mid \underline{T} \mid \underline{U} \mid \underline{V} \mid \underline{W} \mid \underline{X} \mid \underline{Y} \mid \underline{Z}$  $\underline{\text{ Symbols} } \mid \underline{A} \mid \underline{B} \mid \underline{C} \mid \underline{D} \mid \underline{E} \mid \underline{F} \mid \underline{G} \mid \underline{H} \mid \underline{I} \mid \underline{J} \mid \underline{K} \mid \underline{L} \mid \underline{M} \mid \underline{N} \mid \underline{O} \mid \underline{P} \mid \underline{Q} \mid \underline{R} \mid \underline{S} \mid \underline{T} \mid \underline{U} \mid \underline{V} \mid \underline{W} \mid \underline{X} \mid \underline{Y} \mid \underline{Z}$  $\underline{\text{ Symbols} } \mid \underline{A} \mid \underline{B} \mid \underline{C} \mid \underline{D} \mid \underline{E} \mid \underline{F} \mid \underline{G} \mid \underline{H} \mid \underline{I} \mid \underline{J} \mid \underline{K} \mid \underline{L} \mid \underline{M} \mid \underline{N} \mid \underline{O} \mid \underline{P} \mid \underline{Q} \mid \underline{R} \mid \underline{S} \mid \underline{T} \mid \underline{U} \mid \underline{V} \mid \underline{W} \mid \underline{X} \mid \underline{Y} \mid \underline{Z}$  $\underline{\text{ Symbols} } \mid \underline{A} \mid \underline{B} \mid \underline{C} \mid \underline{D} \mid \underline{E} \mid \underline{F} \mid \underline{G} \mid \underline{H} \mid \underline{I} \mid \underline{J} \mid \underline{K} \mid \underline{L} \mid \underline{M} \mid \underline{N} \mid \underline{O} \mid \underline{P} \mid \underline{Q} \mid \underline{R} \mid \underline{S} \mid \underline{T} \mid \underline{U} \mid \underline{V} \mid \underline{W} \mid \underline{X} \mid \underline{Y} \mid \underline{Z}$  $\underline{\text{ Symbols} } \mid \underline{A} \mid \underline{B} \mid \underline{C} \mid \underline{D} \mid \underline{E} \mid \underline{F} \mid \underline{G} \mid \underline{H} \mid \underline{I} \mid \underline{J} \mid \underline{K} \mid \underline{L} \mid \underline{M} \mid \underline{N} \mid \underline{O} \mid \underline{P} \mid \underline{Q} \mid \underline{R} \mid \underline{S} \mid \underline{T} \mid \underline{U} \mid \underline{V} \mid \underline{W} \mid \underline{X} \mid \underline{Y} \mid \underline{Z}$  $\underline{\text{ Symbols} } \mid \underline{A} \mid \underline{B} \mid \underline{C} \mid \underline{D} \mid \underline{E} \mid \underline{F} \mid \underline{G} \mid \underline{H} \mid \underline{I} \mid \underline{J} \mid \underline{K} \mid \underline{L} \mid \underline{M} \mid \underline{N} \mid \underline{O} \mid \underline{P} \mid \underline{Q} \mid \underline{R} \mid \underline{S} \mid \underline{T} \mid \underline{U} \mid \underline{V} \mid \underline{W} \mid \underline{X} \mid \underline{Y} \mid \underline{Z}$  $\underline{\text{ Symbols} } \mid \underline{A} \mid \underline{B} \mid \underline{C} \mid \underline{D} \mid \underline{E} \mid \underline{F} \mid \underline{G} \mid \underline{H} \mid \underline{I} \mid \underline{J} \mid \underline{K} \mid \underline{L} \mid \underline{M} \mid \underline{N} \mid \underline{O} \mid \underline{P} \mid \underline{Q} \mid \underline{R} \mid \underline{S} \mid \underline{T} \mid \underline{U} \mid \underline{V} \mid \underline{W} \mid \underline{X} \mid \underline{Y} \mid \underline{Z}$  $\underline{\text{ Symbols} } \mid \underline{A} \mid \underline{B} \mid \underline{C} \mid \underline{D} \mid \underline{E} \mid \underline{F} \mid \underline{G} \mid \underline{H} \mid \underline{I} \mid \underline{J} \mid \underline{K} \mid \underline{L} \mid \underline{M} \mid \underline{N} \mid \underline{O} \mid \underline{P} \mid \underline{Q} \mid \underline{R} \mid \underline{S} \mid \underline{T} \mid \underline{U} \mid \underline{V} \mid \underline{W} \mid \underline{X} \mid \underline{Y} \mid \underline{Z}$  $\underline{\text{ Symbols} } \mid \underline{A} \mid \underline{B} \mid \underline{C} \mid \underline{D} \mid \underline{E} \mid \underline{F} \mid \underline{G} \mid \underline{H} \mid \underline{I} \mid \underline{J} \mid \underline{K} \mid \underline{L} \mid \underline{M} \mid \underline{N} \mid \underline{O} \mid \underline{P} \mid \underline{Q} \mid \underline{R} \mid \underline{S} \mid \underline{T} \mid \underline{U} \mid \underline{V} \mid \underline{W} \mid \underline{X} \mid \underline{Y} \mid \underline{Z}$  $\underline{\text{ Symbols} } \mid \underline{A} \mid \underline{B} \mid \underline{C} \mid \underline{D} \mid \underline{E} \mid \underline{F} \mid \underline{G} \mid \underline{H} \mid \underline{I} \mid \underline{J} \mid \underline{K} \mid \underline{L} \mid \underline{M} \mid \underline{N} \mid \underline{O} \mid \underline{P} \mid \underline{Q} \mid \underline{R} \mid \underline{S} \mid \underline{T} \mid \underline{U} \mid \underline{V} \mid \underline{W} \mid \underline{X} \mid \underline{Y} \mid \underline{Z}$  $\underline{\text{ Symbols} } \mid \underline{A} \mid \underline{B} \mid \underline{C} \mid \underline{D} \mid \underline{E} \mid \underline{F} \mid \underline{G} \mid \underline{H} \mid \underline{I} \mid \underline{J} \mid \underline{K} \mid \underline{L} \mid \underline{M} \mid \underline{N} \mid \underline{O} \mid \underline{P} \mid \underline{Q} \mid \underline{R} \mid \underline{S} \mid \underline{T} \mid \underline{U} \mid \underline{V} \mid \underline{W} \mid \underline{X} \mid \underline{Y} \mid \underline{Z}$  $\underline{\text{ Symbols} } \mid \underline{A} \mid \underline{B} \mid \underline{C} \mid \underline{D} \mid \underline{E} \mid \underline{F} \mid \underline{G} \mid \underline{H} \mid \underline{I} \mid \underline{J} \mid \underline{K} \mid \underline{L} \mid \underline{M} \mid \underline{N} \mid \underline{O} \mid \underline{P} \mid \underline{Q} \mid \underline{R} \mid \underline{S} \mid \underline{T} \mid \underline{U} \mid \underline{V} \mid \underline{W} \mid \underline{X} \mid \underline{Y} \mid \underline{Z}$  $\underline{\text{ Symbols} } \mid \underline{A} \mid \underline{B} \mid \underline{C} \mid \underline{D} \mid \underline{E} \mid \underline{F} \mid \underline{G} \mid \underline{H} \mid \underline{I} \mid \underline{J} \mid \underline{K} \mid \underline{L} \mid \underline{M} \mid \underline{N} \mid \underline{O} \mid \underline{P} \mid \underline{Q} \mid \underline{R} \mid \underline{S} \mid \underline{T} \mid \underline{U} \mid \underline{V} \mid \underline{W} \mid \underline{X} \mid \underline{Y} \mid \underline{Z}$  $\underline{\text{ Symbols} } \mid \underline{A} \mid \underline{B} \mid \underline{C} \mid \underline{D} \mid \underline{E} \mid \underline{F} \mid \underline{G} \mid \underline{H} \mid \underline{I} \mid \underline{J} \mid \underline{K} \mid \underline{L} \mid \underline{M} \mid \underline{N} \mid \underline{O} \mid \underline{P} \mid \underline{Q} \mid \underline{R} \mid \underline{S} \mid \underline{T} \mid \underline{U} \mid \underline{V} \mid \underline{W} \mid \underline{X} \mid \underline{Y} \mid \underline{Z}$  $\underline{\text{ Symbols} } \mid \underline{A} \mid \underline{B} \mid \underline{C} \mid \underline{D} \mid \underline{E} \mid \underline{F} \mid \underline{G} \mid \underline{H} \mid \underline{I} \mid \underline{J} \mid \underline{K} \mid \underline{L} \mid \underline{M} \mid \underline{N} \mid \underline{O} \mid \underline{P} \mid \underline{Q} \mid \underline{R} \mid \underline{S} \mid \underline{T} \mid \underline{U} \mid \underline{V} \mid \underline{W} \mid \underline{X} \mid \underline{Y} \mid \underline{Z}$  $\underline{\text{ Symbols} } \mid \underline{A} \mid \underline{B} \mid \underline{C} \mid \underline{D} \mid \underline{E} \mid \underline{F} \mid \underline{G} \mid \underline{H} \mid \underline{I} \mid \underline{J} \mid \underline{K} \mid \underline{L} \mid \underline{M} \mid \underline{N} \mid \underline{O} \mid \underline{P} \mid \underline{Q} \mid \underline{R} \mid \underline{S} \mid \underline{T} \mid \underline{U} \mid \underline{V} \mid \underline{W} \mid \underline{X} \mid \underline{Y} \mid \underline{Z}$  $\underline{\text{ Symbols} } \mid \underline{A} \mid \underline{B} \mid \underline{C} \mid \underline{D} \mid \underline{E} \mid \underline{F} \mid \underline{G} \mid \underline{H} \mid \underline{I} \mid \underline{J} \mid \underline{K} \mid \underline{L} \mid \underline{M} \mid \underline{N} \mid \underline{O} \mid \underline{P} \mid \underline{Q} \mid \underline{R} \mid \underline{S} \mid \underline{T} \mid \underline{U} \mid \underline{V} \mid \underline{W} \mid \underline{X} \mid \underline{Y} \mid \underline{Z}$  $\underline{\text{ Symbols} } \mid \underline{A} \mid \underline{B} \mid \underline{C} \mid \underline{D} \mid \underline{E} \mid \underline{F} \mid \underline{G} \mid \underline{H} \mid \underline{I} \mid \underline{J} \mid \underline{K} \mid \underline{L} \mid \underline{M} \mid \underline{N} \mid \underline{O} \mid \underline{P} \mid \underline{Q} \mid \underline{R} \mid \underline{S} \mid \underline{T} \mid \underline{U} \mid \underline{V} \mid \underline{W} \mid \underline{X} \mid \underline{Y} \mid \underline{Z}$  $\underline{\text{ Symbols} } \mid \underline{A} \mid \underline{B} \mid \underline{C} \mid \underline{D} \mid \underline{E} \mid \underline{F} \mid \underline{G} \mid \underline{H} \mid \underline{I} \mid \underline{J} \mid \underline{K} \mid \underline{L} \mid \underline{M} \mid \underline{N} \mid \underline{O} \mid \underline{P} \mid \underline{Q} \mid \underline{R} \mid \underline{S} \mid \underline{T} \mid \underline{U} \mid \underline{V} \mid \underline{W} \mid \underline{X} \mid \underline{Y} \mid \underline{Z}$ 

[Copyright © 2001](#page-1-0) O'Reilly & QKFIN. All Rights Reserved.

<span id="page-956-0"></span>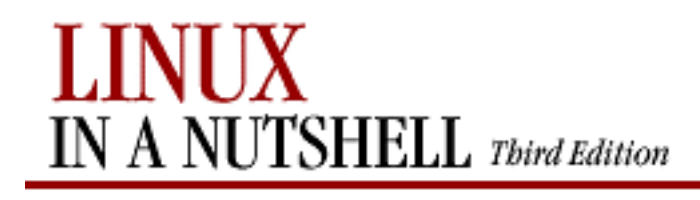

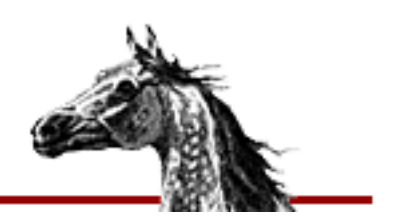

### $Symbols$   $A$   $B$   $C$   $D$   $E$   $F$   $G$   $H$   $I$   $I$   $J$   $K$   $L$   $M$   $N$   $O$   $P$   $Q$   $R$   $S$   $T$   $U$   $V$   $W$   $X$   $Y$   $Z$

# **Index: A**

a command (sed): [12.5. Alphabetical Summary of sed Commands](#page-740-3) abbrev command (ex): [11.13. Alphabetical Summary of ex Commands](#page-707-0) abbreviation commands, Emacs: [10.3.9. Word Abbreviation Commands](#page-656-0) accelerators (see [shortcuts\)](#page-1019-0) access mode (see [permissions, file](#page-1009-0)) ad|add commands (CVS): [14.4.7.1. add](#page-809-0) addresses IP: [2.3.1. IP Addresses](#page-41-0) line, ex editor: [11.12.1. Options](#page-704-0) pattern, sed editor: [12.3.1. Pattern Addressing](#page-735-0) addsuffix variable (csh/tcsh): [8.4.3. Predefined Shell Variables](#page-564-0) AddToMenu variable (fvwm2): [17.14. Customizing Menus](#page-948-0) adm|admin commands (CVS) -o option, use with caution: [14.3.8.1. admin](#page-791-0) specifying ranges: [14.3.8.1. admin](#page-792-0) adm|cdadmin commands (CVS): [14.3.8.1. admin](#page-791-1) administrative files, CVS: 14.3.3. Repository Structure variables: 14.3.3.1. The CVSROOT directory agetty command: [3.1. Alphabetical Summary of Commands](#page-57-0) alias command (bash): [7.7. Built-in Commands](#page-496-2) alias command (csh/tcsh): [8.9. Built-in csh and tcsh Commands](#page-599-0) alias modules: [14.3.3.9. The modules file](#page-783-0) aliases, special tcsh: 8.6.7. Special Aliases in tcsh aligned panel, GNOME desktop: 15.2.1. Additional Panels alignment, Emacs commands for: [10.3.14. Centering Commands](#page-658-0) alloc command (csh/tcsh): [8.9. Built-in csh and tcsh Commands](#page-599-1) ampersand modules: [14.3.3.9. The modules file](#page-783-1) animation settings Enlightenment window manager: [15.4.9.5. Special FX](#page-885-0) GNOME panel: [15.4.2.1. Animation](#page-870-0) Sawfish window manager: [15.4.8.1. Appearance](#page-877-0) ann|annotate commands (CVS): [14.4.7.2. annotate](#page-810-0)

<span id="page-957-0"></span>apmd command: [3.1. Alphabetical Summary of Commands](#page-58-0) apmd\_proxy command: [3.1. Alphabetical Summary of Commands](#page-59-0) append command (ex): [11.13. Alphabetical Summary of ex Commands](#page-708-0) applets Desk Guide: [15.1. Desktop Overview](#page-858-0) [15.4.8.7. Workspaces](#page-882-0) GNOME panel: 15.2. The Panel Tasklist: [15.1. Desktop Overview](#page-859-0) application launchers, adding to GNOME panel: 15.2.2. Adding an Application Launcher to the Panel applications GNOME user interface for: [15.4.7.1. Applications](#page-875-0) starting on different desktops (fvwm2): [17.11. Starting Windows on Different](#page-936-0)  [Desktops and Pages](#page-936-0) Applications modules, KDE: [16.3.1. Applications](#page-898-0) apt-cdrom command (Debian): 5.2.5. Debian Package Manager Command Summary apt-get command (Debian): 5.2. The Debian Package Manager 5.2.5. Debian Package Manager Command Summary ar command: [3.1. Alphabetical Summary of Commands](#page-60-0) arch command: [3.1. Alphabetical Summary of Commands](#page-61-0) architecture type: [3.1. Alphabetical Summary of Commands](#page-61-0) archive files: [3.1. Alphabetical Summary of Commands](#page-60-0) [3.1. Alphabetical Summary of Commands](#page-96-0) [3.1. Alphabetical Summary of Commands](#page-356-0) archives, CVS (see [CVS utility, repositories\)](#page-962-0) args command (ex): [11.13. Alphabetical Summary of ex Commands](#page-708-1) argv variable (csh/tcsh): [8.4.3. Predefined Shell Variables](#page-564-1) arithmetic bash arithmetic expressions: 7.5. Arithmetic Expressions bc language: [3.1. Alphabetical Summary of Commands](#page-68-0) arithmetic expressions: [7.4.1. Variable Substitution](#page-486-0) arp command (TCP/IP): [3.1. Alphabetical Summary of Commands](#page-62-0) arrays, gawk and: 13.6. Variable and Array Assignments as command: [3.1. Alphabetical Summary of Commands](#page-62-1) asterisk (\*) bash shell metacharacter: [7.3.2. Filename Metacharacters](#page-474-0) at command: [3.1. Alphabetical Summary of Commands](#page-63-0) atan2 command (gawk): [13.8. Alphabetical Summary of Commands](#page-763-0) atq commands: [3.1. Alphabetical Summary of Commands](#page-65-0) atrm command: [3.1. Alphabetical Summary of Commands](#page-65-1) attributes, file: [3.1. Alphabetical Summary of Commands](#page-86-0) [3.1. Alphabetical Summary of Commands](#page-251-0)

Index: A (Linux in a Nutshell)

\$Author keyword (RCS): [14.8.1.1. Keywords](#page-834-0) autocorrect variable (csh/tcsh): [8.4.3. Predefined Shell Variables](#page-564-2) autoexpand variable (csh/tcsh): [8.4.3. Predefined Shell Variables](#page-564-3) autolist variable (csh/tcsh): [8.4.3. Predefined Shell Variables](#page-564-4) autologout variable (csh/tcsh): [8.4.3. Predefined Shell Variables](#page-564-5) autoraising focus window, fvwm2: [17.7. Raising the Focus Window Automatically](#page-929-0) awk program: [9.2. Metacharacters, Listed by Linux Program](#page-639-0) 9.4. Examples of Searching [13.1. Conceptual Overview](#page-749-0)

(see also [gawk scripting language\)](#page-984-1)

#### $\text{Symbols }|\; \underline{A}\; |\;\underline{B}\; |\;\underline{C}\; |\;\underline{D}\; |\;\underline{E}\; |\;\underline{F}\; |\;\underline{G}\; |\;\underline{H}\; |\;\underline{I}\; |\;\underline{I}\; |\;\underline{K}\; |\;\underline{L}\; |\;\underline{M}\; |\;\underline{N}\; |\;\underline{O}\; |\;\underline{P}\; |\;\underline{Q}\; |\;\underline{R}\; |\;\underline{S}\; |\;\underline{T}\; |\;\underline{U}\; |\;\underline{W}\; |\;\underline{X}\; |\;\underline{Y}\; |\;\underline{Z}\; |\;\underline{Z}\; |\;\underline{Z}\; |\;\underline{Z}\; |\;\underline{Z}\; |\;\underline{Z}\; |\;\underline{$  $\text{Symbols }|\; \underline{A}\; |\;\underline{B}\; |\;\underline{C}\; |\;\underline{D}\; |\;\underline{E}\; |\;\underline{F}\; |\;\underline{G}\; |\;\underline{H}\; |\;\underline{I}\; |\;\underline{I}\; |\;\underline{K}\; |\;\underline{L}\; |\;\underline{M}\; |\;\underline{N}\; |\;\underline{O}\; |\;\underline{P}\; |\;\underline{Q}\; |\;\underline{R}\; |\;\underline{S}\; |\;\underline{T}\; |\;\underline{U}\; |\;\underline{W}\; |\;\underline{X}\; |\;\underline{Y}\; |\;\underline{Z}\; |\;\underline{Z}\; |\;\underline{Z}\; |\;\underline{Z}\; |\;\underline{Z}\; |\;\underline{Z}\; |\;\underline{$  $\text{Symbols }|\; \underline{A}\; |\;\underline{B}\; |\;\underline{C}\; |\;\underline{D}\; |\;\underline{E}\; |\;\underline{F}\; |\;\underline{G}\; |\;\underline{H}\; |\;\underline{I}\; |\;\underline{I}\; |\;\underline{K}\; |\;\underline{L}\; |\;\underline{M}\; |\;\underline{N}\; |\;\underline{O}\; |\;\underline{P}\; |\;\underline{Q}\; |\;\underline{R}\; |\;\underline{S}\; |\;\underline{T}\; |\;\underline{U}\; |\;\underline{W}\; |\;\underline{X}\; |\;\underline{Y}\; |\;\underline{Z}\; |\;\underline{Z}\; |\;\underline{Z}\; |\;\underline{Z}\; |\;\underline{Z}\; |\;\underline{Z}\; |\;\underline{$  $\text{Symbols }|\; \underline{A}\; |\;\underline{B}\; |\;\underline{C}\; |\;\underline{D}\; |\;\underline{E}\; |\;\underline{F}\; |\;\underline{G}\; |\;\underline{H}\; |\;\underline{I}\; |\;\underline{I}\; |\;\underline{K}\; |\;\underline{L}\; |\;\underline{M}\; |\;\underline{N}\; |\;\underline{O}\; |\;\underline{P}\; |\;\underline{Q}\; |\;\underline{R}\; |\;\underline{S}\; |\;\underline{T}\; |\;\underline{U}\; |\;\underline{W}\; |\;\underline{X}\; |\;\underline{Y}\; |\;\underline{Z}\; |\;\underline{Z}\; |\;\underline{Z}\; |\;\underline{Z}\; |\;\underline{Z}\; |\;\underline{Z}\; |\;\underline{$  $\text{Symbols }|\; \underline{A}\; |\;\underline{B}\; |\;\underline{C}\; |\;\underline{D}\; |\;\underline{E}\; |\;\underline{F}\; |\;\underline{G}\; |\;\underline{H}\; |\;\underline{I}\; |\;\underline{I}\; |\;\underline{K}\; |\;\underline{L}\; |\;\underline{M}\; |\;\underline{N}\; |\;\underline{O}\; |\;\underline{P}\; |\;\underline{Q}\; |\;\underline{R}\; |\;\underline{S}\; |\;\underline{T}\; |\;\underline{U}\; |\;\underline{W}\; |\;\underline{X}\; |\;\underline{Y}\; |\;\underline{Z}\; |\;\underline{Z}\; |\;\underline{Z}\; |\;\underline{Z}\; |\;\underline{Z}\; |\;\underline{Z}\; |\;\underline{$  $\text{Symbols }|\; \underline{A}\; |\;\underline{B}\; |\;\underline{C}\; |\;\underline{D}\; |\;\underline{E}\; |\;\underline{F}\; |\;\underline{G}\; |\;\underline{H}\; |\;\underline{I}\; |\;\underline{I}\; |\;\underline{K}\; |\;\underline{L}\; |\;\underline{M}\; |\;\underline{N}\; |\;\underline{O}\; |\;\underline{P}\; |\;\underline{Q}\; |\;\underline{R}\; |\;\underline{S}\; |\;\underline{T}\; |\;\underline{U}\; |\;\underline{W}\; |\;\underline{X}\; |\;\underline{Y}\; |\;\underline{Z}\; |\;\underline{Z}\; |\;\underline{Z}\; |\;\underline{Z}\; |\;\underline{Z}\; |\;\underline{Z}\; |\;\underline{$  $\text{Symbols }|\; \underline{A}\; |\;\underline{B}\; |\;\underline{C}\; |\;\underline{D}\; |\;\underline{E}\; |\;\underline{F}\; |\;\underline{G}\; |\;\underline{H}\; |\;\underline{I}\; |\;\underline{I}\; |\;\underline{K}\; |\;\underline{L}\; |\;\underline{M}\; |\;\underline{N}\; |\;\underline{O}\; |\;\underline{P}\; |\;\underline{Q}\; |\;\underline{R}\; |\;\underline{S}\; |\;\underline{T}\; |\;\underline{U}\; |\;\underline{W}\; |\;\underline{X}\; |\;\underline{Y}\; |\;\underline{Z}\; |\;\underline{Z}\; |\;\underline{Z}\; |\;\underline{Z}\; |\;\underline{Z}\; |\;\underline{Z}\; |\;\underline{$  $\text{Symbols }|\; \underline{A}\; |\;\underline{B}\; |\;\underline{C}\; |\;\underline{D}\; |\;\underline{E}\; |\;\underline{F}\; |\;\underline{G}\; |\;\underline{H}\; |\;\underline{I}\; |\;\underline{I}\; |\;\underline{K}\; |\;\underline{L}\; |\;\underline{M}\; |\;\underline{N}\; |\;\underline{O}\; |\;\underline{P}\; |\;\underline{Q}\; |\;\underline{R}\; |\;\underline{S}\; |\;\underline{T}\; |\;\underline{U}\; |\;\underline{W}\; |\;\underline{X}\; |\;\underline{Y}\; |\;\underline{Z}\; |\;\underline{Z}\; |\;\underline{Z}\; |\;\underline{Z}\; |\;\underline{Z}\; |\;\underline{Z}\; |\;\underline{$  $\text{Symbols }|\; \underline{A}\; |\;\underline{B}\; |\;\underline{C}\; |\;\underline{D}\; |\;\underline{E}\; |\;\underline{F}\; |\;\underline{G}\; |\;\underline{H}\; |\;\underline{I}\; |\;\underline{I}\; |\;\underline{K}\; |\;\underline{L}\; |\;\underline{M}\; |\;\underline{N}\; |\;\underline{O}\; |\;\underline{P}\; |\;\underline{Q}\; |\;\underline{R}\; |\;\underline{S}\; |\;\underline{T}\; |\;\underline{U}\; |\;\underline{W}\; |\;\underline{X}\; |\;\underline{Y}\; |\;\underline{Z}\; |\;\underline{Z}\; |\;\underline{Z}\; |\;\underline{Z}\; |\;\underline{Z}\; |\;\underline{Z}\; |\;\underline{$  $\text{Symbols }|\; \underline{A}\; |\;\underline{B}\; |\;\underline{C}\; |\;\underline{D}\; |\;\underline{E}\; |\;\underline{F}\; |\;\underline{G}\; |\;\underline{H}\; |\;\underline{I}\; |\;\underline{I}\; |\;\underline{K}\; |\;\underline{L}\; |\;\underline{M}\; |\;\underline{N}\; |\;\underline{O}\; |\;\underline{P}\; |\;\underline{Q}\; |\;\underline{R}\; |\;\underline{S}\; |\;\underline{T}\; |\;\underline{U}\; |\;\underline{W}\; |\;\underline{X}\; |\;\underline{Y}\; |\;\underline{Z}\; |\;\underline{Z}\; |\;\underline{Z}\; |\;\underline{Z}\; |\;\underline{Z}\; |\;\underline{Z}\; |\;\underline{$  $\text{Symbols }|\; \underline{A}\; |\;\underline{B}\; |\;\underline{C}\; |\;\underline{D}\; |\;\underline{E}\; |\;\underline{F}\; |\;\underline{G}\; |\;\underline{H}\; |\;\underline{I}\; |\;\underline{I}\; |\;\underline{K}\; |\;\underline{L}\; |\;\underline{M}\; |\;\underline{N}\; |\;\underline{O}\; |\;\underline{P}\; |\;\underline{Q}\; |\;\underline{R}\; |\;\underline{S}\; |\;\underline{T}\; |\;\underline{U}\; |\;\underline{W}\; |\;\underline{X}\; |\;\underline{Y}\; |\;\underline{Z}\; |\;\underline{Z}\; |\;\underline{Z}\; |\;\underline{Z}\; |\;\underline{Z}\; |\;\underline{Z}\; |\;\underline{$  $\text{Symbols }|\; \underline{A}\; |\;\underline{B}\; |\;\underline{C}\; |\;\underline{D}\; |\;\underline{E}\; |\;\underline{F}\; |\;\underline{G}\; |\;\underline{H}\; |\;\underline{I}\; |\;\underline{I}\; |\;\underline{K}\; |\;\underline{L}\; |\;\underline{M}\; |\;\underline{N}\; |\;\underline{O}\; |\;\underline{P}\; |\;\underline{Q}\; |\;\underline{R}\; |\;\underline{S}\; |\;\underline{T}\; |\;\underline{U}\; |\;\underline{W}\; |\;\underline{X}\; |\;\underline{Y}\; |\;\underline{Z}\; |\;\underline{Z}\; |\;\underline{Z}\; |\;\underline{Z}\; |\;\underline{Z}\; |\;\underline{Z}\; |\;\underline{$  $\text{Symbols }|\; \underline{A}\; |\;\underline{B}\; |\;\underline{C}\; |\;\underline{D}\; |\;\underline{E}\; |\;\underline{F}\; |\;\underline{G}\; |\;\underline{H}\; |\;\underline{I}\; |\;\underline{I}\; |\;\underline{K}\; |\;\underline{L}\; |\;\underline{M}\; |\;\underline{N}\; |\;\underline{O}\; |\;\underline{P}\; |\;\underline{Q}\; |\;\underline{R}\; |\;\underline{S}\; |\;\underline{T}\; |\;\underline{U}\; |\;\underline{W}\; |\;\underline{X}\; |\;\underline{Y}\; |\;\underline{Z}\; |\;\underline{Z}\; |\;\underline{Z}\; |\;\underline{Z}\; |\;\underline{Z}\; |\;\underline{Z}\; |\;\underline{$  $\text{Symbols }|\; \underline{A}\; |\;\underline{B}\; |\;\underline{C}\; |\;\underline{D}\; |\;\underline{E}\; |\;\underline{F}\; |\;\underline{G}\; |\;\underline{H}\; |\;\underline{I}\; |\;\underline{I}\; |\;\underline{K}\; |\;\underline{L}\; |\;\underline{M}\; |\;\underline{N}\; |\;\underline{O}\; |\;\underline{P}\; |\;\underline{Q}\; |\;\underline{R}\; |\;\underline{S}\; |\;\underline{T}\; |\;\underline{U}\; |\;\underline{W}\; |\;\underline{X}\; |\;\underline{Y}\; |\;\underline{Z}\; |\;\underline{Z}\; |\;\underline{Z}\; |\;\underline{Z}\; |\;\underline{Z}\; |\;\underline{Z}\; |\;\underline{$  $\text{Symbols }|\; \underline{A}\; |\;\underline{B}\; |\;\underline{C}\; |\;\underline{D}\; |\;\underline{E}\; |\;\underline{F}\; |\;\underline{G}\; |\;\underline{H}\; |\;\underline{I}\; |\;\underline{I}\; |\;\underline{K}\; |\;\underline{L}\; |\;\underline{M}\; |\;\underline{N}\; |\;\underline{O}\; |\;\underline{P}\; |\;\underline{Q}\; |\;\underline{R}\; |\;\underline{S}\; |\;\underline{T}\; |\;\underline{U}\; |\;\underline{W}\; |\;\underline{X}\; |\;\underline{Y}\; |\;\underline{Z}\; |\;\underline{Z}\; |\;\underline{Z}\; |\;\underline{Z}\; |\;\underline{Z}\; |\;\underline{Z}\; |\;\underline{$  $\text{Symbols }|\; \underline{A}\; |\;\underline{B}\; |\;\underline{C}\; |\;\underline{D}\; |\;\underline{E}\; |\;\underline{F}\; |\;\underline{G}\; |\;\underline{H}\; |\;\underline{I}\; |\;\underline{I}\; |\;\underline{K}\; |\;\underline{L}\; |\;\underline{M}\; |\;\underline{N}\; |\;\underline{O}\; |\;\underline{P}\; |\;\underline{Q}\; |\;\underline{R}\; |\;\underline{S}\; |\;\underline{T}\; |\;\underline{U}\; |\;\underline{W}\; |\;\underline{X}\; |\;\underline{Y}\; |\;\underline{Z}\; |\;\underline{Z}\; |\;\underline{Z}\; |\;\underline{Z}\; |\;\underline{Z}\; |\;\underline{Z}\; |\;\underline{$  $\text{Symbols }|\; \underline{A}\; |\;\underline{B}\; |\;\underline{C}\; |\;\underline{D}\; |\;\underline{E}\; |\;\underline{F}\; |\;\underline{G}\; |\;\underline{H}\; |\;\underline{I}\; |\;\underline{I}\; |\;\underline{K}\; |\;\underline{L}\; |\;\underline{M}\; |\;\underline{N}\; |\;\underline{O}\; |\;\underline{P}\; |\;\underline{Q}\; |\;\underline{R}\; |\;\underline{S}\; |\;\underline{T}\; |\;\underline{U}\; |\;\underline{W}\; |\;\underline{X}\; |\;\underline{Y}\; |\;\underline{Z}\; |\;\underline{Z}\; |\;\underline{Z}\; |\;\underline{Z}\; |\;\underline{Z}\; |\;\underline{Z}\; |\;\underline{$

[Copyright © 2001](#page-1-0) O'Reilly & QKFIN. All Rights Reserved.

<span id="page-959-0"></span>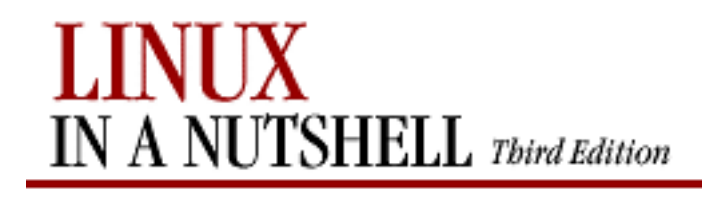

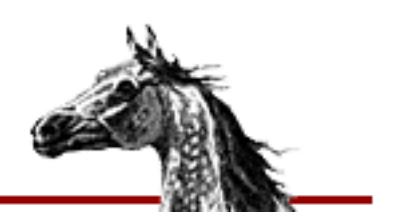

### $Symbols$   $A$   $B$   $C$   $D$   $E$   $F$   $G$   $H$   $I$   $I$   $J$   $K$   $L$   $M$   $N$   $O$   $P$   $Q$   $R$   $S$   $T$   $U$   $V$   $W$   $X$   $Y$   $Z$

# **Index: B**

b command (sed): [12.5. Alphabetical Summary of sed Commands](#page-741-0) background jobs: [7.7. Built-in Commands](#page-497-0) [8.8. Job Control](#page-595-0) backslash (\) character escapes: 9.3. Metacharacters backslash\_quote variable (csh/tcsh): [8.4.3. Predefined Shell Variables](#page-565-0) Backspace key bash and: [7.3.3. Command-line Editing](#page-475-0) Emacs and: 10.2. Typical Problems backups (see [archive files](#page-957-0)) badblocks command: [3.1. Alphabetical Summary of Commands](#page-65-2) banner command: [3.1. Alphabetical Summary of Commands](#page-66-0) Base directory (CVS): [14.4.4.3. CVS directories](#page-799-0) basename command: [3.1. Alphabetical Summary of Commands](#page-66-1) Baserev file (CVS): [14.4.4.3. CVS directories](#page-799-1) bash command: [3.1. Alphabetical Summary of Commands](#page-67-0) bash shell: [1.4. What This Book Offers](#page-16-0) [6.4. Differing Features](#page-468-0) [7. bash: The Bourne-Again Shell](#page-469-0) built-in commands: [7.7. Built-in Commands](#page-548-0) batch command: [3.1. Alphabetical Summary of Commands](#page-66-2) batch execution at specified date/time: [3.1. Alphabetical Summary of Commands](#page-101-0) bc language: [3.1. Alphabetical Summary of Commands](#page-67-1) bdflush command: [3.1. Alphabetical Summary of Commands](#page-384-0) Berkeley Software Distribution (BSD): [1.3. Commands on Linux](#page-14-0) [1.5. Sources and Licenses](#page-19-0) bg command (bash): [7.7. Built-in Commands](#page-497-0) bg command (csh/tcsh): [8.9. Built-in csh and tcsh Commands](#page-600-0) biff command: [3.1. Alphabetical Summary of Commands](#page-72-0) BIND (Berkeley Internet Name Domain): [2.3.3. Name Service](#page-43-0) bind command (bash): [7.7. Built-in Commands](#page-499-0) bindkey command (tcsh): [8.9. Built-in csh and tcsh Commands](#page-601-0)

Index: B (Linux in a Nutshell)

/bin/echo command (see [echo command\)](#page-974-1) bison command: [3.1. Alphabetical Summary of Commands](#page-73-0) blocks, searching for bad: [3.1. Alphabetical Summary of Commands](#page-65-2) blocksize, changing: [3.1. Alphabetical Summary of Commands](#page-111-0) boot loaders: [4.1. The Boot Process](#page-409-0) boot methods: [4. Boot Methods](#page-408-0) boot parameters: [4.3. Loadlin: Booting from MS-DOS](#page-421-0) [4.5. Boot-time Kernel Options](#page-429-0) boot sectors: [4.1. The Boot Process](#page-409-0) bootpd command (TCP/IP): [3.1. Alphabetical Summary of Commands](#page-73-1) bootpgw command: [3.1. Alphabetical Summary of Commands](#page-74-0) bootptest command (TCP/IP): [3.1. Alphabetical Summary of Commands](#page-74-1) border properties, KDE: [16.3.2.2. Borders](#page-903-0) brackets (see [\[ \]](file:///E|/O)) branches, revision control: [14.1.4. Branching](#page-772-0) admin command and: [14.3.8.1. admin](#page-791-2) log command and: [14.4.7.12. log](#page-817-0) branching commands, sed: [12.4.5. Branching Commands](#page-738-0) break command (bash): [7.7. Built-in Commands](#page-499-1) break command (csh/tcsh): [8.9. Built-in csh and tcsh Commands](#page-602-0) break command (gawk): [13.8. Alphabetical Summary of Commands](#page-763-1) breaking text lines: [3.1. Alphabetical Summary of Commands](#page-149-0) breaksw command (csh/tcsh): [8.9. Built-in csh and tcsh Commands](#page-602-1) BSD (Berkeley Software Distribution): [1.3. Commands on Linux](#page-14-1) [1.5. Sources and Licenses](#page-18-0)

buffers

Emacs commands for: [10.3.10. Buffer Manipulation Commands](#page-656-1) writing to disk: [3.1. Alphabetical Summary of Commands](#page-348-0) built-in command (bash): [7.7. Built-in Commands](#page-499-2) built-ins command (tcsh): [8.9. Built-in csh and tcsh Commands](#page-602-2) bunzip2 command: [3.1. Alphabetical Summary of Commands](#page-75-0) button bar, fvwm2: [17.5. A Quick Tour of the fvwm Environment](#page-924-0) multiple desktops, specifying: [17.9. Having Multiple Desktops](#page-932-0) button settings, GNOME panel: [15.4.2.2. Buttons](#page-871-0) bye command (tcsh): [8.9. Built-in csh and tcsh Commands](#page-602-3) bzcat command: [3.1. Alphabetical Summary of Commands](#page-75-0) bzip2 command: [3.1. Alphabetical Summary of Commands](#page-75-0) bzip2recover command: [3.1. Alphabetical Summary of Commands](#page-76-0)

 $\underline{\text{Symbols}} \mid \underline{A} \mid \underline{B} \mid \underline{C} \mid \underline{D} \mid \underline{E} \mid \underline{F} \mid \underline{G} \mid \underline{H} \mid \underline{I} \mid \underline{J} \mid \underline{K} \mid \underline{L} \mid \underline{M} \mid \underline{N} \mid \underline{O} \mid \underline{P} \mid \underline{Q} \mid \underline{R} \mid \underline{S} \mid \underline{T} \mid \underline{U} \mid \underline{V} \mid \underline{W} \mid \underline{X} \mid \underline{Y} \mid \underline{Z}$  $\underline{\text{Symbols}} \mid \underline{A} \mid \underline{B} \mid \underline{C} \mid \underline{D} \mid \underline{E} \mid \underline{F} \mid \underline{G} \mid \underline{H} \mid \underline{I} \mid \underline{J} \mid \underline{K} \mid \underline{L} \mid \underline{M} \mid \underline{N} \mid \underline{O} \mid \underline{P} \mid \underline{Q} \mid \underline{R} \mid \underline{S} \mid \underline{T} \mid \underline{U} \mid \underline{V} \mid \underline{W} \mid \underline{X} \mid \underline{Y} \mid \underline{Z}$  $\underline{\text{Symbols}} \mid \underline{A} \mid \underline{B} \mid \underline{C} \mid \underline{D} \mid \underline{E} \mid \underline{F} \mid \underline{G} \mid \underline{H} \mid \underline{I} \mid \underline{J} \mid \underline{K} \mid \underline{L} \mid \underline{M} \mid \underline{N} \mid \underline{O} \mid \underline{P} \mid \underline{Q} \mid \underline{R} \mid \underline{S} \mid \underline{T} \mid \underline{U} \mid \underline{V} \mid \underline{W} \mid \underline{X} \mid \underline{Y} \mid \underline{Z}$  $\underline{\text{Symbols}} \mid \underline{A} \mid \underline{B} \mid \underline{C} \mid \underline{D} \mid \underline{E} \mid \underline{F} \mid \underline{G} \mid \underline{H} \mid \underline{I} \mid \underline{J} \mid \underline{K} \mid \underline{L} \mid \underline{M} \mid \underline{N} \mid \underline{O} \mid \underline{P} \mid \underline{Q} \mid \underline{R} \mid \underline{S} \mid \underline{T} \mid \underline{U} \mid \underline{V} \mid \underline{W} \mid \underline{X} \mid \underline{Y} \mid \underline{Z}$  $\underline{\text{Symbols}} \mid \underline{A} \mid \underline{B} \mid \underline{C} \mid \underline{D} \mid \underline{E} \mid \underline{F} \mid \underline{G} \mid \underline{H} \mid \underline{I} \mid \underline{J} \mid \underline{K} \mid \underline{L} \mid \underline{M} \mid \underline{N} \mid \underline{O} \mid \underline{P} \mid \underline{Q} \mid \underline{R} \mid \underline{S} \mid \underline{T} \mid \underline{U} \mid \underline{V} \mid \underline{W} \mid \underline{X} \mid \underline{Y} \mid \underline{Z}$  $\underline{\text{Symbols}} \mid \underline{A} \mid \underline{B} \mid \underline{C} \mid \underline{D} \mid \underline{E} \mid \underline{F} \mid \underline{G} \mid \underline{H} \mid \underline{I} \mid \underline{J} \mid \underline{K} \mid \underline{L} \mid \underline{M} \mid \underline{N} \mid \underline{O} \mid \underline{P} \mid \underline{Q} \mid \underline{R} \mid \underline{S} \mid \underline{T} \mid \underline{U} \mid \underline{V} \mid \underline{W} \mid \underline{X} \mid \underline{Y} \mid \underline{Z}$  $\underline{\text{Symbols}} \mid \underline{A} \mid \underline{B} \mid \underline{C} \mid \underline{D} \mid \underline{E} \mid \underline{F} \mid \underline{G} \mid \underline{H} \mid \underline{I} \mid \underline{J} \mid \underline{K} \mid \underline{L} \mid \underline{M} \mid \underline{N} \mid \underline{O} \mid \underline{P} \mid \underline{Q} \mid \underline{R} \mid \underline{S} \mid \underline{T} \mid \underline{U} \mid \underline{V} \mid \underline{W} \mid \underline{X} \mid \underline{Y} \mid \underline{Z}$  $\underline{\text{Symbols}} \mid \underline{A} \mid \underline{B} \mid \underline{C} \mid \underline{D} \mid \underline{E} \mid \underline{F} \mid \underline{G} \mid \underline{H} \mid \underline{I} \mid \underline{J} \mid \underline{K} \mid \underline{L} \mid \underline{M} \mid \underline{N} \mid \underline{O} \mid \underline{P} \mid \underline{Q} \mid \underline{R} \mid \underline{S} \mid \underline{T} \mid \underline{U} \mid \underline{V} \mid \underline{W} \mid \underline{X} \mid \underline{Y} \mid \underline{Z}$  $\underline{\text{Symbols}} \mid \underline{A} \mid \underline{B} \mid \underline{C} \mid \underline{D} \mid \underline{E} \mid \underline{F} \mid \underline{G} \mid \underline{H} \mid \underline{I} \mid \underline{J} \mid \underline{K} \mid \underline{L} \mid \underline{M} \mid \underline{N} \mid \underline{O} \mid \underline{P} \mid \underline{Q} \mid \underline{R} \mid \underline{S} \mid \underline{T} \mid \underline{U} \mid \underline{V} \mid \underline{W} \mid \underline{X} \mid \underline{Y} \mid \underline{Z}$  $\underline{\text{Symbols}} \mid \underline{A} \mid \underline{B} \mid \underline{C} \mid \underline{D} \mid \underline{E} \mid \underline{F} \mid \underline{G} \mid \underline{H} \mid \underline{I} \mid \underline{J} \mid \underline{K} \mid \underline{L} \mid \underline{M} \mid \underline{N} \mid \underline{O} \mid \underline{P} \mid \underline{Q} \mid \underline{R} \mid \underline{S} \mid \underline{T} \mid \underline{U} \mid \underline{V} \mid \underline{W} \mid \underline{X} \mid \underline{Y} \mid \underline{Z}$  $\underline{\text{Symbols}} \mid \underline{A} \mid \underline{B} \mid \underline{C} \mid \underline{D} \mid \underline{E} \mid \underline{F} \mid \underline{G} \mid \underline{H} \mid \underline{I} \mid \underline{J} \mid \underline{K} \mid \underline{L} \mid \underline{M} \mid \underline{N} \mid \underline{O} \mid \underline{P} \mid \underline{Q} \mid \underline{R} \mid \underline{S} \mid \underline{T} \mid \underline{U} \mid \underline{V} \mid \underline{W} \mid \underline{X} \mid \underline{Y} \mid \underline{Z}$  $\underline{\text{Symbols}} \mid \underline{A} \mid \underline{B} \mid \underline{C} \mid \underline{D} \mid \underline{E} \mid \underline{F} \mid \underline{G} \mid \underline{H} \mid \underline{I} \mid \underline{J} \mid \underline{K} \mid \underline{L} \mid \underline{M} \mid \underline{N} \mid \underline{O} \mid \underline{P} \mid \underline{Q} \mid \underline{R} \mid \underline{S} \mid \underline{T} \mid \underline{U} \mid \underline{V} \mid \underline{W} \mid \underline{X} \mid \underline{Y} \mid \underline{Z}$  $\underline{\text{Symbols}} \mid \underline{A} \mid \underline{B} \mid \underline{C} \mid \underline{D} \mid \underline{E} \mid \underline{F} \mid \underline{G} \mid \underline{H} \mid \underline{I} \mid \underline{J} \mid \underline{K} \mid \underline{L} \mid \underline{M} \mid \underline{N} \mid \underline{O} \mid \underline{P} \mid \underline{Q} \mid \underline{R} \mid \underline{S} \mid \underline{T} \mid \underline{U} \mid \underline{V} \mid \underline{W} \mid \underline{X} \mid \underline{Y} \mid \underline{Z}$  $\underline{\text{Symbols}} \mid \underline{A} \mid \underline{B} \mid \underline{C} \mid \underline{D} \mid \underline{E} \mid \underline{F} \mid \underline{G} \mid \underline{H} \mid \underline{I} \mid \underline{J} \mid \underline{K} \mid \underline{L} \mid \underline{M} \mid \underline{N} \mid \underline{O} \mid \underline{P} \mid \underline{Q} \mid \underline{R} \mid \underline{S} \mid \underline{T} \mid \underline{U} \mid \underline{V} \mid \underline{W} \mid \underline{X} \mid \underline{Y} \mid \underline{Z}$  $\underline{\text{Symbols}} \mid \underline{A} \mid \underline{B} \mid \underline{C} \mid \underline{D} \mid \underline{E} \mid \underline{F} \mid \underline{G} \mid \underline{H} \mid \underline{I} \mid \underline{J} \mid \underline{K} \mid \underline{L} \mid \underline{M} \mid \underline{N} \mid \underline{O} \mid \underline{P} \mid \underline{Q} \mid \underline{R} \mid \underline{S} \mid \underline{T} \mid \underline{U} \mid \underline{V} \mid \underline{W} \mid \underline{X} \mid \underline{Y} \mid \underline{Z}$  $\underline{\text{Symbols}} \mid \underline{A} \mid \underline{B} \mid \underline{C} \mid \underline{D} \mid \underline{E} \mid \underline{F} \mid \underline{G} \mid \underline{H} \mid \underline{I} \mid \underline{J} \mid \underline{K} \mid \underline{L} \mid \underline{M} \mid \underline{N} \mid \underline{O} \mid \underline{P} \mid \underline{Q} \mid \underline{R} \mid \underline{S} \mid \underline{T} \mid \underline{U} \mid \underline{V} \mid \underline{W} \mid \underline{X} \mid \underline{Y} \mid \underline{Z}$  $\underline{\text{Symbols}} \mid \underline{A} \mid \underline{B} \mid \underline{C} \mid \underline{D} \mid \underline{E} \mid \underline{F} \mid \underline{G} \mid \underline{H} \mid \underline{I} \mid \underline{J} \mid \underline{K} \mid \underline{L} \mid \underline{M} \mid \underline{N} \mid \underline{O} \mid \underline{P} \mid \underline{Q} \mid \underline{R} \mid \underline{S} \mid \underline{T} \mid \underline{U} \mid \underline{V} \mid \underline{W} \mid \underline{X} \mid \underline{Y} \mid \underline{Z}$  $\underline{\text{Symbols}} \mid \underline{A} \mid \underline{B} \mid \underline{C} \mid \underline{D} \mid \underline{E} \mid \underline{F} \mid \underline{G} \mid \underline{H} \mid \underline{I} \mid \underline{J} \mid \underline{K} \mid \underline{L} \mid \underline{M} \mid \underline{N} \mid \underline{O} \mid \underline{P} \mid \underline{Q} \mid \underline{R} \mid \underline{S} \mid \underline{T} \mid \underline{U} \mid \underline{V} \mid \underline{W} \mid \underline{X} \mid \underline{Y} \mid \underline{Z}$  $\underline{\text{Symbols}} \mid \underline{A} \mid \underline{B} \mid \underline{C} \mid \underline{D} \mid \underline{E} \mid \underline{F} \mid \underline{G} \mid \underline{H} \mid \underline{I} \mid \underline{J} \mid \underline{K} \mid \underline{L} \mid \underline{M} \mid \underline{N} \mid \underline{O} \mid \underline{P} \mid \underline{Q} \mid \underline{R} \mid \underline{S} \mid \underline{T} \mid \underline{U} \mid \underline{V} \mid \underline{W} \mid \underline{X} \mid \underline{Y} \mid \underline{Z}$ 

[Copyright © 2001](#page-1-0) O'Reilly & QKFIN. All Rights Reserved.

<span id="page-962-0"></span>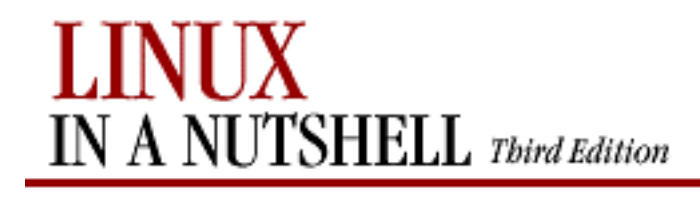

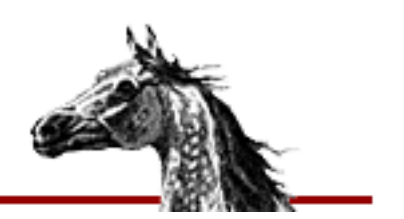

#### [Symbols](#page-954-0)  $A \mid B \mid C \mid D \mid E \mid F \mid G \mid H \mid I \mid J \mid K \mid L \mid M \mid N \mid O \mid P \mid Q \mid R \mid S \mid T \mid U \mid V \mid W \mid X \mid Y \mid Z$  $A \mid B \mid C \mid D \mid E \mid F \mid G \mid H \mid I \mid J \mid K \mid L \mid M \mid N \mid O \mid P \mid Q \mid R \mid S \mid T \mid U \mid V \mid W \mid X \mid Y \mid Z$  $A \mid B \mid C \mid D \mid E \mid F \mid G \mid H \mid I \mid J \mid K \mid L \mid M \mid N \mid O \mid P \mid Q \mid R \mid S \mid T \mid U \mid V \mid W \mid X \mid Y \mid Z$  $A \mid B \mid C \mid D \mid E \mid F \mid G \mid H \mid I \mid J \mid K \mid L \mid M \mid N \mid O \mid P \mid Q \mid R \mid S \mid T \mid U \mid V \mid W \mid X \mid Y \mid Z$  $A \mid B \mid C \mid D \mid E \mid F \mid G \mid H \mid I \mid J \mid K \mid L \mid M \mid N \mid O \mid P \mid Q \mid R \mid S \mid T \mid U \mid V \mid W \mid X \mid Y \mid Z$  $A \mid B \mid C \mid D \mid E \mid F \mid G \mid H \mid I \mid J \mid K \mid L \mid M \mid N \mid O \mid P \mid Q \mid R \mid S \mid T \mid U \mid V \mid W \mid X \mid Y \mid Z$  $A \mid B \mid C \mid D \mid E \mid F \mid G \mid H \mid I \mid J \mid K \mid L \mid M \mid N \mid O \mid P \mid Q \mid R \mid S \mid T \mid U \mid V \mid W \mid X \mid Y \mid Z$  $A \mid B \mid C \mid D \mid E \mid F \mid G \mid H \mid I \mid J \mid K \mid L \mid M \mid N \mid O \mid P \mid Q \mid R \mid S \mid T \mid U \mid V \mid W \mid X \mid Y \mid Z$  $A \mid B \mid C \mid D \mid E \mid F \mid G \mid H \mid I \mid J \mid K \mid L \mid M \mid N \mid O \mid P \mid Q \mid R \mid S \mid T \mid U \mid V \mid W \mid X \mid Y \mid Z$  $A \mid B \mid C \mid D \mid E \mid F \mid G \mid H \mid I \mid J \mid K \mid L \mid M \mid N \mid O \mid P \mid Q \mid R \mid S \mid T \mid U \mid V \mid W \mid X \mid Y \mid Z$  $A \mid B \mid C \mid D \mid E \mid F \mid G \mid H \mid I \mid J \mid K \mid L \mid M \mid N \mid O \mid P \mid Q \mid R \mid S \mid T \mid U \mid V \mid W \mid X \mid Y \mid Z$  $A \mid B \mid C \mid D \mid E \mid F \mid G \mid H \mid I \mid J \mid K \mid L \mid M \mid N \mid O \mid P \mid Q \mid R \mid S \mid T \mid U \mid V \mid W \mid X \mid Y \mid Z$  $A \mid B \mid C \mid D \mid E \mid F \mid G \mid H \mid I \mid J \mid K \mid L \mid M \mid N \mid O \mid P \mid Q \mid R \mid S \mid T \mid U \mid V \mid W \mid X \mid Y \mid Z$  $A \mid B \mid C \mid D \mid E \mid F \mid G \mid H \mid I \mid J \mid K \mid L \mid M \mid N \mid O \mid P \mid Q \mid R \mid S \mid T \mid U \mid V \mid W \mid X \mid Y \mid Z$  $A \mid B \mid C \mid D \mid E \mid F \mid G \mid H \mid I \mid J \mid K \mid L \mid M \mid N \mid O \mid P \mid Q \mid R \mid S \mid T \mid U \mid V \mid W \mid X \mid Y \mid Z$  $A \mid B \mid C \mid D \mid E \mid F \mid G \mid H \mid I \mid J \mid K \mid L \mid M \mid N \mid O \mid P \mid Q \mid R \mid S \mid T \mid U \mid V \mid W \mid X \mid Y \mid Z$  $A \mid B \mid C \mid D \mid E \mid F \mid G \mid H \mid I \mid J \mid K \mid L \mid M \mid N \mid O \mid P \mid Q \mid R \mid S \mid T \mid U \mid V \mid W \mid X \mid Y \mid Z$  $A \mid B \mid C \mid D \mid E \mid F \mid G \mid H \mid I \mid J \mid K \mid L \mid M \mid N \mid O \mid P \mid Q \mid R \mid S \mid T \mid U \mid V \mid W \mid X \mid Y \mid Z$  $A \mid B \mid C \mid D \mid E \mid F \mid G \mid H \mid I \mid J \mid K \mid L \mid M \mid N \mid O \mid P \mid Q \mid R \mid S \mid T \mid U \mid V \mid W \mid X \mid Y \mid Z$  $A \mid B \mid C \mid D \mid E \mid F \mid G \mid H \mid I \mid J \mid K \mid L \mid M \mid N \mid O \mid P \mid Q \mid R \mid S \mid T \mid U \mid V \mid W \mid X \mid Y \mid Z$  $A \mid B \mid C \mid D \mid E \mid F \mid G \mid H \mid I \mid J \mid K \mid L \mid M \mid N \mid O \mid P \mid Q \mid R \mid S \mid T \mid U \mid V \mid W \mid X \mid Y \mid Z$  $A \mid B \mid C \mid D \mid E \mid F \mid G \mid H \mid I \mid J \mid K \mid L \mid M \mid N \mid O \mid P \mid Q \mid R \mid S \mid T \mid U \mid V \mid W \mid X \mid Y \mid Z$  $A \mid B \mid C \mid D \mid E \mid F \mid G \mid H \mid I \mid J \mid K \mid L \mid M \mid N \mid O \mid P \mid Q \mid R \mid S \mid T \mid U \mid V \mid W \mid X \mid Y \mid Z$  $A \mid B \mid C \mid D \mid E \mid F \mid G \mid H \mid I \mid J \mid K \mid L \mid M \mid N \mid O \mid P \mid Q \mid R \mid S \mid T \mid U \mid V \mid W \mid X \mid Y \mid Z$  $A \mid B \mid C \mid D \mid E \mid F \mid G \mid H \mid I \mid J \mid K \mid L \mid M \mid N \mid O \mid P \mid Q \mid R \mid S \mid T \mid U \mid V \mid W \mid X \mid Y \mid Z$  $A \mid B \mid C \mid D \mid E \mid F \mid G \mid H \mid I \mid J \mid K \mid L \mid M \mid N \mid O \mid P \mid Q \mid R \mid S \mid T \mid U \mid V \mid W \mid X \mid Y \mid Z$  $A \mid B \mid C \mid D \mid E \mid F \mid G \mid H \mid I \mid J \mid K \mid L \mid M \mid N \mid O \mid P \mid Q \mid R \mid S \mid T \mid U \mid V \mid W \mid X \mid Y \mid Z$  $A \mid B \mid C \mid D \mid E \mid F \mid G \mid H \mid I \mid J \mid K \mid L \mid M \mid N \mid O \mid P \mid Q \mid R \mid S \mid T \mid U \mid V \mid W \mid X \mid Y \mid Z$  $A \mid B \mid C \mid D \mid E \mid F \mid G \mid H \mid I \mid J \mid K \mid L \mid M \mid N \mid O \mid P \mid Q \mid R \mid S \mid T \mid U \mid V \mid W \mid X \mid Y \mid Z$  $A \mid B \mid C \mid D \mid E \mid F \mid G \mid H \mid I \mid J \mid K \mid L \mid M \mid N \mid O \mid P \mid Q \mid R \mid S \mid T \mid U \mid V \mid W \mid X \mid Y \mid Z$  $A \mid B \mid C \mid D \mid E \mid F \mid G \mid H \mid I \mid J \mid K \mid L \mid M \mid N \mid O \mid P \mid Q \mid R \mid S \mid T \mid U \mid V \mid W \mid X \mid Y \mid Z$  $A \mid B \mid C \mid D \mid E \mid F \mid G \mid H \mid I \mid J \mid K \mid L \mid M \mid N \mid O \mid P \mid Q \mid R \mid S \mid T \mid U \mid V \mid W \mid X \mid Y \mid Z$  $A \mid B \mid C \mid D \mid E \mid F \mid G \mid H \mid I \mid J \mid K \mid L \mid M \mid N \mid O \mid P \mid Q \mid R \mid S \mid T \mid U \mid V \mid W \mid X \mid Y \mid Z$  $A \mid B \mid C \mid D \mid E \mid F \mid G \mid H \mid I \mid J \mid K \mid L \mid M \mid N \mid O \mid P \mid Q \mid R \mid S \mid T \mid U \mid V \mid W \mid X \mid Y \mid Z$  $A \mid B \mid C \mid D \mid E \mid F \mid G \mid H \mid I \mid J \mid K \mid L \mid M \mid N \mid O \mid P \mid Q \mid R \mid S \mid T \mid U \mid V \mid W \mid X \mid Y \mid Z$  $A \mid B \mid C \mid D \mid E \mid F \mid G \mid H \mid I \mid J \mid K \mid L \mid M \mid N \mid O \mid P \mid Q \mid R \mid S \mid T \mid U \mid V \mid W \mid X \mid Y \mid Z$  $A \mid B \mid C \mid D \mid E \mid F \mid G \mid H \mid I \mid J \mid K \mid L \mid M \mid N \mid O \mid P \mid Q \mid R \mid S \mid T \mid U \mid V \mid W \mid X \mid Y \mid Z$  $A \mid B \mid C \mid D \mid E \mid F \mid G \mid H \mid I \mid J \mid K \mid L \mid M \mid N \mid O \mid P \mid Q \mid R \mid S \mid T \mid U \mid V \mid W \mid X \mid Y \mid Z$  $A \mid B \mid C \mid D \mid E \mid F \mid G \mid H \mid I \mid J \mid K \mid L \mid M \mid N \mid O \mid P \mid Q \mid R \mid S \mid T \mid U \mid V \mid W \mid X \mid Y \mid Z$  $A \mid B \mid C \mid D \mid E \mid F \mid G \mid H \mid I \mid J \mid K \mid L \mid M \mid N \mid O \mid P \mid Q \mid R \mid S \mid T \mid U \mid V \mid W \mid X \mid Y \mid Z$  $A \mid B \mid C \mid D \mid E \mid F \mid G \mid H \mid I \mid J \mid K \mid L \mid M \mid N \mid O \mid P \mid Q \mid R \mid S \mid T \mid U \mid V \mid W \mid X \mid Y \mid Z$  $A \mid B \mid C \mid D \mid E \mid F \mid G \mid H \mid I \mid J \mid K \mid L \mid M \mid N \mid O \mid P \mid Q \mid R \mid S \mid T \mid U \mid V \mid W \mid X \mid Y \mid Z$  $A \mid B \mid C \mid D \mid E \mid F \mid G \mid H \mid I \mid J \mid K \mid L \mid M \mid N \mid O \mid P \mid Q \mid R \mid S \mid T \mid U \mid V \mid W \mid X \mid Y \mid Z$  $A \mid B \mid C \mid D \mid E \mid F \mid G \mid H \mid I \mid J \mid K \mid L \mid M \mid N \mid O \mid P \mid Q \mid R \mid S \mid T \mid U \mid V \mid W \mid X \mid Y \mid Z$  $A \mid B \mid C \mid D \mid E \mid F \mid G \mid H \mid I \mid J \mid K \mid L \mid M \mid N \mid O \mid P \mid Q \mid R \mid S \mid T \mid U \mid V \mid W \mid X \mid Y \mid Z$  $A \mid B \mid C \mid D \mid E \mid F \mid G \mid H \mid I \mid J \mid K \mid L \mid M \mid N \mid O \mid P \mid Q \mid R \mid S \mid T \mid U \mid V \mid W \mid X \mid Y \mid Z$  $A \mid B \mid C \mid D \mid E \mid F \mid G \mid H \mid I \mid J \mid K \mid L \mid M \mid N \mid O \mid P \mid Q \mid R \mid S \mid T \mid U \mid V \mid W \mid X \mid Y \mid Z$  $A \mid B \mid C \mid D \mid E \mid F \mid G \mid H \mid I \mid J \mid K \mid L \mid M \mid N \mid O \mid P \mid Q \mid R \mid S \mid T \mid U \mid V \mid W \mid X \mid Y \mid Z$  $A \mid B \mid C \mid D \mid E \mid F \mid G \mid H \mid I \mid J \mid K \mid L \mid M \mid N \mid O \mid P \mid Q \mid R \mid S \mid T \mid U \mid V \mid W \mid X \mid Y \mid Z$  $A \mid B \mid C \mid D \mid E \mid F \mid G \mid H \mid I \mid J \mid K \mid L \mid M \mid N \mid O \mid P \mid Q \mid R \mid S \mid T \mid U \mid V \mid W \mid X \mid Y \mid Z$

# **Index: C**

C- commands, Emacs: 10.4.1. Control-Key Sequences C-s command (Emacs): 10.2. Typical Problems  $C++$  command (see  $g++$  command) c command (sed): [12.5. Alphabetical Summary of sed Commands](#page-741-1) C++ programming language: [3.1. Alphabetical Summary of Commands](#page-161-0) debugging: [3.1. Alphabetical Summary of Commands](#page-169-0) cal command: [3.1. Alphabetical Summary of Commands](#page-76-1) calendar: [3.1. Alphabetical Summary of Commands](#page-76-2) capitalization (see [case](#page-962-0)) capplets, GNOME: [15.4. The GNOME Control Center](#page-868-0) cardctl command: [3.1. Alphabetical Summary of Commands](#page-76-3) cardmgr command: [3.1. Alphabetical Summary of Commands](#page-78-0) cascading menus, fvwm2: [17.5. A Quick Tour of the fvwm Environment](#page-926-0) case (capitalization) converting: [3.1. Alphabetical Summary of Commands](#page-110-0) Emacs commands for: [10.3.7. Capitalization Commands](#page-655-0) case command (csh/tcsh): [8.9. Built-in csh and tcsh Commands](#page-602-4) cat command: [3.1. Alphabetical Summary of Commands](#page-78-1) cc command (see [gcc compiler](#page-984-3)) cd command (bash): [7.7. Built-in Commands](#page-500-0) cd command (csh/tcsh): [8.9. Built-in csh and tcsh Commands](#page-603-0) cd command (ex): [11.13. Alphabetical Summary of ex Commands](#page-708-2) centering, Emacs commands for: [10.3.14. Centering Commands](#page-658-0) cfdisk command: [3.1. Alphabetical Summary of Commands](#page-84-0) chains (rule sets): [2.4. Overview of Firewalls and Masquerading](#page-48-0) ipchains and: [3.1. Alphabetical Summary of Commands](#page-202-0) iptables and: [3.1. Alphabetical Summary of Commands](#page-210-0) change command (ex): [11.13. Alphabetical Summary of ex Commands](#page-708-3) characters counting in file: [3.1. Alphabetical Summary of Commands](#page-390-0) keyboard repeat speed: [3.1. Alphabetical Summary of Commands](#page-221-0) metacharacters (see [metacharacters](#page-1001-0))

<span id="page-963-0"></span>special (see [special characters\)](#page-1020-0) special Emacs shell mode: [10.3.12. Special Shell Mode Characters](#page-657-0) translating between strings: [3.1. Alphabetical Summary of Commands](#page-374-0) underlining: [3.1. Alphabetical Summary of Commands](#page-380-0) chattr command: [3.1. Alphabetical Summary of Commands](#page-85-0) chdir command (csh/tcsh): [8.9. Built-in csh and tcsh Commands](#page-604-0) checking spelling: [3.1. Alphabetical Summary of Commands](#page-218-0) Checkin.prog file (CVS): [14.4.4.3. CVS directories](#page-799-2) checkout command (CVS): [14.4.7.3. checkout](#page-810-1) checkoutlist file (CVS): [14.3.3.2. The checkoutlist file](#page-779-0) checksum, calculating: [3.1. Alphabetical Summary of Commands](#page-348-1) chfn command (NFS/NIS): [3.1. Alphabetical Summary of Commands](#page-86-1) chgrp command: [3.1. Alphabetical Summary of Commands](#page-86-2) chmod command: [3.1. Alphabetical Summary of Commands](#page-87-0) chown command: [3.1. Alphabetical Summary of Commands](#page-90-0) chpasswd command: [3.1. Alphabetical Summary of Commands](#page-91-0) chroot command: [3.1. Alphabetical Summary of Commands](#page-91-1) chsh command: [3.1. Alphabetical Summary of Commands](#page-91-2) ci command (CVS) (see [com|commit commands \(CVS\)](#page-964-0)) ci command (RCS): [14.7. Basic RCS Operations](#page-831-0)

[14.9. Alphabetical Summary of RCS Commands](#page-841-0) circumflex (^) pattern-matching metacharacter: 9.3. Metacharacters cksum command: [3.1. Alphabetical Summary of Commands](#page-91-3) classifying files by type: [3.1. Alphabetical Summary of Commands](#page-141-0) clear command: [3.1. Alphabetical Summary of Commands](#page-91-4) ClickToFocus policy (fvwm2): [17.6. Specifying Click-to-Type Focus](#page-927-0)

autoraise feature and: [17.7. Raising the Focus Window Automatically](#page-929-1) client configuration files: [14.4.2. Configuring CVS](#page-797-0) clocks: [2.1.1. Clocks](#page-27-0)

close command (gawk): [13.8. Alphabetical Summary of Commands](#page-763-2) cmp command: [3.1. Alphabetical Summary of Commands](#page-92-0) co command (CVS) (see [checkout command \(CVS\)\)](#page-963-0) co command (RCS): [14.7. Basic RCS Operations](#page-832-0)

[14.9. Alphabetical Summary of RCS Commands](#page-845-0) code snapshots, importing: [14.3.5.1. Importing code snapshots](#page-788-0) col command: [3.1. Alphabetical Summary of Commands](#page-92-1) colcrt command: [3.1. Alphabetical Summary of Commands](#page-93-0) color schemes, KDE: [16.3.2.3. Colors](#page-903-1) color variable (csh/tcsh): [8.4.3. Predefined Shell Variables](#page-565-1) colrm command: [3.1. Alphabetical Summary of Commands](#page-93-1) column command: [3.1. Alphabetical Summary of Commands](#page-93-2)

Index: C (Linux in a Nutshell)

<span id="page-964-0"></span>columns deleting: [3.1. Alphabetical Summary of Commands](#page-93-3) [3.1. Alphabetical Summary of Commands](#page-105-0) formatting input into: [3.1. Alphabetical Summary of Commands](#page-94-0) merging text lines into: [3.1. Alphabetical Summary of Commands](#page-287-0) com|commit commands (CVS): [14.4.7.4. commit](#page-811-0) comm command: [3.1. Alphabetical Summary of Commands](#page-94-1) command command (bash): [7.7. Built-in Commands](#page-501-0) command history (see [history, command](#page-987-1)) command line ex editor options: [11.3. ex Command-Line Options](#page-684-0) gawk language syntax: 13.2. Command-Line Syntax processing arguments on: [7.7. Built-in Commands](#page-512-0) sed editor syntax: [12.2. Command-Line Syntax](#page-734-0) vi editor options: [11.2. vi Command-Line Options](#page-682-0) command-line editing bash commands for: [7.3.3. Command-line Editing](#page-475-1) csh/tcsh commands for: [8.7.5. Command-Line Editing with tcsh](#page-590-0) command mode (vi): [11.1.1. Command Mode](#page-677-0) list of keys: [11.11. Alphabetical List of Keys in Command Mode](#page-700-0) command substitution (csh/tcsh): 8.6.1. Command Substitution command variable (csh/tcsh): [8.4.3. Predefined Shell Variables](#page-565-2) commands aliases for: [7.7. Built-in Commands](#page-496-3) bash shell: [7.3.5. Command Forms](#page-480-0) [7.7. Built-in Commands](#page-495-2) completion (see [completion\)](#page-965-0) csh and tcsh: [8.3.4. Command Forms](#page-558-0) [8.9. Built-in csh and tcsh Commands](#page-636-0) CVS administrator: [14.3.8. Administrator Commands](#page-790-0) CVS user: [14.4.7. User Commands](#page-806-0) Debian Package Manager: 5.2.5. Debian Package Manager Command Summary Emacs: 10.2.3. Absolutely Essential Commands ex editor: [11.12. Syntax of ex Commands](#page-704-1) executing after hangup: [3.1. Alphabetical Summary of Commands](#page-285-0) from standard input: [3.1. Alphabetical Summary of Commands](#page-67-2) on remote hosts: [3.1. Alphabetical Summary of Commands](#page-318-0) FTP: [3.1. Alphabetical Summary of Commands](#page-159-0) gawk language: [13.7. Group Listing of gawk Commands](#page-762-0) gdb (GNU debugger): [3.1. Alphabetical Summary of Commands](#page-172-0) Linux: [1.3. Commands on Linux](#page-14-2)

<span id="page-965-0"></span>list of basic: [1.6. Beginner's Guide](#page-20-0) mail: [3.1. Alphabetical Summary of Commands](#page-256-0) NIS: [3.1. Alphabetical Summary of Commands](#page-396-0) nslookup utility: [3.1. Alphabetical Summary of Commands](#page-287-1) searching for: [7.7. Built-in Commands](#page-512-1) sed editor: [12.3. Syntax of sed Commands](#page-735-1) shell: [6.3. Common Features](#page-465-0) system administration: [2.1. Common Commands](#page-27-1) TCP/IP administration: [2.2.1. TCP/IP Administration](#page-37-0) telnet: [3.1. Alphabetical Summary of Commands](#page-365-0) TFTP: [3.1. Alphabetical Summary of Commands](#page-370-0) troubleshooting TCP/IP: [2.3.5. Troubleshooting TCP/IP](#page-46-0) vi editor syntax: [11.1.3. Syntax of vi Commands](#page-679-0) commitinfo file (CVS): [14.3.3.3. The commitinfo file](#page-779-1) [14.3.3.3. The commitinfo file](#page-779-2) (see also [loginfo file\)](#page-996-0) communication commands: [1.6.1. Communication](#page-20-1) comparing files: [3.1. Alphabetical Summary of Commands](#page-92-2) [3.1. Alphabetical Summary of Commands](#page-94-1) [3.1. Alphabetical Summary of Commands](#page-116-0) [3.1. Alphabetical Summary of Commands](#page-135-0) [3.1. Alphabetical Summary of Commands](#page-402-0) comparison commands: [1.6.2. Comparisons](#page-20-2) compiling C source files: [3.1. Alphabetical Summary of Commands](#page-169-1) complete command (tcsh): [8.9. Built-in csh and tcsh Commands](#page-608-0) complete variable (csh/tcsh): [8.4.3. Predefined Shell Variables](#page-565-3) completion bash commands for: [7.3.3. Command-line Editing](#page-476-0) csh/tcsh commands for: [8.7.1. Completion](#page-590-1) comp.os.linux.admin: 0.1.3. LinuxUsenet Newsgroups comp.os.linux.announce: [0.1.3. LinuxUsenet Newsgroups](#page-3-0) comp.os.linux.development: [0.1.3. LinuxUsenet Newsgroups](#page-3-1) comp.os.linux.help: 0.1.3. LinuxUsenet Newsgroups comp.os.linux.misc: [0.1.3. LinuxUsenet Newsgroups](#page-4-0) comp.os.linux.networking: [0.1.3. LinuxUsenet Newsgroups](#page-3-2) compress command: [3.1. Alphabetical Summary of Commands](#page-94-2) [3.1. Alphabetical Summary of Commands](#page-187-0) compression, file bzip2 command: [3.1. Alphabetical Summary of Commands](#page-75-1) changing .Z files to .gz: [3.1. Alphabetical Summary of Commands](#page-407-0) compress command: [3.1. Alphabetical Summary of Commands](#page-94-3)

gzexe command: [3.1. Alphabetical Summary of Commands](#page-185-0) uncompress command: [3.1. Alphabetical Summary of Commands](#page-381-0) zcat command: [3.1. Alphabetical Summary of Commands](#page-402-1) \$COMSPEC environment variable: [14.4.2. Configuring CVS](#page-795-0) Concurrent Versions System (see [CVS utility\)](#page-967-0) conditional expressions: [7.4.1. Variable Substitution](#page-486-0) config file (CVS): [14.3.3.4. The config file](#page-780-0) configuration applications, GNOME: [15.4. The GNOME Control Center](#page-868-0) configuring TCP/IP: [2.3.4.1. ifconfig](#page-45-0) conflicts and merging, revision control: [14.1.2. Conflicts and Merging](#page-771-0) contents, file (see files) continue command (bash): [7.7. Built-in Commands](#page-501-1) continue command (csh/tcsh): [8.9. Built-in csh and tcsh Commands](#page-608-1) continue command (gawk): [13.8. Alphabetical Summary of Commands](#page-763-3) Control Center, GNOME (see [GNOME, Control Center](#page-984-0)) Control Center, KDE (see [KDE, Control Center](#page-993-0)) converting .Z files to .gz: [3.1. Alphabetical Summary of Commands](#page-407-0) Cookies tab, KDE Control Center: [16.3.1.3. Web browser](#page-900-0) coprocesses: [7.3.7. Coprocesses](#page-482-0) copy command (ex): [11.13. Alphabetical Summary of ex Commands](#page-709-0) copying files: [3.1. Alphabetical Summary of Commands](#page-96-1) [3.1. Alphabetical Summary of Commands](#page-110-0) [3.1. Alphabetical Summary of Commands](#page-202-1) [3.1. Alphabetical Summary of Commands](#page-306-0) file archives: [3.1. Alphabetical Summary of Commands](#page-96-0) copying text, vi commands for: [11.5.2. Changing and Deleting Text](#page-691-0) copyleft (see [GPL\)](#page-984-0) CORBA and GNOME: [15. GNOME](#page-857-0) correct variable (csh/tcsh): [8.4.3. Predefined Shell Variables](#page-565-4) corrupted files: [3.1. Alphabetical Summary of Commands](#page-91-3) cos command (gawk): [13.8. Alphabetical Summary of Commands](#page-763-4) counting text file elements: [3.1. Alphabetical Summary of Commands](#page-390-0) cp command: [3.1. Alphabetical Summary of Commands](#page-95-0) cpio command: [3.1. Alphabetical Summary of Commands](#page-96-2) cpp preprocessor: [3.1. Alphabetical Summary of Commands](#page-79-0) imake interface: [3.1. Alphabetical Summary of Commands](#page-197-0) CPU load (see [performance](#page-1009-1)) CRC (cyclic redundancy check): [3.1. Alphabetical Summary of Commands](#page-91-3) cron command: [3.1. Alphabetical Summary of Commands](#page-100-0) crontab command: [3.1. Alphabetical Summary of Commands](#page-100-1) csh shell: [3.1. Alphabetical Summary of Commands](#page-101-1)

<span id="page-967-0"></span>[6.4. Differing Features](#page-468-0) [8. csh and tcsh](#page-551-0) sample .cshrc file: [8.4.5. Sample .cshrc File](#page-574-0) csplit command: [3.1. Alphabetical Summary of Commands](#page-101-2) ctags command: [3.1. Alphabetical Summary of Commands](#page-103-0) current time and date: [3.1. Alphabetical Summary of Commands](#page-106-0) working directory: [3.1. Alphabetical Summary of Commands](#page-304-0) cursor movement Emacs commands for: [10.3.2. Cursor Movement Commands](#page-652-0) vi commands for: [11.4. Movement Commands](#page-686-0) CursorMove variable (fvwm2): [17.13.2. Moving the Pointer with Keystrokes](#page-945-0) customizing Linux session: 6.1.2. Customization of Your Linux Session cut command: [3.1. Alphabetical Summary of Commands](#page-105-0) cutting (see yanking and pasting) CVS utility: [1.4. What This Book Offers](#page-16-1) [14. CVS and RCS](#page-770-0) administrator commands: [14.3.8. Administrator Commands](#page-790-0) administrator reference: 14.3. CVS Administrator Reference basic concepts: [14.1. Basic Concepts](#page-770-1) branches/forks: [14.1.4. Branching](#page-772-1) client configuration files: [14.4.2. Configuring CVS](#page-797-1) client options, common: [14.4.6. Common Client Options](#page-801-0) command format: [14.2. The CVS Utility](#page-774-0) confusing aspects of: [14.2.3. Gotchas](#page-775-0) date formats: [14.4.6.1. Date formats](#page-803-0) environment variables: [14.4.2. Configuring CVS](#page-795-1) global options client: [14.4.5. Client Global Options](#page-800-0) common: [14.2.2. Common Global Options](#page-774-1) server: [14.3.7. Global Server Option](#page-790-1) importing code snapshots: [14.3.5.1. Importing code snapshots](#page-787-0) entire projects: [14.3.4.2. Bulk importing](#page-787-1) from PVCS: [14.3.5.4. Importing from PVCS](#page-789-0) from RCS: [14.3.5.2. Importing from RCS](#page-788-1) from SCCS: [14.3.5.3. Importing from SCCS](#page-789-1) keyword substitutions: [14.4.6.2. Keyword substitutions](#page-803-1) locking model: [14.1.1. Locking and Merging](#page-771-1) logical modules: [14.3.3.9. The modules file](#page-783-2) merging model: [14.1.1. Locking and Merging](#page-771-2) repositories: [14.1. Basic Concepts](#page-770-2)

changing directories/files: [14.3.4. Hacking the Repository](#page-786-0) configuration information: [14.3.3.4. The config file](#page-781-0) creating: 14.3.1. Creating a Repository initializing: [14.3.8.2. init](#page-793-0) notification of changes to: [14.3.3.8. The loginfo file](#page-783-3) structure of: 14.3.3. Repository Structure repository locators: [14.3.3.11. The passwd file](#page-785-0) [14.3.6. Using an Interim Shared Sandbox](#page-790-2) [14.4.1. Repository Locators](#page-794-0) sandboxes: [14.1. Basic Concepts](#page-770-3) creating: [14.4.3. Creating a Sandbox](#page-798-0) directories/files in: [14.4.4. Sandbox Structure](#page-798-1) interim shared: [14.3.6. Using an Interim Shared Sandbox](#page-790-3) release -d command, use with caution: [14.4.7.16. release](#page-820-0) security issues: 14.3.2. Security Issues specifying ranges: [14.3.8.1. admin](#page-792-1) tracking files: [14.1.3. Tagging](#page-772-2) user commands: [14.4.7. User Commands](#page-806-0) user reference: [14.4. CVS User Reference](#page-794-1) \$CVS\_CLIENT\_LOG environment variable: [14.4.2. Configuring CVS](#page-795-2) \$CVS\_CLIENT\_PORT environment variable: [14.4.2. Configuring CVS](#page-795-3) \$CVSEDITOR environment variable: [14.4.2. Configuring CVS](#page-796-0) cvsignore administrative file: [14.3.3.5. The cvsignore file](#page-781-0) .cvsignore configuration file: [14.4.2. Configuring CVS](#page-797-2) \$CVSIGNORE environment variable: [14.4.2. Configuring CVS](#page-796-1) \$CVS\_IGNORE\_REMOTE\_ROOT environment variable: [14.4.2. Configuring CVS](#page-795-4) .cvspass file: [14.4.2. Configuring CVS](#page-797-3) \$CVS\_PASSFILE environment variable: [14.4.2. Configuring CVS](#page-796-2) .cvsrc file: [14.4.2. Configuring CVS](#page-798-2) \$CVS\_RCMD\_PORT environment variable: [14.4.2. Configuring CVS](#page-796-3) \$CVSREAD environment variable: [14.4.2. Configuring CVS](#page-796-4) CVSROOT directory: 14.3.3.1. The CVSROOT directory administrative files in: 14.3.3.1. The CVSROOT directory \$CVSROOT environment variable: [14.4.2. Configuring CVS](#page-796-5) \$CVS\_RSH environment variable: [14.4.2. Configuring CVS](#page-796-6) \$CVS\_SERVER environment variable: [14.4.2. Configuring CVS](#page-796-7) \$CVS\_SERVER\_SLEEP environment variable: [14.4.2. Configuring CVS](#page-796-8) \$CVSUMASK environment variable: [14.4.2. Configuring CVS](#page-796-9) cvswrappers administrative file: [14.3.3.6. The cvswrappers file](#page-781-1) .cvswrappers configuration file: [14.4.2. Configuring CVS](#page-798-3) \$CVSWRAPPERS environment variable: [14.4.2. Configuring CVS](#page-796-10)

cwd variable (csh/tcsh): [8.4.3. Predefined Shell Variables](#page-565-5) cyclic redundancy check (CRC): [3.1. Alphabetical Summary of Commands](#page-91-5)

 $\underline{\text{ Symbols} } \mid \underline{A} \mid \underline{B} \mid \underline{C} \mid \underline{D} \mid \underline{E} \mid \underline{F} \mid \underline{G} \mid \underline{H} \mid \underline{I} \mid \underline{J} \mid \underline{K} \mid \underline{L} \mid \underline{M} \mid \underline{N} \mid \underline{O} \mid \underline{P} \mid \underline{Q} \mid \underline{R} \mid \underline{S} \mid \underline{T} \mid \underline{U} \mid \underline{V} \mid \underline{W} \mid \underline{X} \mid \underline{Y} \mid \underline{Z}$  $\underline{\text{ Symbols} } \mid \underline{A} \mid \underline{B} \mid \underline{C} \mid \underline{D} \mid \underline{E} \mid \underline{F} \mid \underline{G} \mid \underline{H} \mid \underline{I} \mid \underline{J} \mid \underline{K} \mid \underline{L} \mid \underline{M} \mid \underline{N} \mid \underline{O} \mid \underline{P} \mid \underline{Q} \mid \underline{R} \mid \underline{S} \mid \underline{T} \mid \underline{U} \mid \underline{V} \mid \underline{W} \mid \underline{X} \mid \underline{Y} \mid \underline{Z}$  $\underline{\text{ Symbols} } \mid \underline{A} \mid \underline{B} \mid \underline{C} \mid \underline{D} \mid \underline{E} \mid \underline{F} \mid \underline{G} \mid \underline{H} \mid \underline{I} \mid \underline{J} \mid \underline{K} \mid \underline{L} \mid \underline{M} \mid \underline{N} \mid \underline{O} \mid \underline{P} \mid \underline{Q} \mid \underline{R} \mid \underline{S} \mid \underline{T} \mid \underline{U} \mid \underline{V} \mid \underline{W} \mid \underline{X} \mid \underline{Y} \mid \underline{Z}$  $\underline{\text{ Symbols} } \mid \underline{A} \mid \underline{B} \mid \underline{C} \mid \underline{D} \mid \underline{E} \mid \underline{F} \mid \underline{G} \mid \underline{H} \mid \underline{I} \mid \underline{J} \mid \underline{K} \mid \underline{L} \mid \underline{M} \mid \underline{N} \mid \underline{O} \mid \underline{P} \mid \underline{Q} \mid \underline{R} \mid \underline{S} \mid \underline{T} \mid \underline{U} \mid \underline{V} \mid \underline{W} \mid \underline{X} \mid \underline{Y} \mid \underline{Z}$  $\underline{\text{ Symbols} } \mid \underline{A} \mid \underline{B} \mid \underline{C} \mid \underline{D} \mid \underline{E} \mid \underline{F} \mid \underline{G} \mid \underline{H} \mid \underline{I} \mid \underline{J} \mid \underline{K} \mid \underline{L} \mid \underline{M} \mid \underline{N} \mid \underline{O} \mid \underline{P} \mid \underline{Q} \mid \underline{R} \mid \underline{S} \mid \underline{T} \mid \underline{U} \mid \underline{V} \mid \underline{W} \mid \underline{X} \mid \underline{Y} \mid \underline{Z}$  $\underline{\text{ Symbols} } \mid \underline{A} \mid \underline{B} \mid \underline{C} \mid \underline{D} \mid \underline{E} \mid \underline{F} \mid \underline{G} \mid \underline{H} \mid \underline{I} \mid \underline{J} \mid \underline{K} \mid \underline{L} \mid \underline{M} \mid \underline{N} \mid \underline{O} \mid \underline{P} \mid \underline{Q} \mid \underline{R} \mid \underline{S} \mid \underline{T} \mid \underline{U} \mid \underline{V} \mid \underline{W} \mid \underline{X} \mid \underline{Y} \mid \underline{Z}$  $\underline{\text{ Symbols} } \mid \underline{A} \mid \underline{B} \mid \underline{C} \mid \underline{D} \mid \underline{E} \mid \underline{F} \mid \underline{G} \mid \underline{H} \mid \underline{I} \mid \underline{J} \mid \underline{K} \mid \underline{L} \mid \underline{M} \mid \underline{N} \mid \underline{O} \mid \underline{P} \mid \underline{Q} \mid \underline{R} \mid \underline{S} \mid \underline{T} \mid \underline{U} \mid \underline{V} \mid \underline{W} \mid \underline{X} \mid \underline{Y} \mid \underline{Z}$  $\underline{\text{ Symbols} } \mid \underline{A} \mid \underline{B} \mid \underline{C} \mid \underline{D} \mid \underline{E} \mid \underline{F} \mid \underline{G} \mid \underline{H} \mid \underline{I} \mid \underline{J} \mid \underline{K} \mid \underline{L} \mid \underline{M} \mid \underline{N} \mid \underline{O} \mid \underline{P} \mid \underline{Q} \mid \underline{R} \mid \underline{S} \mid \underline{T} \mid \underline{U} \mid \underline{V} \mid \underline{W} \mid \underline{X} \mid \underline{Y} \mid \underline{Z}$  $\underline{\text{ Symbols} } \mid \underline{A} \mid \underline{B} \mid \underline{C} \mid \underline{D} \mid \underline{E} \mid \underline{F} \mid \underline{G} \mid \underline{H} \mid \underline{I} \mid \underline{J} \mid \underline{K} \mid \underline{L} \mid \underline{M} \mid \underline{N} \mid \underline{O} \mid \underline{P} \mid \underline{Q} \mid \underline{R} \mid \underline{S} \mid \underline{T} \mid \underline{U} \mid \underline{V} \mid \underline{W} \mid \underline{X} \mid \underline{Y} \mid \underline{Z}$  $\underline{\text{ Symbols} } \mid \underline{A} \mid \underline{B} \mid \underline{C} \mid \underline{D} \mid \underline{E} \mid \underline{F} \mid \underline{G} \mid \underline{H} \mid \underline{I} \mid \underline{J} \mid \underline{K} \mid \underline{L} \mid \underline{M} \mid \underline{N} \mid \underline{O} \mid \underline{P} \mid \underline{Q} \mid \underline{R} \mid \underline{S} \mid \underline{T} \mid \underline{U} \mid \underline{V} \mid \underline{W} \mid \underline{X} \mid \underline{Y} \mid \underline{Z}$  $\underline{\text{ Symbols} } \mid \underline{A} \mid \underline{B} \mid \underline{C} \mid \underline{D} \mid \underline{E} \mid \underline{F} \mid \underline{G} \mid \underline{H} \mid \underline{I} \mid \underline{J} \mid \underline{K} \mid \underline{L} \mid \underline{M} \mid \underline{N} \mid \underline{O} \mid \underline{P} \mid \underline{Q} \mid \underline{R} \mid \underline{S} \mid \underline{T} \mid \underline{U} \mid \underline{V} \mid \underline{W} \mid \underline{X} \mid \underline{Y} \mid \underline{Z}$  $\underline{\text{ Symbols} } \mid \underline{A} \mid \underline{B} \mid \underline{C} \mid \underline{D} \mid \underline{E} \mid \underline{F} \mid \underline{G} \mid \underline{H} \mid \underline{I} \mid \underline{J} \mid \underline{K} \mid \underline{L} \mid \underline{M} \mid \underline{N} \mid \underline{O} \mid \underline{P} \mid \underline{Q} \mid \underline{R} \mid \underline{S} \mid \underline{T} \mid \underline{U} \mid \underline{V} \mid \underline{W} \mid \underline{X} \mid \underline{Y} \mid \underline{Z}$  $\underline{\text{ Symbols} } \mid \underline{A} \mid \underline{B} \mid \underline{C} \mid \underline{D} \mid \underline{E} \mid \underline{F} \mid \underline{G} \mid \underline{H} \mid \underline{I} \mid \underline{J} \mid \underline{K} \mid \underline{L} \mid \underline{M} \mid \underline{N} \mid \underline{O} \mid \underline{P} \mid \underline{Q} \mid \underline{R} \mid \underline{S} \mid \underline{T} \mid \underline{U} \mid \underline{V} \mid \underline{W} \mid \underline{X} \mid \underline{Y} \mid \underline{Z}$  $\underline{\text{ Symbols} } \mid \underline{A} \mid \underline{B} \mid \underline{C} \mid \underline{D} \mid \underline{E} \mid \underline{F} \mid \underline{G} \mid \underline{H} \mid \underline{I} \mid \underline{J} \mid \underline{K} \mid \underline{L} \mid \underline{M} \mid \underline{N} \mid \underline{O} \mid \underline{P} \mid \underline{Q} \mid \underline{R} \mid \underline{S} \mid \underline{T} \mid \underline{U} \mid \underline{V} \mid \underline{W} \mid \underline{X} \mid \underline{Y} \mid \underline{Z}$  $\underline{\text{ Symbols} } \mid \underline{A} \mid \underline{B} \mid \underline{C} \mid \underline{D} \mid \underline{E} \mid \underline{F} \mid \underline{G} \mid \underline{H} \mid \underline{I} \mid \underline{J} \mid \underline{K} \mid \underline{L} \mid \underline{M} \mid \underline{N} \mid \underline{O} \mid \underline{P} \mid \underline{Q} \mid \underline{R} \mid \underline{S} \mid \underline{T} \mid \underline{U} \mid \underline{V} \mid \underline{W} \mid \underline{X} \mid \underline{Y} \mid \underline{Z}$  $\underline{\text{ Symbols} } \mid \underline{A} \mid \underline{B} \mid \underline{C} \mid \underline{D} \mid \underline{E} \mid \underline{F} \mid \underline{G} \mid \underline{H} \mid \underline{I} \mid \underline{J} \mid \underline{K} \mid \underline{L} \mid \underline{M} \mid \underline{N} \mid \underline{O} \mid \underline{P} \mid \underline{Q} \mid \underline{R} \mid \underline{S} \mid \underline{T} \mid \underline{U} \mid \underline{V} \mid \underline{W} \mid \underline{X} \mid \underline{Y} \mid \underline{Z}$  $\underline{\text{ Symbols} } \mid \underline{A} \mid \underline{B} \mid \underline{C} \mid \underline{D} \mid \underline{E} \mid \underline{F} \mid \underline{G} \mid \underline{H} \mid \underline{I} \mid \underline{J} \mid \underline{K} \mid \underline{L} \mid \underline{M} \mid \underline{N} \mid \underline{O} \mid \underline{P} \mid \underline{Q} \mid \underline{R} \mid \underline{S} \mid \underline{T} \mid \underline{U} \mid \underline{V} \mid \underline{W} \mid \underline{X} \mid \underline{Y} \mid \underline{Z}$  $\underline{\text{ Symbols} } \mid \underline{A} \mid \underline{B} \mid \underline{C} \mid \underline{D} \mid \underline{E} \mid \underline{F} \mid \underline{G} \mid \underline{H} \mid \underline{I} \mid \underline{J} \mid \underline{K} \mid \underline{L} \mid \underline{M} \mid \underline{N} \mid \underline{O} \mid \underline{P} \mid \underline{Q} \mid \underline{R} \mid \underline{S} \mid \underline{T} \mid \underline{U} \mid \underline{V} \mid \underline{W} \mid \underline{X} \mid \underline{Y} \mid \underline{Z}$  $\underline{\text{ Symbols} } \mid \underline{A} \mid \underline{B} \mid \underline{C} \mid \underline{D} \mid \underline{E} \mid \underline{F} \mid \underline{G} \mid \underline{H} \mid \underline{I} \mid \underline{J} \mid \underline{K} \mid \underline{L} \mid \underline{M} \mid \underline{N} \mid \underline{O} \mid \underline{P} \mid \underline{Q} \mid \underline{R} \mid \underline{S} \mid \underline{T} \mid \underline{U} \mid \underline{V} \mid \underline{W} \mid \underline{X} \mid \underline{Y} \mid \underline{Z}$ 

[Copyright © 2001](#page-1-0) O'Reilly & QKFIN. All Rights Reserved.

<span id="page-970-0"></span>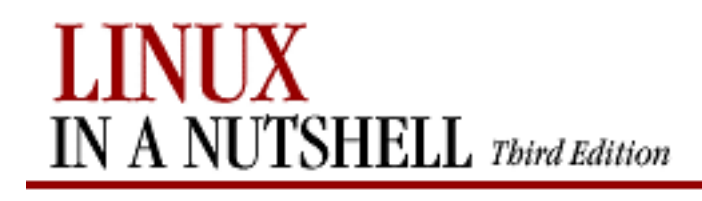

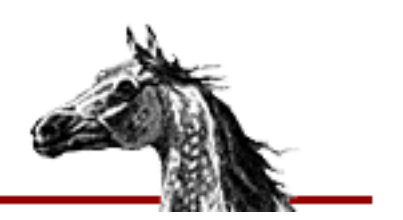

### $Symbols$   $A$   $B$   $C$   $D$   $E$   $F$   $G$   $H$   $I$   $I$   $J$   $K$   $L$   $M$   $N$   $O$   $P$   $Q$   $R$   $S$   $T$   $U$   $V$   $W$   $X$   $Y$   $Z$

# **Index: D**

d command (sed): [12.5. Alphabetical Summary of sed Commands](#page-741-2) daemons: [2.2. Overview of Networking](#page-37-1) commands for: [2.1.2. Daemons](#page-27-2) NFS: [2.5.2. Daemons](#page-50-0) routing: [2.3.2.2. Routing daemons](#page-43-1) data transmission, verifying: [3.1. Alphabetical Summary of Commands](#page-347-0) date (see [time and date](#page-1025-0)) date command: [3.1. Alphabetical Summary of Commands](#page-106-0) \$Date keyword (RCS): [14.8.1.1. Keywords](#page-834-1) dbm files: [3.1. Alphabetical Summary of Commands](#page-265-0) dd command: [3.1. Alphabetical Summary of Commands](#page-110-0) Debian Package Manager commands: 5.2.5. Debian Package Manager Command Summary files: 5.2.1. Files package flags: 5.2.3. Package Flags package/selection states: 5.2.2. Package States and Selection States packaging tools: 5.2. The Debian Package Manager shell/Perl scripts: 5.2.4. Scripts debugfs command: [3.1. Alphabetical Summary of Commands](#page-112-0) debugging ext2 file system: [3.1. Alphabetical Summary of Commands](#page-112-0) gdb (GNU debugger): [3.1. Alphabetical Summary of Commands](#page-169-2) declare command (bash): [7.7. Built-in Commands](#page-502-0) declaring variables/arrays (gawk): 13.6. Variable and Array Assignments default command (csh/tcsh): [8.9. Built-in csh and tcsh Commands](#page-608-2) Del key bash and: [7.3.3. Command-line Editing](#page-475-2) Emacs and: 10.2. Typical Problems delete command (CVS) (see [remove command \(CVS\)](#page-1014-0)) delete command (ex): [11.13. Alphabetical Summary of ex Commands](#page-709-1) delete command (gawk): [13.8. Alphabetical Summary of Commands](#page-763-5) deleting

columns: [3.1. Alphabetical Summary of Commands](#page-93-1) [3.1. Alphabetical Summary of Commands](#page-105-1) directories: [3.1. Alphabetical Summary of Commands](#page-314-0) duplicate text lines: [3.1. Alphabetical Summary of Commands](#page-381-1) Emacs commands for: [10.3.3. Deletion Commands](#page-653-0) files: [3.1. Alphabetical Summary of Commands](#page-314-1) print jobs from queue: [3.1. Alphabetical Summary of Commands](#page-247-0) queued jobs: [3.1. Alphabetical Summary of Commands](#page-65-3) rotating log files: [3.1. Alphabetical Summary of Commands](#page-242-0) vi commands for: [11.5.2. Changing and Deleting Text](#page-690-0) dependency file: [3.1. Alphabetical Summary of Commands](#page-114-0) depmod command: [3.1. Alphabetical Summary of Commands](#page-114-0) description file (see [make utility](#page-1000-1)) Desk Guide applet: [15.1. Desktop Overview](#page-858-0) Desk variable (fvwm2): [17.13.1. Keyboard Shortcuts to Navigate the Desktop](#page-944-0) desktop background Enlightenment window manager settings: [15.4.9.6. Backgrounds](#page-885-1) GNOME settings: [15.4.1.1. Background](#page-869-0) KDE settings: [16.3.2.1. Background](#page-903-2) desktop customizations: [1.3. Commands on Linux](#page-14-3) desktop environments GNOME: [15. GNOME](#page-857-1) KDE: [16. KDE](#page-887-0) Desktop folder, KDE: [16.1.4. The Desktop Folder and kdelnk Files](#page-894-0) desktop icons adding to GNOME desktop: [15.1.1. Adding Desktop Icons](#page-859-1) displaying on KDE desktop: [16.3.2.5. Desktop icons](#page-904-0) movement/placement on GNOME panel: [15.4.2.3. Panel objects](#page-871-1) desktop links adding applications to KDE panel: [16.2.3. Adding an Application Link to the Panel](#page-897-0) adding to KDE desktop: [16.1.3. Adding a Link to the Desktop](#page-890-0) configuring for KDE: [16.1.4. The Desktop Folder and kdelnk Files](#page-894-0) setting colors for: [16.3.1.2. File manager](#page-899-0) Desktop modules, KDE: [16.3.2. Desktop](#page-903-3) desktop pager, KDE: [16.2.1. The Desktop Pager and Window List](#page-896-0) desktop tools, fvwm2: [17.5. A Quick Tour of the fvwm Environment](#page-925-0) desktops, multiple (fvwm2): [17.9. Having Multiple Desktops](#page-932-1) /dev/initrd file: [4.6. initrd: Using a RAM Disk](#page-430-0) dextract variable (csh/tcsh): [8.4.3. Predefined Shell Variables](#page-565-6) df command: [3.1. Alphabetical Summary of Commands](#page-115-0) dialogs, GNOME user interface for: [15.4.7.2. Dialogs](#page-876-0) dictionary, spelling: [3.1. Alphabetical Summary of Commands](#page-220-0)
<span id="page-972-0"></span>di|dif commands (CVS) (see [diff command \(CVS\)\)](#page-972-0) diff command: [3.1. Alphabetical Summary of Commands](#page-116-0) diff command (CVS): [14.4.7.5. diff](#page-811-0) dip command: [3.1. Alphabetical Summary of Commands](#page-123-0) dir variable (csh/tcsh): [8.4.3. Predefined Shell Variables](#page-567-0) directives, cpp: [3.1. Alphabetical Summary of Commands](#page-83-0) directories changing: [7.7. Built-in Commands](#page-500-0) copying files into: [3.1. Alphabetical Summary of Commands](#page-202-0) creating: [3.1. Alphabetical Summary of Commands](#page-270-0) current working: [3.1. Alphabetical Summary of Commands](#page-304-0) deleting: [3.1. Alphabetical Summary of Commands](#page-314-0) listing contents of: [3.1. Alphabetical Summary of Commands](#page-251-0) lost+found: [3.1. Alphabetical Summary of Commands](#page-272-0) printing names of: [3.1. Alphabetical Summary of Commands](#page-124-0) renaming: [3.1. Alphabetical Summary of Commands](#page-279-0) root: [3.1. Alphabetical Summary of Commands](#page-91-0) running all scripts in: [3.1. Alphabetical Summary of Commands](#page-319-0) stacking: [7.7. Built-in Commands](#page-503-0) dirname command: [3.1. Alphabetical Summary of Commands](#page-124-1) dirs command (bash): [7.7. Built-in Commands](#page-503-1) dirs command (csh/tcsh): [8.9. Built-in csh and tcsh Commands](#page-609-0) dirstack variable (csh/tcsh): [8.4.3. Predefined Shell Variables](#page-565-0) disk navigator, KDE: [16.3.1.4. Panel](#page-902-0) disks booting information: [4.1. The Boot Process](#page-409-0) copying archives to: [3.1. Alphabetical Summary of Commands](#page-100-0) formatting: [3.1. Alphabetical Summary of Commands](#page-136-0) parameters: [3.1. Alphabetical Summary of Commands](#page-327-0) [4.2.1.1. Global options](#page-413-0) partitioning: [3.1. Alphabetical Summary of Commands](#page-83-1) [3.1. Alphabetical Summary of Commands](#page-137-0) space on (see [memory\)](#page-1001-0) usage information for: [3.1. Alphabetical Summary of Commands](#page-305-0) writing filesystem buffers to: [3.1. Alphabetical Summary of Commands](#page-348-0) disown command (bash): [7.7. Built-in Commands](#page-504-0) display (see [terminals](#page-1025-0)) displaying escape sequences: [3.1. Alphabetical Summary of Commands](#page-93-0) reverse linefeeds: [3.1. Alphabetical Summary of Commands](#page-92-0) distributing software, package for: [3.1. Alphabetical Summary of Commands](#page-318-0)

<span id="page-973-0"></span>distribution of Linux: [1.5. Sources and Licenses](#page-18-0) dmesg command: [3.1. Alphabetical Summary of Commands](#page-124-2) DNS (Domain Name System): [2.3.3. Name Service](#page-43-0) dnsdomainname command (TCP/IP): [3.1. Alphabetical Summary of Commands](#page-124-3) do command (gawk): [13.8. Alphabetical Summary of Commands](#page-764-0) documentation: [0.1.1. Online Documentation](#page-2-0) Emacs: [10.3.16. Detail Information Help Commands](#page-659-0) info files: [3.1. Alphabetical Summary of Commands](#page-201-0) man pages: [3.1. Alphabetical Summary of Commands](#page-59-0) [3.1. Alphabetical Summary of Commands](#page-266-0) TCP/IP: [2.3. Overview of TCP/IP](#page-41-0) dollar sign (\$) pattern-matching metacharacter: 9.3. Metacharacters domainname command (NFS/NIS): [3.1. Alphabetical Summary of Commands](#page-124-4) domains: [2.6.2. Domains](#page-52-0) dosfsck command: [3.1. Alphabetical Summary of Commands](#page-124-5) dpkg command (Debian): 5.2. The Debian Package Manager 5.2.5. Debian Package Manager Command Summary dpkg-deb command (Debian): 5.2. The Debian Package Manager 5.2.5. Debian Package Manager Command Summary dpkg-split command (Debian): 5.2.5. Debian Package Manager Command Summary DPMS (Display Power Management System), KDE: [16.3.2.6. DPMS](#page-904-0) dselect command (Debian): 5.2. The Debian Package Manager 5.2.5. Debian Package Manager Command Summary dspmbyte variable (csh/tcsh): [8.4.3. Predefined Shell Variables](#page-565-1) du command: [3.1. Alphabetical Summary of Commands](#page-125-0) dual booting Linux and Windows 95/98: [4.2. LILO: The Linux Loader](#page-411-0) Linux and Windows NT/2001: [4.4. Dual Booting Linux and Windows NT/2001](#page-424-0) dumpe2fs command: [3.1. Alphabetical Summary of Commands](#page-126-0) dumpkeys command: [3.1. Alphabetical Summary of Commands](#page-127-0)

dunique variable (csh/tcsh): [8.4.3. Predefined Shell Variables](#page-565-2)

### $Symbols$   $A$   $B$   $C$   $D$   $E$   $F$   $G$   $H$   $I$   $I$   $J$   $K$   $L$   $M$   $N$   $O$   $P$   $Q$   $R$   $S$   $T$   $U$   $V$   $W$   $X$   $Y$   $Z$

<span id="page-974-0"></span>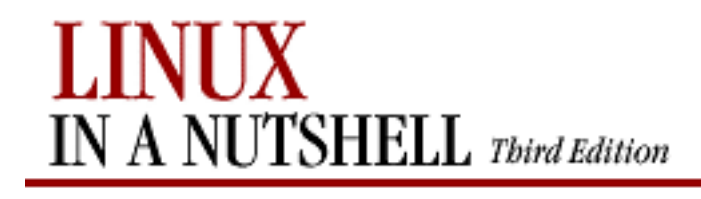

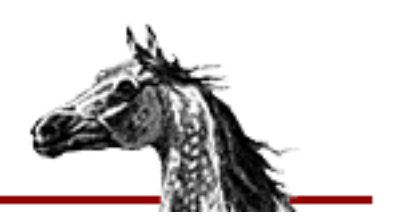

# **Index: E**

echo command: [3.1. Alphabetical Summary of Commands](#page-129-0) echo command (bash): [7.7. Built-in Commands](#page-504-1) echo command (csh/tcsh): [8.9. Built-in csh and tcsh Commands](#page-610-0) echo variable (csh/tcsh): [8.4.3. Predefined Shell Variables](#page-565-3) echo\_style variable (csh/tcsh): [8.4.3. Predefined Shell Variables](#page-566-0) echotc command (csh/tcsh): [8.9. Built-in csh and tcsh Commands](#page-611-0) ed editor: [9.2. Metacharacters, Listed by Linux Program](#page-639-0) 9.4. Examples of Searching edge panel, GNOME desktop: 15.2.1. Additional Panels EdgeResistance variable (fvwm2): [17.12. If It's Too Hard \(or Easy\) to Move the Pointer](#page-939-0)  [Between Pages](#page-939-0) EdgeScroll variable (fvwm2): [17.12. If It's Too Hard \(or Easy\) to Move the Pointer Between](#page-940-0)  [Pages](#page-940-0) edit command (CVS): [14.4.7.6. edit](#page-812-0) edit command (ex): [11.13. Alphabetical Summary of ex Commands](#page-709-0) editing on command line: [12.4.1. Basic Editing](#page-737-0) on command line::command line: [8.7.5. Command-Line Editing with tcsh](#page-590-0) vi commands for: [11.5. Edit Commands](#page-690-0) \$EDITOR environment variable (CVS): [14.4.2. Configuring CVS](#page-796-0) editor, GNOME default: [15.4.3.1. Default editor](#page-873-0) editors command (CVS): [14.4.7.7. editors](#page-812-1) e2fsck command: [3.1. Alphabetical Summary of Commands](#page-129-1) egrep command: [3.1. Alphabetical Summary of Commands](#page-130-0) 9.4. Examples of Searching metacharacters for: [9.2. Metacharacters, Listed by Linux Program](#page-639-1) electronic mail (see [mail](#page-1000-1)) ellipsis variable (csh/tcsh): [8.4.3. Predefined Shell Variables](#page-566-1) Emacs editor: [1.4. What This Book Offers](#page-16-0) [3.1. Alphabetical Summary of Commands](#page-130-1) [10.1. Introduction](#page-648-0)

<span id="page-975-0"></span>Emacs mode (csh/tcsh): [8.7.5.1. Emacs mode](#page-590-1) Emacs-style commands: [7.3.3. Command-line Editing](#page-475-0) email messages automatic replies to: [3.1. Alphabetical Summary of Commands](#page-388-0) encoding binary files for: [3.1. Alphabetical Summary of Commands](#page-387-0) encoded files, recreating original file: [3.1. Alphabetical Summary of Commands](#page-387-1) Enlightenment window manager desktop components, moving: [15.4.9.5. Special FX](#page-885-0) focus behavior of windows: [15.4.9.3. Behavior](#page-883-0) shortcuts, setting: [15.4.9.8. Shortcuts](#page-886-0) sounds, enabling: **15.4.9.4.** Audio themes, selecting: [15.4.9.7. Themes](#page-886-1) tooltips, displaying: [15.4.9.3. Behavior](#page-884-1) virtual desktops, creating: [15.4.9.2. Desktops](#page-883-1) [15.4.9.6. Backgrounds](#page-885-1) window focus and movement: [15.4.9.1. Basic options](#page-882-0) Entries files (CVS): [14.4.4.3. CVS directories](#page-799-0) env command: [3.1. Alphabetical Summary of Commands](#page-131-0) environment variables: [3.1. Alphabetical Summary of Commands](#page-131-0) [8.4.6. Environment Variables](#page-576-0) CVS utility: [14.4.2. Configuring CVS](#page-795-0) printing values of: [3.1. Alphabetical Summary of Commands](#page-298-0) escape characters (see [special characters](#page-1020-0)) escape sequences, displaying: [3.1. Alphabetical Summary of Commands](#page-92-0) etags command: [3.1. Alphabetical Summary of Commands](#page-132-0) /etc/group file: [3.1. Alphabetical Summary of Commands](#page-87-0) [3.1. Alphabetical Summary of Commands](#page-182-0) /etc/gshadow file: [3.1. Alphabetical Summary of Commands](#page-183-0) /etc/lilo.conf file: [4.2.1. The LILO Configuration File](#page-413-1) [4.5. Boot-time Kernel Options](#page-427-0) /etc/passwd file: [3.1. Alphabetical Summary of Commands](#page-91-1) [6.2. Shell Flavors](#page-463-0) changing information in: [3.1. Alphabetical Summary of Commands](#page-86-0) [3.1. Alphabetical Summary of Commands](#page-397-0) creating new accounts: [3.1. Alphabetical Summary of Commands](#page-385-0) deleting a user's entries: [3.1. Alphabetical Summary of Commands](#page-386-0) deleting corrupt entries in: [3.1. Alphabetical Summary of Commands](#page-304-1) modifying account information: [3.1. Alphabetical Summary of Commands](#page-387-2) /etc/rpmrc file: [5.1.1. The rpm Command](#page-432-0) /etc/shadow file: [3.1. Alphabetical Summary of Commands](#page-304-2) eval command (csh/tcsh): [8.9. Built-in csh and tcsh Commands](#page-613-0)

evaluating expressions: [3.1. Alphabetical Summary of Commands](#page-133-0) [3.1. Alphabetical Summary of Commands](#page-366-0) ex|exp commands (CVS) (see [export command \(CVS\)\)](#page-976-0) ex editor: [3.1. Alphabetical Summary of Commands](#page-132-1) 9.4. Examples of Searching [11.12. Syntax of ex Commands](#page-704-0) metacharacters for: [9.2. Metacharacters, Listed by Linux Program](#page-639-0) exclamation point (see [! \(bang\)\)](file:///E|/O) exec command (bash): [7.7. Built-in Commands](#page-507-0) exec command (csh/tcsh): [8.9. Built-in csh and tcsh Commands](#page-613-1) execute permissions (see [permissions, file](#page-1009-0)) exit command (bash): [7.7. Built-in Commands](#page-508-0) exit command (csh/tcsh): [8.9. Built-in csh and tcsh Commands](#page-613-2) exit command (gawk): [13.8. Alphabetical Summary of Commands](#page-764-1) exiting ex editor: [11.3. ex Command-Line Options](#page-685-0) exp command (gawk): [13.8. Alphabetical Summary of Commands](#page-764-2) expand command: [3.1. Alphabetical Summary of Commands](#page-132-2) export command (bash): [7.7. Built-in Commands](#page-508-1) export command (CVS): [14.4.7.8. export](#page-813-0) exporting filesystems: [2.5.3. Exporting Filesystems](#page-50-0) expr command: [3.1. Alphabetical Summary of Commands](#page-133-0) expression evaluation: [7.4.1. Variable Substitution](#page-486-0) ~/.exrc file: [11. The vi Editor](#page-675-0) ext2 file system debugging an: [3.1. Alphabetical Summary of Commands](#page-112-0) e2fsck command and: [3.1. Alphabetical Summary of Commands](#page-128-0) formatting device as: [3.1. Alphabetical Summary of Commands](#page-271-0) tuning the parameters of: [3.1. Alphabetical Summary of Commands](#page-378-0) external repository locator: [14.4.1. Repository Locators](#page-794-0) exusage command (ex): [11.13. Alphabetical Summary of ex Commands](#page-710-0)

### <span id="page-976-0"></span> $Symbols | A | B | C | D | E | F | G | H | I | J | K | L | M | N | O | P | Q | R | S | T | U | V | W | X | Y | Z$  $Symbols | A | B | C | D | E | F | G | H | I | J | K | L | M | N | O | P | Q | R | S | T | U | V | W | X | Y | Z$  $Symbols | A | B | C | D | E | F | G | H | I | J | K | L | M | N | O | P | Q | R | S | T | U | V | W | X | Y | Z$  $Symbols | A | B | C | D | E | F | G | H | I | J | K | L | M | N | O | P | Q | R | S | T | U | V | W | X | Y | Z$  $Symbols | A | B | C | D | E | F | G | H | I | J | K | L | M | N | O | P | Q | R | S | T | U | V | W | X | Y | Z$  $Symbols | A | B | C | D | E | F | G | H | I | J | K | L | M | N | O | P | Q | R | S | T | U | V | W | X | Y | Z$  $Symbols | A | B | C | D | E | F | G | H | I | J | K | L | M | N | O | P | Q | R | S | T | U | V | W | X | Y | Z$  $Symbols | A | B | C | D | E | F | G | H | I | J | K | L | M | N | O | P | Q | R | S | T | U | V | W | X | Y | Z$  $Symbols | A | B | C | D | E | F | G | H | I | J | K | L | M | N | O | P | Q | R | S | T | U | V | W | X | Y | Z$  $Symbols | A | B | C | D | E | F | G | H | I | J | K | L | M | N | O | P | Q | R | S | T | U | V | W | X | Y | Z$  $Symbols | A | B | C | D | E | F | G | H | I | J | K | L | M | N | O | P | Q | R | S | T | U | V | W | X | Y | Z$  $Symbols | A | B | C | D | E | F | G | H | I | J | K | L | M | N | O | P | Q | R | S | T | U | V | W | X | Y | Z$  $Symbols | A | B | C | D | E | F | G | H | I | J | K | L | M | N | O | P | Q | R | S | T | U | V | W | X | Y | Z$  $Symbols | A | B | C | D | E | F | G | H | I | J | K | L | M | N | O | P | Q | R | S | T | U | V | W | X | Y | Z$  $Symbols | A | B | C | D | E | F | G | H | I | J | K | L | M | N | O | P | Q | R | S | T | U | V | W | X | Y | Z$  $Symbols | A | B | C | D | E | F | G | H | I | J | K | L | M | N | O | P | Q | R | S | T | U | V | W | X | Y | Z$  $Symbols | A | B | C | D | E | F | G | H | I | J | K | L | M | N | O | P | Q | R | S | T | U | V | W | X | Y | Z$  $Symbols | A | B | C | D | E | F | G | H | I | J | K | L | M | N | O | P | Q | R | S | T | U | V | W | X | Y | Z$  $Symbols | A | B | C | D | E | F | G | H | I | J | K | L | M | N | O | P | Q | R | S | T | U | V | W | X | Y | Z$  $Symbols | A | B | C | D | E | F | G | H | I | J | K | L | M | N | O | P | Q | R | S | T | U | V | W | X | Y | Z$  $Symbols | A | B | C | D | E | F | G | H | I | J | K | L | M | N | O | P | Q | R | S | T | U | V | W | X | Y | Z$  $Symbols | A | B | C | D | E | F | G | H | I | J | K | L | M | N | O | P | Q | R | S | T | U | V | W | X | Y | Z$  $Symbols | A | B | C | D | E | F | G | H | I | J | K | L | M | N | O | P | Q | R | S | T | U | V | W | X | Y | Z$  $Symbols | A | B | C | D | E | F | G | H | I | J | K | L | M | N | O | P | Q | R | S | T | U | V | W | X | Y | Z$  $Symbols | A | B | C | D | E | F | G | H | I | J | K | L | M | N | O | P | Q | R | S | T | U | V | W | X | Y | Z$  $Symbols | A | B | C | D | E | F | G | H | I | J | K | L | M | N | O | P | Q | R | S | T | U | V | W | X | Y | Z$  $Symbols | A | B | C | D | E | F | G | H | I | J | K | L | M | N | O | P | Q | R | S | T | U | V | W | X | Y | Z$  $Symbols | A | B | C | D | E | F | G | H | I | J | K | L | M | N | O | P | Q | R | S | T | U | V | W | X | Y | Z$  $Symbols | A | B | C | D | E | F | G | H | I | J | K | L | M | N | O | P | Q | R | S | T | U | V | W | X | Y | Z$  $Symbols | A | B | C | D | E | F | G | H | I | J | K | L | M | N | O | P | Q | R | S | T | U | V | W | X | Y | Z$  $Symbols | A | B | C | D | E | F | G | H | I | J | K | L | M | N | O | P | Q | R | S | T | U | V | W | X | Y | Z$  $Symbols | A | B | C | D | E | F | G | H | I | J | K | L | M | N | O | P | Q | R | S | T | U | V | W | X | Y | Z$  $Symbols | A | B | C | D | E | F | G | H | I | J | K | L | M | N | O | P | Q | R | S | T | U | V | W | X | Y | Z$  $Symbols | A | B | C | D | E | F | G | H | I | J | K | L | M | N | O | P | Q | R | S | T | U | V | W | X | Y | Z$  $Symbols | A | B | C | D | E | F | G | H | I | J | K | L | M | N | O | P | Q | R | S | T | U | V | W | X | Y | Z$  $Symbols | A | B | C | D | E | F | G | H | I | J | K | L | M | N | O | P | Q | R | S | T | U | V | W | X | Y | Z$  $Symbols | A | B | C | D | E | F | G | H | I | J | K | L | M | N | O | P | Q | R | S | T | U | V | W | X | Y | Z$  $Symbols | A | B | C | D | E | F | G | H | I | J | K | L | M | N | O | P | Q | R | S | T | U | V | W | X | Y | Z$  $Symbols | A | B | C | D | E | F | G | H | I | J | K | L | M | N | O | P | Q | R | S | T | U | V | W | X | Y | Z$  $Symbols | A | B | C | D | E | F | G | H | I | J | K | L | M | N | O | P | Q | R | S | T | U | V | W | X | Y | Z$  $Symbols | A | B | C | D | E | F | G | H | I | J | K | L | M | N | O | P | Q | R | S | T | U | V | W | X | Y | Z$  $Symbols | A | B | C | D | E | F | G | H | I | J | K | L | M | N | O | P | Q | R | S | T | U | V | W | X | Y | Z$  $Symbols | A | B | C | D | E | F | G | H | I | J | K | L | M | N | O | P | Q | R | S | T | U | V | W | X | Y | Z$  $Symbols | A | B | C | D | E | F | G | H | I | J | K | L | M | N | O | P | Q | R | S | T | U | V | W | X | Y | Z$  $Symbols | A | B | C | D | E | F | G | H | I | J | K | L | M | N | O | P | Q | R | S | T | U | V | W | X | Y | Z$  $Symbols | A | B | C | D | E | F | G | H | I | J | K | L | M | N | O | P | Q | R | S | T | U | V | W | X | Y | Z$  $Symbols | A | B | C | D | E | F | G | H | I | J | K | L | M | N | O | P | Q | R | S | T | U | V | W | X | Y | Z$  $Symbols | A | B | C | D | E | F | G | H | I | J | K | L | M | N | O | P | Q | R | S | T | U | V | W | X | Y | Z$  $Symbols | A | B | C | D | E | F | G | H | I | J | K | L | M | N | O | P | Q | R | S | T | U | V | W | X | Y | Z$  $Symbols | A | B | C | D | E | F | G | H | I | J | K | L | M | N | O | P | Q | R | S | T | U | V | W | X | Y | Z$  $Symbols | A | B | C | D | E | F | G | H | I | J | K | L | M | N | O | P | Q | R | S | T | U | V | W | X | Y | Z$  $Symbols | A | B | C | D | E | F | G | H | I | J | K | L | M | N | O | P | Q | R | S | T | U | V | W | X | Y | Z$  $Symbols | A | B | C | D | E | F | G | H | I | J | K | L | M | N | O | P | Q | R | S | T | U | V | W | X | Y | Z$

<span id="page-977-0"></span>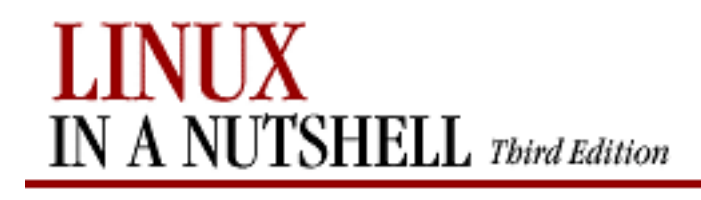

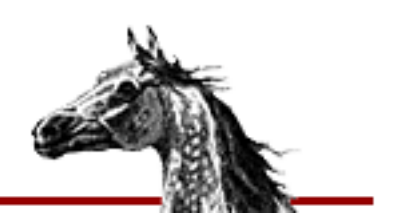

## **Index: F**

false command: [3.1. Alphabetical Summary of Commands](#page-135-0) fc command (bash): [7.6.2. The fc Command](#page-493-0) [7.7. Built-in Commands](#page-509-0) fdformat command: [3.1. Alphabetical Summary of Commands](#page-136-0) fdisk command: [3.1. Alphabetical Summary of Commands](#page-136-1) fetchmail command: [3.1. Alphabetical Summary of Commands](#page-137-1) fflush command (gawk): [13.8. Alphabetical Summary of Commands](#page-764-3) fg command (bash): [7.7. Built-in Commands](#page-510-0) fg command (csh/tcsh): [8.9. Built-in csh and tcsh Commands](#page-614-0) fgrep command: [3.1. Alphabetical Summary of Commands](#page-140-0) file command: [3.1. Alphabetical Summary of Commands](#page-140-1) file command (ex): [11.13. Alphabetical Summary of ex Commands](#page-710-1) file management commands: [1.6.3. File Management](#page-22-0) File Transfer Protocol (FTP): [3.1. Alphabetical Summary of Commands](#page-153-0) filec variable (csh): [8.4.3. Predefined Shell Variables](#page-566-2) filename patterns: 14.3.3.1. The CVSROOT directory commitinfo file and: [14.3.3.3. The commitinfo file](#page-780-0) cvsignore file and: [14.3.3.5. The cvsignore file](#page-781-0) rcsinfo file and: [14.3.3.12. The rcsinfo file](#page-785-0) taginfo file and: [14.3.3.14. The taginfo file](#page-786-0) filenames, pattern matching: [8.3.2. Filename Metacharacters](#page-556-0) [9.1. Filenames Versus Patterns](#page-638-0) files access and modification times, updating: [3.1. Alphabetical Summary of Commands](#page-374-0) archive (see [archive files\)](#page-957-0) attributes: [3.1. Alphabetical Summary of Commands](#page-85-0) [3.1. Alphabetical Summary of Commands](#page-252-0) for bash shell: [7.3.1. Special Files](#page-474-0) binary, converting for email: [3.1. Alphabetical Summary of Commands](#page-387-3) calculating checksum for: [3.1. Alphabetical Summary of Commands](#page-347-0) checking: [3.1. Alphabetical Summary of Commands](#page-91-2)

[3.1. Alphabetical Summary of Commands](#page-290-0) classifying by type: [3.1. Alphabetical Summary of Commands](#page-140-1) comparing: [3.1. Alphabetical Summary of Commands](#page-92-1) [3.1. Alphabetical Summary of Commands](#page-94-0) [3.1. Alphabetical Summary of Commands](#page-116-1) [3.1. Alphabetical Summary of Commands](#page-402-0) compression of: [3.1. Alphabetical Summary of Commands](#page-75-0) [3.1. Alphabetical Summary of Commands](#page-95-0) [3.1. Alphabetical Summary of Commands](#page-185-0) [3.1. Alphabetical Summary of Commands](#page-381-0) [3.1. Alphabetical Summary of Commands](#page-402-1) changing .Z files to .gz: [3.1. Alphabetical Summary of Commands](#page-407-0) copying: [3.1. Alphabetical Summary of Commands](#page-95-1) [3.1. Alphabetical Summary of Commands](#page-110-0) [3.1. Alphabetical Summary of Commands](#page-306-0) counting elements of: [3.1. Alphabetical Summary of Commands](#page-390-0) csh/tcsh: [8.3.1. Special Files](#page-556-1) Debian package management: 5.2.1. Files deleting: [3.1. Alphabetical Summary of Commands](#page-313-0) dependency: [3.1. Alphabetical Summary of Commands](#page-115-0) Emacs commands for: [10.3.1. File-Handling Commands](#page-652-0) encoded, recreating original file: [3.1. Alphabetical Summary of Commands](#page-387-4) identifying processes using: [3.1. Alphabetical Summary of Commands](#page-160-0) imake configuration: [3.1. Alphabetical Summary of Commands](#page-199-0) joining lines: [3.1. Alphabetical Summary of Commands](#page-221-0) listing: [3.1. Alphabetical Summary of Commands](#page-248-0) those to be executed: [3.1. Alphabetical Summary of Commands](#page-393-0) locking: [3.1. Alphabetical Summary of Commands](#page-239-0) mail-related: [3.1. Alphabetical Summary of Commands](#page-257-0) maintaining over multiple hosts: [3.1. Alphabetical Summary of Commands](#page-307-0) merging changes in (CVS): [14.1.2. Conflicts and Merging](#page-772-0) merging lines of: [3.1. Alphabetical Summary of Commands](#page-288-0) object (see [object files\)](#page-1006-1) ownership: [3.1. Alphabetical Summary of Commands](#page-90-0) page formatting: [3.1. Alphabetical Summary of Commands](#page-298-1) paging through: [3.1. Alphabetical Summary of Commands](#page-229-0) [3.1. Alphabetical Summary of Commands](#page-274-0) permissions (see [permissions, file\)](#page-1009-0) printing: [3.1. Alphabetical Summary of Commands](#page-78-0) [3.1. Alphabetical Summary of Commands](#page-188-0) [3.1. Alphabetical Summary of Commands](#page-245-0)

[3.1. Alphabetical Summary of Commands](#page-247-0)

[3.1. Alphabetical Summary of Commands](#page-350-0)

[3.1. Alphabetical Summary of Commands](#page-351-0)

pseudonyms for (see [symbolic links](#page-1022-0)) removing duplicate lines from: [3.1. Alphabetical Summary of Commands](#page-382-0) renaming: [3.1. Alphabetical Summary of Commands](#page-279-0) revision control

CVS utility: [14. CVS and RCS](#page-770-0)

RCS utility: [14.5. The RCS Utility](#page-828-0)

searching contents of: [3.1. Alphabetical Summary of Commands](#page-130-0)

[3.1. Alphabetical Summary of Commands](#page-140-2)

[3.1. Alphabetical Summary of Commands](#page-177-0)

[3.1. Alphabetical Summary of Commands](#page-242-0)

[3.1. Alphabetical Summary of Commands](#page-403-0)

searching for: [3.1. Alphabetical Summary of Commands](#page-141-0)

[3.1. Alphabetical Summary of Commands](#page-238-0)

sectioning: [3.1. Alphabetical Summary of Commands](#page-101-0)

[3.1. Alphabetical Summary of Commands](#page-334-0)

sorting contents of: [3.1. Alphabetical Summary of Commands](#page-334-1)

testing: [3.1. Alphabetical Summary of Commands](#page-369-0)

time conversion: [3.1. Alphabetical Summary of Commands](#page-406-0)

transferring: [3.1. Alphabetical Summary of Commands](#page-153-1)

[3.1. Alphabetical Summary of Commands](#page-369-1)

vi commands for: 11.7. Accessing Multiple Files

filesystems

administration commands for: [2.1.7. Managing Filesystems](#page-31-0)

checking: [3.1. Alphabetical Summary of Commands](#page-153-2)

checking MS-DOS: [3.1. Alphabetical Summary of Commands](#page-125-1)

constructing: [3.1. Alphabetical Summary of Commands](#page-271-1)

identifying processes using: [3.1. Alphabetical Summary of Commands](#page-160-1)

MINIX: [3.1. Alphabetical Summary of Commands](#page-153-3)

[3.1. Alphabetical Summary of Commands](#page-272-1)

mounting: [3.1. Alphabetical Summary of Commands](#page-278-0)

NFS: [2.5. Overview of NFS](#page-50-1)

rebooting: [3.1. Alphabetical Summary of Commands](#page-310-0)

second extended: [3.1. Alphabetical Summary of Commands](#page-112-0)

[3.1. Alphabetical Summary of Commands](#page-128-0)

[3.1. Alphabetical Summary of Commands](#page-271-1)

[3.1. Alphabetical Summary of Commands](#page-378-0)

unmounting: [3.1. Alphabetical Summary of Commands](#page-380-0)

writing buffers to disk: [3.1. Alphabetical Summary of Commands](#page-348-1)

filetest command (tcsh): [8.9. Built-in csh and tcsh Commands](#page-614-1) filtering rules (netfilter): [3.1. Alphabetical Summary of Commands](#page-210-0) find command: [3.1. Alphabetical Summary of Commands](#page-141-1) finding (see [searching\)](#page-1017-1) finger command: [3.1. Alphabetical Summary of Commands](#page-86-1) [3.1. Alphabetical Summary of Commands](#page-145-0) [3.1. Alphabetical Summary of Commands](#page-397-1) fingerd command: [3.1. Alphabetical Summary of Commands](#page-146-0) firewalls: [2.4. Overview of Firewalls and Masquerading](#page-47-0) ipchains and: [3.1. Alphabetical Summary of Commands](#page-202-1) ipfwadm and: [3.1. Alphabetical Summary of Commands](#page-206-0) iptables and: [3.1. Alphabetical Summary of Commands](#page-210-0) flags, package: 5.2.3. Package Flags flex command: [3.1. Alphabetical Summary of Commands](#page-148-0) floating panel, GNOME desktop: 15.2.1. Additional Panels floppies, booting from: [4.1. The Boot Process](#page-409-1) fmt command: [3.1. Alphabetical Summary of Commands](#page-148-1) focus behavior in windows Enlightenment window manager: [15.4.9.1. Basic options](#page-883-2) fvwm2: [17.6. Specifying Click-to-Type Focus](#page-927-0) KDE: [16.3.7.4. Properties](#page-914-0) Sawfish window manager: [15.4.8.2. Focus behavior](#page-878-0) FocusFollowsMouse policy (fvwm2): [17.6. Specifying Click-to-Type Focus](#page-927-1) fold command: [3.1. Alphabetical Summary of Commands](#page-149-0) font settings, KDE: [16.3.2.4. Fonts](#page-904-1) foot menu, GNOME: [15.3. The Main Menu](#page-864-0) for command (gawk): [13.8. Alphabetical Summary of Commands](#page-764-4) for loops: [7.7. Built-in Commands](#page-510-1) foreach command (csh/tcsh): [8.9. Built-in csh and tcsh Commands](#page-615-0) foreground jobs: [7.7. Built-in Commands](#page-510-0) [8.8. Job Control](#page-595-0) forks, revision control: [14.1.4. Branching](#page-772-1) formail command: [3.1. Alphabetical Summary of Commands](#page-149-1) format disk: [3.1. Alphabetical Summary of Commands](#page-136-2) files as pages: [3.1. Alphabetical Summary of Commands](#page-296-0) mailbox, filtering stdin into: [3.1. Alphabetical Summary of Commands](#page-151-0) tcsh prompt: [8.4.4. Formatting for the Prompt Variable](#page-573-0) time and date: [3.1. Alphabetical Summary of Commands](#page-109-0) free command: [3.1. Alphabetical Summary of Commands](#page-151-1) Free Software Foundation (FSF): [1.3. Commands on Linux](#page-14-0)

Index: F (Linux in a Nutshell)

[1.5. Sources and Licenses](#page-18-0)

freeze command (CVS) (see [ta|tag commands \(CVS\)\)](#page-1024-1) fsck command: [3.1. Alphabetical Summary of Commands](#page-152-0) fsck.ext2 command: [3.1. Alphabetical Summary of Commands](#page-124-6) fsck.minix command: [3.1. Alphabetical Summary of Commands](#page-153-4) ftp command: [3.1. Alphabetical Summary of Commands](#page-153-1) function command (gawk): [13.8. Alphabetical Summary of Commands](#page-764-5) functions bc language: [3.1. Alphabetical Summary of Commands](#page-70-0) ctags command: [3.1. Alphabetical Summary of Commands](#page-104-0) function bindings: [7.7. Built-in Commands](#page-497-0) make utility: [3.1. Alphabetical Summary of Commands](#page-264-0) fuser command: [3.1. Alphabetical Summary of Commands](#page-160-0) fvwm2 window manager: [17. An Alternative Window Manager: fvwm2](#page-917-0) AddToMenu variable: [17.14. Customizing Menus](#page-948-0) autoraising focus window: [17.7. Raising the Focus Window Automatically](#page-929-0) cascading menus: [17.5. A Quick Tour of the fvwm Environment](#page-926-0) configuration files: [17.2. Configuration Files](#page-920-0) CursorMove variable: [17.13.2. Moving the Pointer with Keystrokes](#page-945-0) customizations .fvwm2rc file and: [17.2. Configuration Files](#page-920-1) implementing: 17.4. How to Implement Window Manager Customizations Desk variable: [17.13.1. Keyboard Shortcuts to Navigate the Desktop](#page-944-0) desktop size, changing: [17.8. Changing the Size of the Desktop](#page-930-0) desktop tools: [17.5. A Quick Tour of the fvwm Environment](#page-925-0) EdgeResistance Variable: [17.12. If It's Too Hard \(or Easy\) to Move the Pointer](#page-939-1) [Between Pages](#page-939-1) EdgeScroll variable: [17.12. If It's Too Hard \(or Easy\) to Move the Pointer Between](#page-940-1) [Pages](#page-940-1) focus policies ClickToFocus: [17.6. Specifying Click-to-Type Focus](#page-927-2) FocusFollowsMouse: [17.6. Specifying Click-to-Type Focus](#page-927-0) SloppyFocus: [17.6. Specifying Click-to-Type Focus](#page-927-2) grids: [17. An Alternative Window Manager: fvwm2](#page-918-0) [17.5. A Quick Tour of the fvwm Environment](#page-925-0) [17.8. Changing the Size of the Desktop](#page-930-1) keyboard shortcuts: [17.13. Adding Keyboard Shortcuts](#page-942-0) menus, customizing: [17.14. Customizing Menus](#page-949-0) modules FvwmAuto: [17.7. Raising the Focus Window Automatically](#page-929-0) FvwmButtons: [17.5. A Quick Tour of the fvwm Environment](#page-924-0) [17.9. Having Multiple Desktops](#page-932-0)

FvwmIconMan: [17.5. A Quick Tour of the fvwm Environment](#page-925-1) FvwmPager module: [17.3. A Modular Approach](#page-922-0) FvwmWinList: [17.3. A Modular Approach](#page-922-1) [17.15. The FvwmWinList: Switching the Focus](#page-950-0) Icon Manager: [17.5. A Quick Tour of the fvwm Environment](#page-925-1) Pager: [17.3. A Modular Approach](#page-922-0) [17.9. Having Multiple Desktops](#page-932-0) WinList: [17.3. A Modular Approach](#page-922-1) [17.15. The FvwmWinList: Switching the Focus](#page-950-1) moving pointer with keystrokes: [17.13.2. Moving the Pointer with Keystrokes](#page-945-1) moving the pointer easily: [17.12. If It's Too Hard \(or Easy\) to Move the Pointer](#page-939-2)  [Between Pages](#page-939-2) multiple desktops, specifying: [17.9. Having Multiple Desktops](#page-932-0) paging options, changing: [17.12. If It's Too Hard \(or Easy\) to Move the Pointer](#page-940-2) [Between Pages](#page-940-2) restarting: 17.4. How to Implement Window Manager Customizations Root menu: 17.5. A Quick Tour of the fvwm Environment customizing the: [17.14. Customizing Menus](#page-948-1) Scroll variable: [17.13.1. Keyboard Shortcuts to Navigate the Desktop](#page-943-0) starting applications on different desktops: [17.11. Starting Windows on Different](#page-936-0)  [Desktops and Pages](#page-936-0) Style variable focus policies and: [17.6. Specifying Click-to-Type Focus](#page-928-0) starting applications on different desktops: [17.11. Starting Windows on](#page-936-1)  [Different Desktops and Pages](#page-936-1) sticky windows and: [17.10. Making the Same Window Appear on Every Page](#page-934-0) switching from GNOME or KDE to: 17.1. Running fywm2 virtual screens: [17. An Alternative Window Manager: fvwm2](#page-918-1) [17.5. A Quick Tour of the fvwm Environment](#page-925-0) FvwmAuto module: [17.7. Raising the Focus Window Automatically](#page-929-1) FvwmButtons module: [17.5. A Quick Tour of the fvwm Environment](#page-924-0) multiple desktops, specifying: [17.9. Having Multiple Desktops](#page-932-0) FvwmIconMan module: [17.5. A Quick Tour of the fvwm Environment](#page-925-1) FvwmPager module: [17.3. A Modular Approach](#page-922-0) .fvwm2rc configuration file: [17.2. Configuration Files](#page-920-2) autoraising focus window: [17.7. Raising the Focus Window Automatically](#page-929-2) EdgeScroll variable and: [17.12. If It's Too Hard \(or Easy\) to Move the Pointer](#page-940-3)  [Between Pages](#page-940-3) keyboard shortcuts and: [17.13. Adding Keyboard Shortcuts](#page-942-0)  starting applications on different desktops: [17.11. Starting Windows on Different](#page-936-1)  [Desktops and Pages](#page-936-1)

sticky windows and: [17.10. Making the Same Window Appear on Every Page](#page-934-1) FvwmWinList module: [17.3. A Modular Approach](#page-922-1)

[17.15. The FvwmWinList: Switching the Focus](#page-950-1)

making it part of default environment: 17.15.2. Making the FvwmWinList Part of Your [Default Environment](#page-951-0)

### $Symbols | A | B | C | D | E | F | G | H | I | J | K | L | M | N | O | P | Q | R | S | T | U | V | W | X | Y | Z$  $Symbols | A | B | C | D | E | F | G | H | I | J | K | L | M | N | O | P | Q | R | S | T | U | V | W | X | Y | Z$  $Symbols | A | B | C | D | E | F | G | H | I | J | K | L | M | N | O | P | Q | R | S | T | U | V | W | X | Y | Z$  $Symbols | A | B | C | D | E | F | G | H | I | J | K | L | M | N | O | P | Q | R | S | T | U | V | W | X | Y | Z$  $Symbols | A | B | C | D | E | F | G | H | I | J | K | L | M | N | O | P | Q | R | S | T | U | V | W | X | Y | Z$  $Symbols | A | B | C | D | E | F | G | H | I | J | K | L | M | N | O | P | Q | R | S | T | U | V | W | X | Y | Z$  $Symbols | A | B | C | D | E | F | G | H | I | J | K | L | M | N | O | P | Q | R | S | T | U | V | W | X | Y | Z$  $Symbols | A | B | C | D | E | F | G | H | I | J | K | L | M | N | O | P | Q | R | S | T | U | V | W | X | Y | Z$  $Symbols | A | B | C | D | E | F | G | H | I | J | K | L | M | N | O | P | Q | R | S | T | U | V | W | X | Y | Z$  $Symbols | A | B | C | D | E | F | G | H | I | J | K | L | M | N | O | P | Q | R | S | T | U | V | W | X | Y | Z$  $Symbols | A | B | C | D | E | F | G | H | I | J | K | L | M | N | O | P | Q | R | S | T | U | V | W | X | Y | Z$  $Symbols | A | B | C | D | E | F | G | H | I | J | K | L | M | N | O | P | Q | R | S | T | U | V | W | X | Y | Z$  $Symbols | A | B | C | D | E | F | G | H | I | J | K | L | M | N | O | P | Q | R | S | T | U | V | W | X | Y | Z$  $Symbols | A | B | C | D | E | F | G | H | I | J | K | L | M | N | O | P | Q | R | S | T | U | V | W | X | Y | Z$  $Symbols | A | B | C | D | E | F | G | H | I | J | K | L | M | N | O | P | Q | R | S | T | U | V | W | X | Y | Z$  $Symbols | A | B | C | D | E | F | G | H | I | J | K | L | M | N | O | P | Q | R | S | T | U | V | W | X | Y | Z$  $Symbols | A | B | C | D | E | F | G | H | I | J | K | L | M | N | O | P | Q | R | S | T | U | V | W | X | Y | Z$  $Symbols | A | B | C | D | E | F | G | H | I | J | K | L | M | N | O | P | Q | R | S | T | U | V | W | X | Y | Z$  $Symbols | A | B | C | D | E | F | G | H | I | J | K | L | M | N | O | P | Q | R | S | T | U | V | W | X | Y | Z$  $Symbols | A | B | C | D | E | F | G | H | I | J | K | L | M | N | O | P | Q | R | S | T | U | V | W | X | Y | Z$  $Symbols | A | B | C | D | E | F | G | H | I | J | K | L | M | N | O | P | Q | R | S | T | U | V | W | X | Y | Z$  $Symbols | A | B | C | D | E | F | G | H | I | J | K | L | M | N | O | P | Q | R | S | T | U | V | W | X | Y | Z$  $Symbols | A | B | C | D | E | F | G | H | I | J | K | L | M | N | O | P | Q | R | S | T | U | V | W | X | Y | Z$  $Symbols | A | B | C | D | E | F | G | H | I | J | K | L | M | N | O | P | Q | R | S | T | U | V | W | X | Y | Z$  $Symbols | A | B | C | D | E | F | G | H | I | J | K | L | M | N | O | P | Q | R | S | T | U | V | W | X | Y | Z$  $Symbols | A | B | C | D | E | F | G | H | I | J | K | L | M | N | O | P | Q | R | S | T | U | V | W | X | Y | Z$  $Symbols | A | B | C | D | E | F | G | H | I | J | K | L | M | N | O | P | Q | R | S | T | U | V | W | X | Y | Z$  $Symbols | A | B | C | D | E | F | G | H | I | J | K | L | M | N | O | P | Q | R | S | T | U | V | W | X | Y | Z$  $Symbols | A | B | C | D | E | F | G | H | I | J | K | L | M | N | O | P | Q | R | S | T | U | V | W | X | Y | Z$  $Symbols | A | B | C | D | E | F | G | H | I | J | K | L | M | N | O | P | Q | R | S | T | U | V | W | X | Y | Z$  $Symbols | A | B | C | D | E | F | G | H | I | J | K | L | M | N | O | P | Q | R | S | T | U | V | W | X | Y | Z$  $Symbols | A | B | C | D | E | F | G | H | I | J | K | L | M | N | O | P | Q | R | S | T | U | V | W | X | Y | Z$  $Symbols | A | B | C | D | E | F | G | H | I | J | K | L | M | N | O | P | Q | R | S | T | U | V | W | X | Y | Z$  $Symbols | A | B | C | D | E | F | G | H | I | J | K | L | M | N | O | P | Q | R | S | T | U | V | W | X | Y | Z$  $Symbols | A | B | C | D | E | F | G | H | I | J | K | L | M | N | O | P | Q | R | S | T | U | V | W | X | Y | Z$  $Symbols | A | B | C | D | E | F | G | H | I | J | K | L | M | N | O | P | Q | R | S | T | U | V | W | X | Y | Z$  $Symbols | A | B | C | D | E | F | G | H | I | J | K | L | M | N | O | P | Q | R | S | T | U | V | W | X | Y | Z$  $Symbols | A | B | C | D | E | F | G | H | I | J | K | L | M | N | O | P | Q | R | S | T | U | V | W | X | Y | Z$  $Symbols | A | B | C | D | E | F | G | H | I | J | K | L | M | N | O | P | Q | R | S | T | U | V | W | X | Y | Z$  $Symbols | A | B | C | D | E | F | G | H | I | J | K | L | M | N | O | P | Q | R | S | T | U | V | W | X | Y | Z$  $Symbols | A | B | C | D | E | F | G | H | I | J | K | L | M | N | O | P | Q | R | S | T | U | V | W | X | Y | Z$  $Symbols | A | B | C | D | E | F | G | H | I | J | K | L | M | N | O | P | Q | R | S | T | U | V | W | X | Y | Z$  $Symbols | A | B | C | D | E | F | G | H | I | J | K | L | M | N | O | P | Q | R | S | T | U | V | W | X | Y | Z$  $Symbols | A | B | C | D | E | F | G | H | I | J | K | L | M | N | O | P | Q | R | S | T | U | V | W | X | Y | Z$  $Symbols | A | B | C | D | E | F | G | H | I | J | K | L | M | N | O | P | Q | R | S | T | U | V | W | X | Y | Z$  $Symbols | A | B | C | D | E | F | G | H | I | J | K | L | M | N | O | P | Q | R | S | T | U | V | W | X | Y | Z$  $Symbols | A | B | C | D | E | F | G | H | I | J | K | L | M | N | O | P | Q | R | S | T | U | V | W | X | Y | Z$  $Symbols | A | B | C | D | E | F | G | H | I | J | K | L | M | N | O | P | Q | R | S | T | U | V | W | X | Y | Z$  $Symbols | A | B | C | D | E | F | G | H | I | J | K | L | M | N | O | P | Q | R | S | T | U | V | W | X | Y | Z$  $Symbols | A | B | C | D | E | F | G | H | I | J | K | L | M | N | O | P | Q | R | S | T | U | V | W | X | Y | Z$  $Symbols | A | B | C | D | E | F | G | H | I | J | K | L | M | N | O | P | Q | R | S | T | U | V | W | X | Y | Z$  $Symbols | A | B | C | D | E | F | G | H | I | J | K | L | M | N | O | P | Q | R | S | T | U | V | W | X | Y | Z$  $Symbols | A | B | C | D | E | F | G | H | I | J | K | L | M | N | O | P | Q | R | S | T | U | V | W | X | Y | Z$

<span id="page-984-0"></span>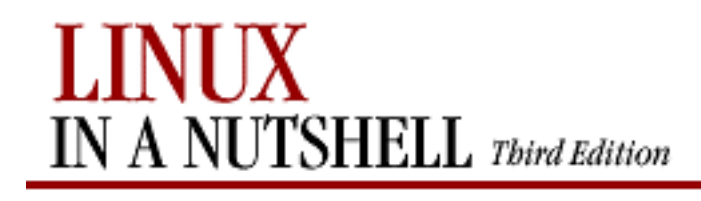

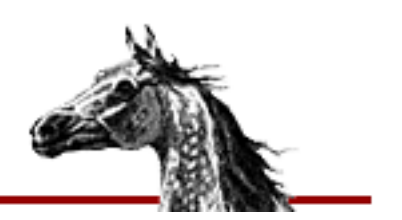

## **Index: G**

g++ command: [3.1. Alphabetical Summary of Commands](#page-161-0) g command (sed): [12.5. Alphabetical Summary of sed Commands](#page-742-0) gated daemon: [2.3.2.2. Routing daemons](#page-43-1) [3.1. Alphabetical Summary of Commands](#page-162-0) gateways: [2.3.2. Gateways and Routing](#page-42-0) gawk scripting language: [3.1. Alphabetical Summary of Commands](#page-162-1) [13. The gawk Scripting Language](#page-749-0) [13.1. Conceptual Overview](#page-749-1) (see also [awk program](#page-958-0)) gawk utility: [1.4. What This Book Offers](#page-16-1) gcc compiler: [3.1. Alphabetical Summary of Commands](#page-162-2) gdb debugger: [3.1. Alphabetical Summary of Commands](#page-170-0) gdc command (TCP/IP): [3.1. Alphabetical Summary of Commands](#page-175-0) General Public License (GPL): [1.5. Sources and Licenses](#page-18-1) gensub command (gawk): [13.8. Alphabetical Summary of Commands](#page-765-0) get command (CVS) (see [checkout command\)](#page-962-0) getkeycodes command: [3.1. Alphabetical Summary of Commands](#page-175-1) getline command (gawk): [13.8. Alphabetical Summary of Commands](#page-765-1) getopts command (bash): [7.7. Built-in Commands](#page-512-0) getty command: [3.1. Alphabetical Summary of Commands](#page-175-2) ghostscript command: [3.1. Alphabetical Summary of Commands](#page-184-0) gid variable (csh/tcsh): [8.4.3. Predefined Shell Variables](#page-566-3) glob command (csh/tcsh): [8.9. Built-in csh and tcsh Commands](#page-616-0) global command (ex): [11.13. Alphabetical Summary of ex Commands](#page-710-2) global key mappings, KDE: [16.3.5.1. Global keys](#page-908-0) GNOME: [15. GNOME](#page-857-0) applets: [15.1. Desktop Overview](#page-858-0) 15.2. The Panel

<span id="page-984-1"></span>configuration applications: [15.4. The GNOME Control Center](#page-868-0) configuration options, setting: [15.1. Desktop Overview](#page-859-0) Control Center: [15.4. The GNOME Control Center](#page-868-1)

Animation tab: [15.4.2.1. Animation](#page-871-0) Buttons tab: [15.4.2.2. Buttons](#page-871-1) desktop settings: [15.4.1.1. Background](#page-869-0) document handlers: [15.4.3. Document Handlers](#page-873-1) keyboard settings: [15.4.5.1. Keyboard](#page-874-0) Menu tab: [15.4.2.4. Menu](#page-872-0) Miscellaneous tab: [15.4.2.5. Miscellaneous](#page-873-2) mouse settings: [15.4.5.2. Mouse](#page-874-1) multimedia settings: [15.4.4. Multimedia](#page-873-3) Panel Objects tab: [15.4.2.3. Panel objects](#page-872-1) panel settings: [15.4.2. Panel](#page-870-0) startup programs: [15.4.6. Session](#page-874-2) user interface settings: [15.4.7. User Interface](#page-875-0) CORBA and: [15. GNOME](#page-857-1) default editor: [15.4.3.1. Default editor](#page-873-4) desktop customization: [15.4. The GNOME Control Center](#page-868-0) desktop icons, adding: [15.1.1. Adding Desktop Icons](#page-859-1) Enlightenment window manager (see [Enlightenment window manager](#page-975-0)) help files: [15.4.3.3. URL handlers](#page-873-5) main menu: [15.3. The Main Menu](#page-864-1) customizing the: [15.3. The Main Menu](#page-865-0) menu editor: [15.3.2. Editing the Menu](#page-865-1) panels adding application launchers: 15.2.2. Adding an Application Launcher to the Panel configuring: 15.2.1. Additional Panels [15.4.2. Panel](#page-870-1) creating new: 15.2.1. Additional Panels settings for: 15.2. The Panel Sawfish window manager (see [Sawfish window manager](#page-1017-2)) screensavers: [15.4.1.2. Screensaver](#page-869-1) shortcuts, adding: [15.1.1. Adding Desktop Icons](#page-860-0) themes, selecting: [15.4.1.3. Theme selector](#page-869-2) window managers used with: [15. GNOME](#page-858-1) GNOME desktop: [1.5. Sources and Licenses](#page-18-2) .gnome-desktop directory: [15.1.1. Adding Desktop Icons](#page-859-2) GNOME-RPM: [5.1.2. GNOME-RPM](#page-443-0) gnorpm command: [5.1.2. GNOME-RPM](#page-443-0) GNU C preprocessor: [3.1. Alphabetical Summary of Commands](#page-79-0) GNU Network Object Model Environment (see [GNOME](#page-984-1)) GNU project: [1.3. Commands on Linux](#page-14-1)

goto command (csh/tcsh): [8.9. Built-in csh and tcsh Commands](#page-616-1) GPL (General Public License): [1.5. Sources and Licenses](#page-18-1) gprof command: [3.1. Alphabetical Summary of Commands](#page-176-0) graphing system load average: [3.1. Alphabetical Summary of Commands](#page-371-0) grep command: [3.1. Alphabetical Summary of Commands](#page-177-0) 9.4. Examples of Searching metacharacters for: [9.2. Metacharacters, Listed by Linux Program](#page-639-0) grids, fvwm2: [17. An Alternative Window Manager: fvwm2](#page-918-1) [17.5. A Quick Tour of the fvwm Environment](#page-925-0) [17.8. Changing the Size of the Desktop](#page-931-0) groff command: [3.1. Alphabetical Summary of Commands](#page-178-0) group variable (csh/tcsh): [8.4.3. Predefined Shell Variables](#page-566-4) groupadd command: [3.1. Alphabetical Summary of Commands](#page-182-1) groupdel command: [3.1. Alphabetical Summary of Commands](#page-182-2) groupmod command: [3.1. Alphabetical Summary of Commands](#page-182-3) groups: [3.1. Alphabetical Summary of Commands](#page-86-2) [3.1. Alphabetical Summary of Commands](#page-283-0) displaying for user: [3.1. Alphabetical Summary of Commands](#page-182-4) groups command: [3.1. Alphabetical Summary of Commands](#page-182-5) grpck command: [3.1. Alphabetical Summary of Commands](#page-183-1) grpconv command: [3.1. Alphabetical Summary of Commands](#page-183-2) grpunconv command: [3.1. Alphabetical Summary of Commands](#page-183-3) gs command: [3.1. Alphabetical Summary of Commands](#page-185-1) GSS-API server repository locator: [14.4.1. Repository Locators](#page-794-0) gsub command (gawk): [13.8. Alphabetical Summary of Commands](#page-765-2) gunzip command: [3.1. Alphabetical Summary of Commands](#page-185-2) gzexe command: [3.1. Alphabetical Summary of Commands](#page-185-3) gzip command: [3.1. Alphabetical Summary of Commands](#page-185-2)

### [Symbols](#page-954-0)  $|A|B|C|D|E|F|G|H|I|J|K|L|M|N|O|P|Q|R|S|T|U|V|W|X|Y|Z$  $|A|B|C|D|E|F|G|H|I|J|K|L|M|N|O|P|Q|R|S|T|U|V|W|X|Y|Z$  $|A|B|C|D|E|F|G|H|I|J|K|L|M|N|O|P|Q|R|S|T|U|V|W|X|Y|Z$  $|A|B|C|D|E|F|G|H|I|J|K|L|M|N|O|P|Q|R|S|T|U|V|W|X|Y|Z$  $|A|B|C|D|E|F|G|H|I|J|K|L|M|N|O|P|Q|R|S|T|U|V|W|X|Y|Z$  $|A|B|C|D|E|F|G|H|I|J|K|L|M|N|O|P|Q|R|S|T|U|V|W|X|Y|Z$  $|A|B|C|D|E|F|G|H|I|J|K|L|M|N|O|P|Q|R|S|T|U|V|W|X|Y|Z$  $|A|B|C|D|E|F|G|H|I|J|K|L|M|N|O|P|Q|R|S|T|U|V|W|X|Y|Z$  $|A|B|C|D|E|F|G|H|I|J|K|L|M|N|O|P|Q|R|S|T|U|V|W|X|Y|Z$  $|A|B|C|D|E|F|G|H|I|J|K|L|M|N|O|P|Q|R|S|T|U|V|W|X|Y|Z$  $|A|B|C|D|E|F|G|H|I|J|K|L|M|N|O|P|Q|R|S|T|U|V|W|X|Y|Z$  $|A|B|C|D|E|F|G|H|I|J|K|L|M|N|O|P|Q|R|S|T|U|V|W|X|Y|Z$  $|A|B|C|D|E|F|G|H|I|J|K|L|M|N|O|P|Q|R|S|T|U|V|W|X|Y|Z$  $|A|B|C|D|E|F|G|H|I|J|K|L|M|N|O|P|Q|R|S|T|U|V|W|X|Y|Z$  $|A|B|C|D|E|F|G|H|I|J|K|L|M|N|O|P|Q|R|S|T|U|V|W|X|Y|Z$  $|A|B|C|D|E|F|G|H|I|J|K|L|M|N|O|P|Q|R|S|T|U|V|W|X|Y|Z$  $|A|B|C|D|E|F|G|H|I|J|K|L|M|N|O|P|Q|R|S|T|U|V|W|X|Y|Z$

<span id="page-987-0"></span>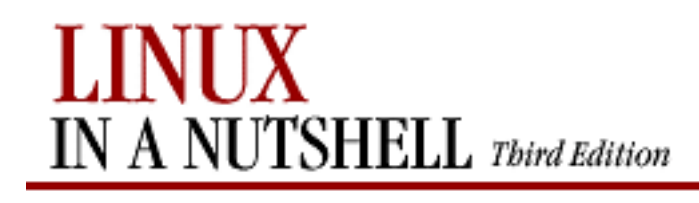

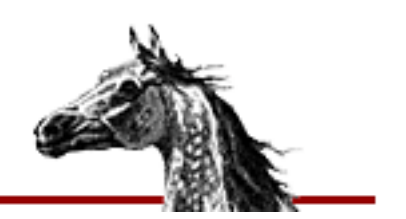

# **Index: H**

<span id="page-987-1"></span>h command (sed): [12.5. Alphabetical Summary of sed Commands](#page-743-0) halt command: [3.1. Alphabetical Summary of Commands](#page-187-0) hardware, commands for: [2.1.3. Hardware](#page-29-0) hash command (bash): [7.7. Built-in Commands](#page-512-1) hashstat command (csh/tcsh): [8.9. Built-in csh and tcsh Commands](#page-616-2) head command: [3.1. Alphabetical Summary of Commands](#page-187-1) \$Header keyword (RCS): [14.8.1.1. Keywords](#page-834-0) Helix GNOME Desktop: [15.4.8. Sawfish Window Manager Configuration](#page-876-0) help command (CVS): [14.4.7.9. help](#page-813-1) help command (ex): [11.13. Alphabetical Summary of ex Commands](#page-710-3) help, Emacs commands for: [10.3.16. Detail Information Help Commands](#page-659-0) [10.3.16. Detail Information Help Commands](#page-659-0) (see also [documentation](#page-973-0)) help, online: [0.1.4. Online Linux Support](#page-4-0) hi/his commands (CVS) (see [history command \(CVS\)\)](#page-987-1) histdup variable (csh/tcsh): [8.4.3. Predefined Shell Variables](#page-566-5) histfile variable (csh/tcsh): [8.4.3. Predefined Shell Variables](#page-566-6) histlit variable (csh/tcsh): [8.4.3. Predefined Shell Variables](#page-566-7) history, command bash shell: [7.3.3. Command-line Editing](#page-476-0) [7.3.3. Command-line Editing](#page-478-0) [7.4.2. Built-in Shell Variables](#page-487-0) csh and tcsh: 8.6. Command History fc command: [7.7. Built-in Commands](#page-509-0) history command (csh/tcsh): [8.9. Built-in csh and tcsh Commands](#page-617-0) history command (CVS): [14.4.7.10. history](#page-813-2) record types: [14.4.7.10. history](#page-815-0) history file (CVS): [14.3.3.7. The history file](#page-782-0) history of Linux: 1. Introduction history variable (csh/tcsh): [8.4.3. Predefined Shell Variables](#page-566-8) \$HOME environment variable (CVS): [14.4.2. Configuring CVS](#page-796-1)

\$HOMEDRIVE environment variable (CVS): [14.4.2. Configuring CVS](#page-796-2) \$HOMEPATH environment variable (CVS): [14.4.2. Configuring CVS](#page-796-3) host command: [3.1. Alphabetical Summary of Commands](#page-188-1) host machine: [3.1. Alphabetical Summary of Commands](#page-191-0) hostid command: [3.1. Alphabetical Summary of Commands](#page-191-0) hostname command: [3.1. Alphabetical Summary of Commands](#page-191-1) hosts accessing remote (see [telnet\)](#page-1025-1) administration commands for: [2.1.4. Host Information](#page-29-1) command execution on remote: [3.1. Alphabetical Summary of Commands](#page-318-1) getting information on: [3.1. Alphabetical Summary of Commands](#page-190-0) [3.1. Alphabetical Summary of Commands](#page-191-2) [3.1. Alphabetical Summary of Commands](#page-319-1) [3.1. Alphabetical Summary of Commands](#page-350-1) listing users logged on to: [3.1. Alphabetical Summary of Commands](#page-320-0) logging in remotely: [3.1. Alphabetical Summary of Commands](#page-313-1) [3.1. Alphabetical Summary of Commands](#page-313-2) maintaining files over multiple: [3.1. Alphabetical Summary of Commands](#page-309-0) pinging: [3.1. Alphabetical Summary of Commands](#page-293-0) sending message to users on: [3.1. Alphabetical Summary of Commands](#page-320-1) tracing packet routes to: [3.1. Alphabetical Summary of Commands](#page-377-0) hup command (tcsh): [8.9. Built-in csh and tcsh Commands](#page-618-0) hwclock command: [3.1. Alphabetical Summary of Commands](#page-192-0) hyphen (-) pattern-matching metacharacter: 9.3. Metacharacters

#### $Symbols$   $A$   $B$   $C$   $D$   $E$   $F$   $G$   $H$   $I$   $I$   $J$   $K$   $L$   $M$   $N$   $O$   $P$   $Q$   $R$   $S$   $T$   $U$   $V$   $W$   $X$   $Y$   $Z$

<span id="page-989-0"></span>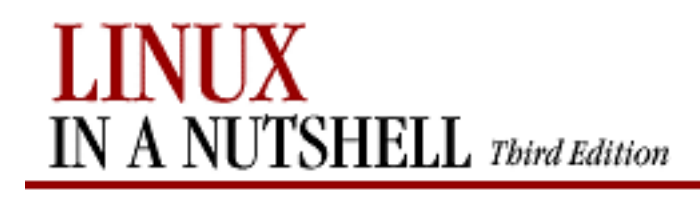

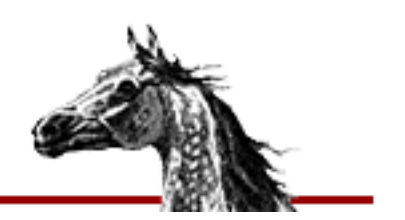

# **Index: I**

<span id="page-989-1"></span>i command (sed): [12.5. Alphabetical Summary of sed Commands](#page-743-1) ibase keyword: [3.1. Alphabetical Summary of Commands](#page-68-0) icmpinfo command (TCP/IP): [3.1. Alphabetical Summary of Commands](#page-193-0) Icon Manager module, fvwm2: [17.5. A Quick Tour of the fvwm Environment](#page-925-1) icons, desktop (see [desktop icons](#page-971-0)) id command: [3.1. Alphabetical Summary of Commands](#page-193-1) \$Id keyword (RCS): [14.8.1.1. Keywords](#page-834-1) ident command (RCS): [14.9. Alphabetical Summary of RCS Commands](#page-846-0) if command (bash): [7.7. Built-in Commands](#page-514-0) if command (csh/tcsh): [8.9. Built-in csh and tcsh Commands](#page-618-1) if command (gawk): [13.8. Alphabetical Summary of Commands](#page-765-3) ifconfig command: [3.1. Alphabetical Summary of Commands](#page-196-0) ifconfig command (Linux): [2.3.4.1. ifconfig](#page-45-0) ignore variable (csh/tcsh): [8.4.3. Predefined Shell Variables](#page-566-9) ignoreeof variable (csh/tcsh): [8.4.3. Predefined Shell Variables](#page-567-1) im|imp commands (CVS) (see [import command \(CVS\)](#page-989-1)) imake interface: [3.1. Alphabetical Summary of Commands](#page-196-1) Imakefile file: [3.1. Alphabetical Summary of Commands](#page-199-1) implicitcd variable (csh/tcsh): [8.4.3. Predefined Shell Variables](#page-567-2) import command (CVS): [14.4.7.11. import](#page-816-0) status codes: [14.4.7.11. import](#page-817-0) incremental search commands: [10.3.8. Incremental Search Commands](#page-655-0) indentation, Emacs commands for: [10.3.13. Indentation Commands](#page-658-0) index command (gawk): [13.8. Alphabetical Summary of Commands](#page-765-4) inetd daemon: [3.1. Alphabetical Summary of Commands](#page-200-0) inetd.conf file: [14.3.8.3. pserver](#page-793-0) info command: [3.1. Alphabetical Summary of Commands](#page-200-1) [3.1. Alphabetical Summary of Commands](#page-200-2) (see also [documentation](#page-973-0)) Information modules, KDE: [16.3.3. Information](#page-906-0) init command: [3.1. Alphabetical Summary of Commands](#page-201-1)

init command (CVS): [14.3.8.2. init](#page-793-1) initrd and RAM disks: [4.6. initrd: Using a RAM Disk](#page-430-0) inoclobber variable (csh/tcsh): [8.4.3. Predefined Shell Variables](#page-568-0) input commands from stdin: [3.1. Alphabetical Summary of Commands](#page-66-0) [3.1. Alphabetical Summary of Commands](#page-395-0) filtering into mailbox format: [3.1. Alphabetical Summary of Commands](#page-149-2) redirection (see [redirection\)](#page-1014-0) terminal I/O options: [3.1. Alphabetical Summary of Commands](#page-340-0) translating stdin to stdout: [3.1. Alphabetical Summary of Commands](#page-374-1) Input Devices modules, KDE: [16.3.4. Input Devices](#page-907-0) insert command (ex): [11.13. Alphabetical Summary of ex Commands](#page-711-0) insert mode (vi): [11.1.2. Insert Mode](#page-678-0) insmod command: [3.1. Alphabetical Summary of Commands](#page-201-2) install command: [3.1. Alphabetical Summary of Commands](#page-202-0) installation, administration commands for: [2.1.5. Installation](#page-30-0) installing software, package for: [3.1. Alphabetical Summary of Commands](#page-318-0) int command (gawk): [13.8. Alphabetical Summary of Commands](#page-765-5) integrity, system: [2.1.12. Security and System Integrity](#page-33-0) interactive shell use: 6.1.1. Interactive Use Internet Protocol (see [TCP/IP](#page-1026-0)) I/O processing commands (sed): [12.4.3. Input/Output Processing](#page-737-1) IP (see [TCP/IP](#page-1026-0)) IP addresses: [2.3.1. IP Addresses](#page-41-1) firewalls: [2.4. Overview of Firewalls and Masquerading](#page-47-1) ipfwadm and: [3.1. Alphabetical Summary of Commands](#page-206-0) ipchains-restore command: [3.1. Alphabetical Summary of Commands](#page-206-1) ipchains-save command: [3.1. Alphabetical Summary of Commands](#page-206-2) ipchains utility, Version 2.2 kernel: [2.4. Overview of Firewalls and Masquerading](#page-47-2) [3.1. Alphabetical Summary of Commands](#page-202-2) [3.1. Alphabetical Summary of Commands](#page-206-0) ipfwadm command, Version 2.0 kernel: [2.4. Overview of Firewalls and Masquerading](#page-48-0) [3.1. Alphabetical Summary of Commands](#page-206-0) iptables command, Version 2.4 kernel: [2.4. Overview of Firewalls and Masquerading](#page-47-3) [3.1. Alphabetical Summary of Commands](#page-206-0) [3.1. Alphabetical Summary of Commands](#page-210-1) iptables-restore command: [2.4. Overview of Firewalls and Masquerading](#page-49-0) [3.1. Alphabetical Summary of Commands](#page-217-0) iptables-save command: [2.4. Overview of Firewalls and Masquerading](#page-49-1) [3.1. Alphabetical Summary of Commands](#page-218-0) IRC Network, OpenProjects: [0.1.4. Online Linux Support](#page-4-1)

ispell command: [3.1. Alphabetical Summary of Commands](#page-218-1)

 $\underline{\text{Symbols}} \mid \underline{A} \mid \underline{B} \mid \underline{C} \mid \underline{D} \mid \underline{E} \mid \underline{F} \mid \underline{G} \mid \underline{H} \mid \underline{I} \mid \underline{J} \mid \underline{K} \mid \underline{L} \mid \underline{M} \mid \underline{N} \mid \underline{O} \mid \underline{P} \mid \underline{Q} \mid \underline{R} \mid \underline{S} \mid \underline{T} \mid \underline{U} \mid \underline{V} \mid \underline{W} \mid \underline{X} \mid \underline{Y} \mid \underline{Z}$  $\underline{\text{Symbols}} \mid \underline{A} \mid \underline{B} \mid \underline{C} \mid \underline{D} \mid \underline{E} \mid \underline{F} \mid \underline{G} \mid \underline{H} \mid \underline{I} \mid \underline{J} \mid \underline{K} \mid \underline{L} \mid \underline{M} \mid \underline{N} \mid \underline{O} \mid \underline{P} \mid \underline{Q} \mid \underline{R} \mid \underline{S} \mid \underline{T} \mid \underline{U} \mid \underline{V} \mid \underline{W} \mid \underline{X} \mid \underline{Y} \mid \underline{Z}$  $\underline{\text{Symbols}} \mid \underline{A} \mid \underline{B} \mid \underline{C} \mid \underline{D} \mid \underline{E} \mid \underline{F} \mid \underline{G} \mid \underline{H} \mid \underline{I} \mid \underline{J} \mid \underline{K} \mid \underline{L} \mid \underline{M} \mid \underline{N} \mid \underline{O} \mid \underline{P} \mid \underline{Q} \mid \underline{R} \mid \underline{S} \mid \underline{T} \mid \underline{U} \mid \underline{V} \mid \underline{W} \mid \underline{X} \mid \underline{Y} \mid \underline{Z}$  $\underline{\text{Symbols}} \mid \underline{A} \mid \underline{B} \mid \underline{C} \mid \underline{D} \mid \underline{E} \mid \underline{F} \mid \underline{G} \mid \underline{H} \mid \underline{I} \mid \underline{J} \mid \underline{K} \mid \underline{L} \mid \underline{M} \mid \underline{N} \mid \underline{O} \mid \underline{P} \mid \underline{Q} \mid \underline{R} \mid \underline{S} \mid \underline{T} \mid \underline{U} \mid \underline{V} \mid \underline{W} \mid \underline{X} \mid \underline{Y} \mid \underline{Z}$  $\underline{\text{Symbols}} \mid \underline{A} \mid \underline{B} \mid \underline{C} \mid \underline{D} \mid \underline{E} \mid \underline{F} \mid \underline{G} \mid \underline{H} \mid \underline{I} \mid \underline{J} \mid \underline{K} \mid \underline{L} \mid \underline{M} \mid \underline{N} \mid \underline{O} \mid \underline{P} \mid \underline{Q} \mid \underline{R} \mid \underline{S} \mid \underline{T} \mid \underline{U} \mid \underline{V} \mid \underline{W} \mid \underline{X} \mid \underline{Y} \mid \underline{Z}$  $\underline{\text{Symbols}} \mid \underline{A} \mid \underline{B} \mid \underline{C} \mid \underline{D} \mid \underline{E} \mid \underline{F} \mid \underline{G} \mid \underline{H} \mid \underline{I} \mid \underline{J} \mid \underline{K} \mid \underline{L} \mid \underline{M} \mid \underline{N} \mid \underline{O} \mid \underline{P} \mid \underline{Q} \mid \underline{R} \mid \underline{S} \mid \underline{T} \mid \underline{U} \mid \underline{V} \mid \underline{W} \mid \underline{X} \mid \underline{Y} \mid \underline{Z}$  $\underline{\text{Symbols}} \mid \underline{A} \mid \underline{B} \mid \underline{C} \mid \underline{D} \mid \underline{E} \mid \underline{F} \mid \underline{G} \mid \underline{H} \mid \underline{I} \mid \underline{J} \mid \underline{K} \mid \underline{L} \mid \underline{M} \mid \underline{N} \mid \underline{O} \mid \underline{P} \mid \underline{Q} \mid \underline{R} \mid \underline{S} \mid \underline{T} \mid \underline{U} \mid \underline{V} \mid \underline{W} \mid \underline{X} \mid \underline{Y} \mid \underline{Z}$  $\underline{\text{Symbols}} \mid \underline{A} \mid \underline{B} \mid \underline{C} \mid \underline{D} \mid \underline{E} \mid \underline{F} \mid \underline{G} \mid \underline{H} \mid \underline{I} \mid \underline{J} \mid \underline{K} \mid \underline{L} \mid \underline{M} \mid \underline{N} \mid \underline{O} \mid \underline{P} \mid \underline{Q} \mid \underline{R} \mid \underline{S} \mid \underline{T} \mid \underline{U} \mid \underline{V} \mid \underline{W} \mid \underline{X} \mid \underline{Y} \mid \underline{Z}$  $\underline{\text{Symbols}} \mid \underline{A} \mid \underline{B} \mid \underline{C} \mid \underline{D} \mid \underline{E} \mid \underline{F} \mid \underline{G} \mid \underline{H} \mid \underline{I} \mid \underline{J} \mid \underline{K} \mid \underline{L} \mid \underline{M} \mid \underline{N} \mid \underline{O} \mid \underline{P} \mid \underline{Q} \mid \underline{R} \mid \underline{S} \mid \underline{T} \mid \underline{U} \mid \underline{V} \mid \underline{W} \mid \underline{X} \mid \underline{Y} \mid \underline{Z}$  $\underline{\text{Symbols}} \mid \underline{A} \mid \underline{B} \mid \underline{C} \mid \underline{D} \mid \underline{E} \mid \underline{F} \mid \underline{G} \mid \underline{H} \mid \underline{I} \mid \underline{J} \mid \underline{K} \mid \underline{L} \mid \underline{M} \mid \underline{N} \mid \underline{O} \mid \underline{P} \mid \underline{Q} \mid \underline{R} \mid \underline{S} \mid \underline{T} \mid \underline{U} \mid \underline{V} \mid \underline{W} \mid \underline{X} \mid \underline{Y} \mid \underline{Z}$  $\underline{\text{Symbols}} \mid \underline{A} \mid \underline{B} \mid \underline{C} \mid \underline{D} \mid \underline{E} \mid \underline{F} \mid \underline{G} \mid \underline{H} \mid \underline{I} \mid \underline{J} \mid \underline{K} \mid \underline{L} \mid \underline{M} \mid \underline{N} \mid \underline{O} \mid \underline{P} \mid \underline{Q} \mid \underline{R} \mid \underline{S} \mid \underline{T} \mid \underline{U} \mid \underline{V} \mid \underline{W} \mid \underline{X} \mid \underline{Y} \mid \underline{Z}$  $\underline{\text{Symbols}} \mid \underline{A} \mid \underline{B} \mid \underline{C} \mid \underline{D} \mid \underline{E} \mid \underline{F} \mid \underline{G} \mid \underline{H} \mid \underline{I} \mid \underline{J} \mid \underline{K} \mid \underline{L} \mid \underline{M} \mid \underline{N} \mid \underline{O} \mid \underline{P} \mid \underline{Q} \mid \underline{R} \mid \underline{S} \mid \underline{T} \mid \underline{U} \mid \underline{V} \mid \underline{W} \mid \underline{X} \mid \underline{Y} \mid \underline{Z}$  $\underline{\text{Symbols}} \mid \underline{A} \mid \underline{B} \mid \underline{C} \mid \underline{D} \mid \underline{E} \mid \underline{F} \mid \underline{G} \mid \underline{H} \mid \underline{I} \mid \underline{J} \mid \underline{K} \mid \underline{L} \mid \underline{M} \mid \underline{N} \mid \underline{O} \mid \underline{P} \mid \underline{Q} \mid \underline{R} \mid \underline{S} \mid \underline{T} \mid \underline{U} \mid \underline{V} \mid \underline{W} \mid \underline{X} \mid \underline{Y} \mid \underline{Z}$  $\underline{\text{Symbols}} \mid \underline{A} \mid \underline{B} \mid \underline{C} \mid \underline{D} \mid \underline{E} \mid \underline{F} \mid \underline{G} \mid \underline{H} \mid \underline{I} \mid \underline{J} \mid \underline{K} \mid \underline{L} \mid \underline{M} \mid \underline{N} \mid \underline{O} \mid \underline{P} \mid \underline{Q} \mid \underline{R} \mid \underline{S} \mid \underline{T} \mid \underline{U} \mid \underline{V} \mid \underline{W} \mid \underline{X} \mid \underline{Y} \mid \underline{Z}$  $\underline{\text{Symbols}} \mid \underline{A} \mid \underline{B} \mid \underline{C} \mid \underline{D} \mid \underline{E} \mid \underline{F} \mid \underline{G} \mid \underline{H} \mid \underline{I} \mid \underline{J} \mid \underline{K} \mid \underline{L} \mid \underline{M} \mid \underline{N} \mid \underline{O} \mid \underline{P} \mid \underline{Q} \mid \underline{R} \mid \underline{S} \mid \underline{T} \mid \underline{U} \mid \underline{V} \mid \underline{W} \mid \underline{X} \mid \underline{Y} \mid \underline{Z}$  $\underline{\text{Symbols}} \mid \underline{A} \mid \underline{B} \mid \underline{C} \mid \underline{D} \mid \underline{E} \mid \underline{F} \mid \underline{G} \mid \underline{H} \mid \underline{I} \mid \underline{J} \mid \underline{K} \mid \underline{L} \mid \underline{M} \mid \underline{N} \mid \underline{O} \mid \underline{P} \mid \underline{Q} \mid \underline{R} \mid \underline{S} \mid \underline{T} \mid \underline{U} \mid \underline{V} \mid \underline{W} \mid \underline{X} \mid \underline{Y} \mid \underline{Z}$  $\underline{\text{Symbols}} \mid \underline{A} \mid \underline{B} \mid \underline{C} \mid \underline{D} \mid \underline{E} \mid \underline{F} \mid \underline{G} \mid \underline{H} \mid \underline{I} \mid \underline{J} \mid \underline{K} \mid \underline{L} \mid \underline{M} \mid \underline{N} \mid \underline{O} \mid \underline{P} \mid \underline{Q} \mid \underline{R} \mid \underline{S} \mid \underline{T} \mid \underline{U} \mid \underline{V} \mid \underline{W} \mid \underline{X} \mid \underline{Y} \mid \underline{Z}$  $\underline{\text{Symbols}} \mid \underline{A} \mid \underline{B} \mid \underline{C} \mid \underline{D} \mid \underline{E} \mid \underline{F} \mid \underline{G} \mid \underline{H} \mid \underline{I} \mid \underline{J} \mid \underline{K} \mid \underline{L} \mid \underline{M} \mid \underline{N} \mid \underline{O} \mid \underline{P} \mid \underline{Q} \mid \underline{R} \mid \underline{S} \mid \underline{T} \mid \underline{U} \mid \underline{V} \mid \underline{W} \mid \underline{X} \mid \underline{Y} \mid \underline{Z}$  $\underline{\text{Symbols}} \mid \underline{A} \mid \underline{B} \mid \underline{C} \mid \underline{D} \mid \underline{E} \mid \underline{F} \mid \underline{G} \mid \underline{H} \mid \underline{I} \mid \underline{J} \mid \underline{K} \mid \underline{L} \mid \underline{M} \mid \underline{N} \mid \underline{O} \mid \underline{P} \mid \underline{Q} \mid \underline{R} \mid \underline{S} \mid \underline{T} \mid \underline{U} \mid \underline{V} \mid \underline{W} \mid \underline{X} \mid \underline{Y} \mid \underline{Z}$ 

<span id="page-992-0"></span>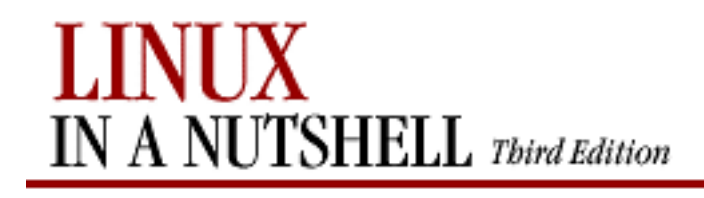

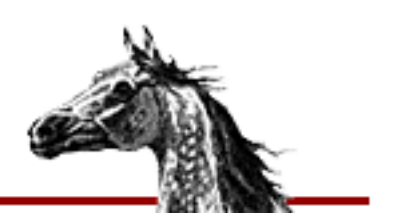

## $Symbols | A | B | C | D | E | F | G | H | I | J | K | L | M | N | O | P | Q | R | S | T | U | V | W | X | Y | Z$  $Symbols | A | B | C | D | E | F | G | H | I | J | K | L | M | N | O | P | Q | R | S | T | U | V | W | X | Y | Z$  $Symbols | A | B | C | D | E | F | G | H | I | J | K | L | M | N | O | P | Q | R | S | T | U | V | W | X | Y | Z$  $Symbols | A | B | C | D | E | F | G | H | I | J | K | L | M | N | O | P | Q | R | S | T | U | V | W | X | Y | Z$  $Symbols | A | B | C | D | E | F | G | H | I | J | K | L | M | N | O | P | Q | R | S | T | U | V | W | X | Y | Z$  $Symbols | A | B | C | D | E | F | G | H | I | J | K | L | M | N | O | P | Q | R | S | T | U | V | W | X | Y | Z$  $Symbols | A | B | C | D | E | F | G | H | I | J | K | L | M | N | O | P | Q | R | S | T | U | V | W | X | Y | Z$  $Symbols | A | B | C | D | E | F | G | H | I | J | K | L | M | N | O | P | Q | R | S | T | U | V | W | X | Y | Z$  $Symbols | A | B | C | D | E | F | G | H | I | J | K | L | M | N | O | P | Q | R | S | T | U | V | W | X | Y | Z$  $Symbols | A | B | C | D | E | F | G | H | I | J | K | L | M | N | O | P | Q | R | S | T | U | V | W | X | Y | Z$  $Symbols | A | B | C | D | E | F | G | H | I | J | K | L | M | N | O | P | Q | R | S | T | U | V | W | X | Y | Z$  $Symbols | A | B | C | D | E | F | G | H | I | J | K | L | M | N | O | P | Q | R | S | T | U | V | W | X | Y | Z$  $Symbols | A | B | C | D | E | F | G | H | I | J | K | L | M | N | O | P | Q | R | S | T | U | V | W | X | Y | Z$  $Symbols | A | B | C | D | E | F | G | H | I | J | K | L | M | N | O | P | Q | R | S | T | U | V | W | X | Y | Z$  $Symbols | A | B | C | D | E | F | G | H | I | J | K | L | M | N | O | P | Q | R | S | T | U | V | W | X | Y | Z$  $Symbols | A | B | C | D | E | F | G | H | I | J | K | L | M | N | O | P | Q | R | S | T | U | V | W | X | Y | Z$  $Symbols | A | B | C | D | E | F | G | H | I | J | K | L | M | N | O | P | Q | R | S | T | U | V | W | X | Y | Z$  $Symbols | A | B | C | D | E | F | G | H | I | J | K | L | M | N | O | P | Q | R | S | T | U | V | W | X | Y | Z$  $Symbols | A | B | C | D | E | F | G | H | I | J | K | L | M | N | O | P | Q | R | S | T | U | V | W | X | Y | Z$  $Symbols | A | B | C | D | E | F | G | H | I | J | K | L | M | N | O | P | Q | R | S | T | U | V | W | X | Y | Z$  $Symbols | A | B | C | D | E | F | G | H | I | J | K | L | M | N | O | P | Q | R | S | T | U | V | W | X | Y | Z$  $Symbols | A | B | C | D | E | F | G | H | I | J | K | L | M | N | O | P | Q | R | S | T | U | V | W | X | Y | Z$  $Symbols | A | B | C | D | E | F | G | H | I | J | K | L | M | N | O | P | Q | R | S | T | U | V | W | X | Y | Z$  $Symbols | A | B | C | D | E | F | G | H | I | J | K | L | M | N | O | P | Q | R | S | T | U | V | W | X | Y | Z$  $Symbols | A | B | C | D | E | F | G | H | I | J | K | L | M | N | O | P | Q | R | S | T | U | V | W | X | Y | Z$  $Symbols | A | B | C | D | E | F | G | H | I | J | K | L | M | N | O | P | Q | R | S | T | U | V | W | X | Y | Z$  $Symbols | A | B | C | D | E | F | G | H | I | J | K | L | M | N | O | P | Q | R | S | T | U | V | W | X | Y | Z$  $Symbols | A | B | C | D | E | F | G | H | I | J | K | L | M | N | O | P | Q | R | S | T | U | V | W | X | Y | Z$  $Symbols | A | B | C | D | E | F | G | H | I | J | K | L | M | N | O | P | Q | R | S | T | U | V | W | X | Y | Z$  $Symbols | A | B | C | D | E | F | G | H | I | J | K | L | M | N | O | P | Q | R | S | T | U | V | W | X | Y | Z$  $Symbols | A | B | C | D | E | F | G | H | I | J | K | L | M | N | O | P | Q | R | S | T | U | V | W | X | Y | Z$  $Symbols | A | B | C | D | E | F | G | H | I | J | K | L | M | N | O | P | Q | R | S | T | U | V | W | X | Y | Z$  $Symbols | A | B | C | D | E | F | G | H | I | J | K | L | M | N | O | P | Q | R | S | T | U | V | W | X | Y | Z$  $Symbols | A | B | C | D | E | F | G | H | I | J | K | L | M | N | O | P | Q | R | S | T | U | V | W | X | Y | Z$  $Symbols | A | B | C | D | E | F | G | H | I | J | K | L | M | N | O | P | Q | R | S | T | U | V | W | X | Y | Z$  $Symbols | A | B | C | D | E | F | G | H | I | J | K | L | M | N | O | P | Q | R | S | T | U | V | W | X | Y | Z$  $Symbols | A | B | C | D | E | F | G | H | I | J | K | L | M | N | O | P | Q | R | S | T | U | V | W | X | Y | Z$  $Symbols | A | B | C | D | E | F | G | H | I | J | K | L | M | N | O | P | Q | R | S | T | U | V | W | X | Y | Z$  $Symbols | A | B | C | D | E | F | G | H | I | J | K | L | M | N | O | P | Q | R | S | T | U | V | W | X | Y | Z$  $Symbols | A | B | C | D | E | F | G | H | I | J | K | L | M | N | O | P | Q | R | S | T | U | V | W | X | Y | Z$  $Symbols | A | B | C | D | E | F | G | H | I | J | K | L | M | N | O | P | Q | R | S | T | U | V | W | X | Y | Z$  $Symbols | A | B | C | D | E | F | G | H | I | J | K | L | M | N | O | P | Q | R | S | T | U | V | W | X | Y | Z$  $Symbols | A | B | C | D | E | F | G | H | I | J | K | L | M | N | O | P | Q | R | S | T | U | V | W | X | Y | Z$  $Symbols | A | B | C | D | E | F | G | H | I | J | K | L | M | N | O | P | Q | R | S | T | U | V | W | X | Y | Z$  $Symbols | A | B | C | D | E | F | G | H | I | J | K | L | M | N | O | P | Q | R | S | T | U | V | W | X | Y | Z$  $Symbols | A | B | C | D | E | F | G | H | I | J | K | L | M | N | O | P | Q | R | S | T | U | V | W | X | Y | Z$  $Symbols | A | B | C | D | E | F | G | H | I | J | K | L | M | N | O | P | Q | R | S | T | U | V | W | X | Y | Z$  $Symbols | A | B | C | D | E | F | G | H | I | J | K | L | M | N | O | P | Q | R | S | T | U | V | W | X | Y | Z$  $Symbols | A | B | C | D | E | F | G | H | I | J | K | L | M | N | O | P | Q | R | S | T | U | V | W | X | Y | Z$  $Symbols | A | B | C | D | E | F | G | H | I | J | K | L | M | N | O | P | Q | R | S | T | U | V | W | X | Y | Z$  $Symbols | A | B | C | D | E | F | G | H | I | J | K | L | M | N | O | P | Q | R | S | T | U | V | W | X | Y | Z$  $Symbols | A | B | C | D | E | F | G | H | I | J | K | L | M | N | O | P | Q | R | S | T | U | V | W | X | Y | Z$  $Symbols | A | B | C | D | E | F | G | H | I | J | K | L | M | N | O | P | Q | R | S | T | U | V | W | X | Y | Z$

## **Index: J**

job control: [8.8. Job Control](#page-595-0) jobs: [3.1. Alphabetical Summary of Commands](#page-65-0) background/foreground: [7.7. Built-in Commands](#page-497-1) [7.7. Built-in Commands](#page-510-0) [8.8. Job Control](#page-595-0) bash shell and: [7.8. Job Control](#page-550-0) printing (see [printing](#page-1010-0)) jobs command (bash): [7.7. Built-in Commands](#page-514-1) jobs command (csh/tcsh): [8.9. Built-in csh and tcsh Commands](#page-619-0) join command: [3.1. Alphabetical Summary of Commands](#page-220-0) join command (ex): [11.13. Alphabetical Summary of ex Commands](#page-711-1)

## $Symbols | A | B | C | D | E | F | G | H | I | J | K | L | M | N | O | P | Q | R | S | T | U | V | W | X | Y | Z$  $Symbols | A | B | C | D | E | F | G | H | I | J | K | L | M | N | O | P | Q | R | S | T | U | V | W | X | Y | Z$  $Symbols | A | B | C | D | E | F | G | H | I | J | K | L | M | N | O | P | Q | R | S | T | U | V | W | X | Y | Z$  $Symbols | A | B | C | D | E | F | G | H | I | J | K | L | M | N | O | P | Q | R | S | T | U | V | W | X | Y | Z$  $Symbols | A | B | C | D | E | F | G | H | I | J | K | L | M | N | O | P | Q | R | S | T | U | V | W | X | Y | Z$  $Symbols | A | B | C | D | E | F | G | H | I | J | K | L | M | N | O | P | Q | R | S | T | U | V | W | X | Y | Z$  $Symbols | A | B | C | D | E | F | G | H | I | J | K | L | M | N | O | P | Q | R | S | T | U | V | W | X | Y | Z$  $Symbols | A | B | C | D | E | F | G | H | I | J | K | L | M | N | O | P | Q | R | S | T | U | V | W | X | Y | Z$  $Symbols | A | B | C | D | E | F | G | H | I | J | K | L | M | N | O | P | Q | R | S | T | U | V | W | X | Y | Z$  $Symbols | A | B | C | D | E | F | G | H | I | J | K | L | M | N | O | P | Q | R | S | T | U | V | W | X | Y | Z$  $Symbols | A | B | C | D | E | F | G | H | I | J | K | L | M | N | O | P | Q | R | S | T | U | V | W | X | Y | Z$  $Symbols | A | B | C | D | E | F | G | H | I | J | K | L | M | N | O | P | Q | R | S | T | U | V | W | X | Y | Z$  $Symbols | A | B | C | D | E | F | G | H | I | J | K | L | M | N | O | P | Q | R | S | T | U | V | W | X | Y | Z$  $Symbols | A | B | C | D | E | F | G | H | I | J | K | L | M | N | O | P | Q | R | S | T | U | V | W | X | Y | Z$  $Symbols | A | B | C | D | E | F | G | H | I | J | K | L | M | N | O | P | Q | R | S | T | U | V | W | X | Y | Z$  $Symbols | A | B | C | D | E | F | G | H | I | J | K | L | M | N | O | P | Q | R | S | T | U | V | W | X | Y | Z$  $Symbols | A | B | C | D | E | F | G | H | I | J | K | L | M | N | O | P | Q | R | S | T | U | V | W | X | Y | Z$  $Symbols | A | B | C | D | E | F | G | H | I | J | K | L | M | N | O | P | Q | R | S | T | U | V | W | X | Y | Z$  $Symbols | A | B | C | D | E | F | G | H | I | J | K | L | M | N | O | P | Q | R | S | T | U | V | W | X | Y | Z$  $Symbols | A | B | C | D | E | F | G | H | I | J | K | L | M | N | O | P | Q | R | S | T | U | V | W | X | Y | Z$  $Symbols | A | B | C | D | E | F | G | H | I | J | K | L | M | N | O | P | Q | R | S | T | U | V | W | X | Y | Z$  $Symbols | A | B | C | D | E | F | G | H | I | J | K | L | M | N | O | P | Q | R | S | T | U | V | W | X | Y | Z$  $Symbols | A | B | C | D | E | F | G | H | I | J | K | L | M | N | O | P | Q | R | S | T | U | V | W | X | Y | Z$  $Symbols | A | B | C | D | E | F | G | H | I | J | K | L | M | N | O | P | Q | R | S | T | U | V | W | X | Y | Z$  $Symbols | A | B | C | D | E | F | G | H | I | J | K | L | M | N | O | P | Q | R | S | T | U | V | W | X | Y | Z$  $Symbols | A | B | C | D | E | F | G | H | I | J | K | L | M | N | O | P | Q | R | S | T | U | V | W | X | Y | Z$  $Symbols | A | B | C | D | E | F | G | H | I | J | K | L | M | N | O | P | Q | R | S | T | U | V | W | X | Y | Z$  $Symbols | A | B | C | D | E | F | G | H | I | J | K | L | M | N | O | P | Q | R | S | T | U | V | W | X | Y | Z$  $Symbols | A | B | C | D | E | F | G | H | I | J | K | L | M | N | O | P | Q | R | S | T | U | V | W | X | Y | Z$  $Symbols | A | B | C | D | E | F | G | H | I | J | K | L | M | N | O | P | Q | R | S | T | U | V | W | X | Y | Z$  $Symbols | A | B | C | D | E | F | G | H | I | J | K | L | M | N | O | P | Q | R | S | T | U | V | W | X | Y | Z$  $Symbols | A | B | C | D | E | F | G | H | I | J | K | L | M | N | O | P | Q | R | S | T | U | V | W | X | Y | Z$  $Symbols | A | B | C | D | E | F | G | H | I | J | K | L | M | N | O | P | Q | R | S | T | U | V | W | X | Y | Z$  $Symbols | A | B | C | D | E | F | G | H | I | J | K | L | M | N | O | P | Q | R | S | T | U | V | W | X | Y | Z$  $Symbols | A | B | C | D | E | F | G | H | I | J | K | L | M | N | O | P | Q | R | S | T | U | V | W | X | Y | Z$  $Symbols | A | B | C | D | E | F | G | H | I | J | K | L | M | N | O | P | Q | R | S | T | U | V | W | X | Y | Z$  $Symbols | A | B | C | D | E | F | G | H | I | J | K | L | M | N | O | P | Q | R | S | T | U | V | W | X | Y | Z$  $Symbols | A | B | C | D | E | F | G | H | I | J | K | L | M | N | O | P | Q | R | S | T | U | V | W | X | Y | Z$  $Symbols | A | B | C | D | E | F | G | H | I | J | K | L | M | N | O | P | Q | R | S | T | U | V | W | X | Y | Z$  $Symbols | A | B | C | D | E | F | G | H | I | J | K | L | M | N | O | P | Q | R | S | T | U | V | W | X | Y | Z$  $Symbols | A | B | C | D | E | F | G | H | I | J | K | L | M | N | O | P | Q | R | S | T | U | V | W | X | Y | Z$  $Symbols | A | B | C | D | E | F | G | H | I | J | K | L | M | N | O | P | Q | R | S | T | U | V | W | X | Y | Z$  $Symbols | A | B | C | D | E | F | G | H | I | J | K | L | M | N | O | P | Q | R | S | T | U | V | W | X | Y | Z$  $Symbols | A | B | C | D | E | F | G | H | I | J | K | L | M | N | O | P | Q | R | S | T | U | V | W | X | Y | Z$  $Symbols | A | B | C | D | E | F | G | H | I | J | K | L | M | N | O | P | Q | R | S | T | U | V | W | X | Y | Z$  $Symbols | A | B | C | D | E | F | G | H | I | J | K | L | M | N | O | P | Q | R | S | T | U | V | W | X | Y | Z$  $Symbols | A | B | C | D | E | F | G | H | I | J | K | L | M | N | O | P | Q | R | S | T | U | V | W | X | Y | Z$  $Symbols | A | B | C | D | E | F | G | H | I | J | K | L | M | N | O | P | Q | R | S | T | U | V | W | X | Y | Z$  $Symbols | A | B | C | D | E | F | G | H | I | J | K | L | M | N | O | P | Q | R | S | T | U | V | W | X | Y | Z$  $Symbols | A | B | C | D | E | F | G | H | I | J | K | L | M | N | O | P | Q | R | S | T | U | V | W | X | Y | Z$  $Symbols | A | B | C | D | E | F | G | H | I | J | K | L | M | N | O | P | Q | R | S | T | U | V | W | X | Y | Z$  $Symbols | A | B | C | D | E | F | G | H | I | J | K | L | M | N | O | P | Q | R | S | T | U | V | W | X | Y | Z$  $Symbols | A | B | C | D | E | F | G | H | I | J | K | L | M | N | O | P | Q | R | S | T | U | V | W | X | Y | Z$

<span id="page-993-0"></span>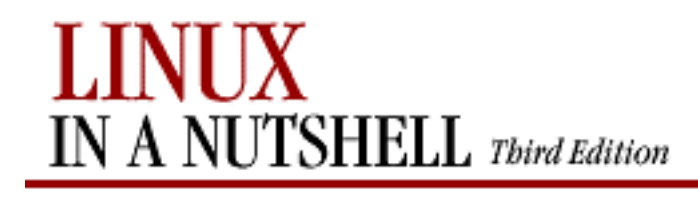

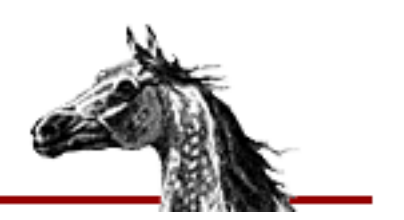

# **Index: K**

k command (ex): [11.13. Alphabetical Summary of ex Commands](#page-711-2) kbd mode command: [3.1. Alphabetical Summary of Commands](#page-221-1) kbdrate command: [3.1. Alphabetical Summary of Commands](#page-221-2) KDE (K Desktop Environment): [16. KDE](#page-887-0) application windows: [16.1.1. Application Windows](#page-889-0) border properties, setting: [16.3.2.2. Borders](#page-903-0) color schemes, selecting: [16.3.2.3. Colors](#page-903-1) Control Center: [16.3. The KDE Control Center](#page-898-0) Applications modules: [16.3.1. Applications](#page-898-1) Desktop modules: [16.3.2. Desktop](#page-903-2) Information modules: [16.3.3. Information](#page-906-0) Input Devices modules: [16.3.4. Input Devices](#page-907-0) Keyboard Shortcuts modules: [16.3.5. Keyboard Shortcuts](#page-907-1) Sound modules: [16.3.6. Sound](#page-909-0) Window Behavior modules: [16.3.7. Window Behavior](#page-910-0) Desktop folder: [16.1.4. The Desktop Folder and kdelnk Files](#page-895-0) desktop icons and links: [16.1. Desktop Overview](#page-888-0) displaying: [16.3.2.5. Desktop icons](#page-904-2) desktop pager: [16.2.1. The Desktop Pager and Window List](#page-896-0) font settings: [16.3.2.4. Fonts](#page-904-3) installing: [16. KDE](#page-888-1) keyboard settings: [16.3.4. Input Devices](#page-907-0) [16.3.4.1. Keyboard](#page-907-2) [16.3.7.1. Advanced](#page-910-1) kfm (KDE file manager): [16.1.2. kfm--the KDE File Manager](#page-889-1) configuration settings for: [16.3.1.2. File manager](#page-899-0) cookie management: [16.3.1.3. Web browser](#page-900-0) disk navigator and: [16.3.1.4. Panel](#page-902-1) web browsing functionality: [16.3.1.3. Web browser](#page-899-1) kwm (KDE window manager): [16.2.1. The Desktop Pager and Window List](#page-896-1)

language settings: [16.3.2.8. Language](#page-906-1) login manager: [16.3.1.1. Login manager \(root only\)](#page-898-2) mouse settings: [16.3.4. Input Devices](#page-907-3) [16.3.4.2. Mouse](#page-907-4) [16.3.7.3. Mouse](#page-911-0) panel: [16.2. The Panel and Taskbar](#page-896-2) adding application links to: [16.2.3. Adding an Application Link to the Panel](#page-897-0) configuration settings for: [16.3.1.4. Panel](#page-901-0) running applications on: [16.2.4. Running an Application on the Panel](#page-897-1) screensavers: [16.3.2.9. Screensaver](#page-906-2) taskbar: [16.2.2. The Taskbar](#page-897-2) theme manager: [16.3.2.7. Theme manager](#page-904-4) titlebars: [16.3.7. Window Behavior](#page-910-2) tooltips, displaying: [16.3.1.4. Panel](#page-901-1) virtual desktops: [16.2.1. The Desktop Pager and Window List](#page-896-3) [16.3.1.4. Panel](#page-902-2) window focus settings: [16.3.7.4. Properties](#page-914-1) window list: [16.2.1. The Desktop Pager and Window List](#page-896-1) .kdelnk files: [16.1.4. The Desktop Folder and kdelnk Files](#page-894-0) disk navigator and: [16.3.1.4. Panel](#page-902-3) Kerberos 4 server repository locator: [14.4.1. Repository Locators](#page-794-0) kernels: [1.1. The Excitement of Linux](#page-11-0) administration commands for: [2.1.8. Managing the Kernel](#page-32-0) boot-time options: [4.5. Boot-time Kernel Options](#page-427-1) IP firewalling/masquerading: [2.4. Overview of Firewalls and Masquerading](#page-47-3) ipfwadm and: [3.1. Alphabetical Summary of Commands](#page-210-2) iptables and: [3.1. Alphabetical Summary of Commands](#page-217-1) modular: [4.6. initrd: Using a RAM Disk](#page-430-0) printing exported symbols: [3.1. Alphabetical Summary of Commands](#page-225-0) setting video mode: [3.1. Alphabetical Summary of Commands](#page-389-0) key bindings: [7.7. Built-in Commands](#page-497-0) key mappings, KDE: [16.3.5.1. Global keys](#page-908-1) keyboard dumpkeys command: [3.1. Alphabetical Summary of Commands](#page-128-1) GNOME settings: [15.4.5.1. Keyboard](#page-874-3) KDE settings: [16.3.4.1. Keyboard](#page-907-5) [16.3.7.1. Advanced](#page-911-1) key repeat speed: [3.1. Alphabetical Summary of Commands](#page-221-2) mode: [3.1. Alphabetical Summary of Commands](#page-221-3) shortcuts (see [shortcuts\)](#page-1019-0) Keyboard Shortcuts modules, KDE: [16.3.5. Keyboard Shortcuts](#page-907-1)

Index: K (Linux in a Nutshell)

keyword substitutions, CVS: [14.4.6.2. Keyword substitutions](#page-803-0) keywords, RCS: [14.8.1. Keyword Substitution](#page-833-0) kfm (KDE file manager) (see [KDE, kfm\)](#page-993-0) kill command: [3.1. Alphabetical Summary of Commands](#page-222-0) kill command (bash): [7.7. Built-in Commands](#page-515-0) kill command (csh/tcsh): [8.9. Built-in csh and tcsh Commands](#page-619-1) killall command: [3.1. Alphabetical Summary of Commands](#page-223-0) killing processes: [3.1. Alphabetical Summary of Commands](#page-222-0) klogd command: [3.1. Alphabetical Summary of Commands](#page-223-1) kpanel program: [16.2. The Panel and Taskbar](#page-896-4) ksyms command: [3.1. Alphabetical Summary of Commands](#page-225-1) kwm (KDE window manager): [16.2.1. The Desktop Pager and Window List](#page-896-1)

## $Symbols$   $A$   $B$   $C$   $D$   $E$   $F$   $G$   $H$   $I$   $I$   $J$   $K$   $L$   $M$   $N$   $O$   $P$   $Q$   $R$   $S$   $T$   $U$   $V$   $W$   $X$   $Y$   $Z$

<span id="page-996-0"></span>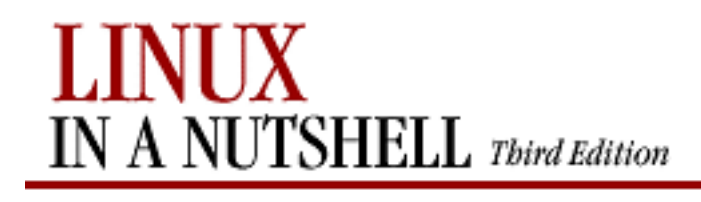

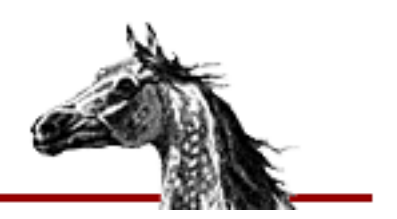

# **Index: L**

l command (sed): [12.5. Alphabetical Summary of sed Commands](#page-744-0) language settings, KDE: [16.3.2.8. Language](#page-906-3) last keyword: [3.1. Alphabetical Summary of Commands](#page-69-0) lastlog command: [3.1. Alphabetical Summary of Commands](#page-225-2) launcher icons adding applications to GNOME panel: 15.2.2. Adding an Application Launcher to the Panel adding to GNOME desktop: [15.1.1. Adding Desktop Icons](#page-859-3) ld (link editor): [3.1. Alphabetical Summary of Commands](#page-226-0) ldconfig command: [3.1. Alphabetical Summary of Commands](#page-228-0) ldd command: [3.1. Alphabetical Summary of Commands](#page-229-1) length command (gawk): [13.8. Alphabetical Summary of Commands](#page-766-0) less command: [3.1. Alphabetical Summary of Commands](#page-229-2) let command (bash): [7.7. Built-in Commands](#page-516-0) lgn command (CVS) (see [login command \(CVS\)\)](#page-998-0) libraries generating: [3.1. Alphabetical Summary of Commands](#page-60-0) linking with: [3.1. Alphabetical Summary of Commands](#page-228-1) viewing contents of: [3.1. Alphabetical Summary of Commands](#page-284-0) licenses: [1.5. Sources and Licenses](#page-18-1) lilo command: [4.2. LILO: The Linux Loader](#page-411-1) options: [4.2.2. The lilo Command](#page-419-0) LILO (Linux Loader): [1.4. What This Book Offers](#page-15-0) [4.2. LILO: The Linux Loader](#page-411-2) configuration file: [4.2.1. The LILO Configuration File](#page-411-3) global options: [4.2.1.1. Global options](#page-413-2) image options: [4.2.1.2. Image options](#page-417-0) kernel options: [4.2.1.3. Kernel options](#page-417-1) limit command (csh/tcsh): [8.9. Built-in csh and tcsh Commands](#page-622-0) line addresses (ex): [11.12.1. Options](#page-704-1) line-edit mode (bash): [7.6.1. Line-Edit Mode](#page-492-0) lines, text

breaking: [3.1. Alphabetical Summary of Commands](#page-149-3) comparing: [3.1. Alphabetical Summary of Commands](#page-94-1) [3.1. Alphabetical Summary of Commands](#page-119-0) counting: [3.1. Alphabetical Summary of Commands](#page-390-0) merging into columns: [3.1. Alphabetical Summary of Commands](#page-287-0) printing: [3.1. Alphabetical Summary of Commands](#page-187-1) [3.1. Alphabetical Summary of Commands](#page-351-0) removing duplicate: [3.1. Alphabetical Summary of Commands](#page-381-1) searching: [3.1. Alphabetical Summary of Commands](#page-130-0) [3.1. Alphabetical Summary of Commands](#page-177-0) [3.1. Alphabetical Summary of Commands](#page-242-1) links (see [symbolic links\)](#page-1022-0) links, desktop (see [desktop links\)](#page-971-1) Linux commands: [1.3. Commands on Linux](#page-14-1) [1.6. Beginner's Guide](#page-20-0) dual booting with Windows systems: [4.2. LILO: The Linux Loader](#page-411-0) [4.4. Dual Booting Linux and Windows NT/2001](#page-425-0) history of: [1. Introduction](#page-10-0) source code: [1.5. Sources and Licenses](#page-18-3) Linux Documentation Project: [0.1.1. Online Documentation](#page-2-0) Linux Journal: [0.1.2. Linux Journal and Linux Magazine](#page-3-0) Linux Magazine: [0.1.2. Linux Journal and Linux Magazine](#page-3-0) Linux User Groups (LUG): [0.1.5. Linux User Groups](#page-4-2) list command (ex): [11.13. Alphabetical Summary of ex Commands](#page-711-3) listflags variable (csh/tcsh): [8.4.3. Predefined Shell Variables](#page-567-3) listjobs variable (csh/tcsh): [8.4.3. Predefined Shell Variables](#page-567-4) listlinks variable (csh/tcsh): [8.4.3. Predefined Shell Variables](#page-567-5) listmax variable (csh/tcsh): [8.4.3. Predefined Shell Variables](#page-567-6) listmaxrows variable (csh/tcsh): [8.4.3. Predefined Shell Variables](#page-567-7) ln command: [3.1. Alphabetical Summary of Commands](#page-237-0) lo command (CVS) (see [log command \(CVS\)\)](#page-998-1) load, system (see [performance](#page-1009-1)) loaders, boot: [4.1. The Boot Process](#page-409-2) loading modules: [3.1. Alphabetical Summary of Commands](#page-202-3) [3.1. Alphabetical Summary of Commands](#page-273-0) unloading: [3.1. Alphabetical Summary of Commands](#page-315-0) Loadlin: [1.4. What This Book Offers](#page-16-2) booting from MS-DOS: [4.3. Loadlin: Booting from MS-DOS](#page-421-0) options: [4.3.2. Putting Parameters on the Command Line](#page-423-0) local command (bash): [7.7. Built-in Commands](#page-516-1)

Index: L (Linux in a Nutshell)

local repository locator: [14.4.1. Repository Locators](#page-794-0) locate command: [3.1. Alphabetical Summary of Commands](#page-238-0) \$Locker keyword (RCS): [14.8.1.1. Keywords](#page-834-2) lockfile command: [3.1. Alphabetical Summary of Commands](#page-238-1) locking model, CVS/RCS utilities: [14.1.1. Locking and Merging](#page-771-0) log command (csh/tcsh): [8.9. Built-in csh and tcsh Commands](#page-622-1) log command (CVS): [14.4.7.12. log](#page-817-1)

<span id="page-998-1"></span><span id="page-998-0"></span>date range specifications: [14.4.7.12. log](#page-818-0) log command (gawk): [13.8. Alphabetical Summary of Commands](#page-766-1) log files, rotating: [3.1. Alphabetical Summary of Commands](#page-240-0) logged-in users, report on: [3.1. Alphabetical Summary of Commands](#page-321-0) logger command (TCP/IP): [3.1. Alphabetical Summary of Commands](#page-239-1) logging in: [3.1. Alphabetical Summary of Commands](#page-313-3) logical modules (CVS): [14.3.3.9. The modules file](#page-783-0) logical operators: [3.1. Alphabetical Summary of Commands](#page-134-0) login command: [3.1. Alphabetical Summary of Commands](#page-239-2) login command (csh/tcsh): [8.9. Built-in csh and tcsh Commands](#page-622-2) login command (CVS): [14.4.7.13. login](#page-819-0) login manager, KDE: [16.3.1.1. Login manager \(root only\)](#page-899-2) login shell (see [shells](#page-1019-1)) loginfo file (CVS): [14.3.3.8. The loginfo file](#page-782-1) [14.3.3.8. The loginfo file](#page-782-2) (see also [commitinfo file\)](#page-962-0) logname command: [3.1. Alphabetical Summary of Commands](#page-240-1) logon command (CVS) (see [login command \(CVS\)\)](#page-998-0) logout command (bash): [7.7. Built-in Commands](#page-517-0) logout command (csh/tcsh): [8.9. Built-in csh and tcsh Commands](#page-623-0) logout command (CVS): [14.4.7.14. logout](#page-819-1) logrotate command: [3.1. Alphabetical Summary of Commands](#page-240-0) look command: [3.1. Alphabetical Summary of Commands](#page-242-0) loops: [7.7. Built-in Commands](#page-499-0)

[7.7. Built-in Commands](#page-511-0)

lowercase (see [case\)](#page-962-0)

lpc command: [3.1. Alphabetical Summary of Commands](#page-243-0)

lpd daemon: [3.1. Alphabetical Summary of Commands](#page-243-1)

lpq command: [3.1. Alphabetical Summary of Commands](#page-245-1)

lpr command: [3.1. Alphabetical Summary of Commands](#page-245-2)

lprm command: [3.1. Alphabetical Summary of Commands](#page-247-1)

lpstat command: [3.1. Alphabetical Summary of Commands](#page-247-2)

lptest command: [3.1. Alphabetical Summary of Commands](#page-248-1)

ls command: [3.1. Alphabetical Summary of Commands](#page-248-2)

ls-F command (tcsh): [8.9. Built-in csh and tcsh Commands](#page-623-1) lsattr command: [3.1. Alphabetical Summary of Commands](#page-251-1) lsmod command: [3.1. Alphabetical Summary of Commands](#page-252-1) LUG (Linux User Groups): [0.1.5. Linux User Groups](#page-4-3)

### $\underline{\text{Symbols}} \mid \underline{A} \mid \underline{B} \mid \underline{C} \mid \underline{D} \mid \underline{E} \mid \underline{F} \mid \underline{G} \mid \underline{H} \mid \underline{I} \mid \underline{J} \mid \underline{K} \mid \underline{L} \mid \underline{M} \mid \underline{N} \mid \underline{O} \mid \underline{P} \mid \underline{Q} \mid \underline{R} \mid \underline{S} \mid \underline{T} \mid \underline{U} \mid \underline{V} \mid \underline{W} \mid \underline{X} \mid \underline{Y} \mid \underline{Z}$  $\underline{\text{Symbols}} \mid \underline{A} \mid \underline{B} \mid \underline{C} \mid \underline{D} \mid \underline{E} \mid \underline{F} \mid \underline{G} \mid \underline{H} \mid \underline{I} \mid \underline{J} \mid \underline{K} \mid \underline{L} \mid \underline{M} \mid \underline{N} \mid \underline{O} \mid \underline{P} \mid \underline{Q} \mid \underline{R} \mid \underline{S} \mid \underline{T} \mid \underline{U} \mid \underline{V} \mid \underline{W} \mid \underline{X} \mid \underline{Y} \mid \underline{Z}$  $\underline{\text{Symbols}} \mid \underline{A} \mid \underline{B} \mid \underline{C} \mid \underline{D} \mid \underline{E} \mid \underline{F} \mid \underline{G} \mid \underline{H} \mid \underline{I} \mid \underline{J} \mid \underline{K} \mid \underline{L} \mid \underline{M} \mid \underline{N} \mid \underline{O} \mid \underline{P} \mid \underline{Q} \mid \underline{R} \mid \underline{S} \mid \underline{T} \mid \underline{U} \mid \underline{V} \mid \underline{W} \mid \underline{X} \mid \underline{Y} \mid \underline{Z}$  $\underline{\text{Symbols}} \mid \underline{A} \mid \underline{B} \mid \underline{C} \mid \underline{D} \mid \underline{E} \mid \underline{F} \mid \underline{G} \mid \underline{H} \mid \underline{I} \mid \underline{J} \mid \underline{K} \mid \underline{L} \mid \underline{M} \mid \underline{N} \mid \underline{O} \mid \underline{P} \mid \underline{Q} \mid \underline{R} \mid \underline{S} \mid \underline{T} \mid \underline{U} \mid \underline{V} \mid \underline{W} \mid \underline{X} \mid \underline{Y} \mid \underline{Z}$  $\underline{\text{Symbols}} \mid \underline{A} \mid \underline{B} \mid \underline{C} \mid \underline{D} \mid \underline{E} \mid \underline{F} \mid \underline{G} \mid \underline{H} \mid \underline{I} \mid \underline{J} \mid \underline{K} \mid \underline{L} \mid \underline{M} \mid \underline{N} \mid \underline{O} \mid \underline{P} \mid \underline{Q} \mid \underline{R} \mid \underline{S} \mid \underline{T} \mid \underline{U} \mid \underline{V} \mid \underline{W} \mid \underline{X} \mid \underline{Y} \mid \underline{Z}$  $\underline{\text{Symbols}} \mid \underline{A} \mid \underline{B} \mid \underline{C} \mid \underline{D} \mid \underline{E} \mid \underline{F} \mid \underline{G} \mid \underline{H} \mid \underline{I} \mid \underline{J} \mid \underline{K} \mid \underline{L} \mid \underline{M} \mid \underline{N} \mid \underline{O} \mid \underline{P} \mid \underline{Q} \mid \underline{R} \mid \underline{S} \mid \underline{T} \mid \underline{U} \mid \underline{V} \mid \underline{W} \mid \underline{X} \mid \underline{Y} \mid \underline{Z}$  $\underline{\text{Symbols}} \mid \underline{A} \mid \underline{B} \mid \underline{C} \mid \underline{D} \mid \underline{E} \mid \underline{F} \mid \underline{G} \mid \underline{H} \mid \underline{I} \mid \underline{J} \mid \underline{K} \mid \underline{L} \mid \underline{M} \mid \underline{N} \mid \underline{O} \mid \underline{P} \mid \underline{Q} \mid \underline{R} \mid \underline{S} \mid \underline{T} \mid \underline{U} \mid \underline{V} \mid \underline{W} \mid \underline{X} \mid \underline{Y} \mid \underline{Z}$  $\underline{\text{Symbols}} \mid \underline{A} \mid \underline{B} \mid \underline{C} \mid \underline{D} \mid \underline{E} \mid \underline{F} \mid \underline{G} \mid \underline{H} \mid \underline{I} \mid \underline{J} \mid \underline{K} \mid \underline{L} \mid \underline{M} \mid \underline{N} \mid \underline{O} \mid \underline{P} \mid \underline{Q} \mid \underline{R} \mid \underline{S} \mid \underline{T} \mid \underline{U} \mid \underline{V} \mid \underline{W} \mid \underline{X} \mid \underline{Y} \mid \underline{Z}$  $\underline{\text{Symbols}} \mid \underline{A} \mid \underline{B} \mid \underline{C} \mid \underline{D} \mid \underline{E} \mid \underline{F} \mid \underline{G} \mid \underline{H} \mid \underline{I} \mid \underline{J} \mid \underline{K} \mid \underline{L} \mid \underline{M} \mid \underline{N} \mid \underline{O} \mid \underline{P} \mid \underline{Q} \mid \underline{R} \mid \underline{S} \mid \underline{T} \mid \underline{U} \mid \underline{V} \mid \underline{W} \mid \underline{X} \mid \underline{Y} \mid \underline{Z}$  $\underline{\text{Symbols}} \mid \underline{A} \mid \underline{B} \mid \underline{C} \mid \underline{D} \mid \underline{E} \mid \underline{F} \mid \underline{G} \mid \underline{H} \mid \underline{I} \mid \underline{J} \mid \underline{K} \mid \underline{L} \mid \underline{M} \mid \underline{N} \mid \underline{O} \mid \underline{P} \mid \underline{Q} \mid \underline{R} \mid \underline{S} \mid \underline{T} \mid \underline{U} \mid \underline{V} \mid \underline{W} \mid \underline{X} \mid \underline{Y} \mid \underline{Z}$  $\underline{\text{Symbols}} \mid \underline{A} \mid \underline{B} \mid \underline{C} \mid \underline{D} \mid \underline{E} \mid \underline{F} \mid \underline{G} \mid \underline{H} \mid \underline{I} \mid \underline{J} \mid \underline{K} \mid \underline{L} \mid \underline{M} \mid \underline{N} \mid \underline{O} \mid \underline{P} \mid \underline{Q} \mid \underline{R} \mid \underline{S} \mid \underline{T} \mid \underline{U} \mid \underline{V} \mid \underline{W} \mid \underline{X} \mid \underline{Y} \mid \underline{Z}$  $\underline{\text{Symbols}} \mid \underline{A} \mid \underline{B} \mid \underline{C} \mid \underline{D} \mid \underline{E} \mid \underline{F} \mid \underline{G} \mid \underline{H} \mid \underline{I} \mid \underline{J} \mid \underline{K} \mid \underline{L} \mid \underline{M} \mid \underline{N} \mid \underline{O} \mid \underline{P} \mid \underline{Q} \mid \underline{R} \mid \underline{S} \mid \underline{T} \mid \underline{U} \mid \underline{V} \mid \underline{W} \mid \underline{X} \mid \underline{Y} \mid \underline{Z}$  $\underline{\text{Symbols}} \mid \underline{A} \mid \underline{B} \mid \underline{C} \mid \underline{D} \mid \underline{E} \mid \underline{F} \mid \underline{G} \mid \underline{H} \mid \underline{I} \mid \underline{J} \mid \underline{K} \mid \underline{L} \mid \underline{M} \mid \underline{N} \mid \underline{O} \mid \underline{P} \mid \underline{Q} \mid \underline{R} \mid \underline{S} \mid \underline{T} \mid \underline{U} \mid \underline{V} \mid \underline{W} \mid \underline{X} \mid \underline{Y} \mid \underline{Z}$  $\underline{\text{Symbols}} \mid \underline{A} \mid \underline{B} \mid \underline{C} \mid \underline{D} \mid \underline{E} \mid \underline{F} \mid \underline{G} \mid \underline{H} \mid \underline{I} \mid \underline{J} \mid \underline{K} \mid \underline{L} \mid \underline{M} \mid \underline{N} \mid \underline{O} \mid \underline{P} \mid \underline{Q} \mid \underline{R} \mid \underline{S} \mid \underline{T} \mid \underline{U} \mid \underline{V} \mid \underline{W} \mid \underline{X} \mid \underline{Y} \mid \underline{Z}$  $\underline{\text{Symbols}} \mid \underline{A} \mid \underline{B} \mid \underline{C} \mid \underline{D} \mid \underline{E} \mid \underline{F} \mid \underline{G} \mid \underline{H} \mid \underline{I} \mid \underline{J} \mid \underline{K} \mid \underline{L} \mid \underline{M} \mid \underline{N} \mid \underline{O} \mid \underline{P} \mid \underline{Q} \mid \underline{R} \mid \underline{S} \mid \underline{T} \mid \underline{U} \mid \underline{V} \mid \underline{W} \mid \underline{X} \mid \underline{Y} \mid \underline{Z}$  $\underline{\text{Symbols}} \mid \underline{A} \mid \underline{B} \mid \underline{C} \mid \underline{D} \mid \underline{E} \mid \underline{F} \mid \underline{G} \mid \underline{H} \mid \underline{I} \mid \underline{J} \mid \underline{K} \mid \underline{L} \mid \underline{M} \mid \underline{N} \mid \underline{O} \mid \underline{P} \mid \underline{Q} \mid \underline{R} \mid \underline{S} \mid \underline{T} \mid \underline{U} \mid \underline{V} \mid \underline{W} \mid \underline{X} \mid \underline{Y} \mid \underline{Z}$  $\underline{\text{Symbols}} \mid \underline{A} \mid \underline{B} \mid \underline{C} \mid \underline{D} \mid \underline{E} \mid \underline{F} \mid \underline{G} \mid \underline{H} \mid \underline{I} \mid \underline{J} \mid \underline{K} \mid \underline{L} \mid \underline{M} \mid \underline{N} \mid \underline{O} \mid \underline{P} \mid \underline{Q} \mid \underline{R} \mid \underline{S} \mid \underline{T} \mid \underline{U} \mid \underline{V} \mid \underline{W} \mid \underline{X} \mid \underline{Y} \mid \underline{Z}$  $\underline{\text{Symbols}} \mid \underline{A} \mid \underline{B} \mid \underline{C} \mid \underline{D} \mid \underline{E} \mid \underline{F} \mid \underline{G} \mid \underline{H} \mid \underline{I} \mid \underline{J} \mid \underline{K} \mid \underline{L} \mid \underline{M} \mid \underline{N} \mid \underline{O} \mid \underline{P} \mid \underline{Q} \mid \underline{R} \mid \underline{S} \mid \underline{T} \mid \underline{U} \mid \underline{V} \mid \underline{W} \mid \underline{X} \mid \underline{Y} \mid \underline{Z}$  $\underline{\text{Symbols}} \mid \underline{A} \mid \underline{B} \mid \underline{C} \mid \underline{D} \mid \underline{E} \mid \underline{F} \mid \underline{G} \mid \underline{H} \mid \underline{I} \mid \underline{J} \mid \underline{K} \mid \underline{L} \mid \underline{M} \mid \underline{N} \mid \underline{O} \mid \underline{P} \mid \underline{Q} \mid \underline{R} \mid \underline{S} \mid \underline{T} \mid \underline{U} \mid \underline{V} \mid \underline{W} \mid \underline{X} \mid \underline{Y} \mid \underline{Z}$

<span id="page-1000-0"></span>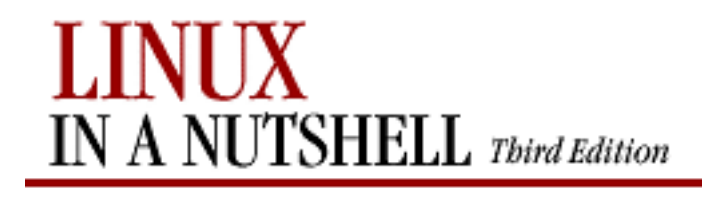

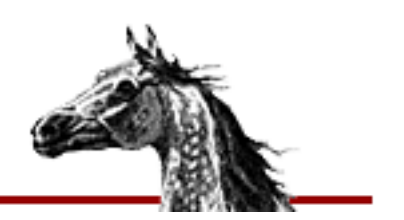

## **Index: M**

<span id="page-1000-2"></span><span id="page-1000-1"></span>M- commands, Emacs: 10.4.2. Meta-Key Sequences m4 processor: [3.1. Alphabetical Summary of Commands](#page-252-2) machine architecture type: [3.1. Alphabetical Summary of Commands](#page-61-0) remote (see [remote](#page-1014-1)) uptime for: [3.1. Alphabetical Summary of Commands](#page-320-2) macros ctags command: [3.1. Alphabetical Summary of Commands](#page-103-0) Emacs commands: [10.3.15. Macro Commands](#page-658-1) m4 processor: [3.1. Alphabetical Summary of Commands](#page-253-0) make utility: [3.1. Alphabetical Summary of Commands](#page-262-0) vi commands for: [11.9. Macros](#page-697-0) magic file: [3.1. Alphabetical Summary of Commands](#page-140-1) mail: [3.1. Alphabetical Summary of Commands](#page-253-1) administration commands for: [2.1.6. Mail](#page-30-1) bash shell variables for: [7.4.2. Built-in Shell Variables](#page-488-0) filtering stdin to mailbox format: [3.1. Alphabetical Summary of Commands](#page-149-2) notifying user of incoming: [3.1. Alphabetical Summary of Commands](#page-72-0) printing aliases: [3.1. Alphabetical Summary of Commands](#page-298-2) remote: [3.1. Alphabetical Summary of Commands](#page-314-1) retrieving from mail servers: [3.1. Alphabetical Summary of Commands](#page-140-3) mail variable (csh/tcsh): [8.4.3. Predefined Shell Variables](#page-567-8) mailq command: [3.1. Alphabetical Summary of Commands](#page-258-0) .mailrc file: [3.1. Alphabetical Summary of Commands](#page-257-1) mailstats command: [3.1. Alphabetical Summary of Commands](#page-258-1) main menu, GNOME: [15.3. The Main Menu](#page-864-2) make utility: [3.1. Alphabetical Summary of Commands](#page-258-2) imake interface: [3.1. Alphabetical Summary of Commands](#page-196-2) makedbm command: [3.1. Alphabetical Summary of Commands](#page-264-1) makedepend utility (imake): [3.1. Alphabetical Summary of Commands](#page-198-0) makemap command: [3.1. Alphabetical Summary of Commands](#page-265-0) man command: [3.1. Alphabetical Summary of Commands](#page-266-1)

Index: M (Linux in a Nutshell)

<span id="page-1001-0"></span>man pages: [3.1. Alphabetical Summary of Commands](#page-266-1) [3.1. Alphabetical Summary of Commands](#page-266-0) (see also [documentation](#page-973-0)) searching: [3.1. Alphabetical Summary of Commands](#page-59-0) [3.1. Alphabetical Summary of Commands](#page-391-0) managers, package: [5. Red Hat and Debian Package Managers](#page-432-1) manpath command: [3.1. Alphabetical Summary of Commands](#page-268-0) map command (ex): [11.13. Alphabetical Summary of ex Commands](#page-712-0) maps, NIS: [2.6.3. NIS Maps](#page-52-1) [3.1. Alphabetical Summary of Commands](#page-399-0) mark command (ex): [11.13. Alphabetical Summary of ex Commands](#page-712-1) masquerading: [2.4. Overview of Firewalls and Masquerading](#page-47-4) ipchains and: [3.1. Alphabetical Summary of Commands](#page-202-1) ipfwadm and: [3.1. Alphabetical Summary of Commands](#page-206-0) iptables and: [3.1. Alphabetical Summary of Commands](#page-210-0) master boot records (MBRs): [4.1. The Boot Process](#page-409-2) match command (gawk): [13.8. Alphabetical Summary of Commands](#page-766-2) matchbeep variable (csh/tcsh): [8.4.3. Predefined Shell Variables](#page-568-1) MDI (Multiple Document Interface) and GNOME: [15.4.7.3. MDI](#page-876-1) memory: [3.1. Alphabetical Summary of Commands](#page-151-2) disk usage: [3.1. Alphabetical Summary of Commands](#page-126-1) free disk space: [3.1. Alphabetical Summary of Commands](#page-115-1) menu editor, GNOME: [15.3.2. Editing the Menu](#page-865-1) menu panel, GNOME desktop: 15.2.1. Additional Panels menu settings, GNOME panel: [15.4.2.4. Menu](#page-872-2) merge command: [3.1. Alphabetical Summary of Commands](#page-269-0) merging model, CVS utility: [14.1.1. Locking and Merging](#page-771-1) mesg command: [3.1. Alphabetical Summary of Commands](#page-269-1) messages sending to all users on host: [3.1. Alphabetical Summary of Commands](#page-320-1) system: [3.1. Alphabetical Summary of Commands](#page-124-7) [3.1. Alphabetical Summary of Commands](#page-223-1) to terminals: [3.1. Alphabetical Summary of Commands](#page-269-2) writing to all users: [3.1. Alphabetical Summary of Commands](#page-390-1) metacharacters: [9.1. Filenames Versus Patterns](#page-638-1) [9.2. Metacharacters, Listed by Linux Program](#page-639-2) filename matching: [8.3.2. Filename Metacharacters](#page-556-0) [9.1. Filenames Versus Patterns](#page-638-0) mime types, setting (GNOME): [15.4.3.2. Mime types](#page-873-6) mimencode command: [3.1. Alphabetical Summary of Commands](#page-269-3) MINIX filesystems: [3.1. Alphabetical Summary of Commands](#page-153-3)

Index: M (Linux in a Nutshell)

[3.1. Alphabetical Summary of Commands](#page-272-2) mkdir command: [3.1. Alphabetical Summary of Commands](#page-270-1) mkdirhier utility (imake): [3.1. Alphabetical Summary of Commands](#page-198-1) mke2fs command: [3.1. Alphabetical Summary of Commands](#page-271-1) mkexrc command (ex): [11.13. Alphabetical Summary of ex Commands](#page-712-2) mkfs command: [3.1. Alphabetical Summary of Commands](#page-272-3) mkfs.minix command: [3.1. Alphabetical Summary of Commands](#page-272-1) mklost+found command: [3.1. Alphabetical Summary of Commands](#page-272-4) mkraid command: [3.1. Alphabetical Summary of Commands](#page-272-5) mkswap command: [3.1. Alphabetical Summary of Commands](#page-273-1) mmencode command: [3.1. Alphabetical Summary of Commands](#page-270-2) modes, Emacs: 10.2.2. Modes modprobe command: [3.1. Alphabetical Summary of Commands](#page-273-2) modular kernels: [4.6. initrd: Using a RAM Disk](#page-430-1) modules fvwm2 window manager: [17.3. A Modular Approach](#page-922-2) KDE Control Center: [16.3. The KDE Control Center](#page-898-3) listing: [3.1. Alphabetical Summary of Commands](#page-252-3) loading: [3.1. Alphabetical Summary of Commands](#page-201-2) [3.1. Alphabetical Summary of Commands](#page-273-2) unloading: [3.1. Alphabetical Summary of Commands](#page-315-1) modules file (CVS): [14.3.3.9. The modules file](#page-783-0) more command: [3.1. Alphabetical Summary of Commands](#page-274-1) mount command: [3.1. Alphabetical Summary of Commands](#page-276-0) mounting filesystems: [2.5.4. Mounting Filesystems](#page-51-0) [3.1. Alphabetical Summary of Commands](#page-276-1) unmounting: [3.1. Alphabetical Summary of Commands](#page-380-1) mouse GNOME settings: [15.4.5.2. Mouse](#page-874-4) KDE settings: [16.3.4.2. Mouse](#page-907-6) [16.3.7.3. Mouse](#page-911-0) move command (ex): [11.13. Alphabetical Summary of ex Commands](#page-712-3) movement commands Emacs: [10.3.2. Cursor Movement Commands](#page-652-1) vi: [11.4. Movement Commands](#page-686-0) multimedia settings, GNOME: [15.4.4. Multimedia](#page-873-3) mv command: [3.1. Alphabetical Summary of Commands](#page-279-0)

 $Symbols | A | B | C | D | E | F | G | H | I | J | K | L | M | N | O | P | Q | R | S | T | U | V | W | X | Y | Z$  $Symbols | A | B | C | D | E | F | G | H | I | J | K | L | M | N | O | P | Q | R | S | T | U | V | W | X | Y | Z$  $Symbols | A | B | C | D | E | F | G | H | I | J | K | L | M | N | O | P | Q | R | S | T | U | V | W | X | Y | Z$  $Symbols | A | B | C | D | E | F | G | H | I | J | K | L | M | N | O | P | Q | R | S | T | U | V | W | X | Y | Z$  $Symbols | A | B | C | D | E | F | G | H | I | J | K | L | M | N | O | P | Q | R | S | T | U | V | W | X | Y | Z$  $Symbols | A | B | C | D | E | F | G | H | I | J | K | L | M | N | O | P | Q | R | S | T | U | V | W | X | Y | Z$  $Symbols | A | B | C | D | E | F | G | H | I | J | K | L | M | N | O | P | Q | R | S | T | U | V | W | X | Y | Z$  $Symbols | A | B | C | D | E | F | G | H | I | J | K | L | M | N | O | P | Q | R | S | T | U | V | W | X | Y | Z$  $Symbols | A | B | C | D | E | F | G | H | I | J | K | L | M | N | O | P | Q | R | S | T | U | V | W | X | Y | Z$  $Symbols | A | B | C | D | E | F | G | H | I | J | K | L | M | N | O | P | Q | R | S | T | U | V | W | X | Y | Z$  $Symbols | A | B | C | D | E | F | G | H | I | J | K | L | M | N | O | P | Q | R | S | T | U | V | W | X | Y | Z$  $Symbols | A | B | C | D | E | F | G | H | I | J | K | L | M | N | O | P | Q | R | S | T | U | V | W | X | Y | Z$  $Symbols | A | B | C | D | E | F | G | H | I | J | K | L | M | N | O | P | Q | R | S | T | U | V | W | X | Y | Z$  $Symbols | A | B | C | D | E | F | G | H | I | J | K | L | M | N | O | P | Q | R | S | T | U | V | W | X | Y | Z$  $Symbols | A | B | C | D | E | F | G | H | I | J | K | L | M | N | O | P | Q | R | S | T | U | V | W | X | Y | Z$  $Symbols | A | B | C | D | E | F | G | H | I | J | K | L | M | N | O | P | Q | R | S | T | U | V | W | X | Y | Z$  $Symbols | A | B | C | D | E | F | G | H | I | J | K | L | M | N | O | P | Q | R | S | T | U | V | W | X | Y | Z$  $Symbols | A | B | C | D | E | F | G | H | I | J | K | L | M | N | O | P | Q | R | S | T | U | V | W | X | Y | Z$  $Symbols | A | B | C | D | E | F | G | H | I | J | K | L | M | N | O | P | Q | R | S | T | U | V | W | X | Y | Z$  $Symbols | A | B | C | D | E | F | G | H | I | J | K | L | M | N | O | P | Q | R | S | T | U | V | W | X | Y | Z$  $Symbols | A | B | C | D | E | F | G | H | I | J | K | L | M | N | O | P | Q | R | S | T | U | V | W | X | Y | Z$  $Symbols | A | B | C | D | E | F | G | H | I | J | K | L | M | N | O | P | Q | R | S | T | U | V | W | X | Y | Z$  $Symbols | A | B | C | D | E | F | G | H | I | J | K | L | M | N | O | P | Q | R | S | T | U | V | W | X | Y | Z$  $Symbols | A | B | C | D | E | F | G | H | I | J | K | L | M | N | O | P | Q | R | S | T | U | V | W | X | Y | Z$  $Symbols | A | B | C | D | E | F | G | H | I | J | K | L | M | N | O | P | Q | R | S | T | U | V | W | X | Y | Z$  $Symbols | A | B | C | D | E | F | G | H | I | J | K | L | M | N | O | P | Q | R | S | T | U | V | W | X | Y | Z$  $Symbols | A | B | C | D | E | F | G | H | I | J | K | L | M | N | O | P | Q | R | S | T | U | V | W | X | Y | Z$  $Symbols | A | B | C | D | E | F | G | H | I | J | K | L | M | N | O | P | Q | R | S | T | U | V | W | X | Y | Z$  $Symbols | A | B | C | D | E | F | G | H | I | J | K | L | M | N | O | P | Q | R | S | T | U | V | W | X | Y | Z$  $Symbols | A | B | C | D | E | F | G | H | I | J | K | L | M | N | O | P | Q | R | S | T | U | V | W | X | Y | Z$  $Symbols | A | B | C | D | E | F | G | H | I | J | K | L | M | N | O | P | Q | R | S | T | U | V | W | X | Y | Z$  $Symbols | A | B | C | D | E | F | G | H | I | J | K | L | M | N | O | P | Q | R | S | T | U | V | W | X | Y | Z$  $Symbols | A | B | C | D | E | F | G | H | I | J | K | L | M | N | O | P | Q | R | S | T | U | V | W | X | Y | Z$  $Symbols | A | B | C | D | E | F | G | H | I | J | K | L | M | N | O | P | Q | R | S | T | U | V | W | X | Y | Z$  $Symbols | A | B | C | D | E | F | G | H | I | J | K | L | M | N | O | P | Q | R | S | T | U | V | W | X | Y | Z$  $Symbols | A | B | C | D | E | F | G | H | I | J | K | L | M | N | O | P | Q | R | S | T | U | V | W | X | Y | Z$  $Symbols | A | B | C | D | E | F | G | H | I | J | K | L | M | N | O | P | Q | R | S | T | U | V | W | X | Y | Z$  $Symbols | A | B | C | D | E | F | G | H | I | J | K | L | M | N | O | P | Q | R | S | T | U | V | W | X | Y | Z$  $Symbols | A | B | C | D | E | F | G | H | I | J | K | L | M | N | O | P | Q | R | S | T | U | V | W | X | Y | Z$  $Symbols | A | B | C | D | E | F | G | H | I | J | K | L | M | N | O | P | Q | R | S | T | U | V | W | X | Y | Z$  $Symbols | A | B | C | D | E | F | G | H | I | J | K | L | M | N | O | P | Q | R | S | T | U | V | W | X | Y | Z$  $Symbols | A | B | C | D | E | F | G | H | I | J | K | L | M | N | O | P | Q | R | S | T | U | V | W | X | Y | Z$  $Symbols | A | B | C | D | E | F | G | H | I | J | K | L | M | N | O | P | Q | R | S | T | U | V | W | X | Y | Z$  $Symbols | A | B | C | D | E | F | G | H | I | J | K | L | M | N | O | P | Q | R | S | T | U | V | W | X | Y | Z$  $Symbols | A | B | C | D | E | F | G | H | I | J | K | L | M | N | O | P | Q | R | S | T | U | V | W | X | Y | Z$  $Symbols | A | B | C | D | E | F | G | H | I | J | K | L | M | N | O | P | Q | R | S | T | U | V | W | X | Y | Z$  $Symbols | A | B | C | D | E | F | G | H | I | J | K | L | M | N | O | P | Q | R | S | T | U | V | W | X | Y | Z$  $Symbols | A | B | C | D | E | F | G | H | I | J | K | L | M | N | O | P | Q | R | S | T | U | V | W | X | Y | Z$  $Symbols | A | B | C | D | E | F | G | H | I | J | K | L | M | N | O | P | Q | R | S | T | U | V | W | X | Y | Z$  $Symbols | A | B | C | D | E | F | G | H | I | J | K | L | M | N | O | P | Q | R | S | T | U | V | W | X | Y | Z$  $Symbols | A | B | C | D | E | F | G | H | I | J | K | L | M | N | O | P | Q | R | S | T | U | V | W | X | Y | Z$  $Symbols | A | B | C | D | E | F | G | H | I | J | K | L | M | N | O | P | Q | R | S | T | U | V | W | X | Y | Z$  $Symbols | A | B | C | D | E | F | G | H | I | J | K | L | M | N | O | P | Q | R | S | T | U | V | W | X | Y | Z$ 

<span id="page-1004-0"></span>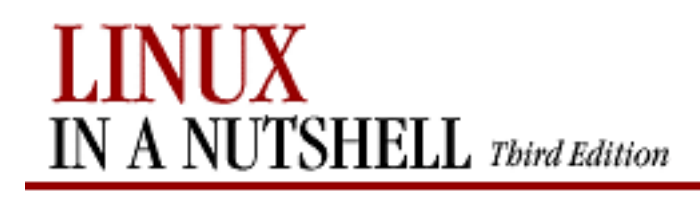

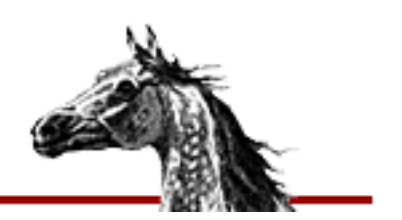

# **Index: N**

n command (sed): [12.5. Alphabetical Summary of sed Commands](#page-744-1) name service: [2.3.3. Name Service](#page-43-0) named daemon: [3.1. Alphabetical Summary of Commands](#page-280-0) namei command: [3.1. Alphabetical Summary of Commands](#page-281-0) names creating file pseudonyms: [3.1. Alphabetical Summary of Commands](#page-237-0) ctags command: [3.1. Alphabetical Summary of Commands](#page-103-0) domain names: [2.3.3.2. Domain names](#page-45-1) files and directories: [3.1. Alphabetical Summary of Commands](#page-279-1) hostnames: [3.1. Alphabetical Summary of Commands](#page-191-3) of Emacs commands::Emacs commands: [10.5. Summary of Commands by Name](#page-667-0) usernames: [3.1. Alphabetical Summary of Commands](#page-240-1) netdate command (TCP/IP): [3.1. Alphabetical Summary of Commands](#page-282-0) netfilter filtering rules: [3.1. Alphabetical Summary of Commands](#page-210-0) netstat command (TCP/IP): [3.1. Alphabetical Summary of Commands](#page-282-1) networking: [2.2. Overview of Networking](#page-37-0) administration commands for: [2.1.9. Networking](#page-32-1) firewalls and masquerading: [2.4. Overview of Firewalls and Masquerading](#page-47-4) ipchains and: [3.1. Alphabetical Summary of Commands](#page-202-1) ipfwadm and: [3.1. Alphabetical Summary of Commands](#page-206-0) iptables and: [3.1. Alphabetical Summary of Commands](#page-210-0) getting network status: [3.1. Alphabetical Summary of Commands](#page-283-1) [3.1. Alphabetical Summary of Commands](#page-350-2) TCP/IP: [2.3. Overview of TCP/IP](#page-40-0) new command (CVS) (see [ad|add commands \(CVS\)](#page-956-1)) newgrp command: [3.1. Alphabetical Summary of Commands](#page-283-0) newgrp command (csh/tcsh): [8.9. Built-in csh and tcsh Commands](#page-623-2) newsgroups, Usenet: [0.1.3. LinuxUsenet Newsgroups](#page-3-1) newusers command: [3.1. Alphabetical Summary of Commands](#page-283-2) next command (ex): [11.13. Alphabetical Summary of ex Commands](#page-713-0) next command (gawk): [13.8. Alphabetical Summary of Commands](#page-766-3)

Index: N (Linux in a Nutshell)

nextfile command (gawk): [13.8. Alphabetical Summary of Commands](#page-766-4) NFS (Network File System): [2.5. Overview of NFS](#page-50-2) nice command: [3.1. Alphabetical Summary of Commands](#page-283-3) nice command (csh/tcsh): [8.9. Built-in csh and tcsh Commands](#page-623-3) NIS (Network Information Service): [2.6. Overview of NIS](#page-52-2) administration commands for: [2.1.10. NIS Administration](#page-33-1) commands: [3.1. Alphabetical Summary of Commands](#page-396-0) nm command: [3.1. Alphabetical Summary of Commands](#page-284-0) noglob variable (csh/tcsh): [8.4.3. Predefined Shell Variables](#page-568-2) nohup command: [3.1. Alphabetical Summary of Commands](#page-285-0) nohup command (csh/tcsh): [8.9. Built-in csh and tcsh Commands](#page-624-0) nonomatch variable (csh/tcsh): [8.4.3. Predefined Shell Variables](#page-568-3) notification of incoming mail: [3.1. Alphabetical Summary of Commands](#page-72-1) notify command (csh/tcsh): [8.9. Built-in csh and tcsh Commands](#page-624-1) notify file (CVS): [14.3.3.10. The notify file](#page-784-0) Notify files (CVS): [14.4.4.3. CVS directories](#page-800-0) nslookup utility (TCP/IP): [3.1. Alphabetical Summary of Commands](#page-285-1) number command (ex): [11.13. Alphabetical Summary of ex Commands](#page-713-1) numbering revisions (RCS): [14.8.2. Revision Numbering](#page-835-0) numbers bash arithmetic expressions: 7.5. Arithmetic Expressions bc language for: [3.1. Alphabetical Summary of Commands](#page-67-0)

evaluating expressions: [3.1. Alphabetical Summary of Commands](#page-133-1)

line numbers/addresses: [11.4.5.1. Line numbering](#page-688-0)

[11.12.1. Options](#page-704-2)

octal, for permissions: [3.1. Alphabetical Summary of Commands](#page-89-0)

### $Symbols$   $A$   $B$   $C$   $D$   $E$   $F$   $G$   $H$   $I$   $I$   $J$   $K$   $L$   $M$   $N$   $O$   $P$   $Q$   $R$   $S$   $T$   $U$   $V$   $W$   $X$   $Y$   $Z$

<span id="page-1006-0"></span>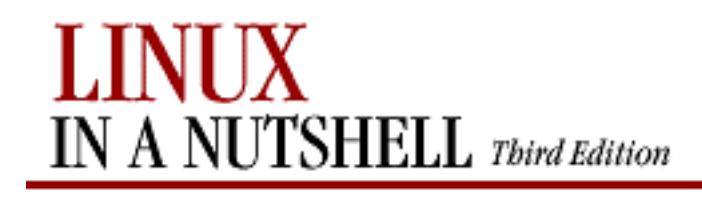

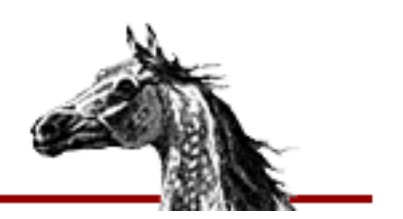

## **Index: O**

<span id="page-1006-1"></span>obase keyword: [3.1. Alphabetical Summary of Commands](#page-68-0) object files generating: [3.1. Alphabetical Summary of Commands](#page-63-0) profile data: [3.1. Alphabetical Summary of Commands](#page-176-0) size of: [3.1. Alphabetical Summary of Commands](#page-331-0) symbol table for: [3.1. Alphabetical Summary of Commands](#page-284-0) octal numbers for permissions: [3.1. Alphabetical Summary of Commands](#page-89-1) onintr command (csh/tcsh): [8.9. Built-in csh and tcsh Commands](#page-625-0) online documentation (see [man pages\)](#page-1000-2) online help: [0.1.4. Online Linux Support](#page-4-4) open command (ex): [11.13. Alphabetical Summary of ex Commands](#page-713-2) OpenProjects IRC network: [0.1.4. Online Linux Support](#page-4-5) operators: [3.1. Alphabetical Summary of Commands](#page-134-1) bash shell: [7.4.1. Variable Substitution](#page-483-0) 7.5.1. Operators bc language: [3.1. Alphabetical Summary of Commands](#page-72-2) csh and tcsh: [8.5.1. Operators](#page-578-0) gawk scripting language: [13.5. Operators](#page-758-0) ORBit package and GNOME: [15. GNOME](#page-857-1) output echo command (bash): [7.7. Built-in Commands](#page-504-1) paging through: [3.1. Alphabetical Summary of Commands](#page-236-0) [3.1. Alphabetical Summary of Commands](#page-276-2) printing files to stdout: [3.1. Alphabetical Summary of Commands](#page-79-1) [3.1. Alphabetical Summary of Commands](#page-350-0) redirection (see [redirection\)](#page-1014-0) tee command: [3.1. Alphabetical Summary of Commands](#page-357-0) terminal I/O options: [3.1. Alphabetical Summary of Commands](#page-340-0) translating stdin to stdout: [3.1. Alphabetical Summary of Commands](#page-374-2) owd variable (csh/tcsh): [8.4.3. Predefined Shell Variables](#page-568-4) ownership, file: [3.1. Alphabetical Summary of Commands](#page-90-0) [3.1. Alphabetical Summary of Commands](#page-90-1)

```
file:///E|/O'Reilly/O'Reilly%20-%20Linux%20in%20...0Nutshell,%203rd%20Edition/Pages/index/idx_o.htm (1 of 2) [15/05/2002 18:15:51]
```
(see also [permissions, file\)](#page-1009-0)

 $\underline{\text{ Symbols} } \mid \underline{A} \mid \underline{B} \mid \underline{C} \mid \underline{D} \mid \underline{E} \mid \underline{F} \mid \underline{G} \mid \underline{H} \mid \underline{I} \mid \underline{J} \mid \underline{K} \mid \underline{L} \mid \underline{M} \mid \underline{N} \mid \underline{O} \mid \underline{P} \mid \underline{Q} \mid \underline{R} \mid \underline{S} \mid \underline{T} \mid \underline{U} \mid \underline{V} \mid \underline{W} \mid \underline{X} \mid \underline{Y} \mid \underline{Z}$  $\underline{\text{ Symbols} } \mid \underline{A} \mid \underline{B} \mid \underline{C} \mid \underline{D} \mid \underline{E} \mid \underline{F} \mid \underline{G} \mid \underline{H} \mid \underline{I} \mid \underline{J} \mid \underline{K} \mid \underline{L} \mid \underline{M} \mid \underline{N} \mid \underline{O} \mid \underline{P} \mid \underline{Q} \mid \underline{R} \mid \underline{S} \mid \underline{T} \mid \underline{U} \mid \underline{V} \mid \underline{W} \mid \underline{X} \mid \underline{Y} \mid \underline{Z}$  $\underline{\text{ Symbols} } \mid \underline{A} \mid \underline{B} \mid \underline{C} \mid \underline{D} \mid \underline{E} \mid \underline{F} \mid \underline{G} \mid \underline{H} \mid \underline{I} \mid \underline{J} \mid \underline{K} \mid \underline{L} \mid \underline{M} \mid \underline{N} \mid \underline{O} \mid \underline{P} \mid \underline{Q} \mid \underline{R} \mid \underline{S} \mid \underline{T} \mid \underline{U} \mid \underline{V} \mid \underline{W} \mid \underline{X} \mid \underline{Y} \mid \underline{Z}$  $\underline{\text{ Symbols} } \mid \underline{A} \mid \underline{B} \mid \underline{C} \mid \underline{D} \mid \underline{E} \mid \underline{F} \mid \underline{G} \mid \underline{H} \mid \underline{I} \mid \underline{J} \mid \underline{K} \mid \underline{L} \mid \underline{M} \mid \underline{N} \mid \underline{O} \mid \underline{P} \mid \underline{Q} \mid \underline{R} \mid \underline{S} \mid \underline{T} \mid \underline{U} \mid \underline{V} \mid \underline{W} \mid \underline{X} \mid \underline{Y} \mid \underline{Z}$  $\underline{\text{ Symbols} } \mid \underline{A} \mid \underline{B} \mid \underline{C} \mid \underline{D} \mid \underline{E} \mid \underline{F} \mid \underline{G} \mid \underline{H} \mid \underline{I} \mid \underline{J} \mid \underline{K} \mid \underline{L} \mid \underline{M} \mid \underline{N} \mid \underline{O} \mid \underline{P} \mid \underline{Q} \mid \underline{R} \mid \underline{S} \mid \underline{T} \mid \underline{U} \mid \underline{V} \mid \underline{W} \mid \underline{X} \mid \underline{Y} \mid \underline{Z}$  $\underline{\text{ Symbols} } \mid \underline{A} \mid \underline{B} \mid \underline{C} \mid \underline{D} \mid \underline{E} \mid \underline{F} \mid \underline{G} \mid \underline{H} \mid \underline{I} \mid \underline{J} \mid \underline{K} \mid \underline{L} \mid \underline{M} \mid \underline{N} \mid \underline{O} \mid \underline{P} \mid \underline{Q} \mid \underline{R} \mid \underline{S} \mid \underline{T} \mid \underline{U} \mid \underline{V} \mid \underline{W} \mid \underline{X} \mid \underline{Y} \mid \underline{Z}$  $\underline{\text{ Symbols} } \mid \underline{A} \mid \underline{B} \mid \underline{C} \mid \underline{D} \mid \underline{E} \mid \underline{F} \mid \underline{G} \mid \underline{H} \mid \underline{I} \mid \underline{J} \mid \underline{K} \mid \underline{L} \mid \underline{M} \mid \underline{N} \mid \underline{O} \mid \underline{P} \mid \underline{Q} \mid \underline{R} \mid \underline{S} \mid \underline{T} \mid \underline{U} \mid \underline{V} \mid \underline{W} \mid \underline{X} \mid \underline{Y} \mid \underline{Z}$  $\underline{\text{ Symbols} } \mid \underline{A} \mid \underline{B} \mid \underline{C} \mid \underline{D} \mid \underline{E} \mid \underline{F} \mid \underline{G} \mid \underline{H} \mid \underline{I} \mid \underline{J} \mid \underline{K} \mid \underline{L} \mid \underline{M} \mid \underline{N} \mid \underline{O} \mid \underline{P} \mid \underline{Q} \mid \underline{R} \mid \underline{S} \mid \underline{T} \mid \underline{U} \mid \underline{V} \mid \underline{W} \mid \underline{X} \mid \underline{Y} \mid \underline{Z}$  $\underline{\text{ Symbols} } \mid \underline{A} \mid \underline{B} \mid \underline{C} \mid \underline{D} \mid \underline{E} \mid \underline{F} \mid \underline{G} \mid \underline{H} \mid \underline{I} \mid \underline{J} \mid \underline{K} \mid \underline{L} \mid \underline{M} \mid \underline{N} \mid \underline{O} \mid \underline{P} \mid \underline{Q} \mid \underline{R} \mid \underline{S} \mid \underline{T} \mid \underline{U} \mid \underline{V} \mid \underline{W} \mid \underline{X} \mid \underline{Y} \mid \underline{Z}$  $\underline{\text{ Symbols} } \mid \underline{A} \mid \underline{B} \mid \underline{C} \mid \underline{D} \mid \underline{E} \mid \underline{F} \mid \underline{G} \mid \underline{H} \mid \underline{I} \mid \underline{J} \mid \underline{K} \mid \underline{L} \mid \underline{M} \mid \underline{N} \mid \underline{O} \mid \underline{P} \mid \underline{Q} \mid \underline{R} \mid \underline{S} \mid \underline{T} \mid \underline{U} \mid \underline{V} \mid \underline{W} \mid \underline{X} \mid \underline{Y} \mid \underline{Z}$  $\underline{\text{ Symbols} } \mid \underline{A} \mid \underline{B} \mid \underline{C} \mid \underline{D} \mid \underline{E} \mid \underline{F} \mid \underline{G} \mid \underline{H} \mid \underline{I} \mid \underline{J} \mid \underline{K} \mid \underline{L} \mid \underline{M} \mid \underline{N} \mid \underline{O} \mid \underline{P} \mid \underline{Q} \mid \underline{R} \mid \underline{S} \mid \underline{T} \mid \underline{U} \mid \underline{V} \mid \underline{W} \mid \underline{X} \mid \underline{Y} \mid \underline{Z}$  $\underline{\text{ Symbols} } \mid \underline{A} \mid \underline{B} \mid \underline{C} \mid \underline{D} \mid \underline{E} \mid \underline{F} \mid \underline{G} \mid \underline{H} \mid \underline{I} \mid \underline{J} \mid \underline{K} \mid \underline{L} \mid \underline{M} \mid \underline{N} \mid \underline{O} \mid \underline{P} \mid \underline{Q} \mid \underline{R} \mid \underline{S} \mid \underline{T} \mid \underline{U} \mid \underline{V} \mid \underline{W} \mid \underline{X} \mid \underline{Y} \mid \underline{Z}$  $\underline{\text{ Symbols} } \mid \underline{A} \mid \underline{B} \mid \underline{C} \mid \underline{D} \mid \underline{E} \mid \underline{F} \mid \underline{G} \mid \underline{H} \mid \underline{I} \mid \underline{J} \mid \underline{K} \mid \underline{L} \mid \underline{M} \mid \underline{N} \mid \underline{O} \mid \underline{P} \mid \underline{Q} \mid \underline{R} \mid \underline{S} \mid \underline{T} \mid \underline{U} \mid \underline{V} \mid \underline{W} \mid \underline{X} \mid \underline{Y} \mid \underline{Z}$  $\underline{\text{ Symbols} } \mid \underline{A} \mid \underline{B} \mid \underline{C} \mid \underline{D} \mid \underline{E} \mid \underline{F} \mid \underline{G} \mid \underline{H} \mid \underline{I} \mid \underline{J} \mid \underline{K} \mid \underline{L} \mid \underline{M} \mid \underline{N} \mid \underline{O} \mid \underline{P} \mid \underline{Q} \mid \underline{R} \mid \underline{S} \mid \underline{T} \mid \underline{U} \mid \underline{V} \mid \underline{W} \mid \underline{X} \mid \underline{Y} \mid \underline{Z}$  $\underline{\text{ Symbols} } \mid \underline{A} \mid \underline{B} \mid \underline{C} \mid \underline{D} \mid \underline{E} \mid \underline{F} \mid \underline{G} \mid \underline{H} \mid \underline{I} \mid \underline{J} \mid \underline{K} \mid \underline{L} \mid \underline{M} \mid \underline{N} \mid \underline{O} \mid \underline{P} \mid \underline{Q} \mid \underline{R} \mid \underline{S} \mid \underline{T} \mid \underline{U} \mid \underline{V} \mid \underline{W} \mid \underline{X} \mid \underline{Y} \mid \underline{Z}$  $\underline{\text{ Symbols} } \mid \underline{A} \mid \underline{B} \mid \underline{C} \mid \underline{D} \mid \underline{E} \mid \underline{F} \mid \underline{G} \mid \underline{H} \mid \underline{I} \mid \underline{J} \mid \underline{K} \mid \underline{L} \mid \underline{M} \mid \underline{N} \mid \underline{O} \mid \underline{P} \mid \underline{Q} \mid \underline{R} \mid \underline{S} \mid \underline{T} \mid \underline{U} \mid \underline{V} \mid \underline{W} \mid \underline{X} \mid \underline{Y} \mid \underline{Z}$  $\underline{\text{ Symbols} } \mid \underline{A} \mid \underline{B} \mid \underline{C} \mid \underline{D} \mid \underline{E} \mid \underline{F} \mid \underline{G} \mid \underline{H} \mid \underline{I} \mid \underline{J} \mid \underline{K} \mid \underline{L} \mid \underline{M} \mid \underline{N} \mid \underline{O} \mid \underline{P} \mid \underline{Q} \mid \underline{R} \mid \underline{S} \mid \underline{T} \mid \underline{U} \mid \underline{V} \mid \underline{W} \mid \underline{X} \mid \underline{Y} \mid \underline{Z}$  $\underline{\text{ Symbols} } \mid \underline{A} \mid \underline{B} \mid \underline{C} \mid \underline{D} \mid \underline{E} \mid \underline{F} \mid \underline{G} \mid \underline{H} \mid \underline{I} \mid \underline{J} \mid \underline{K} \mid \underline{L} \mid \underline{M} \mid \underline{N} \mid \underline{O} \mid \underline{P} \mid \underline{Q} \mid \underline{R} \mid \underline{S} \mid \underline{T} \mid \underline{U} \mid \underline{V} \mid \underline{W} \mid \underline{X} \mid \underline{Y} \mid \underline{Z}$  $\underline{\text{ Symbols} } \mid \underline{A} \mid \underline{B} \mid \underline{C} \mid \underline{D} \mid \underline{E} \mid \underline{F} \mid \underline{G} \mid \underline{H} \mid \underline{I} \mid \underline{J} \mid \underline{K} \mid \underline{L} \mid \underline{M} \mid \underline{N} \mid \underline{O} \mid \underline{P} \mid \underline{Q} \mid \underline{R} \mid \underline{S} \mid \underline{T} \mid \underline{U} \mid \underline{V} \mid \underline{W} \mid \underline{X} \mid \underline{Y} \mid \underline{Z}$
<span id="page-1008-0"></span>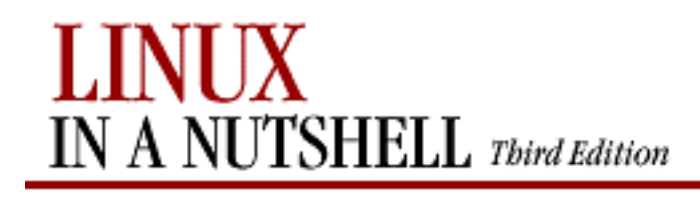

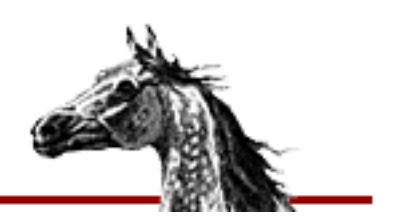

### **Index: P**

p command (sed): [12.5. Alphabetical Summary of sed Commands](#page-745-0) pa|patch commands (CVS) (see [rdiff command \(CVS\)\)](#page-1014-0) package flags: 5.2.3. Package Flags package managers: [5. Red Hat and Debian Package Managers](#page-431-0) packaging tools, Debian: 5.2. The Debian Package Manager Pager module, fvwm2: [17.3. A Modular Approach](#page-922-0) multiple desktops, specifying: [17.9. Having Multiple Desktops](#page-932-0) panel, KDE (see [KDE, panel\)](#page-993-0) Panel menu, GNOME: 15.2.1. Additional Panels [15.3. The Main Menu](#page-864-0) panels, GNOME (see [GNOME, panels\)](#page-984-0) paragraphs, Emacs and: [10.3.4. Paragraphs and Regions](#page-654-0) [10.3.13. Indentation Commands](#page-658-0) parameter files, Loadlin: [4.3.1. Using a Parameter File](#page-422-0) parameters boot: [4.3. Loadlin: Booting from MS-DOS](#page-421-0) [4.5. Boot-time Kernel Options](#page-427-0) disk: [4.2.1.1. Global options](#page-414-0) partitioning disks: [3.1. Alphabetical Summary of Commands](#page-83-0) [3.1. Alphabetical Summary of Commands](#page-136-0) passwd file (CVS): [14.3.3.11. The passwd file](#page-785-0) password server (CVS) (see [pserver](#page-1008-0)) passwords: [3.1. Alphabetical Summary of Commands](#page-91-0) [3.1. Alphabetical Summary of Commands](#page-303-0) [3.1. Alphabetical Summary of Commands](#page-304-0) [3.1. Alphabetical Summary of Commands](#page-399-0) paste command: [3.1. Alphabetical Summary of Commands](#page-287-0) patch command: [3.1. Alphabetical Summary of Commands](#page-290-0) path current working directory: [3.1. Alphabetical Summary of Commands](#page-304-1) man page: [3.1. Alphabetical Summary of Commands](#page-268-0) \$PATH environment variable (CVS): [14.4.2. Configuring CVS](#page-796-0)

<span id="page-1009-2"></span><span id="page-1009-1"></span><span id="page-1009-0"></span>pathchk command: [3.1. Alphabetical Summary of Commands](#page-290-1) pattern addressing (sed): [12.3.1. Pattern Addressing](#page-735-0) pattern-matching: [7.4.1. Variable Substitution](#page-485-0) [9. Pattern Matching](#page-638-0) bash operators for: [7.4.1. Variable Substitution](#page-485-0) gawk language and: [13.3.1. Patterns](#page-753-0) patterns, filename (see filename patterns) PCMCIA sockets, controlling: [3.1. Alphabetical Summary of Commands](#page-76-0) pending jobs (see [jobs\)](#page-992-1) performance CPU load: [3.1. Alphabetical Summary of Commands](#page-371-0) graphing system load average: [3.1. Alphabetical Summary of Commands](#page-371-1) setting keyboard repeat speed: [3.1. Alphabetical Summary of Commands](#page-221-0) Perl language: [3.1. Alphabetical Summary of Commands](#page-291-0) scripts: 5.2.4. Scripts permissions, file changing: [3.1. Alphabetical Summary of Commands](#page-87-0) file ownership: [3.1. Alphabetical Summary of Commands](#page-90-0) groups: [3.1. Alphabetical Summary of Commands](#page-86-0) [3.1. Alphabetical Summary of Commands](#page-283-0) octal numbers for: [3.1. Alphabetical Summary of Commands](#page-89-0) pidof command: [3.1. Alphabetical Summary of Commands](#page-291-1) PIDs (process identifiers): [3.1. Alphabetical Summary of Commands](#page-222-0) [3.1. Alphabetical Summary of Commands](#page-291-1) ping command: [3.1. Alphabetical Summary of Commands](#page-292-0) pinging hosts: [3.1. Alphabetical Summary of Commands](#page-292-0) .plan file: [3.1. Alphabetical Summary of Commands](#page-145-0) plus sign (+) pattern-matching metacharacter: [9.3. Metacharacters](#page-641-0) pointer focus model, fvwm2: [17.6. Specifying Click-to-Type Focus](#page-927-0) pointer, moving with keystrokes (fvwm2): [17.13.2. Moving the Pointer with Keystrokes](#page-945-0) popd command (bash): [7.7. Built-in Commands](#page-517-0) popd command (csh/tcsh): [8.9. Built-in csh and tcsh Commands](#page-625-0) POSIX character lists: 9.3. Metacharacters power management system, KDE: [16.3.2.6. DPMS](#page-904-0) powerd daemon: [3.1. Alphabetical Summary of Commands](#page-294-0) PPP (Point-to-Point Protocol): [2.3.4.2. Serial-line communication](#page-45-0) [3.1. Alphabetical Summary of Commands](#page-296-0) pppd daemon: [3.1. Alphabetical Summary of Commands](#page-294-1) pr command: [3.1. Alphabetical Summary of Commands](#page-296-1) praliases command: [3.1. Alphabetical Summary of Commands](#page-298-0)

preserve command (ex): [11.13. Alphabetical Summary of ex Commands](#page-713-0) previous command (ex): [11.13. Alphabetical Summary of ex Commands](#page-713-1) print command (ex): [11.13. Alphabetical Summary of ex Commands](#page-714-0) print command (gawk): [13.8. Alphabetical Summary of Commands](#page-766-0) printenv command: [3.1. Alphabetical Summary of Commands](#page-298-1) printenv command (csh/tcsh): [8.9. Built-in csh and tcsh Commands](#page-626-0) printexitvalue variable (csh/tcsh): [8.4.3. Predefined Shell Variables](#page-568-0) printf command: [3.1. Alphabetical Summary of Commands](#page-298-2) printf command (bash): [7.7. Built-in Commands](#page-518-0) printf command (gawk): [13.8. Alphabetical Summary of Commands](#page-767-0) printing: [2.1.11. Printing](#page-33-0) [3.1. Alphabetical Summary of Commands](#page-245-0) banner, output as: [3.1. Alphabetical Summary of Commands](#page-66-0) environment variable values: [3.1. Alphabetical Summary of Commands](#page-298-3) files to standard output: [3.1. Alphabetical Summary of Commands](#page-78-0) [3.1. Alphabetical Summary of Commands](#page-350-0)

<span id="page-1010-0"></span>lpd daemon: [3.1. Alphabetical Summary of Commands](#page-245-1)

queue, status of: [3.1. Alphabetical Summary of Commands](#page-248-0)

strings: [3.1. Alphabetical Summary of Commands](#page-298-2)

[3.1. Alphabetical Summary of Commands](#page-339-0)

test patterns: [3.1. Alphabetical Summary of Commands](#page-248-1)

tuning: [3.1. Alphabetical Summary of Commands](#page-379-0)

printing commands: [1.6.4. Printing](#page-22-0)

PRIO\_MAX, PRIO\_MIX variables: [3.1. Alphabetical Summary of Commands](#page-311-0)

priority, message: [3.1. Alphabetical Summary of Commands](#page-224-0)

priority, process: [3.1. Alphabetical Summary of Commands](#page-283-1)

[3.1. Alphabetical Summary of Commands](#page-310-0)

procedures, gawk language and: [13.3.2. Procedures](#page-754-0)

processes: [3.1. Alphabetical Summary of Commands](#page-303-1)

coprocesses (bash): [7.3.7. Coprocesses](#page-482-0)

exec command: [7.7. Built-in Commands](#page-507-0)

halting: [3.1. Alphabetical Summary of Commands](#page-187-0)

identifiers (PIDs): [3.1. Alphabetical Summary of Commands](#page-222-1)

[3.1. Alphabetical Summary of Commands](#page-292-1)

identifying by file or filesystem: [3.1. Alphabetical Summary of Commands](#page-160-0) killing: [3.1. Alphabetical Summary of Commands](#page-222-2)

management commands for: [2.1.14. System Activity and Process Management](#page-34-0)

priority: [3.1. Alphabetical Summary of Commands](#page-283-2)

[3.1. Alphabetical Summary of Commands](#page-310-0)

viewing most CPU-intensive: [3.1. Alphabetical Summary of Commands](#page-373-0) profile data, object file: [3.1. Alphabetical Summary of Commands](#page-176-0)

Index: P (Linux in a Nutshell)

program maintenance commands: [1.6.6. Program Maintenance](#page-23-0) programming commands: [1.6.5. Programming](#page-22-1) programs debugging (see [debugging\)](#page-970-1) shell scripts: 6.1.3. Programming .project file: [3.1. Alphabetical Summary of Commands](#page-146-0) prompt customization: [7.6.4. Variables in Prompt](#page-493-0) formatting (tcsh): [8.4.4. Formatting for the Prompt Variable](#page-571-0) prompt2, prompt3 variables (csh/tcsh): [8.4.3. Predefined Shell Variables](#page-568-1) promptchars variable (csh/tcsh): [8.4.3. Predefined Shell Variables](#page-569-0) protocols, TCP/IP: [2.3. Overview of TCP/IP](#page-41-0) [2.3.2.1. Gateway protocols](#page-43-0) ps command: [3.1. Alphabetical Summary of Commands](#page-299-0) pserver (CVS): [14.3.8.3. pserver](#page-793-0) [14.4.1. Repository Locators](#page-794-0) accessing repositories: [14.3.3.11. The passwd file](#page-785-0) [14.3.6. Using an Interim Shared Sandbox](#page-790-0) configuring: 14.3.1.1. Setting up the password server security issues: 14.3.2. Security Issues pseudonyms for files (see [symbolic links](#page-1022-0)) psupdate command: [3.1. Alphabetical Summary of Commands](#page-303-2) pushd command (bash): [7.7. Built-in Commands](#page-519-0) pushd command (csh/tcsh): [8.9. Built-in csh and tcsh Commands](#page-626-1) pushdsilent variable (csh/tcsh): [8.4.3. Predefined Shell Variables](#page-569-1) pushdtohome variable (csh/tcsh): [8.4.3. Predefined Shell Variables](#page-569-2) put command (ex): [11.13. Alphabetical Summary of ex Commands](#page-714-1) PVCS, importing files from: [14.3.5.4. Importing from PVCS](#page-789-0) pwck command: [3.1. Alphabetical Summary of Commands](#page-303-0) pwconv command: [3.1. Alphabetical Summary of Commands](#page-304-0) pwd command: [3.1. Alphabetical Summary of Commands](#page-304-1) pwd command (bash): [7.7. Built-in Commands](#page-519-1)

#### [Symbols](#page-954-0)  $|A|B|C|D|E|F|G|H|I|J|K|L|M|N|O|P|Q|R|S|T|U|V|W|X|Y|Z$  $|A|B|C|D|E|F|G|H|I|J|K|L|M|N|O|P|Q|R|S|T|U|V|W|X|Y|Z$  $|A|B|C|D|E|F|G|H|I|J|K|L|M|N|O|P|Q|R|S|T|U|V|W|X|Y|Z$  $|A|B|C|D|E|F|G|H|I|J|K|L|M|N|O|P|Q|R|S|T|U|V|W|X|Y|Z$  $|A|B|C|D|E|F|G|H|I|J|K|L|M|N|O|P|Q|R|S|T|U|V|W|X|Y|Z$  $|A|B|C|D|E|F|G|H|I|J|K|L|M|N|O|P|Q|R|S|T|U|V|W|X|Y|Z$  $|A|B|C|D|E|F|G|H|I|J|K|L|M|N|O|P|Q|R|S|T|U|V|W|X|Y|Z$  $|A|B|C|D|E|F|G|H|I|J|K|L|M|N|O|P|Q|R|S|T|U|V|W|X|Y|Z$  $|A|B|C|D|E|F|G|H|I|J|K|L|M|N|O|P|Q|R|S|T|U|V|W|X|Y|Z$  $|A|B|C|D|E|F|G|H|I|J|K|L|M|N|O|P|Q|R|S|T|U|V|W|X|Y|Z$  $|A|B|C|D|E|F|G|H|I|J|K|L|M|N|O|P|Q|R|S|T|U|V|W|X|Y|Z$  $|A|B|C|D|E|F|G|H|I|J|K|L|M|N|O|P|Q|R|S|T|U|V|W|X|Y|Z$  $|A|B|C|D|E|F|G|H|I|J|K|L|M|N|O|P|Q|R|S|T|U|V|W|X|Y|Z$  $|A|B|C|D|E|F|G|H|I|J|K|L|M|N|O|P|Q|R|S|T|U|V|W|X|Y|Z$  $|A|B|C|D|E|F|G|H|I|J|K|L|M|N|O|P|Q|R|S|T|U|V|W|X|Y|Z$  $|A|B|C|D|E|F|G|H|I|J|K|L|M|N|O|P|Q|R|S|T|U|V|W|X|Y|Z$  $|A|B|C|D|E|F|G|H|I|J|K|L|M|N|O|P|Q|R|S|T|U|V|W|X|Y|Z$

<span id="page-1012-0"></span>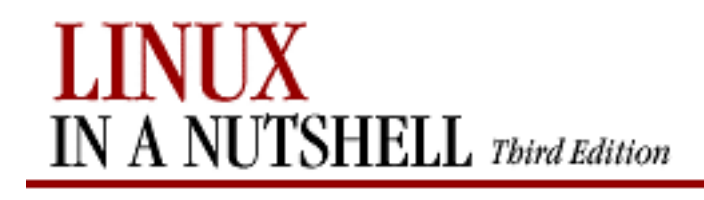

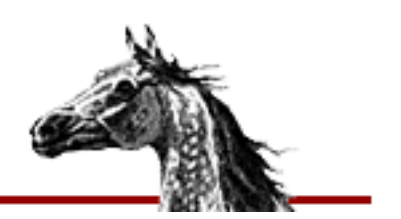

### $Symbols | A | B | C | D | E | F | G | H | I | J | K | L | M | N | O | P | Q | R | S | T | U | V | W | X | Y | Z$  $Symbols | A | B | C | D | E | F | G | H | I | J | K | L | M | N | O | P | Q | R | S | T | U | V | W | X | Y | Z$  $Symbols | A | B | C | D | E | F | G | H | I | J | K | L | M | N | O | P | Q | R | S | T | U | V | W | X | Y | Z$  $Symbols | A | B | C | D | E | F | G | H | I | J | K | L | M | N | O | P | Q | R | S | T | U | V | W | X | Y | Z$  $Symbols | A | B | C | D | E | F | G | H | I | J | K | L | M | N | O | P | Q | R | S | T | U | V | W | X | Y | Z$  $Symbols | A | B | C | D | E | F | G | H | I | J | K | L | M | N | O | P | Q | R | S | T | U | V | W | X | Y | Z$  $Symbols | A | B | C | D | E | F | G | H | I | J | K | L | M | N | O | P | Q | R | S | T | U | V | W | X | Y | Z$  $Symbols | A | B | C | D | E | F | G | H | I | J | K | L | M | N | O | P | Q | R | S | T | U | V | W | X | Y | Z$  $Symbols | A | B | C | D | E | F | G | H | I | J | K | L | M | N | O | P | Q | R | S | T | U | V | W | X | Y | Z$  $Symbols | A | B | C | D | E | F | G | H | I | J | K | L | M | N | O | P | Q | R | S | T | U | V | W | X | Y | Z$  $Symbols | A | B | C | D | E | F | G | H | I | J | K | L | M | N | O | P | Q | R | S | T | U | V | W | X | Y | Z$  $Symbols | A | B | C | D | E | F | G | H | I | J | K | L | M | N | O | P | Q | R | S | T | U | V | W | X | Y | Z$  $Symbols | A | B | C | D | E | F | G | H | I | J | K | L | M | N | O | P | Q | R | S | T | U | V | W | X | Y | Z$  $Symbols | A | B | C | D | E | F | G | H | I | J | K | L | M | N | O | P | Q | R | S | T | U | V | W | X | Y | Z$  $Symbols | A | B | C | D | E | F | G | H | I | J | K | L | M | N | O | P | Q | R | S | T | U | V | W | X | Y | Z$  $Symbols | A | B | C | D | E | F | G | H | I | J | K | L | M | N | O | P | Q | R | S | T | U | V | W | X | Y | Z$  $Symbols | A | B | C | D | E | F | G | H | I | J | K | L | M | N | O | P | Q | R | S | T | U | V | W | X | Y | Z$  $Symbols | A | B | C | D | E | F | G | H | I | J | K | L | M | N | O | P | Q | R | S | T | U | V | W | X | Y | Z$  $Symbols | A | B | C | D | E | F | G | H | I | J | K | L | M | N | O | P | Q | R | S | T | U | V | W | X | Y | Z$  $Symbols | A | B | C | D | E | F | G | H | I | J | K | L | M | N | O | P | Q | R | S | T | U | V | W | X | Y | Z$  $Symbols | A | B | C | D | E | F | G | H | I | J | K | L | M | N | O | P | Q | R | S | T | U | V | W | X | Y | Z$  $Symbols | A | B | C | D | E | F | G | H | I | J | K | L | M | N | O | P | Q | R | S | T | U | V | W | X | Y | Z$  $Symbols | A | B | C | D | E | F | G | H | I | J | K | L | M | N | O | P | Q | R | S | T | U | V | W | X | Y | Z$  $Symbols | A | B | C | D | E | F | G | H | I | J | K | L | M | N | O | P | Q | R | S | T | U | V | W | X | Y | Z$  $Symbols | A | B | C | D | E | F | G | H | I | J | K | L | M | N | O | P | Q | R | S | T | U | V | W | X | Y | Z$  $Symbols | A | B | C | D | E | F | G | H | I | J | K | L | M | N | O | P | Q | R | S | T | U | V | W | X | Y | Z$  $Symbols | A | B | C | D | E | F | G | H | I | J | K | L | M | N | O | P | Q | R | S | T | U | V | W | X | Y | Z$  $Symbols | A | B | C | D | E | F | G | H | I | J | K | L | M | N | O | P | Q | R | S | T | U | V | W | X | Y | Z$  $Symbols | A | B | C | D | E | F | G | H | I | J | K | L | M | N | O | P | Q | R | S | T | U | V | W | X | Y | Z$  $Symbols | A | B | C | D | E | F | G | H | I | J | K | L | M | N | O | P | Q | R | S | T | U | V | W | X | Y | Z$  $Symbols | A | B | C | D | E | F | G | H | I | J | K | L | M | N | O | P | Q | R | S | T | U | V | W | X | Y | Z$  $Symbols | A | B | C | D | E | F | G | H | I | J | K | L | M | N | O | P | Q | R | S | T | U | V | W | X | Y | Z$  $Symbols | A | B | C | D | E | F | G | H | I | J | K | L | M | N | O | P | Q | R | S | T | U | V | W | X | Y | Z$  $Symbols | A | B | C | D | E | F | G | H | I | J | K | L | M | N | O | P | Q | R | S | T | U | V | W | X | Y | Z$  $Symbols | A | B | C | D | E | F | G | H | I | J | K | L | M | N | O | P | Q | R | S | T | U | V | W | X | Y | Z$  $Symbols | A | B | C | D | E | F | G | H | I | J | K | L | M | N | O | P | Q | R | S | T | U | V | W | X | Y | Z$  $Symbols | A | B | C | D | E | F | G | H | I | J | K | L | M | N | O | P | Q | R | S | T | U | V | W | X | Y | Z$  $Symbols | A | B | C | D | E | F | G | H | I | J | K | L | M | N | O | P | Q | R | S | T | U | V | W | X | Y | Z$  $Symbols | A | B | C | D | E | F | G | H | I | J | K | L | M | N | O | P | Q | R | S | T | U | V | W | X | Y | Z$  $Symbols | A | B | C | D | E | F | G | H | I | J | K | L | M | N | O | P | Q | R | S | T | U | V | W | X | Y | Z$  $Symbols | A | B | C | D | E | F | G | H | I | J | K | L | M | N | O | P | Q | R | S | T | U | V | W | X | Y | Z$  $Symbols | A | B | C | D | E | F | G | H | I | J | K | L | M | N | O | P | Q | R | S | T | U | V | W | X | Y | Z$  $Symbols | A | B | C | D | E | F | G | H | I | J | K | L | M | N | O | P | Q | R | S | T | U | V | W | X | Y | Z$  $Symbols | A | B | C | D | E | F | G | H | I | J | K | L | M | N | O | P | Q | R | S | T | U | V | W | X | Y | Z$  $Symbols | A | B | C | D | E | F | G | H | I | J | K | L | M | N | O | P | Q | R | S | T | U | V | W | X | Y | Z$  $Symbols | A | B | C | D | E | F | G | H | I | J | K | L | M | N | O | P | Q | R | S | T | U | V | W | X | Y | Z$  $Symbols | A | B | C | D | E | F | G | H | I | J | K | L | M | N | O | P | Q | R | S | T | U | V | W | X | Y | Z$  $Symbols | A | B | C | D | E | F | G | H | I | J | K | L | M | N | O | P | Q | R | S | T | U | V | W | X | Y | Z$  $Symbols | A | B | C | D | E | F | G | H | I | J | K | L | M | N | O | P | Q | R | S | T | U | V | W | X | Y | Z$  $Symbols | A | B | C | D | E | F | G | H | I | J | K | L | M | N | O | P | Q | R | S | T | U | V | W | X | Y | Z$  $Symbols | A | B | C | D | E | F | G | H | I | J | K | L | M | N | O | P | Q | R | S | T | U | V | W | X | Y | Z$  $Symbols | A | B | C | D | E | F | G | H | I | J | K | L | M | N | O | P | Q | R | S | T | U | V | W | X | Y | Z$  $Symbols | A | B | C | D | E | F | G | H | I | J | K | L | M | N | O | P | Q | R | S | T | U | V | W | X | Y | Z$

### **Index: Q**

q command (sed): [12.5. Alphabetical Summary of sed Commands](#page-745-1) question mark (see [? \(question mark\)](file:///E|/O)) queue job (see [jobs\)](#page-992-1) print (see [printing](#page-1010-0)) quit command (ex): [11.13. Alphabetical Summary of ex Commands](#page-714-2) quitting Emacs commands for: [10.3.5. Stopping and Undoing Commands](#page-654-1) vi commands for: [11.6. Saving and Exiting](#page-693-0) quoting: [7.3.4. Quoting](#page-479-0) [8.3.3. Quoting](#page-556-0)

 $Symbols | A | B | C | D | E | F | G | H | I | J | K | L | M | N | Q | R | S | T | U | V | W | X | Y | Z$  $Symbols | A | B | C | D | E | F | G | H | I | J | K | L | M | N | Q | R | S | T | U | V | W | X | Y | Z$  $Symbols | A | B | C | D | E | F | G | H | I | J | K | L | M | N | Q | R | S | T | U | V | W | X | Y | Z$  $Symbols | A | B | C | D | E | F | G | H | I | J | K | L | M | N | Q | R | S | T | U | V | W | X | Y | Z$  $Symbols | A | B | C | D | E | F | G | H | I | J | K | L | M | N | Q | R | S | T | U | V | W | X | Y | Z$  $Symbols | A | B | C | D | E | F | G | H | I | J | K | L | M | N | Q | R | S | T | U | V | W | X | Y | Z$  $Symbols | A | B | C | D | E | F | G | H | I | J | K | L | M | N | Q | R | S | T | U | V | W | X | Y | Z$  $Symbols | A | B | C | D | E | F | G | H | I | J | K | L | M | N | Q | R | S | T | U | V | W | X | Y | Z$  $Symbols | A | B | C | D | E | F | G | H | I | J | K | L | M | N | Q | R | S | T | U | V | W | X | Y | Z$  $Symbols | A | B | C | D | E | F | G | H | I | J | K | L | M | N | Q | R | S | T | U | V | W | X | Y | Z$  $Symbols | A | B | C | D | E | F | G | H | I | J | K | L | M | N | Q | R | S | T | U | V | W | X | Y | Z$  $Symbols | A | B | C | D | E | F | G | H | I | J | K | L | M | N | Q | R | S | T | U | V | W | X | Y | Z$  $Symbols | A | B | C | D | E | F | G | H | I | J | K | L | M | N | Q | R | S | T | U | V | W | X | Y | Z$  $Symbols | A | B | C | D | E | F | G | H | I | J | K | L | M | N | Q | R | S | T | U | V | W | X | Y | Z$  $Symbols | A | B | C | D | E | F | G | H | I | J | K | L | M | N | Q | R | S | T | U | V | W | X | Y | Z$  $Symbols | A | B | C | D | E | F | G | H | I | J | K | L | M | N | Q | R | S | T | U | V | W | X | Y | Z$  $Symbols | A | B | C | D | E | F | G | H | I | J | K | L | M | N | Q | R | S | T | U | V | W | X | Y | Z$  $Symbols | A | B | C | D | E | F | G | H | I | J | K | L | M | N | Q | R | S | T | U | V | W | X | Y | Z$  $Symbols | A | B | C | D | E | F | G | H | I | J | K | L | M | N | Q | R | S | T | U | V | W | X | Y | Z$  $Symbols | A | B | C | D | E | F | G | H | I | J | K | L | M | N | Q | R | S | T | U | V | W | X | Y | Z$  $Symbols | A | B | C | D | E | F | G | H | I | J | K | L | M | N | Q | R | S | T | U | V | W | X | Y | Z$  $Symbols | A | B | C | D | E | F | G | H | I | J | K | L | M | N | Q | R | S | T | U | V | W | X | Y | Z$  $Symbols | A | B | C | D | E | F | G | H | I | J | K | L | M | N | Q | R | S | T | U | V | W | X | Y | Z$  $Symbols | A | B | C | D | E | F | G | H | I | J | K | L | M | N | Q | R | S | T | U | V | W | X | Y | Z$  $Symbols | A | B | C | D | E | F | G | H | I | J | K | L | M | N | Q | R | S | T | U | V | W | X | Y | Z$  $Symbols | A | B | C | D | E | F | G | H | I | J | K | L | M | N | Q | R | S | T | U | V | W | X | Y | Z$  $Symbols | A | B | C | D | E | F | G | H | I | J | K | L | M | N | Q | R | S | T | U | V | W | X | Y | Z$  $Symbols | A | B | C | D | E | F | G | H | I | J | K | L | M | N | Q | R | S | T | U | V | W | X | Y | Z$  $Symbols | A | B | C | D | E | F | G | H | I | J | K | L | M | N | Q | R | S | T | U | V | W | X | Y | Z$  $Symbols | A | B | C | D | E | F | G | H | I | J | K | L | M | N | Q | R | S | T | U | V | W | X | Y | Z$  $Symbols | A | B | C | D | E | F | G | H | I | J | K | L | M | N | Q | R | S | T | U | V | W | X | Y | Z$  $Symbols | A | B | C | D | E | F | G | H | I | J | K | L | M | N | Q | R | S | T | U | V | W | X | Y | Z$  $Symbols | A | B | C | D | E | F | G | H | I | J | K | L | M | N | Q | R | S | T | U | V | W | X | Y | Z$  $Symbols | A | B | C | D | E | F | G | H | I | J | K | L | M | N | Q | R | S | T | U | V | W | X | Y | Z$  $Symbols | A | B | C | D | E | F | G | H | I | J | K | L | M | N | Q | R | S | T | U | V | W | X | Y | Z$  $Symbols | A | B | C | D | E | F | G | H | I | J | K | L | M | N | Q | R | S | T | U | V | W | X | Y | Z$  $Symbols | A | B | C | D | E | F | G | H | I | J | K | L | M | N | Q | R | S | T | U | V | W | X | Y | Z$  $Symbols | A | B | C | D | E | F | G | H | I | J | K | L | M | N | Q | R | S | T | U | V | W | X | Y | Z$  $Symbols | A | B | C | D | E | F | G | H | I | J | K | L | M | N | Q | R | S | T | U | V | W | X | Y | Z$  $Symbols | A | B | C | D | E | F | G | H | I | J | K | L | M | N | Q | R | S | T | U | V | W | X | Y | Z$  $Symbols | A | B | C | D | E | F | G | H | I | J | K | L | M | N | Q | R | S | T | U | V | W | X | Y | Z$  $Symbols | A | B | C | D | E | F | G | H | I | J | K | L | M | N | Q | R | S | T | U | V | W | X | Y | Z$  $Symbols | A | B | C | D | E | F | G | H | I | J | K | L | M | N | Q | R | S | T | U | V | W | X | Y | Z$  $Symbols | A | B | C | D | E | F | G | H | I | J | K | L | M | N | Q | R | S | T | U | V | W | X | Y | Z$  $Symbols | A | B | C | D | E | F | G | H | I | J | K | L | M | N | Q | R | S | T | U | V | W | X | Y | Z$  $Symbols | A | B | C | D | E | F | G | H | I | J | K | L | M | N | Q | R | S | T | U | V | W | X | Y | Z$  $Symbols | A | B | C | D | E | F | G | H | I | J | K | L | M | N | Q | R | S | T | U | V | W | X | Y | Z$  $Symbols | A | B | C | D | E | F | G | H | I | J | K | L | M | N | Q | R | S | T | U | V | W | X | Y | Z$  $Symbols | A | B | C | D | E | F | G | H | I | J | K | L | M | N | Q | R | S | T | U | V | W | X | Y | Z$ 

<span id="page-1013-0"></span>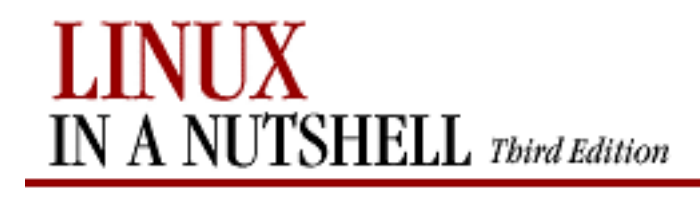

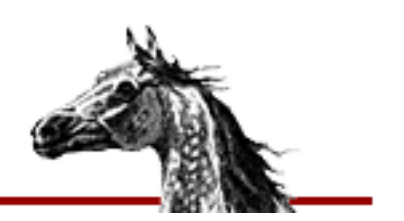

### **Index: R**

r command (sed): [12.5. Alphabetical Summary of sed Commands](#page-745-2) RAID devices setting up: [3.1. Alphabetical Summary of Commands](#page-272-0) starting/stopping: [3.1. Alphabetical Summary of Commands](#page-305-0) raidstart command: [3.1. Alphabetical Summary of Commands](#page-305-1) raidstop command: [3.1. Alphabetical Summary of Commands](#page-305-2) RAM disks and initrd: [4.6. initrd: Using a RAM Disk](#page-430-0) ramsize command: [3.1. Alphabetical Summary of Commands](#page-305-3) rand command (gawk): [13.8. Alphabetical Summary of Commands](#page-767-1) ranlib command: [3.1. Alphabetical Summary of Commands](#page-305-4) rarp command: [3.1. Alphabetical Summary of Commands](#page-305-5) rcp command: [3.1. Alphabetical Summary of Commands](#page-306-0) rcs command (CVS) (see [adm|admin commands \(CVS\)\)](#page-956-1) rcs command (RCS): [14.9. Alphabetical Summary of RCS Commands](#page-850-0) RCS utility: [1.4. What This Book Offers](#page-16-0) [14.5. The RCS Utility](#page-828-0) basic concepts: [14.1. Basic Concepts](#page-770-0) creating subdirectory: [14.7. Basic RCS Operations](#page-831-0) importing files into CVS: [14.3.5.2. Importing from RCS](#page-789-1) keyword substitution: [14.8.1. Keyword Substitution](#page-833-0) locking model: [14.1.1. Locking and Merging](#page-771-0) revision numbering: [14.8.2. Revision Numbering](#page-836-0) \$RCSBIN environment variable (CVS): [14.4.2. Configuring CVS](#page-797-0) rcsclean command (RCS): [14.9. Alphabetical Summary of RCS Commands](#page-851-0) rcsdiff command (RCS): [14.7. Basic RCS Operations](#page-832-0) [14.9. Alphabetical Summary of RCS Commands](#page-852-0) \$RCSfile keyword (RCS): [14.8.1.1. Keywords](#page-834-0) rcsinfo file (CVS): [14.3.3.12. The rcsinfo file](#page-785-1) RCSINIT environment variable (RCS): [14.8.5. Standard Options and Environment Variables](#page-837-0) rcsmerge command (RCS): [14.9. Alphabetical Summary of RCS Commands](#page-853-0) rdate command (TCP/IP): [3.1. Alphabetical Summary of Commands](#page-306-1)

<span id="page-1014-0"></span>Index: R (Linux in a Nutshell)

<span id="page-1014-2"></span><span id="page-1014-1"></span>rdev command: [3.1. Alphabetical Summary of Commands](#page-307-0) rdiff command (CVS): [14.4.7.15. rdiff](#page-819-0) rdist command: [3.1. Alphabetical Summary of Commands](#page-307-1) rdistd daemon: [3.1. Alphabetical Summary of Commands](#page-310-1) re|rel commands (CVS) (see [release command \(CVS\)\)](#page-1014-1) read command (bash): [7.7. Built-in Commands](#page-521-0) read command (ex): [11.13. Alphabetical Summary of ex Commands](#page-715-0) read permissions (see [permissions, file\)](#page-1009-0) readers file (CVS): [14.3.3.13. The readers file](#page-786-0) readonly command (bash): [7.7. Built-in Commands](#page-522-0) reboot command: [3.1. Alphabetical Summary of Commands](#page-310-2) recexact variable (csh/tcsh): [8.4.3. Predefined Shell Variables](#page-569-3) recognize only executables variable (csh/tcsh): [8.4.3. Predefined Shell Variables](#page-569-4) recover command (ex): [11.13. Alphabetical Summary of ex Commands](#page-715-1) Red Hat Package Manager (RPM): [3.1. Alphabetical Summary of Commands](#page-318-0) [5.1. The Red Hat Package Manager](#page-432-0) GNOME-RPM: [5.1.2. GNOME-RPM](#page-444-0) rpm command (see [rpm command](#page-1016-0)) redirection bash shell and: [7.3.6. Redirection Forms](#page-481-0) csh and tcsh: [8.3.5. Redirection Forms](#page-558-0) regions, Emacs and: [10.3.4. Paragraphs and Regions](#page-654-0) regular expressions: [7.4.1. Variable Substitution](#page-485-0) (see also [pattern-matching\)](#page-1009-1) searching file contents: [3.1. Alphabetical Summary of Commands](#page-130-0) [3.1. Alphabetical Summary of Commands](#page-177-0) regular modules: [14.3.3.9. The modules file](#page-783-0) rehash command (csh/tcsh): [8.9. Built-in csh and tcsh Commands](#page-627-0) release command (CVS): [14.4.7.16. release](#page-820-0) remote access (see [telnet](#page-1025-0)) command execution: [3.1. Alphabetical Summary of Commands](#page-319-0) files, copying: [3.1. Alphabetical Summary of Commands](#page-306-2) hosts (see [hosts](#page-988-0)) logging in: [3.1. Alphabetical Summary of Commands](#page-312-0) machine, transferring files to/from: [3.1. Alphabetical Summary of Commands](#page-369-0) shell programs (CVS): [14.4.2. Configuring CVS](#page-797-1) remove command (CVS): [14.4.7.17. remove](#page-821-0) removing (see [deleting](#page-972-0)) renaming files/directories: [3.1. Alphabetical Summary of Commands](#page-279-0) renice command: [3.1. Alphabetical Summary of Commands](#page-310-0)

<span id="page-1015-0"></span>repeat command (csh/tcsh): [8.9. Built-in csh and tcsh Commands](#page-627-1) replacing, metacharacters for: 9.4.1. Examples of Searching and Replacing repositories, CVS (see [CVS utility, repositories\)](#page-962-0) Repository file (CVS): [14.4.4.3. CVS directories](#page-800-0) repository locators pserver: [14.3.3.11. The passwd file](#page-785-0) [14.3.6. Using an Interim Shared Sandbox](#page-790-0) types of: [14.4.1. Repository Locators](#page-794-0) reset command: [3.1. Alphabetical Summary of Commands](#page-311-1) resources (see [documentation\)](#page-973-0) return command (bash): [7.7. Built-in Commands](#page-522-1) return command (gawk): [13.8. Alphabetical Summary of Commands](#page-767-2) Reverse Address Resolution Protocol (RARP): [3.1. Alphabetical Summary of Commands](#page-306-3) reverse linefeeds, displaying: [3.1. Alphabetical Summary of Commands](#page-92-0) reverse output: [3.1. Alphabetical Summary of Commands](#page-350-0) revision control CVS utility: [14. CVS and RCS](#page-770-1) RCS utility: [14.5. The RCS Utility](#page-828-0) Revision Control System (see [RCS utility\)](#page-1015-0) \$Revision keyword (RCS): [14.8.1.1. Keywords](#page-834-1) revision numbers (RCS): [14.8.2. Revision Numbering](#page-835-0) rewind command (ex): [11.13. Alphabetical Summary of ex Commands](#page-715-2) rexecd daemon: [3.1. Alphabetical Summary of Commands](#page-312-1) rfreeze command (CVS) (see [rt|rtag commands \(CVS\)\)](#page-1016-1) rlog command (CVS) (see [log command \(CVS\)\)](#page-998-0) rlog command (RCS): [14.9. Alphabetical Summary of RCS Commands](#page-856-0) rlogin command: [3.1. Alphabetical Summary of Commands](#page-312-0) rlogind daemon: [3.1. Alphabetical Summary of Commands](#page-313-0) rm command: [3.1. Alphabetical Summary of Commands](#page-313-1) rm command (CVS) (see [remove command \(CVS\)\)](#page-1014-2) rmail command (TCP/IP): [3.1. Alphabetical Summary of Commands](#page-314-0) rmdir command: [3.1. Alphabetical Summary of Commands](#page-314-1) rmmod command: [3.1. Alphabetical Summary of Commands](#page-315-0) Root file (CVS): [14.4.4.3. CVS directories](#page-800-1) Root menu, fvwm2: 17.5. A Quick Tour of the fvwm Environment customizing the: [17.14. Customizing Menus](#page-948-0) rootflags command: [3.1. Alphabetical Summary of Commands](#page-315-1) rotating log files: [3.1. Alphabetical Summary of Commands](#page-240-0) route command (TCP/IP): [3.1. Alphabetical Summary of Commands](#page-315-2) routed daemon: [2.3.2.2. Routing daemons](#page-43-1) [3.1. Alphabetical Summary of Commands](#page-315-3)

<span id="page-1016-0"></span>routing: [2.3.2. Gateways and Routing](#page-43-2) [3.1. Alphabetical Summary of Commands](#page-315-4) RPC (Remote Procedure Call): [2.8. RPC and XDR](#page-56-0) [3.1. Alphabetical Summary of Commands](#page-318-1) rpcgen command: [3.1. Alphabetical Summary of Commands](#page-317-0) rpcinfo command (NFS/NIS): [3.1. Alphabetical Summary of Commands](#page-317-1) RPM (see [Red Hat Package Manager\)](#page-1013-0) rpm command: [3.1. Alphabetical Summary of Commands](#page-318-2) [5.1.1. The rpm Command](#page-432-1) build options: [5.1.1.10. Build options](#page-443-0) FTP/HTTP options: [5.1.1.9. FTP/HTTP options](#page-441-0) information selection options: [5.1.1.3.2. Information selection options](#page-437-0) install/upgrade options: [5.1.1.2. Install, upgrade, and freshen options](#page-436-0) package selection options: [5.1.1.3.1. Package selection options](#page-436-1) signature check options: [5.1.1.7. Signature check options](#page-440-0) uninstall options: [5.1.1.4. Uninstall options](#page-439-0) rprompt variable (csh/tcsh): [8.4.3. Predefined Shell Variables](#page-569-5) rsh command: [3.1. Alphabetical Summary of Commands](#page-318-3) rshd daemon: [3.1. Alphabetical Summary of Commands](#page-319-1) rstat command: [3.1. Alphabetical Summary of Commands](#page-319-2) rt|rtag commands (CVS): [14.4.7.18. rtag](#page-821-1) rule sets (firewalling): [2.4. Overview of Firewalls and Masquerading](#page-49-0) ipchains and: [3.1. Alphabetical Summary of Commands](#page-202-0) iptables and: [3.1. Alphabetical Summary of Commands](#page-210-0) run-parts command: [3.1. Alphabetical Summary of Commands](#page-319-3) runlevel, system: [3.1. Alphabetical Summary of Commands](#page-320-0) [3.1. Alphabetical Summary of Commands](#page-358-0) ruptime command: [3.1. Alphabetical Summary of Commands](#page-320-1) rusers command: [3.1. Alphabetical Summary of Commands](#page-320-2) rwall command: [3.1. Alphabetical Summary of Commands](#page-320-3) rwho command: [3.1. Alphabetical Summary of Commands](#page-321-0)

#### <span id="page-1016-1"></span> $Symbols$   $|\underline{A}$   $|\underline{B}$   $|\underline{C}$   $|\underline{D}$   $|\underline{E}$   $|\underline{F}$   $|\underline{G}$   $|\underline{H}$   $|\underline{I}$   $|\underline{I}$   $|\underline{V}$   $|\underline{M}$  $|\underline{M}$  $|\underline{M}$   $|\underline{N}$  $|\underline{N}$  $|\underline{N}$   $|\underline{O}$  $|\underline{O}$  $|\underline{O}$   $|\underline{P}$  $|\underline{P}$  $|\underline{P}$   $|\underline{Q}$  $|\underline{Q}$  $|\underline{Q}$   $|\underline{R}$   $|\underline{S}$   $|\underline{T}$   $|\underline{U}$   $|\underline{V}$   $|\underline{W}$   $|\underline{X}$   $|\underline{Y}$   $|\underline{Z}$

<span id="page-1017-0"></span>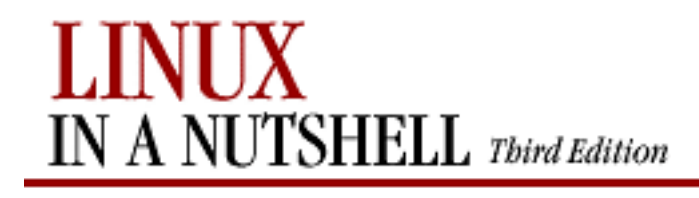

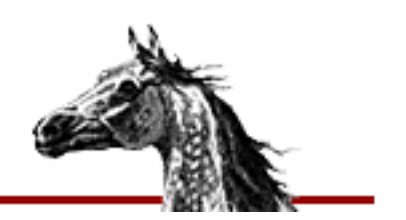

### **Index: S**

s command (sed): [12.5. Alphabetical Summary of sed Commands](#page-746-0) sandboxes, CVS (see [CVS utility, sandboxes\)](#page-962-0) savehist variable (csh/tcsh): [8.4.3. Predefined Shell Variables](#page-569-6) saving, vi commands for: [11.6. Saving and Exiting](#page-693-1) Sawfish window manager focus behavior of windows: [15.4.8.2. Focus behavior](#page-877-0) minimizing/maximizing windows: [15.4.8.3. Minimizing and maximizing](#page-878-0) moving and resizing windows: [15.4.8.5. Moving and resizing](#page-880-0) placement of new windows: [15.4.8.6. Placement](#page-880-1) shaded windows: [15.4.8.2. Focus behavior](#page-878-1) tooltips, displaying: [15.4.8.4. Miscellaneous](#page-880-2) updating windows: [15.4.8.4. Miscellaneous](#page-879-0) window appearance, setting: [15.4.8.1. Appearance](#page-877-1) workspaces: [15.4.8.7. Workspaces](#page-881-0) scale keyword: [3.1. Alphabetical Summary of Commands](#page-68-0) SCCS, importing files from: [14.3.5.3. Importing from SCCS](#page-789-2) sched command (csh/tcsh): [8.9. Built-in csh and tcsh Commands](#page-628-0) sched variable (csh/tcsh): [8.4.3. Predefined Shell Variables](#page-569-7) screensavers, setting GNOME: [15.4.1.2. Screensaver](#page-869-0) KDE: [16.3.2.9. Screensaver](#page-906-0) script command: [3.1. Alphabetical Summary of Commands](#page-321-1) script command (ex): [11.13. Alphabetical Summary of ex Commands](#page-716-0) scripts exiting: [7.7. Built-in Commands](#page-508-0) gawk for (see [gawk scripting language\)](#page-984-1) running all in directory: [3.1. Alphabetical Summary of Commands](#page-319-3) shell/Perl: 5.2.4. Scripts Scroll variable (fvwm2): [17.13.1. Keyboard Shortcuts to Navigate the Desktop](#page-943-0) searching for bad blocks: [3.1. Alphabetical Summary of Commands](#page-65-0) for commands: [7.7. Built-in Commands](#page-512-0)

commands for: [1.6.7. Searching](#page-23-1) Emacs commands for: [10.3.8. Incremental Search Commands](#page-655-0) file contents: [3.1. Alphabetical Summary of Commands](#page-130-0) [3.1. Alphabetical Summary of Commands](#page-177-0) [3.1. Alphabetical Summary of Commands](#page-242-0) [3.1. Alphabetical Summary of Commands](#page-403-0) for files: [3.1. Alphabetical Summary of Commands](#page-238-0) files contents: [3.1. Alphabetical Summary of Commands](#page-140-0) for files::files: [3.1. Alphabetical Summary of Commands](#page-141-0) man pages: [3.1. Alphabetical Summary of Commands](#page-59-0) [3.1. Alphabetical Summary of Commands](#page-391-0) metacharacters for: [9.3. Metacharacters](#page-641-1) and replacing: 9.4.1. Examples of Searching and Replacing vi commands for: [11.4.5. Searches](#page-688-0) searching commands: [1.6.7. Searching](#page-23-2) Second Extended Filesystem debugging a: [3.1. Alphabetical Summary of Commands](#page-114-0) e2fsck command and: [3.1. Alphabetical Summary of Commands](#page-128-0) formatting device as: [3.1. Alphabetical Summary of Commands](#page-271-0) tuning the parameters of: [3.1. Alphabetical Summary of Commands](#page-379-1) sections of files: [3.1. Alphabetical Summary of Commands](#page-103-0) [3.1. Alphabetical Summary of Commands](#page-334-0) man pages: [3.1. Alphabetical Summary of Commands](#page-268-1) sectors, boot: [4.1. The Boot Process](#page-409-0) security administration commands for: [2.1.12. Security and System Integrity](#page-33-1) firewalls and masquerading: [2.4. Overview of Firewalls and Masquerading](#page-47-0) ipchains and: [3.1. Alphabetical Summary of Commands](#page-206-0) ipfwadm and: [3.1. Alphabetical Summary of Commands](#page-206-1) iptables and: [3.1. Alphabetical Summary of Commands](#page-210-0) sed editor: [3.1. Alphabetical Summary of Commands](#page-321-2) 9.4. Examples of Searching 12. The sed Editor commands (by name): [12.5. Alphabetical Summary of sed Commands](#page-740-0) metacharacters for: [9.2. Metacharacters, Listed by Linux Program](#page-639-0) sed utility: [1.4. What This Book Offers](#page-16-1) select command (bash): [7.7. Built-in Commands](#page-522-2) semaphore files: [3.1. Alphabetical Summary of Commands](#page-238-1) sendmail mailq command and: [3.1. Alphabetical Summary of Commands](#page-258-0) mailstats command and: [3.1. Alphabetical Summary of Commands](#page-258-1)

makemap command and: [3.1. Alphabetical Summary of Commands](#page-266-0) praliases command and: [3.1. Alphabetical Summary of Commands](#page-298-4) serial line communication: [2.3.4.2. Serial-line communication](#page-45-1) [3.1. Alphabetical Summary of Commands](#page-332-0)

servers

getting information on: [3.1. Alphabetical Summary of Commands](#page-330-0) NFS: [2.5. Overview of NFS](#page-50-0)

NIS: [2.6.1. Servers](#page-52-0)

[2.7.1. Setting up an NIS server](#page-54-0)

rshd daemon: [3.1. Alphabetical Summary of Commands](#page-319-1) set command (bash): [7.7. Built-in Commands](#page-529-0) set command (csh/tcsh): [8.9. Built-in csh and tcsh Commands](#page-629-0) set command (ex): [11.13. Alphabetical Summary of ex Commands](#page-716-1) :set command (vi), options: [11.14.1. The :set Command](#page-726-0) setdprm command: [3.1. Alphabetical Summary of Commands](#page-327-0) setenv command (csh/tcsh): [8.9. Built-in csh and tcsh Commands](#page-629-1) setsid command: [3.1. Alphabetical Summary of Commands](#page-327-1) settc command (csh/tcsh): [8.9. Built-in csh and tcsh Commands](#page-629-2) setty command (tcsh): [8.9. Built-in csh and tcsh Commands](#page-630-0) sh command: [3.1. Alphabetical Summary of Commands](#page-67-0) sh shell: [3.1. Alphabetical Summary of Commands](#page-327-2) shar command: [3.1. Alphabetical Summary of Commands](#page-330-1) shell command (ex): [11.13. Alphabetical Summary of ex Commands](#page-716-2) shell programming commands: [1.6.8. Shell Programming](#page-24-0) shell programs, remote: [14.4.2. Configuring CVS](#page-797-2) shell variable (csh/tcsh): [8.4.3. Predefined Shell Variables](#page-569-8) shell variables bash shell: [7.4.2. Built-in Shell Variables](#page-486-0) exporting values of: [7.7. Built-in Commands](#page-509-0)

<span id="page-1019-0"></span>shells: [1.4. What This Book Offers](#page-16-2)

6. The Linux Shells: An Overview

changing login: [3.1. Alphabetical Summary of Commands](#page-91-1)

[3.1. Alphabetical Summary of Commands](#page-398-0)

creating for euid: [3.1. Alphabetical Summary of Commands](#page-347-0)

Emacs shell mode characters: [10.3.12. Special Shell Mode Characters](#page-657-0)

rshd daemon: [3.1. Alphabetical Summary of Commands](#page-319-4)

shell scripts: 5.2.4. Scripts

6.1.3. Programming

vi commands for: [11.8. Interacting with the Shell](#page-696-0) shift command (bash): [7.7. Built-in Commands](#page-529-1) shift command (csh/tcsh): [8.9. Built-in csh and tcsh Commands](#page-631-0)

<span id="page-1020-0"></span>shortcuts: [16.3.5. Keyboard Shortcuts](#page-908-0) (see also [keyboard shortcuts](#page-993-0)) adding to GNOME desktop: [15.1.1. Adding Desktop Icons](#page-860-0) Enlightenment window manager: [15.4.9.8. Shortcuts](#page-886-0) fvwm2 keyboard: [17.13. Adding Keyboard Shortcuts](#page-942-0) showmount command (NFS/NIS): [3.1. Alphabetical Summary of Commands](#page-330-2) shutdown command: [3.1. Alphabetical Summary of Commands](#page-331-0) sin command (gawk): [13.8. Alphabetical Summary of Commands](#page-767-3) size command: [3.1. Alphabetical Summary of Commands](#page-331-1) slattach command (TCP/IP): [3.1. Alphabetical Summary of Commands](#page-332-1) sleep command: [3.1. Alphabetical Summary of Commands](#page-333-0) sliding panel, GNOME desktop: 15.2.1. Additional Panels SLIP (Serial Line IP): [2.3.4.2. Serial-line communication](#page-45-1) SloppyFocus policy (fvwm2): [17.6. Specifying Click-to-Type Focus](#page-927-1) sockets, PCMCIA: [3.1. Alphabetical Summary of Commands](#page-77-0) software distribution/installation system: [3.1. Alphabetical Summary of Commands](#page-318-0) sort command: [3.1. Alphabetical Summary of Commands](#page-333-1) sorting file contents: [3.1. Alphabetical Summary of Commands](#page-333-1) Sound modules, KDE: [16.3.6. Sound](#page-909-0) sounds, enabling Enlightenment window manager: [15.4.9.4. Audio](#page-884-0) GNOME: [15.4.4. Multimedia](#page-873-0) KDE: [16.3.6. Sound](#page-909-1) source code, Linux: [1.5. Sources and Licenses](#page-18-0) source command (bash): [7.7. Built-in Commands](#page-529-2) source command (csh/tcsh): [8.9. Built-in csh and tcsh Commands](#page-631-1) source command (ex): [11.13. Alphabetical Summary of ex Commands](#page-716-3)

\$Source keyword (RCS): [14.8.1.1. Keywords](#page-834-2)

space characters (see [whitespace](#page-1033-1))

special characters

bash shell: [7.3.4. Quoting](#page-479-1)

bc language, print extension: [3.1. Alphabetical Summary of Commands](#page-69-0) colcrt command: [3.1. Alphabetical Summary of Commands](#page-93-0)

tr command: [3.1. Alphabetical Summary of Commands](#page-376-0)

spelling: [3.1. Alphabetical Summary of Commands](#page-218-0)

split command (gawk): [13.8. Alphabetical Summary of Commands](#page-767-4)

splitting files: [3.1. Alphabetical Summary of Commands](#page-101-0)

[3.1. Alphabetical Summary of Commands](#page-335-0) sprintf command (gawk): [13.8. Alphabetical Summary of Commands](#page-768-0) sqrt command (gawk): [13.8. Alphabetical Summary of Commands](#page-768-1) srand command (gawk): [13.8. Alphabetical Summary of Commands](#page-768-2)

Index: S (Linux in a Nutshell)

<span id="page-1021-0"></span>st|stat commands (CVS) (see [status command \(CVS\)](#page-1021-0)) stacking directories: [7.7. Built-in Commands](#page-503-0) Stallman, Richard: [1.5. Sources and Licenses](#page-18-1) standard input (see [input](#page-990-0)) standard key mappings, KDE: [16.3.5.2. Standard keys](#page-909-2) standard output (see [output](#page-1006-1)) StartsOnDesk option (fvwm2): [17.11. Starting Windows on Different Desktops and Pages](#page-936-0) StartsOnPage option (fvwm2): [17.11. Starting Windows on Different Desktops and Pages](#page-938-0) startup programs, GNOME: [15.4.6. Session](#page-875-0) stat command: [3.1. Alphabetical Summary of Commands](#page-336-0) \$State keyword (RCS): [14.8.1.1. Keywords](#page-834-3) state, revision (RCS): [14.8.4. Specifying States](#page-836-1) status command (CVS): [14.4.7.19. status](#page-822-0) status-line commands (vi): [11.1.4. Status-Line Commands](#page-680-0) status variable (csh/tcsh): [8.4.3. Predefined Shell Variables](#page-570-0) sticky windows, fvwm2: [17.5. A Quick Tour of the fvwm Environment](#page-924-0) [17.10. Making the Same Window Appear on Every Page](#page-934-0) stop command (csh/tcsh): [8.9. Built-in csh and tcsh Commands](#page-632-0) stop command (ex): [11.13. Alphabetical Summary of ex Commands](#page-717-0) storage commands: [1.6.9. Storage](#page-24-1) strace command: [3.1. Alphabetical Summary of Commands](#page-338-0) strfile command: [3.1. Alphabetical Summary of Commands](#page-338-1) strftime function (gawk): [13.8. Alphabetical Summary of Commands](#page-768-3) strings printing: [3.1. Alphabetical Summary of Commands](#page-299-1) [3.1. Alphabetical Summary of Commands](#page-339-1) translating characters between: [3.1. Alphabetical Summary of Commands](#page-374-0) strip command: [3.1. Alphabetical Summary of Commands](#page-340-0) stty command: [3.1. Alphabetical Summary of Commands](#page-340-1) Style variable (fvwm2) focus policies: [17.6. Specifying Click-to-Type Focus](#page-927-2) starting applications on different desktops: [17.11. Starting Windows on Different](#page-936-0)  [Desktops and Pages](#page-936-0) sticky windows and: [17.10. Making the Same Window Appear on Every Page](#page-934-1) su command: [3.1. Alphabetical Summary of Commands](#page-347-0) sub command (gawk): [13.8. Alphabetical Summary of Commands](#page-768-4) substitute command (ex): [11.13. Alphabetical Summary of ex Commands](#page-717-1) substitution operators bash shell: [7.4.1. Variable Substitution](#page-483-0)

[7.6.3. Command Substitution](#page-493-1) csh/tcsh shells: [8.4.1. Variable Substitution](#page-560-0) Index: S (Linux in a Nutshell)

<span id="page-1022-0"></span>substr command (gawk): [13.8. Alphabetical Summary of Commands](#page-768-5) sum command: [3.1. Alphabetical Summary of Commands](#page-347-1) support, online: [0.1.4. Online Linux Support](#page-4-0) suspend command (bash): [7.7. Built-in Commands](#page-530-0) suspend command (csh/tcsh): [8.9. Built-in csh and tcsh Commands](#page-632-1) suspend command (ex): [11.13. Alphabetical Summary of ex Commands](#page-718-0) [11.13. Alphabetical Summary of ex Commands](#page-724-0) swallowed applications: [16.2.4. Running an Application on the Panel](#page-897-0) swap space: [3.1. Alphabetical Summary of Commands](#page-273-0) [3.1. Alphabetical Summary of Commands](#page-348-0) swapdev command: [3.1. Alphabetical Summary of Commands](#page-348-1) swapon, swapoff commands: [3.1. Alphabetical Summary of Commands](#page-348-2) switch command (csh/tcsh): [8.9. Built-in csh and tcsh Commands](#page-633-0) symbolic links: [3.1. Alphabetical Summary of Commands](#page-237-0) symbolic tags: [14.1.3. Tagging](#page-772-0) symlinks variable (csh/tcsh): [8.4.3. Predefined Shell Variables](#page-570-1) sync command: [3.1. Alphabetical Summary of Commands](#page-348-3) sysklogd daemon: [3.1. Alphabetical Summary of Commands](#page-349-0) syslogd daemon: [3.1. Alphabetical Summary of Commands](#page-349-1) apmd command and: [3.1. Alphabetical Summary of Commands](#page-58-0) systat command: [3.1. Alphabetical Summary of Commands](#page-350-1) system activity (see [performance; processes](#page-1008-0)) administration: [2.1. Common Commands](#page-27-0) commands for: [2.1.13. Starting and Stopping the System](#page-34-1) control messages: [3.1. Alphabetical Summary of Commands](#page-124-0) integrity of (see [security, administration commands for](#page-1017-0)) load on (see [performance\)](#page-1009-2) printing summary of: [3.1. Alphabetical Summary of Commands](#page-390-0) runlevel: [3.1. Alphabetical Summary of Commands](#page-320-4) [3.1. Alphabetical Summary of Commands](#page-358-1) status: [3.1. Alphabetical Summary of Commands](#page-393-0) [7.4.2. Built-in Shell Variables](#page-488-0) time, setting: [3.1. Alphabetical Summary of Commands](#page-282-0) system command (gawk): [13.8. Alphabetical Summary of Commands](#page-768-6) system component information, KDE: [16.3.3. Information](#page-907-0) System menu, GNOME: [15.3. The Main Menu](#page-864-1) system status commands: **[1.6.10. System Status](#page-25-0)** system.fvwm2rc configuration file: [17.2. Configuration Files](#page-920-0) menu customization and: [17.14. Customizing Menus](#page-948-1) sticky windows and: [17.10. Making the Same Window Appear on Every Page](#page-934-2) systime command (gawk): [13.8. Alphabetical Summary of Commands](#page-769-0)

 $\underline{\text{Symbols}} \mid \underline{A} \mid \underline{B} \mid \underline{C} \mid \underline{D} \mid \underline{E} \mid \underline{F} \mid \underline{G} \mid \underline{H} \mid \underline{I} \mid \underline{J} \mid \underline{K} \mid \underline{L} \mid \underline{M} \mid \underline{N} \mid \underline{O} \mid \underline{P} \mid \underline{Q} \mid \underline{R} \mid \underline{S} \mid \underline{T} \mid \underline{U} \mid \underline{V} \mid \underline{W} \mid \underline{X} \mid \underline{Y} \mid \underline{Z}$  $\underline{\text{Symbols}} \mid \underline{A} \mid \underline{B} \mid \underline{C} \mid \underline{D} \mid \underline{E} \mid \underline{F} \mid \underline{G} \mid \underline{H} \mid \underline{I} \mid \underline{J} \mid \underline{K} \mid \underline{L} \mid \underline{M} \mid \underline{N} \mid \underline{O} \mid \underline{P} \mid \underline{Q} \mid \underline{R} \mid \underline{S} \mid \underline{T} \mid \underline{U} \mid \underline{V} \mid \underline{W} \mid \underline{X} \mid \underline{Y} \mid \underline{Z}$  $\underline{\text{Symbols}} \mid \underline{A} \mid \underline{B} \mid \underline{C} \mid \underline{D} \mid \underline{E} \mid \underline{F} \mid \underline{G} \mid \underline{H} \mid \underline{I} \mid \underline{J} \mid \underline{K} \mid \underline{L} \mid \underline{M} \mid \underline{N} \mid \underline{O} \mid \underline{P} \mid \underline{Q} \mid \underline{R} \mid \underline{S} \mid \underline{T} \mid \underline{U} \mid \underline{V} \mid \underline{W} \mid \underline{X} \mid \underline{Y} \mid \underline{Z}$  $\underline{\text{Symbols}} \mid \underline{A} \mid \underline{B} \mid \underline{C} \mid \underline{D} \mid \underline{E} \mid \underline{F} \mid \underline{G} \mid \underline{H} \mid \underline{I} \mid \underline{J} \mid \underline{K} \mid \underline{L} \mid \underline{M} \mid \underline{N} \mid \underline{O} \mid \underline{P} \mid \underline{Q} \mid \underline{R} \mid \underline{S} \mid \underline{T} \mid \underline{U} \mid \underline{V} \mid \underline{W} \mid \underline{X} \mid \underline{Y} \mid \underline{Z}$  $\underline{\text{Symbols}} \mid \underline{A} \mid \underline{B} \mid \underline{C} \mid \underline{D} \mid \underline{E} \mid \underline{F} \mid \underline{G} \mid \underline{H} \mid \underline{I} \mid \underline{J} \mid \underline{K} \mid \underline{L} \mid \underline{M} \mid \underline{N} \mid \underline{O} \mid \underline{P} \mid \underline{Q} \mid \underline{R} \mid \underline{S} \mid \underline{T} \mid \underline{U} \mid \underline{V} \mid \underline{W} \mid \underline{X} \mid \underline{Y} \mid \underline{Z}$  $\underline{\text{Symbols}} \mid \underline{A} \mid \underline{B} \mid \underline{C} \mid \underline{D} \mid \underline{E} \mid \underline{F} \mid \underline{G} \mid \underline{H} \mid \underline{I} \mid \underline{J} \mid \underline{K} \mid \underline{L} \mid \underline{M} \mid \underline{N} \mid \underline{O} \mid \underline{P} \mid \underline{Q} \mid \underline{R} \mid \underline{S} \mid \underline{T} \mid \underline{U} \mid \underline{V} \mid \underline{W} \mid \underline{X} \mid \underline{Y} \mid \underline{Z}$  $\underline{\text{Symbols}} \mid \underline{A} \mid \underline{B} \mid \underline{C} \mid \underline{D} \mid \underline{E} \mid \underline{F} \mid \underline{G} \mid \underline{H} \mid \underline{I} \mid \underline{J} \mid \underline{K} \mid \underline{L} \mid \underline{M} \mid \underline{N} \mid \underline{O} \mid \underline{P} \mid \underline{Q} \mid \underline{R} \mid \underline{S} \mid \underline{T} \mid \underline{U} \mid \underline{V} \mid \underline{W} \mid \underline{X} \mid \underline{Y} \mid \underline{Z}$  $\underline{\text{Symbols}} \mid \underline{A} \mid \underline{B} \mid \underline{C} \mid \underline{D} \mid \underline{E} \mid \underline{F} \mid \underline{G} \mid \underline{H} \mid \underline{I} \mid \underline{J} \mid \underline{K} \mid \underline{L} \mid \underline{M} \mid \underline{N} \mid \underline{O} \mid \underline{P} \mid \underline{Q} \mid \underline{R} \mid \underline{S} \mid \underline{T} \mid \underline{U} \mid \underline{V} \mid \underline{W} \mid \underline{X} \mid \underline{Y} \mid \underline{Z}$  $\underline{\text{Symbols}} \mid \underline{A} \mid \underline{B} \mid \underline{C} \mid \underline{D} \mid \underline{E} \mid \underline{F} \mid \underline{G} \mid \underline{H} \mid \underline{I} \mid \underline{J} \mid \underline{K} \mid \underline{L} \mid \underline{M} \mid \underline{N} \mid \underline{O} \mid \underline{P} \mid \underline{Q} \mid \underline{R} \mid \underline{S} \mid \underline{T} \mid \underline{U} \mid \underline{V} \mid \underline{W} \mid \underline{X} \mid \underline{Y} \mid \underline{Z}$  $\underline{\text{Symbols}} \mid \underline{A} \mid \underline{B} \mid \underline{C} \mid \underline{D} \mid \underline{E} \mid \underline{F} \mid \underline{G} \mid \underline{H} \mid \underline{I} \mid \underline{J} \mid \underline{K} \mid \underline{L} \mid \underline{M} \mid \underline{N} \mid \underline{O} \mid \underline{P} \mid \underline{Q} \mid \underline{R} \mid \underline{S} \mid \underline{T} \mid \underline{U} \mid \underline{V} \mid \underline{W} \mid \underline{X} \mid \underline{Y} \mid \underline{Z}$  $\underline{\text{Symbols}} \mid \underline{A} \mid \underline{B} \mid \underline{C} \mid \underline{D} \mid \underline{E} \mid \underline{F} \mid \underline{G} \mid \underline{H} \mid \underline{I} \mid \underline{J} \mid \underline{K} \mid \underline{L} \mid \underline{M} \mid \underline{N} \mid \underline{O} \mid \underline{P} \mid \underline{Q} \mid \underline{R} \mid \underline{S} \mid \underline{T} \mid \underline{U} \mid \underline{V} \mid \underline{W} \mid \underline{X} \mid \underline{Y} \mid \underline{Z}$  $\underline{\text{Symbols}} \mid \underline{A} \mid \underline{B} \mid \underline{C} \mid \underline{D} \mid \underline{E} \mid \underline{F} \mid \underline{G} \mid \underline{H} \mid \underline{I} \mid \underline{J} \mid \underline{K} \mid \underline{L} \mid \underline{M} \mid \underline{N} \mid \underline{O} \mid \underline{P} \mid \underline{Q} \mid \underline{R} \mid \underline{S} \mid \underline{T} \mid \underline{U} \mid \underline{V} \mid \underline{W} \mid \underline{X} \mid \underline{Y} \mid \underline{Z}$  $\underline{\text{Symbols}} \mid \underline{A} \mid \underline{B} \mid \underline{C} \mid \underline{D} \mid \underline{E} \mid \underline{F} \mid \underline{G} \mid \underline{H} \mid \underline{I} \mid \underline{J} \mid \underline{K} \mid \underline{L} \mid \underline{M} \mid \underline{N} \mid \underline{O} \mid \underline{P} \mid \underline{Q} \mid \underline{R} \mid \underline{S} \mid \underline{T} \mid \underline{U} \mid \underline{V} \mid \underline{W} \mid \underline{X} \mid \underline{Y} \mid \underline{Z}$  $\underline{\text{Symbols}} \mid \underline{A} \mid \underline{B} \mid \underline{C} \mid \underline{D} \mid \underline{E} \mid \underline{F} \mid \underline{G} \mid \underline{H} \mid \underline{I} \mid \underline{J} \mid \underline{K} \mid \underline{L} \mid \underline{M} \mid \underline{N} \mid \underline{O} \mid \underline{P} \mid \underline{Q} \mid \underline{R} \mid \underline{S} \mid \underline{T} \mid \underline{U} \mid \underline{V} \mid \underline{W} \mid \underline{X} \mid \underline{Y} \mid \underline{Z}$  $\underline{\text{Symbols}} \mid \underline{A} \mid \underline{B} \mid \underline{C} \mid \underline{D} \mid \underline{E} \mid \underline{F} \mid \underline{G} \mid \underline{H} \mid \underline{I} \mid \underline{J} \mid \underline{K} \mid \underline{L} \mid \underline{M} \mid \underline{N} \mid \underline{O} \mid \underline{P} \mid \underline{Q} \mid \underline{R} \mid \underline{S} \mid \underline{T} \mid \underline{U} \mid \underline{V} \mid \underline{W} \mid \underline{X} \mid \underline{Y} \mid \underline{Z}$  $\underline{\text{Symbols}} \mid \underline{A} \mid \underline{B} \mid \underline{C} \mid \underline{D} \mid \underline{E} \mid \underline{F} \mid \underline{G} \mid \underline{H} \mid \underline{I} \mid \underline{J} \mid \underline{K} \mid \underline{L} \mid \underline{M} \mid \underline{N} \mid \underline{O} \mid \underline{P} \mid \underline{Q} \mid \underline{R} \mid \underline{S} \mid \underline{T} \mid \underline{U} \mid \underline{V} \mid \underline{W} \mid \underline{X} \mid \underline{Y} \mid \underline{Z}$  $\underline{\text{Symbols}} \mid \underline{A} \mid \underline{B} \mid \underline{C} \mid \underline{D} \mid \underline{E} \mid \underline{F} \mid \underline{G} \mid \underline{H} \mid \underline{I} \mid \underline{J} \mid \underline{K} \mid \underline{L} \mid \underline{M} \mid \underline{N} \mid \underline{O} \mid \underline{P} \mid \underline{Q} \mid \underline{R} \mid \underline{S} \mid \underline{T} \mid \underline{U} \mid \underline{V} \mid \underline{W} \mid \underline{X} \mid \underline{Y} \mid \underline{Z}$  $\underline{\text{Symbols}} \mid \underline{A} \mid \underline{B} \mid \underline{C} \mid \underline{D} \mid \underline{E} \mid \underline{F} \mid \underline{G} \mid \underline{H} \mid \underline{I} \mid \underline{J} \mid \underline{K} \mid \underline{L} \mid \underline{M} \mid \underline{N} \mid \underline{O} \mid \underline{P} \mid \underline{Q} \mid \underline{R} \mid \underline{S} \mid \underline{T} \mid \underline{U} \mid \underline{V} \mid \underline{W} \mid \underline{X} \mid \underline{Y} \mid \underline{Z}$  $\underline{\text{Symbols}} \mid \underline{A} \mid \underline{B} \mid \underline{C} \mid \underline{D} \mid \underline{E} \mid \underline{F} \mid \underline{G} \mid \underline{H} \mid \underline{I} \mid \underline{J} \mid \underline{K} \mid \underline{L} \mid \underline{M} \mid \underline{N} \mid \underline{O} \mid \underline{P} \mid \underline{Q} \mid \underline{R} \mid \underline{S} \mid \underline{T} \mid \underline{U} \mid \underline{V} \mid \underline{W} \mid \underline{X} \mid \underline{Y} \mid \underline{Z}$ 

<span id="page-1024-0"></span>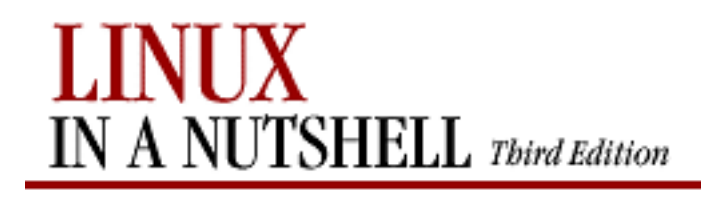

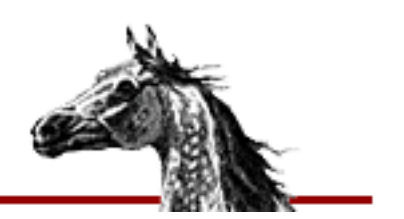

# **Index: T**

t command (ex): [11.13. Alphabetical Summary of ex Commands](#page-718-1) t command (sed): [12.5. Alphabetical Summary of sed Commands](#page-747-0) ta|tag commands (CVS):  $14.4.7.20$ . tag tabs (see [whitespace](#page-1033-1)) tac command: [3.1. Alphabetical Summary of Commands](#page-350-2) tag command (ex): [11.13. Alphabetical Summary of ex Commands](#page-718-2) Tag file (CVS): [14.4.4.3. CVS directories](#page-800-2) taginfo file (CVS): [14.3.3.14. The taginfo file](#page-786-1) tagnext command (ex): [11.13. Alphabetical Summary of ex Commands](#page-718-3) tagpop command (ex): [11.13. Alphabetical Summary of ex Commands](#page-719-0) tagprev command (ex): [11.13. Alphabetical Summary of ex Commands](#page-719-1) tags moving: [14.3.8.1. admin](#page-791-0) rtag command and: [14.4.7.18. rtag](#page-821-2) symbolic: [14.1.3. Tagging](#page-772-0) tagtop command (ex): [11.13. Alphabetical Summary of ex Commands](#page-719-2) tail command: [3.1. Alphabetical Summary of Commands](#page-352-0) talk command: [3.1. Alphabetical Summary of Commands](#page-352-1) talkd daemon: [3.1. Alphabetical Summary of Commands](#page-352-2) tar command: [3.1. Alphabetical Summary of Commands](#page-352-3) taskbar, KDE: [16.2.2. The Taskbar](#page-896-0) Tasklist applet: [15.1. Desktop Overview](#page-858-0) tcpd daemon: [3.1. Alphabetical Summary of Commands](#page-356-0) tcpdchk command (TCP/IP): [3.1. Alphabetical Summary of Commands](#page-356-1) tcpdmatch command (TCP/IP): [3.1. Alphabetical Summary of Commands](#page-357-0) TCP/IP: [2.3. Overview of TCP/IP](#page-40-0) [3.1. Alphabetical Summary of Commands](#page-356-2) administration commands: [2.2.1. TCP/IP Administration](#page-37-0) tcsh shell: [1.4. What This Book Offers](#page-16-3) [3.1. Alphabetical Summary of Commands](#page-357-1)

[6.4. Differing Features](#page-468-0)

Index: T (Linux in a Nutshell)

<span id="page-1025-0"></span>[8. csh and tcsh](#page-552-0) tee command: [3.1. Alphabetical Summary of Commands](#page-357-2) telinit command: [3.1. Alphabetical Summary of Commands](#page-358-0) telltc command (csh/tcsh): [8.9. Built-in csh and tcsh Commands](#page-633-1) telnet: [3.1. Alphabetical Summary of Commands](#page-358-2) telnetd daemon: [3.1. Alphabetical Summary of Commands](#page-366-0) \$TEMP environment variable (CVS): [14.4.2. Configuring CVS](#page-797-3) Template file (CVS): [14.4.4.3. CVS directories](#page-800-3) terminals bash shell variables for: [7.4.2. Built-in Shell Variables](#page-488-0) clearing screen: [3.1. Alphabetical Summary of Commands](#page-91-2) [3.1. Alphabetical Summary of Commands](#page-311-2) getty, agetty commands: [3.1. Alphabetical Summary of Commands](#page-58-1) [3.1. Alphabetical Summary of Commands](#page-175-0) I/O options: [3.1. Alphabetical Summary of Commands](#page-340-2) writing messages to: [3.1. Alphabetical Summary of Commands](#page-269-0) test command, Linux: [3.1. Alphabetical Summary of Commands](#page-366-1) test command (bash): [7.7. Built-in Commands](#page-536-0) test patterns, printing: [3.1. Alphabetical Summary of Commands](#page-248-2) text breaking lines: [3.1. Alphabetical Summary of Commands](#page-149-0) checking spelling: [3.1. Alphabetical Summary of Commands](#page-218-0) files (see files) whitespace (see [whitespace\)](#page-1033-1) text processing commands: [1.6.11. Text Processing](#page-25-1) TFTP (Trivial File Transfer Protocol): [3.1. Alphabetical Summary of Commands](#page-369-1) tftpd daemon: [3.1. Alphabetical Summary of Commands](#page-370-0) themes, selecting Enlightenment window manager: [15.4.9.7. Themes](#page-886-1) GNOME: [15.4.1.3. Theme selector](#page-869-1) KDE: [16.3.2.7. Theme manager](#page-904-1) tilde (~) command (ex): [11.13. Alphabetical Summary of ex Commands](#page-724-1) tiles, GNOME panel: **15.4.2.2.** Buttons time and date calendar: [3.1. Alphabetical Summary of Commands](#page-76-1) current: [3.1. Alphabetical Summary of Commands](#page-106-0) CVS date formats: [14.4.6.1. Date formats](#page-803-0) scheduling command execution: [3.1. Alphabetical Summary of Commands](#page-63-0) setting system: [3.1. Alphabetical Summary of Commands](#page-282-1) specifying with RCS: [14.8.3. Specifying the Date](#page-836-2) time conversion files: [3.1. Alphabetical Summary of Commands](#page-403-1) time zones: [3.1. Alphabetical Summary of Commands](#page-402-0)

uptime command: [3.1. Alphabetical Summary of Commands](#page-384-0) waiting for: [3.1. Alphabetical Summary of Commands](#page-333-2) time command (csh/tcsh): [8.9. Built-in csh and tcsh Commands](#page-633-2) time variable (csh/tcsh): [8.4.3. Predefined Shell Variables](#page-570-2) times command (bash): [7.7. Built-in Commands](#page-537-0) titlebars GNOME menu: [15.3. The Main Menu](#page-865-0) KDE: [16.3.7. Window Behavior](#page-910-0) Sawfish window manager: [15.4.8.1. Appearance](#page-877-2) tload command: [3.1. Alphabetical Summary of Commands](#page-371-1) \$TMP, \$TMPDIR environment variables (CVS) (see [\\$TEMP environment variable \(CVS\)\)](file:///E|/O) tolower command (gawk): [13.8. Alphabetical Summary of Commands](#page-769-1) tooltips, displaying Enlightenment window manager: [15.4.9.3. Behavior](#page-884-1) KDE: [16.3.1.4. Panel](#page-901-0) Sawfish window manager: [15.4.8.4. Miscellaneous](#page-880-3) top command: [3.1. Alphabetical Summary of Commands](#page-371-2) touch command: [3.1. Alphabetical Summary of Commands](#page-373-1) toupper command (gawk): [13.8. Alphabetical Summary of Commands](#page-769-2) tperiod variable (csh/tcsh): [8.4.3. Predefined Shell Variables](#page-570-3) tr command: [3.1. Alphabetical Summary of Commands](#page-374-0) traceroute command (TCP/IP): [3.1. Alphabetical Summary of Commands](#page-377-0) transferring files: [3.1. Alphabetical Summary of Commands](#page-154-0) [3.1. Alphabetical Summary of Commands](#page-369-2) transposing text, Emacs commands for: [10.3.6. Transposition Commands](#page-655-1) trap command (bash): [7.7. Built-in Commands](#page-541-0) Trivial File Transfer Protocol (TFTP): [3.1. Alphabetical Summary of Commands](#page-369-1) [3.1. Alphabetical Summary of Commands](#page-370-1) troff command: [3.1. Alphabetical Summary of Commands](#page-181-0) troubleshooting bash shell: [7.3.3. Command-line Editing](#page-475-0) Emacs editor: 10.2. Typical Problems TCP/IP: [2.3.5. Troubleshooting TCP/IP](#page-46-0) true command: [3.1. Alphabetical Summary of Commands](#page-378-0) tune2fs command: [3.1. Alphabetical Summary of Commands](#page-378-1) tunelp command: [3.1. Alphabetical Summary of Commands](#page-379-2) type command (bash): [7.7. Built-in Commands](#page-542-0) typeset command (bash): [7.7. Built-in Commands](#page-543-0)

 $Symbols$   $A$   $B$   $C$   $D$   $E$   $F$   $G$   $H$   $I$   $I$   $J$   $K$   $L$   $M$   $N$   $Q$   $P$   $Q$   $R$   $S$   $T$   $U$   $V$   $W$   $X$   $Y$   $Z$ 

<span id="page-1028-0"></span>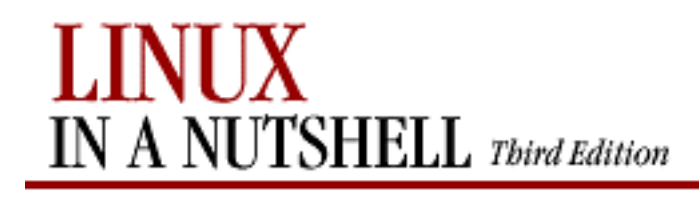

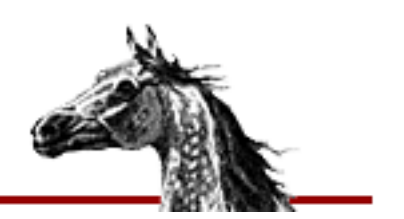

#### [Symbols](#page-954-0)  $|A|B|C|D|E|F|G|H|I|J|K|L|M|N|O|P|Q|R|S|T|U|V|W|X|Y|Z$  $|A|B|C|D|E|F|G|H|I|J|K|L|M|N|O|P|Q|R|S|T|U|V|W|X|Y|Z$  $|A|B|C|D|E|F|G|H|I|J|K|L|M|N|O|P|Q|R|S|T|U|V|W|X|Y|Z$  $|A|B|C|D|E|F|G|H|I|J|K|L|M|N|O|P|Q|R|S|T|U|V|W|X|Y|Z$  $|A|B|C|D|E|F|G|H|I|J|K|L|M|N|O|P|Q|R|S|T|U|V|W|X|Y|Z$  $|A|B|C|D|E|F|G|H|I|J|K|L|M|N|O|P|Q|R|S|T|U|V|W|X|Y|Z$  $|A|B|C|D|E|F|G|H|I|J|K|L|M|N|O|P|Q|R|S|T|U|V|W|X|Y|Z$  $|A|B|C|D|E|F|G|H|I|J|K|L|M|N|O|P|Q|R|S|T|U|V|W|X|Y|Z$  $|A|B|C|D|E|F|G|H|I|J|K|L|M|N|O|P|Q|R|S|T|U|V|W|X|Y|Z$  $|A|B|C|D|E|F|G|H|I|J|K|L|M|N|O|P|Q|R|S|T|U|V|W|X|Y|Z$  $|A|B|C|D|E|F|G|H|I|J|K|L|M|N|O|P|Q|R|S|T|U|V|W|X|Y|Z$  $|A|B|C|D|E|F|G|H|I|J|K|L|M|N|O|P|Q|R|S|T|U|V|W|X|Y|Z$  $|A|B|C|D|E|F|G|H|I|J|K|L|M|N|O|P|Q|R|S|T|U|V|W|X|Y|Z$  $|A|B|C|D|E|F|G|H|I|J|K|L|M|N|O|P|Q|R|S|T|U|V|W|X|Y|Z$  $|A|B|C|D|E|F|G|H|I|J|K|L|M|N|O|P|Q|R|S|T|U|V|W|X|Y|Z$  $|A|B|C|D|E|F|G|H|I|J|K|L|M|N|O|P|Q|R|S|T|U|V|W|X|Y|Z$  $|A|B|C|D|E|F|G|H|I|J|K|L|M|N|O|P|Q|R|S|T|U|V|W|X|Y|Z$

# **Index: U**

uid (see users) ul command: [3.1. Alphabetical Summary of Commands](#page-380-0) ulimit command (bash): [7.7. Built-in Commands](#page-545-0) umask command (bash): [7.7. Built-in Commands](#page-546-0) umask command (csh/tcsh): [8.9. Built-in csh and tcsh Commands](#page-633-3) umount command: [3.1. Alphabetical Summary of Commands](#page-380-1) unabbreviate command (ex): [11.13. Alphabetical Summary of ex Commands](#page-719-3) unalias command (bash): [7.7. Built-in Commands](#page-546-1) unalias command (csh/tcsh): [8.9. Built-in csh and tcsh Commands](#page-633-4) uncomplete command (tcsh): [8.9. Built-in csh and tcsh Commands](#page-634-0) uncompress command: [3.1. Alphabetical Summary of Commands](#page-381-0) uncompressing (see [compression, file\)](#page-965-0) underscores/underlining: [3.1. Alphabetical Summary of Commands](#page-380-0) undo command (ex): [11.13. Alphabetical Summary of ex Commands](#page-719-4) undoing, Emacs commands for: [10.3.5. Stopping and Undoing Commands](#page-654-1) unedit command (CVS): [14.4.7.21. unedit](#page-823-1) unexpand command: [3.1. Alphabetical Summary of Commands](#page-381-1) unhash command (csh/tcsh): [8.9. Built-in csh and tcsh Commands](#page-634-1) uniq command: [3.1. Alphabetical Summary of Commands](#page-381-2) Unix: [1.1. The Excitement of Linux](#page-11-0) unlimit command (csh/tcsh): [8.9. Built-in csh and tcsh Commands](#page-634-2) unloading modules: [3.1. Alphabetical Summary of Commands](#page-315-0) unmap command (ex): [11.13. Alphabetical Summary of ex Commands](#page-719-5) unmounting filesystems: [3.1. Alphabetical Summary of Commands](#page-380-1) unset command (bash): [7.7. Built-in Commands](#page-546-2) unset command (csh/tcsh): [8.9. Built-in csh and tcsh Commands](#page-634-3) unseten command (csh/tcsh): [8.9. Built-in csh and tcsh Commands](#page-597-0) unsetenv command (csh/tcsh): [8.9. Built-in csh and tcsh Commands](#page-634-4) unshar command: [3.1. Alphabetical Summary of Commands](#page-383-0) unstr command: [3.1. Alphabetical Summary of Commands](#page-339-2) until command (bash): [7.7. Built-in Commands](#page-547-0)

up|upd commands (CVS) (see update command (CVS)) update command: [3.1. Alphabetical Summary of Commands](#page-383-1) update command (CVS): [14.4.7.22. update](#page-824-0) status codes: [14.4.7.22. update](#page-825-0) Update.prog file (CVS): [14.4.4.3. CVS directories](#page-799-0) uppercase (see [case\)](#page-962-0) UPS (Uninterruptible Power Supply): [3.1. Alphabetical Summary of Commands](#page-294-2) uptime command: [3.1. Alphabetical Summary of Commands](#page-384-1) URL handlers, setting (GNOME): [15.4.3.3. URL handlers](#page-873-1) URL links GNOME desktop, adding to: [15.1.1. Adding Desktop Icons](#page-860-1) KDE desktop, adding to: [16.1.3. Adding a Link to the Desktop](#page-890-0) [16.1.3. Adding a Link to the Desktop](#page-893-0) setting colors for: [16.3.1.2. File manager](#page-899-0) User Agent tab, KDE Control Center: [16.3.1.3. Web browser](#page-900-0) user groups: [0.1.5. Linux User Groups](#page-4-1) user interface settings, GNOME: [15.4.7. User Interface](#page-875-1) User menu, GNOME: [15.3. The Main Menu](#page-864-2) useradd command: [3.1. Alphabetical Summary of Commands](#page-384-2) userdel command: [3.1. Alphabetical Summary of Commands](#page-386-0) usermod command: [3.1. Alphabetical Summary of Commands](#page-386-1) usernames: [3.1. Alphabetical Summary of Commands](#page-240-1) users administration commands for: [2.1.15. Users](#page-34-2) changing group identification of: [3.1. Alphabetical Summary of Commands](#page-283-3) creating: [3.1. Alphabetical Summary of Commands](#page-283-4) [3.1. Alphabetical Summary of Commands](#page-384-2) deleting: [3.1. Alphabetical Summary of Commands](#page-386-0) finger command: [3.1. Alphabetical Summary of Commands](#page-145-0) getting information about: [3.1. Alphabetical Summary of Commands](#page-194-0) [3.1. Alphabetical Summary of Commands](#page-394-0) groups, displaying: [3.1. Alphabetical Summary of Commands](#page-182-0) listing: [3.1. Alphabetical Summary of Commands](#page-387-0) logged-in, report on: [3.1. Alphabetical Summary of Commands](#page-321-3) logging in: [3.1. Alphabetical Summary of Commands](#page-239-0) [3.1. Alphabetical Summary of Commands](#page-312-0) NIS accounts: [2.7.3. NIS User Accounts](#page-54-1) notifying of incoming mail: [3.1. Alphabetical Summary of Commands](#page-72-0) sending messages to: [3.1. Alphabetical Summary of Commands](#page-320-5) on specific host, listing: [3.1. Alphabetical Summary of Commands](#page-320-2) su command: [3.1. Alphabetical Summary of Commands](#page-347-0)

Index: U (Linux in a Nutshell)

talking to: [3.1. Alphabetical Summary of Commands](#page-352-4) [3.1. Alphabetical Summary of Commands](#page-352-5) user ID: [3.1. Alphabetical Summary of Commands](#page-394-1) writing to: [3.1. Alphabetical Summary of Commands](#page-390-1) [3.1. Alphabetical Summary of Commands](#page-394-2) users command: [3.1. Alphabetical Summary of Commands](#page-387-1) users file (CVS): [14.3.3.15. The users file](#page-786-2) usleep command: [3.1. Alphabetical Summary of Commands](#page-387-2) uudecode command: [3.1. Alphabetical Summary of Commands](#page-387-3) uuencode command: [3.1. Alphabetical Summary of Commands](#page-387-4)

#### $Symbols | A | B | C | D | E | F | G | H | I | J | K | L | M | N | O | P | Q | R | S | T | U | V | W | X | Y | Z$  $Symbols | A | B | C | D | E | F | G | H | I | J | K | L | M | N | O | P | Q | R | S | T | U | V | W | X | Y | Z$  $Symbols | A | B | C | D | E | F | G | H | I | J | K | L | M | N | O | P | Q | R | S | T | U | V | W | X | Y | Z$  $Symbols | A | B | C | D | E | F | G | H | I | J | K | L | M | N | O | P | Q | R | S | T | U | V | W | X | Y | Z$  $Symbols | A | B | C | D | E | F | G | H | I | J | K | L | M | N | O | P | Q | R | S | T | U | V | W | X | Y | Z$  $Symbols | A | B | C | D | E | F | G | H | I | J | K | L | M | N | O | P | Q | R | S | T | U | V | W | X | Y | Z$  $Symbols | A | B | C | D | E | F | G | H | I | J | K | L | M | N | O | P | Q | R | S | T | U | V | W | X | Y | Z$  $Symbols | A | B | C | D | E | F | G | H | I | J | K | L | M | N | O | P | Q | R | S | T | U | V | W | X | Y | Z$  $Symbols | A | B | C | D | E | F | G | H | I | J | K | L | M | N | O | P | Q | R | S | T | U | V | W | X | Y | Z$  $Symbols | A | B | C | D | E | F | G | H | I | J | K | L | M | N | O | P | Q | R | S | T | U | V | W | X | Y | Z$  $Symbols | A | B | C | D | E | F | G | H | I | J | K | L | M | N | O | P | Q | R | S | T | U | V | W | X | Y | Z$  $Symbols | A | B | C | D | E | F | G | H | I | J | K | L | M | N | O | P | Q | R | S | T | U | V | W | X | Y | Z$  $Symbols | A | B | C | D | E | F | G | H | I | J | K | L | M | N | O | P | Q | R | S | T | U | V | W | X | Y | Z$  $Symbols | A | B | C | D | E | F | G | H | I | J | K | L | M | N | O | P | Q | R | S | T | U | V | W | X | Y | Z$  $Symbols | A | B | C | D | E | F | G | H | I | J | K | L | M | N | O | P | Q | R | S | T | U | V | W | X | Y | Z$  $Symbols | A | B | C | D | E | F | G | H | I | J | K | L | M | N | O | P | Q | R | S | T | U | V | W | X | Y | Z$  $Symbols | A | B | C | D | E | F | G | H | I | J | K | L | M | N | O | P | Q | R | S | T | U | V | W | X | Y | Z$  $Symbols | A | B | C | D | E | F | G | H | I | J | K | L | M | N | O | P | Q | R | S | T | U | V | W | X | Y | Z$  $Symbols | A | B | C | D | E | F | G | H | I | J | K | L | M | N | O | P | Q | R | S | T | U | V | W | X | Y | Z$  $Symbols | A | B | C | D | E | F | G | H | I | J | K | L | M | N | O | P | Q | R | S | T | U | V | W | X | Y | Z$  $Symbols | A | B | C | D | E | F | G | H | I | J | K | L | M | N | O | P | Q | R | S | T | U | V | W | X | Y | Z$  $Symbols | A | B | C | D | E | F | G | H | I | J | K | L | M | N | O | P | Q | R | S | T | U | V | W | X | Y | Z$  $Symbols | A | B | C | D | E | F | G | H | I | J | K | L | M | N | O | P | Q | R | S | T | U | V | W | X | Y | Z$  $Symbols | A | B | C | D | E | F | G | H | I | J | K | L | M | N | O | P | Q | R | S | T | U | V | W | X | Y | Z$  $Symbols | A | B | C | D | E | F | G | H | I | J | K | L | M | N | O | P | Q | R | S | T | U | V | W | X | Y | Z$  $Symbols | A | B | C | D | E | F | G | H | I | J | K | L | M | N | O | P | Q | R | S | T | U | V | W | X | Y | Z$  $Symbols | A | B | C | D | E | F | G | H | I | J | K | L | M | N | O | P | Q | R | S | T | U | V | W | X | Y | Z$  $Symbols | A | B | C | D | E | F | G | H | I | J | K | L | M | N | O | P | Q | R | S | T | U | V | W | X | Y | Z$  $Symbols | A | B | C | D | E | F | G | H | I | J | K | L | M | N | O | P | Q | R | S | T | U | V | W | X | Y | Z$  $Symbols | A | B | C | D | E | F | G | H | I | J | K | L | M | N | O | P | Q | R | S | T | U | V | W | X | Y | Z$  $Symbols | A | B | C | D | E | F | G | H | I | J | K | L | M | N | O | P | Q | R | S | T | U | V | W | X | Y | Z$  $Symbols | A | B | C | D | E | F | G | H | I | J | K | L | M | N | O | P | Q | R | S | T | U | V | W | X | Y | Z$  $Symbols | A | B | C | D | E | F | G | H | I | J | K | L | M | N | O | P | Q | R | S | T | U | V | W | X | Y | Z$  $Symbols | A | B | C | D | E | F | G | H | I | J | K | L | M | N | O | P | Q | R | S | T | U | V | W | X | Y | Z$  $Symbols | A | B | C | D | E | F | G | H | I | J | K | L | M | N | O | P | Q | R | S | T | U | V | W | X | Y | Z$  $Symbols | A | B | C | D | E | F | G | H | I | J | K | L | M | N | O | P | Q | R | S | T | U | V | W | X | Y | Z$  $Symbols | A | B | C | D | E | F | G | H | I | J | K | L | M | N | O | P | Q | R | S | T | U | V | W | X | Y | Z$  $Symbols | A | B | C | D | E | F | G | H | I | J | K | L | M | N | O | P | Q | R | S | T | U | V | W | X | Y | Z$  $Symbols | A | B | C | D | E | F | G | H | I | J | K | L | M | N | O | P | Q | R | S | T | U | V | W | X | Y | Z$  $Symbols | A | B | C | D | E | F | G | H | I | J | K | L | M | N | O | P | Q | R | S | T | U | V | W | X | Y | Z$  $Symbols | A | B | C | D | E | F | G | H | I | J | K | L | M | N | O | P | Q | R | S | T | U | V | W | X | Y | Z$  $Symbols | A | B | C | D | E | F | G | H | I | J | K | L | M | N | O | P | Q | R | S | T | U | V | W | X | Y | Z$  $Symbols | A | B | C | D | E | F | G | H | I | J | K | L | M | N | O | P | Q | R | S | T | U | V | W | X | Y | Z$  $Symbols | A | B | C | D | E | F | G | H | I | J | K | L | M | N | O | P | Q | R | S | T | U | V | W | X | Y | Z$  $Symbols | A | B | C | D | E | F | G | H | I | J | K | L | M | N | O | P | Q | R | S | T | U | V | W | X | Y | Z$  $Symbols | A | B | C | D | E | F | G | H | I | J | K | L | M | N | O | P | Q | R | S | T | U | V | W | X | Y | Z$  $Symbols | A | B | C | D | E | F | G | H | I | J | K | L | M | N | O | P | Q | R | S | T | U | V | W | X | Y | Z$  $Symbols | A | B | C | D | E | F | G | H | I | J | K | L | M | N | O | P | Q | R | S | T | U | V | W | X | Y | Z$  $Symbols | A | B | C | D | E | F | G | H | I | J | K | L | M | N | O | P | Q | R | S | T | U | V | W | X | Y | Z$  $Symbols | A | B | C | D | E | F | G | H | I | J | K | L | M | N | O | P | Q | R | S | T | U | V | W | X | Y | Z$  $Symbols | A | B | C | D | E | F | G | H | I | J | K | L | M | N | O | P | Q | R | S | T | U | V | W | X | Y | Z$  $Symbols | A | B | C | D | E | F | G | H | I | J | K | L | M | N | O | P | Q | R | S | T | U | V | W | X | Y | Z$  $Symbols | A | B | C | D | E | F | G | H | I | J | K | L | M | N | O | P | Q | R | S | T | U | V | W | X | Y | Z$

<span id="page-1031-0"></span>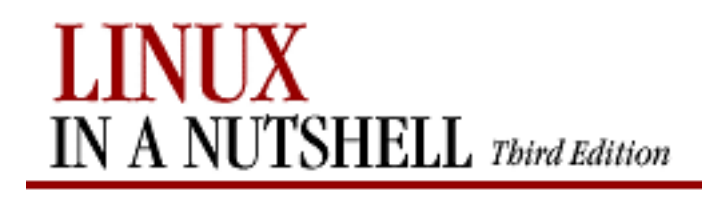

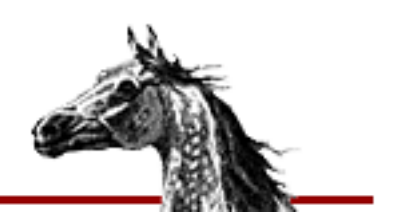

### **Index: V**

v command (ex): [11.13. Alphabetical Summary of ex Commands](#page-720-0) vacation command: [3.1. Alphabetical Summary of Commands](#page-388-0) variables bash shell and: [7.4. Variables](#page-483-1) csh and tcsh: [8.4. Variables](#page-560-1) environment (see [environment variables](#page-975-0)) gawk scripting language: [13.4. gawk System Variables](#page-756-0) 13.6. Variable and Array Assignments shell (see [shell variables](#page-1019-0)) verbose variable (csh/tcsh): [8.4.3. Predefined Shell Variables](#page-570-4) verifymsg file (CVS): [14.3.3.16. The verifymsg file](#page-786-3) version command (ex): [11.13. Alphabetical Summary of ex Commands](#page-720-1) version control CVS utility: [14. CVS and RCS](#page-770-2) RCS utility: [14.5. The RCS Utility](#page-828-0) version variable (csh/tcsh): [8.4.3. Predefined Shell Variables](#page-570-5) vi command (ex): [11.13. Alphabetical Summary of ex Commands](#page-720-2) vi editor: [1.4. What This Book Offers](#page-16-1) [3.1. Alphabetical Summary of Commands](#page-389-0) [11. The vi Editor](#page-676-0) metacharacters for: [9.2. Metacharacters, Listed by Linux Program](#page-639-0) setting up: [11.14. vi Configuration](#page-726-1) vi mode (csh/tcsh): [8.7.5.2. vi mode](#page-592-0) vi-style commands: [7.3.3. Command-line Editing](#page-477-0) vidmode command: [3.1. Alphabetical Summary of Commands](#page-389-1) viewports, GNOME: [15.1. Desktop Overview](#page-858-1) [15.4.8.7. Workspaces](#page-881-0) Sawfish workspaces and: [15.4.8.7. Workspaces](#page-881-0) virtual desktops Enlightenment window manager: [15.4.9.2. Desktops](#page-883-0) [15.4.9.6. Backgrounds](#page-885-0) GNOME: [15.1. Desktop Overview](#page-858-2)

KDE: [16.2.1. The Desktop Pager and Window List](#page-896-1) [16.3.1.4. Panel](#page-902-0) virtual screens, fvwm2: [17. An Alternative Window Manager: fvwm2](#page-918-0) [17.5. A Quick Tour of the fvwm Environment](#page-926-0) visiblebell variable (csh/tcsh): [8.4.3. Predefined Shell Variables](#page-570-6) visual command (ex): [11.13. Alphabetical Summary of ex Commands](#page-720-3) viusage command (ex): [11.13. Alphabetical Summary of ex Commands](#page-720-4)

#### $Symbols | A | B | C | D | E | F | G | H | I | J | K | L | M | N | O | P | Q | R | S | T | U | V | W | X | Y | Z$  $Symbols | A | B | C | D | E | F | G | H | I | J | K | L | M | N | O | P | Q | R | S | T | U | V | W | X | Y | Z$  $Symbols | A | B | C | D | E | F | G | H | I | J | K | L | M | N | O | P | Q | R | S | T | U | V | W | X | Y | Z$  $Symbols | A | B | C | D | E | F | G | H | I | J | K | L | M | N | O | P | Q | R | S | T | U | V | W | X | Y | Z$  $Symbols | A | B | C | D | E | F | G | H | I | J | K | L | M | N | O | P | Q | R | S | T | U | V | W | X | Y | Z$  $Symbols | A | B | C | D | E | F | G | H | I | J | K | L | M | N | O | P | Q | R | S | T | U | V | W | X | Y | Z$  $Symbols | A | B | C | D | E | F | G | H | I | J | K | L | M | N | O | P | Q | R | S | T | U | V | W | X | Y | Z$  $Symbols | A | B | C | D | E | F | G | H | I | J | K | L | M | N | O | P | Q | R | S | T | U | V | W | X | Y | Z$  $Symbols | A | B | C | D | E | F | G | H | I | J | K | L | M | N | O | P | Q | R | S | T | U | V | W | X | Y | Z$  $Symbols | A | B | C | D | E | F | G | H | I | J | K | L | M | N | O | P | Q | R | S | T | U | V | W | X | Y | Z$  $Symbols | A | B | C | D | E | F | G | H | I | J | K | L | M | N | O | P | Q | R | S | T | U | V | W | X | Y | Z$  $Symbols | A | B | C | D | E | F | G | H | I | J | K | L | M | N | O | P | Q | R | S | T | U | V | W | X | Y | Z$  $Symbols | A | B | C | D | E | F | G | H | I | J | K | L | M | N | O | P | Q | R | S | T | U | V | W | X | Y | Z$  $Symbols | A | B | C | D | E | F | G | H | I | J | K | L | M | N | O | P | Q | R | S | T | U | V | W | X | Y | Z$  $Symbols | A | B | C | D | E | F | G | H | I | J | K | L | M | N | O | P | Q | R | S | T | U | V | W | X | Y | Z$  $Symbols | A | B | C | D | E | F | G | H | I | J | K | L | M | N | O | P | Q | R | S | T | U | V | W | X | Y | Z$  $Symbols | A | B | C | D | E | F | G | H | I | J | K | L | M | N | O | P | Q | R | S | T | U | V | W | X | Y | Z$  $Symbols | A | B | C | D | E | F | G | H | I | J | K | L | M | N | O | P | Q | R | S | T | U | V | W | X | Y | Z$  $Symbols | A | B | C | D | E | F | G | H | I | J | K | L | M | N | O | P | Q | R | S | T | U | V | W | X | Y | Z$  $Symbols | A | B | C | D | E | F | G | H | I | J | K | L | M | N | O | P | Q | R | S | T | U | V | W | X | Y | Z$  $Symbols | A | B | C | D | E | F | G | H | I | J | K | L | M | N | O | P | Q | R | S | T | U | V | W | X | Y | Z$  $Symbols | A | B | C | D | E | F | G | H | I | J | K | L | M | N | O | P | Q | R | S | T | U | V | W | X | Y | Z$  $Symbols | A | B | C | D | E | F | G | H | I | J | K | L | M | N | O | P | Q | R | S | T | U | V | W | X | Y | Z$  $Symbols | A | B | C | D | E | F | G | H | I | J | K | L | M | N | O | P | Q | R | S | T | U | V | W | X | Y | Z$  $Symbols | A | B | C | D | E | F | G | H | I | J | K | L | M | N | O | P | Q | R | S | T | U | V | W | X | Y | Z$  $Symbols | A | B | C | D | E | F | G | H | I | J | K | L | M | N | O | P | Q | R | S | T | U | V | W | X | Y | Z$  $Symbols | A | B | C | D | E | F | G | H | I | J | K | L | M | N | O | P | Q | R | S | T | U | V | W | X | Y | Z$  $Symbols | A | B | C | D | E | F | G | H | I | J | K | L | M | N | O | P | Q | R | S | T | U | V | W | X | Y | Z$  $Symbols | A | B | C | D | E | F | G | H | I | J | K | L | M | N | O | P | Q | R | S | T | U | V | W | X | Y | Z$  $Symbols | A | B | C | D | E | F | G | H | I | J | K | L | M | N | O | P | Q | R | S | T | U | V | W | X | Y | Z$  $Symbols | A | B | C | D | E | F | G | H | I | J | K | L | M | N | O | P | Q | R | S | T | U | V | W | X | Y | Z$  $Symbols | A | B | C | D | E | F | G | H | I | J | K | L | M | N | O | P | Q | R | S | T | U | V | W | X | Y | Z$  $Symbols | A | B | C | D | E | F | G | H | I | J | K | L | M | N | O | P | Q | R | S | T | U | V | W | X | Y | Z$  $Symbols | A | B | C | D | E | F | G | H | I | J | K | L | M | N | O | P | Q | R | S | T | U | V | W | X | Y | Z$  $Symbols | A | B | C | D | E | F | G | H | I | J | K | L | M | N | O | P | Q | R | S | T | U | V | W | X | Y | Z$  $Symbols | A | B | C | D | E | F | G | H | I | J | K | L | M | N | O | P | Q | R | S | T | U | V | W | X | Y | Z$  $Symbols | A | B | C | D | E | F | G | H | I | J | K | L | M | N | O | P | Q | R | S | T | U | V | W | X | Y | Z$  $Symbols | A | B | C | D | E | F | G | H | I | J | K | L | M | N | O | P | Q | R | S | T | U | V | W | X | Y | Z$  $Symbols | A | B | C | D | E | F | G | H | I | J | K | L | M | N | O | P | Q | R | S | T | U | V | W | X | Y | Z$  $Symbols | A | B | C | D | E | F | G | H | I | J | K | L | M | N | O | P | Q | R | S | T | U | V | W | X | Y | Z$  $Symbols | A | B | C | D | E | F | G | H | I | J | K | L | M | N | O | P | Q | R | S | T | U | V | W | X | Y | Z$  $Symbols | A | B | C | D | E | F | G | H | I | J | K | L | M | N | O | P | Q | R | S | T | U | V | W | X | Y | Z$  $Symbols | A | B | C | D | E | F | G | H | I | J | K | L | M | N | O | P | Q | R | S | T | U | V | W | X | Y | Z$  $Symbols | A | B | C | D | E | F | G | H | I | J | K | L | M | N | O | P | Q | R | S | T | U | V | W | X | Y | Z$  $Symbols | A | B | C | D | E | F | G | H | I | J | K | L | M | N | O | P | Q | R | S | T | U | V | W | X | Y | Z$  $Symbols | A | B | C | D | E | F | G | H | I | J | K | L | M | N | O | P | Q | R | S | T | U | V | W | X | Y | Z$  $Symbols | A | B | C | D | E | F | G | H | I | J | K | L | M | N | O | P | Q | R | S | T | U | V | W | X | Y | Z$  $Symbols | A | B | C | D | E | F | G | H | I | J | K | L | M | N | O | P | Q | R | S | T | U | V | W | X | Y | Z$  $Symbols | A | B | C | D | E | F | G | H | I | J | K | L | M | N | O | P | Q | R | S | T | U | V | W | X | Y | Z$  $Symbols | A | B | C | D | E | F | G | H | I | J | K | L | M | N | O | P | Q | R | S | T | U | V | W | X | Y | Z$  $Symbols | A | B | C | D | E | F | G | H | I | J | K | L | M | N | O | P | Q | R | S | T | U | V | W | X | Y | Z$  $Symbols | A | B | C | D | E | F | G | H | I | J | K | L | M | N | O | P | Q | R | S | T | U | V | W | X | Y | Z$  $Symbols | A | B | C | D | E | F | G | H | I | J | K | L | M | N | O | P | Q | R | S | T | U | V | W | X | Y | Z$

<span id="page-1033-0"></span>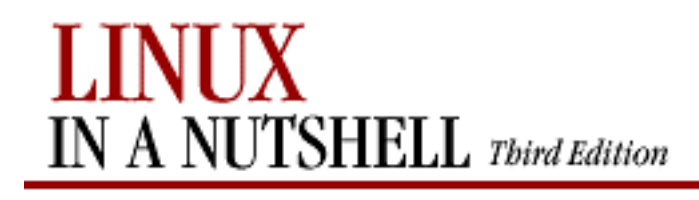

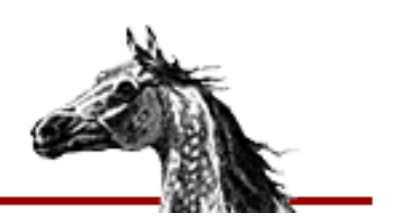

## **Index: W**

w command: [3.1. Alphabetical Summary of Commands](#page-390-2) w command (sed): [12.5. Alphabetical Summary of sed Commands](#page-747-1) wait command (bash): [7.7. Built-in Commands](#page-547-1) wait command (csh/tcsh): [8.9. Built-in csh and tcsh Commands](#page-635-0) waiting (see [sleep command](#page-1020-0)) wall command: [3.1. Alphabetical Summary of Commands](#page-390-1) watch command (CVS): [14.4.7.23. watch](#page-825-1) notify file and: [14.3.3.10. The notify file](#page-785-2) watch variable (csh/tcsh): [8.4.3. Predefined Shell Variables](#page-570-7) watchers command (CVS): [14.4.7.24. watchers](#page-827-0) watchlog command (csh/tcsh): [8.9. Built-in csh and tcsh Commands](#page-635-1) wc command: [3.1. Alphabetical Summary of Commands](#page-390-3) web browsing functionality, KDE: [16.3.1.3. Web browser](#page-900-1) whatis command: [3.1. Alphabetical Summary of Commands](#page-391-1) where command (tcsh): [8.9. Built-in csh and tcsh Commands](#page-635-2) whereis command: [3.1. Alphabetical Summary of Commands](#page-392-0) which command: [3.1. Alphabetical Summary of Commands](#page-392-1) which command (csh/tcsh): [8.9. Built-in csh and tcsh Commands](#page-635-3) while command (bash): [7.7. Built-in Commands](#page-548-0) while command (csh/tcsh): [8.9. Built-in csh and tcsh Commands](#page-636-0) while command (gawk): [13.8. Alphabetical Summary of Commands](#page-769-3) whitespace colcrt command: [3.1. Alphabetical Summary of Commands](#page-93-1) Emacs indentation commands: [10.3.13. Indentation Commands](#page-658-0) fmt command: [3.1. Alphabetical Summary of Commands](#page-148-0) tabs to/from spaces: [3.1. Alphabetical Summary of Commands](#page-132-0) [3.1. Alphabetical Summary of Commands](#page-381-3) who command: [3.1. Alphabetical Summary of Commands](#page-393-0) whoami command: [3.1. Alphabetical Summary of Commands](#page-394-3) Window Behavior modules, KDE: [16.3.7. Window Behavior](#page-910-0) window list, KDE: [16.2.1. The Desktop Pager and Window List](#page-896-2)

<span id="page-1033-1"></span>window managers

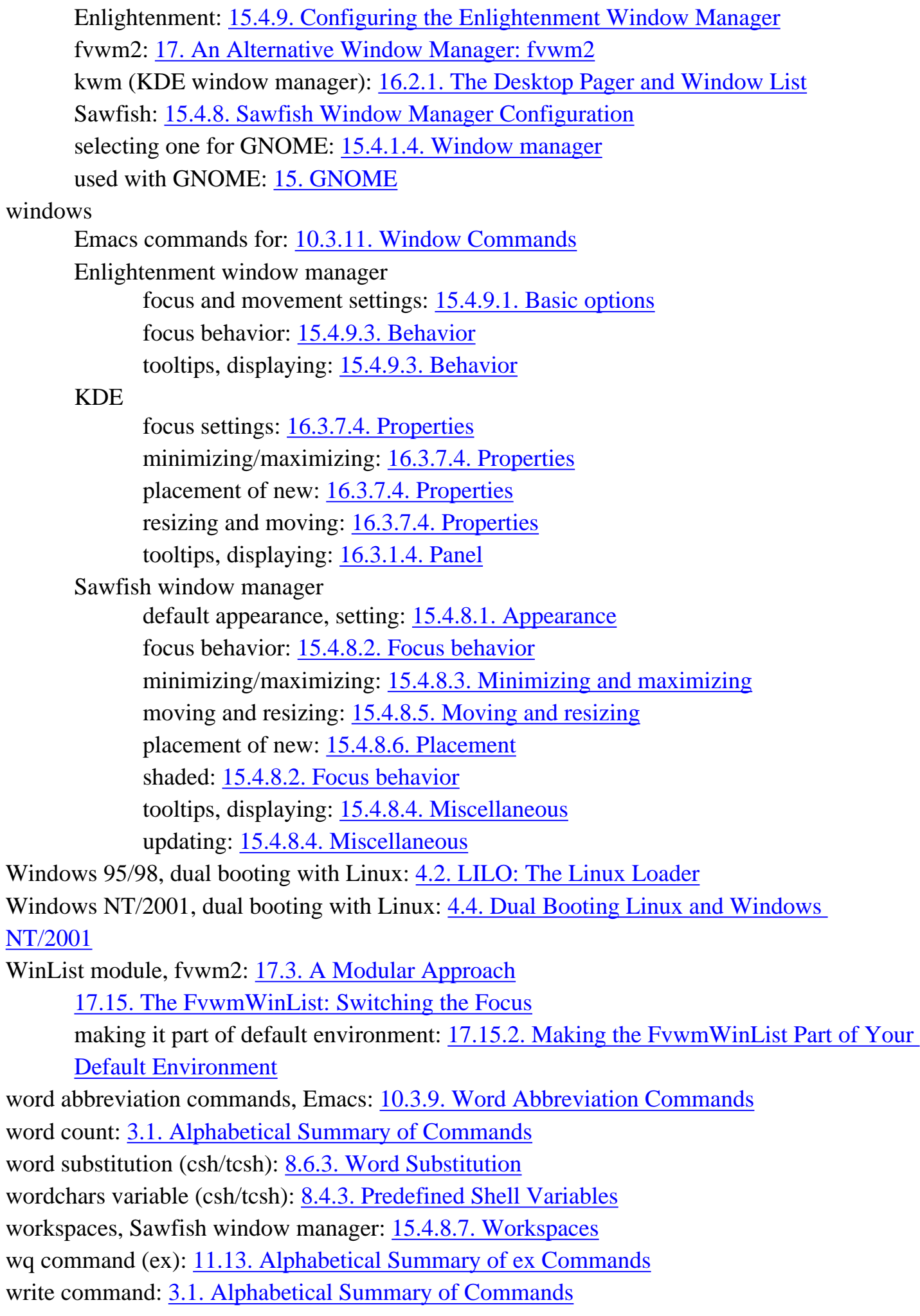

write command (ex): [11.13. Alphabetical Summary of ex Commands](#page-721-1) write permissions (see [permissions, file](#page-1009-0)) writers file (CVS): [14.3.3.17. The writers file](#page-786-4) writing: [3.1. Alphabetical Summary of Commands](#page-348-4) (see also [messages\)](#page-1001-0) to disk: [3.1. Alphabetical Summary of Commands](#page-348-4) to terminal: [3.1. Alphabetical Summary of Commands](#page-269-0) to users: [3.1. Alphabetical Summary of Commands](#page-390-1) [3.1. Alphabetical Summary of Commands](#page-394-4)

#### $Symbols$   $|\Delta|B|C|D|E|E|G|H|I|J|K|L|M|N|Q|P|Q|R|S|T|U|V|W|X|Y|Z$  $|\Delta|B|C|D|E|E|G|H|I|J|K|L|M|N|Q|P|Q|R|S|T|U|V|W|X|Y|Z$  $|\Delta|B|C|D|E|E|G|H|I|J|K|L|M|N|Q|P|Q|R|S|T|U|V|W|X|Y|Z$  $|\Delta|B|C|D|E|E|G|H|I|J|K|L|M|N|Q|P|Q|R|S|T|U|V|W|X|Y|Z$  $|\Delta|B|C|D|E|E|G|H|I|J|K|L|M|N|Q|P|Q|R|S|T|U|V|W|X|Y|Z$  $|\Delta|B|C|D|E|E|G|H|I|J|K|L|M|N|Q|P|Q|R|S|T|U|V|W|X|Y|Z$  $|\Delta|B|C|D|E|E|G|H|I|J|K|L|M|N|Q|P|Q|R|S|T|U|V|W|X|Y|Z$  $|\Delta|B|C|D|E|E|G|H|I|J|K|L|M|N|Q|P|Q|R|S|T|U|V|W|X|Y|Z$  $|\Delta|B|C|D|E|E|G|H|I|J|K|L|M|N|Q|P|Q|R|S|T|U|V|W|X|Y|Z$  $|\Delta|B|C|D|E|E|G|H|I|J|K|L|M|N|Q|P|Q|R|S|T|U|V|W|X|Y|Z$  $|\Delta|B|C|D|E|E|G|H|I|J|K|L|M|N|Q|P|Q|R|S|T|U|V|W|X|Y|Z$  $|\Delta|B|C|D|E|E|G|H|I|J|K|L|M|N|Q|P|Q|R|S|T|U|V|W|X|Y|Z$  $|\Delta|B|C|D|E|E|G|H|I|J|K|L|M|N|Q|P|Q|R|S|T|U|V|W|X|Y|Z$  $|\Delta|B|C|D|E|E|G|H|I|J|K|L|M|N|Q|P|Q|R|S|T|U|V|W|X|Y|Z$  $|\Delta|B|C|D|E|E|G|H|I|J|K|L|M|N|Q|P|Q|R|S|T|U|V|W|X|Y|Z$

<span id="page-1036-0"></span>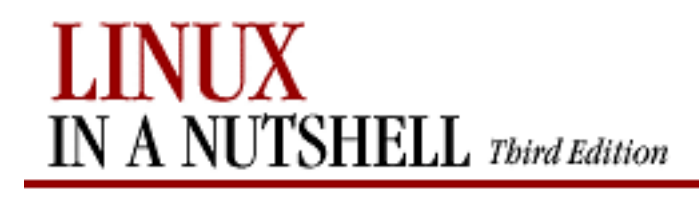

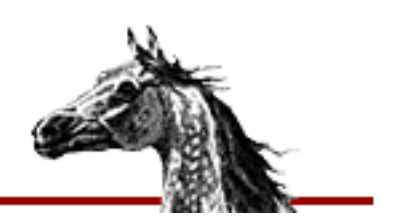

### $Symbols | A | B | C | D | E | F | G | H | I | J | K | L | M | N | O | P | Q | R | S | T | U | V | W | X | Y | Z$  $Symbols | A | B | C | D | E | F | G | H | I | J | K | L | M | N | O | P | Q | R | S | T | U | V | W | X | Y | Z$  $Symbols | A | B | C | D | E | F | G | H | I | J | K | L | M | N | O | P | Q | R | S | T | U | V | W | X | Y | Z$  $Symbols | A | B | C | D | E | F | G | H | I | J | K | L | M | N | O | P | Q | R | S | T | U | V | W | X | Y | Z$  $Symbols | A | B | C | D | E | F | G | H | I | J | K | L | M | N | O | P | Q | R | S | T | U | V | W | X | Y | Z$  $Symbols | A | B | C | D | E | F | G | H | I | J | K | L | M | N | O | P | Q | R | S | T | U | V | W | X | Y | Z$  $Symbols | A | B | C | D | E | F | G | H | I | J | K | L | M | N | O | P | Q | R | S | T | U | V | W | X | Y | Z$  $Symbols | A | B | C | D | E | F | G | H | I | J | K | L | M | N | O | P | Q | R | S | T | U | V | W | X | Y | Z$  $Symbols | A | B | C | D | E | F | G | H | I | J | K | L | M | N | O | P | Q | R | S | T | U | V | W | X | Y | Z$  $Symbols | A | B | C | D | E | F | G | H | I | J | K | L | M | N | O | P | Q | R | S | T | U | V | W | X | Y | Z$  $Symbols | A | B | C | D | E | F | G | H | I | J | K | L | M | N | O | P | Q | R | S | T | U | V | W | X | Y | Z$  $Symbols | A | B | C | D | E | F | G | H | I | J | K | L | M | N | O | P | Q | R | S | T | U | V | W | X | Y | Z$  $Symbols | A | B | C | D | E | F | G | H | I | J | K | L | M | N | O | P | Q | R | S | T | U | V | W | X | Y | Z$  $Symbols | A | B | C | D | E | F | G | H | I | J | K | L | M | N | O | P | Q | R | S | T | U | V | W | X | Y | Z$  $Symbols | A | B | C | D | E | F | G | H | I | J | K | L | M | N | O | P | Q | R | S | T | U | V | W | X | Y | Z$  $Symbols | A | B | C | D | E | F | G | H | I | J | K | L | M | N | O | P | Q | R | S | T | U | V | W | X | Y | Z$  $Symbols | A | B | C | D | E | F | G | H | I | J | K | L | M | N | O | P | Q | R | S | T | U | V | W | X | Y | Z$  $Symbols | A | B | C | D | E | F | G | H | I | J | K | L | M | N | O | P | Q | R | S | T | U | V | W | X | Y | Z$  $Symbols | A | B | C | D | E | F | G | H | I | J | K | L | M | N | O | P | Q | R | S | T | U | V | W | X | Y | Z$  $Symbols | A | B | C | D | E | F | G | H | I | J | K | L | M | N | O | P | Q | R | S | T | U | V | W | X | Y | Z$  $Symbols | A | B | C | D | E | F | G | H | I | J | K | L | M | N | O | P | Q | R | S | T | U | V | W | X | Y | Z$  $Symbols | A | B | C | D | E | F | G | H | I | J | K | L | M | N | O | P | Q | R | S | T | U | V | W | X | Y | Z$  $Symbols | A | B | C | D | E | F | G | H | I | J | K | L | M | N | O | P | Q | R | S | T | U | V | W | X | Y | Z$  $Symbols | A | B | C | D | E | F | G | H | I | J | K | L | M | N | O | P | Q | R | S | T | U | V | W | X | Y | Z$  $Symbols | A | B | C | D | E | F | G | H | I | J | K | L | M | N | O | P | Q | R | S | T | U | V | W | X | Y | Z$  $Symbols | A | B | C | D | E | F | G | H | I | J | K | L | M | N | O | P | Q | R | S | T | U | V | W | X | Y | Z$  $Symbols | A | B | C | D | E | F | G | H | I | J | K | L | M | N | O | P | Q | R | S | T | U | V | W | X | Y | Z$  $Symbols | A | B | C | D | E | F | G | H | I | J | K | L | M | N | O | P | Q | R | S | T | U | V | W | X | Y | Z$  $Symbols | A | B | C | D | E | F | G | H | I | J | K | L | M | N | O | P | Q | R | S | T | U | V | W | X | Y | Z$  $Symbols | A | B | C | D | E | F | G | H | I | J | K | L | M | N | O | P | Q | R | S | T | U | V | W | X | Y | Z$  $Symbols | A | B | C | D | E | F | G | H | I | J | K | L | M | N | O | P | Q | R | S | T | U | V | W | X | Y | Z$  $Symbols | A | B | C | D | E | F | G | H | I | J | K | L | M | N | O | P | Q | R | S | T | U | V | W | X | Y | Z$  $Symbols | A | B | C | D | E | F | G | H | I | J | K | L | M | N | O | P | Q | R | S | T | U | V | W | X | Y | Z$  $Symbols | A | B | C | D | E | F | G | H | I | J | K | L | M | N | O | P | Q | R | S | T | U | V | W | X | Y | Z$  $Symbols | A | B | C | D | E | F | G | H | I | J | K | L | M | N | O | P | Q | R | S | T | U | V | W | X | Y | Z$  $Symbols | A | B | C | D | E | F | G | H | I | J | K | L | M | N | O | P | Q | R | S | T | U | V | W | X | Y | Z$  $Symbols | A | B | C | D | E | F | G | H | I | J | K | L | M | N | O | P | Q | R | S | T | U | V | W | X | Y | Z$  $Symbols | A | B | C | D | E | F | G | H | I | J | K | L | M | N | O | P | Q | R | S | T | U | V | W | X | Y | Z$  $Symbols | A | B | C | D | E | F | G | H | I | J | K | L | M | N | O | P | Q | R | S | T | U | V | W | X | Y | Z$  $Symbols | A | B | C | D | E | F | G | H | I | J | K | L | M | N | O | P | Q | R | S | T | U | V | W | X | Y | Z$  $Symbols | A | B | C | D | E | F | G | H | I | J | K | L | M | N | O | P | Q | R | S | T | U | V | W | X | Y | Z$  $Symbols | A | B | C | D | E | F | G | H | I | J | K | L | M | N | O | P | Q | R | S | T | U | V | W | X | Y | Z$  $Symbols | A | B | C | D | E | F | G | H | I | J | K | L | M | N | O | P | Q | R | S | T | U | V | W | X | Y | Z$  $Symbols | A | B | C | D | E | F | G | H | I | J | K | L | M | N | O | P | Q | R | S | T | U | V | W | X | Y | Z$  $Symbols | A | B | C | D | E | F | G | H | I | J | K | L | M | N | O | P | Q | R | S | T | U | V | W | X | Y | Z$  $Symbols | A | B | C | D | E | F | G | H | I | J | K | L | M | N | O | P | Q | R | S | T | U | V | W | X | Y | Z$  $Symbols | A | B | C | D | E | F | G | H | I | J | K | L | M | N | O | P | Q | R | S | T | U | V | W | X | Y | Z$  $Symbols | A | B | C | D | E | F | G | H | I | J | K | L | M | N | O | P | Q | R | S | T | U | V | W | X | Y | Z$  $Symbols | A | B | C | D | E | F | G | H | I | J | K | L | M | N | O | P | Q | R | S | T | U | V | W | X | Y | Z$  $Symbols | A | B | C | D | E | F | G | H | I | J | K | L | M | N | O | P | Q | R | S | T | U | V | W | X | Y | Z$  $Symbols | A | B | C | D | E | F | G | H | I | J | K | L | M | N | O | P | Q | R | S | T | U | V | W | X | Y | Z$  $Symbols | A | B | C | D | E | F | G | H | I | J | K | L | M | N | O | P | Q | R | S | T | U | V | W | X | Y | Z$  $Symbols | A | B | C | D | E | F | G | H | I | J | K | L | M | N | O | P | Q | R | S | T | U | V | W | X | Y | Z$

# **Index: X**

x command (sed): [12.5. Alphabetical Summary of sed Commands](#page-747-2) X Consortium: [1.3. Commands on Linux](#page-14-0) xargs command: [3.1. Alphabetical Summary of Commands](#page-394-5) xbiff program: [17.5. A Quick Tour of the fvwm Environment](#page-925-0) [17.10. Making the Same Window Appear on Every Page](#page-934-2) xclock program: [17.5. A Quick Tour of the fvwm Environment](#page-925-0) [17.10. Making the Same Window Appear on Every Page](#page-934-3) xit command (ex): [11.13. Alphabetical Summary of ex Commands](#page-721-2) xload program: [17.5. A Quick Tour of the fvwm Environment](#page-925-1) xmkmf utility (imake): [3.1. Alphabetical Summary of Commands](#page-198-0) xterm program: [1.4. What This Book Offers](#page-15-0)

### $Symbols | A | B | C | D | E | F | G | H | I | J | K | L | M | N | O | P | Q | R | S | T | U | V | W | X | Y | Z$  $Symbols | A | B | C | D | E | F | G | H | I | J | K | L | M | N | O | P | Q | R | S | T | U | V | W | X | Y | Z$  $Symbols | A | B | C | D | E | F | G | H | I | J | K | L | M | N | O | P | Q | R | S | T | U | V | W | X | Y | Z$  $Symbols | A | B | C | D | E | F | G | H | I | J | K | L | M | N | O | P | Q | R | S | T | U | V | W | X | Y | Z$  $Symbols | A | B | C | D | E | F | G | H | I | J | K | L | M | N | O | P | Q | R | S | T | U | V | W | X | Y | Z$  $Symbols | A | B | C | D | E | F | G | H | I | J | K | L | M | N | O | P | Q | R | S | T | U | V | W | X | Y | Z$  $Symbols | A | B | C | D | E | F | G | H | I | J | K | L | M | N | O | P | Q | R | S | T | U | V | W | X | Y | Z$  $Symbols | A | B | C | D | E | F | G | H | I | J | K | L | M | N | O | P | Q | R | S | T | U | V | W | X | Y | Z$  $Symbols | A | B | C | D | E | F | G | H | I | J | K | L | M | N | O | P | Q | R | S | T | U | V | W | X | Y | Z$  $Symbols | A | B | C | D | E | F | G | H | I | J | K | L | M | N | O | P | Q | R | S | T | U | V | W | X | Y | Z$  $Symbols | A | B | C | D | E | F | G | H | I | J | K | L | M | N | O | P | Q | R | S | T | U | V | W | X | Y | Z$  $Symbols | A | B | C | D | E | F | G | H | I | J | K | L | M | N | O | P | Q | R | S | T | U | V | W | X | Y | Z$  $Symbols | A | B | C | D | E | F | G | H | I | J | K | L | M | N | O | P | Q | R | S | T | U | V | W | X | Y | Z$  $Symbols | A | B | C | D | E | F | G | H | I | J | K | L | M | N | O | P | Q | R | S | T | U | V | W | X | Y | Z$  $Symbols | A | B | C | D | E | F | G | H | I | J | K | L | M | N | O | P | Q | R | S | T | U | V | W | X | Y | Z$  $Symbols | A | B | C | D | E | F | G | H | I | J | K | L | M | N | O | P | Q | R | S | T | U | V | W | X | Y | Z$  $Symbols | A | B | C | D | E | F | G | H | I | J | K | L | M | N | O | P | Q | R | S | T | U | V | W | X | Y | Z$  $Symbols | A | B | C | D | E | F | G | H | I | J | K | L | M | N | O | P | Q | R | S | T | U | V | W | X | Y | Z$  $Symbols | A | B | C | D | E | F | G | H | I | J | K | L | M | N | O | P | Q | R | S | T | U | V | W | X | Y | Z$  $Symbols | A | B | C | D | E | F | G | H | I | J | K | L | M | N | O | P | Q | R | S | T | U | V | W | X | Y | Z$  $Symbols | A | B | C | D | E | F | G | H | I | J | K | L | M | N | O | P | Q | R | S | T | U | V | W | X | Y | Z$  $Symbols | A | B | C | D | E | F | G | H | I | J | K | L | M | N | O | P | Q | R | S | T | U | V | W | X | Y | Z$  $Symbols | A | B | C | D | E | F | G | H | I | J | K | L | M | N | O | P | Q | R | S | T | U | V | W | X | Y | Z$  $Symbols | A | B | C | D | E | F | G | H | I | J | K | L | M | N | O | P | Q | R | S | T | U | V | W | X | Y | Z$  $Symbols | A | B | C | D | E | F | G | H | I | J | K | L | M | N | O | P | Q | R | S | T | U | V | W | X | Y | Z$  $Symbols | A | B | C | D | E | F | G | H | I | J | K | L | M | N | O | P | Q | R | S | T | U | V | W | X | Y | Z$  $Symbols | A | B | C | D | E | F | G | H | I | J | K | L | M | N | O | P | Q | R | S | T | U | V | W | X | Y | Z$  $Symbols | A | B | C | D | E | F | G | H | I | J | K | L | M | N | O | P | Q | R | S | T | U | V | W | X | Y | Z$  $Symbols | A | B | C | D | E | F | G | H | I | J | K | L | M | N | O | P | Q | R | S | T | U | V | W | X | Y | Z$  $Symbols | A | B | C | D | E | F | G | H | I | J | K | L | M | N | O | P | Q | R | S | T | U | V | W | X | Y | Z$  $Symbols | A | B | C | D | E | F | G | H | I | J | K | L | M | N | O | P | Q | R | S | T | U | V | W | X | Y | Z$  $Symbols | A | B | C | D | E | F | G | H | I | J | K | L | M | N | O | P | Q | R | S | T | U | V | W | X | Y | Z$  $Symbols | A | B | C | D | E | F | G | H | I | J | K | L | M | N | O | P | Q | R | S | T | U | V | W | X | Y | Z$  $Symbols | A | B | C | D | E | F | G | H | I | J | K | L | M | N | O | P | Q | R | S | T | U | V | W | X | Y | Z$  $Symbols | A | B | C | D | E | F | G | H | I | J | K | L | M | N | O | P | Q | R | S | T | U | V | W | X | Y | Z$  $Symbols | A | B | C | D | E | F | G | H | I | J | K | L | M | N | O | P | Q | R | S | T | U | V | W | X | Y | Z$  $Symbols | A | B | C | D | E | F | G | H | I | J | K | L | M | N | O | P | Q | R | S | T | U | V | W | X | Y | Z$  $Symbols | A | B | C | D | E | F | G | H | I | J | K | L | M | N | O | P | Q | R | S | T | U | V | W | X | Y | Z$  $Symbols | A | B | C | D | E | F | G | H | I | J | K | L | M | N | O | P | Q | R | S | T | U | V | W | X | Y | Z$  $Symbols | A | B | C | D | E | F | G | H | I | J | K | L | M | N | O | P | Q | R | S | T | U | V | W | X | Y | Z$  $Symbols | A | B | C | D | E | F | G | H | I | J | K | L | M | N | O | P | Q | R | S | T | U | V | W | X | Y | Z$  $Symbols | A | B | C | D | E | F | G | H | I | J | K | L | M | N | O | P | Q | R | S | T | U | V | W | X | Y | Z$  $Symbols | A | B | C | D | E | F | G | H | I | J | K | L | M | N | O | P | Q | R | S | T | U | V | W | X | Y | Z$  $Symbols | A | B | C | D | E | F | G | H | I | J | K | L | M | N | O | P | Q | R | S | T | U | V | W | X | Y | Z$  $Symbols | A | B | C | D | E | F | G | H | I | J | K | L | M | N | O | P | Q | R | S | T | U | V | W | X | Y | Z$  $Symbols | A | B | C | D | E | F | G | H | I | J | K | L | M | N | O | P | Q | R | S | T | U | V | W | X | Y | Z$  $Symbols | A | B | C | D | E | F | G | H | I | J | K | L | M | N | O | P | Q | R | S | T | U | V | W | X | Y | Z$  $Symbols | A | B | C | D | E | F | G | H | I | J | K | L | M | N | O | P | Q | R | S | T | U | V | W | X | Y | Z$  $Symbols | A | B | C | D | E | F | G | H | I | J | K | L | M | N | O | P | Q | R | S | T | U | V | W | X | Y | Z$  $Symbols | A | B | C | D | E | F | G | H | I | J | K | L | M | N | O | P | Q | R | S | T | U | V | W | X | Y | Z$  $Symbols | A | B | C | D | E | F | G | H | I | J | K | L | M | N | O | P | Q | R | S | T | U | V | W | X | Y | Z$  $Symbols | A | B | C | D | E | F | G | H | I | J | K | L | M | N | O | P | Q | R | S | T | U | V | W | X | Y | Z$  $Symbols | A | B | C | D | E | F | G | H | I | J | K | L | M | N | O | P | Q | R | S | T | U | V | W | X | Y | Z$

<span id="page-1037-0"></span>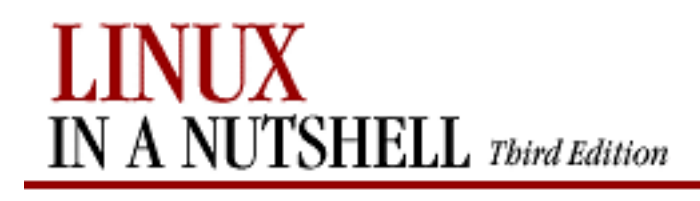

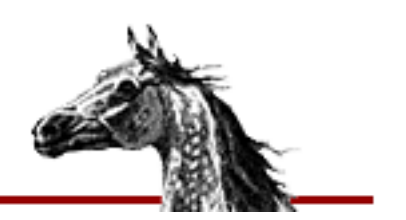

### **Index: Y**

y command (sed): [12.5. Alphabetical Summary of sed Commands](#page-747-3) yacc command: [3.1. Alphabetical Summary of Commands](#page-396-0) yank command (ex): [11.13. Alphabetical Summary of ex Commands](#page-722-0) yanking and pasting Emacs: [10.3.3. Deletion Commands](#page-653-0) sed: [12.4.4. Yanking and Putting](#page-738-0) vi: [11.5.2. Changing and Deleting Text](#page-690-0) yes command: [3.1. Alphabetical Summary of Commands](#page-396-1) ypbind command (NFS/NIS): [3.1. Alphabetical Summary of Commands](#page-397-0) ypcat command (NFS/NIS): [3.1. Alphabetical Summary of Commands](#page-397-1) ypchfn command (NFS/NIS): [3.1. Alphabetical Summary of Commands](#page-397-2) ypchsh command (NFS/NIS): [3.1. Alphabetical Summary of Commands](#page-398-1) ypinit command (NFS/NIS): [3.1. Alphabetical Summary of Commands](#page-398-2) ypmatch (NFS/NIS): [3.1. Alphabetical Summary of Commands](#page-399-1) yppasswd command (NFS/NIS): [3.1. Alphabetical Summary of Commands](#page-399-2) yppoll command (NFS/NIS): [3.1. Alphabetical Summary of Commands](#page-399-3) yppush command (NFS/NIS): [3.1. Alphabetical Summary of Commands](#page-400-0) ypserv command (NFS/NIS): [3.1. Alphabetical Summary of Commands](#page-400-1) ypset command (NFS/NIS): [3.1. Alphabetical Summary of Commands](#page-401-0) ypwhich command (NFS/NIS): [3.1. Alphabetical Summary of Commands](#page-401-1) ypxfr command (NFS/NIS): [3.1. Alphabetical Summary of Commands](#page-402-1)

#### [Symbols](#page-954-0)  $|A|B|C|D|E|F|G|H|I|J|K|L|M|N|O|P|Q|R|S|T|U|V|W|X|Y|Z$  $|A|B|C|D|E|F|G|H|I|J|K|L|M|N|O|P|Q|R|S|T|U|V|W|X|Y|Z$  $|A|B|C|D|E|F|G|H|I|J|K|L|M|N|O|P|Q|R|S|T|U|V|W|X|Y|Z$  $|A|B|C|D|E|F|G|H|I|J|K|L|M|N|O|P|Q|R|S|T|U|V|W|X|Y|Z$  $|A|B|C|D|E|F|G|H|I|J|K|L|M|N|O|P|Q|R|S|T|U|V|W|X|Y|Z$  $|A|B|C|D|E|F|G|H|I|J|K|L|M|N|O|P|Q|R|S|T|U|V|W|X|Y|Z$  $|A|B|C|D|E|F|G|H|I|J|K|L|M|N|O|P|Q|R|S|T|U|V|W|X|Y|Z$  $|A|B|C|D|E|F|G|H|I|J|K|L|M|N|O|P|Q|R|S|T|U|V|W|X|Y|Z$  $|A|B|C|D|E|F|G|H|I|J|K|L|M|N|O|P|Q|R|S|T|U|V|W|X|Y|Z$  $|A|B|C|D|E|F|G|H|I|J|K|L|M|N|O|P|Q|R|S|T|U|V|W|X|Y|Z$  $|A|B|C|D|E|F|G|H|I|J|K|L|M|N|O|P|Q|R|S|T|U|V|W|X|Y|Z$  $|A|B|C|D|E|F|G|H|I|J|K|L|M|N|O|P|Q|R|S|T|U|V|W|X|Y|Z$  $|A|B|C|D|E|F|G|H|I|J|K|L|M|N|O|P|Q|R|S|T|U|V|W|X|Y|Z$  $|A|B|C|D|E|F|G|H|I|J|K|L|M|N|O|P|Q|R|S|T|U|V|W|X|Y|Z$  $|A|B|C|D|E|F|G|H|I|J|K|L|M|N|O|P|Q|R|S|T|U|V|W|X|Y|Z$  $|A|B|C|D|E|F|G|H|I|J|K|L|M|N|O|P|Q|R|S|T|U|V|W|X|Y|Z$  $|A|B|C|D|E|F|G|H|I|J|K|L|M|N|O|P|Q|R|S|T|U|V|W|X|Y|Z$

<span id="page-1038-0"></span>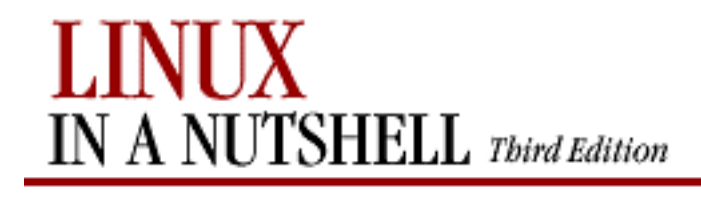

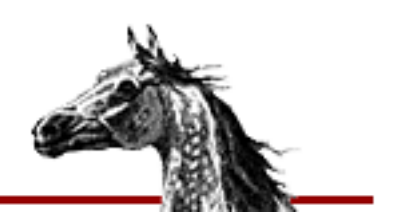

## **Index: Z**

z command (ex): [11.13. Alphabetical Summary of ex Commands](#page-723-0) zcat command: [3.1. Alphabetical Summary of Commands](#page-185-0) [3.1. Alphabetical Summary of Commands](#page-402-2) zcmp command: [3.1. Alphabetical Summary of Commands](#page-402-3) zdiff command: [3.1. Alphabetical Summary of Commands](#page-402-4) zdump command: [3.1. Alphabetical Summary of Commands](#page-402-5) zforce command: [3.1. Alphabetical Summary of Commands](#page-402-6) zgrep command: [3.1. Alphabetical Summary of Commands](#page-403-2) zic command: [3.1. Alphabetical Summary of Commands](#page-403-1) zmore command: [3.1. Alphabetical Summary of Commands](#page-407-0) znew command: [3.1. Alphabetical Summary of Commands](#page-407-1)

### $Symbols | A | B | C | D | E | F | G | H | I | J | K | L | M | N | O | P | Q | R | S | T | U | V | W | X | Y | Z$  $Symbols | A | B | C | D | E | F | G | H | I | J | K | L | M | N | O | P | Q | R | S | T | U | V | W | X | Y | Z$  $Symbols | A | B | C | D | E | F | G | H | I | J | K | L | M | N | O | P | Q | R | S | T | U | V | W | X | Y | Z$  $Symbols | A | B | C | D | E | F | G | H | I | J | K | L | M | N | O | P | Q | R | S | T | U | V | W | X | Y | Z$  $Symbols | A | B | C | D | E | F | G | H | I | J | K | L | M | N | O | P | Q | R | S | T | U | V | W | X | Y | Z$  $Symbols | A | B | C | D | E | F | G | H | I | J | K | L | M | N | O | P | Q | R | S | T | U | V | W | X | Y | Z$  $Symbols | A | B | C | D | E | F | G | H | I | J | K | L | M | N | O | P | Q | R | S | T | U | V | W | X | Y | Z$  $Symbols | A | B | C | D | E | F | G | H | I | J | K | L | M | N | O | P | Q | R | S | T | U | V | W | X | Y | Z$  $Symbols | A | B | C | D | E | F | G | H | I | J | K | L | M | N | O | P | Q | R | S | T | U | V | W | X | Y | Z$  $Symbols | A | B | C | D | E | F | G | H | I | J | K | L | M | N | O | P | Q | R | S | T | U | V | W | X | Y | Z$  $Symbols | A | B | C | D | E | F | G | H | I | J | K | L | M | N | O | P | Q | R | S | T | U | V | W | X | Y | Z$  $Symbols | A | B | C | D | E | F | G | H | I | J | K | L | M | N | O | P | Q | R | S | T | U | V | W | X | Y | Z$  $Symbols | A | B | C | D | E | F | G | H | I | J | K | L | M | N | O | P | Q | R | S | T | U | V | W | X | Y | Z$  $Symbols | A | B | C | D | E | F | G | H | I | J | K | L | M | N | O | P | Q | R | S | T | U | V | W | X | Y | Z$  $Symbols | A | B | C | D | E | F | G | H | I | J | K | L | M | N | O | P | Q | R | S | T | U | V | W | X | Y | Z$  $Symbols | A | B | C | D | E | F | G | H | I | J | K | L | M | N | O | P | Q | R | S | T | U | V | W | X | Y | Z$  $Symbols | A | B | C | D | E | F | G | H | I | J | K | L | M | N | O | P | Q | R | S | T | U | V | W | X | Y | Z$  $Symbols | A | B | C | D | E | F | G | H | I | J | K | L | M | N | O | P | Q | R | S | T | U | V | W | X | Y | Z$  $Symbols | A | B | C | D | E | F | G | H | I | J | K | L | M | N | O | P | Q | R | S | T | U | V | W | X | Y | Z$  $Symbols | A | B | C | D | E | F | G | H | I | J | K | L | M | N | O | P | Q | R | S | T | U | V | W | X | Y | Z$  $Symbols | A | B | C | D | E | F | G | H | I | J | K | L | M | N | O | P | Q | R | S | T | U | V | W | X | Y | Z$  $Symbols | A | B | C | D | E | F | G | H | I | J | K | L | M | N | O | P | Q | R | S | T | U | V | W | X | Y | Z$  $Symbols | A | B | C | D | E | F | G | H | I | J | K | L | M | N | O | P | Q | R | S | T | U | V | W | X | Y | Z$  $Symbols | A | B | C | D | E | F | G | H | I | J | K | L | M | N | O | P | Q | R | S | T | U | V | W | X | Y | Z$  $Symbols | A | B | C | D | E | F | G | H | I | J | K | L | M | N | O | P | Q | R | S | T | U | V | W | X | Y | Z$  $Symbols | A | B | C | D | E | F | G | H | I | J | K | L | M | N | O | P | Q | R | S | T | U | V | W | X | Y | Z$  $Symbols | A | B | C | D | E | F | G | H | I | J | K | L | M | N | O | P | Q | R | S | T | U | V | W | X | Y | Z$  $Symbols | A | B | C | D | E | F | G | H | I | J | K | L | M | N | O | P | Q | R | S | T | U | V | W | X | Y | Z$  $Symbols | A | B | C | D | E | F | G | H | I | J | K | L | M | N | O | P | Q | R | S | T | U | V | W | X | Y | Z$  $Symbols | A | B | C | D | E | F | G | H | I | J | K | L | M | N | O | P | Q | R | S | T | U | V | W | X | Y | Z$  $Symbols | A | B | C | D | E | F | G | H | I | J | K | L | M | N | O | P | Q | R | S | T | U | V | W | X | Y | Z$  $Symbols | A | B | C | D | E | F | G | H | I | J | K | L | M | N | O | P | Q | R | S | T | U | V | W | X | Y | Z$  $Symbols | A | B | C | D | E | F | G | H | I | J | K | L | M | N | O | P | Q | R | S | T | U | V | W | X | Y | Z$  $Symbols | A | B | C | D | E | F | G | H | I | J | K | L | M | N | O | P | Q | R | S | T | U | V | W | X | Y | Z$  $Symbols | A | B | C | D | E | F | G | H | I | J | K | L | M | N | O | P | Q | R | S | T | U | V | W | X | Y | Z$  $Symbols | A | B | C | D | E | F | G | H | I | J | K | L | M | N | O | P | Q | R | S | T | U | V | W | X | Y | Z$  $Symbols | A | B | C | D | E | F | G | H | I | J | K | L | M | N | O | P | Q | R | S | T | U | V | W | X | Y | Z$  $Symbols | A | B | C | D | E | F | G | H | I | J | K | L | M | N | O | P | Q | R | S | T | U | V | W | X | Y | Z$  $Symbols | A | B | C | D | E | F | G | H | I | J | K | L | M | N | O | P | Q | R | S | T | U | V | W | X | Y | Z$  $Symbols | A | B | C | D | E | F | G | H | I | J | K | L | M | N | O | P | Q | R | S | T | U | V | W | X | Y | Z$  $Symbols | A | B | C | D | E | F | G | H | I | J | K | L | M | N | O | P | Q | R | S | T | U | V | W | X | Y | Z$  $Symbols | A | B | C | D | E | F | G | H | I | J | K | L | M | N | O | P | Q | R | S | T | U | V | W | X | Y | Z$  $Symbols | A | B | C | D | E | F | G | H | I | J | K | L | M | N | O | P | Q | R | S | T | U | V | W | X | Y | Z$  $Symbols | A | B | C | D | E | F | G | H | I | J | K | L | M | N | O | P | Q | R | S | T | U | V | W | X | Y | Z$  $Symbols | A | B | C | D | E | F | G | H | I | J | K | L | M | N | O | P | Q | R | S | T | U | V | W | X | Y | Z$  $Symbols | A | B | C | D | E | F | G | H | I | J | K | L | M | N | O | P | Q | R | S | T | U | V | W | X | Y | Z$  $Symbols | A | B | C | D | E | F | G | H | I | J | K | L | M | N | O | P | Q | R | S | T | U | V | W | X | Y | Z$  $Symbols | A | B | C | D | E | F | G | H | I | J | K | L | M | N | O | P | Q | R | S | T | U | V | W | X | Y | Z$  $Symbols | A | B | C | D | E | F | G | H | I | J | K | L | M | N | O | P | Q | R | S | T | U | V | W | X | Y | Z$  $Symbols | A | B | C | D | E | F | G | H | I | J | K | L | M | N | O | P | Q | R | S | T | U | V | W | X | Y | Z$  $Symbols | A | B | C | D | E | F | G | H | I | J | K | L | M | N | O | P | Q | R | S | T | U | V | W | X | Y | Z$  $Symbols | A | B | C | D | E | F | G | H | I | J | K | L | M | N | O | P | Q | R | S | T | U | V | W | X | Y | Z$  $Symbols | A | B | C | D | E | F | G | H | I | J | K | L | M | N | O | P | Q | R | S | T | U | V | W | X | Y | Z$

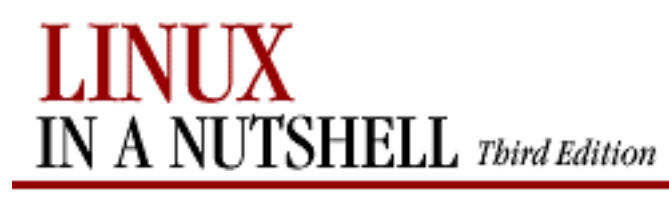

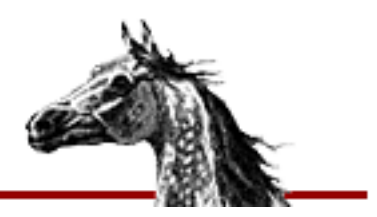

**E** PREVIOUS

[Linux in a Nutshell, 3rd](#page-0-0)  [Edition](#page-0-0)

# **Colophon**

Our look is the result of reader comments, our own experimentation, and feedback from distribution channels. Distinctive covers complement our distinctive approach to technical topics, breathing personality and life into potentially dry subjects.

The animal featured on the cover of *Linux in a Nutshell* is an Arabian horse. Known for its grace and intelligence, the Arabian is one of the oldest breeds of horse, with evidence of its existence dating back 5000 years. The Arabian was very instrumental as an ancestor to other popular breeds, most notably the Thoroughbred in the 17th and 18th centuries. Possibly one of the more characteristic horse breeds, the typical Arabian has large expressive eyes and nostrils, small ears, and a short, sturdy back. Its stamina suits it particularly well for endurance riding, where the breed dominates the sport. Its wonderful temperament makes the Arabian an all-around favorite riding horse in North America, though it also can be found in more specialized competitions such as dressage, jumping, and reining.

Edie Freedman designed the cover of this book, using a 19th-century engraving from the Dover Pictorial Archive. Emma Colby produced the cover layout using QuarkXPress 4.1 with ITC Garamond font from Adobe. Alicia Cech and David Futato designed the inside layout, based on a series design by Edie Freedman and Nancy Priest. The print version of this book was created by translating the SGML source into a set of gtroff macros using a filter developed at O'Reilly & Associates by Norman Walsh. Steve Talbott designed and wrote the underlying macro set on the basis of the GNU troff -gs macros; Lenny Muellner adapted them to SGML and implemented the book design. The GNU groff text formatter version 1.09 was used to generate PostScript output. The text and heading fonts are ITC Garamond and MonoType.

Norma Emory copyedited *Linux in a Nutshell, Third Edition*. Kristine Simmons proofread the text. Claire Cloutier, Melanie Wang, and Maureen Dempsey provided quality control reviews. Judy Hoer wrote the index, and Robert Romano and Rhon Porter created the illustrations in Adobe Photoshop 4.0 and Macromedia Freehand 7.0. Interior composition was done by David Bell-Feins, James Carter, and Molly Shangraw.

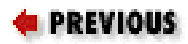

#### HOME